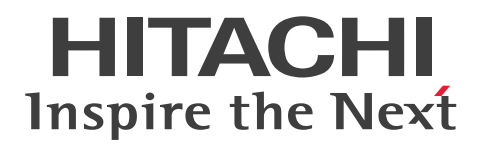

## Hitachi Dynamic Link Manager ユーザーズガイド(Linux®用)

4010-1J-635

#### <span id="page-1-0"></span>■ 対象製品

Hitachi Dynamic Link Manager 9.0.0 適用 OS の詳細については「ソフトウェア添付資料」でご確認ください。

#### ■ 輸出時の注意

本製品を輸出される場合には、外国為替及び外国貿易法の規制並びに米国輸出管理規則など外国の輸出関 連法規をご確認の上、必要な手続きをお取りください。

なお、不明な場合は、弊社担当営業にお問い合わせください。

#### ■ 商標類

HITACHI, BladeSymphony, HA モニタ, JP1, Virtage は, 株式会社 日立製作所の商標または登録 商標です。

Advanced Micro Devices は, Advanced Micro Devices, Inc.の商標です。

AIX は,世界の多くの国で登録された International Business Machines Corporation の商標です。

AMD は, Advanced Micro Devices, Inc.の商標です。

AMD Opteron は, Advanced Micro Devices, Inc.の商標です。

Cisco は、Cisco Systems, Inc. またはその関連会社の米国およびその他の一定の国における登録商標ま たは商標です。

Citrix®、Citrix ロゴ、および本文書に記載されているその他のマークは、Citrix Systems, Inc.および/ま たはその 1 つ以上の子会社の商標であり、米国の特許商標庁および他の国において登録されている場合が あります。

Intel は, Intel Corporation またはその子会社の商標です。

Intel Xeon は, Intel Corporation またはその子会社の商標です。

Itanium は, Intel Corporation またはその子会社の商標です。

Linux は,Linus Torvalds 氏の米国およびその他の国における登録商標です。

Microsoft は,マイクロソフト 企業グループの商標です。

Oracle®、Java 及び MySQL は、Oracle、その子会社及び関連会社の米国及びその他の国における登録 商標です。

Pentium は, Intel Corporation またはその子会社の商標です。

Red Hat is a registered trademark of Red Hat, Inc. in the United States and other countries.

Red Hat は,米国およびその他の国における Red Hat, Inc.の登録商標です。

Red Hat Enterprise Linux is a registered trademark of Red Hat, Inc. in the United States and other countries.

Red Hat Enterprise Linux は、米国およびその他の国における Red Hat, Inc.の登録商標です。 UNIX は,The Open Group の登録商標です。

VCS は、Synopsys, Inc.の米国およびその他の国における商標です。

Veritas および Veritas ロゴは,米国およびその他の国における Veritas Technologies LLC またはその 関連会社の商標または登録商標です。

Veritas, Veritas ロゴおよび InfoScale は,米国およびその他の国における Veritas Technologies LLC またはその関連会社の商標または登録商標です。

Veritas, Veritas ロゴおよび Veritas Storage Foundation は、米国およびその他の国における Veritas Technologies LLC またはその関連会社の商標または登録商標です。

Windows は,マイクロソフト 企業グループの商標です。

その他記載の会社名,製品名などは,それぞれの会社の商標もしくは登録商標です。

### ■ 発行

2024 年 7 月 4010-1J-635

### ■ 著作権

All Rights Reserved. Copyright © 2014, 2024, Hitachi, Ltd.

## <span id="page-3-0"></span>はじめに

このマニュアルは、次に示すプログラムプロダクトの機能と使用方法について説明したものです。

・Hitachi Dynamic Link Manager

#### ■ 対象読者

このマニュアルは、Hitachi Dynamic Link Manager (以降、HDLM と表記します)を使ってストレー ジシステムの運用・管理をするシステム管理者を対象としています。また,次のことについて理解してい ることを前提としています。

- Linux の概要および管理機能
- ストレージシステムの管理機能
- クラスターソフトウェアの機能
- ボリューム管理ソフトウェアの機能

#### ■ マニュアルの構成

このマニュアルは、次に示す章と付録から構成されています。

[1. HDLM の概要](#page-16-0)

HDLM の概要と特長について説明しています。

- [2. HDLM の機能](#page-19-0) HDLM の管理対象,システム構成,基本的な用語,および機能について説明しています。
- [3. HDLM の環境構築](#page-63-0)

HDLM の環境を構築する手順および設定を解除する手順について説明しています。

[4. HDLM の運用](#page-463-0)

HDLM のコマンドを使用して HDLM を操作する方法. HDLM マネージャーを手動で起動または停止 するための操作手順について説明しています。また、パスが接続する HDLM 管理対象のデバイスの 変更,パスを構成するハードウェアの交換など,HDLM を運用する環境の構成を変更する場合の操作 について説明しています。

[5. トラブルシュート](#page-523-0)

パスに障害が発生した場合,HDLM に障害が発生した場合,などの対処方法について説明しています。

[6. コマンドリファレンス](#page-533-0)

HDLM で使用するコマンドについて説明しています。

[7. ユーティリティーリファレンス](#page-598-0)

HDLM で使用するユーティリティーについて説明しています。

[8. メッセージ](#page-667-0)

HDLM から出力されるメッセージを参照するときに知っておいてほしい情報について説明していま す。そのあと、HDLM から出力されるメッセージ、およびその対処について説明しています。

[付録 A Linux のコマンドおよびファイルの注意事項](#page-824-0)

Linux のコマンドおよびファイルの注意事項について説明しています。

[付録 B kdump 機能の設定手順](#page-828-0)

HDLM デバイスをブートディスクとする環境で、kdump 機能を使用するために必要な設定手順につ いて説明しています。

#### [付録 C 手動でのブートディスク環境の設定](#page-836-0)

HDLM ブートディスク環境構築ユーティリティー(dlmbootstart)を使用しないでマルチパス構成の ブートディスク環境を設定する手順について説明しています。

付録 D HDLM がサポートする CPU 脆弱性 (retpoline 方式) に対応したカーネル

HDLM がサポートする CPU 脆弱性 (retpoline 方式) に対応したカーネルについて説明しています。

[付録 E バージョン間の機能差異](#page-854-0)

HDLM のバージョンによる機能の差異について説明しています。

[付録 F 各バージョンの変更内容](#page-860-0)

このマニュアルの変更内容について説明しています。

[付録 G このマニュアルの参考情報](#page-867-0)

このマニュアルを読むに当たっての参考情報について説明しています。

#### ■ 読書手順

このマニュアルは、利用目的に合わせて直接章を選択して読むことができます。利用目的別に、次の表に 従ってお読みいただくことをお勧めします。

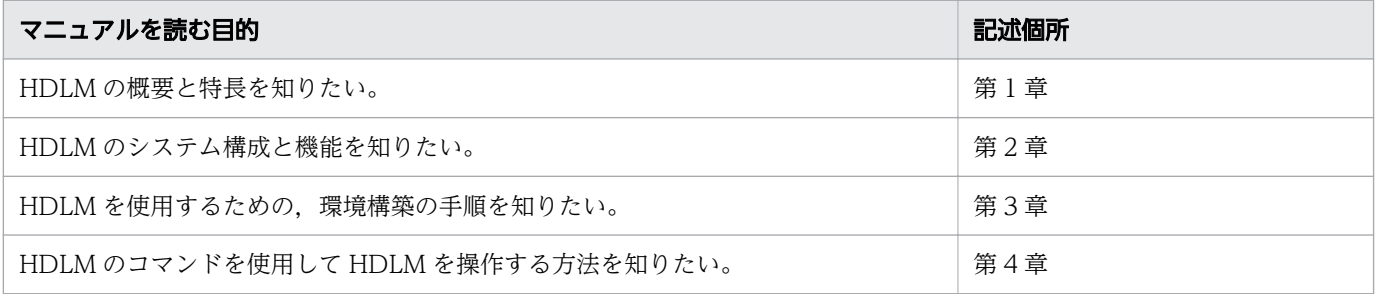

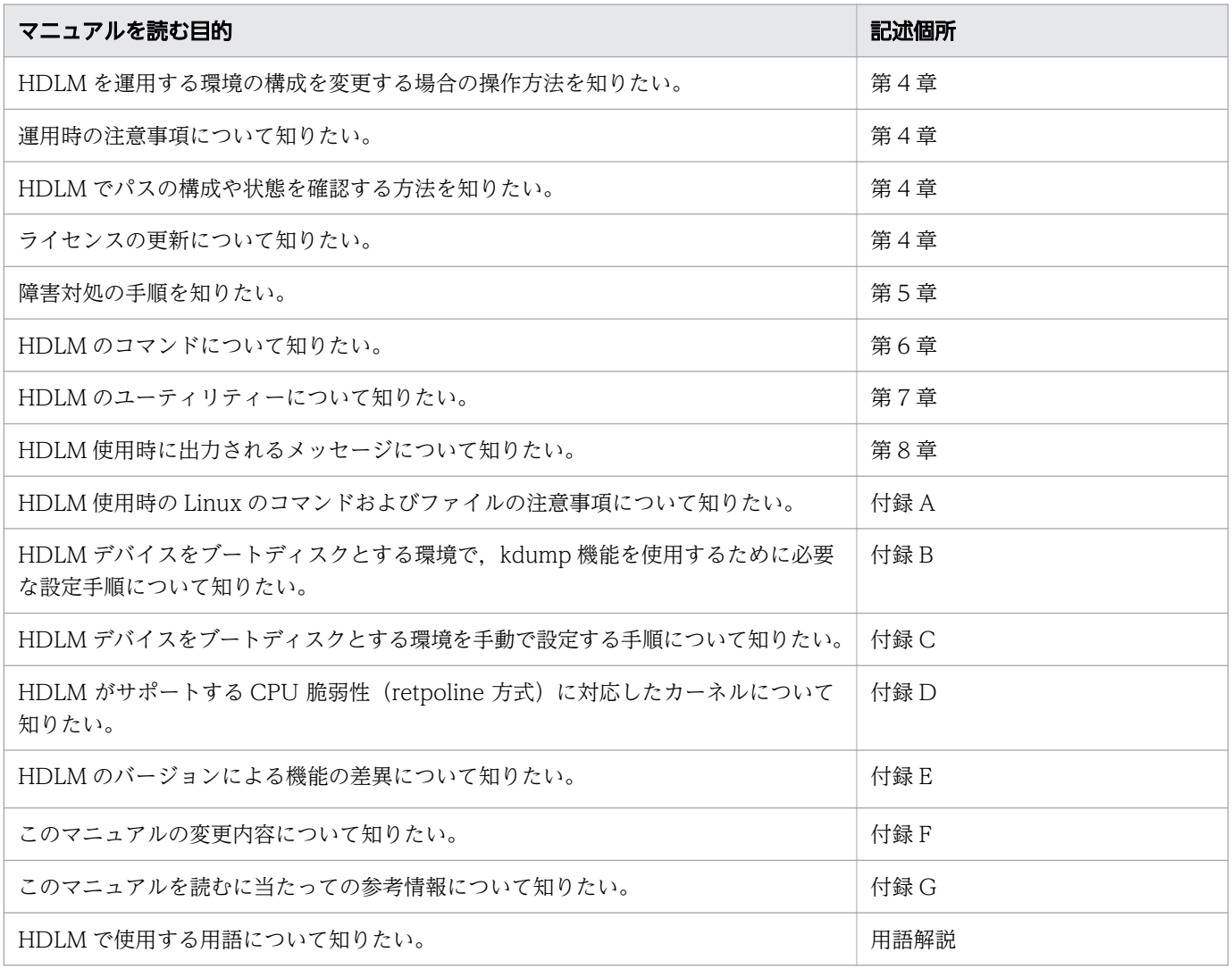

## ■ このマニュアルで使用している記号

このマニュアルでは、次に示す記号を使用しています。

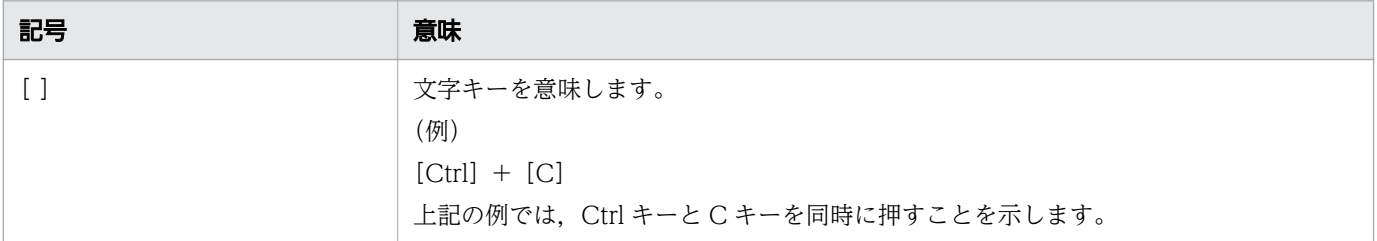

## ■ コマンドまたはユーティリティーの文法で使用している記号

このマニュアルでは、次に示す記号をコマンドおよびユーティリティーの文法説明に使用しています。

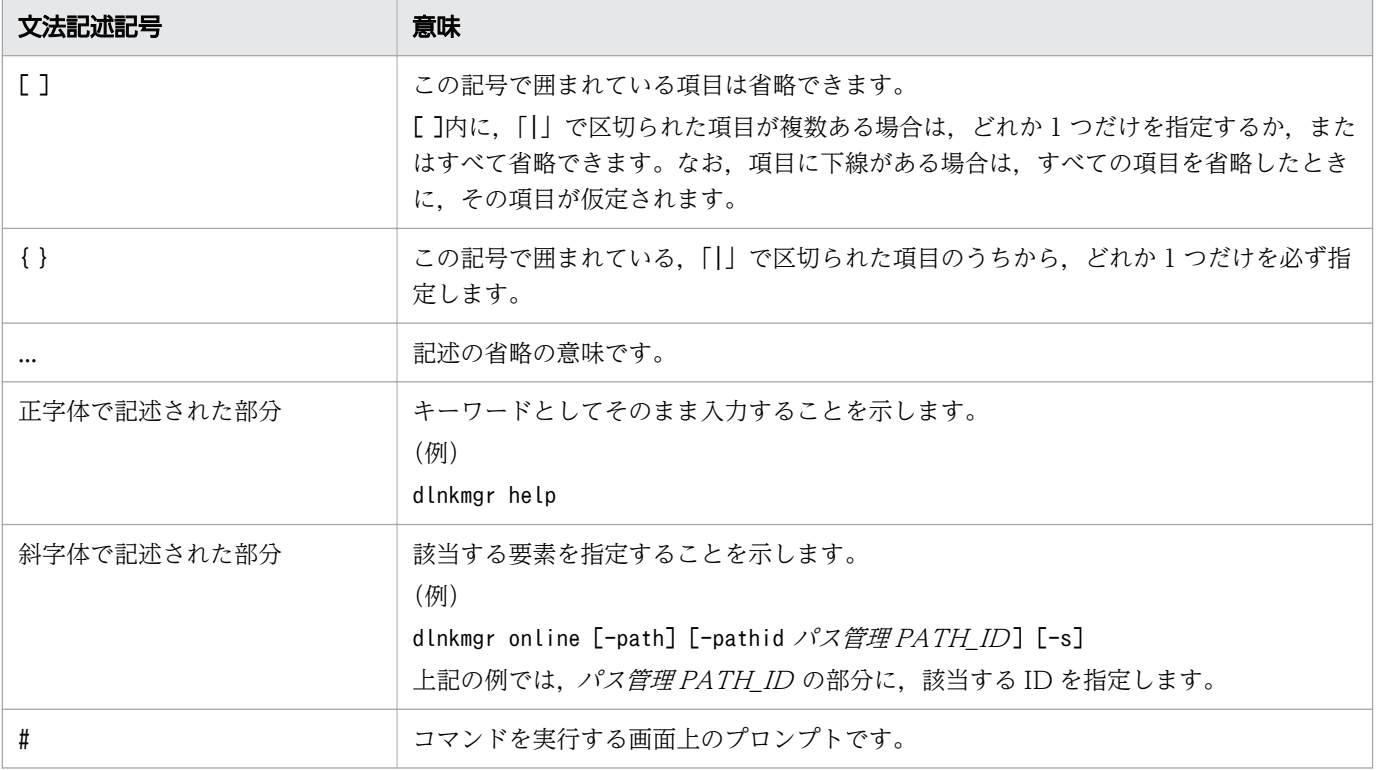

## ■ ファイル名で使用している記号

このマニュアルでは、次に示す記号をファイル名に使用しています。

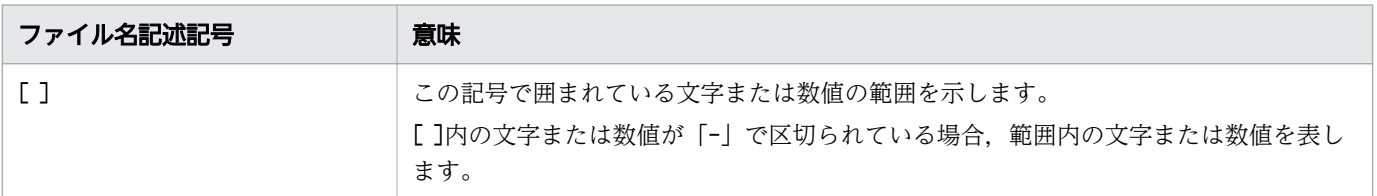

# 目次

[前書き 2](#page-1-0) [はじめに](#page-3-0) 4

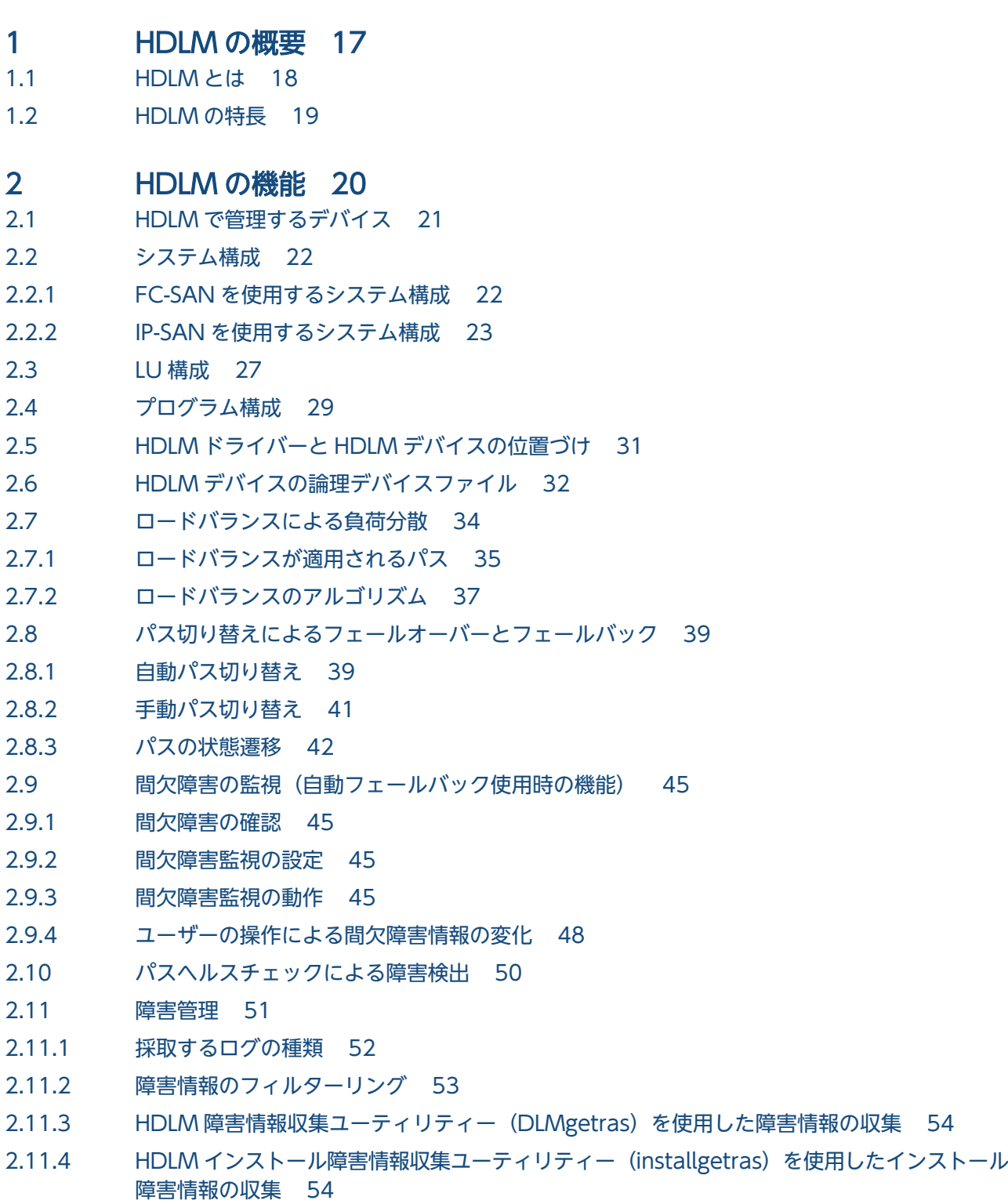

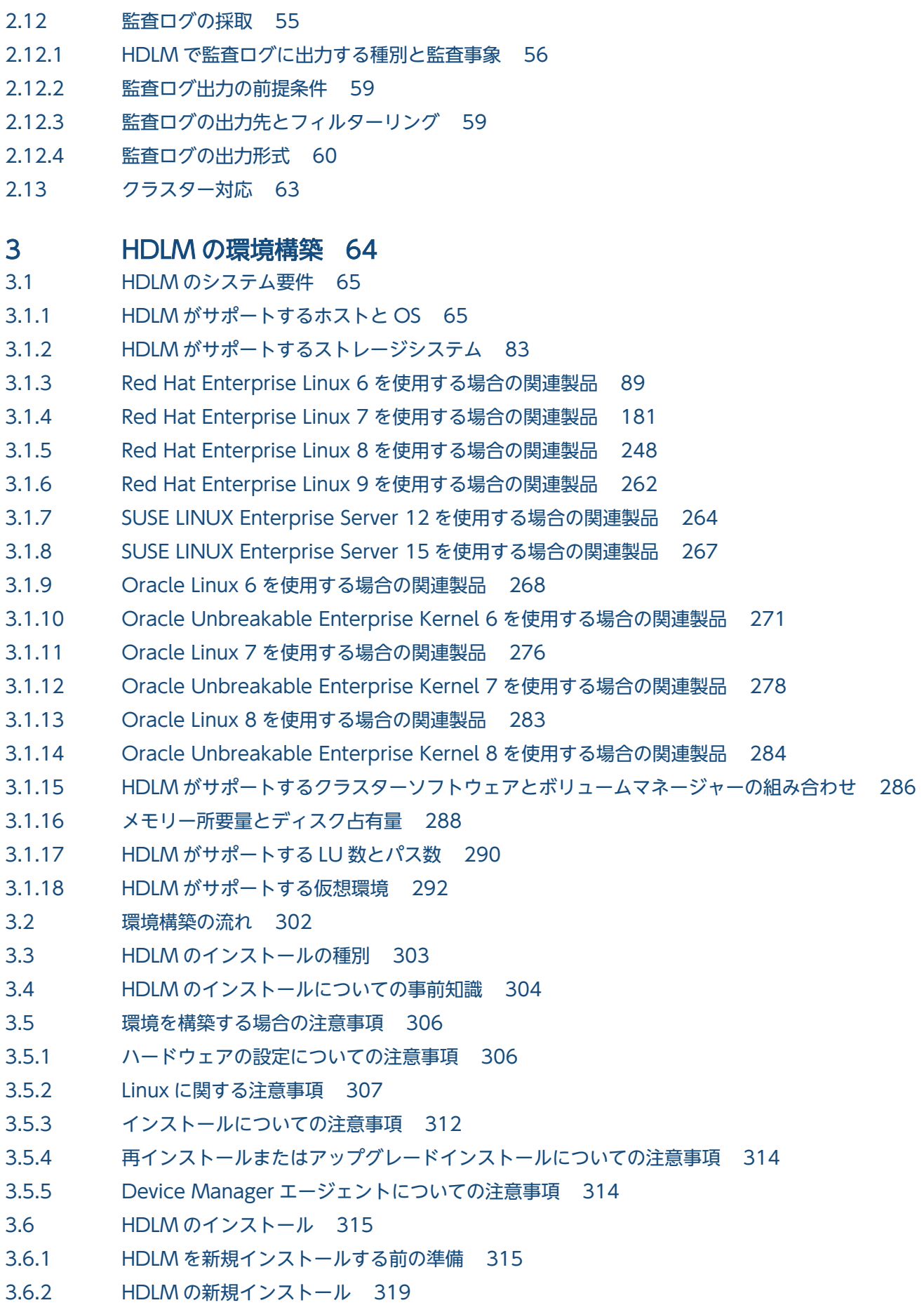

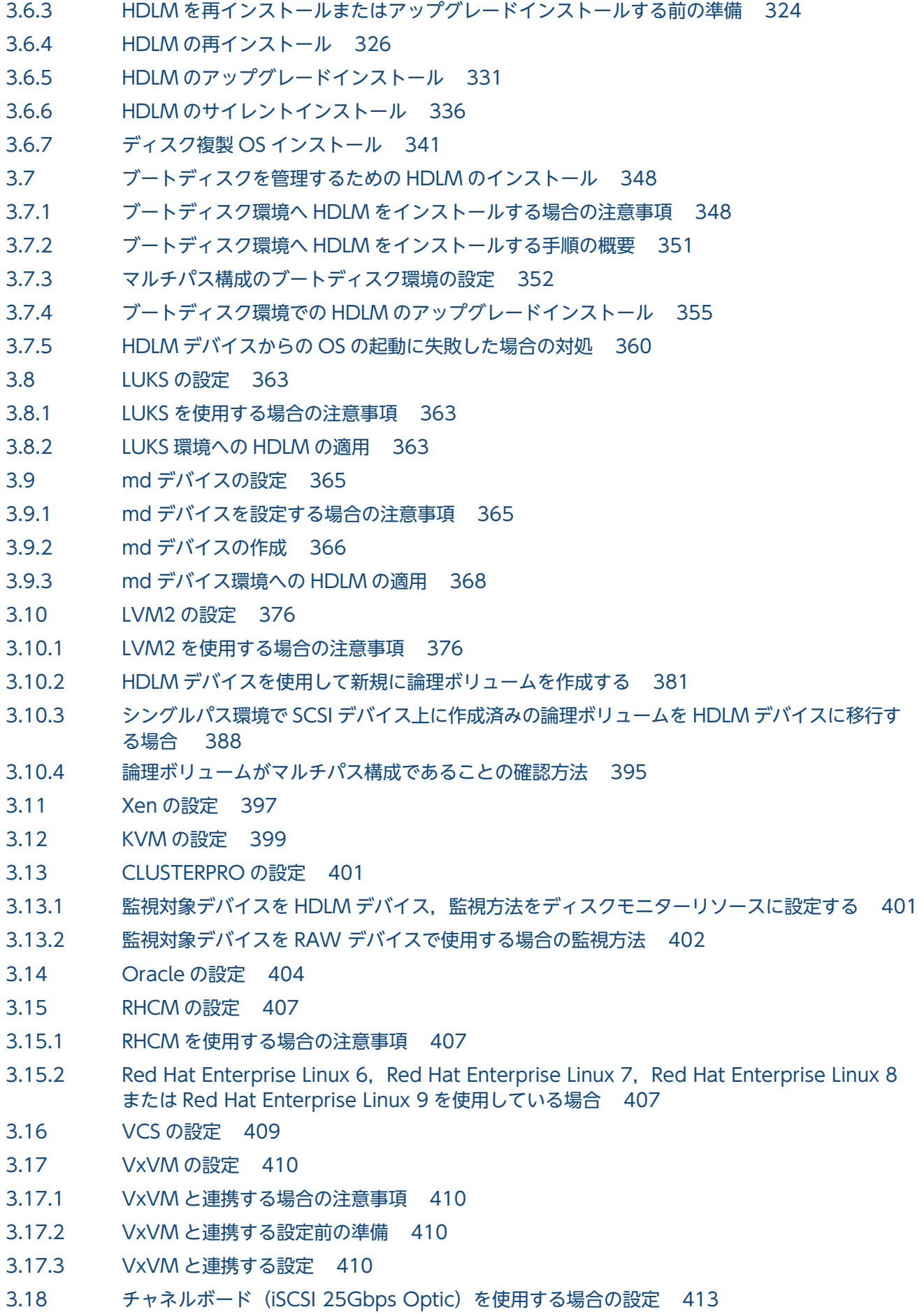

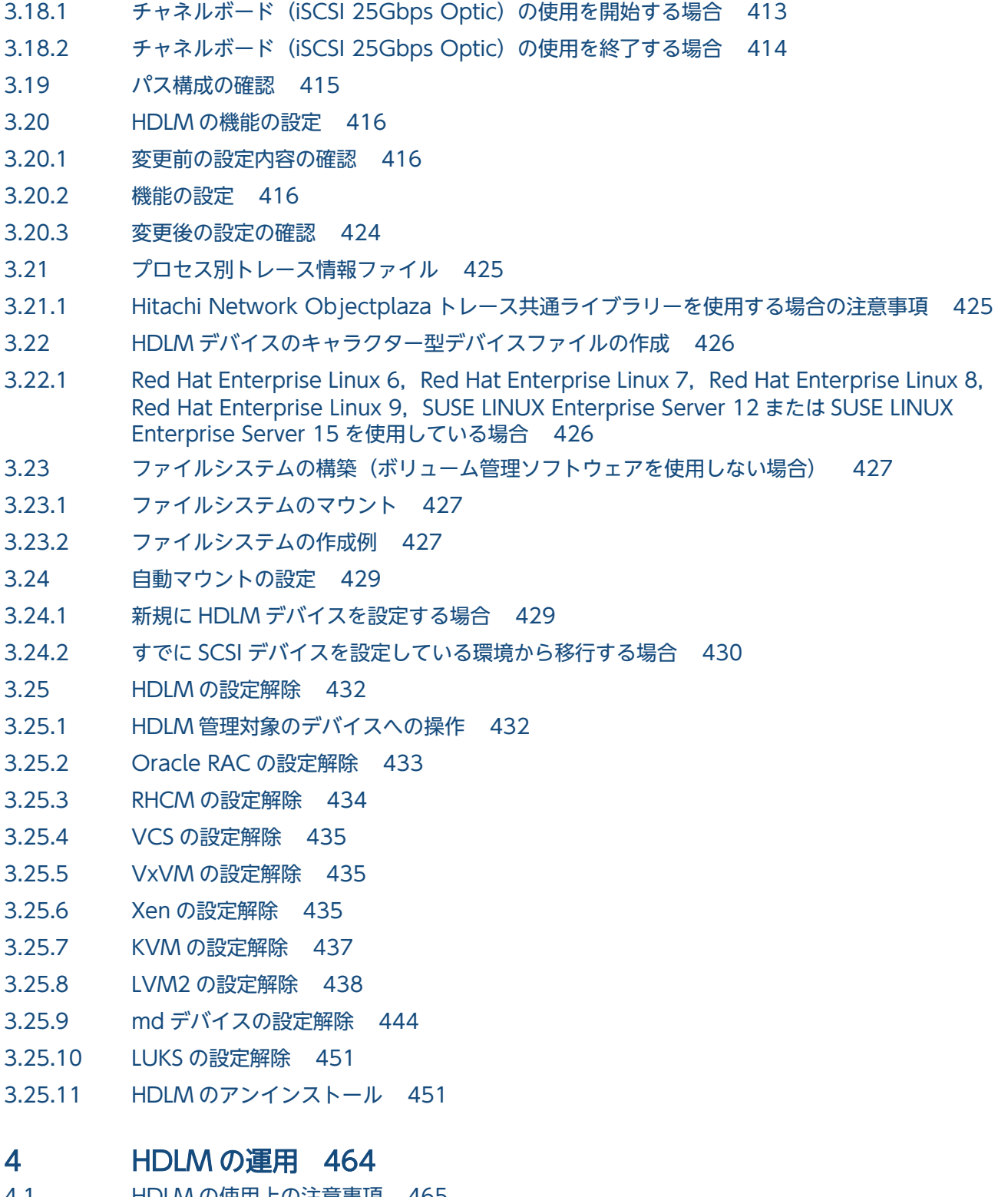

- [4.1 HDLM の使用上の注意事項 465](#page-464-0)
- [4.1.1 OS 共通の注意事項 465](#page-464-0)
- 4.1.2 Red Hat Enterprise Linux 6, Red Hat Enterprise Linux 7, Red Hat Enterprise Linux 8, [Red Hat Enterprise Linux 9,Oracle Linux 6,Oracle Linux 7,Oracle Linux 8,SUSE](#page-466-0) UNUX Enterprise Server 12,SUSE LINUX Enterprise Server 15,または Oracle [Unbreakable Enterprise Kernel を使用する場合の注意事項 467](#page-466-0)
- [4.2 カーネルパッケージの更新または OS のアップデートパッケージの適用 468](#page-467-0)

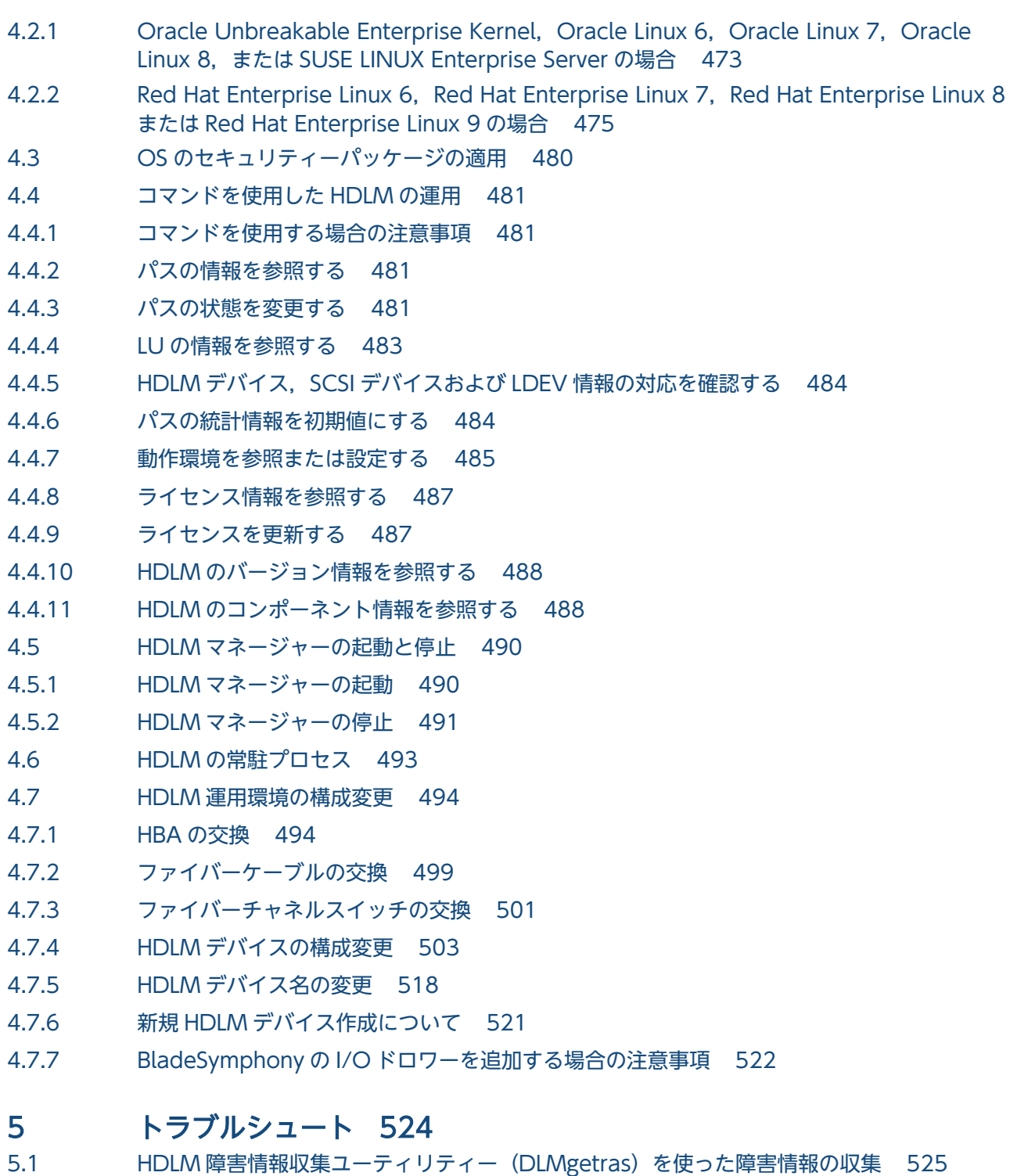

- [5.2 メッセージでの障害情報の確認 526](#page-525-0)
- [5.3 パス障害時の対処 528](#page-527-0)
- [5.3.1 メッセージの監視 529](#page-528-0)
- [5.3.2 パス情報の取得 529](#page-528-0)
- [5.3.3 障害パスの抽出 529](#page-528-0)
- [5.3.4 障害発生ハードウェアの絞り込み 529](#page-528-0)
- [5.3.5 障害個所の特定・ハードウェアへの障害対処 529](#page-528-0)
- [5.3.6 パスを稼働状態に変更 530](#page-529-0)

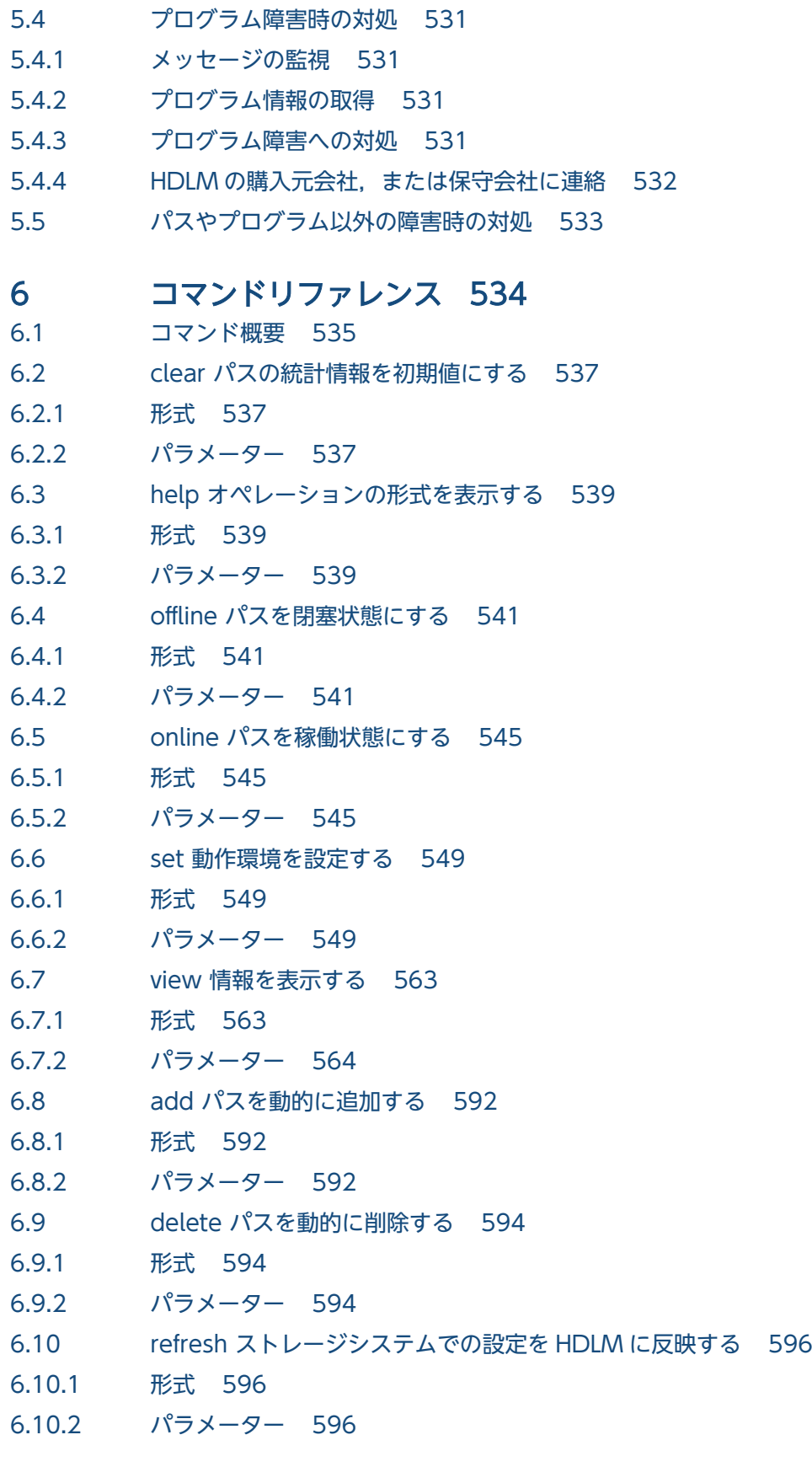

## [7 ユーティリティーリファレンス 599](#page-598-0)

[7.1 ユーティリティー概要 600](#page-599-0)

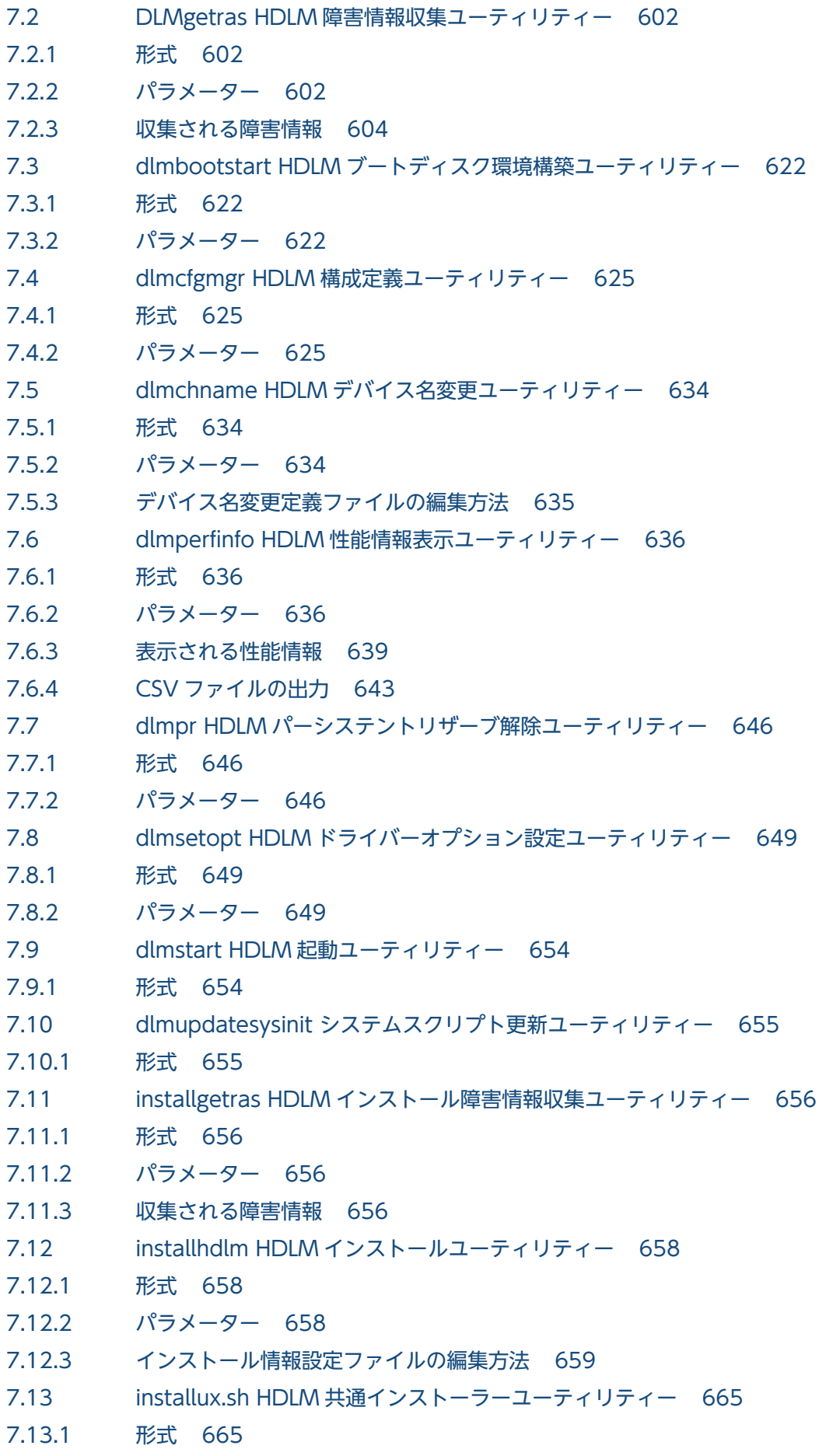

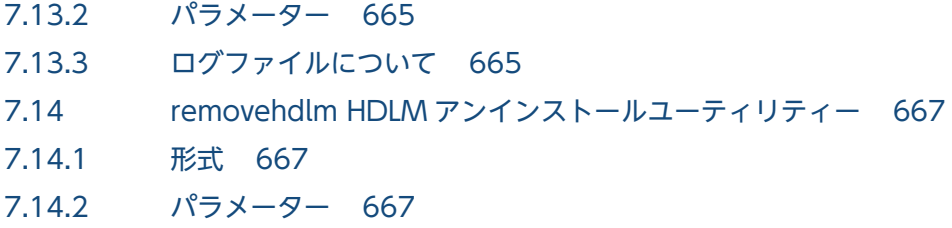

#### [8 メッセージ 668](#page-667-0)

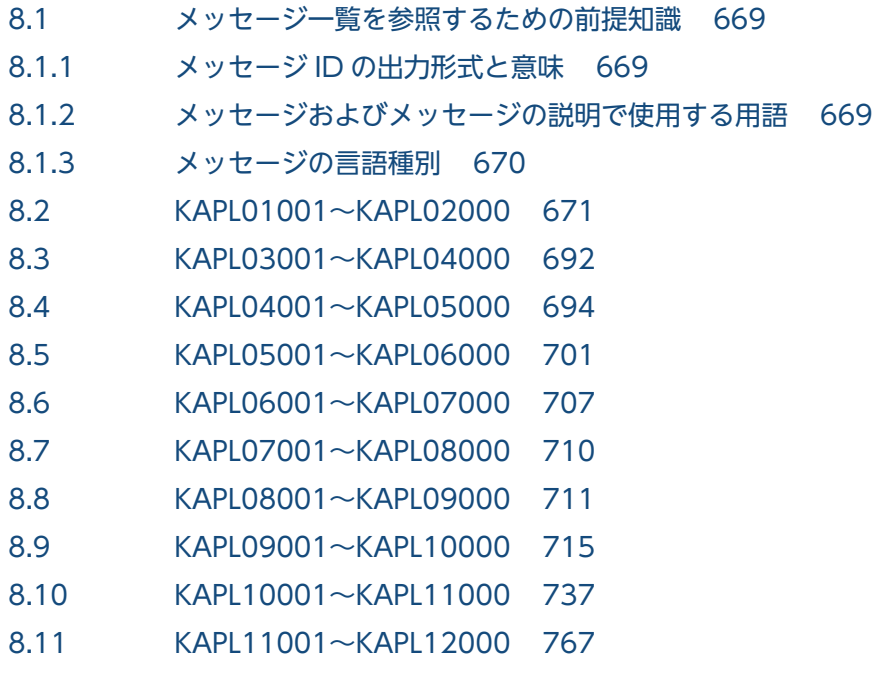

- [8.12 KAPL12001~KAPL13000 771](#page-770-0)
- [8.13 KAPL13001~KAPL14000 802](#page-801-0)
- [8.14 KAPL15001~KAPL16000 819](#page-818-0)

#### [付録](#page-823-0) 824

- [付録 A Linux のコマンドおよびファイルの注意事項 825](#page-824-0)
- [付録 A.1 /proc/partitions ファイルについての注意事項 825](#page-824-0)
- [付録 A.2 Linux のコマンドについての注意事項 825](#page-824-0)
- [付録 A.3 iostat コマンドについての注意事項 826](#page-825-0)
- [付録 A.4 mkfs コマンドについての注意事項 827](#page-826-0)
- [付録 A.5 fdisk コマンドについての注意事項 827](#page-826-0)
- [付録 A.6 sar コマンドについての注意事項 827](#page-826-0)
- [付録 A.7 fdisk コマンドまたは parted コマンドについての注意事項 828](#page-827-0)
- [付録 A.8 parted コマンドについての注意事項 828](#page-827-0)
- [付録 A.9 vgrename コマンドおよび lvrename コマンドについての注意事項 828](#page-827-0)
- [付録 B kdump 機能の設定手順 829](#page-828-0)
- [付録 B.1 前提条件 829](#page-828-0)
- [付録 B.2 設定手順 829](#page-828-0)

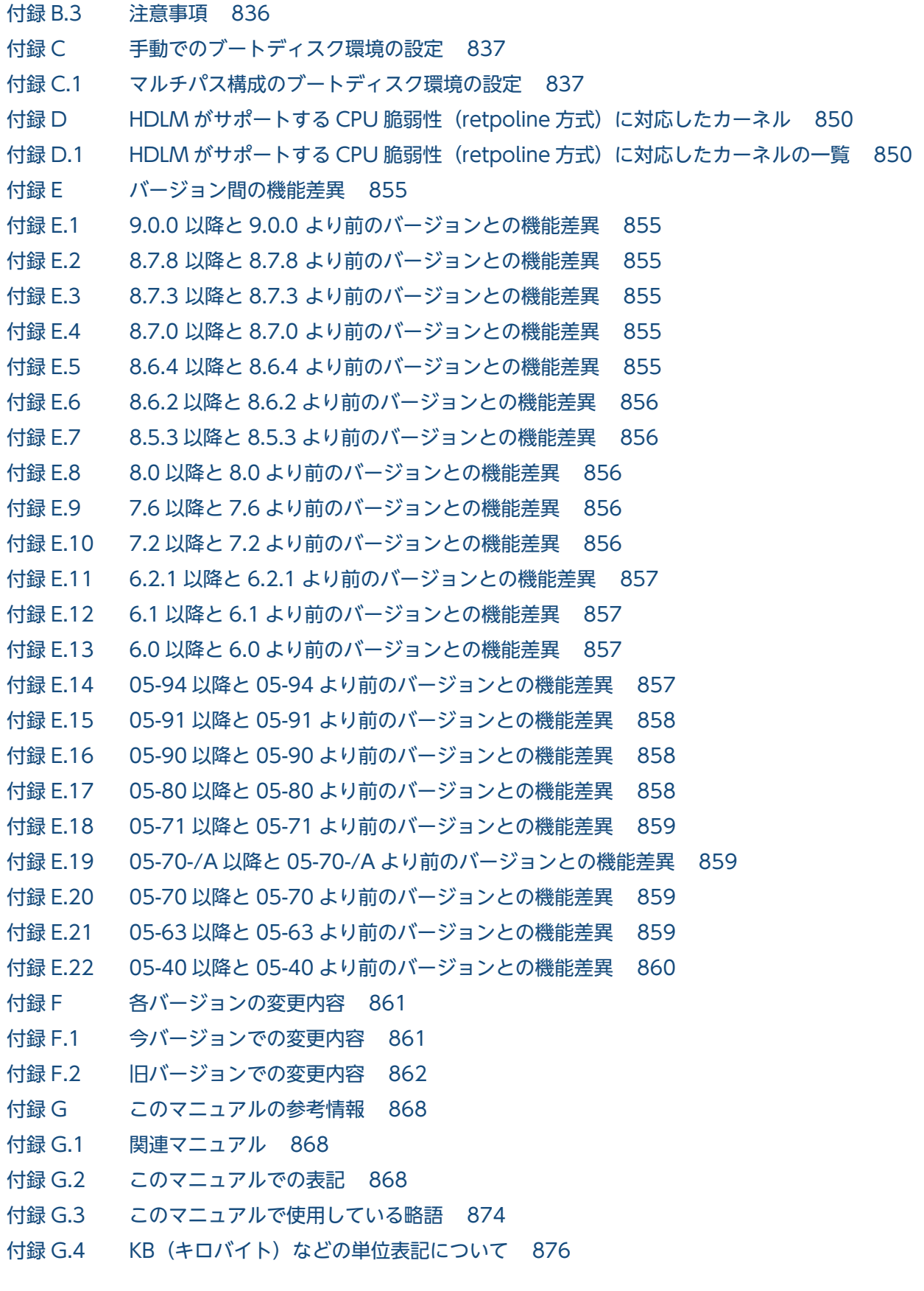

[用語解説](#page-876-0) 877

<span id="page-16-0"></span>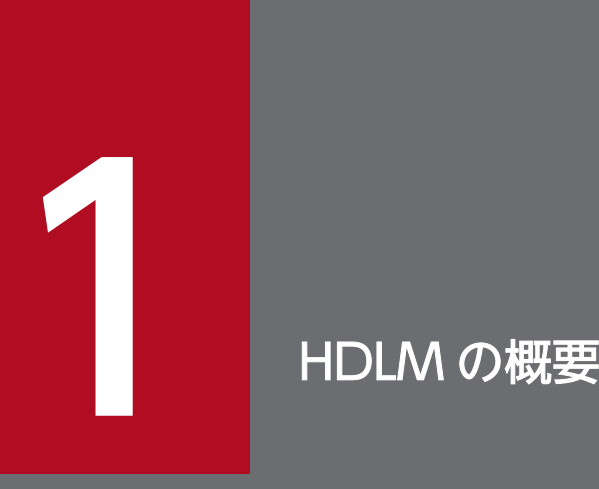

HDLM は、ストレージシステムとホストとを結ぶ経路を管理します。HDLM を使用することで, 経路に掛かる負荷を分散したり,障害発生時に経路を切り替えたりして,システムの信頼性を向 上できます。

この章では,HDLM の概要と特長について説明します。

## <span id="page-17-0"></span>1.1 HDLM とは

データウェアハウスの普及やマルチメディアデータの利用拡大によって,ネットワーク上で大容量のデー タを高速に利用する要求が高まっています。このような要求に応えるために,SAN などのデータ転送専用 のネットワークを使用してストレージシステムへアクセスする運用が始められています。

HDLM はストレージシステムへのアクセス経路を管理するプログラムです。

HDLM は、経路に掛かる負荷を分散してバランスを取ったり、経路の障害時にほかの経路に切り替えたり する機能を持ちます。HDLM を使用することでシステムの可用性と信頼性を向上させることができます。

ホストとストレージシステムとの接続形態を次の図に示します。HDLM がインストールされているサー バーを,ホストと呼びます。

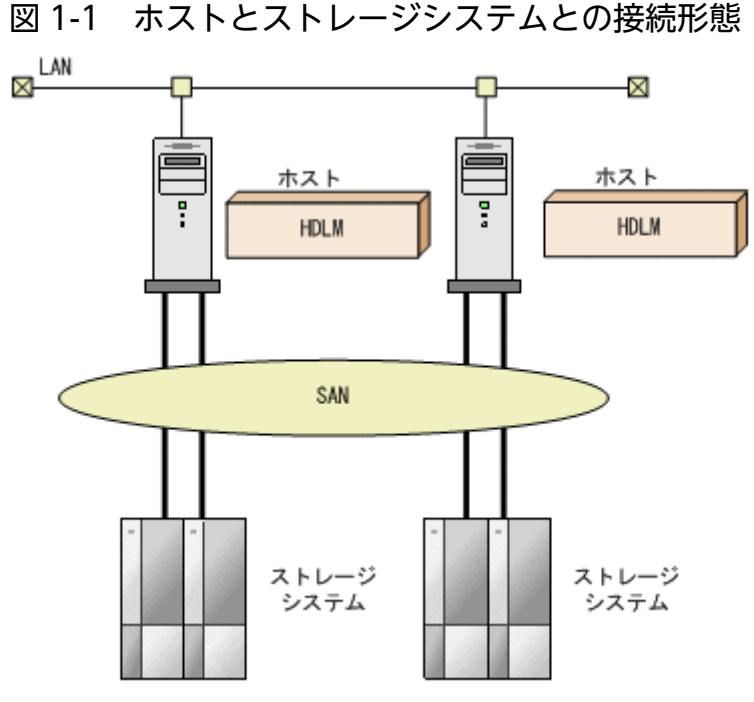

HDLM がサポートするストレージシステムについては,「3.1.2 HDLM [がサポートするストレージシス](#page-82-0) [テム](#page-82-0)」を参照してください。

## <span id="page-18-0"></span>1.2 HDLM の特長

HDLM には次の特長があります。

経路に掛かる負荷を分散できます (ロードバランス)

ホストとストレージシステムを複数の経路で接続している場合,負荷をそれぞれの経路へ分散します。 こうすることで,1 つの経路に負荷が偏って処理速度が遅くなることを防げます。

ロードバランスについては,[「2.7 ロードバランスによる負荷分散](#page-33-0)」を参照してください。

障害発生時にも処理を継続できます (フェールオーバー)

ホストとストレージシステムを複数の経路で接続している場合,使用中の経路に障害が発生したとき に,自動的に経路が切り替えられます。こうすることで,経路に障害が発生しても処理を継続できます。 フェールオーバーについては,「[2.8 パス切り替えによるフェールオーバーとフェールバック](#page-38-0)」を参照 してください。

障害から回復した経路を稼働状態にできます(フェールバック)

経路が障害から回復したときに,経路の状態を稼働状態にできます。こうすることで,稼働状態の経路 をできるだけ多く確保します。

経路のフェールバックは,手動または自動で実行できます。自動フェールバックは,ユーザーによって 物理的な経路の障害を復旧したあと,HDLM が経路を自動的に稼働状態にします。

フェールバックについては,[「2.8 パス切り替えによるフェールオーバーとフェールバック](#page-38-0)」を参照し てください。

一定の時間間隔で経路の状態を自動で確認できます(パスヘルスチェック)

ユーザーが指定した時間間隔で経路の状態を確認し,障害を検出します。これによって,ユーザーは経 路の障害を把握し,必要な対処を取ることができます。

パスヘルスチェックについては、[「2.10 パスヘルスチェックによる障害検出](#page-49-0)」を参照してください。

<span id="page-19-0"></span>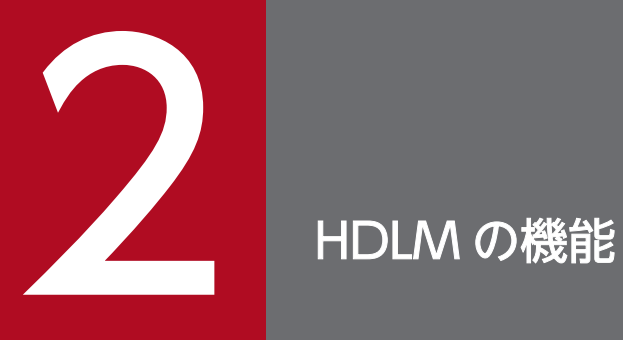

この章では、HDLM の機能について説明します。はじめに HDLM の管理対象,システム構成, および基本的な用語について説明します。そのあとで経路への負荷分散や経路切り替えなどの機 能について説明します。

## <span id="page-20-0"></span>2.1 HDLM で管理するデバイス

HDLM が管理できるデバイスと,管理できないデバイスを次に示します。HDLM が管理するデバイスを HDLM 管理対象デバイスと呼びます。

HDLM が管理できるデバイス

[「1.1 HDLM とは」](#page-17-0)で示したストレージシステムの次のデバイスを管理します。

- SCSI デバイス
- ブートディスク

HDLM が管理できないデバイス

- •「[1.1 HDLM とは](#page-17-0)」で示したストレージシステム以外の SCSI デバイス
- ディスク以外のデバイス(例:テープデバイス)
- •[「1.1 HDLM とは」](#page-17-0)で示したストレージシステムのコマンドデバイス(例:日立製 RAID Manager のコマンドデバイス)

<span id="page-21-0"></span>HDLM は、SCSI ドライバーを使用して、ホストとストレージシステムを結ぶ経路を制御します。ホスト とストレージシステムは,FC-SAN または IP-SAN を使用して接続します。なお,FC-SAN と IP-SAN を組み合わせて同一環境に接続できません。

## 2.2.1 FC-SAN を使用するシステム構成

FC-SAN では,ホストとストレージシステムは,ファイバーケーブルで接続します。ホスト側のケーブル の接続口はホストバスアダプター(HBA),ストレージシステム側のケーブルの接続口はチャネルアダプ ター(CHA)のポート(P)です。

ストレージシステムには,ホストからの入出力対象になる論理ユニット(LU)があります。LU は複数に 分割して使用できます。分割してできるそれぞれの領域を Dev と呼びます。Dev は、パーティションに 相当します。ホストと LU を結ぶ経路を物理パスと呼び,ホストと Dev を結ぶ経路をパスと呼びます。 LU を複数の Dev に分割している場合,1 つの LU に設定されるパスの本数は,物理パスの本数に LU 内 の Dev の数を掛けた数になります。

HDLM は、物理パスに ID を割り当てて、物理パス単位でパスを管理します。HDLM を操作する場合に, 物理パスとパスの違いを意識する必要はないため,以降,物理パスとパスを区別しないでパスと呼ぶこと もあります。HDLM が物理パスごとに割り当てる ID をパス管理 PATH\_ID と呼びます。また、パスを管 理対象物と呼ぶこともあります。

FC-SAN を使用する HDLM のシステム構成を次の図に示します。

#### <span id="page-22-0"></span>図 2-1 FC-SAN を使用する HDLM のシステム構成

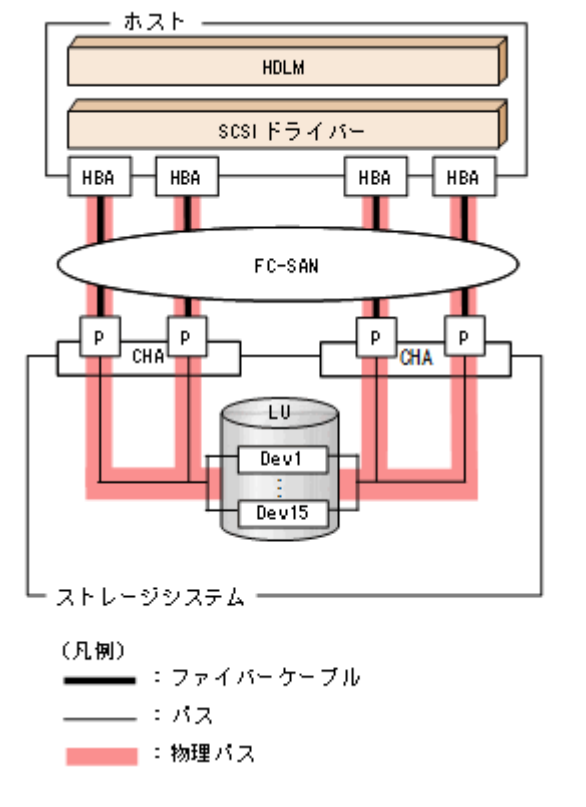

FC-SAN を使用する HDLM のシステム構成要素を次の表に示します。

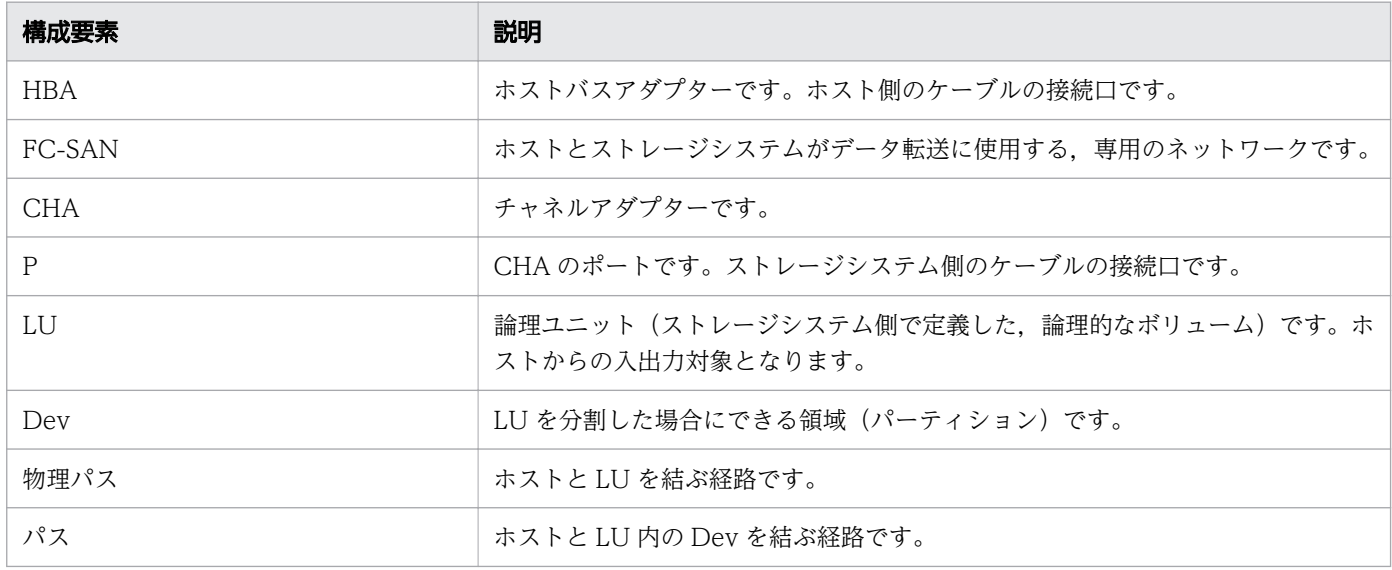

#### 表 2-1 FC-SAN を使用する HDLM のシステム構成要素

## 2.2.2 IP-SAN を使用するシステム構成

IP-SAN では,ホストとストレージシステムは,LAN ケーブルで接続します。ホスト側のケーブルの接続 口はネットワークインターフェイスカード(NIC)です。NIC を使用する場合は,ホストに iSCSI ソフト

ウェアがインストールされている必要があります。ストレージシステム側のケーブルの接続口は、iSCSI 接続に使用するチャネルアダプター(CHA)のポート(P)です。

ストレージシステムには,ホストからの入出力対象になる論理ユニット(LU)があります。LU は複数に 分割して使用できます。分割してできるそれぞれの領域を Dev と呼びます。Dev は、パーティションに 相当します。ホストと LU を結ぶ経路を物理パスと呼び,ホストと Dev を結ぶ経路をパスと呼びます。 LU を複数の Dev に分割している場合,1 つの LU に設定されるパスの本数は,物理パスの本数に LU 内 の Dev の数を掛けた数になります。

HDLM は,物理パスに ID を割り当てて,物理パス単位でパスを管理します。HDLM を操作する場合に, 物理パスとパスの違いを意識する必要はないため,以降,物理パスとパスを区別しないでパスと呼ぶこと もあります。HDLM が物理パスごとに割り当てる ID をパス管理 PATH\_ID と呼びます。また, パスを管 理対象物と呼ぶこともあります。

IP-SAN を使用する HDLM のシステム構成を次の図に示します。

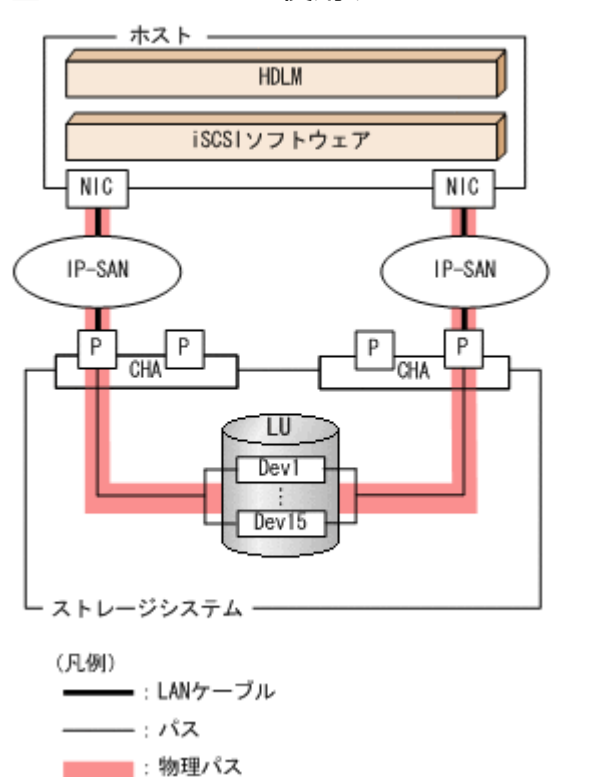

#### 図 2-2 IP-SAN を使用する HDLM のシステム構成

IP-SAN を使用する HDLM のシステム構成要素を次の表に示します。

#### 表 2-2 IP-SAN を使用する HDLM のシステム構成要素

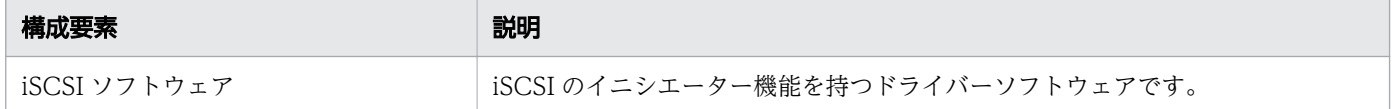

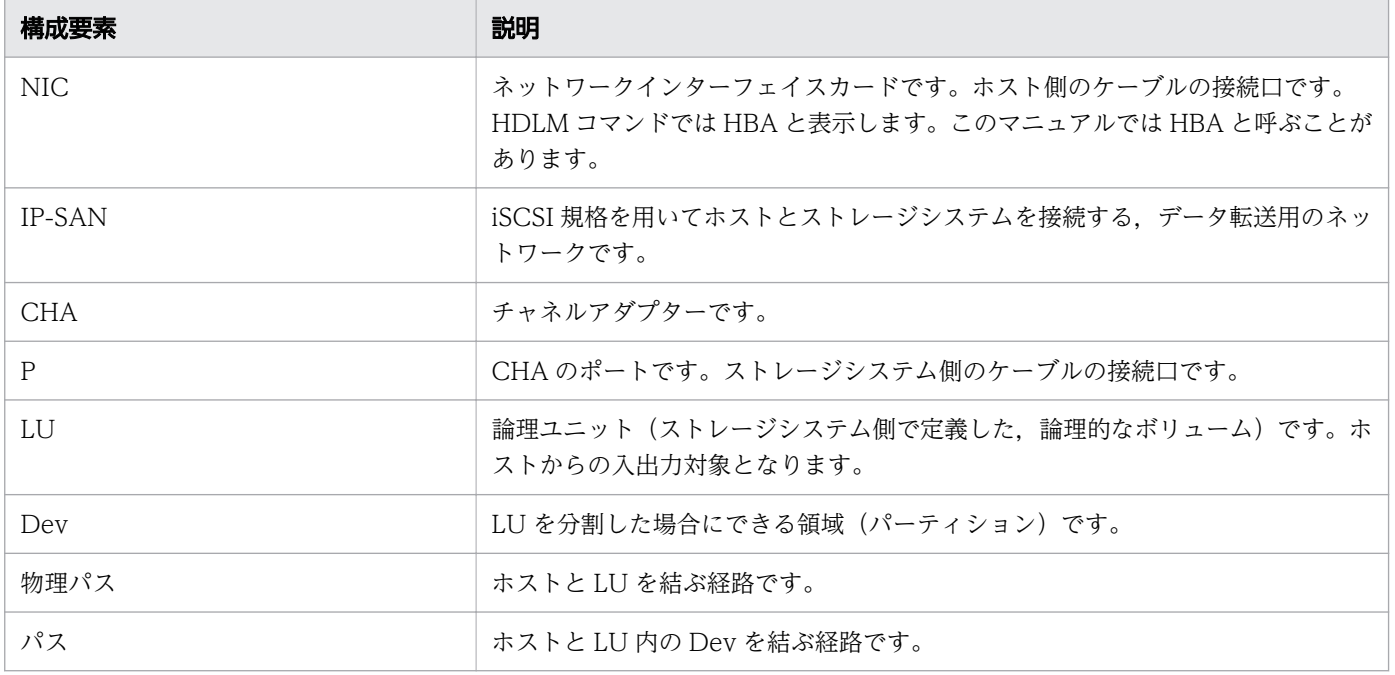

## HDLM がサポートする IP-SAN 環境

HDLM は、次に示す環境で IP-SAN を使用するシステム構成をサポートします。

- 適用 OS
	- Red Hat Enterprise Linux 6
	- Red Hat Enterprise Linux 7
	- Red Hat Enterprise Linux 8
	- Red Hat Enterprise Linux 9
	- SUSE LINUX Enterprise Server 12
	- SUSE LINUX Enterprise Server 15
	- Oracle Unbreakable Enterprise Kernel 6
	- Oracle Unbreakable Enterprise Kernel 7
	- Oracle Unbreakable Enterprise Kernel 8
- iSCSI ソフトウェア

OS に同梱されている、次の iSCSI イニシエーターをサポートします。

- Red Hat Enterprise Linux 6, Red Hat Enterprise Linux 7, Red Hat Enterprise Linux 8, Red Hat Enterprise Linux 9, Oracle Unbreakable Enterprise Kernel 6, Oracle Unbreakable Enterprise Kernel 7, または Oracle Unbreakable Enterprise Kernel 8 の場合 iscsi-initiator-utils
- SUSE LINUX Enterprise Server 12 または SUSE LINUX Enterprise Server 15 の場合 open-iscsi

2. HDLM の機能

• ストレージシステム

IP-SAN を適用できるストレージシステムは, VSP One B20, VSP E シリーズ, VSP Gx00 モデル, または VSP Fx00 モデルです。

#### IP-SAN 環境で使用する場合の制限事項

IP-SAN 環境で HDLM を使用する場合,次に示す制限事項があります。

- クラスター構成での使用は、Red Hat Enterprise Linux 6 に RHCM を組み合わせた環境だけサポー トします。
- kdump 機能は使用できません。

## <span id="page-26-0"></span>2.3 LU 構成

HDLM をインストールすると,ホスト側での LU 構成の認識が,次のように変わります。

HDLM をインストールする前

ホスト側では,パスごとに SCSI デバイスが接続されていると認識します。

つまり、ストレージシステム側の1つの LU が、パスと同じ数だけ存在するように見えます。

HDLM をインストールしたあと

ストレージシステム側の LU と 1 対 1 で対応する HDLM デバイスが、SCSI デバイスの上位に作成さ れます。※

このため,パスの数に関係なく,ストレージシステム側の 1 つの LU が,ホスト側でも 1 つに見えます。 注※

HDLM デバイスの論理デバイスファイルは、LU 全体を指すもの以外に、パーティション単位でも 作成されます。

HDLM をインストールしたあとにホストが認識する LU をホスト LU (HLU) と呼びます。ストレージシ ステム側の LU 内の Dev (パーティション)に対応する. ホスト LU 内の領域をホストデバイス (HDev) と呼びます。

HDLM を使用したシステムでは、SCSI デバイスの論理デバイスファイルではなく、HDLM デバイスの論 理デバイスファイルを使用して,目的の LU にアクセスします。

HDLM をインストールしたあとに,ホスト側で認識される LU の構成を次の図に示します。

### 図 2-3 HDLM をインストールしたあとにホスト側で認識される LU の構成

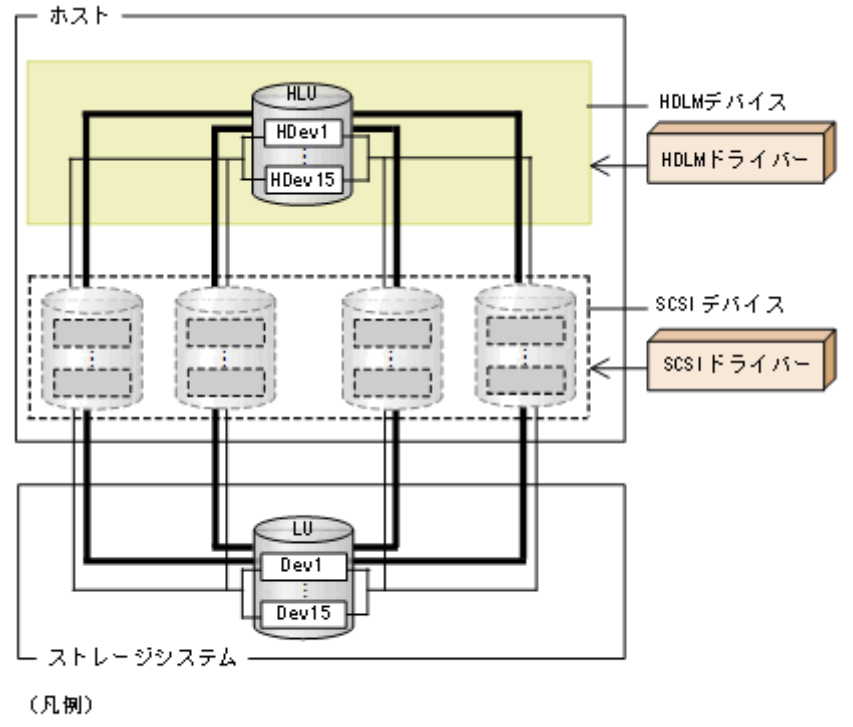

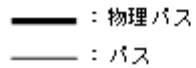

ホスト側で認識される要素を次の表に示します。

#### 表 2-3 ホスト側で認識される要素

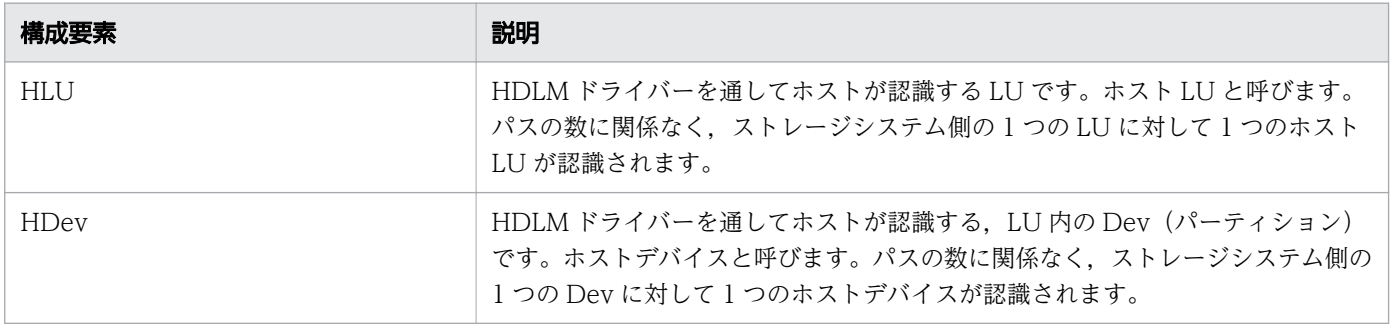

<span id="page-28-0"></span>HDLM は幾つかのプログラムを組み合わせて動作します。HDLM の操作には各プログラムが関わってく るため,それぞれの名称,位置づけ,役割を把握しておいてください。

HDLM のプログラム構成を次の図に示します。

#### 図 2-4 HDLM のプログラム構成

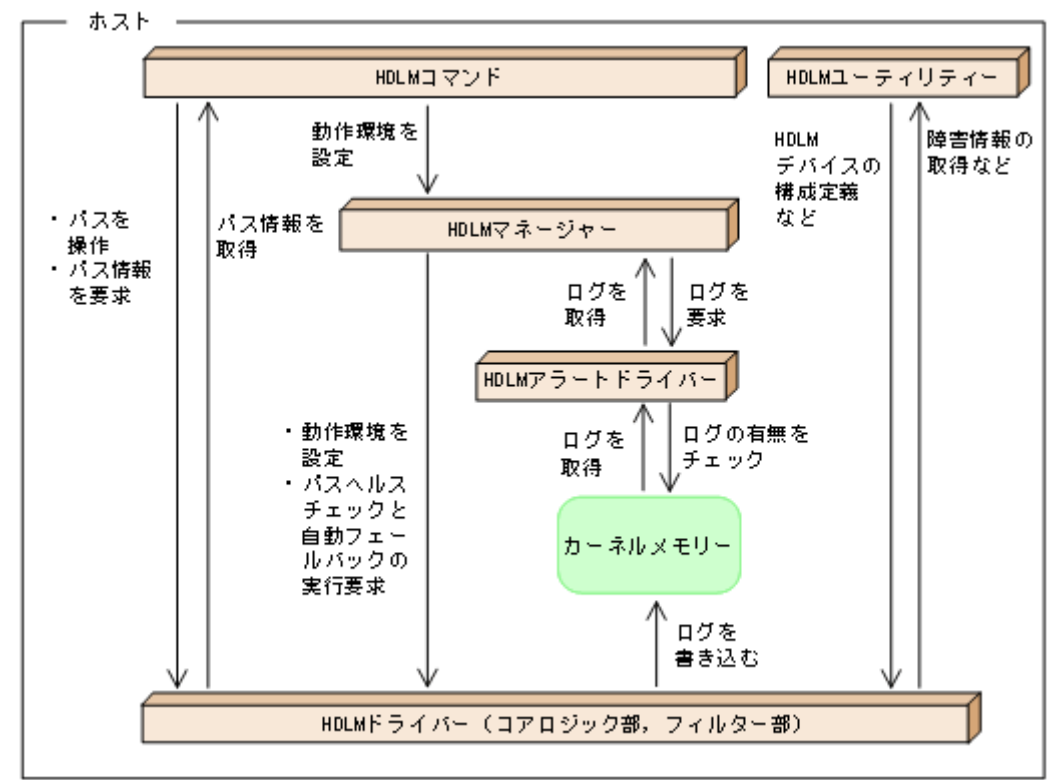

各プログラムの役割を次の表に示します。

### 表 2-4 HDLM の各プログラムの役割

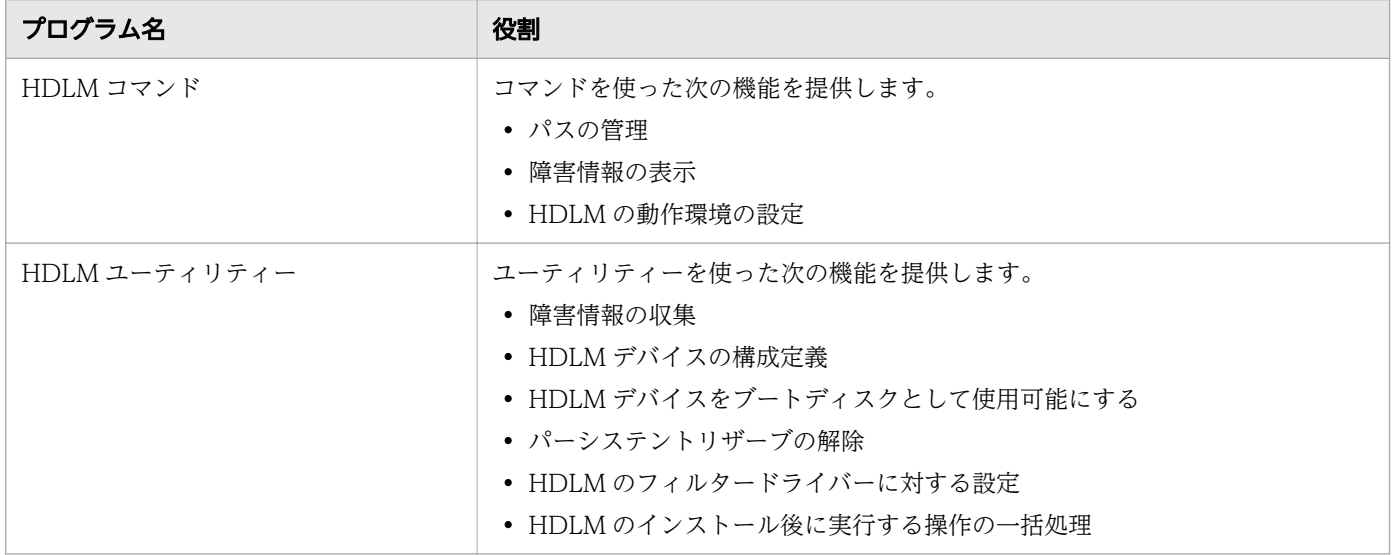

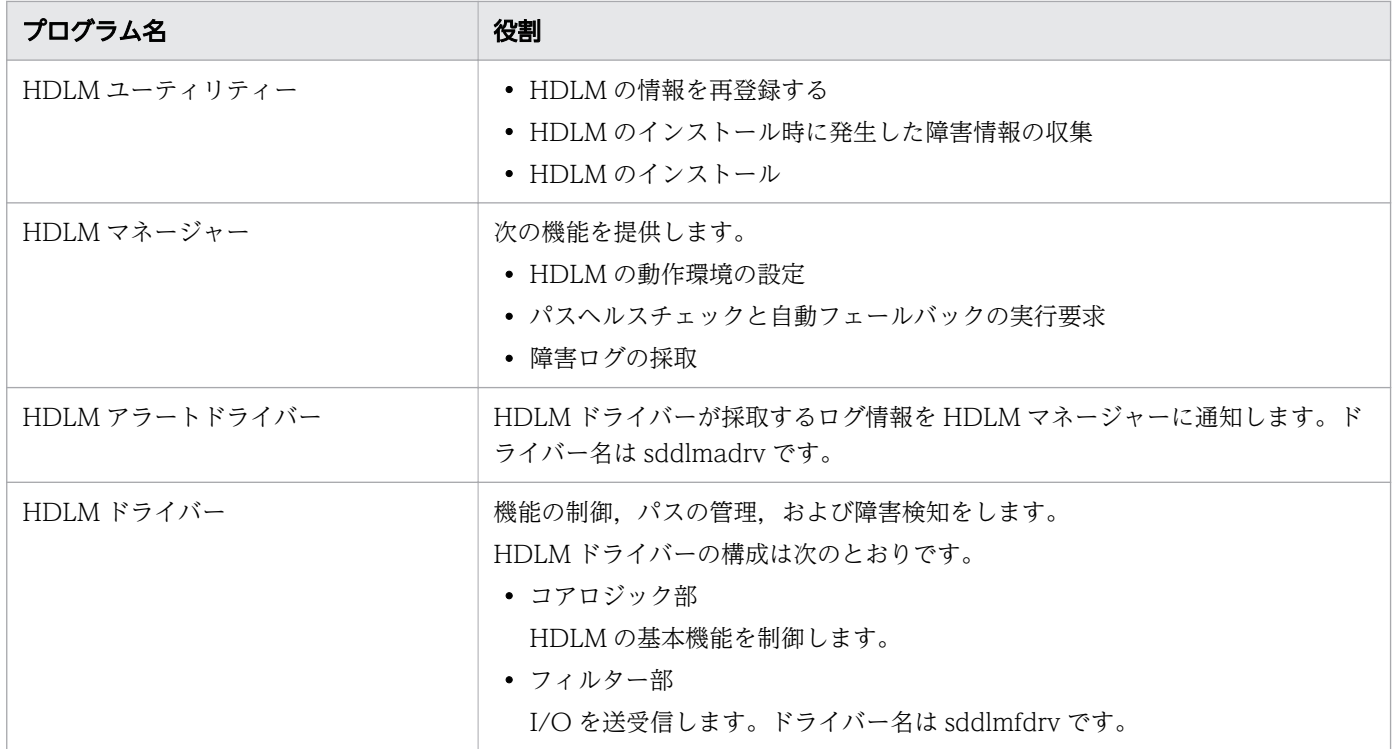

## <span id="page-30-0"></span>2.5 HDLM ドライバーと HDLM デバイスの位置づけ

HDLM ドライバーは SCSI ドライバーの上位に位置します。ホストの各アプリケーションは、HDLM の 生成する HDLM デバイス(論理デバイスファイル)を使用して,ストレージシステム内の LU にアクセ スします。HDLM ドライバーと HDLM デバイスの位置づけを次の図に示します。

#### 図 2-5 HDLM ドライバーと HDLM デバイスの位置づけ

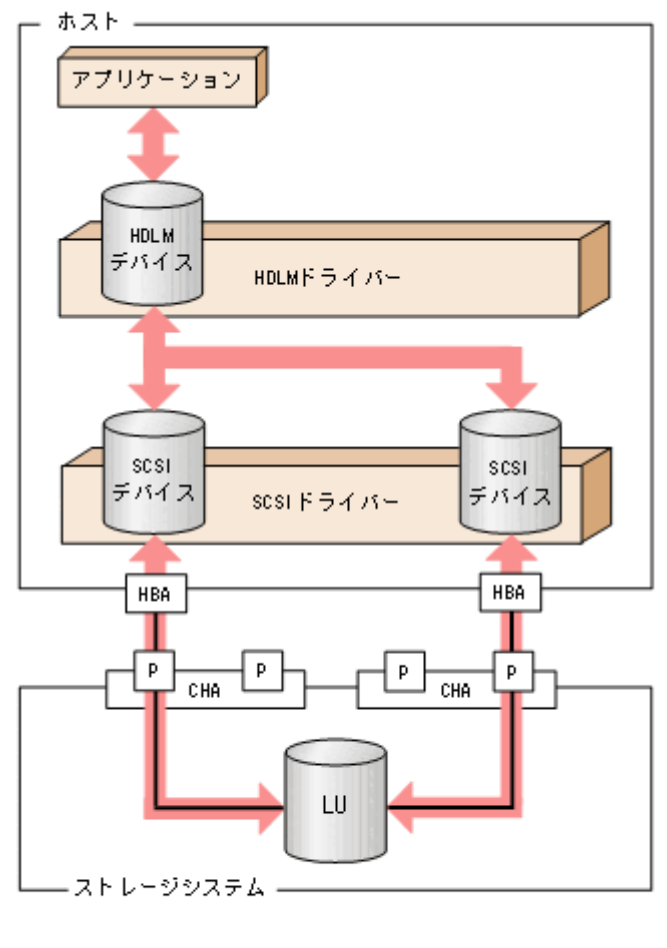

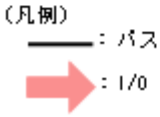

## <span id="page-31-0"></span>2.6 HDLM デバイスの論理デバイスファイル

HDLM デバイスの論理デバイスファイル名には、SCSI デバイスの論理デバイスファイル名とは別のファ イル名が付けられます。HDLM デバイスの論理デバイスファイルをボリューム管理ソフトウェアなどのア プリケーションに設定すると,それらのアプリケーションから HDLM で管理する LU にアクセスできる ようになります。

アプリケーションが LU にアクセスするときに使用する論理デバイスファイル名の例を,HDLM をインス トールする前とインストールしたあとに分けて,次に示します。

#### 表 2-5 アプリケーションから LU にアクセスするときに使用するデバイスの論理デバイスファイ ル名の例

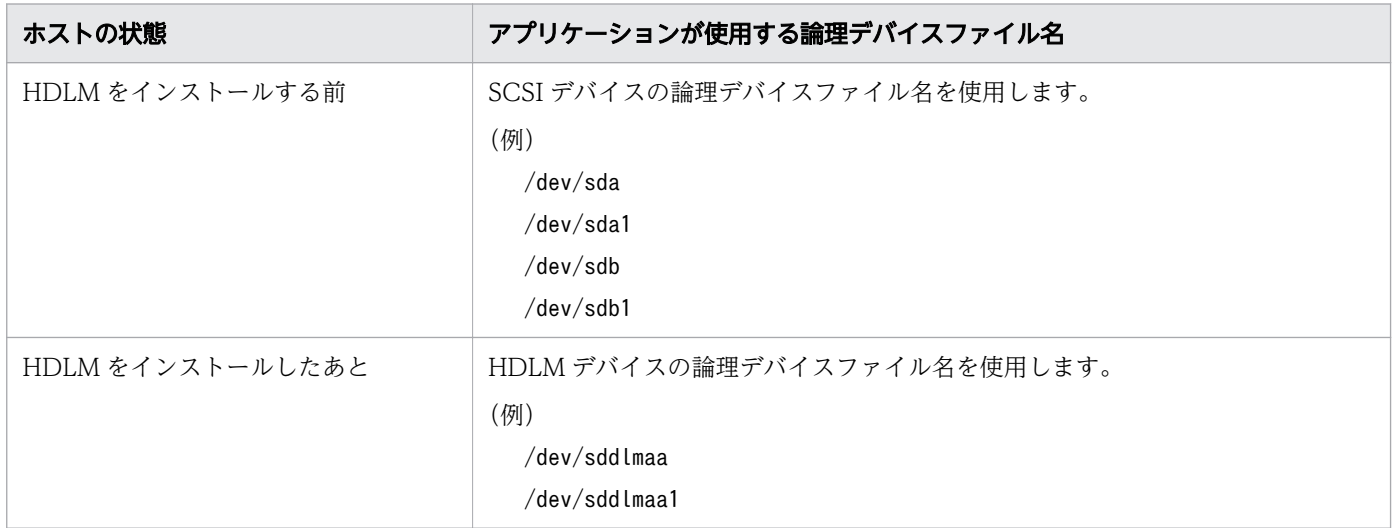

HDLM デバイスの論理デバイスファイル名は、次の形式で表されます。

/dev/sddlm $[aa-pop]$ [1-15]

論理デバイスファイル名に付けられるアルファベットについて

- LU 数が 1 個目から 256 個目までは,2 文字のアルファベットが付けられます。1 文字目および 2 文字目ともに,値の範囲は「a」から「p」までとなります。
- LU 数が 257 個目以降からは,3 文字のアルファベットが付けられます。1 文字目および 3 文字目 ともに,値の範囲は「a」から「p」までとなります。2 文字目の値は「a」から「o」までとなりま す。
- 1 文字目のアルファベットごとに,メジャー番号が 1 つ必要になります。

論理デバイスファイル名に付けられるアルファベットについて次の図に示します。

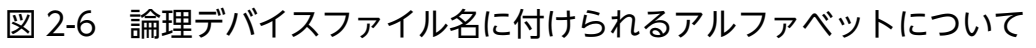

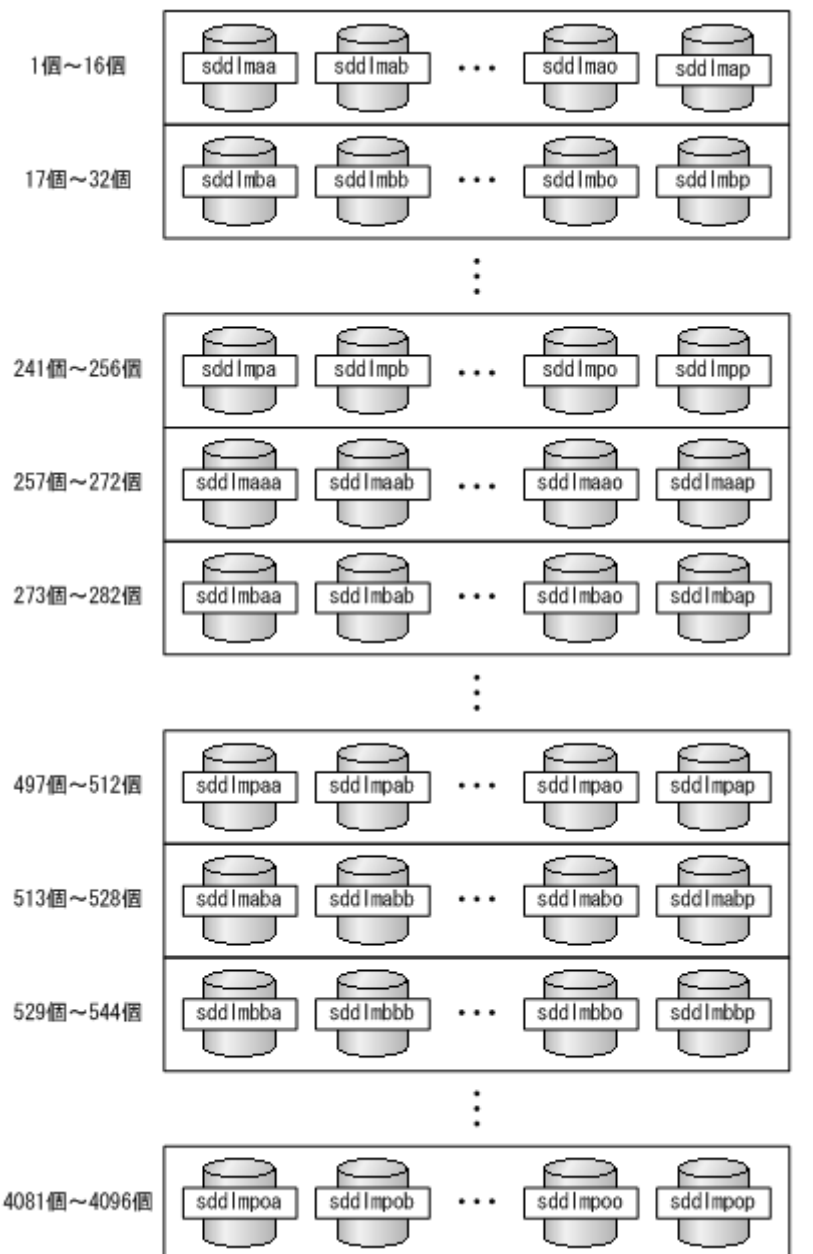

論理デバイスファイル名に付けられる数値について

[1-15 ]は,該当する LU でのパーティション番号を表します。HDLM 構成定義ユーティリティー (dlmcfgmgr)の実行時に,1~15 のすべての論理デバイスファイルを作成します。

例えば、HDLM デバイスの論理デバイスファイル名が sddlmaa1 の場合は、sddlmaa のパーティショ ン 1 を表します。LU 全体を表す場合は、単に sddlmaa となります。なお、HDLM が作成するのはブ ロック型デバイスファイルです。このファイルが使用するブロックデバイス用のメジャー番号は,動的 に選択されます。

## <span id="page-33-0"></span>2.7 ロードバランスによる負荷分散

LU に対して複数のパスが接続されている構成の場合,複数のパスを使用して I/O を発行することで, パ スに掛かる負荷を分散します。この機能をロードバランスと呼びます。この機能によって,1 つのパスに 負荷が偏ってシステム全体の性能が劣化することを防げます。

ただし,HDLM が管理する I/O には,パスごとに分配できる I/O と分配できない I/O があります。した がって,ロードバランス機能を使用してもパスごとに I/O が均等に割り振られない場合があります。

ロードバランス機能を使用していないときの I/O の流れを「図 2-7 ロードバランス機能を使用していな い場合の I/O の流れ | に、ロードバランス機能を使用しているときの I/O の流れを「[図 2-8 ロードバラ](#page-34-0) ンス機能を使用している場合の I/O の流れ に示します。どちらの図も、複数のアプリケーションから同 一の LU に I/O が発行された場合の例です。

#### 図 2-7 ロードバランス機能を使用していない場合の I/O の流れ

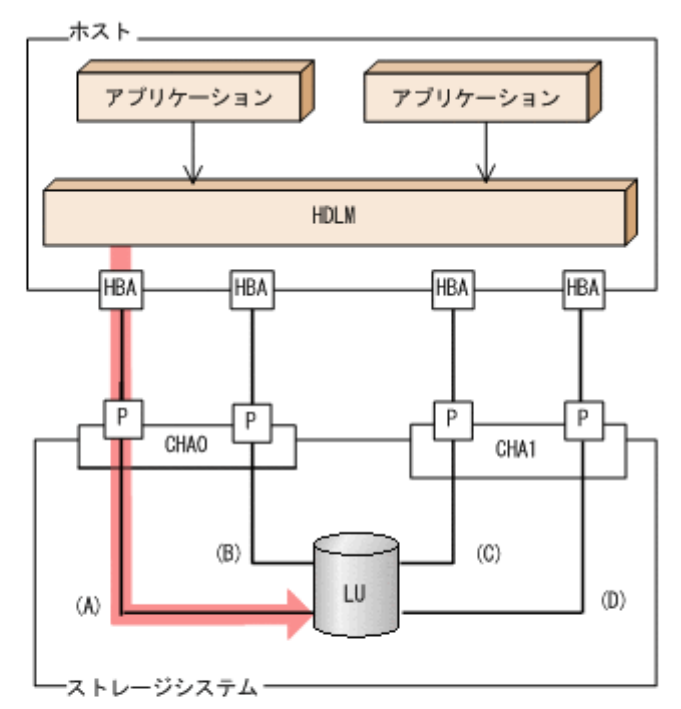

(凡例)

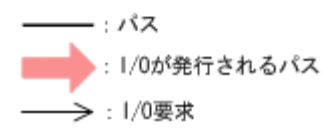

ロードバランス機能を使用していない場合,(A)のパスに I/O が集中して発行されます。(A)のパスへの負 荷がボトルネックとなり,システム全体の性能が劣化する場合があります。

<span id="page-34-0"></span>図 2-8 ロードバランス機能を使用している場合の I/O の流れ

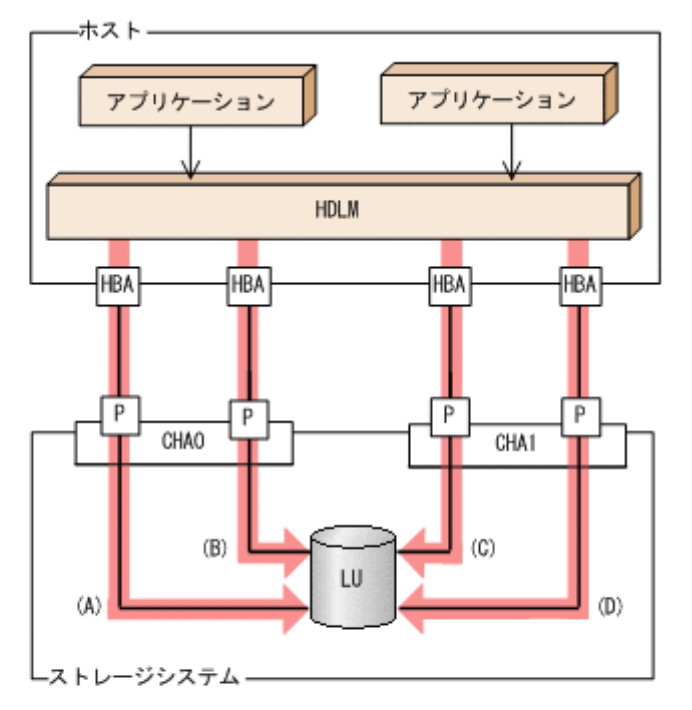

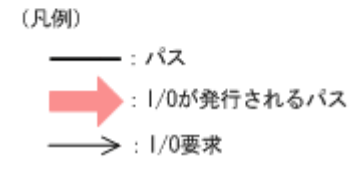

ロードバランス機能を使用している場合, I/O は(A), (B), (C), (D)のパスへ分散して発行されます。1 つのパスに負荷が偏ってシステム全体の性能が劣化することを防げます。

## 2.7.1 ロードバランスが適用されるパス

ロードバランス機能を使用したときに適用されるパスについて,説明します。

## (1) すべてのパスがオーナーパスの場合

HDLM がサポートするストレージシステムは、通常すべてのパスがオーナーパスになります。この場合, 同じ LU にアクセスするすべてのパスの間でロードバランスが行われます。障害などで,一部のパスが使 用できなくなった場合,残りの使用できるパスの間でロードバランスが行われます。

「図 2-8 ロードバランス機能を使用している場合の I/O の流れ」の例で,LU にアクセスする場合のロー ドバランスは,(A),(B),(C),(D)のパスの間で行われます。障害などで,どれかのパスが使用できなく なった場合、残りのパスの間でロードバランスが行われます。

#### 2. HDLM の機能

## (2) ノンオーナーパスがある場合

オーナーパスとノンオーナーパスがある場合,使用するパスはオーナーパス,ノンオーナーパスの順で選 択されます。システム全体の性能劣化を避けるために,オーナーパスとノンオーナーパスとの間でのロー ドバランスは行いません。したがって、障害などで一部のオーナーパスが使用できなくなった場合、残り の使用できるオーナーパスの間でロードバランスが行われます。すべてのオーナーパスが使用できなくなっ た場合,ノンオーナーパスの間でロードバランスが行われます。

「図 2-9 オーナーパスとノンオーナーパスがある場合のロードバランス」の例で,(A)と(B)のパスがオー ナーパス,(C)と(D)のパスがノンオーナーパスとします。このとき,LU にアクセスする場合のロードバ ランスは, (A)と(B)のパスの間(オーナーパス同士)で行われます。障害などで, (A)のパスが使用できな くなった場合,(B)のパスだけで LU にアクセスします。(A)と(B)のパスが使用できなくなった場合,(C) と(D)のパスの間(ノンオーナーパス同士)で行われます。

・ホスト アプリケーション アプリケーション HDT M нва HBA нва HB A | P  $\mathsf{p}$ P P CHAO CHA<sub>1</sub>

П

#### 図 2-9 オーナーパスとノンオーナーパスがある場合のロードバランス

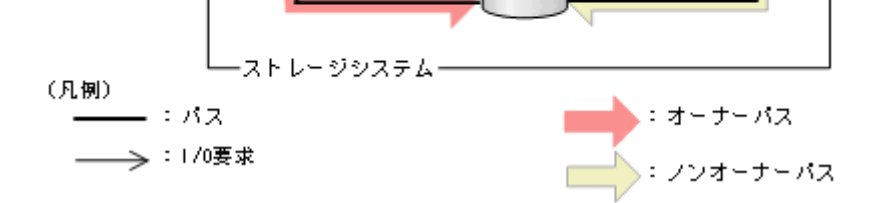

 $(B)$ 

 $(A)$ 

ノンオーナーパスがある場合について説明します。

• global-active device を使用している場合で,non-preferred path option を設定しているとき global-active device を使用している場合,ストレージシステムのデフォルトの設定では,すべてのパ スがオーナーパスになり、global-active device ペアを構成する正副ボリュームにアクセスするすべて のパスの間でロードバランスが行われます。

 $(D)$ 

lœ)

しかし,正サイトと副サイトの距離が長距離の場合,ホストと異なるサイトに I/O を発行したときに I/O 性能が低下することがあります。その場合は、ホストと異なるサイトのストレージシステムで nonpreferred path option を設定してください。non-preferred path option を設定したパスはノンオー ナーパスとなり,すべてのオーナーパスが使用できなくなるまで使用されません。
HDLM デバイス構成済み状態でストレージシステムで non-preferred path option を設定した場合 は,HDLM コマンドのrefresh オペレーションを実行するか,またはホストを再起動してください。

## 2.7.2 ロードバランスのアルゴリズム

ロードバランスのアルゴリズムには,次の 6 つがあります。

- ラウンドロビン
- 拡張ラウンドロビン
- 最少 I/O 数
- 拡張最少 I/O 数
- 最少ブロック数
- 拡張最少ブロック数

上記のアルゴリズムは,処理方式によって 2 つに分類されます。それぞれのアルゴリズムについて説明し ます。

ラウンドロビン, 最少 I/O 数, 最少ブロック数

これらのアルゴリズムは、一定回数の I/O で、使用するパスが選択されます。使用するパスはそれぞ れ次のように決定されます。

• ラウンドロビン:

• 最少ブロック数:

接続しているすべてのパスが順番に選択されます。

- 最少 I/O 数: 接続しているすべてのパスのうち,処理中となっている I/O 数が最も少ないパスが選択されます。
- 接続しているすべてのパスのうち,処理中となっている I/O のブロック数が最も少ないパスが選択 されます。

拡張ラウンドロビン,拡張最少 I/O 数,拡張最少ブロック数

これらのアルゴリズムは、発行する I/O が 1 つ前に発行した I/O と連続性があるかどうか (シーケン シャルな I/O かどうか)を判別して、割り振るパスが決定されます。

1 つ前に発行した I/O と連続性がある場合,1 つ前の I/O を割り振ったパスが使用されます。ただし, 発行した I/O 数が一定数に達したときは、次のパスに切り替わります。

1 つ前に発行した I/O と連続性がない場合,I/O ごとに使用するパスが選択されます。

- 拡張ラウンドロビン: 接続しているすべてのパスが順番に選択されます。
- 拡張最少 I/O 数: 接続しているすべてのパスのうち,処理中となっている I/O 数が最も少ないパスが選択されます。

2. HDLM の機能

• 拡張最少ブロック数:

接続しているすべてのパスのうち,処理中となっている I/O のブロック数が最も少ないパスが選択 されます。

ロードバランスのアルゴリズムの特長を次の表に示します。

#### 表 2-6 ロードバランスのアルゴリズムの特長

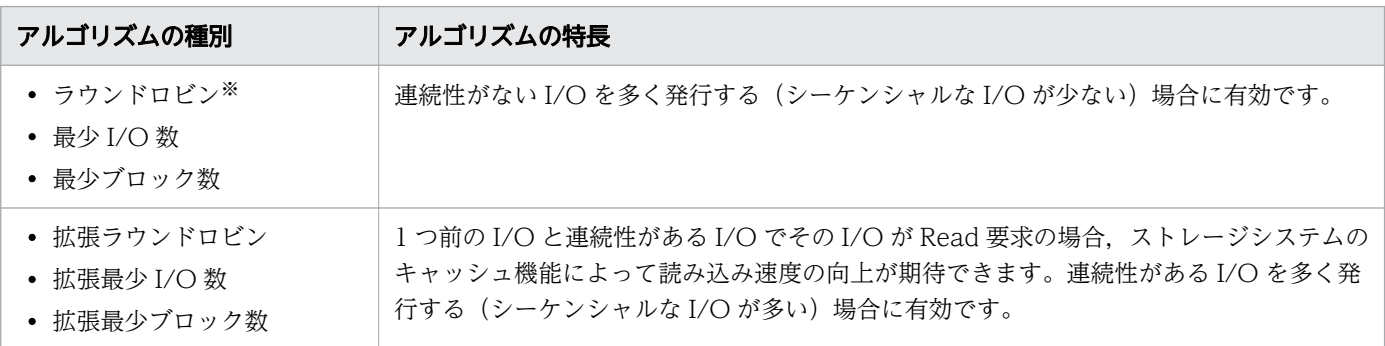

注※

HDLM の管理する I/O には、パスごとに分配ができるものとできないものがあります。したがって, ラウンドロビンを設定しても,パスごとに I/O が均等に割り振られない場合がありますのでご注意く ださい。

HDLM を新規にインストールしたときには、拡張最少 I/O 数がデフォルト値として設定されます。アッ プグレードインストールしたときには従来の設定が引き継がれます。

使用しているシステム環境で,データアクセスの傾向に適したロードバランスのアルゴリズムを選択して ください。データアクセスの傾向に特徴が見られない場合は,拡張最少 I/O 数の適用を推奨します。

ロードバランス機能は,HDLM コマンドのset オペレーションで指定します。set オペレーションについ ては,「[6.6 set 動作環境を設定する」](#page-548-0)を参照してください。

## <span id="page-38-0"></span>2.8 パス切り替えによるフェールオーバーとフェールバック

LU に対して複数のパスが接続されている構成の場合,使用中のパスに障害が発生したときに,残りの正 常なパスに切り替えてシステムの運用を継続できます。この機能をフェールオーバーと呼びます。

また,障害が発生したパスが障害から回復した場合,使用するパスを,障害から回復したパスに切り替え られます。この機能をフェールバックと呼びます。

次の2種類の方法でフェールオーバー,およびフェールバックができます。

- 自動パス切り替え
- 手動パス切り替え

フェールオーバー,およびフェールバックは,パスの状態を変更してパスを切り替える機能です。パスの 状態は、稼働状態と閉塞状態の2つに大別できます。稼働状態とは、パスに対して I/O を正常に発行でき る状態です。閉塞状態とは,次に示す理由で,パスに対して I/O を発行できない状態です。

- パスに障害が発生している
- ユーザーが HDLM コマンドのoffline オペレーションを実行した offline オペレーションについては,[「6.4 offline パスを閉塞状態にする](#page-540-0)」を参照してください。

パスの状態と状態遷移については,「[2.8.3 パスの状態遷移」](#page-41-0)を参照してください。

## 2.8.1 自動パス切り替え

自動的にパスを切り替える機能である,自動フェールオーバーと自動フェールバックについて説明します。

## (1) 自動フェールオーバー

使用中のパスで障害を検知した場合,そのパスを閉塞状態にして,ほかの稼働状態のパスを使用してシス テムの運用を続けることができます。これを,自動フェールオーバーと呼びます。自動フェールオーバー の対象となる障害は、パスに発生した次のレベルの障害です。

Critical

致命的で,システム停止の危険がある障害

Error

危険度は高いが,フェールオーバーなどで回避できる障害

障害レベルについては,「[2.11.2 障害情報のフィルターリング](#page-52-0)」を参照してください。

切り替え先のパスは,同じ LU にアクセスするオーナーパス,ノンオーナーパスの順で選択されます。

2. HDLM の機能

HDLM がサポートするストレージシステムは,通常すべてのパスがオーナーパスになるため,同じ LU に アクセスするすべてのパスが同時に切り替え先の候補になります。例えば、「図 2-10 パスの切り替え」 で(A)のパスだけで LU にアクセスしている場合、使用中のパスが閉塞状態になったあとは. (B). (C). (D)のパスのどれかが切り替え先になります。

ノンオーナーパスがある場合,切り替え先のパスは同じ LU にアクセスするオーナーパス,ノンオーナー パスの順で選択されます。例えば,「図 2-10 パスの切り替え」で CHA0 側がオーナーパス,CHA1 側 がノンオーナーパスであるとします。(A)のパスだけで LU にアクセスしている場合,使用中のパスが閉塞 状態になったあとは、(B)のパスが第1候補, (C)または(D)のパスが第2候補の切り替え先になります。

注

ノンオーナーパスがあるのは,次の場合です。

• global-active device を使用している場合で, non-preferred path option を設定しているとき

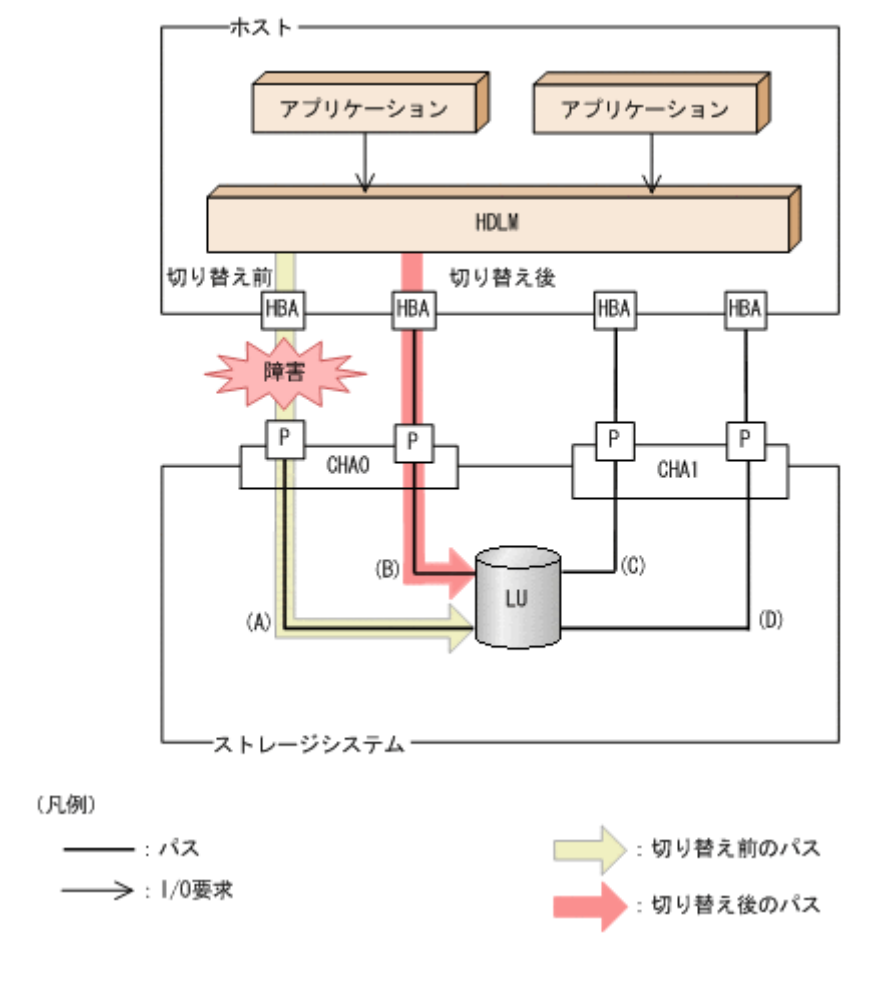

#### 図 2-10 パスの切り替え

# (2) 自動フェールバック

使用中のパスが障害で閉塞状態になった場合,障害回復後に自動的に稼働状態にできます。これを,自動 フェールバックと呼びます。この機能を使用した場合,HDLM は定期的に障害回復を監視します。

ノンオーナーパスがある場合,使用するパスは,稼働状態のオーナーパス,ノンオーナーパスの順で選択 されます。すべてのオーナーパスが閉塞状態でノンオーナーパスを使用しているときに,オーナーパスの 障害が回復して,自動的に稼働状態になると,使用するパスがオーナーパスに切り替わります。

なお、パスに間欠障害※が発生している場合、自動フェールバックの設定をしていると、閉塞状態と稼働 状態を繰り返すため, I/O の性能が低下することがあります。その場合は、間欠障害監視を設定して、間 欠障害と見なされたパスを自動フェールバックの対象外にすることをお勧めします。

自動フェールバック機能,および間欠障害監視は,HDLM コマンドのset オペレーションで指定します。 set オペレーションについては,「[6.6 set 動作環境を設定する」](#page-548-0)を参照してください。

注

ノンオーナーパスがあるのは,次の場合です。

• global-active device を使用している場合で,non-preferred path option を設定しているとき

注※

間欠障害とは,ケーブルの接触不良などが原因で,断続的に発生する障害です。

## 2.8.2 手動パス切り替え

パスを手動で稼働状態または閉塞状態にすることで,パスを切り替えられます。手動で一時的にパスを切 り替えることで,システムのメンテナンスなどができます。

次に示す方法で,パスを手動で稼働状態または閉塞状態にできます。

- HDLM コマンドのonline またはoffline オペレーションを実行する
- online については[「6.5 online パスを稼働状態にする](#page-544-0)」を,offline については「[6.4 offline パス](#page-540-0) [を閉塞状態にする」](#page-540-0)を参照してください。

ただし、ある LU に対する最後の稼働状態のパスは、手動で閉塞状態に切り替えられません。また、障害 が復旧していないパスについては,稼働状態に切り替えられません。

切り替え先のパスについては,自動パス切り替えの場合と同じです。

通常,同じ LU にアクセスするすべてのパスが同時に切り替え先の候補になります。ただし、ノンオーナー パスがある場合は,オーナーパスが第 1 候補,ノンオーナーパスが第 2 候補の切り替え先になります。

閉塞状態にしたパスは,online オペレーションを実行することで稼働状態にできます。online オペレー ションについては,[「6.5 online パスを稼働状態にする」](#page-544-0)を参照してください。使用しているパスにノン オーナーパスがある場合は,使用するパスは,稼働状態のオーナーパス,ノンオーナーパスの順で選択さ れます。

#### 注

ノンオーナーパスがあるのは,次の場合です。

<span id="page-41-0"></span>• global-active device を使用している場合で, non-preferred path option を設定しているとき

## 2.8.3 パスの状態遷移

「[2.8 パス切り替えによるフェールオーバーとフェールバック」](#page-38-0)で説明した稼働状態と閉塞状態は,さら にそれぞれ 2 つの状態に分けられます。4 つの状態を、稼働状態に含まれるものと閉塞状態に含まれるも のとに分けて説明します。

## (1) 稼働状態

稼働状態に含まれるものを次に示します。

• Online 状態

正常に I/O を発行できます。

• Online(E)状態

パスに障害が発生しています。また、同じ LU にアクセスするほかのパスのうちに、Online 状態のパ スがありません。

1つの LU にアクセスするパスのうちに Online 状態のパスがなくなった場合, パスの 1 つは Online(E) 状態になります。1 つの LU にアクセスするパスがすべて閉塞状態になることはありません。これは, LU にアクセスできなくなることを防ぐためです。Online(E)の「E」は,エラー属性を示します。エ ラー属性とは,パスに障害が発生していることを示すものです。

## (2) 閉塞状態

閉塞状態に含まれるものを次に示します。

• Offline(C)状態

offline オペレーションの実行によって,パスが閉塞状態になっています。offline オペレーションに ついては,[「6.4 offline パスを閉塞状態にする](#page-540-0)」を参照してください。 Offline(C)の「C」は、コマンド属性を示します。コマンド属性とは、コマンドの操作によって、パス が閉塞状態になっていることを示すものです。

• Offline(E)状態

障害が発生したため,パスが閉塞状態になっています。

Offline(E)の「E」は,エラー属性を示します。エラー属性とは,パスに障害が発生していることを示 すものです。

# (3) パスの状態遷移

パスの状態遷移を次の図に示します。

#### <span id="page-42-0"></span>図 2-11 パスの状態遷移

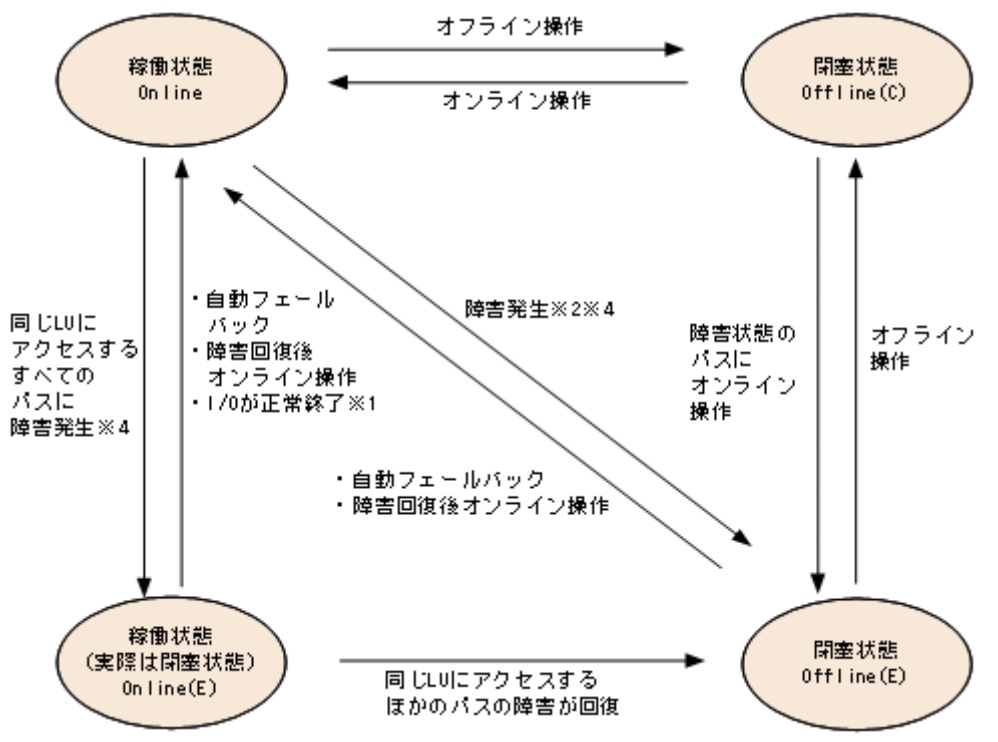

(凡例)

オンライン操作:HDLM コマンドのonline オペレーションの実行

オフライン操作:HDLM コマンドのoffline オペレーションの実行

注※1

次の場合も, LU に I/O が連続して発行され, I/O が成功すると, Online(E)から Online に遷移します。

- 自動フェールバック機能が無効の場合。
- 自動フェールバック機能が有効で,間欠障害と見なされたパスの場合。

#### 注※2

同じ LU にアクセスするほかのパスの中に,Online または Offline(E)のパスがある場合です。

#### 注※3

パスの状態が遷移する契機は,障害が発生しているパスに I/O が発行された時です。

#### 注※4

パスの状態が遷移する契機は,障害が発生しているパスに I/O が発行された時,またはパスヘルス チェックによって HDLM がパス障害を検知した時です。パスヘルスチェックについては,[「2.10 パ](#page-49-0) [スヘルスチェックによる障害検出」](#page-49-0)を参照してください。

各 LU に対する最後の稼働状態のパスは,offline オペレーションでは閉塞状態にできません。これは, LU にアクセスできなくなることを防ぐためです。offline オペレーションについては,「[6.4 offline パ](#page-540-0) [スを閉塞状態にする](#page-540-0)」を参照してください。

1つの LU にアクセスするパスの中に、Online のパスがなくなった場合、パスの 1 つが Online(E)になり ます。自動フェールバック機能を使用している場合、パスが障害から回復すると、Online(E)のパスは自 動的に Online になります。ただし,間欠障害を監視している場合,間欠障害と見なされたパスは,自動 フェールバック機能では Online になりません。この場合,パスを手動で Online にしてください。

#### 注意事項

HDLM コマンドを使用してパスのオフライン操作を行った直後にパスに障害が発生すると,一度 Offline(C)となった状態が Offline(E)に遷移する場合があります。オフライン操作を実行した場合は, 一定時間(1分程度)待ってから再度 HDLM コマンドを使用してパスの状態を確認し, Offline(C)に なっていることを確認してください。Offline(E)になっている場合は,再度オフライン操作を実行して ください。

# 2.9 間欠障害の監視(自動フェールバック使用時の機能)

間欠障害とは,ケーブルの接触不良などが原因で断続的に障害が発生する状態です。自動フェールバック を使用しているときに間欠障害が発生すると,自動フェールバックが繰り返し行われて I/O 性能が低下す ることがあります。このような現象を防ぐため,HDLM では間欠障害が発生しているパスを自動フェール バックの対象から自動的に外すことができます。これを間欠障害監視といいます。

自動フェールバックを使用する場合は,間欠障害監視をあわせて使用することをお勧めします。

間欠障害監視を使用すると,一定の時間内に一定の回数の障害が発生したパスは,間欠障害が発生してい ると見なされます。間欠障害が発生したと見なされたパスは,ユーザーがオンライン操作を実行するまで 障害状態のままで,自動フェールバックは行われません。この状態を自動フェールバック対象外と呼びます。

### 2.9.1 間欠障害の確認

パスが間欠障害と見なされているかどうかは,HDLM コマンドのview オペレーションの実行結果で確認 できます。

view オペレーションについては,[「6.7 view 情報を表示する」](#page-562-0)を参照してください。

## 2.9.2 間欠障害監視の設定

間欠障害監視を設定する場合,まず有効にするか無効にするかを設定します。有効にした場合,間欠障害 かどうかを判定するための条件(障害監視時間と障害発生回数)を指定できます。指定した監視時間内に, 指定した回数の障害が発生すると,HDLM はそのパスに間欠障害が発生していると見なします。例えば, 障害監視時間に 30, 障害発生回数に 3 を指定すると, 30 分以内に 3 回以上障害が発生したパスが, 間欠 障害が発生していると見なされます。

間欠障害監視は,HDLM コマンドのset オペレーションで設定できます。

間欠障害監視は,自動フェールバックが有効に設定されている場合にだけ設定できます。設定できる値は 自動フェールバックの設定値に依存します。設定方法については,「[6.6 set 動作環境を設定する」](#page-548-0)を参 照してください。

### 2.9.3 間欠障害監視の動作

間欠障害の監視は,パスごとに実施されます。間欠障害監視は,自動フェールバックによってパスが障害 から回復した時点で開始されます。

ここでは,間欠障害監視の動作を,次の場合に分けて説明します。

- 間欠障害が発生していると見なす場合
- 間欠障害が発生していないと見なす場合
- 間欠障害の監視中に間欠障害と見なす条件を変更した場合
- 間欠障害の監視中にすべてのパスで障害が発生した場合

## (1) 間欠障害が発生していると見なす場合

指定した監視時間内に指定した回数の障害がパスに発生した場合、間欠障害が発生していると見なし、該 当するパスの監視を終了します。そして,そのパスを自動フェールバックの対象から外します。自動フェー ルバックの対象から外されたパスは、ユーザーによるオンライン操作が成功するまで、障害状態のままで す。ただし,一定の条件を満たす場合は,自動的に稼働状態(Online)になります。条件については,「[図](#page-42-0) [2-11 パスの状態遷移](#page-42-0)| を参照してください。

パスに間欠障害が発生していると見なす場合の間欠障害監視の動作を次の図に示します。30 分以内に 3 回 以上障害が発生した場合に間欠障害と見なす設定をしているときの例です。時間を示す矢印上に,1 つの パスに発生するイベントを記載しています。

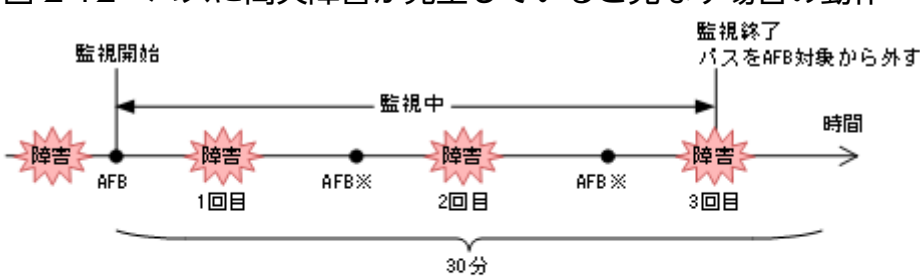

図 2-12 パスに間欠障害が発生していると見なす場合の動作

(凡例)

AFB: 自動フェールバックによってパスが障害状態から稼働状態に回復

注※

ユーザーによるオンライン操作も含まれます。

## (2) 間欠障害が発生していないと見なす場合

指定した監視時間内に指定した回数の障害がパスに発生しない場合,間欠障害は発生していないと見なし ます。その場合、監視時間が終了した段階で該当するパスの監視を終了し、カウントした障害発生回数を 0 に初期化します。そのあとでパスに障害が発生し,自動フェールバックによってパスが障害から回復し た場合,その時点から監視を再開します。

長い間隔を置いて発生する障害を間欠障害と見なすためには,障害監視時間を延ばすか,または障害発生 回数を減らしてください。

パスに間欠障害が発生していないと見なす場合の間欠障害監視の動作を次の図に示します。30 分以内に 3 回以上障害が発生した場合に間欠障害と見なす設定をしているときの例です。時間を示す矢印上に,1 つ のパスに発生するイベントを記載しています。

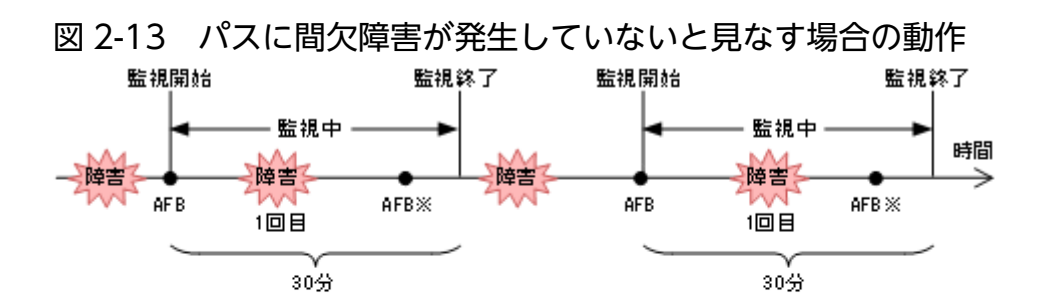

(凡側)

AFB:自動フェールバックによってパスが障害状態から稼働状態に回復

注※

ユーザーによるオンライン操作も含まれます。

障害発生回数は、障害が発生するとカウントされます。通常は「図 2-13 パスに間欠障害が発生していな いと見なす場合の動作」に示すように,間欠障害監視中に自動フェールバックによって稼働状態に回復し てから,障害が発生するごとに障害発生回数がカウントされます。

## (3) 間欠障害の監視中に間欠障害と見なす条件を変更した場合

間欠障害の監視中に,間欠障害と見なす条件(障害監視時間または障害発生回数)を変更した場合,それ までにカウントされた障害発生回数,および監視を開始してから経過した時間が 0 に初期化されます。監 視は終了されないで,変更した時点から,変更後の条件での監視が開始されます。

監視時間外に条件を変更した場合,次に自動フェールバックによってパスが障害から回復した時点で,変 更後の条件で監視が開始されます。

間欠障害の監視中に,間欠障害と見なす条件を変更した場合の間欠障害監視の動作を次の図に示します。 間欠障害と見なす障害の発生条件を,「30 分以内に 3 回以上」から,「40 分以内に 3 回以上」に変更した 場合の例です。時間を示す矢印上に,1 つのパスに発生するイベントを記載しています。

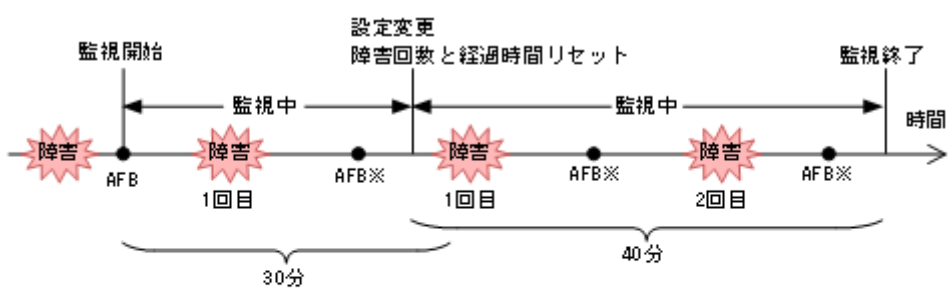

#### 図 2-14 間欠障害の監視中に間欠障害と見なす条件を変更した場合の動作

(凡側)

注※

ユーザーによるオンライン操作も含まれます。

# (4) 間欠障害の監視中にすべてのパスで障害が発生した場合

断線などの障害によってすべてのパスが Offline(E),Online(E)または Offline(C)となっている LU に対し て I/O を継続して行った場合,自動フェールバックでパスが回復していなくても,間欠障害監視での障害 発生回数(dlnkmgr view -path -iem コマンド実行結果の IEP 欄の値)が加算されることがあります。ま た,これによって間欠障害が発生していなくても,間欠障害とみなし自動フェールバック対象外となる場 合があります。障害回復後,該当するパスが自動フェールバック対象外となっており,オンライン状態と する場合には手動でオンライン操作を実施してください。

## 2.9.4 ユーザーの操作による間欠障害情報の変化

間欠障害の監視中にカウントされている障害発生回数,監視を開始してから経過した時間,および間欠障 害と見なされている(自動フェールバック対象外)かどうかの情報は,ユーザーが間欠障害の設定値を変 更したり,パスの状態を変更したりすると,初期化されることがあります。ユーザーがこれらの操作をし たときに,障害発生回数,監視を開始してからの経過時間,および自動フェールバック対象外の情報が初 期化されるかどうかを,「表 2-7 ユーザーの操作による,間欠障害情報の変化」に示します。

パスが間欠障害監視中かどうかは,HDLM コマンドのview -path オペレーションで-iem パラメーターを 指定することによって表示される IEP 項目で判断できます。この項目に 0 以上の数値が表示された場合, 間欠障害監視中です。

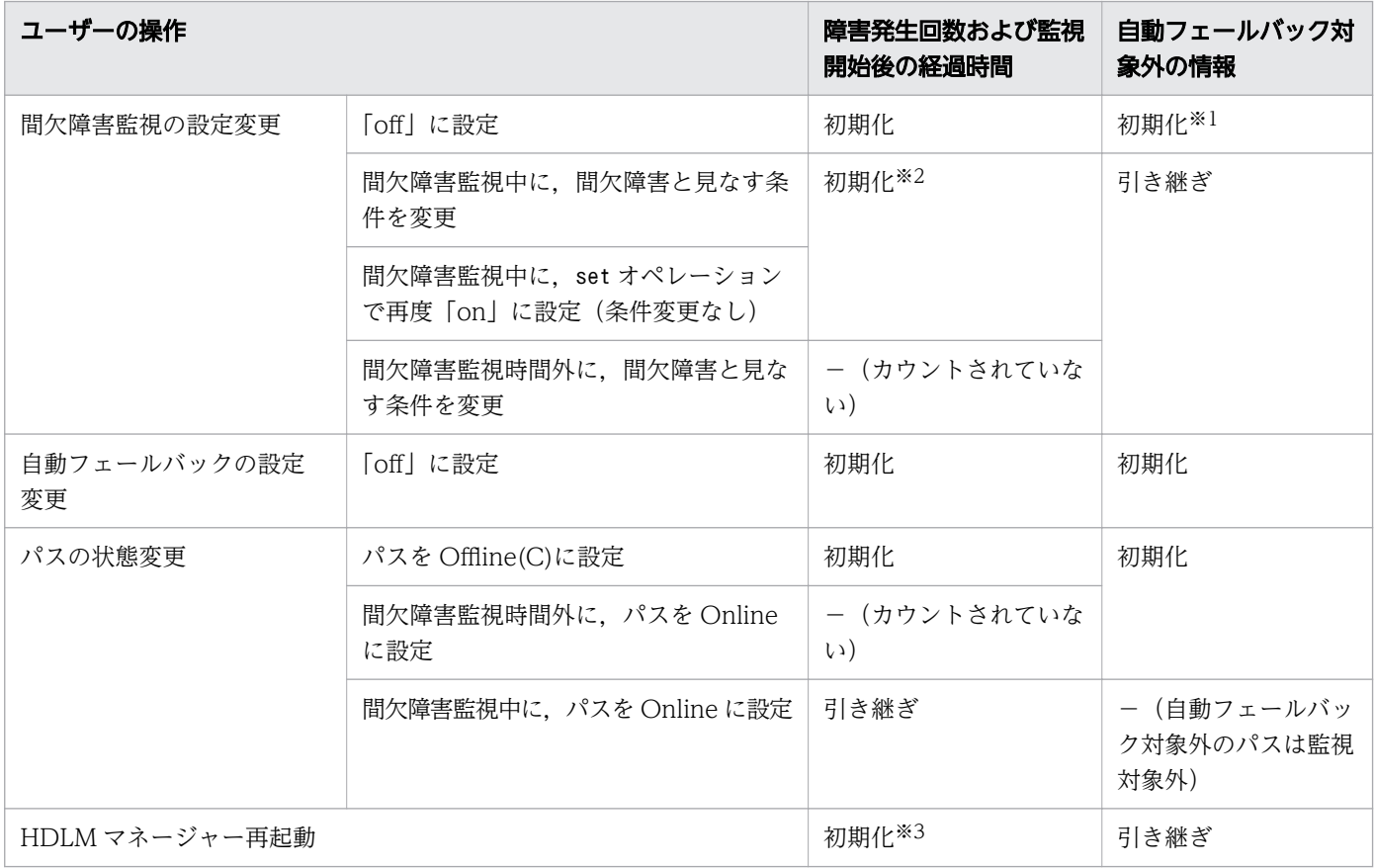

#### 表 2-7 ユーザーの操作による,間欠障害情報の変化

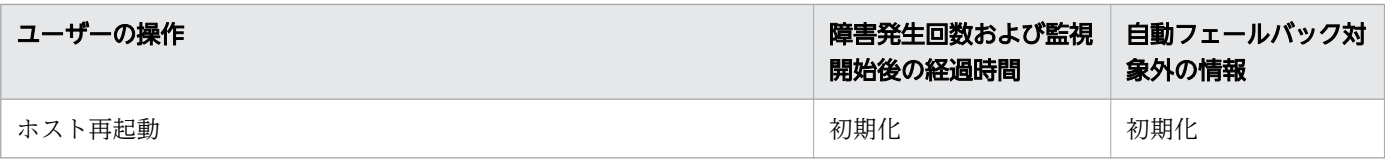

#### (凡例)

-:該当なし

注※1

間欠障害監視を無効にすると,自動フェールバック対象外の情報は初期化されます。間欠障害監視を無 効にする場合に,自動フェールバック対象外のパスを自動フェールバック対象外のままとしたいとき は、パスを閉塞状態 (Offline(C)) にしてください。

注※2

障害発生回数,および監視を開始してから経過した時間が「0」に初期化され,変更後の監視条件に従 い,設定を変更した時点から改めて監視が開始されます。

注※3

障害発生回数,および監視を開始してから経過した時間が「0」に初期化され、HDLM マネージャーが 起動した時点から改めて監視が開始されます。

# <span id="page-49-0"></span>2.10 パスヘルスチェックによる障害検出

HDLM は、I/O が行われていないパスに対して、パスの状態を一定間隔で確認して、障害を検出できま す。この機能をパスヘルスチェックと呼びます。

通常. パスの状態は I/O が発行されたときにチェックされるため. I/O が発行されなければ障害を検出で きません。しかし,パスヘルスチェック機能を使用すると,I/O の発行の有無に関係なく,稼働状態 (Online)のパスが一定間隔でチェックされます。障害発生時はパスの状態が Offline(E), または Online(E) に変更されるため,ユーザーは HDLM コマンドのview オペレーションでパスの障害を確認できます。

例えば,クラスター構成の待機系ホストのパスや,ノンオーナーパス※には,通常 I/O が発行されません。 最新のパス状態を基にして,パスの切り替え先を選択できるよう,待機系ホストやノンオーナーパスに接 続しているホストでは,パスヘルスチェック機能を使用して障害を検出することをお勧めします。

パスヘルスチェック機能は,HDLM コマンドのset オペレーションで設定できます。set オペレーション については[「6.6 set 動作環境を設定する](#page-548-0)」を参照してください。

注※

ノンオーナーパスがあるのは,次の場合です。

• global-active device を使用している場合で,non-preferred path option を設定しているとき

## 2.11 障害管理

HDLM では,障害に対処するための情報をログファイルに採取します。障害情報は障害のレベルごとに フィルターリングして採取できます。HDLM が稼働するホストで障害情報を採取するときのデータの流れ を次の図に示します。

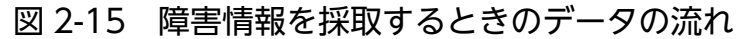

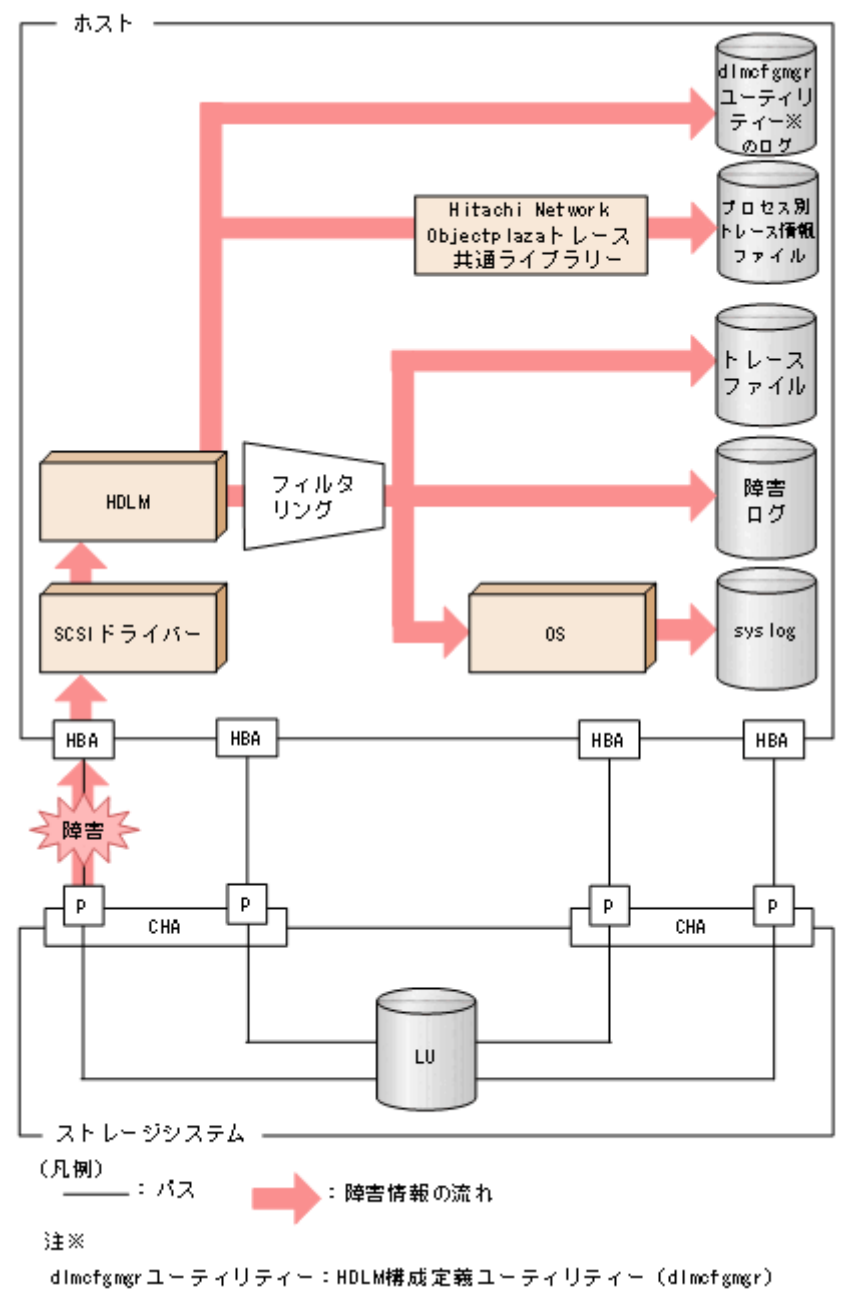

SCSI ドライバーなどの HDLM の下位層でも、ログが採取される場合があります。それらのログについて は,Linux のマニュアルを参照してください。

# 2.11.1 採取するログの種類

HDLM が検知した障害情報やトレース情報は、プロセス別トレース情報ファイル、トレースファイル,障 害ログ, HDLM 構成定義ユーティリティー (dlmcfgmgr)のログおよび syslog に採取されます。これらの 障害情報から,障害状況の把握や原因の解析ができます。

それぞれのログで採取できる障害情報について次の表に示します。

#### 表 2-8 障害情報の種類

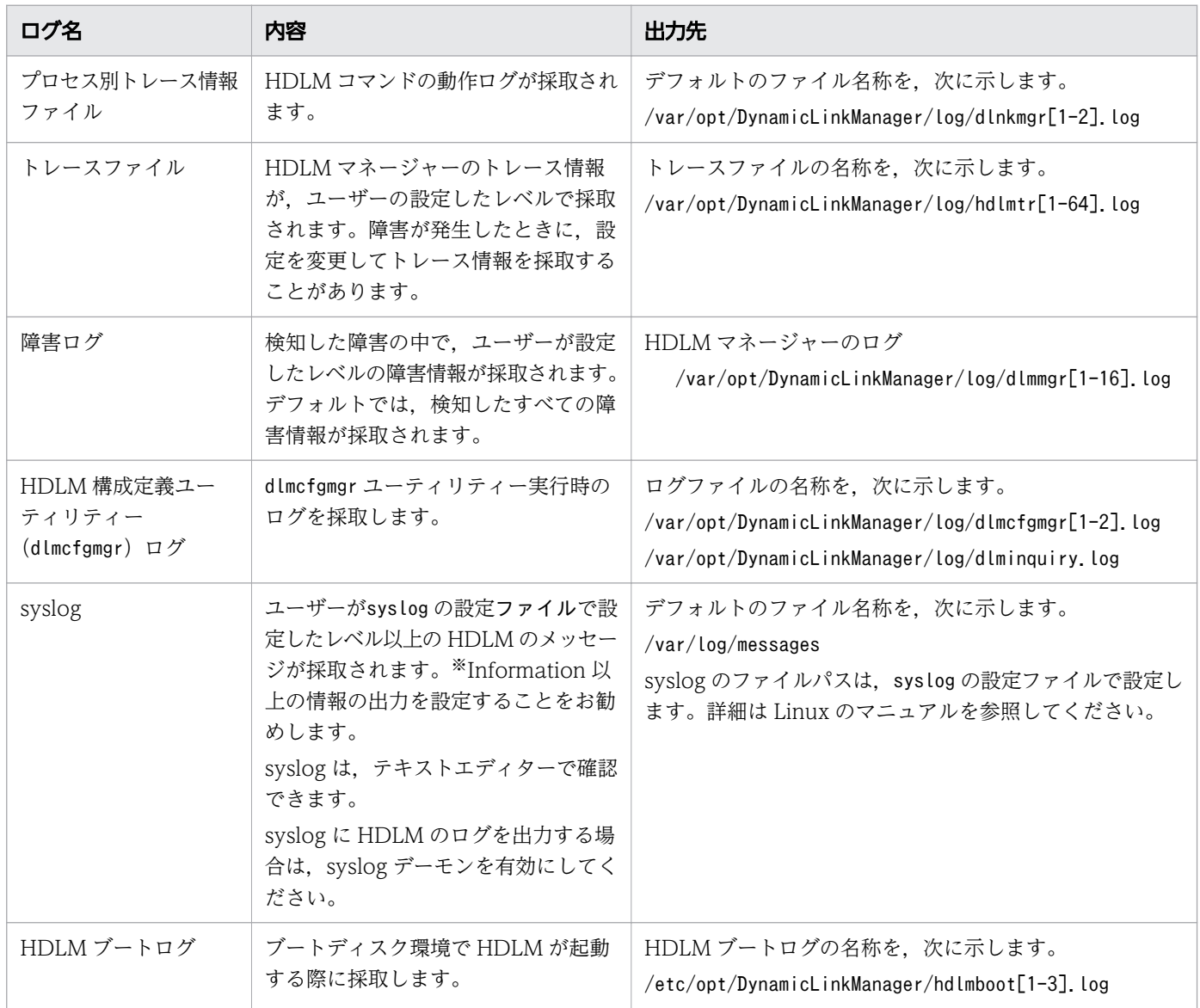

注※

syslog に HDLM のメッセージを出力したい場合,syslogの設定ファイルに定義するシステム機能名 (Facility)は「user」を指定してください。

次に. syslogd を使用している場合に、システム機能名 (Facility) が「user」で、かつ優先順位レベ ル(Priority)が「情報メッセージ」(info)以上のメッセージを/tmp/syslog.user.log ファイルに出 力する例を示します。

2. HDLM の機能

<span id="page-52-0"></span>user.info /tmp/syslog.user.log

障害レベルについては「2.11.2 障害情報のフィルターリング」を参照してください。

## 2.11.2 障害情報のフィルターリング

HDLM が検知する障害はレベル分けされています。障害レベルを,システムに対する影響度の高いレベル から低いレベルの順で次の表に示します。

#### 表 2-9 障害レベル

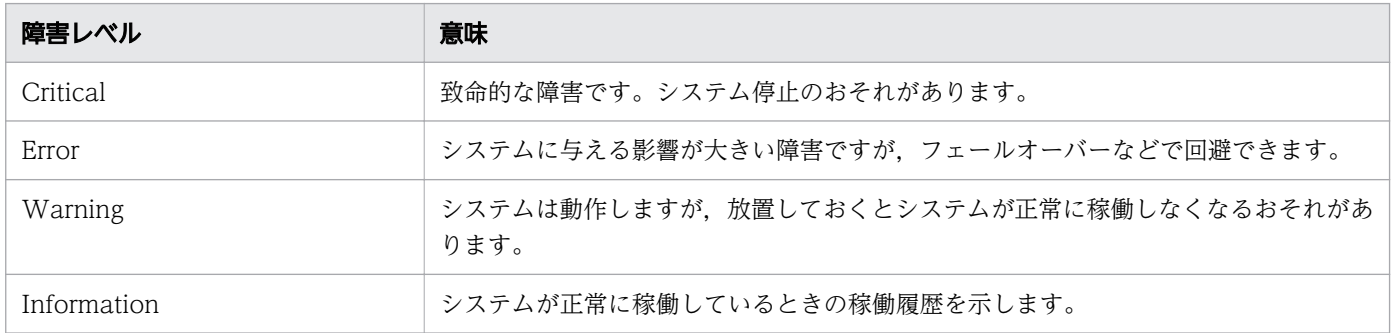

障害情報は、障害レベルごとにフィルターリングされて採取されます。

障害レベルは, HDLM が出力するメッセージのレベルに相当します。メッセージのレベルについては, 「[8.1.1 メッセージ ID の出力形式と意味](#page-668-0)」を参照してください。

syslog には,ユーザーがsyslogの設定ファイルで設定したレベル以上の HDLM のメッセージが採取され ます。Information 以上の情報の出力を設定することをお勧めします。

なお, HDLM が syslog にメッセージを出力するときのシステム機能名 (Facility) は、監査ログ以外は, すべて「user」となります。

障害ログ、トレースファイルには、設定した採取レベルで障害情報が採取されます。採取レベルは次のと おりです。

障害ログの採取レベル

- 障害ログを採取しない
- Error レベル以上の障害情報を採取する
- Warning レベル以上の障害情報を採取する
- Information レベル以上の障害情報を採取する
- Information レベル(保守情報も含む)以上の障害情報を採取する

トレースファイルの採取レベル

• トレースを出力しない

2. HDLM の機能

- エラー情報だけ出力する
- プログラムの動作概略を出力する
- プログラムの動作詳細を出力する
- すべての情報を出力する

採取レベルの設定方法については,「[3.20.2 機能の設定](#page-415-0)」を参照してください。

# 2.11.3 HDLM 障害情報収集ユーティリティー(DLMgetras)を使用した障 害情報の収集

HDLM は,HDLM 障害情報収集ユーティリティー(DLMgetras)を提供しています。

DLMgetras ユーティリティーを実行すると、障害の解析に必要な障害ログ、プロセス別トレース情報ファ イル,トレースファイル,定義ファイル,コアファイル,ライブラリーなどの情報をまとめて収集できま す。収集した情報は,HDLM の購入元会社,または保守会社への連絡時に利用できます。

DLMgetras ユーティリティーについては,「[7.2 DLMgetras HDLM 障害情報収集ユーティリティー」](#page-601-0)を 参照してください。

# 2.11.4 HDLM インストール障害情報収集ユーティリティー (installgetras) を使用したインストール障害情報の収集

HDLM は、HDLM インストール障害情報収集ユーティリティー (installgetras) を提供しています。

installgetras ユーティリティーを実行すると,インストール時に発生した障害の解析に必要なログを収 集できます。収集したログは,HDLM の購入元会社,または保守会社への連絡時に利用できます。

installgetras ユーティリティーについては,「7.11 installgetras HDLM [インストール障害情報収集ユー](#page-655-0) [ティリティー](#page-655-0)」を参照してください。

# 2.12 監査ログの採取

HDLM をはじめ、日立のストレージ関連製品では、法規制、セキュリティー評価基準,業界ごとの各種基 準に従っていることなどを監査者や評価者に証明するために,監査ログを採取できます。日立のストレー ジ関連製品で採取できる監査ログを次の表に示します。

#### 表 2-10 監査ログの種別と説明

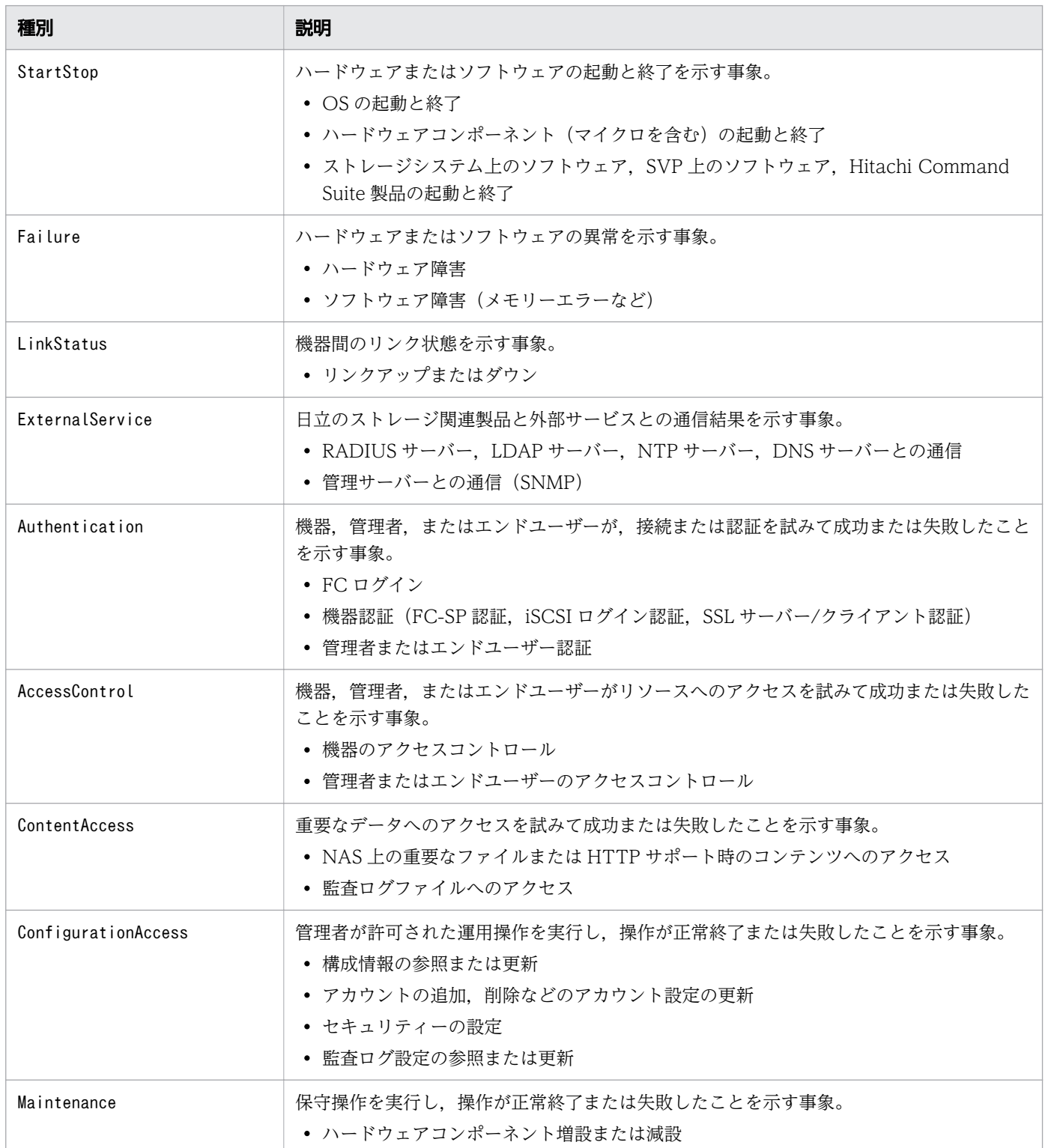

2. HDLM の機能

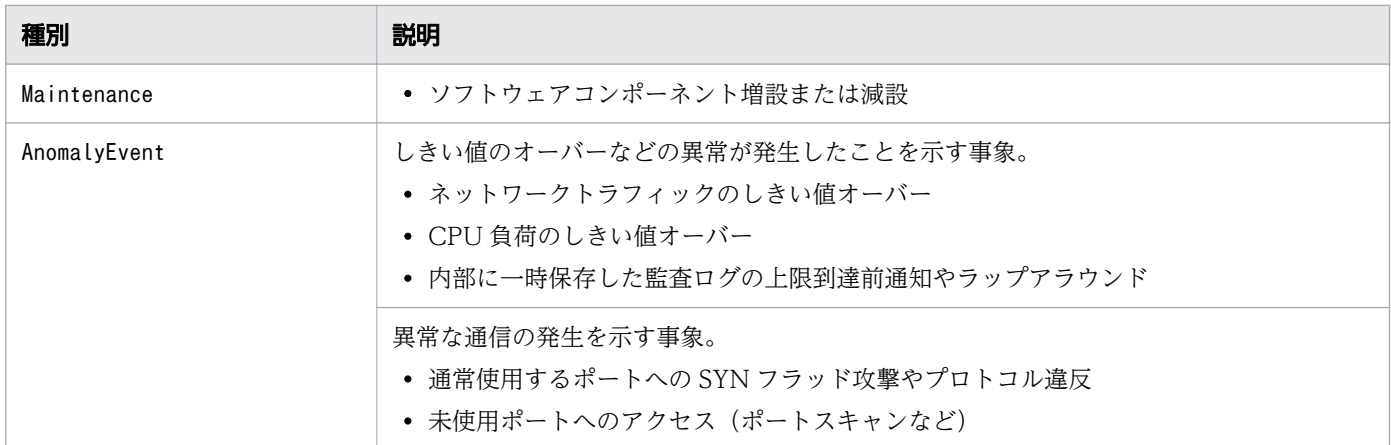

採取できる監査ログは,製品ごとに異なります。以降では,HDLM で採取できる監査ログについて説明し ます。ほかの製品の監査ログについては,それぞれのマニュアルを参照してください。

# 2.12.1 HDLM で監査ログに出力する種別と監査事象

HDLM で監査ログに出力する種別と監査事象を次の表に示します。それぞれの監査事象には,重要度 (Severity)が設定されています。

| 種別        | 種別の説明            | 監査事象                                       | 重要度<br>(Severity)<br>※1 | メッセージID     |
|-----------|------------------|--------------------------------------------|-------------------------|-------------|
| StartStop | ソフトウェアの起<br>動と終了 | HDLM マネージャーの起動成功                           | 6                       | KAPL15401-I |
|           |                  | HDLM マネージャーの起動失敗                           | 3                       | KAPL15402-E |
|           |                  | HDLM マネージャーの停止                             | 6                       | KAPL15403-I |
|           |                  | DLMgetras ユーティリティーの開始                      | 6                       | KAPL15060-I |
|           |                  | DLMgetras ユーティリティーの終了*2                    | 6                       | KAPL15061-I |
|           |                  | dlmstart ユーティリティーの処理成功                     | 6                       | KAPL15062-I |
|           |                  | dlmstart ユーティリティーの処理失敗                     | 3                       | KAPL15063-E |
|           |                  | dlmperfinfo ユーティリティーの起動<br>成功              | 6                       | KAPL15320-I |
|           |                  | dlmperfinfo ユーティリティーの起動<br>失敗              | 3                       | KAPL15321-E |
|           |                  | dlmperfinfo ユーティリティーの停止                    | 6                       | KAPL15322-I |
|           |                  | dlmperfinfo ユーティリティーの中断※<br>$\overline{2}$ | $\overline{4}$          | KAPL15323-W |

表 2-11 監査ログに出力する種別と監査事象

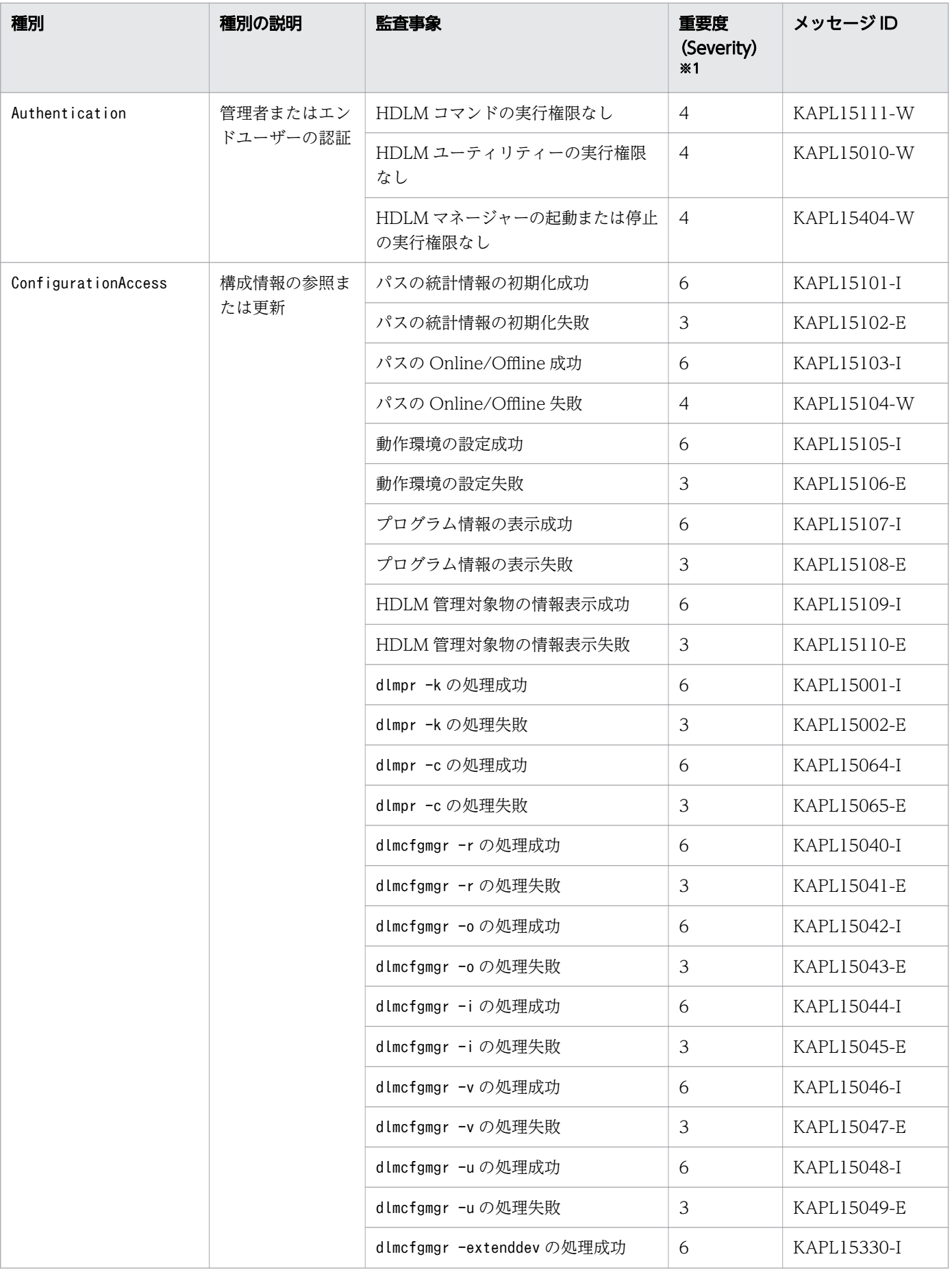

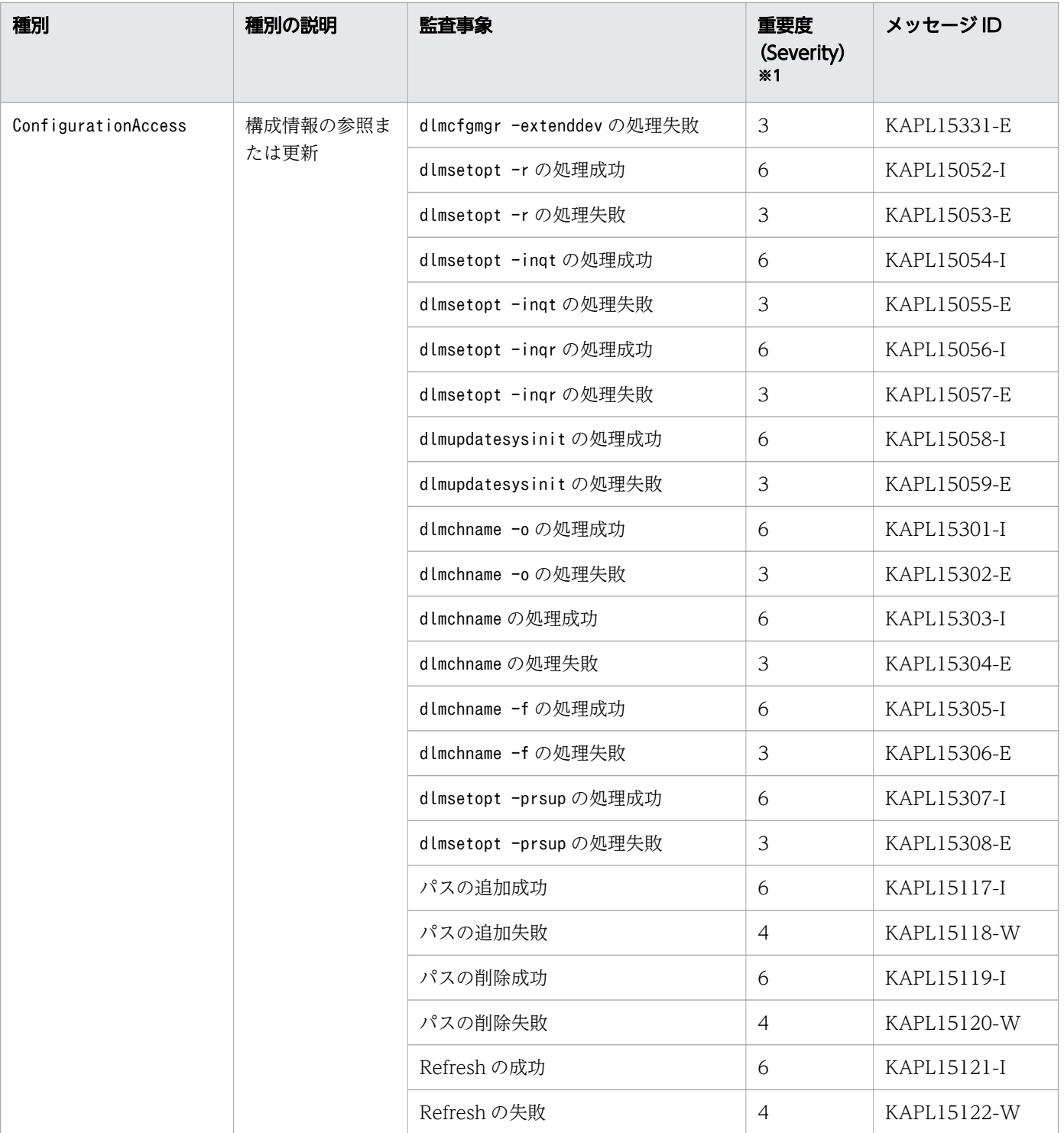

#### 注※1

重要度(Severity)の意味は次のとおりです。

3:Error 4:Warning 6:Informational

#### 注※2

ユーティリティーの実行中に, [Ctrl] + [C] でユーティリティーを中断した場合は, ユーティリ ティーの終了を示す監査ログは出力されません。

# 2.12.2 監査ログ出力の前提条件

監査ログを出力するには,次に示す条件をすべて満たしている必要があります。

- syslog デーモンが有効であること
- HDLM コマンドのset オペレーションで監査ログの出力を有効にしていること

ただし、上記の条件に関係なく、外部媒体から HDLM のユーティリティーなどを実行した場合, 監査ロ グが出力されることがあります※。

注※

次の内容で監査ログが出力されます。

- 出力される種別:StartStop,Authentication,ConfigurationAccess
- 出力される重要度 (Severity):6 (Critical, Error, Warning, Informational)
- 出力先: syslog (Facility 値は「user」)

注意事項

- 監査ログは大量に出力されるおそれがあるので,ログサイズの変更,採取したログの退避,保管な どを実施してください。
- HDLM コマンドのset オペレーションで設定する重要度と、syslog の設定ファイルで設定する重要 度が異なる場合,重要度の高い設定に従って監査ログが出力されます。

## 2.12.3 監査ログの出力先とフィルターリング

監査ログは syslog に出力されます。syslog には監査ログ以外の HDLM のメッセージが出力されるため, 監査ログ専用の出力先を設定しておくことをお勧めします。

例えば,syslogd を使用している場合に,監査ログの出力先を/usr/local/audlog にするには,次の2つ の設定を行います。

• /etc/syslog.conf ファイルで次のように設定します。

local0.info /usr/local/audlog

• HDLM コマンドのset オペレーションで,監査ログの Facility に「local0」を指定します。

また、HDLM コマンドのset オペレーションで監査ログの重要度 (Severity) と種別を指定することによっ てフィルターリングして出力できます。

重要度(Severity)によるフィルターリング 指定できる重要度を次の表に示します。

#### 表 2-12 指定できる重要度 (Severity)

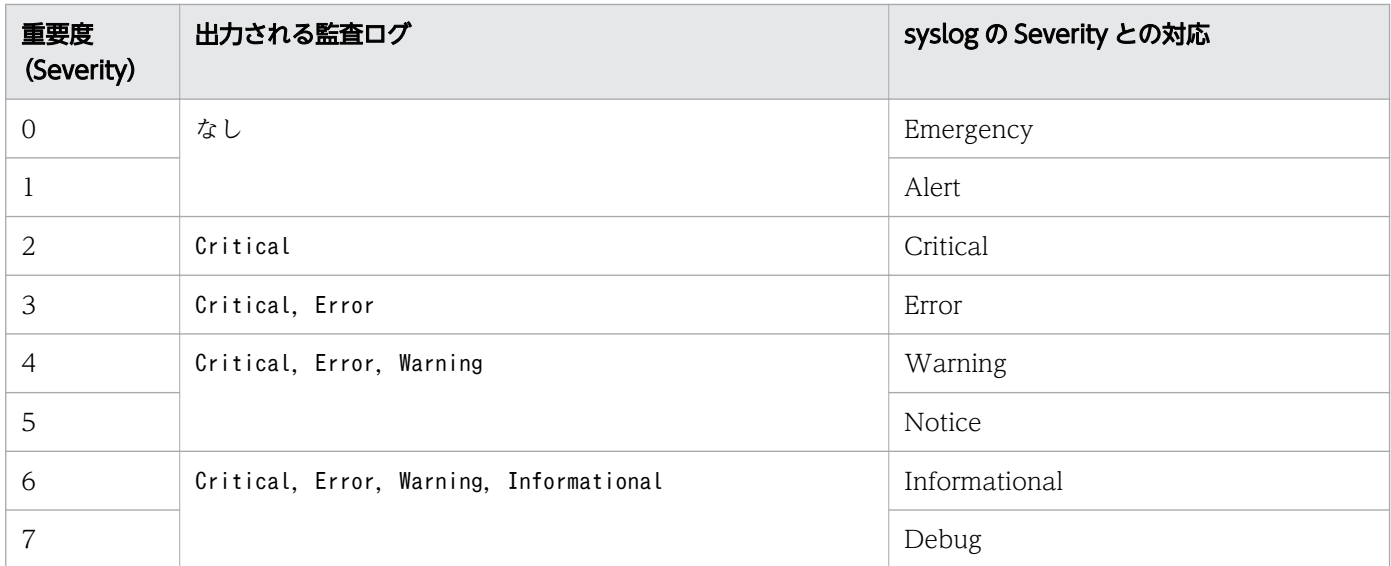

種別によるフィルターリング

指定できる種別を次に示します。

- StartStop
- Authentication
- ConfigurationAccess
- 上記のすべての種別

監査ログの設定方法については,「[3.20.2 機能の設定](#page-415-0)」を参照してください。

## 2.12.4 監査ログの出力形式

監査ログは、syslog ヘッダー部およびメッセージ部で出力されます。

syslog ヘッダー部の出力形式は,OS の環境設定に依存します。

例えば,rsyslogd を使用している場合,/etc/rsyslog.conf ファイルに\$ActionFileDefaultTemplate RSYSLOG SyslogProtocol23Format を指定すると, RFC5424 対応の形式で出力されます。

syslog ヘッダー部には次の内容が出力されます。

- プライオリティー
- 日付・時刻
- ホスト名
- プログラム名
- プロセス ID

2. HDLM の機能

メッセージ部の出力形式と内容を説明します。

#### メッセージ部の出力形式

統一識別子統一仕様リビジョン番号、通番、メッセージ ID、日付・時刻、検出エンティティー 検出場所 監 査事象の種別,監査事象の結果,監査事象の結果サブジェクト識別情報,ハードウェア識別情報,発生場所情 報 ,ロケーション識別情報,FQDN ,冗長化識別情報,エージェント情報,リクエスト送信元ホスト,リクエス ト送信元ポート番号,リクエスト送信先ホスト,リクエスト送信先ポート番号,一括操作識別子,ログ種別情 報 ,アプリケーション識別情報 ,予約領域 ,メッセージテキスト

メッセージ部には,半角で 950 文字まで表示されます。

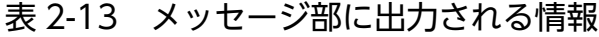

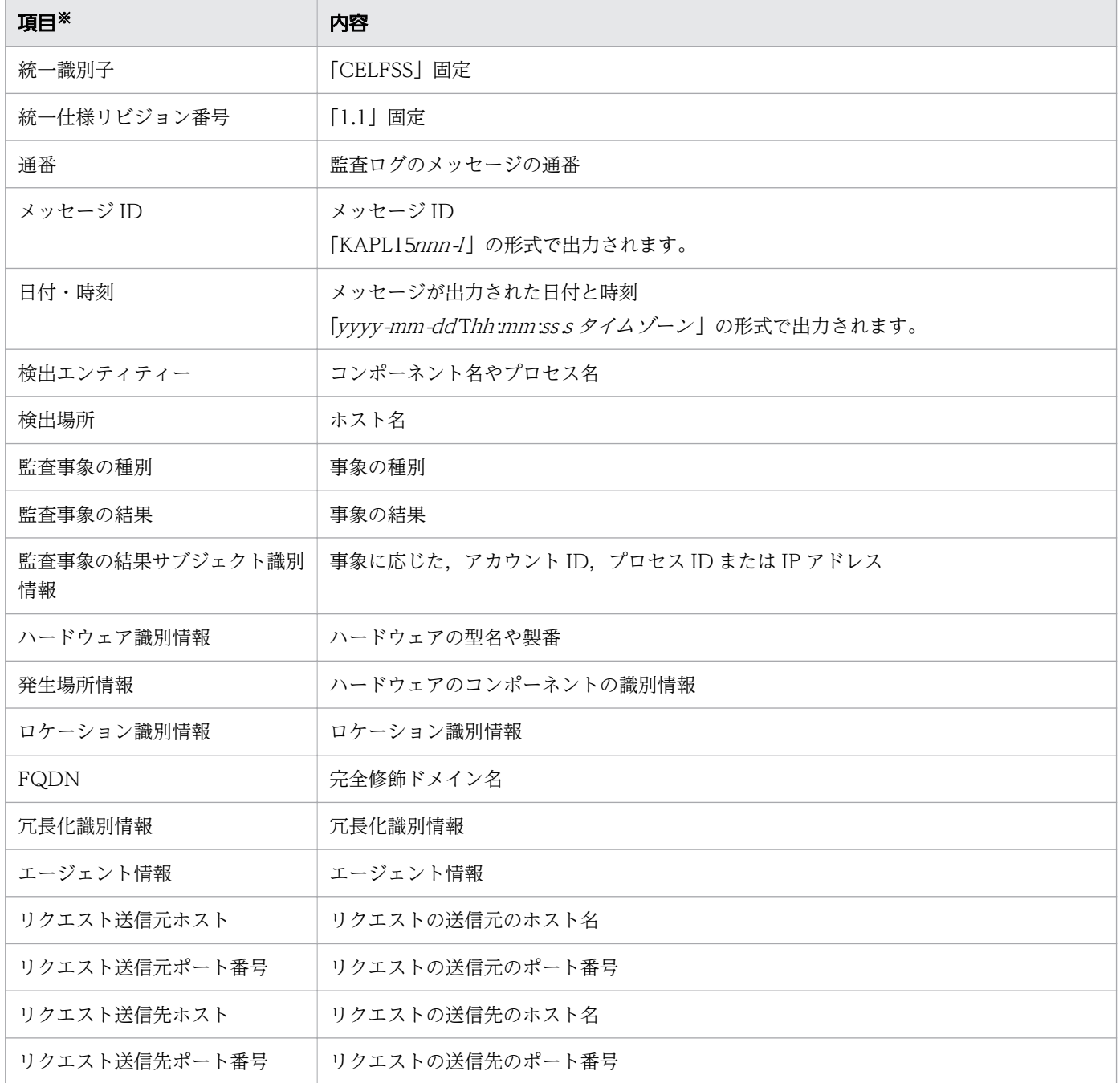

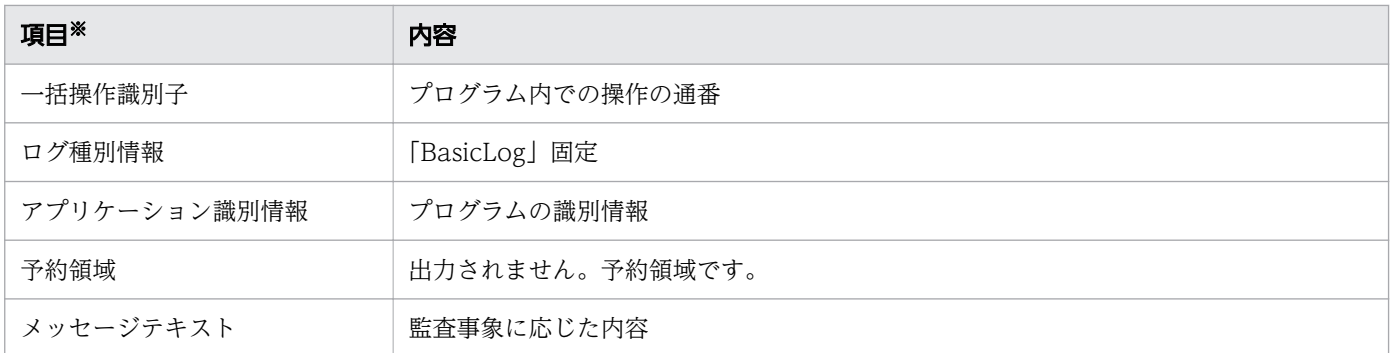

注※ 監査事象によっては,出力されない項目もあります。

監査事象「HDLM 管理対象物の情報表示成功」で出力されるメッセージ部の例

CELFSS,1.1,0,KAPL15109-I,2008-04-09T10:18:40.6+09:00,HDLMCommand,hostname=moon,Configurat ionAccess,Success,uid=root,,,,,,,,,,,,,,,,<sup>n</sup>Information about HDLM-management targets was s uccessfully displayed. Command Line = /opt/DynamicLinkManager/bin/dlnkmgr view -path "

# 2.13 クラスター対応

HDLM はクラスター構成時にも使用できます。

HDLM がサポートするクラスターソフトウェアについては、使用している OS やバージョンに応じて次の 項を参照してください。

- •[「3.1.3 Red Hat Enterprise Linux 6 を使用する場合の関連製品](#page-88-0)」の[「\(1\) HDLM がサポートする](#page-88-0) [クラスターソフトウェア」](#page-88-0)
- •[「3.1.4 Red Hat Enterprise Linux 7 を使用する場合の関連製品](#page-180-0)」の[「\(1\) HDLM がサポートする](#page-180-0) [クラスターソフトウェア」](#page-180-0)
- •[「3.1.5 Red Hat Enterprise Linux 8 を使用する場合の関連製品](#page-247-0)」の[「\(1\) HDLM がサポートする](#page-248-0) [クラスターソフトウェア」](#page-248-0)
- •[「3.1.6 Red Hat Enterprise Linux 9 を使用する場合の関連製品](#page-261-0)」の[「\(1\) HDLM がサポートする](#page-261-0) [クラスターソフトウェア」](#page-261-0)
- •[「3.1.7 SUSE LINUX Enterprise Server 12 を使用する場合の関連製品](#page-263-0)」の[「\(1\) HDLM がサポー](#page-263-0) [トするクラスターソフトウェア」](#page-263-0)
- •[「3.1.9 Oracle Linux 6 を使用する場合の関連製品」](#page-267-0)の「[\(1\) HDLM がサポートするクラスターソ](#page-267-0) [フトウェア」](#page-267-0)
- •[「3.1.10 Oracle Unbreakable Enterprise Kernel 6 を使用する場合の関連製品](#page-270-0)」の「[\(1\) HDLM が](#page-270-0) [サポートするクラスターソフトウェア」](#page-270-0)
- •[「3.1.11 Oracle Linux 7 を使用する場合の関連製品](#page-275-0)」の「(1) HDLM [がサポートするクラスターソ](#page-275-0) [フトウェア」](#page-275-0)
- •[「3.1.12 Oracle Unbreakable Enterprise Kernel 7 を使用する場合の関連製品](#page-277-0)」の「[\(1\) HDLM が](#page-278-0) [サポートするクラスターソフトウェア」](#page-278-0)

HDLM は主系ホストのパスを使用して LU にアクセスします。

ホストの切り替えについては,アプリケーションに依存します。

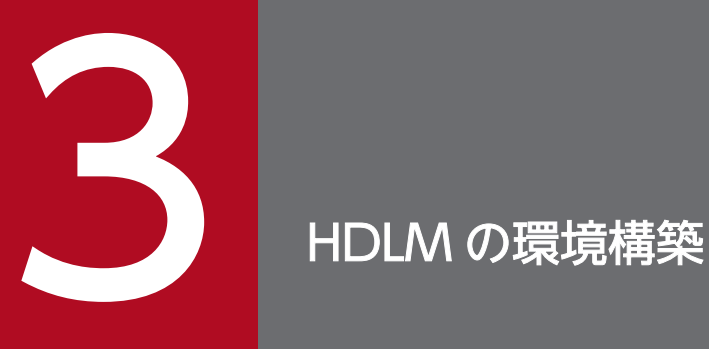

この章では,HDLM の環境を構築する手順および設定を解除する手順について説明します。

HDLM のインストールおよび機能の設定は必ず行ってください。ボリュームグループおよびクラ スターソフトウェアの設定は,お使いの環境に合わせて行ってください。

# 3.1 HDLM のシステム要件

HDLM のインストール前に、次の項目を確認してください。

## 3.1.1 HDLM がサポートするホストと OS

HDLM がサポートするホストは、次の各表に示す OS が動作して、かつ「表 3-1 適用ホストの必要条 件」に示す条件を満たすものです。

- •[「表 3-2 HDLM がサポートする Red Hat Enterprise Linux 6 のカーネル」](#page-66-0)
- •[「表 3-3 HDLM がサポートする Red Hat Enterprise Linux 7 のカーネル」](#page-71-0)
- •[「表 3-4 HDLM がサポートする Red Hat Enterprise Linux 8 のカーネル」](#page-74-0)
- •[「表 3-5 HDLM がサポートする Red Hat Enterprise Linux 9 のカーネル」](#page-75-0)
- •[「表 3-6 HDLM がサポートする SUSE LINUX Enterprise Server 12 のカーネル」](#page-75-0)
- •[「表 3-7 HDLM がサポートする SUSE LINUX Enterprise Server 15 のカーネル」](#page-76-0)
- •[「表 3-8 HDLM がサポートする Oracle Linux 6 のカーネル](#page-76-0)」
- •[「表 3-9 HDLM がサポートする Oracle Unbreakable Enterprise Kernel 6 のカーネル](#page-77-0)」
- •[「表 3-10 HDLM がサポートする Oracle Linux 7 のカーネル」](#page-79-0)
- •[「表 3-11 HDLM がサポートする Oracle Unbreakable Enterprise Kernel 7 のカーネル」](#page-79-0)
- •[「表 3-12 HDLM がサポートする Oracle Linux 8 のカーネル」](#page-80-0)
- •[「表 3-13 HDLM がサポートする Oracle Unbreakable Enterprise Kernel 8 のカーネル」](#page-81-0)

#### 表 3-1 適用ホストの必要条件

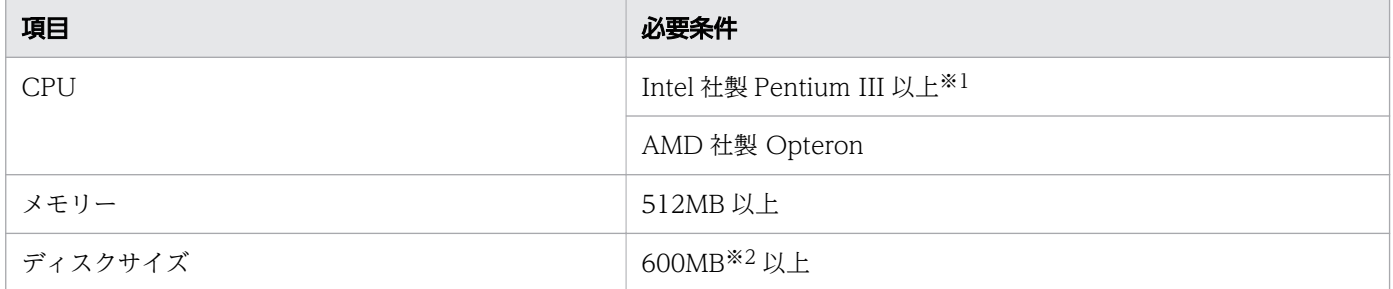

注※1

HDLM は Hyper-Threading テクノロジーに対応済みです。

注※2

インストール時に必要なサイズです。

HDLM は次の各表に示す OS が動作するホストにインストールできます。

3. HDLM の環境構築

- •「表 [3-2 HDLM がサポートする Red Hat Enterprise Linux 6 のカーネル」](#page-66-0)
- •[「表 3-3 HDLM がサポートする Red Hat Enterprise Linux 7 のカーネル」](#page-71-0)
- •[「表 3-4 HDLM がサポートする Red Hat Enterprise Linux 8 のカーネル」](#page-74-0)
- •[「表 3-5 HDLM がサポートする Red Hat Enterprise Linux 9 のカーネル」](#page-75-0)
- •[「表 3-6 HDLM がサポートする SUSE LINUX Enterprise Server 12 のカーネル」](#page-75-0)
- •[「表 3-7 HDLM がサポートする SUSE LINUX Enterprise Server 15 のカーネル」](#page-76-0)
- •[「表 3-8 HDLM がサポートする Oracle Linux 6 のカーネル](#page-76-0)」
- •[「表 3-9 HDLM がサポートする Oracle Unbreakable Enterprise Kernel 6 のカーネル](#page-77-0)」
- •[「表 3-10 HDLM がサポートする Oracle Linux 7 のカーネル」](#page-79-0)
- •[「表 3-11 HDLM がサポートする Oracle Unbreakable Enterprise Kernel 7 のカーネル」](#page-79-0)
- •[「表 3-12 HDLM がサポートする Oracle Linux 8 のカーネル」](#page-80-0)
- •[「表 3-13 HDLM がサポートする Oracle Unbreakable Enterprise Kernel 8 のカーネル」](#page-81-0)

カーネルアーキテクチャーおよび CPU のベンダーについては、次に示す方法で確認してください。

1. 次に示すコマンドを実行して、使用しているカーネルのアーキテクチャーを確認します。

# uname -m x86\_64 #

uname コマンドの表示結果は次のアーキテクチャーを示します。

i686:IA32

x86\_64:AMD64/EM64T

2. 次に示すコマンドを実行して、使用している CPU のベンダーを確認します。

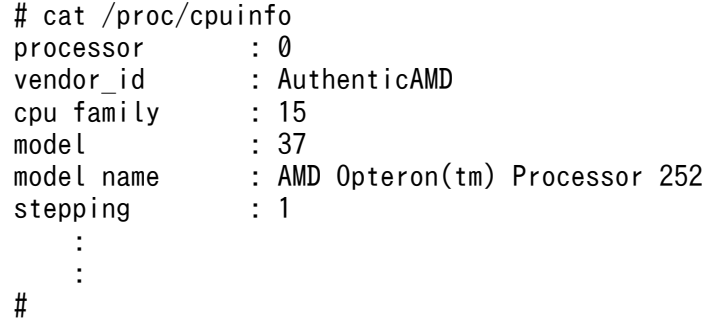

vendor\_id の行を確認します。AMD 製 CPU の場合はAuthenticAMD と表示され, Intel 製 CPU の場合 はGenuineIntel と表示されます。

#### 注意事項

- Secure boot 機能を有効にした環境は未サポートです。また,HDLM インストール後に Secure boot 機能を有効にしないでください。
- 3. HDLM の環境構築
- <span id="page-66-0"></span>• ストレージシステムとの接続に IP-SAN を使用する場合は,次に示す OS をサポートします。
	- Red Hat Enterprise Linux 6
	- Red Hat Enterprise Linux 7
	- Red Hat Enterprise Linux 8
	- Red Hat Enterprise Linux 9
	- SUSE LINUX Enterprise Server 12
	- SUSE LINUX Enterprise Server 15
	- Oracle Unbreakable Enterprise Kernel 6
	- Oracle Unbreakable Enterprise Kernel 7
	- Oracle Unbreakable Enterprise Kernel 8

なお, iSCSI ソフトウェアは, OS に同梱されている次の iSCSI イニシエーターをサポートします。

- Red Hat Enterprise Linux 6, Red Hat Enterprise Linux 7, Red Hat Enterprise Linux 8, Red Hat Enterprise Linux 9, Oracle Unbreakable Enterprise Kernel 6, Oracle Unbreakable Enterprise Kernel 7, または Oracle Unbreakable Enterprise Kernel 8 の場合 iscsi-initiator-utils
- SUSE LINUX Enterprise Server 12,または SUSE LINUX Enterprise Server 15 の場合 open-iscsi

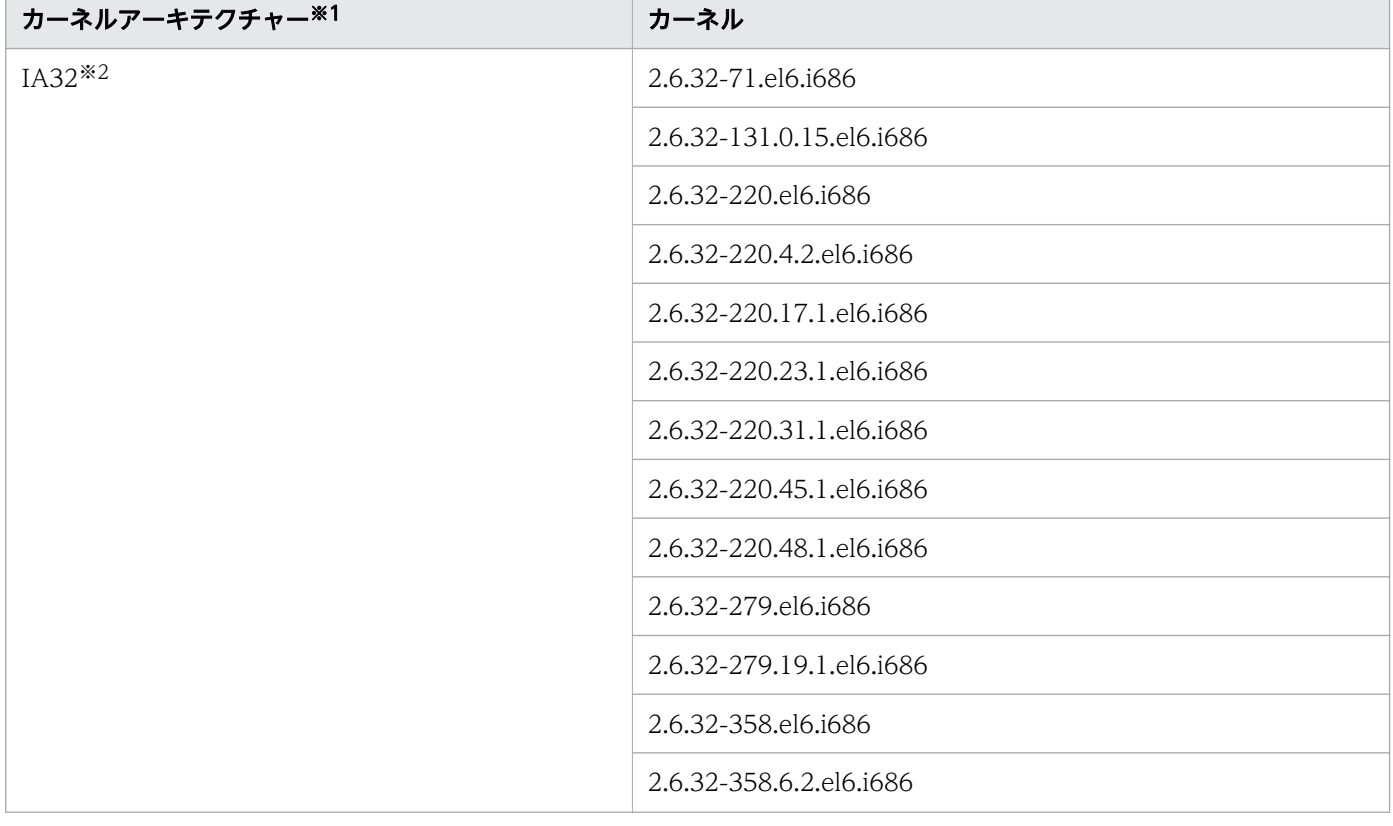

### 表 3-2 HDLM がサポートする Red Hat Enterprise Linux 6 のカーネル

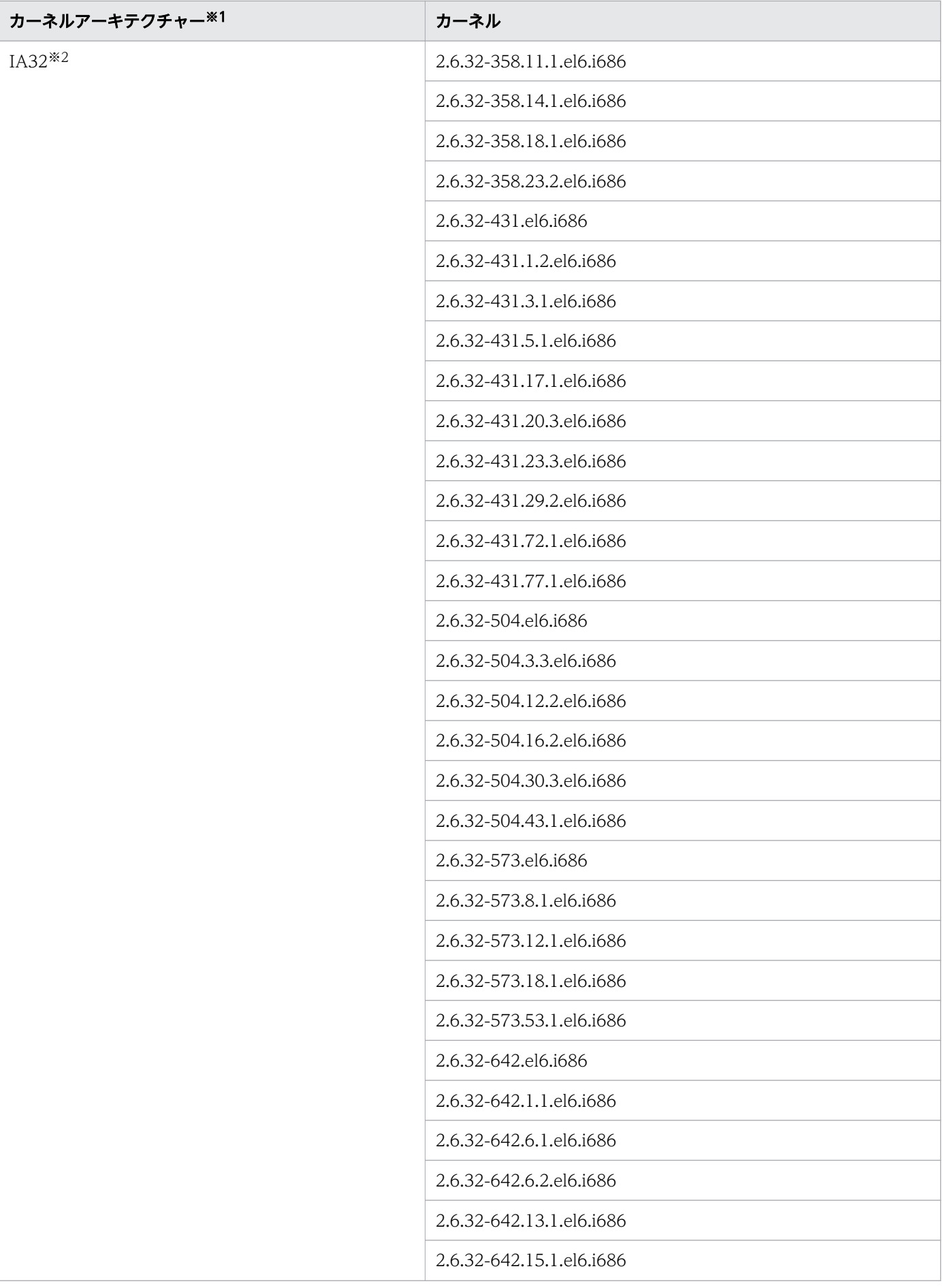

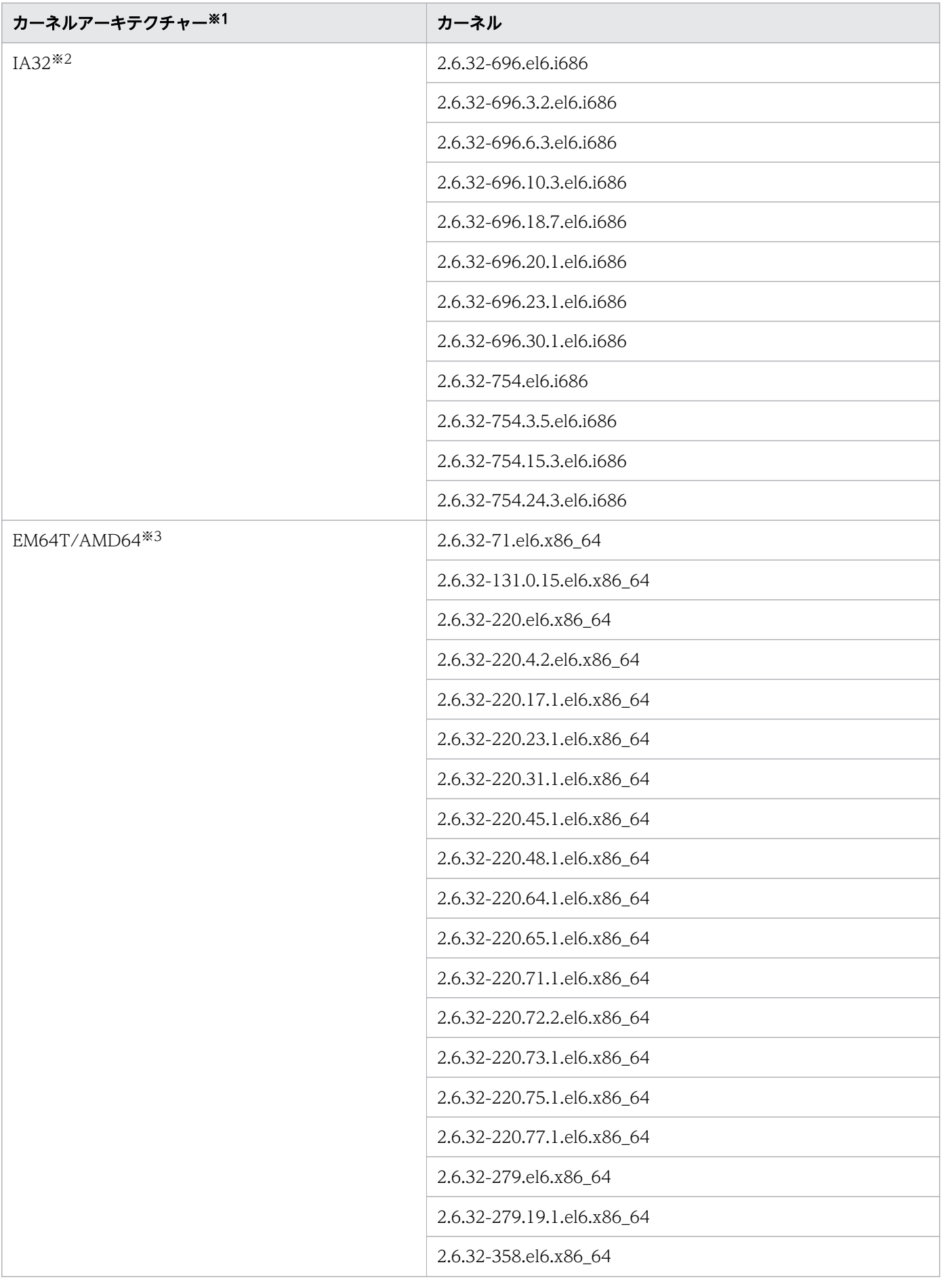

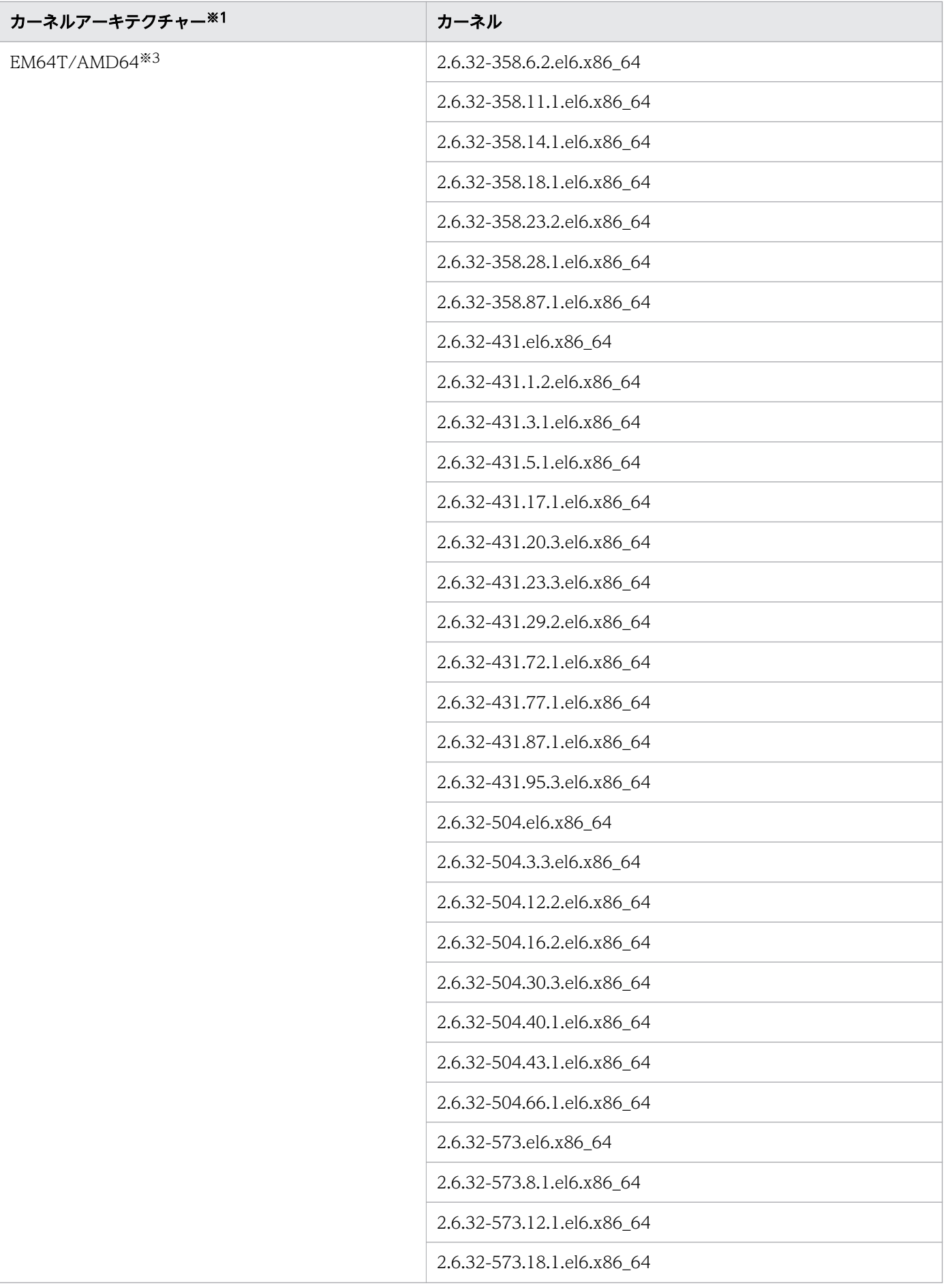

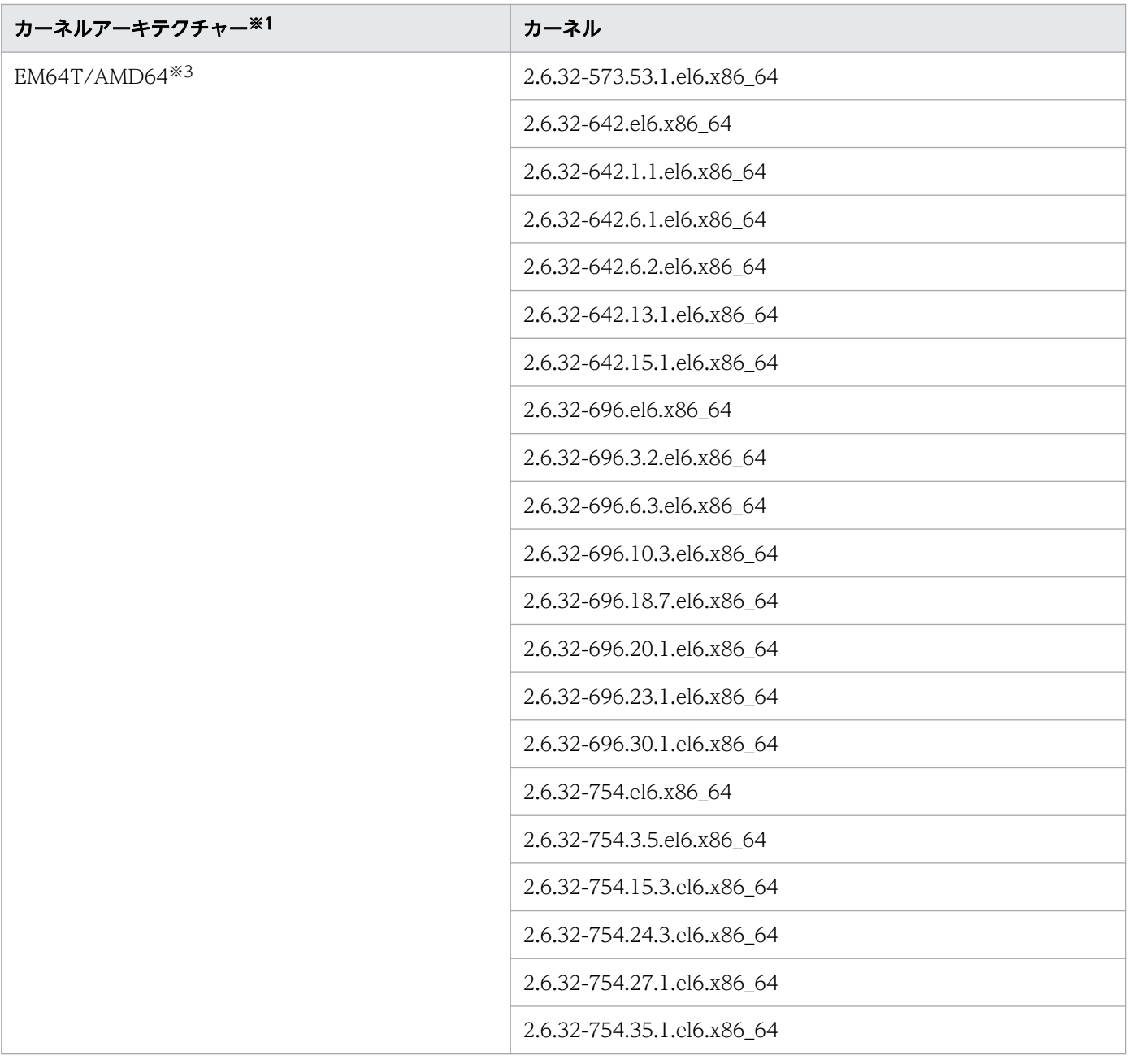

#### 注※1

OS 配布元からバイナリー形式で提供されているカーネルだけサポートします。

注※2

HDLM がサポートする環境は, Intel 社製 CPU または AMD 社製 CPU の Opteron のシステムに, IA32 用のカーネルがインストールされた環境です。

#### 注※3

EM64T/AMD64 の環境での注意事項を次に示します。

• HDLM がサポートする環境は,Intel 社製 CPU または AMD 社製 CPU の Opteron のシステム に,EM64T と AMD64 用のカーネルがインストールされた環境です。

- <span id="page-71-0"></span>• EM64T/AMD64の環境では、次に示す RPM パッケージが必要です。HDLM をインストールする 前に,これらの RPM パッケージをインストールしてください。
	- ・libstdc++-RPM パッケージのバージョン情報 .i686.rpm
	- ・libgcc-RPM パッケージのバージョン情報.i686.rpm
	- · glibc-RPM パッケージのバージョン情報.i686.rpm

RPM パッケージのバージョン情報は,OS のバージョンによって異なります。

#### 表 3-3 HDLM がサポートする Red Hat Enterprise Linux 7 のカーネル

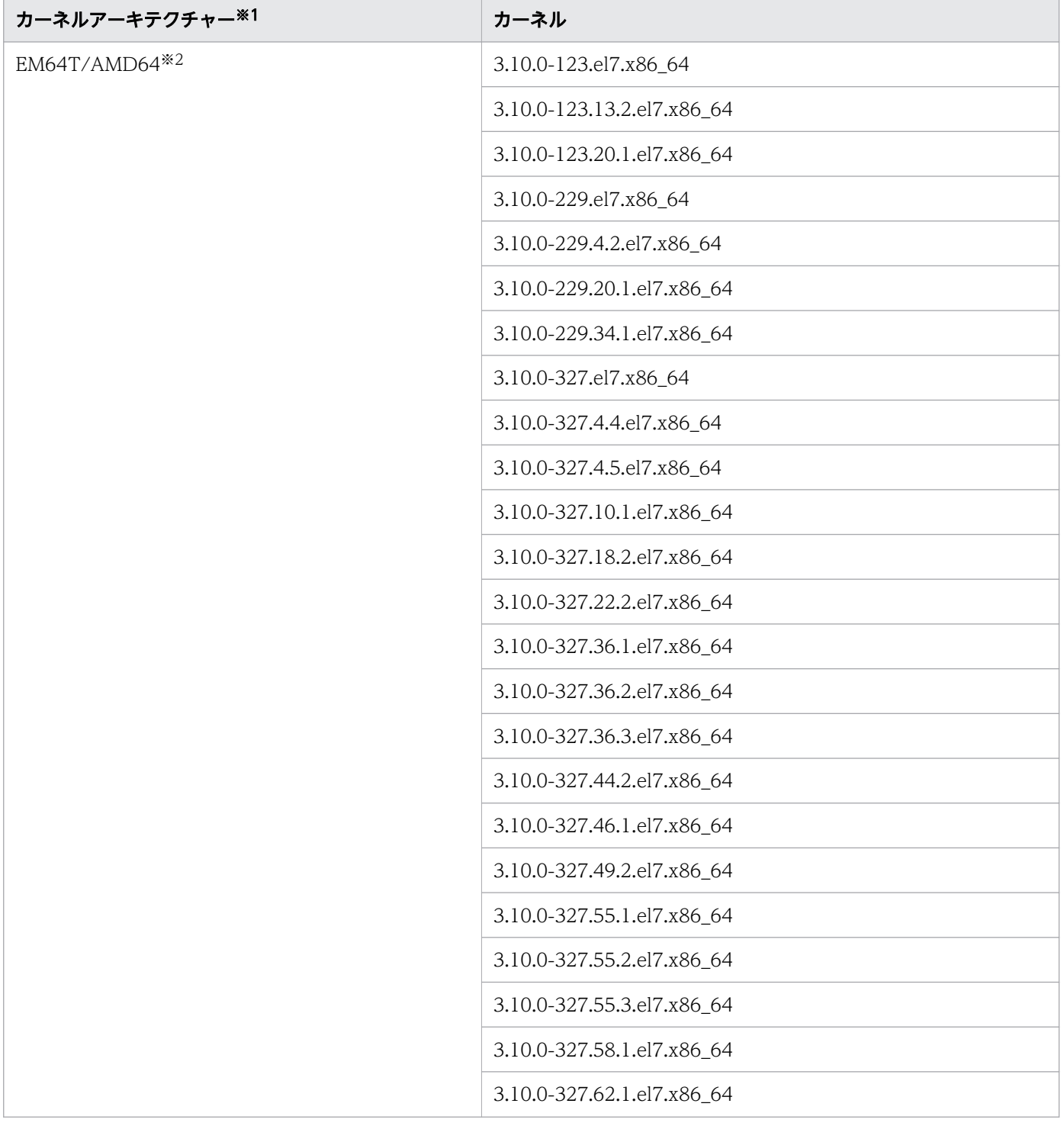
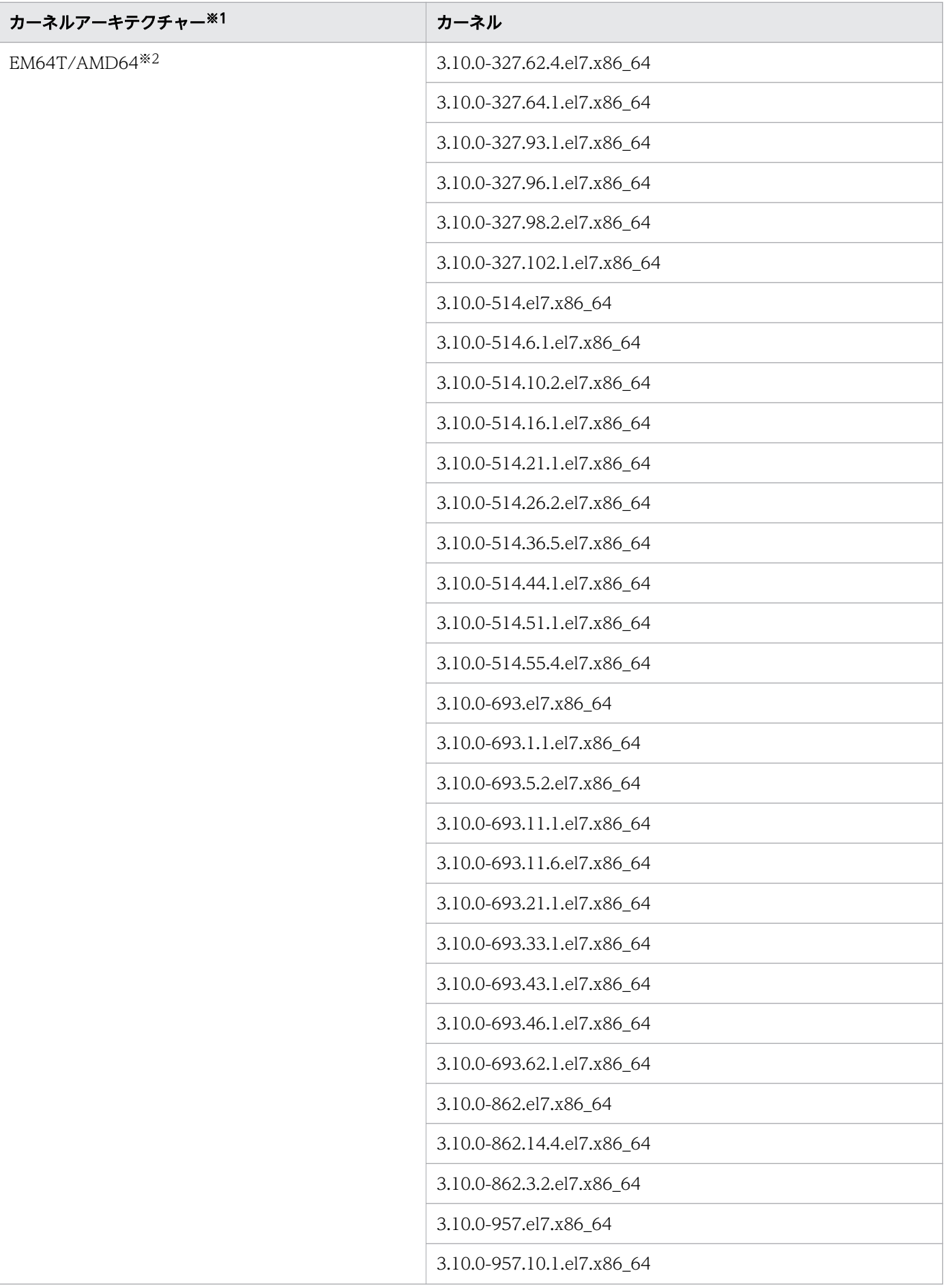

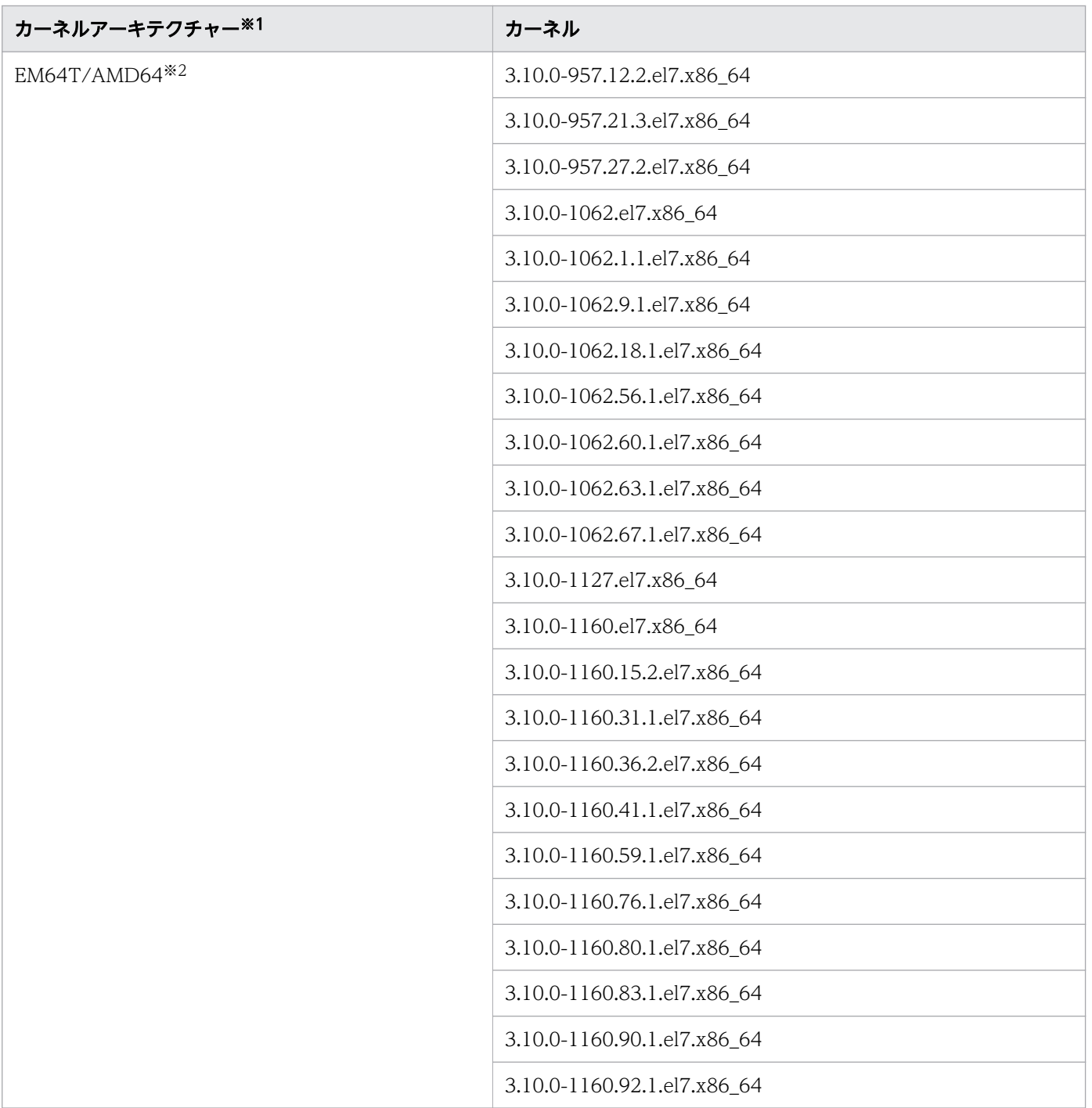

OS 配布元からバイナリー形式で提供されているカーネルだけサポートします。

注※2

HDLM がサポートする環境は, Intel 社製 CPU または AMD 社製 CPU の Opteron のシステムに, EM64T と AMD64 用のカーネルがインストールされた環境です。

表 3-4 HDLM がサポートする Red Hat Enterprise Linux 8 のカーネル

| カーネルアーキテクチャー※1            | カーネル                           |
|---------------------------|--------------------------------|
| EM64T/AMD64 <sup>*2</sup> | 4.18.0-147.el8.x86_64*3        |
|                           | 4.18.0-147.5.1.el8_1.x86_64*3  |
|                           | 4.18.0-147.8.1.el8_1.x86_64*3  |
|                           | 4.18.0-193.el8.x86_64*3        |
|                           | 4.18.0-193.13.2.el8_2.x86_64*3 |
|                           | 4.18.0-193.28.1.el8_2.x86_64*3 |
|                           | 4.18.0-193.79.1.el8_2.x86_64*3 |
|                           | 4.18.0-193.91.1.el8_2.x86_64*3 |
|                           | 4.18.0-193.95.1.el8_2.x86_64*3 |
|                           | 4.18.0-240.el8.x86_64*3        |
|                           | 4.18.0-240.22.1.el8_3.x86_64*3 |
|                           | 4.18.0-305.el8.x86_64*3        |
|                           | 4.18.0-305.3.1.el8_4.x86_64*3  |
|                           | 4.18.0-305.12.1.el8_4.x86_64*3 |
|                           | 4.18.0-305.19.1.el8_4.x86_64*3 |
|                           | 4.18.0-305.25.1.el8_4.x86_64*3 |
|                           | 4.18.0-305.82.1.el8_4.x86_64*3 |
|                           | 4.18.0-372.9.1.el8.x86_64*3    |
|                           | 4.18.0-372.16.1.el8_6.x86_64*3 |
|                           | 4.18.0-372.32.1.el8_6.x86_64*3 |
|                           | 4.18.0-477.10.1.el8_8.x86_64*3 |
|                           | 4.18.0-477.27.1.el8_8.x86_64*3 |

OS 配布元からバイナリー形式で提供されているカーネルだけサポートします。

#### 注※2

HDLM がサポートする環境は, Intel 社製 CPU または AMD 社製 CPU の Opteron のシステムに, EM64T と AMD64 用のカーネルがインストールされた環境です。

#### 注※3

Red Hat Enterprise Linux 8 の場合, HDLM のインストール時に次に示す RPM パッケージが必要で す。

• tar-RPM パッケージのバージョン情報.rpm RPM パッケージのバージョン情報は,OS のバージョンによって異なります。

### 表 3-5 HDLM がサポートする Red Hat Enterprise Linux 9 のカーネル

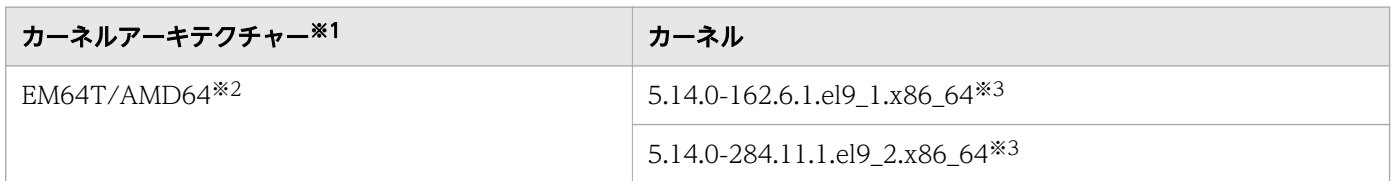

注※1

OS 配布元からバイナリー形式で提供されているカーネルだけサポートします。

注※2

HDLM がサポートする環境は, Intel 社製 CPU または AMD 社製 CPU の Opteron のシステムに, EM64T と AMD64 用のカーネルがインストールされた環境です。

#### 注※3

Red Hat Enterprise Linux 9 の場合, HDLM のインストール時に次に示す RPM パッケージが必要で す。

- tar-RPM パッケージのバージョン情報.rpm
- initscripts-RPM パッケージのバージョン情報.rpm

RPM パッケージのバージョン情報は,OS のバージョンによって異なります。

### 表 3-6 HDLM がサポートする SUSE LINUX Enterprise Server 12 のカーネル

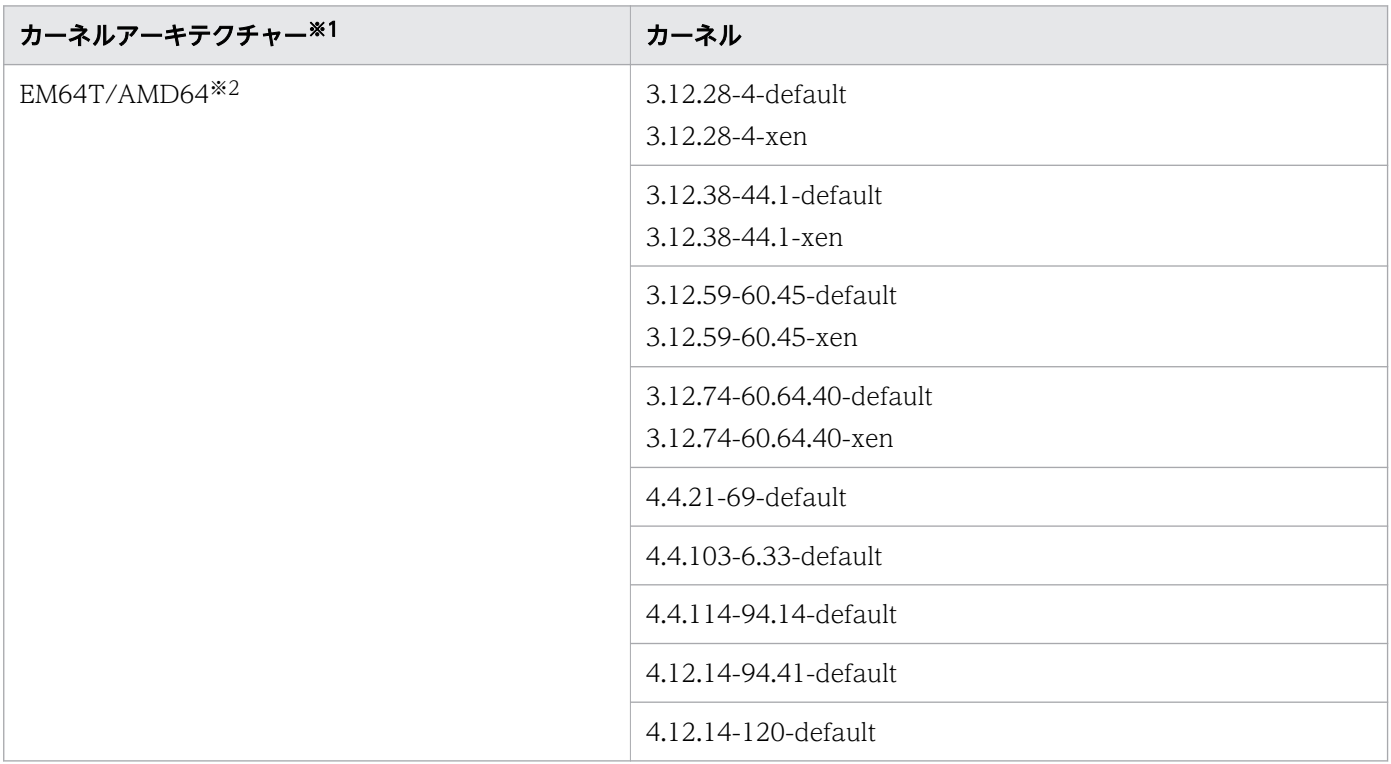

注

SUSE LINUX Enterprise Server 12 を使用する場合の動作環境について次に示します。

- EVMS 機能を適用した HDLM デバイスは未サポートです。
- HDLM をインストールしている環境では DRBD 機能を使用できません。
- User-Mode Linux の環境では HDLM を使用できません。

注※1

OS 配布元からバイナリー形式で提供されているカーネルだけサポートします。

注※2

HDLM がサポートする環境は,Intel 社製 CPU または AMD 社製 CPU の Opteron のシステムに, EM64T と AMD64 用のカーネルがインストールされた環境です。

#### 表 3-7 HDLM がサポートする SUSE LINUX Enterprise Server 15 のカーネル

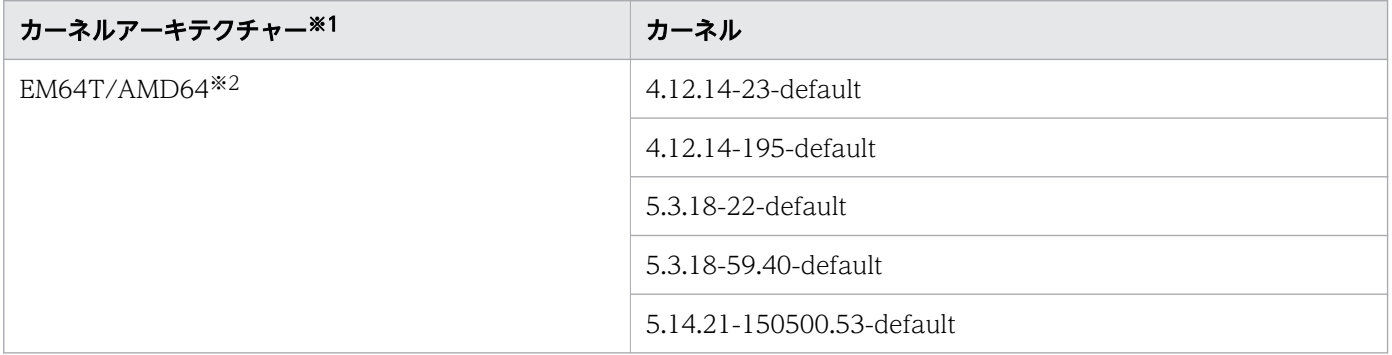

注

SUSE LINUX Enterprise Server 15 を使用する場合の動作環境について次に示します。

- EVMS 機能を適用した HDLM デバイスは未サポートです。
- HDLM をインストールしている環境では DRBD 機能を使用できません。
- User-Mode Linux の環境では HDLM を使用できません。

注※1

```
OS 配布元からバイナリー形式で提供されているカーネルだけサポートします。
```
注※2

HDLM がサポートする環境は, Intel 社製 CPU または AMD 社製 CPU の Opteron のシステムに, EM64T と AMD64 用のカーネルがインストールされた環境です。

#### 表 3-8 HDLM がサポートする Oracle Linux 6 のカーネル

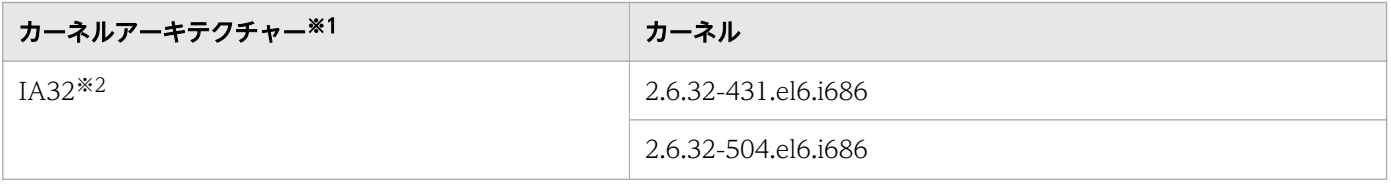

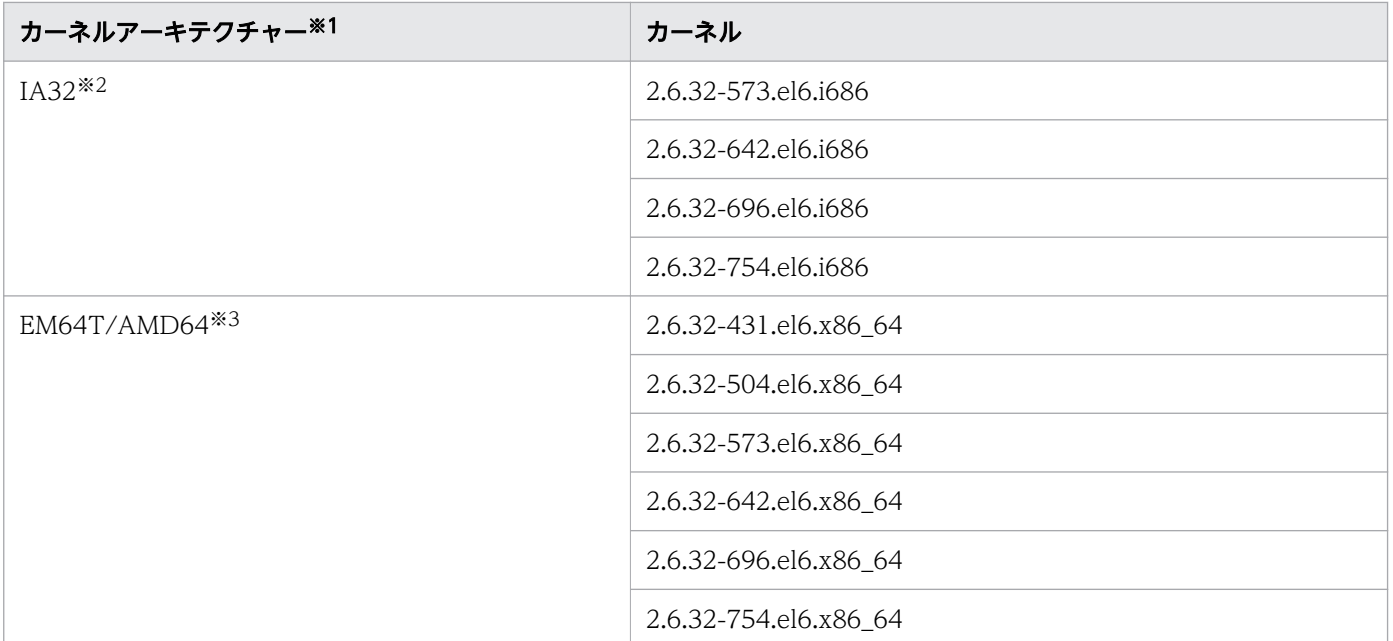

OS 配布元からバイナリー形式で提供されているカーネルだけサポートします。

注※2

HDLM がサポートする環境は, Intel 社製 CPU または AMD 社製 CPU の Opteron のシステムに, IA32 用のカーネルがインストールされた環境です。

#### 注※3

EM64T/AMD64 の環境での注意事項を次に示します。

- HDLM がサポートする環境は,Intel 社製 CPU または AMD 社製 CPU の Opteron のシステム に,EM64T と AMD64 用のカーネルがインストールされた環境です。
- EM64T/AMD64 の環境では,次に示す RPM パッケージが必要です。HDLM をインストールする 前に,これらの RPM パッケージをインストールしてください。
	- ・libstdc++-*RPM パッケージのバージョン情報* .i686.rpm
	- ・libgcc-RPM パッケージのバージョン情報 .i686.rpm
	- ・glibc-RPM パッケージのバージョン情報 .i686.rpm

RPM パッケージのバージョン情報は,OS のバージョンによって異なります。

#### 表 3-9 HDLM がサポートする Oracle Unbreakable Enterprise Kernel 6 のカーネル

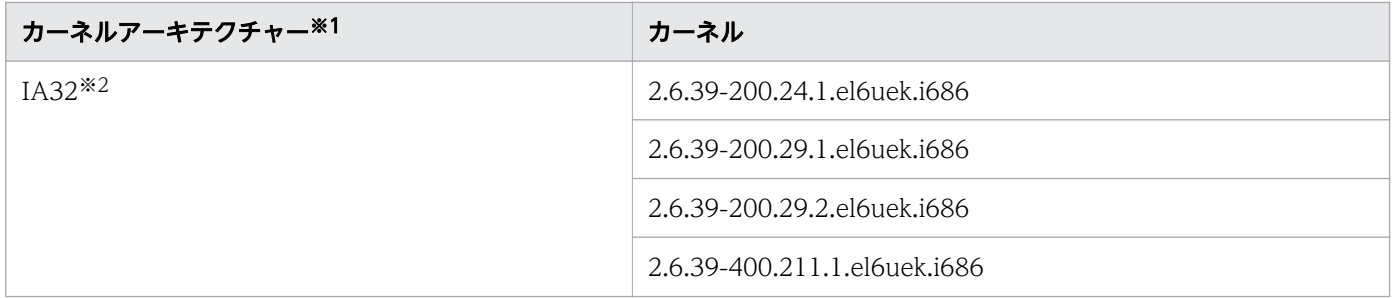

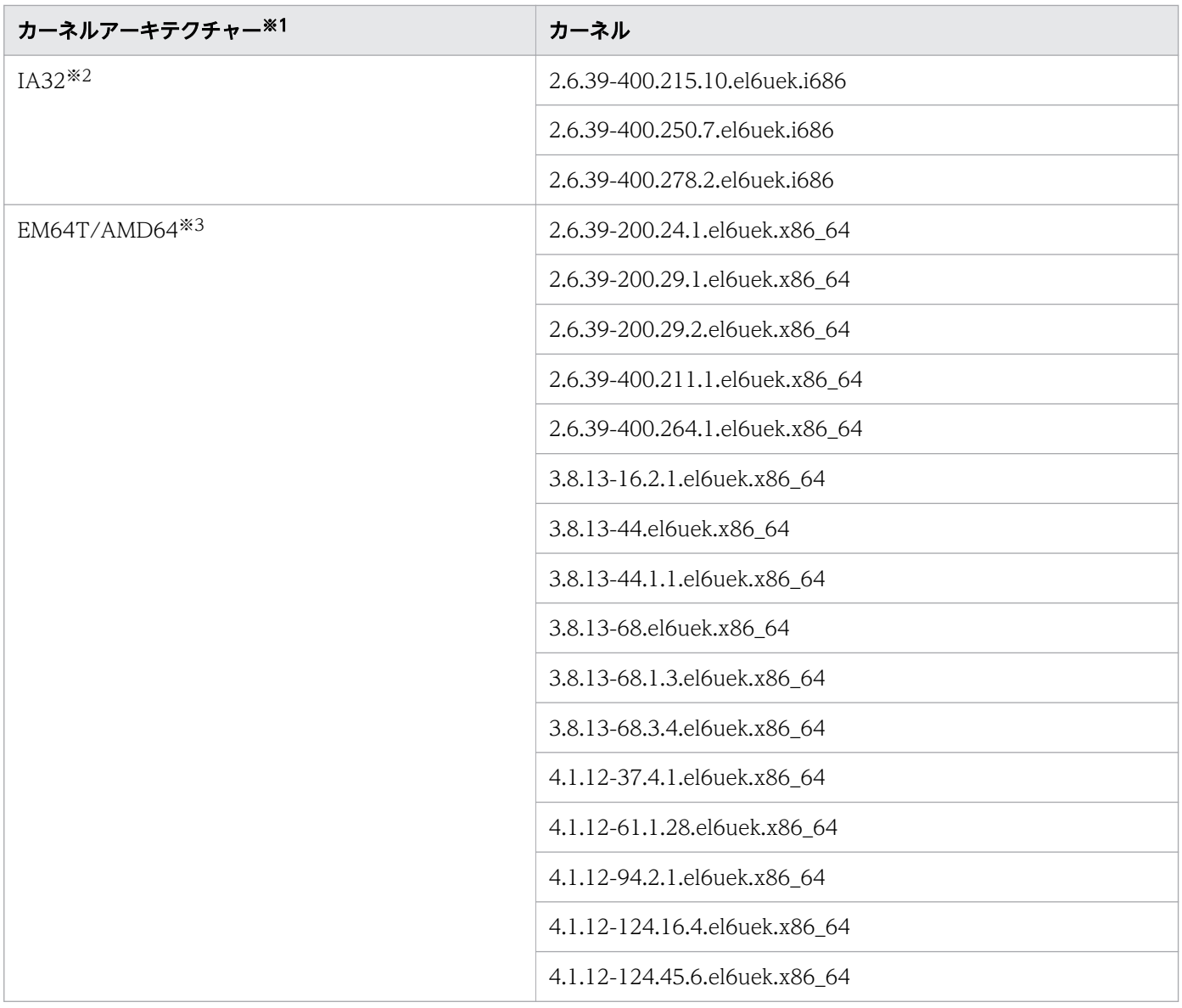

#### 注

「Red Hat Enterprise Linux」,「Red Hat Enterprise Linux 6」または「Oracle Linux 6」と記述さ れた個所で, Oracle Unbreakable Enterprise Kernel 6 に関する断り書きがない場合,適宜それらを Oracle Unbreakable Enterprise Kernel 6 に読み替えてください。

### 注※1

OS 配布元からバイナリー形式で提供されているカーネルだけサポートします。

### 注※2

HDLM がサポートする環境は, Intel 社製 CPU または AMD 社製 CPU の Opteron のシステムに, IA32 用のカーネルがインストールされた環境です。

#### 注※3

EM64T/AMD64 の環境での注意事項を次に示します。

- HDLM がサポートする環境は,Intel 社製 CPU または AMD 社製 CPU の Opteron のシステム に,EM64T と AMD64 用のカーネルがインストールされた環境です。
- EM64T/AMD64 の環境では,次に示す RPM パッケージが必要です。HDLM をインストールする 前に,これらの RPM パッケージをインストールしてください。
	- ・libstdc++-RPM パッケージのバージョン情報 .i686.rpm
	- ・libgcc-RPM パッケージのバージョン情報.i686.rpm
	- ・glibc-RPM パッケージのバージョン情報.i686.rpm

RPM パッケージのバージョン情報は,OS のバージョンによって異なります。

#### 表 3-10 HDLM がサポートする Oracle Linux 7 のカーネル

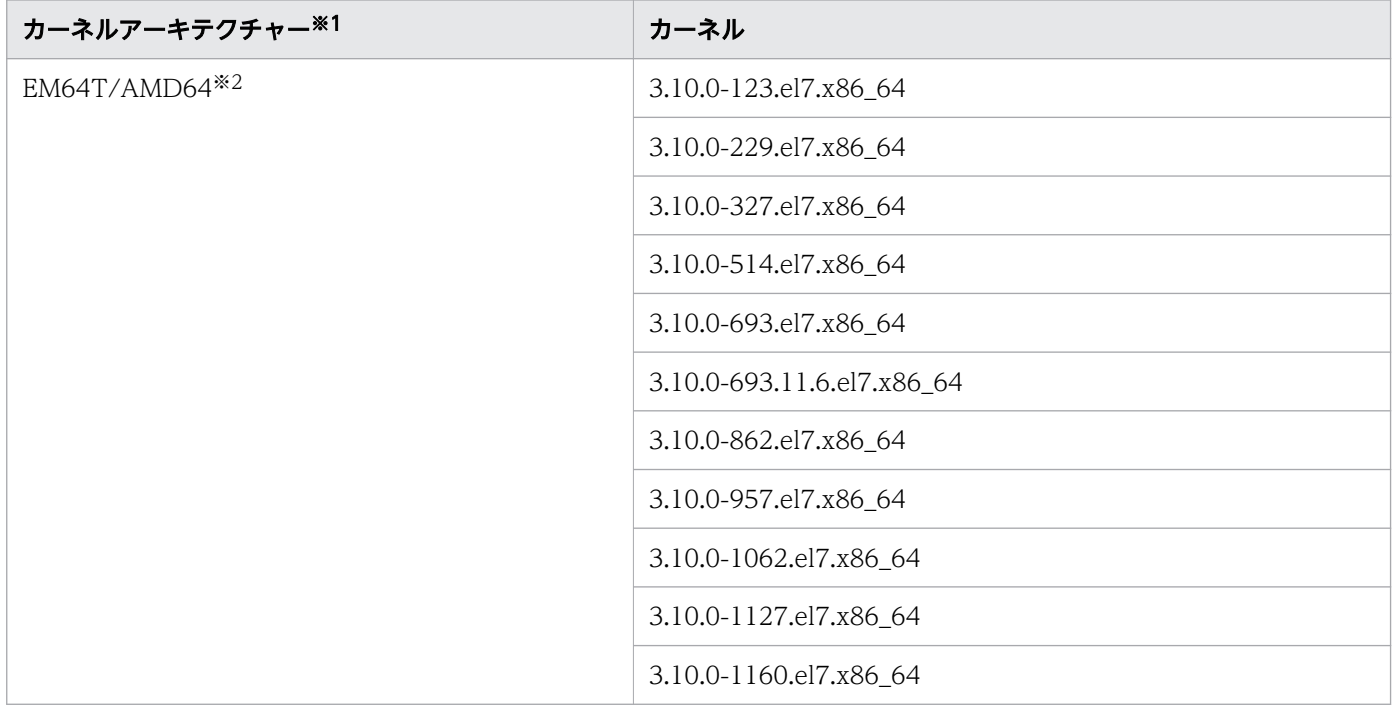

注※1

OS 配布元からバイナリー形式で提供されているカーネルだけサポートします。

注※2

HDLM がサポートする環境は, Intel 社製 CPU または AMD 社製 CPU の Opteron のシステムに, EM64T と AMD64 用のカーネルがインストールされた環境です。

### 表 3-11 HDLM がサポートする Oracle Unbreakable Enterprise Kernel 7 のカーネル

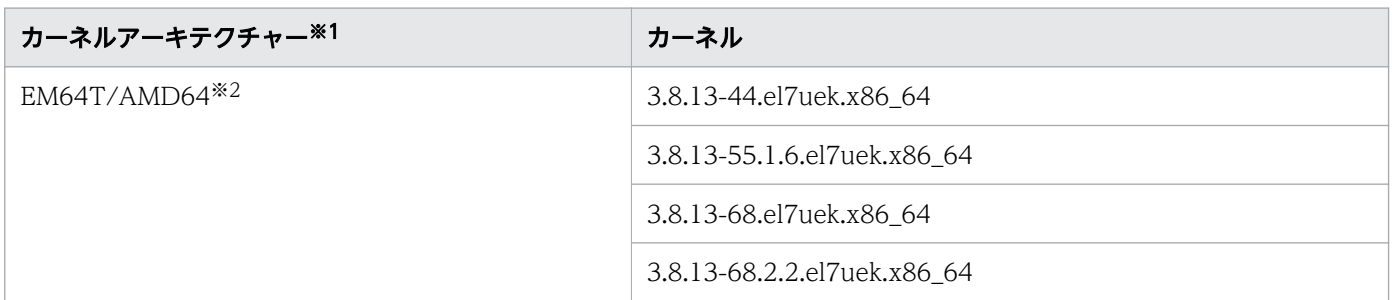

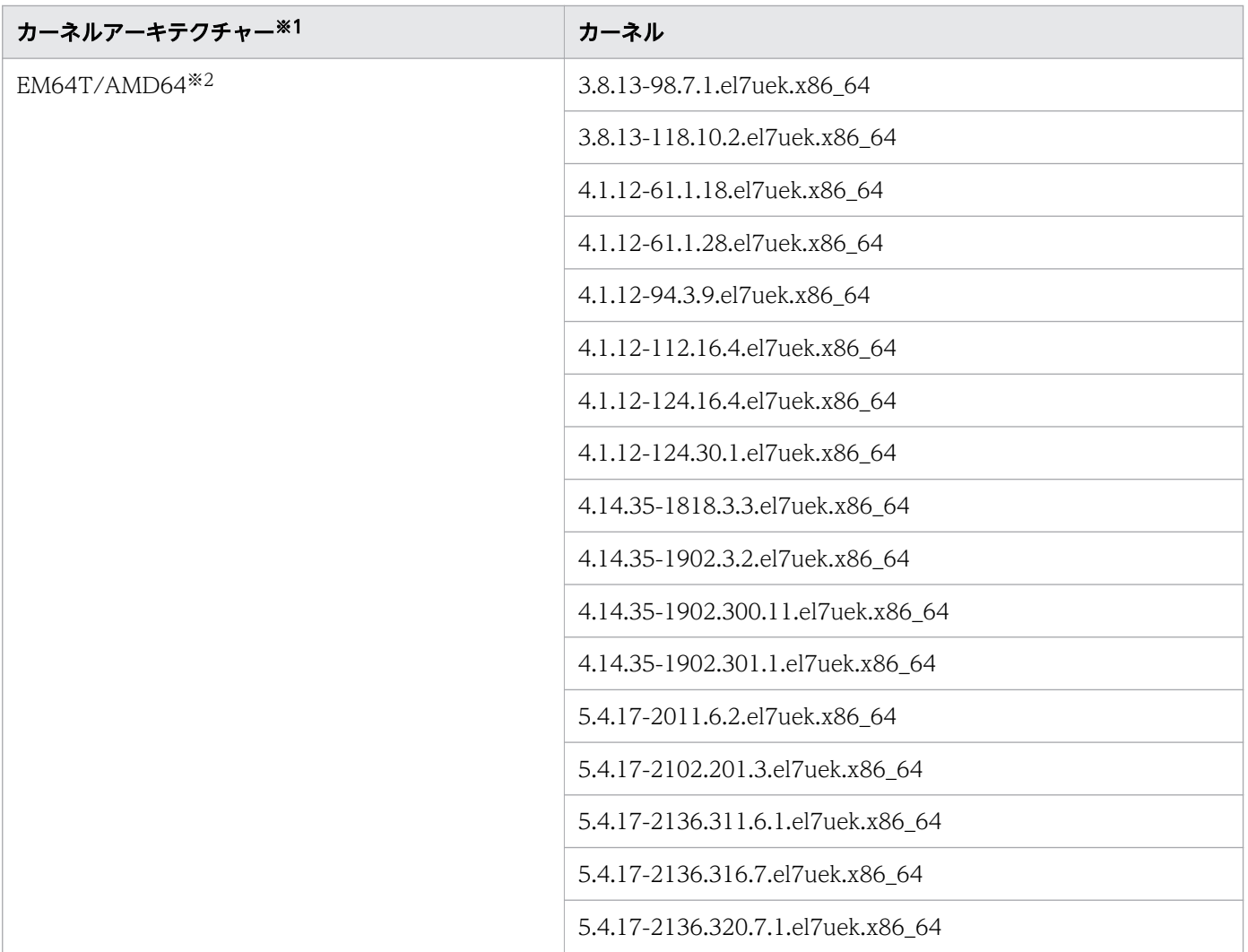

#### 注

「Red Hat Enterprise Linux」,「Red Hat Enterprise Linux 7」または「Oracle Linux 7」と記述さ れた個所で, Oracle Unbreakable Enterprise Kernel 7 に関する断り書きがない場合, 適宜それらを Oracle Unbreakable Enterprise Kernel 7 に読み替えてください。

#### 注※1

OS 配布元からバイナリー形式で提供されているカーネルだけサポートします。

#### 注※2

HDLM がサポートする環境は, Intel 社製 CPU または AMD 社製 CPU の Opteron のシステムに, EM64T と AMD64 用のカーネルがインストールされた環境です。

### 表 3-12 HDLM がサポートする Oracle Linux 8 のカーネル

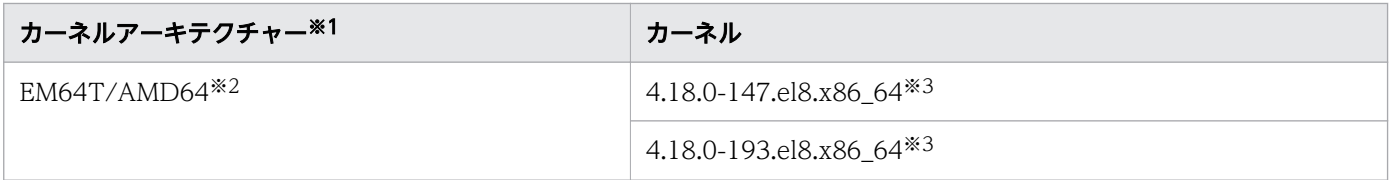

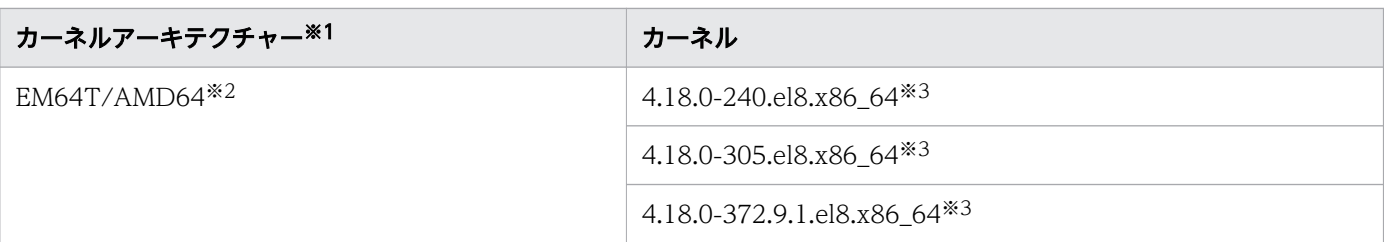

OS 配布元からバイナリー形式で提供されているカーネルだけサポートします。

注※2

HDLM がサポートする環境は, Intel 社製 CPU または AMD 社製 CPU の Opteron のシステムに, EM64T と AMD64 用のカーネルがインストールされた環境です。

注※3

Oracle Linux 8 の場合, HDLM のインストール時に次に示す RPM パッケージが必要です。

• tar-RPM パッケージのバージョン情報.rpm RPM パッケージのバージョン情報は,OS のバージョンによって異なります。

表 3-13 HDLM がサポートする Oracle Unbreakable Enterprise Kernel 8 のカーネル

| カーネルアーキテクチャー※1            | カーネル                                            |
|---------------------------|-------------------------------------------------|
| EM64T/AMD64 <sup>*2</sup> | 5.4.17-2011.5.3. el8uek.x86_64*3                |
|                           | 5.4.17-2011.7.4.el8uek.x86_64*3                 |
|                           | 5.4.17-2102.201.3.el8uek.x86_64*3               |
|                           | 5.4.17-2136.307.3.1.el8uek.x86_64 <sup>*3</sup> |
|                           | 5.4.17-2136.310.7.1.el8uek.x86_64*3             |

注

•「Red Hat Enterprise Linux」,「Red Hat Enterprise Linux 8」または「Oracle Linux 8」と記述 された個所で, Oracle Unbreakable Enterprise Kernel 8 に関する断り書きがない場合, 適宜そ れらを Oracle Unbreakable Enterprise Kernel 8 に読み替えてください。

注※1

OS 配布元からバイナリー形式で提供されているカーネルだけサポートします。

注※2

HDLM がサポートする環境は, Intel 社製 CPU または AMD 社製 CPU の Opteron のシステムに, EM64T と AMD64 用のカーネルがインストールされた環境です。

Oracle Unbreakable Enterprise Kernel 8 の場合, HDLM のインストール時に次に示す RPM パッ ケージが必要です。

• tar-RPM パッケージのバージョン情報.rpm RPM パッケージのバージョン情報は,OS のバージョンによって異なります。

# 3.1.2 HDLM がサポートするストレージシステム

HDLM がサポートするストレージシステムを次に示します。

# (1) ストレージシステム

HDLM は下記のストレージシステムに適用します。

## FC-SAN を使用する場合

- Hitachi Virtual Storage Platform
- Hitachi Virtual Storage Platform VP9500
- HPE StorageWorks P9500 Disk Array
- Hitachi Virtual Storage Platform 5100<sup>\*</sup>
- Hitachi Virtual Storage Platform 5200<sup>\*</sup>
- Hitachi Virtual Storage Platform 5500<sup>\*</sup>
- Hitachi Virtual Storage Platform 5600※
- Hitachi Virtual Storage Platform 5100H<sup>\*</sup>
- Hitachi Virtual Storage Platform 5200H<sup>\*</sup>
- Hitachi Virtual Storage Platform 5500H<sup>\*\*</sup>
- Hitachi Virtual Storage Platform 5600H<sup>\*</sup>
- Hitachi Virtual Storage Platform G1000<sup>\*</sup>
- Hitachi Virtual Storage Platform VX7<sup>\*</sup>
- HPE XP8 Storage<sup>※</sup>
- HPE XP7 Storage<sup>※</sup>
- Hitachi Virtual Storage Platform G1500<sup>\*</sup>
- Hitachi Virtual Storage Platform F1500<sup>\*</sup>
- Hitachi Virtual Storage Platform One Block 23<sup>\*\*</sup>
- Hitachi Virtual Storage Platform One Block 26<sup>\*\*</sup>
- Hitachi Virtual Storage Platform One Block 28※
- Hitachi Virtual Storage Platform E390<sup>\*</sup>
- Hitachi Virtual Storage Platform E590※
- Hitachi Virtual Storage Platform E790※
- Hitachi Virtual Storage Platform E990<sup>\*</sup>
- Hitachi Virtual Storage Platform E1090<sup>\*</sup>
- Hitachi Virtual Storage Platform E390H※
- Hitachi Virtual Storage Platform E590H※
- Hitachi Virtual Storage Platform E790H<sup>\*</sup>
- Hitachi Virtual Storage Platform E1090H<sup>\*</sup>
- Hitachi Virtual Storage Platform G100※
- Hitachi Virtual Storage Platform G130<sup>\*</sup>
- Hitachi Virtual Storage Platform G150<sup>\*</sup>
- Hitachi Virtual Storage Platform G200<sup>※</sup>
- Hitachi Virtual Storage Platform G350<sup>\*</sup>
- Hitachi Virtual Storage Platform G370<sup>\*</sup>
- Hitachi Virtual Storage Platform G400<sup>\*</sup>
- Hitachi Virtual Storage Platform G600※
- Hitachi Virtual Storage Platform G700<sup>\*</sup>
- Hitachi Virtual Storage Platform G800<sup>\*</sup>
- Hitachi Virtual Storage Platform G900※
- Hitachi Virtual Storage Platform F350<sup>\*</sup>
- Hitachi Virtual Storage Platform F370<sup>\*</sup>
- Hitachi Virtual Storage Platform F400<sup>\*</sup>
- Hitachi Virtual Storage Platform F600<sup>\*</sup>
- Hitachi Virtual Storage Platform F700<sup>\*</sup>
- Hitachi Virtual Storage Platform F800<sup>\*</sup>
- Hitachi Virtual Storage Platform F900<sup>\*</sup>
- HUS VM<sup>\*</sup>

仮想ボリュームを拡張できます。ただし,HDLM デバイスを管理対象外にしてから仮想ボリュームを 拡張してください。そのあと,HDLM デバイスを管理対象にしてください。

## IP-SAN を使用する場合

- Hitachi Virtual Storage Platform 5100
- Hitachi Virtual Storage Platform 5200
- Hitachi Virtual Storage Platform 5500
- Hitachi Virtual Storage Platform 5600
- Hitachi Virtual Storage Platform 5100H
- Hitachi Virtual Storage Platform 5200H
- Hitachi Virtual Storage Platform 5500H
- Hitachi Virtual Storage Platform 5600H
- Hitachi Virtual Storage Platform One Block 23
- Hitachi Virtual Storage Platform One Block 26
- Hitachi Virtual Storage Platform One Block 28
- Hitachi Virtual Storage Platform E390
- Hitachi Virtual Storage Platform E590
- Hitachi Virtual Storage Platform E790
- Hitachi Virtual Storage Platform E990
- Hitachi Virtual Storage Platform E1090
- Hitachi Virtual Storage Platform E390H
- Hitachi Virtual Storage Platform E590H
- Hitachi Virtual Storage Platform E790H
- Hitachi Virtual Storage Platform E1090H
- Hitachi Virtual Storage Platform G100
- Hitachi Virtual Storage Platform G130
- Hitachi Virtual Storage Platform G150
- Hitachi Virtual Storage Platform G200
- Hitachi Virtual Storage Platform G350
- Hitachi Virtual Storage Platform G370
- Hitachi Virtual Storage Platform G400
- Hitachi Virtual Storage Platform G600
- Hitachi Virtual Storage Platform G700
- Hitachi Virtual Storage Platform G800
- Hitachi Virtual Storage Platform G900
- Hitachi Virtual Storage Platform F350
- Hitachi Virtual Storage Platform F370
- Hitachi Virtual Storage Platform F400
- Hitachi Virtual Storage Platform F600
- Hitachi Virtual Storage Platform F700
- Hitachi Virtual Storage Platform F800
- Hitachi Virtual Storage Platform F900

適用できるストレージシステムはデュアルコントローラー構成が前提です。HUB 接続環境で使用する場 合,接続されているすべてのホスト,およびすべてのストレージシステムのループ ID を一意に設定して ください。なお,HDLM を使用するために必要なマイクロプログラムバージョンについては HDLM のソ フトウェア添付資料を参照してください。ストレージの設定情報についてはストレージシステムの保守マ ニュアルを参照してください。

#### 注意事項

BladeSymphony 環境およびブートディスク環境で適用できるストレージシステムについては,使用 している OS やバージョンに応じて次の項を参照してください。

- •「[3.1.3 Red Hat Enterprise Linux 6 を使用する場合の関連製品」](#page-88-0)の「[\(4\) HDLM がサポートす](#page-174-0) [るブートディスク環境](#page-174-0)」
- •「[3.1.4 Red Hat Enterprise Linux 7 を使用する場合の関連製品」](#page-180-0)の「[\(4\) HDLM がサポートす](#page-244-0) [るブートディスク環境](#page-244-0)」
- •「[3.1.5 Red Hat Enterprise Linux 8 を使用する場合の関連製品」](#page-247-0)の「[\(4\) HDLM がサポートす](#page-260-0) [るブートディスク環境](#page-260-0)」
- •「[3.1.6 Red Hat Enterprise Linux 9 を使用する場合の関連製品」](#page-261-0)の「[\(4\) HDLM がサポートす](#page-262-0) [るブートディスク環境](#page-262-0)」
- •「[3.1.7 SUSE LINUX Enterprise Server 12 を使用する場合の関連製品」](#page-263-0)の「[\(4\) HDLM がサ](#page-265-0) [ポートするブートディスク環境\(FC-SAN を使用する場合\)」](#page-265-0)
- •「[3.1.8 SUSE LINUX Enterprise Server 15 を使用する場合の関連製品」](#page-266-0)の「[\(3\) HDLM がサ](#page-267-0) [ポートするブートディスク環境\(FC-SAN を使用する場合\)](#page-267-0)
- •「[3.1.9 Oracle Linux 6 を使用する場合の関連製品」](#page-267-0)の「[\(4\) HDLM がサポートするブートディ](#page-269-0) [スク環境](#page-269-0)」
- •[「3.1.10 Oracle Unbreakable Enterprise Kernel 6 を使用する場合の関連製品」](#page-270-0)の「[\(4\) HDLM](#page-273-0) [がサポートするブートディスク環境](#page-273-0)」
- •[「3.1.11 Oracle Linux 7 を使用する場合の関連製品」](#page-275-0)の「(4) HDLM [がサポートするブートディ](#page-277-0) [スク環境](#page-277-0)」
- •[「3.1.12 Oracle Unbreakable Enterprise Kernel 7 を使用する場合の関連製品」](#page-277-0)の「[\(4\) HDLM](#page-281-0) [がサポートするブートディスク環境](#page-281-0)」

3. HDLM の環境構築

- •[「3.1.13 Oracle Linux 8 を使用する場合の関連製品」](#page-282-0)の「(3) HDLM [がサポートするブートディ](#page-283-0) [スク環境](#page-283-0)」
- •[「3.1.14 Oracle Unbreakable Enterprise Kernel 8 を使用する場合の関連製品」](#page-283-0)の「[\(4\) HDLM](#page-285-0) [がサポートするブートディスク環境](#page-285-0)」

## ストレージの設定情報一覧

HDLM を使用するためには次の表に示すストレージシステムの設定が必要です。

そのほかの設定内容については,ストレージシステムの保守マニュアルを参照してください。

### 表 3-14 ストレージの設定情報一覧

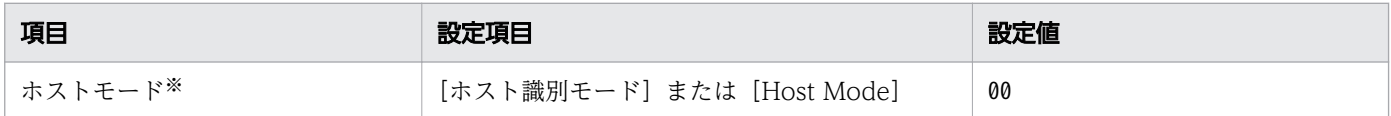

注※

Fibre Channel の場合の設定値を示します。

# (2) HBA (FC-SAN を使用する場合)

適用できる HBA については、HDLM のソフトウェア添付資料を参照してください。

# (3) NIC (IP-SAN を使用する場合)

適用できる NIC については、HDLM のソフトウェア添付資料を参照してください。

# (4) FCoE

QLogic 8400 シリーズ以降の FCoE をサポートします。 サポート対象の OS は、Red Hat Enterprise Linux 6, Red Hat Enterprise Linux 7 です。

## (5) Hitachi RapidXchange 管理の中間ボリュームを扱う場合

Hitachi RapidXchange で管理している中間ボリュームで,データを交換する場合の関連プログラムを次 の表に示します。

### 表 3-15 Hitachi RapidXchange 管理の中間ボリュームを扱う場合の関連プログラム

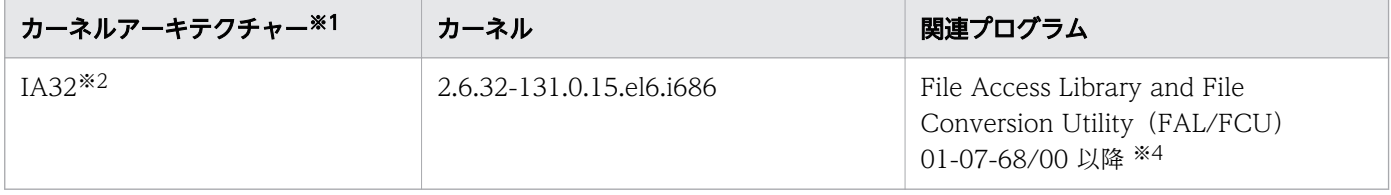

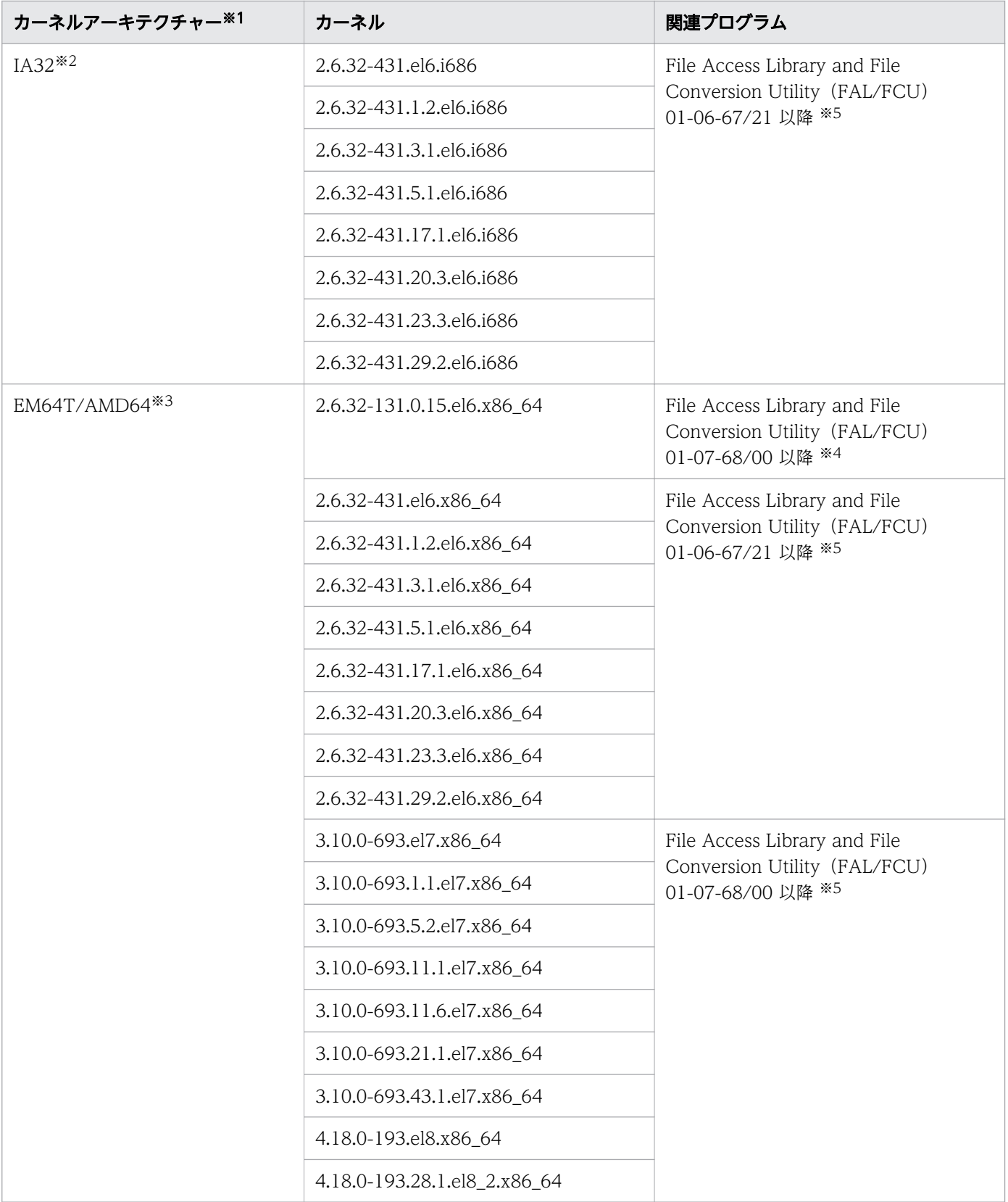

OS 配布元からバイナリー形式で提供されているカーネルだけサポートします。

<span id="page-88-0"></span>HDLM がサポートする環境は,Intel 社製 CPU または AMD 社製 CPU の Opteron のシステムに, IA32 用のカーネルがインストールされた環境です。

注※3

EM64T/AMD64 の環境での注意事項を次に示します。

- HDLM がサポートする環境は,Intel 社製 CPU または AMD 社製 CPU の Opteron のシステム に,EM64T と AMD64 用のカーネルがインストールされた環境です。
- EM64T/AMD64 の環境では,次に示す RPM パッケージが必要です。HDLM をインストールする 前に,これらの RPM パッケージをインストールしてください。
	- ・libstdc++-*RPM パッケージのバージョン情報* .i686.rpm
	- ・libgcc-RPM パッケージのバージョン情報 .i686.rpm
	- ·glibc-RPM パッケージのバージョン情報.i686.rpm

RPM パッケージのバージョン情報は,OS のバージョンによって異なります。

注※4

接続ストレージシステムは, Hitachi Virtual Storage Platform G1000

注※5

接続ストレージシステムは, Hitachi Virtual Storage Platform

なお, Hitachi RapidXchange の詳細は, マニュアル「SANRISE2000/SANRISE9900/SANRISE Universal Storage Platform/Hitachi Universal Storage Platform V/Hitachi Virtual Storage Platform/Hitachi Virtual Storage Platform G1000/G1500/F1500 Hitachi Virtual Storage Platform 5000 FAL for AIX FAL for HP-UX FAL for Solaris FAL for Windows FAL for NCR UNIX FAL for HI-UX/WE2 FAL for Tru64 UNIX FAL for LINUX ユーザーズガイド」を参照してください。

## 3.1.3 Red Hat Enterprise Linux 6 を使用する場合の関連製品

Red Hat Enterprise Linux 6 を使用する場合の関連製品を次に示します。

# (1) HDLM がサポートするクラスターソフトウェア

HDLM をクラスター構成で使用する場合,そのクラスターを構成するすべてのノードには同じバージョン の HDLM をインストールしてください。異なるバージョンがインストールされている場合、クラスター が正常に動作しないおそれがあります。次に示すコマンドを実行して表示される「HDLM Version」および 「Service Pack Version」が一致する場合,同じバージョンの HDLM になります。

# /opt/DynamicLinkManager/bin/dlnkmgr view -sys

クラスター構成を構築する場合の関連プログラムを次の各表に示します。

- •「表 3-16 Red Hat Enterprise Linux 6 を使用する場合のクラスターソフトウェア(FC-SAN を使用 する場合)」
- •[「表 3-17 Red Hat Enterprise Linux 6 を使用する場合のクラスターソフトウェア\(IP-SAN を使用](#page-163-0) [する場合\)](#page-163-0)」

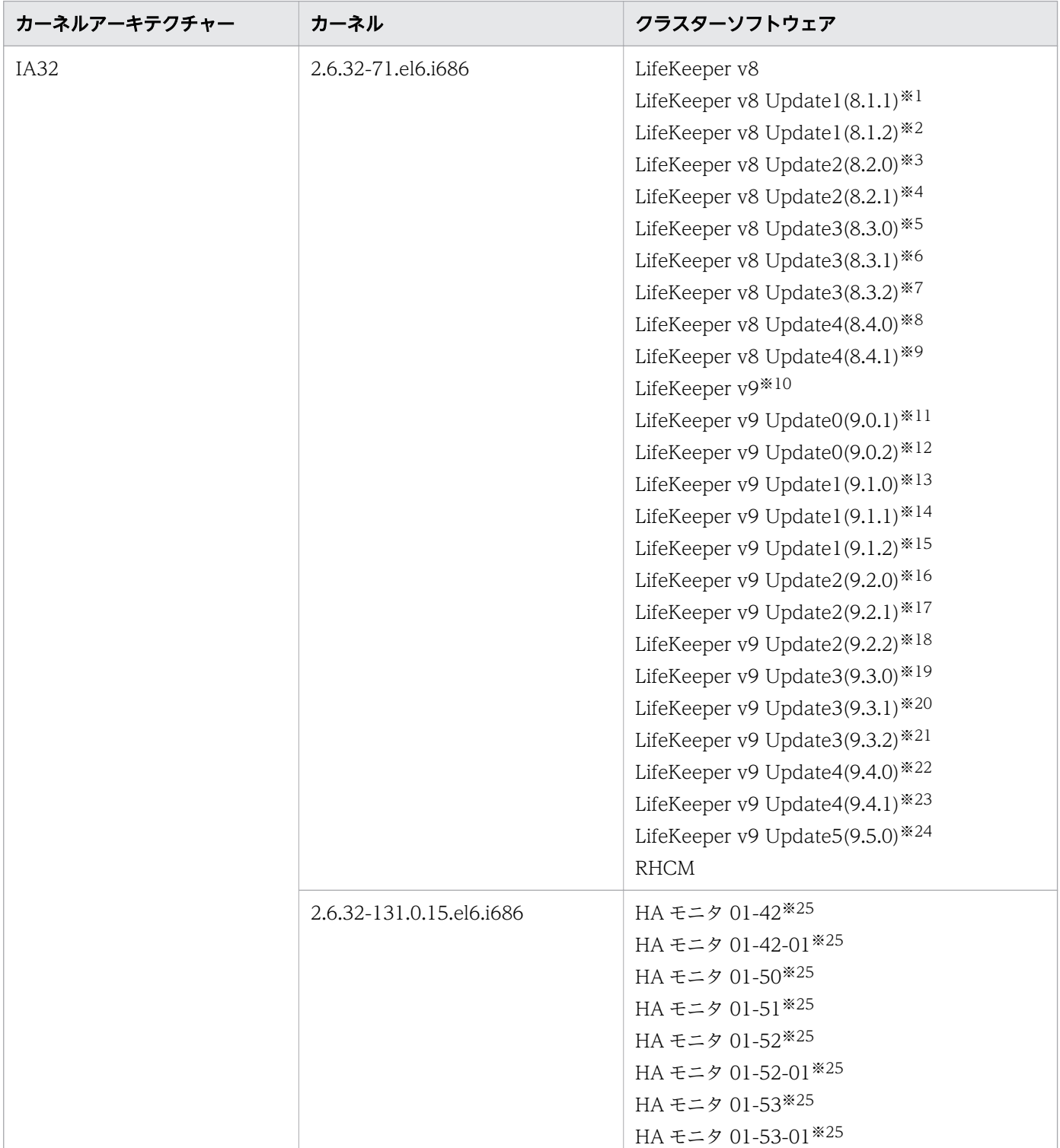

表 3-16 Red Hat Enterprise Linux 6 を使用する場合のクラスターソフトウェア (FC-SAN を 使用する場合)

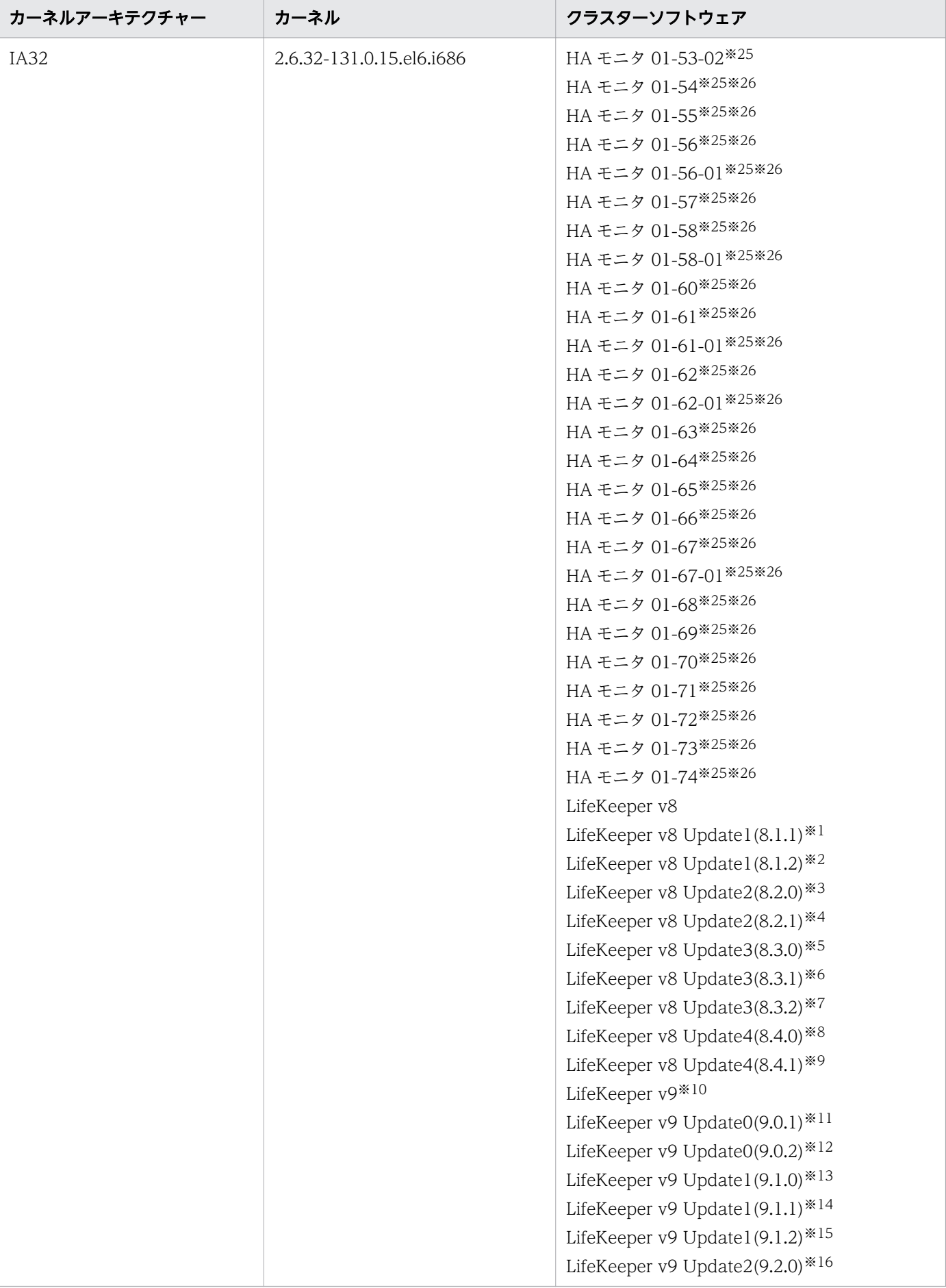

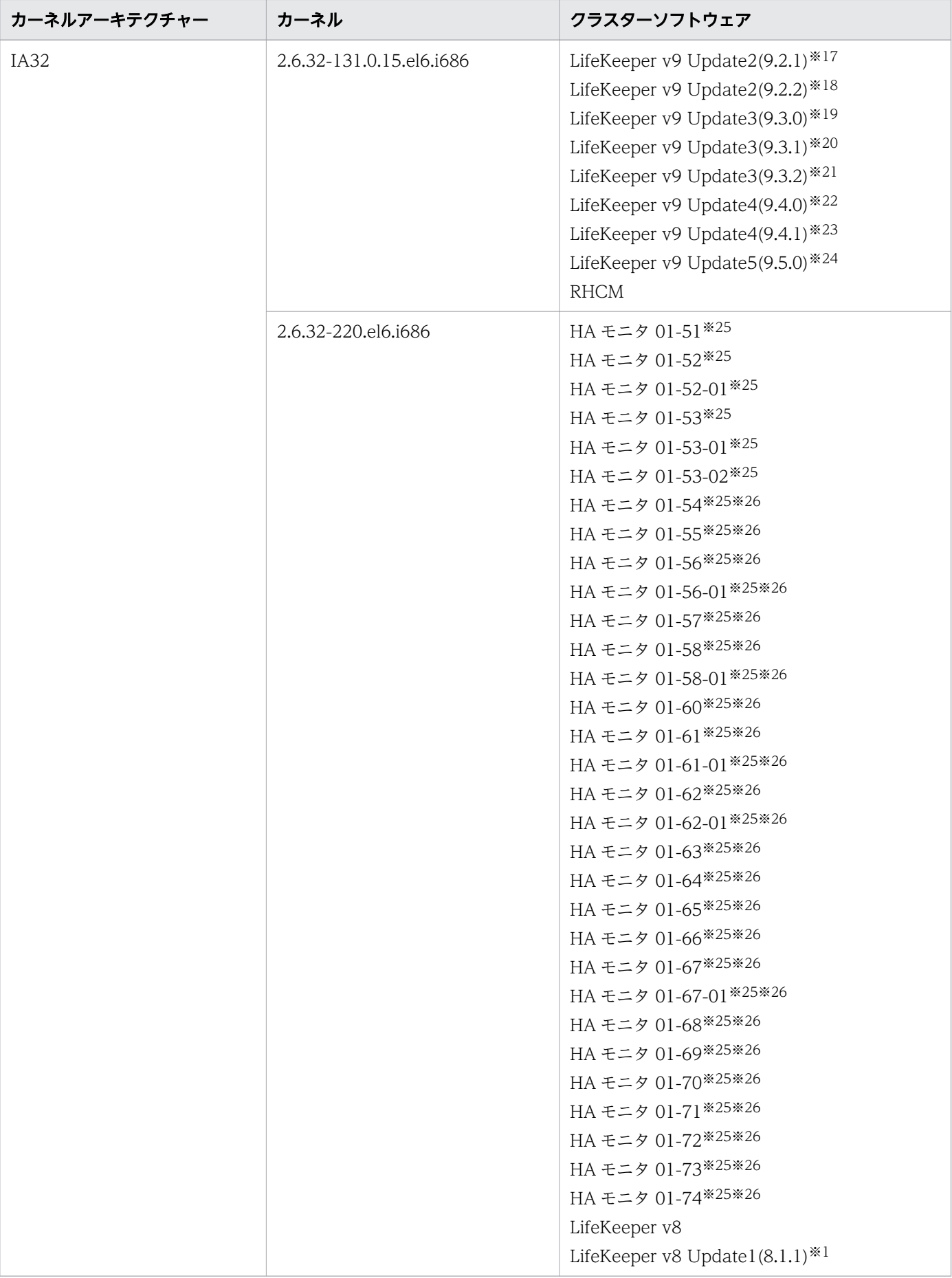

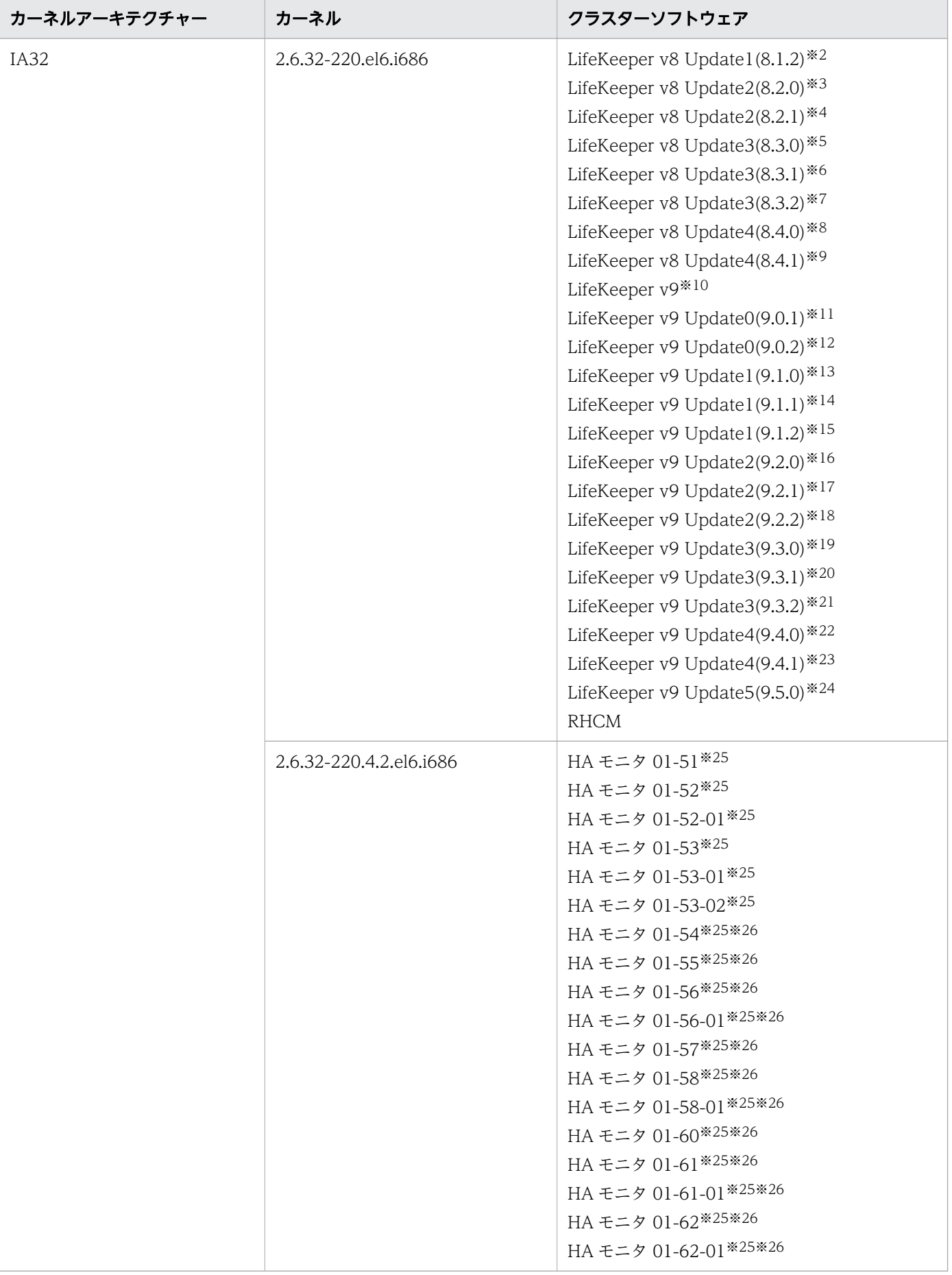

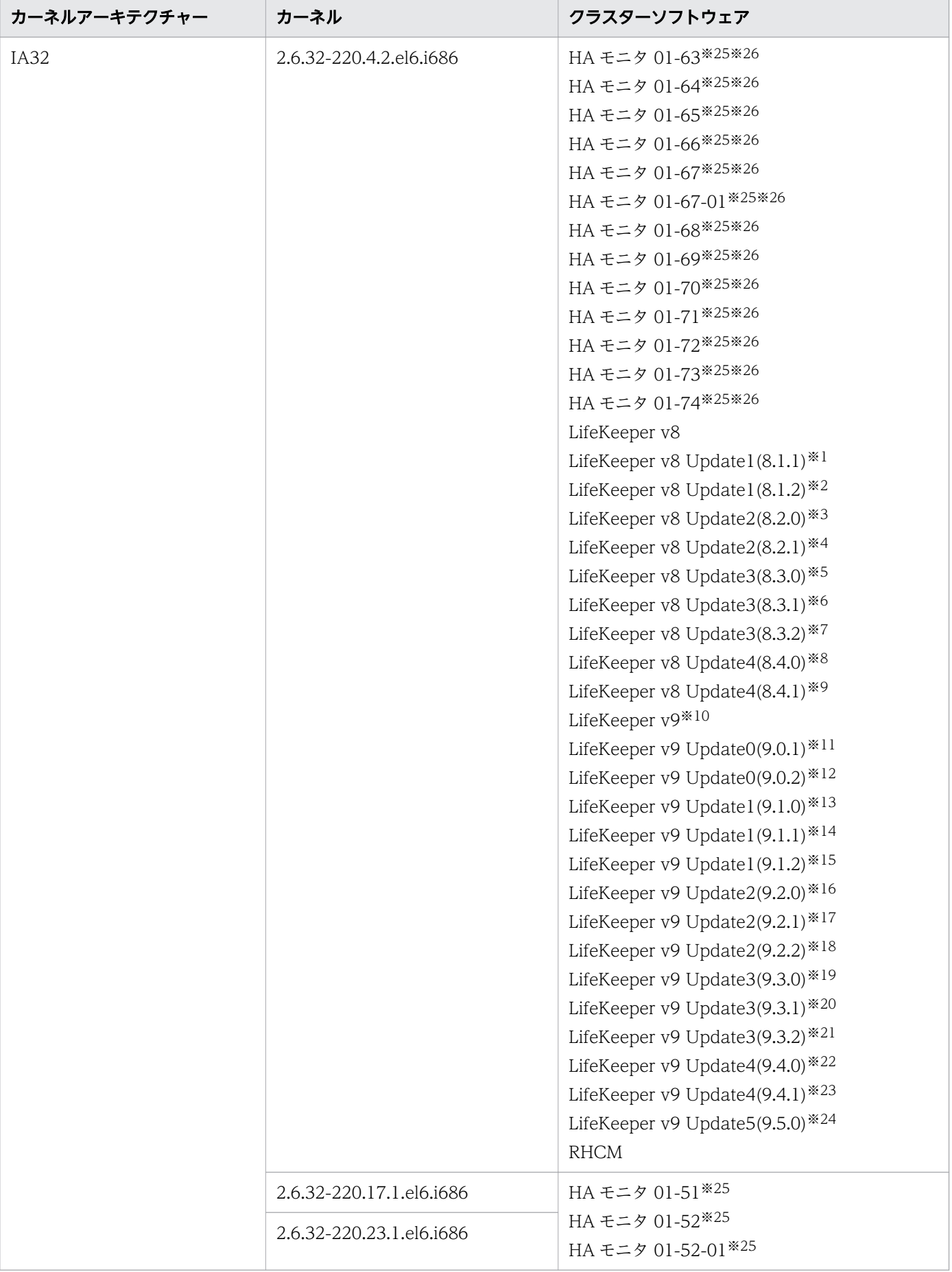

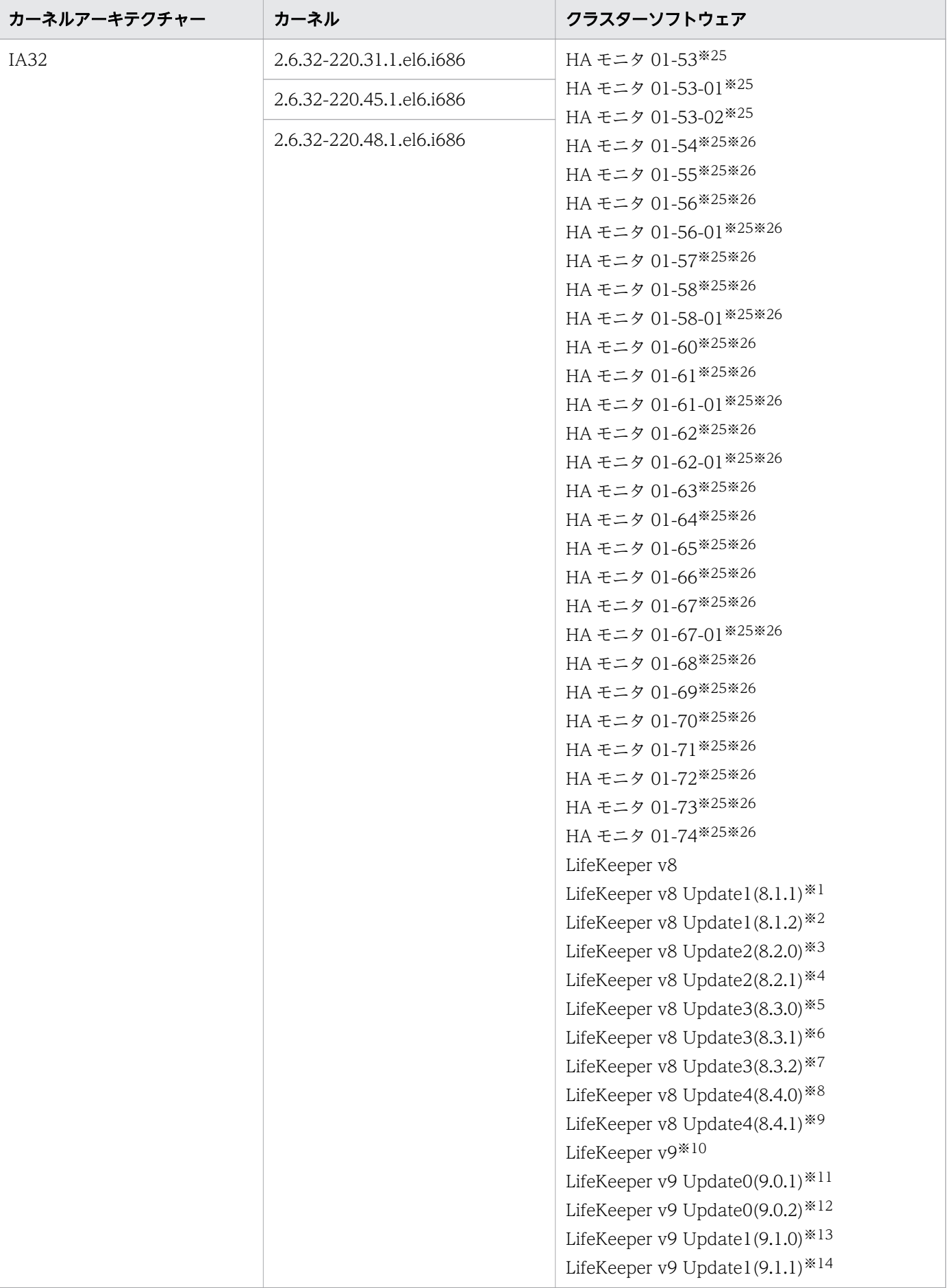

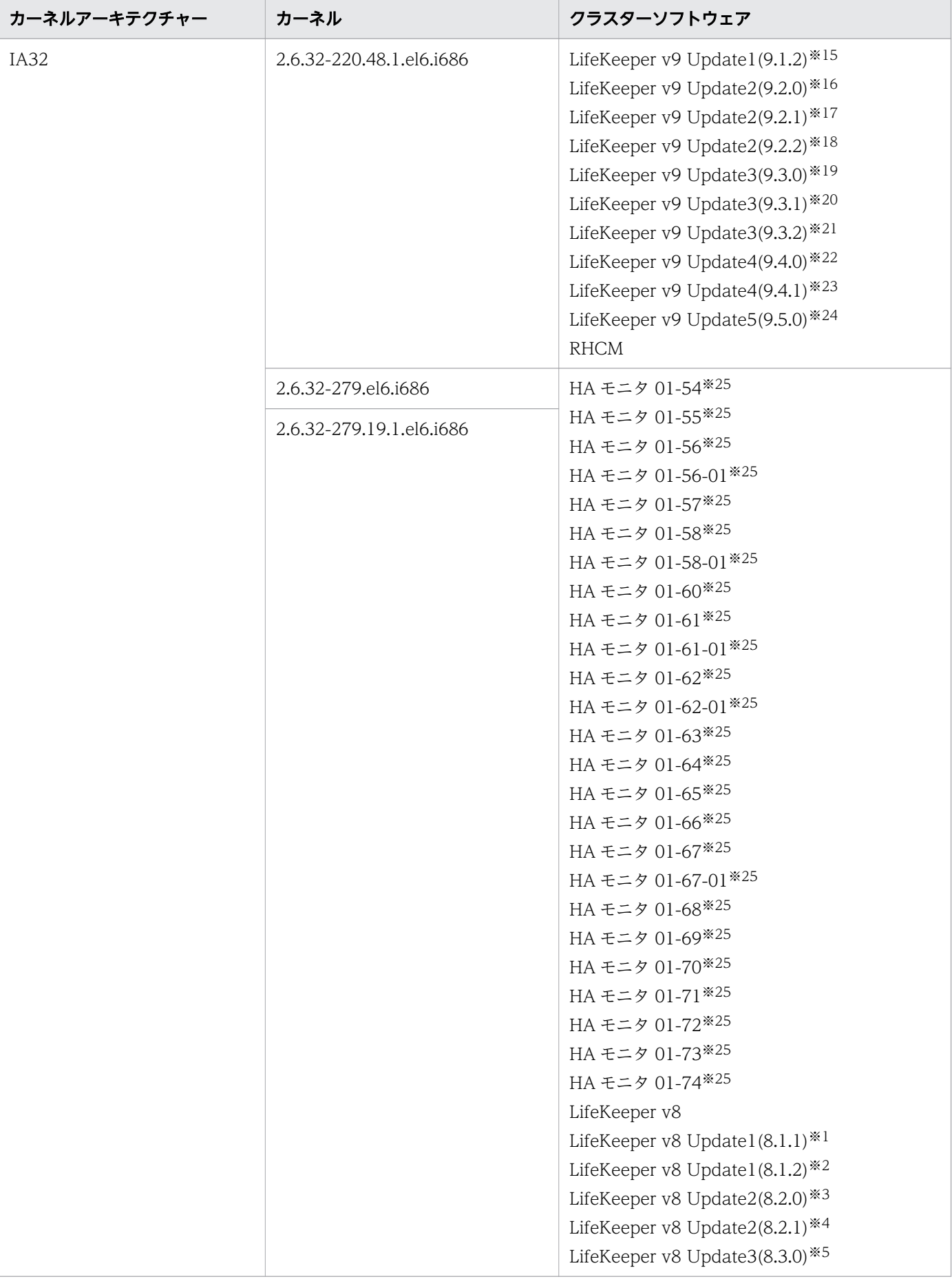

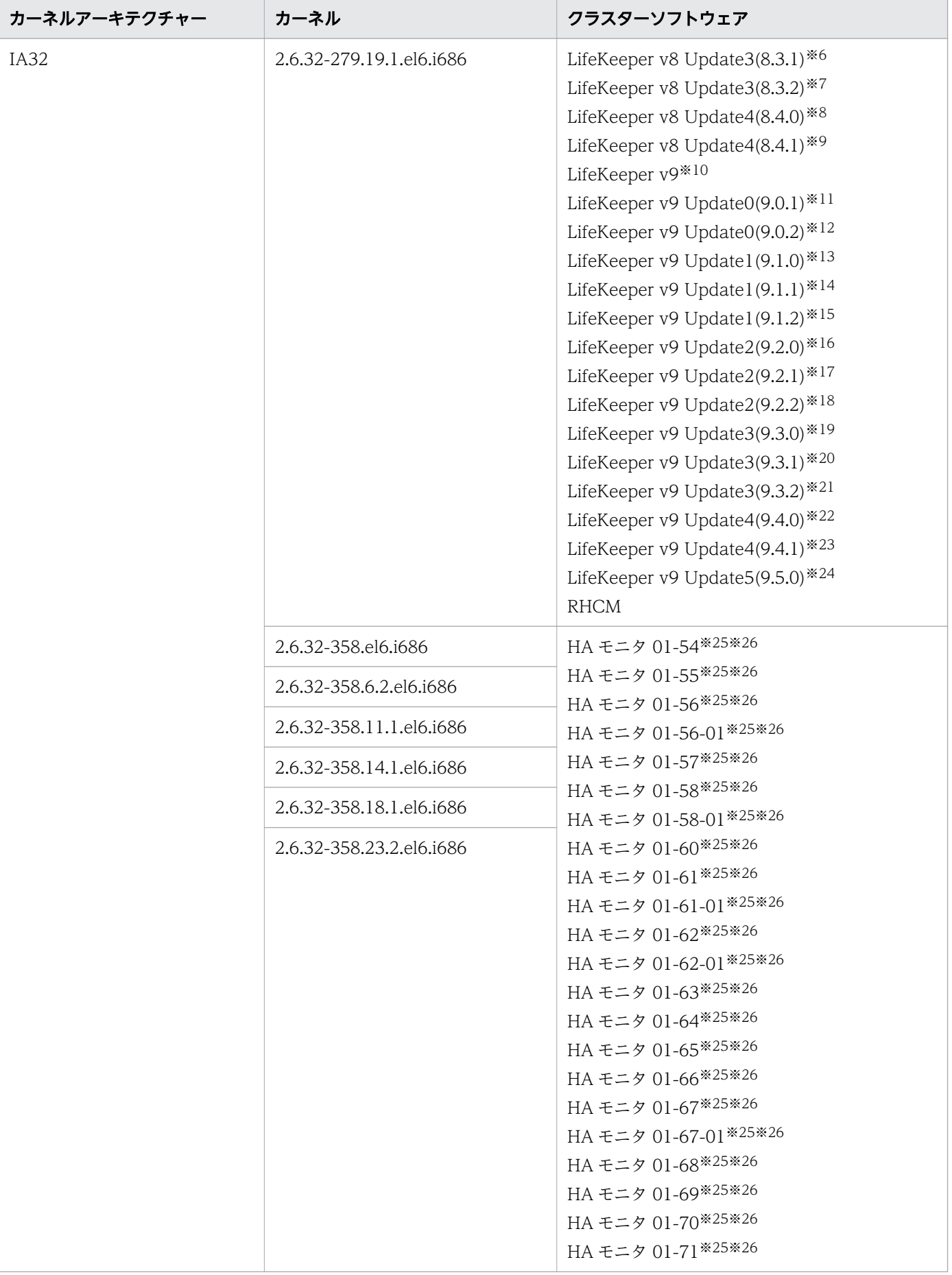

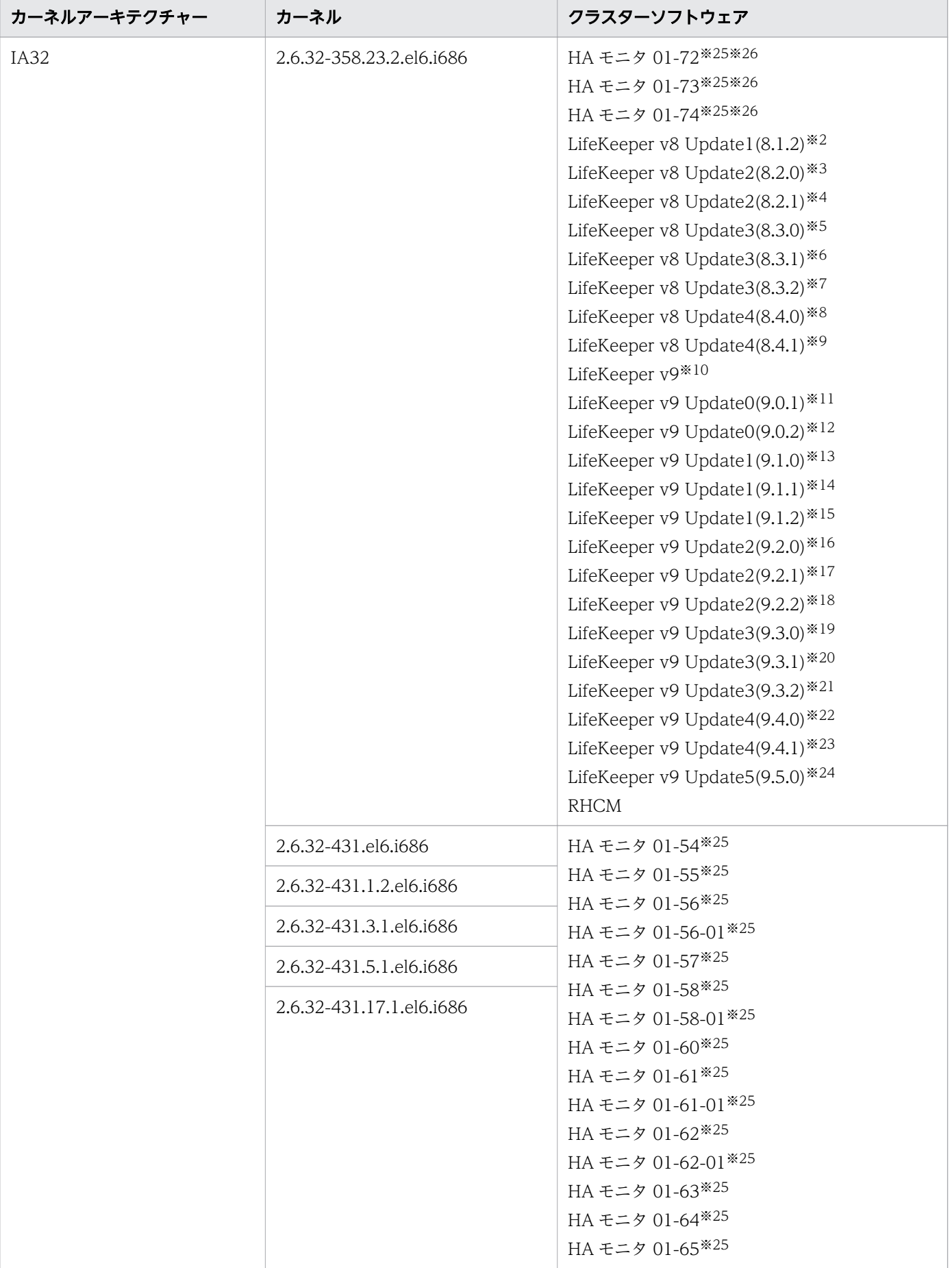

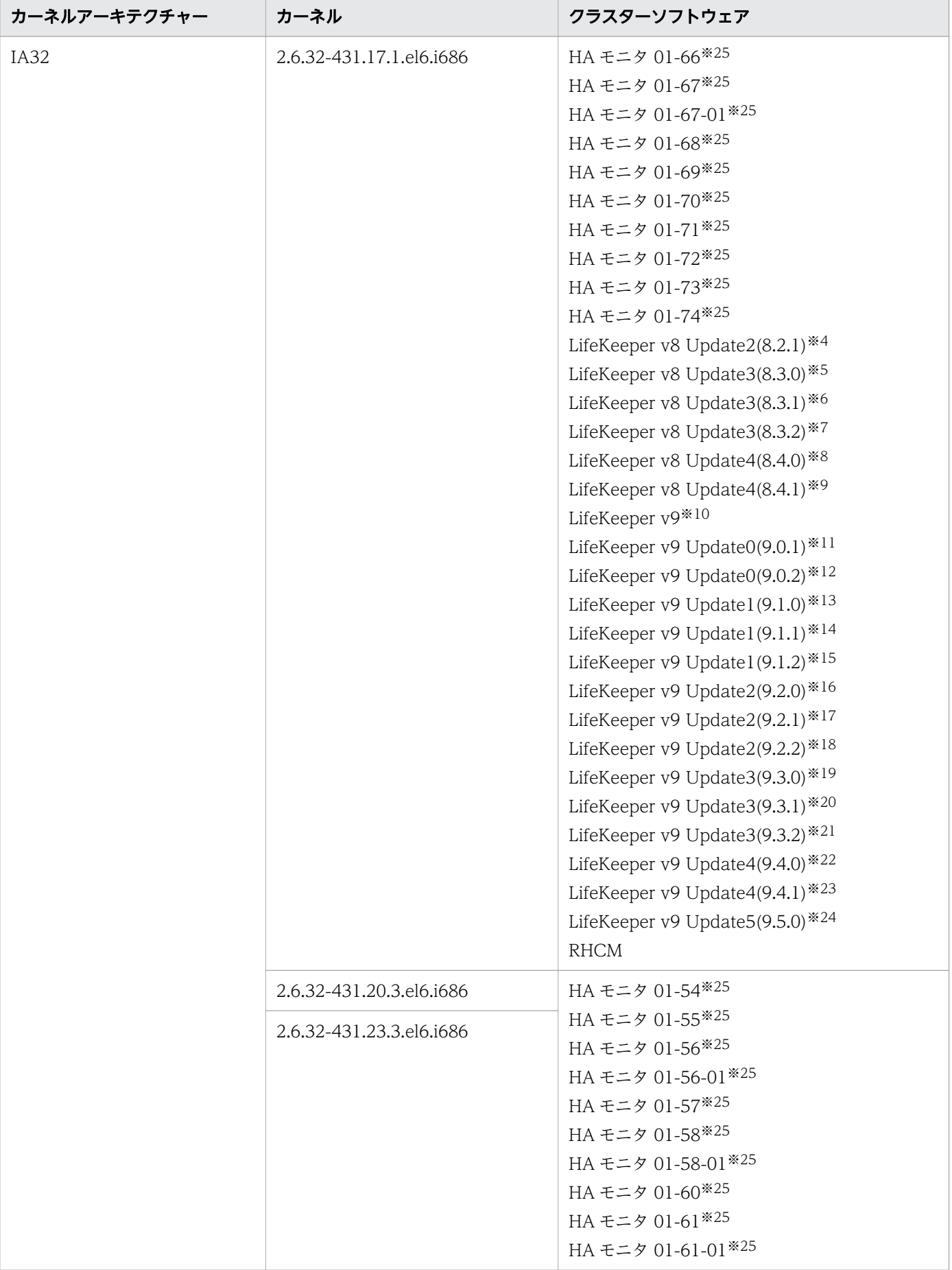

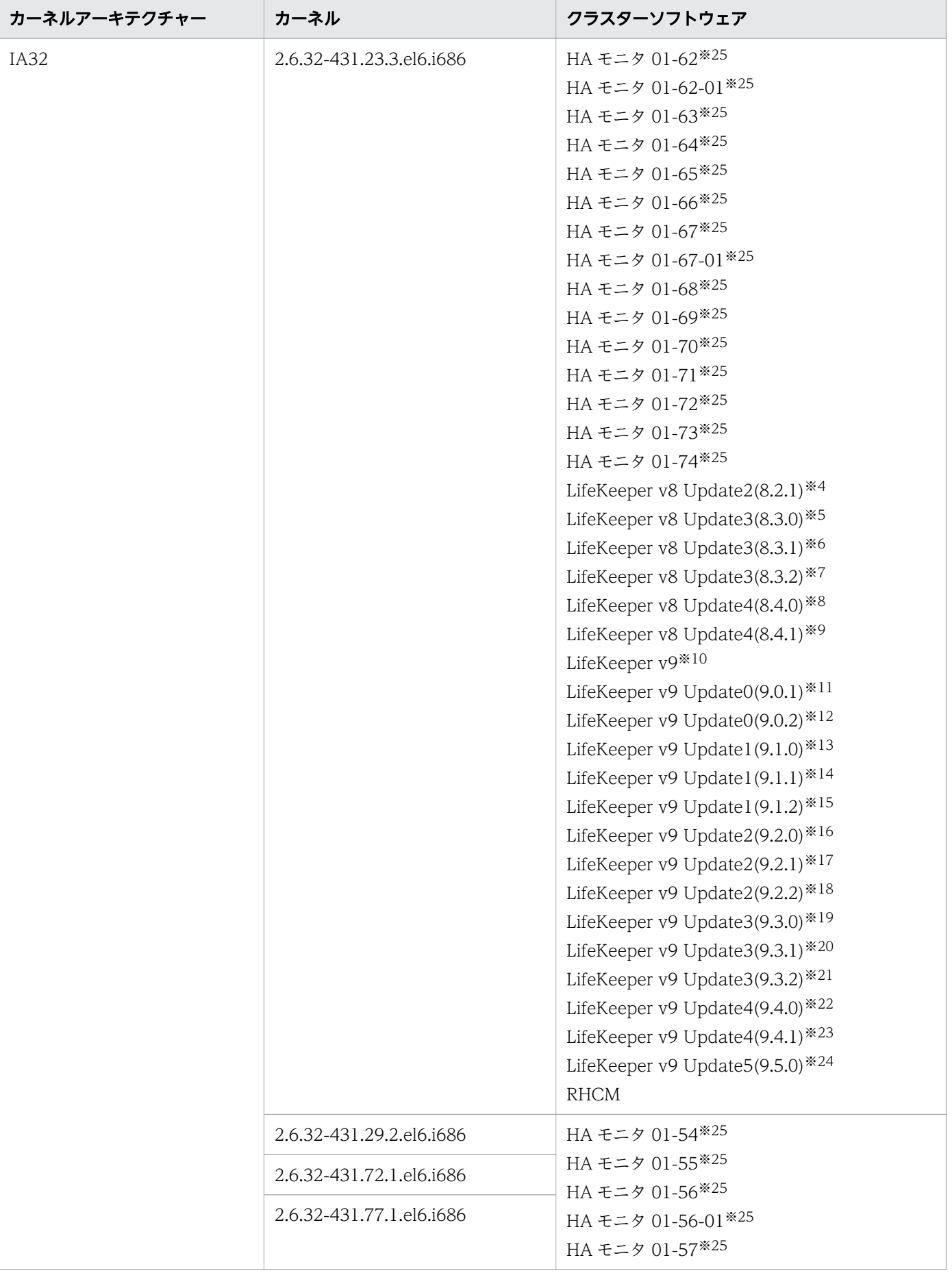

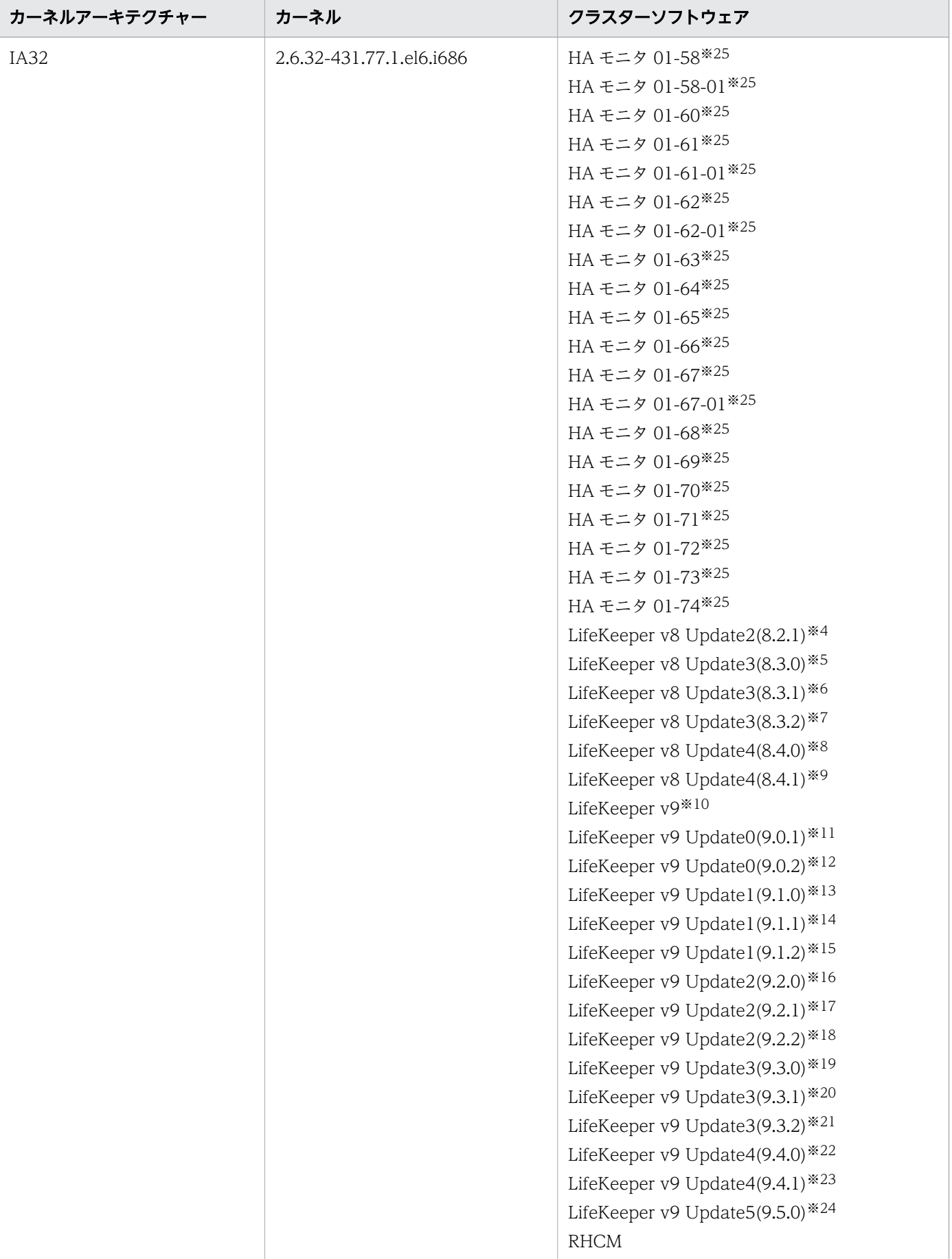

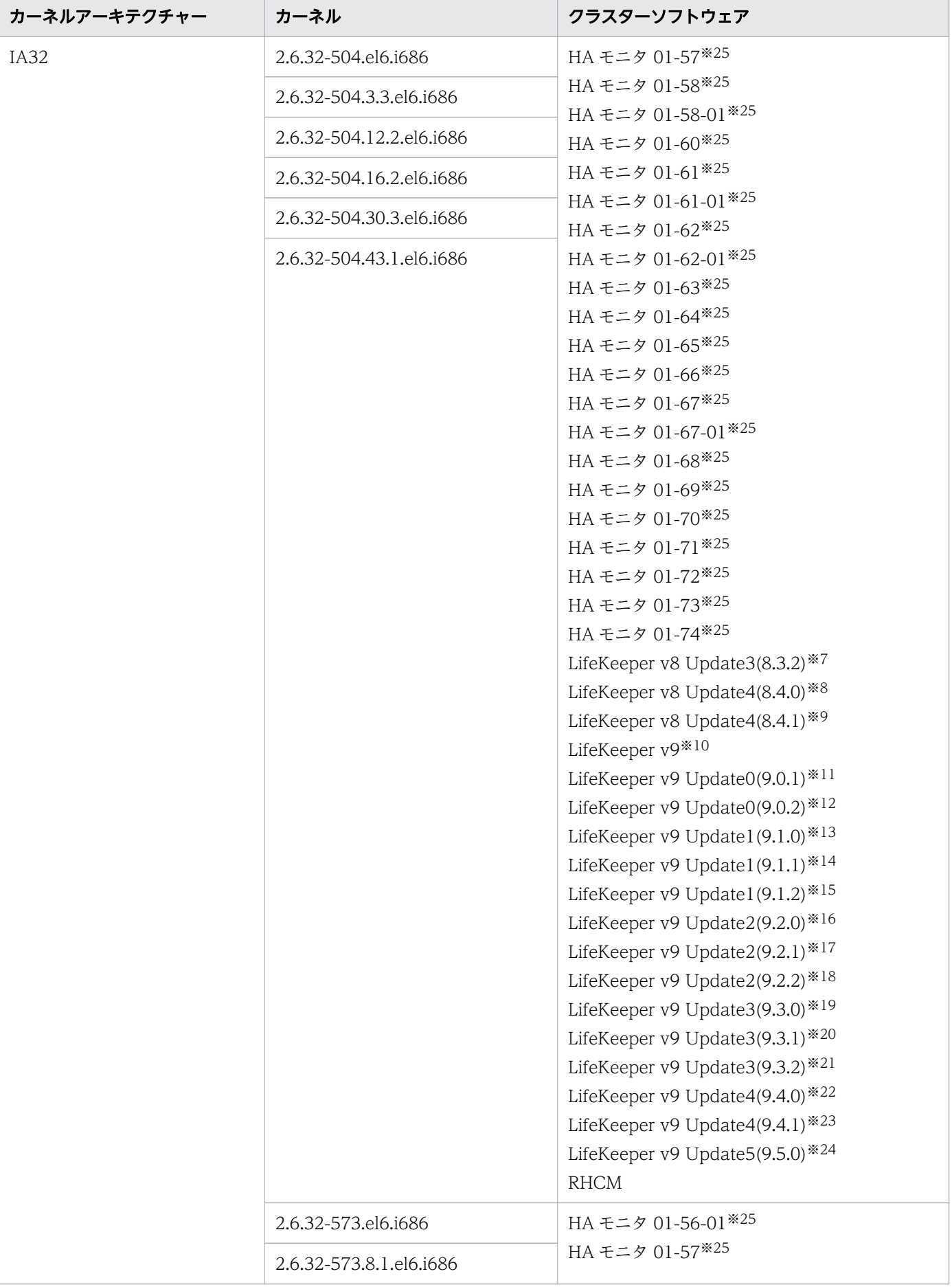

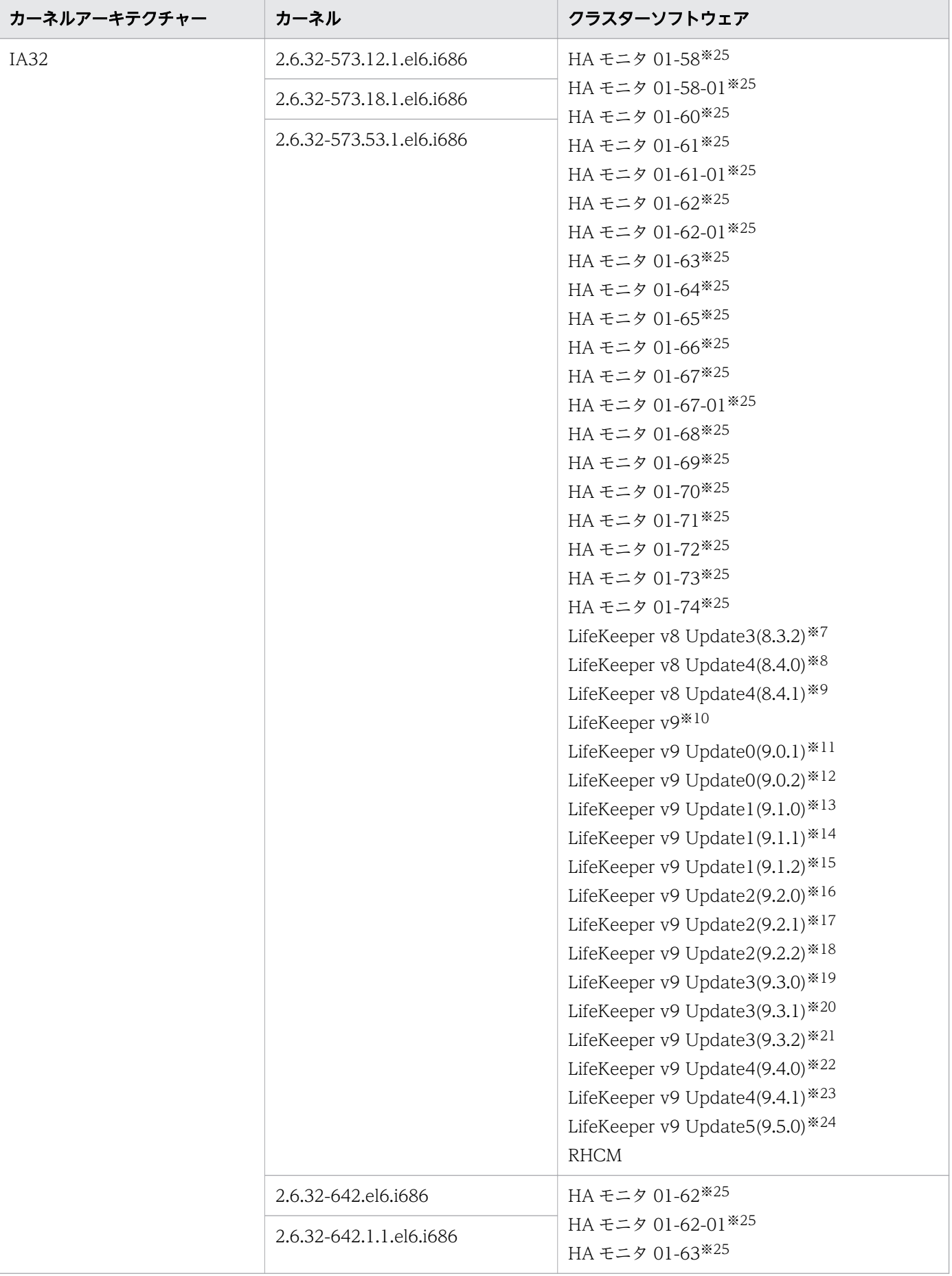

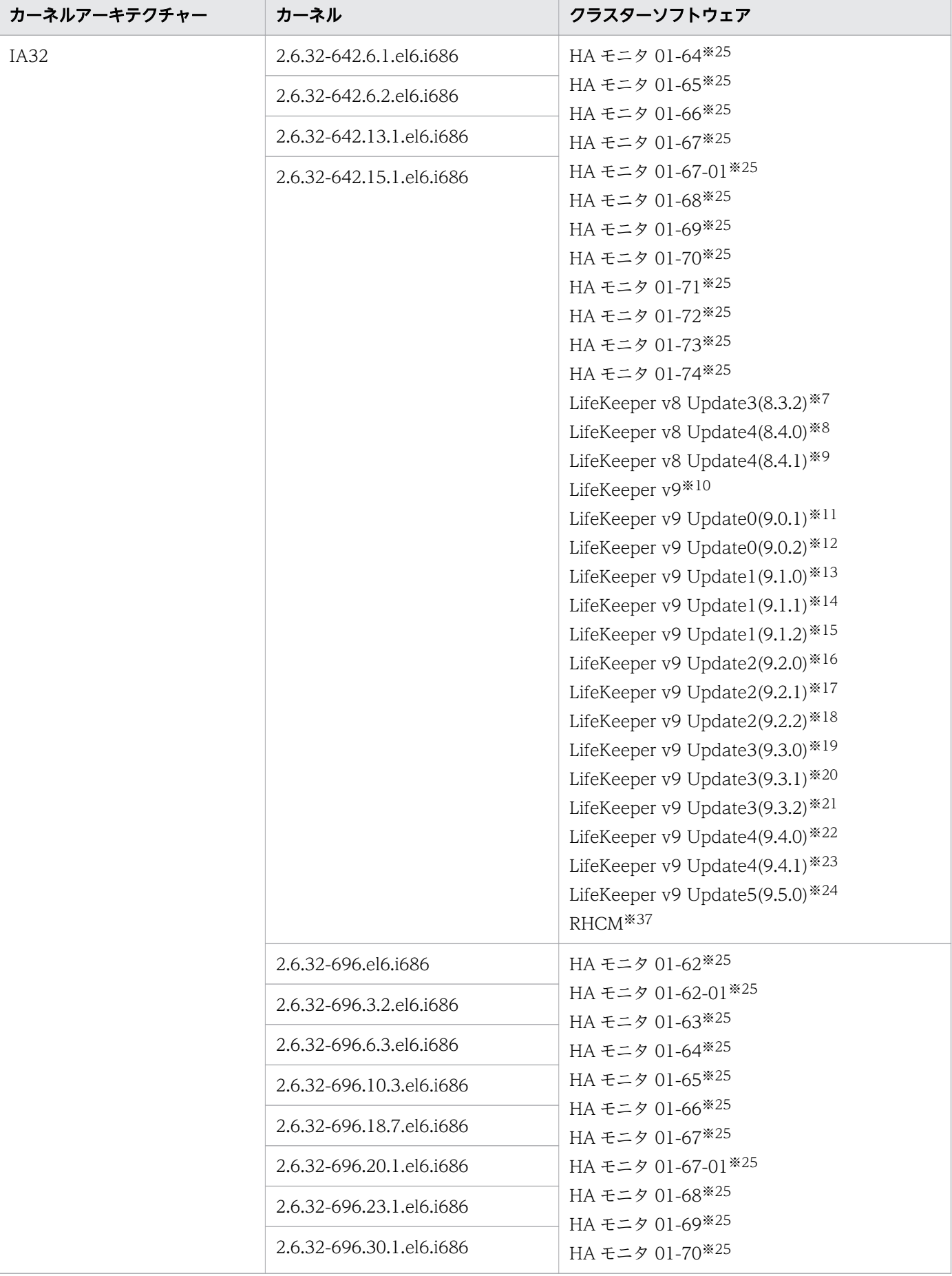

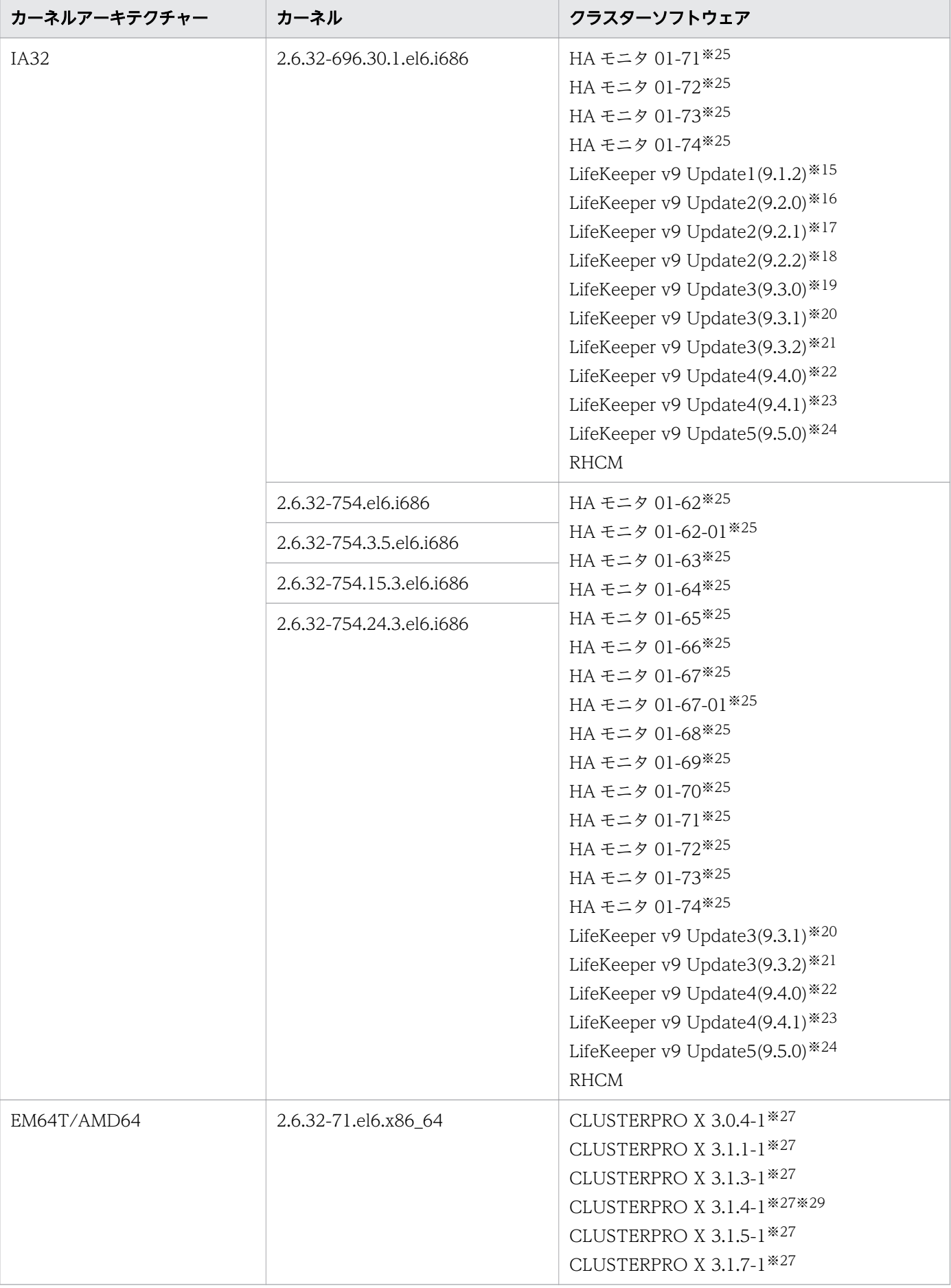

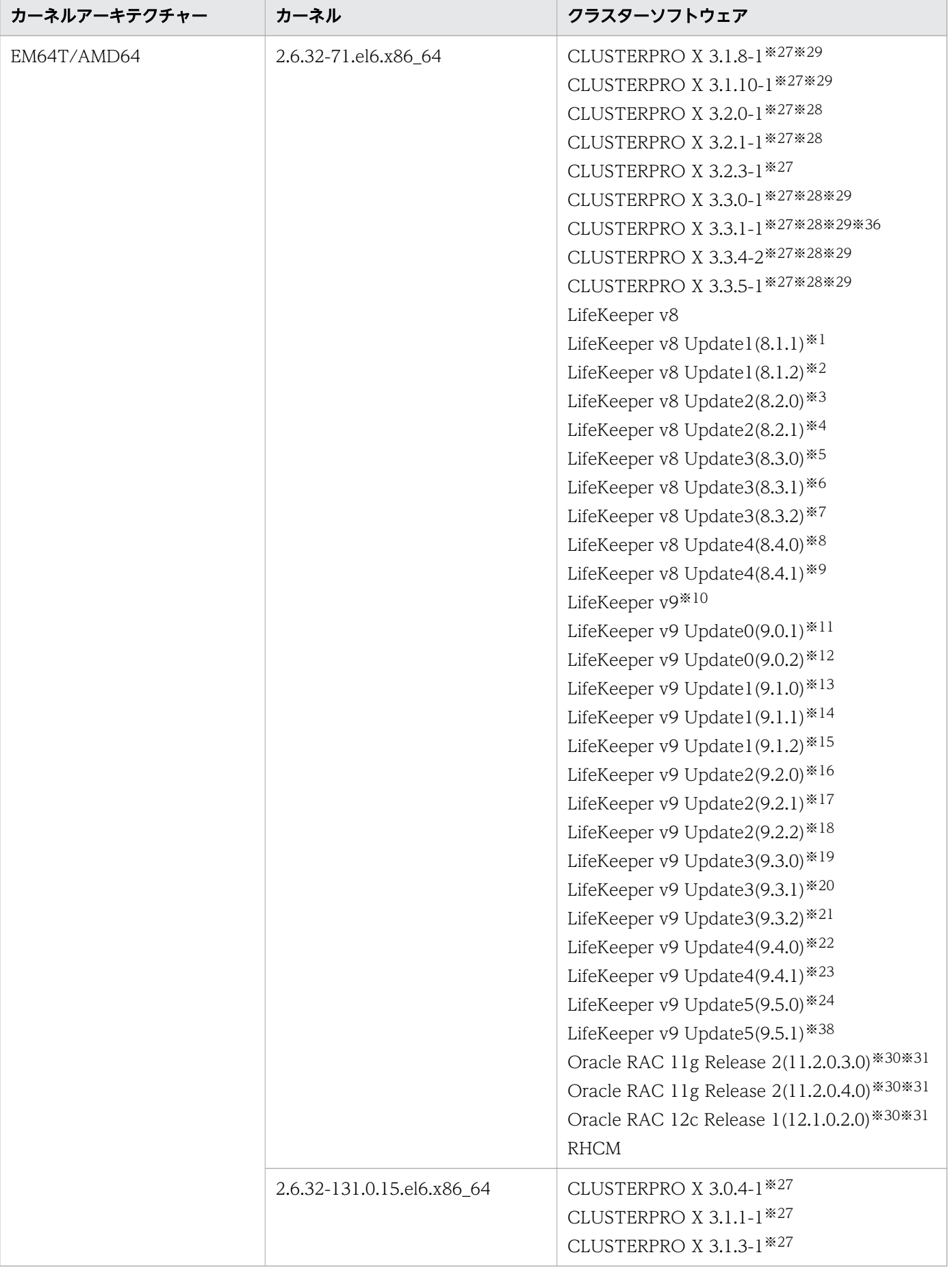

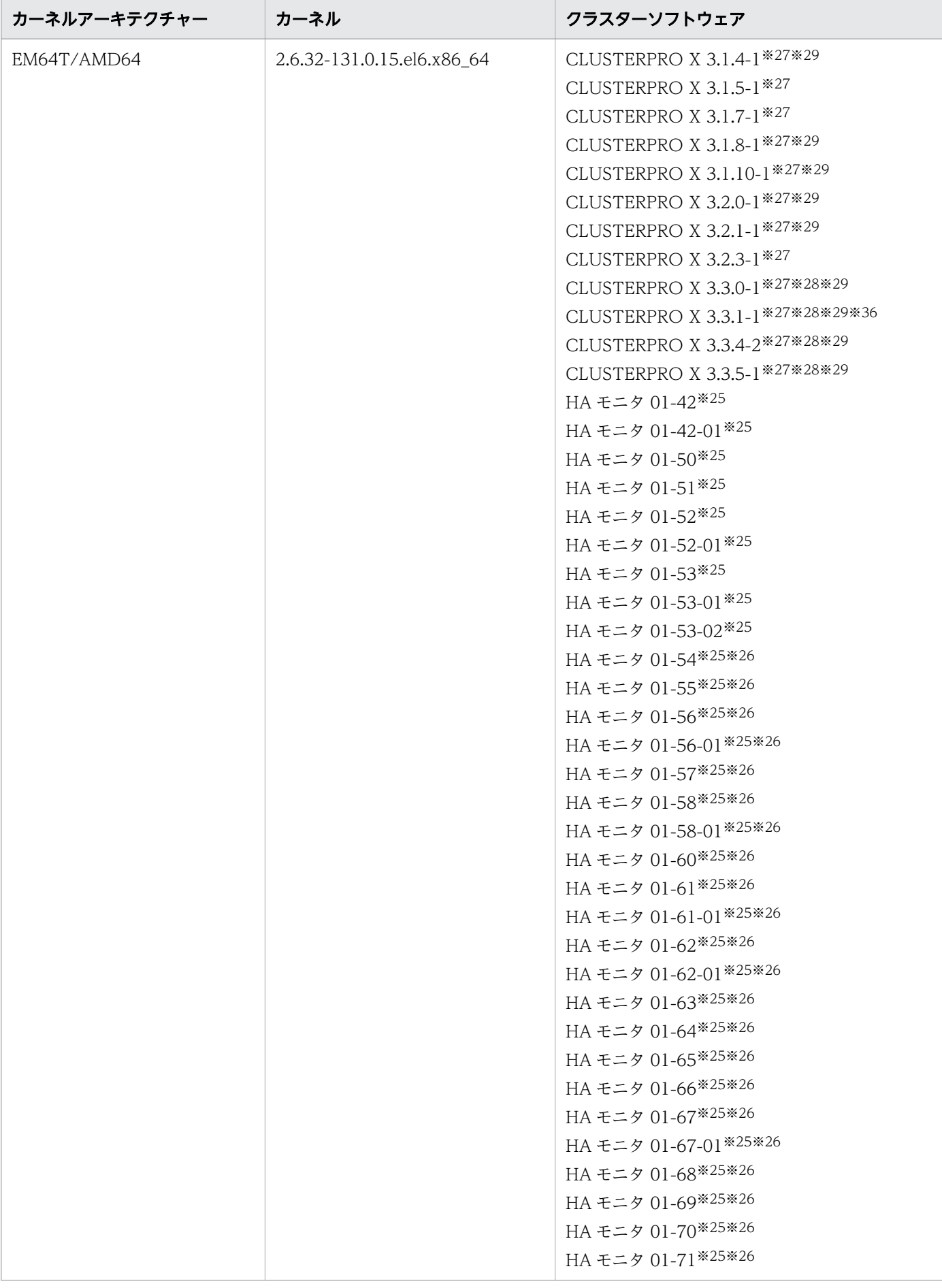

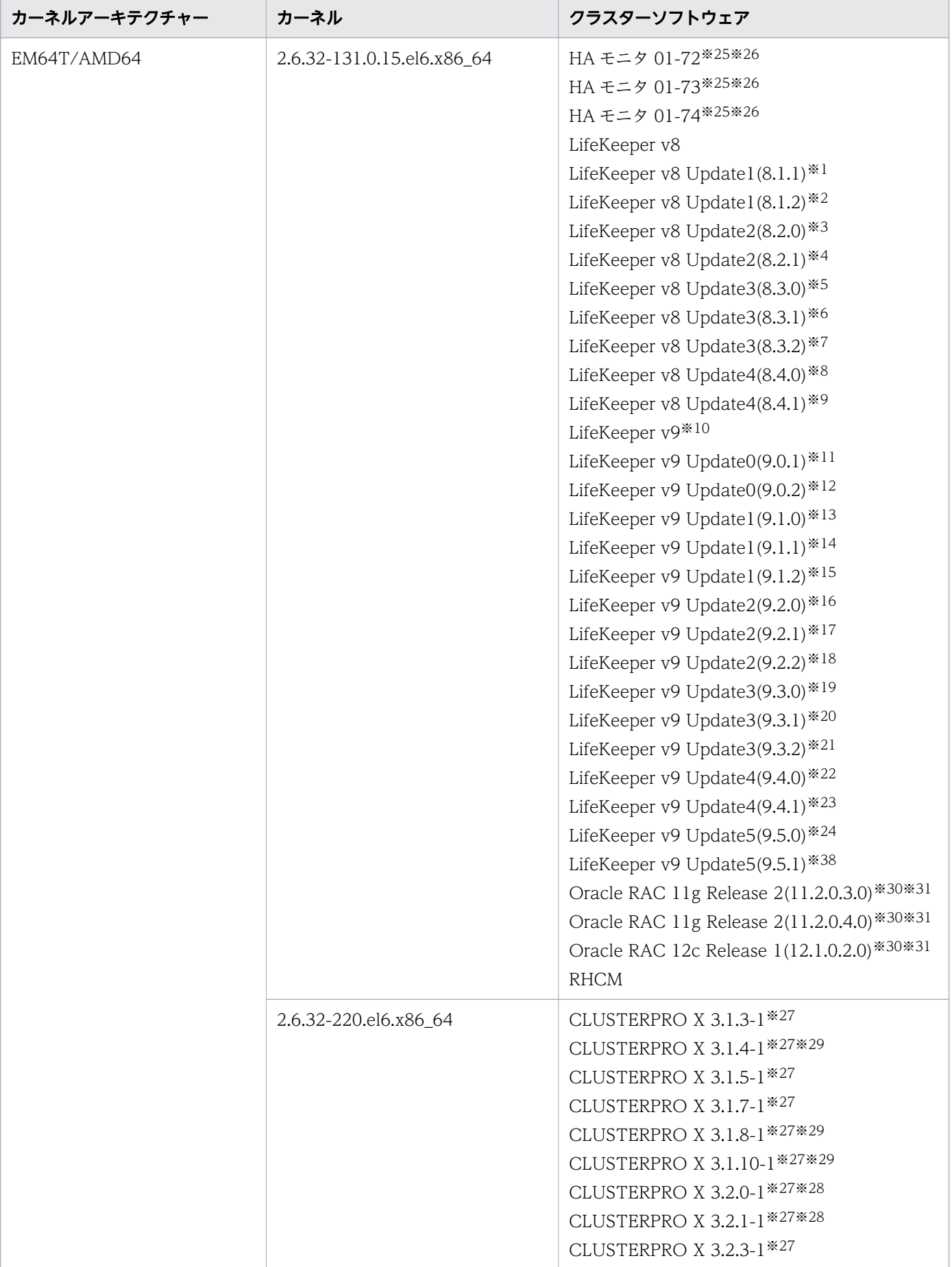
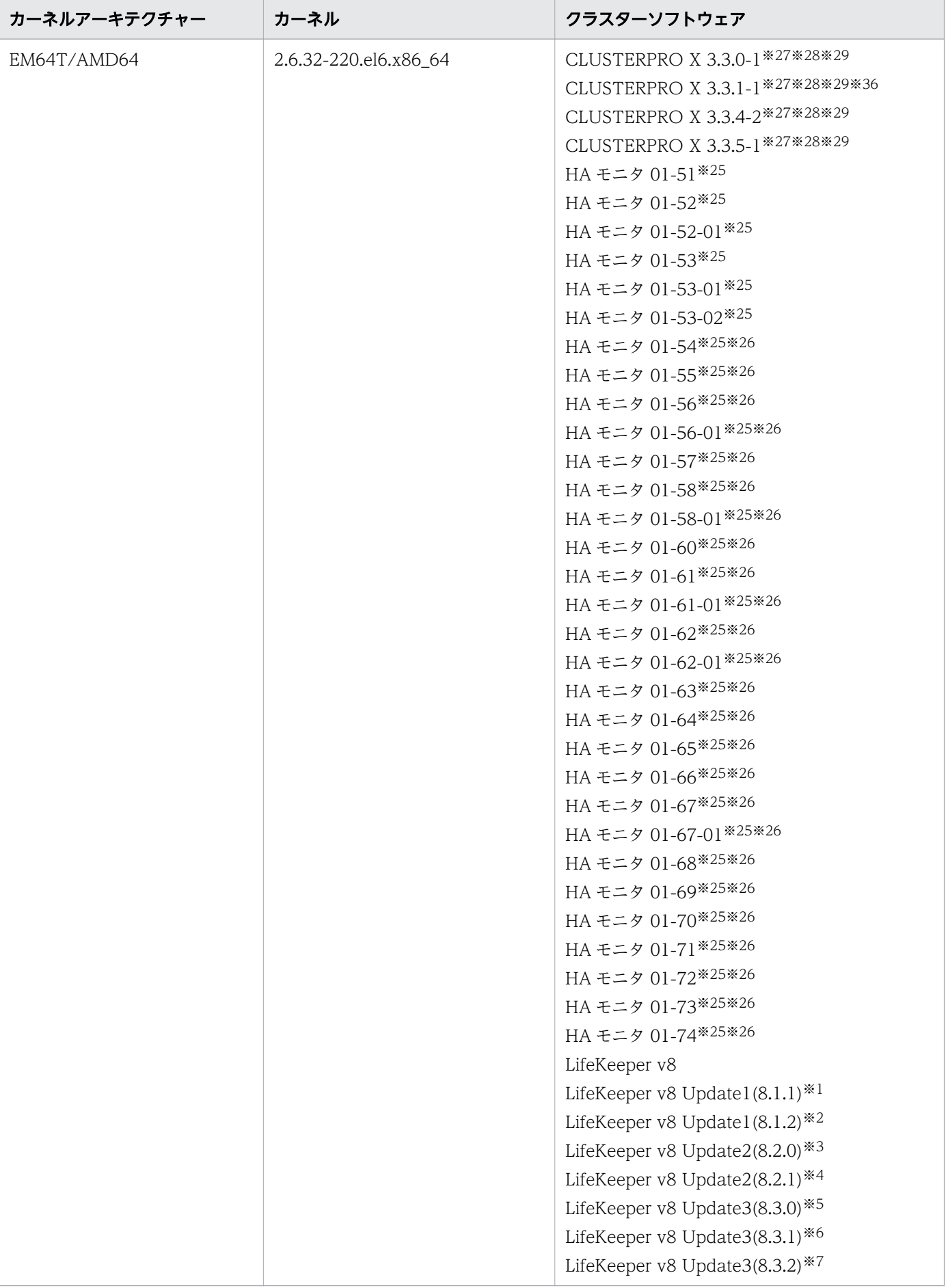

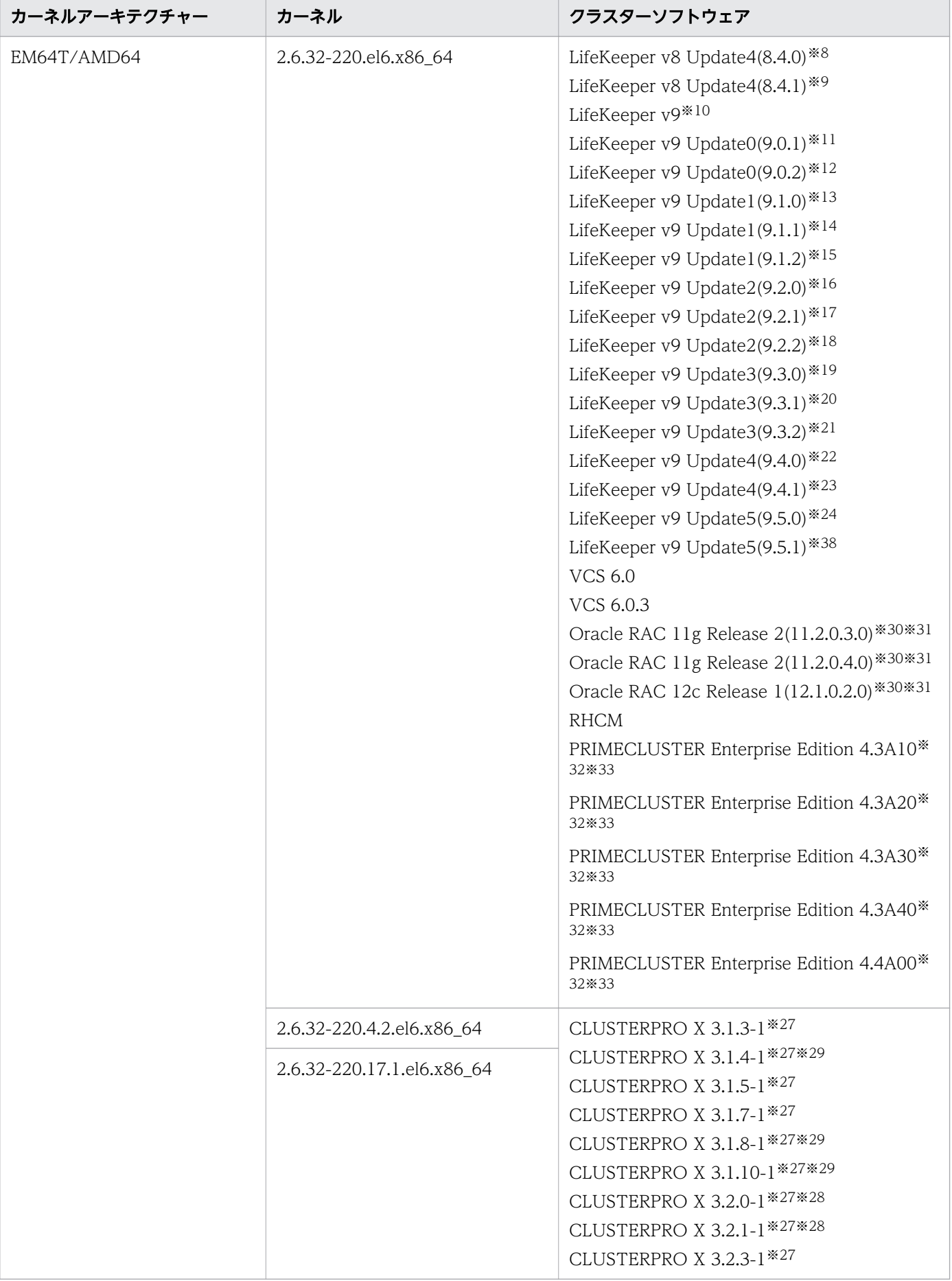

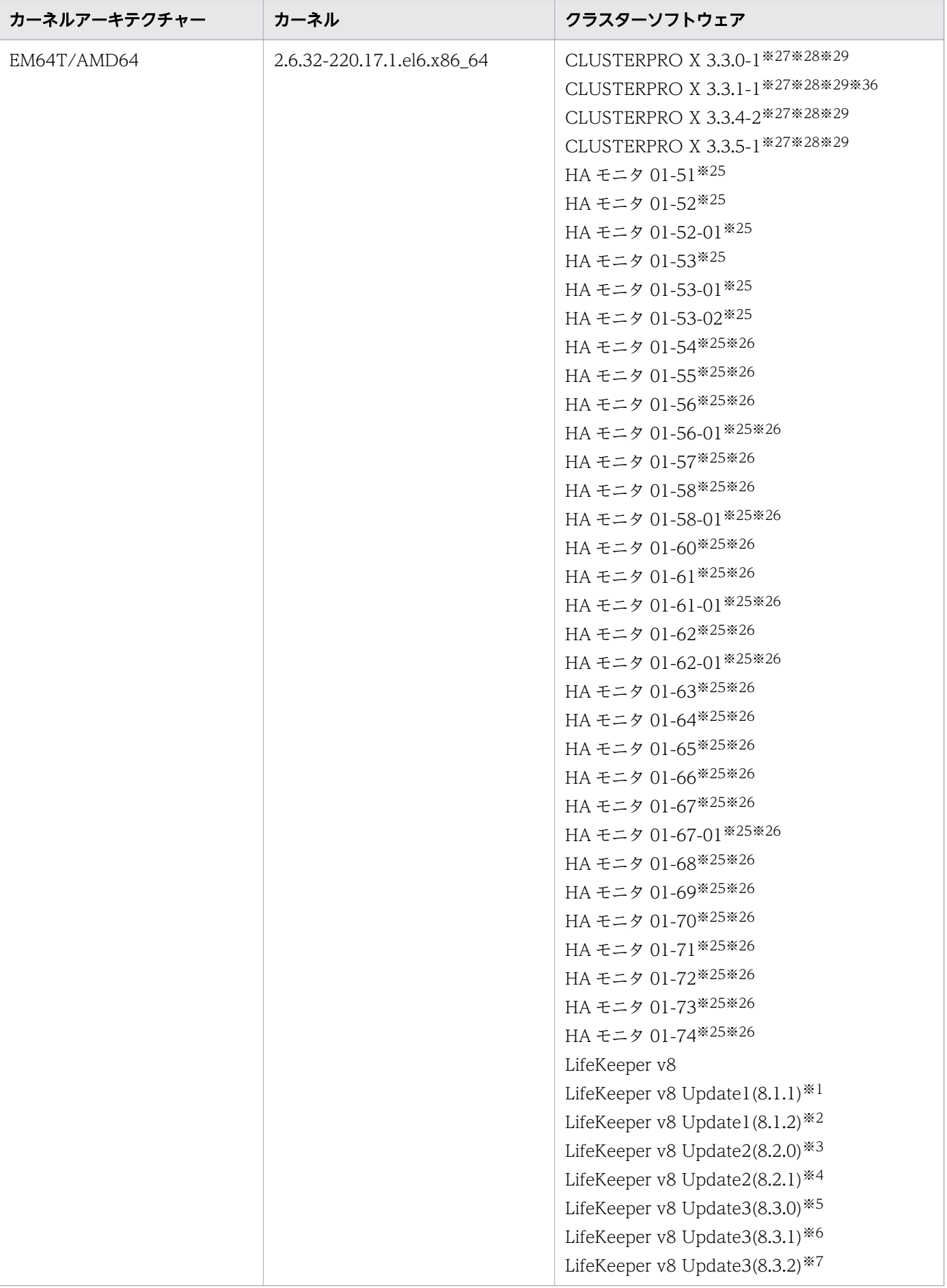

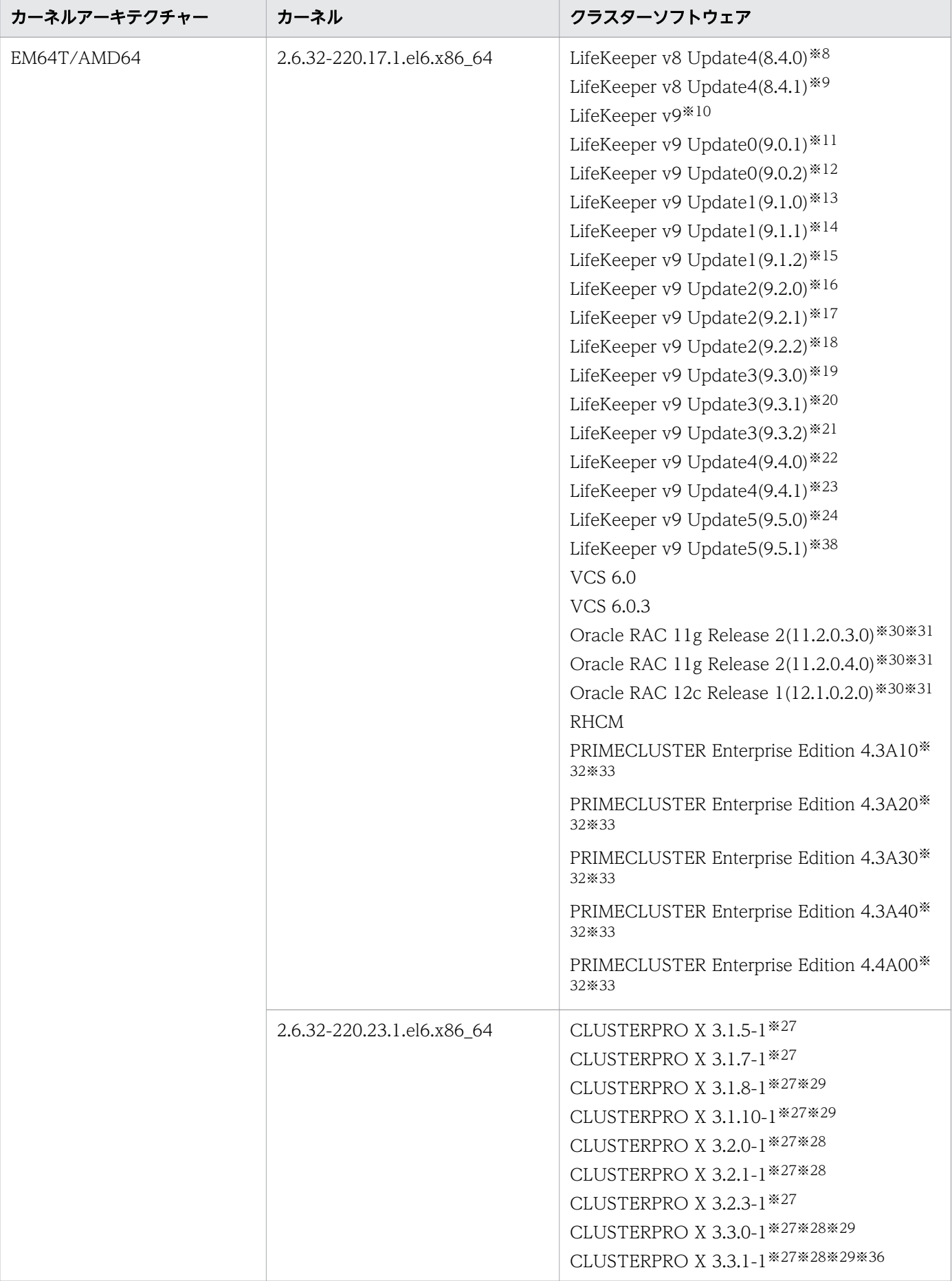

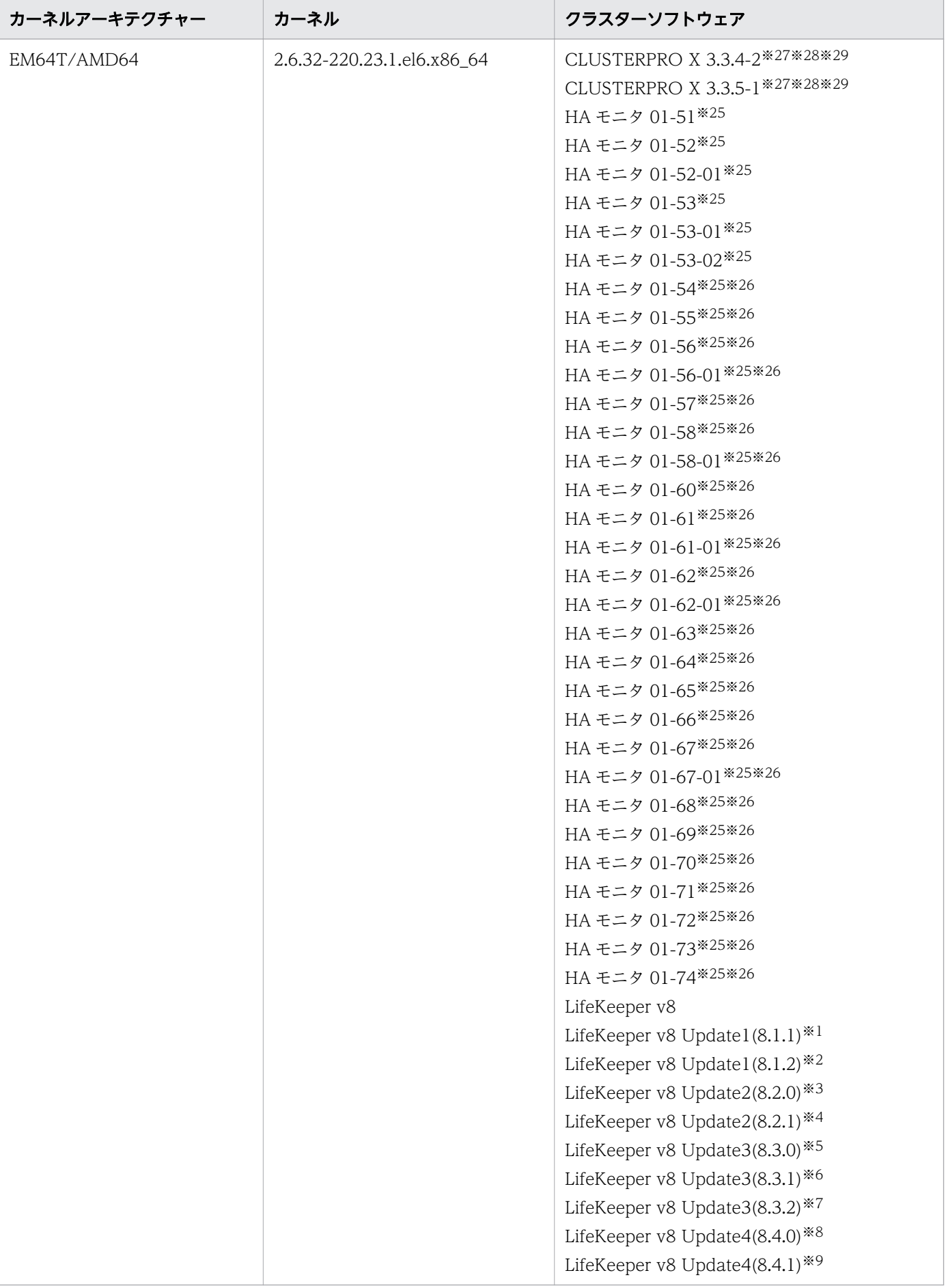

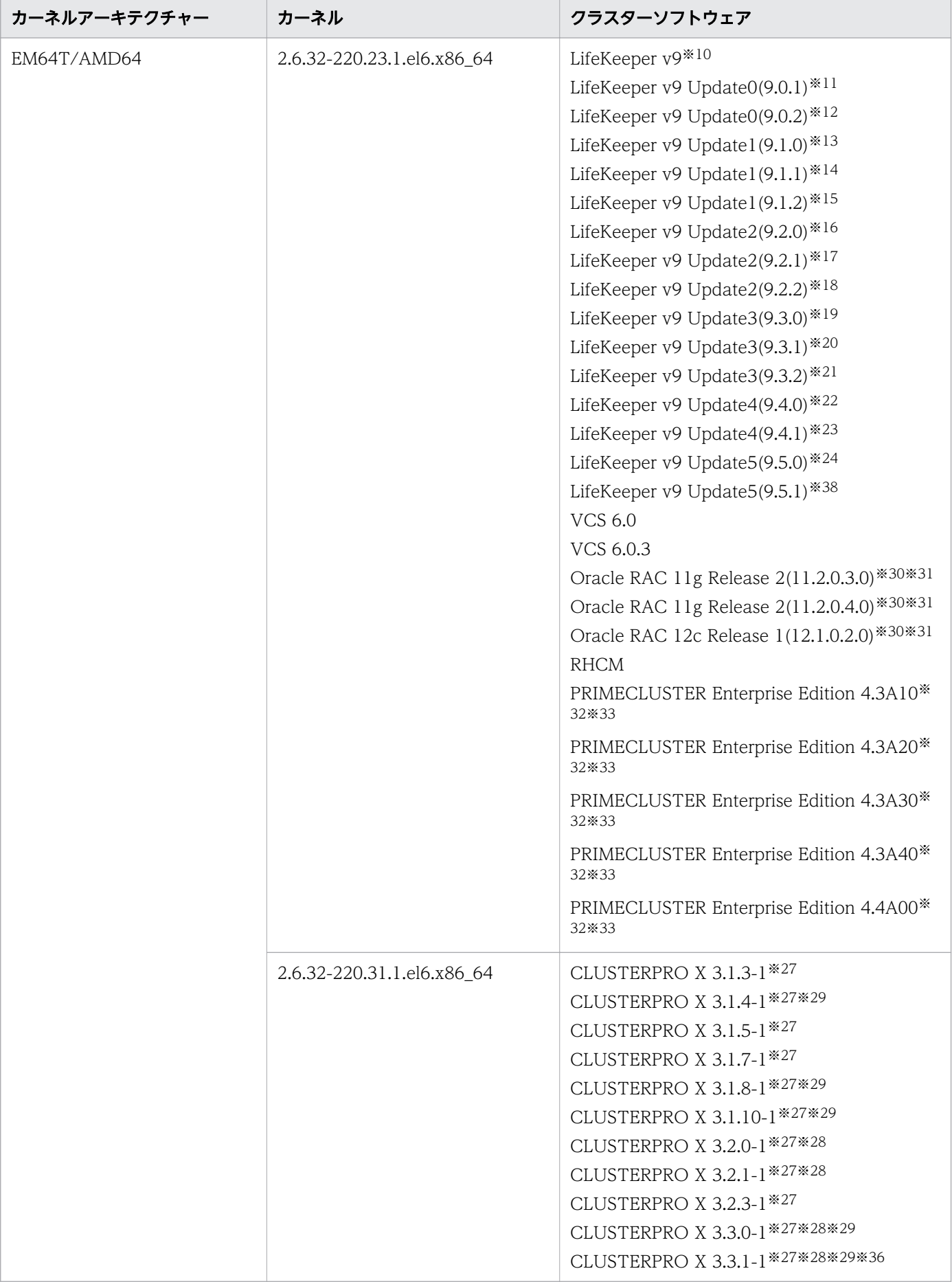

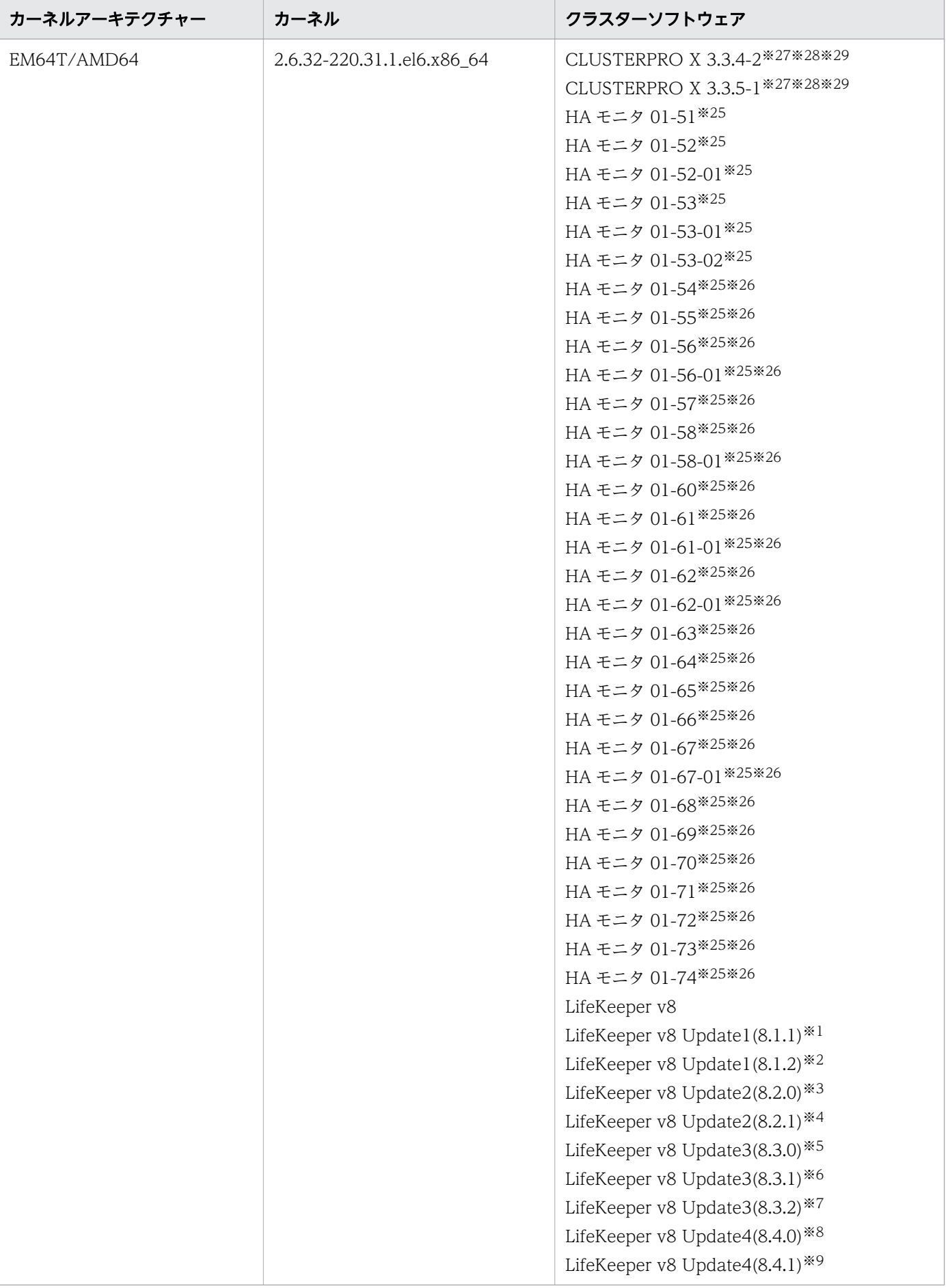

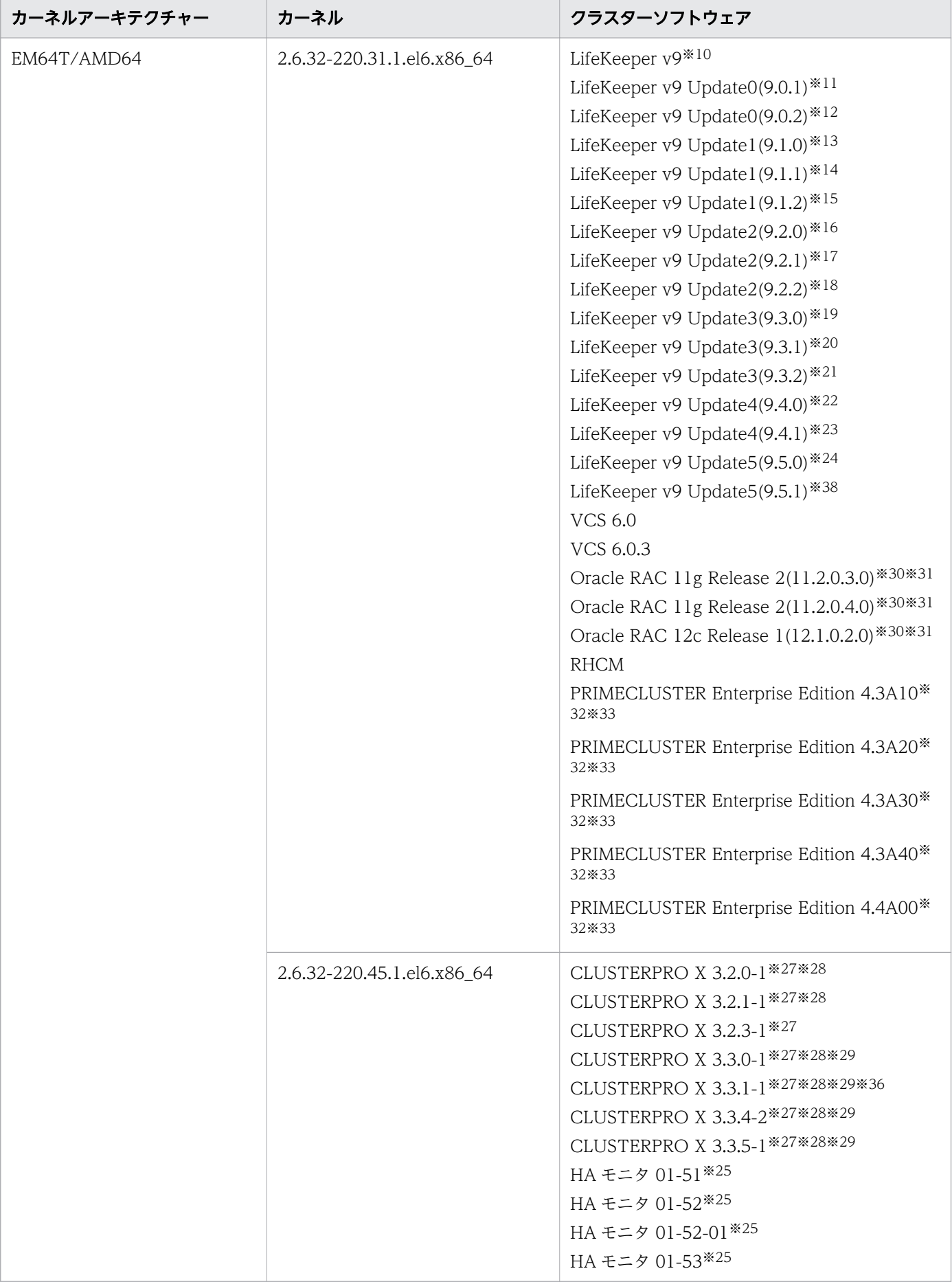

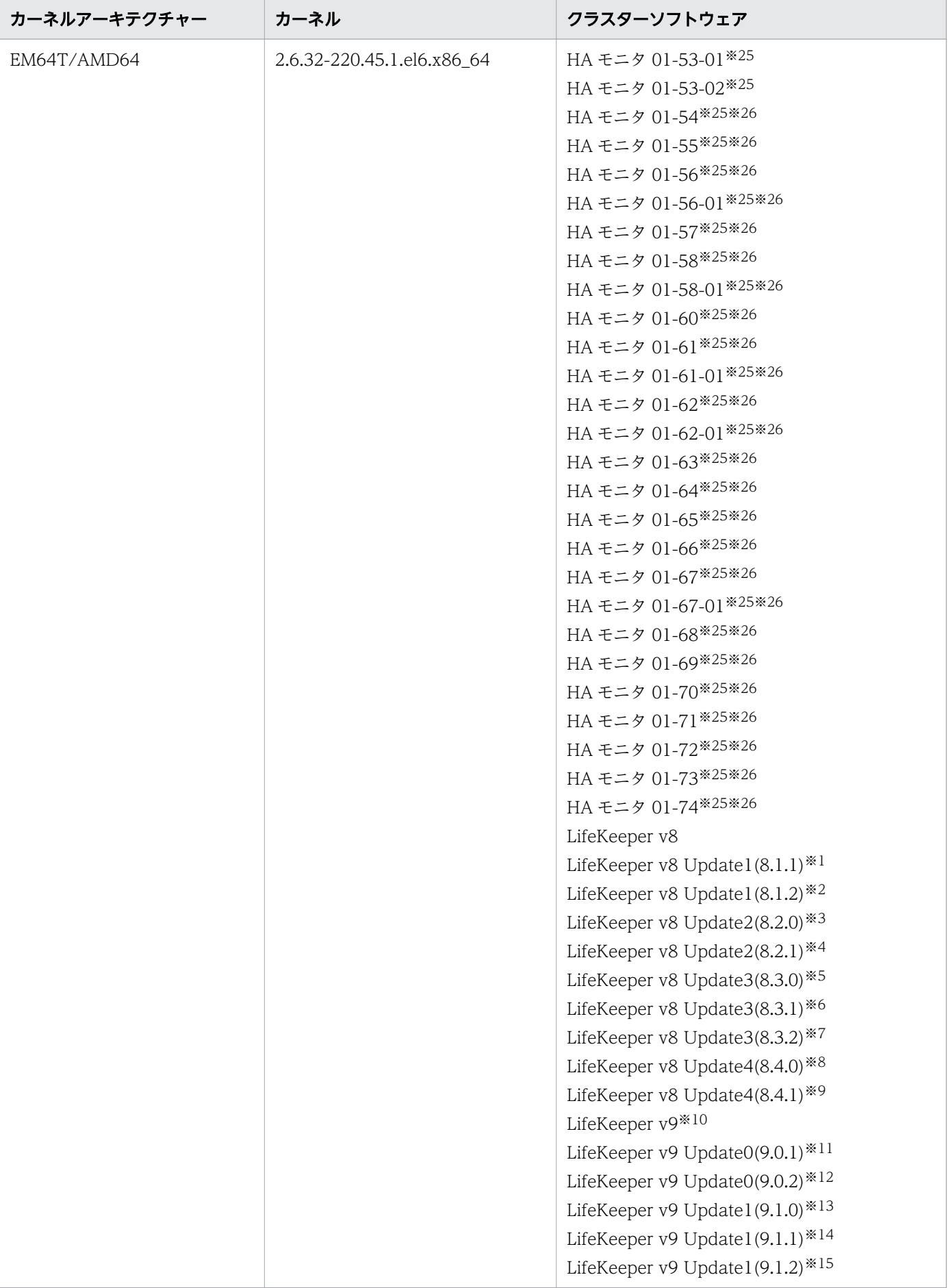

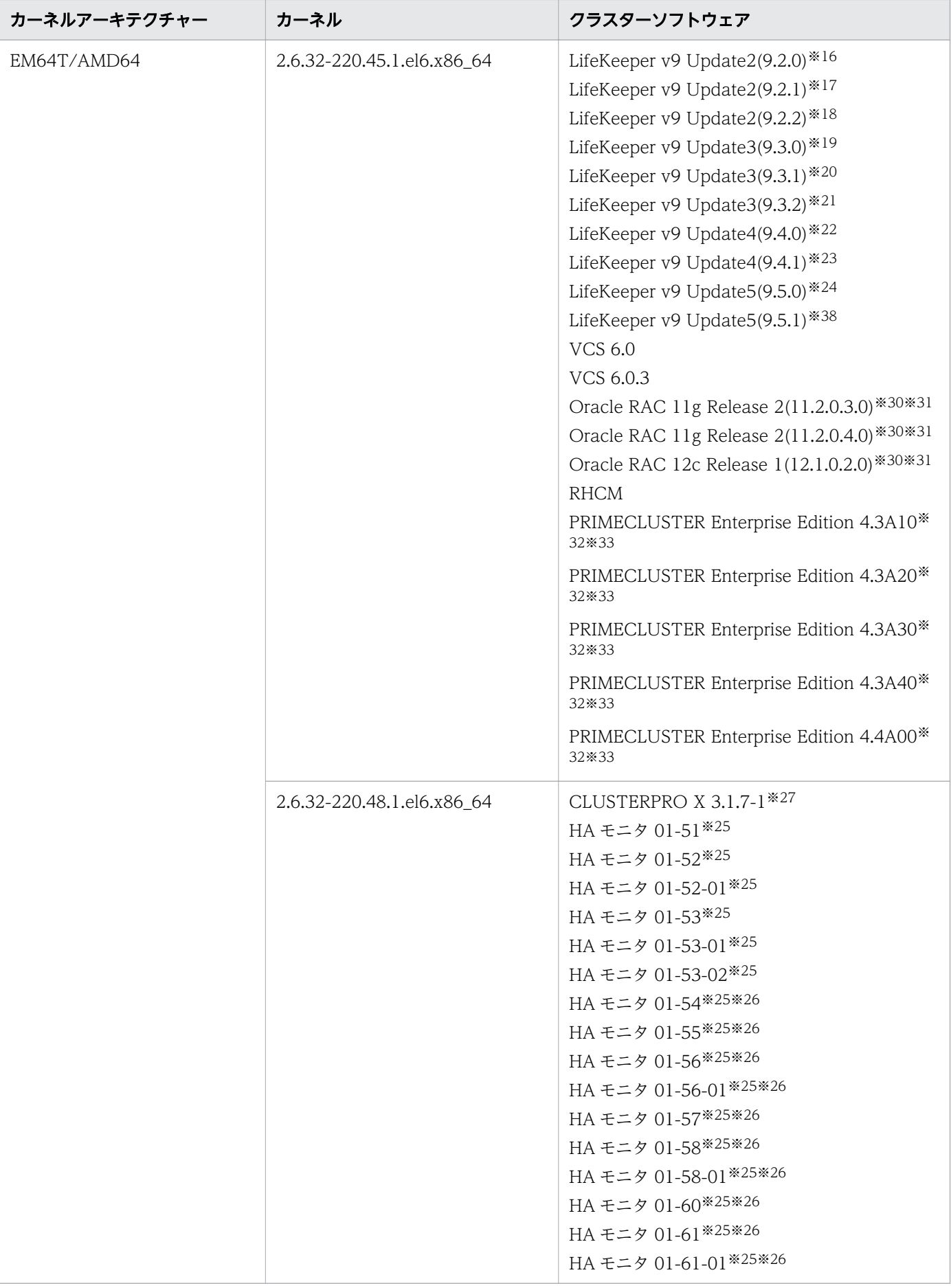

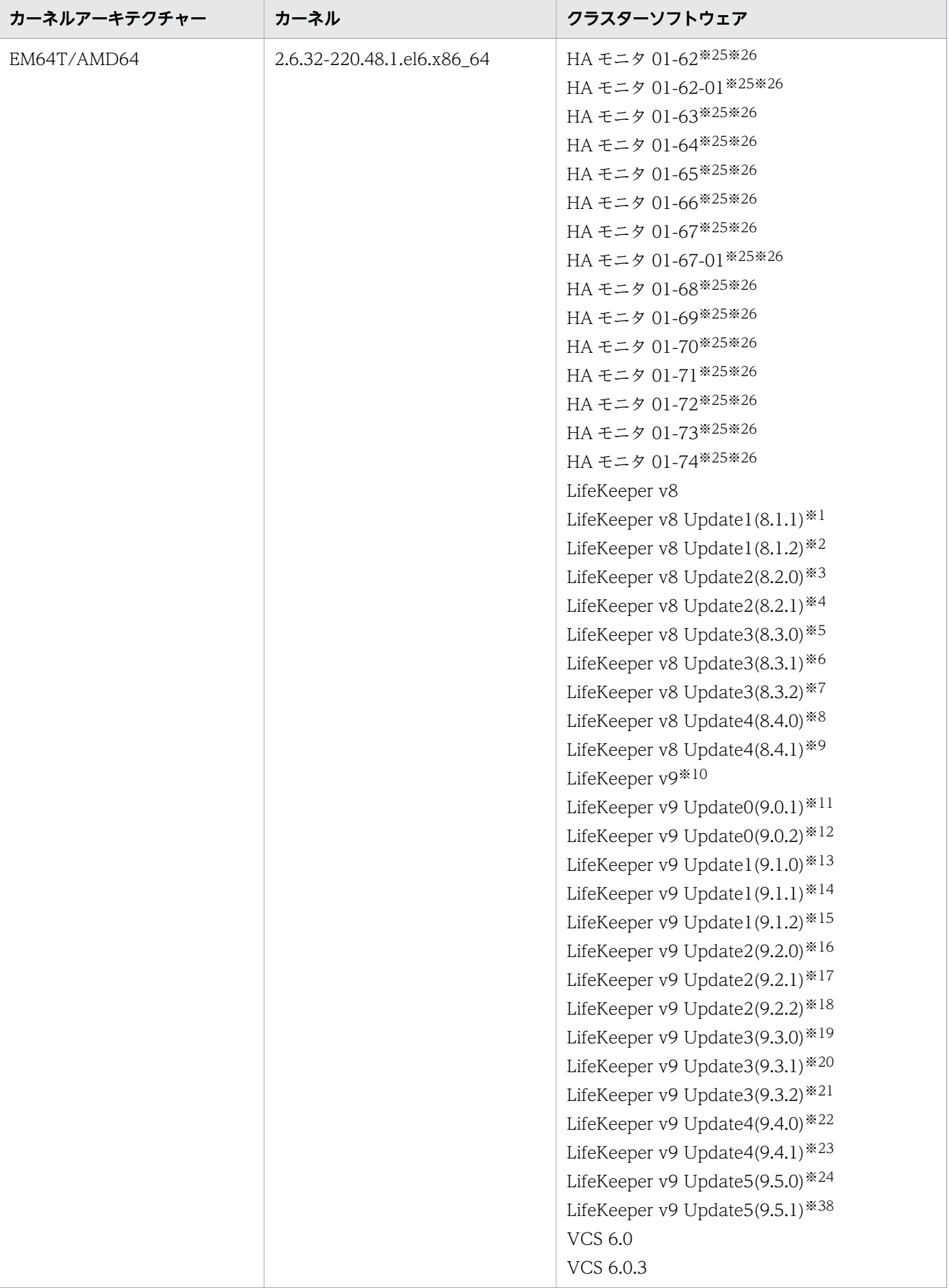

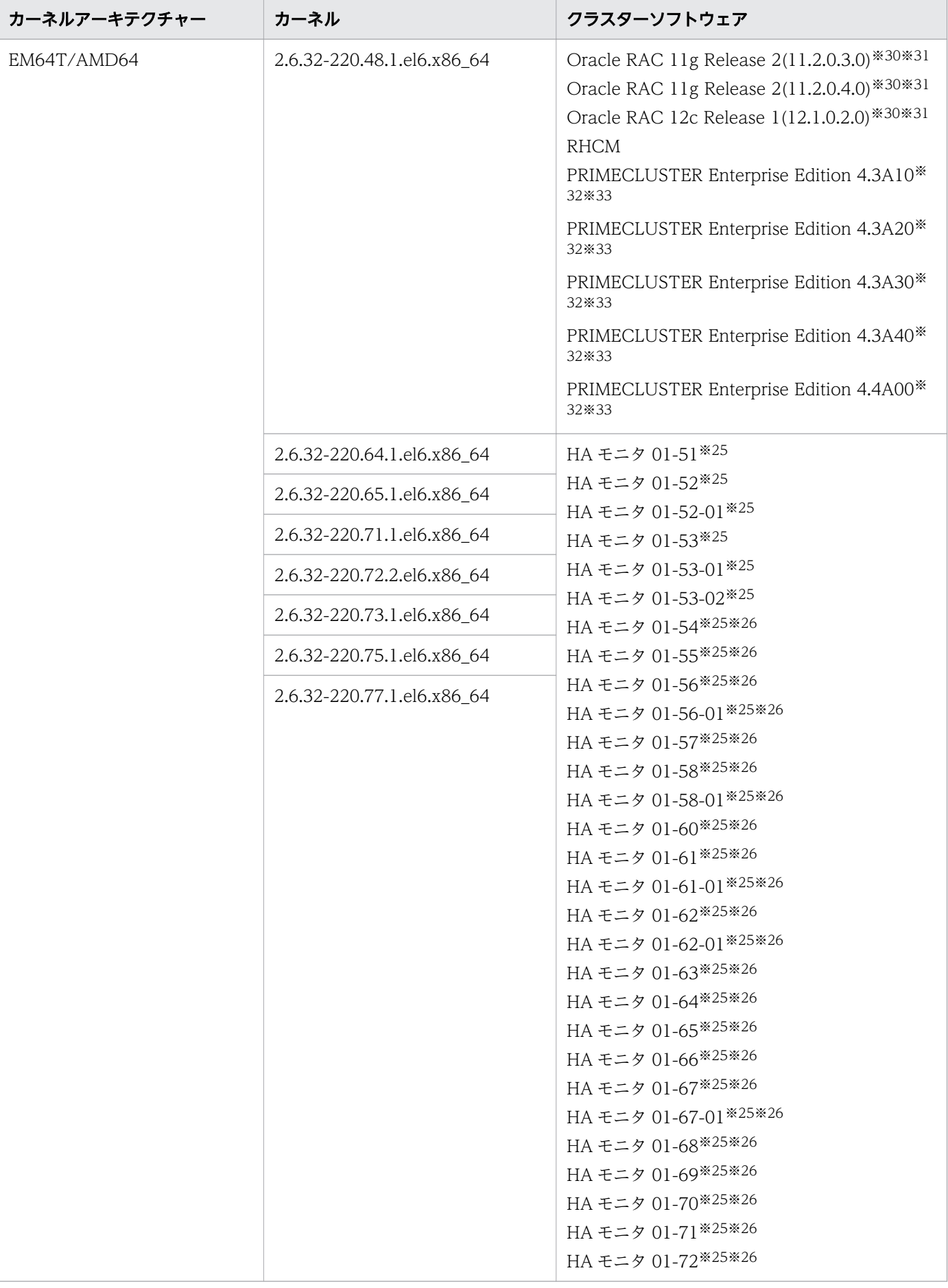

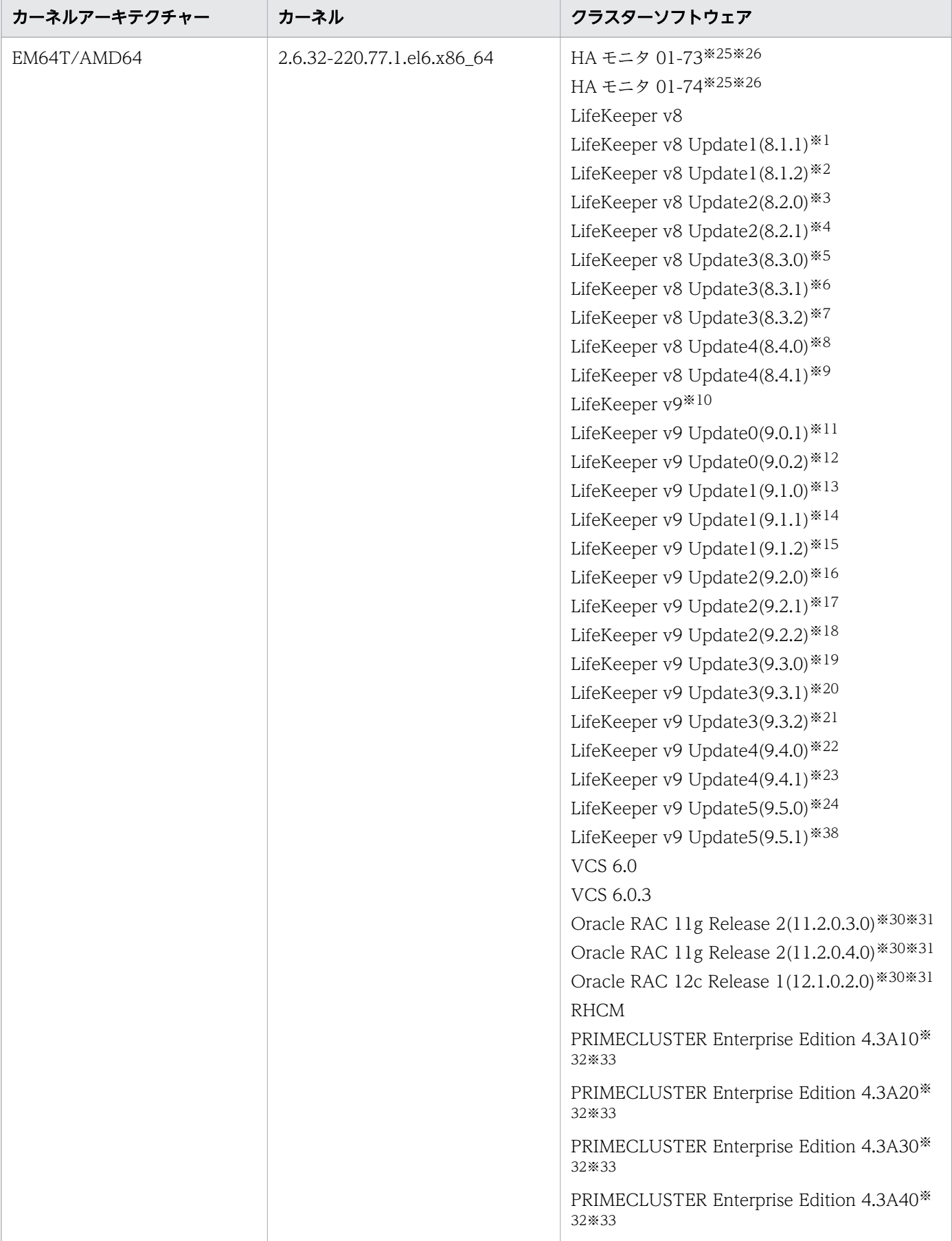

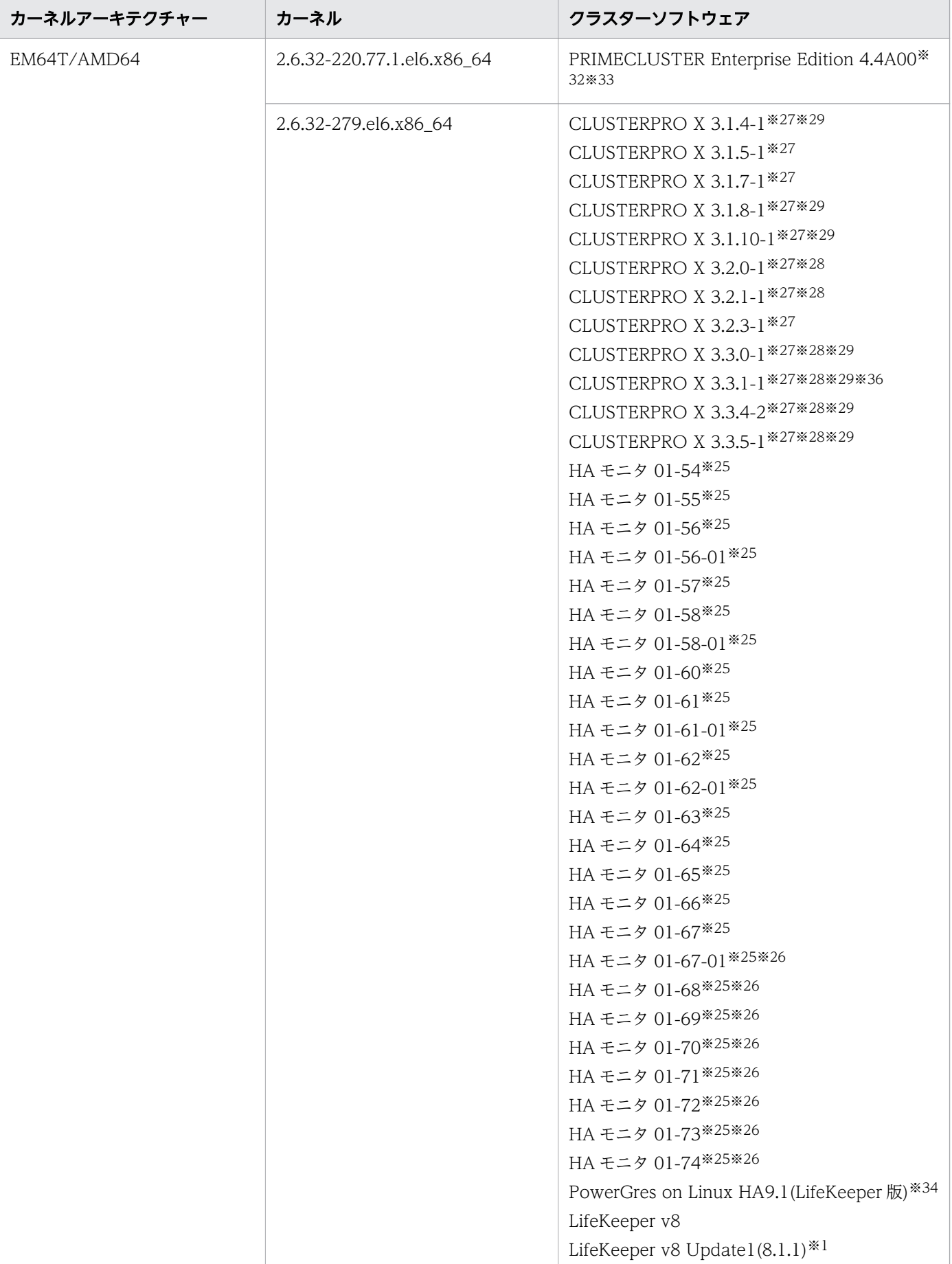

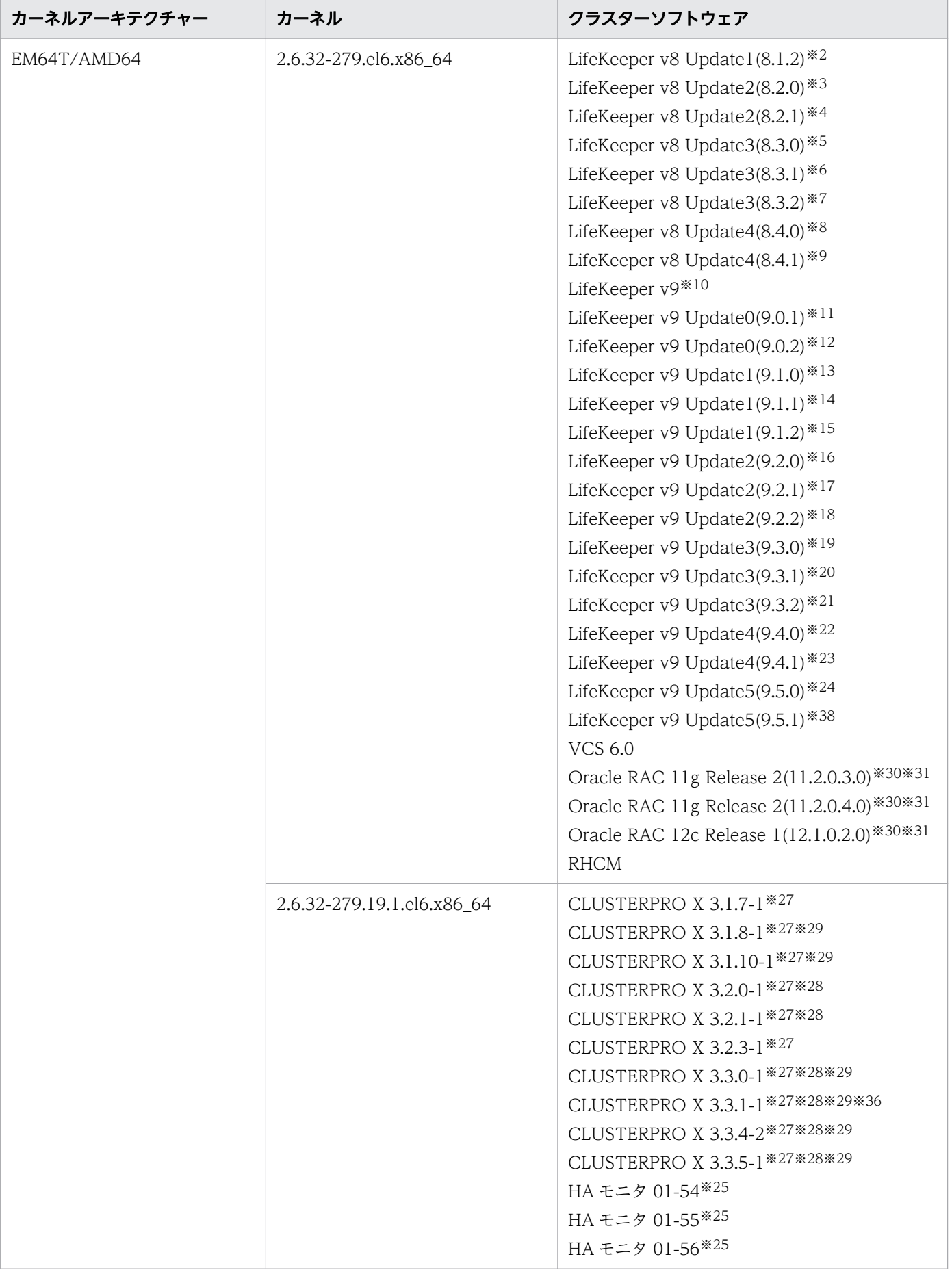

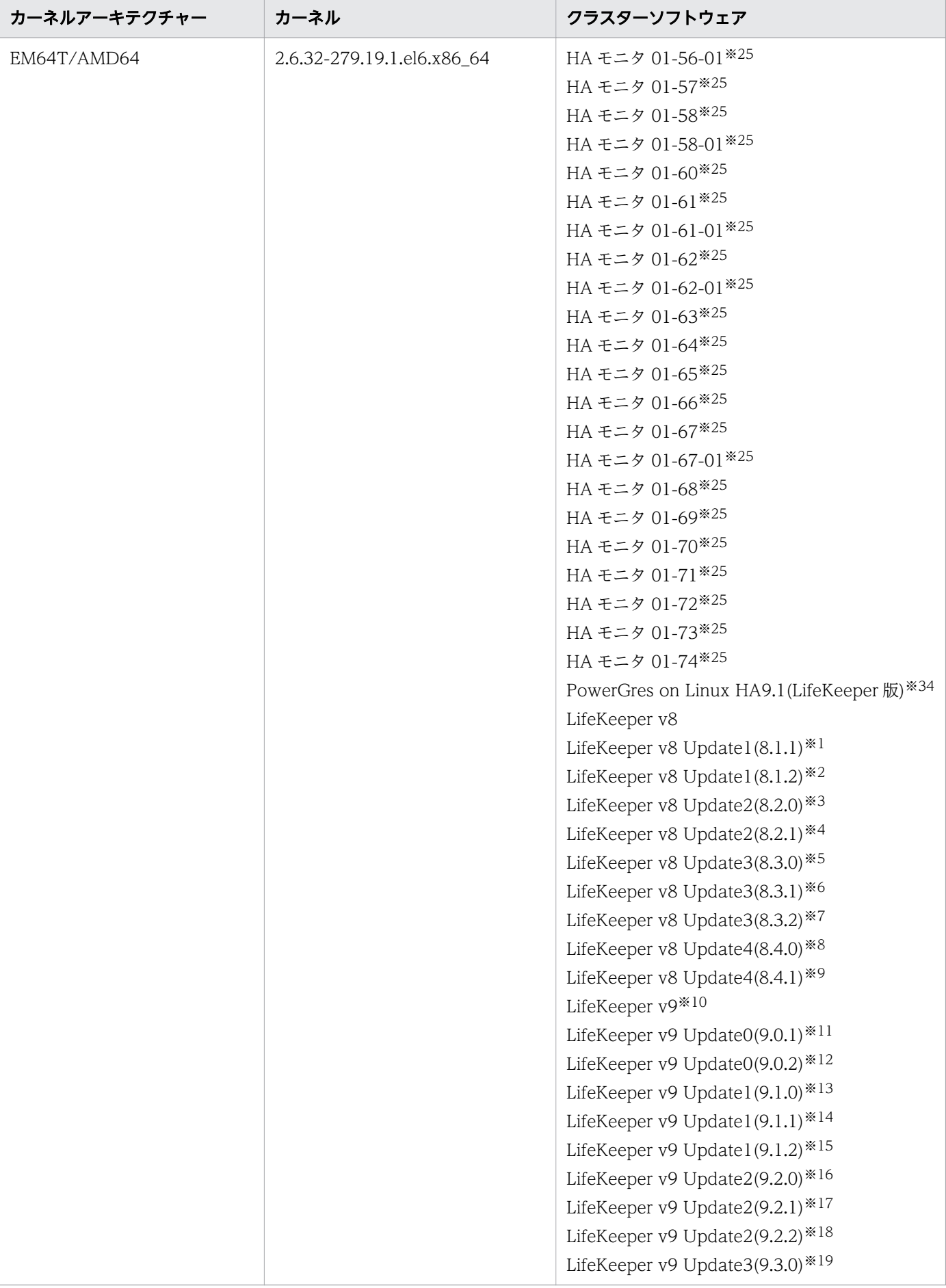

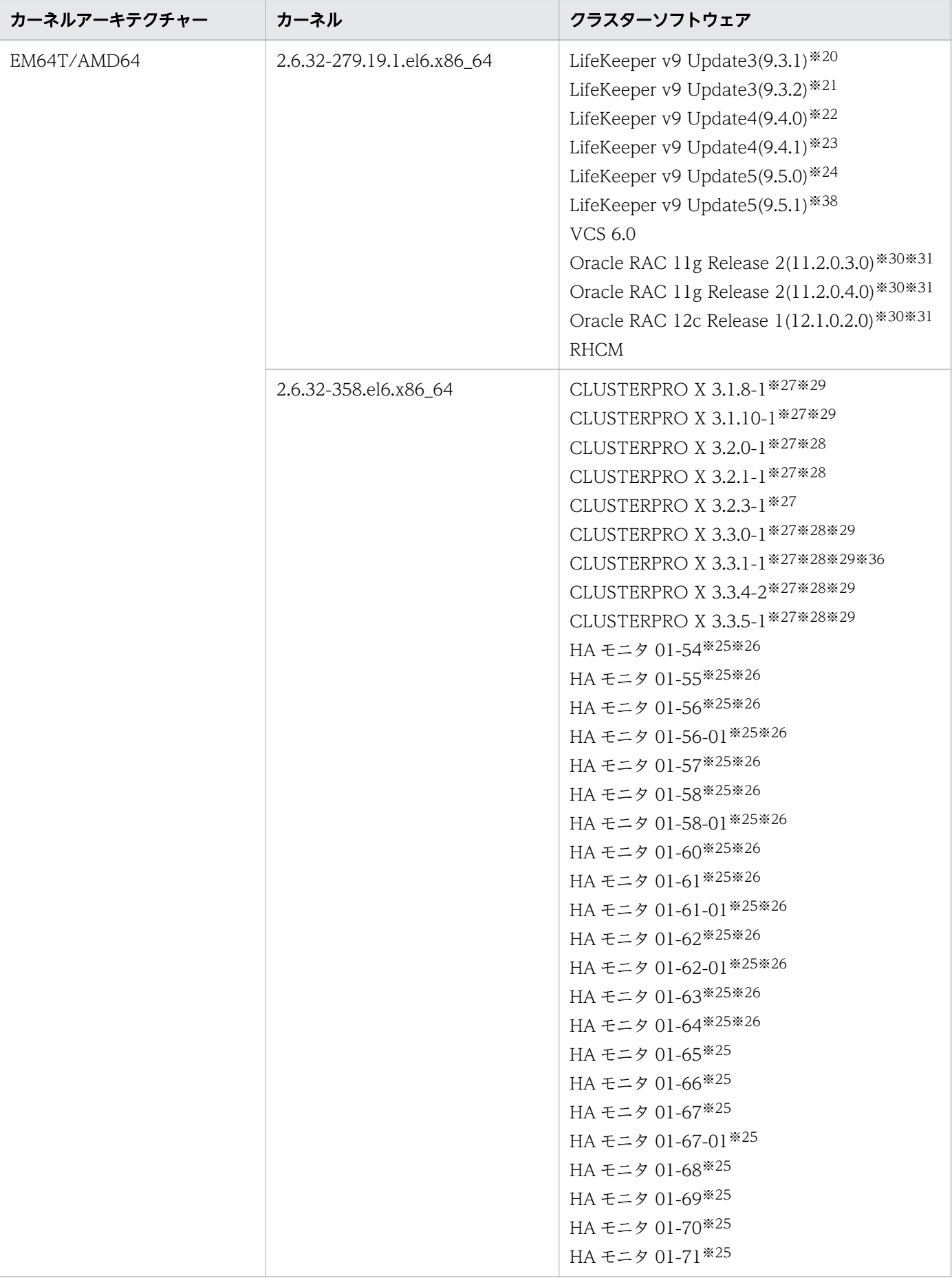

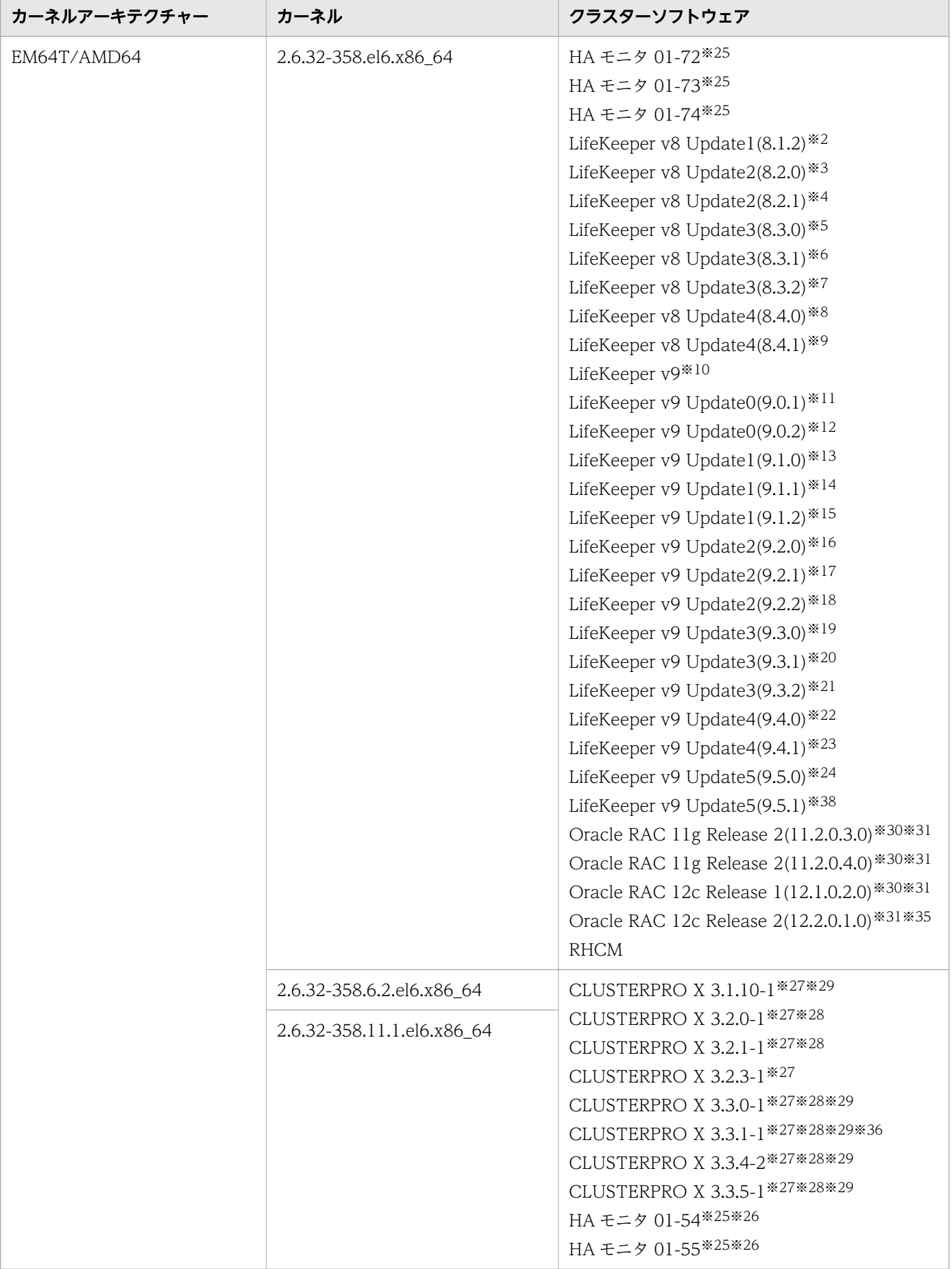

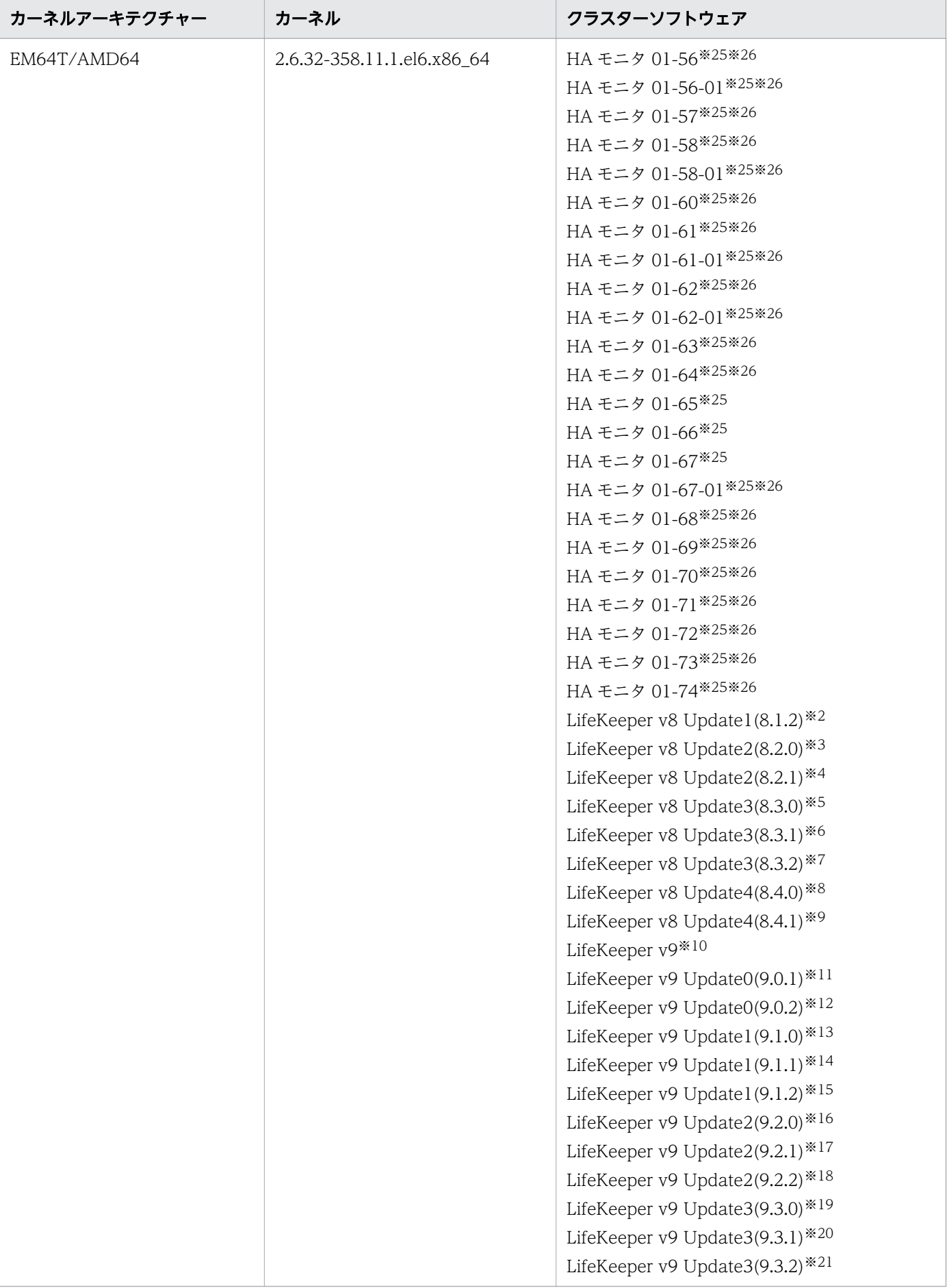

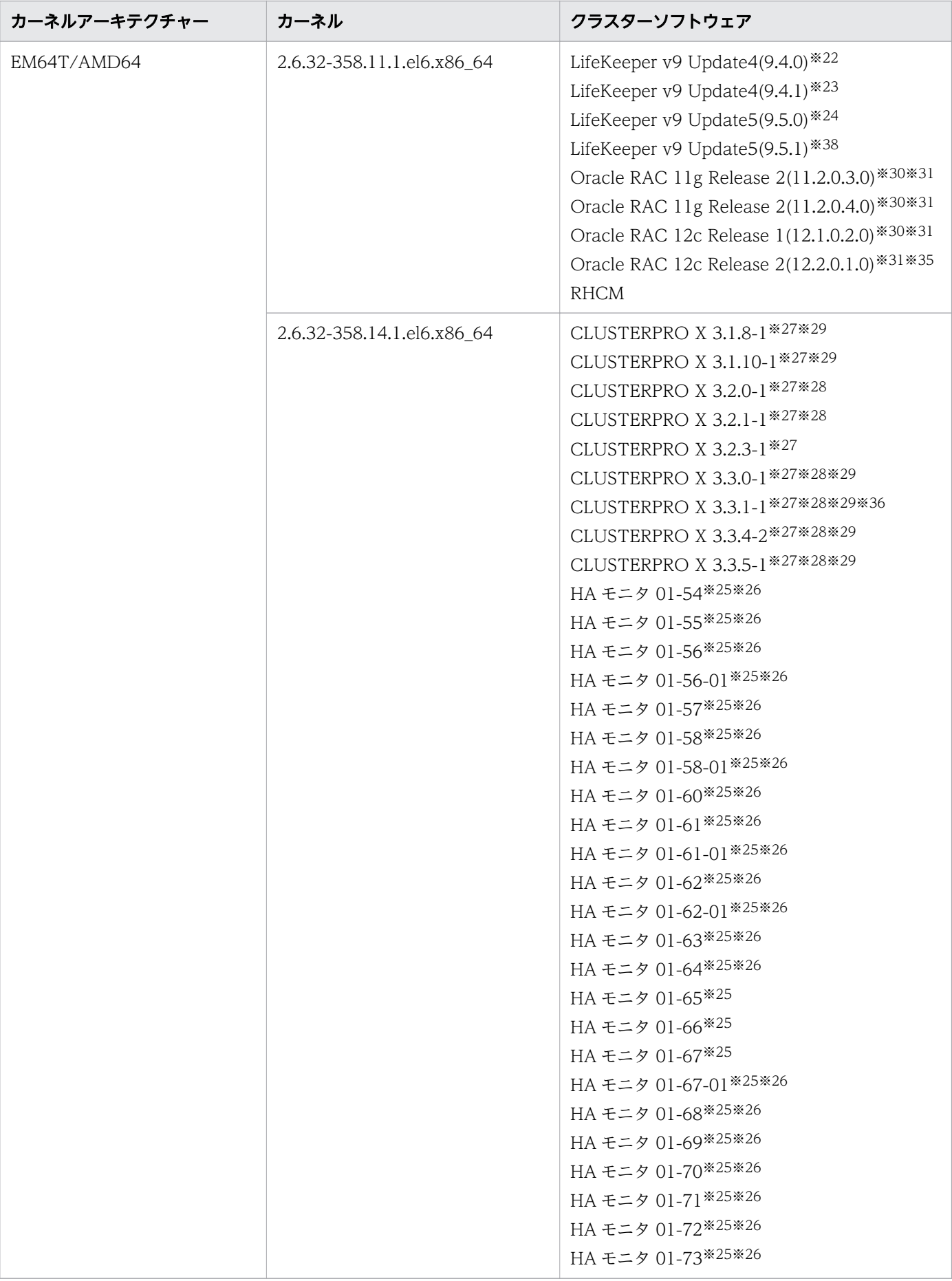

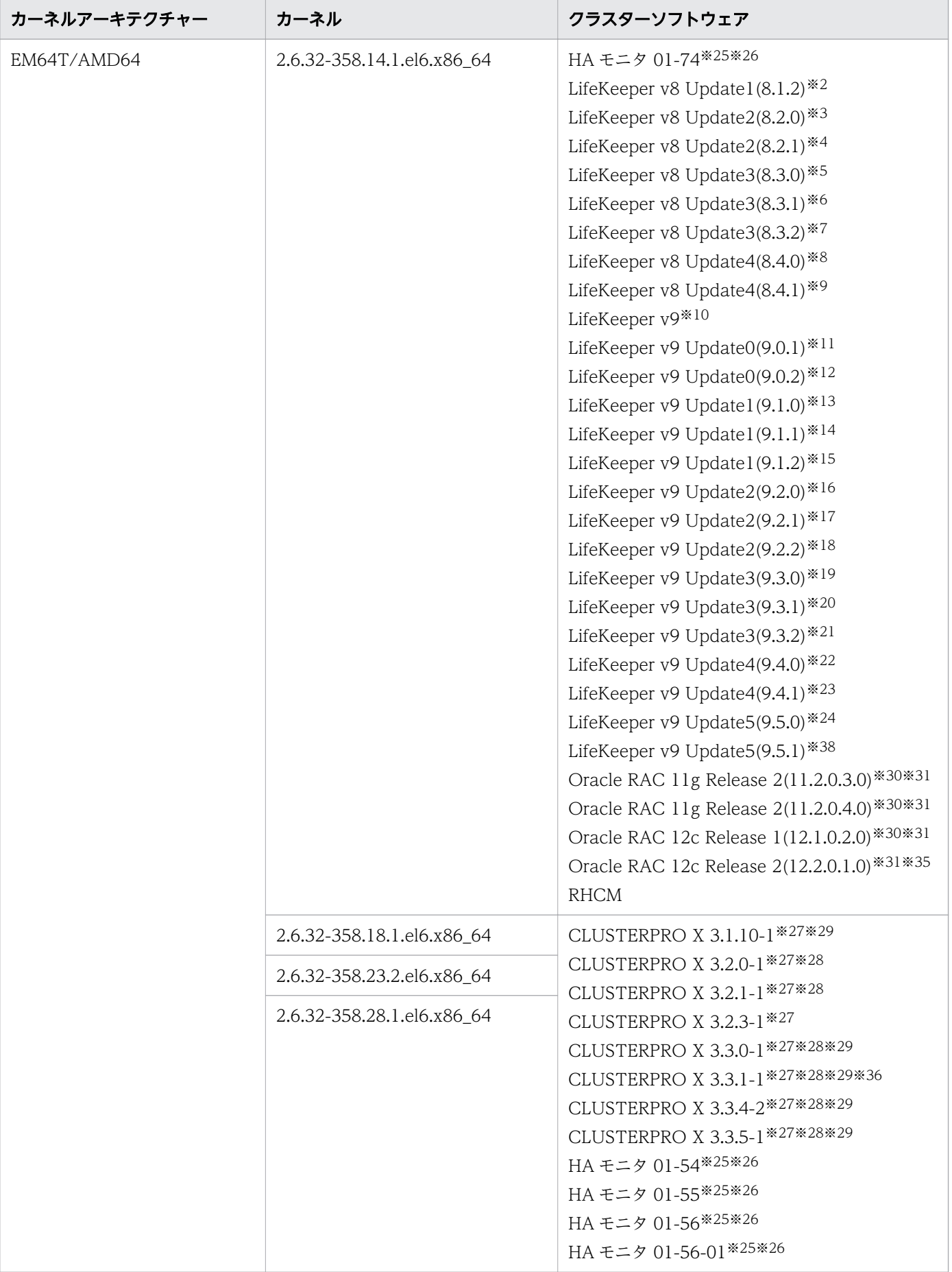

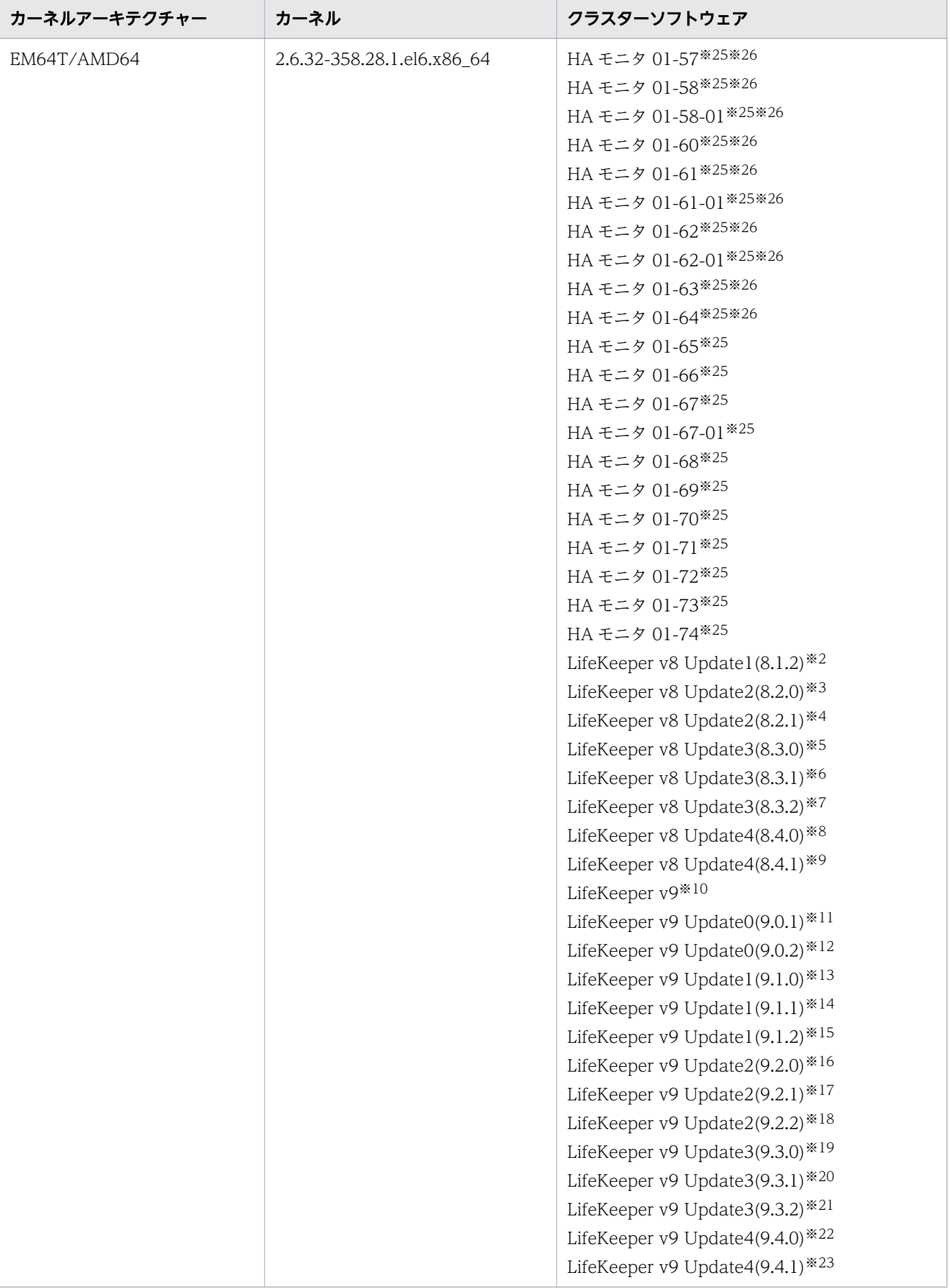

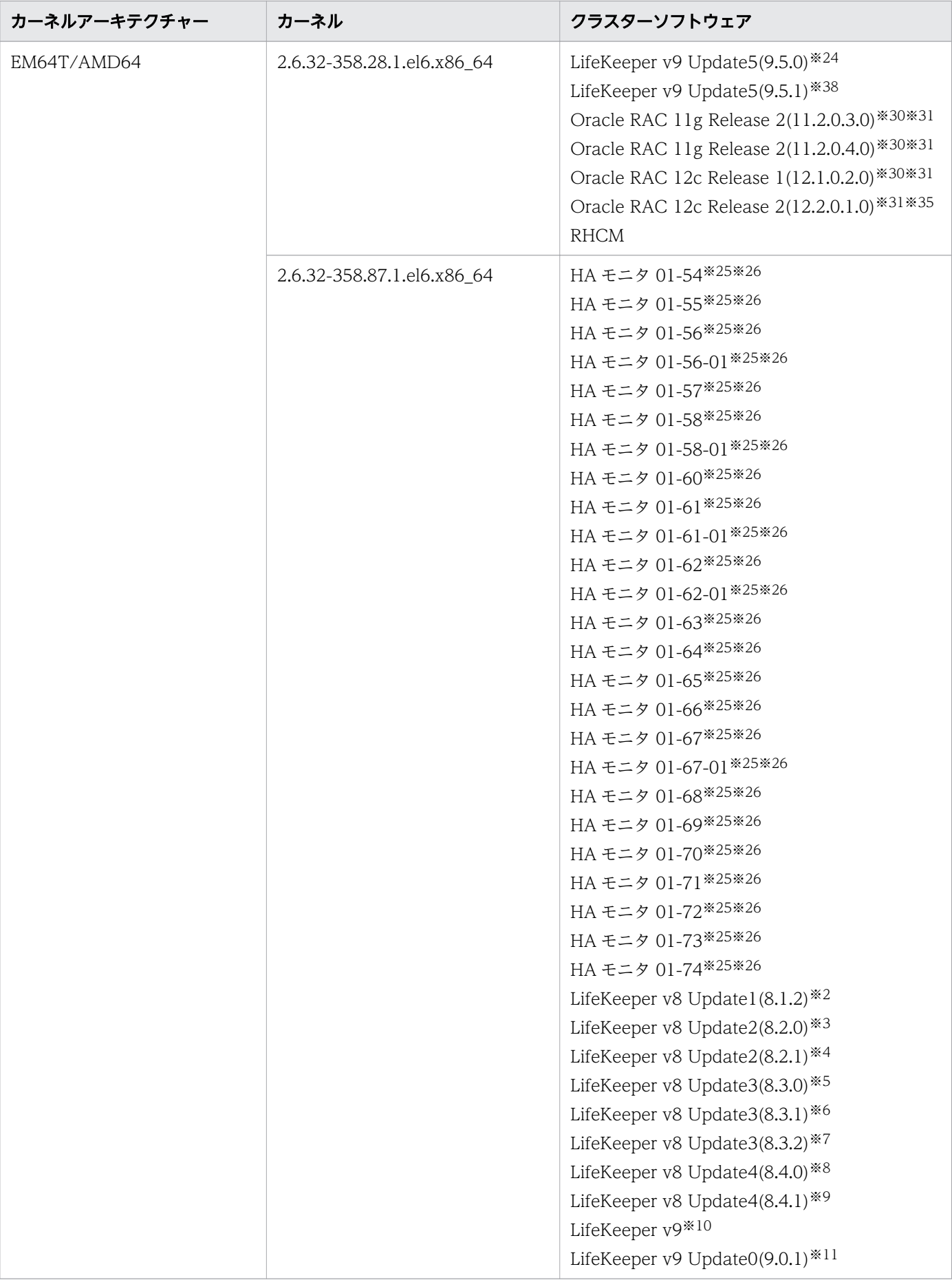

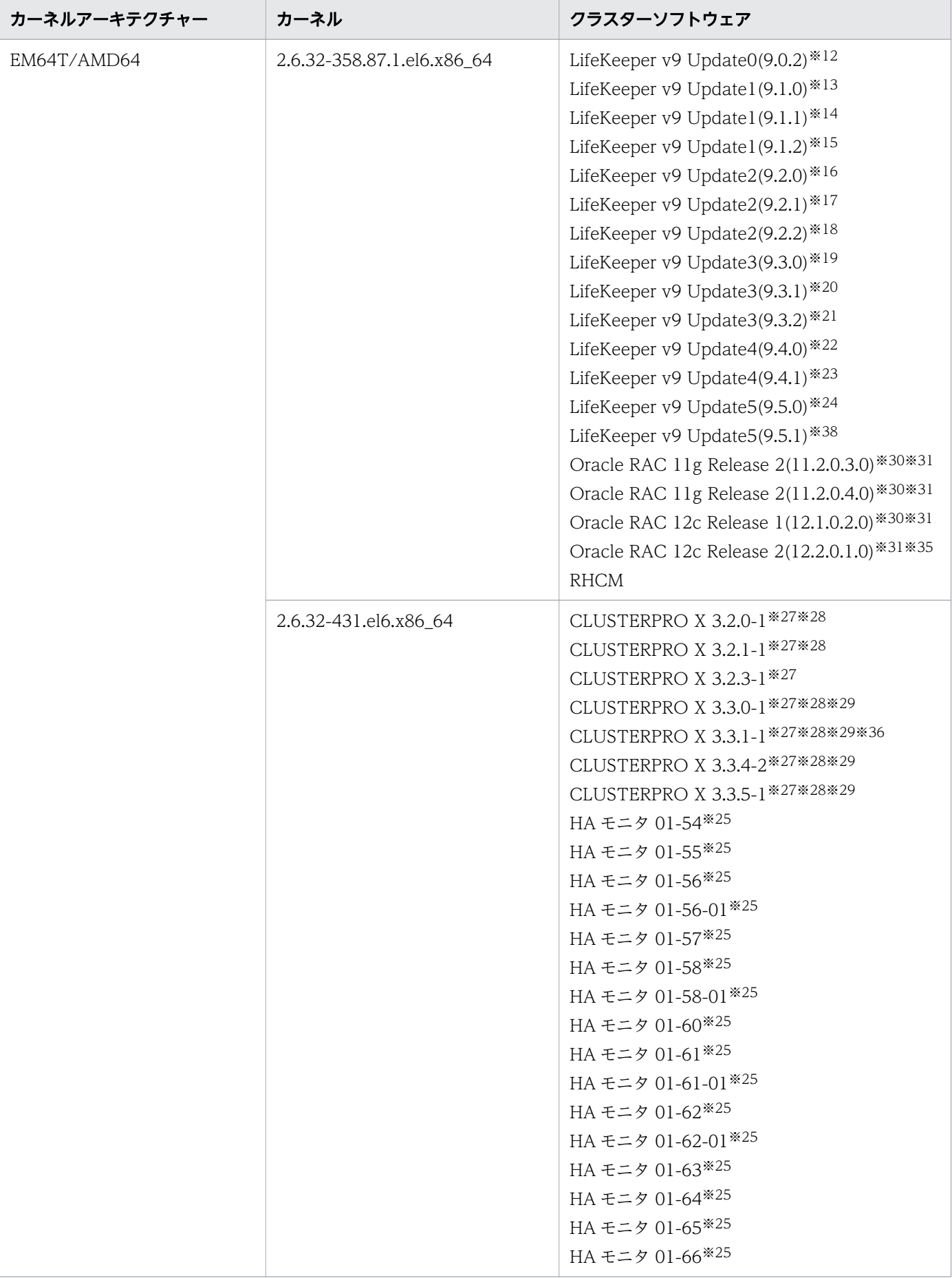

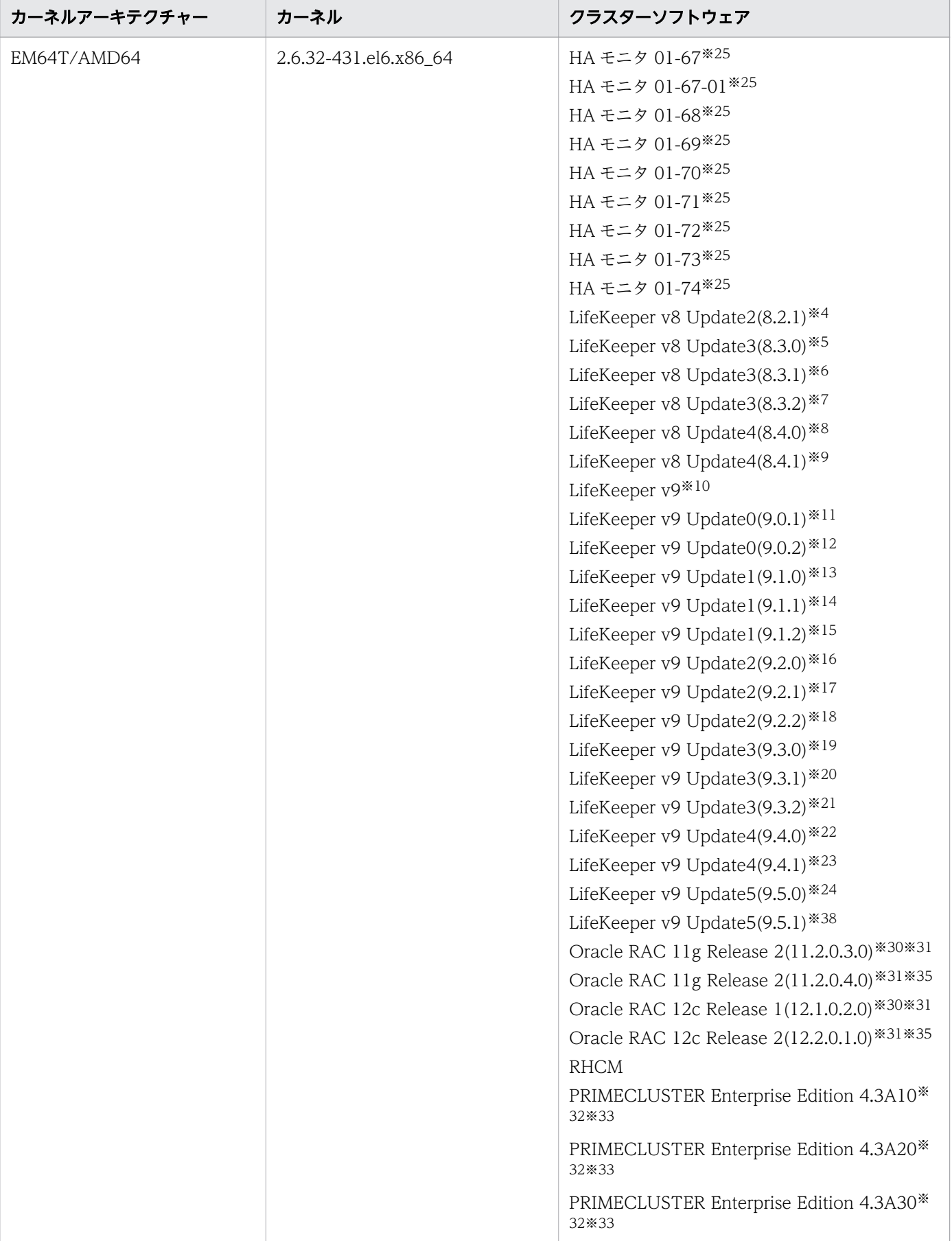

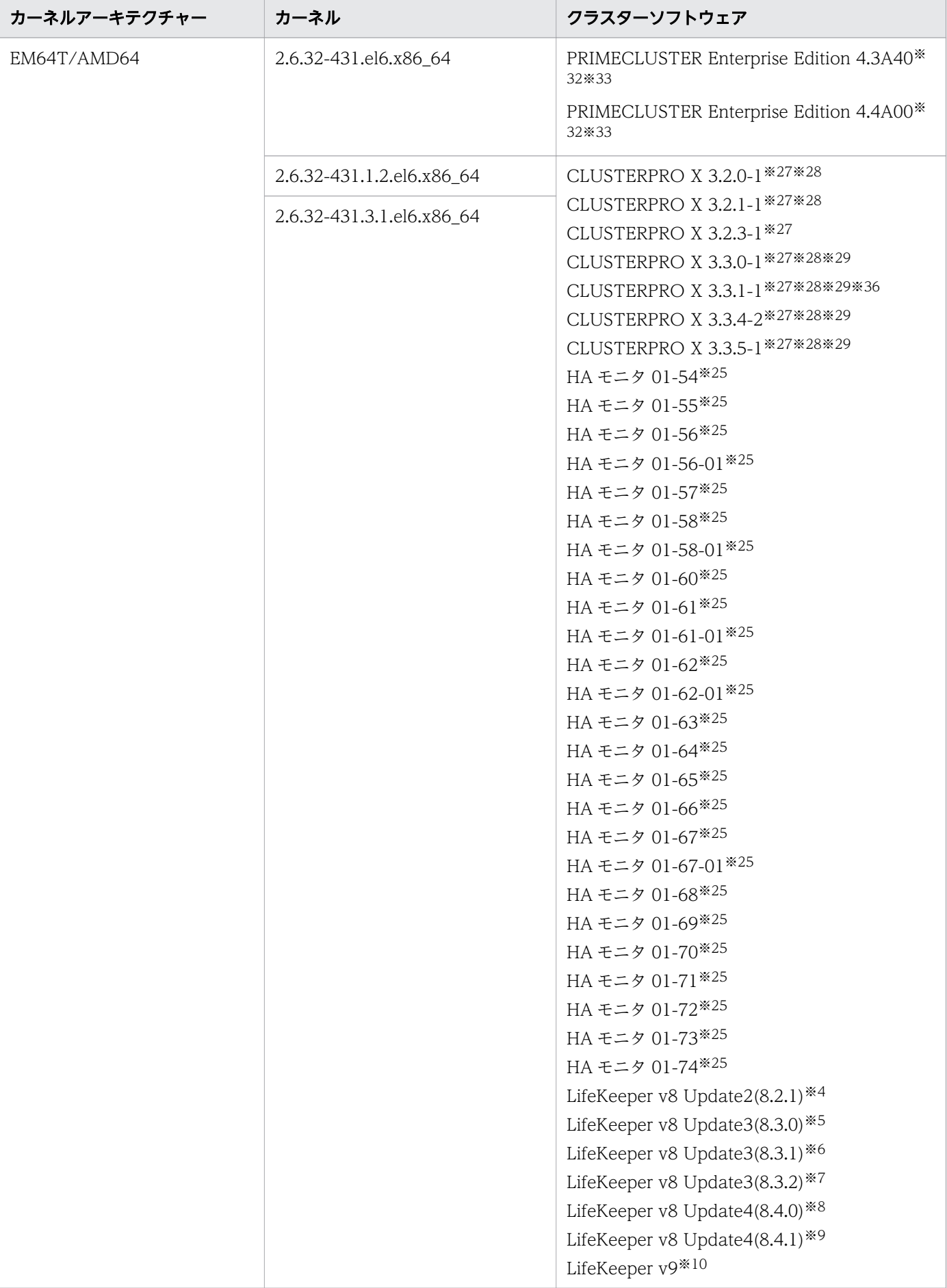

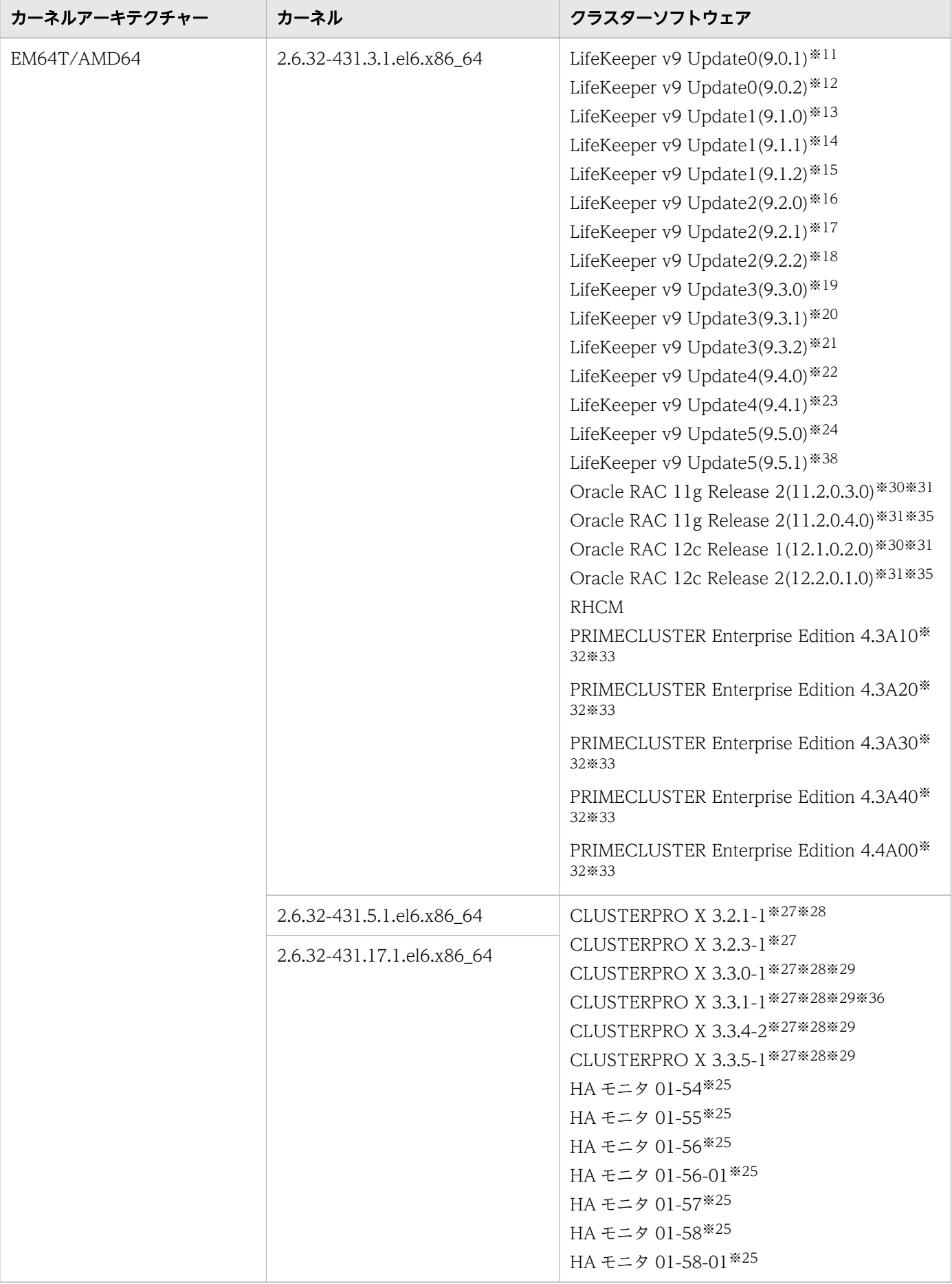

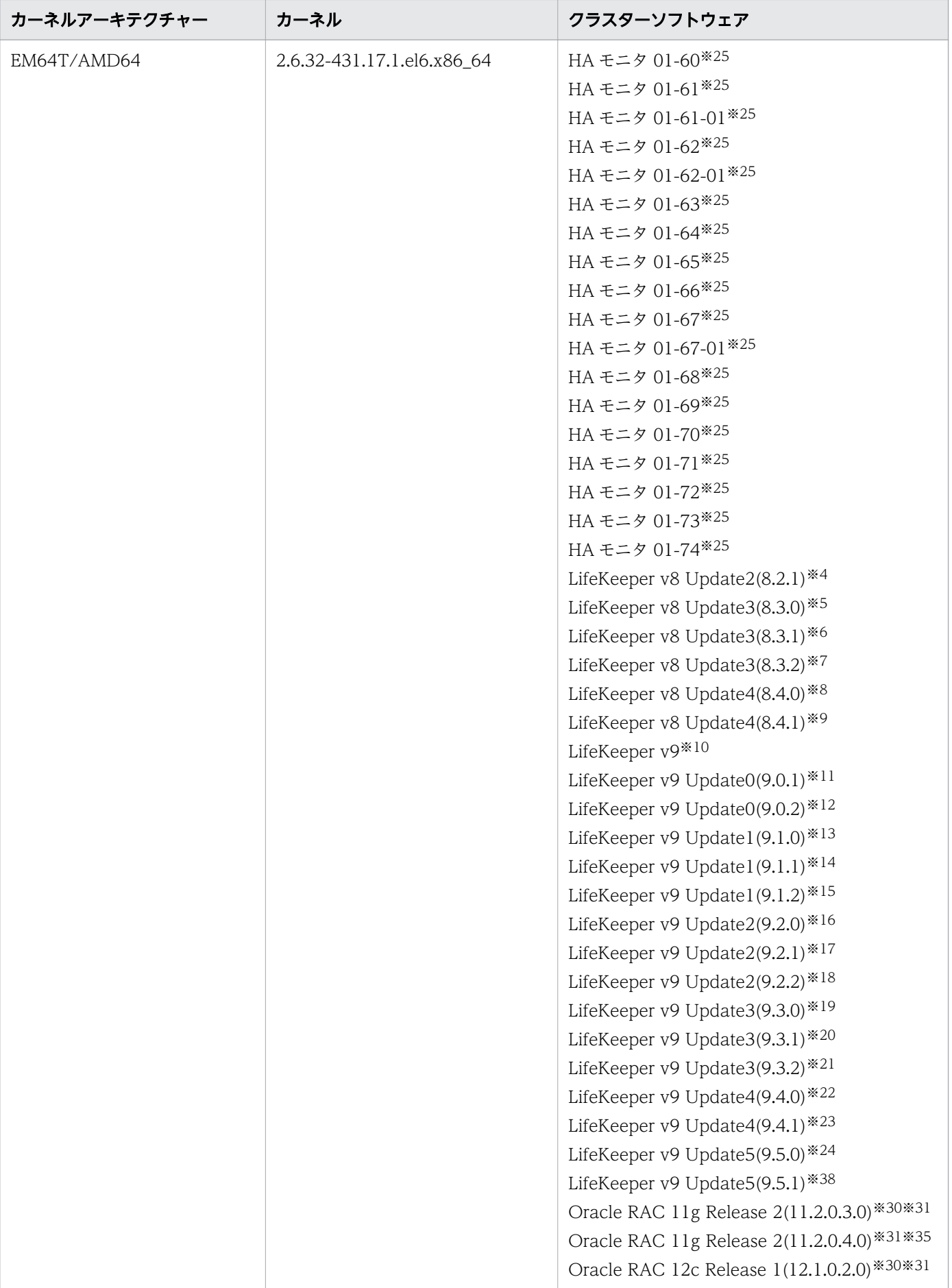

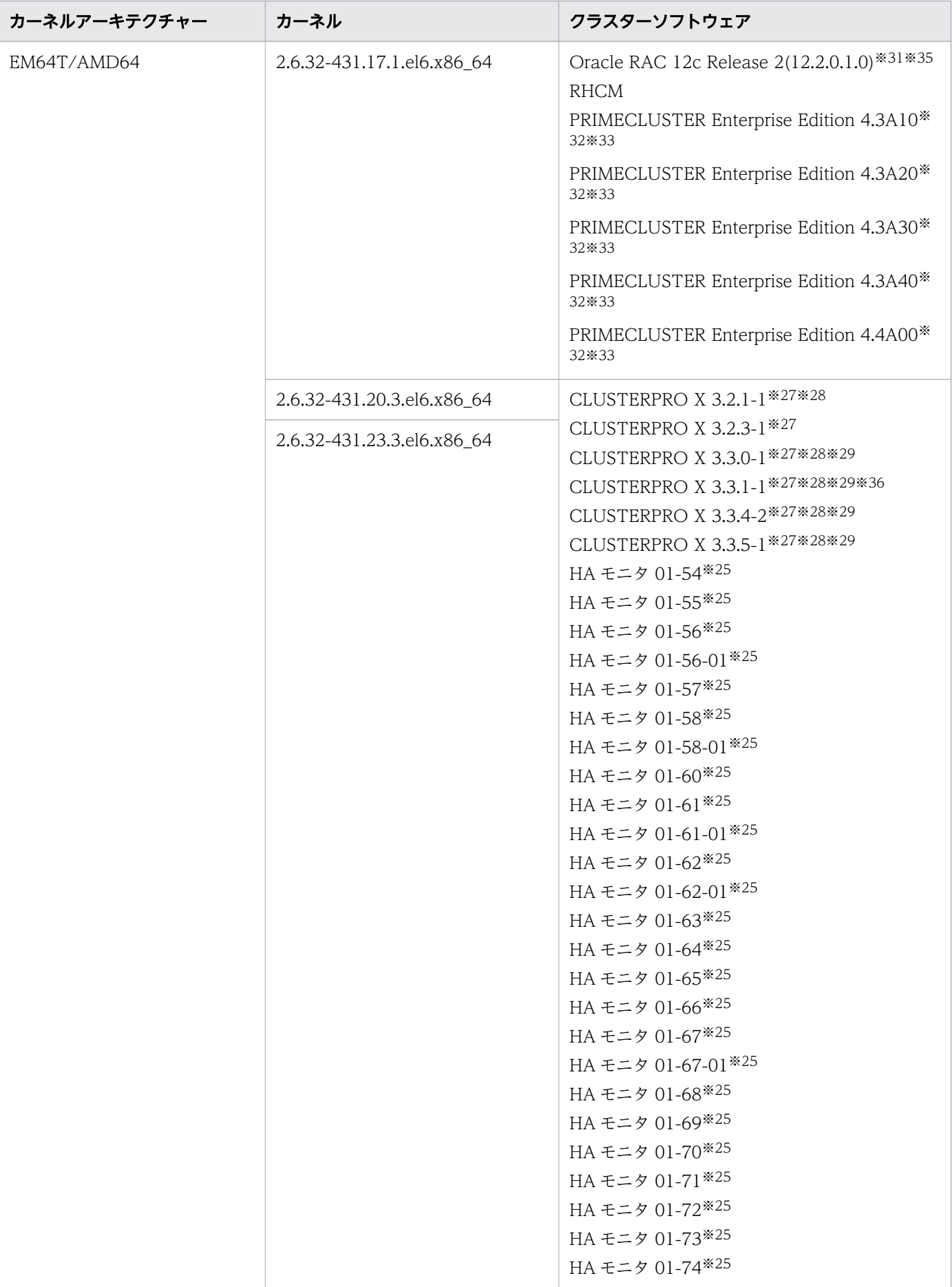

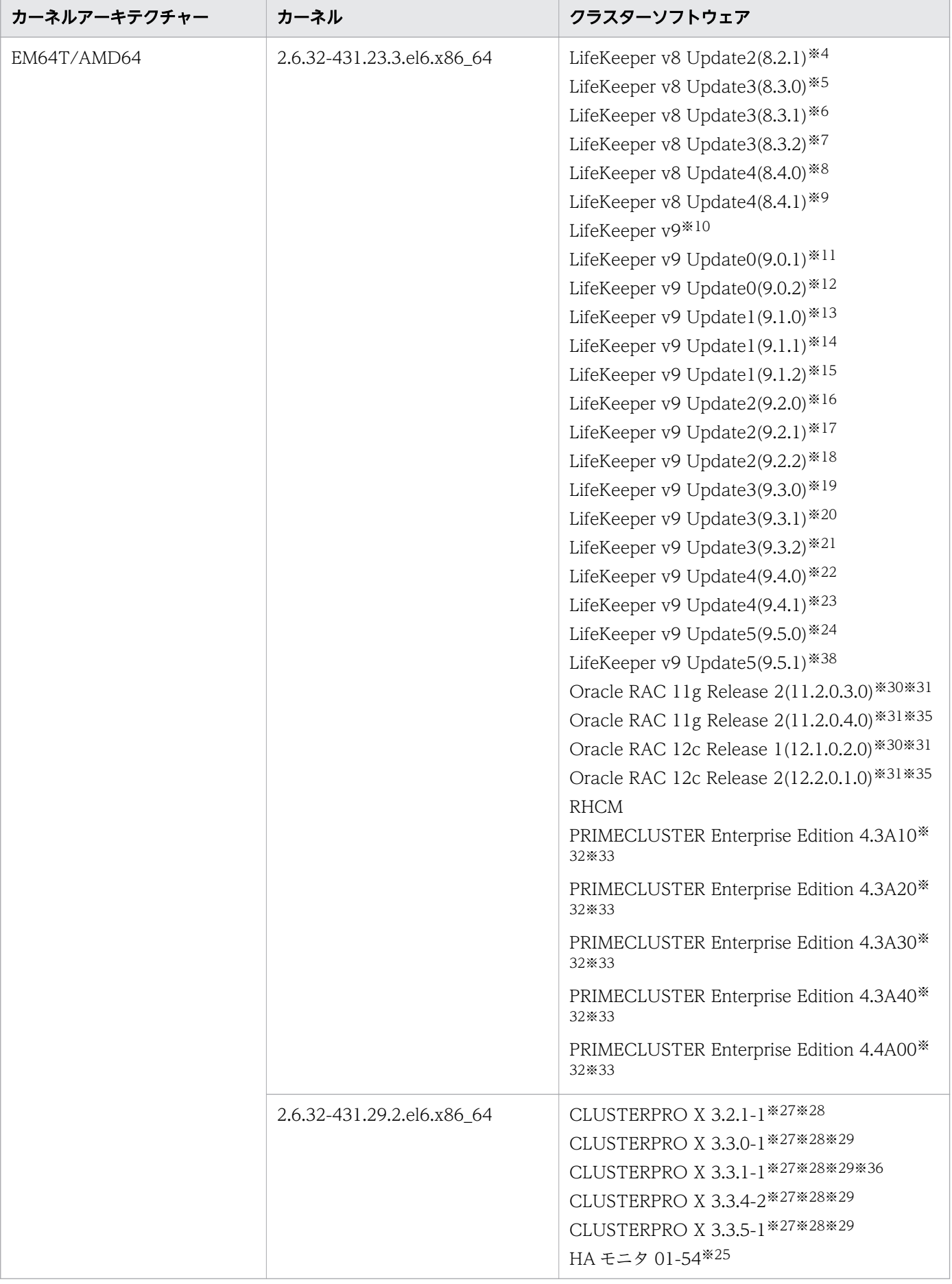

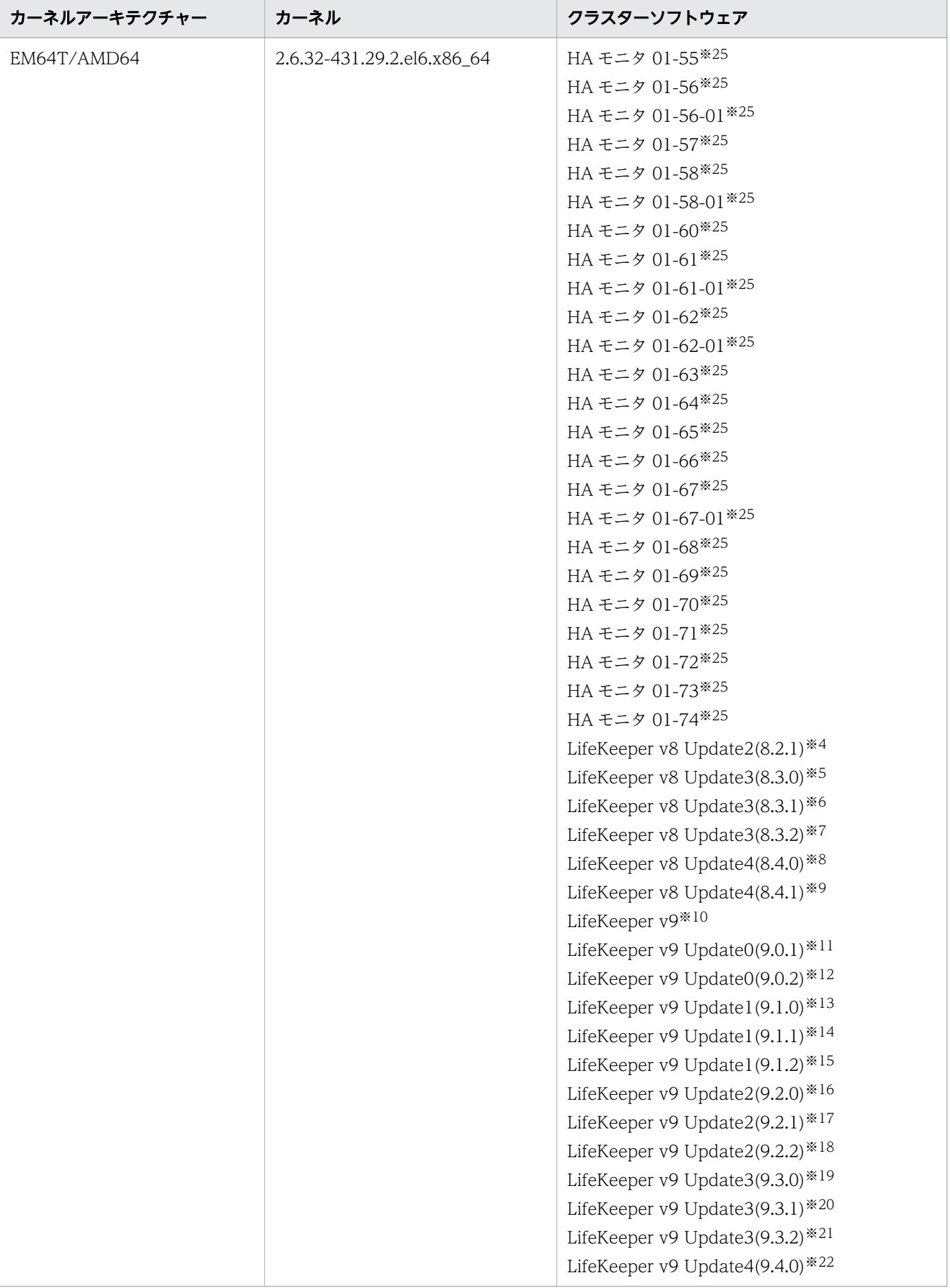

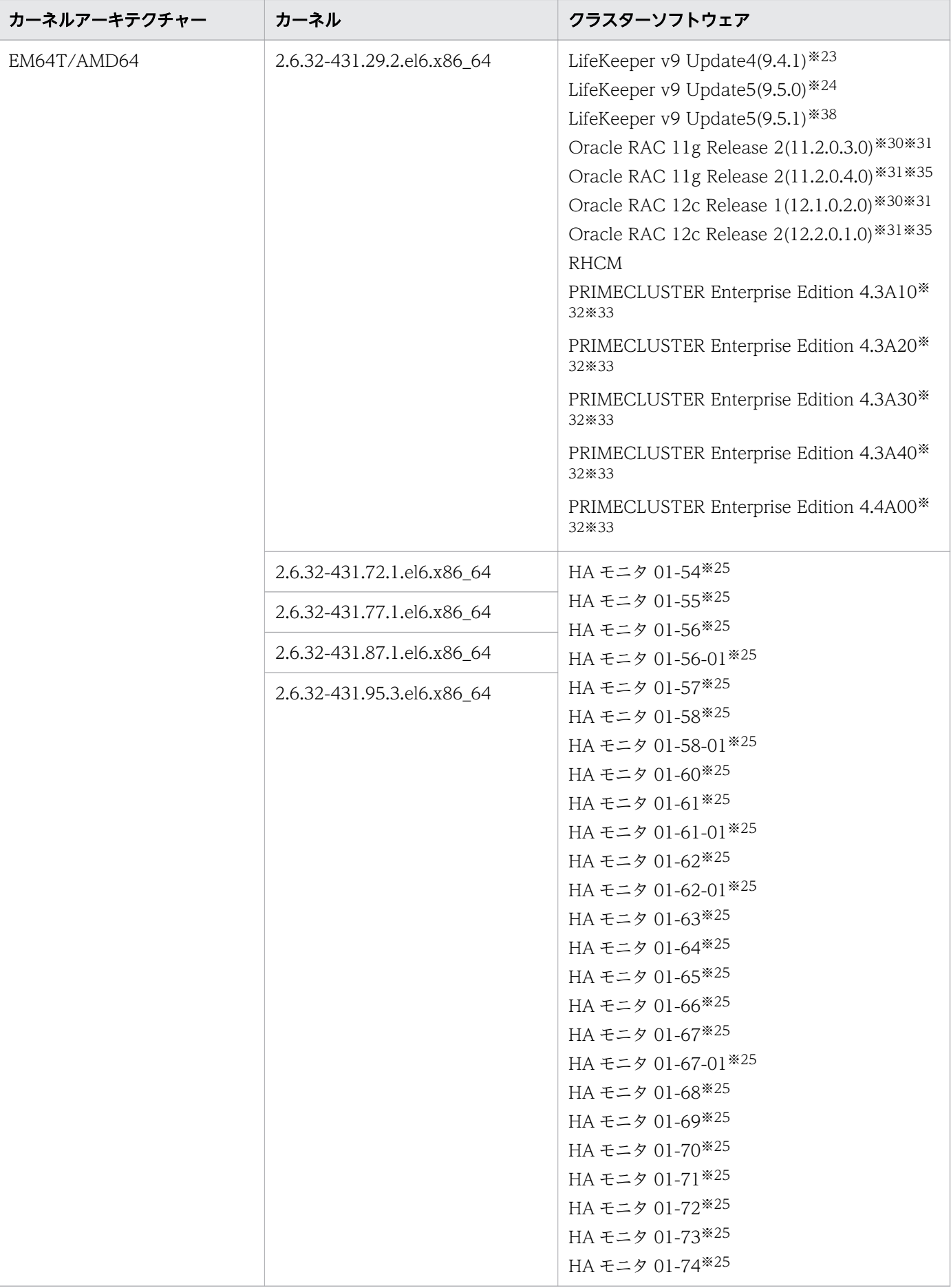

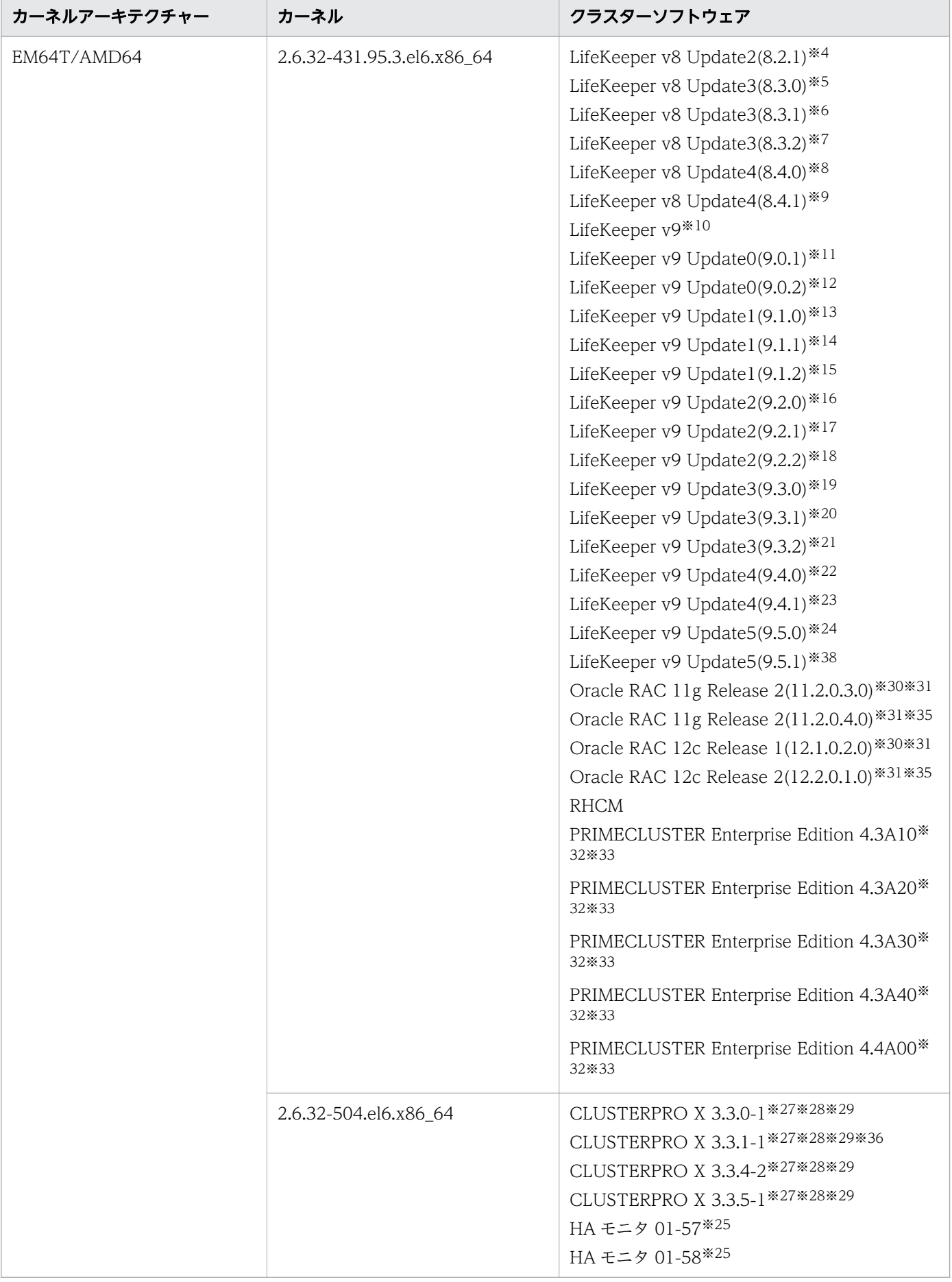

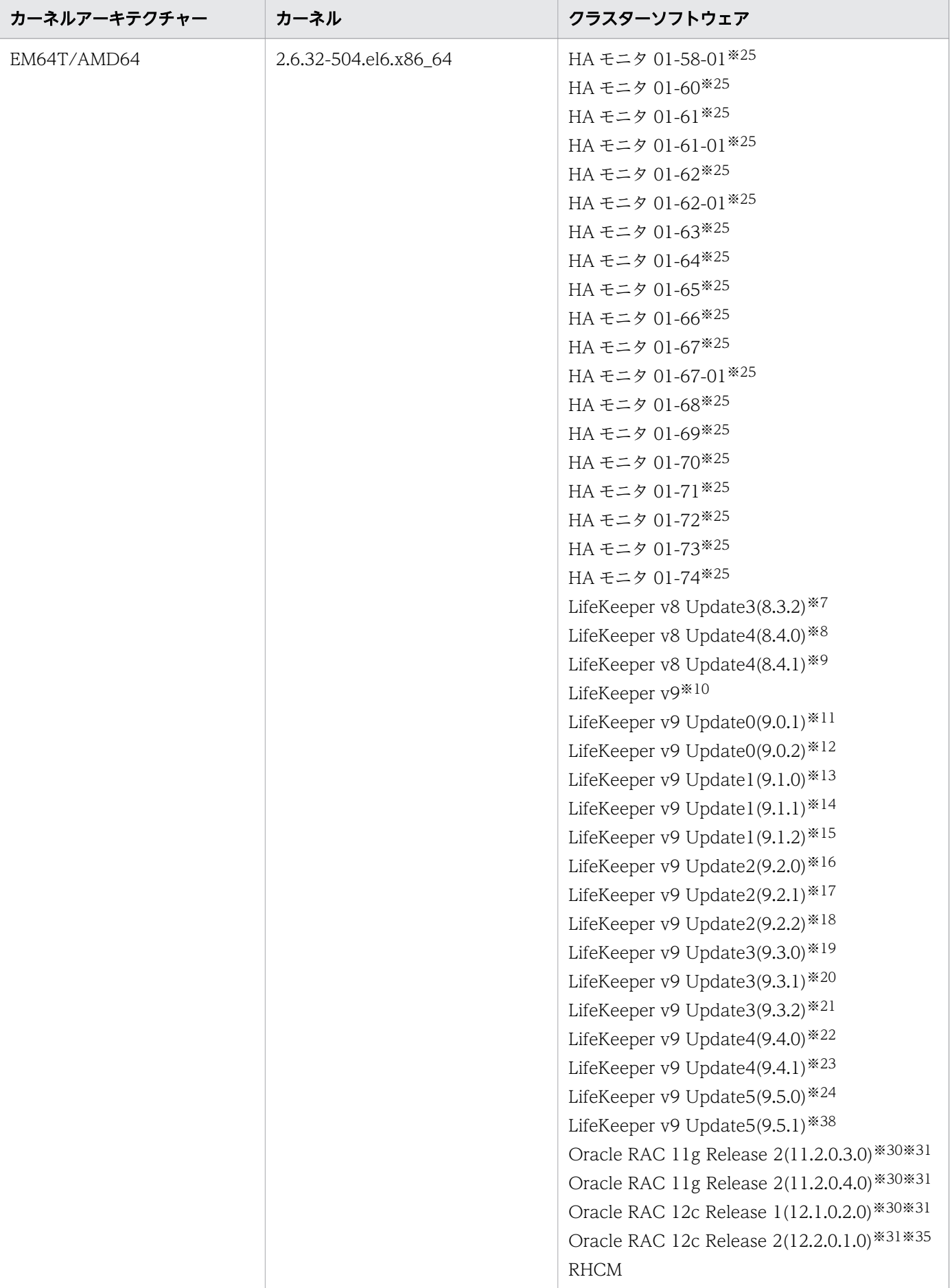

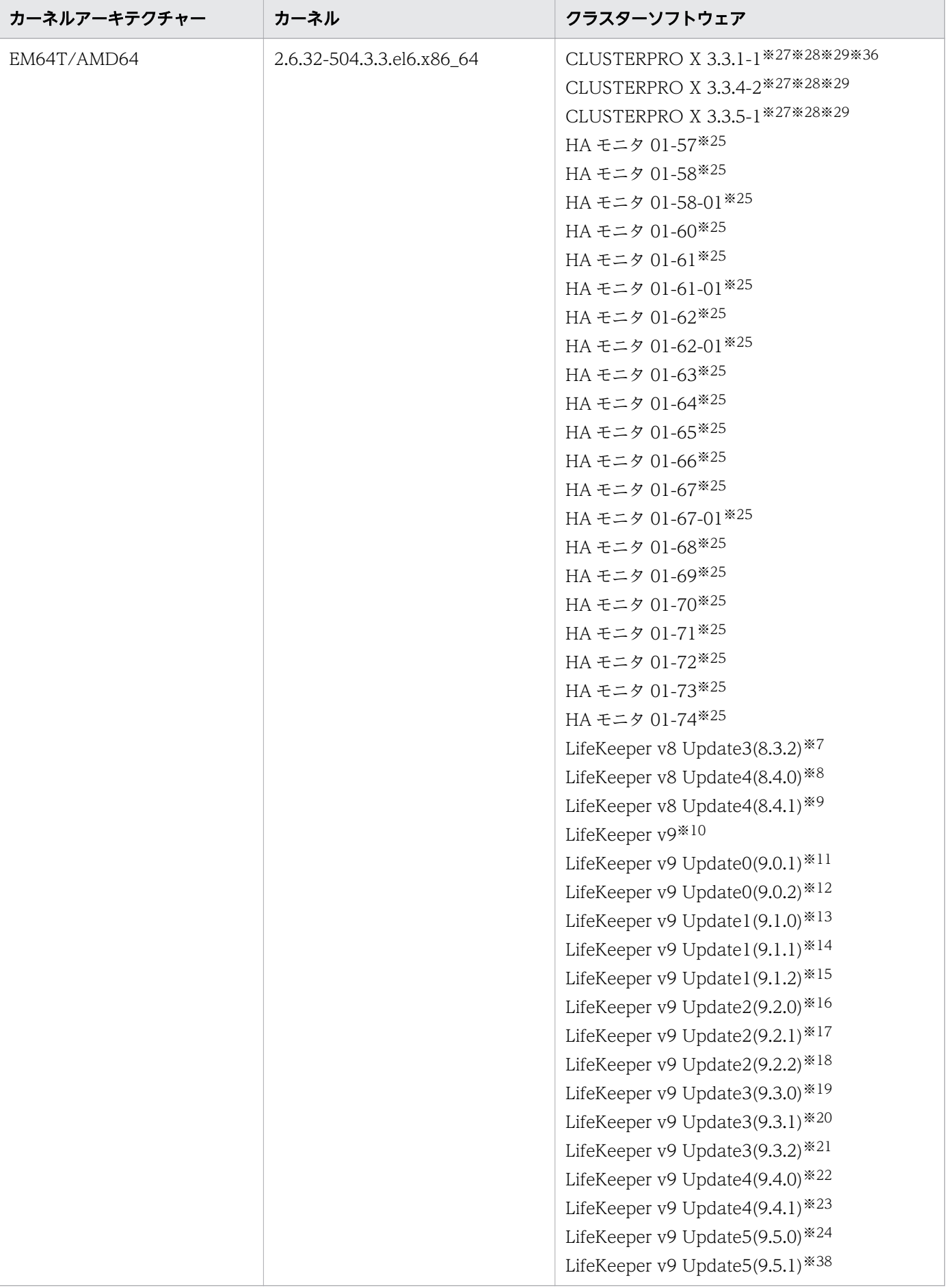

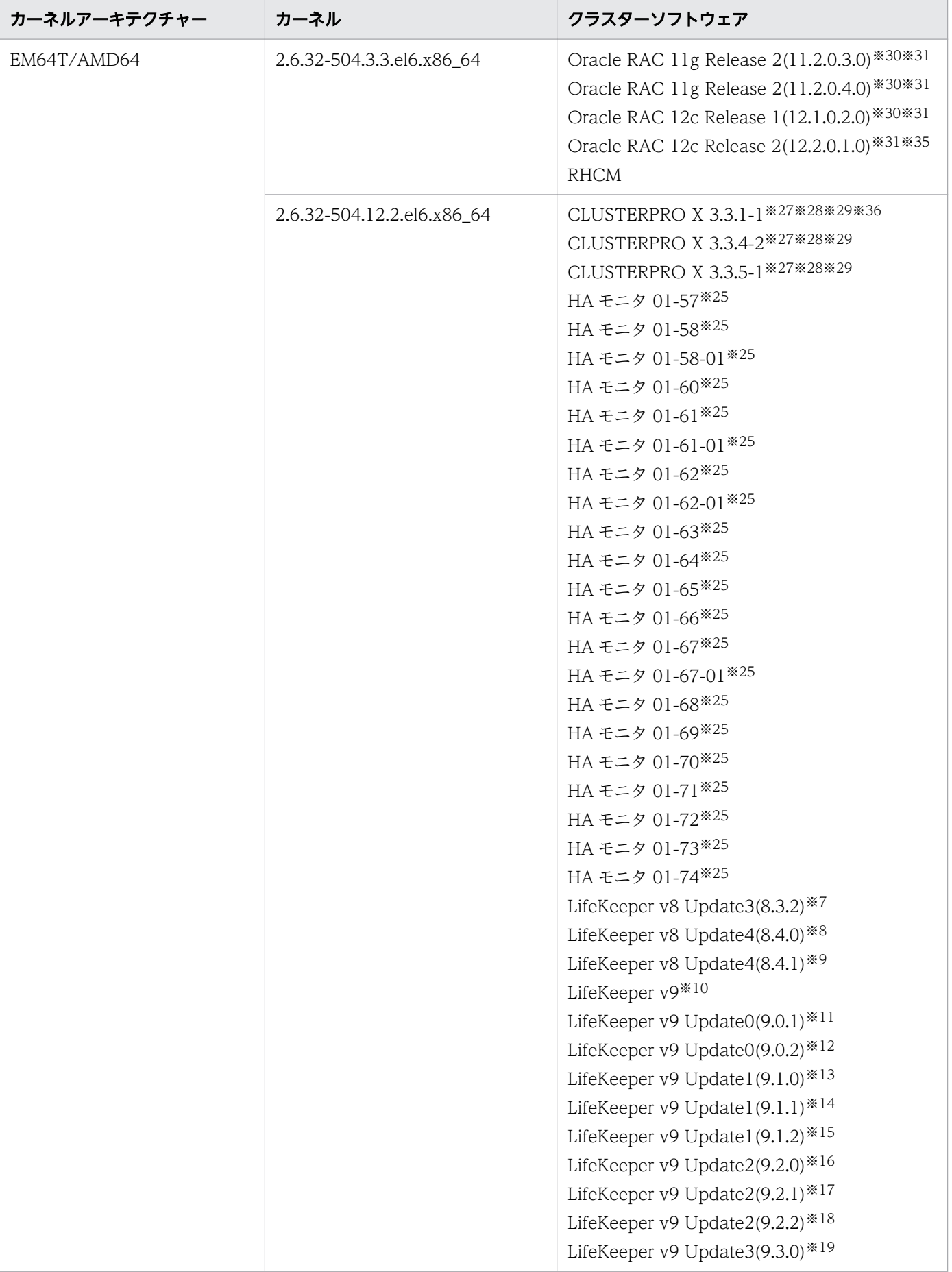
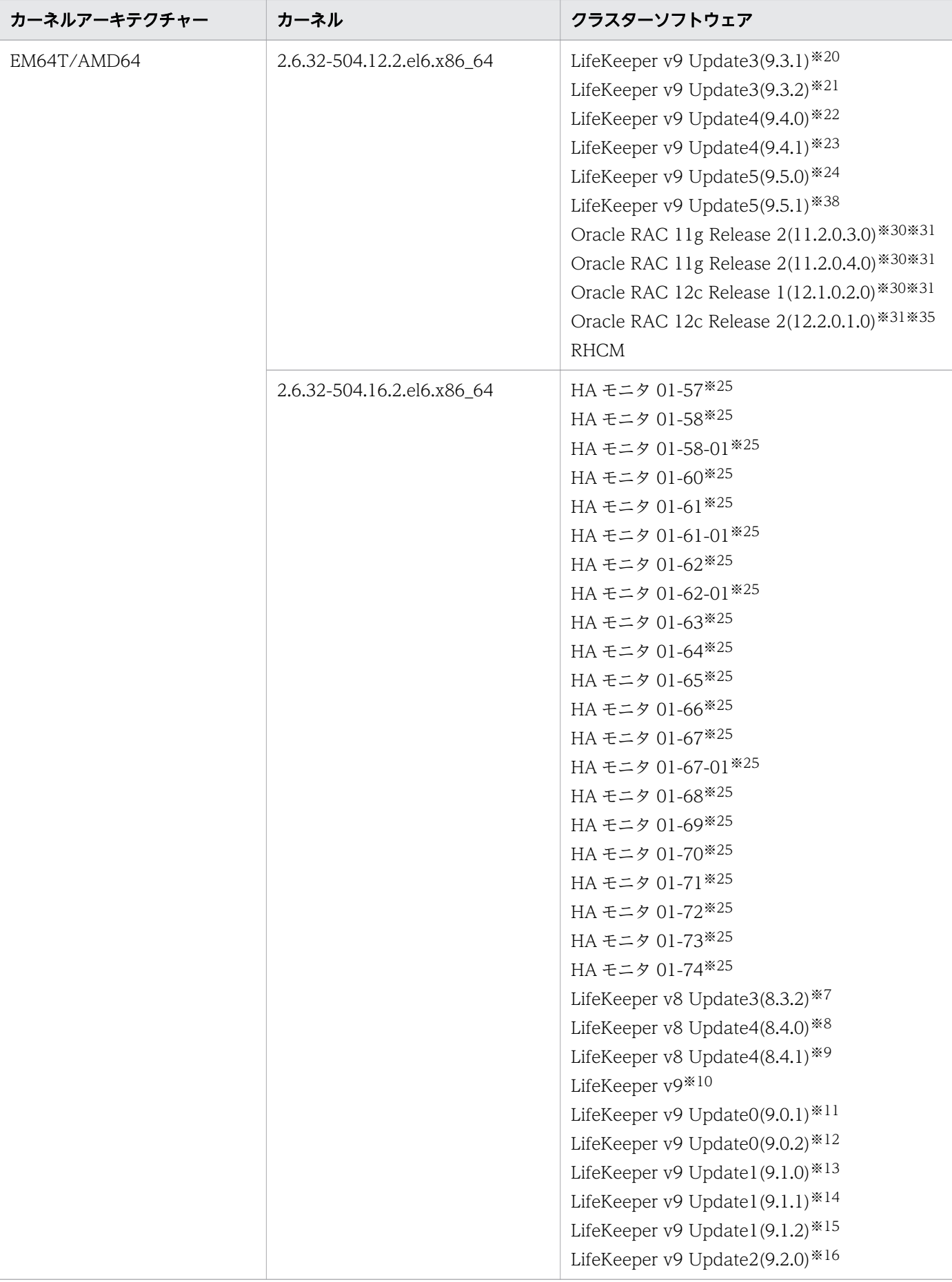

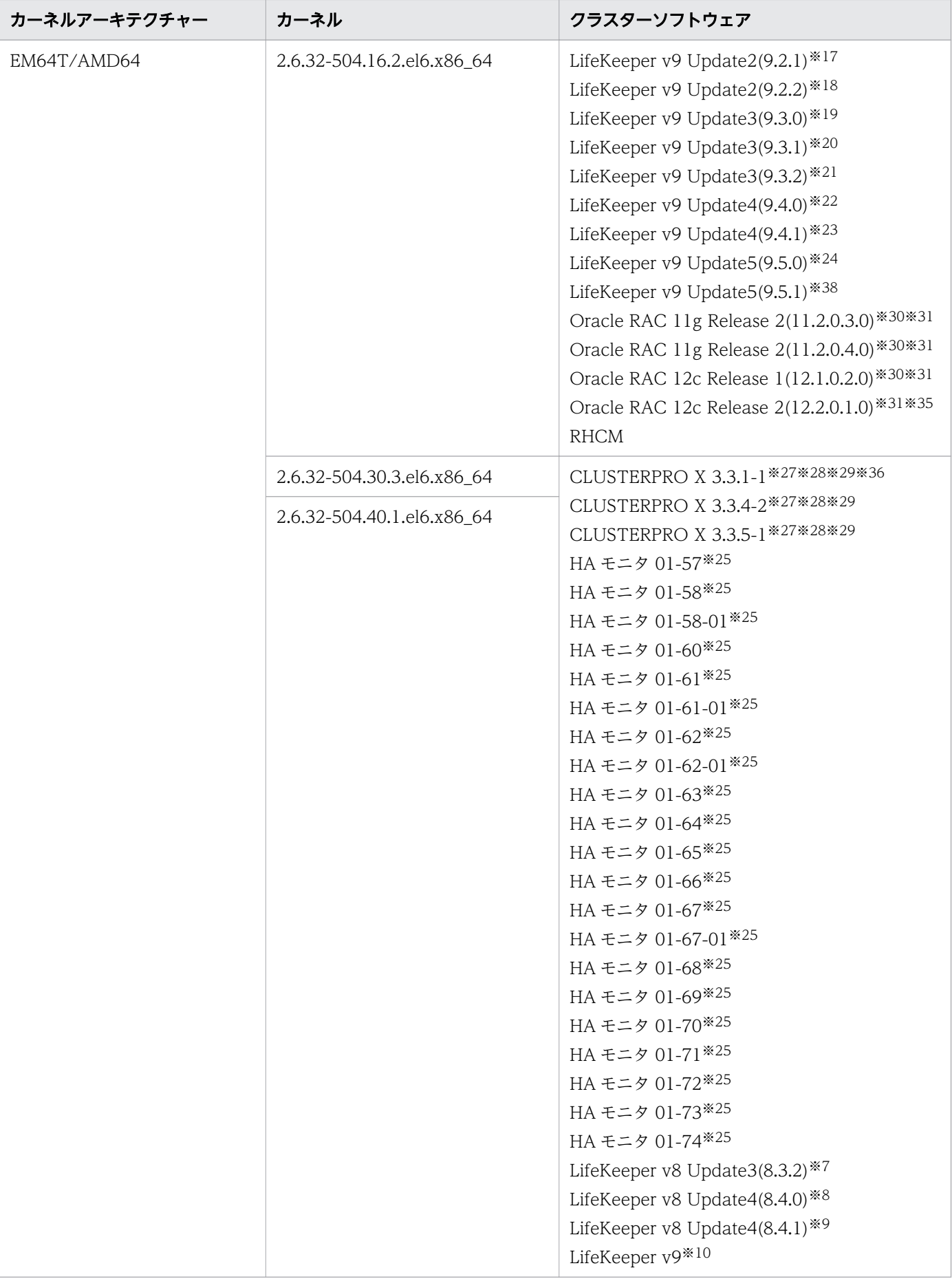

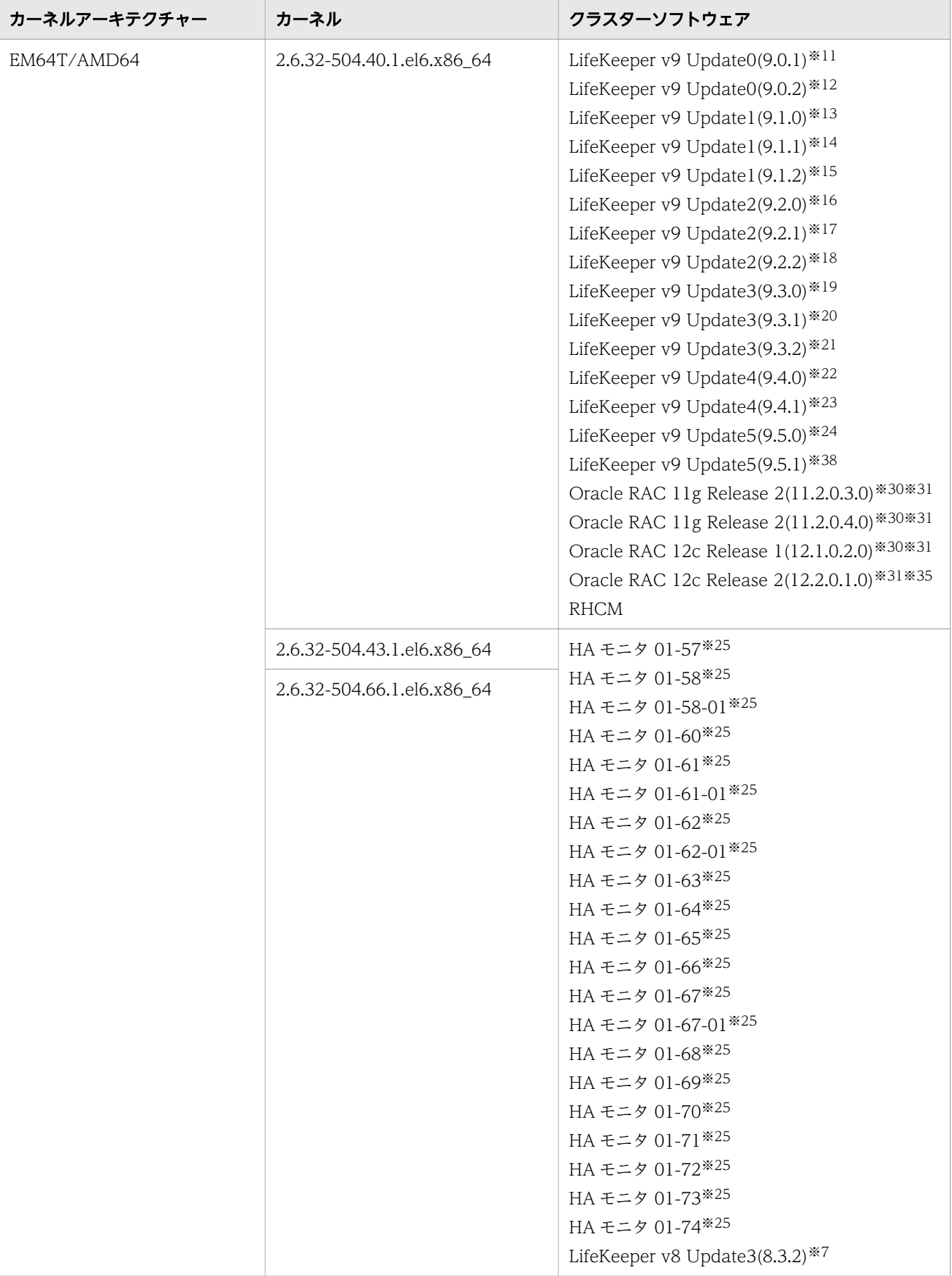

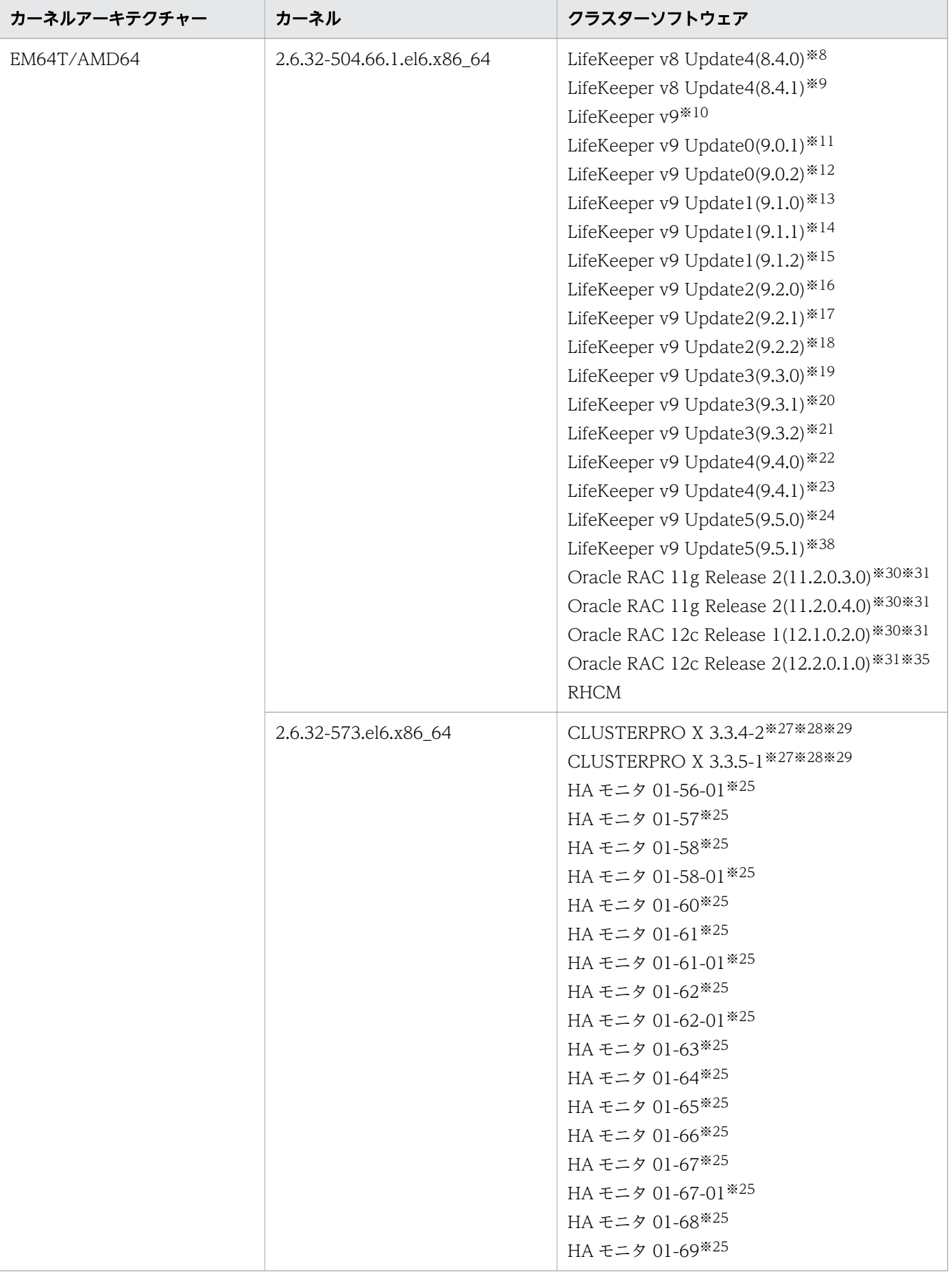

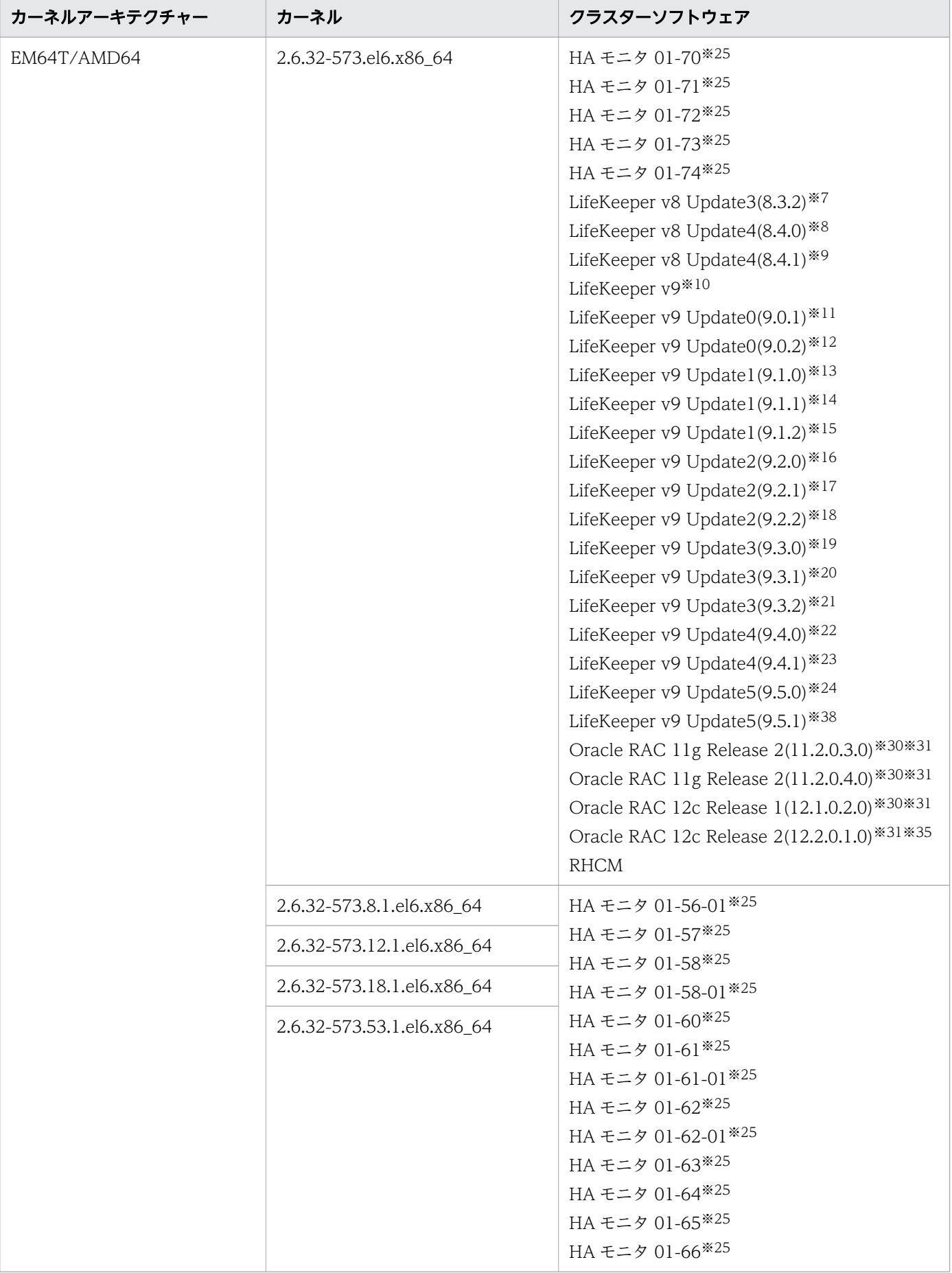

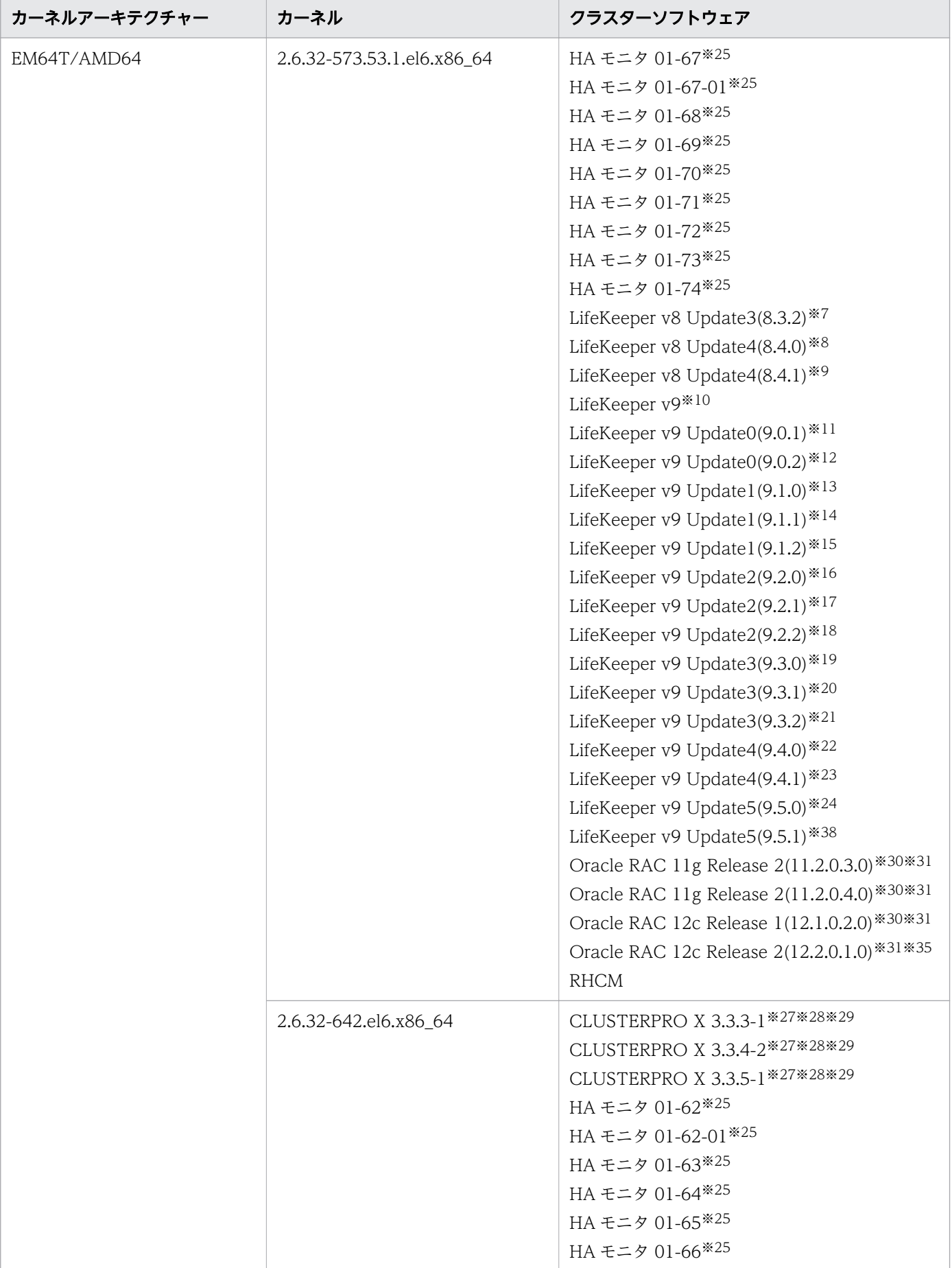

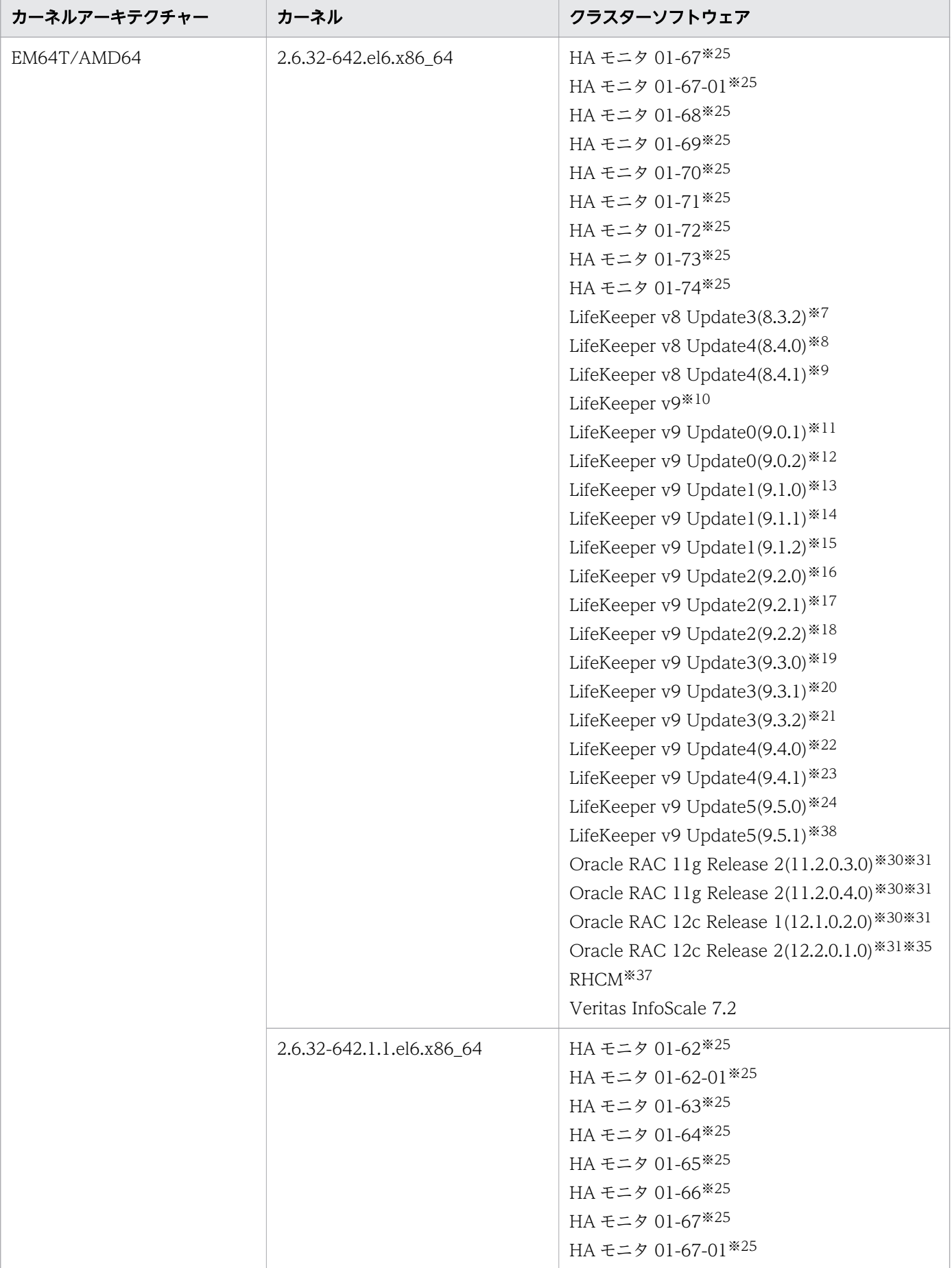

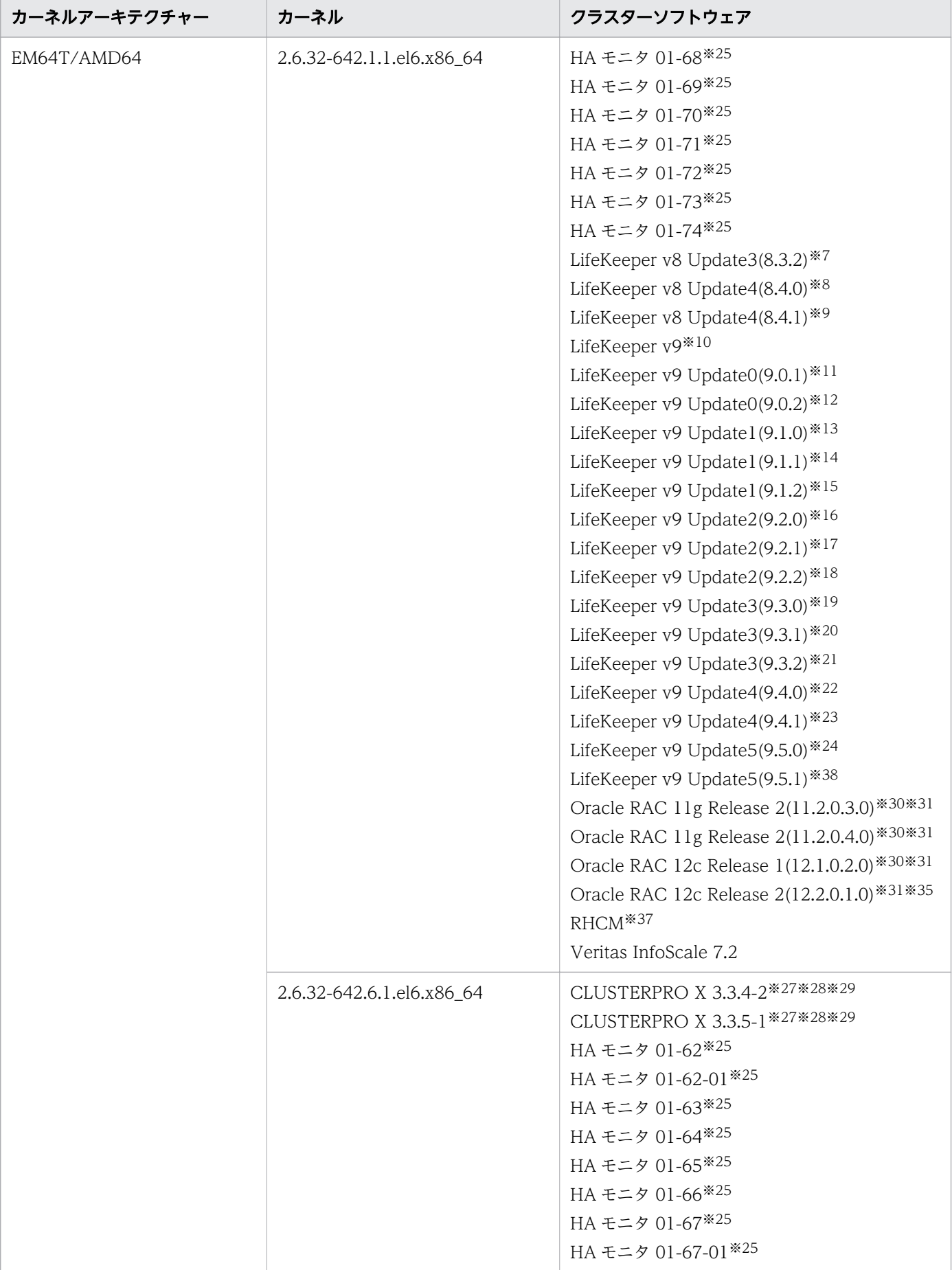

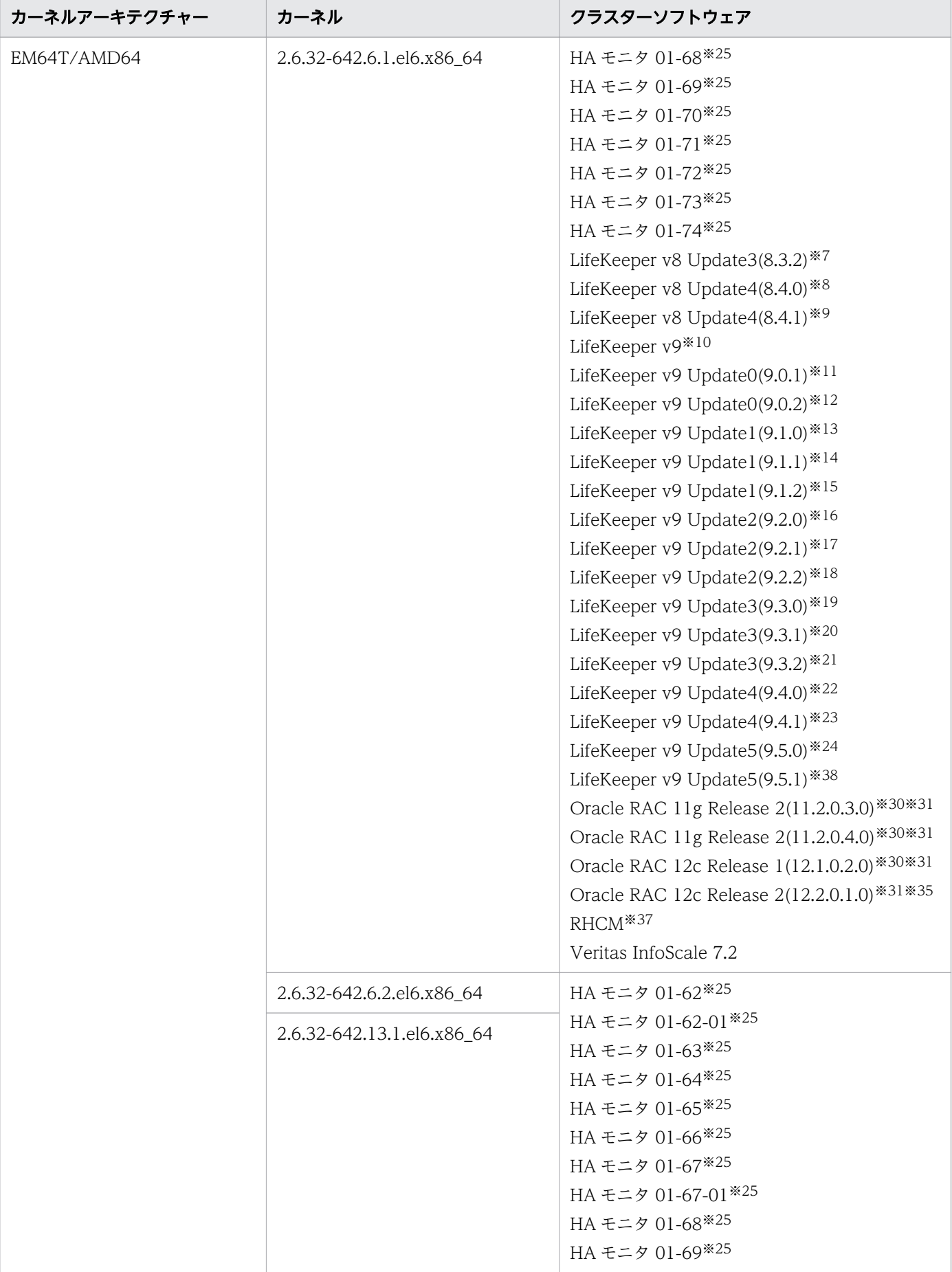

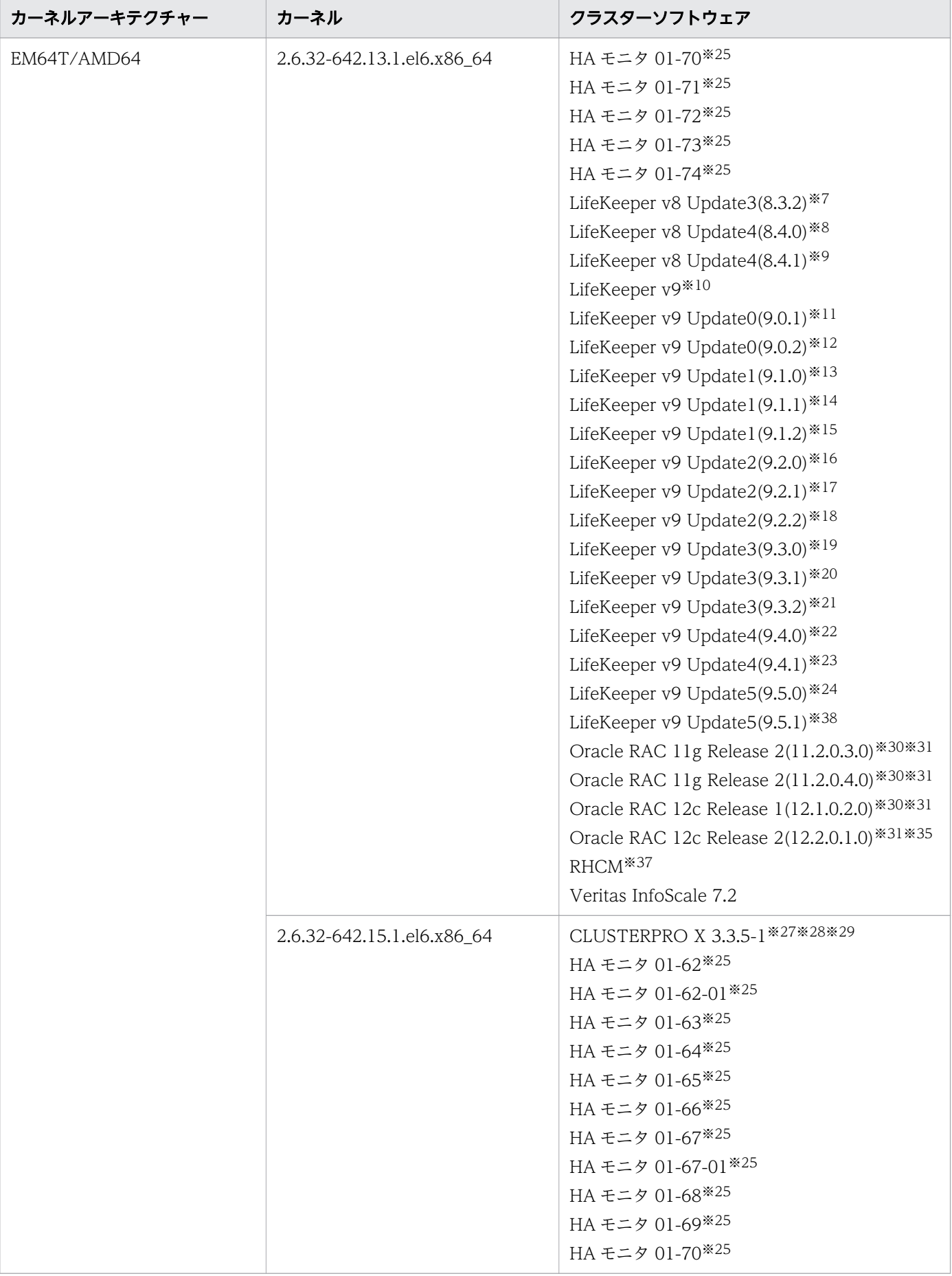

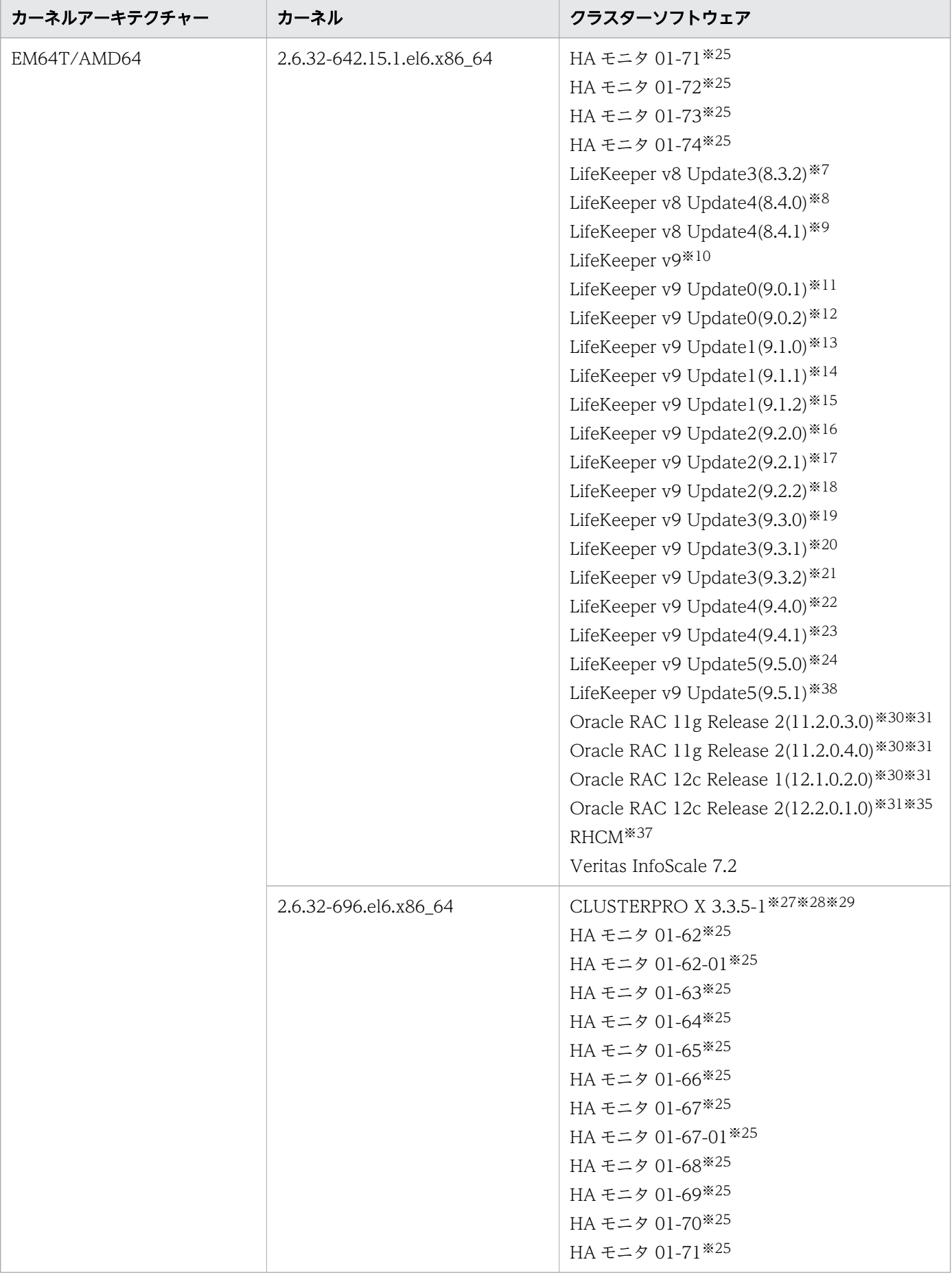

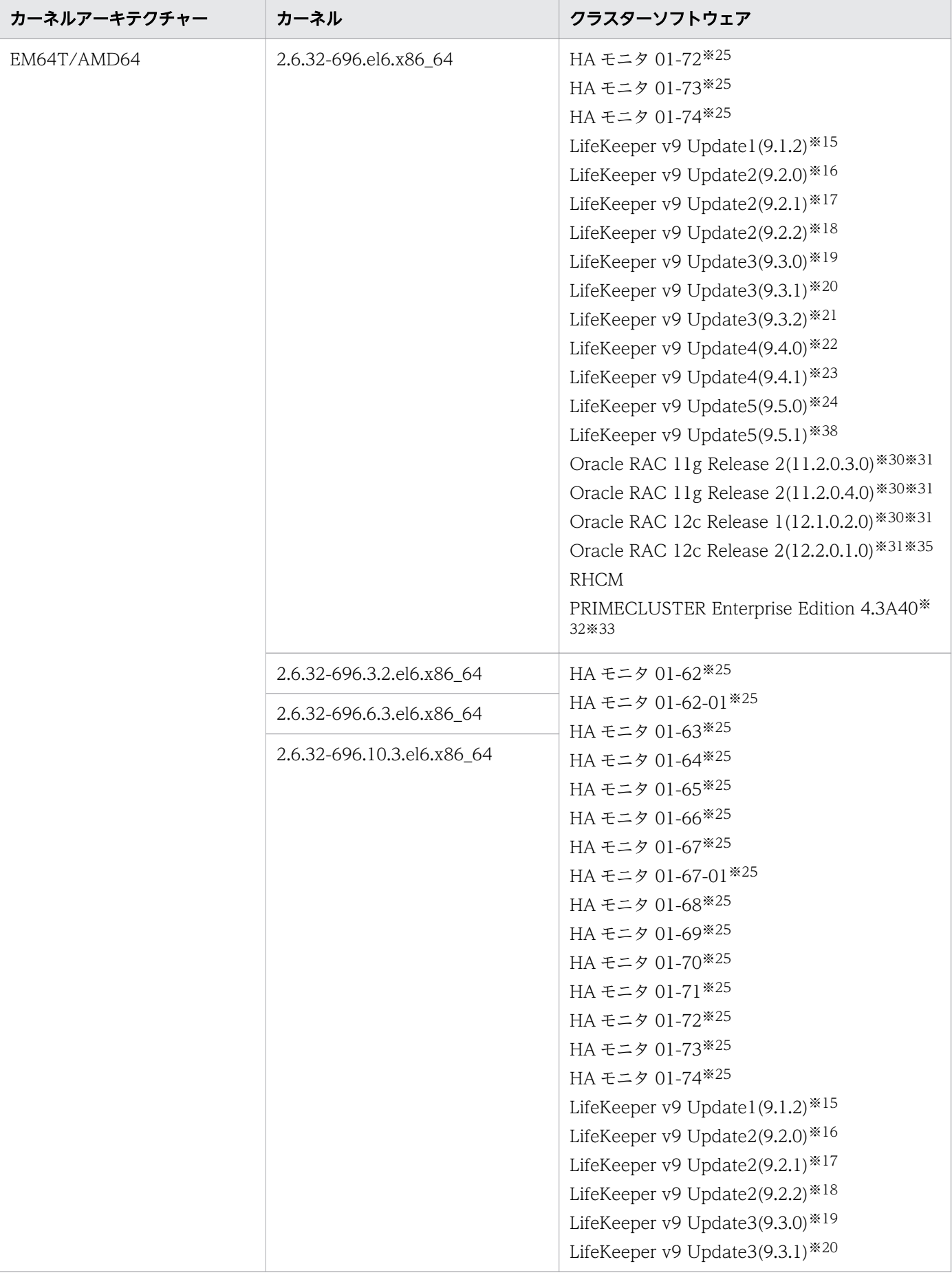

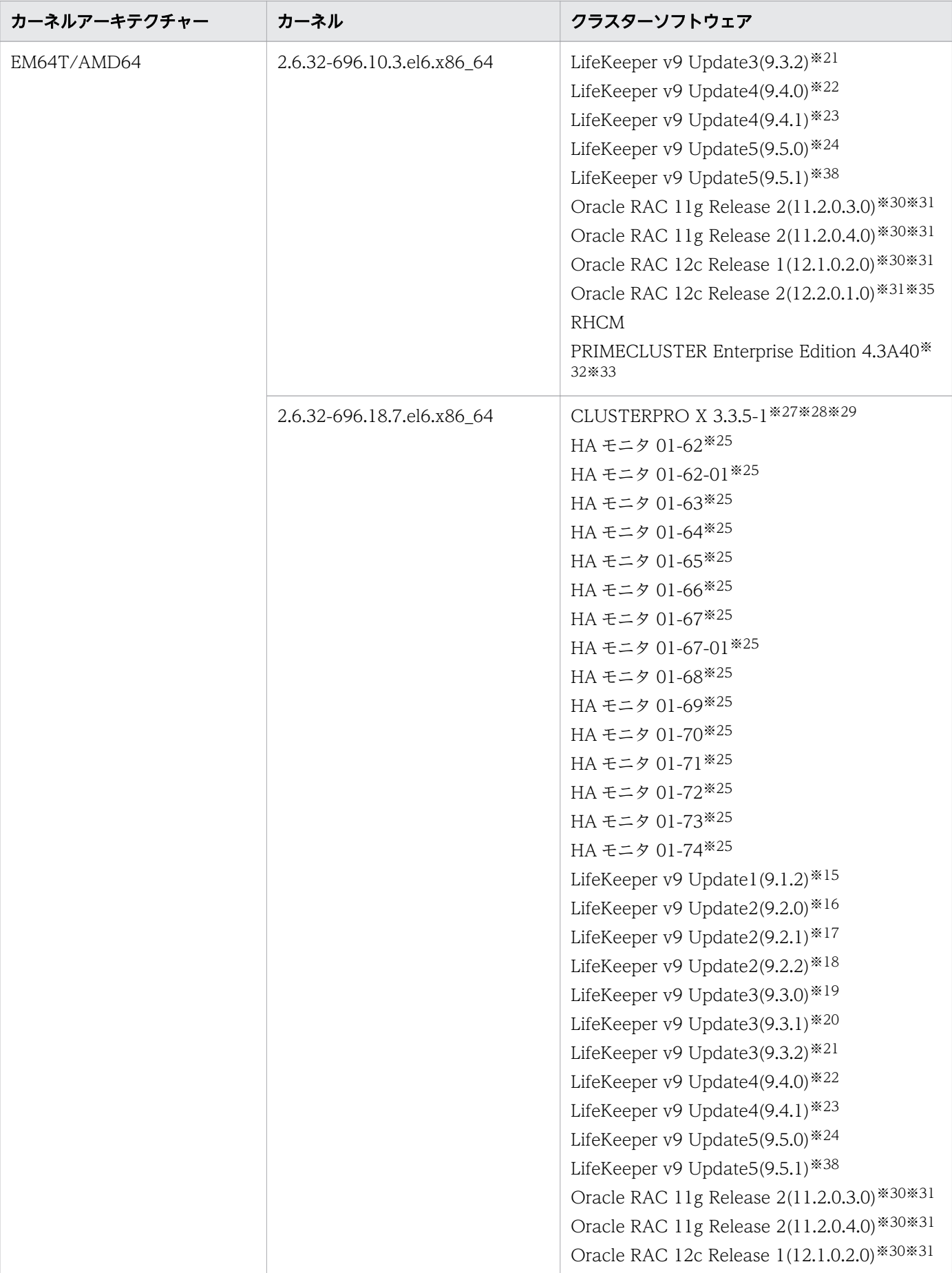

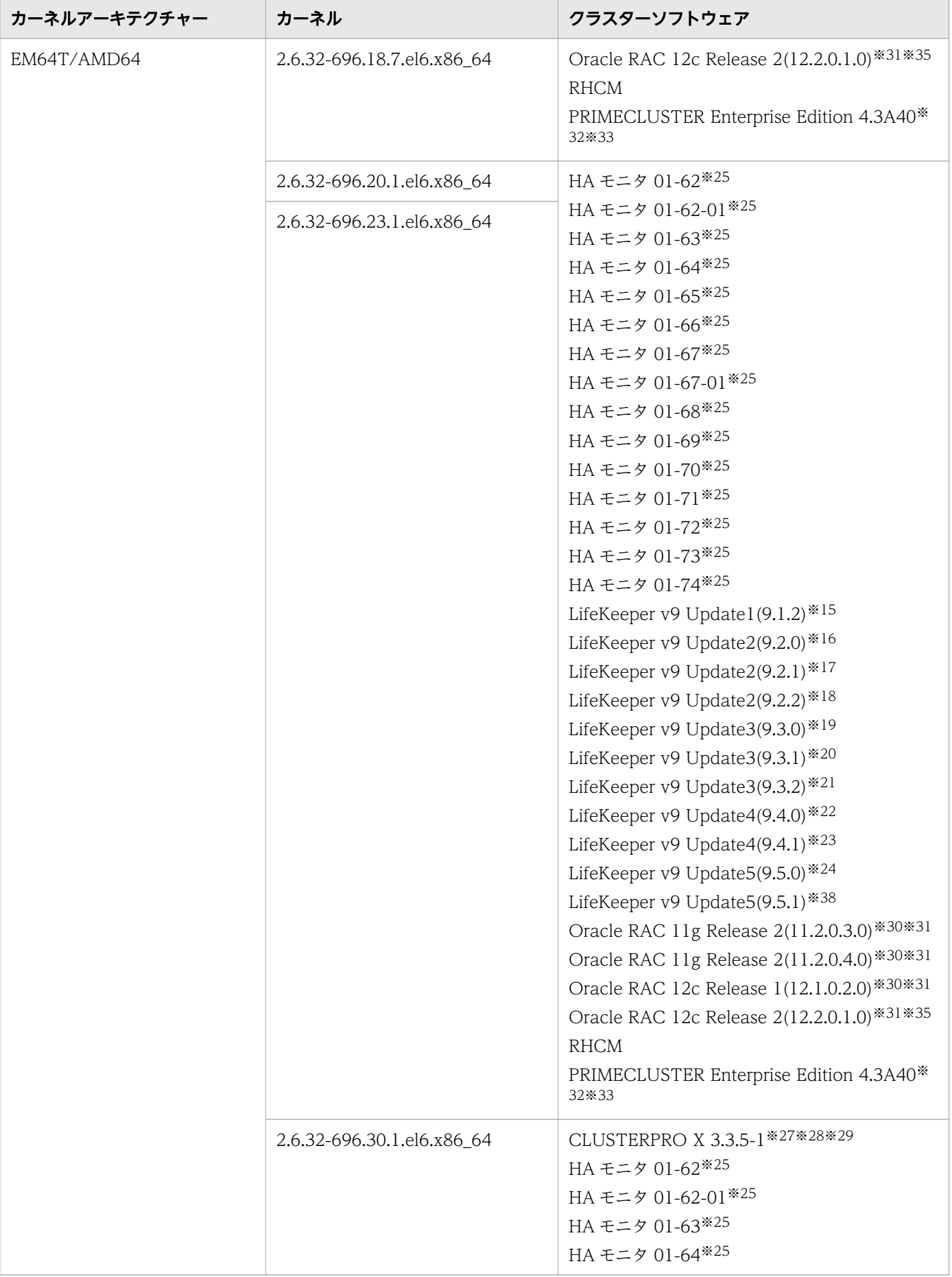

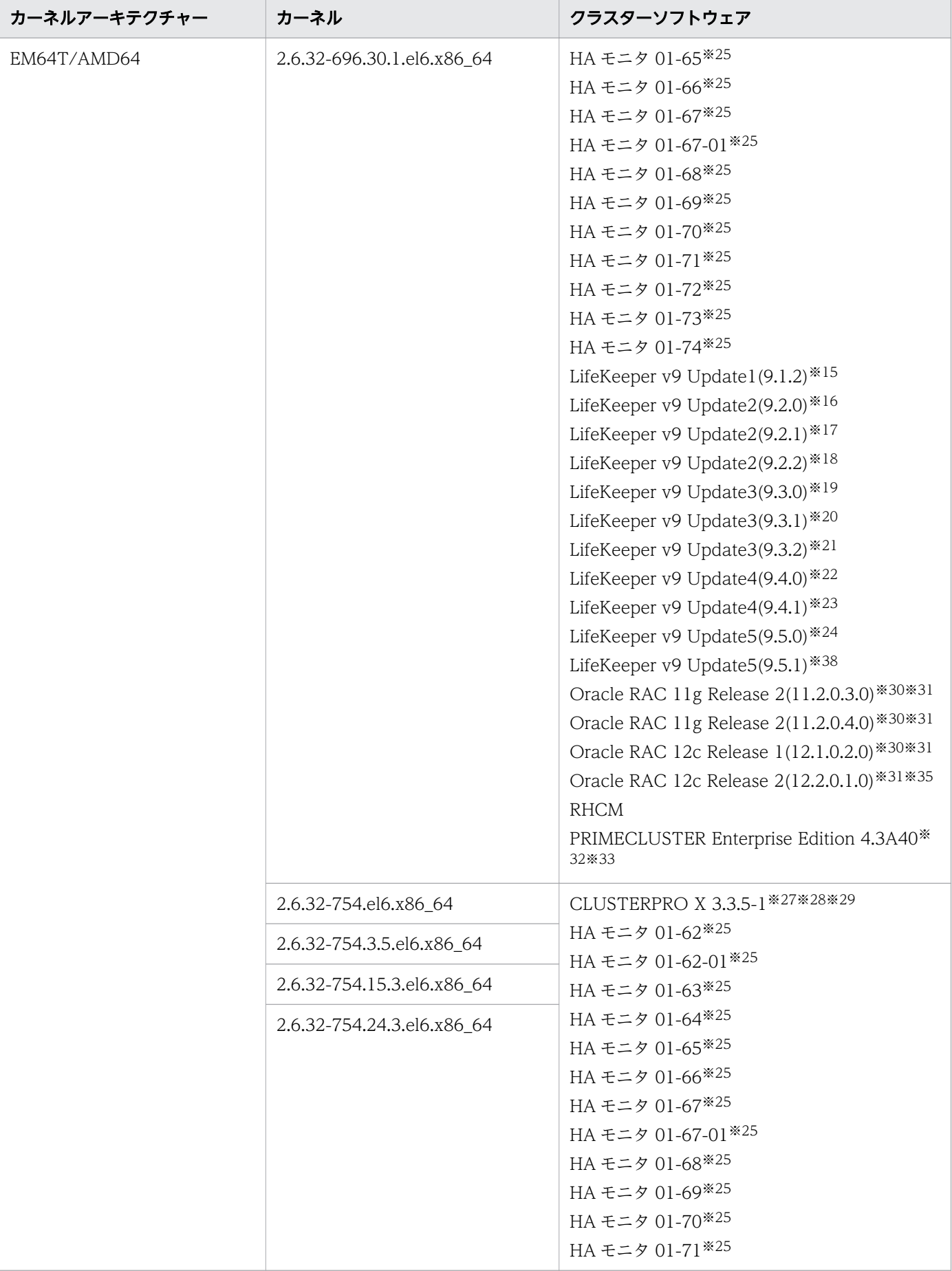

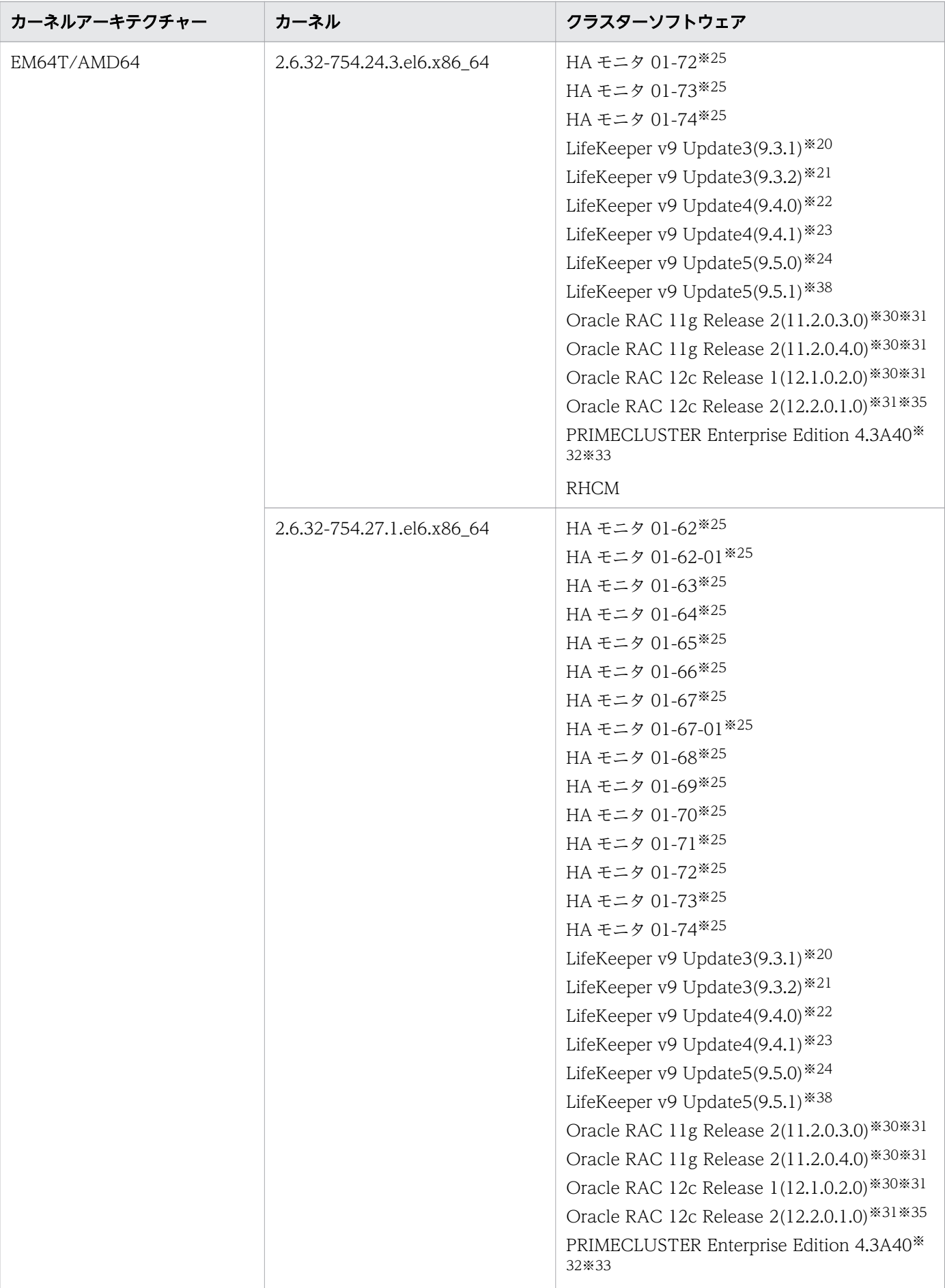

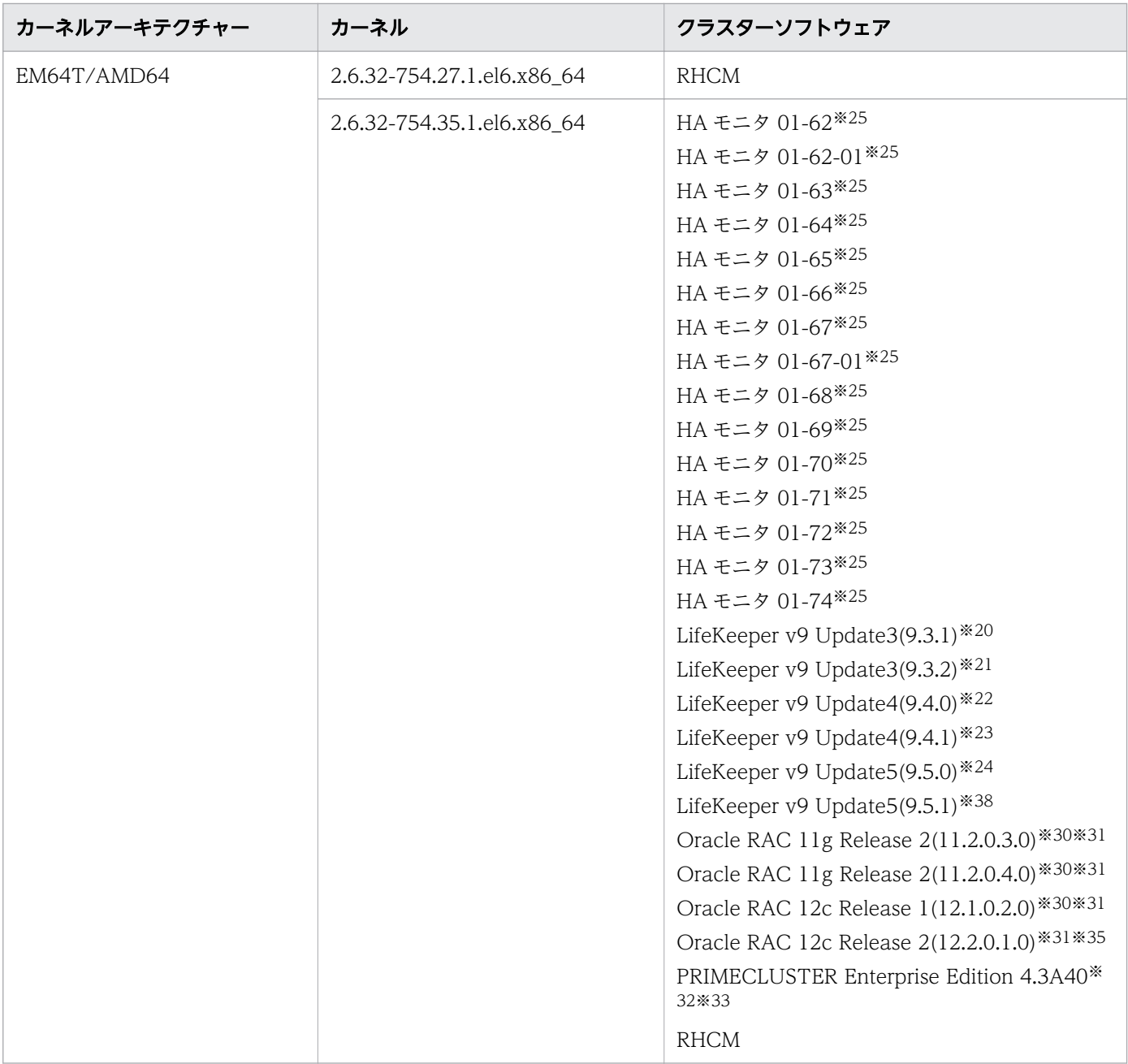

## 注

PRIMECLUSTER および LifeKeeper の環境につきましては、弊社営業にお問い合わせください。

## 注※1

HDLM ARK 8.1.1-5620 を使用した環境だけをサポートします。

## 注※2

HDLM ARK 8.1.2-5795 を使用した環境だけをサポートします。

# 注※3

HDLM ARK 8.2.0-6213 を使用した環境だけをサポートします。

HDLM ARK 8.2.1-6353 を使用した環境だけをサポートします。

注※5

HDLM ARK 8.3.0-6389 を使用した環境だけをサポートします。

## 注※6

HDLM ARK 8.3.1-6397 を使用した環境だけをサポートします。

#### 注※7

HDLM ARK 8.3.2-6405 を使用した環境だけをサポートします。

### 注※8

HDLM ARK 8.4.0-6427 を使用した環境だけをサポートします。

#### 注※9

HDLM ARK 8.4.1-6449 を使用した環境だけをサポートします。

#### 注※10

HDLM ARK 9.0.0-6488 を使用した環境だけをサポートします。

## 注※11

HDLM ARK 9.0.1-6492 を使用した環境だけをサポートします。

#### 注※12

HDLM ARK 9.0.2-6513 を使用した環境だけをサポートします。

#### 注※13

HDLM ARK 9.1.0-6538 を使用した環境だけをサポートします。

### 注※14

HDLM ARK 9.1.1-6594 を使用した環境だけをサポートします。

## 注※15

HDLM ARK 9.1.2-6609 を使用した環境だけをサポートします。

#### 注※16

HDLM ARK 9.2.0-6629 を使用した環境だけをサポートします。

## 注※17

HDLM ARK 9.2.1-6653 を使用した環境だけをサポートします。

## 注※18

HDLM ARK 9.2.2-6679 を使用した環境だけをサポートします。

HDLM ARK 9.3.0-6728 を使用した環境だけをサポートします。

注※20

HDLM ARK 9.3.1-6750 を使用した環境だけをサポートします。

## 注※21

HDLM ARK 9.3.2-6863 を使用した環境だけをサポートします。

#### 注※22

HDLM ARK 9.4.0-6959 を使用した環境だけをサポートします。

注※23

HDLM ARK 9.4.1-6983 を使用した環境だけをサポートします。

#### 注※24

HDLM ARK 9.5.0-7075 を使用した環境だけをサポートします。

#### 注※25

Hitachi HA Booster Pack for Linux をあわせて使用する場合は、OS 障害通知機能だけをサポートし ます。

#### 注※26

HA モニタはパーシステントリザーブをサポートしています。

#### 注※27

Disk モニター (TUR (legacy)) による監視は未サポートです。

[「3.13 CLUSTERPRO の設定](#page-400-0)」を参照してください。

#### 注※28

raw デバイスによる監視をサポートします。

#### 注※29

Disk モニター(TUR(generic))による監視をサポートしています。

#### 注※30

自動ストレージ管理 (ASM) 機能 (raw デバイスを使用), および Oracle Grid Infrastructure の構成 だけをサポートします。

[「3.14 Oracle の設定」](#page-403-0)の注意事項を参照してください。

## 注※31

ASM ディスクグループは外部冗長を推奨します。サーバー,ストレージ間をマルチパス構成としてい る環境で標準冗長または高冗長を使用する場合は,必要となる Oracle 設定について,Oracle 社へお 問い合わせください。

PRIMECLUSTER Enterprise Edition および PRIMECLUSTER GDS の構成だけをサポートします。

# 注※33

PRIMECLUSTER GDS による RAID 装置筐体間ミラーリング機能はサポートしません。

# 注※34

次の構成だけをサポートします。

- LifeKeeper 8.1.2
- PowerGres 9.1.2
- PowerGres リカバリーキット 9.1.0

# 注※35

次の構成だけをサポートします。

- 自動ストレージ管理(ASM)機能(raw デバイスを使用),および Oracle Grid Infrastructure の 構成。
- 自動ストレージ管理(ASM)機能(ASMLib Kernel driver(ASMLib)を使用),および Oracle Grid Infrastructure の構成

[「3.14 Oracle の設定」](#page-403-0)の注意事項を参照してください。

## 注※36

Disk モニター (Write) による監視をサポートしています。

## 注※37

OS が提供する Pacemaker も使用できます。

## 注※38

HDLM ARK 9.5.1-7154 を使用した環境だけをサポートします。

表 3-17 Red Hat Enterprise Linux 6 を使用する場合のクラスターソフトウェア (IP-SAN を使 用する場合)

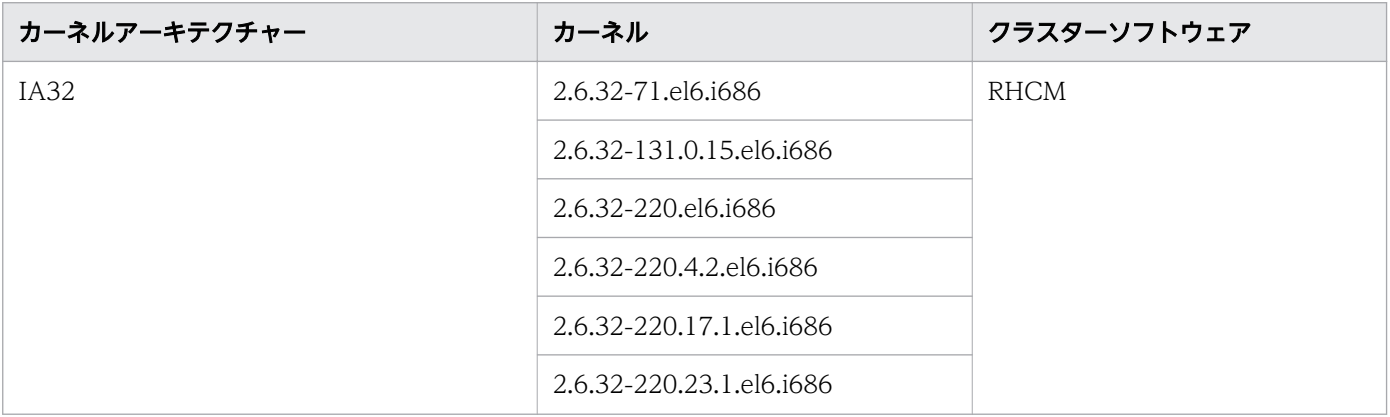

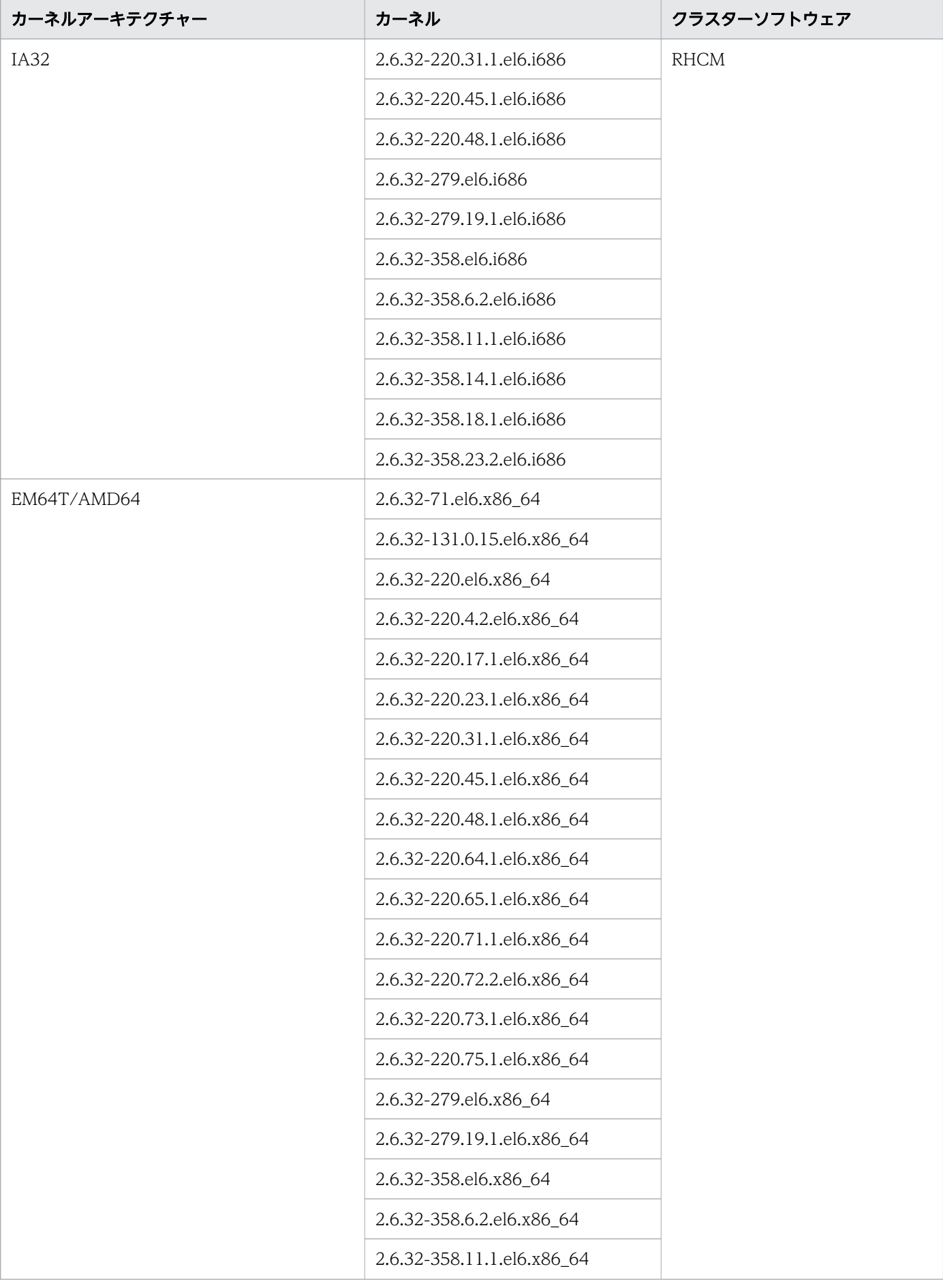

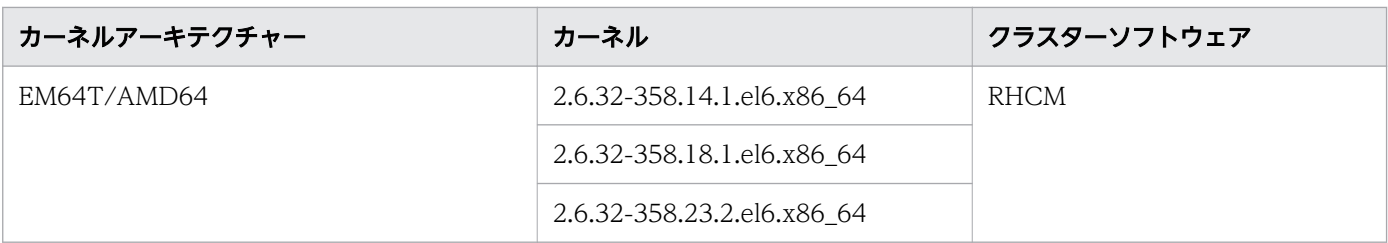

# (2) HDLM がサポートするボリュームマネージャー

ボリュームマネージャーを使用する場合の関連プログラムを次の表に示します。

# 表 3-18 Red Hat Enterprise Linux 6 を使用する場合のボリュームマネージャー

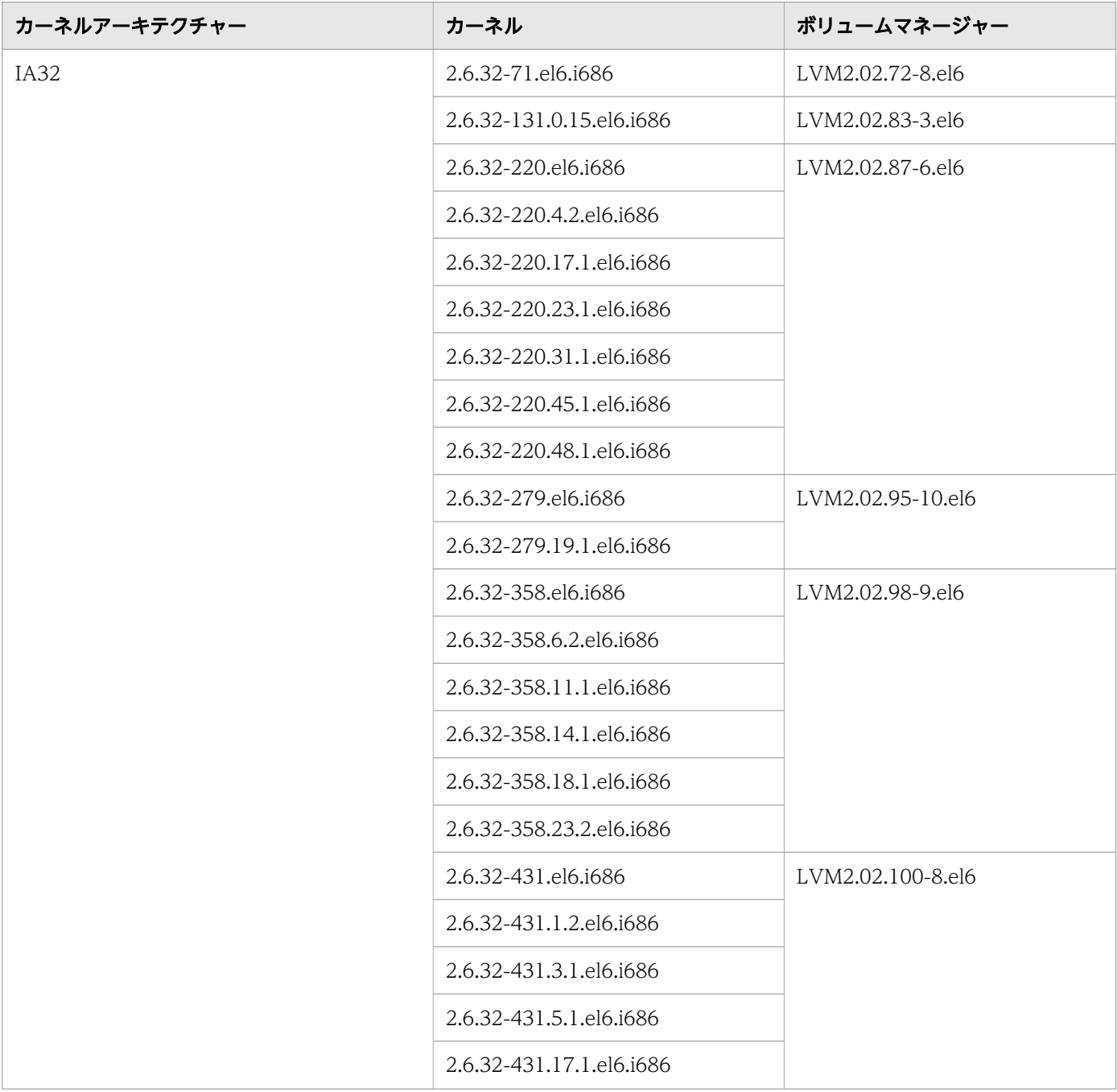

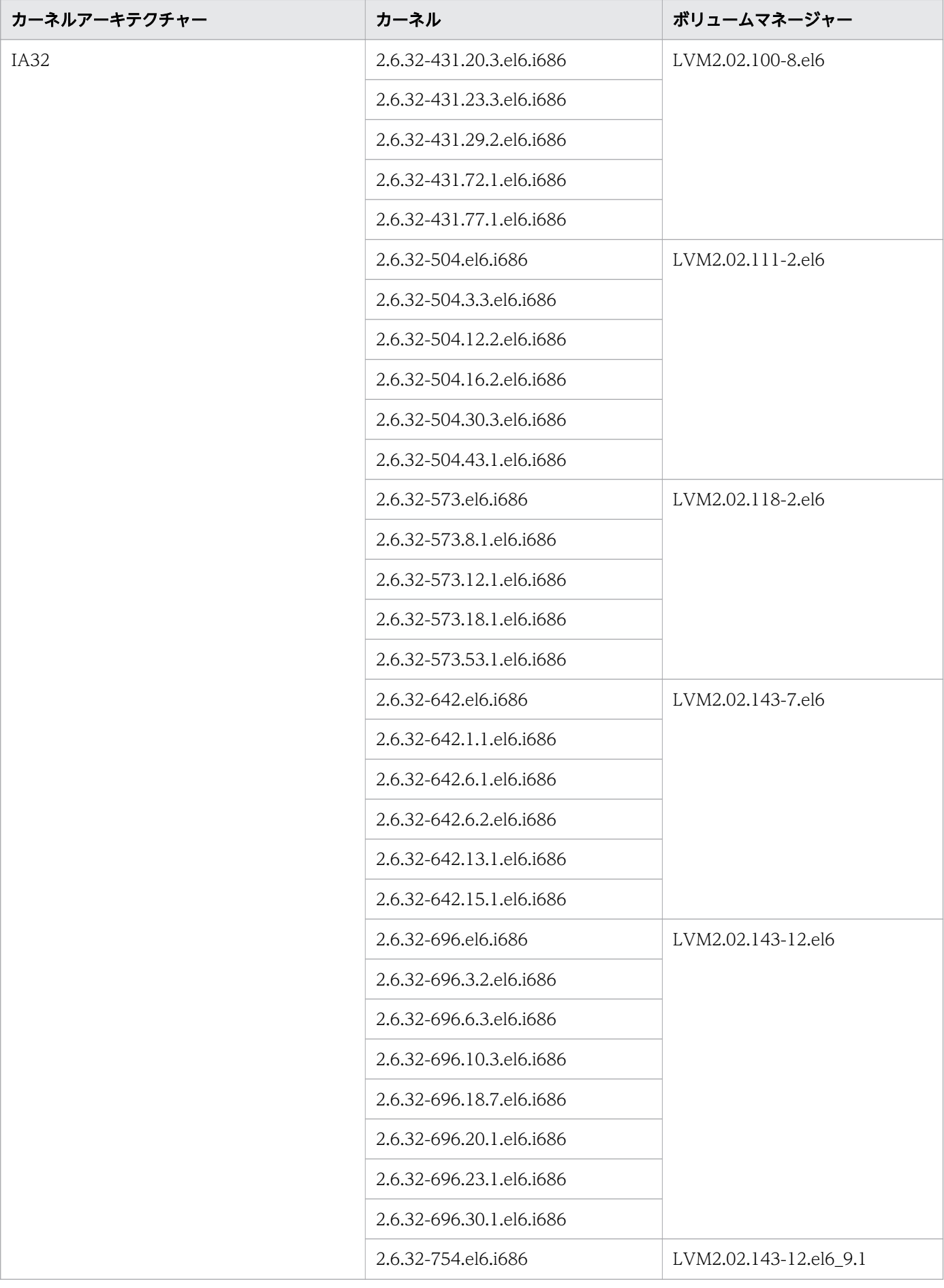

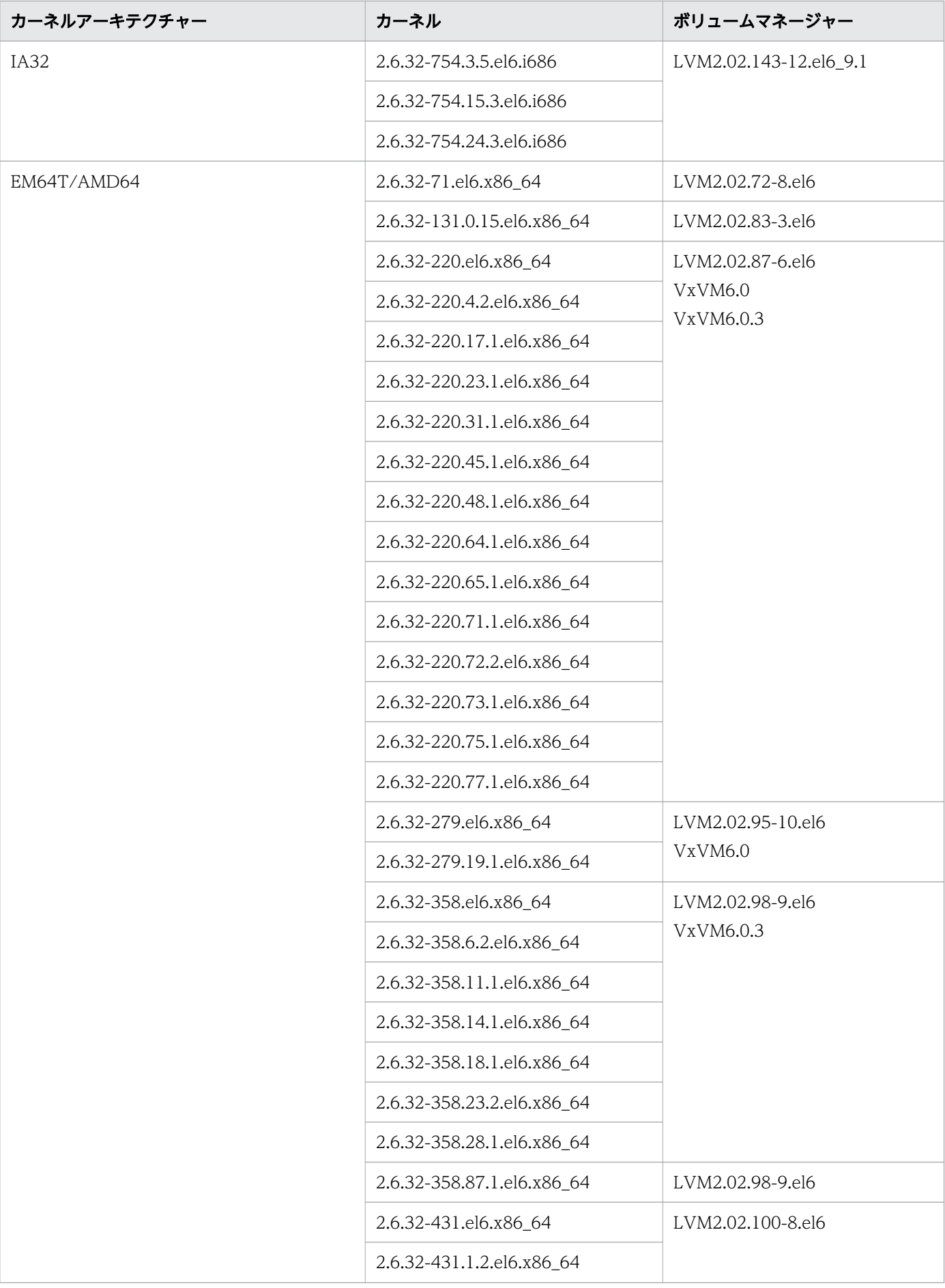

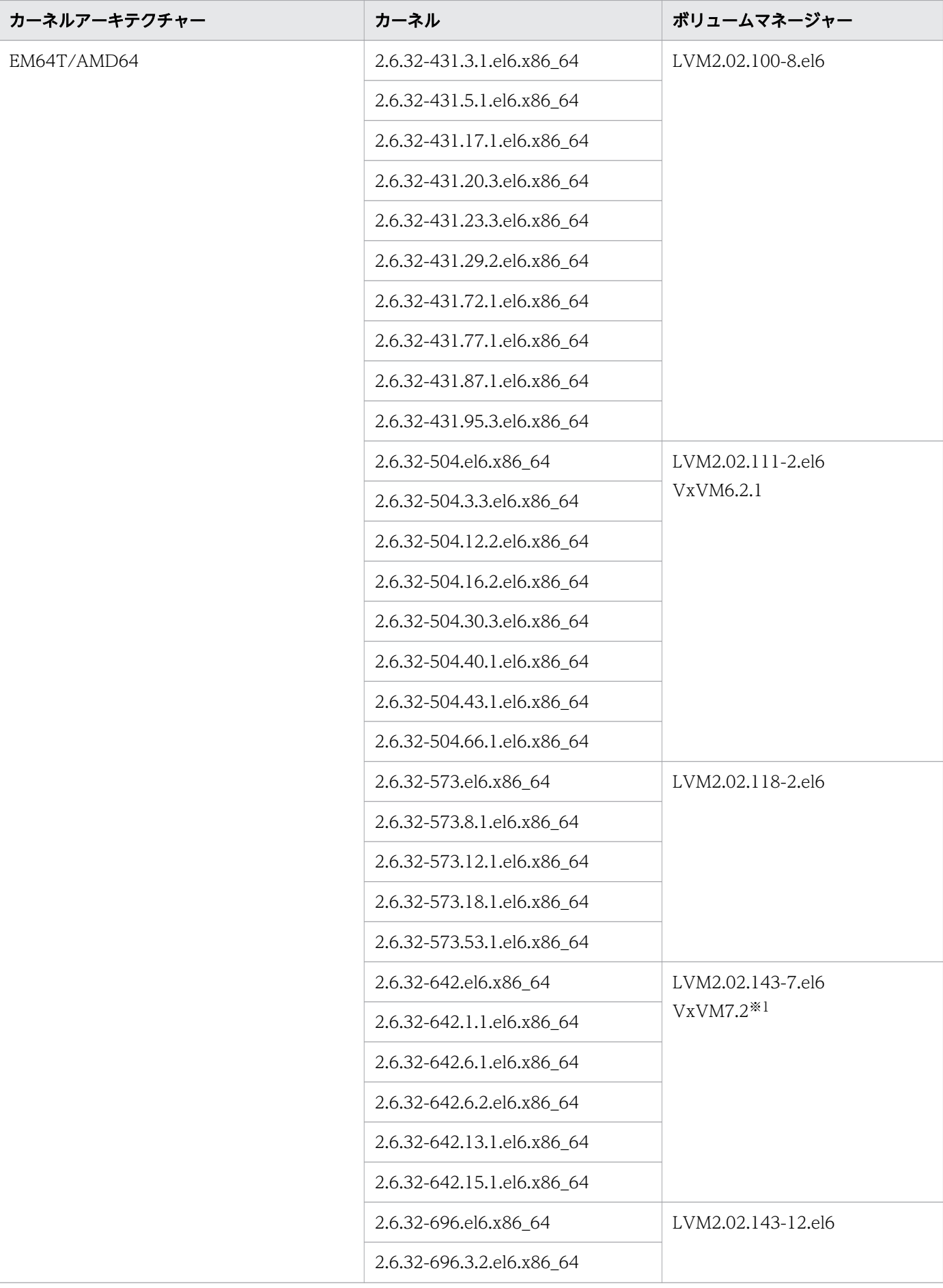

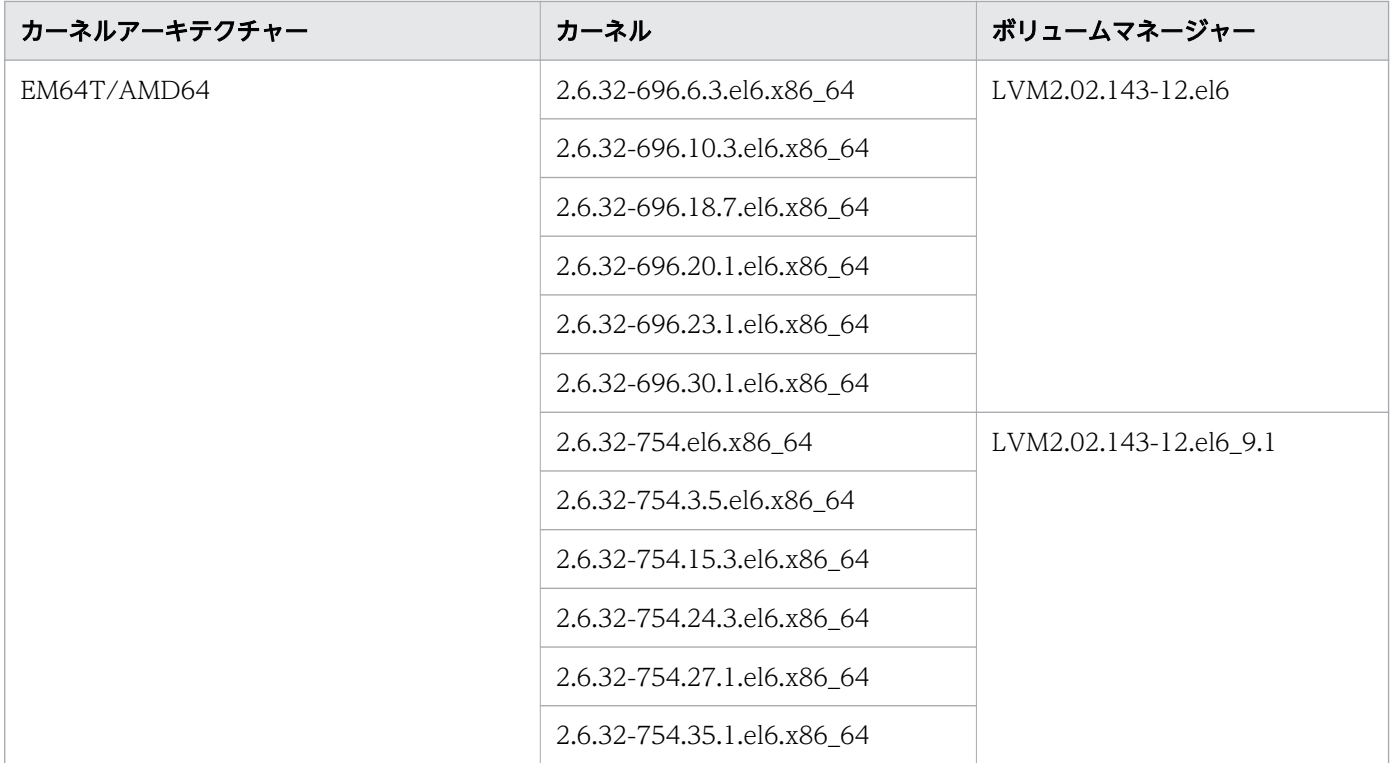

IO フェンシング機能はサポートしていません。

VxVM が提供する DMP 機能はサポートしていません。

ブートデバイスとして使用している HDLM デバイスは VxVM と連携することはできません。

# (3) HDLM がサポートするファイルシステム

HDLM がサポートするファイルシステムを次の表に示します。

# 表 3-19 Red Hat Enterprise Linux 6 を使用する場合のファイルシステム

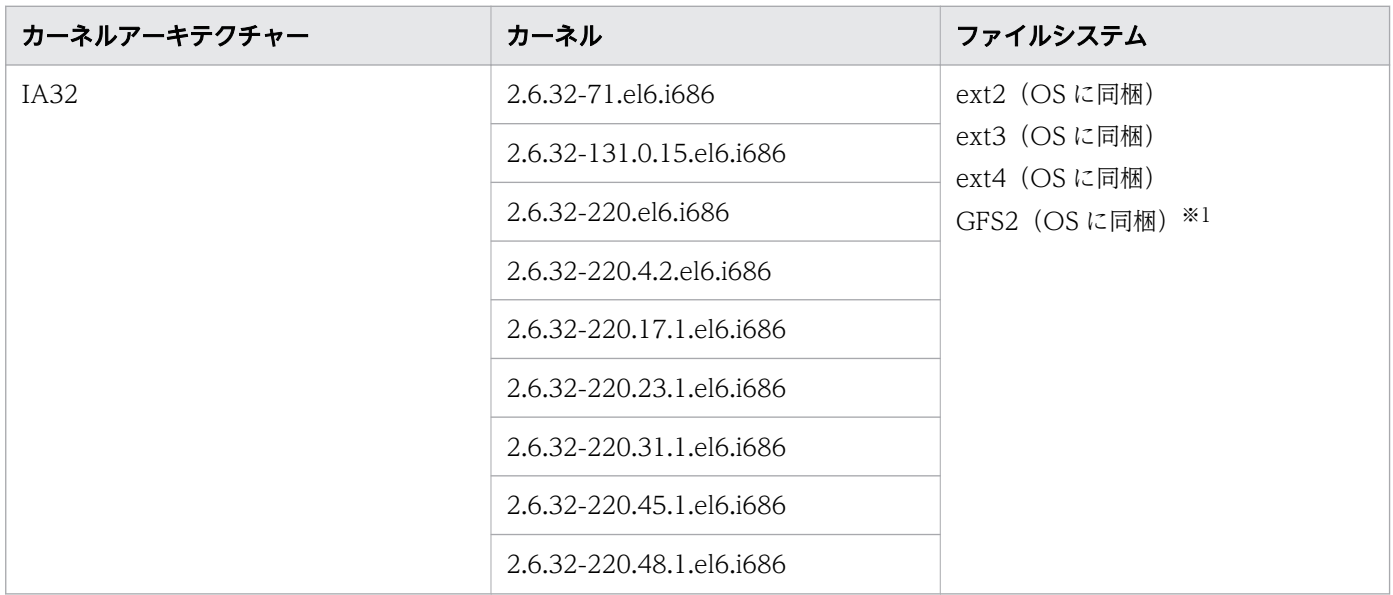

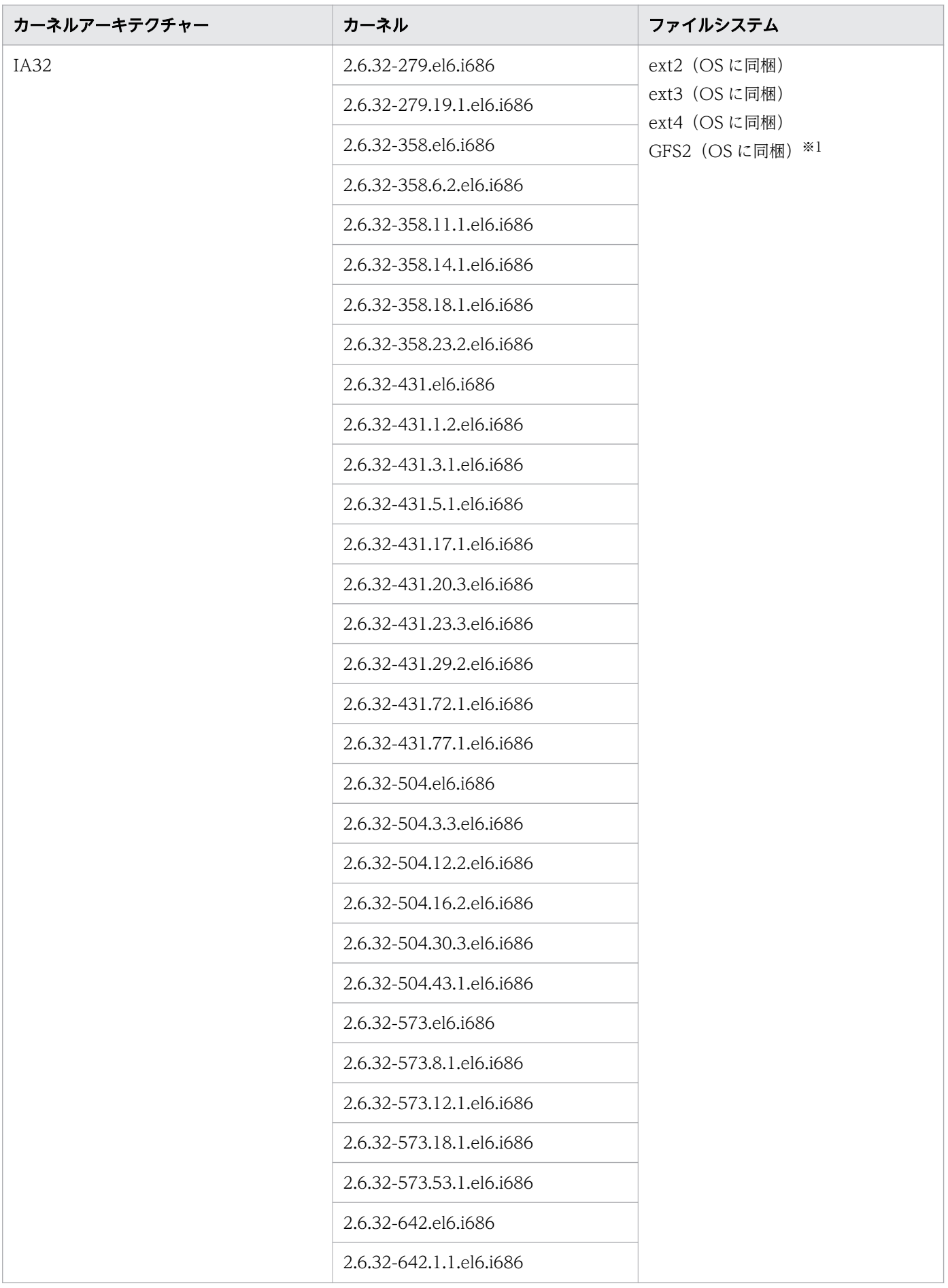

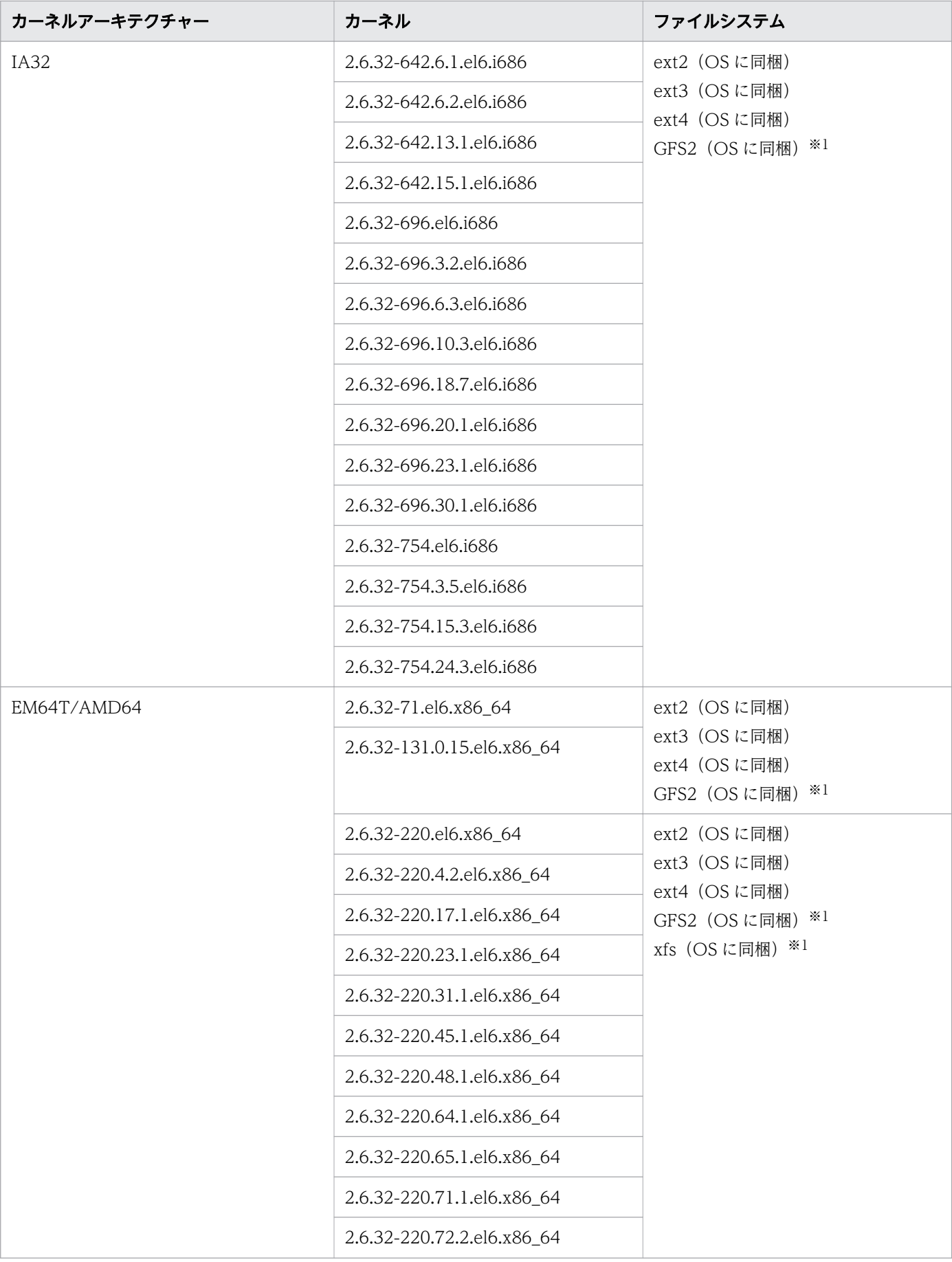

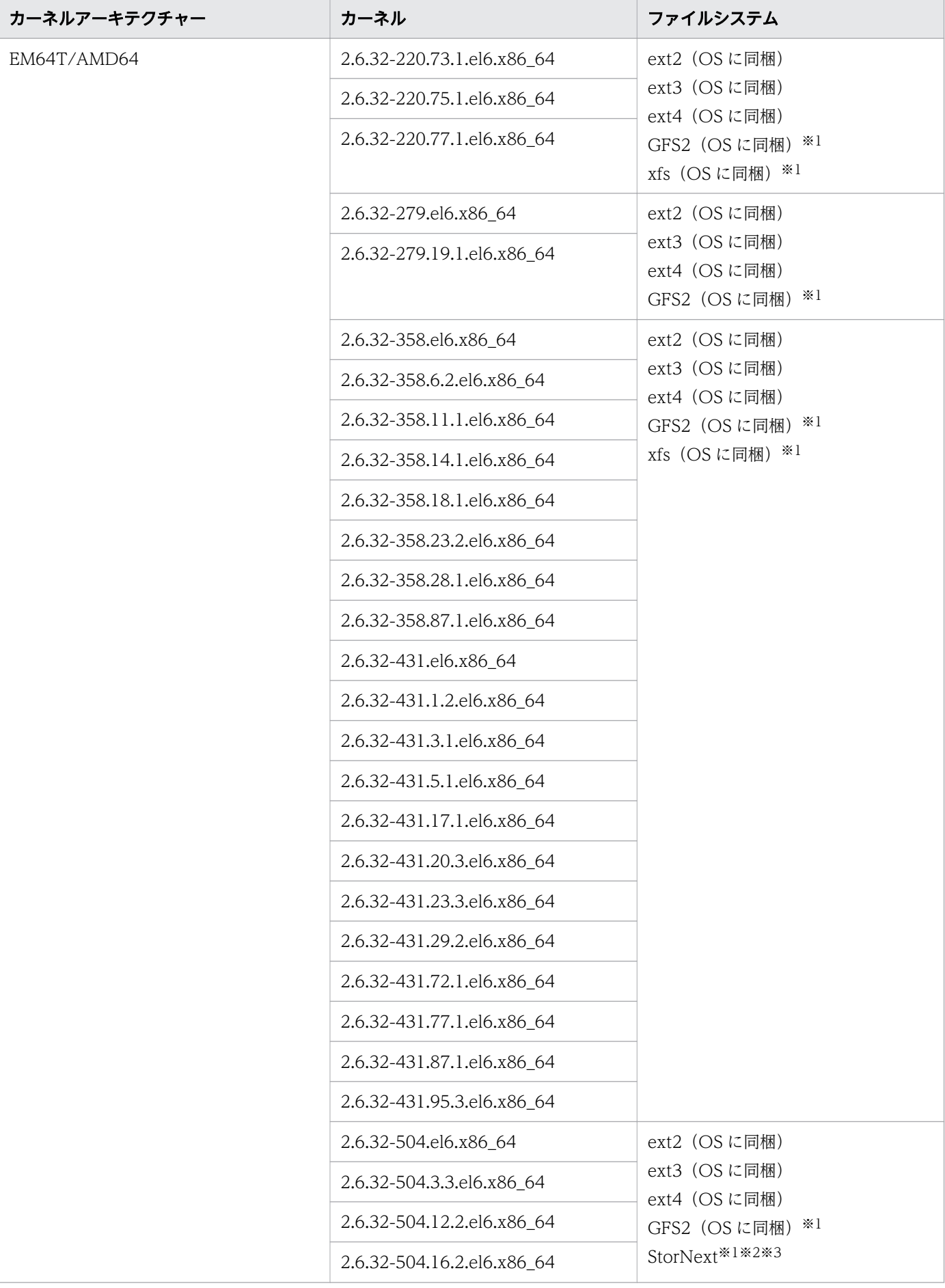

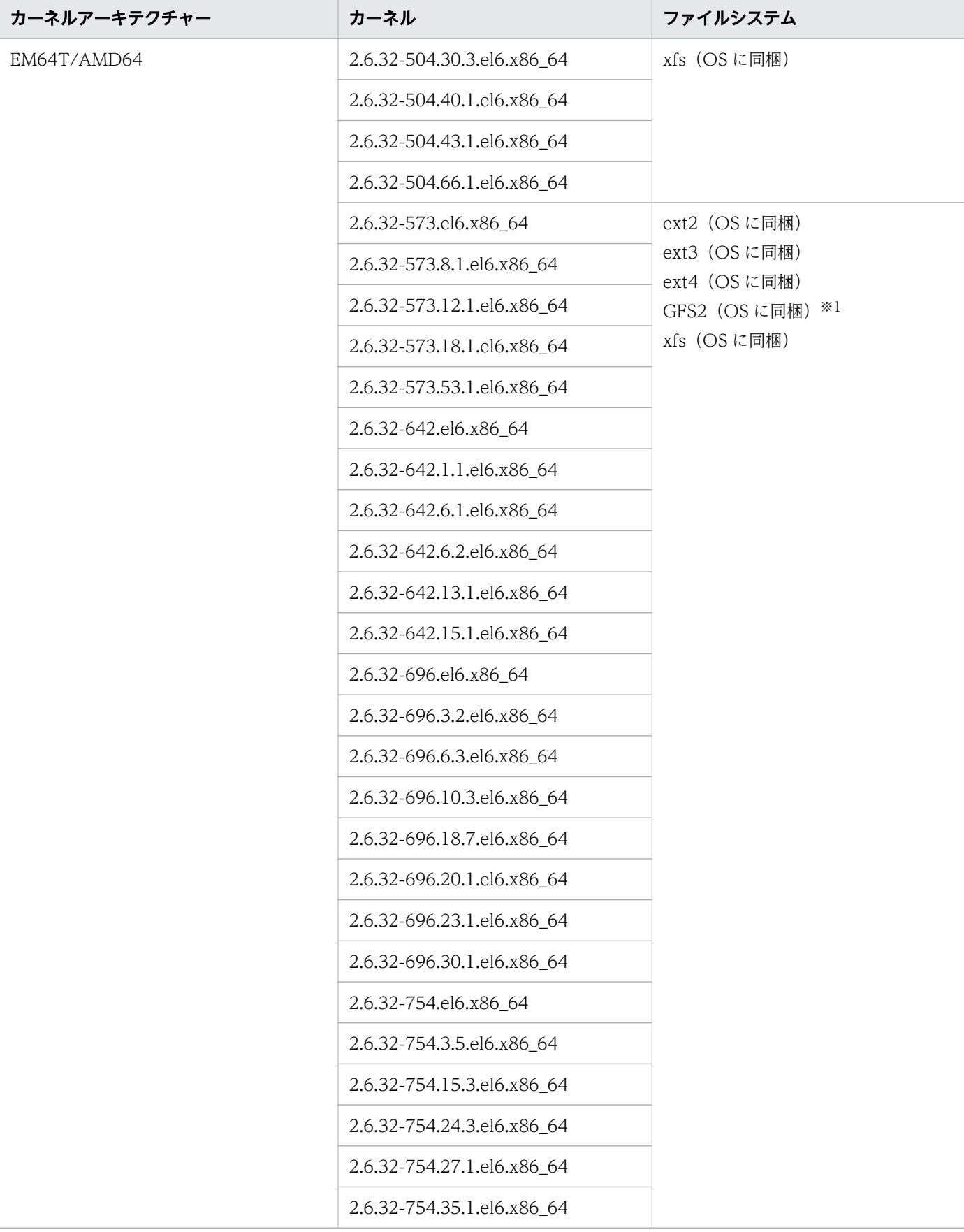

HDLM デバイスをブートディスクとして使用できません。

LVM2 環境は未サポートです。

注※3

StorNext が HDLM デバイスを認識するように、次の手順でファイルを作成してください。

1. StorNext のサービスを停止します。

# service cvfs stop

2. 次の 2 行を設定した/usr/cvfs/config/cvpaths ファイルを作成します。

```
wildcard=/dev/sddlm[a-z][a-z]
wildcard=/dev/sddlm[a-z][a-z][a-z]
```
3. StorNext のサービスを再起動します。

# service cvfs start

# (4) HDLM がサポートするブートディスク環境

HDLM は次の各表に示す環境でブートディスクをサポートします。

- •「表 3-20 Red Hat Enterprise Linux 6 を使用する場合のブートディスクの動作環境(FC-SAN を使 用する場合)」
- •[「表 3-21 Red Hat Enterprise Linux 6 を使用する場合のブートディスクの動作環境\(IP-SAN を使](#page-179-0) [用する場合\)](#page-179-0)」

ストレージシステムの各モデルがサポートする OS(カーネル)の詳細については,ストレージシステム のマニュアルを参照してください。

表 3-20 Red Hat Enterprise Linux 6 を使用する場合のブートディスクの動作環境(FC-SAN を使用する場合)

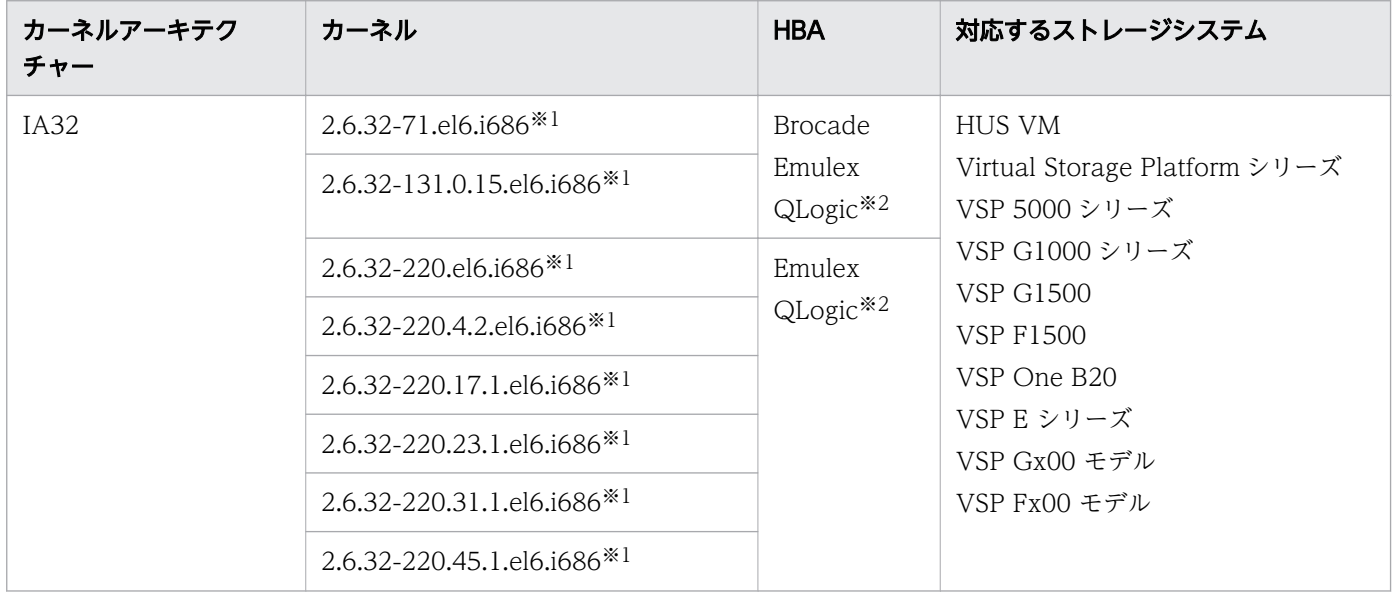

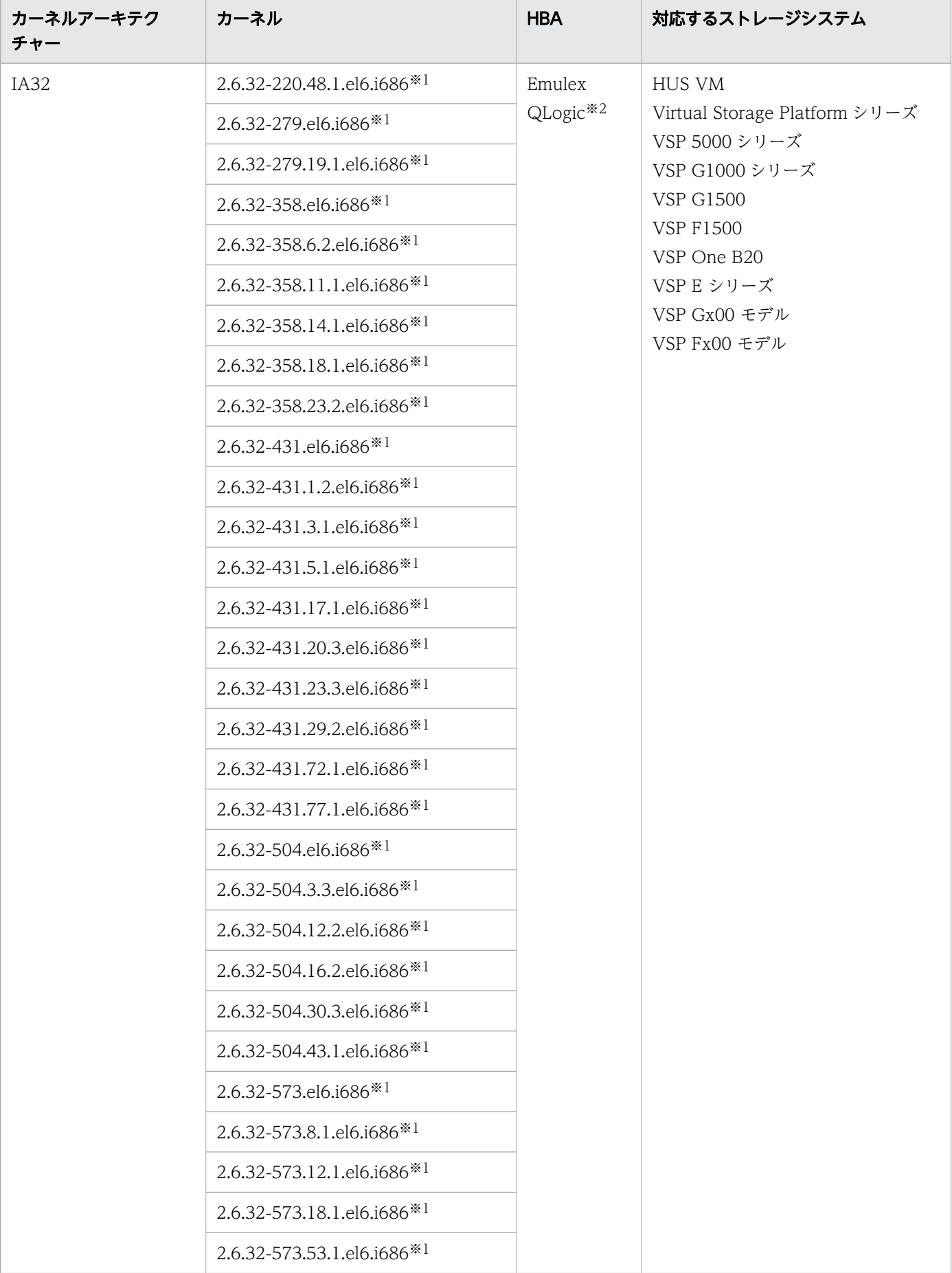

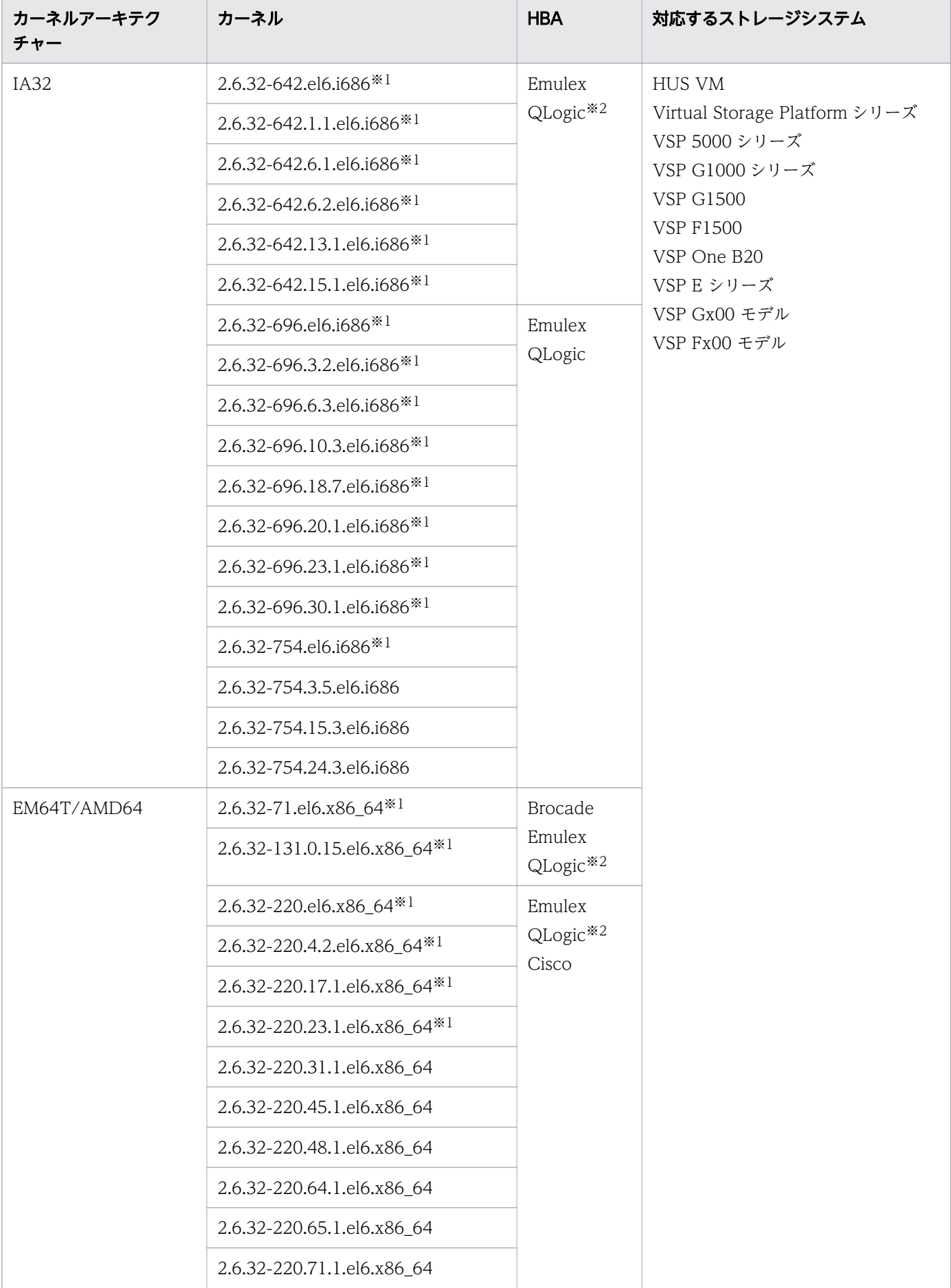

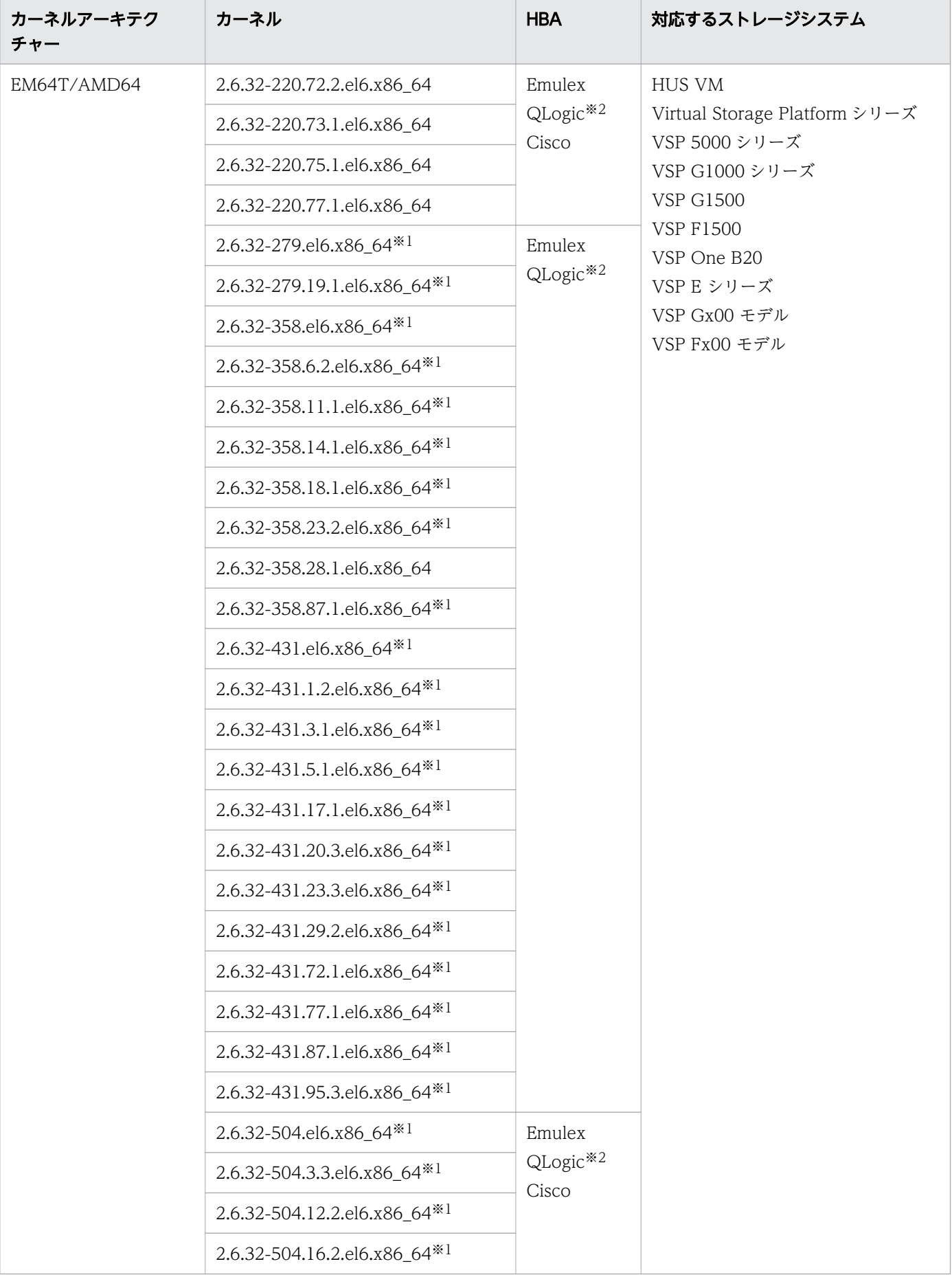

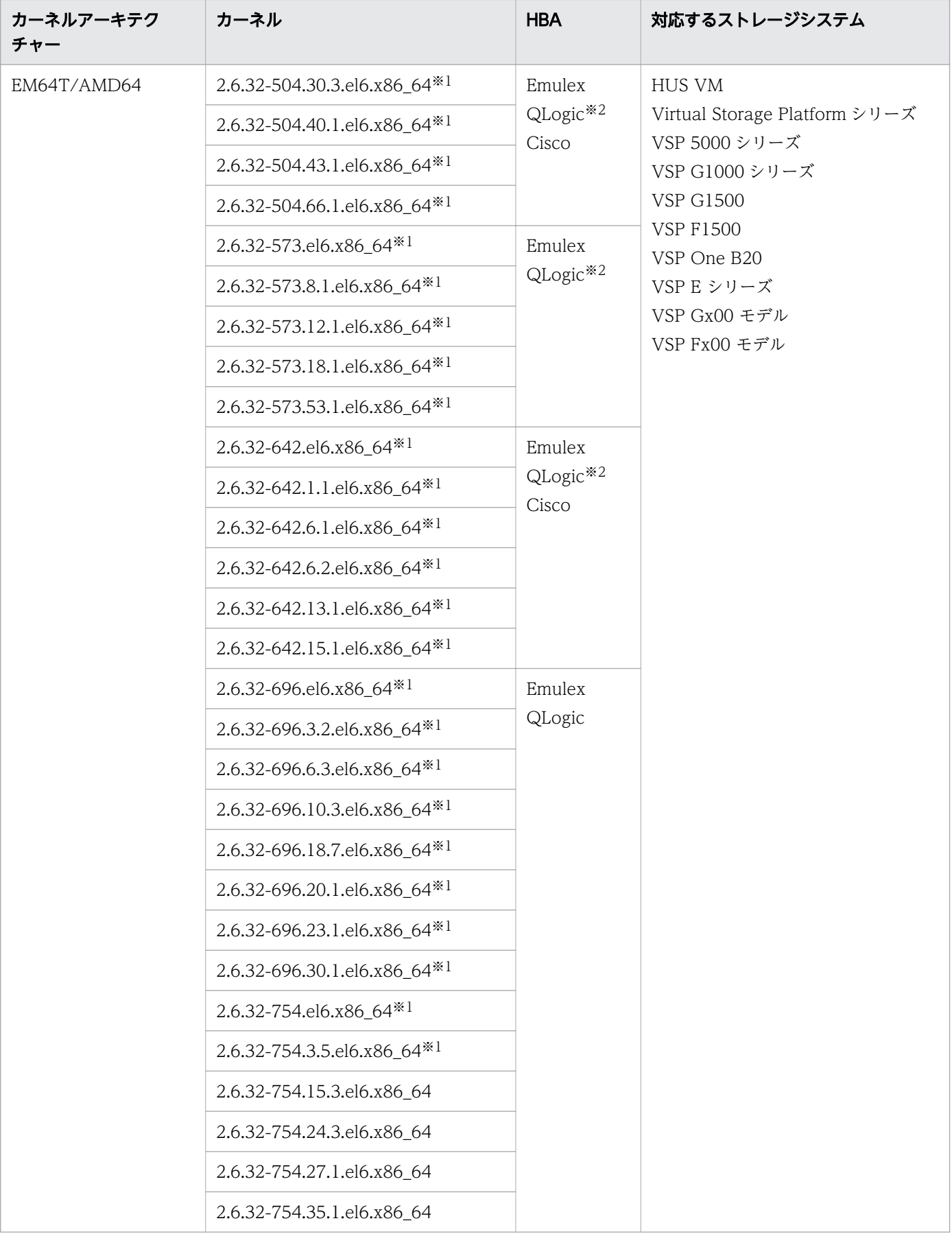

<span id="page-179-0"></span>ブートディスクとして使用する HDLM デバイスには LUKS を適用できません。

注※2

QLogic 8400 シリーズをサポートします。

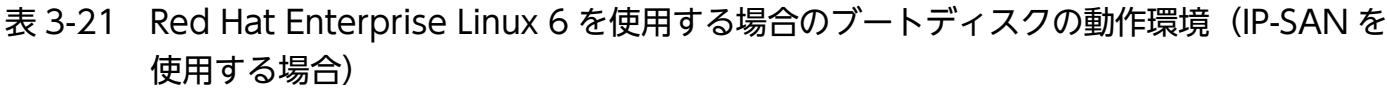

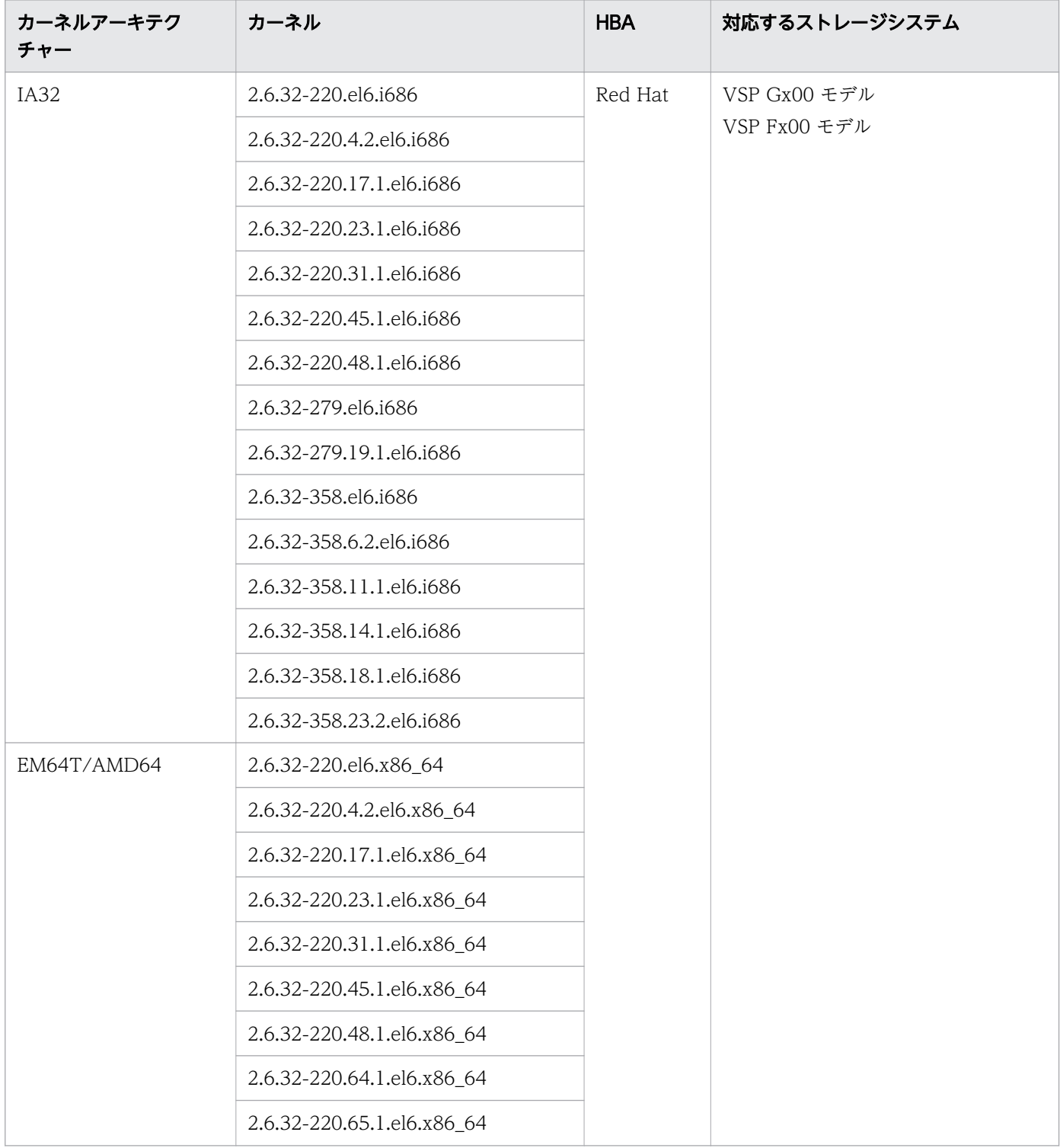
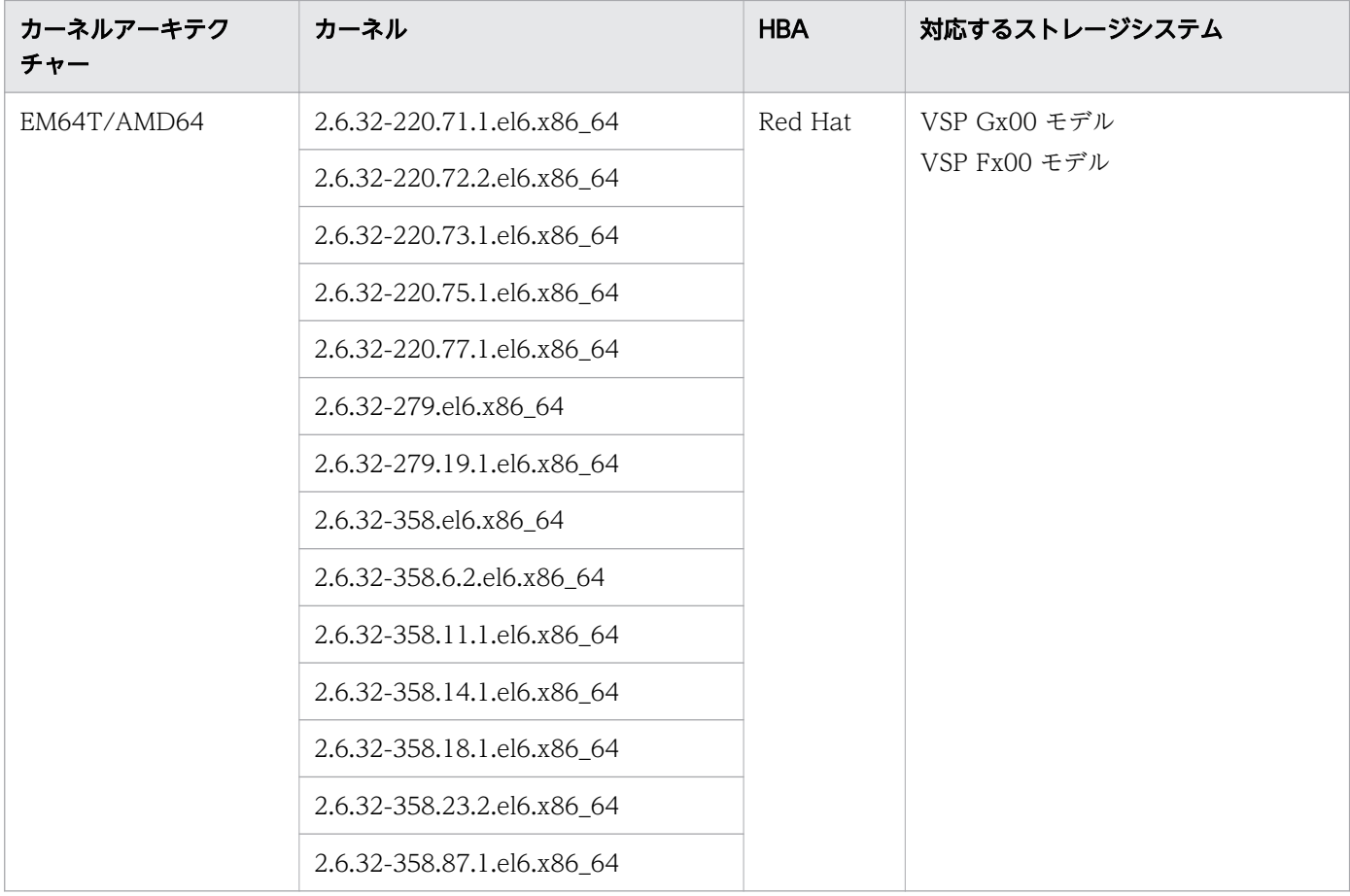

## 3.1.4 Red Hat Enterprise Linux 7 を使用する場合の関連製品

Red Hat Enterprise Linux 7 を使用する場合の関連製品を次に示します。

## (1) HDLM がサポートするクラスターソフトウェア

HDLM をクラスター構成で使用する場合,そのクラスターを構成するすべてのノードには同じバージョン の HDLM をインストールしてください。異なるバージョンがインストールされている場合、クラスター が正常に動作しないおそれがあります。次に示すコマンドを実行して表示される「HDLM Version」および 「Service Pack Version」が一致する場合,同じバージョンの HDLM になります。

# /opt/DynamicLinkManager/bin/dlnkmgr view -sys

クラスター構成を構築する場合の関連プログラムを次の表に示します。

## 表 3-22 Red Hat Enterprise Linux 7 を使用する場合のクラスターソフトウェア (FC-SAN を 使用する場合)

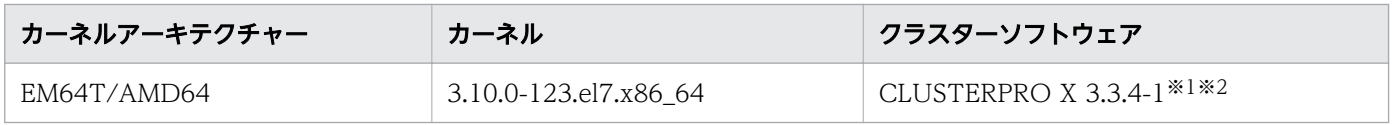

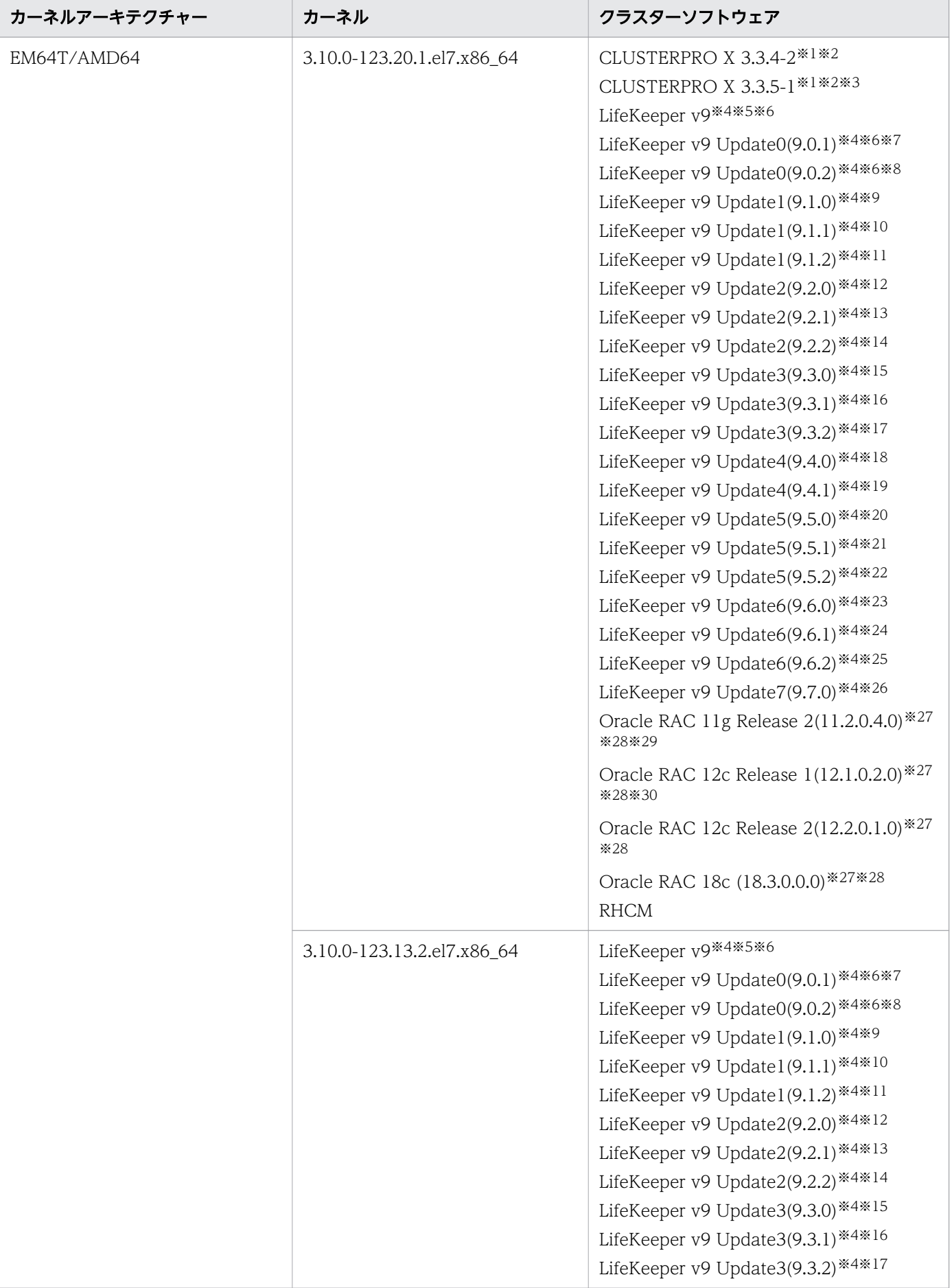

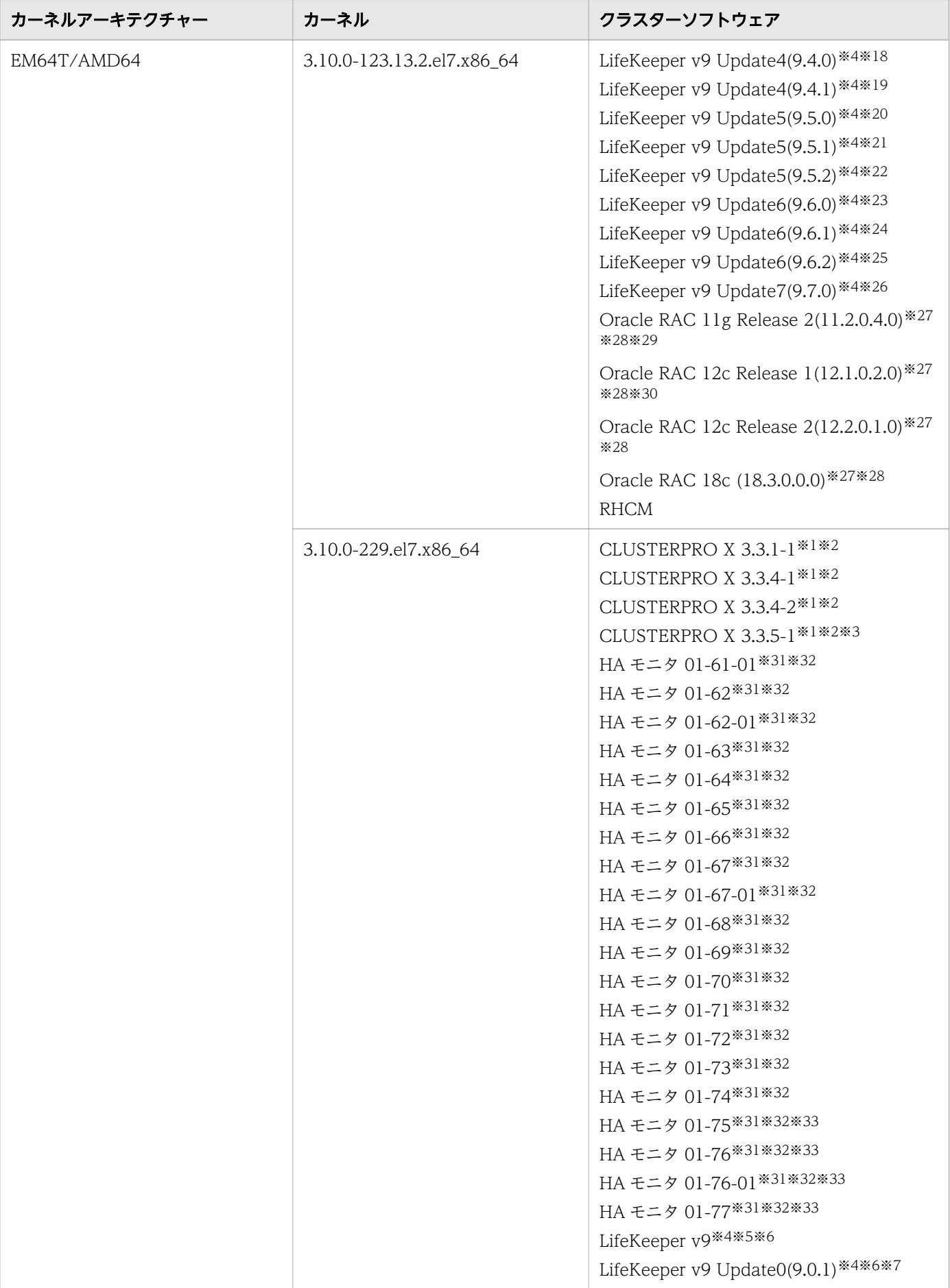

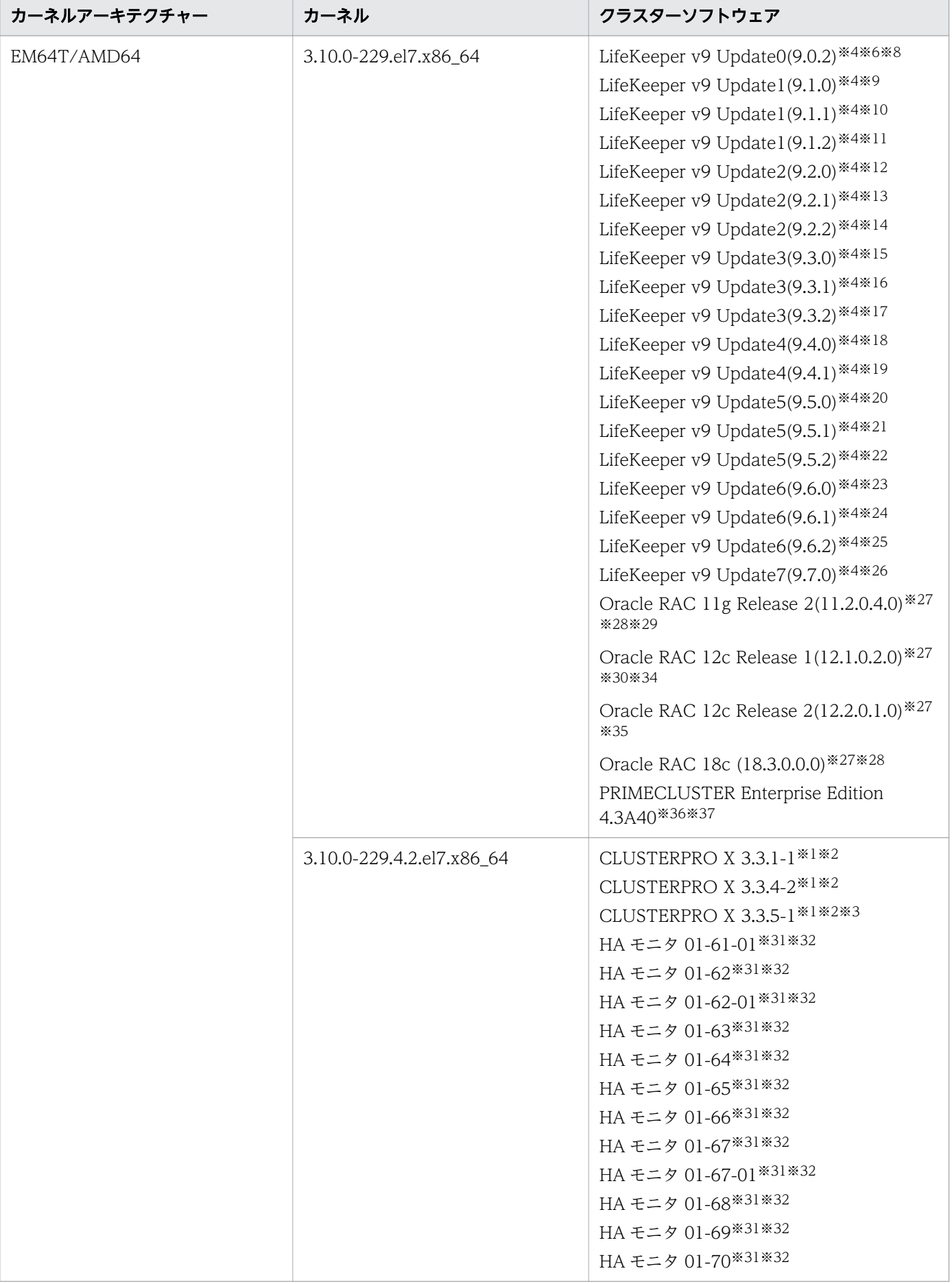

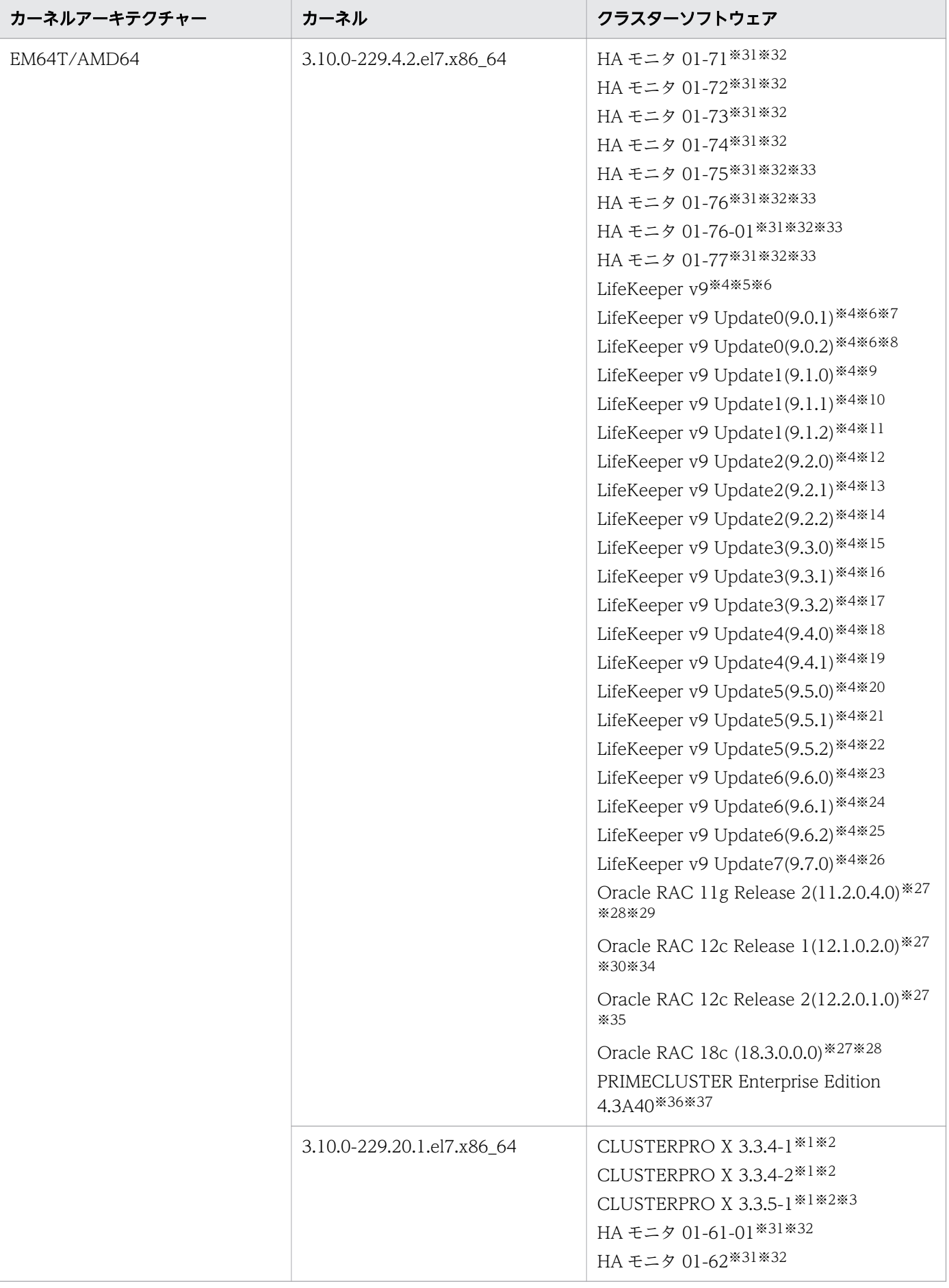

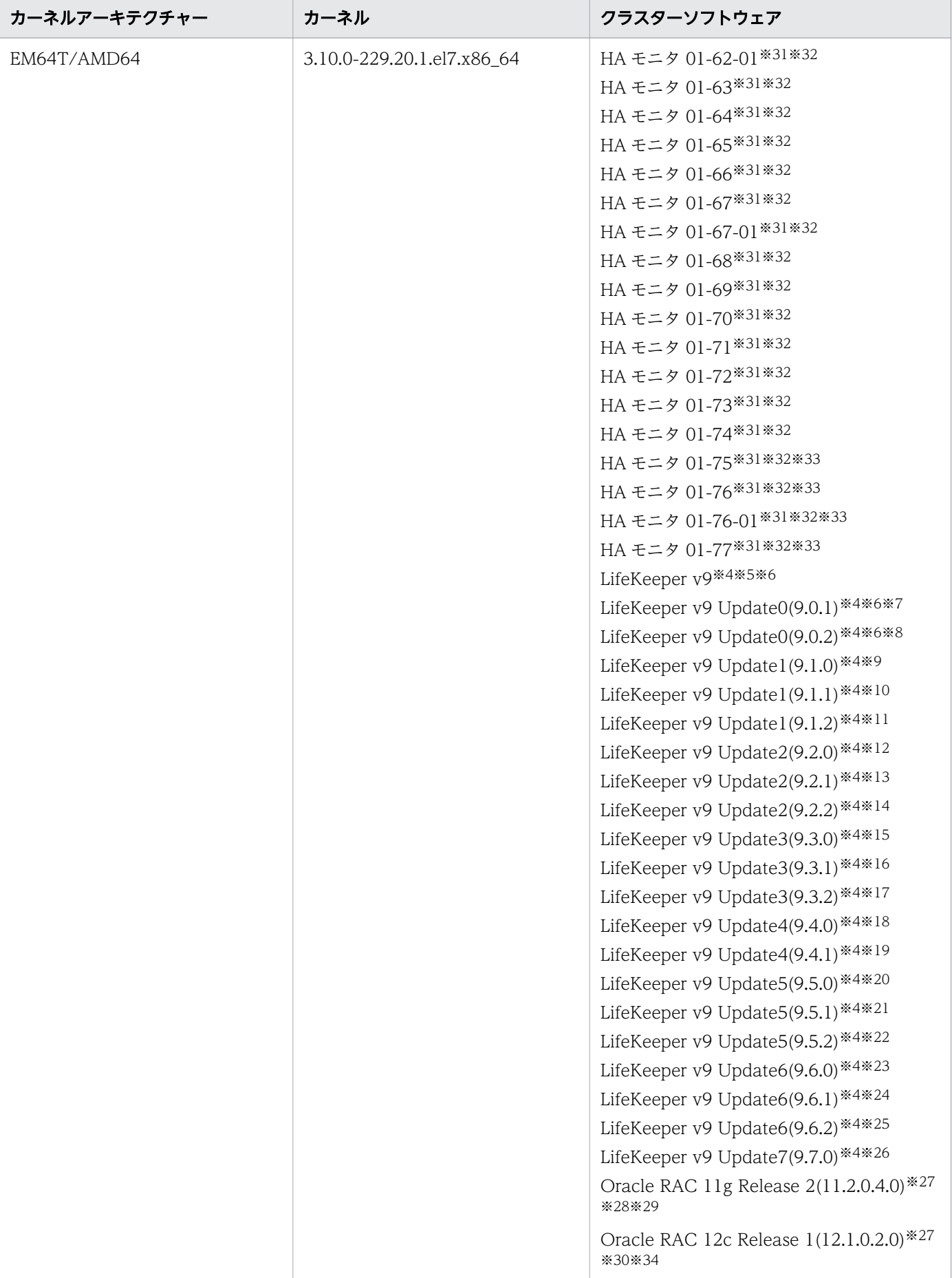

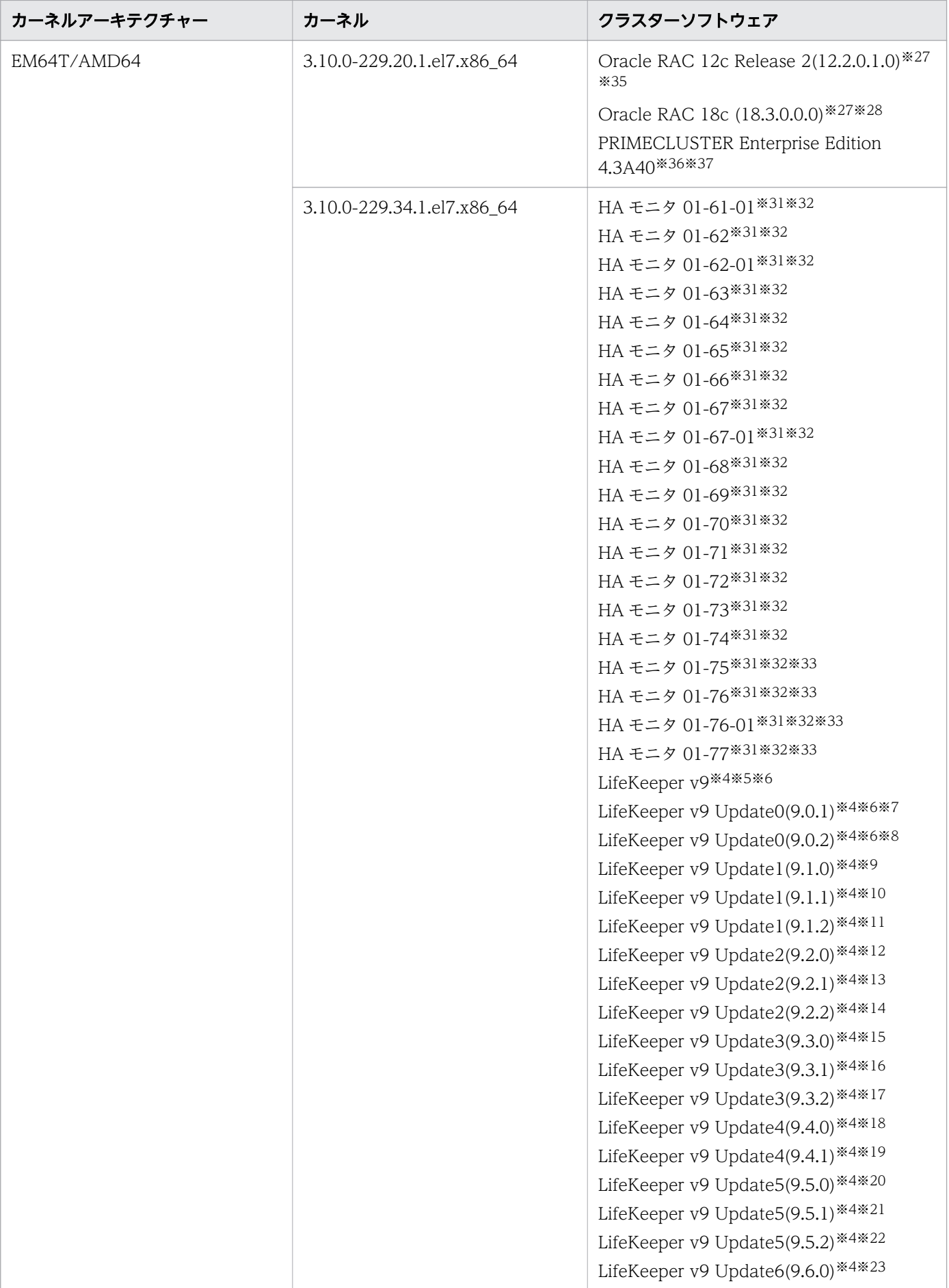

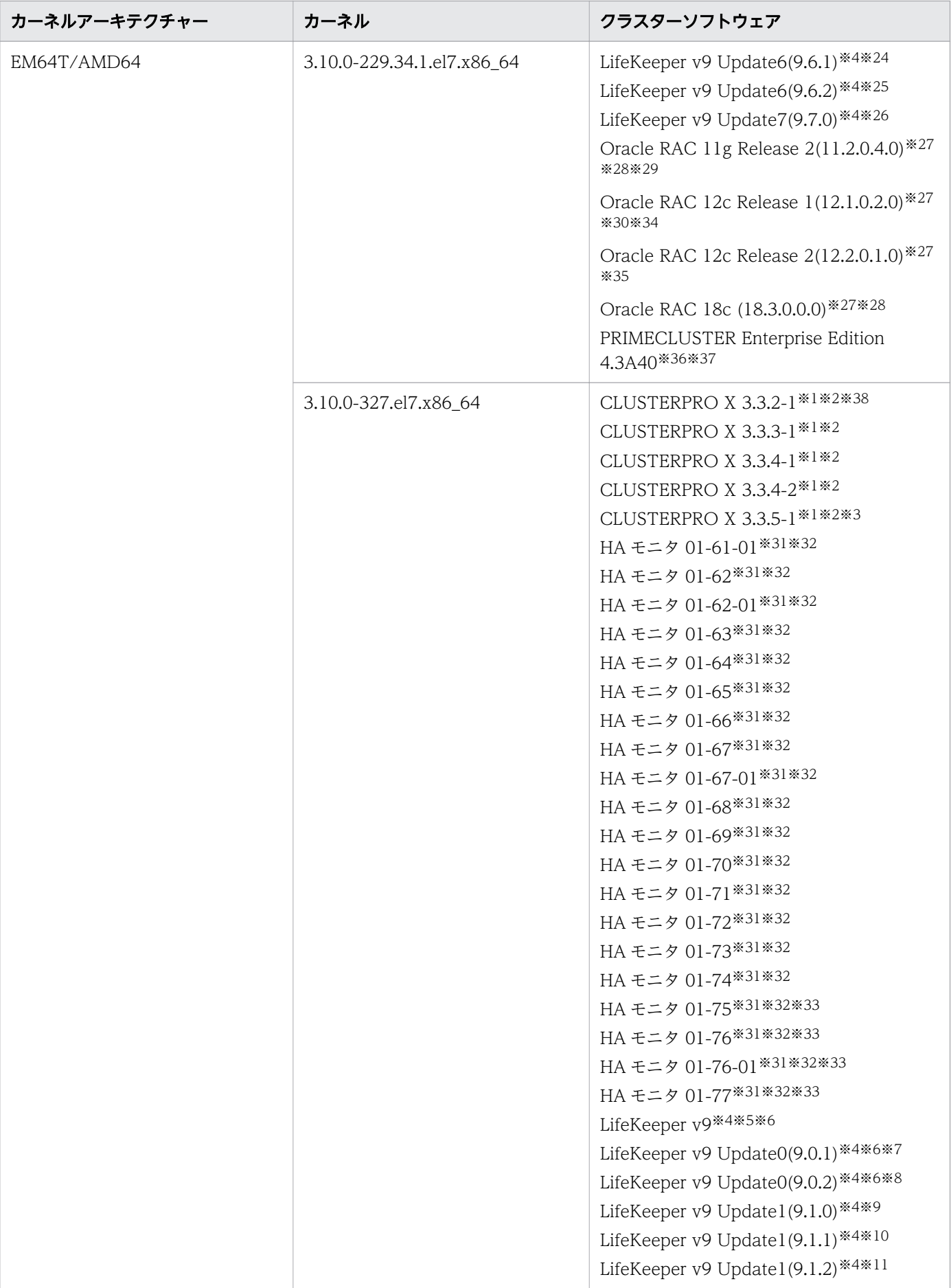

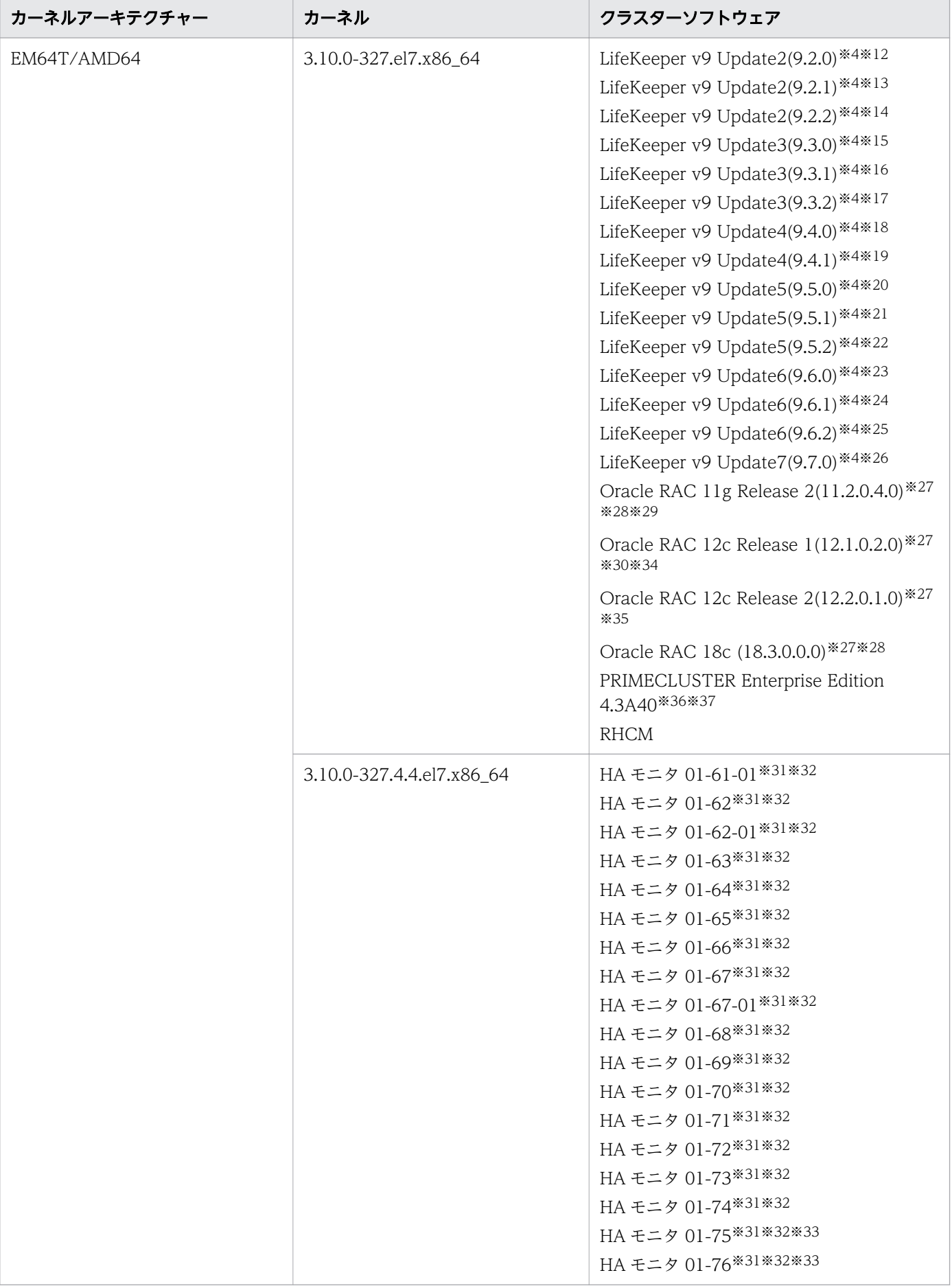

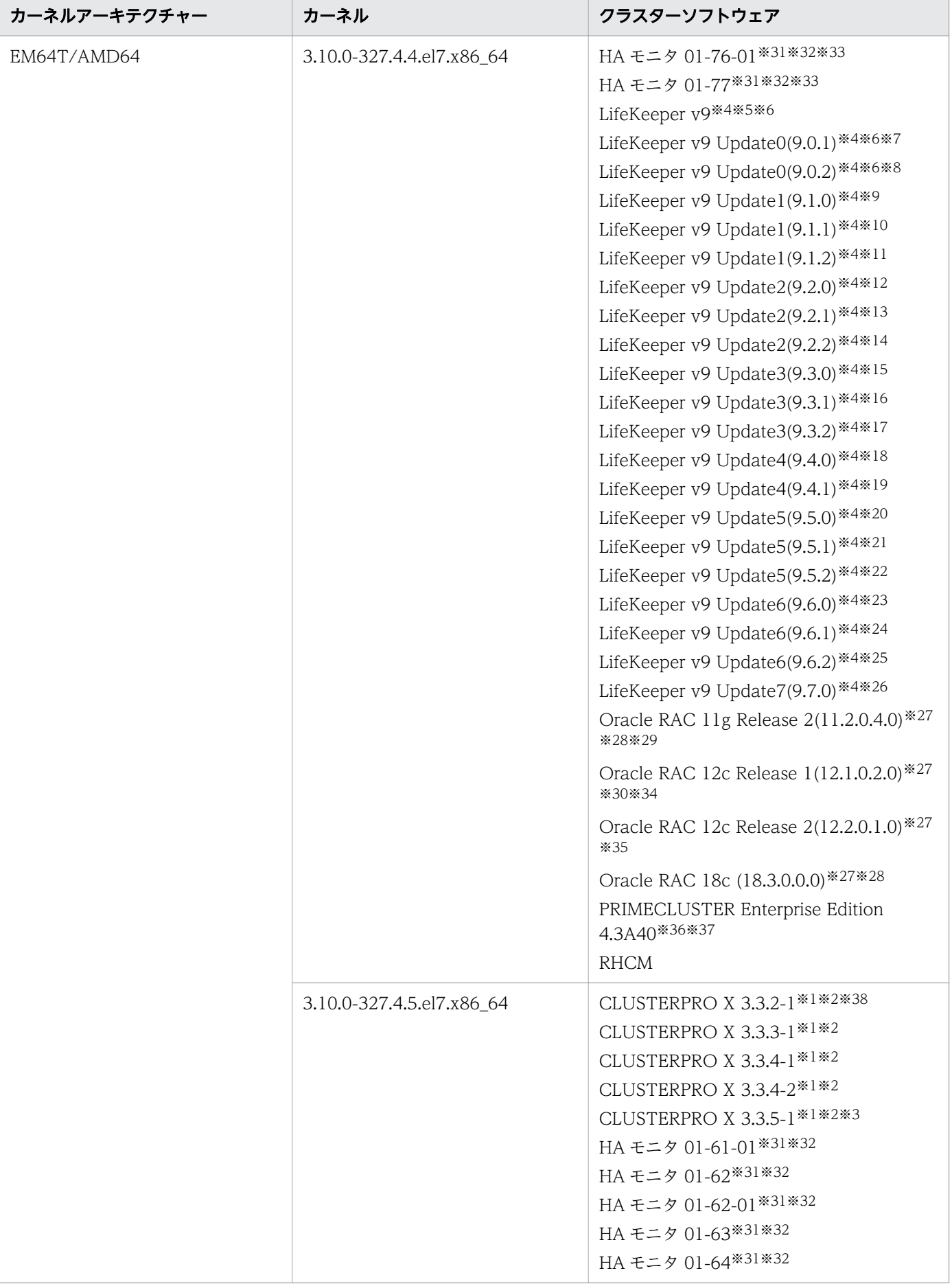

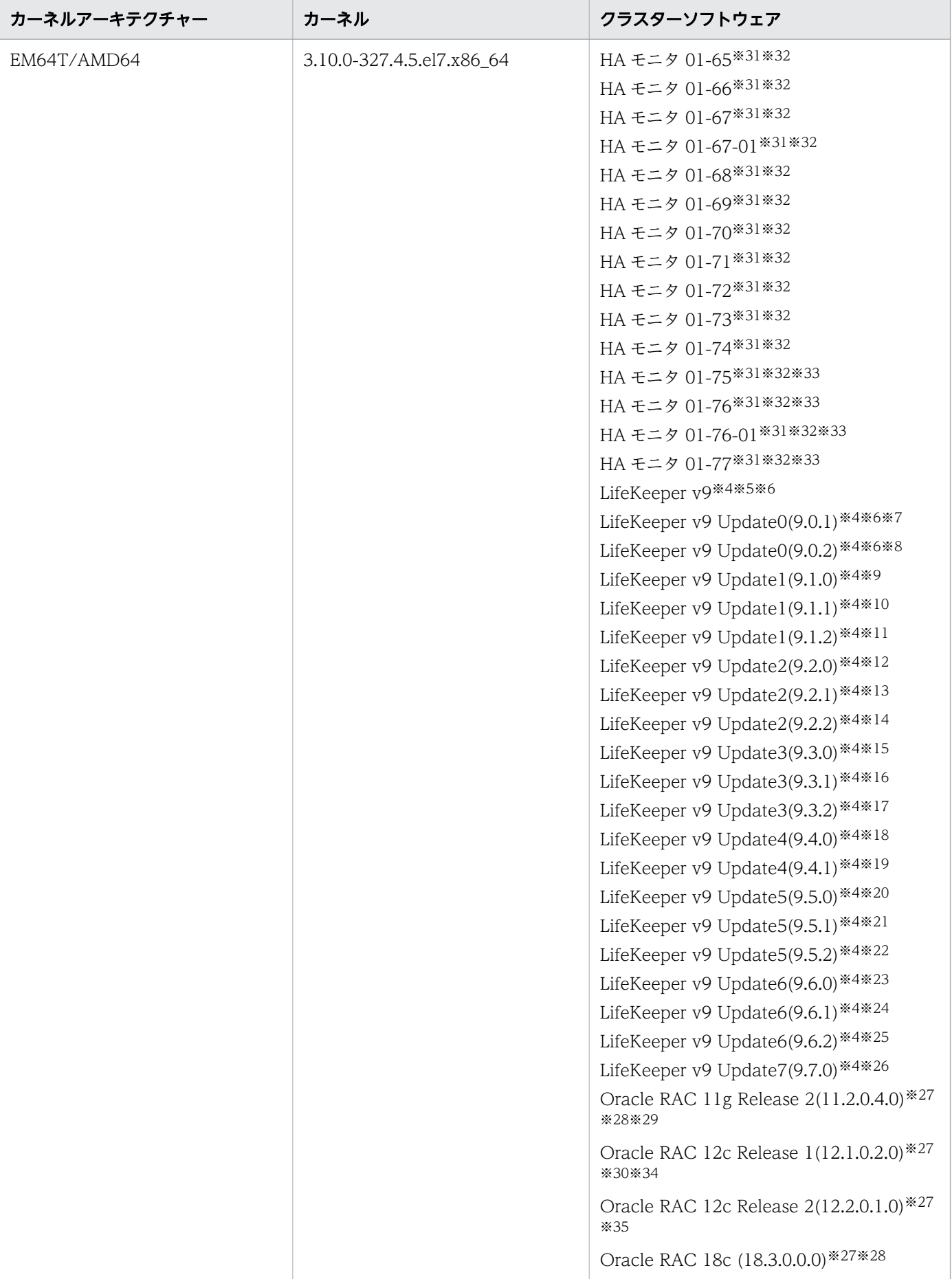

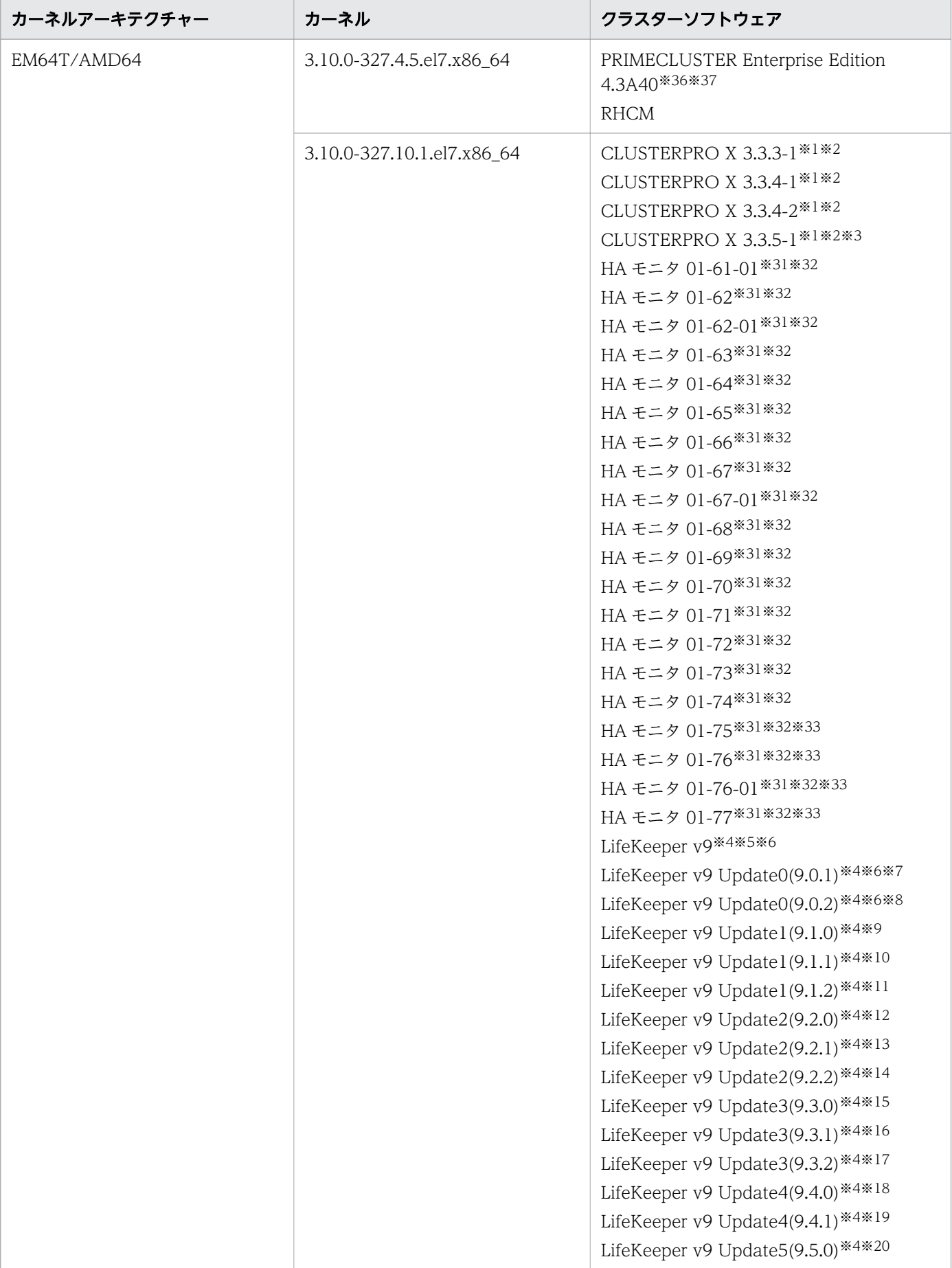

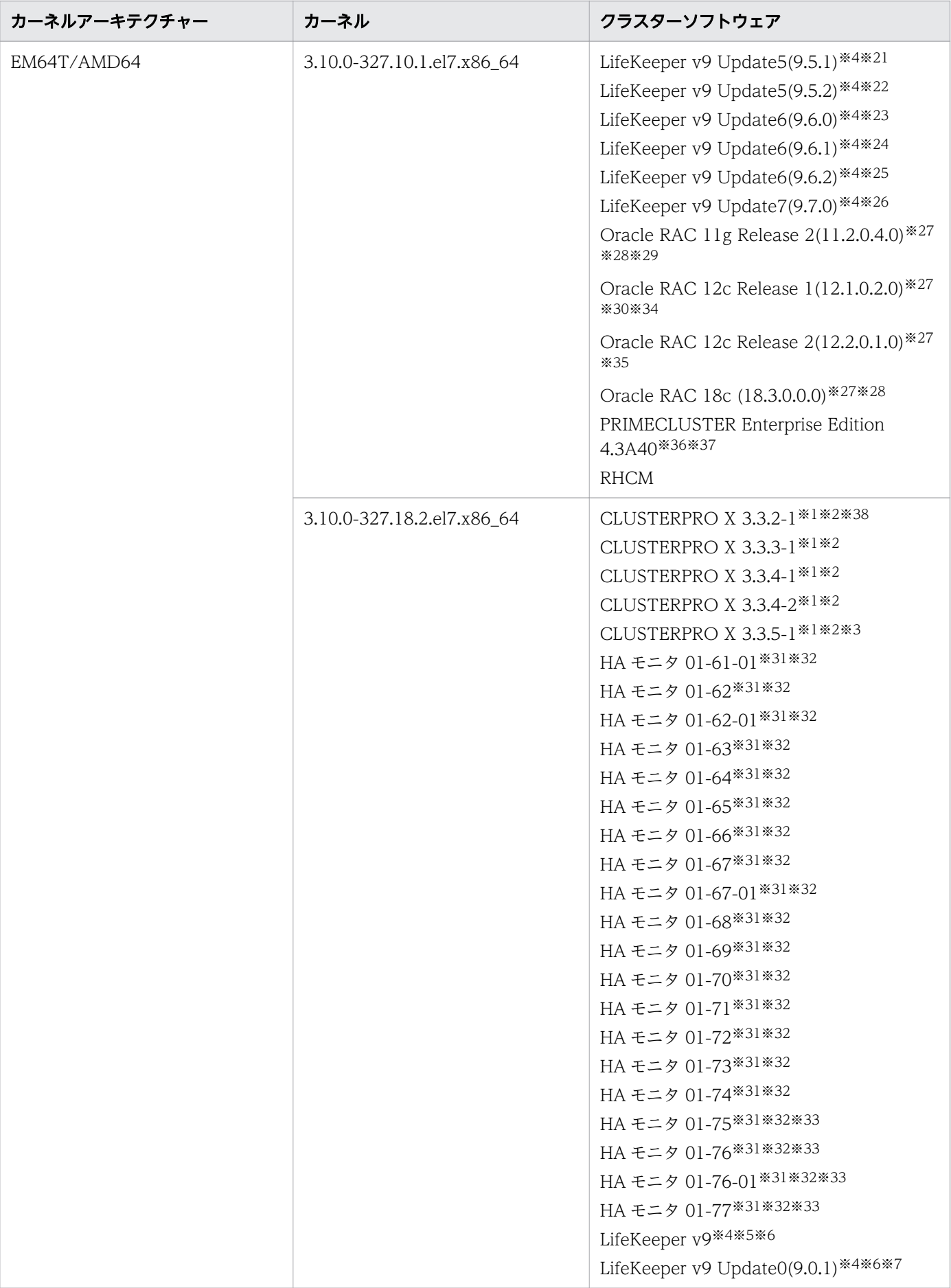

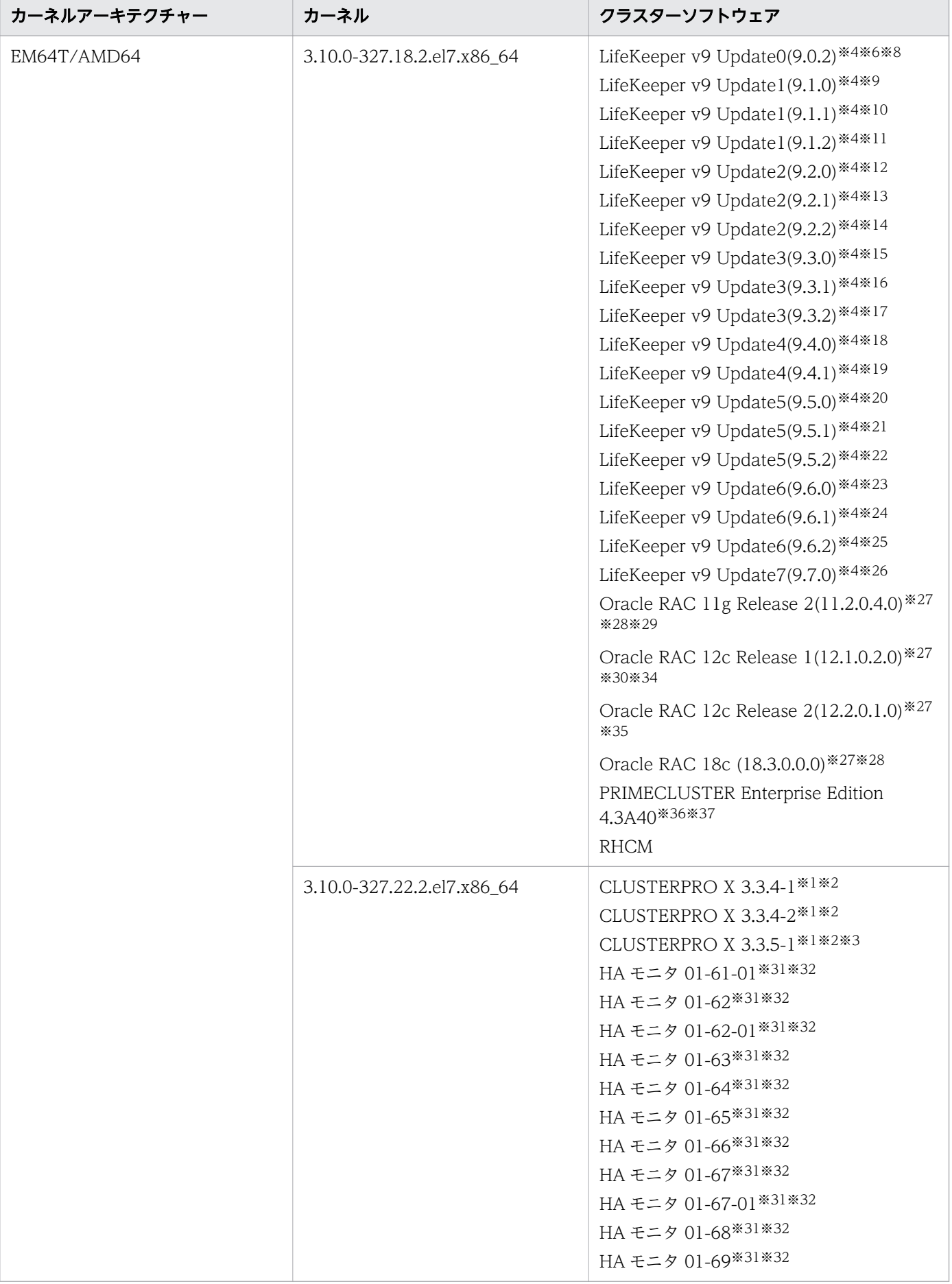

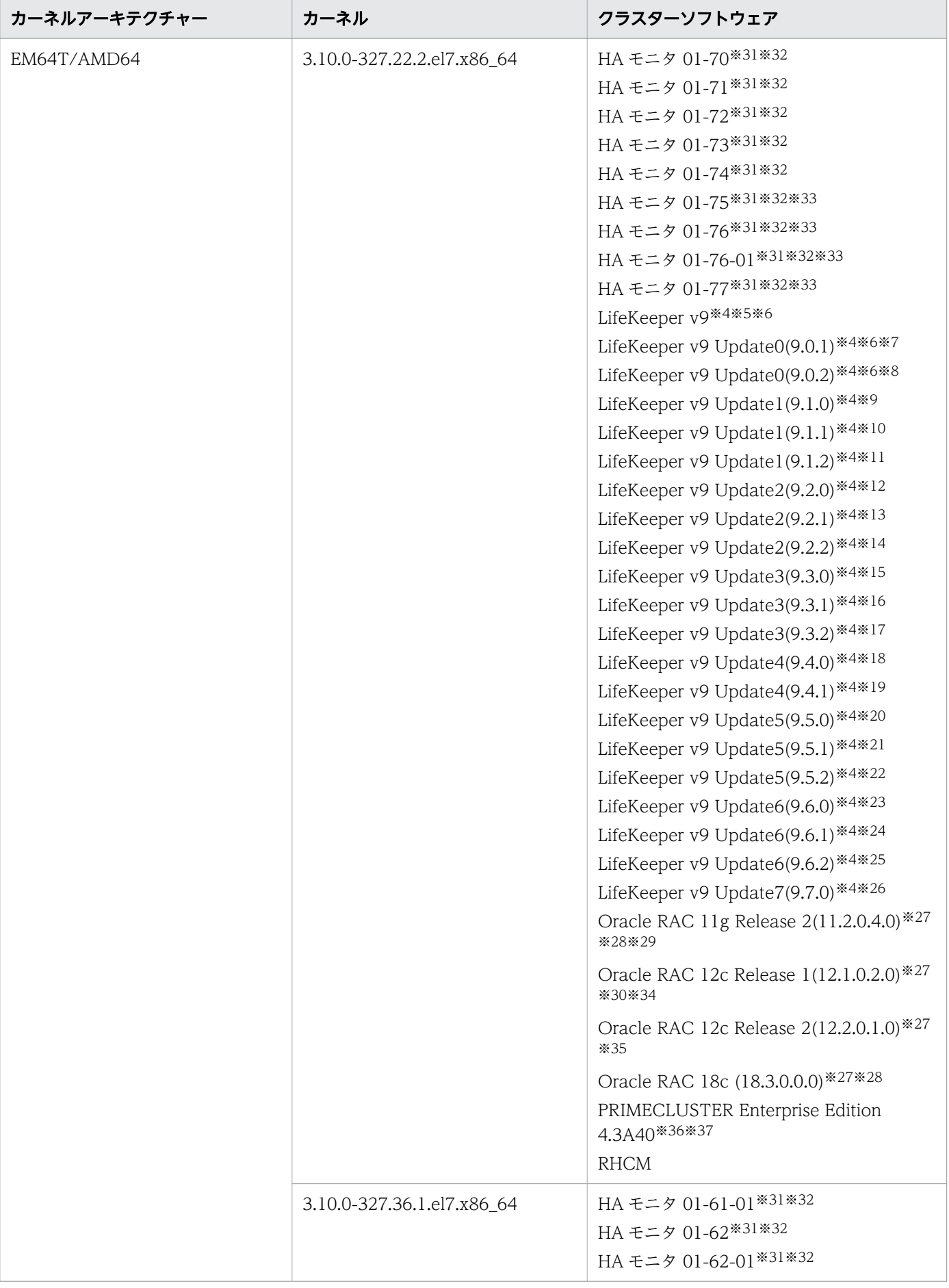

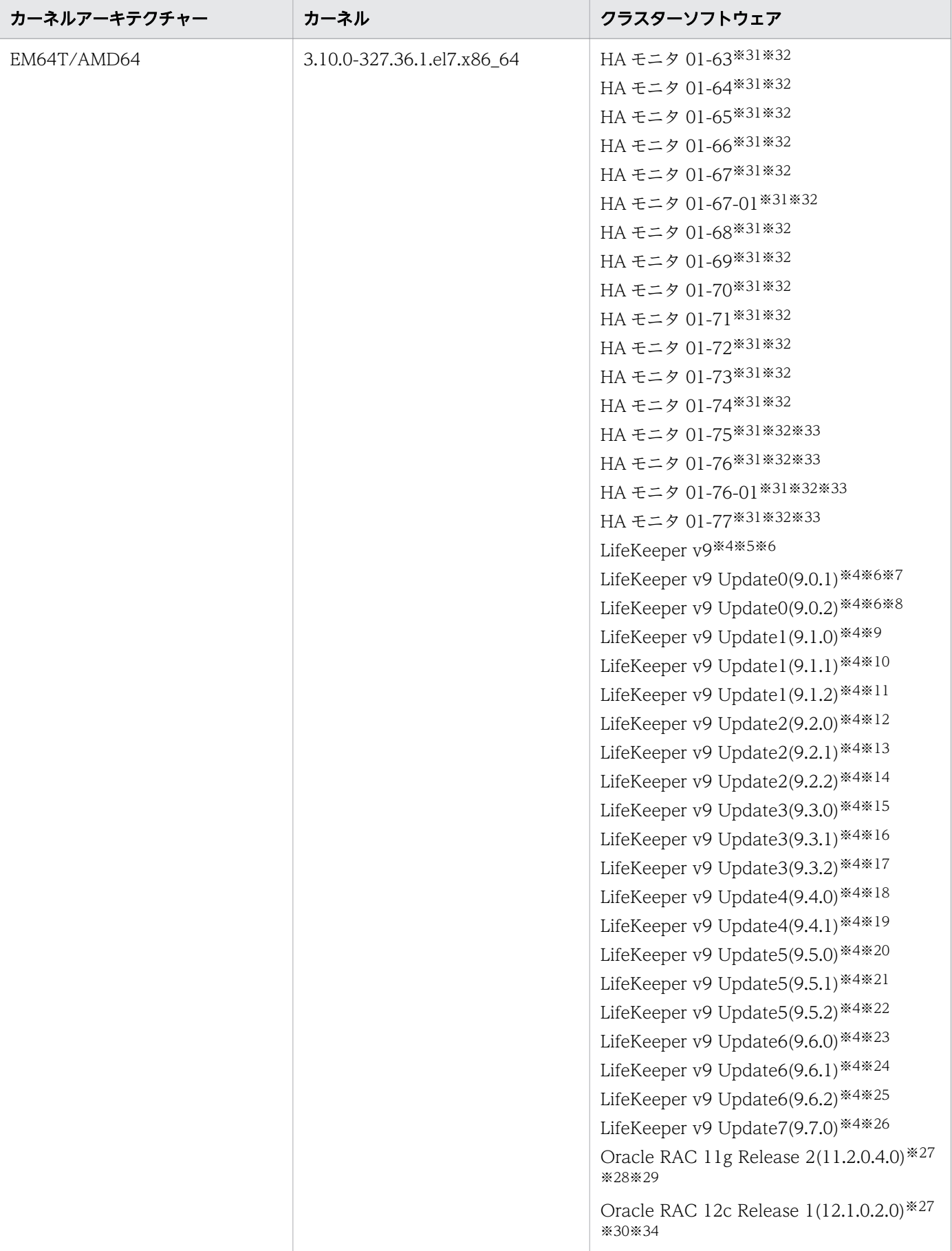

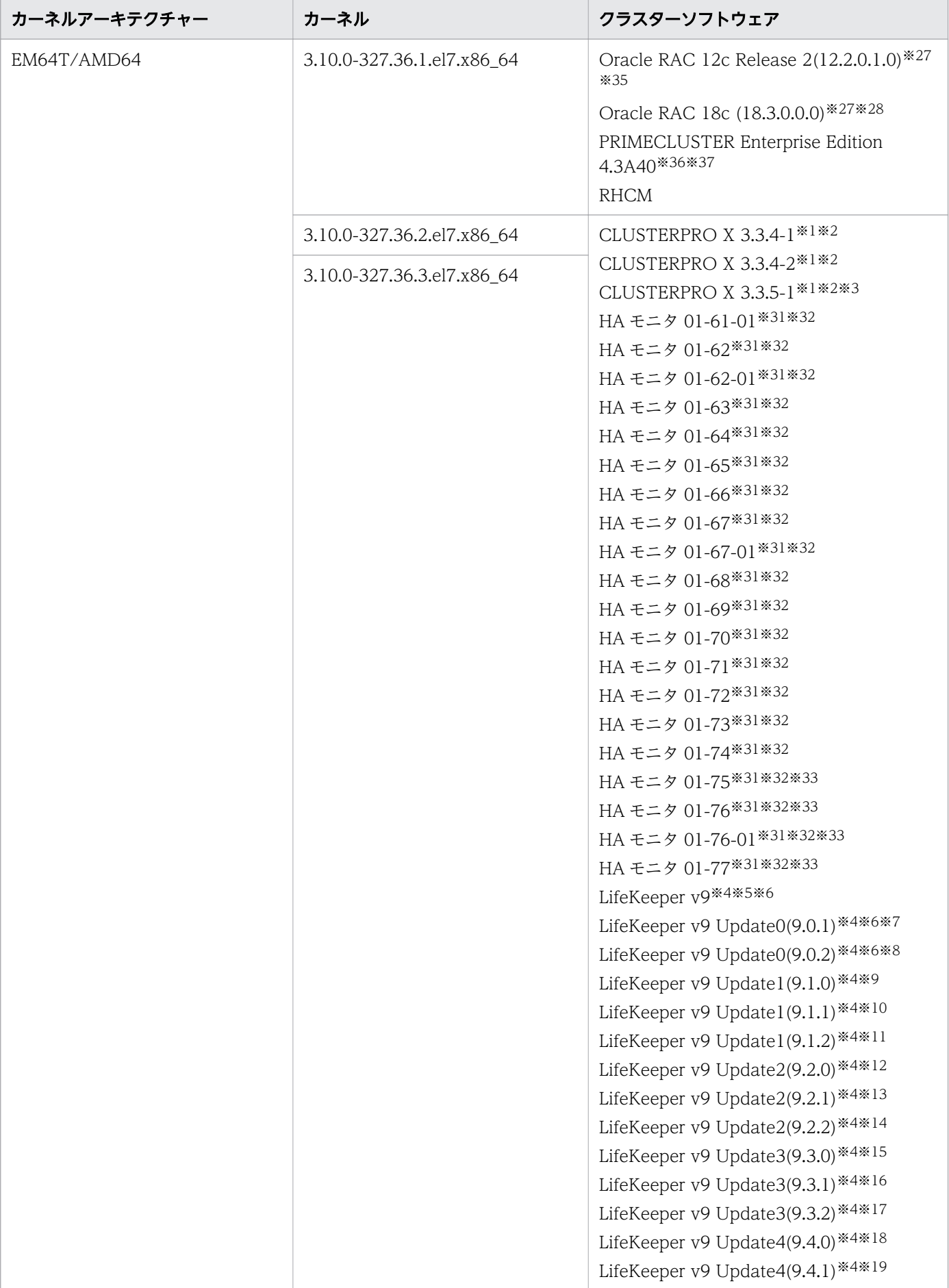

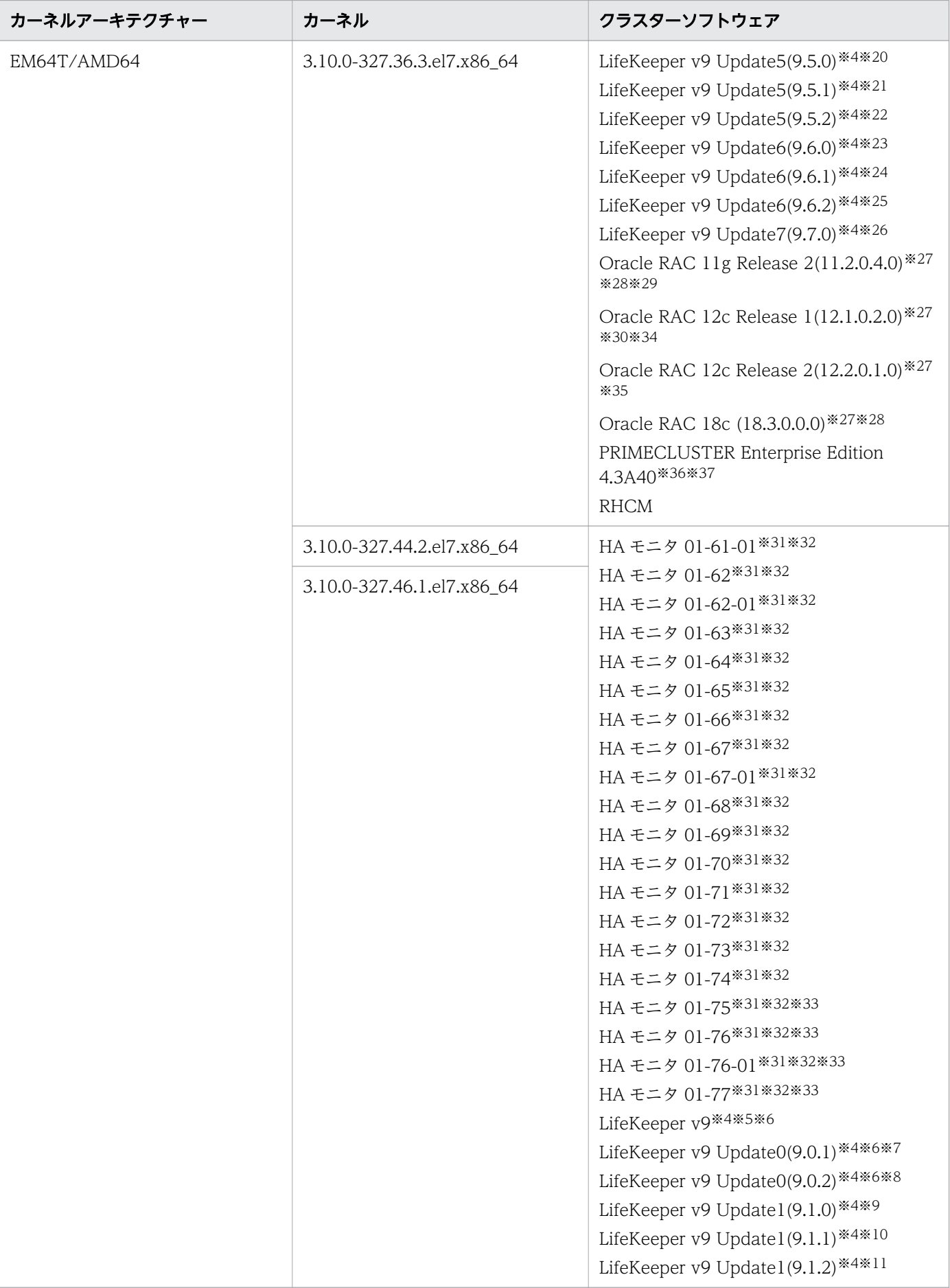

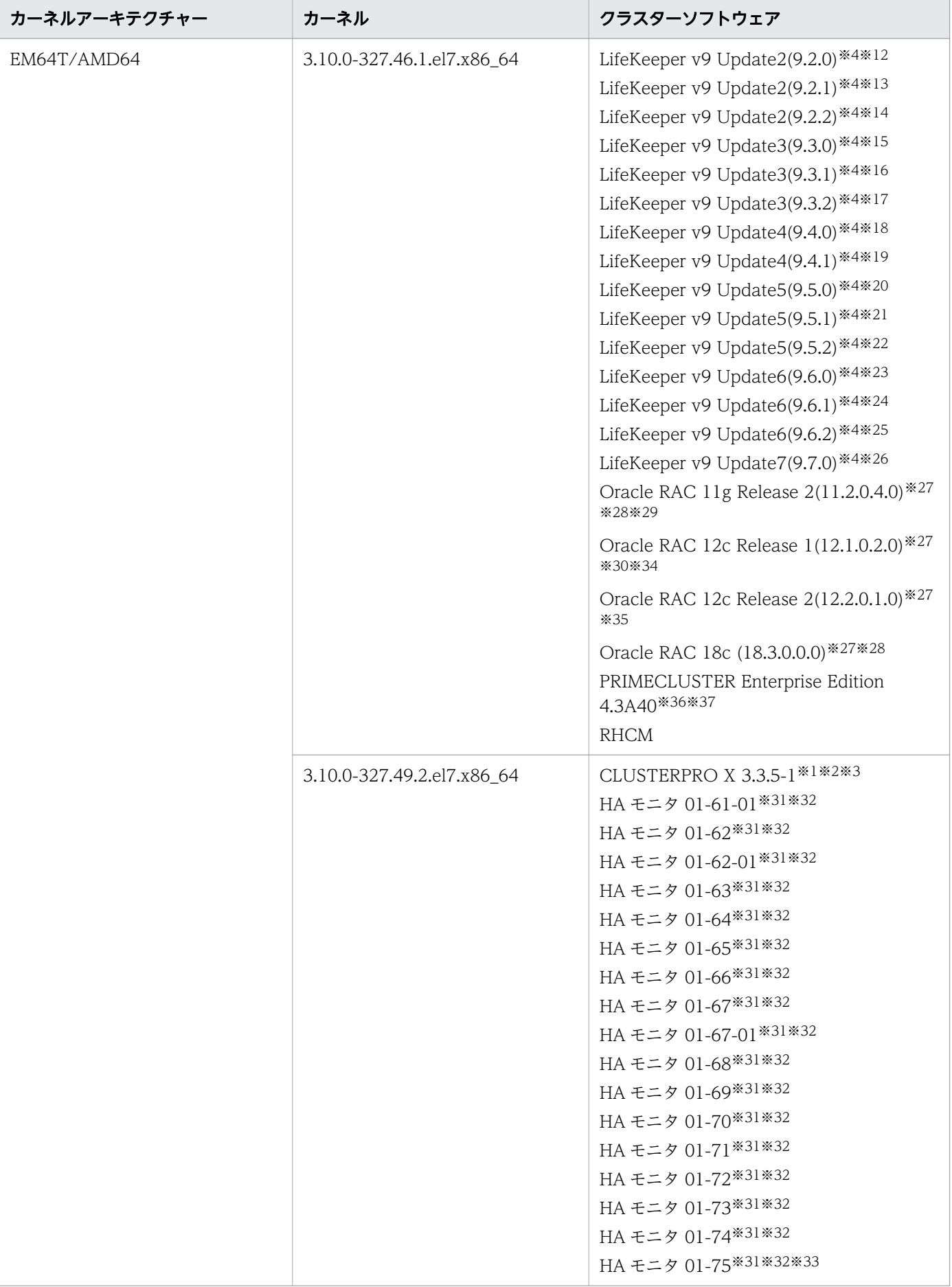

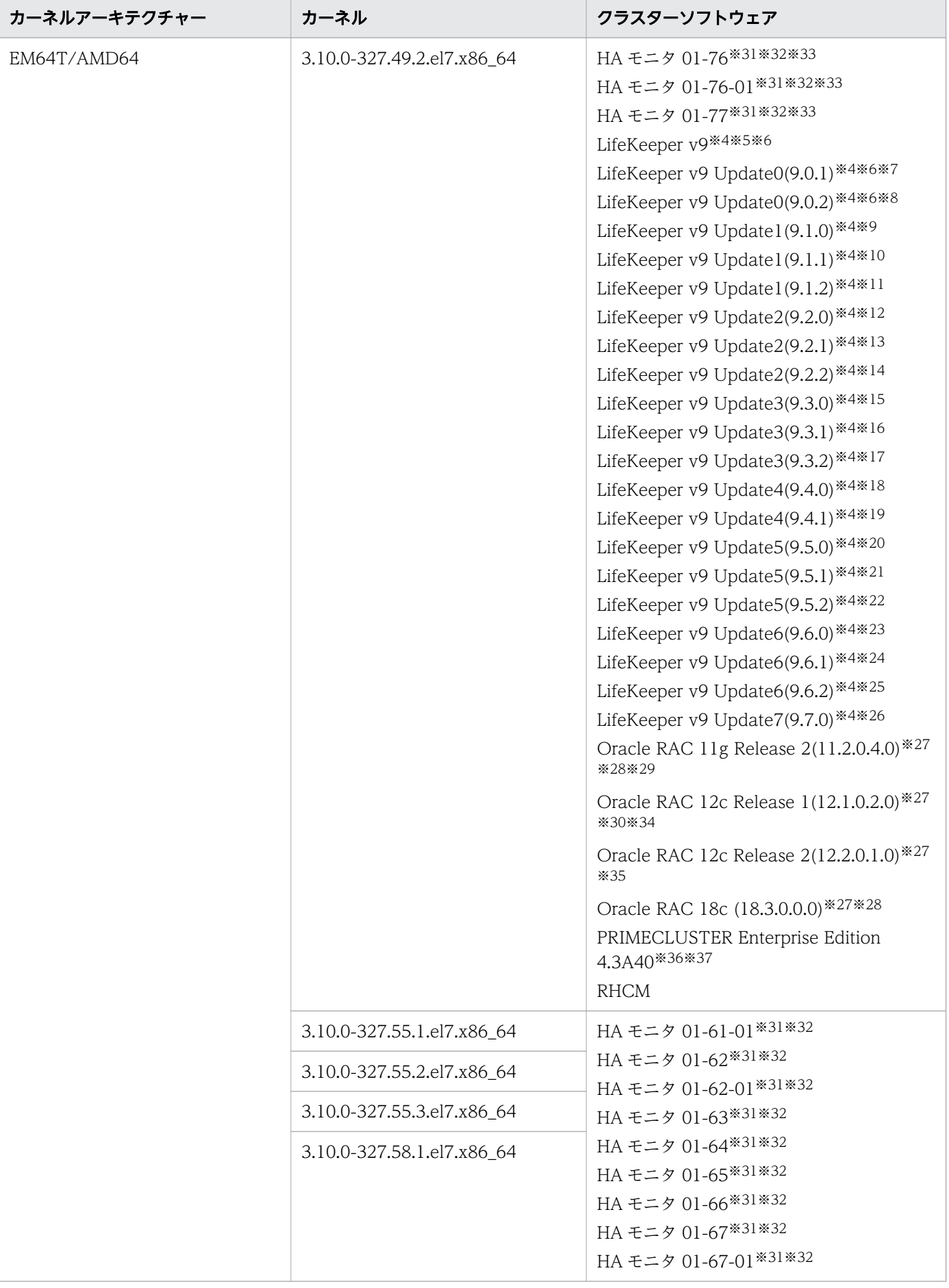

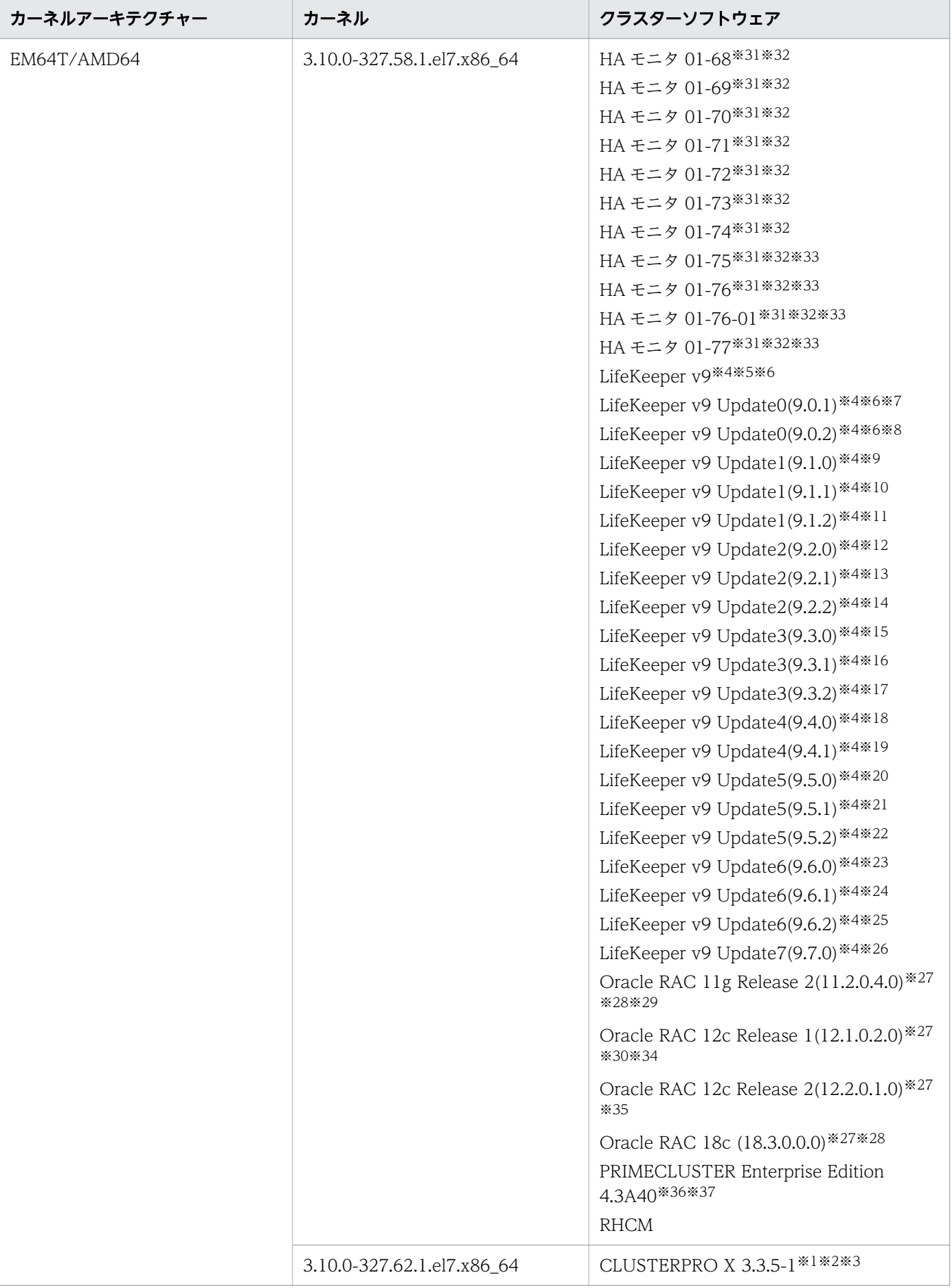

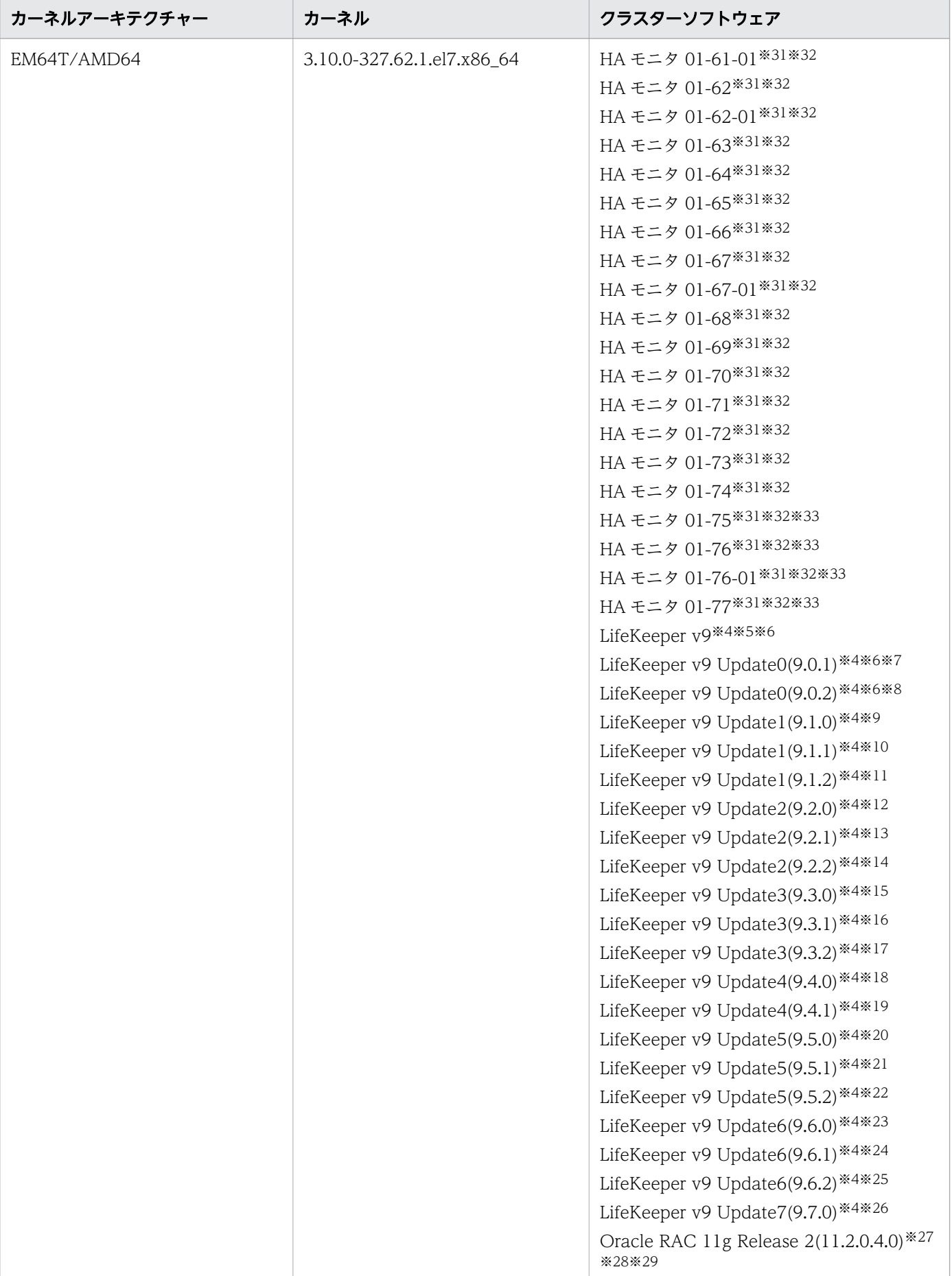

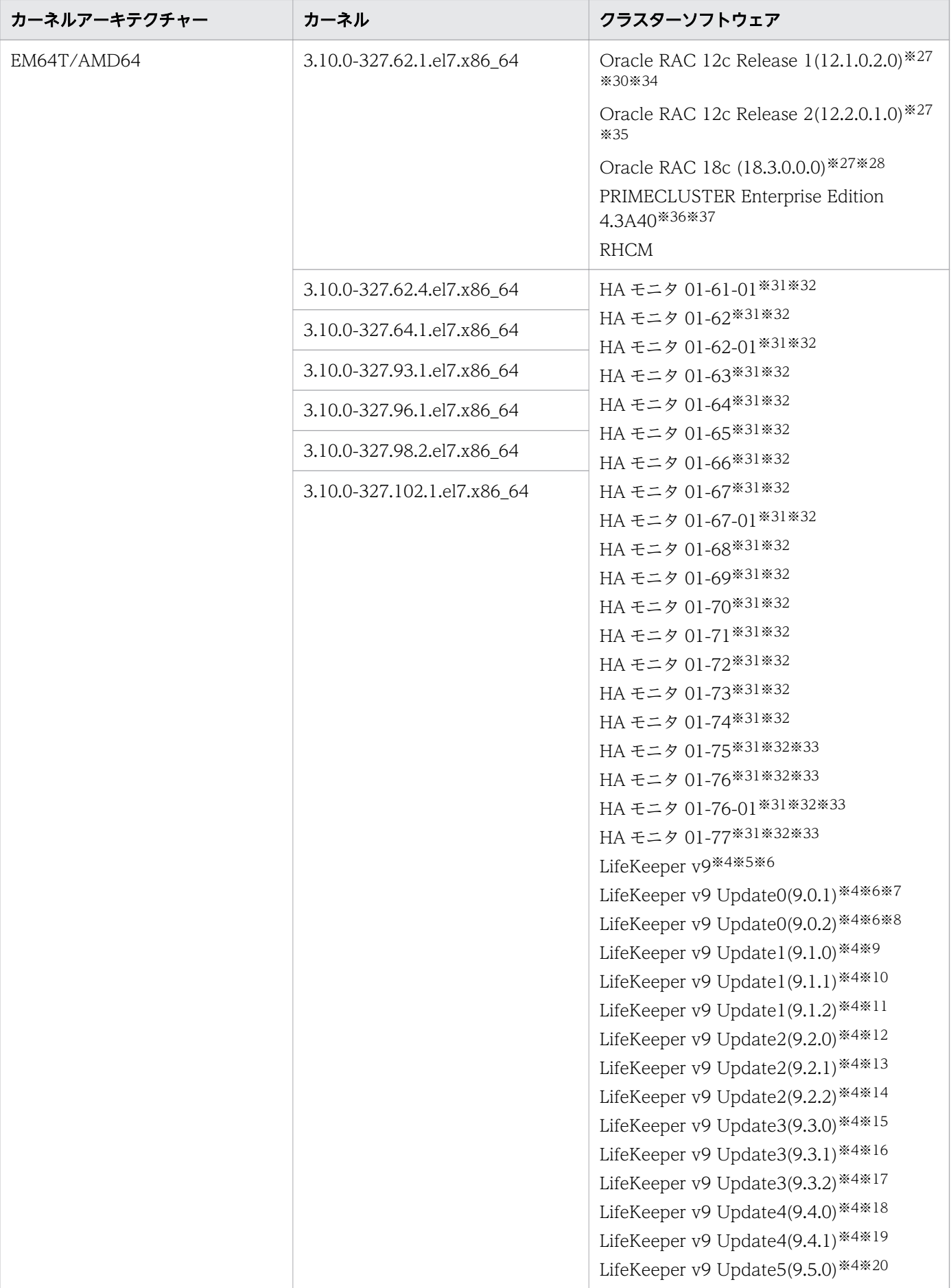

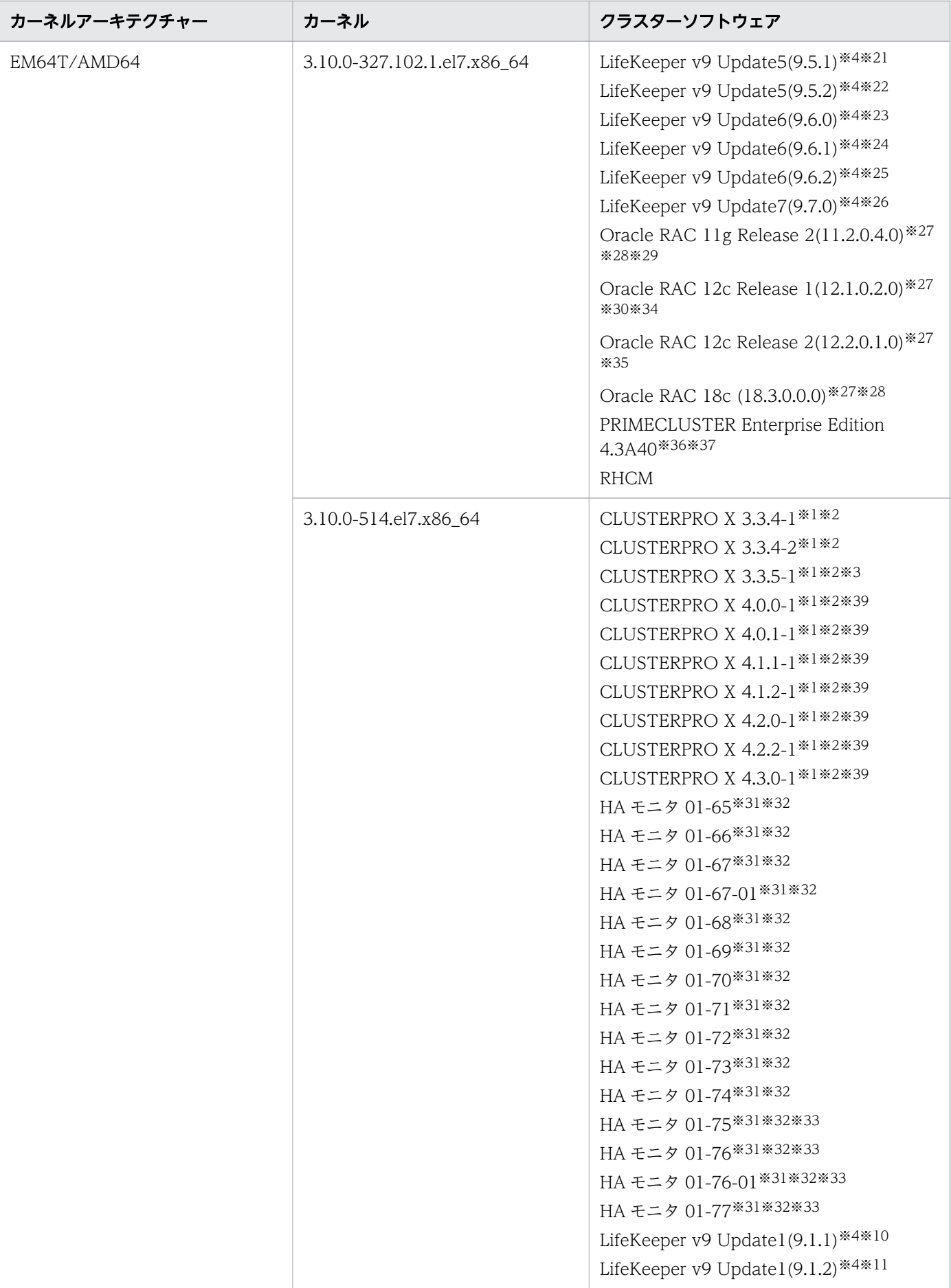

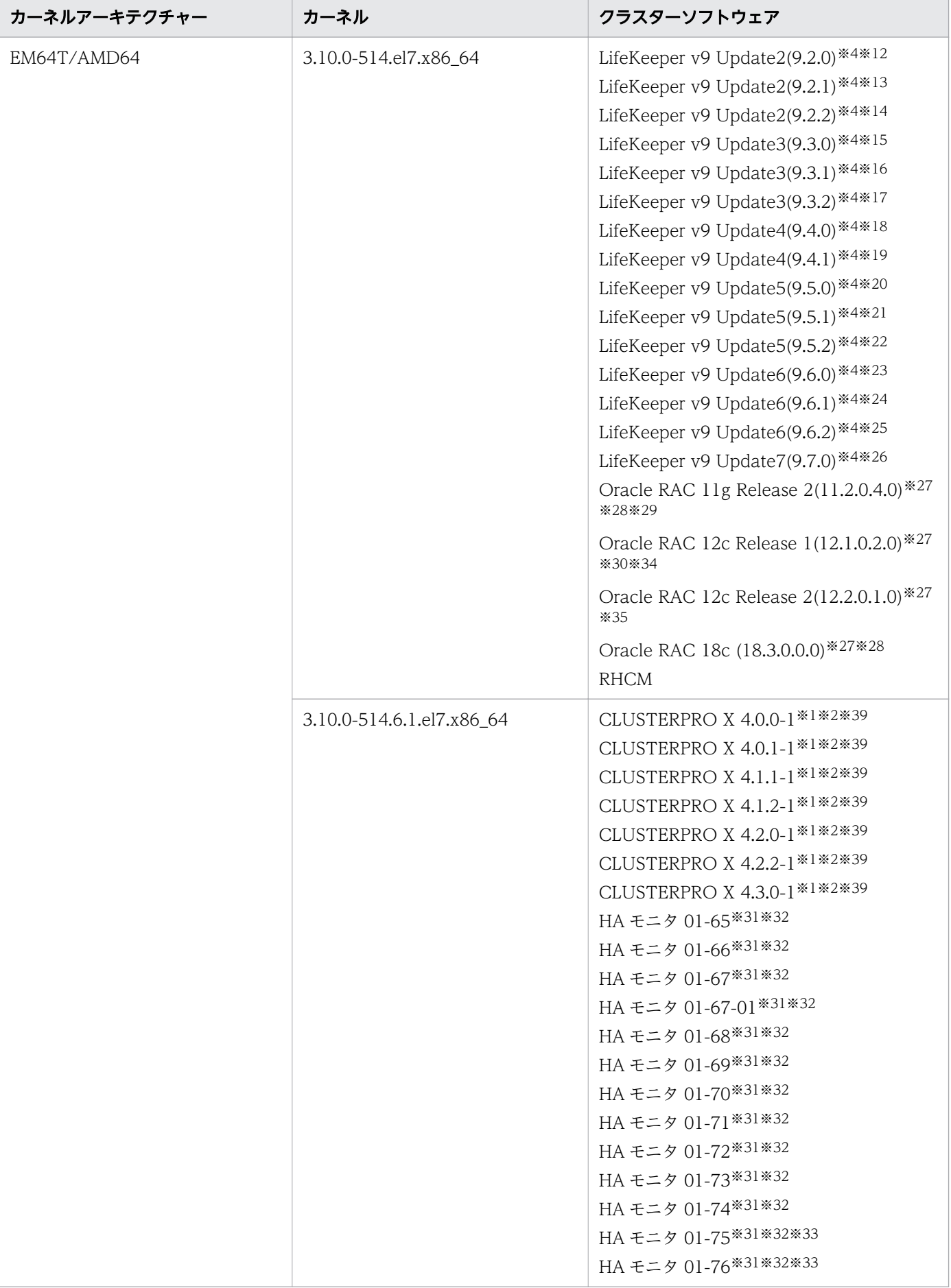

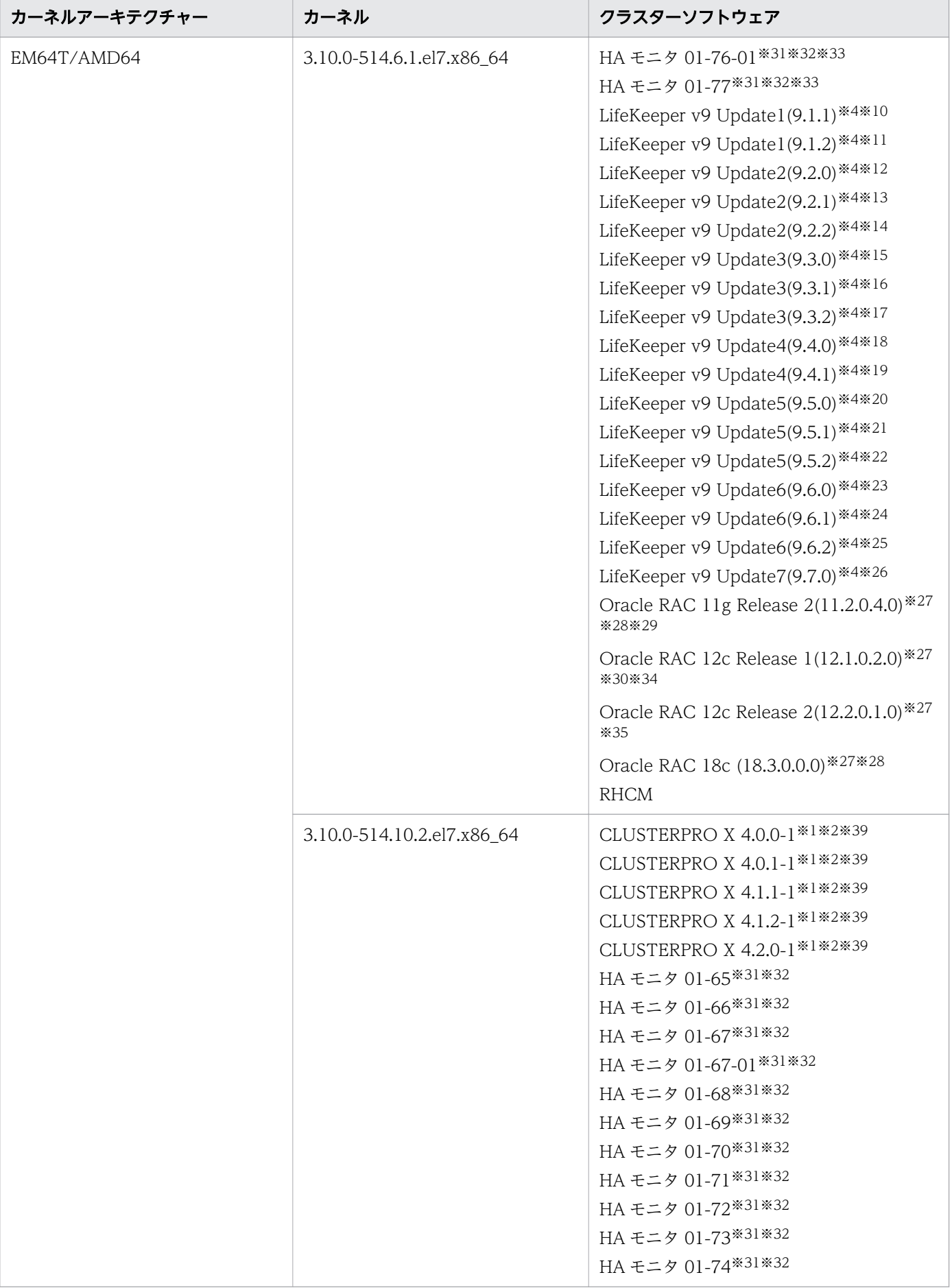

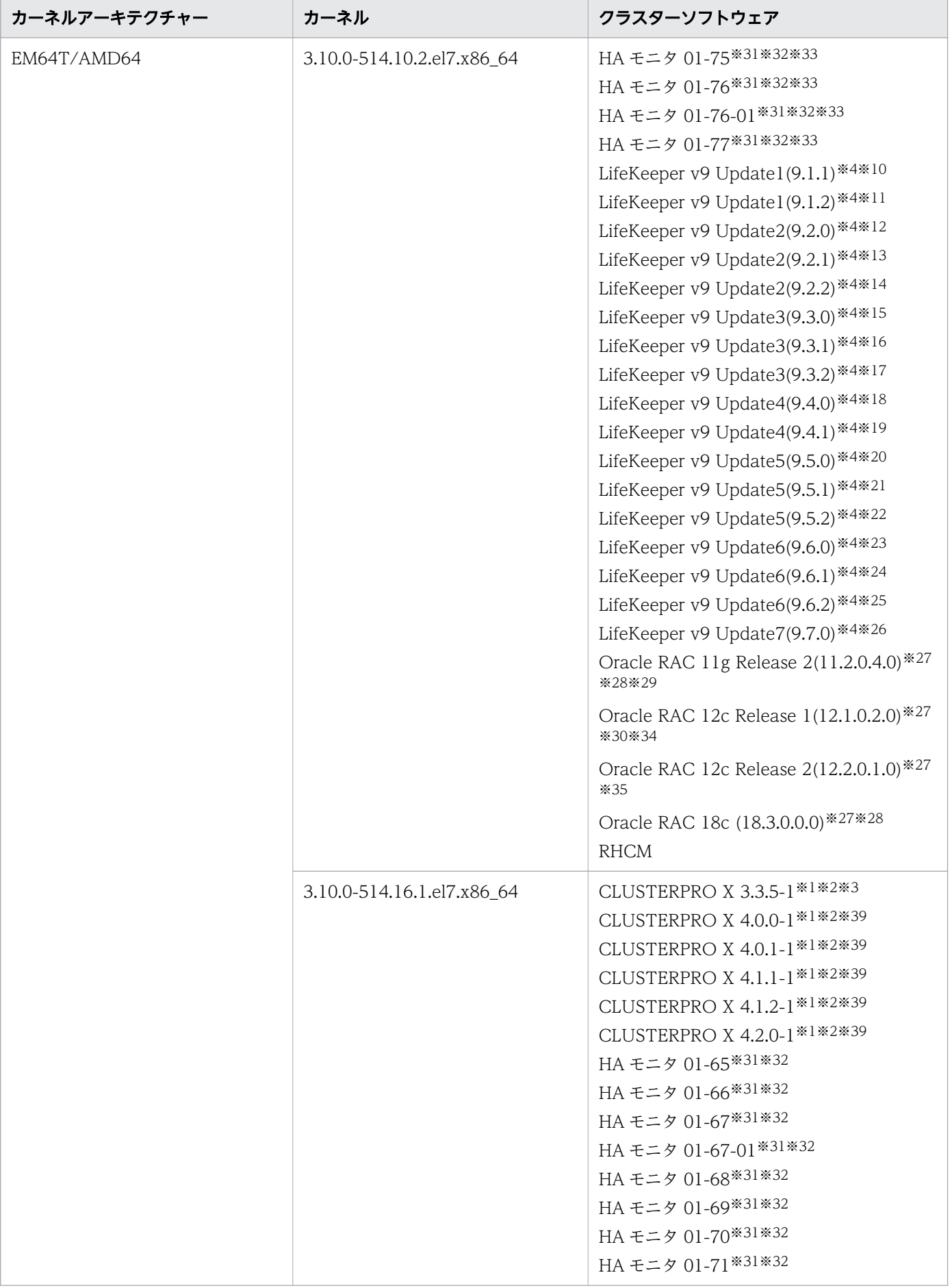

3. HDLM の環境構築

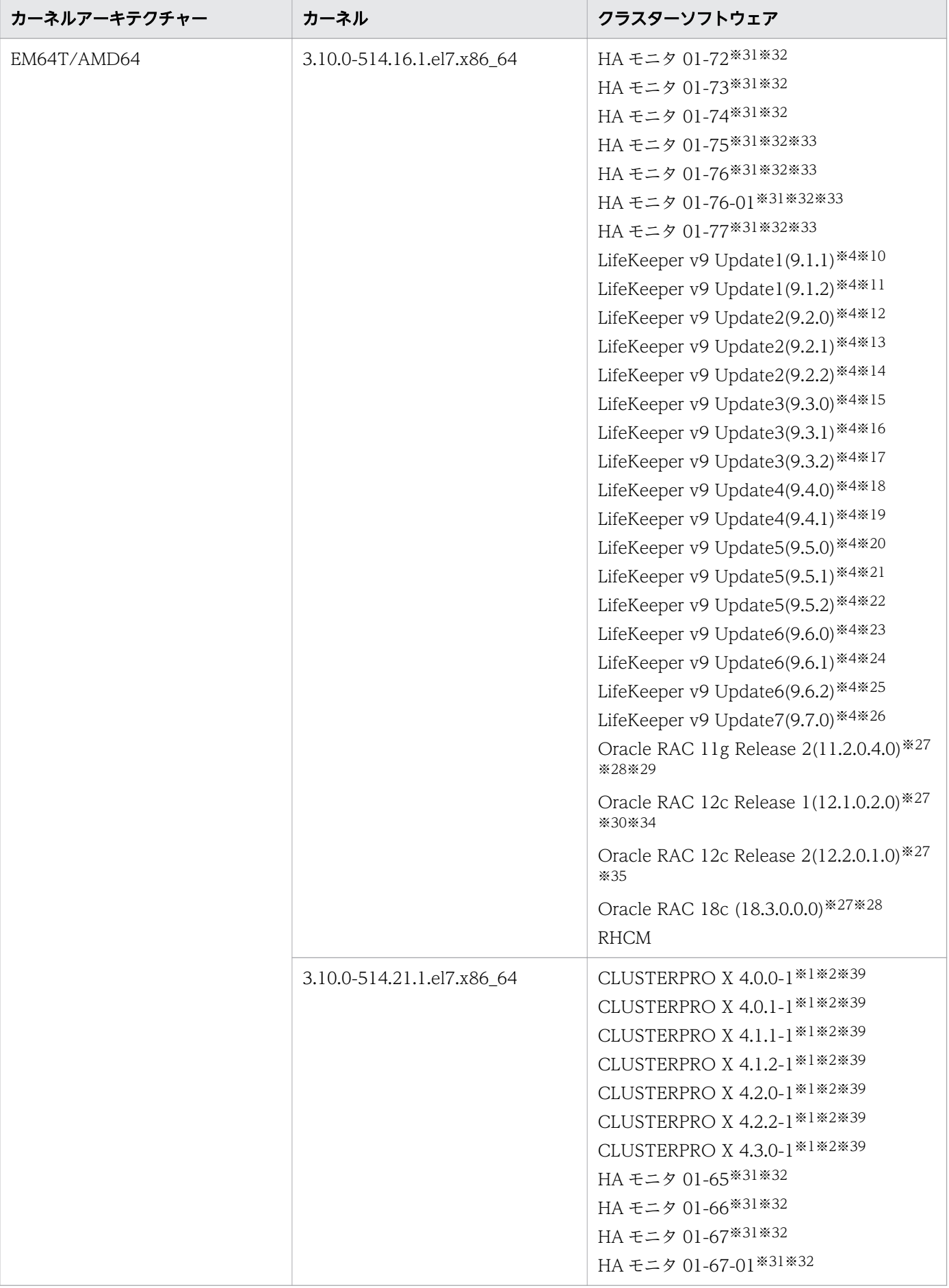

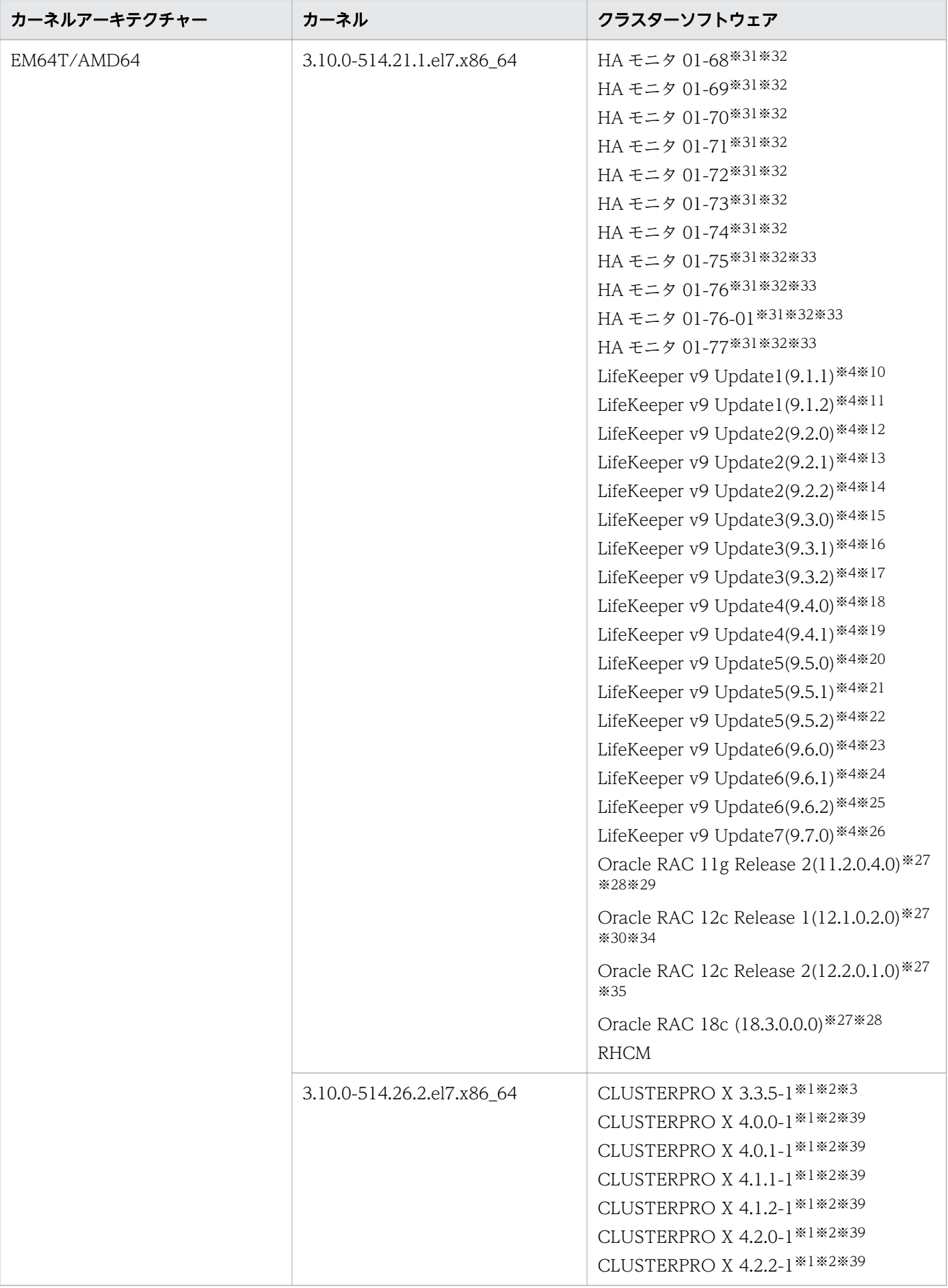

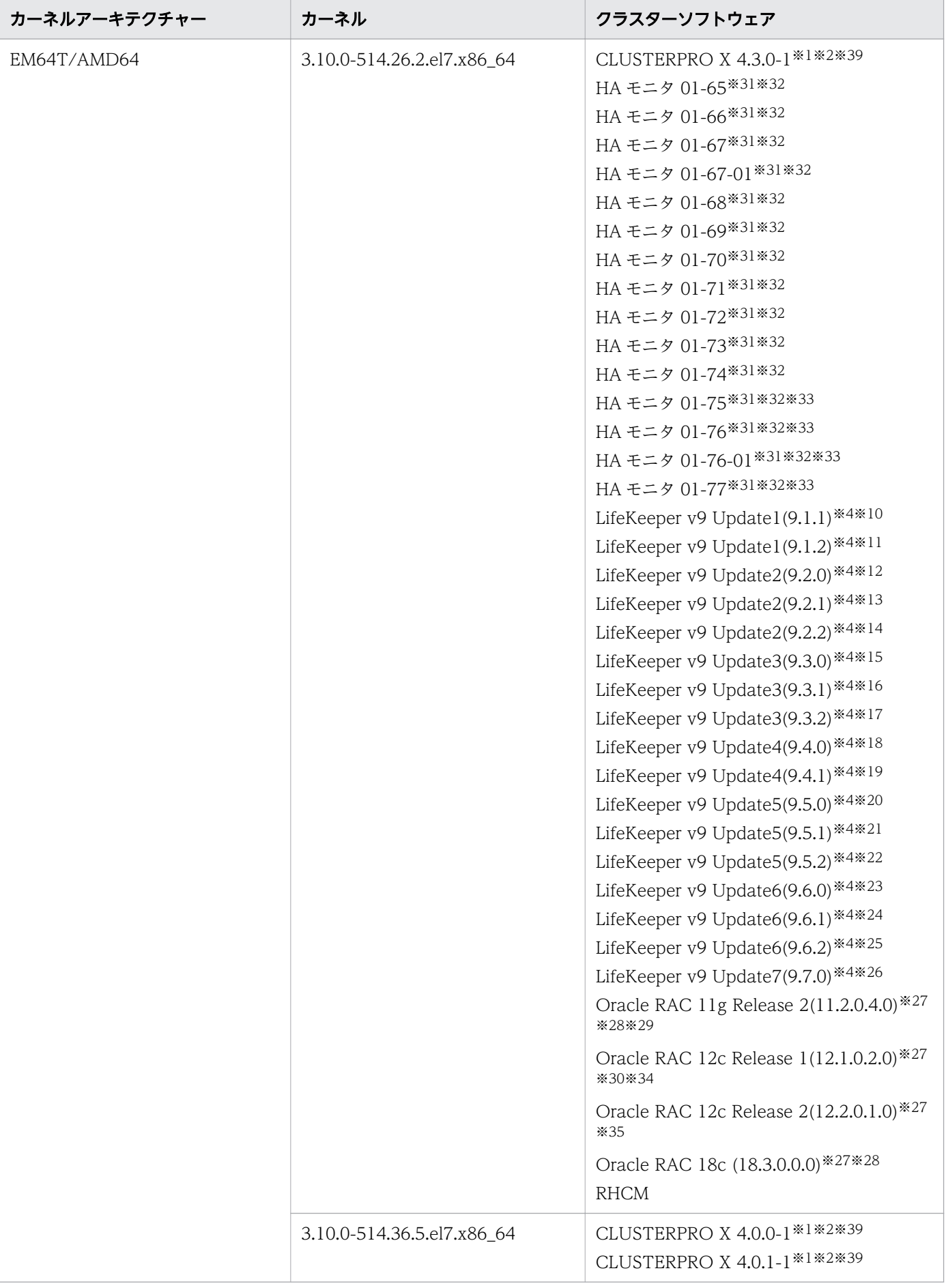

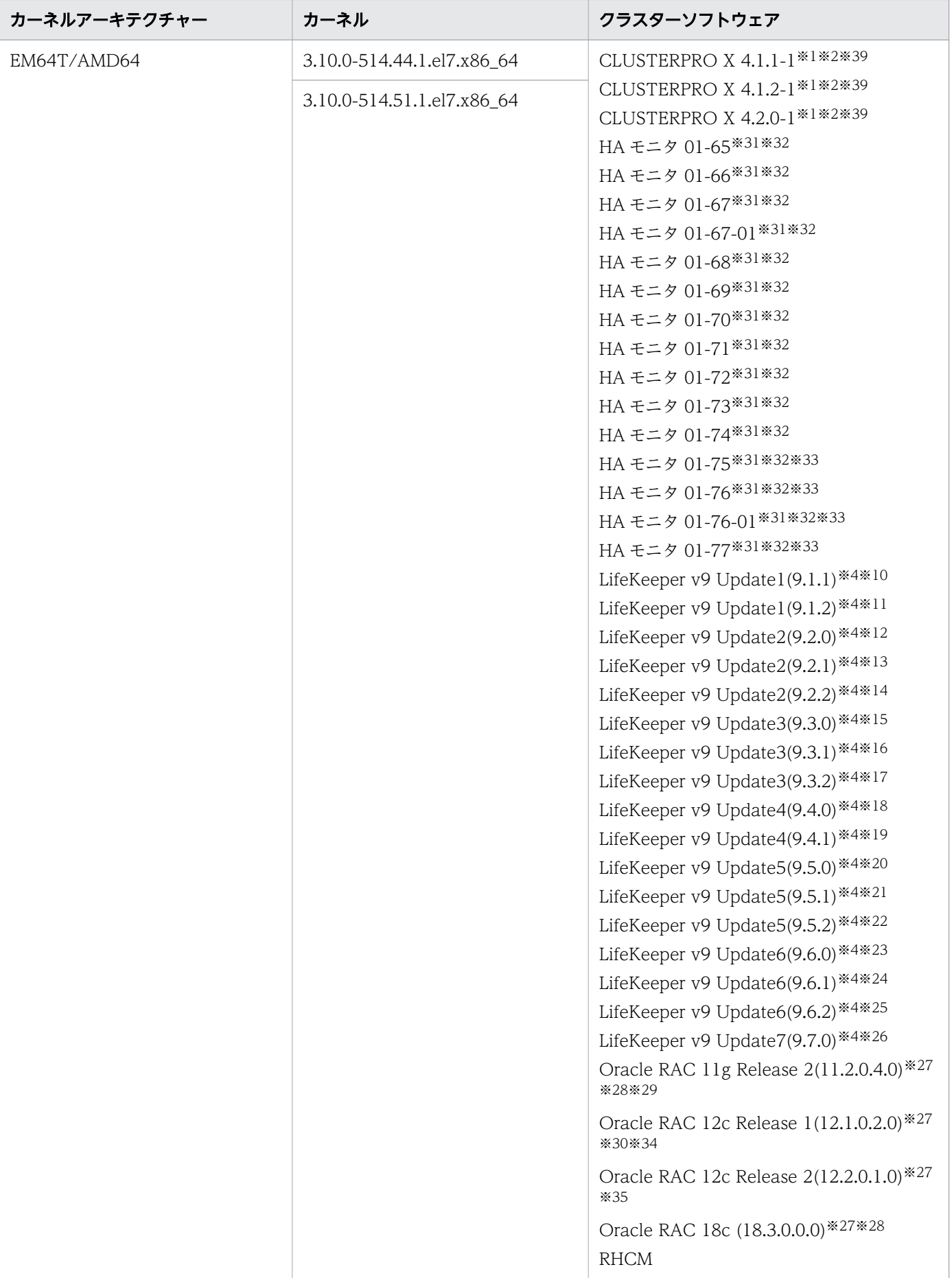

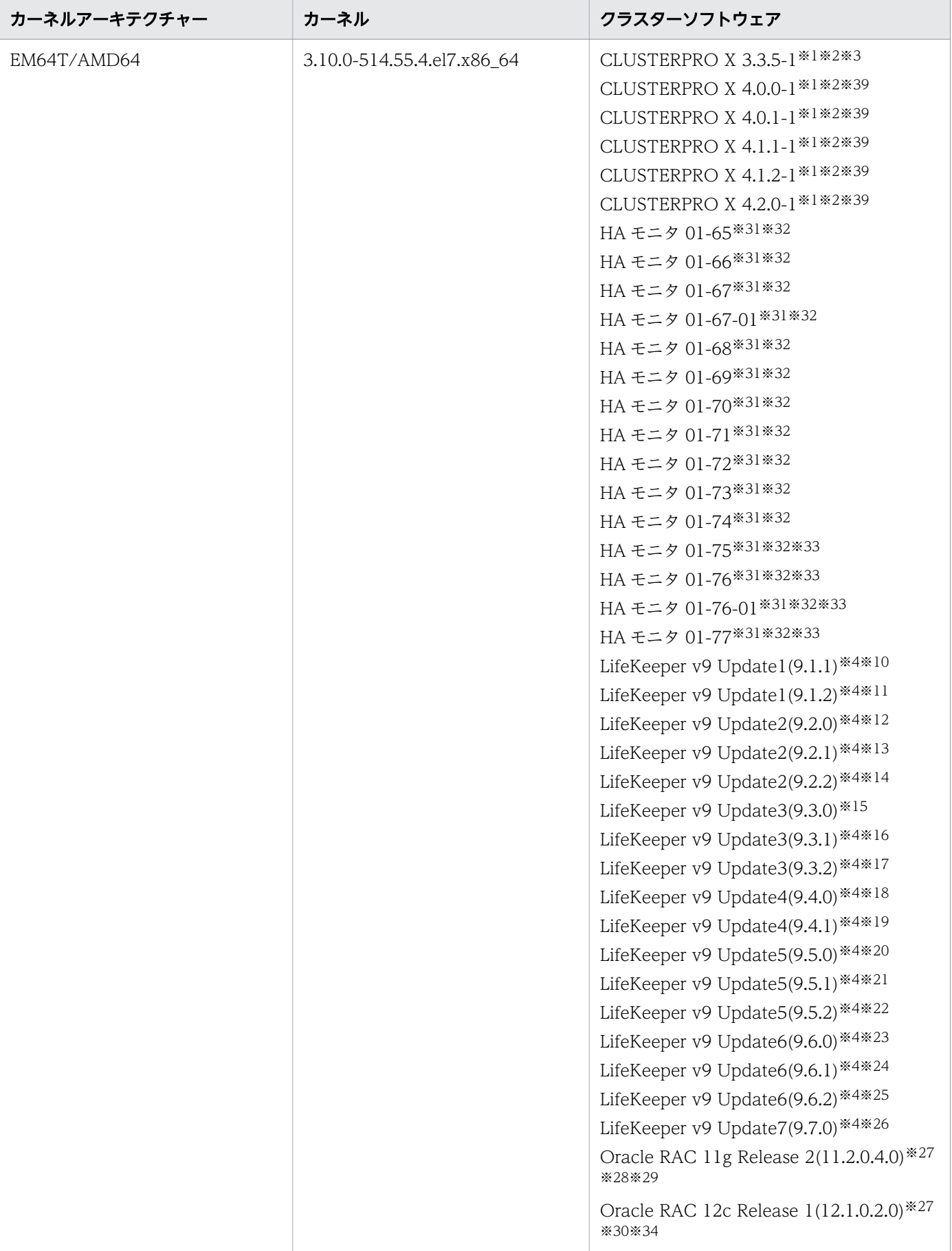

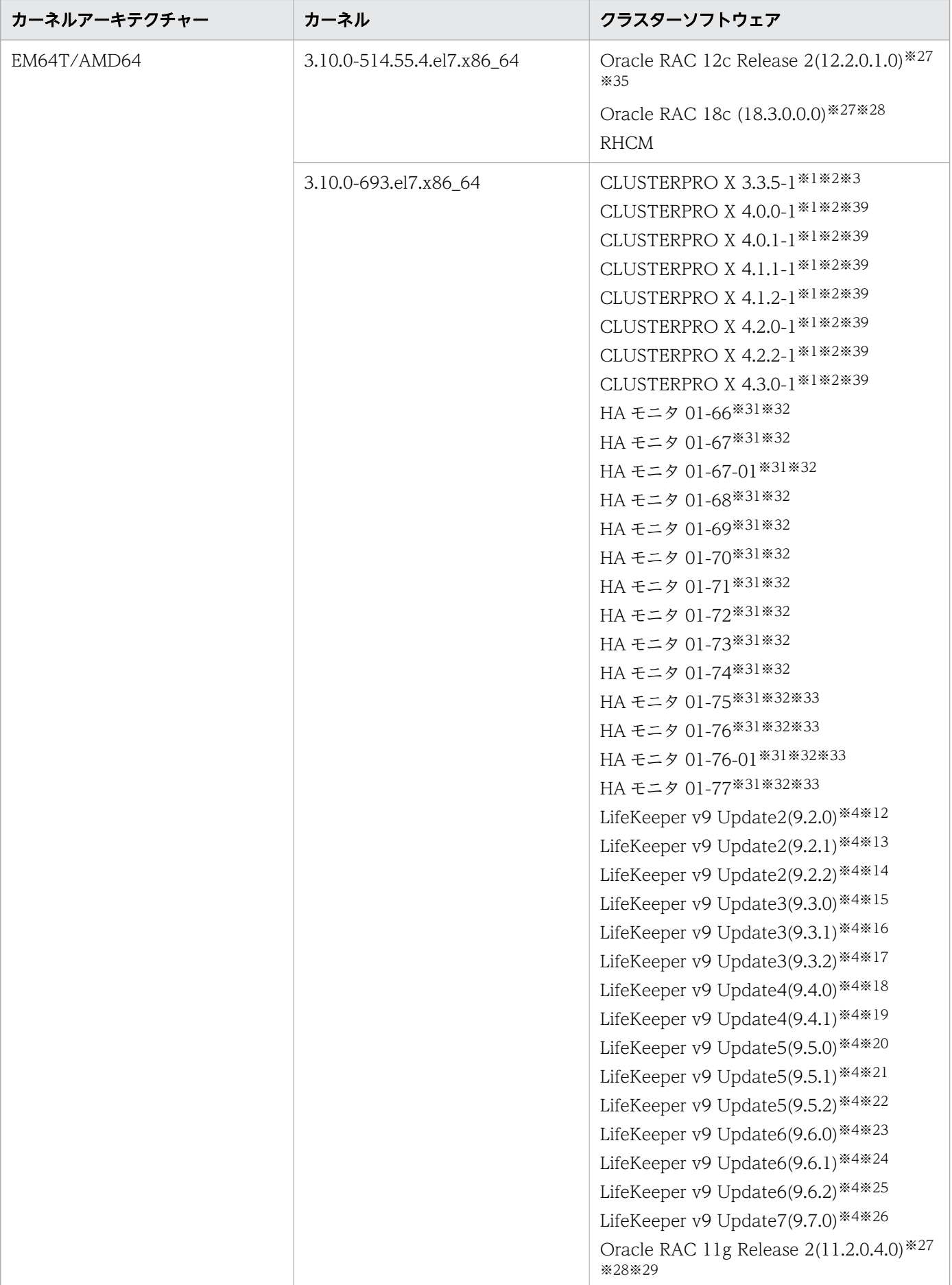

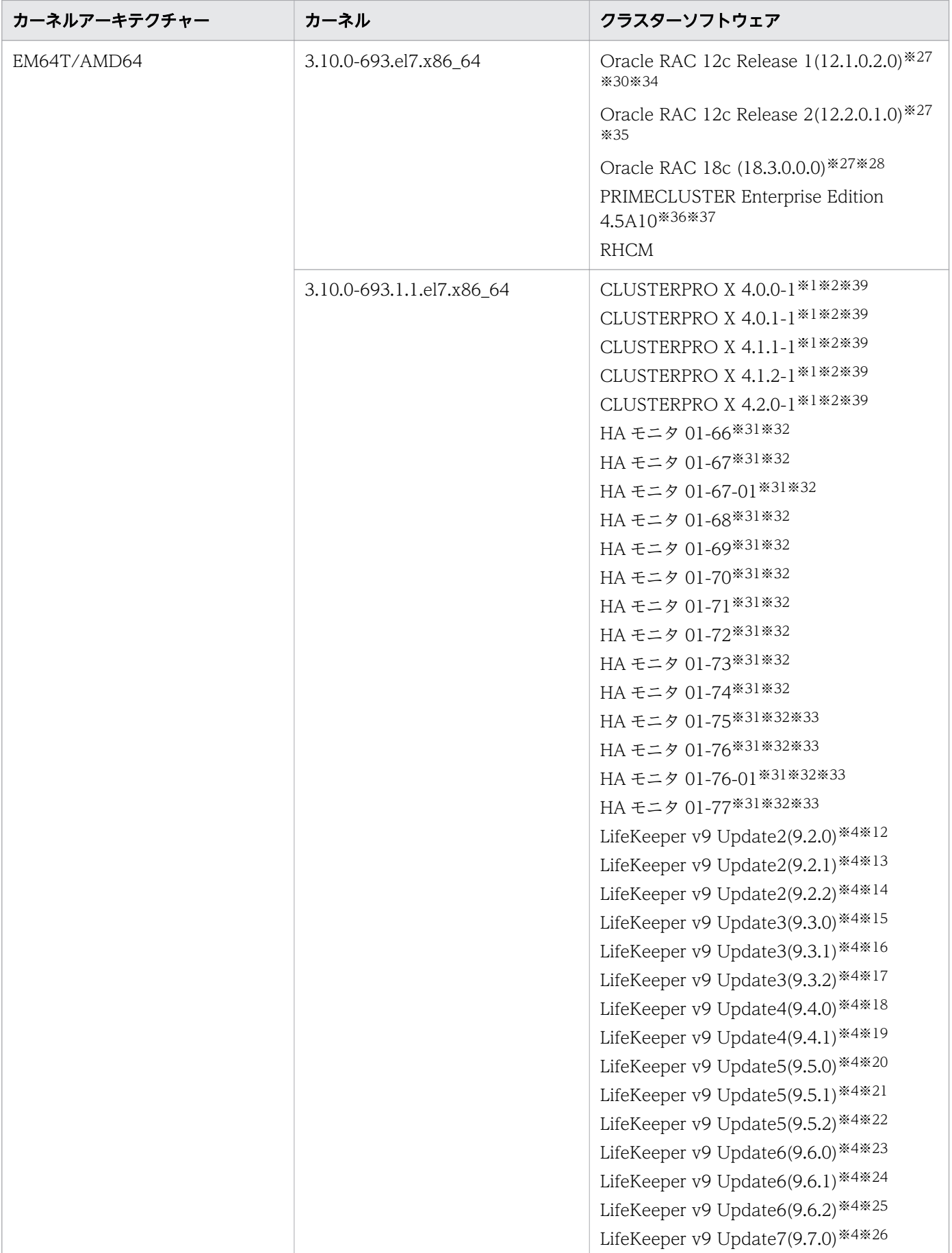

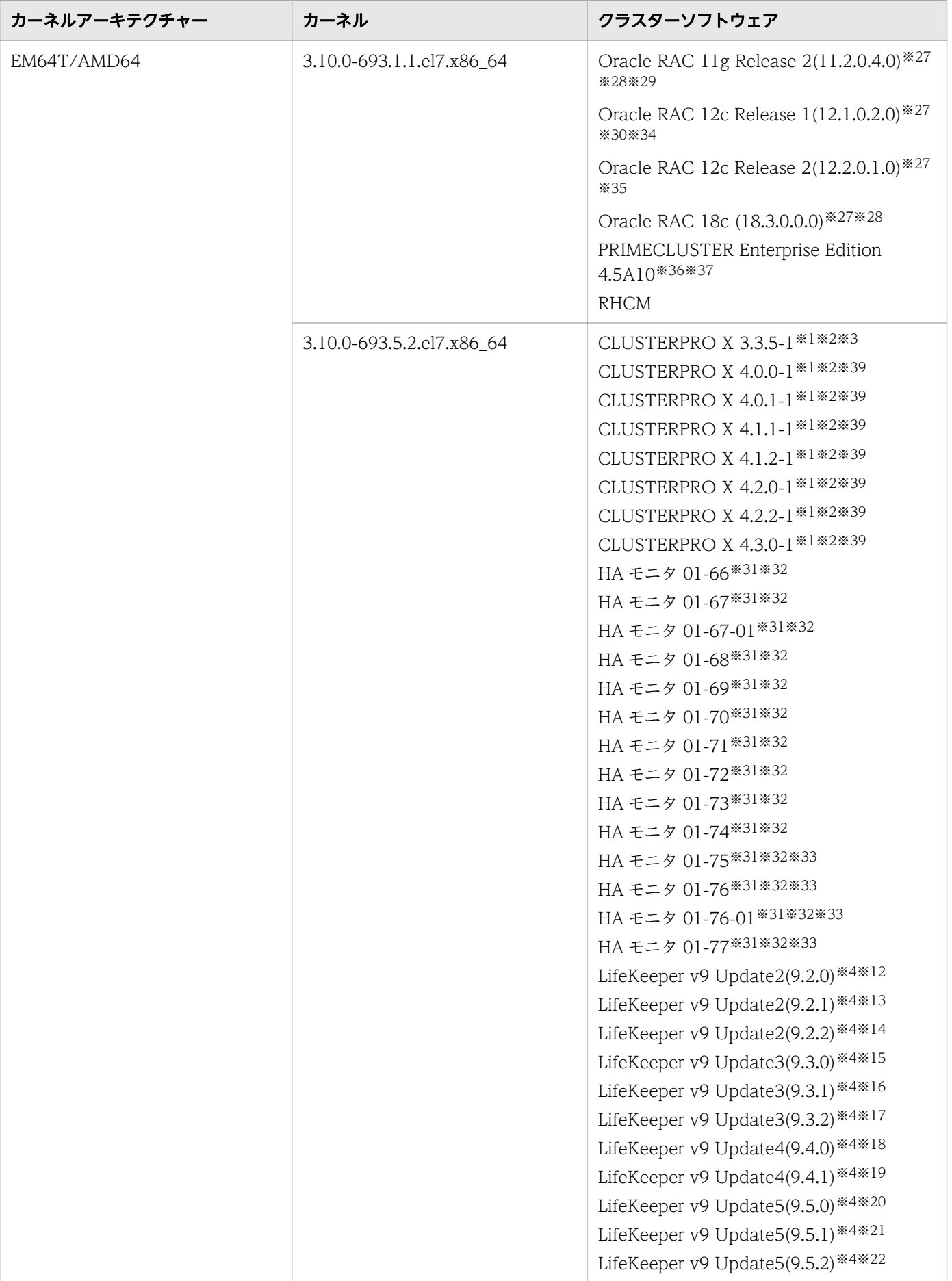

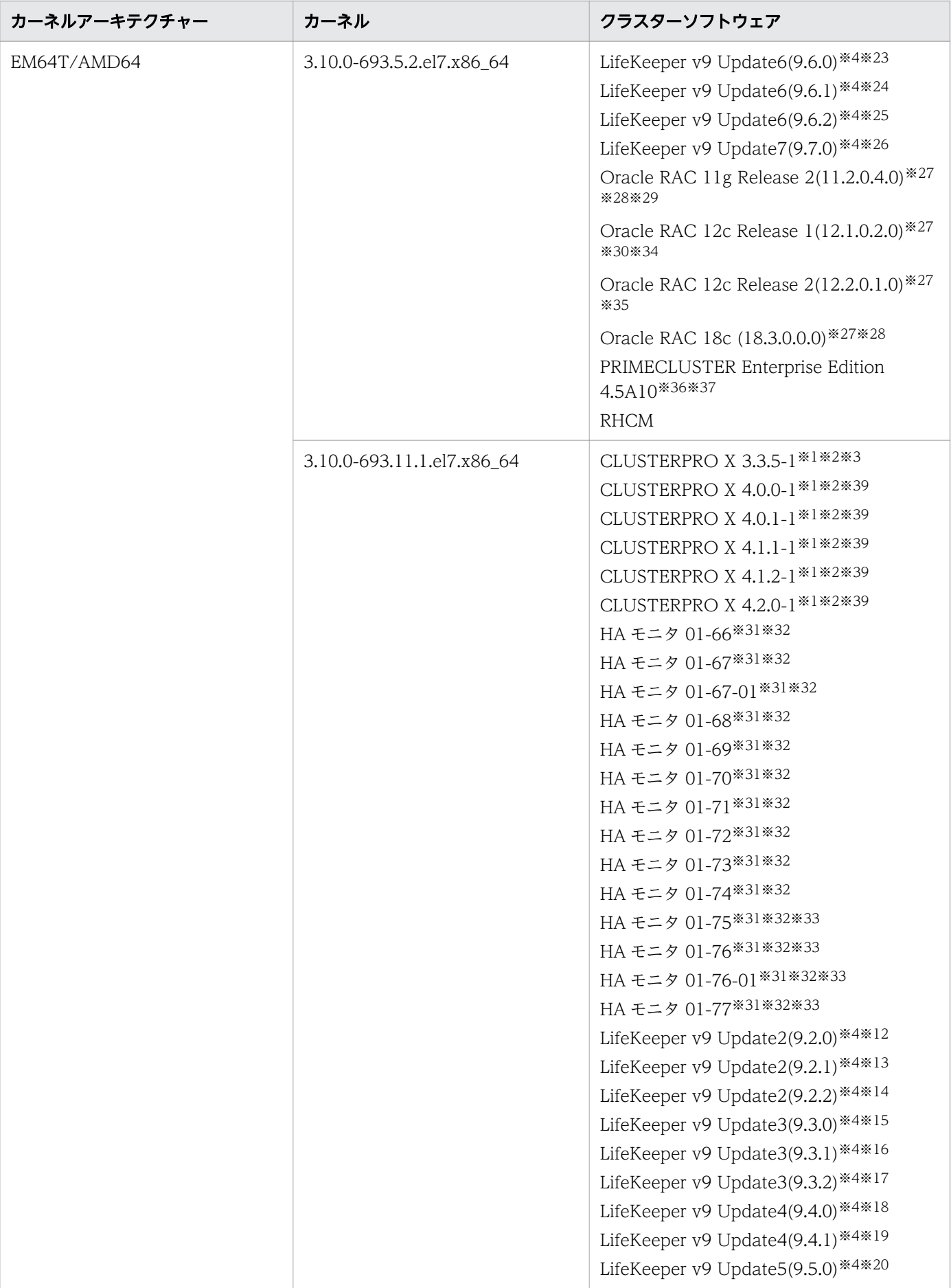
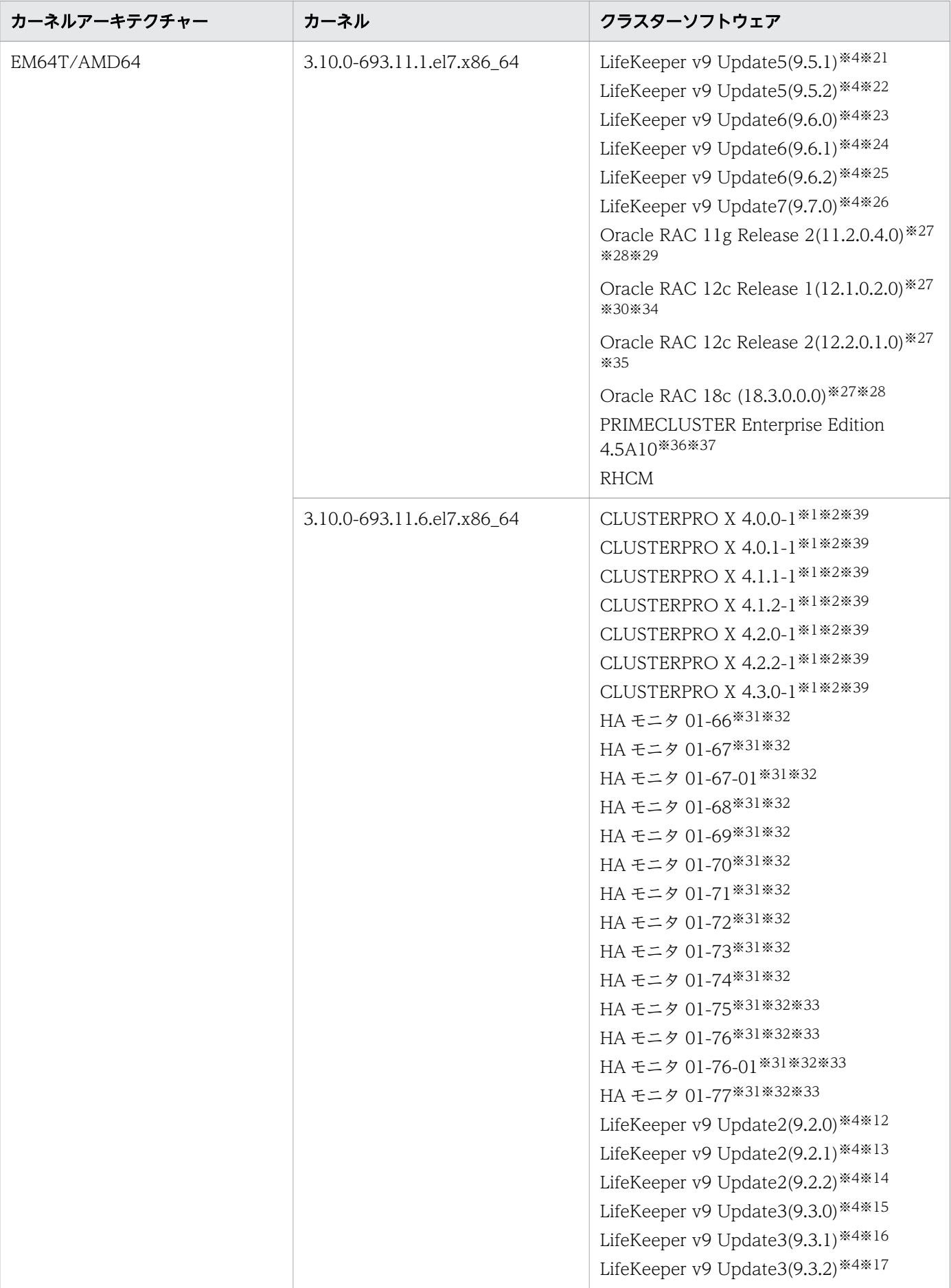

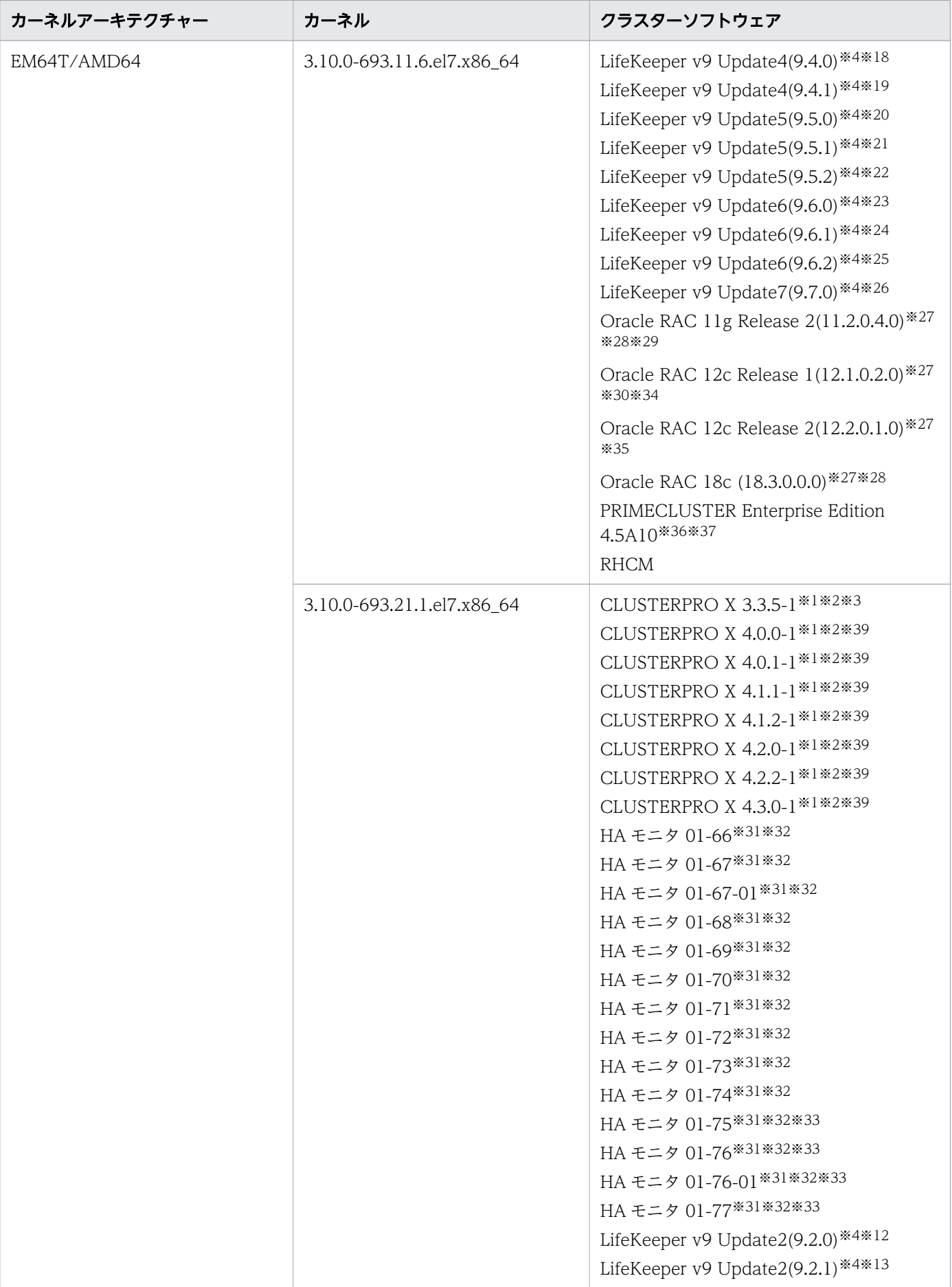

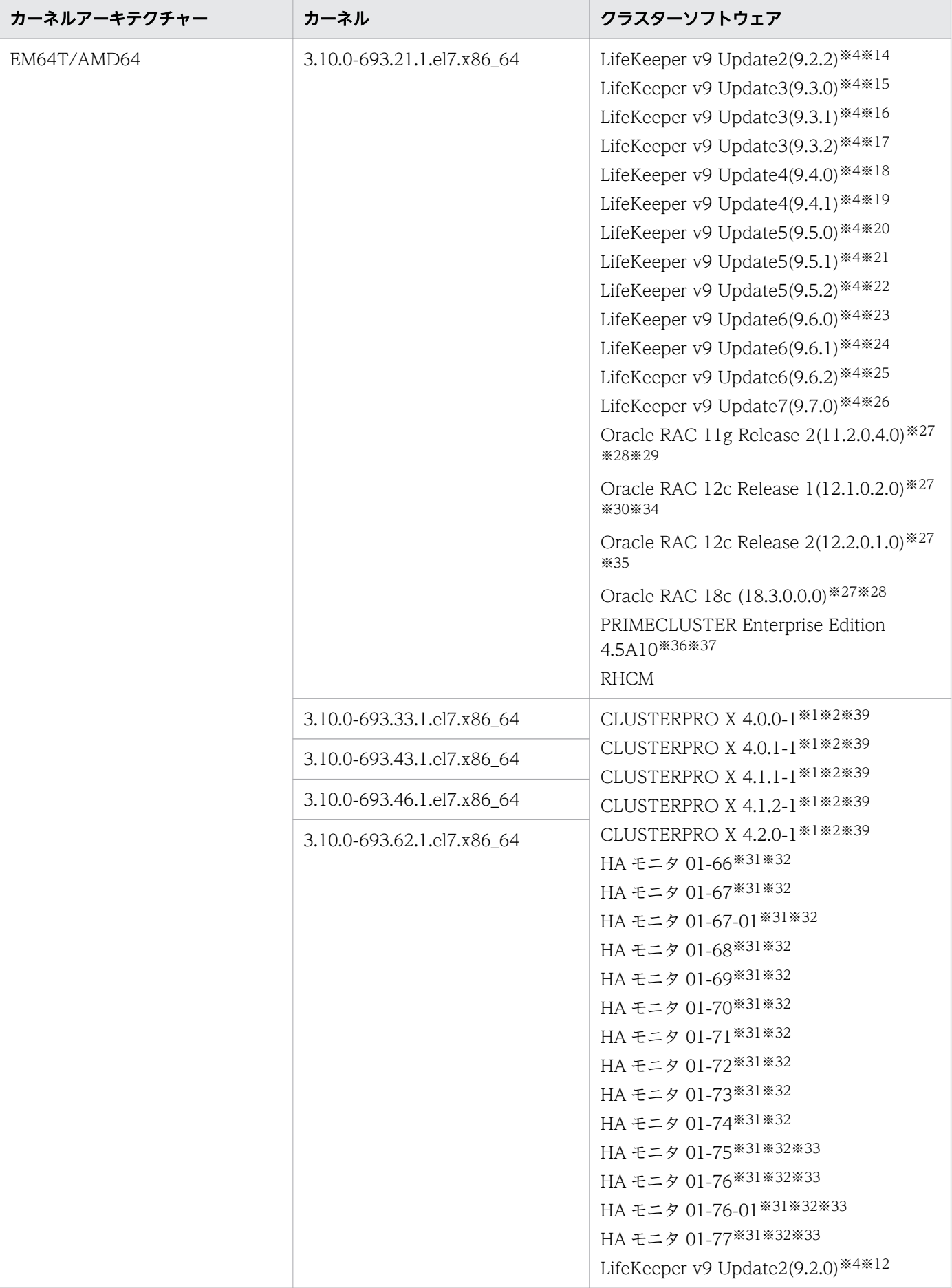

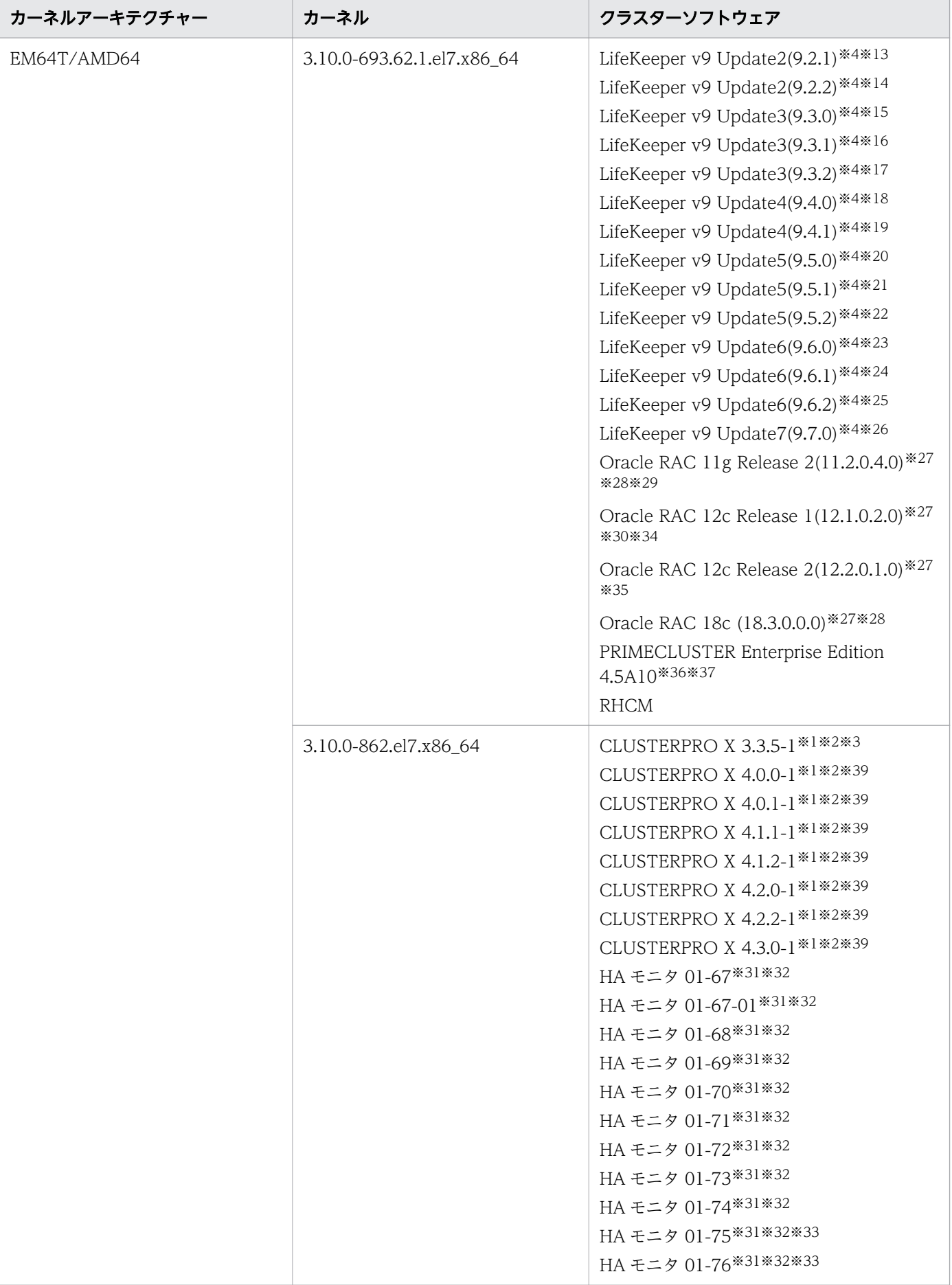

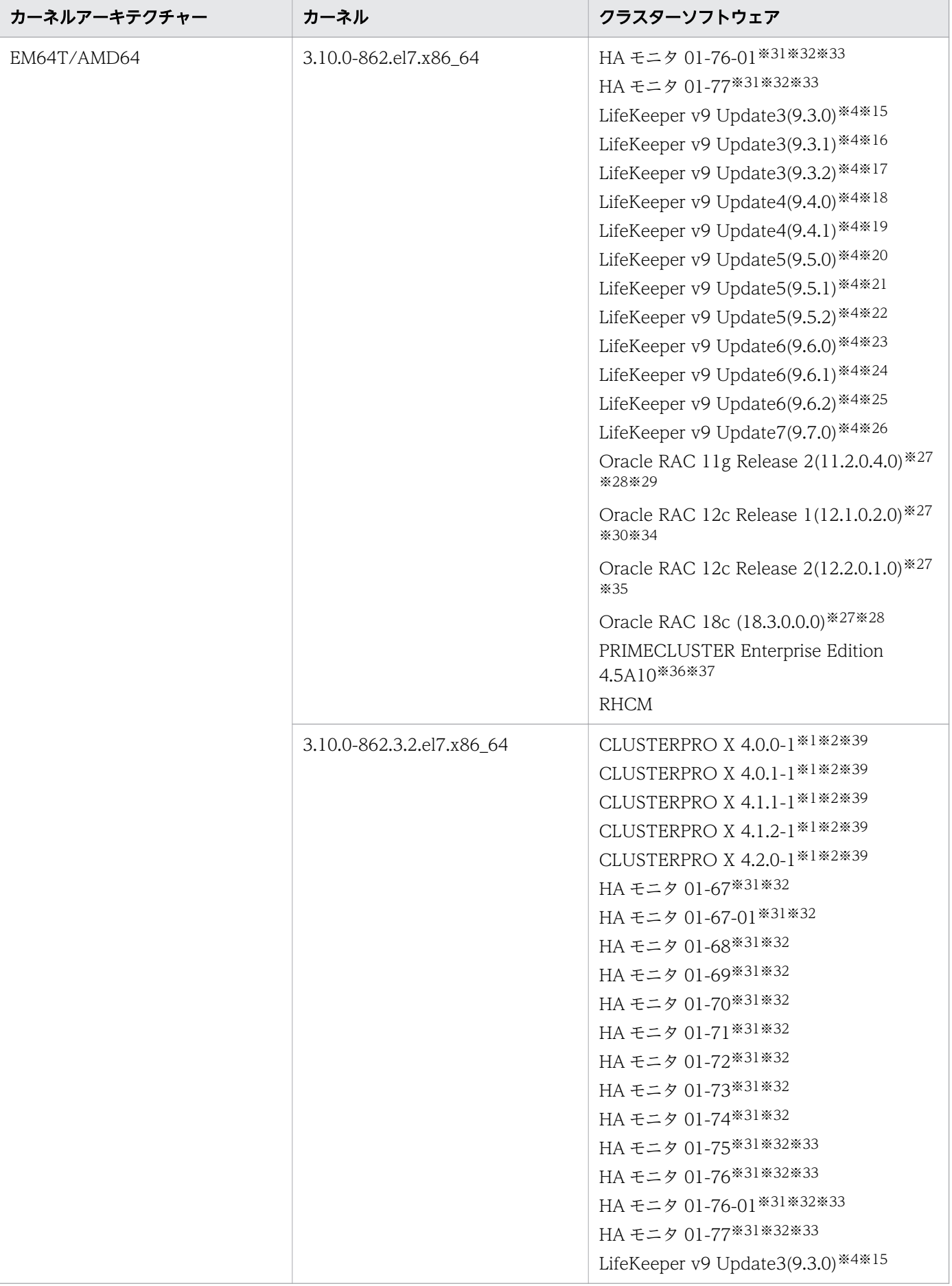

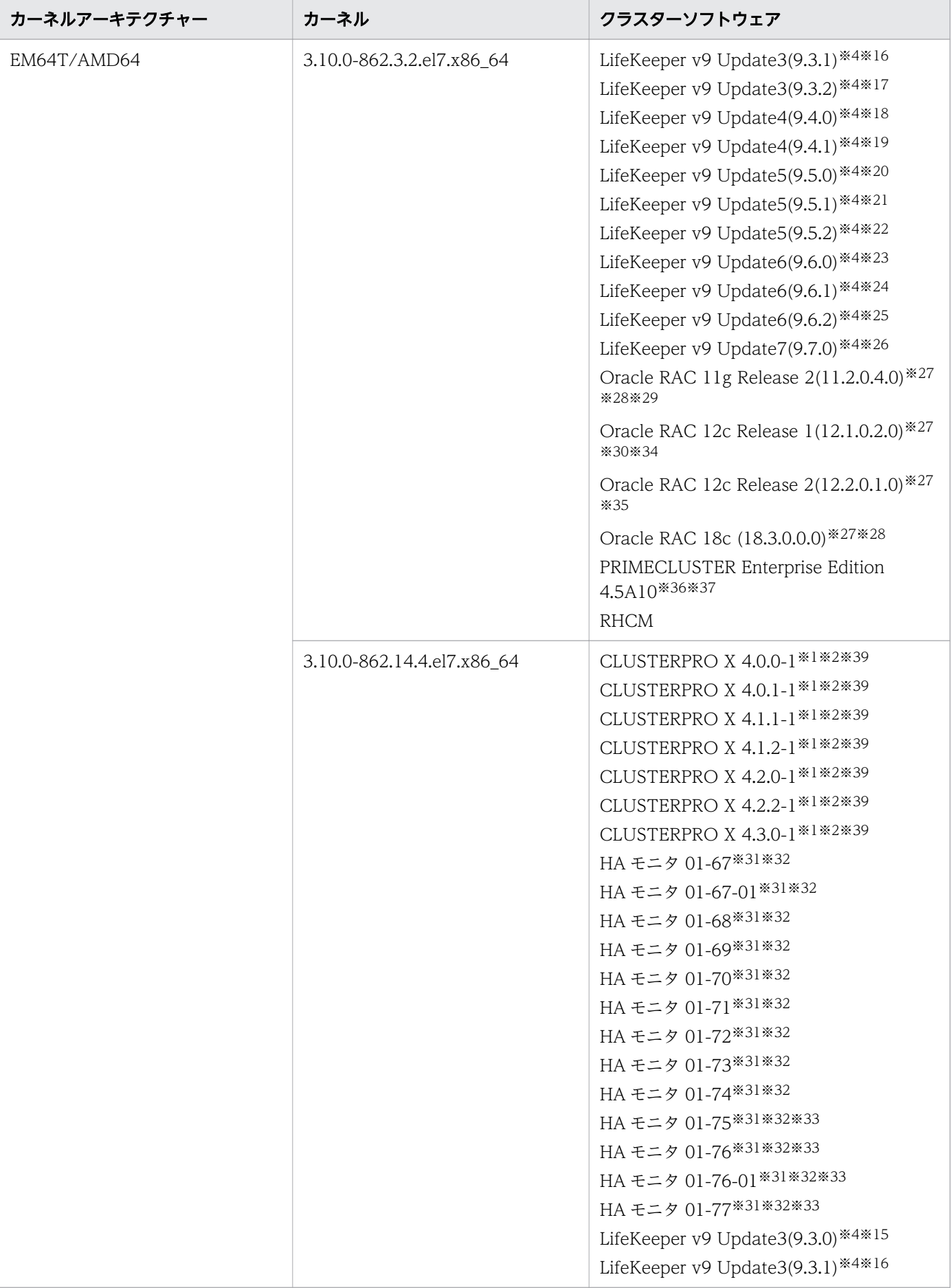

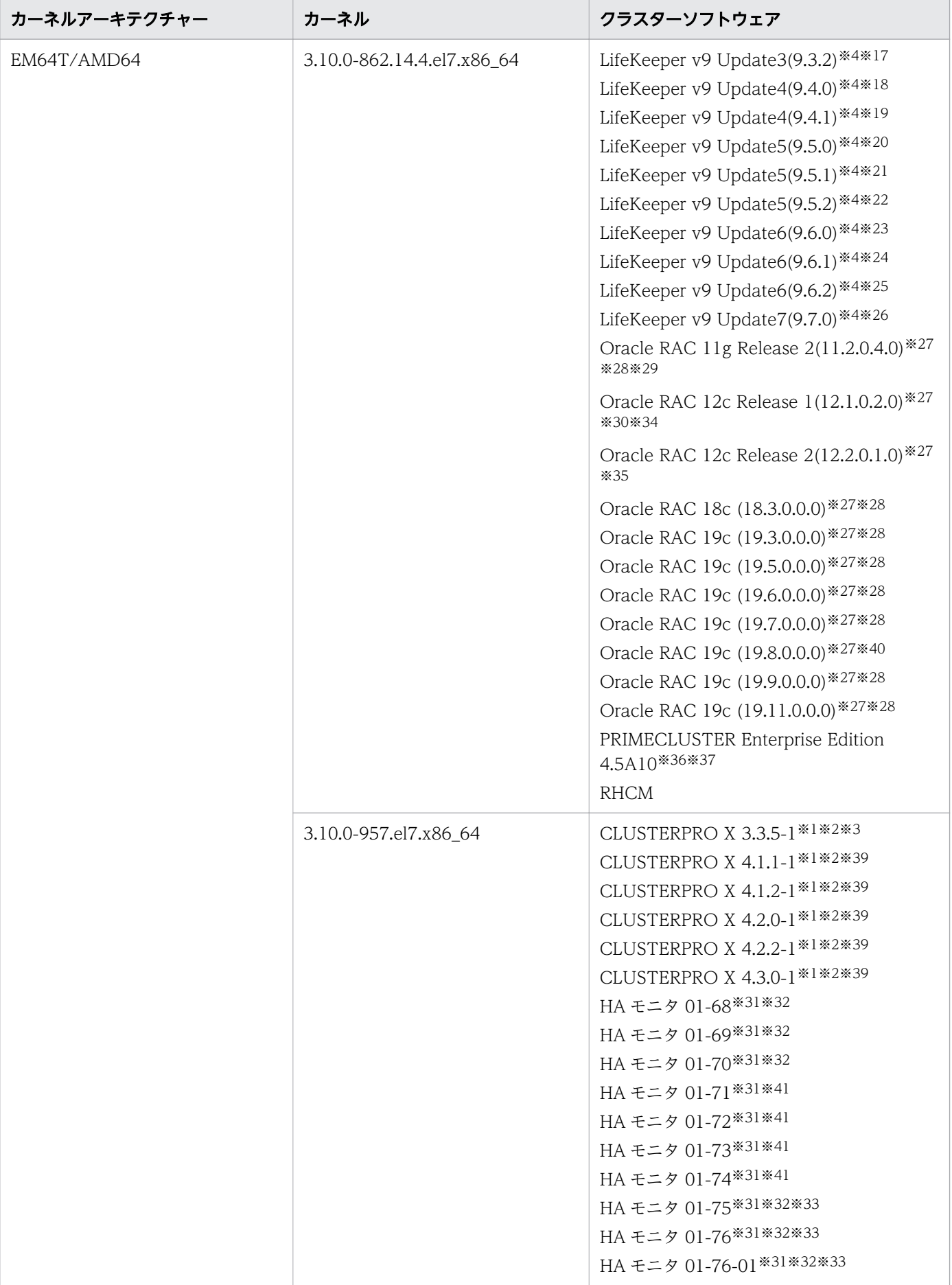

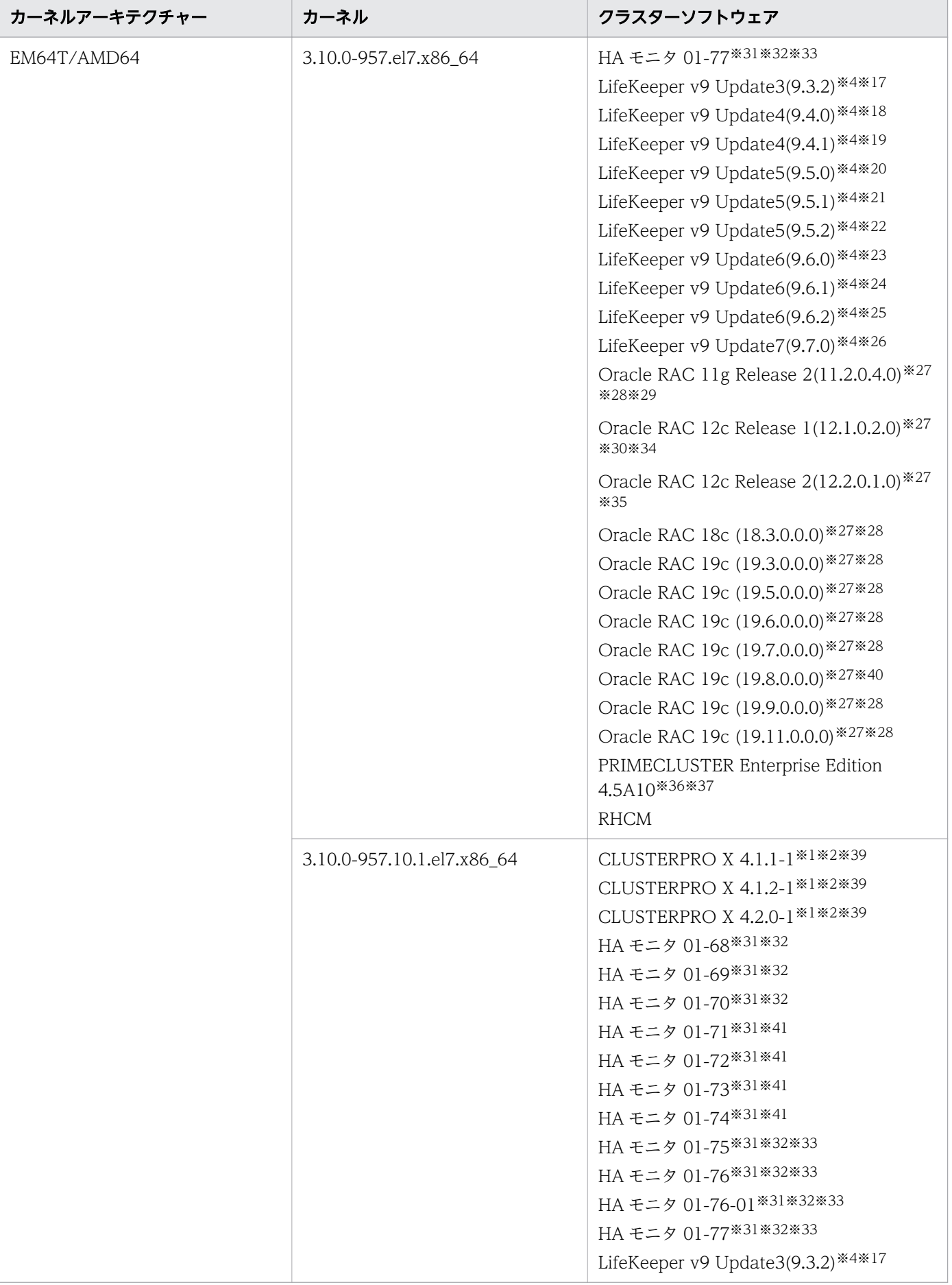

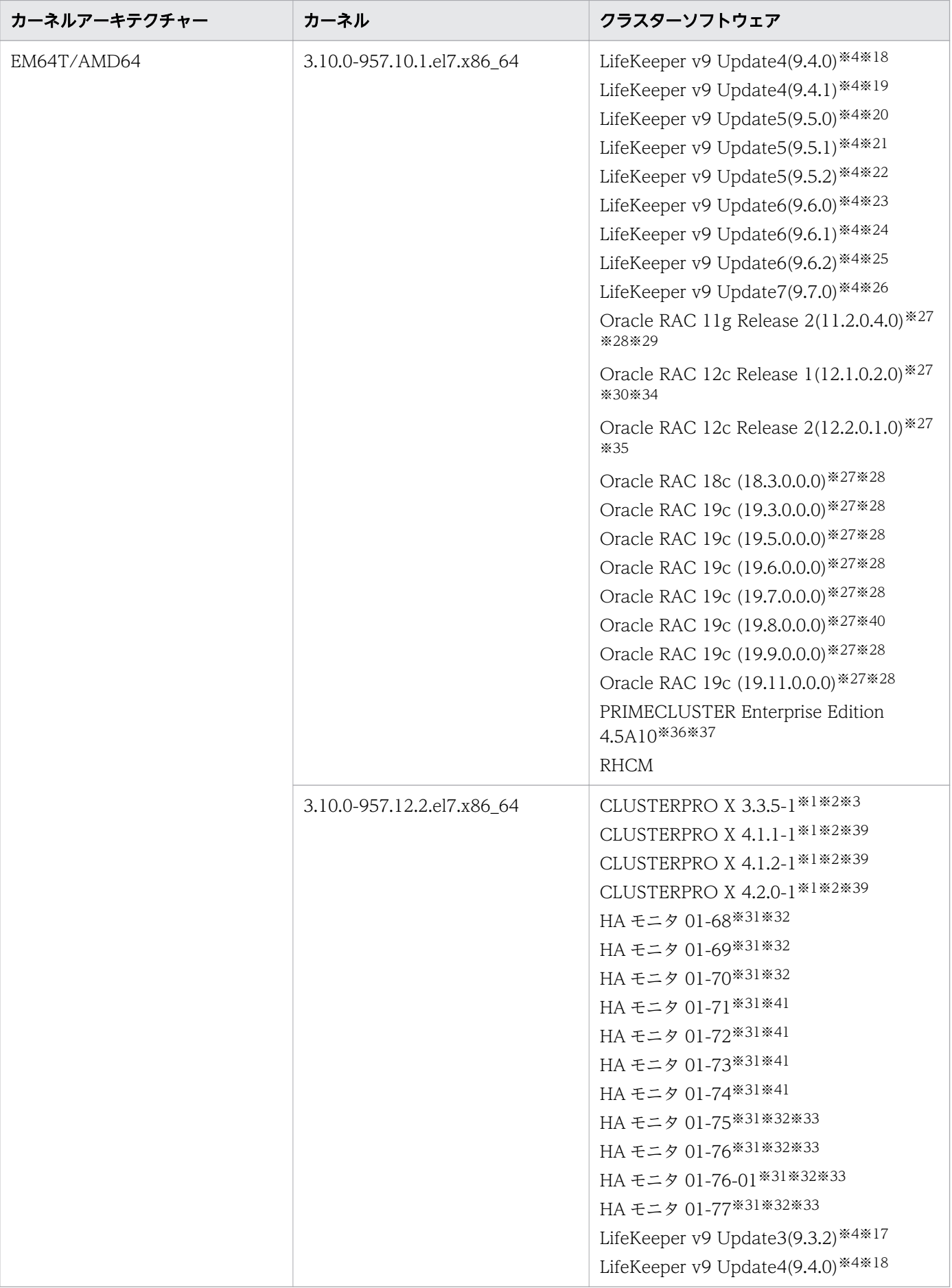

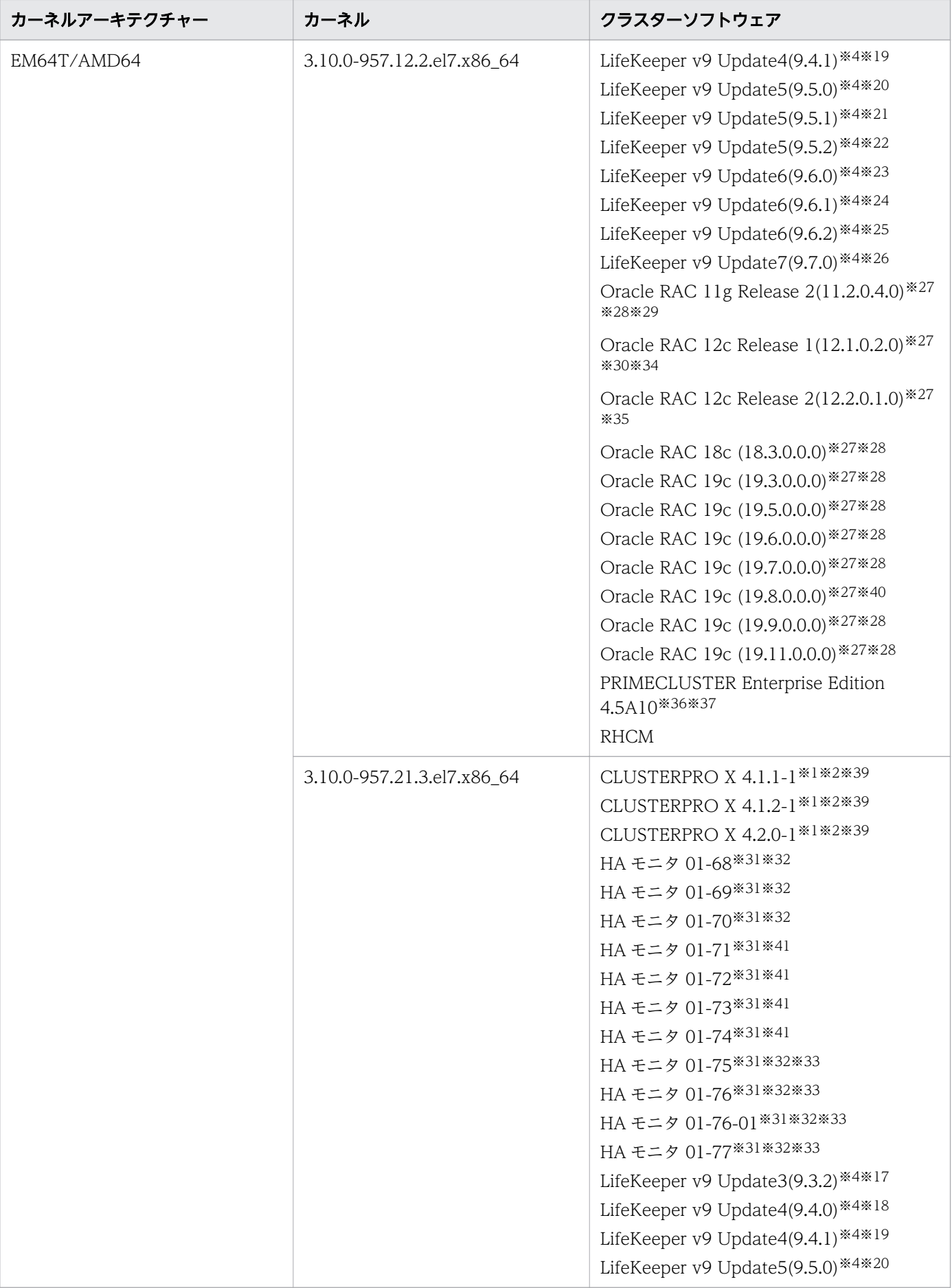

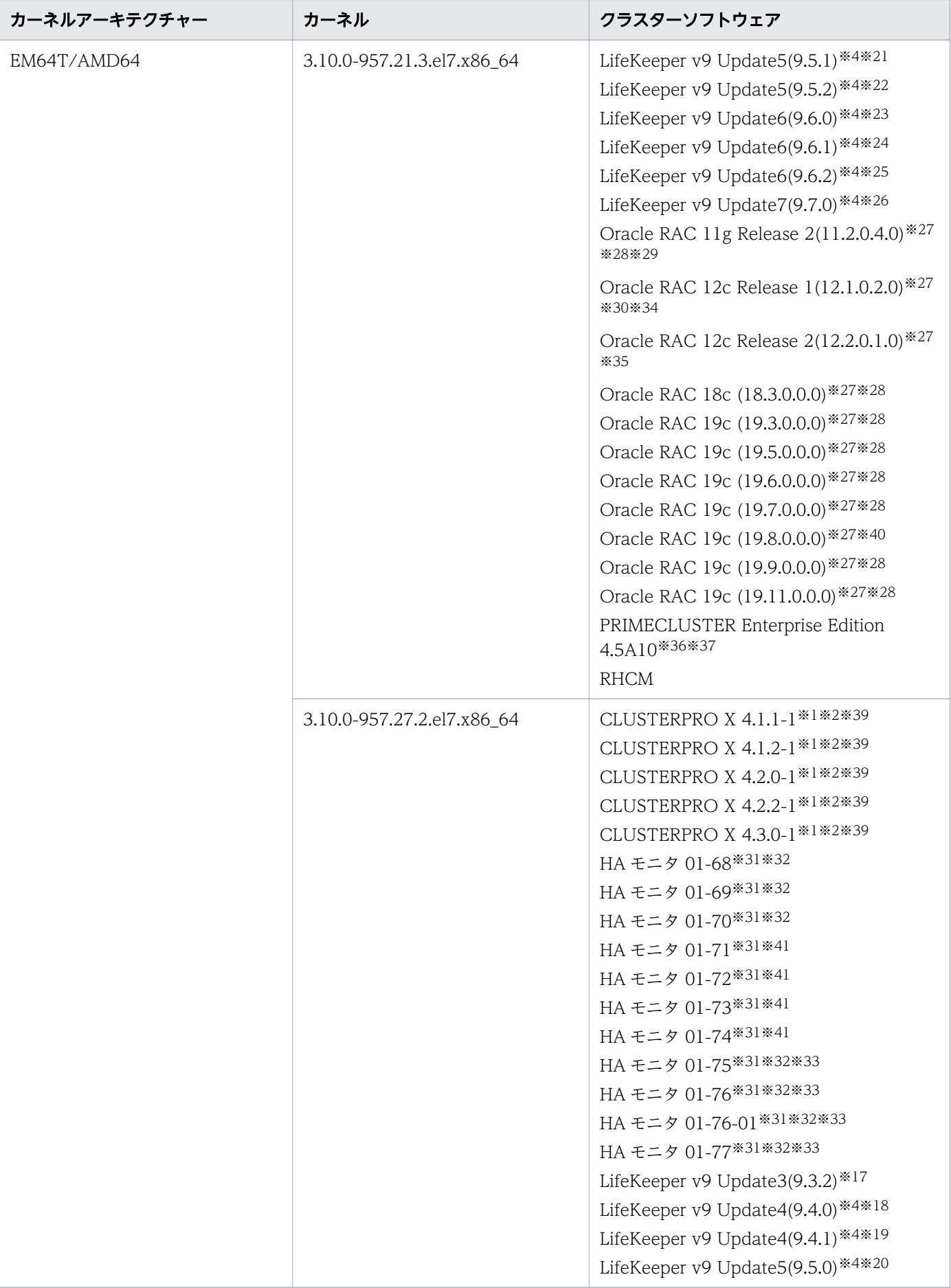

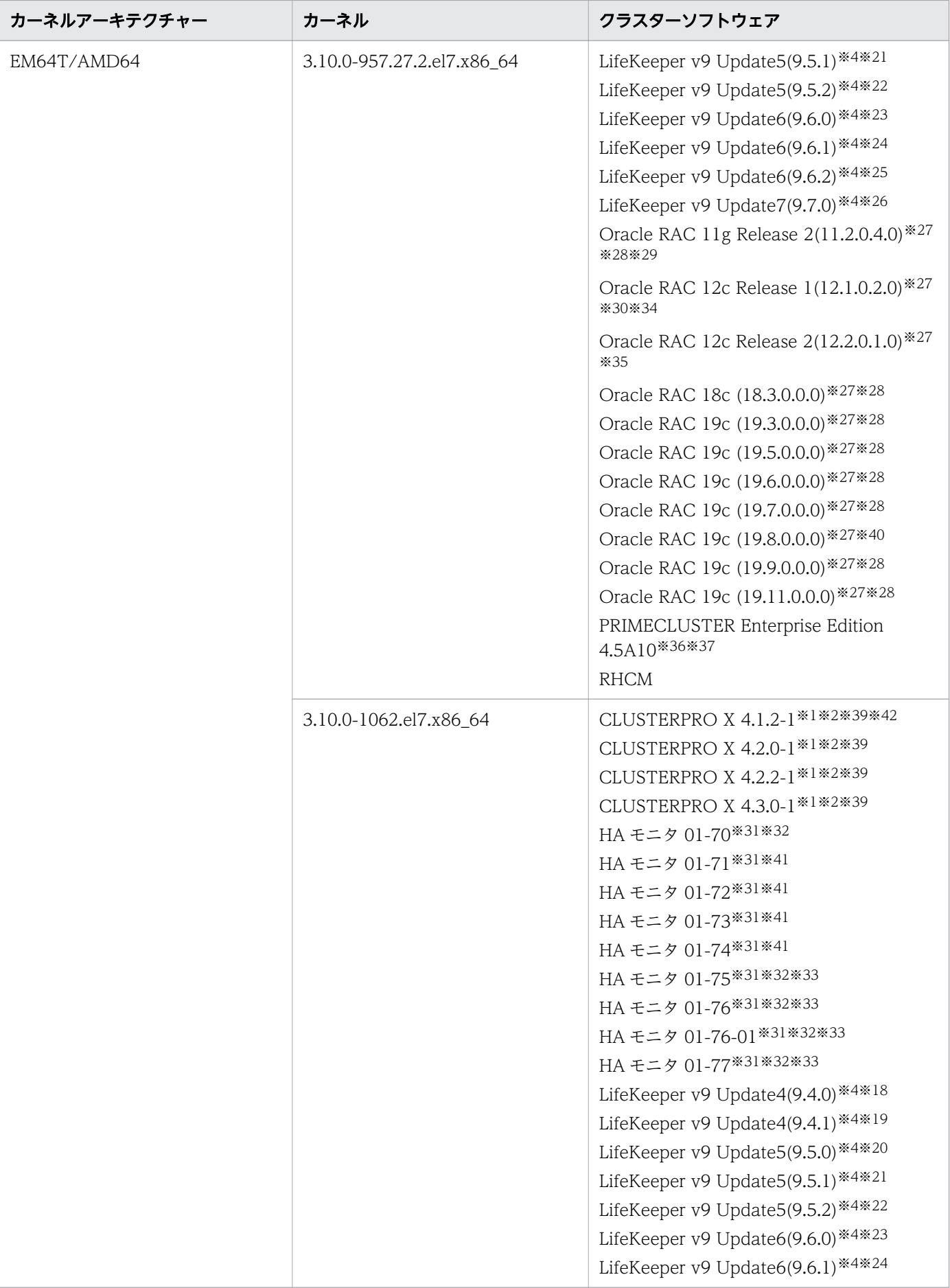

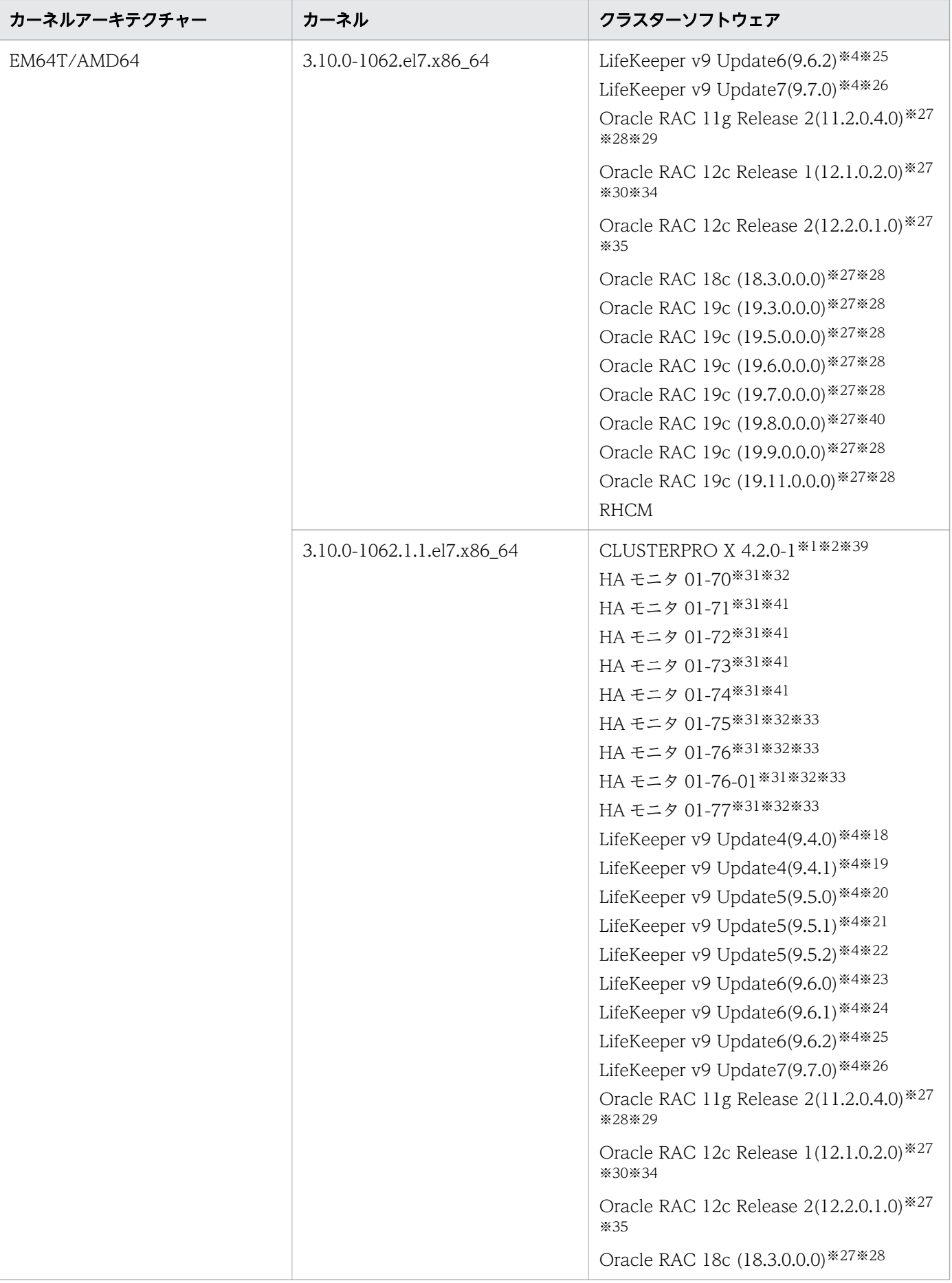

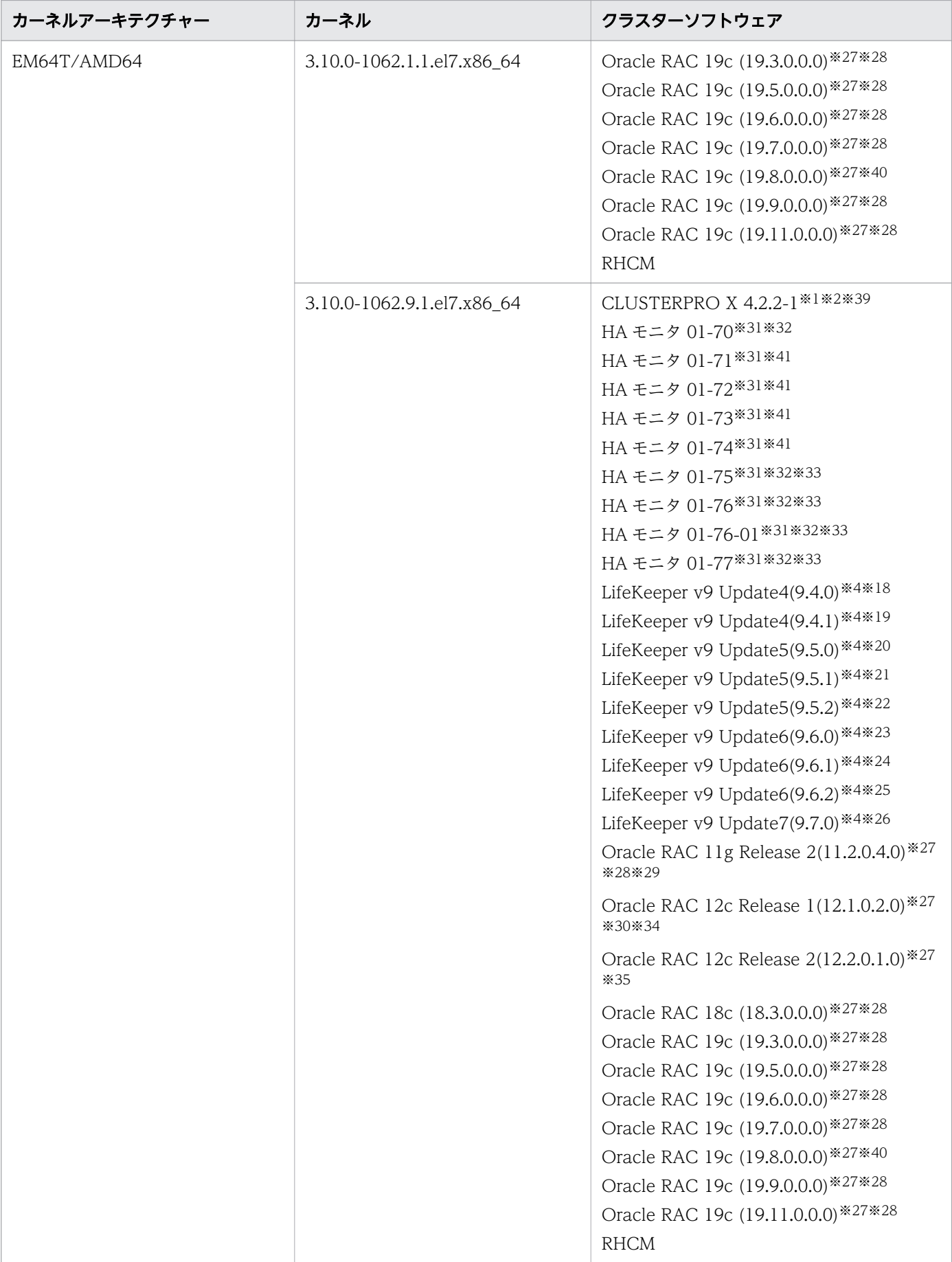

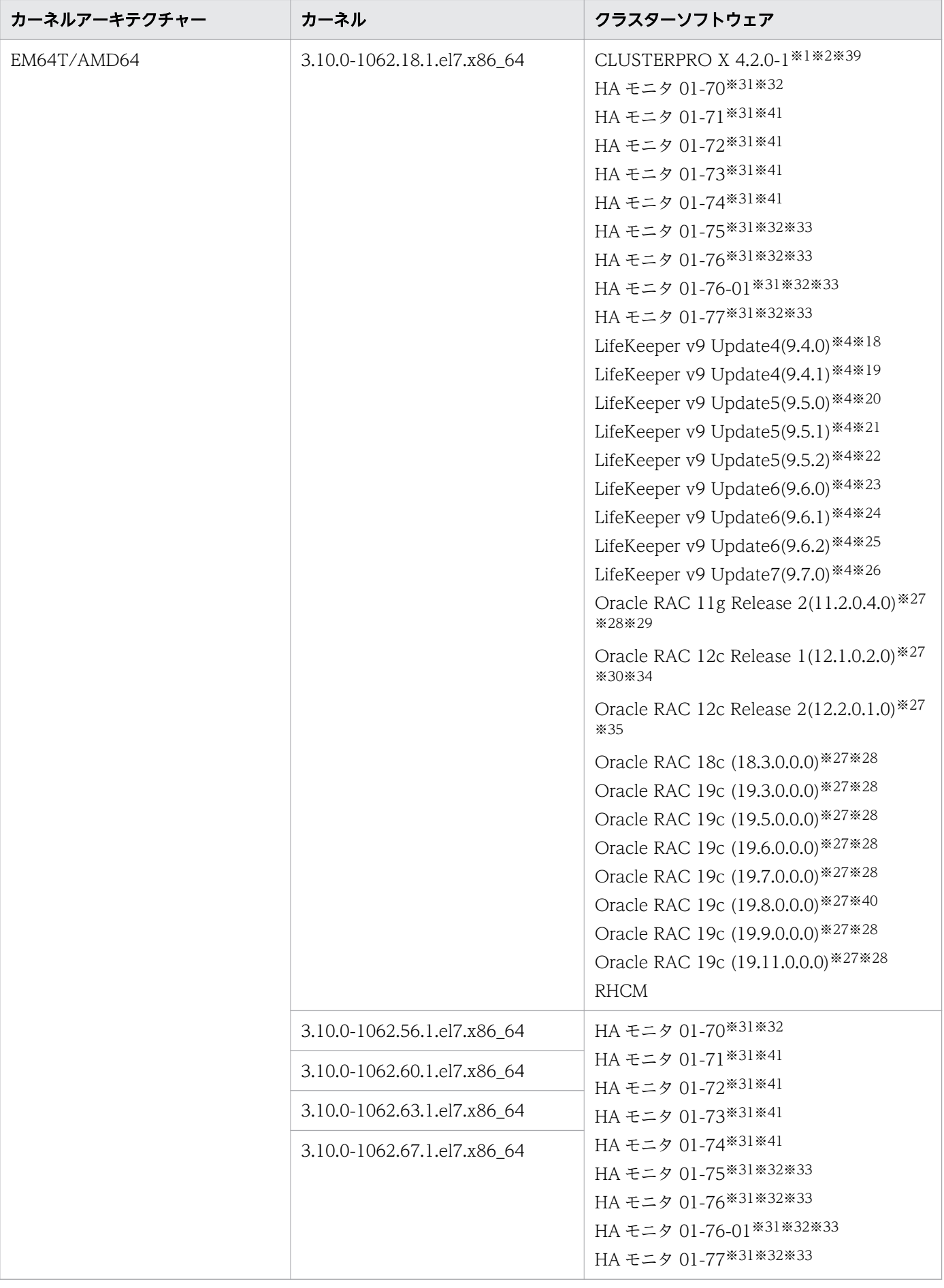

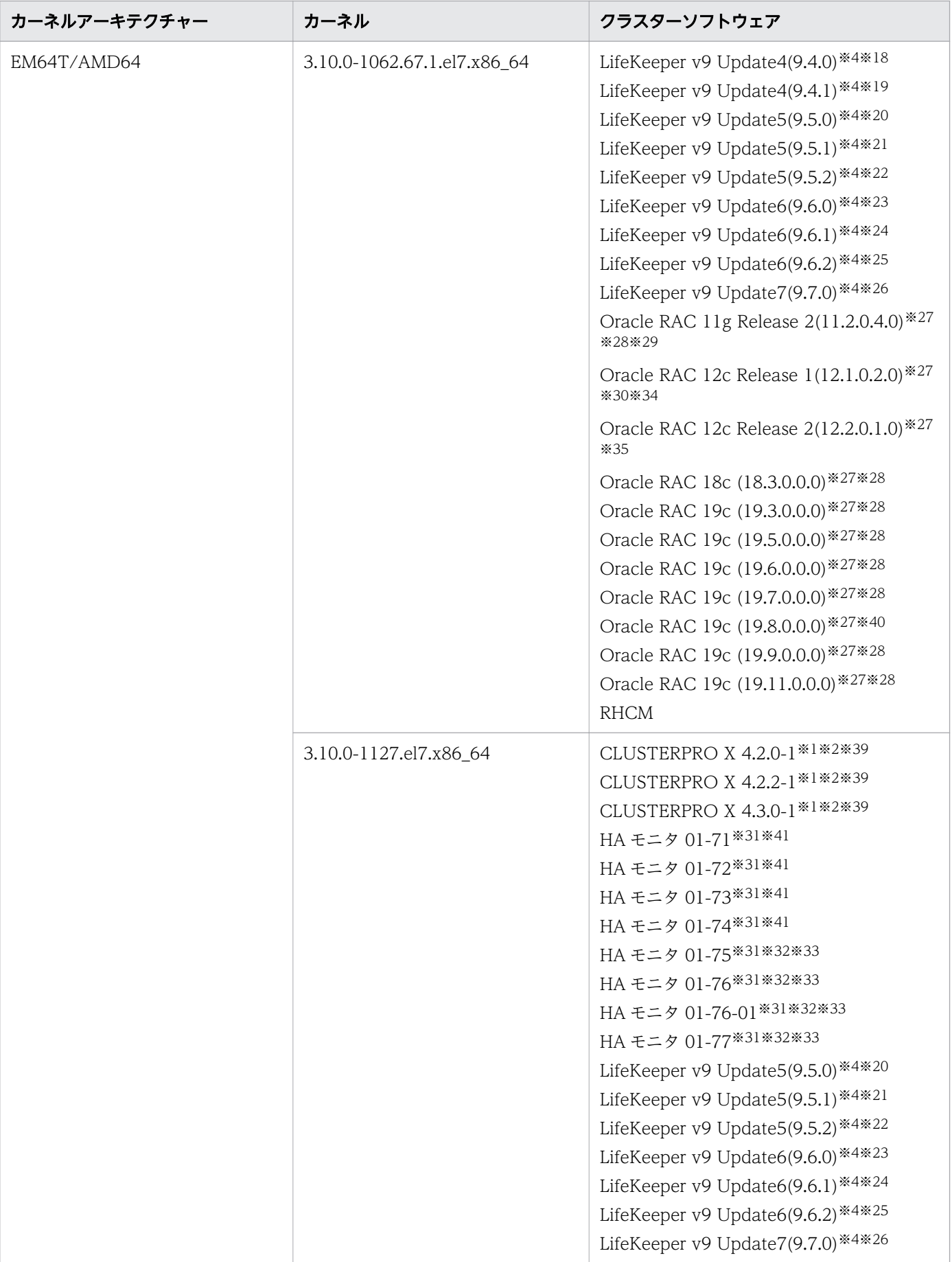

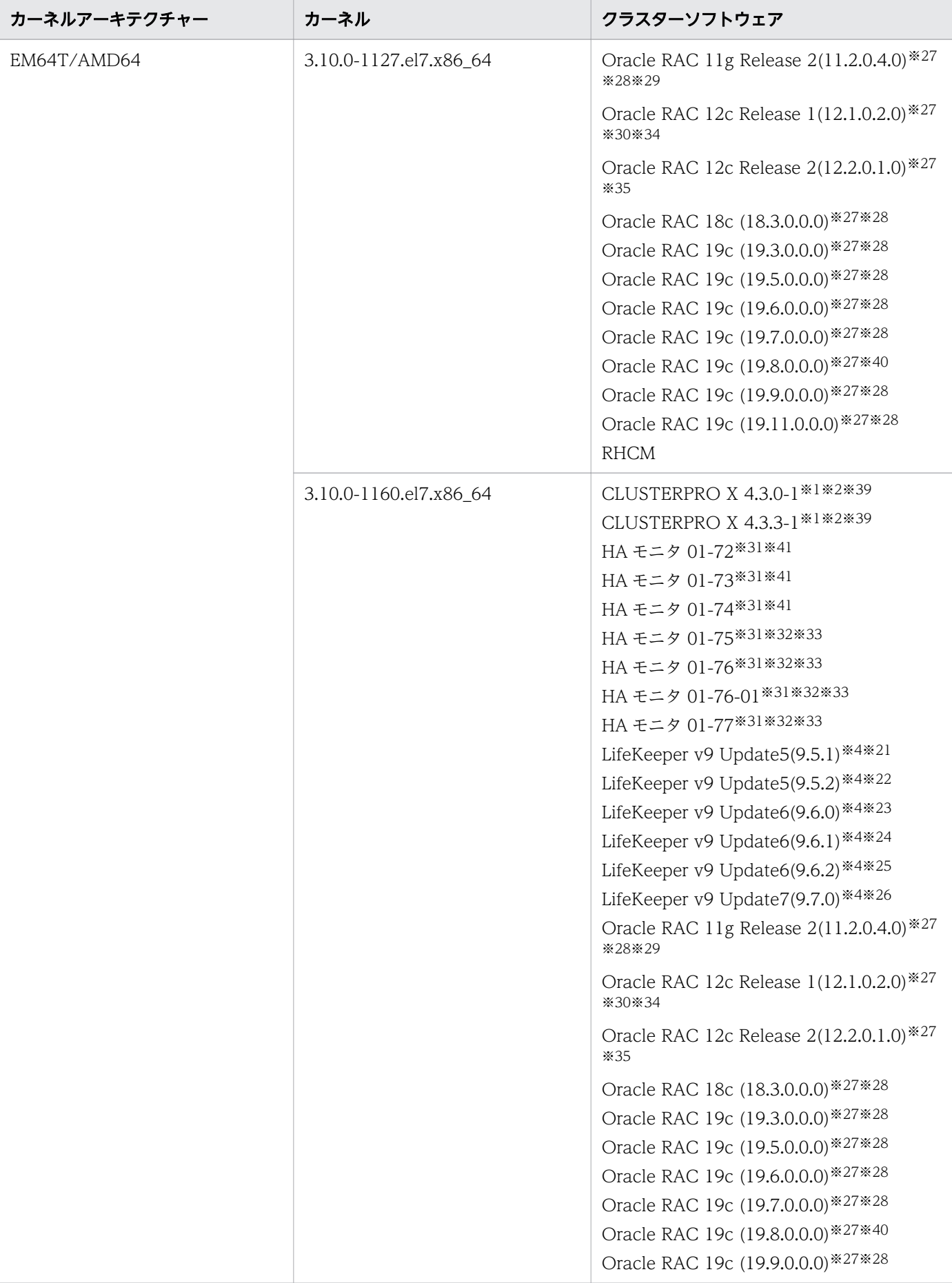

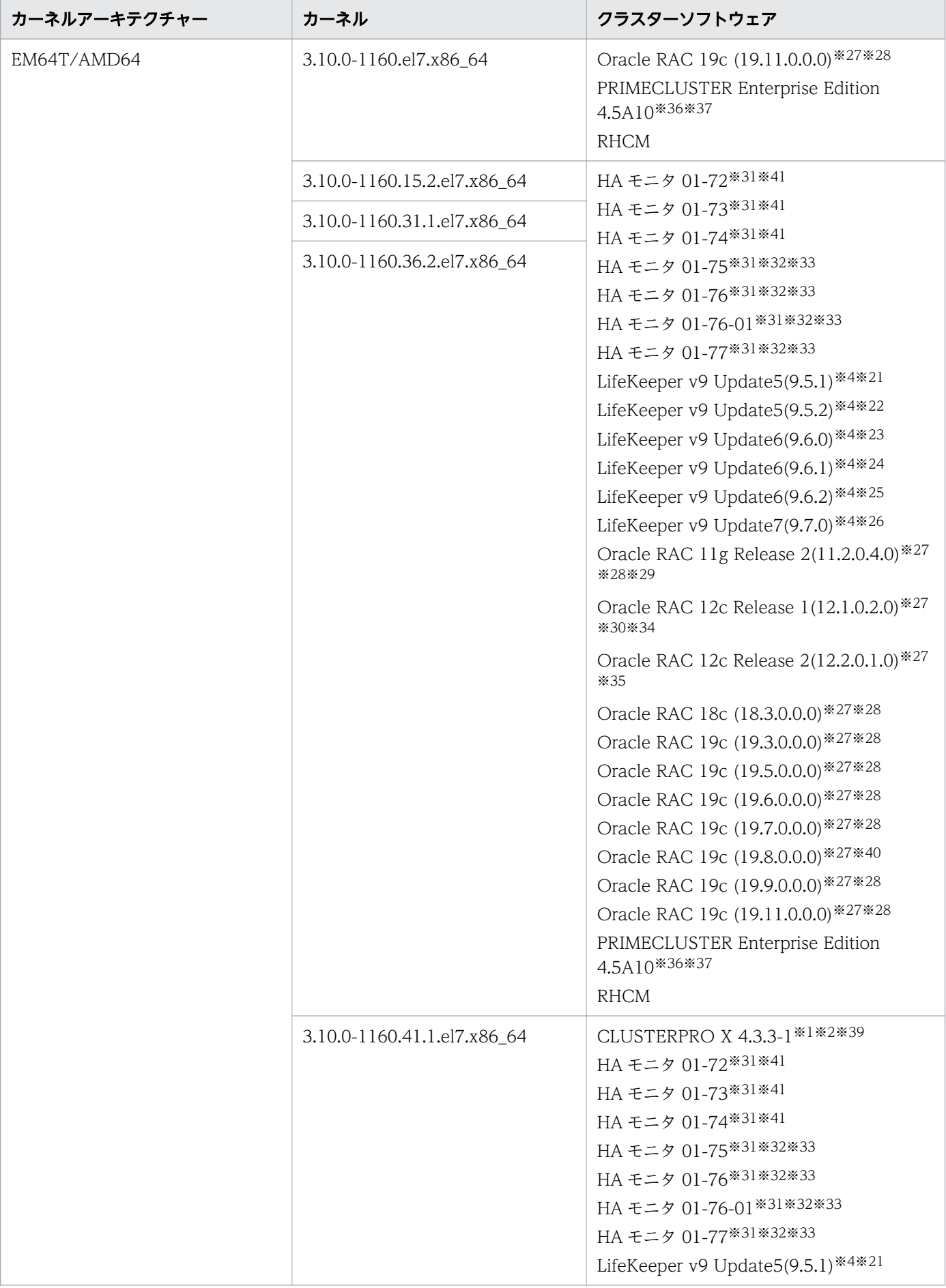

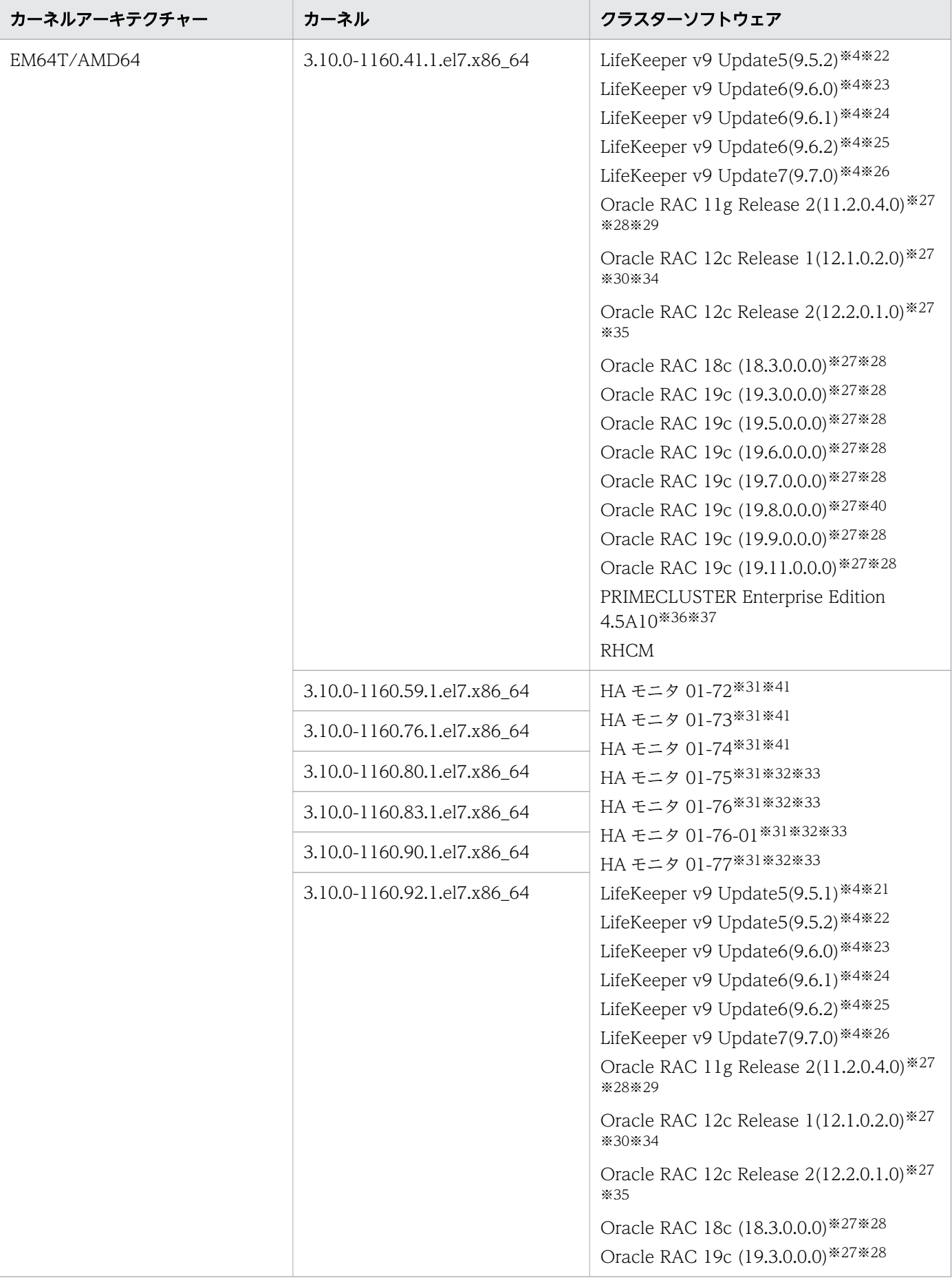

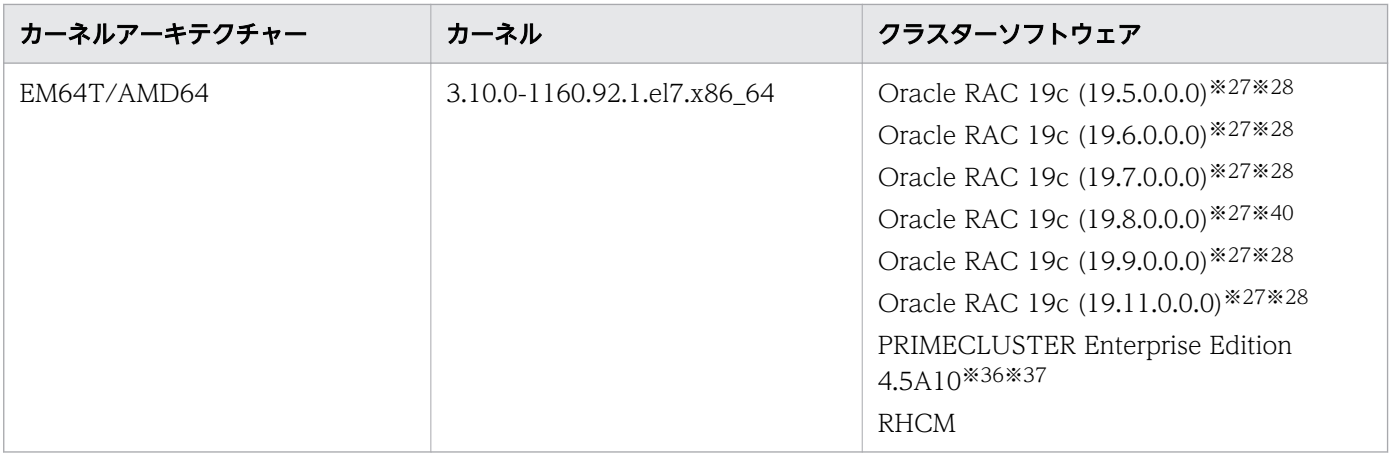

# 注

PRIMECLUSTER および LifeKeeper の環境につきましては、弊社営業にお問い合わせください。

### 注※1

Disk モニター (TUR (legacy)) による監視は未サポートです。

[「3.13 CLUSTERPRO の設定](#page-400-0)」を参照してください。

# 注※2

raw デバイスによる監視をサポートします。

# 注※3

Disk モニター (READ) による監視をサポートします。

#### 注※4

raw デバイスを使用した構成は未サポートです。

### 注※5

HDLM ARK 9.0.0-6488 を使用した環境だけをサポートします。

#### 注※6

Bug7205 のパッチの適用が必要です。パッチの入手方法については、LifeKeeper のサイトを参照して ください。

# 注※7

HDLM ARK 9.0.1-6492 を使用した環境だけをサポートします。

# 注※8

HDLM ARK 9.0.2-6513 を使用した環境だけをサポートします。

# 注※9

HDLM ARK 9.1.0-6538 を使用した環境だけをサポートします。

HDLM ARK 9.1.1-6594 を使用した環境だけをサポートします。

注※11

HDLM ARK 9.1.2-6609 を使用した環境だけをサポートします。

### 注※12

HDLM ARK 9.2.0-6629 を使用した環境だけをサポートします。

#### 注※13

HDLM ARK 9.2.1-6653 を使用した環境だけをサポートします。

注※14

HDLM ARK 9.2.2-6679 を使用した環境だけをサポートします。

### 注※15

HDLM ARK 9.3.0-6728 を使用した環境だけをサポートします。

#### 注※16

HDLM ARK 9.3.1-6750 を使用した環境だけをサポートします。

### 注※17

HDLM ARK 9.3.2-6863 を使用した環境だけをサポートします。

#### 注※18

HDLM ARK 9.4.0-6959 を使用した環境だけをサポートします。

#### 注※19

HDLM ARK 9.4.1-6983 を使用した環境だけをサポートします。

#### 注※20

HDLM ARK 9.5.0-7075 を使用した環境だけをサポートします。

### 注※21

HDLM ARK 9.5.1-7154 を使用した環境だけをサポートします。

### 注※22

HDLM ARK 9.5.2-7301 を使用した環境だけをサポートします。

# 注※23

HDLM ARK 9.6.0-7333 を使用した環境だけをサポートします。

#### 注※24

HDLM ARK 9.6.1-7412 を使用した環境だけをサポートします。

HDLM ARK 9.6.2-7477 を使用した環境だけをサポートします。

注※26

HDLM ARK 9.7.0-7520 を使用した環境だけをサポートします。

### 注※27

ASM ディスクグループは外部冗長を推奨します。サーバー,ストレージ間をマルチパス構成としてい る環境で標準冗長または高冗長を使用する場合は,必要となる Oracle 設定について,Oracle 社へお 問い合わせください。

# 注※28

自動ストレージ管理 (ASM) 機能 (raw デバイスを使用), および Oracle Grid Infrastructure の構成 だけをサポートします。

[「3.14 Oracle の設定」](#page-403-0)の注意事項を参照してください。

# 注※29

p18370031 および p19692824 のパッチの適用が必要です。

### 注※30

Oracle Cloud File System も使用できます。その場合は,PATCH P18321597 を適用する必要があ ります。

#### 注※31

Hitachi HA Booster Pack for Linux をあわせて使用する場合は、OS 障害通知機能だけをサポートし ます。

# 注※32

HA モニタのパーシステントリザーブは未サポートです。

#### 注※33

HA モニタ 01-75 からサポートされた KVM 構成と非 LVM の共有ディスク(ファイルシステム)構成 は未サポートです。

# 注※34

次の構成だけをサポートします。

- 自動ストレージ管理(ASM)機能(raw デバイスを使用),および Oracle Grid Infrastructure の 構成
- 自動ストレージ管理(ASM)機能(ASMLib Kernel driver(ASMLib)を使用),および Oracle Grid Infrastructure の構成

[「3.14 Oracle の設定」](#page-403-0)の注意事項を参照してください。

次の構成だけをサポートします。

- 自動ストレージ管理(ASM)機能(raw デバイスを使用),および Oracle Grid Infrastructure の 構成
- 自動ストレージ管理(ASM)機能(ASMLib Kernel driver(ASMLib)を使用),および Oracle Grid Infrastructure の構成
- 自動ストレージ管理(ASM)機能(ASM フィルター・ドライバー(ASMFD)を使用),および Oracle Grid Infrastructure の構成

[「3.14 Oracle の設定」](#page-403-0)の注意事項を参照してください。

注※36

PRIMECLUSTER Enterprise Edition および PRIMECLUSTER GDS の構成だけをサポートします。

# 注※37

PRIMECLUSTER GDS による RAID 装置筐体間ミラーリング機能はサポートしません。

# 注※38

iSCSI 環境をサポートします。

# 注※39

Disk モニター (READ) による監視をサポートします。ただし、LVM 環境では異常を検出しないこと があるため、READ (O DIRECT)の利用を推奨いたします。

# 注※40

次の構成だけをサポートします。

- 自動ストレージ管理(ASM)機能(raw デバイスを使用),および Oracle Grid Infrastructure の 構成
- 自動ストレージ管理(ASM)機能(ASM フィルター・ドライバー(ASMFD)を使用),および Oracle Grid Infrastructure の構成

[「3.14 Oracle の設定」](#page-403-0)の注意事項を参照してください。

注※41

HA モニタはパーシステントリザーブをサポートしています。また,ストレージは次のものだけをサ ポートします。

- HUS VM
- Virtual Storage Platform シリーズ
- VSP 5000 シリーズ
- VSP G1000 シリーズ
- VSP G1500

- VSP F1500
- VSP One B20
- VSP E シリーズ
- VSP Gx00 モデル
- VSP Fx00 モデル

パーシステントリザーブを使用する場合は,ストレージ側で LU のホストモードオプションの 2 番を有 効にしてください。 詳細はストレージシステムのマニュアルを参照してください。

注※42

ドライバーのアップデートが必要です。詳細は CLUSTERPRO のサイトを参照してください。

# (2) HDLM がサポートするボリュームマネージャー

ボリュームマネージャーを使用する場合の関連プログラムを次の表に示します。

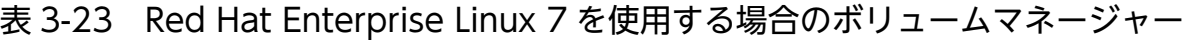

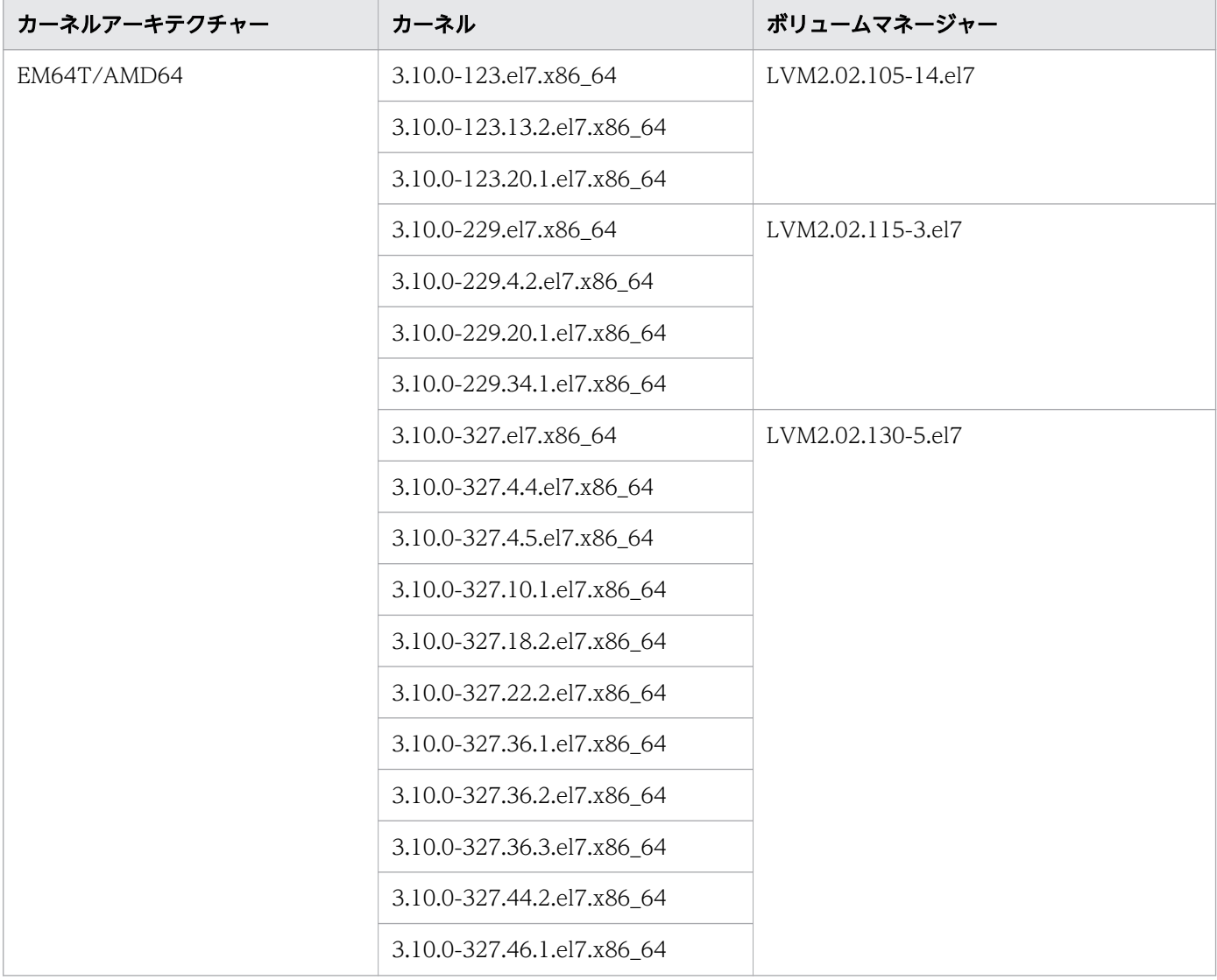

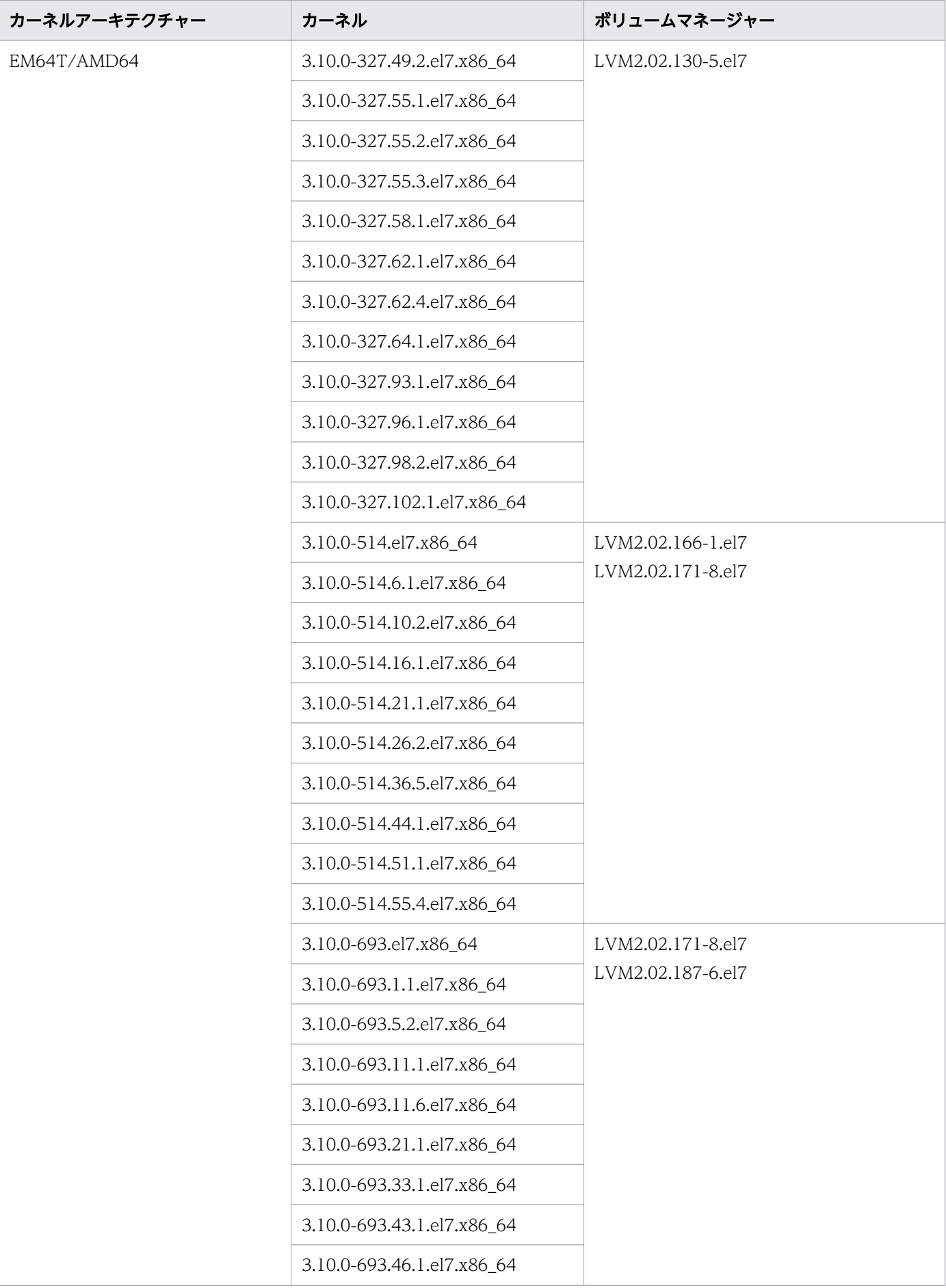

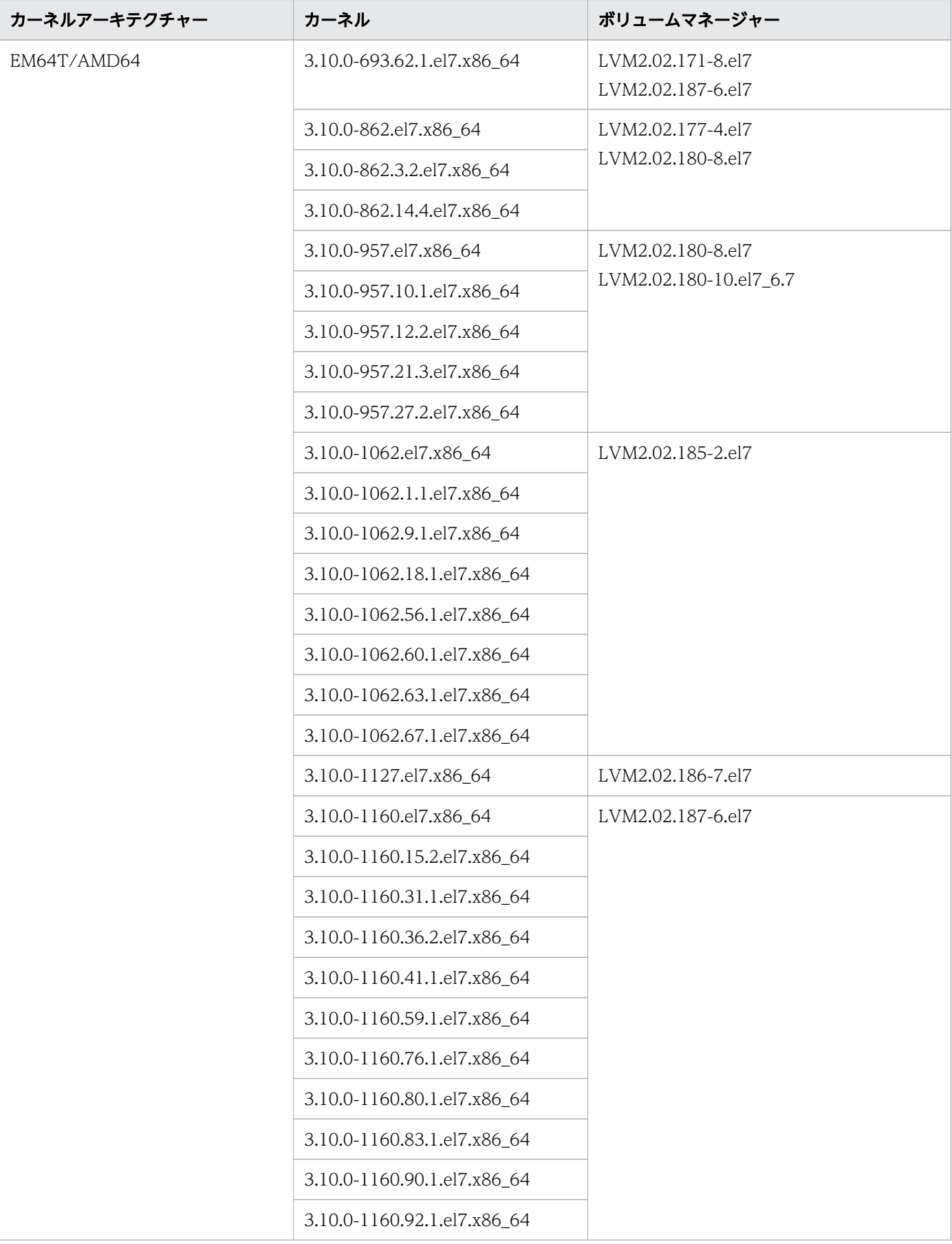

# (3) HDLM がサポートするファイルシステム

HDLM がサポートするファイルシステムを次の表に示します。

# 表 3-24 Red Hat Enterprise Linux 7 を使用する場合のファイルシステム

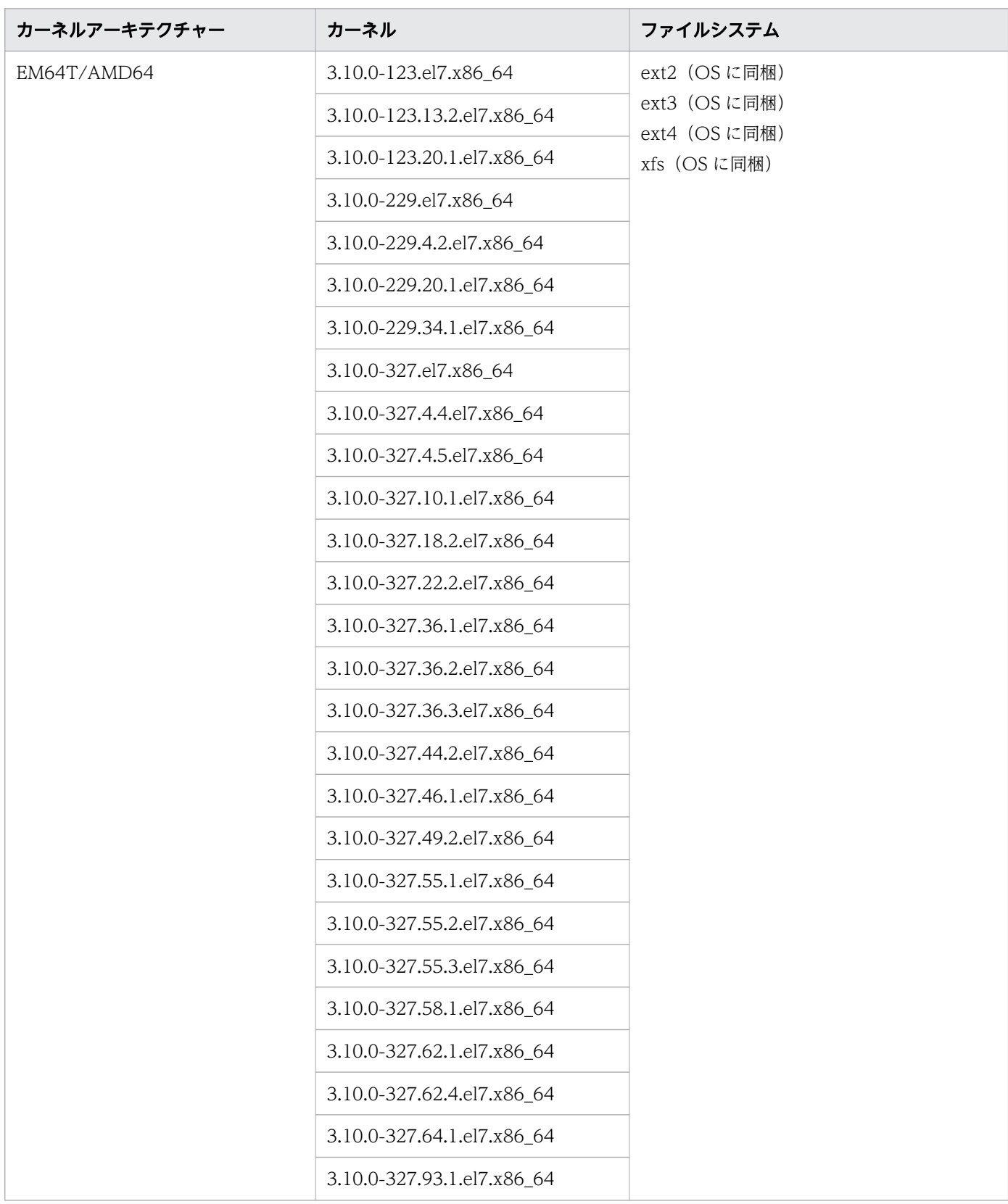

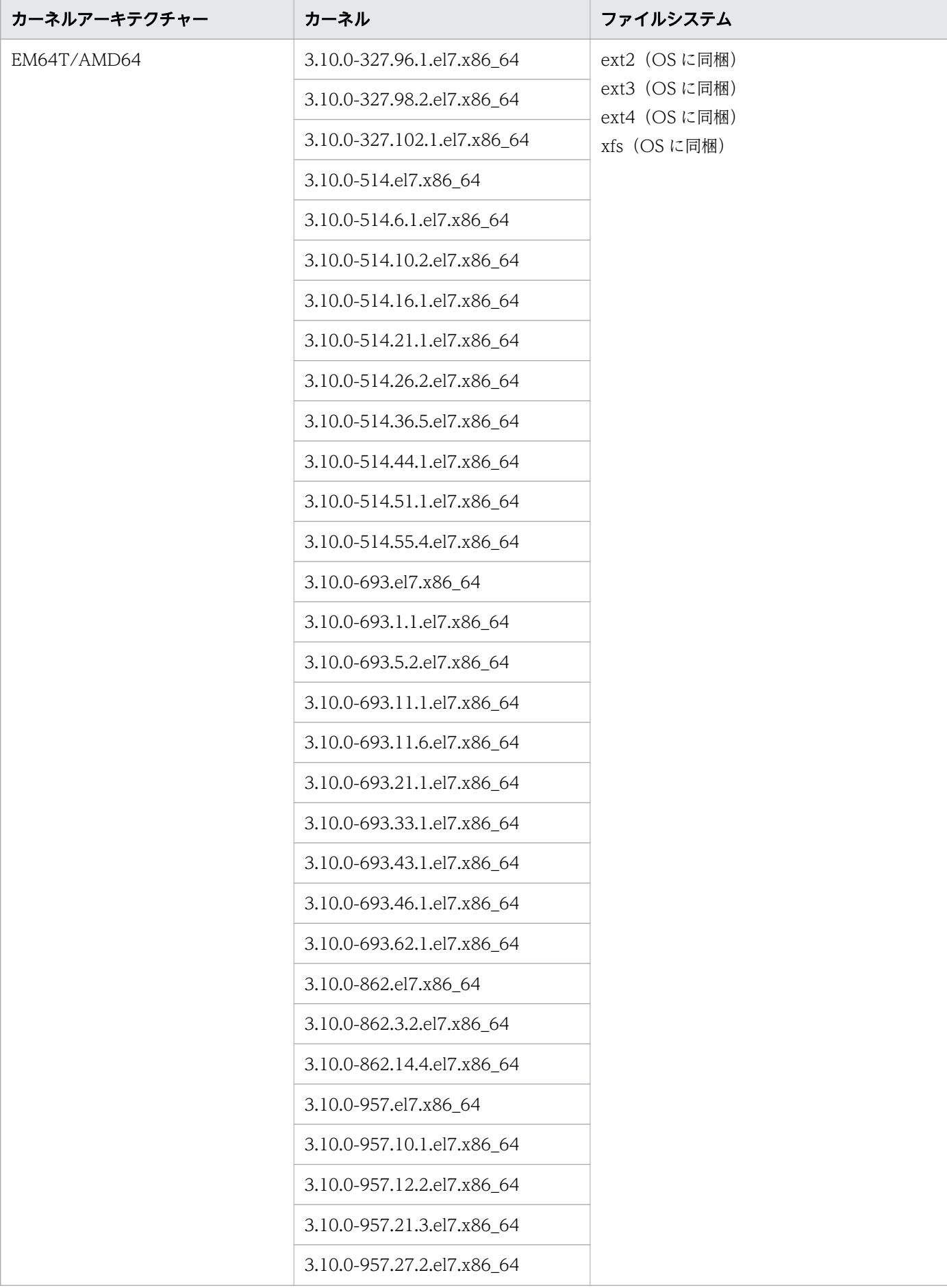

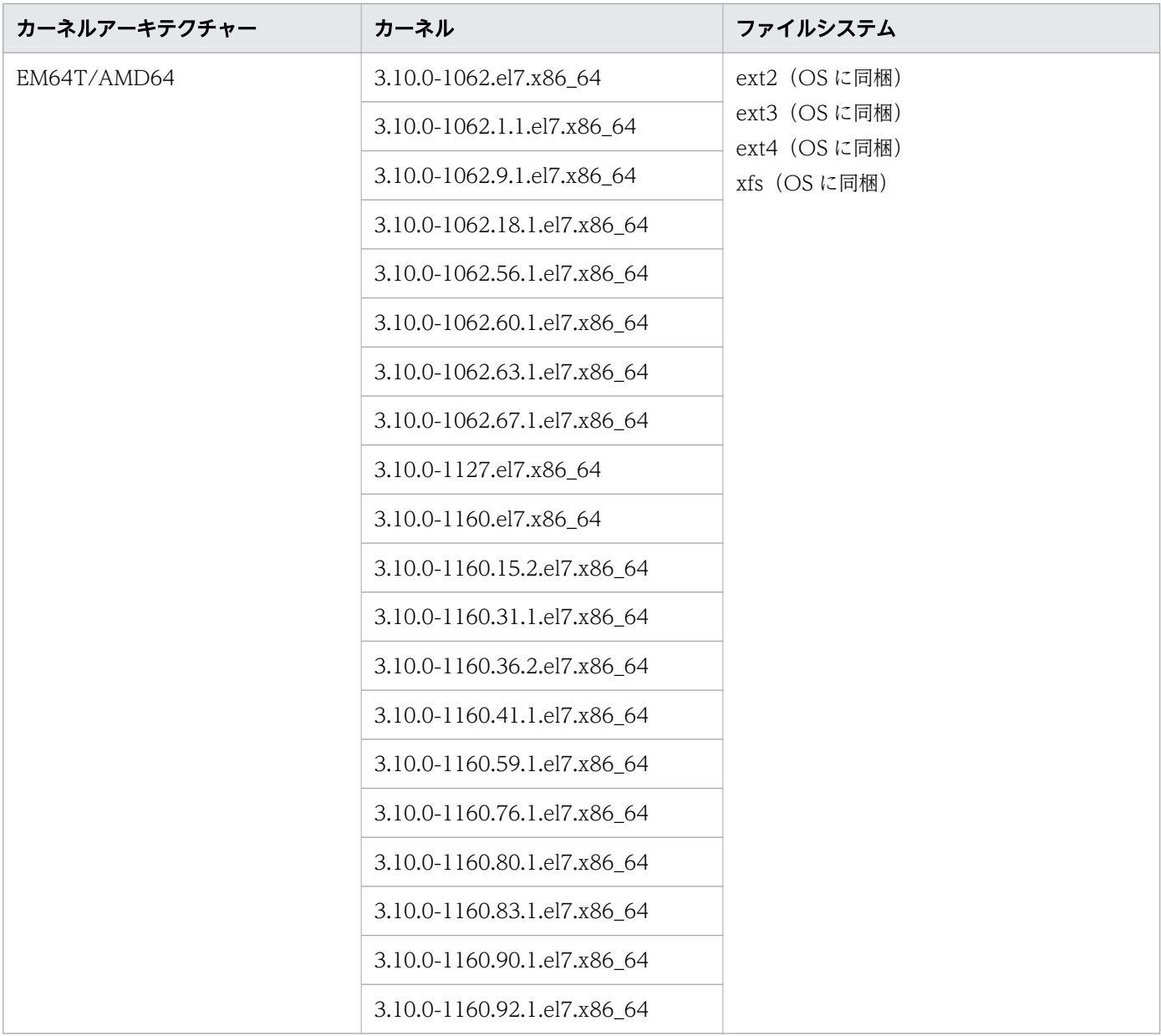

# (4) HDLM がサポートするブートディスク環境

HDLM は「表 3-25 Red Hat Enterprise Linux 7 を使用する場合のブートディスクの動作環境 (FC-SAN を使用する場合)」の表に示す環境でブートディスクをサポートします。

ストレージシステムの各モデルがサポートする OS(カーネル)の詳細については,ストレージシステム のマニュアルを参照してください。

# 表 3-25 Red Hat Enterprise Linux 7 を使用する場合のブートディスクの動作環境 (FC-SAN を使用する場合)

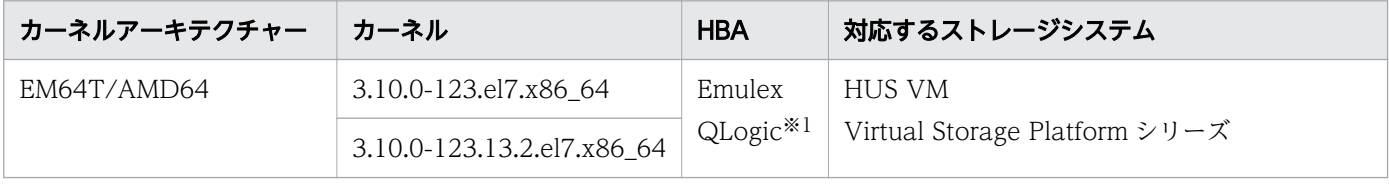

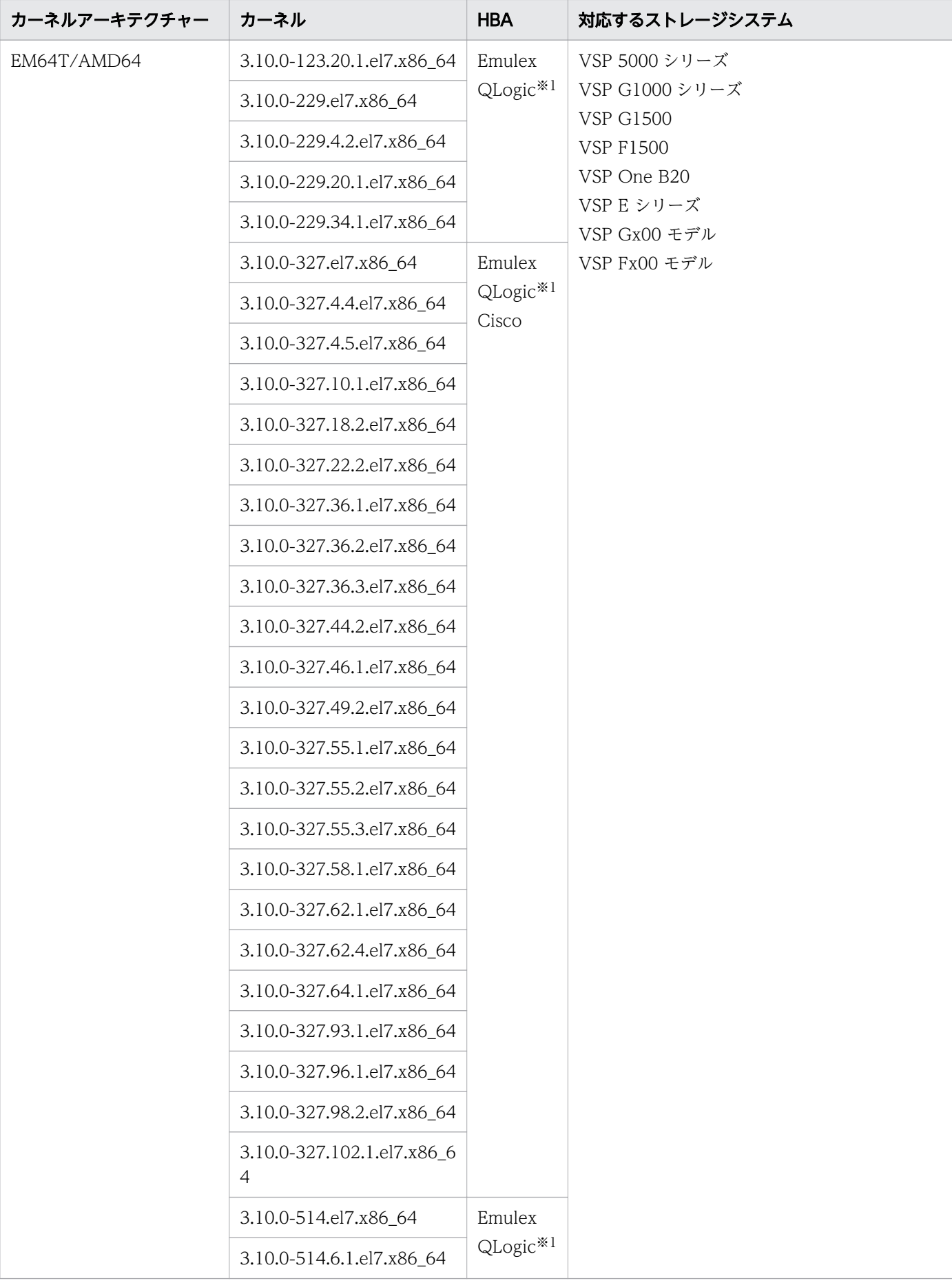

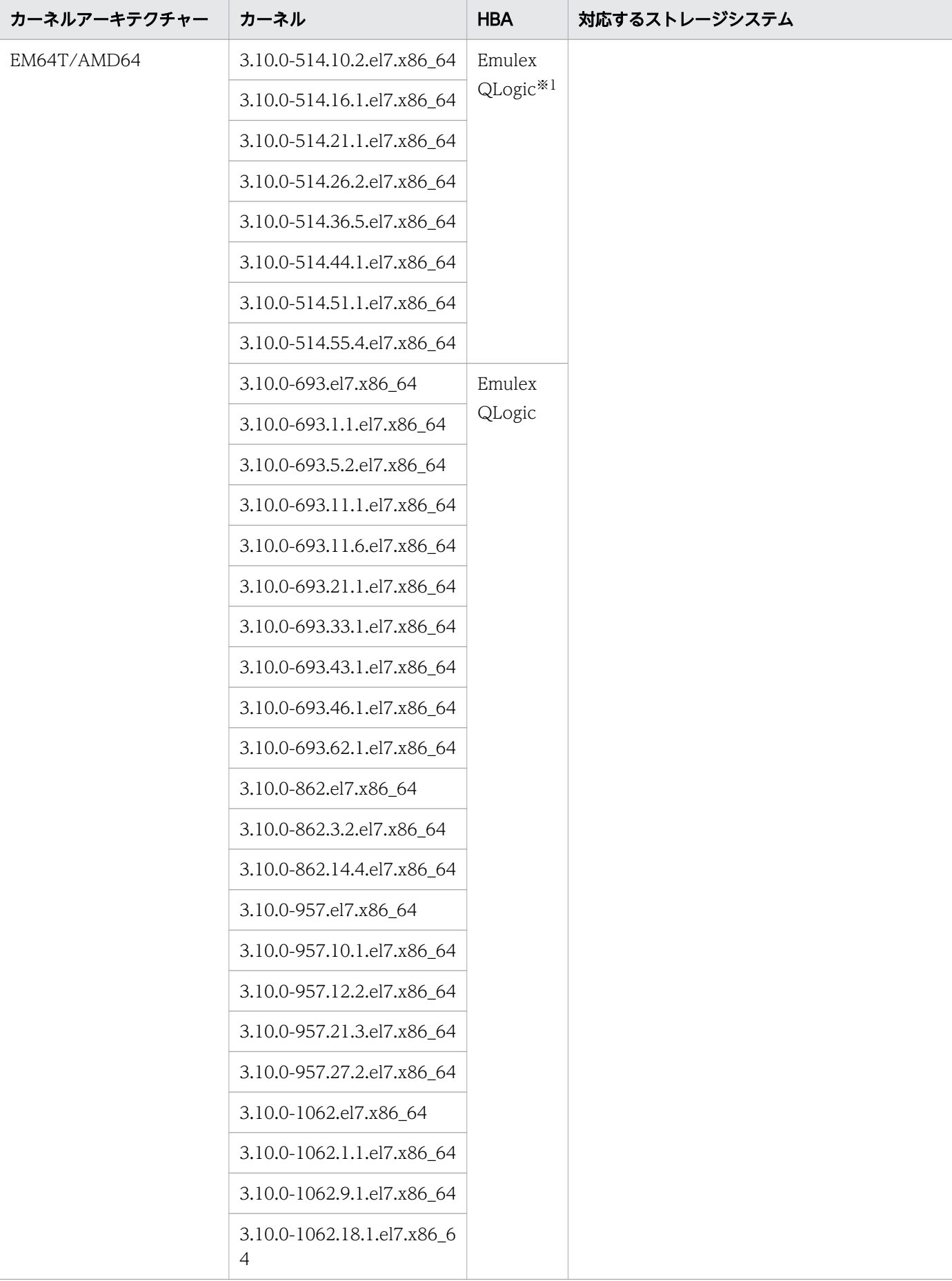

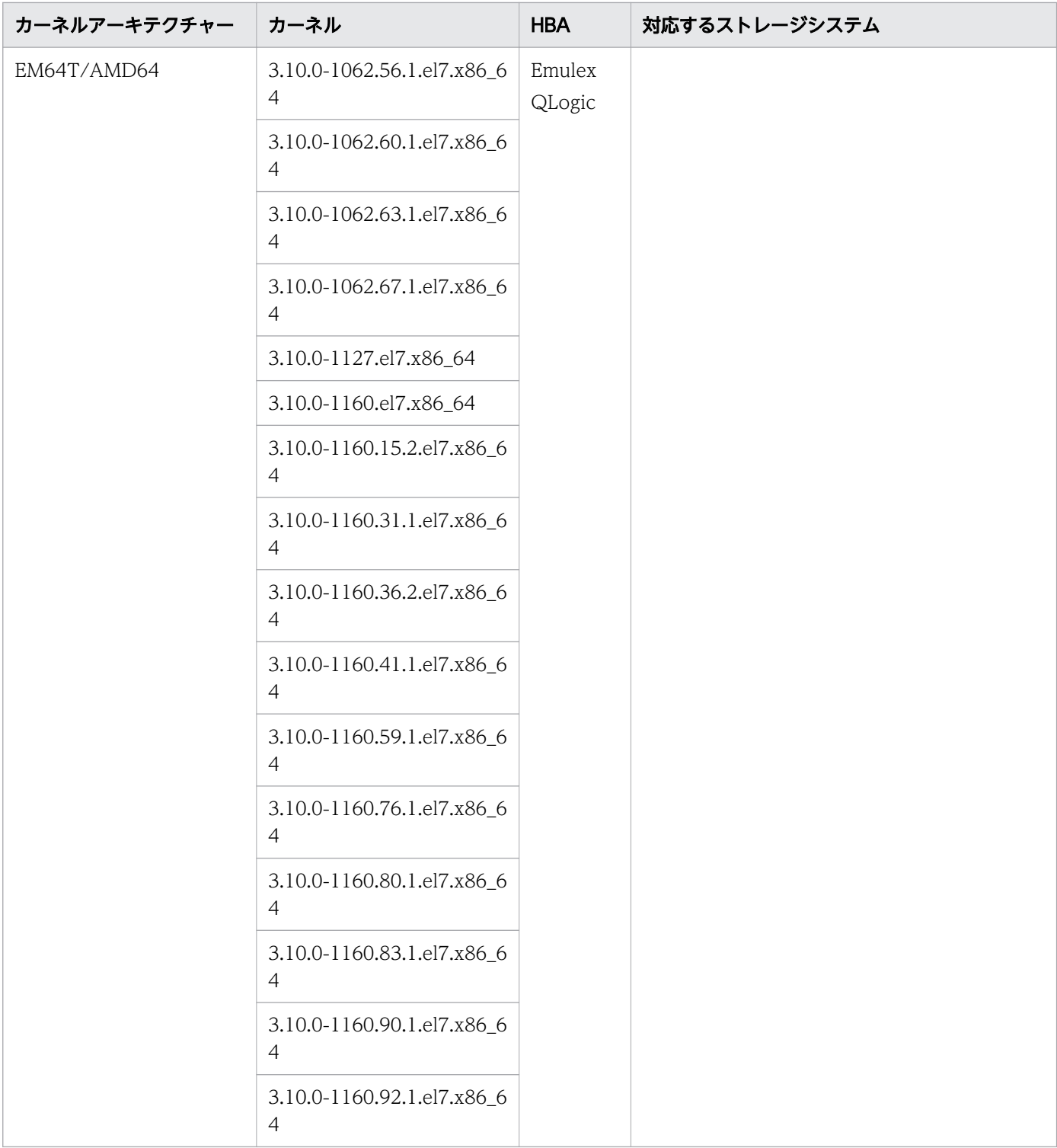

QLogic 8400 シリーズをサポートします。

# 3.1.5 Red Hat Enterprise Linux 8 を使用する場合の関連製品

Red Hat Enterprise Linux 8 を使用する場合の関連製品を次に示します。

# (1) HDLM がサポートするクラスターソフトウェア

HDLM をクラスター構成で使用する場合,そのクラスターを構成するすべてのノードには同じバージョン の HDLM をインストールしてください。異なるバージョンがインストールされている場合、クラスター が正常に動作しないおそれがあります。次に示すコマンドを実行して表示される「HDLM Version」および 「Service Pack Version」が一致する場合,同じバージョンの HDLM になります。

# /opt/DynamicLinkManager/bin/dlnkmgr view -sys

クラスター構成を構築する場合の関連プログラムを次の表に示します。

表 3-26 Red Hat Enterprise Linux 8 を使用する場合のクラスターソフトウェア (FC-SAN を 使用する場合)

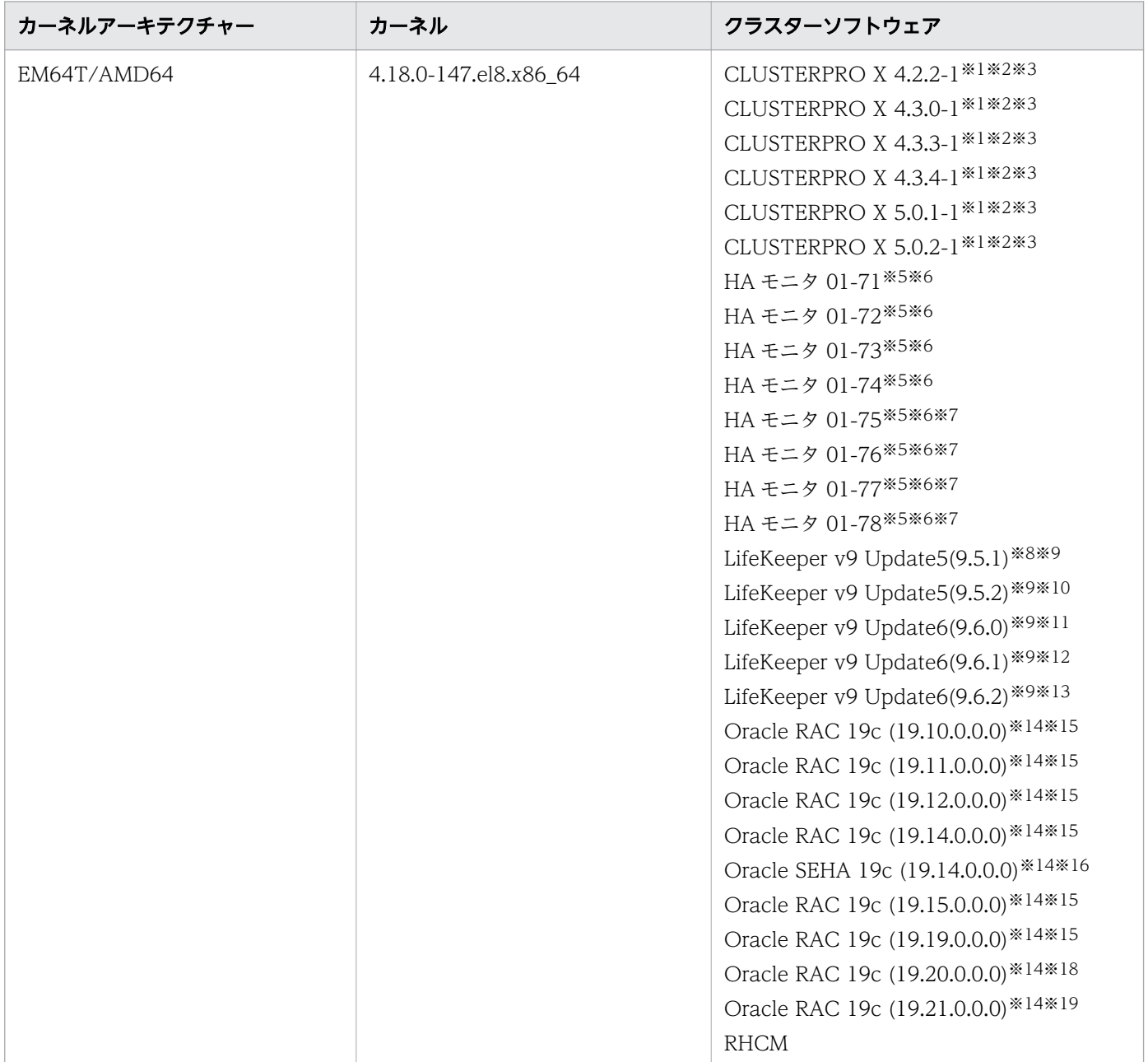

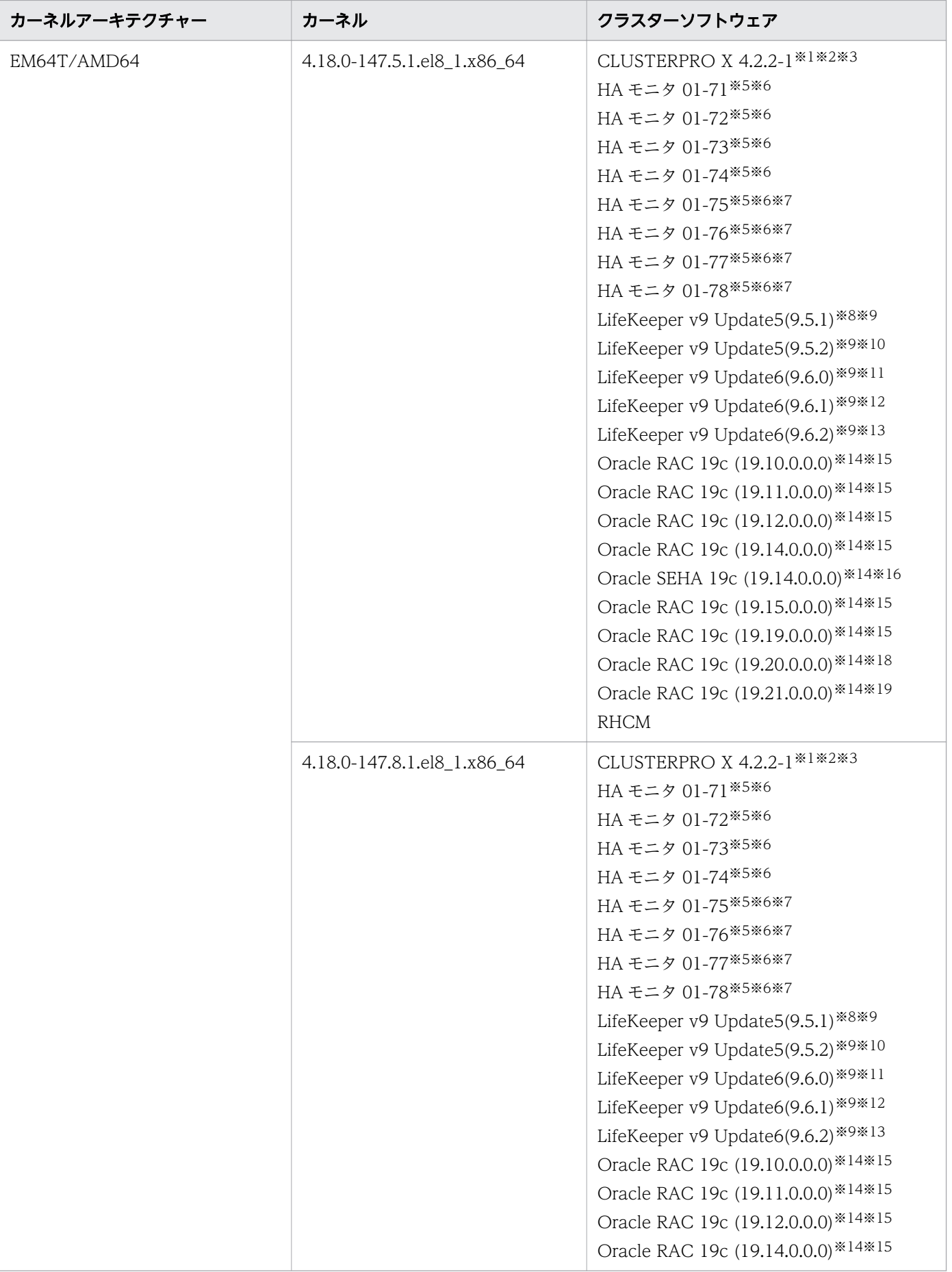

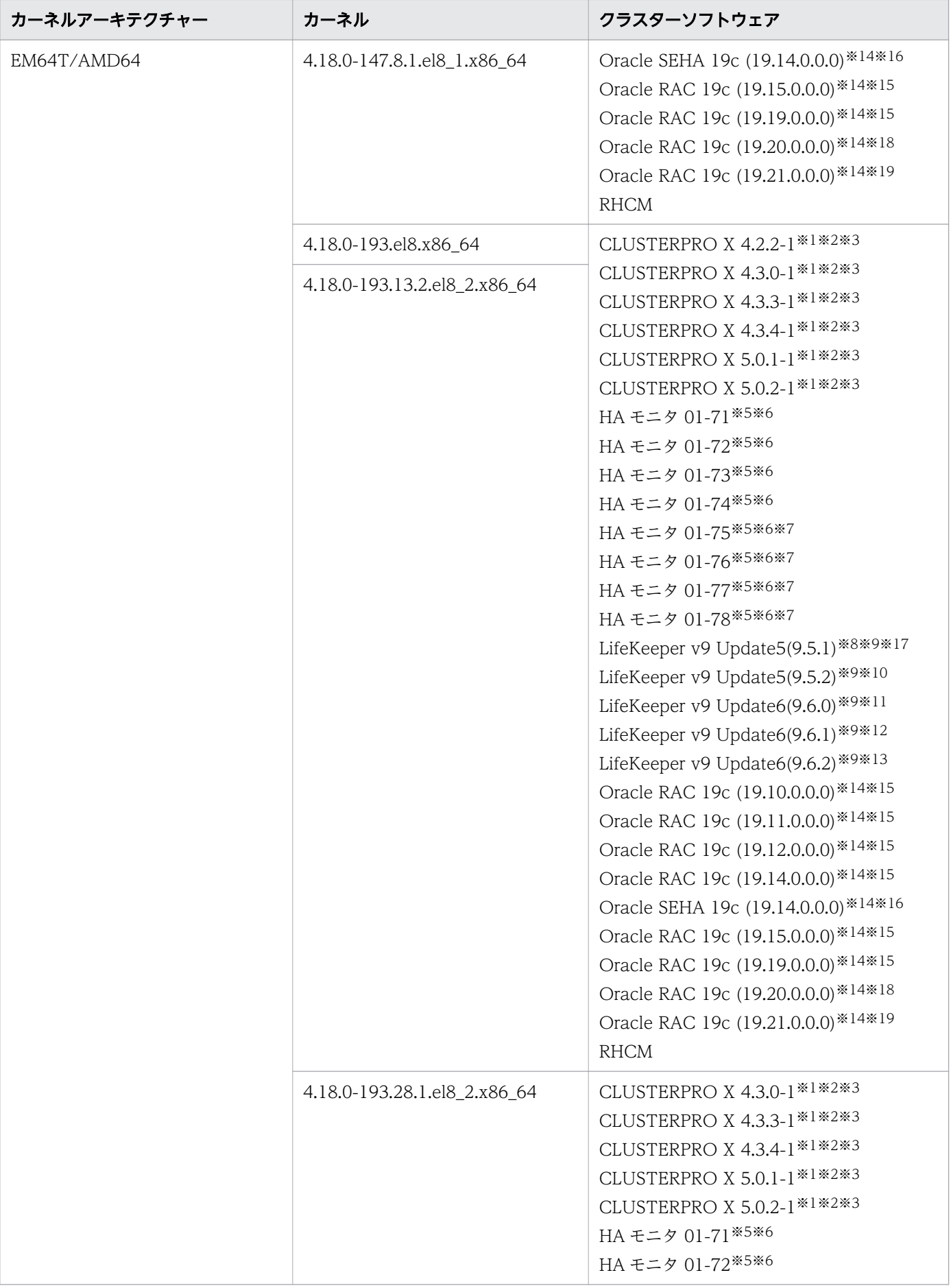

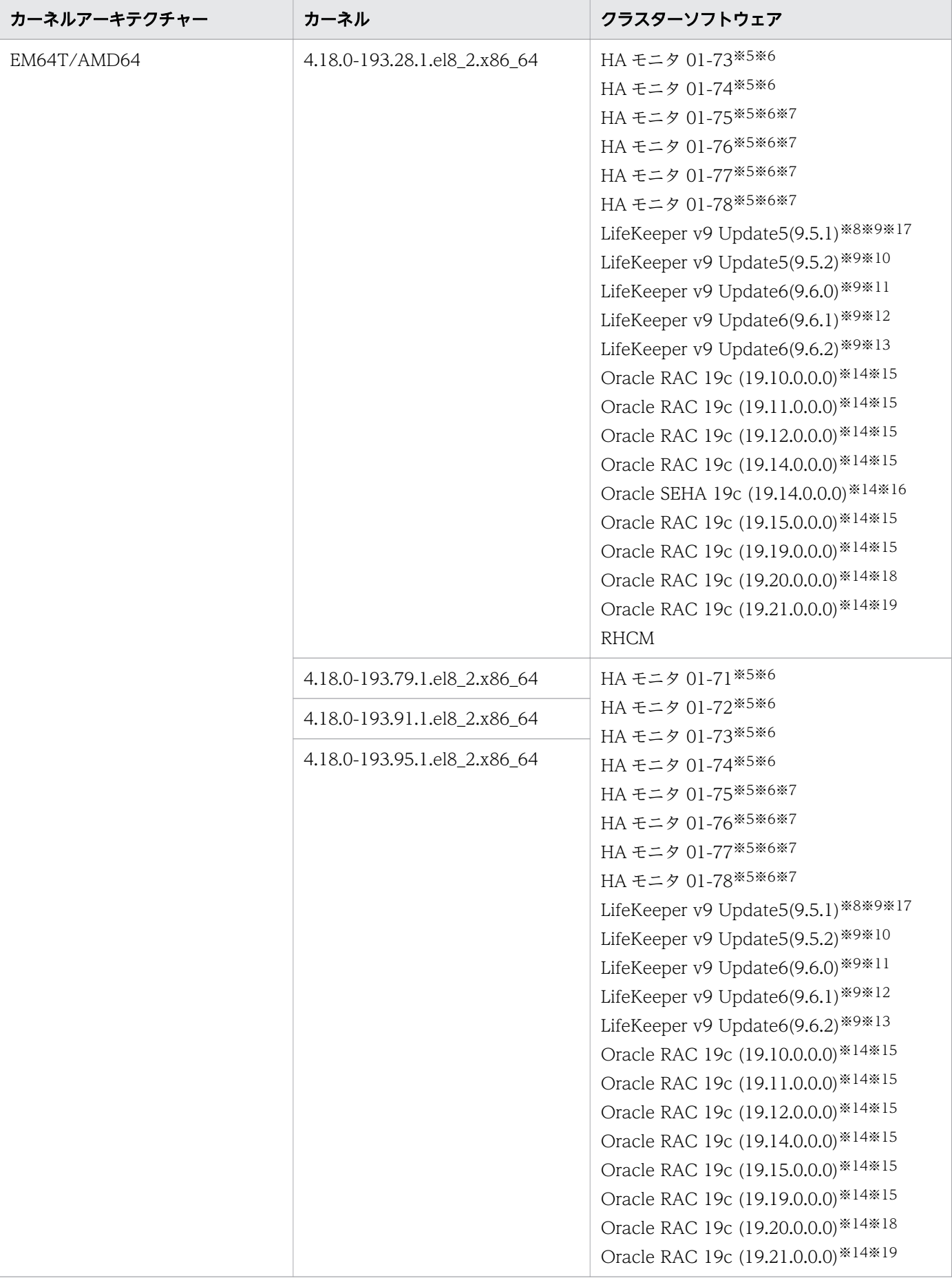
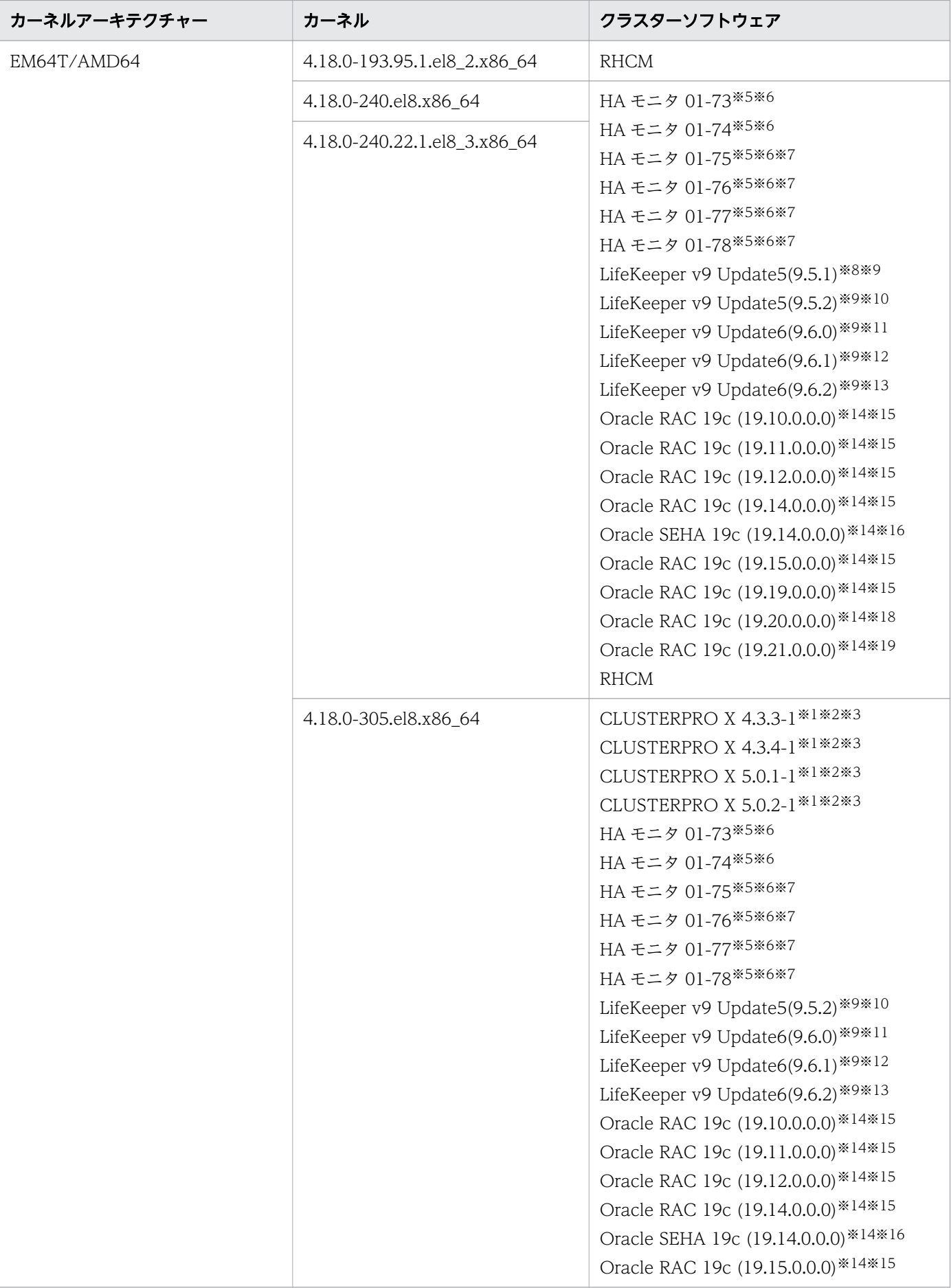

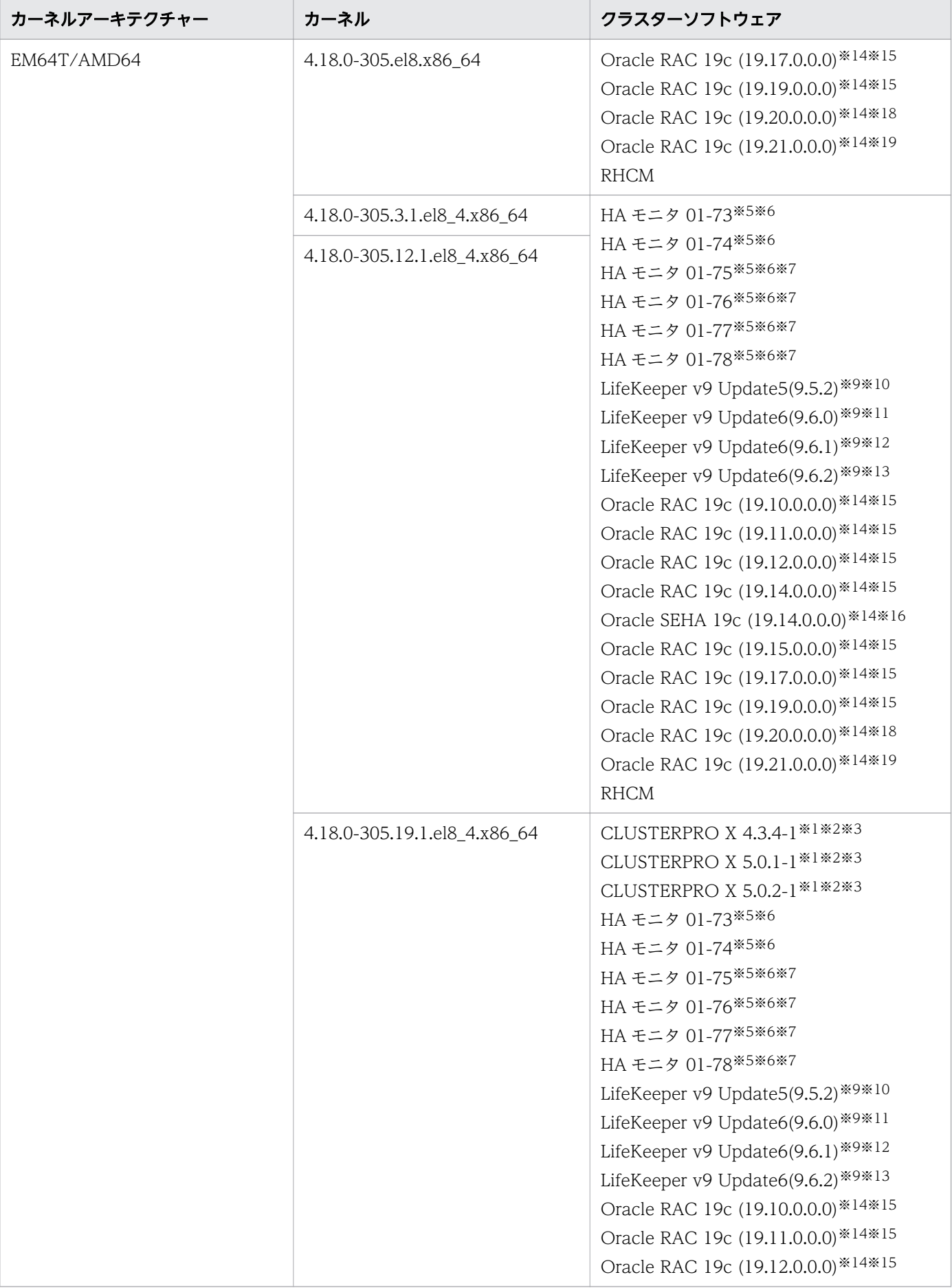

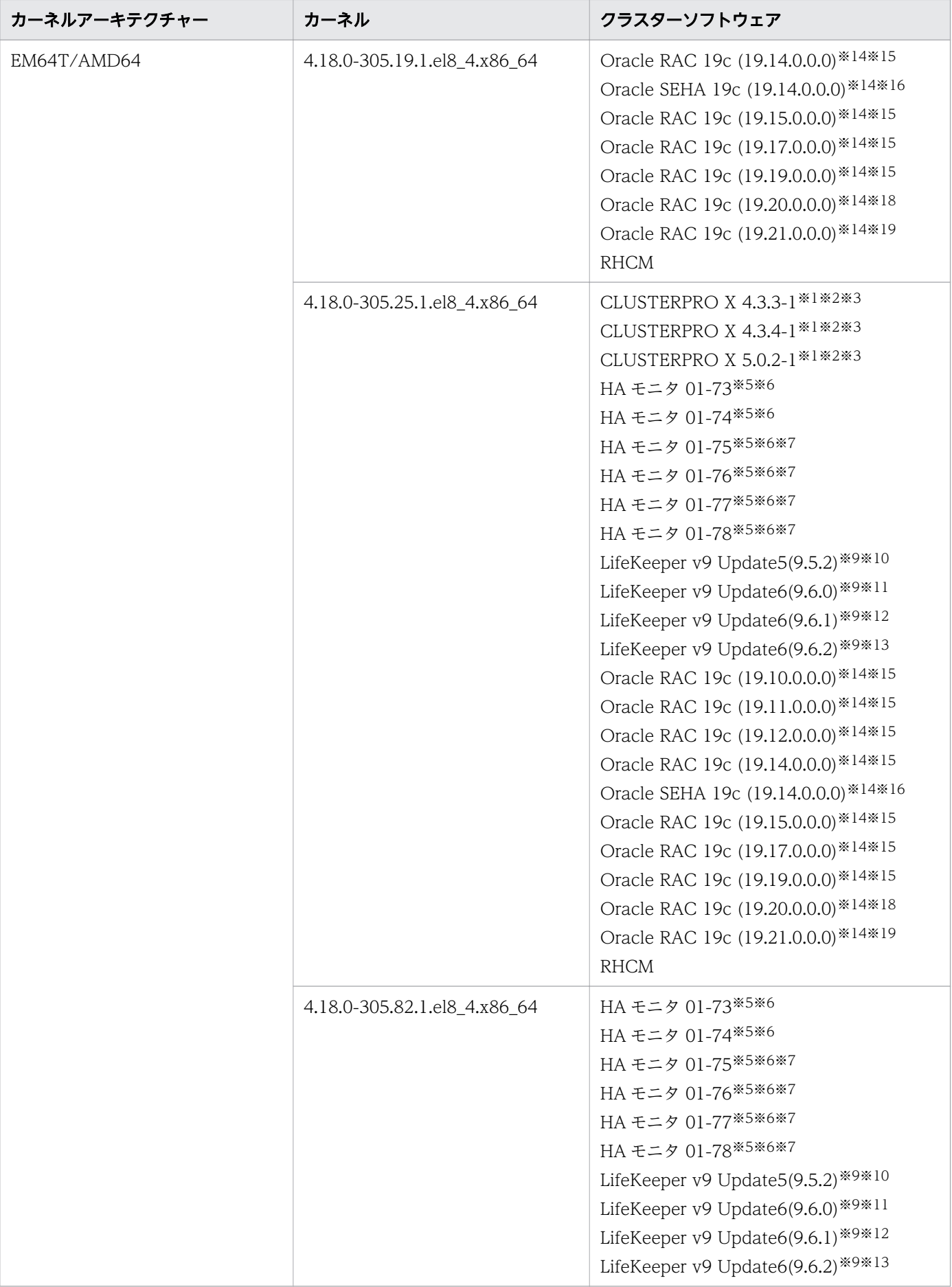

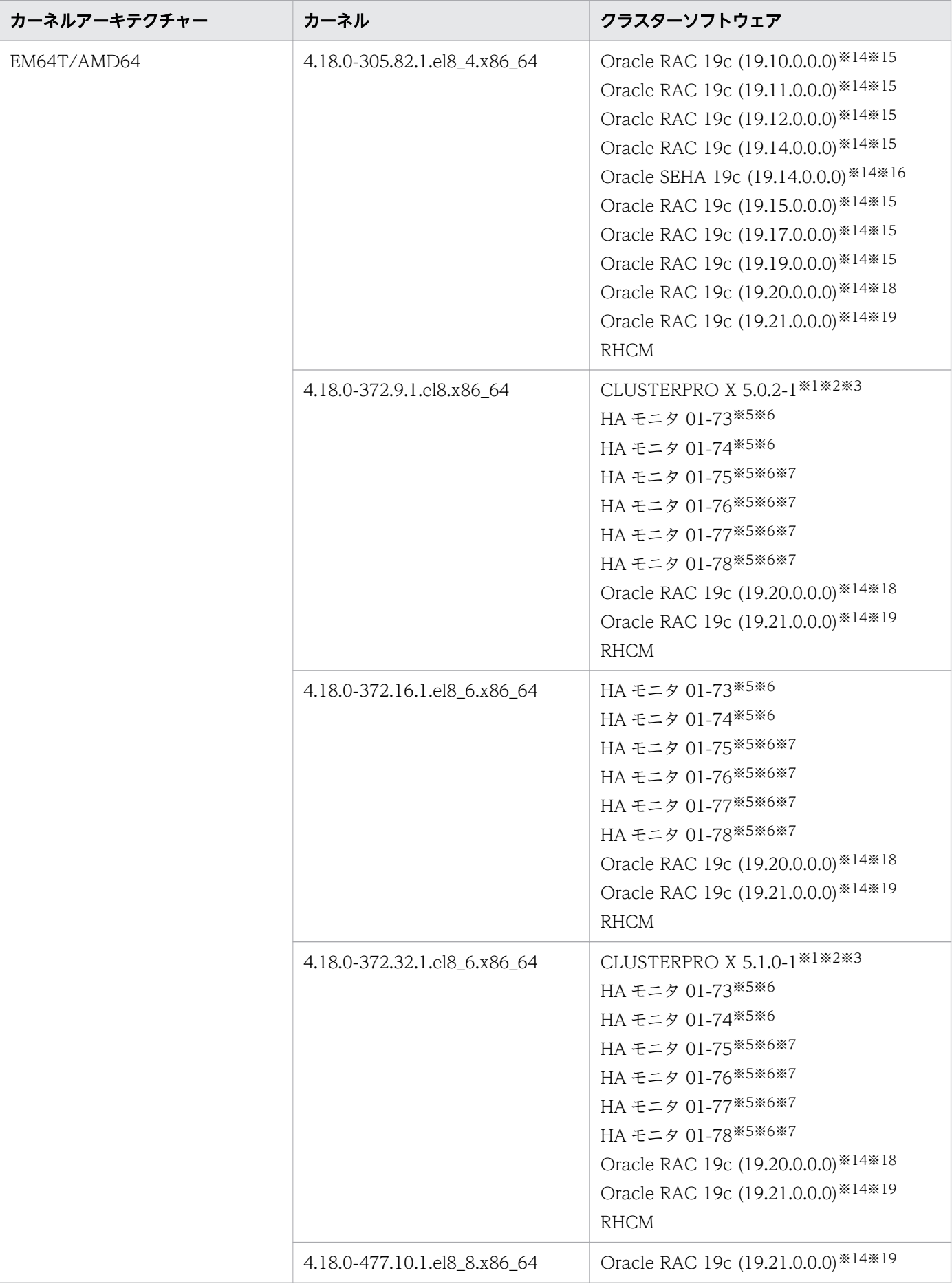

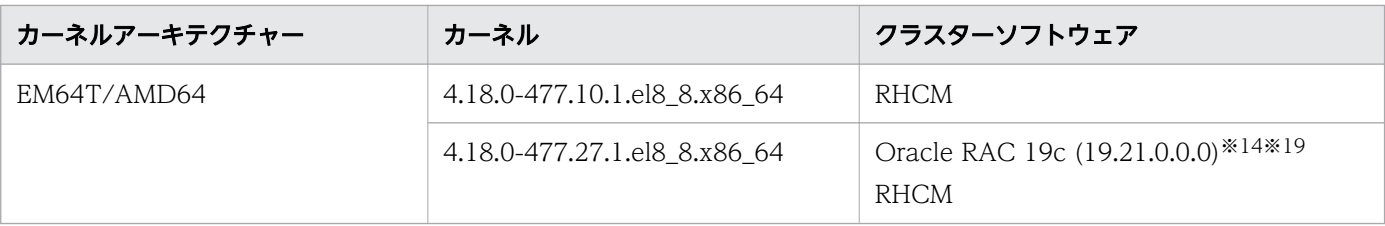

Disk モニター (TUR (legacy)) による監視は未サポートです。

[「3.13 CLUSTERPRO の設定](#page-400-0)」を参照してください。

#### 注※2

raw デバイスによる監視をサポートします。

#### 注※3

Disk モニター (READ) による監視をサポートします。ただし、LVM 環境では異常を検出しないこと があるため、READ (O\_DIRECT) の利用を推奨いたします。

#### 注※4

Disk モニター (READ) による監視をサポートします。

#### 注※5

Hitachi HA Booster Pack for Linux をあわせて使用する場合は、OS 障害通知機能だけをサポートし ます。

#### 注※6

HA モニタはパーシステントリザーブをサポートしています。また,ストレージは次のものだけをサ ポートします。

- HUS VM
- Virtual Storage Platform シリーズ
- VSP 5000 シリーズ
- VSP G1000 シリーズ
- VSP G1500
- VSP F1500
- VSP One B20
- VSP E シリーズ
- VSP Gx00 モデル
- VSP Fx00 モデル

パーシステントリザーブを使用する場合は,ストレージ側で LU のホストモードオプションの 2 番を有 効にしてください。 詳細はストレージシステムのマニュアルを参照してください。

HA モニタ 01-75 からサポートされた KVM 構成と非 LVM の共有ディスク(ファイルシステム)構成 は未サポートです。

#### 注※8

HDLM ARK 9.5.1-7154 を使用した環境だけをサポートします。

#### 注※9

raw デバイスを使用した構成は未サポートです。

#### 注※10

HDLM ARK 9.5.2-7301 を使用した環境だけをサポートします。

#### 注※11

HDLM ARK 9.6.0-7333 を使用した環境だけをサポートします。

#### 注※12

HDLM ARK 9.6.1-7412 を使用した環境だけをサポートします。

#### 注※13

HDLM ARK 9.6.2-7477 を使用した環境だけをサポートします。

注※14

ASM ディスクグループは外部冗長を推奨します。サーバー,ストレージ間をマルチパス構成としてい る環境で標準冗長または高冗長を使用する場合は,必要となる Oracle 設定について,Oracle 社へお 問い合わせください。

#### 注※15

自動ストレージ管理(ASM)機能(raw デバイスを使用),および Oracle Grid Infrastructure の構成 だけをサポートします。

[「3.14 Oracle の設定」](#page-403-0)の注意事項を参照してください。

#### 注※16

自動ストレージ管理(ASM)機能(raw デバイスを使用),および Oracle SEHA の構成だけをサポー トします。

[「3.14 Oracle の設定」](#page-403-0)の注意事項を参照してください。

#### 注※17

iSCSI 環境をサポートします。

#### 注※18

次の構成だけをサポートします。

- 自動ストレージ管理(ASM)機能(raw デバイスを使用),および Oracle Grid Infrastructure の 構成
- 自動ストレージ管理(ASM)機能(ASMLib Kernel driver(ASMLib)を使用),および Oracle Grid Infrastructure の構成

[「3.14 Oracle の設定」](#page-403-0)の注意事項を参照してください。

#### 注※19

次の構成だけをサポートします。

- 自動ストレージ管理(ASM)機能(ASMLib Kernel driver(ASMLib)を使用),および Oracle Grid Infrastructure の構成
- [「3.14 Oracle の設定」](#page-403-0)の注意事項を参照してください。

### (2) HDLM がサポートするボリュームマネージャー

ボリュームマネージャーを使用する場合の関連プログラムを次の表に示します。

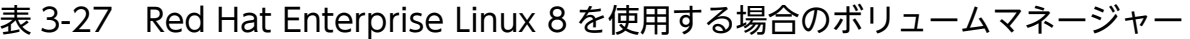

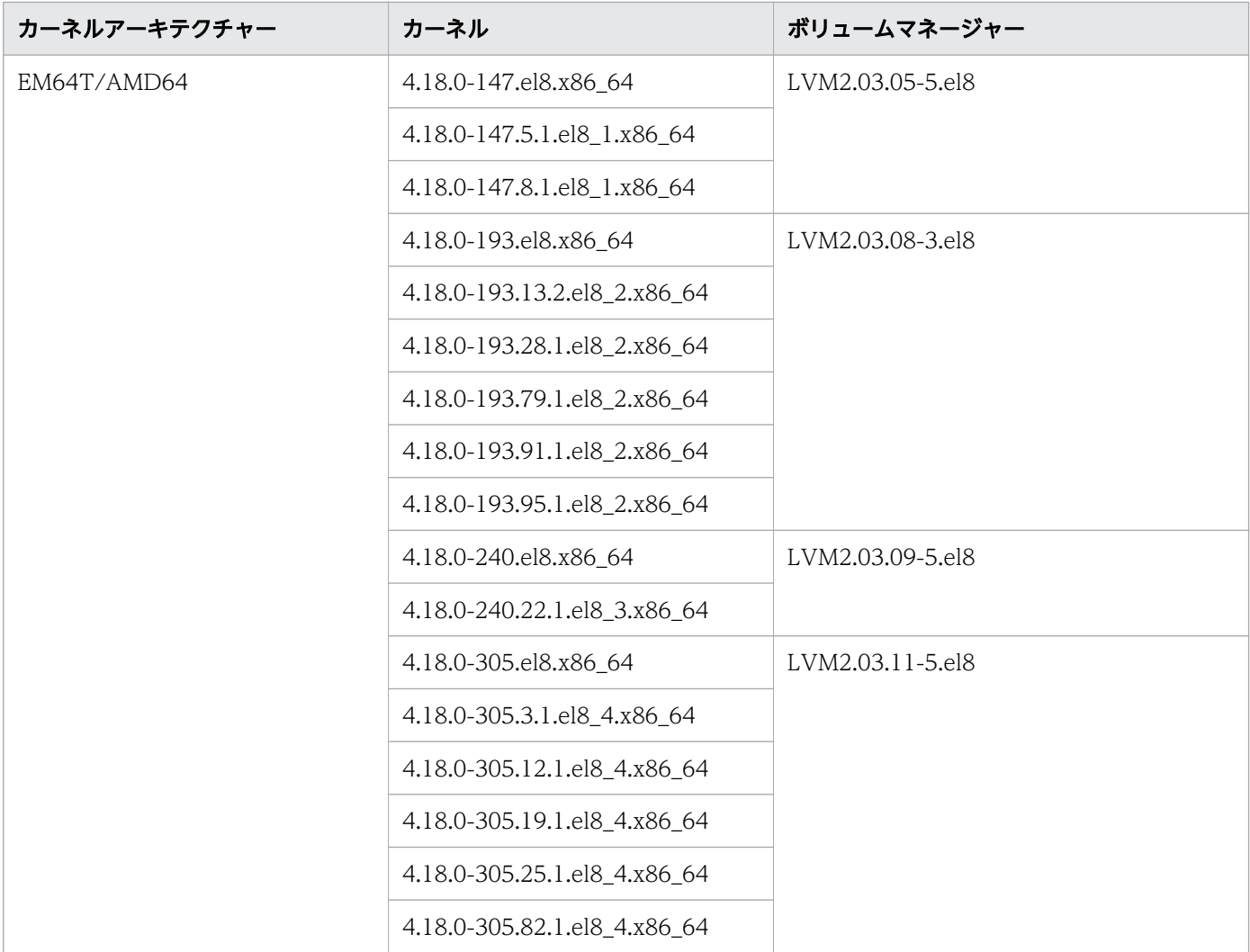

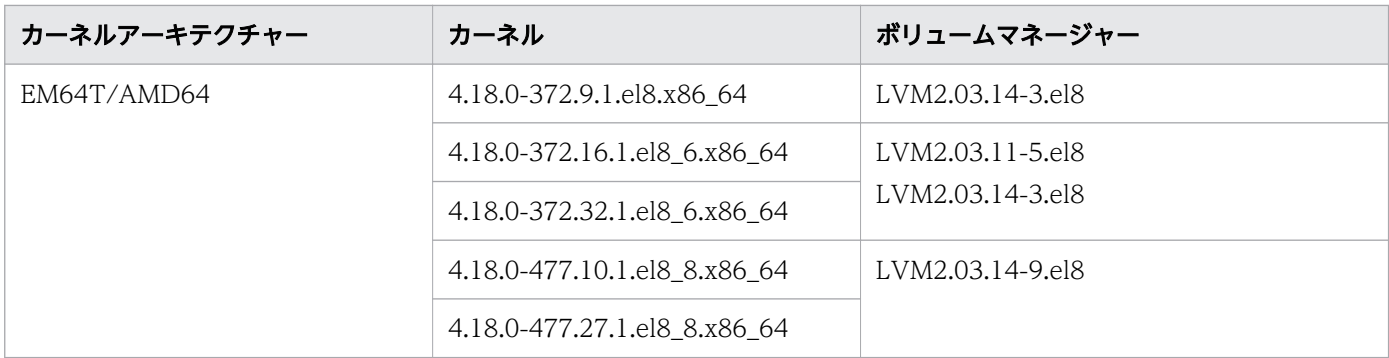

# (3) HDLM がサポートするファイルシステム

HDLM がサポートするファイルシステムを次の表に示します。

### 表 3-28 Red Hat Enterprise Linux 8 を使用する場合のファイルシステム

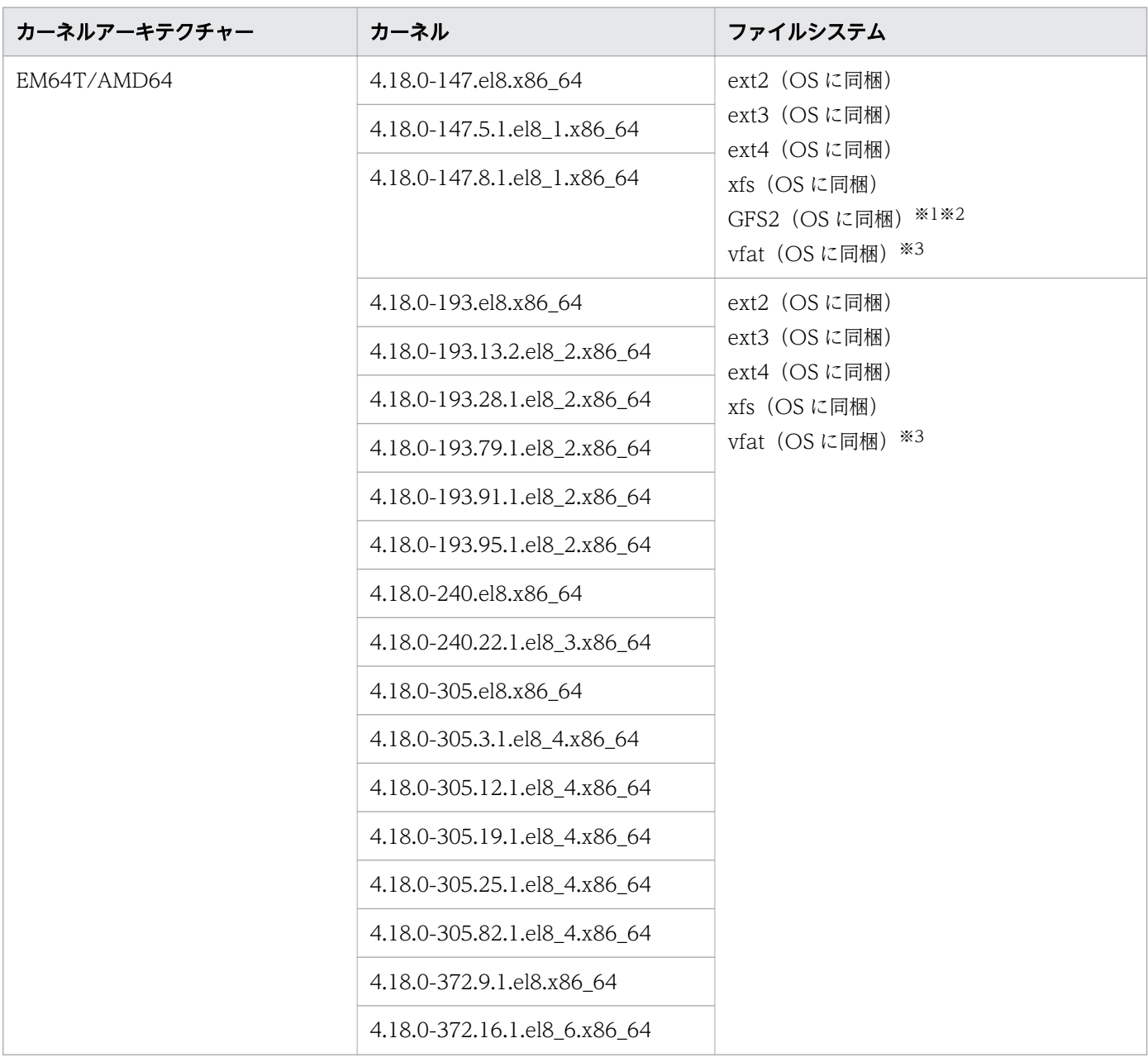

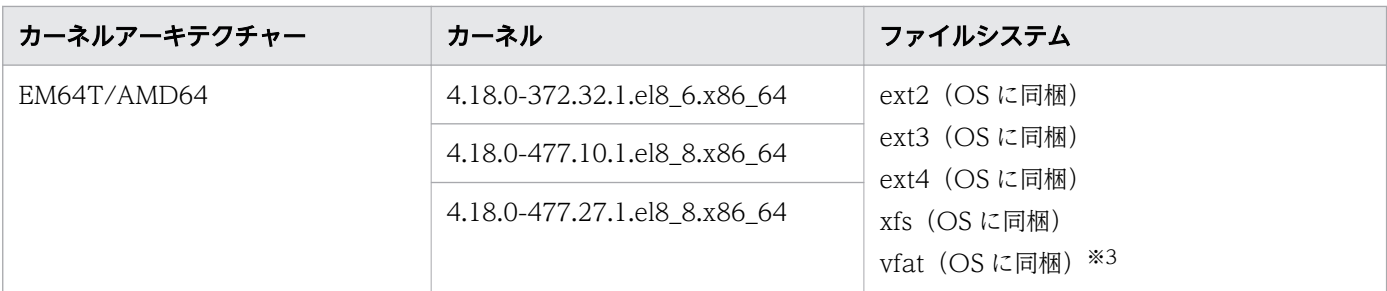

HDLM デバイスをブートディスクとして使用できません。

注※2

クラスター構成は未サポートです。

注※3

boot デバイスとしてだけサポートします。

## (4) HDLM がサポートするブートディスク環境

HDLM は「表 3-29 Red Hat Enterprise Linux 8 を使用する場合のブートディスクの動作環境 (FC-SAN を使用する場合)」の表に示す環境でブートディスクをサポートします。

ストレージシステムの各モデルがサポートする OS(カーネル)の詳細については,ストレージシステム のマニュアルを参照してください。

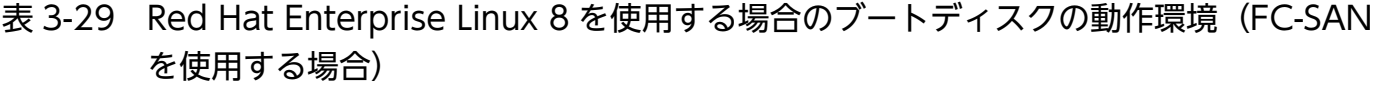

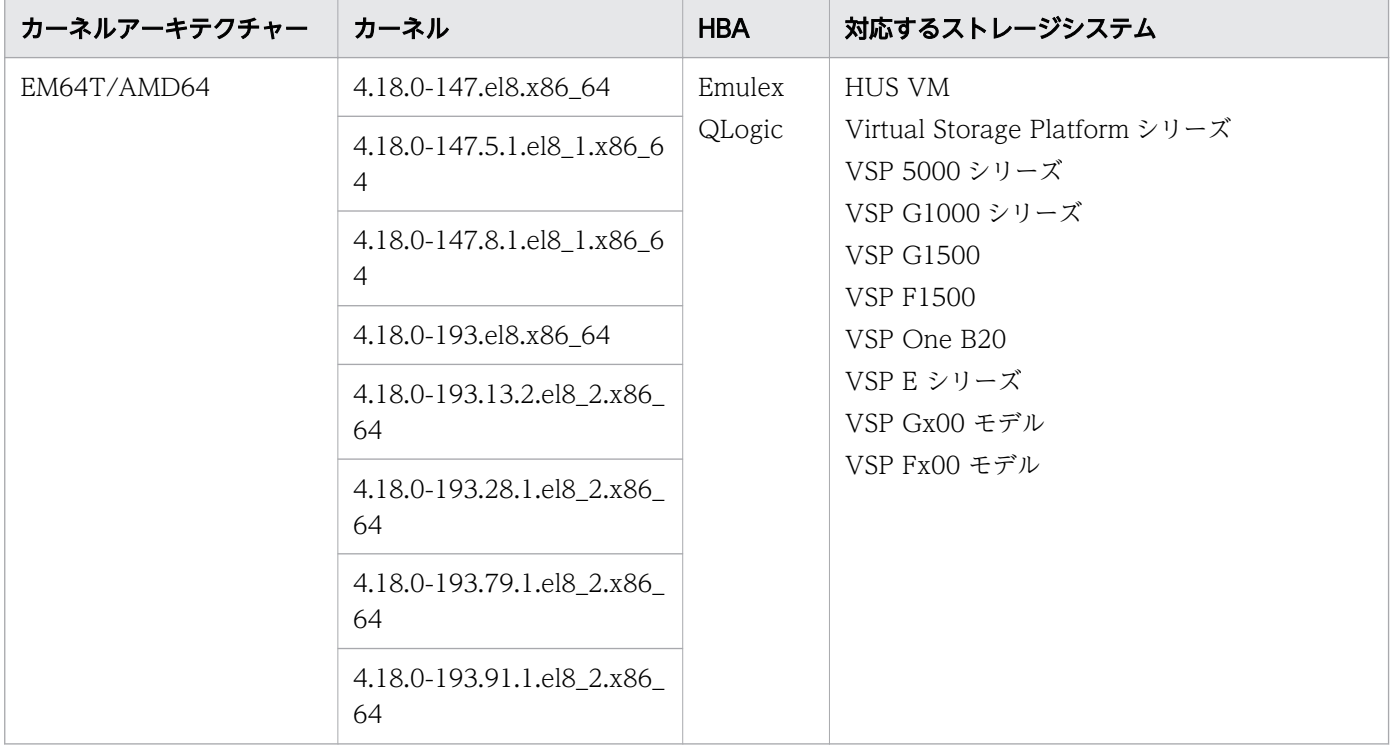

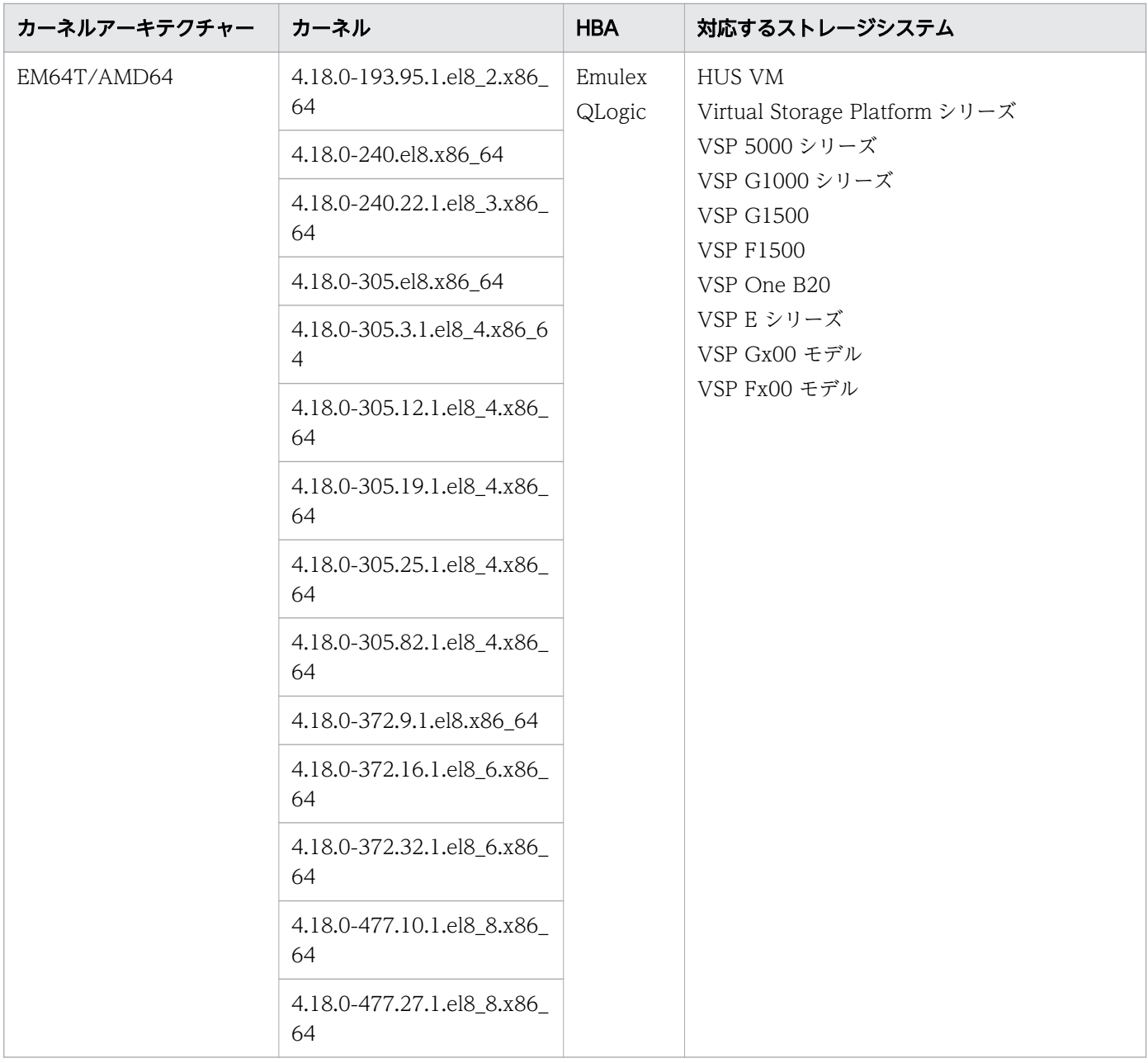

## 3.1.6 Red Hat Enterprise Linux 9 を使用する場合の関連製品

Red Hat Enterprise Linux 9 を使用する場合の関連製品を次に示します。

# (1) HDLM がサポートするクラスターソフトウェア

HDLM をクラスター構成で使用する場合、そのクラスターを構成するすべてのノードには同じバージョン の HDLM をインストールしてください。異なるバージョンがインストールされている場合、クラスター が正常に動作しないおそれがあります。次に示すコマンドを実行して表示される「HDLM Version」および 「Service Pack Version」が一致する場合,同じバージョンの HDLM になります。

#### # /opt/DynamicLinkManager/bin/dlnkmgr view -sys

クラスター構成を構築する場合の関連プログラムを次の表に示します。

表 3-30 Red Hat Enterprise Linux 9 を使用する場合のクラスターソフトウェア(FC-SAN を 使用する場合)

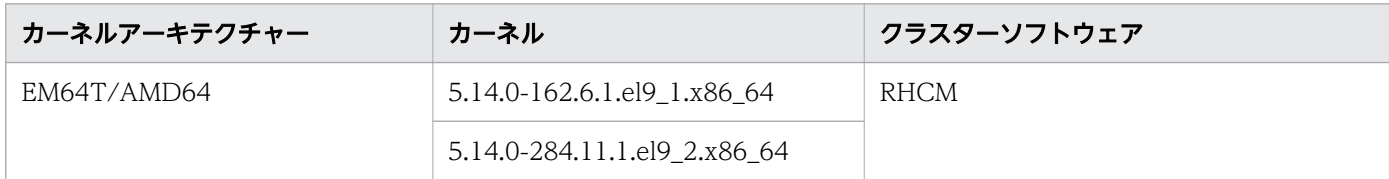

### (2) HDLM がサポートするボリュームマネージャー

ボリュームマネージャーを使用する場合の関連プログラムを次の表に示します。

表 3-31 Red Hat Enterprise Linux 9 を使用する場合のボリュームマネージャー

| カーネルアーキテクチャー | カーネル                         | ボリュームマネージャー      |
|--------------|------------------------------|------------------|
| EM64T/AMD64  | 5.14.0-162.6.1.el9_1.x86_64  | LVM2.03.16-3.el9 |
|              | 5.14.0-284.11.1.el9_2.x86_64 | LVM2.03.17-7.el9 |

## (3) HDLM がサポートするファイルシステム

HDLM がサポートするファイルシステムを次の表に示します。

表 3-32 Red Hat Enterprise Linux 9 を使用する場合のファイルシステム

| カーネルアーキテクチャー | カーネル                         | ファイルシステム         |
|--------------|------------------------------|------------------|
| EM64T/AMD64  | 5.14.0-162.6.1.el9_1.x86_64  | ext2 (OS に同梱)    |
|              | 5.14.0-284.11.1.el9_2.x86_64 | ext3 (OS に同梱)    |
|              |                              | ext4 (OS に同梱)    |
|              |                              | xfs (OS に同梱)     |
|              |                              | vfat (OS に同梱) ※1 |

注※1

boot デバイスとしてだけサポートします。

## (4) HDLM がサポートするブートディスク環境

HDLM は「表 3-33 Red Hat Enterprise Linux 9 を使用する場合のブートディスクの動作環境 (FC-[SAN を使用する場合\)」](#page-263-0)の表に示す環境でブートディスクをサポートします。

ストレージシステムの各モデルがサポートする OS(カーネル)の詳細については,ストレージシステム のマニュアルを参照してください。

<sup>3.</sup> HDLM の環境構築

### <span id="page-263-0"></span>表 3-33 Red Hat Enterprise Linux 9 を使用する場合のブートディスクの動作環境(FC-SAN を使用する場合)

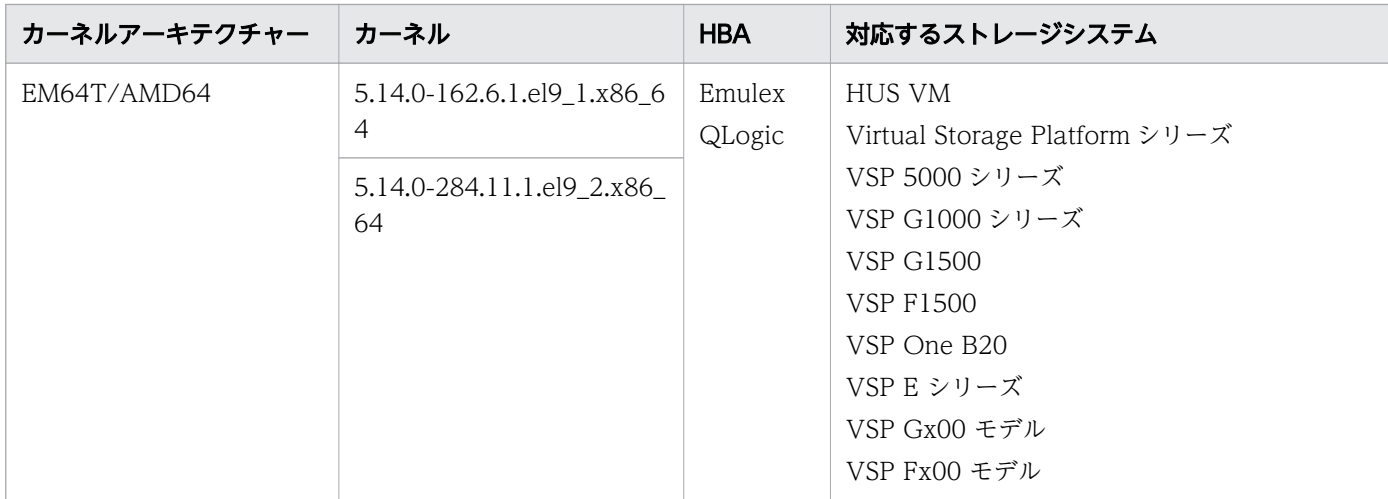

## 3.1.7 SUSE LINUX Enterprise Server 12 を使用する場合の関連製品

SUSE LINUX Enterprise Server 12 を使用する場合の関連製品を次に示します。

## (1) HDLM がサポートするクラスターソフトウェア

HDLM をクラスター構成で使用する場合,そのクラスターを構成するすべてのノードには同じバージョン の HDLM をインストールしてください。異なるバージョンがインストールされている場合、クラスター が正常に動作しないおそれがあります。次に示すコマンドを実行して表示される「HDLM Version」および 「Service Pack Version」が一致する場合,同じバージョンの HDLM になります。

# /opt/DynamicLinkManager/bin/dlnkmgr view -sys

クラスター構成を構築する場合の関連プログラムを次の表に示します。

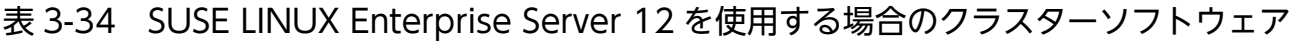

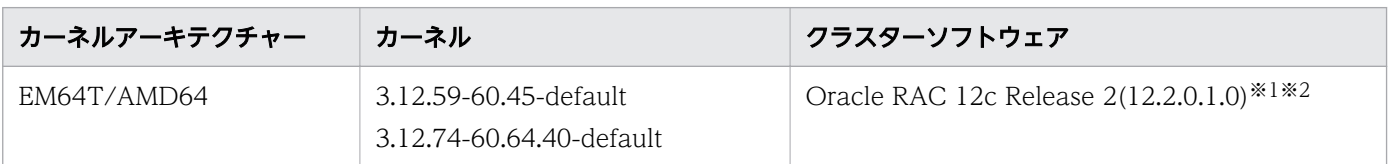

注※1

ASM ディスクグループは外部冗長を推奨します。サーバー,ストレージ間をマルチパス構成としてい る環境で標準冗長または高冗長を使用する場合は,必要となる Oracle 設定について,Oracle 社へお 問い合わせください。

注※2

次の構成だけをサポートします。

- 自動ストレージ管理(ASM)機能(raw デバイスを使用),および Oracle Grid Infrastructure の 構成
- 自動ストレージ管理(ASM)機能(ASMLib Kernel driver(ASMLib)を使用),および Oracle Grid Infrastructure の構成

[「3.14 Oracle の設定」](#page-403-0)の注意事項を参照してください。

## (2) HDLM がサポートするボリュームマネージャー

ボリュームマネージャーを使用する場合の関連プログラムを次の表に示します。

表 3-35 SUSE LINUX Enterprise Server 12 を使用する場合のボリュームマネージャー

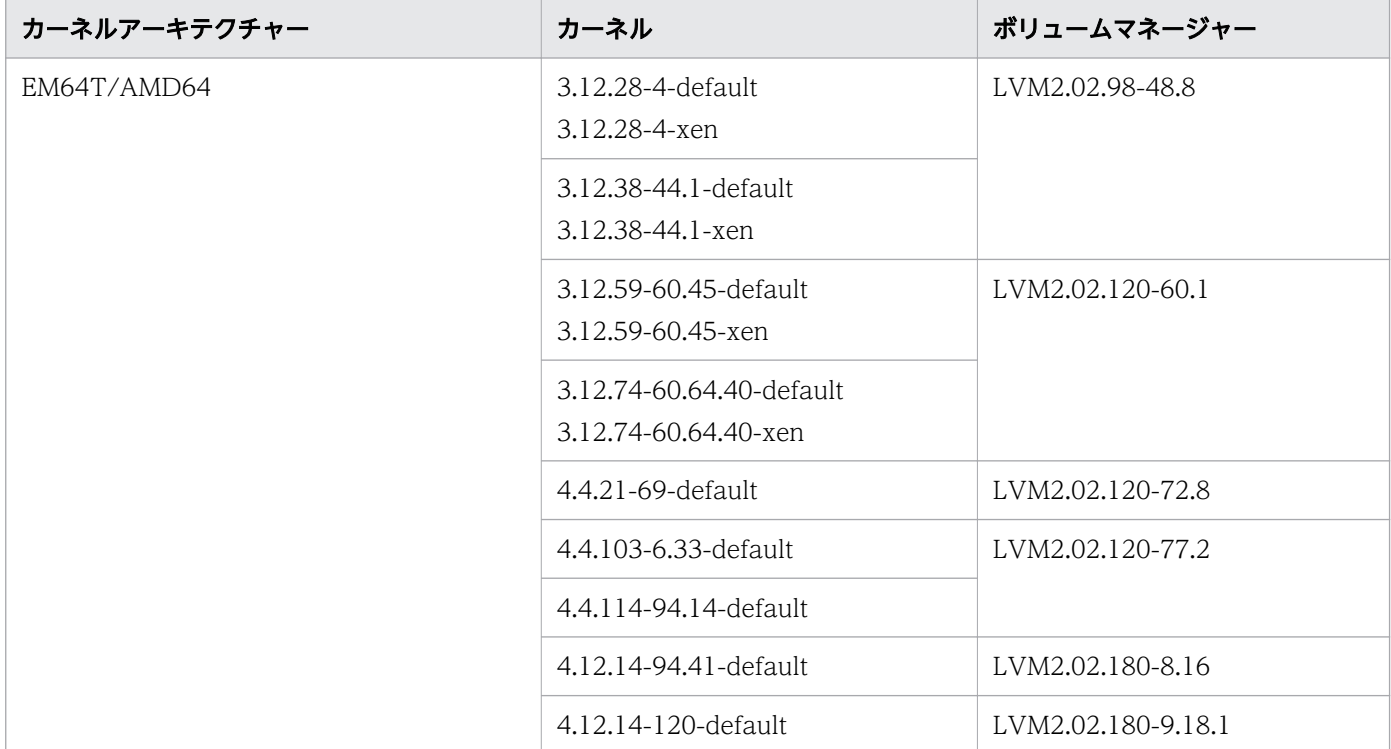

### ボリュームマネージャーを使用する場合の注意事項

ボリュームマネージャーを使用する場合の注意事項を次に示します。

• YaST2 のシステムにあるディスクの分割,システムのバックアップ機能はサポートしますが, YaST2 と LVM の組み合わせは未サポートです。

### (3) HDLM がサポートするファイルシステム

HDLM がサポートするファイルシステムを次の表に示します。

3. HDLM の環境構築

### 表 3-36 SUSE LINUX Enterprise Server 12 を使用する場合のファイルシステム

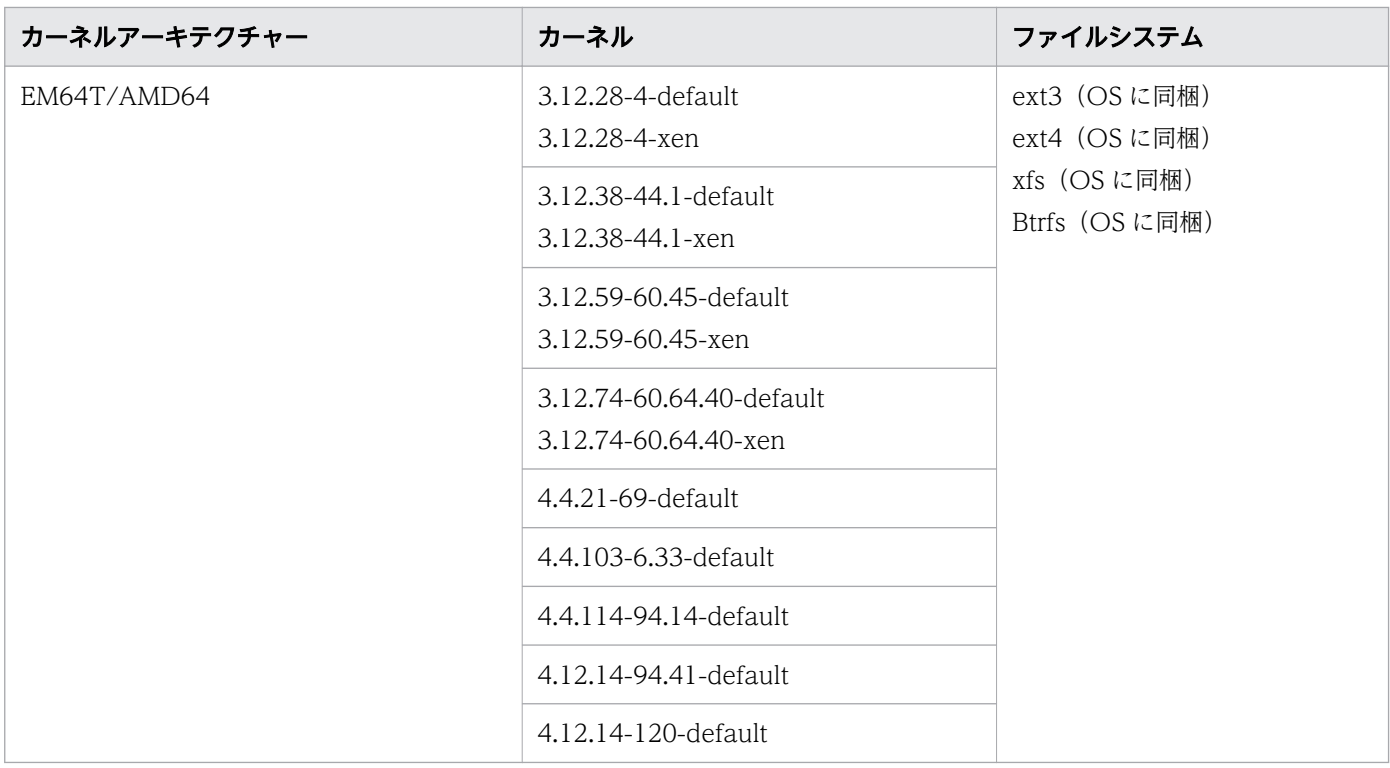

# (4) HDLM がサポートするブートディスク環境(FC-SAN を使用する場合)

HDLM は「表 3-37 SUSE LINUX Enterprise Server 12 を使用する場合のブートディスクの動作環境」 に示す環境でブートディスクをサポートします。

ストレージシステムの各モデルがサポートする OS(カーネル)の詳細については,ストレージシステム のマニュアルを参照してください。

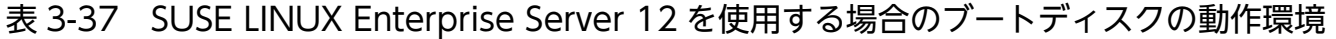

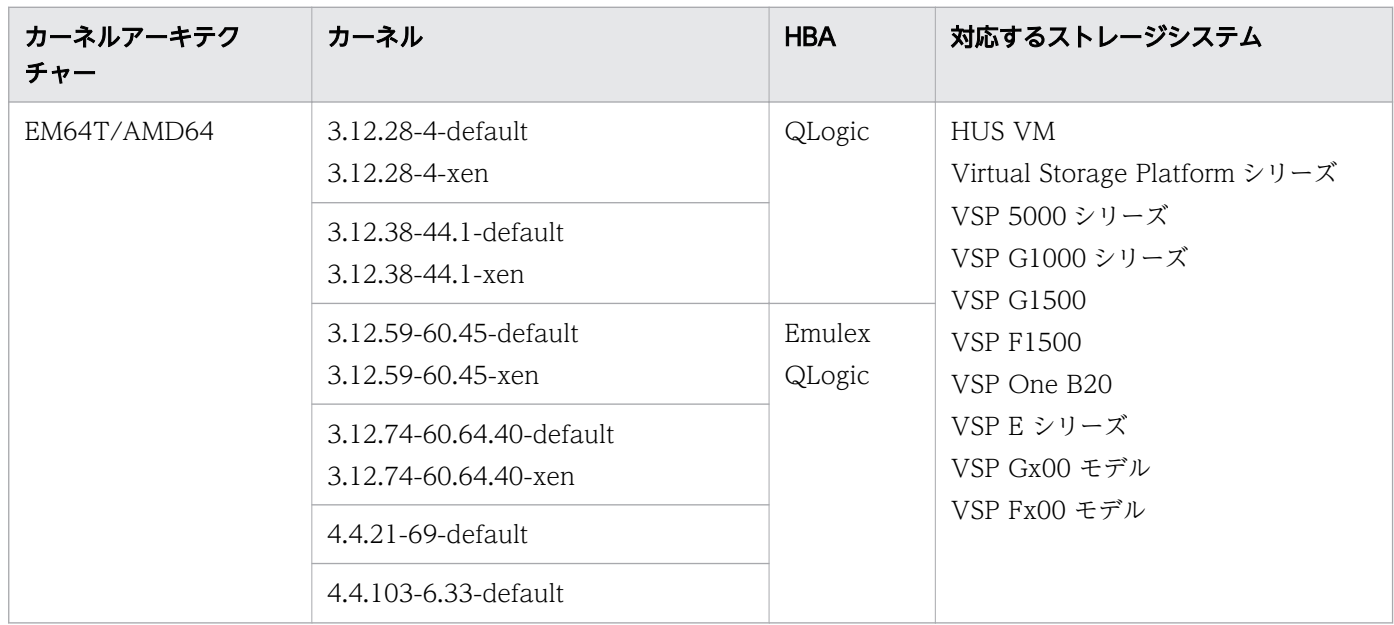

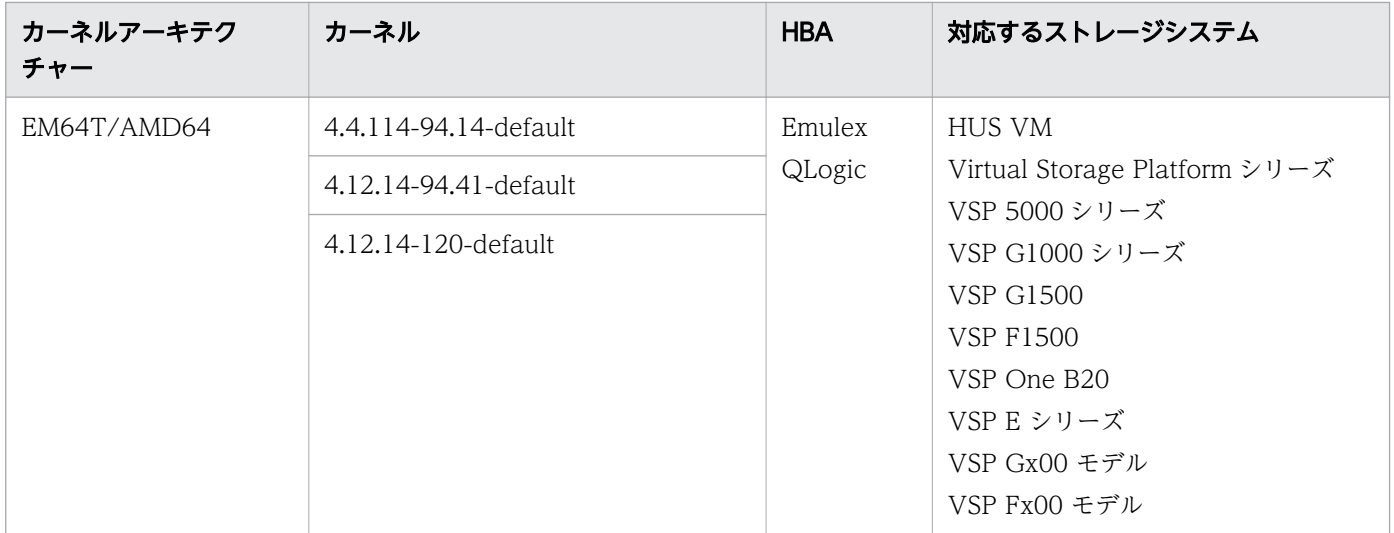

## 3.1.8 SUSE LINUX Enterprise Server 15 を使用する場合の関連製品

SUSE LINUX Enterprise Server 15 を使用する場合の関連製品を次に示します。

## (1) HDLM がサポートするボリュームマネージャー

ボリュームマネージャーを使用する場合の関連プログラムを次の表に示します。

表 3-38 SUSE LINUX Enterprise Server 15 を使用する場合のボリュームマネージャー

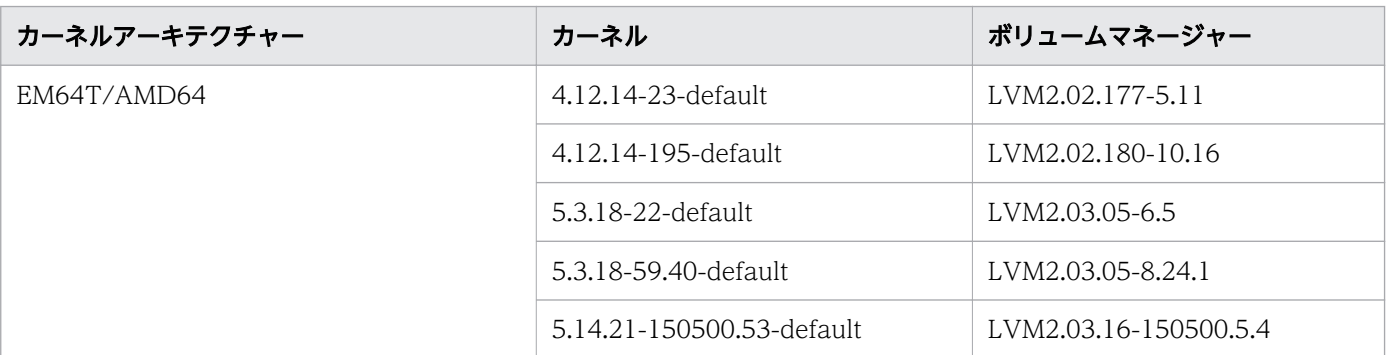

### ボリュームマネージャーを使用する場合の注意事項

ボリュームマネージャーを使用する場合の注意事項を次に示します。

• YaST2 のシステムにあるディスクの分割. システムのバックアップ機能はサポートしますが. YaST2 と LVM の組み合わせは未サポートです。

## (2) HDLM がサポートするファイルシステム

HDLM がサポートするファイルシステムを次の表に示します。

<sup>3.</sup> HDLM の環境構築

表 3-39 SUSE LINUX Enterprise Server 15 を使用する場合のファイルシステム

| カーネルアーキテクチャー | カーネル                      | ファイルシステム                                        |
|--------------|---------------------------|-------------------------------------------------|
| EM64T/AMD64  | 4.12.14-23-default        | ext3 (OS に同梱)                                   |
|              | 4.12.14-195-default       | ext4 (OS に同梱)<br>xfs (OS に同梱)<br>Btrfs (OS に同梱) |
|              | 5.3.18-22-default         |                                                 |
|              | 5.3.18-59.40-default      |                                                 |
|              | 5.14.21-150500.53-default |                                                 |

# (3) HDLM がサポートするブートディスク環境(FC-SAN を使用する場合)

HDLM は「表 3-40 SUSE LINUX Enterprise Server 15 を使用する場合のブートディスクの動作環境」 に示す環境でブートディスクをサポートします。

ストレージシステムの各モデルがサポートする OS(カーネル)の詳細については,ストレージシステム のマニュアルを参照してください。

### 表 3-40 SUSE LINUX Enterprise Server 15 を使用する場合のブートディスクの動作環境

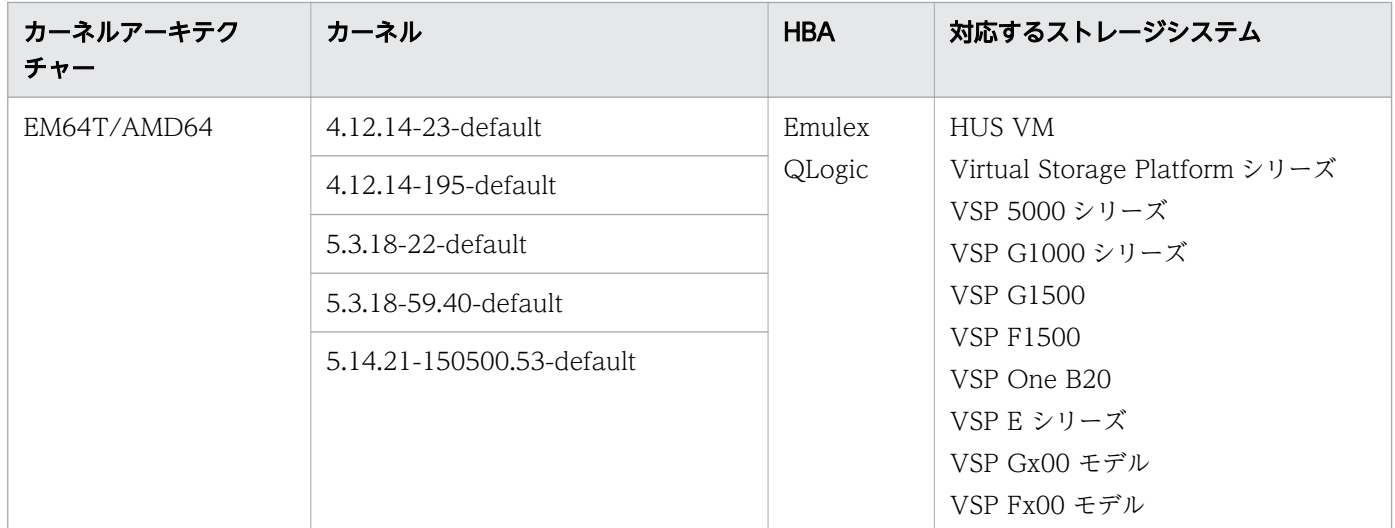

## 3.1.9 Oracle Linux 6 を使用する場合の関連製品

Oracle Linux 6 を使用する場合の関連製品を次に示します。

## (1) HDLM がサポートするクラスターソフトウェア

HDLM をクラスター構成で使用する場合,そのクラスターを構成するすべてのノードには同じバージョン の HDLM をインストールしてください。異なるバージョンがインストールされている場合、クラスター が正常に動作しないおそれがあります。次に示すコマンドを実行して表示される「HDLM Version」および 「Service Pack Version」が一致する場合,同じバージョンの HDLM になります。

<sup>3.</sup> HDLM の環境構築

# /opt/DynamicLinkManager/bin/dlnkmgr view -sys

クラスター構成を構築する場合の関連プログラムを次の表に示します。

#### 表 3-41 Oracle Linux 6 を使用する場合のクラスターソフトウェア

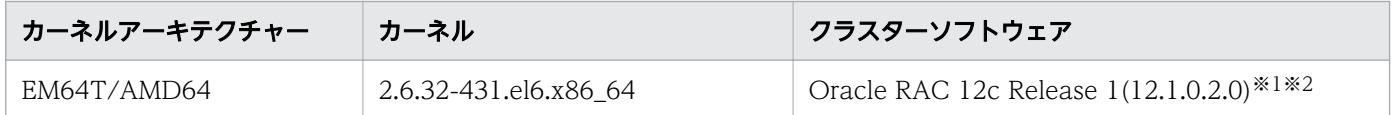

注※1

自動ストレージ管理 (ASM) 機能 (raw デバイスを使用), および Oracle Grid Infrastructure の構成 だけをサポートします。

[「3.14 Oracle の設定」](#page-403-0)の注意事項を参照してください。

#### 注※2

ASM ディスクグループは外部冗長を推奨します。サーバー,ストレージ間をマルチパス構成としてい る環境で標準冗長または高冗長を使用する場合は,必要となる Oracle 設定について,Oracle 社へお 問い合わせください。

### (2) HDLM がサポートするボリュームマネージャー

ボリュームマネージャーを使用する場合の関連プログラムを次の表に示します。

### 表 3-42 Oracle Linux 6 を使用する場合のボリュームマネージャー

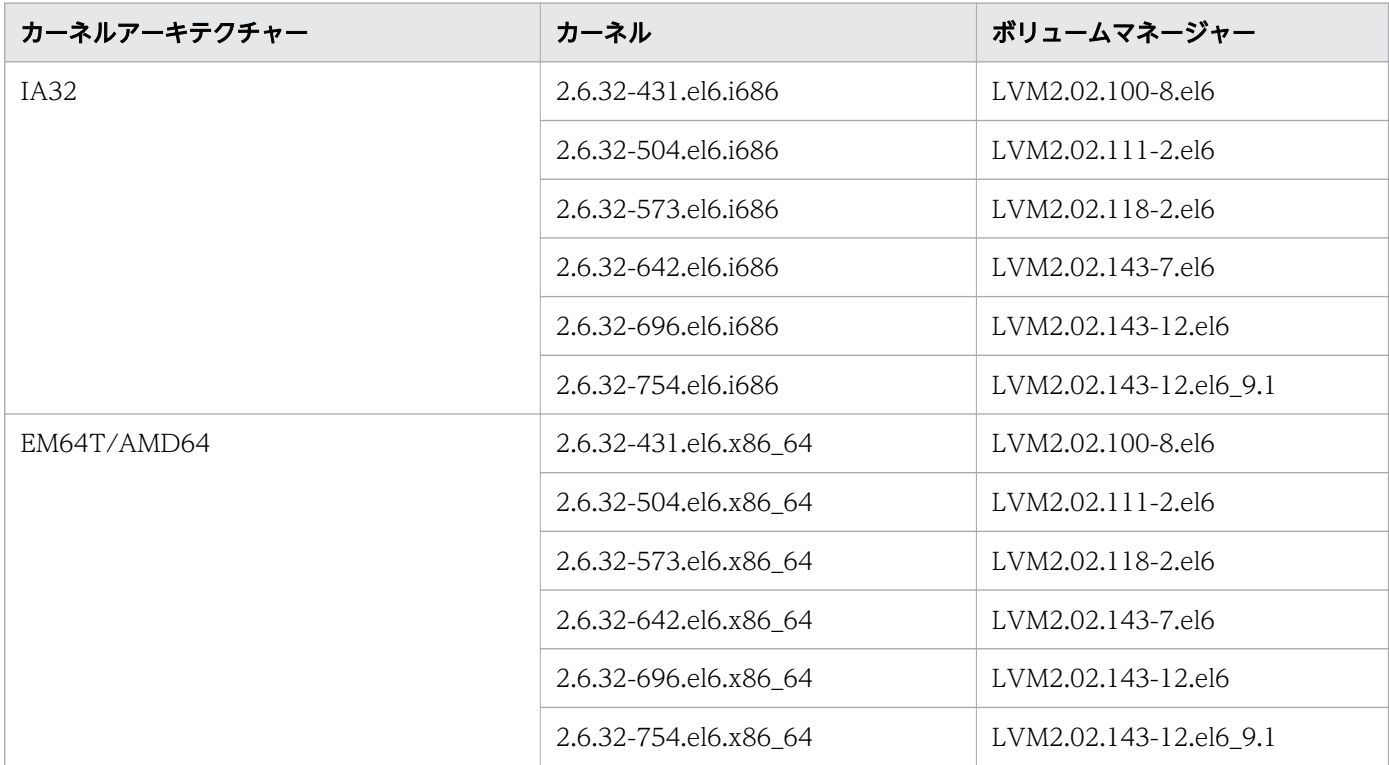

## (3) HDLM がサポートするファイルシステム

HDLM がサポートするファイルシステムを次に示します。

- ext2 (OS に同梱)
- ext3(OS に同梱)
- ext4 (OS に同梱)
- GFS2(OS に同梱)※

注※

HDLM デバイスをブートディスクとして使用できません。

## (4) HDLM がサポートするブートディスク環境

HDLM は「表 3-43 Oracle Linux 6 を使用する場合のブートディスクの動作環境」に示す環境でブート ディスクをサポートします。

ストレージシステムの各モデルがサポートする OS(カーネル)の詳細については,ストレージシステム のマニュアルを参照してください。

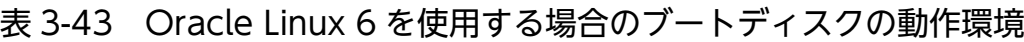

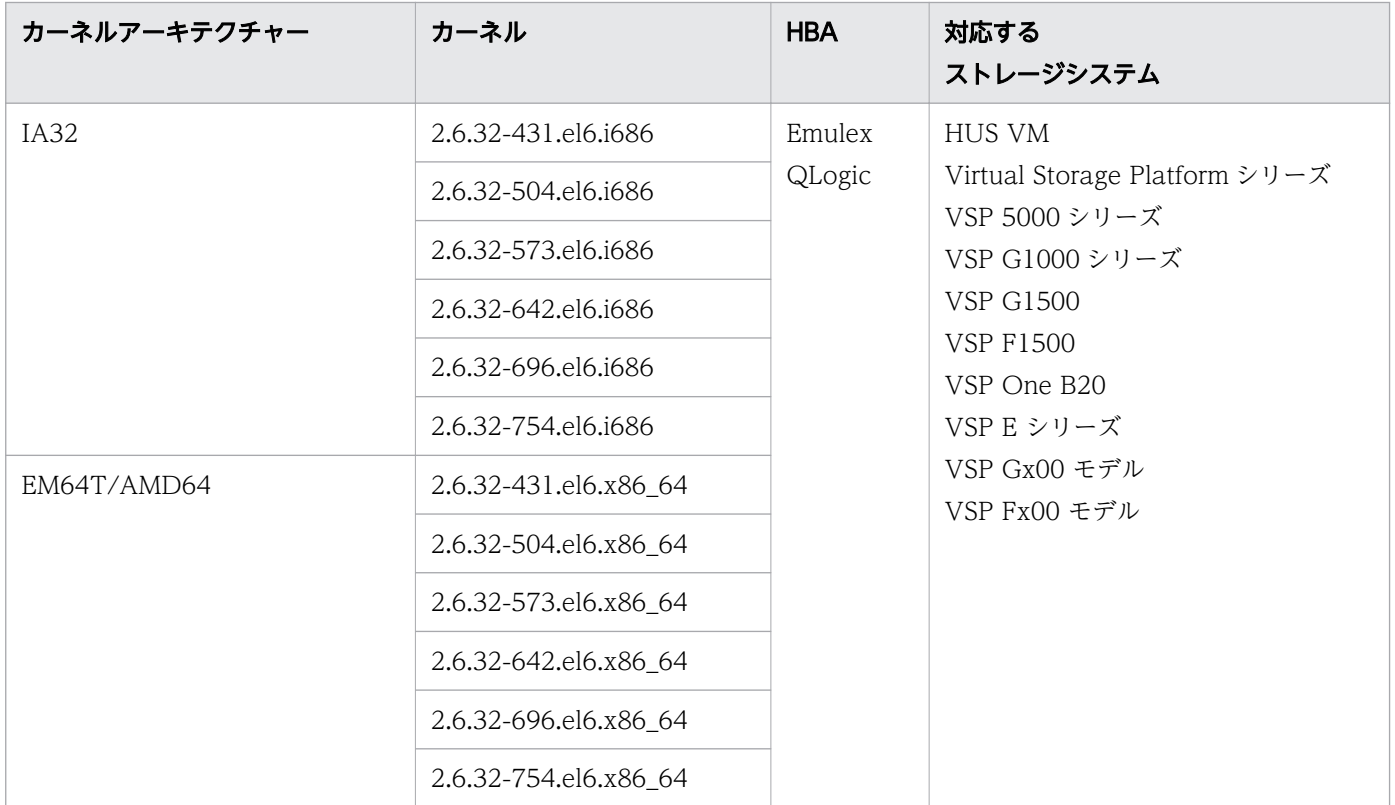

# 3.1.10 Oracle Unbreakable Enterprise Kernel 6 を使用する場合の関連 製品

Oracle Unbreakable Enterprise Kernel 6 を使用する場合の関連製品を次に示します。

# (1) HDLM がサポートするクラスターソフトウェア

HDLM をクラスター構成で使用する場合,そのクラスターを構成するすべてのノードには同じバージョン の HDLM をインストールしてください。異なるバージョンがインストールされている場合、クラスター が正常に動作しないおそれがあります。次に示すコマンドを実行して表示される「HDLM Version」および 「Service Pack Version」が一致する場合,同じバージョンの HDLM になります。

# /opt/DynamicLinkManager/bin/dlnkmgr view -sys

クラスター構成を構築する場合の関連プログラムを次の表に示します。

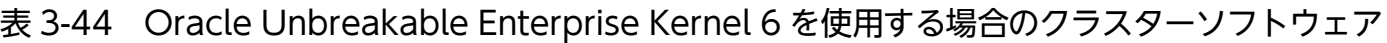

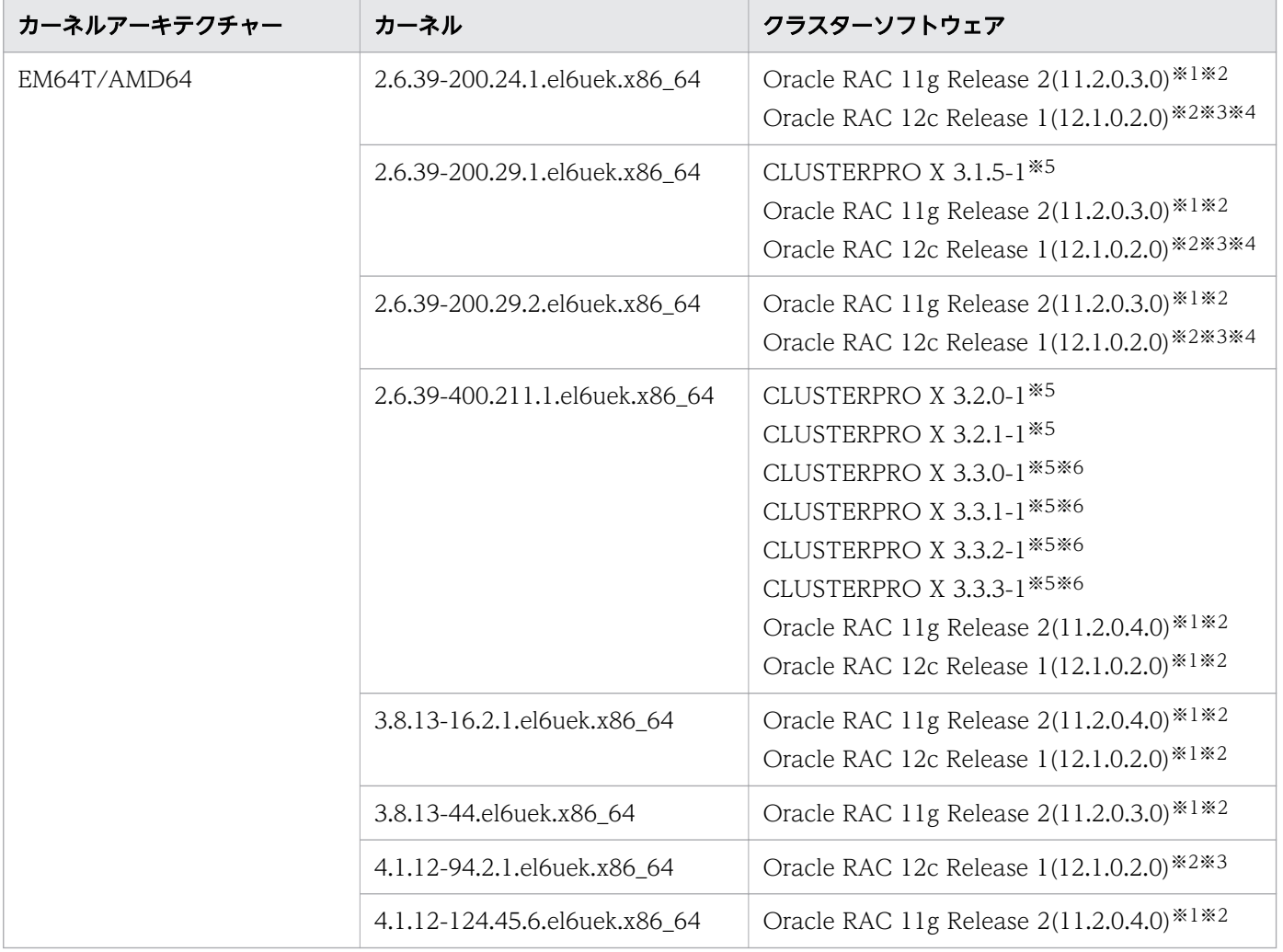

自動ストレージ管理(ASM)機能(raw デバイスを使用),および Oracle Grid Infrastructure の構成だ けをサポートします。

[「3.14 Oracle の設定」](#page-403-0)の注意事項を参照してください。

注※2

ASM ディスクグループは外部冗長を推奨します。サーバー,ストレージ間をマルチパス構成としてい る環境で標準冗長または高冗長を使用する場合は,必要となる Oracle 設定について,Oracle 社へお 問い合わせください。

注※3

次に示す構成をサポートします。

- 自動ストレージ管理(ASM)機能 (raw デバイスを使用), および Oracle Grid Infrastructure の構成
- 自動ストレージ管理(ASM)機能(ASMLib Kernel driver(ASMLib)を使用),および Oracle Grid Infrastructure の構成

[「3.14 Oracle の設定」](#page-403-0)の注意事項を参照してください。

注※4

Oracle Cloud File System も使用できます。その場合は,PATCH P18321597 を適用する必要があ ります。

注※5

Disk モニター(TUR(legacy))による監視は未サポートです。

[「3.13 CLUSTERPRO の設定](#page-400-0)」を参照してください。

注※6

raw デバイスによる監視をサポートします。

## (2) HDLM がサポートするボリュームマネージャー

ボリュームマネージャーを使用する場合の関連プログラムを次の表に示します。

表 3-45 Oracle Unbreakable Enterprise Kernel 6 を使用する場合のボリュームマネージャー

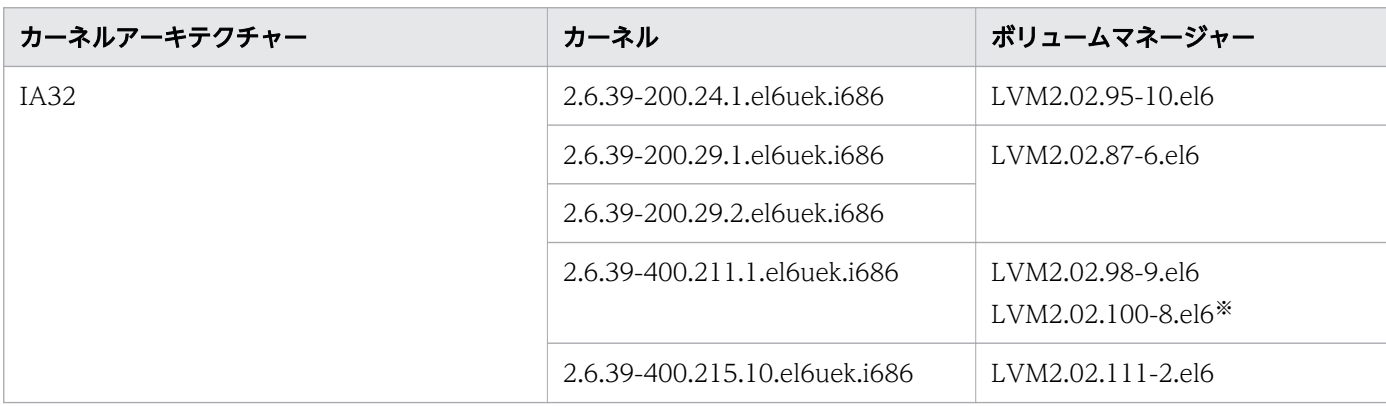

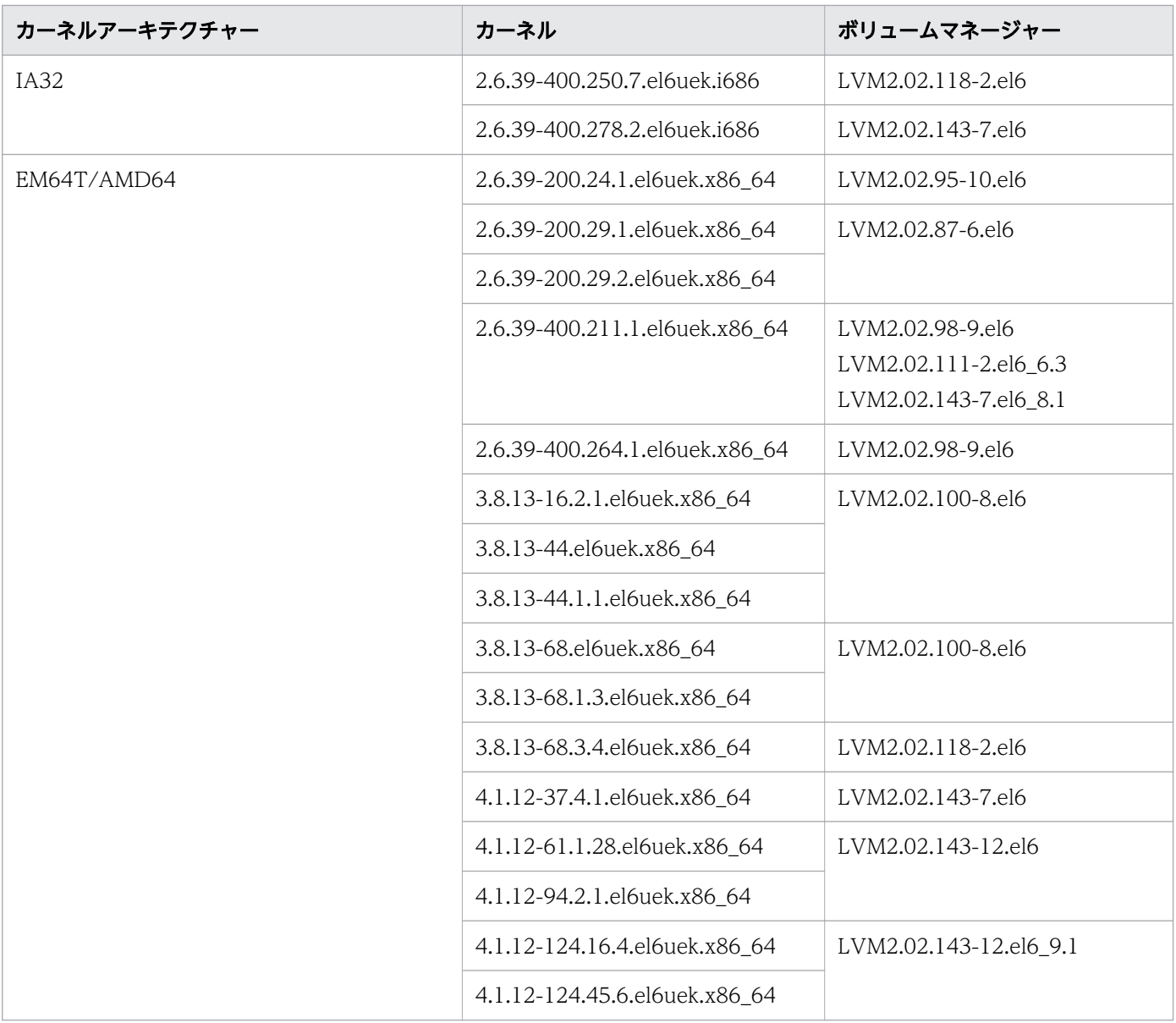

Oracle Unbreakable Enterprise Kernel 6.5 の場合だけサポートします。

# (3) HDLM がサポートするファイルシステム

HDLM がサポートするファイルシステムを次の表に示します。

### 表 3-46 Oracle Unbreakable Enterprise Kernel 6 を使用する場合のファイルシステム

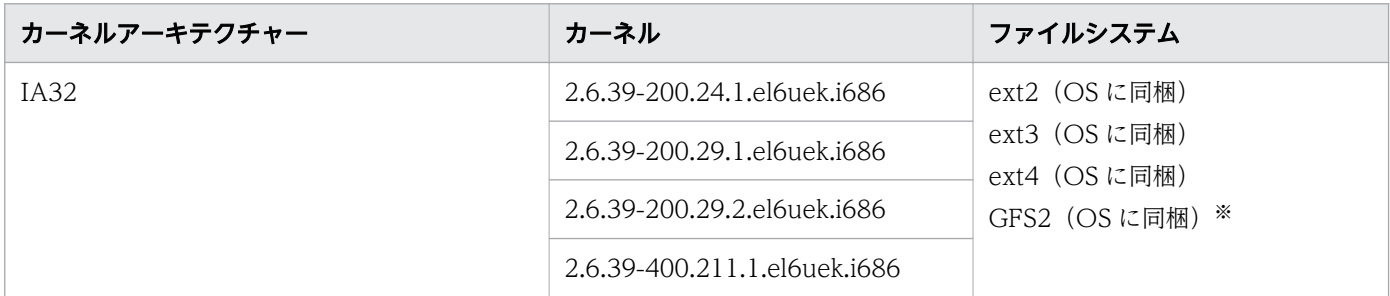

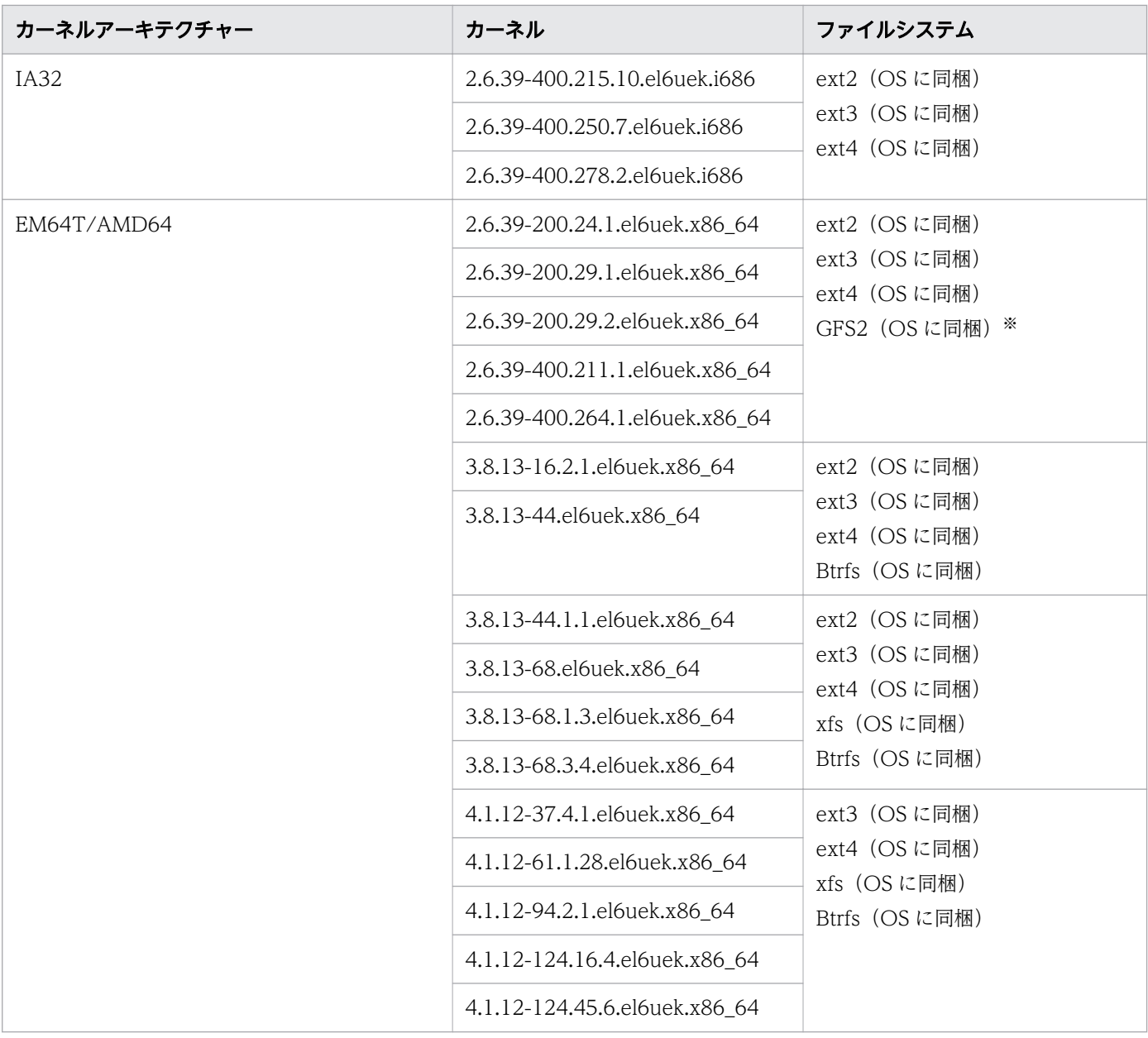

HDLM デバイスをブートディスクとして使用できません。

# (4) HDLM がサポートするブートディスク環境

HDLM は[「表 3-47 Oracle Unbreakable Enterprise Kernel 6 を使用する場合のブートディスクの動](#page-274-0) [作環境](#page-274-0)」に示す環境でブートディスクをサポートします。

ストレージシステムの各モデルがサポートする OS(カーネル)の詳細については,ストレージシステム のマニュアルを参照してください。

<span id="page-274-0"></span>表 3-47 Oracle Unbreakable Enterprise Kernel 6 を使用する場合のブートディスクの動作 環境

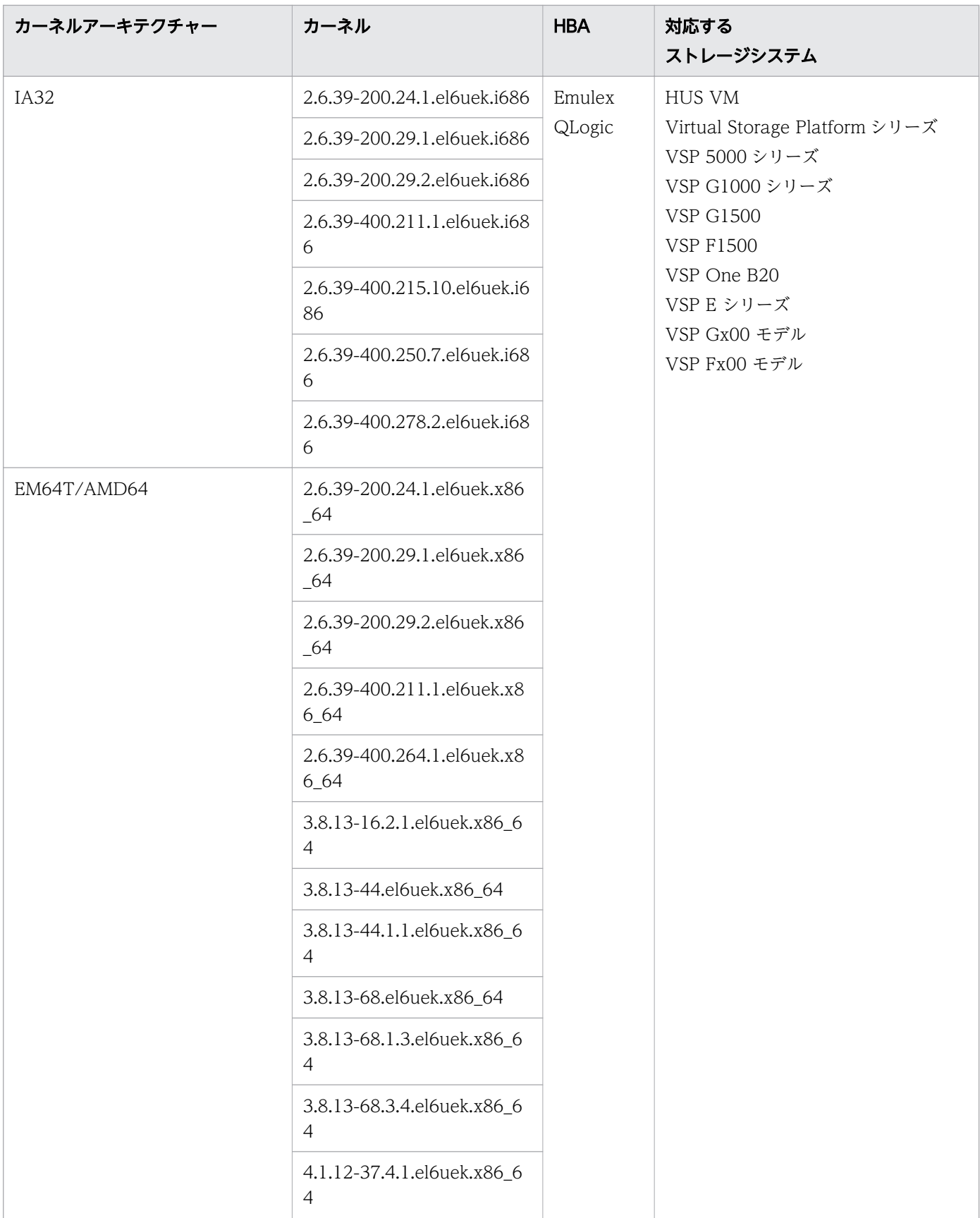

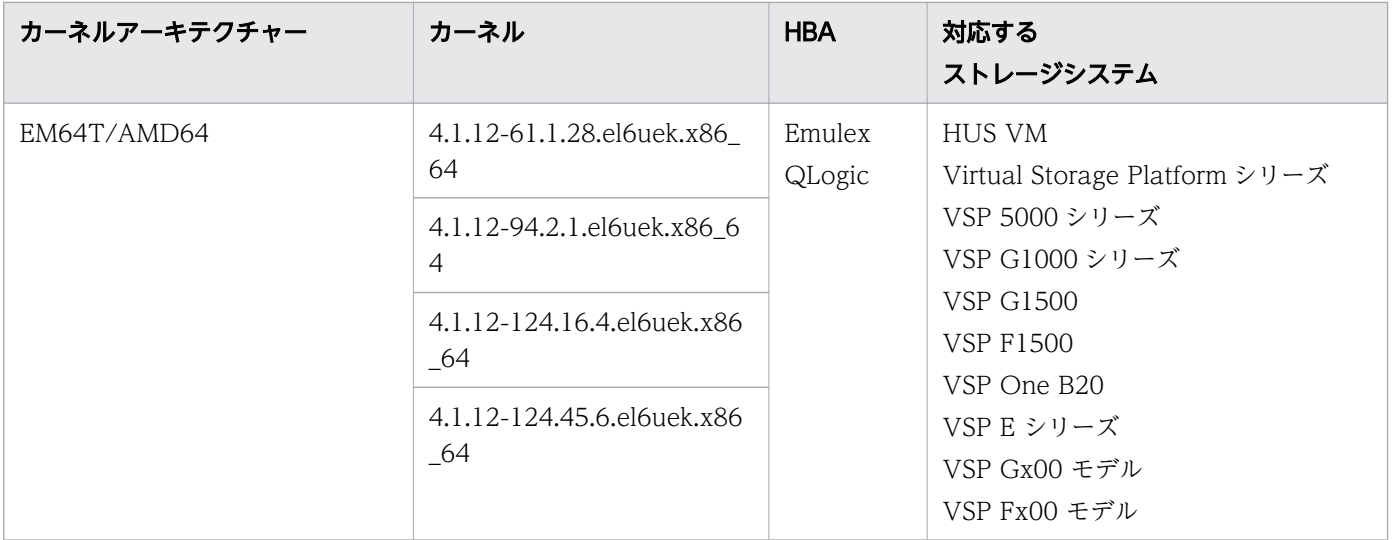

## 3.1.11 Oracle Linux 7 を使用する場合の関連製品

Oracle Linux 7 を使用する場合の関連製品を次に示します。

# (1) HDLM がサポートするクラスターソフトウェア

HDLM をクラスター構成で使用する場合,そのクラスターを構成するすべてのノードには同じバージョン の HDLM をインストールしてください。異なるバージョンがインストールされている場合、クラスター が正常に動作しないおそれがあります。次に示すコマンドを実行して表示される「HDLM Version」および 「Service Pack Version」が一致する場合,同じバージョンの HDLM になります。

# /opt/DynamicLinkManager/bin/dlnkmgr view -sys

クラスター構成を構築する場合の関連プログラムを次の表に示します。

### 表 3-48 Oracle Linux 7 を使用する場合のクラスターソフトウェア

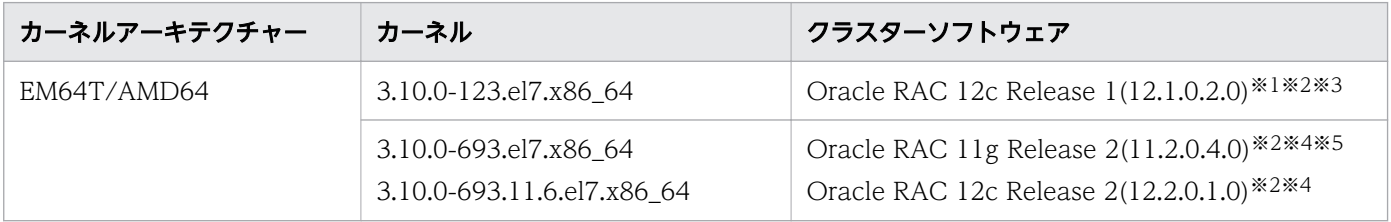

注※1

自動ストレージ管理(ASM)機能 (raw デバイスを使用), および Oracle Grid Infrastructure の構成だ けをサポートします。

[「3.14 Oracle の設定」](#page-403-0)の注意事項を参照してください。

ASM ディスクグループは外部冗長を推奨します。サーバー,ストレージ間をマルチパス構成としてい る環境で標準冗長または高冗長を使用する場合は,必要となる Oracle 設定について,Oracle 社へお 問い合わせください。

#### 注※3

Oracle Cloud File System も使用できます。その場合は,PATCH P18321597 を適用する必要があ ります。

#### 注※4

次に示す構成をサポートします。

- 自動ストレージ管理(ASM)機能(raw デバイスを使用),および Oracle Grid Infrastructure の 構成だけをサポートします。
- 自動ストレージ管理(ASM)機能(ASMLib Kernel driver(ASMLib)を使用),および Oracle Grid Infrastructure の構成

[「3.14 Oracle の設定」](#page-403-0)の注意事項を参照してください。

注※5

p18370031 および p19692824 のパッチの適用が必要です。

## (2) HDLM がサポートするボリュームマネージャー

ボリュームマネージャーを使用する場合の関連プログラムを次の表に示します。

### 表 3-49 Oracle Linux 7 を使用する場合のボリュームマネージャー

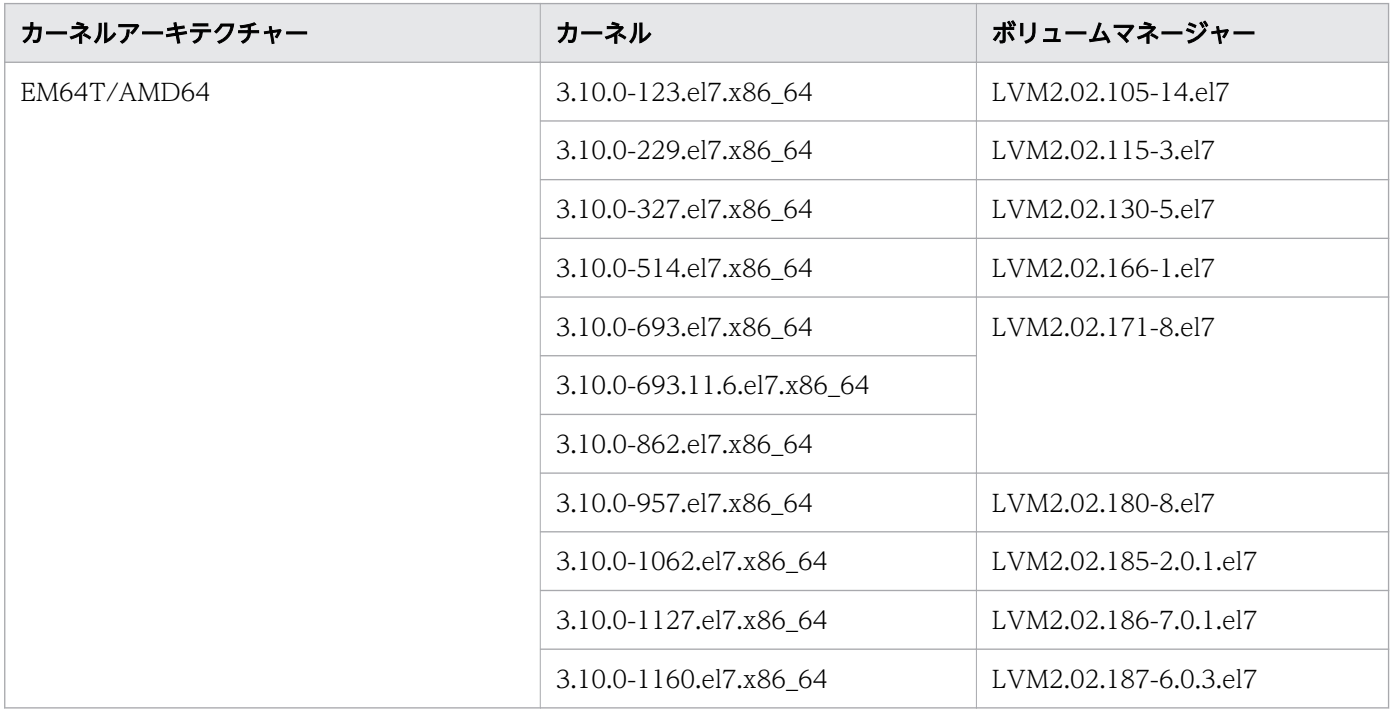

## (3) HDLM がサポートするファイルシステム

HDLM がサポートするファイルシステムを次に示します。

- ext2 (OS に同梱)
- ext3(OS に同梱)
- ext4 (OS に同梱)
- xfs (OS に同梱)

## (4) HDLM がサポートするブートディスク環境

HDLM は「表 3-50 Oracle Linux 7 を使用する場合のブートディスクの動作環境」に示す環境でブート ディスクをサポートします。

ストレージシステムの各モデルがサポートする OS(カーネル)の詳細については,ストレージシステム のマニュアルを参照してください。

### 表 3-50 Oracle Linux 7 を使用する場合のブートディスクの動作環境

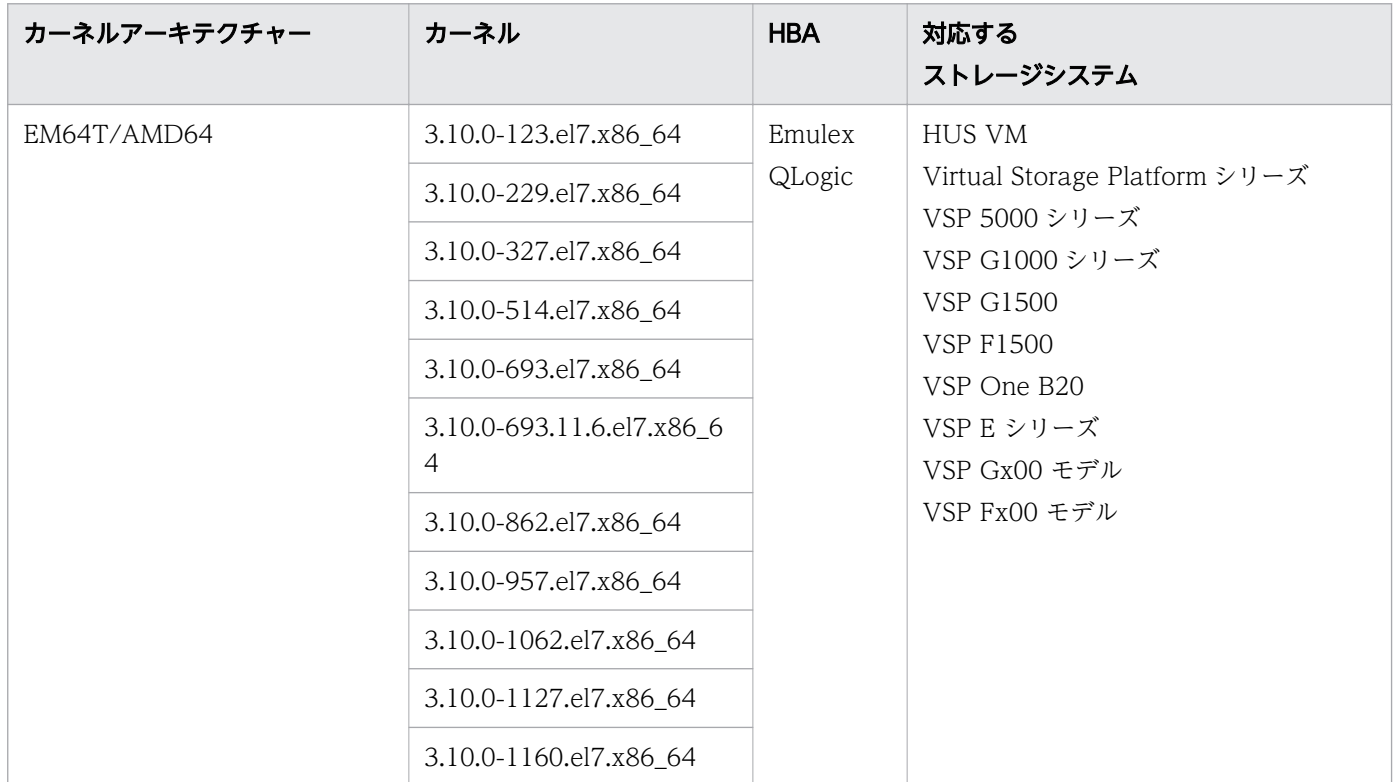

# 3.1.12 Oracle Unbreakable Enterprise Kernel 7 を使用する場合の関連 製品

Oracle Unbreakable Enterprise Kernel 7 を使用する場合の関連製品を次に示します。

# (1) HDLM がサポートするクラスターソフトウェア

HDLM をクラスター構成で使用する場合,そのクラスターを構成するすべてのノードには同じバージョン の HDLM をインストールしてください。異なるバージョンがインストールされている場合、クラスター が正常に動作しないおそれがあります。次に示すコマンドを実行して表示される「HDLM Version」および 「Service Pack Version」が一致する場合,同じバージョンの HDLM になります。

# /opt/DynamicLinkManager/bin/dlnkmgr view -sys

クラスター構成を構築する場合の関連プログラムを次の表に示します。

### 表 3-51 Oracle Unbreakable Enterprise Kernel 7 を使用する場合のクラスターソフトウェア

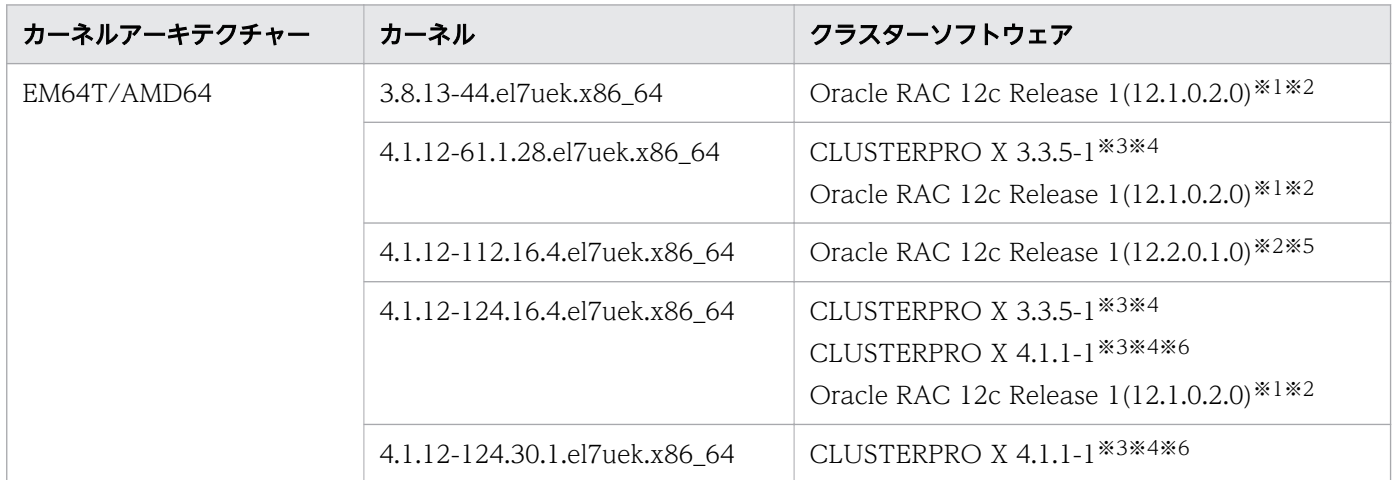

注※1

自動ストレージ管理(ASM)機能(raw デバイスを使用),および Oracle Grid Infrastructure の構成だ けをサポートします。

[「3.14 Oracle の設定」](#page-403-0)の注意事項を参照してください。

注※2

ASM ディスクグループは外部冗長を推奨します。サーバー,ストレージ間をマルチパス構成としてい る環境で標準冗長または高冗長を使用する場合は,必要となる Oracle 設定について,Oracle 社へお 問い合わせください。

#### 注※3

Disk モニター(TUR(legacy))による監視は未サポートです。

[「3.13 CLUSTERPRO の設定](#page-400-0)」を参照してください。

#### 注※4

raw デバイスによる監視をサポートします。

#### 注※5

次に示す構成をサポートします。

• 自動ストレージ管理(ASM)機能(ASMLib Kernel driver(ASMLib)を使用),および Oracle Grid Infrastructure の構成

[「3.14 Oracle の設定」](#page-403-0)の注意事項を参照してください。

注※6

Disk モニター (READ) による監視をサポートします。ただし, LVM 環境では未サポートです。

# (2) HDLM がサポートするボリュームマネージャー

ボリュームマネージャーを使用する場合の関連プログラムを次の表に示します。

表 3-52 Oracle Unbreakable Enterprise Kernel 7 を使用する場合のボリュームマネージャー

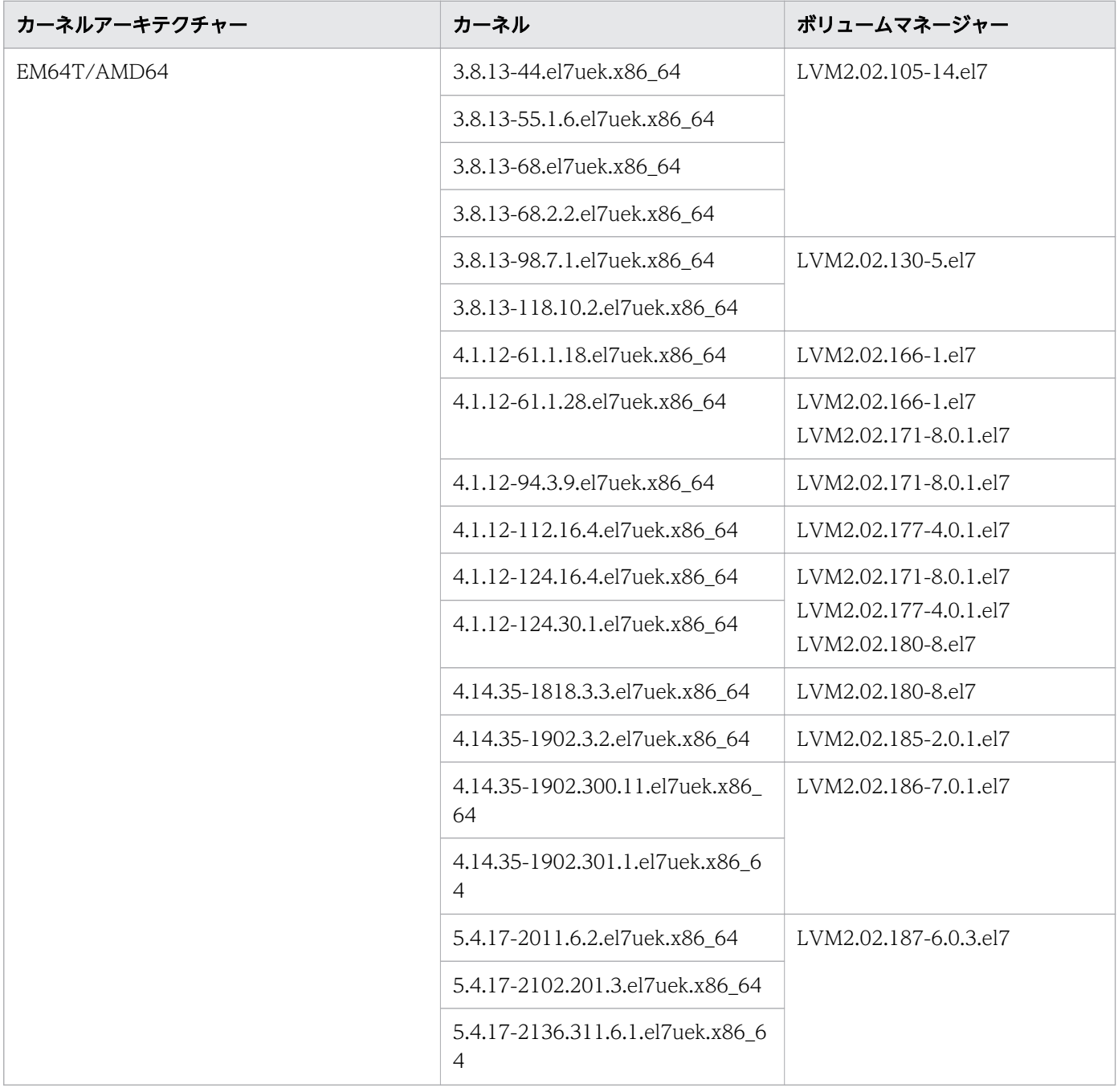

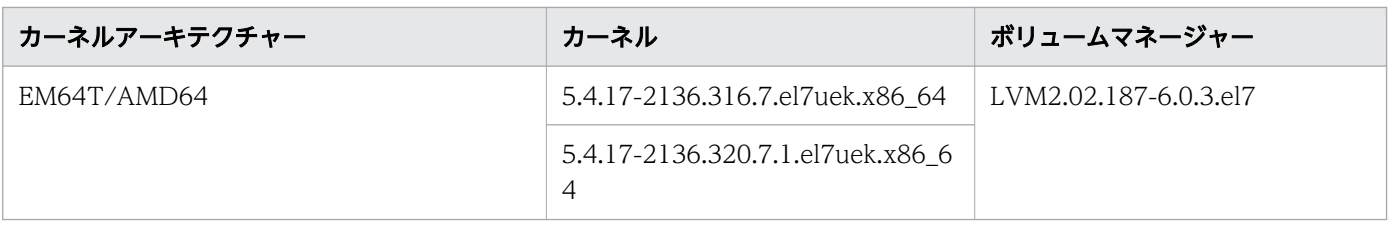

# (3) HDLM がサポートするファイルシステム

HDLM がサポートするファイルシステムを次の表に示します。

### 表 3-53 Oracle Unbreakable Enterprise Kernel 7 を使用する場合のファイルシステム

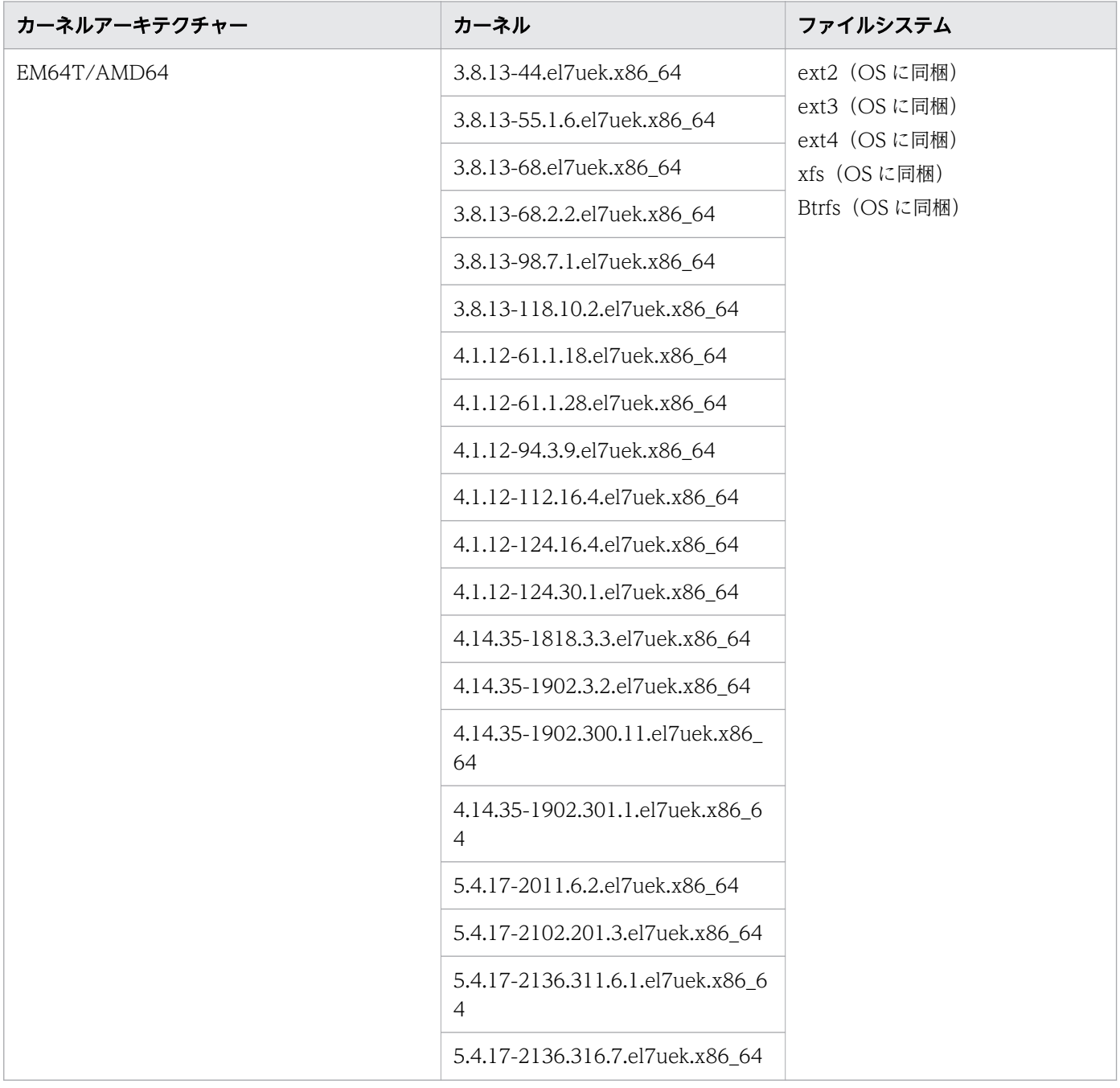

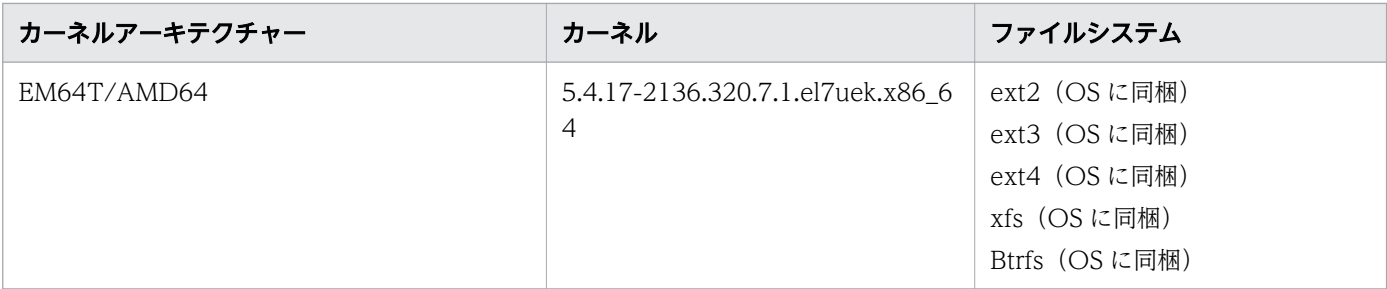

# (4) HDLM がサポートするブートディスク環境

HDLM は「表 3-54 Oracle Unbreakable Enterprise Kernel 7 を使用する場合のブートディスクの動 作環境」に示す環境でブートディスクをサポートします。

ストレージシステムの各モデルがサポートする OS(カーネル)の詳細については,ストレージシステム のマニュアルを参照してください。

### 表 3-54 Oracle Unbreakable Enterprise Kernel 7 を使用する場合のブートディスクの動作 環境

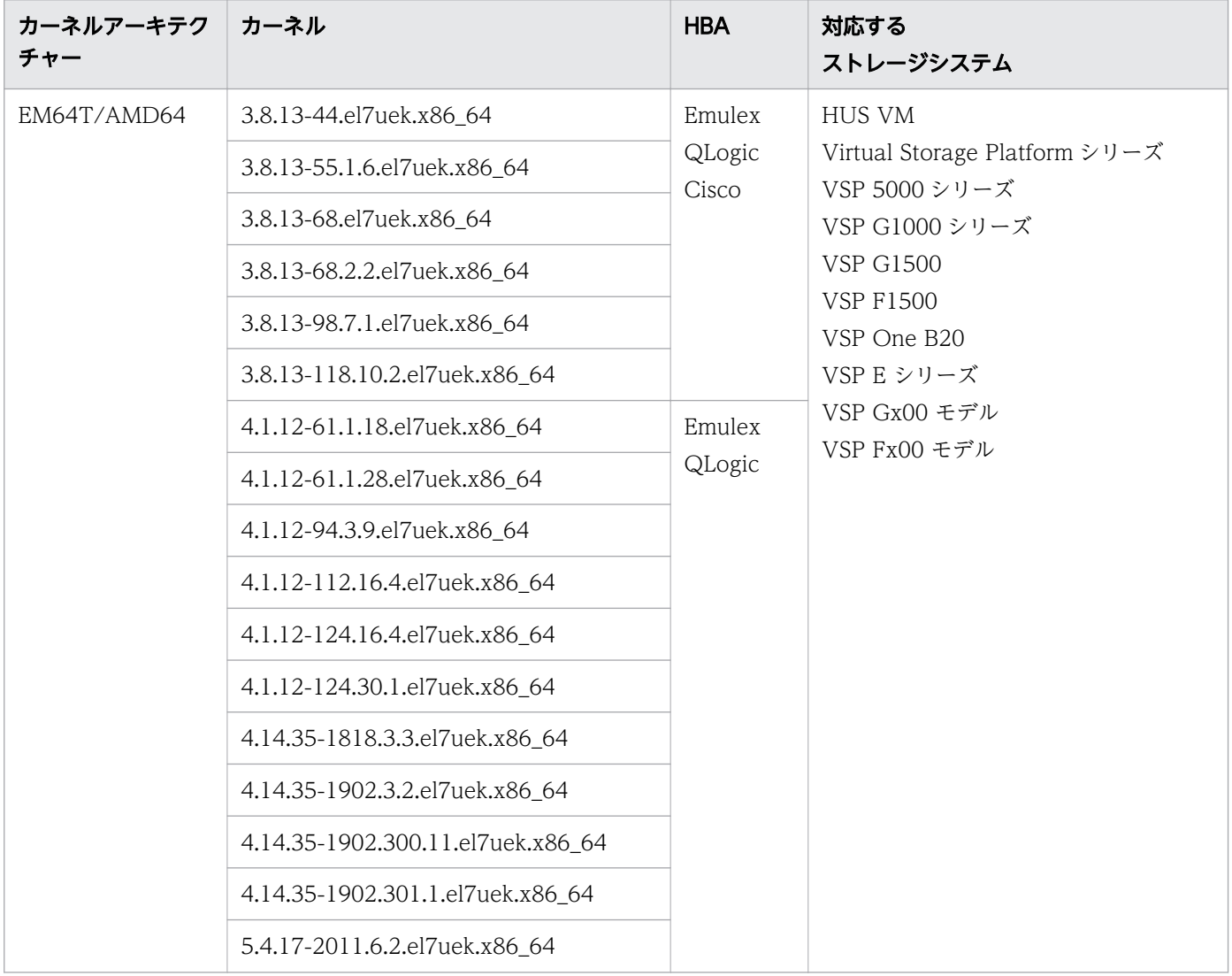

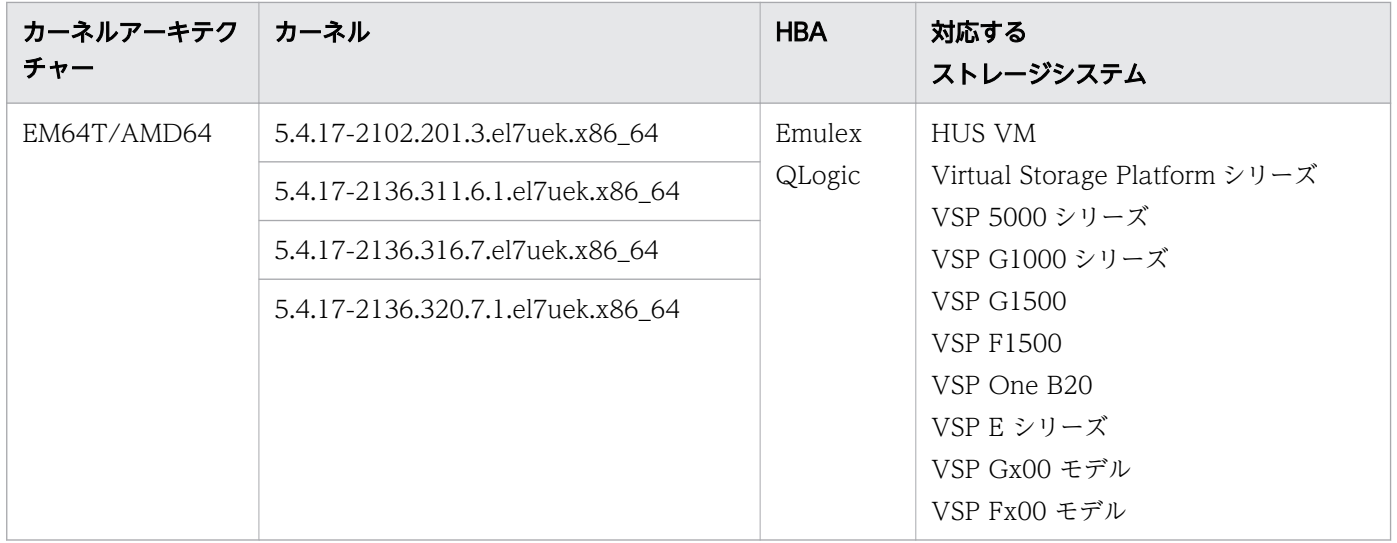

## 3.1.13 Oracle Linux 8 を使用する場合の関連製品

Oracle Linux 8 を使用する場合の関連製品を次に示します。

## (1) HDLM がサポートするボリュームマネージャー

ボリュームマネージャーを使用する場合の関連プログラムを次の表に示します。

表 3-55 Oracle Linux 8 を使用する場合のボリュームマネージャー

| カーネルアーキテクチャー | カーネル                      | ボリュームマネージャー      |
|--------------|---------------------------|------------------|
| EM64T/AMD64  | 4.18.0-147.el8.x86_64     | LVM2.03.05-5.el8 |
|              | 4.18.0-193.el8.x86_64     | LVM2.03.08-3.el8 |
|              | 4.18.0-240.el8.x86_64     | LVM2.03.09-5.el8 |
|              | 4.18.0-305.el8.x86_64     | LVM2.03.11-5.el8 |
|              | 4.18.0-372.9.1.el8.x86_64 | LVM2.03.14-3.el8 |

# (2) HDLM がサポートするファイルシステム

HDLM がサポートするファイルシステムを次に示します。

- ext2 (OS に同梱)
- ext3 (OS に同梱)
- ext4 (OS に同梱)
- xfs(OS に同梱)

# (3) HDLM がサポートするブートディスク環境

HDLM は「表 3-56 Oracle Linux 8 を使用する場合のブートディスクの動作環境」に示す環境でブート ディスクをサポートします。

ストレージシステムの各モデルがサポートする OS(カーネル)の詳細については,ストレージシステム のマニュアルを参照してください。

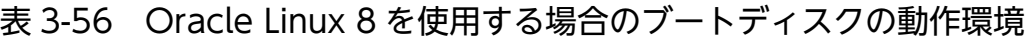

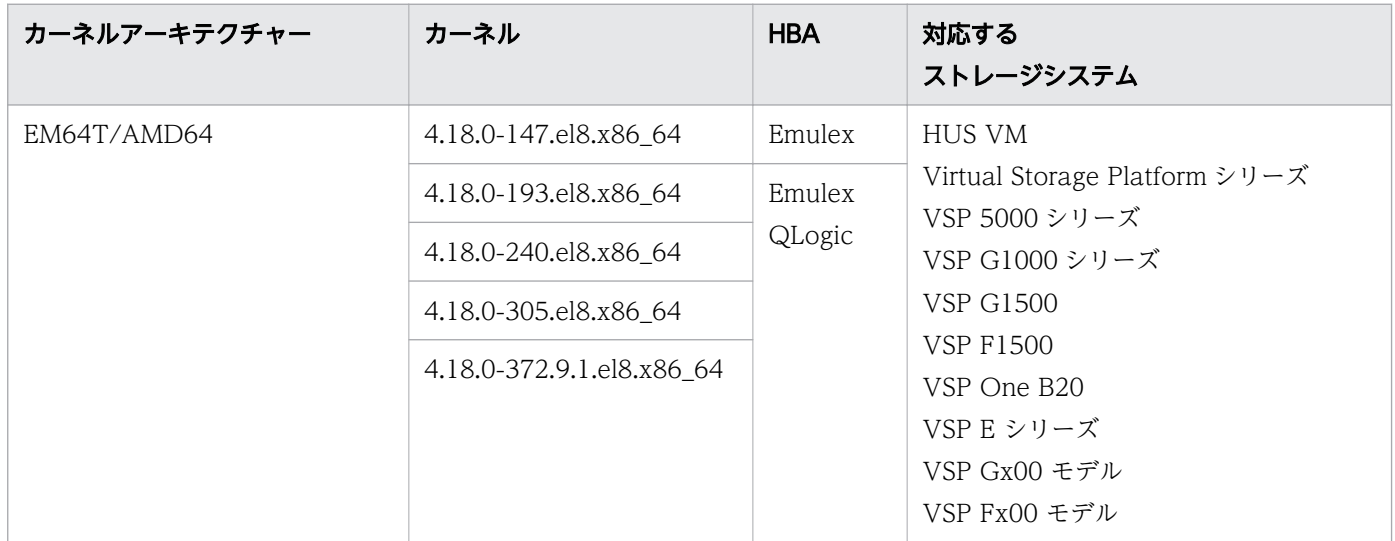

# 3.1.14 Oracle Unbreakable Enterprise Kernel 8 を使用する場合の関連 製品

Oracle Unbreakable Enterprise Kernel 8 を使用する場合の関連製品を次に示します。

# (1) HDLM がサポートするクラスターソフトウェア

HDLM をクラスター構成で使用する場合,そのクラスターを構成するすべてのノードには同じバージョン の HDLM をインストールしてください。異なるバージョンがインストールされている場合,クラスター が正常に動作しないおそれがあります。次に示すコマンドを実行して表示される「HDLM Version」および 「Service Pack Version」が一致する場合,同じバージョンの HDLM になります。

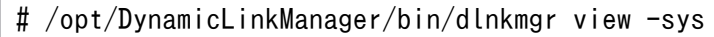

クラスター構成を構築する場合の関連プログラムを次の表に示します。

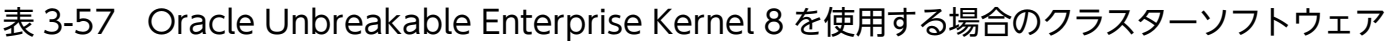

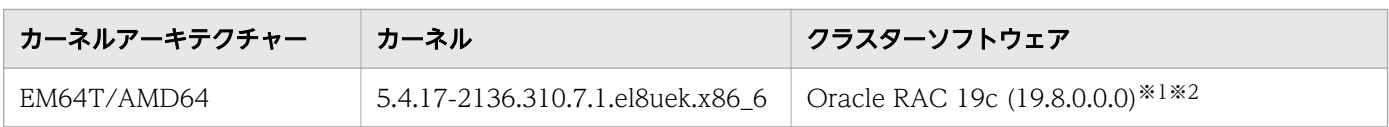

ASM ディスクグループは外部冗長を推奨します。サーバー,ストレージ間をマルチパス構成としてい る環境で標準冗長または高冗長を使用する場合は,必要となる Oracle 設定について,Oracle 社へお 問い合わせください。

#### 注※2

自動ストレージ管理(ASM)機能(raw デバイスを使用),および Oracle SEHA の構成だけをサポー トします。

[「3.14 Oracle の設定」](#page-403-0)の注意事項を参照してください。

## (2) HDLM がサポートするボリュームマネージャー

ボリュームマネージャーを使用する場合の関連プログラムを次の表に示します。

表 3-58 Oracle Unbreakable Enterprise Kernel 8 を使用する場合のボリュームマネージャー

| カーネルアーキテクチャー | カーネル                                               | ボリュームマネージャー      |
|--------------|----------------------------------------------------|------------------|
| EM64T/AMD64  | 5.4.17-2011.5.3. el8uek.x86_64                     | LVM2.03.08-3.el8 |
|              | 5.4.17-2011.7.4.el8uek.x86_64                      | LVM2.03.09-5.el8 |
|              | 5.4.17-2102.201.3. el8uek.x86_64                   | LVM2.03.11-5.el8 |
|              | 5.4.17-2136.307.3.1.el8uek.x86_6<br>$\overline{A}$ | LVM2.03.14-3.el8 |
|              | 5.4.17-2136.310.7.1.el8uek.x86_6<br>$\overline{A}$ |                  |

## (3) HDLM がサポートするファイルシステム

HDLM がサポートするファイルシステムを次の表に示します。

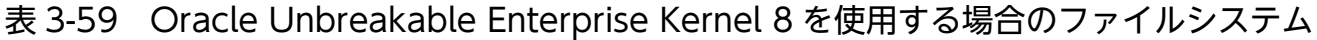

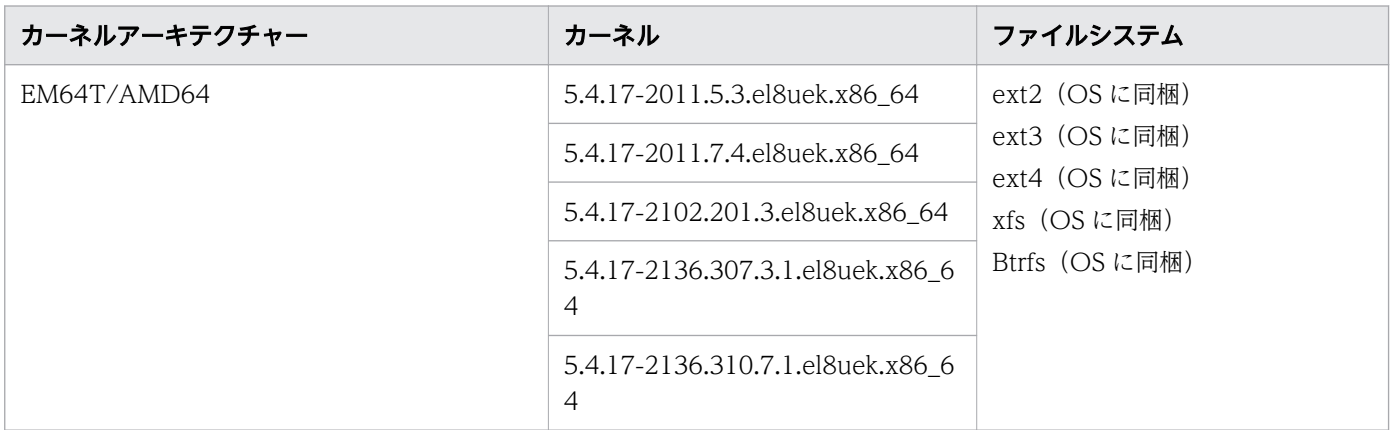

# (4) HDLM がサポートするブートディスク環境

HDLM は「表 3-60 Oracle Unbreakable Enterprise Kernel 8 を使用する場合のブートディスクの動 作環境|に示す環境でブートディスクをサポートします。

ストレージシステムの各モデルがサポートする OS(カーネル)の詳細については,ストレージシステム のマニュアルを参照してください。

### 表 3-60 Oracle Unbreakable Enterprise Kernel 8 を使用する場合のブートディスクの動作 環境

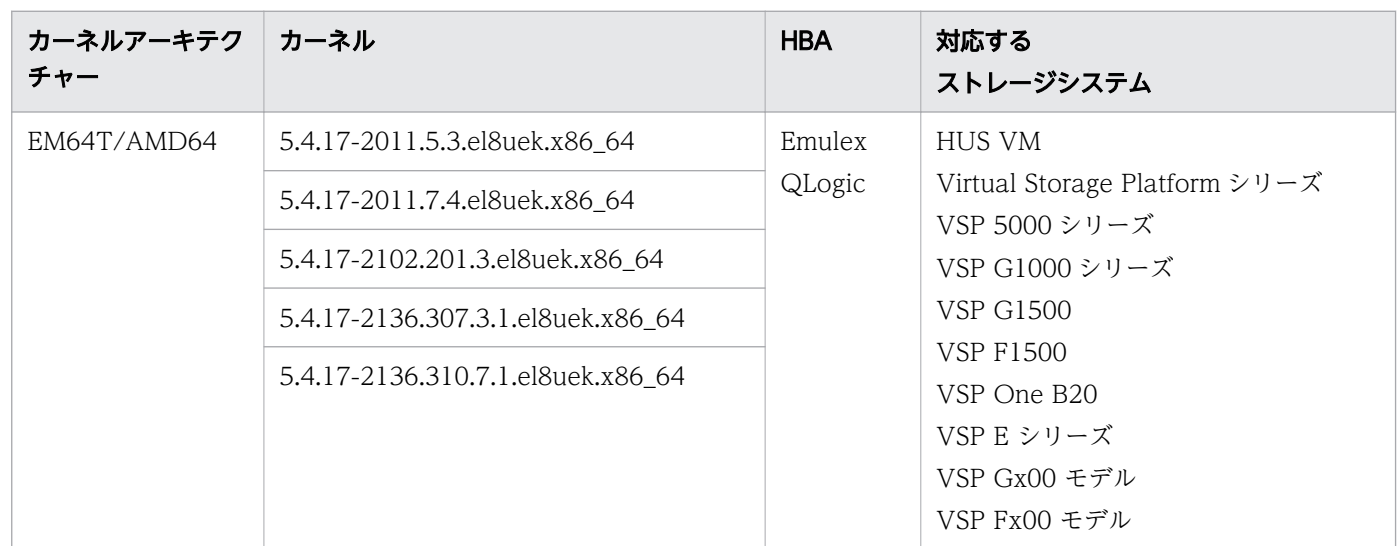

# 3.1.15 HDLM がサポートするクラスターソフトウェアとボリュームマネー ジャーの組み合わせ

## (1) CLUSTERPRO または VCS 環境の場合

HDLM がサポートするクラスターソフトウェアとボリュームマネージャーの組み合わせを次の表に示しま す。

### 表 3-61 HDLM がサポートする関連プログラムの組み合わせ

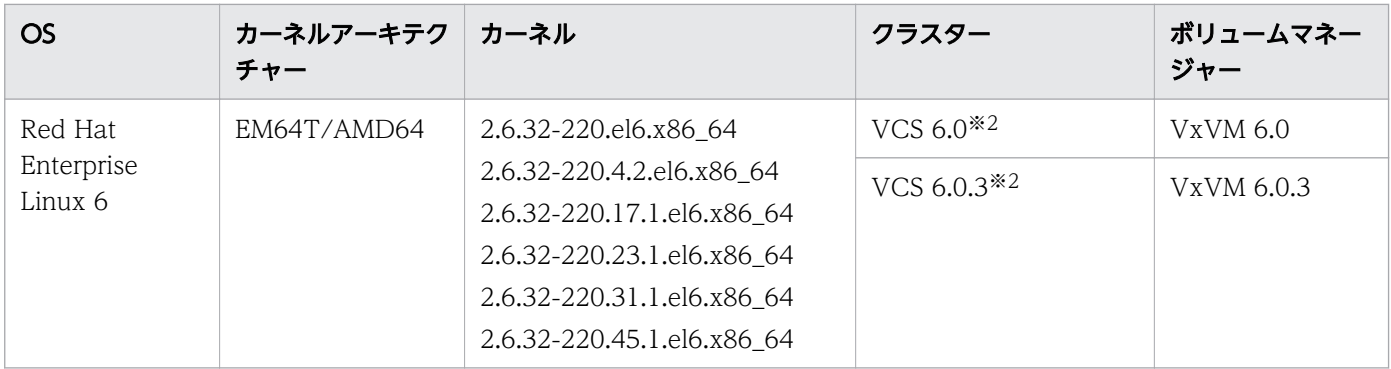

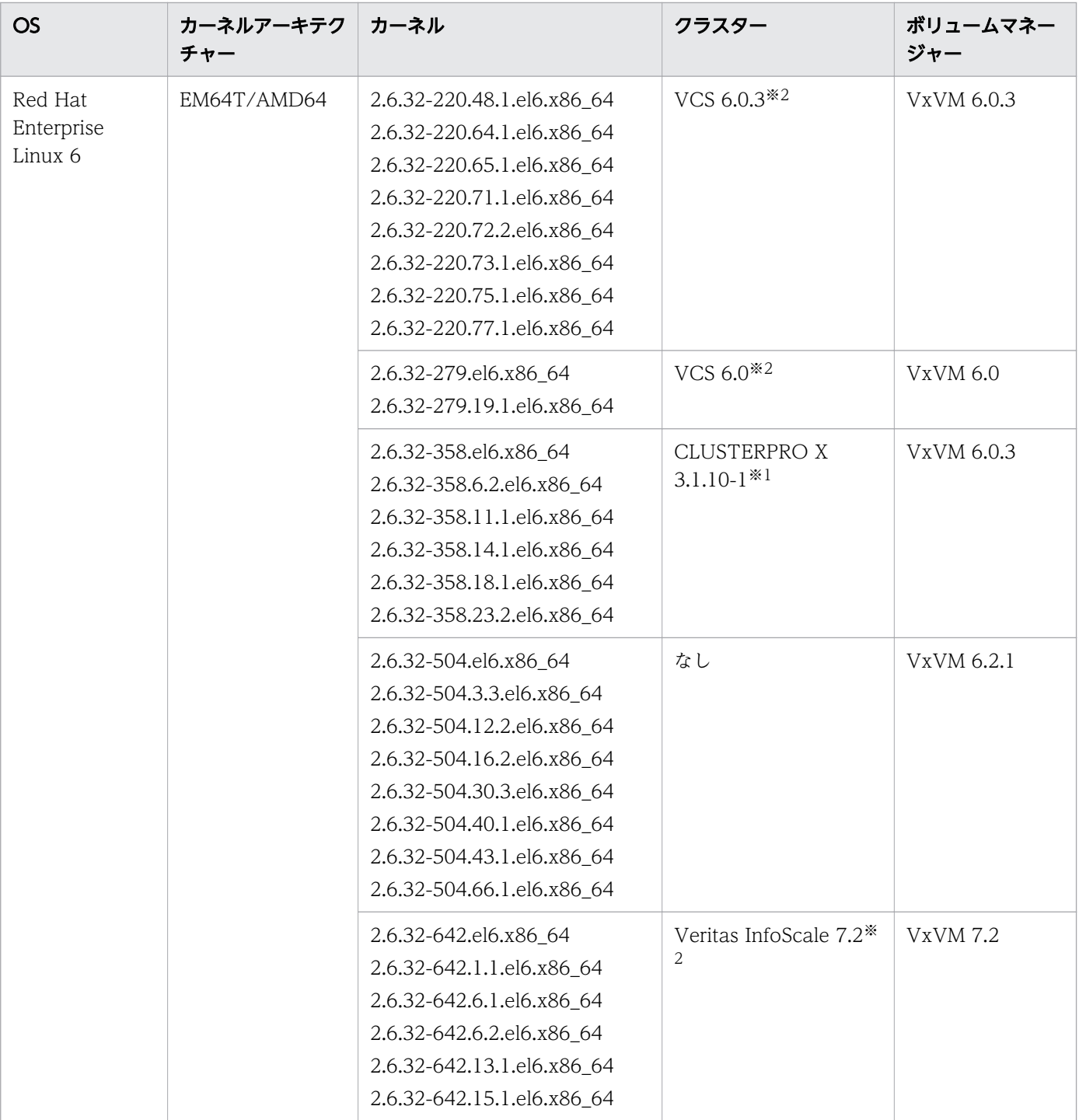

Disk モニター (TUR (legacy)) による監視は未サポートです。

[「3.13 CLUSTERPRO の設定](#page-400-0)」を参照してください。

#### 注※2

IO フェンシング機能はサポートしていません。

VxVM が提供する DMP 機能はサポートしていません。

ブートデバイスとして使用している HDLM デバイスは VxVM と連携することはできません。

## 3.1.16 メモリー所要量とディスク占有量

メモリー所要量およびディスク占有量について説明します。

## (1) メモリー所要量

ホストのメモリー所要量を次の表に示します。

### 表 3-62 ホストのメモリー所要量

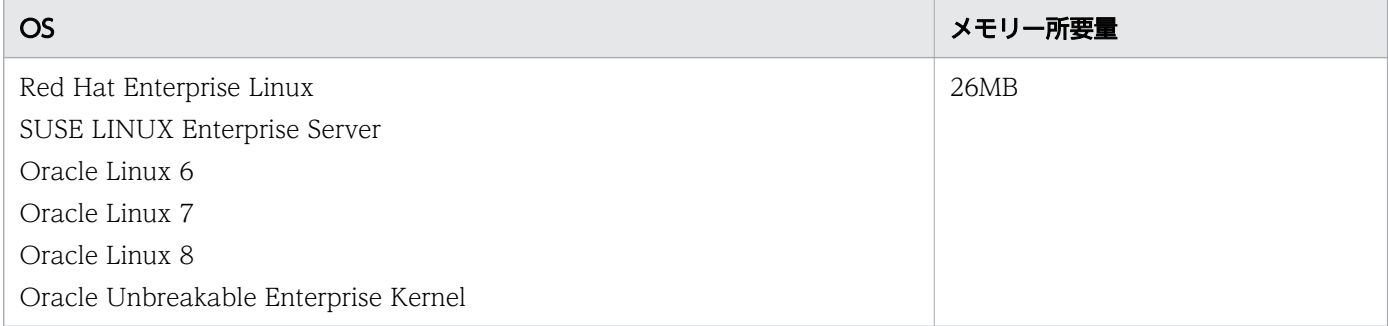

# (2) ディスク占有量

ホストのディスク占有量を次の表に示します。

### 表 3-63 ホストのディスク占有量

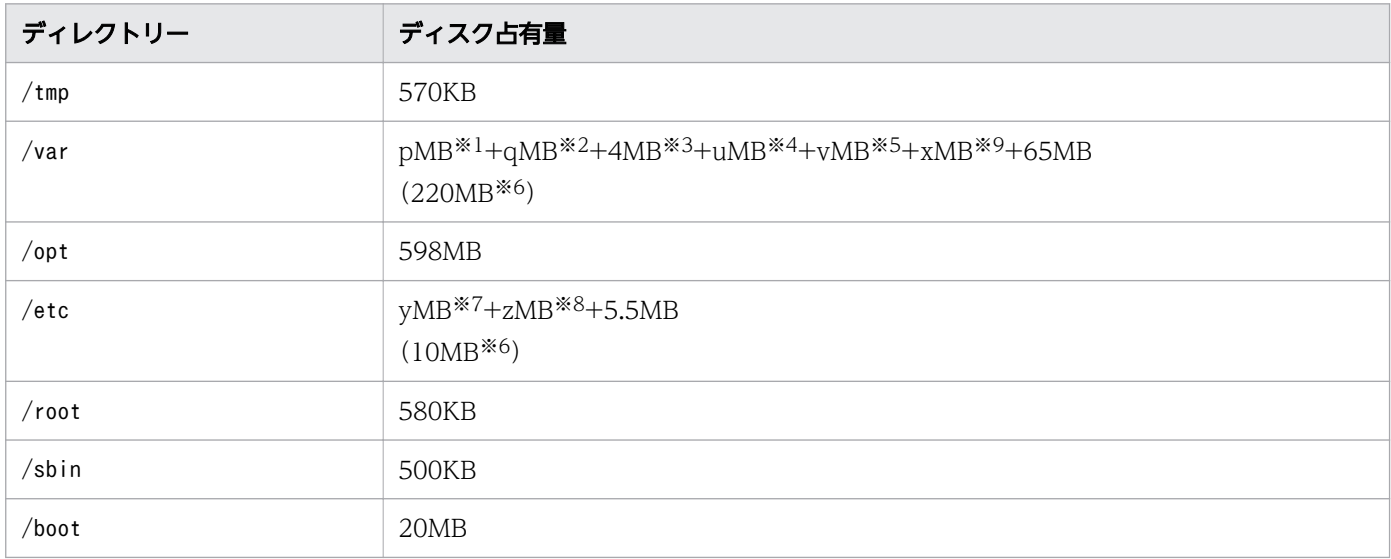

注※1

最大 30GB で、ログファイルの設定に依存します。

p は、障害ログファイルサイズを s (単位は KB, デフォルト値は 9900), 障害ログファイル数を m (デ フォルト値は 2) とすると.

 $p=$  (s  $\times$  m)  $\div$ 1024[MB]

として計算します。計算式で割り切れなければ 1MB 切り上げます。
注※2

最大 1000MB で,トレースファイルの設定に依存します。

qは、トレースファイルサイズをt(単位は KB, デフォルト値は 1000),トレースファイル数を n(デ フォルト値は 4)とすると,

 $q= (t \times n) \div 1024$ [MB]

として計算します。計算式で割り切れなければ 1MB 切り上げます。

#### 注※3

プロセス別トレース情報ファイルサイズです。

#### 注※4

inquiry 情報のログファイルサイズです。

u は,

u= (2500 バイト×パス数) ÷1024÷1024[MB]

として計算します。計算式で割り切れなければ 1MB 切り上げます。

#### 注※5

dlmcfgmgr ユーティリティーのログファイルサイズです。

最大 1954MB (約 2GB) で、HDLM 構成定義ユーティリティー (dlmcfgmgr) のログファイルサイズ の設定に依存します。

vは.dlmcfgmgr ユーティリティーのログファイルサイズを w(単位は KB. デフォルト値は 1024)と すると,

 $v= (w \times 2) \div 1024$ [MB]

として計算します。計算式で割り切れなければ 1MB 切り上げます。

#### 注※6

HDLM の機能の設定値にデフォルト値を適用し、パス数が 256 本の場合の概算値です。

HDLM の機能の設定値については,[「3.20.2 機能の設定」](#page-415-0)の「[表 3-82 各機能のデフォルト値と推](#page-416-0) [奨値」](#page-416-0)を参照してください。

#### 注※7

構成定義ファイルサイズです。

y は,

y= (2500 バイト×パス数×4) ÷1024÷1024[MB]

として計算します。計算式で割り切れなければ 1MB 切り上げます。

#### 注※8

除外ディスク定義ファイルサイズです。

z は,

z= (20 バイト×除外ディスク数×4) ÷1024÷1024[MB]

として計算します。計算式で割り切れなければ 1MB 切り上げます。

注※9

HDLM ブートディスク環境構築ユーティリティー (dlmbootstart) でバックアップするファイルの合 計サイズです。

x は、次のファイルの合計値として計算します。

ファイルのサイズはユーザー環境に依存するため,ご使用の環境でファイルのサイズを確認してくださ  $V_{\alpha}$ 

- /etc/fstab
- /etc/lvm/lvm.conf
- ブートローダーの設定ファイル
- 初期 RAM ディスクイメージファイル

# 3.1.17 HDLM がサポートする LU 数とパス数

HDLM がサポートする LU 数とパス数を次の表に示します。

### 表 3-64 HDLM がサポートする LU 数とパス数

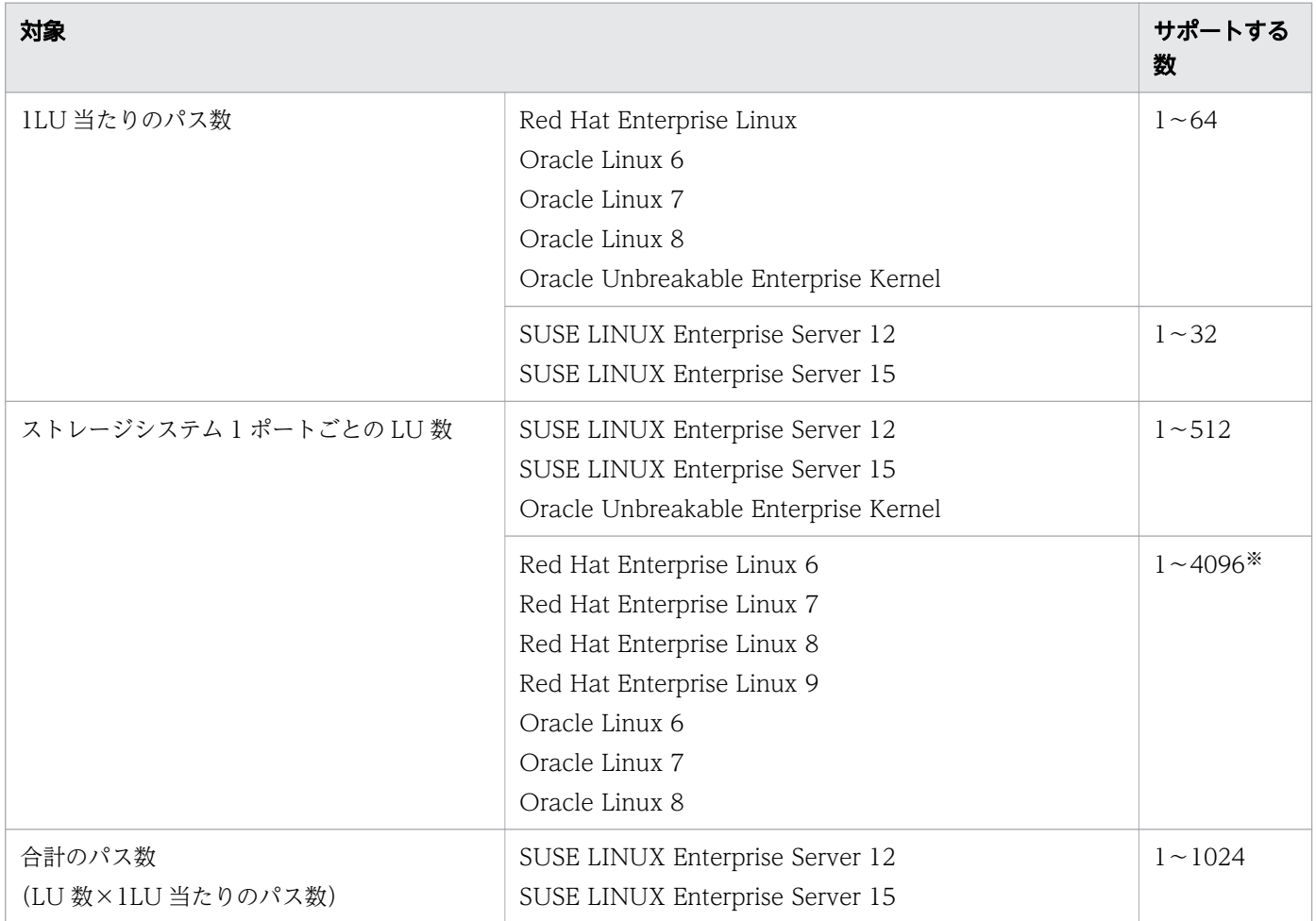

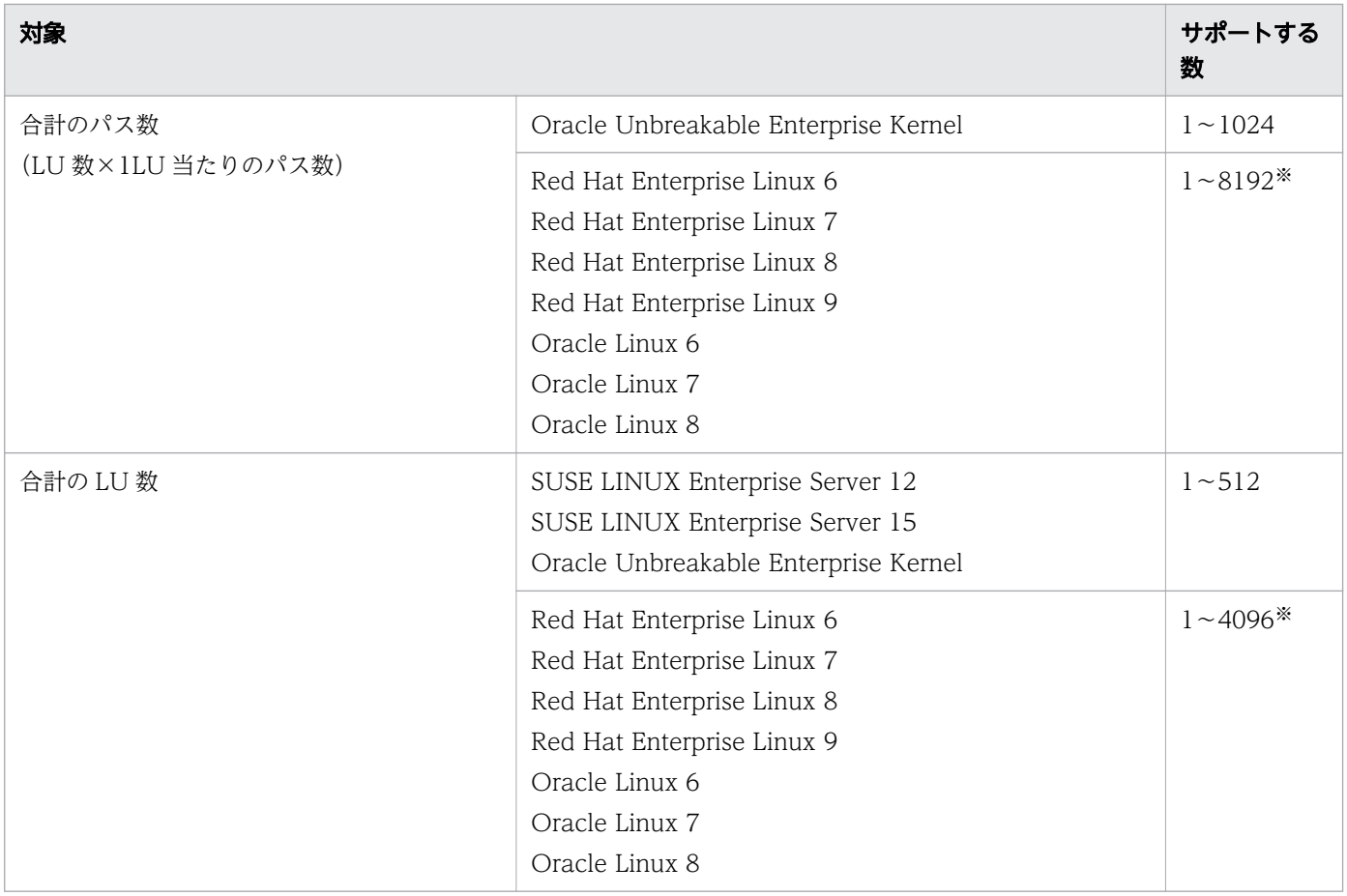

#### 注※

管理対象のパス数が 1024 以上の大規模なシステム構成の場合,ホストの起動時間,HDLM 構成定義 ユーティリティーの実行時間などが長くなります。

次の環境における,ホストの起動時間と HDLM 構成定義ユーティリティーの実行時間の計測例を「表 3-65 大規模構成での HDLM 運用環境の HDLM 構成定義ユーティリティー実行時間の計測例」と [「表 3-66 大規模構成での HDLM 運用環境のホスト起動時間の計測例](#page-291-0)」に示します。

CPU: Xeon 3.07GHz×24

メモリー: 99GB

ホストとストレージ間の構成: 4096LU×2 パス(合計 8192 パス)

### 表 3-65 大規模構成での HDLM 運用環境の HDLM 構成定義ユーティリティー実行時間の計 測例

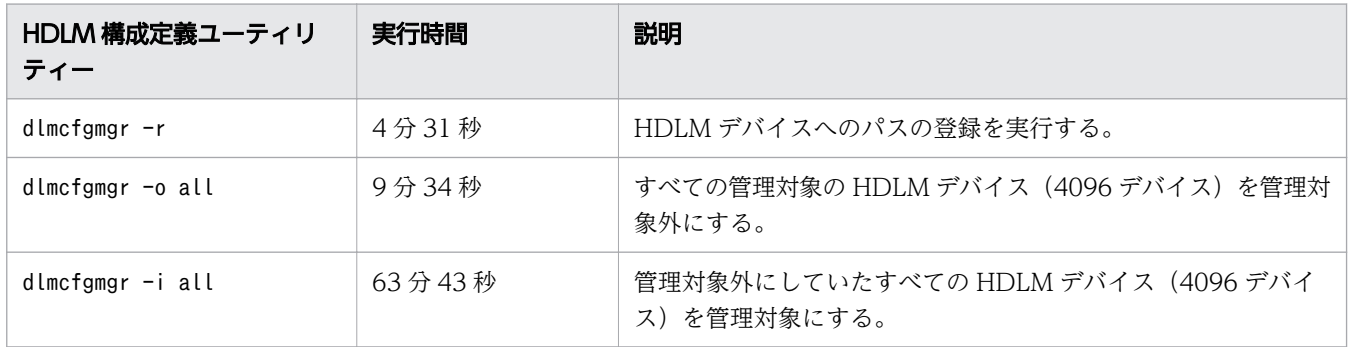

<span id="page-291-0"></span>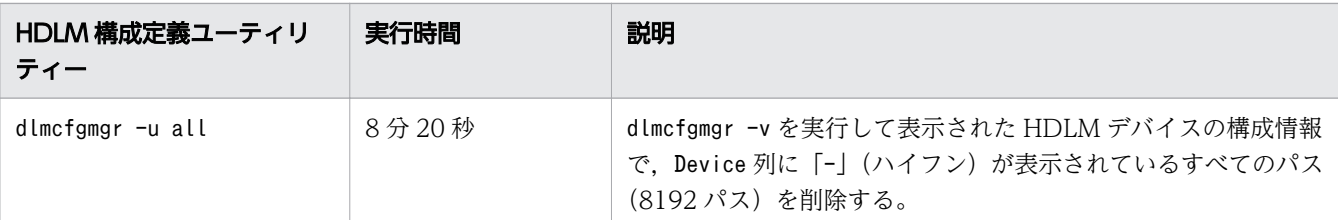

### 表 3-66 大規模構成での HDLM 運用環境のホスト起動時間の計測例

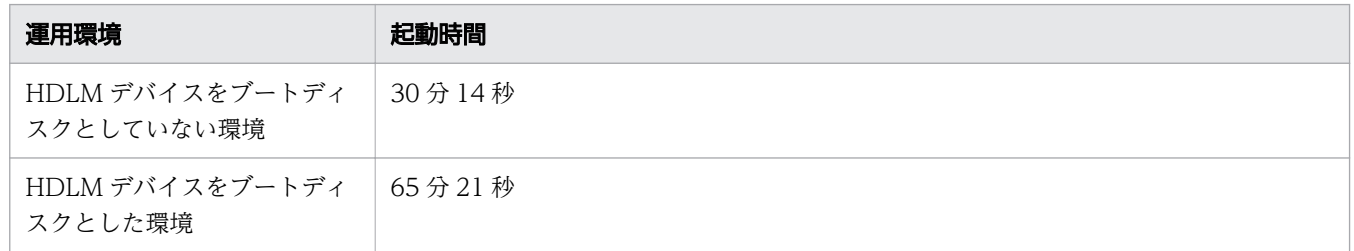

# 3.1.18 HDLM がサポートする仮想環境

HDLM は次に示す仮想環境をサポートします。

- BladeSymphony のブレードサーバー部に搭載されているサーバー論理分割機構の Virtage
- Xen

Xen を使用する場合, HDLM は domain0 にインストールしてください。 HDLM がサポートする Xen ハイパーバイザーの動作環境を次の表に示します。

### 表 3-67 HDLM がサポートする Xen ハイパーバイザーの動作環境

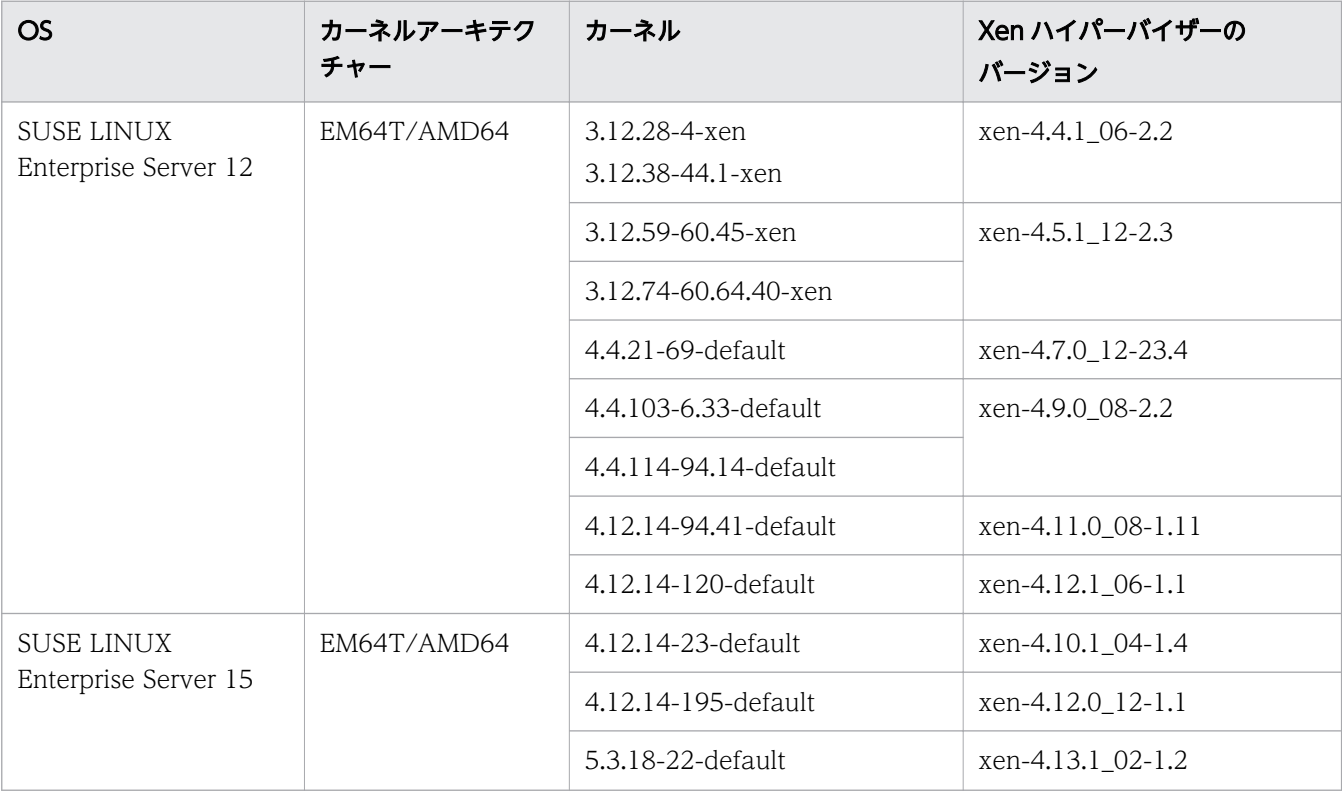

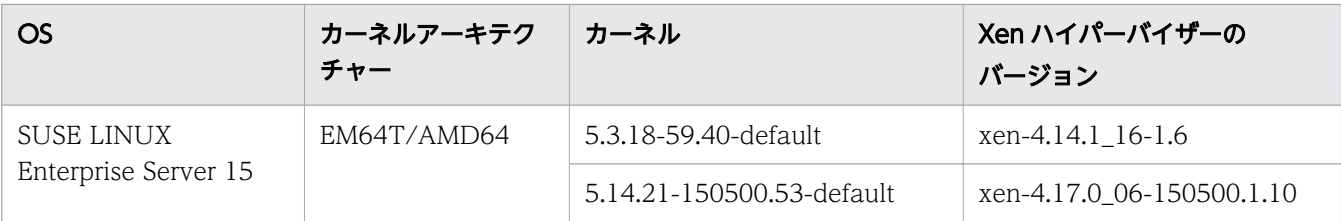

### • KVM

KVM を使用する場合,ゲスト OS 上では HDLM 管理対象デバイスを仮想デバイスとして使用してく ださい。

HDLM がサポートする KVM の動作環境を次の表に示します。

### 表 3-68 HDLM がサポートする KVM の動作環境

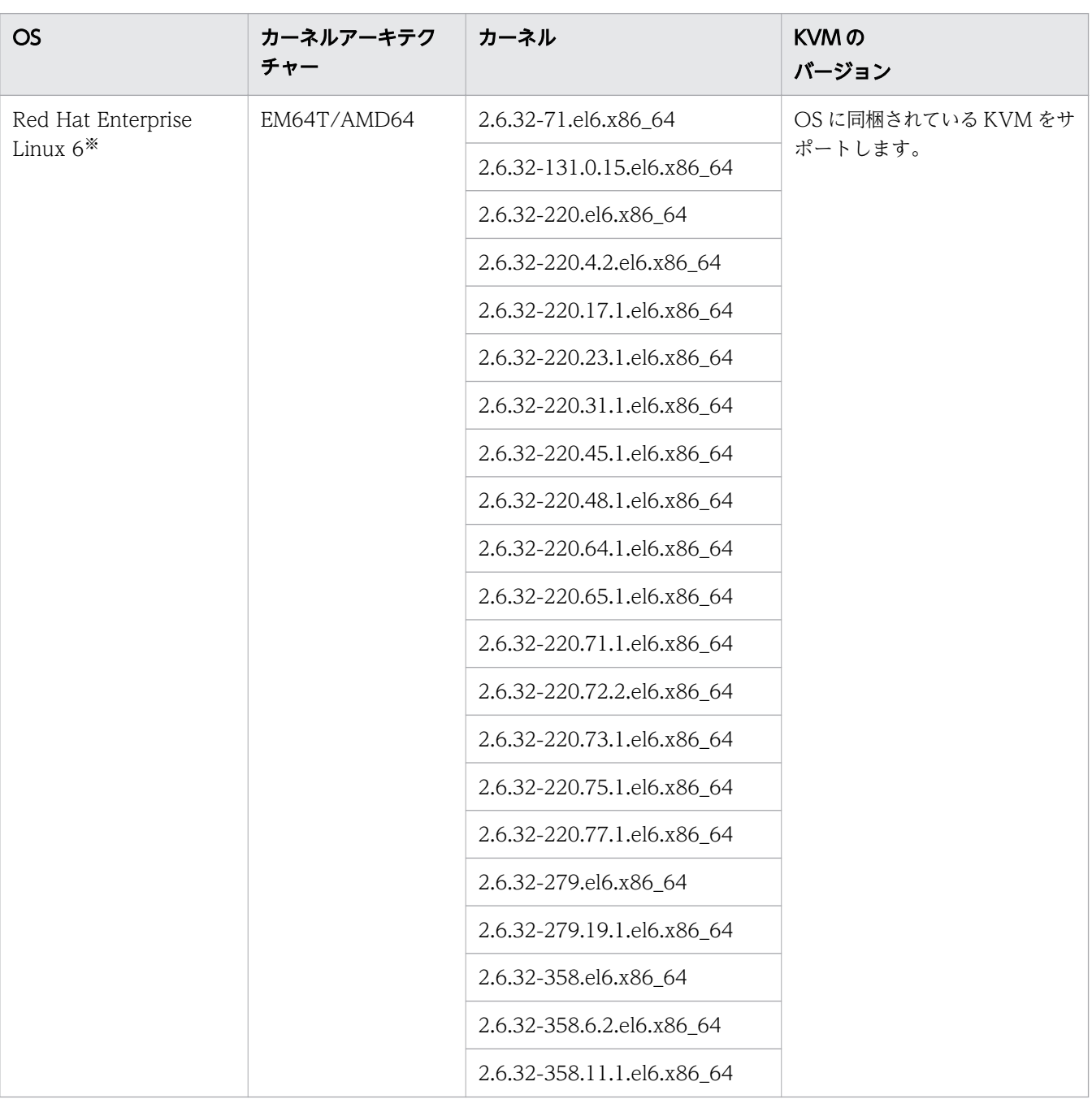

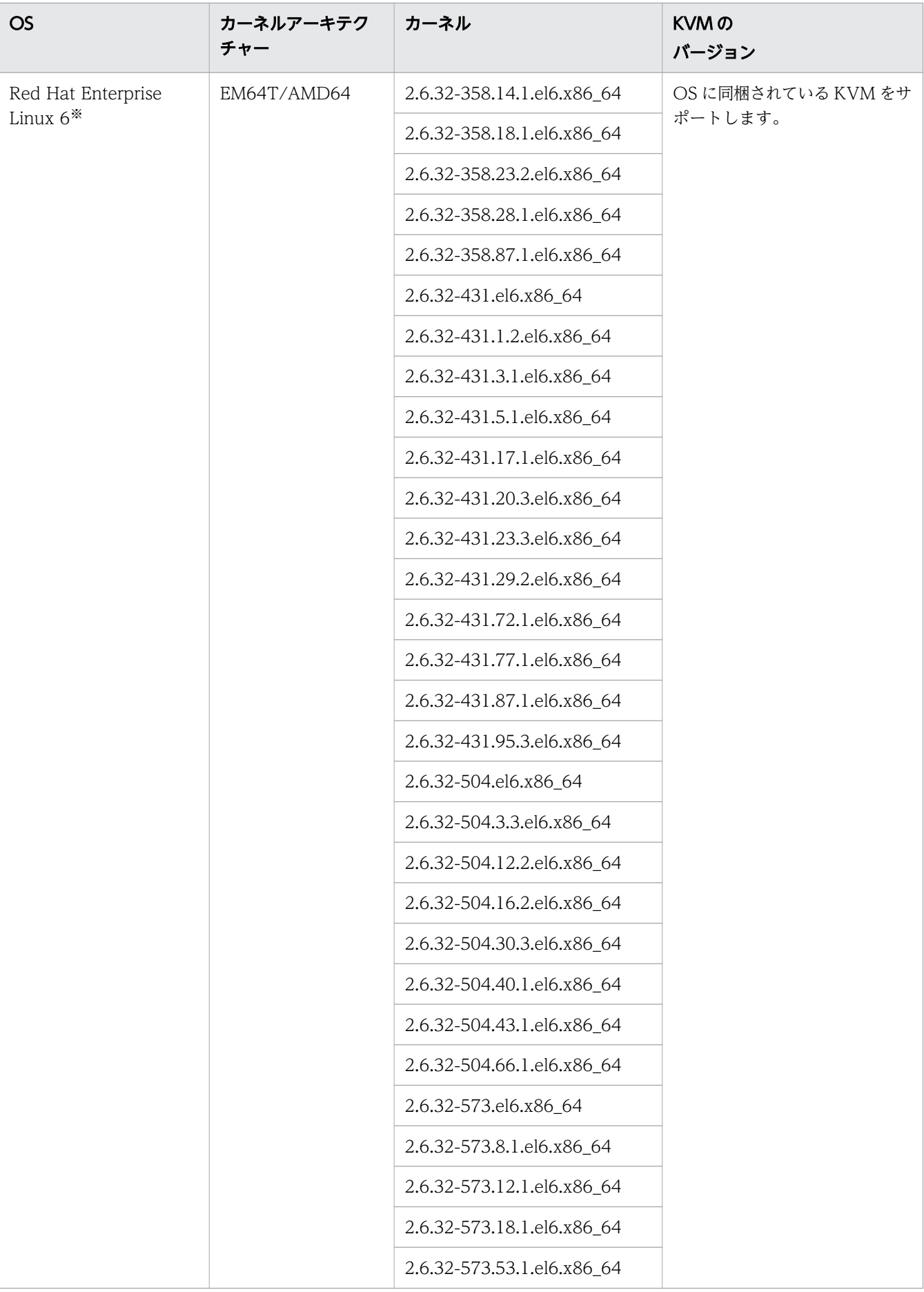

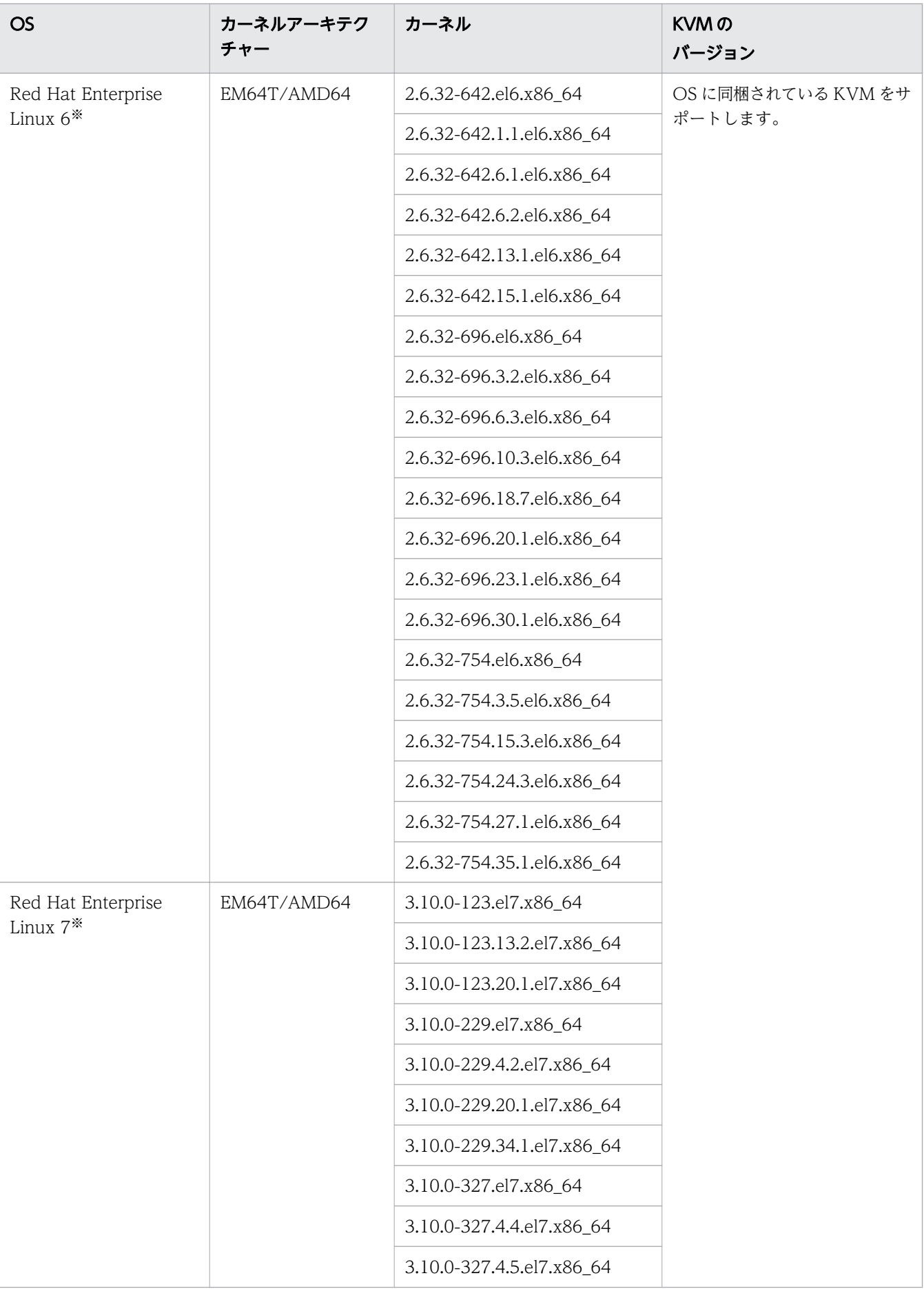

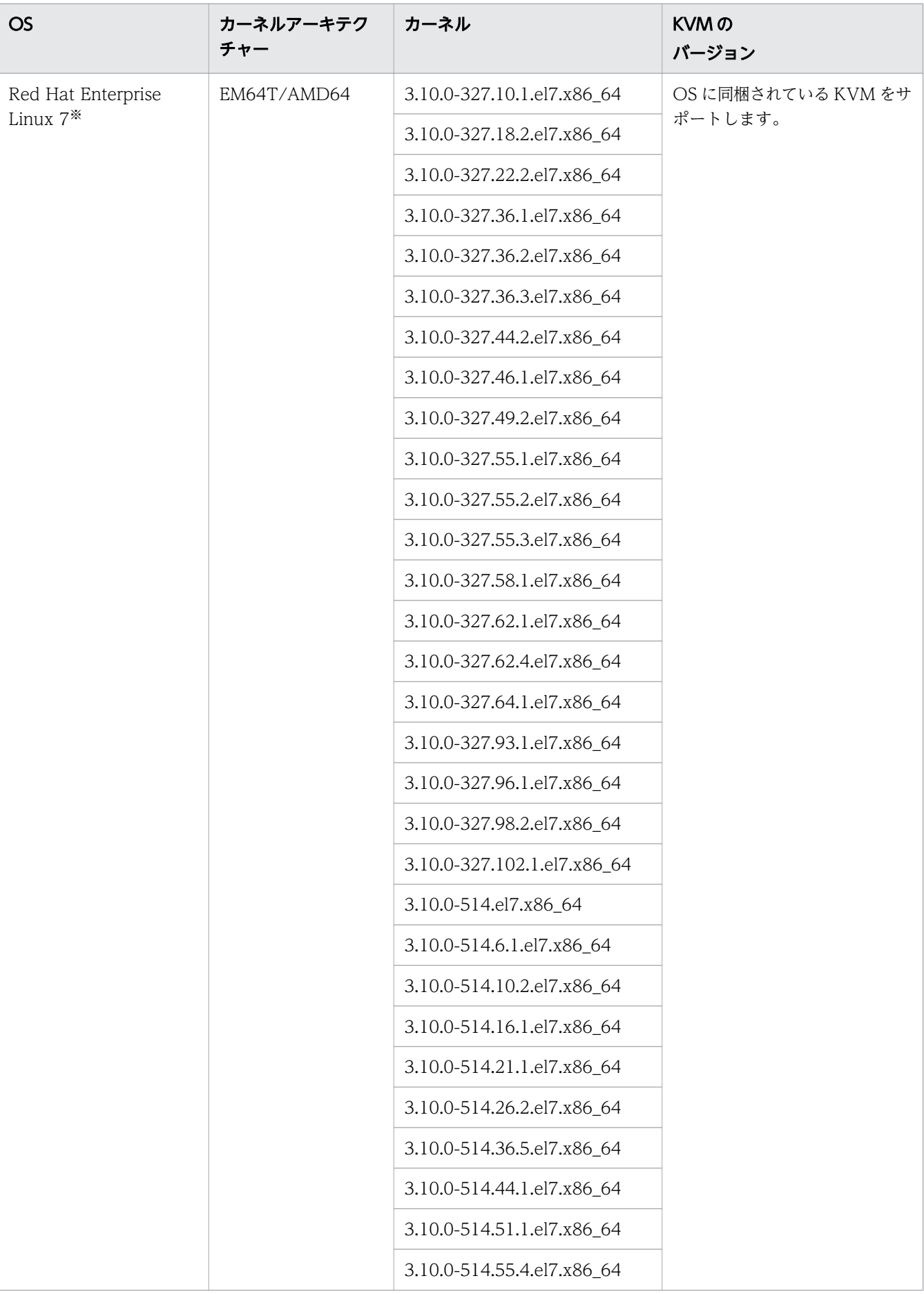

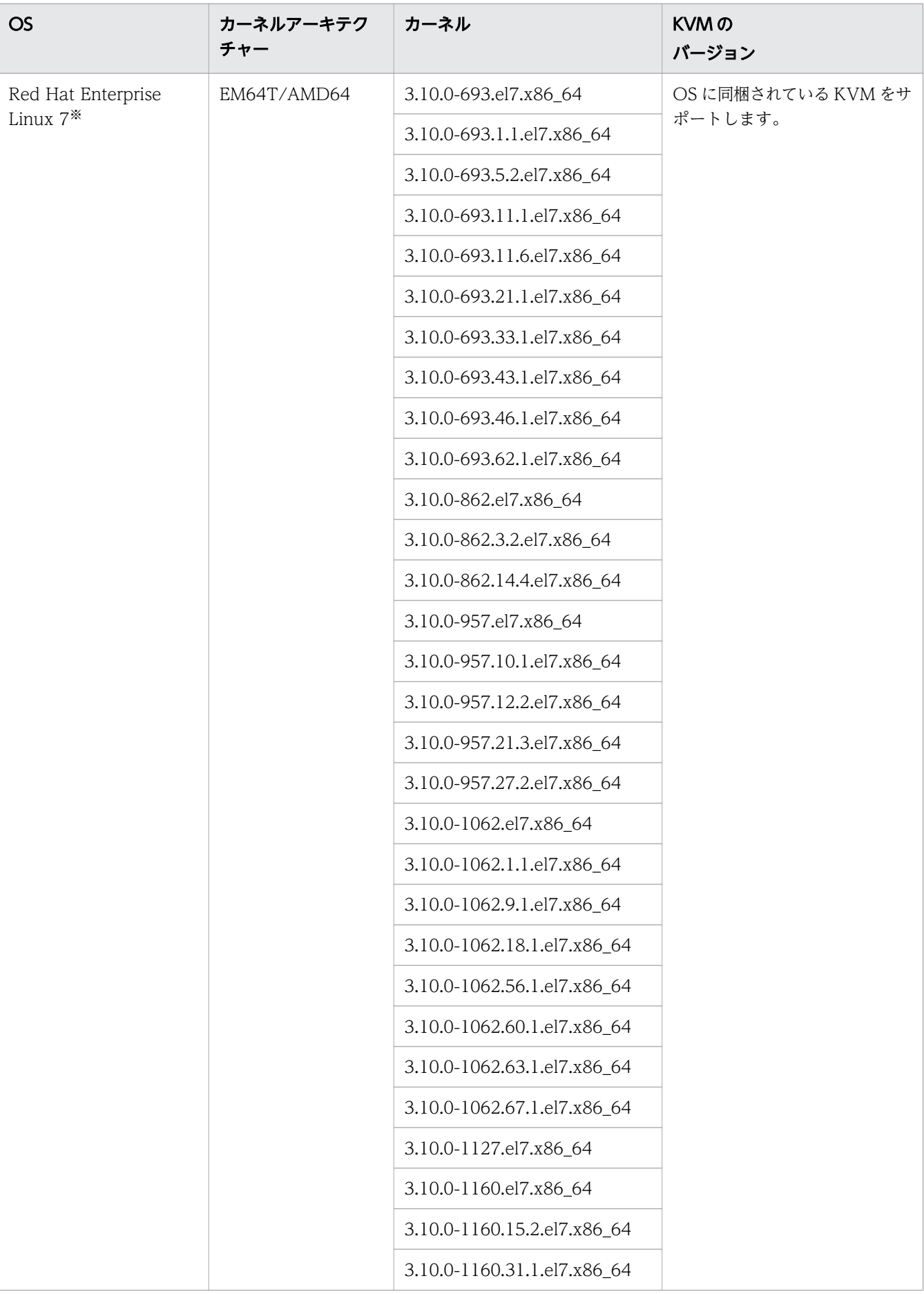

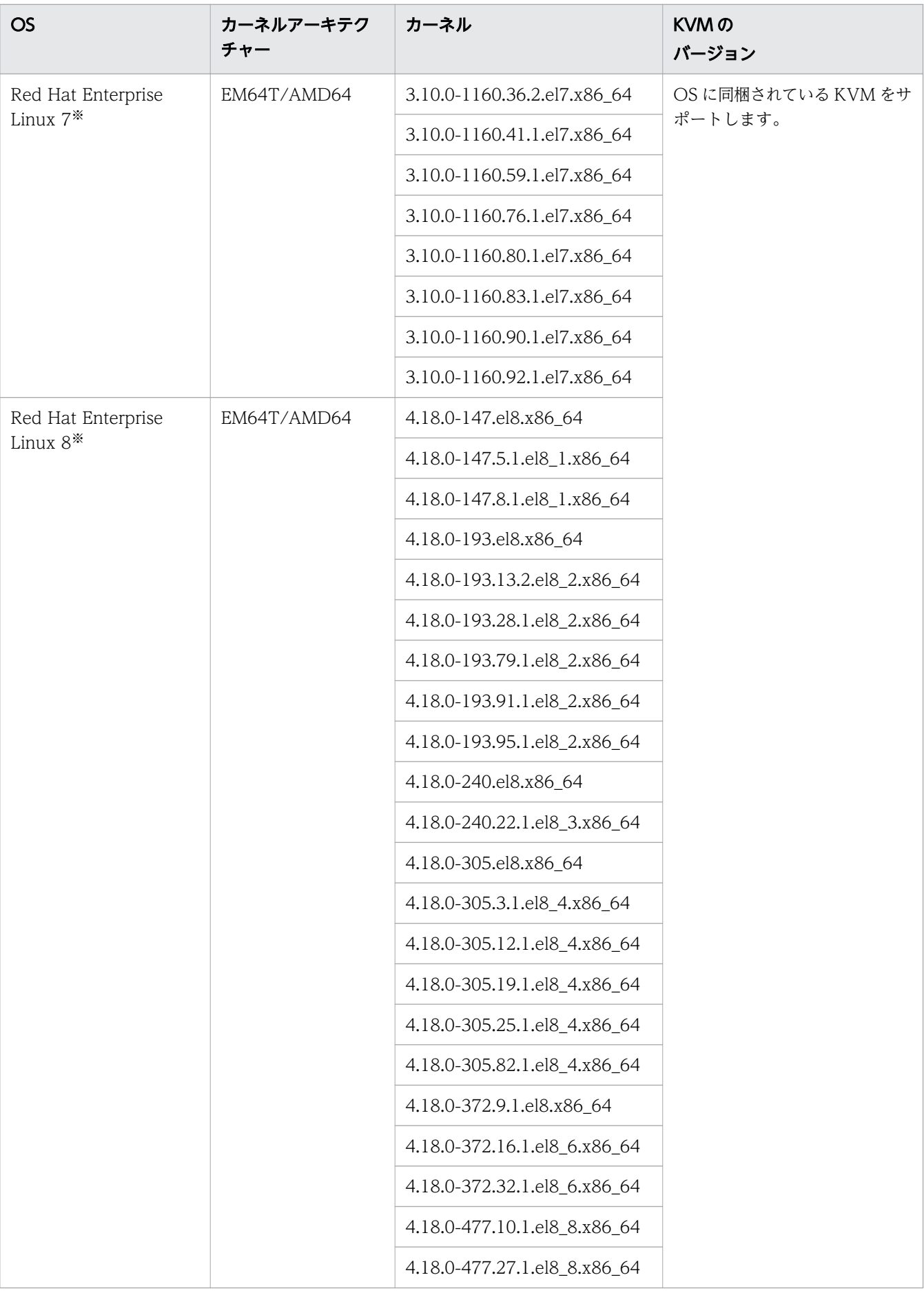

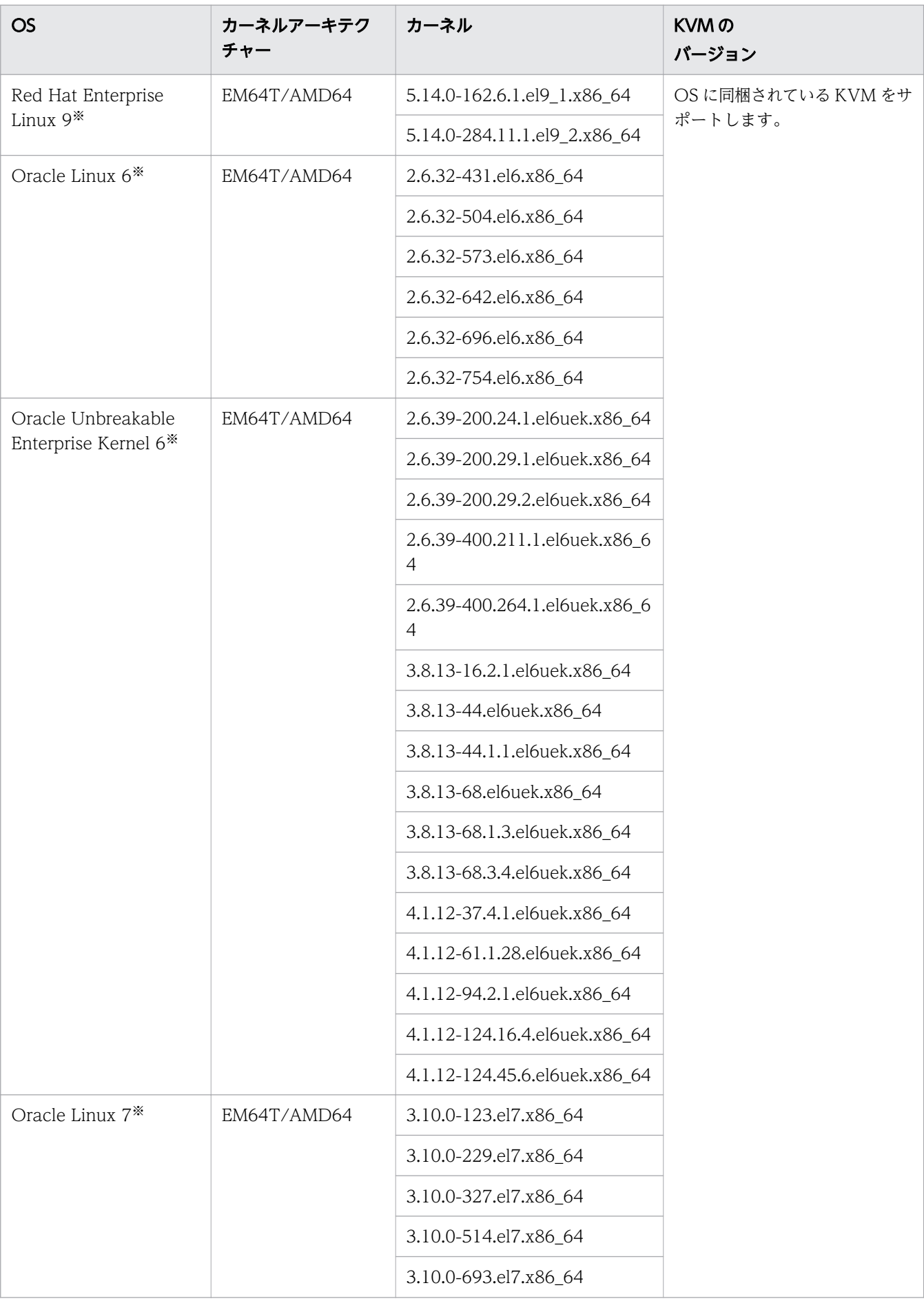

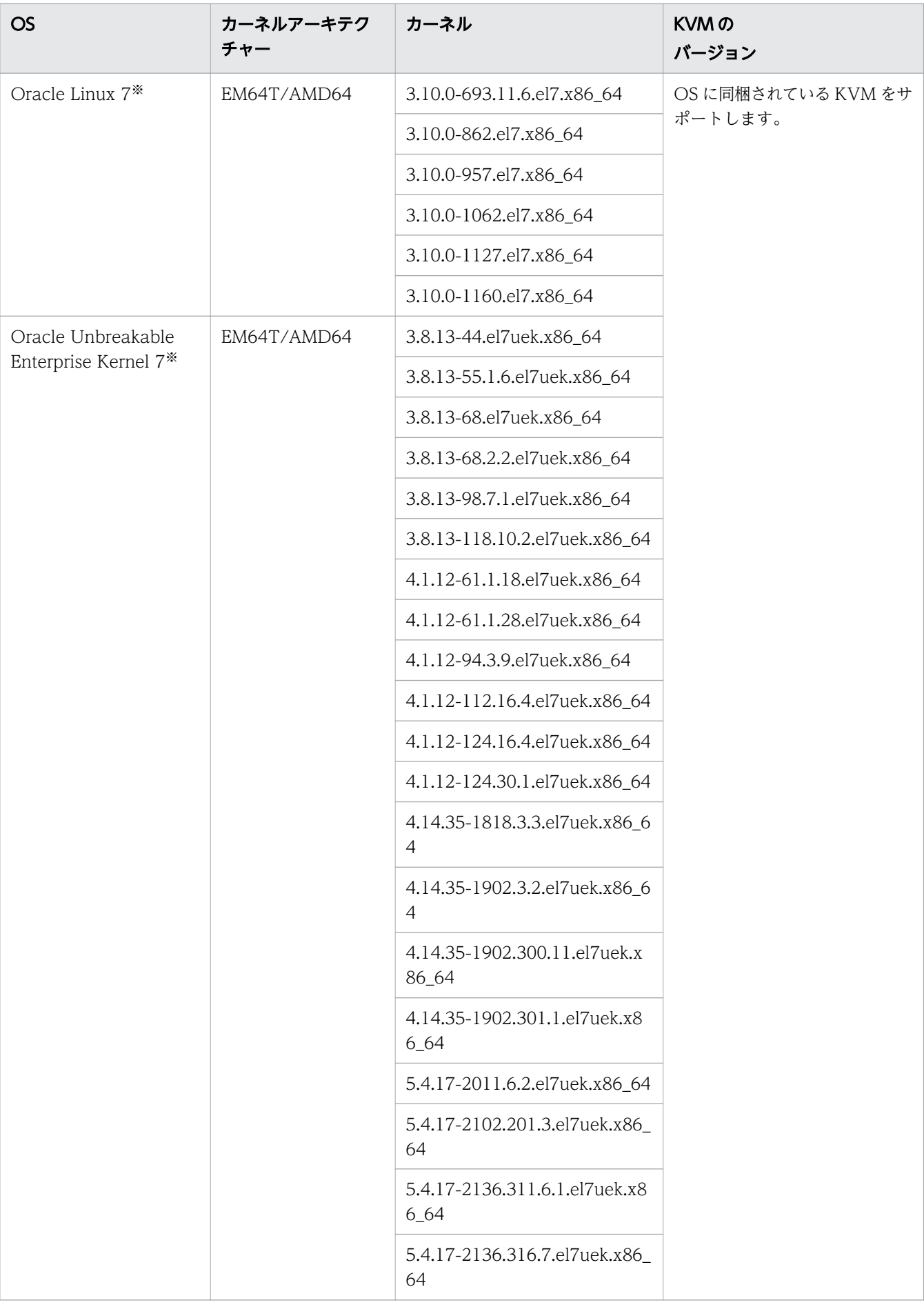

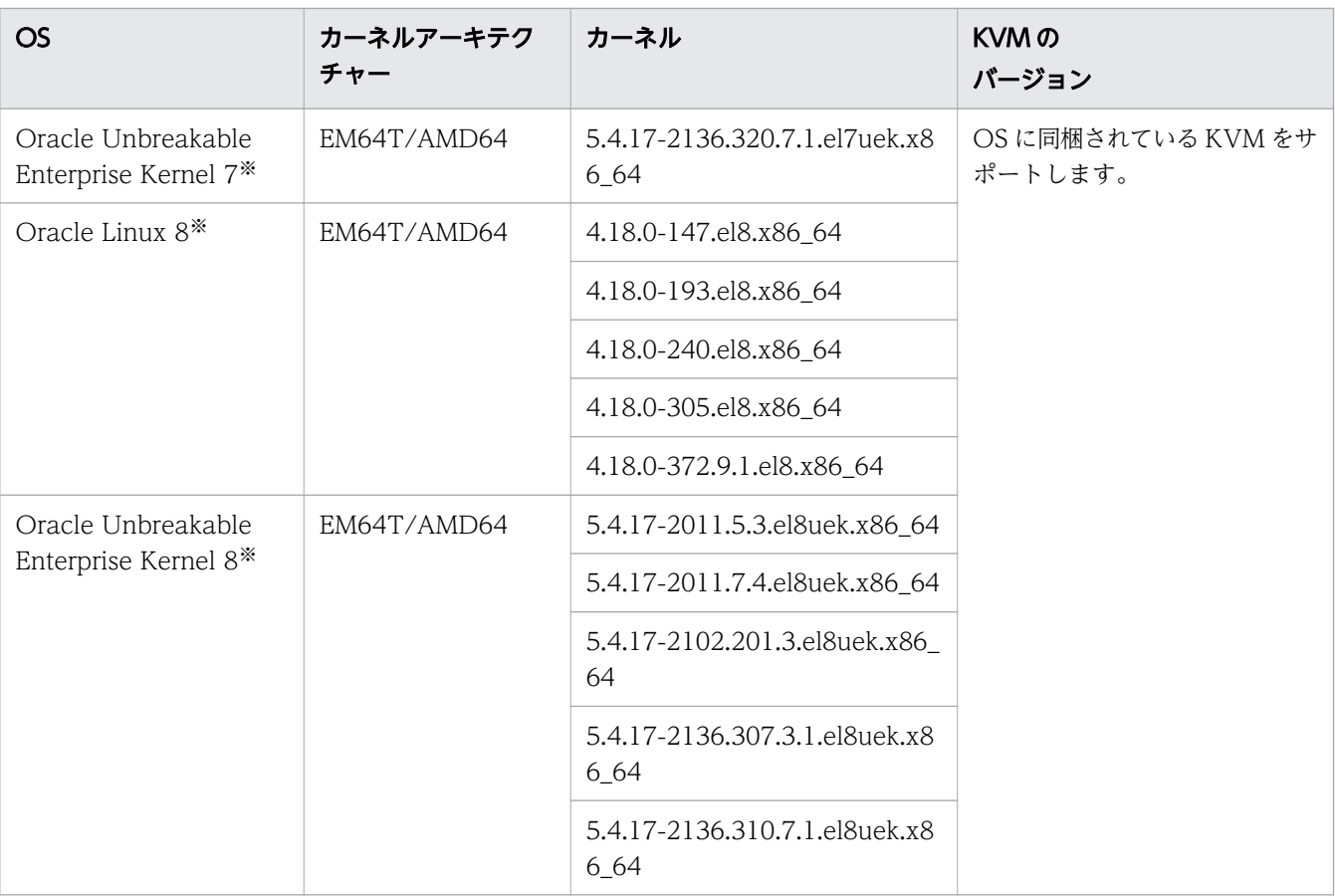

注※

仮想デバイスのファイル形式に qcow2 を使用した構成だけをサポートします。

# 3.2 環境構築の流れ

「図 3-1 環境構築の流れ」の流れに従って,HDLM を使用する環境を構築してください。

なお,ボリューム管理ソフトウェアを使用する場合,図中にあるファイルシステムの構築の手順は不要です。

### 図 3-1 環境構築の流れ

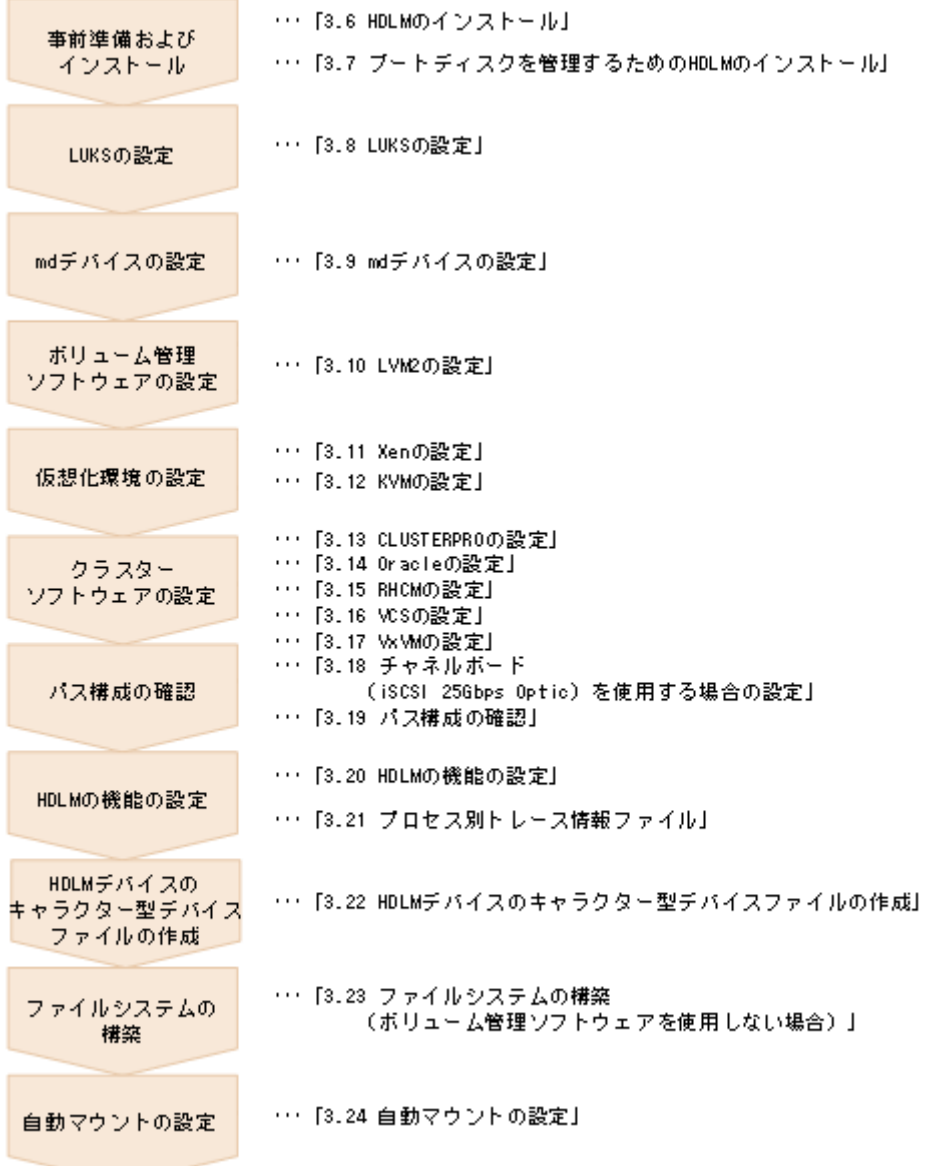

# 3.3 HDLM のインストールの種別

HDLM の新規インストール, アップグレードインストール,および再インストールの種別について説明し ます。

HDLM の新規インストール

HDLM がインストールされていないサーバーに HDLM をインストールすることを, HDLM の新規イ ンストールと呼びます。

HDLM のアップグレードインストール

すでにインストールされている古いバージョンの HDLM をアンインストールしないまま、新しいバー ジョンの HDLM をインストールすることを,HDLM のアップグレードインストールと呼びます。

HDLM の再インストール

すでにインストールされている HDLM を修復するために,アンインストールしないまま再度同じバー ジョンの HDLM をインストールすることを,HDLM の再インストールと呼びます。

# 3.4 HDLM のインストールについての事前知識

- HDLM をインストールできるのは、次に示すディスクまたはデバイスです。
	- マシンの内蔵ディスク
	- ブートディスクとして使用しているストレージシステムの LU HDLM をインストールできるストレージシステムについては、使用している OS やバージョンに応 じて次の項を参照してください。
		- •[「3.1.3 Red Hat Enterprise Linux 6 を使用する場合の関連製品](#page-88-0)」の[「\(4\) HDLM がサポー](#page-174-0) [トするブートディスク環境」](#page-174-0)
		- •[「3.1.4 Red Hat Enterprise Linux 7 を使用する場合の関連製品](#page-180-0)」の[「\(4\) HDLM がサポー](#page-244-0) [トするブートディスク環境」](#page-244-0)
		- •[「3.1.5 Red Hat Enterprise Linux 8 を使用する場合の関連製品](#page-247-0)」の[「\(4\) HDLM がサポー](#page-260-0) [トするブートディスク環境」](#page-260-0)
		- •[「3.1.6 Red Hat Enterprise Linux 9 を使用する場合の関連製品](#page-261-0)」の[「\(4\) HDLM がサポー](#page-262-0) [トするブートディスク環境」](#page-262-0)
		- •[「3.1.7 SUSE LINUX Enterprise Server 12 を使用する場合の関連製品](#page-263-0)」の[「\(4\) HDLM が](#page-265-0) [サポートするブートディスク環境\(FC-SAN を使用する場合\)](#page-265-0)」
		- •[「3.1.8 SUSE LINUX Enterprise Server 15 を使用する場合の関連製品](#page-266-0)」の[「\(3\) HDLM が](#page-267-0) [サポートするブートディスク環境\(FC-SAN を使用する場合\)](#page-267-0)」
		- •[「3.1.9 Oracle Linux 6 を使用する場合の関連製品」](#page-267-0)の「[\(4\) HDLM がサポートするブート](#page-269-0) [ディスク環境」](#page-269-0)
		- •[「3.1.10 Oracle Unbreakable Enterprise Kernel 6 を使用する場合の関連製品](#page-270-0)」の[「\(4\)](#page-273-0)  [HDLM がサポートするブートディスク環境」](#page-273-0)
		- •[「3.1.11 Oracle Linux 7 を使用する場合の関連製品](#page-275-0)」の「(4) HDLM [がサポートするブート](#page-277-0) [ディスク環境」](#page-277-0)
		- •[「3.1.12 Oracle Unbreakable Enterprise Kernel 7 を使用する場合の関連製品](#page-277-0)」の[「\(4\)](#page-281-0)  [HDLM がサポートするブートディスク環境」](#page-281-0)
		- •[「3.1.13 Oracle Linux 8 を使用する場合の関連製品](#page-282-0)」の「(3) HDLM [がサポートするブート](#page-283-0) [ディスク環境」](#page-283-0)
		- •[「3.1.14 Oracle Unbreakable Enterprise Kernel 8 を使用する場合の関連製品](#page-283-0)」の[「\(4\)](#page-285-0)  [HDLM がサポートするブートディスク環境」](#page-285-0)
- HDLM はインストール実行時に障害解析のためのログ情報をファイルに出力します。出力先となるファ イル名は/var/tmp/hdlminstlog/installhdlm[01-10].log で,最大で 10 ファイル作成されます。すで に10ファイル作成されている状態で、インストールを実行すると最も古いファイルが削除され、新た なログファイルが出力されます。
- HDLM を再インストールまたはアップグレードインストールしても,次次の情報は以前の環境から引き 継がれます。

<sup>3.</sup> HDLM の環境構築

- HDLM デバイスの構成定義情報
- HDLM の機能設定情報
- ログ情報
- ドライバーの構成

<sup>3.</sup> HDLM の環境構築

ここでは、HDLM の環境を構築する場合の注意事項について説明します。

HDLM を運用する場合の注意事項については,[「4.1 HDLM の使用上の注意事項](#page-464-0)」を参照してください。

### 3.5.1 ハードウェアの設定についての注意事項

- 1台のホストに設置する HBA の種類は、混在していてもかまいません。ただし、HDLM 管理対象のデ バイスに接続している HBA は,すべて同一の種類にしてください。この場合,HBA のドライバーの バージョンも合わせてください。異なる種類の HBA を使用すると,障害発生時にパスを切り替えられ ません。
- ストレージシステムのベンダー ID およびプロダクト ID を変更しないでください。変更すると,HDLM がストレージシステムを認識できなくなります。
- ストレージシステムの起動は,ホストを起動する前に行ってください。
- PCI バスにデバイスを追加した場合,HBA とほかのデバイスとで IRQ を共有すると,問題が発生する ことがあります。デバイスを追加する場合は,ほかのデバイスと IRQ を共有しないでください。
- ファイバーチャネルスイッチを使用してホストとストレージシステムを接続した環境での注意事項を次 に示します。
	- ファイバーチャネルスイッチとストレージシステム間のパスが断線したままホストを起動すると, 再起動前とパスのターゲット ID が変わることがあります。このとき,ホスト稼働中は断線したパ スを回復できない場合があります。また、HDLM コマンドでパスの状態を表示した場合に、変更前 のターゲット ID のパスが表示されることや,断線したパスが表示されないことがあります。 この現象が発生した場合は、以前動作していた状態と同じ構成になるよう,断線したパスを交換し てください。HDLM デバイスが変更されていた場合は,上位プログラムへの指定をし直してくださ い。
	- ファイバーチャネルスイッチのゾーン設定を変更した場合,パスのターゲット ID が変わることが あります。そのため HDLM コマンドでパスの状態を表示した場合に,変更前のターゲット ID のパ スが表示されることや,ホスト再起動後の HDLM デバイス名が変更されることがあります。ホス トの再起動後に HDLM デバイス名を確認してください。HDLM デバイス名が変更されていた場合 は,上位プログラムへの指定をし直してください。

ただし,これらの場合 HBA ドライバーの Persistent Binding 機能を使用して各 LU へのターゲット ID を固定することによって,この注意事項を回避できます。ご使用の HBA ドライバーでの Persistent Binding 機能サポートの有無や設定方法の詳細については、HBA ドライバー付属のマニュアルを参照 してください。

# 3.5.2 Linux に関する注意事項

• HDLM のインストール時は,/var/tmp ディレクトリー下のプログラムの実行を制限する設定※は,実 施しないでください。

注※

noexec オプション

/var/tmp ディレクトリーにnoexec オプションが指定されている場合は,mount コマンドで確認できます。 コマンドの実行例を次に示します。

# mount /dev/mapper/vg\_uma-lv\_rhel73\_tmp on /var/tmp type xfs (rw,nosuid,noexec,relatime,attr2,in ode64,noquota) #

また、HDLM のインストールが完了したら、/var/tmp ディレクトリー下のプログラムの実行を制限す る設定を実施しても HDLM の動作には影響ありません。

- /etc/lvm/lvm.conf ファイル内の項目のうち,次に示す項目は,このマニュアル内に記載にしている記 述方法だけをサポートしています。各項目の記述方法については,[「3.7.3 マルチパス構成のブート](#page-351-0) [ディスク環境の設定」](#page-351-0),「[3.7.4 ブートディスク環境での HDLM のアップグレードインストール」](#page-354-0), [「3.10.1 LVM2 を使用する場合の注意事項](#page-375-0)」などを参照してください。その他の項目は、OS のデフォ ルト値だけをサポートしています。
	- filter
	- global filter
	- types
	- write cache state
	- md component detection
	- use\_lvmetad
	- allow changes with duplicate pvs
	- multipath component detection
	- use devicesfile
- HDLM をインストールおよびアンインストールする場合は,シングルユーザーモードおよびマルチユー ザーモードの環境で可能です。
- Oracle Linux 8 Update 4 または Oracle Linux 8.4 Unbreakable Enterprise Kernel の場合, HDLM のインストールおよびアンインストール時に,OS のバグにより以下のログが出ることがあります。こ のログは無視しても問題ありません。

```
KAPL09044-I The remove of HDLM-8.8.1.0.944-1 completed successfully.
/sbin/ldconfig: /etc/ld.so.conf.d/kernel-5.4.17-2102.201.3.el8uek.x86_64.conf:6: hwcap di
rective ignored
```
• Oracle Linux 8 Update 4 または Oracle Linux 8.4 Unbreakable Enterprise Kernel の場合. dracut コマンド実行時およびdlmbootstart ユーティリティー実行時に,以下のログが出ることがあります。 このログは無視しても問題ありません。

/sbin/ldconfig: /etc/ld.so.conf.d/kernel-5.4.17-2102.201.3.el8uek.x86\_64.conf:6: hwcap di rective ignored.

- /var ディレクトリーをルートディレクトリー「/」と別パーティションに設定した場合, OS 起動時に 実行される/var ディレクトリーのマウント処理が完了するまで、ログが/var/log/messages ファイルに 出力されなくなります。
- 同じホスト内の物理的または論理的に異なるディスクに対して複数の OS がある場合, それぞれの OS に対して HDLM をインストールできます。また、1つの OS に複数のカーネルがある場合は、HDLM をインストールしたカーネルが起動された場合だけ,HDLM を使用できます。

ただし Red Hat Enterprise Linux 6, Red Hat Enterprise Linux 7, Red Hat Enterprise Linux 8 ま たは Red Hat Enterprise Linux 9 の場合は、HDLM をインストールしたカーネル以外を起動したと きに,そのまま HDLM を使用できます。この場合,必要な設定はありません。

• Red Hat Enterprise Linux 6, Oracle Linux 6 および Oracle Unbreakable Enterprise Kernel 6 の 場合, HDLM をインストールした状態で initscripts パッケージを更新して OS を再起動したあとに, / etc/rc.d/rc.sysinit ファイルに HDLM の情報がないときは,システムスクリプト更新ユーティリ ティー(dlmupdatesysinit)を実行してください。

HDLM の情報の有無は、次に示すコマンドで確認してください。

# grep DLM /etc/rc.d/rc.sysinit

コマンドを実行したあとに何も出力されない場合, HDLM の情報がありません。

dlmupdatesysinit ユーティリティーについては,「[7.10 dlmupdatesysinit システムスクリプト更新](#page-654-0) [ユーティリティー」](#page-654-0)を参照してください。

- Red Hat Enterprise Linux 8 または Red Hat Enterprise Linux 9の Web コンソール上にある [マル チパスの開始]は、Device-Mapper マルチパスのサービスを起動するためのボタンであるため、押さな いでください。
- Red Hat Enterprise Linux 7, Red Hat Enterprise Linux 8 または Red Hat Enterprise Linux 9 の 場合,HDLM が管理する LU と Device-Mapper マルチパスが管理する LU を分ける設定を行うこと で,ホストが認識している LU の一部を Device-Mapper マルチパス機能でも管理することができま す。ただし,Device-Mapper マルチパスをブートディスクとする場合は対象外です。

HDLM が管理する LU とDevice-Mapper マルチパスが管理する LU に分ける手順を、次に示します。

HDLM デバイスをブートディスクとした環境の場合

1. Device-Mapper マルチパスで管理しない LU (HDLM から管理する LU)と HDLM デバイスを/etc/ multipath.conf のblacklist に設定します。 /etc/multipath.conf のblacklist の設定例を次に示します。

次の例では, 360060e8010027810049714c100000025 の WWID を持つ LU (Device-Mapper マルチパス で管理しない LU)と HDLM デバイスの正規表現をblacklist に登録する設定ファイルの行を示して います。

blacklist { wwid 360060e8010027810049714c100000025 devnode "^sddlm[a-z]\*" }

2. 手順 1 で変更した/etc/multipath.conf を初期 RAM ディスクイメージファイルに取り込みます。 /etc/multipath.conf を初期 RAM ディスクイメージファイルに取り込む設定例を次に示します。 次の例では、稼働しているカーネルが 3.10.0-514.el7.x86\_64 の場合を示しています。

a. 必要に応じて初期 RAM ディスクイメージファイルをバックアップします。

# /bin/cp -a /boot/initramfs-3.10.0-514.el7.x86\_64.img /boot/initramfs-3.10.0-514.el7. x86\_64.img\_backup

b. /etc/opt/DynamicLinkManager/hdlm.conf に定義されている「hdlm\_dracut=n」の記述を, 「hdlm\_dracut=y」に変更します。

c. dracut コマンドを実行します。

# /usr/sbin/dracut --force --add multipath --include /etc/multipath /etc/multipath /bo ot/initramfs-3.10.0-514.el7.x86 64.img `uname  $-r$ `

3. ホストを再起動します。

# shutdown -r now

4. Device-Mapper マルチパスで管理しない LU が正しく設定されていることを確認します。

multipath -l コマンドを使用して,手順 1 でblacklist に登録した LU がDevice-Mapper マルチパスか ら管理されていないことを確認します。

multipath -l コマンドの出力メッセージにblacklist に登録した LU が表示されていなければ,Device-Mapper マルチパスで管理しない LU が正しく設定されています。

# /usr/sbin/multipath -l

5. HDLM で管理しない LU(Device-Mapper マルチパスから管理する LU)を管理対象外にします。

LU と HDLM デバイスの対応関係は次のコマンドで確認できます。

# /opt/DynamicLinkManager/bin/dlnkmgr view -lu

HDLM で管理しない LU を管理対象外する設定例を次に示します。

次の例では,/dev/sddlmab を HDLM の管理対象外にしています。

# /sbin/dlmcfgmgr -o /dev/sddlmab

6. HDLM で管理しない LU が正しく設定されていることを確認します。

dlmcfgmgr -v コマンドを使用して,手順 5 で管理対象外にした LU が HDLM から管理されていないこ とを確認します。

dlmcfgmgr -v コマンドの出力メッセージで管理対象外にした LU のManagement 状態がunconfigured で あれば,HDLM で管理しない LU が正しく設定されています。

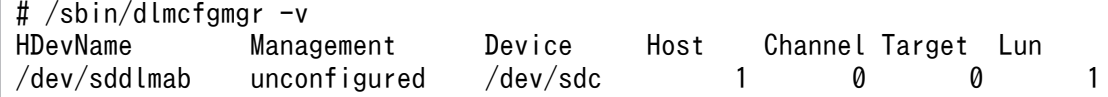

HDLM デバイスをブートディスクとしていない環境の場合

1. Device-Mapper マルチパスで管理しない LU(HDLM から管理する LU)と HDLM デバイスを/etc/ multipath.conf のblacklist に設定します。

/etc/multipath.conf のblacklist の設定例を次に示します。

次の例では、360060e8010027810049714c100000025 の WWID を持つ LU (Device-Mapper マルチパス で管理しない LU)と HDLM デバイスの正規表現をblacklist に登録する設定ファイルの行を示して います。

blacklist {

}

 wwid 360060e8010027810049714c100000025 devnode "^sddlm[a-z]\*"

2. 初期 RAM ディスクイメージファイルにDevice-Mapper マルチパスを取り込んでいる場合,手順 1 で変 更した/etc/multipath.conf を初期 RAM ディスクイメージファイルに取り込みます。取り込んでいな い場合は手順 3 に進みます。

次の例では. 稼働しているカーネルが 3.10.0-514.el7.x86\_64 の場合を示しています。

a. 必要に応じて初期 RAM ディスクイメージファイルをバックアップします。

# /bin/cp -a /boot/initramfs-3.10.0-514.el7.x86\_64.img /boot/initramfs-3.10.0-514.el7. x86\_64.img\_backup

b. dracut コマンドを実行します。

# /usr/sbin/dracut --force --add multipath --include /etc/multipath /etc/multipath /bo ot/initramfs-3.10.0-514.el7.x86\_64.img `uname -r`

3. ホストを再起動します。

# shutdown -r now

4. Device-Mapper マルチパスで管理しない LU が正しく設定されていることを確認します。

multipath -l コマンドを使用して,手順 1 でblacklist に登録した LU がDevice-Mapper マルチパスか ら管理されていないことを確認します。

multipath -l コマンドの出力メッセージにblacklist に登録した LU が表示されていなければ,Device-Mapper マルチパスで管理しない LU が正しく設定されています。

# /usr/sbin/multipath -l

- 5. HDLM で管理しない LU (Device-Mapper マルチパスから管理する LU) を管理対象外にします。 LU と HDLM デバイスの対応関係は次のコマンドで確認できます。
- 3. HDLM の環境構築

# /opt/DynamicLinkManager/bin/dlnkmgr view -lu

HDLM で管理しない LU を管理対象外する設定例を次に示します。 次の例では、/dev/sddlmab を HDLM の管理対象外にしています。

# /sbin/dlmcfgmgr -o /dev/sddlmab

6. HDLM で管理しない LU が正しく設定されていることを確認します。

dlmcfgmgr -v コマンドを使用して,手順 5 で管理対象外にした LU が HDLM から管理されていないこ とを確認します。

dlmcfgmgr -v コマンドの出力メッセージで管理対象外にした LU のManagement 状態がunconfigured で あれば,HDLM で管理しない LU が正しく設定されています。

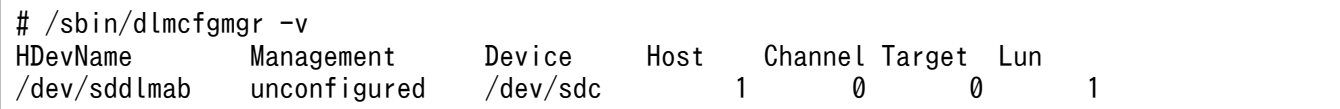

• Red Hat Enterprise Linux 7, Red Hat Enterprise Linux 8 または Red Hat Enterprise Linux 9 以 外の場合,HDLM とDevice-Mapper マルチパス機能を併用することはできません。

Device-Mapper マルチパス機能が有効になっているかどうかは、device-mapper-multipath がインストー ルされていて,かつマルチパスデバイスが有効になっているかどうかで確認できます。

device-mapper-multipath がインストールされていて、かつマルチパスデバイスが有効になっている場 合は,マルチパスデバイスを無効化してください。 マルチパスデバイスの無効化については,devicemapper-multipath のマニュアルを参照してください。device-mapper-multipath のインストール有無の 確認と,マルチパスデバイスが有効または無効になっているかの確認方法の例を次に示します。

• マルチパスデバイスが有効な場合の実行例を次に示します。

```
# rpm -q device-mapper-multipath
device-mapper-multipath-0.8.4-10.el8.x86_64
#
# /sbin/multipath -l
mpathe (360060e80089988000050998800000be1) dm-4 HITACHI,OPEN-V
size=2.0G features='0' hwhandler='0' wp=rw
 -+- policy='service-time 0' prio=0 status=active
   |- 7:0:1:1 sdm 8:192 active undef running
    -9:0:1:1 sdi 8:128 active undef running
mpathd (360060e80089988000050998800000be0) dm-3 HITACHI,OPEN-V
size=2.0G features='0' hwhandler='0' wp=rw
`-+- policy='service-time 0' prio=0 status=active
   |- 7:0:1:0 sdk 8:160 active undef running
   - 9:0:1:0 sdh 8:112 active undef running
Contract Contract Contract Contract
Contract Contract Contract
```
• マルチパスデバイスが無効な場合な場合の実行例を次に示します。

/sbin/multipath -l コマンド実行して,何も表示されないことを確認します。

# /sbin/multipath -l #

- Red Hat Enterprise Linux 7 の環境で,日立製 HBA ドライバー(Hitachi FIVE-EX based Fibre Channel to PCIe HBA)を使用している場合は、ドライバーがロードされた状態で、初期 RAM ディ スクイメージファイルを作成してください。また,日立製 HBA ドライバーの再インストールやアップ グレードインストールを実施した場合は,初期 RAM ディスクイメージファイルを再作成してください。
- QLogic 8400 シリーズ(FCoE)環境の場合,OS を起動中に,HDLM デバイスを正しく構成できな いことがあります。 パスの状態が Online(E)または Offline(E)になった場合は, /etc/opt/DynamicLinkManager/hdlm.conf ファイルのfcoe\_boot\_delay の値を大きくしてください。

fcoe\_boot\_delay の値には、秒単位で 0~86400 を指定します。

• ブートディスクに LVM を使用しない SAN ブート環境の場合,起動時のメニューに次のような項目が 表示されることがあります。HDLM の環境へ移行後は起動できないので使用しないでください。

Red Hat Enterprise Linux 9.x (Plow) (on  $\vec{r}$ バイス名)

## 3.5.3 インストールについての注意事項

- HDLM を新規インストールする場合はライセンスキーが必要になります。 HDLM のライセンスを更新する場合は、HDLM コマンドのset -lic オペレーションを実行します。 ライセンスキーの期限は,ライセンスキーファイルに記述されているライセンスキーまたは入力したラ イセンスキーの種別によって設定されます。ライセンスキーの種別およびset オペレーションについて は,[「6.6 set 動作環境を設定する](#page-548-0)」を参照してください。
- Red Hat Enterprise Linux 9 の場合,HDLM のインストール時に次に示す RPM パッケージが必要で す。
	- initscripts-RPM パッケージのバージョン情報.rpm

RPM パッケージがない場合は KAPL09622-E のメッセージを出力してインストールを中止します。 メッセージの対処方法に従ったあと,再度インストールを実行してください。

- Red Hat Enterprise Linux 8, Red Hat Enterprise Linux 9, Oracle Linux 8 および Oracle Unbreakable Enterprise Kernel 8 の場合, HDLM のインストール時に次に示す RPM パッケージが 必要です。
	- tar-RPM パッケージのバージョン情報.rpm

RPM パッケージがない場合は KAPL09320-E のメッセージを出力してインストールを中止します。 メッセージの対処方法に従ったあと,再度インストールを実行してください。

- HDLM のインストール時に,LVM キャッシュファイルが有効かをチェックします。LVM キャッシュ ファイルが有効な場合は KAPL12451-E のメッセージを出力してインストールを中止します。メッセー ジの対処方法に従ったあと,再度インストールを実行してください。
- HDLM 構成定義ユーティリティー(dlmcfgmgr)を実行して HDLM デバイスの構成を変更する場合, HAL デーモン※の影響で、メモリー不足になることがあります。この場合、ホストが応答しなくなり ます。
- 3. HDLM の環境構築

これを回避するには,dlmcfgmgr ユーティリティーを実行するとき HAL デーモンを停止してください。 HAL デーモンを停止する手順を次に示します。

Red Hat Enterprise Linux 7, Red Hat Enterprise Linux 8, Red Hat Enterprise Linux 9, Oracle Unbreakable Enterprise Kernel 7, SUSE LINUX Enterprise Server 12 および SUSE LINUX Enterprise Server 15 の場合は対象外です。

注※

USB デバイス, CD-ROM の挿入など、ハードウェア構成の変化を検知します。

1. HAL デーモンの起動状態を確認します。

HAL デーモンの起動状態は、/sbin/service コマンドで確認できます。コマンドを実行した結果, HAL デーモンが起動している場合,「実行中」と表示されます。

# /sbin/service haldaemon status

HAL デーモンが停止している場合,「停止」と表示されます。

2. 手順 1 の結果, HAL デーモンが起動している場合, HAL デーモンを停止します。

/sbin/service コマンドを実行して,HAL デーモンを停止してください。なお,HAL デーモンが完 全に停止するまで多少時間が掛かります。

# /sbin/service haldaemon stop

3. HAL デーモンが停止したことを確認します。

/sbin/service コマンドを実行して,HAL デーモンが停止したことを確認してください。

# /sbin/service haldaemon status

4. dlmcfgmgr ユーティリティー(dlmcfgmgr -r またはdlmcfgmgr -i)を実行し,HDLM デバイスを構 成します。

# /sbin/dlmcfgmgr -r

または

# /sbin/dlmcfgmgr -i

5. HAL デーモンを起動します。

/sbin/service コマンドを実行して,HAL デーモンを起動してください。

# /sbin/service haldaemon start

6. HAL デーモンが起動されたことを確認します。

/sbin/service コマンドを実行して,HAL デーモンが起動したことを確認してください。

# /sbin/service haldaemon status

# 3.5.4 再インストールまたはアップグレードインストールについての注意事項

- ライセンスの有効期限が過ぎている場合に HDLM を再インストールまたはアップグレードインストー ルをするときは,ライセンスキーが必要になります。 HDLM のライセンスを更新する場合は,HDLM コマンドのset -lic オペレーションを実行します。 ライセンスキーの期限は,ライセンスキーファイルに記述されているライセンスキーまたは入力したラ イセンスキーの種別によって設定されます。ライセンスキーの種別およびset オペレーションについて は,[「6.6 set 動作環境を設定する](#page-548-0)」を参照してください。
- アップグレードインストール中は,HDLM マネージャーが停止します。このため,アップグレードイ ンストールを行う場合は,ログの出力など HDLM マネージャーの動作を前提としているアプリケー ションを停止してください。
	- アップグレードインストール中は HDLM マネージャーが停止するため、障害ログは出力されませ ん。また,HDLM の機能の設定もできなくなります。アップグレードインストール後は,すぐにホ ストを再起動してください。
	- アップグレードインストールは中断しないでください。
- HDLM コマンドのset オペレーションで設定した情報は,再インストール,またはアップグレードイ ンストール後も引き継がれます。
- HDLM 性能情報表示ユーティリティー (dlmperfinfo) を実行中の場合は、[Ctrl] + [C] で dlmperfinfo ユーティリティーを中止してからアップグレードまたは再インストールを実行してくださ い。

## 3.5.5 Device Manager エージェントについての注意事項

Device Manager エージェントを使用する場合,下記のバージョン以降を使用してください。

• Device Manager エージェント 8.8.3

Device Manager エージェントがインストールされているホストに HDLM をインストールする場合,イ ンストール中に次に示す Device Manager エージェントのコマンドを実行しないでください。

hbsasrv, HiScan, hdvmagt\_account, hdvmagt\_schedule, hldutil, TIC

<sup>3.</sup> HDLM の環境構築

## <span id="page-314-0"></span>3.6 HDLM のインストール

HDLM を新規インストールする手順,再インストールする手順,およびアップグレードインストールする 手順について説明します。HDLM のインストール手順には、HDLM のインストール後にホストを再起動 する方法と,再起動しない方法とがあります。また,HDLM はサイレントインストールできます。サイレ ントインストールとは,HDLM のインストール時に応答処理を省略できるインストール方法です。ご使用 の環境に適したインストール方法を選択してください。

HDLM デバイスを作成するには、HDLM 構成定義ユーティリティー (dlmcfgmgr) を使用します。 dlmcfgmgr ユーティリティーについては,「[7.4 dlmcfgmgr HDLM 構成定義ユーティリティー」](#page-624-0)を参照 してください。

SCSI デバイスを使用したブートディスク環境に HDLM をインストールする場合は,「[3.7 ブートディス](#page-347-0) [クを管理するための HDLM のインストール](#page-347-0)」を参照してください。

HDLM は Red Hat Enterprise Linux 6 で md デバイス環境をサポートします。すでに md デバイスが活 性化されている環境に HDLM を新規インストールする場合は,「[3.9.3 md デバイス環境への HDLM の](#page-367-0) [適用](#page-367-0)」を参照してください。

### 3.6.1 HDLM を新規インストールする前の準備

HDLM を新規インストールする前の準備について説明します。HDLM 管理対象予定のデバイスのバック アップ,ハードウェアの設定,ボリューム管理ソフトウェアの設定などを行います。

## (1) HDLM 管理対象予定のデバイスへの操作

この手順は,HDLM 管理対象予定のデバイスをすでに運用している場合に行ってください。

1. HDLM 管理対象予定のデバイスにアクセスする,すべてのアプリケーションのプロセスを終了します。

2. 必要があれば、HDLM 管理対象予定のデバイスの内容を、テープなどにバックアップします。

3. デバイスの登録を解除します。

クラスターソフトウェアを含むプログラム(ボリューム管理ソフトウェア以外)に HDLM が管理する 予定のデバイスを登録している場合,登録を解除してください。HDLM インストール後に管理対象の デバイスにアクセスするときは,HDLM が作成する HDLM デバイスの論理デバイスファイル名を使 用するため,これまでの設定名ではアクセスできません。

4. マウントを解除します。

SCSI デバイスを指定して HDLM 管理対象予定のデバイスをマウントしている場合は、静的環境でイ ンストールするためマウントを解除します。

はじめに,現在の設定を確認します。次に示すコマンドを実行します。

# mount

現在の設定が次に示すように出力されます。

### 図 3-2 mount コマンドの実行結果

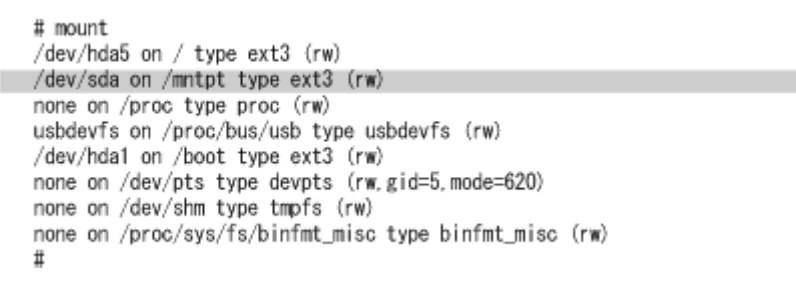

網掛けの部分が HDLM で管理する予定の SCSI デバイスです。この SCSI デバイスに対して次に示す コマンドを実行して,マウントを解除します。

# umount /mntpt

5. ホストの起動時に自動でマウントする設定をしている場合は,/etc/fstab ファイルを編集してその設 定を削除してください。

/etc/fstab ファイルの編集例を次に示します。

#### 図 3-3 /etc/fstab ファイルの編集例

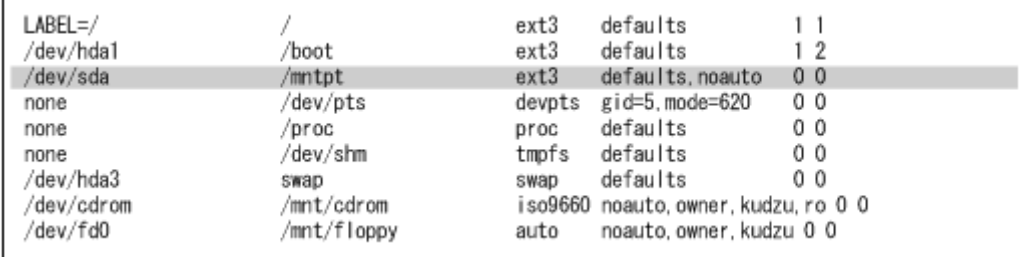

網掛け部分の行の先頭に「#」を付けてコメントアウトしてください。

## (2) ボリュームグループの確認方法

すでに LVM を使用して物理ボリューム,ボリュームグループ, 論理ボリュームを作成した場合, [3.10 LVM2の設定」で説明する手順を実行するには、次に示すすべての条件を満たす必要があります。論理ボ リュームやファイルシステムを作成していても,移行作業への影響はありません。

• 1 つの HDLM 管理対象予定のデバイスに対してパスごとに存在する SCSI デバイスの論理デバイスファ イルのうち,1 つだけに対して物理ボリュームが作成され,その物理ボリュームに対してだけボリュー ムグループが作成されている。

ここでは,上記のことを確認する方法を説明します。

• 論理ボリュームのマウントが解除されている。

ここでは, vg02 というボリュームグループが, 1 つの物理ボリュームで作成されている場合, および 2 つ の物理ボリュームで作成されている場合の確認の方法を説明します。なお、/dev/sde および/dev/sdu は同

じ HDLM 管理対象予定のデバイスに対して定義された SCSI デバイスの論理デバイスファイルであること とします。

vg02 というボリュームグループが,どの物理ボリュームによって作成されているかを確認するためには, 次に示すコマンドを実行します。

#### # vgdisplay -v

1つの物理ボリュームで作成されている場合(条件を満たす場合)と、2つの物理ボリュームで作成され ている場合(条件を満たしていない場合)の実行例を次に示します。

図 3-4 vgdisplay -v の実行結果(物理ボリュームが 1 つの場合)

|                          | # vgdisplay -v                               |                                        |
|--------------------------|----------------------------------------------|----------------------------------------|
|                          | --- Volume group                             |                                        |
|                          | VG Name                                      | vg02                                   |
|                          | VG Access                                    | read/write                             |
|                          | VG Status                                    | available/resizable                    |
|                          | VG #                                         | 2                                      |
|                          | MAX LV                                       | 256                                    |
|                          | Cur LV                                       | 0                                      |
|                          | Open LV                                      | 0                                      |
|                          | MAX LV Size                                  | 255.99 GB                              |
|                          | Max PV                                       | 256                                    |
|                          | Cur PV                                       | 1                                      |
|                          | Act PV                                       | 1                                      |
|                          | VG Size                                      | 2.29 GB                                |
|                          | PE Size                                      | 4 MB                                   |
|                          | Total PE                                     | - 585                                  |
|                          | Alloc PE / Size $0/0$                        |                                        |
|                          | Free PE / Size 585 / 2.29 GB                 |                                        |
|                          | VG UUID                                      | SCaKcF-17i2-0jxy-m2Xw-Ylxj-XE1h-WuyCk0 |
|                          | --- No logical volumes defined in "vgO2" --- |                                        |
|                          |                                              |                                        |
| --- Physical volumes --- |                                              |                                        |
|                          | $PV$ Name $(#)$                              | $/$ dev/sde (1)                        |
|                          | PV Status                                    | available / allocatable                |
|                          | Total PE / Free PE $585 / 585$               |                                        |
|                          |                                              |                                        |

網掛けの部分を確認することによって、vg02 が、/dev/sde によって作成されていることを確認します。

### 図 3-5 vgdisplay -v の実行結果(物理ボリュームが 2 つの場合)

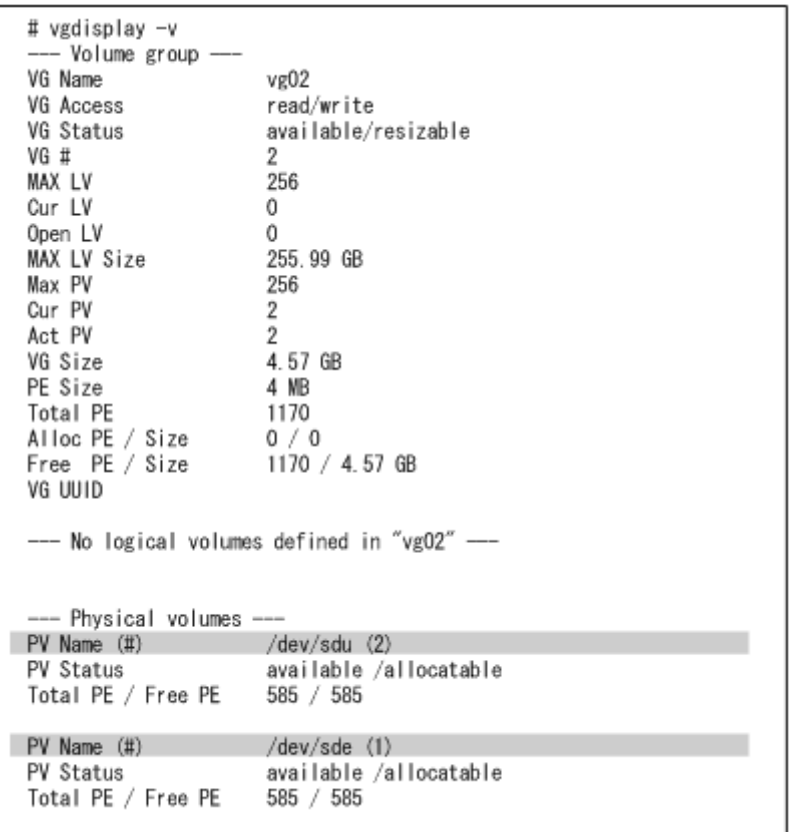

網掛けの部分を確認することによって、vg02 が、同一の HDLM 管理対象予定のデバイスに対応する/dev/ sde および/dev/sdu によって作成されていることを確認します。

# (3) syslog の設定ファイルの設定

インストール実行時のログは, syslog に出力します。syslog の設定ファイルを参照して、Error レベル以 上のメッセージが出力される設定になっていることを確認します。Red Hat Enterprise Linux で syslogd を使用している場合の設定ファイルの内容例を次に示します。

### 図 3-6 syslogd の設定ファイルの内容例(Red Hat Enterprise Linux の場合)

# cat /etc/syslog.conf | grep /var/log/messages \*. info:mail.none:authpriv.none:cron.none /var/log/messages  $\frac{1}{2}$ 

監査ログを採取する場合は、拡張用の Facility (local0~7) に監査ログ専用の出力先を指定することを推 奨します。また,拡張用の Facility の重要度は「info」を指定することを推奨します。/etc/syslog.conf の設定例を次に示します。

local0.info /usr/local/audlog

# (4) マウントポイントの設定 (Red Hat Enterprise Linux 6, Red Hat Enterprise Linux 7, Red Hat Enterprise Linux 8 または Red Hat Enterprise Linux 9)

Red Hat Enterprise Linux 6, Red Hat Enterprise Linux 7, Red Hat Enterprise Linux 8 または Red Hat Enterprise Linux 9 の場合, DVD-ROM は自動マウントされません。

あらかじめ,/media/cdrom ディレクトリーを作成してください。

## (5) パーティションの確認

/etc/opt ディレクトリーがルートディレクトリー「/」と同じパーティション上に配置されているか,確 認してください。

/etc/opt ディレクトリーは OS の構築時に作成しておいてください。

## (6) Xen の設定

Xen を使用している場合は、あらかじめ domainU を停止しておいてください。また、domain0 の起動 と連携して domainU も自動的に起動されるよう設定している場合,domainU が自動的に起動しないよ う一時的に設定を変更してください。

## 3.6.2 HDLM の新規インストール

HDLM を新規にインストールする手順を、次に説明します。なお、インストール前には前提となる準備が 必要です。インストール前の準備については[「3.6.1 HDLM を新規インストールする前の準備](#page-314-0)」を参照 してください。

1. Linux に,root 権限を持つユーザーでログインします。

2. ライセンスキーの準備をします。

次のどちらかの方法で,所定のディレクトリーにライセンスキーファイルを格納してください。

• /var/tmpディレクトリーに,ライセンスキーファイル(「\*.plk」)を「hdlm\_license」という名称で 格納する。

/var/tmp/hdlm\_license

• 次に示すコマンドを実行して,/etc/opt/DynamicLinkManager ディレクトリーにライセンスキーファ イル (dlm.lic key) を作成する。

# mkdir /etc/opt/DynamicLinkManager # echo " ライセンスキー " > /etc/opt/DynamicLinkManager/dlm.lic\_key

3. DVD-ROM をセットしてマウントします。

DVD-ROM が自動的にマウントされなかったときは,mount コマンドを実行して決められたマウント ポイントに DVD-ROM をマウントします。

マウントポイントが,/media/cdrom の場合のコマンドの実行例を次に示します。

# mount /dev/cdrom /media/cdrom

各ディストリビューションでの決められたマウントポイントを次の表に示します。

### 表 3-69 各ディストリビューションのマウントポイント

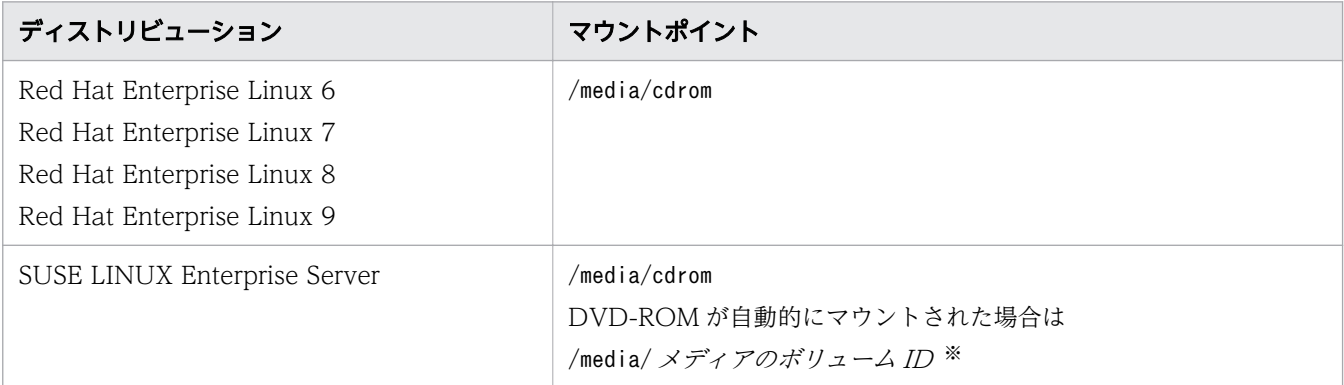

注 1

上記以外のマウントポイントにマウントした場合,HDLM をインストールできません。

注 2

DVD-ROM の内容をコピーし,コピー先のディレクトリーからインストールする場合,上記に示 すマウントポイントと同じ名称のディレクトリーに,DVD-ROM の内容をそのままコピーしてく ださい。ファイルのパーミッションやディレクトリー構成が異なると,HDLM をインストールでき ません。

注※

ISO-9660 ファイルシステムでフォーマットされたメディア(CD-ROM など)のボリューム名の ことです。メディアのボリューム ID は、volname コマンドで確認してください。

メディアのボリュームID が「VOL01234」の場合の実行例を次に示します。

# volname /dev/cdrom VOL01234

4. HDLM のバージョンを確認します。

HDLM の DVD-ROM に格納されているinstallux.sh または HDLM インストールユーティリティー (installhdlm)を実行して,インストールする HDLM のバージョンを確認します。

DVD-ROM のマウントポイントが、/media/cdrom の場合のコマンドの実行例を次に示します。

• installux.sh を実行する場合

# /media/cdrom/installux.sh -v

• installhdlm ユーティリティーを実行する場合

# /media/cdrom/HDLM\_Linux/installhdlm -v

コマンドの実行結果を次に示します。「<sup>x</sup> .<sup>x</sup> .<sup>x</sup> -xx」の部分が HDLM のバージョンです。

KAPL09177-I HDLM version:  $x_1$ ,  $x_2$ ,  $x_3$ 

5. インストールを実行します。

HDLM の DVD-ROM に格納されているinstallux.sh またはinstallhdlm ユーティリティーを指定し て,インストールを実行します。

DVD-ROM のマウントポイントが,/media/cdrom の場合のインストール実行例を次に示します。

• installux.sh を実行する場合

# /media/cdrom/installux.sh

• installhdlm ユーティリティーを実行する場合

# /media/cdrom/HDLM\_Linux/installhdlm

6. 新規インストールを確認するKAPL09093-I メッセージが表示されるので,HDLM のバージョンを確認 して,問題なければ「y」を入力します。

インストールが完了すると,ライセンスキーファイルは消去されます。

7. HDLM がインストールされていることを確認します。

次に示すコマンドを実行して,インストールされたパッケージの詳細情報を表示します。

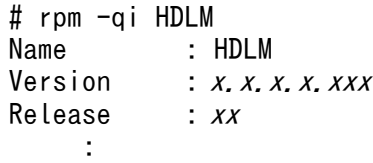

[Version] に [x.x.x.x.xxx] が表示されていれば、正しいバージョンがインストールされています。 x .<sup>x</sup> .<sup>x</sup> .<sup>x</sup> .xxx にはインストールされた HDLM のバージョンが表示されます。

8. ホストとストレージシステムとの接続に IP-SAN を使用している場合は,/etc/opt/ DynamicLinkManager/hdlm.conf ファイルに定義されている「iscsi\_boot=n」の記述を, 「iscsi\_boot=y」に変更します。

また,ホストとストレージシステムとの接続に QLogic 8400 シリーズ(FCoE)を使用している場合 は,/etc/opt/DynamicLinkManager/hdlm.conf ファイルに定義されている「fcoe\_boot=n」の記述を, 「fcoe\_boot=y」に変更します。

9. HDLM のドライバーオプションを設定する場合は HDLM ドライバーオプション設定ユーティリティー (dlmsetopt)を実行します。 詳細については「7.8 dlmsetopt HDLM [ドライバーオプション設定ユーティリティー」](#page-648-0)を参照してく

ださい。

この手順を実行した場合は,手順 12 に進んでください。

- 10. ホストを再起動しないでインストールをする場合は、手順 11 以降を行います。再起動する場合は、手 順 12 に進んでください。
- 11. HDLM 起動ユーティリティー(dlmstart)を実行します。

詳細については「[7.9 dlmstart HDLM](#page-653-0) 起動ユーティリティー」を参照してください。

12. root ユーザーが使用するシェルの環境設定ファイルの PATH 環境変数に,/opt/DynamicLinkManager/ bin を追加します。

root ユーザーの環境設定ファイルの PATH 環境変数に、次の記述を追加します。これによって、HDLM コマンドや HDLM ユーティリティーを簡潔に実行できます。

BourneAgain シェル,または Korn シェルを使用している場合

PATH=\$PATH:/opt/DynamicLinkManager/bin ; export PATH

C シェルを使用している場合

set path= ( \$path /opt/DynamicLinkManager/bin )

PATH 環境変数を設定しない場合は,絶対パスを指定してコマンドやユーティリティーを実行してく ださい。

手順11を行っている場合は、手順14に進んでください。

13. ホストを再起動します。

次に示すコマンドを実行してホストを再起動してください。

# shutdown -r now

HDLM デバイスにパスが設定されて、HDLM マネージャーが起動します。

14.[「3.6.1 HDLM を新規インストールする前の準備](#page-314-0)」の[「\(1\) HDLM 管理対象予定のデバイスへの操](#page-314-0) [作」](#page-314-0)で/etc/fstab ファイルを編集した場合は、次に示す行を追加して SCSI デバイス指定から HDLM デバイス指定に変更します。

なお. SCSI デバイスに対して「LABEL=」または「UUID=」を付ける Linux の機能は、HDLM ではサ ポートしていません。この機能は,使用しないでください。

/etc/fstab ファイルの編集例を次に示します。

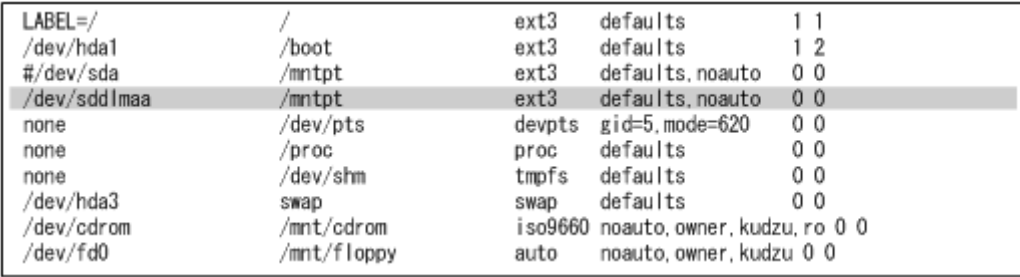

図に示した網掛けの行を追加します。

15. LUKS の使用に必要な設定をします。

ホストの OS で LUKS を使用する場合に設定します。また、LUKS の設定をした SCSI デバイスを HDLM で管理する場合は,LUKS の設定を SCSI デバイスから HDLM デバイスに移行する必要があり ます。

LUKS の設定については,[「3.8 LUKS の設定](#page-362-0)」を参照してください。

16. md デバイスの使用に必要な設定をします。

md デバイスを使用する場合は,マルチパス環境で md デバイスを作成してください。 md デバイスの設定については,「[3.9 md デバイスの設定」](#page-364-0)を参照してください。

- 17. ボリューム管理ソフトウェアの使用に必要な設定をします。
	- ボリューム管理ソフトウェアで作成された論理ボリュームを、すでに使用している場合,HDLM デバ イスを物理ボリュームとする論理ボリュームに置き換えます。
	- ボリューム管理ソフトウェアの設定については,[「3.10 LVM2 の設定」](#page-375-0)を参照してください。
- 18. 仮想環境の使用に必要な設定をします。

Xen を使用する場合は,domainU で HDLM デバイスを使用するように設定します。KVM を使用す る場合は,HDLM デバイスをハードウェア設定ファイルに登録します。 HDLM がサポートする仮想環境の動作環境は,[「3.1.18 HDLM がサポートする仮想環境](#page-291-0)」を参照し てください。仮想環境の設定については,[「3.11 Xen の設定](#page-396-0)」または[「3.12 KVM の設定」](#page-398-0)を参照 してください。

19. クラスター構成での運用に必要な設定をします。

クラスター構成の場合,クラスターで指定されている SCSI デバイスの論理デバイスファイル名を, HDLM デバイスの論理デバイスファイル名に書き換えます。

クラスターソフトウェアの設定については,[「3.13 CLUSTERPRO の設定](#page-400-0)」,[「3.14 Oracle の設](#page-403-0) [定」](#page-403-0),「[3.15 RHCM の設定](#page-406-0)」,または「[3.16 VCS の設定」](#page-408-0)を参照してください。

20. HDLM コマンドのview オペレーションを実行して、HDLM の設定および各プログラムの状態を表示 します。

コマンドの実行例を次に示します。

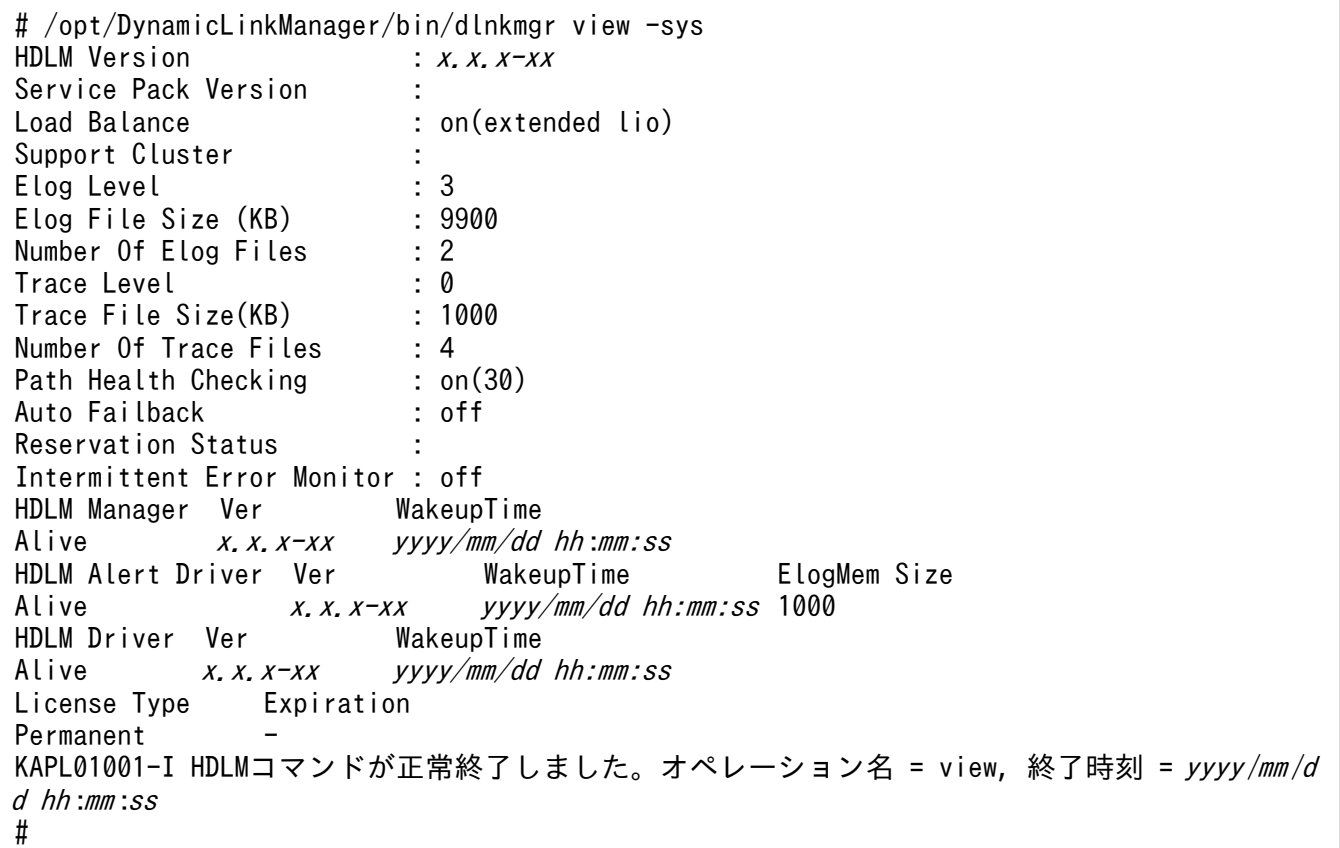

クラスターソフトウェアを使用していても,「Support Cluster」には何も表示されません。しかし,ク ラスター機能は問題なく動作します。

- 21. 正しいバージョンの HDLM がインストールされているか確認します。 「HDLM Version」に「x.x.x-xx」が表示されていれば,正しいバージョンがインストールされています。 「x.x.x-xx」はインストールされた HDLM のバージョンです。
- 22. プログラムが正常に動作しているか確認します。

「HDLM Manager」,「HDLM Alert Driver」,および「HDLM Driver」がすべて「Alive」であれば,プログ ラムが正常に動作しています。

正常に動作していない場合の対処方法については,[「5.4 プログラム障害時の対処](#page-530-0)」を参照してくださ い。

インストールが完了したら、[「3.19 パス構成の確認](#page-414-0)」に記述されている手順に従って、パス構成を確認し てください。

# 3.6.3 HDLM を再インストールまたはアップグレードインストールする前の 準備

HDLM を再インストールまたはアップグレードインストールする前の準備について説明します。

HDLM を再インストールする場合は,「[3.6.4 HDLM の再インストール](#page-325-0)」を参照してください。HDLM をアップグレードインストールする場合は,「3.6.5 HDLM [のアップグレードインストール](#page-330-0)」を参照して ください。

## (1) HDLM 管理対象のデバイスへの操作

HDLM を再インストールまたはアップグレードインストールする前に、HDLM 管理対象のデバイスに対 応する HDLM デバイスのマウントを解除します。HDLM 管理対象のデバイスのバックアップなどを行っ てください。

- 1. HDLM 管理対象のデバイスにアクセスする,すべてのアプリケーションのプロセスを終了します。
- 2. HDLM デバイスのマウントを解除します。

HDLM デバイスを指定して HDLM 管理対象のデバイスをマウントしている場合は,マウントを解除 してください。

3. ホストの起動時に HDLM デバイスを自動でマウントする設定をしている場合は,/etc/fstab ファイル を編集してその設定を削除してください。

/etc/fstab ファイルの編集例を次に示します。
<span id="page-324-0"></span>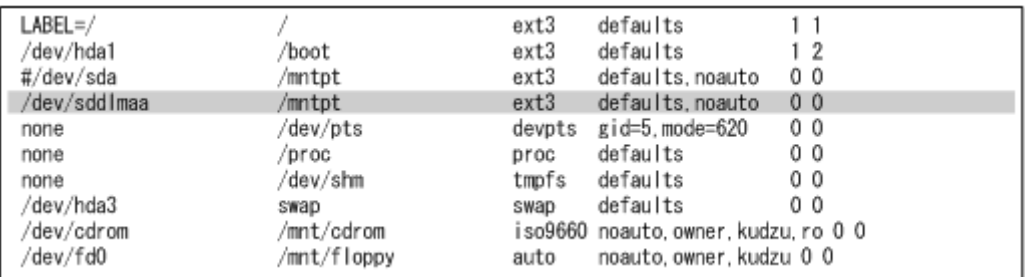

網掛け部分の行の先頭に「#」を付けてコメントアウトしてください。

4. HDLM 管理対象となっている LU の内容を、必要に応じてテープやディスクなどにバックアップしま す。バックアップ方法は,各バックアップソフトに従って,作業してください。 この操作は,必要に応じて実施してください。

## (2) md デバイスの非活性化

md デバイスを使用している場合は,HDLM を再インストールまたはアップグレードインストールする前 に,次の手順を実行して md デバイスを非活性化してください。

1. 次のコマンドを実行して, md デバイスを非活性化します。

```
# mdadm -S --scan
```
2. 次のコマンドを実行して、md デバイスが非活性化されていることを確認します。

RAID1(ミラーリング)を使用している場合の実行例を次に示します。

# cat /proc/mdstat Personalities : [raid1] unused devices:  $\langle$ none $\rangle$ 

「mdx : active」と表示されないことを確認してください。

## (3) ボリュームグループの非活性化

HDLM デバイス上の論理ボリュームを使用している場合は,HDLM を再インストールまたはアップグレー ドインストールする前に,次の手順を実行してボリュームグループを非活性化してください。

1. HDLM デバイス上の論理ボリュームをアンマウントします。

論理ボリュームが/mnt/lvol1 にマウントされている場合の実行例を次に示します。

# umount /mnt/lvol1

2. ボリュームグループを非活性化します。

HDLM デバイス上の論理ボリュームが, vg01 (ボリュームグループ)に属している場合の実行例を次 に示します。

# vgchange -an vg01 0 logical volume(s) in volume group "vg01" now active

# (4) Xen の設定

Xen を使用している場合は、あらかじめ domainU を停止しておいてください。また,domain0 の起動 と連携して domainU も自動的に起動されるよう設定している場合、domainU が自動的に起動しないよ う一時的に設定を変更してください。

## 3.6.4 HDLM の再インストール

HDLM を再インストールする手順を、次に説明します。なお、インストール前には前提となる準備が必要 です。インストール前の準備については[「3.6.3 HDLM を再インストールまたはアップグレードインス](#page-323-0) [トールする前の準備](#page-323-0)」を参照してください。

ライセンスの有効期限が切れている状態で HDLM を再インストールする場合は,ライセンスキーファイ ルが必要です。

1. Linux に, root 権限を持つユーザーでログインします。

2. HDLM デバイスが使用されていないことを確認します。

次に示すコマンドを実行して、sddlmfdrv のUsed が0 になっていること、またはsddlmfdrv が表示され ないことを確認してください。

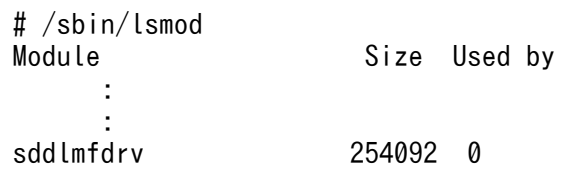

sddlmfdrv が表示され、かつUsed が0 以外の場合は、次の両方の手順を実行して HDLM デバイスを使 用しないようにしてください。

- [3.6.3 HDLM を再インストールまたはアップグレードインストールする前の準備](#page-323-0)
- [3.25.1 HDLM 管理対象のデバイスへの操作](#page-431-0)
- 3. ライセンスキーの準備をします。

/var/tmp ディレクトリーに,ライセンスキーファイル(\*.plk)を「hdlm\_license」という名称で格納 します。

/var/tmp/hdlm\_license

再インストール時のライセンスキーについて

すでに永久ライセンスキーが入力されている場合は,ライセンスキーファイルの作成は不要です。 一時ライセンスキー,または非常用ライセンスキーが入力されている場合は,一時ライセンスキー, または非常用ライセンスキーの期限満了日が表示されます。

一時ライセンスキー,または非常用ライセンスキーの期限が切れている場合,/etc/opt/ DynamicLinkManager ディレクトリーにあるライセンスキーファイル(dlm.lic\_key)を更新する必 要があります。

インストールの実行時にライセンスキーファイルがない場合は,「KAPL09090-W ライセンスを更 新せずに,処理を続行します。」というメッセージが表示されて処理が続行されます。

ライセンスキーファイルの作成方法については[「3.6.2 HDLM の新規インストール](#page-318-0)」を参照して ください。

ライセンスキーについては[「6.6.2 パラメーター](#page-548-0)」を参照してください。

#### 4. DVD-ROM をセットしてマウントします。

DVD-ROM が自動的にマウントされなかったときは,mount コマンドを実行して決められたマウント ポイントに DVD-ROM をマウントします。

マウントポイントが,/media/cdrom の場合のコマンドの実行例を次に示します。

# mount /dev/cdrom /media/cdrom

各ディストリビューションでの決められたマウントポイントを次の表に示します。

### 表 3-70 各ディストリビューションのマウントポイント

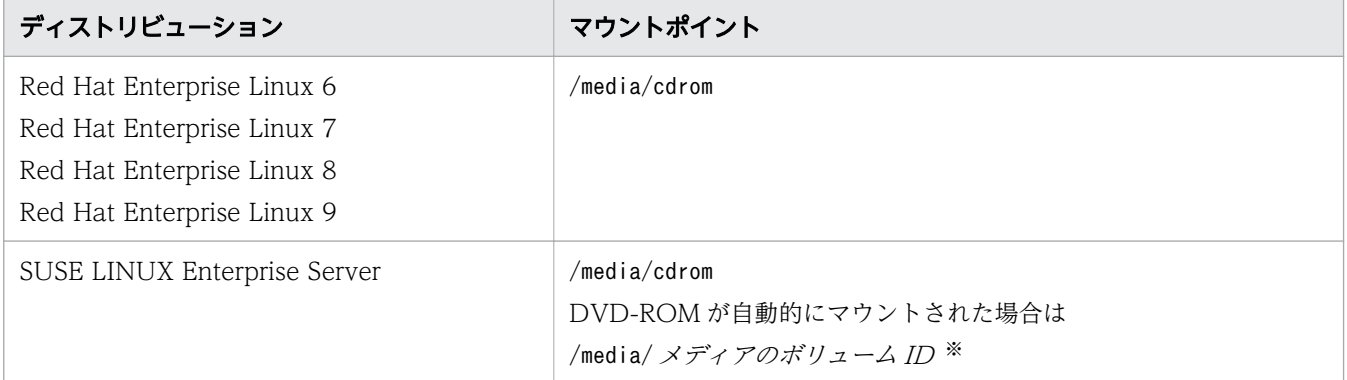

注 1

上記以外のマウントポイントにマウントした場合,HDLM をインストールできません。

注 2

DVD-ROM の内容をコピーし,コピー先のディレクトリーからインストールする場合,上記に示 すマウントポイントと同じ名称のディレクトリーに,DVD-ROM の内容をそのままコピーしてく ださい。ファイルのパーミッションやディレクトリー構成が異なると,HDLM をインストールでき ません。

#### 注※

ISO-9660 ファイルシステムでフォーマットされたメディア(CD-ROM など)のボリューム名の ことです。メディアのボリューム ID は、volname コマンドで確認してください。

メディアのボリュームID が「VOL01234」の場合の実行例を次に示します。

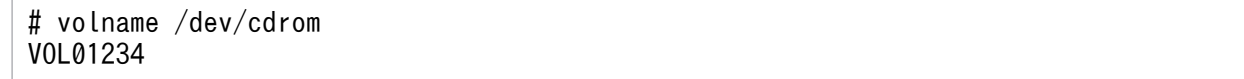

#### 5. HDLM のバージョンを確認します。

HDLM の DVD-ROM に格納されているinstallux.sh または HDLM インストールユーティリティー (installhdlm)を実行して,インストールする HDLM のバージョンを確認します。

DVD-ROM のマウントポイントが,/media/cdrom の場合のコマンドの実行例を次に示します。

• installux.sh を実行する場合

# /media/cdrom/installux.sh -v

• installhdlm ユーティリティーを実行する場合

# /media/cdrom/HDLM\_Linux/installhdlm -v

コマンドの実行結果を次に示します。「<sup>x</sup> .<sup>x</sup> .<sup>x</sup> -xx」の部分が HDLM のバージョンです。

KAPL09177-I HDLM version:  $x.x.x-xx$ 

6. インストールを実行します。

HDLM の DVD-ROM に格納されているinstallux.sh またはinstallhdlm ユーティリティーを指定し て,インストールを実行します。

DVD-ROM のマウントポイントが,/media/cdrom の場合のインストール実行例を次に示します。

• installux.sh を実行する場合

# /media/cdrom/installux.sh

• installhdlm ユーティリティーを実行する場合

# /media/cdrom/HDLM\_Linux/installhdlm

- 7. 再インストールを確認するKAPL09093-I メッセージが表示されるので,HDLM のバージョンを確認し て,問題なければ「y」を入力します。
- 8. HDLM がインストールされていることを確認します。

次に示すコマンドを実行して,インストールされたパッケージの詳細情報を表示します。

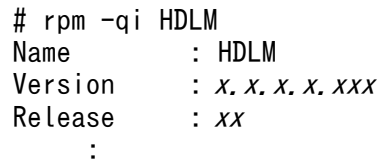

[Version] に [x.x.x.x.xxx] が表示されていれば、正しいバージョンがインストールされています。 x .<sup>x</sup> .<sup>x</sup> .<sup>x</sup> .xxx にはインストールされたバージョンが表示されます。

9. HDLM のドライバーオプションを設定する場合は HDLM ドライバーオプション設定ユーティリティー (dlmsetopt)を実行します。

詳細については「7.8 dlmsetopt HDLM [ドライバーオプション設定ユーティリティー」](#page-648-0)を参照してく ださい。

この手順を実行した場合は,手順 12 に進んでください。

10. ホストを再起動しないでインストールをする場合は,手順 11 以降を行います。再起動する場合は,手 順 12 に進んでください。

11. HDLM 起動ユーティリティー(dlmstart)を実行します。

詳細については「[7.9 dlmstart HDLM 起動ユーティリティー](#page-653-0)」を参照してください。

12. root ユーザーが使用するシェルの環境設定ファイルの PATH 環境変数に,/opt/DynamicLinkManager/ bin を追加します。

root ユーザーの環境設定ファイルの PATH 環境変数に、次の記述を追加します。これによって, HDLM コマンドや HDLM ユーティリティーを簡潔に実行できます。

BourneAgain シェル,または Korn シェルを使用している場合

PATH=\$PATH:/opt/DynamicLinkManager/bin ; export PATH

C シェルを使用している場合

set path= (  $$path /opt/Dy$ namicLinkManager/bin )

PATH 環境変数を設定しない場合は,絶対パスを指定してコマンドやユーティリティーを実行してく ださい。

手順 11 を行っている場合は,手順 14 に進んでください。

13. ホストを再起動します。

次に示すコマンドを実行してホストを再起動してください。

# shutdown -r now

HDLM デバイスにパスが設定されて、HDLM マネージャーが起動します。

14.[「3.6.3 HDLM を再インストールまたはアップグレードインストールする前の準備」](#page-323-0)の[「\(1\) HDLM](#page-323-0) [管理対象のデバイスへの操作」](#page-323-0)で/etc/fstab ファイルを編集した場合は、先頭に「#」を付けてコメン トアウトした行を元に戻します。

なお,デバイスに対して「LABEL=」または「UUID=」を付ける Linux の機能は,HDLM ではサポート していません。この機能は,使用しないでください。

/etc/fstab ファイルの編集例を次に示します。

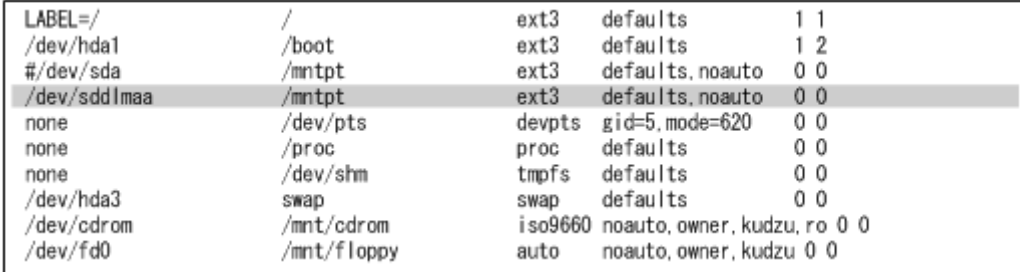

15. LUKS の使用に必要な設定をします。

ホストの OS で LUKS を使用する場合に設定します。また、LUKS の設定をした SCSI デバイスを HDLM で管理する場合は,LUKS の設定を SCSI デバイスから HDLM デバイスに移行する必要があり ます。

LUKS の設定については,[「3.8 LUKS の設定](#page-362-0)」を参照してください。

16.md デバイスを使用する場合は、次のコマンドを実行して、md デバイスを活性化します。

# mdadm -A -scan mdadm: /dev/md0 has been started with 2 drives 17.md デバイスを使用する場合は、次のコマンドを実行して,md デバイスが活性化されていることを確 認します。

RAID1(ミラーリング)を使用している場合の実行例を次に示します。

# cat /proc/mdstat Personalities : [raid1] md0 : active raid1 sddlmaa1[0] sddlmab1[1] 5238528 blocks [2/2] [UU]

unused devices:  $\langle$ none>

「md0 : active」と表示され,HDLM デバイスが表示されていることを確認してください。

18. ボリューム管理ソフトウェアの使用に必要な設定をします。

[「3.6.3 HDLM を再インストールまたはアップグレードインストールする前の準備」](#page-323-0)の[「\(3\) ボリュー](#page-324-0) [ムグループの非活性化」](#page-324-0)を実行した場合は,次の手順を実行してボリュームグループを活性化してくだ さい。

手順 13 を実行していない場合

手順 19 に進んでください。

手順 13 を実行している場合

手順 20 に進んでください。

ボリューム管理ソフトウェアを使用しない場合は,手順 22 に進んでください。

その他のボリューム管理ソフトウェアの設定については,[「3.10 LVM2 の設定](#page-375-0)」を参照してください。

19. ボリュームグループを活性化します。

HDLM デバイス上の論理ボリュームが, vg01 (ボリュームグループ)に属している場合の実行例を次 に示します。

# vgchange -ay vg01 vgchange -- volume group "vg01" successfully activated

20. HDLM デバイス上の論理ボリュームをマウントします。

論理ボリュームが/dev/vg01/lvol1 で,これを/mnt/lvol1 にマウントする場合の実行例を次に示します。

# mount /dev/vg01/lvol1 /mnt/lvol1

21. 仮想環境の使用に必要な設定をします。

Xen を使用する場合は,domainU で HDLM デバイスを使用するように設定します。KVM を使用す る場合は,HDLM デバイスをハードウェア設定ファイルに登録します。

HDLM がサポートする仮想環境の動作環境は,[「3.1.18 HDLM がサポートする仮想環境](#page-291-0)」を参照し てください。仮想環境の設定については,[「3.11 Xen の設定](#page-396-0)」または[「3.12 KVM の設定」](#page-398-0)を参照 してください。

22. クラスター構成での運用に必要な設定をします。

クラスター構成の場合,クラスターで指定されている SCSI デバイスの論理デバイスファイル名を, HDLM デバイスの論理デバイスファイル名に書き換えます。

クラスターソフトウェアの設定については,[「3.13 CLUSTERPRO](#page-400-0) の設定」,[「3.14 Oracle の設](#page-403-0) [定」](#page-403-0),「[3.15 RHCM の設定](#page-406-0)」,または「[3.16 VCS の設定」](#page-408-0)を参照してください。

## 3.6.5 HDLM のアップグレードインストール

HDLM をアップグレードインストールする手順を、次に説明します。なお、インストール前には前提とな る準備が必要です。インストール前の準備については[「3.6.3 HDLM を再インストールまたはアップグ](#page-323-0) [レードインストールする前の準備](#page-323-0)」を参照してください。

05-40 より前のバージョンの HDLM からアップグレードインストールする場合. またはライセンスの有 効期限が切れている状態で 05-40 以降のバージョンの HDLM をインストールする場合は,ライセンスキー ファイルが必要です。

- 1. Linux に, root 権限を持つユーザーでログインします。
- 2. LVM を使用している環境の場合は,LVM キャッシュを無効にしてください。詳細は,[「3.10.1 LVM2](#page-375-0) [を使用する場合の注意事項」](#page-375-0)を参照してください。
- 3. HDLM デバイスが使用されていないことを確認します。

次に示すコマンドを実行して、sddlmfdrv のUsed が0 になっていること、またはsddlmfdrv が表示され ないことを確認してください。

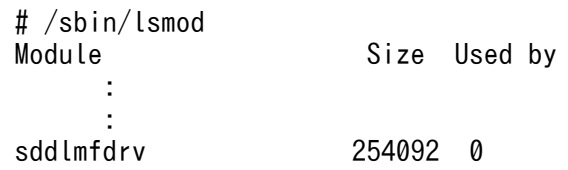

sddlmfdrv が表示され、かつUsed が0 以外の場合は、次の両方の手順を実行して HDLM デバイスを使 用しないようにしてください。

- [3.6.3 HDLM を再インストールまたはアップグレードインストールする前の準備](#page-323-0)
- [3.25.1 HDLM 管理対象のデバイスへの操作](#page-431-0)
- 4. ライセンスキーの準備をします。

次のどちらかの方法で,所定のディレクトリーにライセンスキーファイルを格納してください。

• /var/tmpディレクトリーに,ライセンスキーファイル(\*.plk)を「hdlm\_license」という名称で格 納する。

/var/tmp/hdlm\_license

• 次に示すコマンドを実行して,/etc/opt/DynamicLinkManager ディレクトリーにライセンスキーファ イル(dlm.lic\_key)を作成する。

/etc/opt/DynamicLinkManager ディレクトリーがない場合は,mkdir コマンドでディレクトリーを作 成してください。

# mkdir /etc/opt/DynamicLinkManager # echo " ライセンスキー " > /etc/opt/DynamicLinkManager/dlm.lic\_key

#### 5. DVD-ROM をセットしてマウントします。

DVD-ROM が自動的にマウントされなかったときは,mount コマンドを実行して決められたマウント ポイントに DVD-ROM をマウントします。

マウントポイントが,/media/cdrom の場合のコマンドの実行例を次に示します。

# mount /dev/cdrom /media/cdrom

各ディストリビューションでの決められたマウントポイントを次の表に示します。

### 表 3-71 各ディストリビューションのマウントポイント

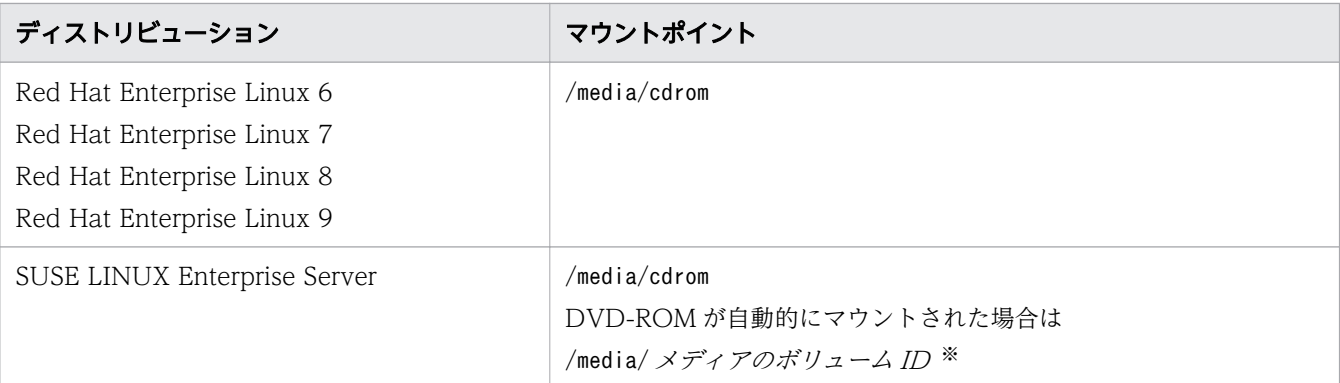

注 1

上記以外のマウントポイントにマウントした場合,HDLM をインストールできません。

注 2

DVD-ROM の内容をコピーし,コピー先のディレクトリーからインストールする場合,上記に示 すマウントポイントと同じ名称のディレクトリーに,DVD-ROM の内容をそのままコピーしてく ださい。ファイルのパーミッションやディレクトリー構成が異なると,HDLM をインストールでき ません。

注※

ISO-9660 ファイルシステムでフォーマットされたメディア(CD-ROM など)のボリューム名の ことです。メディアのボリューム ID は、volname コマンドで確認してください。

メディアのボリュームID が「VOL01234」の場合の実行例を次に示します。

# volname /dev/cdrom VOL01234

6. HDLM のバージョンを確認します。

HDLM の DVD-ROM に格納されているinstallux.sh または HDLM インストールユーティリティー (installhdlm)を実行して,インストールする HDLM のバージョンを確認します。 DVD-ROM のマウントポイントが,/media/cdrom の場合のコマンドの実行例を次に示します。

• installux.sh を実行する場合

# /media/cdrom/installux.sh -v

• installhdlm ユーティリティーを実行する場合

# /media/cdrom/HDLM\_Linux/installhdlm -v

コマンドの実行結果を次に示します。「<sup>x</sup> .<sup>x</sup> .<sup>x</sup> -xx」の部分が HDLM のバージョンです。

KAPL09177-I HDLM version:  $x.x.x-xx$ 

#### 7. インストールを実行します。

HDLM の DVD-ROM に格納されているinstallux.sh またはinstallhdlm ユーティリティーを指定し て,インストールを実行します。

DVD-ROM のマウントポイントが,/media/cdrom の場合のインストール実行例を次に示します。

• installux.sh を実行する場合

# /media/cdrom/installux.sh

• installhdlm ユーティリティーを実行する場合

# /media/cdrom/HDLM\_Linux/installhdlm

- 8. アップグレードインストールを確認するKAPL09093-I メッセージが表示されるので、HDLM のバージョ ンを確認して,問題なければ「y」を入力します。
- 9. HDLM がインストールされていることを確認します。

次に示すコマンドを実行して,インストールされたパッケージの詳細情報を表示します。

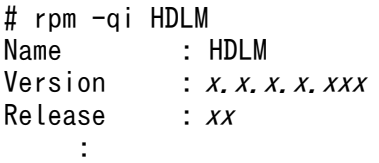

[Version] に [x.x.x.x.xxx] が表示されていれば、正しいバージョンがインストールされています。 x .<sup>x</sup> .<sup>x</sup> .<sup>x</sup> .xxx にはインストールされたバージョンが表示されます。

10. ホストとストレージシステムとの接続に IP-SAN を使用している場合は,/etc/opt/ DynamicLinkManager/hdlm.conf ファイルに定義されている「iscsi\_boot=n」の記述を, 「iscsi\_boot=y」に変更します。

また,ホストとストレージシステムとの接続に QLogic 8400 シリーズ(FCoE)を使用している場合 は,/etc/opt/DynamicLinkManager/hdlm.conf ファイルに定義されている「fcoe\_boot=n」の記述を, 「fcoe\_boot=y」に変更します。

11. HDLM のドライバーオプションを設定する場合は HDLM ドライバーオプション設定ユーティリティー (dlmsetopt)を実行します。

詳細については「7.8 dlmsetopt HDLM [ドライバーオプション設定ユーティリティー」](#page-648-0)を参照してく ださい。

この手順を実行した場合は,手順 14 に進んでください。

- 12. ホストを再起動しないでインストールをする場合は、手順 13 以降を行います。再起動する場合は、手 順 14 に進んでください。
- 13. HDLM 起動ユーティリティー(dlmstart)を実行します。 詳細については「[7.9 dlmstart HDLM 起動ユーティリティー](#page-653-0)」を参照してください。
- 14. root ユーザーが使用するシェルの環境設定ファイルの PATH 環境変数に,/opt/DynamicLinkManager/ bin を追加します。

root ユーザーの環境設定ファイルの PATH 環境変数に、次の記述を追加します。これによって、HDLM コマンドや HDLM ユーティリティーを簡潔に実行できます。

BourneAgain シェル,または Korn シェルを使用している場合

PATH=\$PATH:/opt/DynamicLinkManager/bin ; export PATH

C シェルを使用している場合

set path= (  $$path /opt/Dy$ namicLinkManager/bin )

PATH 環境変数を設定しない場合は,絶対パスを指定してコマンドやユーティリティーを実行してく ださい。

手順 13 を行っている場合は,手順 16 に進んでください。

15. ホストを再起動します。

次に示すコマンドを実行してホストを再起動してください。

# shutdown -r now

HDLM デバイスにパスが設定されて、HDLM マネージャーが起動します。

16.[「3.6.3 HDLM を再インストールまたはアップグレードインストールする前の準備」](#page-323-0)の[「\(1\) HDLM](#page-323-0) [管理対象のデバイスへの操作」](#page-323-0)で/etc/fstab ファイルを編集した場合は,先頭に「#」を付けてコメン トアウトした行を元に戻します。

なお,SCSI デバイスに対して「LABEL=」または「UUID=」を付ける Linux の機能は,HDLM ではサ ポートしていません。この機能は,使用しないでください。

/etc/fstab ファイルの編集例を次に示します。

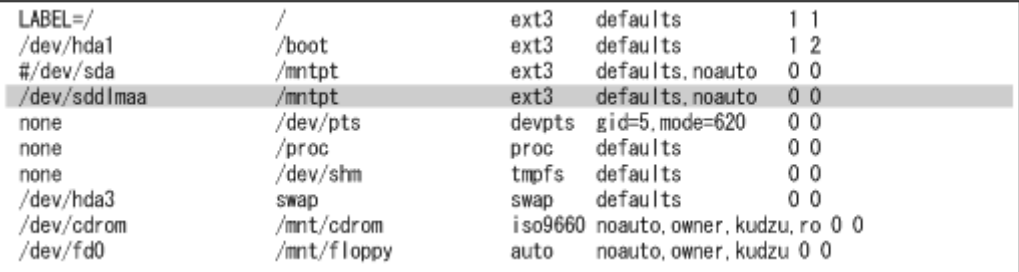

図に示した網掛けの行を追加します。

17. LUKS の使用に必要な設定をします。

<sup>3.</sup> HDLM の環境構築

ホストの OS で LUKS を使用する場合に設定します。また、LUKS の設定をした SCSI デバイスを HDLM で管理する場合は,LUKS の設定を SCSI デバイスから HDLM デバイスに移行する必要があり ます。

LUKS の設定については,[「3.8 LUKS の設定](#page-362-0)」を参照してください。

18.md デバイスを使用する場合は、次のコマンドを実行して、md デバイスを活性化します。

# mdadm -A -scan mdadm: /dev/md0 has been started with 2 drives.

19.md デバイスを使用する場合は,次のコマンドを実行して,md デバイスが活性化されていることを確 認します。

RAID1(ミラーリング)を使用している場合の実行例を次に示します。

```
# cat /proc/mdstat
Personalities : [raid1]
md0 : active raid1 sddlmaa1[0] sddlmab1[1]
       5238528 blocks [2/2] [UU]
```
unused devices: < none>

「md0 : active」と表示され,HDLM デバイスが表示されていることを確認してください。

20. ボリューム管理ソフトウェアの使用に必要な設定をします。

[「3.6.3 HDLM を再インストールまたはアップグレードインストールする前の準備」](#page-323-0)の[「\(3\) ボリュー](#page-324-0) [ムグループの非活性化」](#page-324-0)を実行した場合は,次の手順を実行してボリュームグループを活性化してくだ さい。

手順 15 を実行していない場合

手順 21 に進んでください。

手順 15 を実行している場合

手順 22 に進んでください。

- ボリューム管理ソフトウェアを使用しない場合は,手順 24 に進んでください。
- その他のボリューム管理ソフトウェアの設定については,[「3.10 LVM2 の設定](#page-375-0)」を参照してください。
- 21. ボリュームグループを活性化します。

HDLM デバイス上の論理ボリュームが, vg01 (ボリュームグループ)に属している場合の実行例を次 に示します。

# vgchange -ay vg01 vgchange -- volume group "vg01" successfully activated

22. HDLM デバイス上の論理ボリュームをマウントします。

論理ボリュームが/dev/vg01/lvol1 で,これを/mnt/lvol1 にマウントする場合の実行例を次に示します。

# mount /dev/vg01/lvol1 /mnt/lvol1

23. 仮想環境の使用に必要な設定をします。

Xen を使用する場合は,domainU で HDLM デバイスを使用するように設定します。KVM を使用す る場合は,HDLM デバイスをハードウェア設定ファイルに登録します。

HDLM がサポートする仮想環境の動作環境は,[「3.1.18 HDLM がサポートする仮想環境](#page-291-0)」を参照し てください。仮想環境の設定については,[「3.11 Xen の設定](#page-396-0)」または[「3.12 KVM の設定」](#page-398-0)を参照 してください。

24. クラスター構成での運用に必要な設定をします。

クラスター構成の場合,クラスターで指定されている SCSI デバイスの論理デバイスファイル名を, HDLM デバイスの論理デバイスファイル名に書き換えます。

クラスターソフトウェアの設定については,[「3.13 CLUSTERPRO の設定](#page-400-0)」,[「3.14 Oracle の設](#page-403-0) [定」](#page-403-0),「[3.15 RHCM の設定](#page-406-0)」,または「[3.16 VCS の設定」](#page-408-0)を参照してください。

## 3.6.6 HDLM のサイレントインストール

HDLM を新規インストール、再インストール、またはアップグレードインストールする場合、サイレント インストールできます。サイレントインストールとは,HDLM のインストール時に応答処理を省略できる インストール方法です。

HDLM をサイレントインストールする手順を、次に説明します。なお、インストール前には前提となる準 備が必要です。新規インストール前の準備については「[3.6.1 HDLM を新規インストールする前の準備](#page-314-0)」 を参照してください。アップグレードインストールまたは再インストール前の準備については[「3.6.3](#page-323-0)  [HDLM を再インストールまたはアップグレードインストールする前の準備](#page-323-0)」を参照してください。

1. Linux に, root 権限を持つユーザーでログインします。

- 2. LVM を使用している環境の場合は,LVM キャッシュを無効にしてください。詳細は,[「3.10.1 LVM2](#page-375-0) [を使用する場合の注意事項」](#page-375-0)を参照してください。
- 3. HDLM デバイスが使用されていないことを確認します。

再インストールまたはアップグレードインストールの場合,次に示すコマンドを実行して,sddlmfdrv のUsed が0 になっていること,またはsddlmfdrv が表示されないことを確認してください。

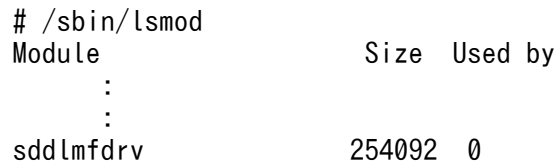

sddlmfdrv が表示され、かつUsed が0 以外の場合は、次の両方の手順を実行して HDLM デバイスを使 用しないようにしてください。

- [3.6.3 HDLM を再インストールまたはアップグレードインストールする前の準備](#page-323-0)
- [3.25.1 HDLM 管理対象のデバイスへの操作](#page-431-0)

4. 次の場合はライセンスキーの準備をします。

- HDLM を新規インストールする場合
- 3. HDLM の環境構築

• ライセンスの期限が切れている状態で HDLM を再インストールまたはアップグレードインストー ルする場合

インストール情報設定ファイルでライセンスキーまたはライセンスキーファイルの格納パスを指定する 場合は、任意の格納ディレクトリー名およびファイル名を使用できます。なお、指定したライセンス キーまたはライセンスキーファイルはインストール後に削除されません。

指定方法の詳細は,[「7.12.3 インストール情報設定ファイルの編集方法」](#page-658-0)を参照してください。

5. DVD-ROM をセットしてマウントします。

DVD-ROM が自動的にマウントされなかったときは,mount コマンドを実行して決められたマウント ポイントに DVD-ROM をマウントします。

マウントポイントが,/media/cdrom の場合のコマンドの実行例を次に示します。

# mount /dev/cdrom /media/cdrom

各ディストリビューションでの決められたマウントポイントを次の表に示します。

### 表 3-72 各ディストリビューションのマウントポイント

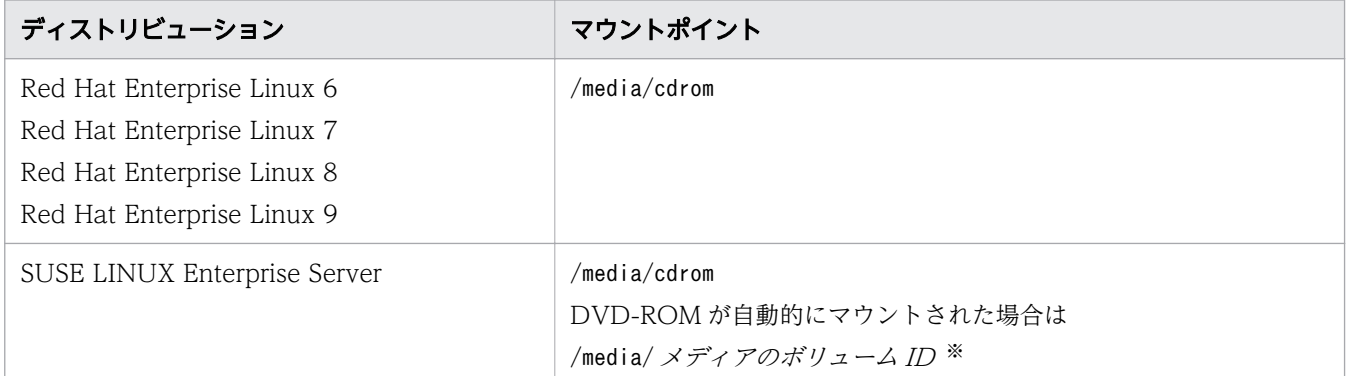

注 1

上記以外のマウントポイントにマウントした場合,HDLM をインストールできません。

注 2

DVD-ROM の内容をコピーし,コピー先のディレクトリーからインストールする場合,上記に示 すマウントポイントと同じ名称のディレクトリーに、DVD-ROMの内容をそのままコピーしてく ださい。ファイルのパーミッションやディレクトリー構成が異なると,HDLM をインストールでき ません。

注※

ISO-9660 ファイルシステムでフォーマットされたメディア(CD-ROM など)のボリューム名の ことです。メディアのボリューム ID は、volname コマンドで確認してください。 メディアのボリュームID が「VOL01234」の場合の実行例を次に示します。

# volname /dev/cdrom VOL01234

6. HDLM のバージョンを確認します。

HDLM の DVD-ROM に格納されているinstallux.sh または HDLM インストールユーティリティー (installhdlm)を実行して,インストールする HDLM のバージョンを確認します。

DVD-ROM のマウントポイントが,/media/cdrom の場合のコマンドの実行例を次に示します。

• installux.sh を実行する場合

# /media/cdrom/installux.sh -v

• installhdlm ユーティリティーを実行する場合

# /media/cdrom/HDLM\_Linux/installhdlm -v

コマンドの実行結果を次に示します。「<sup>x</sup> .<sup>x</sup> .<sup>x</sup> -xx」の部分が HDLM のバージョンです。

KAPL09177-I HDLM version:  $x.x.x-xx$ 

7. インストール情報設定ファイルを作成します。

インストールしたい設定に従って,インストール情報設定ファイルを編集してください。インストール 情報設定ファイルで設定しなかった各種設定については,必要に応じて HDLM をインストールしたあ とに設定してください。

サンプルファイルを使用する場合は,DVD-ROM から任意のディレクトリーにコピーしてください。 なお,サンプルファイルは任意のファイル名に変更できます。

DVD-ROM のマウントポイントが,/media/cdrom の場合のインストール実行例を次に示します。

# cp -p /media/cdrom/HDLM Linux/config/sample installhdlm.conf *|任意のディレクトリー |任意* のファイル名

インストール情報設定ファイルの編集方法については,[「7.12.3 インストール情報設定ファイルの編](#page-658-0) [集方法」](#page-658-0)を参照してください。

注

また,ホストとストレージシステムとの接続に QLogic 8400 シリーズ(FCoE)を使用している場 合は,ホストの再起動を指定しないでください。

8. インストールを実行します。

HDLM の DVD-ROM に格納されているinstallux.sh またはinstallhdlm ユーティリティーを指定し て,インストールを実行します。

DVD-ROM のマウントポイントが,/media/cdrom の場合のインストール実行例を次に示します。

• installux.sh を実行する場合

# /media/cdrom/installux.sh -f / 仔*意のディレクトリー / インストール情報設定ファイル* 

• installhdlm ユーティリティーを実行する場合

# /media/cdrom/HDLM\_Linux/installhdlm -f / *任意のディレクトリー / インストール情報設定* ファイル

なお,手順 7 のインストール情報設定ファイルの編集で,ホストの再起動を指定している場合は,自動 でホストが再起動されます。

9. HDLM がインストールされていることを確認します。

次に示すコマンドを実行して,インストールされたパッケージの詳細情報を表示します。

# rpm -qi HDLM Name : HDLM Version :  $x. x. x. x. x. x x x$ Release : xx :

[Version] に [x.x.x.x.xxx] が表示されていれば、正しいバージョンがインストールされています。 x .<sup>x</sup> .<sup>x</sup> .<sup>x</sup> .xxx にはインストールされた HDLM のバージョンが表示されます。

10. ホストとストレージシステムとの接続に IP-SAN を使用している場合は,/etc/opt/ DynamicLinkManager/hdlm.conf ファイルに定義されている「iscsi\_boot=n」の記述を, 「iscsi\_boot=y」に変更します。 また,ホストとストレージシステムとの接続に QLogic 8400 シリーズ(FCoE)を使用している場合

は、/etc/opt/DynamicLinkManager/hdlm.conf ファイルに定義されている「fcoe boot=n」の記述を, 「fcoe\_boot=y」に変更します。

- 11. HDLM のドライバーオプションを設定する場合は HDLM ドライバーオプション設定ユーティリティー (dlmsetopt)を実行します。 詳細については「7.8 dlmsetopt HDLM [ドライバーオプション設定ユーティリティー」](#page-648-0)を参照してく ださい。
- 12. root ユーザーが使用するシェルの環境設定ファイルの PATH 環境変数に,/opt/DynamicLinkManager/ bin を追加します。

root ユーザーの環境設定ファイルの PATH 環境変数に、次の記述を追加します。これによって、HDLM コマンドや HDLM ユーティリティーを簡潔に実行できます。

BourneAgain シェル,または Korn シェルを使用している場合

PATH=\$PATH:/opt/DynamicLinkManager/bin ; export PATH

C シェルを使用している場合

set path= (  $$path /opt/Dy$ namicLinkManager/bin )

PATH 環境変数を設定しない場合は,絶対パスを指定してコマンドやユーティリティーを実行してく ださい。

13.[「3.6.1 HDLM を新規インストールする前の準備](#page-314-0)」の[「\(1\) HDLM 管理対象予定のデバイスへの操](#page-314-0) [作」](#page-314-0)で/etc/fstab ファイルを編集した場合は、次に示す行を追加して SCSI デバイス指定から HDLM デバイス指定に変更します。

なお, SCSI デバイスに対して「LABEL=」または「UUID=」を付ける Linux の機能は, HDLM ではサ ポートしていません。この機能は,使用しないでください。

/etc/fstab ファイルの編集例を次に示します。

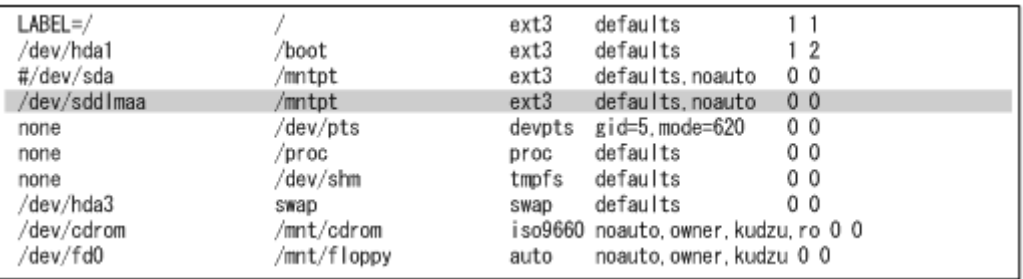

図に示した網掛けの行を追加します。

14. LUKS の使用に必要な設定をします。

ホストの OS で LUKS を使用する場合に設定します。また、LUKS の設定をした SCSI デバイスを HDLM で管理する場合は,LUKS の設定を SCSI デバイスから HDLM デバイスに移行する必要があり ます。

LUKS の設定については,[「3.8 LUKS の設定](#page-362-0)」を参照してください。

15. md デバイスの使用に必要な設定をします。

md デバイスを使用する場合は,マルチパス環境で md デバイスを作成してください。 md デバイスの設定については,「[3.9 md デバイスの設定」](#page-364-0)を参照してください。

16. ボリューム管理ソフトウェアの使用に必要な設定をします。

[「3.6.3 HDLM を再インストールまたはアップグレードインストールする前の準備」](#page-323-0)の[「\(3\) ボリュー](#page-324-0) [ムグループの非活性化」](#page-324-0)を実行した場合は,次の手順を実行してボリュームグループを活性化してくだ さい。

- 手順7のインストール情報設定ファイルの編集で、ホストの再起動を指定していない場合 手順 17 に進んでください。
- 手順 7 のインストール情報設定ファイルの編集で,ホストの再起動を指定している場合
	- 手順 18 に進んでください。
- ボリューム管理ソフトウェアを使用しない場合は,手順 20 に進んでください。

```
その他のボリューム管理ソフトウェアの設定については,「3.10 LVM2 の設定」を参照してください。
```
17. ボリュームグループを活性化します。

HDLM デバイス上の論理ボリュームが, vg01 (ボリュームグループ)に属している場合の実行例を次 に示します。

# vgchange -ay vg01 vgchange -- volume group "vg01" successfully activated

18. HDLM デバイス上の論理ボリュームをマウントします。

論理ボリュームが/dev/vg01/lvol1 で,これを/mnt/lvol1 にマウントする場合の実行例を次に示します。

# mount /dev/vg01/lvol1 /mnt/lvol1

19. 仮想環境の使用に必要な設定をします。

Xen を使用する場合は,domainU で HDLM デバイスを使用するように設定します。KVM を使用す る場合は,HDLM デバイスをハードウェア設定ファイルに登録します。

HDLM がサポートする仮想環境の動作環境は,「3.1.18 HDLM [がサポートする仮想環境](#page-291-0)」を参照し てください。仮想環境の設定については,[「3.11 Xen の設定](#page-396-0)」または[「3.12 KVM の設定」](#page-398-0)を参照 してください。

20. クラスター構成での運用に必要な設定をします。

クラスター構成の場合,クラスターで指定されている SCSI デバイスの論理デバイスファイル名を, HDLM デバイスの論理デバイスファイル名に書き換えます。

クラスターソフトウェアの設定については,[「3.13 CLUSTERPRO の設定](#page-400-0)」,[「3.14 Oracle の設](#page-403-0) [定」](#page-403-0),「[3.15 RHCM の設定](#page-406-0)」,または「[3.16 VCS の設定」](#page-408-0)を参照してください。

# 3.6.7 ディスク複製 OS インストール

Compute Systems Manager のマスターイメージデプロイ機能または Deployment Manager のディス ク複製機能を使用して HDLM がインストールされた環境を複製する手順を説明します。必要に応じて Compute Systems Manager のマニュアルも参照してください。

なお,この手順は次の環境に対して適用できます。

• Red Hat Enterprise Linux 6

### 補足事項

複製元ホストでディスクイメージを作成するときは,複製元ホストが認識している LU 数を 256 以下にし てください。ディスクイメージを複製先ホストに配布したあと,複製先ホストで HDLM がサポートする 最大 LU 数まで LU を増設できます。

# (1) Red Hat Enterprise Linux 6(カーネルパラメーターに UUID を使用す る)の場合

Red Hat Enterprise Linux 6 でカーネルパラメーターに UUID を使用する場合の手順を次に示します。

1. 複製元ホストをバックアップします。

複製作業後に複製元ホストを元に戻すため,およびディスク複製 OS インストールの操作で障害が発生 した場合に元の状態に戻せるようにするため、Compute Systems Manager のシステムバックアップ 機能または Deployment Manager を使用して,複製元ホストをバックアップしてください。

2. 複製元ホストで、/etc/fstab ファイルに記述された HDLM デバイスを確認します。

複製元ホストのディスクイメージを作成するために, UUID を使った記述に HDLM デバイスを変更し ます。

HDLM デバイスが記述されている/etc/fstab ファイルの例を次に示します。

: 100 m /dev/sddlmaa1 /boot ext4 defaults 1 2

: 15 a

3. 複製元ホストで、HDLM デバイスに付けられた UUID を確認します。

コマンドの実行例を次に示します。

# /sbin/blkid -c /dev/null /dev/sddlmaa1 /dev/sddlmaa1: UUID="a136da75-c151-472d-ac5c-20f165f93776" TYPE="ext4"

UUID が「a136da75-c151-472d-ac5c-20f165f93776」であることを確認できます。

UUID が設定されていない場合の出力結果の例を次に示します。

パーティションタイプが swap 以外かつファイルシステムタイプが ext4 の場合:

# /sbin/blkid -c /dev/null /dev/sddlmaa1 /dev/sddlmaa1: TYPE="ext4"

パーティションタイプが swap の場合:

# /sbin/blkid -c /dev/null /dev/sddlmaa3 /dev/sddlmaa3: TYPE="swap"

UUID が設定されていない場合, 次の手順で設定してください。

パーティションタイプが swap 以外かつファイルシステムタイプが ext4 の場合:

a. tune2fs コマンドを実行して UUID を設定します。

コマンドの実行例を次に示します。

# /sbin/tune2fs -U `/usr/bin/uuidgen` /dev/sddlmaa1 tune2fs 1.39 (29-May-2006)

b. blkid コマンドを実行して UUID が設定されていることを確認します。

コマンドの実行例を次に示します。

# /sbin/blkid -c /dev/null /dev/sddlmaa1 /dev/sddlmaa1: UUID="9cc2f846-cb45-4506-927b-a3c1e3f7b8a2" TYPE="ext4"

パーティションタイプが swap の場合:

a. swapoff コマンドを実行して swap デバイスを無効にします。

コマンドの実行例を次に示します。

# /sbin/swapoff /dev/sddlmaa3

b. mkswap コマンドを実行して UUID を設定した swap デバイスを再作成します。

コマンドの実行例を次に示します。

# /sbin/mkswap -U `/usr/bin/uuidgen` /dev/sddlmaa3 mkswap: /dev/sddlmaa3: warning: don't erase bootbits sectors on whole disk. Use -f to force. Setting up swapspace version 1, size = 2097148 KiB no label, UUID=ae3d45f6-202e-48c5-9050-c04f172a95fe

c. swapon コマンドを実行して swap デバイスを有効にします。

コマンドの実行例を次に示します。

# /sbin/swapon /dev/sddlmaa3

d. blkid コマンドを実行して UUID が設定されていることを確認します。

コマンドの実行例を次に示します。

# /sbin/blkid -c /dev/null /dev/sddlmaa3 /dev/sddlmaa3: UUID="ae3d45f6-202e-48c5-9050-c04f172a95fe" TYPE="swap"

4. 複製元ホストで、/etc/fstab ファイルを編集します。

/etc/fstab ファイルの編集例を次に示します。

(変更前)

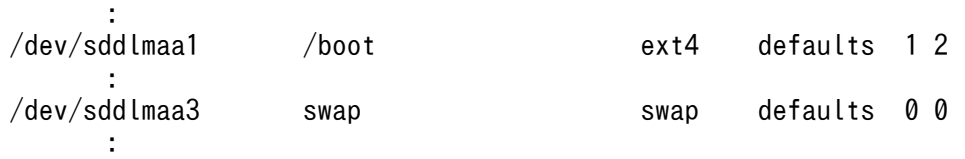

(変更後)

```
: 15 a
#/dev/sddlmaa1 /boot ext4 defaults 1 2
UUID=a136da75-c151-472d-ac5c-20f165f93776 /boot ext4 defaults 1 2
: 100 m
#/dev/sddlmaa3 swap swap defaults 0 0
UUID=898c0125-39b1-4e0d-9dad-4118de688349 swap swap defaults 0 0
: 100 m
```
a. HDLM デバイスが記述された行をコピーします。

b. コピー元の行の先頭に#を付けてコメントアウトします。

c. コピーした行の HDLM デバイスを、UUID を使用した記述に変更します。

5. 複製元ホストで複製の準備をします。

Compute Systems Manager の場合

複製元ホストから Compute Systems Manager の Web クライアントにアクセスします。[ツー ル] メニューの [ダウンロード]から Linux 用の Sysprep ツールをダウンロードし、複製元ホスト で解凍後,次のコマンドを実行してください。

Sysprepツールの解凍先/linuxrep/LinuxRepSetUp

Deployment Manager の場合

複製元ホストで次のコマンドを実行してください。

Deployment Managerのインストールメディアのマウントポイント /Linux/ホストのアーキテク チャー /bin/linuxrep/LinuxRepSetUp

6. Compute Systems Manager の場合,複製用のマスターイメージを作成します。

Deployment Manager の場合,複製元ホストのディスクイメージを作成します。

Compute Systems Manager の場合

Compute Systems Manager を使用して,複製元ホストのスナップショットを取得してください。 Deployment Manager の場合

Deployment Manager を使用して,複製元ホストのディスクをバックアップしてください。 7. 複製元ホストの状態を戻します。

Compute Systems Manager の場合

複製元ホストを継続して業務で利用する場合,手順 1 でバックアップしたイメージを,Compute Systems Manager のシステムリストア機能を使用して,複製元ホストにリストアしてください。

Deployment Manager の場合

複製元ホストを継続して業務で利用する場合、手順 1 でバックアップしたイメージを, Deployment Manager を使用して,複製元ホストにリストアしてください。

8. Compute Systems Manager の場合,複製先ホストのデプロイテンプレート情報を入力します。 Deployment Manager の場合,複製先ホストのディスク複製用情報ファイルを作成します。

Compute Systems Manager の場合

Compute Systems Manager を使用して,複製先ホスト用のデプロイテンプレート情報を入力し てください。

Deployment Manager の場合

Deployment Manager を使用して,複製先ホスト用のディスク複製用情報ファイルを作成してく ださい。

9. Compute Systems Manager の場合,複製先ホストヘマスターイメージを配布します。 Deployment Manager の場合,複製先ホストへディスクイメージを配布します。

Compute Systems Manager の場合

手順 6 で作成したマスターイメージと手順 8 で入力した情報を使用して、複製先ホストに対し Compute Systems Manager のマスターイメージデプロイ機能を実行してください。

Deployment Manager の場合

Deployment Manager を使用して,複製先ホストへディスクイメージを配布してください。

10. 複製先ホストで, ファイルシステムのマウントポイントとデバイスの対応関係, および swap デバイス に使用されているデバイスをそれぞれ確認します。

HDLM デバイスは、複製先ホストで新しく構成されます。このため、HDLM デバイス名は複製元ホス トと複製先ホストの間で異なります。

mount コマンドを実行し,/etc/fstab ファイルに記載されたファイルシステムのマウントポイントとデ バイスの対応関係を確認します。また、swapon -s コマンドを実行して、swap デバイスに使用されて いるデバイスを確認します。

ここでは、手順4で/bootとswapの行を編集した例を基に説明します。実行結果には、HDLM デバイ スが表示される場合と SCSI デバイスが表示される場合があります。

HDLM デバイスが表示される場合:

コマンドの実行例を次に示します。

# /bin/mount : 15 a /dev/sddlmab1 on /boot type ext4 (rw) : 100 m

/boot が「/dev/sddlmab1」であることを確認できます。

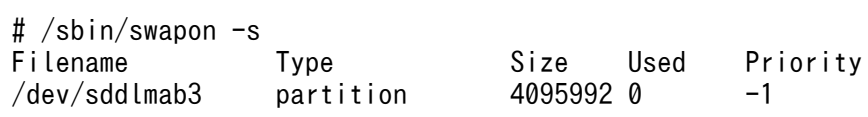

swap が「/dev/sddlmab3」であることを確認できます。

HDLM デバイスが表示された場合は,手順 12 に進んでください。

SCSI デバイスが表示される場合:

コマンドの実行例を次に示します。

```
# /bin/mount
: 100 m
/dev/sda1 on /boot type ext4 (rw)
: 15 a
```
/boot が「/dev/sda1」であることを確認できます。

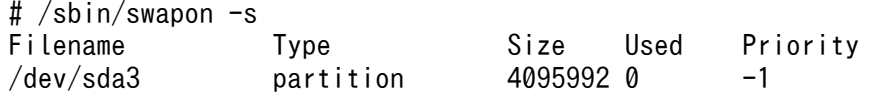

swap が「/dev/sda3」であることを確認できます。

11. 複製先ホストで,HDLM デバイスと SCSI デバイスの対応関係を HDLM 構成定義ユーティリティー (dlmcfgmgr)に-v パラメーターを指定して確認します。

コマンドの実行例を次に示します。

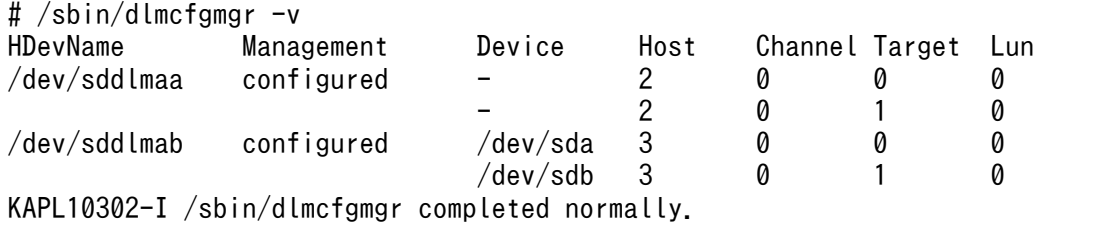

SCSI デバイス「/dev/sda」および「/dev/sdb」が HDLM デバイス「/dev/sddlmab」に対応している ことが確認できます。

また. Device 列に「-」が表示されることがありますが問題ありません。

#### 12. 複製先ホストで. /etc/fstab ファイルを編集します。

手順 10 および手順 11(手順 10 で SCSI デバイスが表示された場合だけ実施)で確認した結果か ら,/etc/fstab ファイルを編集します。

手順 4 で編集した/etc/fstab ファイルの編集例を次に示します。

(変更前)

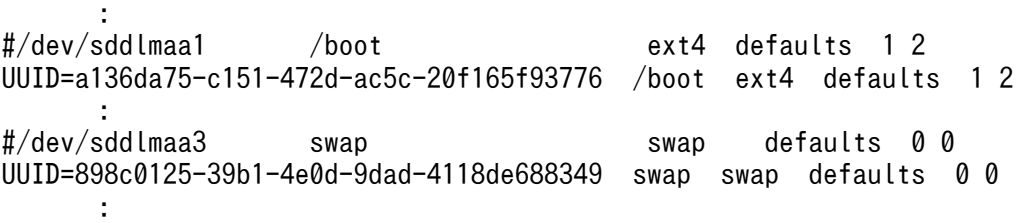

(変更後)

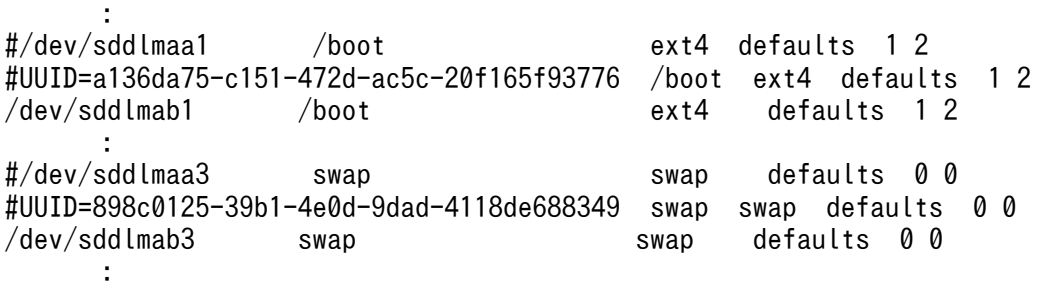

a. デバイスが UUID で記述された行をコピーします。

b. コピー元の行の先頭に#を付けてコメントアウトします。

c. コピーした行の UUID で記述されたデバイスを,HDLM デバイスを使用した記述に変更します。

13. 複製先ホストを再起動します。

手順12の編集結果を反映するため、次に示すコマンドを実行して複製先ホストを再起動します。

# /sbin/shutdown -r now

14. 複製先ホストに作成された HDLM デバイスの不要な情報を削除します。

HDLM 構成定義ユーティリティー (dlmcfgmgr -u all -s) を実行し、HDLM デバイスの不要な情報 を削除します。

コマンドの実行例を次に示します。

# dlmcfgmgr -u all -s KAPL10340-E Several processes failed. See the /var/opt/DynamicLinkManager/log/dlmcfgmgr1. log file. Check the message output before this message.

KAPL10340-E のメッセージが出力されますが、HDLM の動作上の問題はありません。

15. HDLM コマンドのview オペレーション (dlnkmgr view -lu) を実行して, HDLM が認識しているス トレージの数, LU 数, パス数が正しいことを確認します。

コマンドの実行例を次に示します。

# /opt/DynamicLinkManager/bin/dlnkmgr view -lu Product : VSP Ex00 SerialNumber : 416032  $1$ Us iLU HDevName Device PathID Status 000115 sddlmab /dev/sda 000000 Online

KAPL01001-I HDLMコマンドが正常終了しました。オペレーション名 = view(-vstv), 終了時刻 = yy yy /mm /dd hh :mm :ss

上記の実行結果は,ストレージシステムが 1 台,2 パス構成の LU が 1 つあることを示しています。 なお,手順 1 で作成したバックアップは,以降使用する必要がない場合は削除してもかまいません。

# 3.7 ブートディスクを管理するための HDLM のインストール

ストレージシステムの SCSI デバイスにあるブートディスクの環境に HDLM をインストールして HDLM デバイスを作成し,ブートディスクを HDLM デバイスにするための環境設定の手順を説明します。

## 3.7.1 ブートディスク環境へ HDLM をインストールする場合の注意事項

ブートディスクに HDLM を適用した場合の注意事項を次に示します。

- ブートディスクを作成できるストレージシステムとして,次の条件を満たしている必要があります。
	- HDLM を使用しない状態でも,ストレージシステムがブートディスクとしての機能をサポートして いる
	- HBA が,ストレージシステムからの起動をサポートしている
- OS をインストールする場合は, ルートディレクトリー「/」と/boot ディレクトリーを別のパーティ ションに作成してください。
- HDLM をブートディスクとして使用する場合は、カーネルパラメーターの resume, journal および dump に HDLM デバイスを指定しないでください。
- Red Hat Enterprise Linux, SUSE LINUX Enterprise Server では, ブートディスクに LVM2 を使用 している環境をサポートします。
- Red Hat Enterprise Linux, SUSE LINUX Enterprise Server では, ブートディスクに md デバイス を使用している環境はサポートしていません。
- 起動中に構成を変更したり,/etc/fstab ファイルの設定が正しくなかった場合は,システムが起動で きなくなることがあります。
- 起動時にルートディレクトリー「/」がマウントされないと,障害ログ(/etc/opt/DynamicLinkManager/ hdlmboot.log)を取得できません。その場合は,コンソールに出力されるログを参照して問題を解析し てください。
- 起動時のdlmcfgmgr のログは,/etc/opt/DynamicLinkManager/hdlmboot.log ファイルに出力されます。
- ブートディスクを HDLM デバイスとする環境の場合は,/etc/opt/DynamicLinkManager/hdlm.conf に 定義されている「hdlm\_dracut」の記述が「y」になっていることを確認してください。「hdlm\_dracut=n」 にする場合は、SCSI 用の初期 RAM ディスクイメージファイルを作成する時です。
- HDLM デバイスから起動する環境を構築したあとで,ブートディスクを変更することはできません。
- ブートディスクに設定した SANRISE のディスクを HDLM デバイスとして使用しない場合には,HDLM をインストールする前に,次の手順に従って/etc/fstab ファイルの記述を LABEL 指定から sd デバイ ス指定に編集してください。
	- 1. LABEL で指定されている OS のインストール先ディレクトリーを確認します。

```
# cat /etc/fstab
LABEL=/ / ext3 defaults 1 1
LABEL=/boot /boot ext3 defaults 1 2
```
ルートディレクトリーと/boot ディレクトリーが LABEL 指定であることが確認できます。

2. LABEL と sd デバイスの関係を確認します。

```
# mount
/dev/sda2 on / type ext3 (rw)
none on /proc type proc (rw)
none on /dev/pts type devpts (rw,gid=5,mode=620)
usbdevfs on /proc/bus/usb type usbdevfs (rw)
/dev/sda1 on /boot type ext3 (rw)
none on /dev/shm type tmpfs (rw)
```
ルートディレクトリーが/dev/sda2. /boot ディレクトリーが/dev/sda1 であることが確認できます。

3. vi などのエディターを使用して,LABEL 指定を sd デバイス指定に変更します。

(変更前)

LABEL=/ / ext3 defaults 1 1 LABEL=/boot /boot ext3 defaults 1 2

(変更後)

/dev/sda2 / ext3 defaults 1 1 /dev/sda1 /boot ext3 defaults 1 2

イスと udev 名の対応関係を確認することができます。

- 4. HDLM のインストールを行います。
- 5. HDLM デバイス構成後に,dlmcfgmgr -o コマンドを実行して,ブートディスクに対応する HDLM デバイスを管理対象外にしてください。
- udev 機能で SCSI デバイス名を変更している場合は,[「3.7.3 マルチパス構成のブートディスク環境](#page-351-0) [の設定](#page-351-0)」および「[3.7.4 ブートディスク環境での HDLM](#page-354-0) のアップグレードインストール」で SCSI デ バイス名を udev 機能で変更した SCSI デバイス名(udev 名)に読み替えて操作してください。 HDLM がインストールされた環境では HDLM 構成定義ユーティリティー(dlmcfgmgr)で SCSI デバ

dlmcfgmgr ユーティリティーに-v パラメーターおよび-udev パラメーターを指定して実行する例を次に 示します。

図 3-7 dlmcfgmgr ユーティリティーに-v パラメーターおよび-udev パラメーターを指定し た実行例

# dlmcfgmgr -v -udev HDevName Management Device Channel Target Lun Udev Host /dev/sddlmaa configured /dev/sda  $\Omega$ 0 /dev/aaaaaaaa 0 0 KAPL10302-I /sbin/dImcfgmgr completed normally.

HDevName 列は HDLM デバイス,Device 列は SCSI デバイス,Udev 列は udev 名になります。

• カーネルパッケージを更新する場合,使用している OS によって次のように対応ください。

• Red Hat Enterprise Linux 6, Red Hat Enterprise Linux 7, Red Hat Enterprise Linux 8, また は Red Hat Enterprise Linux 9 を使用している場合

カーネルパッケージの更新手順は「[4.2 カーネルパッケージの更新または OS](#page-467-0) のアップデートパッ [ケージの適用](#page-467-0)」を参照してください。

- SUSE LINUX Enterprise Server を使用している場合 カーネルパッケージを更新するときは,HDLM をいったんアンインストールしてからカーネルパッ ケージを更新し、再度 HDLM をインストールしてください。なお、HDLM のインストールとアン インストールを実行するため,HDLM デバイスと SCSI デバイスの対応関係が,アンインストール 前とインストール後で変わる場合があります。
- カーネルパッケージを更新する場合で,次の条件をすべて満たすときは,Persistent Binding の設定を 変更する必要があります。
	- ホストが BladeSymphony である
	- HDLM でブートディスクを管理している
	- Persistent Binding の機能が有効である

Persistent Binding の設定については,マニュアル「Hitachi Gigabit Fibre Channel アダプター ユー ザーズガイド」を参照してください。

- ブートディスクに HDLM を適用する場合は,swap パーティションに LUKS を使用できません。
- HDLM のアップグレードインストールを行っても,作成済みの LVM 構成は変わりません。
- HDLM デバイス上の論理ボリューム(LVM2)をブートディスク環境にする際に,dracut コマンドや vgscan コマンドを実行すると、次のようなメッセージが一時的に出力される場合がありますが、HDLM の動作上の問題はありません。

WARNING: Device mismatch detected for VG名 which is accessing SCSIデバイス名 instead of H DLMデバイス名.

または

WARNING: Device mismatch detected for VG名 which is accessing  $SCSI\vec{r'}$ バイス名 instead of ( null).

• HDLM デバイス上の論理ボリューム(LVM2)をブートディスクとしている場合,サーバー起動時に 次のようなメッセージが出力される場合がありますが,HDLM の動作上の問題はありません。

*MM DD hh:mm:ss ホスト名* kernel: dracut: Found duplicate PV *pvid*: using *SCSIデバイス名* not SCSIデバイス名

• Red Hat Enterprise Linux 6, Red Hat Enterprise Linux 7, Red Hat Enterprise Linux 8, Red Hat Enterprise Linux 9, Oracle Linux 6, Oracle Linux 7, Oracle Linux 8, SUSE LINUX Enterprise Server 12, SUSE LINUX Enterprise Server 15, Oracle Unbreakable Enterprise Kernel 6, Oracle Unbreakable Enterprise Kernel 7 または Oracle Unbreakable Enterprise Kernel 8 の場 合,LVM2 を使用しない場合でも,LVM2 のパッケージをインストールしてください。

## 3.7.2 ブートディスク環境へ HDLM をインストールする手順の概要

ブートディスク環境へ HDLM をインストールする手順について,概要を説明します。

## (1) HDLM デバイスまたは HDLM デバイス上の論理ボリューム(LVM2) をブートディスクとして使用するための設定

SCSI デバイスまたは SCSI デバイス上の論理ボリューム(LVM2)を使用したブートディスク環境へ HDLM を新規インストールするための手順について,概要を説明します。詳細については,「[3.7.3 マル](#page-351-0) [チパス構成のブートディスク環境の設定](#page-351-0)」を参照してください。

1. HDLM をインストールします。

[「3.7.3 マルチパス構成のブートディスク環境の設定](#page-351-0)」の手順 1 から 2 を参照してください。

- 2. 設定ファイルを編集して,HDLM デバイスをブートディスクとして使用するための設定をします。
- 設定ファイルを編集したあとで,ホストを再起動して設定を有効にします。[「3.7.3 マルチパス構成の](#page-351-0) [ブートディスク環境の設定」](#page-351-0)の手順 4 から手順 8 を参照してください。

これらの手順を実行すると、SCSI デバイスまたは SCSI デバイス上の論理ボリューム (LVM2) を使用し たブートディスク環境へ HDLM を新規インストールできます。

# (2) HDLM デバイスまたは HDLM デバイス上の論理ボリューム(LVM2) をブートディスクとして使用している環境でのアップグレードインス トール

HDLM デバイスまたは HDLM デバイス上の論理ボリューム (LVM2) を使用したブートディスク環境へ HDLM をアップグレードインストールするための手順について,概要を説明します。詳細については, 「[3.7.4 ブートディスク環境での HDLM のアップグレードインストール」](#page-354-0)を参照してください。

- 1. HDLM の現在の設定を確認します。
	- [「3.7.4 ブートディスク環境での HDLM](#page-354-0) のアップグレードインストール」の手順 2 から手順 6 を参照 してください。
- 2. HDLM をアップグレードインストールします。

[「3.7.4 ブートディスク環境での HDLM のアップグレードインストール](#page-354-0)」の手順 8 から手順 11 を参 照してください。

これらの手順を実行すると、HDLM デバイスまたは HDLM デバイス上の論理ボリューム (LVM2) を使 用したブートディスク環境へ HDLM をアップグレードインストールできます。

3. HDLM の環境構築

## <span id="page-351-0"></span>3.7.3 マルチパス構成のブートディスク環境の設定

SCSI デバイスを使ったシングルパス構成のブートディスクの環境に,HDLM を新規インストールしてか ら,マルチパスのブートディスク環境を設定する方法について説明します。

HDLM ブートディスク環境構築ユーティリティー(dlmbootstart)を使用しないで,手動で設定する場合 は[「付録 C 手動でのブートディスク環境の設定](#page-836-0)」を参照してください。

設定を誤ると,OS が起動できなくなることがあるので,注意してください。HDLM デバイスからのOS の起動に失敗した場合の対処については,「[3.7.5 HDLM デバイスからの OS の起動に失敗した場合の対](#page-359-0) [処](#page-359-0)」を参照してください。

- 1. Linux に、root 権限を持つユーザーでログインします。
- 2. HDLM をインストールします。

[「3.6.2 HDLM の新規インストール](#page-318-0)」を参照して手順 2. 手順 4 から手順 13 を実行して, HDLM デ バイスを作成してください。

3. swapoff コマンドを使って、swap を無効にします。

すべての swap を無効にする場合のコマンドの実行例を次に示します。

# /sbin/swapoff -a

次の条件をすべて満たす環境で,swap を有効にしたまま手順を実施すると,ホストの停止に時間が掛 かる場合があります。

必ず swap を無効にしてから手順を実施してください。

- 次に示すどれかの OS である。
	- Red Hat Enterprise Linux 7
	- Red Hat Enterprise Linux 8
	- Red Hat Enterprise Linux 9
	- Oracle Linux 7
	- Oracle Linux 8
	- SUSE LINUX Enterprise Server 12
	- SUSE LINUX Enterprise Server 15
- HDLM 管理対象デバイスが,swap として有効になっている。
- 4. HDLM ブートディスク環境構築ユーティリティー (dlmbootstart) を実行して、HDLM を使用した ブートディスク環境を構築します。

Red Hat Enterprise Linux 8.8 以降の場合は、HDLM ブートディスク環境構築ユーティリティー (dlmbootstart)を実行する前に,/etc/lvm/lvm.conf ファイルのmultipath\_component\_detection 行が 1 でないことを確認してください。1 が設定されている場合は0 に変更してください。以下のように, multipath component detection の行をコメントアウトし、下線部を追加します。

変更前

```
devices {
:
multipath component detection = 1:
}
```
変更後

```
devices {
:
\# multipath component detection = 1
multipath component detection = 0:
}
```
Red Hat Enterprise Linux 7, Oracle Linux 7 および Oracle Unbreakable Enterprise Kernel 7 の 場合は,HDLM ブートディスク環境構築ユーティリティー(dlmbootstart)を実行する前に,/etc/lvm/ lvm.conf ファイルのallow changes with duplicate pvs 行が0 でないことを確認してください。0 が設 定されている場合は1 に変更してください。以下のように、allow changes with duplicate pvs の行を コメントアウトし,下線部を追加します。

変更前

```
devices {
:
allow changes with duplicate pvs = 0:
}
```
変更後

```
devices {
:
# allow changes with duplicate pvs = 0
allow changes with duplicate pvs = 1:
}
```
# /opt/DynamicLinkManager/bin/dlmbootstart -set hdlm

注意事項

dlmbootstart ユーティリティーの実行中にホストマシンの電源を OFF にしないでください。また, dlmbootstart ユーティリティーを強制的に終了させたあとで,ホストマシンの電源を OFF にしな いでください。

ホストマシンの電源を OFF にすると,OS が起動できなくなることがあります。OS が起動できな い場合,HDLM 障害情報収集ユーティリティー(DLMgetras)で取得した情報を, HDLM の購入 元会社,または HDLM の保守契約があれば保守会社に連絡してください。

5. ホストを停止します。

次に示すコマンドを実行して,ホストを停止します。

#### # shutdown -h now

6. LU(システムディスク)へのパスを追加して,シングルパス構成からマルチパス構成に変更します。

7. ホストを起動します。

8. HDLM のブートディスク環境に設定できたことを確認します。

/proc/mounts を参照して、ルート(/)にマウントされているデバイスを確認します。 次のコマンドを 実行して,ルートの情報を出力してデバイスを確認してください。

# /bin/cat /proc/mounts | /bin/grep -w / | /bin/grep -v rootfs

出力されたデバイスを基に次の確認をします。

- /dev/{HDLM デバイス}が出力された場合 HDLM のブートディスク環境です。
- その他のデバイスが出力された場合
- a./usr/bin/readlink -f 出力されたファイル名 コマンドを実行します。

ファイルがフルパスで出力されます。

b./bin/ls -l 出力されたファイル名 コマンドを実行します。

通常ファイルではファイルサイズが表示される位置に(major, minor)が表示されます。

c. 表示された major を引数に次のコマンドを実行します。

# /bin/cat /proc/devices | /bin/grep -w {major}

- 出力内容にsddlmfdrv が含まれていれば HDLM のブートディスク環境です。
- 出力内容にdevice-mapper が含まれている場合

/sbin/dmsetup ls --tree を実行して,b.で表示された(major,minor)を 持つデバイスに関連 付けされたデバイスの(major,minor)を確認します。

表示例

```
# /sbin/dmsetup ls --tree
system-usr (252:3)
   |- (251:2)
system-var (252:4)
   |- (251:2)
system-swap (252:1)
   |- (251:2)
system-root (252:0)
   |- (251:2)
system-tmp (252:2)
   |- (251:2)
#
```
上記の例では,b.で表示された(major,minor)が(252,0)の場合,関連付けられたデバイ スは(251:2)=(251, 2)=(major, minor)になります。 major を引数に次のコマンドを実行します。

<span id="page-354-0"></span>/bin/cat /proc/devices | /bin/grep -w {major }

出力内容にsddlmfdrv が含まれていれば HDLM のブートディスク環境です。 含まれていなければ HDLM のブートディスク環境ではありません。

• その他のデバイスが出力された場合 HDLM のブートディスク環境ではありません。

# 3.7.4 ブートディスク環境での HDLM のアップグレードインストール

HDLM デバイスを使ったマルチパス構成のブートディスクの環境に,HDLM をアップグレードインストー ルして環境を設定する方法について説明します。

設定を誤ると,OSが起動できなくなることがあるので、注意してください。HDLM デバイスからのOS の起動に失敗した場合の対処については,「[3.7.5 HDLM デバイスからの OS の起動に失敗した場合の対](#page-359-0) [処](#page-359-0)」を参照してください。

この手順で使用するブートローダーの設定ファイル名は,ブートローダーまたは OS によって異なります。 ブートローダーの設定ファイル名を次の表に示します。

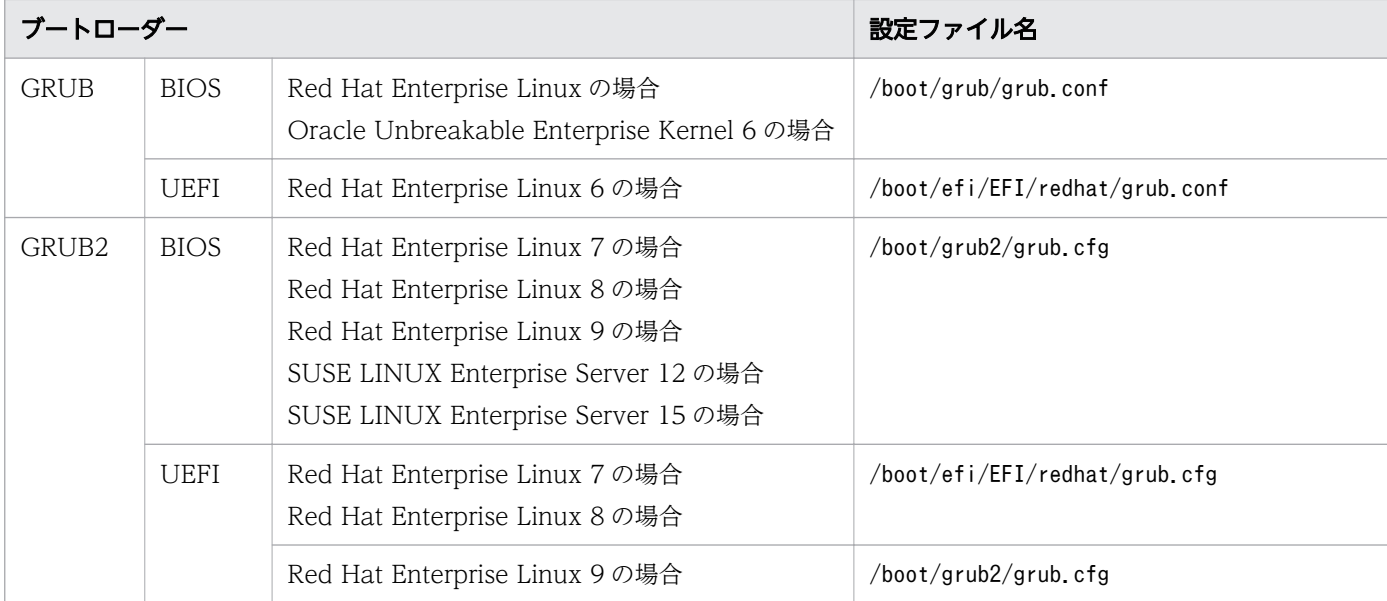

### 表 3-73 ブートローダーの設定ファイル名

1. Linux に. root 権限を持つユーザーでログインします。

2. HDLM のブートディスク環境であることを確認します。

次に示すコマンドを実行して、ルート(/)の情報を確認します。

# /bin/mount | /bin/grep -w /

HDLM デバイスが出力された場合は、HDLM のブートディスク環境です。

HDLM デバイスが出力されなかった場合は、次のコマンドを実行してください。

# /sbin/dmsetup deps {出力されたデバイス}

コマンドが異常終了した場合は,HDLM のブートディスク環境ではありません。 コマンドが正常終了した場合は,(major,minor)から成るリストが出力されます。 major を引数に/bin/cat /proc/devices | /bin/grep -w {major} コマンドを実行します。 出力内容にsddlmfdrv が含まれていれば HDLM の LVM のブートディスク環境です。 含まれていなければ HDLM のブートディスク環境ではありません。

- 3. HDLM の LVM のブートディスク環境の場合は、/etc/lvm/lvm.conf ファイルを確認します。 次の項目の値を確認し,異なる場合は記述を修正してください。 HDLM をアンインストールするときに使用するため、変更前の値は控えてください。
	- Red Hat Enterprise Linux 9 の場合
		- global filter = [ "a|sddlm[a-p][a-p].\*|", "r|/dev/sd|" ]
		- types =  $[$  "sddlmfdrv", 16  $]$
		- md component detection = 0
		- allow changes with duplicate pvs = 1
		- multipath component detection=0
		- use devicesfile=0
	- Red Hat Enterprise Linux 8, Oracle Linux 8 または SUSE LINUX Enterprise Server 15 SP2 以降の場合
		- global filter =  $[$  "a|sddlm $[a-p][a-p]$ .\*|", "r|/dev/sd|" ]
		- types =  $[$  "sddlmfdrv", 16  $]$
		- md\_component\_detection = 0
		- allow\_changes\_with\_duplicate\_pvs = 1
		- multipath\_component\_detection=0(Red Hat Enterprise Linux 8.8 以降の場合)
		- use\_devicesfile=0(Red Hat Enterprise Linux 8.6 以降,または Oracle Linux 8.6 以降の場 合)
	- SUSE LINUX Enterprise Server 12, SUSE LINUX Enterprise Server 15 SP1 以前, Red Hat Enterprise Linux 7 および Oracle Linux 7 の場合

allow changes with duplicate pvs の値を1 に設定してください。詳細は,「[3.10.1 LVM2 を使](#page-375-0) [用する場合の注意事項](#page-375-0)」を参照してください。

use lvmetad=0 で運用する場合は、global filter ではなくfilter で指定してください。

- filter =  $[$  "a|sddlm $[a-p][a-p]$ .\*|", "r|/dev/sd|" ]
- write\_cache\_state = 0
- types =  $[$  "sddlmfdrv", 16  $]$
- 3. HDLM の環境構築
- md component detection = 0
- 上記以外の OS の場合

global\_filter が使用できる LVM2 のバージョンで, use\_lvmetad=1 で運用する場合は, filter で はなくglobal\_filter で指定してください。

- global filter = [  $"a|sddlm[a-p][a-p].*|", "r|/dev/sd|" ]$
- write cache state =  $0$
- types =  $[$  "sddlmfdrv", 16  $]$
- md component detection = 0
- 4. LVM を使用している環境の場合は,LVM キャッシュを無効にしてください。詳細は,[「3.10.1 LVM2](#page-375-0) [を使用する場合の注意事項」](#page-375-0)を参照してください。
- 5. /etc/fstab ファイルの定義に HDLM デバイスまたは HDLM デバイス上に作成された論理ボリューム が指定されていることを確認します。

HDLM 管理対象デバイスのマウントポイントが, HDLM デバイスまたは HDLM デバイス上に作成さ れた論理ボリュームをマウントする定義になっていることを確認します。

/etc/fstab ファイルの例を次に示します。

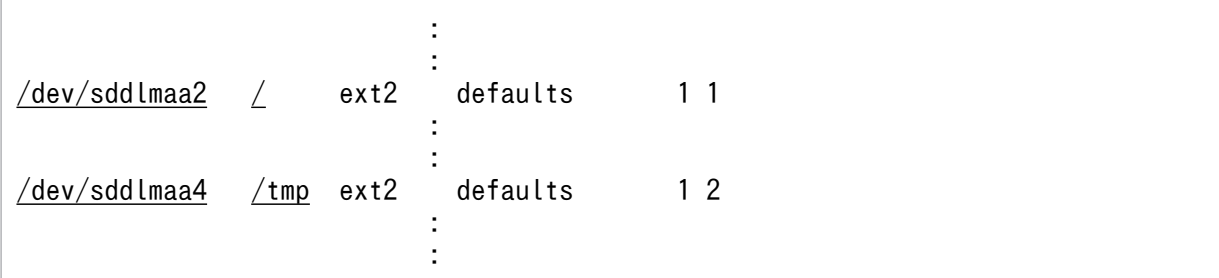

なお,HDLM のブートディスク環境では,OS ごとにルートパーティション「/」のマウントポイント に設定できるデバイス名の書式は次の制限があるので,書式が異なる場合は修正してください。

### 表 3-74 /etc/fstab ファイルでルートパーティション「/」に設定できるデバイスの書式

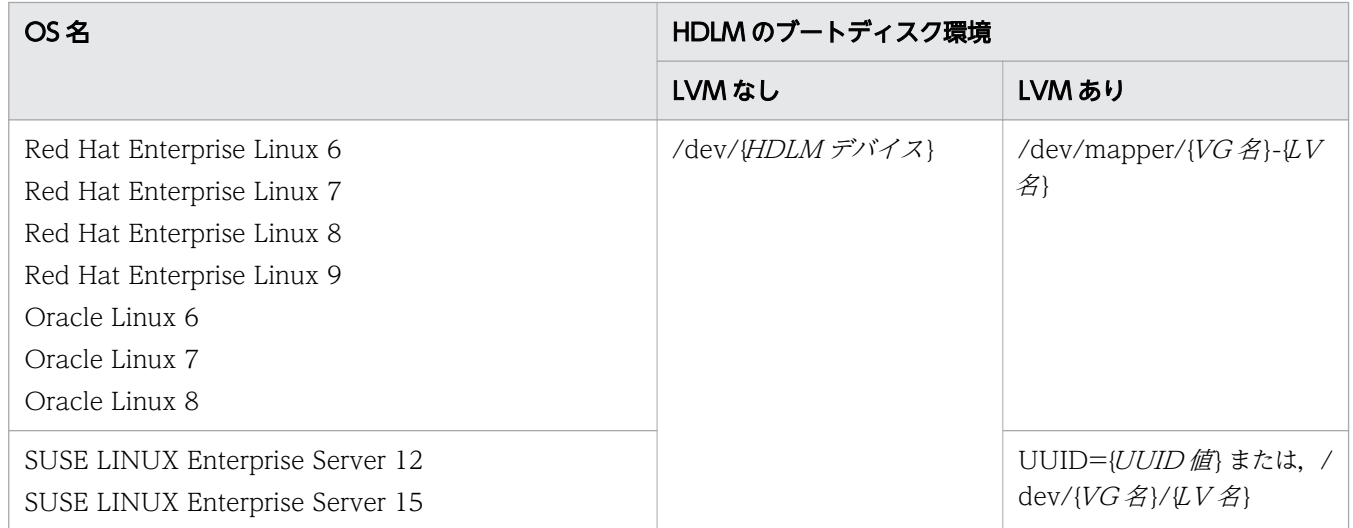

6. ブートローダーの設定ファイル(grub.conf)を確認します。

SUSE LINUX Enterprise Server 12, SUSE LINUX Enterprise Server 15, Red Hat Enterprise Linux 7, Red Hat Enterprise Linux 8, Red Hat Enterprise Linux 9, Oracle Linux 7 および Oracle Linux 8 の場合はこの手順は不要なため,手順 7 に進んでください。

そのほかの場合は,デフォルト値が HDLM のブートディスク環境になっていることを確認してくださ  $V_{\alpha}$ 

次のように「default=1」の場合は 2 番目のtitle の下線部分を確認します。

```
default=1
timeout=5
splashimage=(hd0,0)/grub/splash.xpm.gz
hiddenmenu
title Red Hat Enterprise Linux 6 (2.6.32-754.el6.x86_64) # Backed up by HDLM
     root (hd0,0)
     kernel /vmlinuz-2.6.32-754.el6.x86_64 ro root=UUID=0d5f28ce-f4ac-44f4-bf10-2d1ac785fb
ac ...
     initrd /initramfs-2.6.32-754.el6.x86_64.img
title HDLM Red Hat Enterprise Linux 6 (2.6.32-754.el6.x86_64) # Setting from HDLM
    root (hd0, 0) kernel /vmlinuz-2.6.32-754.el6.x86_64 ro root=UUID=0d5f28ce-f4ac-44f4-bf10-2d1ac785fb
ac ...
     initrd /initramfs-hdlm-2.6.32-754.el6.x86_64.img
Service State State
```
HDLM のブートディスク環境の場合は、次の書式を確認して、記述が異なる場合は修正してください。

• カーネルパラメーターのroot 記述を確認する。

表 3-75 カーネルパラメーターで「root=」に記述できる書式

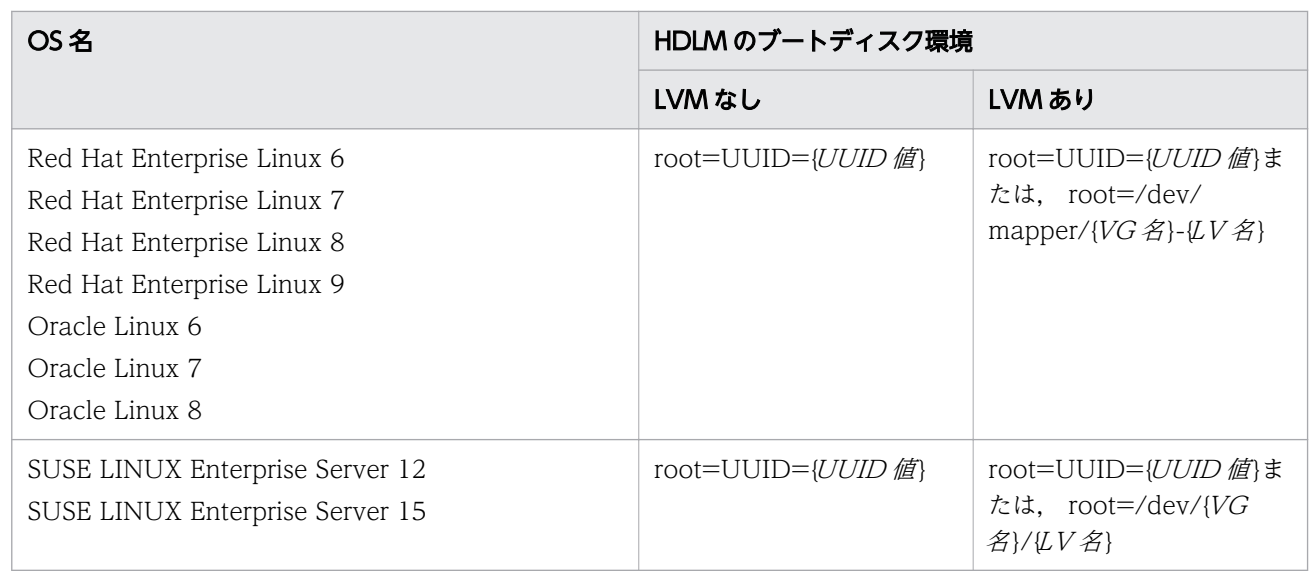

• initrd に記述されたファイル名を確認する。

### 表 3-76 initrd のファイル名(HDLM 用の初期 RAM ディスクイメージファイル名)

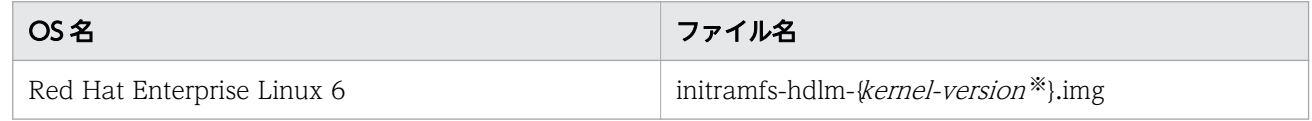

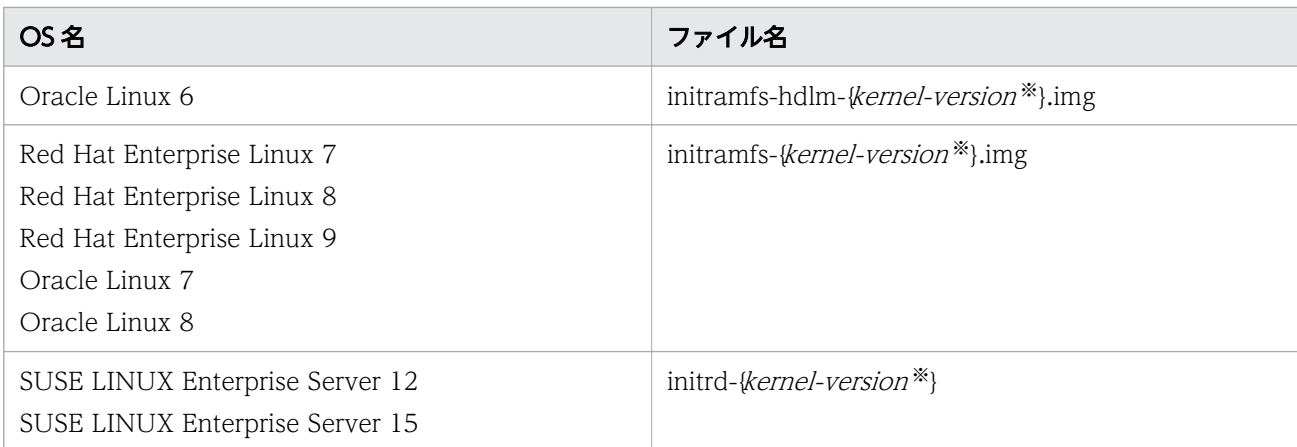

注※

kernel-version はuname -r コマンドの出力結果です。

7. swapoff コマンドを使って、swap を無効にします。

すべての swap を無効にする場合のコマンドの実行例を次に示します。

# /sbin/swapoff -a

次の条件をすべて満たす環境で, swap を有効にしたまま手順を実施すると, ホストの停止に時間が掛 かる場合があります。

必ず swap を無効にしてから手順を実施してください。

- 次に示すどれかの OS である。
	- Red Hat Enterprise Linux 7
	- Red Hat Enterprise Linux 8
	- Red Hat Enterprise Linux 9
	- Oracle Linux 7
	- Oracle Linux 8
	- SUSE LINUX Enterprise Server 12
	- SUSE LINUX Enterprise Server 15
- HDLM8.6.2-01 より前のバージョンの HDLM からのアップグレードインストールである。
- HDLMデバイスが、swap として有効になっている。

8. HDLM をアップグレードインストールします。

HDLM の DVD-ROM に格納されているinstallux.sh またはinstallhdlm ユーティリティーを指定し て,アップグレードインストールを実行します。 DVD-ROM のマウントポイントが,/media/cdrom の場合のインストール実行例を次に示します。

a. installux.sh を実行する場合

```
# /media/cdrom/installux.sh -update
```

```
b. installhdlm ユーティリティーを実行する場合
```
# /media/cdrom/HDLM\_Linux/installhdlm -update

<span id="page-359-0"></span>9. サーバー起動時に使用される初期 RAM ディスクイメージファイルを確認する。

SUSE LINUX Enterprise Server 12, SUSE LINUX Enterprise Server 15, Red Hat Enterprise Linux 7, Red Hat Enterprise Linux 8, Red Hat Enterprise Linux 9, Oracle Linux 7 および Oracle Linux 8 の場合はこの手順は不要なため,手順 10 に進んでください。

手順 8 が正常終了すると次のメッセージが出力されます。

KAPL09300-I An initial RAM disk image was created. (file name = /boot/initramfs-hdlm-2.6. 32-754.el6.x86\_64.img)

出力された初期 RAM ディスクイメージファイル名と手順 6 で initrd に記述されたファイル名が同じで あることを確認してください。異なる場合は,出力された初期 RAM ディスクイメージファイル名を変 更するか,ブートローダーの設定ファイル(grub.conf またはmenu.lst)の記述を,出力された初期 RAM ディスクイメージファイル名に修正してください。

10. ホストを再起動します。

次に示すコマンドを実行して,ホストを再起動してください。

# /sbin/shutdown -r now

11. HDLM のブートディスク環境であることを確認します。

[「3.7.3 マルチパス構成のブートディスク環境の設定](#page-351-0)」の手順 8 で確認してください。

### 3.7.5 HDLM デバイスからの OS の起動に失敗した場合の対処

HDLM デバイスからの OS の起動に失敗した場合の対処方法について説明します。OS の起動に失敗した 場合,次のどちらかの現象が起こります。

• エラーメッセージを表示して OS が停止する

• メンテナンスを開始するためのパスワードを要求して OS が停止する

それぞれの場合の対処方法を,次に示します。

## (1) エラーメッセージを表示して OS が停止した場合

エラーメッセージを表示して OS が停止した場合の原因を次に示します。

原因 1

ブートローダーの設定で初期 RAM ディスクイメージファイルを誤って設定した場合

#### 原因 2

初期 RAM ディスクイメージファイルが壊れている場合
システムの環境構成を変更したためにホスト起動時に起動用ディスクが最初に認識されなくなった場合 システムの環境構成を変更したために起動ディスクが見つからない場合,次のように表示されます。

KAPL10302-1 Multiple instances of the utility for supporting the boot disk cannot be executed concurrently. KAPL10325-1 The command started. Command name = /sbin/dlmcfgmgr -v /usr/bin/expr: syntax error /bin/echo: write error: Invalid argument KAPL10328-I Execution of linuxrc completed. /bin/mv: cannot move `/etc/dlmtemplog' to `/opt/DynamicLinkManager/Root/etc/opt/ DynamicLinkManager/hdlmboot.log No such file or directory VFS: Cannot open root device " or 08:03 Please append a correct "root=" boot option Kernel panic: VFS: Unable to mount root fs on 08:03

これらの対処方法を次に示します。

1. ホストを再起動します。

- 2. ブートローダーの起動について設定する画面が表示されたら, SCSI デバイスからの起動を選択します。 SCSI デバイスからの起動に失敗する場合は,OS をインストールした LU へのパスだけを有効にして 起動してください。
- 3. grub.conf ファイル,または/boot/grub/menu.lst ファイルの定義に,初期 RAM ディスクイメージファ イルおよびramdisk\_size が正しく設定されていることを確認します。

誤っている場合は修正します。

初期 RAM ディスクイメージファイルおよびramdisk\_size を正しく設定しても HDLM デバイスからの 起動に失敗する場合は,初期 RAM ディスクイメージファイルが壊れているおそれがあります。ブート ディスクサポートユーティリティーを実行して,初期 RAM ディスクイメージファイルを作成し直して ください。

4. ホストを再起動し, HDLM デバイスで OS を起動します。

## (2) メンテナンスを開始するためのパスワードを要求して OS が停止した場合

メンテナンスを開始するためのパスワードを要求して OS が停止した場合の原因を次に示します。

• ブートローダーの設定に SCSI デバイスからの起動を選択して,/etc/fstab ファイルでは HDLM デバ イスをマウントするように設定した場合

対処方法を次に示します。

- 1. root ユーザーのパスワードを入力します。
- 2. mount -o remount rw /を実行してルートディレクトリーをマウントし直します。
- 3. /etc/fstab ファイルに定義されている root のマウント先を SCSI デバイスに変更します。
- 4. ホストを再起動し、SCSI デバイスで起動します。

#### 5. HDLM デバイスからの起動を行う場合は,手順に従って環境を構築します。

「3.7.3 [マルチパス構成のブートディスク環境の設定」](#page-351-0)または[「3.7.4 ブートディスク環境での HDLM](#page-354-0) [のアップグレードインストール」](#page-354-0)で示す手順に従ってください。

<sup>3.</sup> HDLM の環境構築

LUKS を使用する場合,ユーザーが実行する必要のある手順を説明します。

## 3.8.1 LUKS を使用する場合の注意事項

LUKS を使用する場合の注意事項を次に示します。

- HDLM は、次の OS で提供している LUKS をサポートします。
	- Red Hat Enterprise Linux 6
- ブートディスクとして使用する HDLM デバイスには LUKS を適用できません。
- HDLM デバイスに LUKS を設定するには,SCSI デバイスに LUKS を設定するのと同様,/sbin/ cryptsetup コマンドを実行してください。
- HDLM デバイスで LUKS を使用する場合,/etc/crypttab ファイルの第 2 フィールドには HDLM デ バイスファイル名を直接指定してください。

## 3.8.2 LUKS 環境への HDLM の適用

SCSI デバイスに LUKS が適用された環境から HDLM デバイスへ移行する手順を説明します。次の手順で は,/dev/sdh から/dev/sddlmaa へ移行しています。

1. SCSI デバイスから移行する HDLM デバイスを確認します。

HDLM 構成定義ユーティリティー(dlmcfgmgr)などのコマンドを使用して,SCSI デバイスと HDLM デバイスの対応を確認してください。

dlmcfgmgr ユーティリティーに-v パラメーターを指定して実行する例を示します。

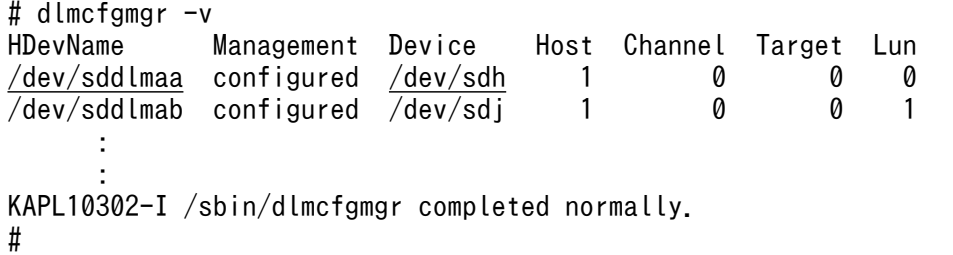

HDevName 列は HDLM デバイス,Device 列は SCSI デバイスになります。

2. /etc/crypttab ファイルの第 2 フィールドを確認します。

• SCSI デバイスが直接指定されている場合は,/etc/crypttab ファイルの第 2 フィールドを,手順 1 で確認した HDLM デバイス名に変更してください。手順 4 へ進んでください。 /etc/crypttab ファイルの変更前と変更後の例を示します。

変更前

luks-volume1 /dev/sdh /etc/cryptpassword1

変更後

luks-volume1 /dev/sddlmaa /etc/cryptpassword1

• UUID の形式でデバイス名が指定されている場合は,手順 3 へ進んでください。

3.次のコマンドを実行して, UUID とデバイス名の対応関係を確認します。

# blkid -t UUID="050f9901-3ab8-4556-a091-9c6e4a404f09" -l -o device /dev/sdh #

- HDLM デバイス名が出力された場合,/etc/crypttab ファイルの第 2 フィールドを,出力された HDLM デバイス名に変更してください。
- SCSI デバイス名が出力された場合,/etc/crypttab ファイルの第 2 フィールドを,手順 1 で確認し た HDLM デバイス名に変更してください。

/etc/crypttab ファイルの変更前と変更後の例を示します。

変更前

luks-volume1 UUID="050f9901-3ab8-4556-a091-9c6e4a404f09" /etc/cryptpassword1

変更後

luks-volume1 /dev/sddlmaa /etc/cryptpassword1

4. SCSI デバイスとデバイスマッパーで使用されているデバイスとのマッピングを解除します。

SCSI デバイスと/dev/mapper/luks-volume1 のマッピングを解除する例を示します。

# cryptsetup luksClose luks-volume1 #

5. HDLM デバイスにデバイスマッパーで使用されているデバイスをマッピングします。

キーファイル(/etc/cryptpassword1)を使用する場合,手順 4 で解除した/dev/mapper/luks-volume1 を HDLM デバイスにマッピングする例を示します。

# cryptsetup -d /etc/cryptpassword1 luksOpen /dev/sddlmaa luks-volume1 key slot 0 unlocked. Command successful. #

6. シングルパス構成からマルチパス構成に変更します。

# 3.9 md デバイスの設定

md デバイスを使用する場合,ユーザーが実行する必要のある手順を説明します。

ただし, Red Hat Enterprise Linux 7, Red Hat Enterprise Linux 8, Red Hat Enterprise Linux 9, Oracle Linux 7, Oracle Unbreakable Enterprise Kernel 7, Oracle Linux 8 または Oracle Unbreakable Enterprise Kernel 8 の場合は、md デバイスの設定は未サポートです

## 3.9.1 md デバイスを設定する場合の注意事項

md デバイスを使用する場合の注意事項を次に説明します。

- HDLM はマルチパスソフトであるため,md デバイスの MULTIPATH 機能と同時に使用できません。
- HDLM をインストールする前に、md デバイスの MULTIPATH 機能を使用している場合は、HDLM のインストール後に md デバイスの機能を LINEAR 機能に変更してください。
- ブートディスク環境には,HDLM 上に作成した md デバイスを使用できません。
- /opt, /tmp, および/var ディレクトリーなど, システム運用中にアンマウントできないディレクトリー に md デバイスが適用されている場合,その md デバイスには,HDLM を適用できません。
- ディスクパーティションタイプの RAID (fd) は利用できません。
- バージョンが 1.6.0-2 以下の mdadm パッケージでは,メジャー,またはマイナー番号が 256 以上の デバイスを管理することができません。mdadm パッケージのバージョンは 1.6.0-3 以上のものを使用 してください。
- md デバイスの構成デバイスとして、SCSI デバイスと HDLM デバイスを同時に指定することはできま せん。誤って SCSI デバイスと HDLM デバイスを同時に指定した場合の例を次の図に示します。

図 3-8 誤った md デバイスの構成例

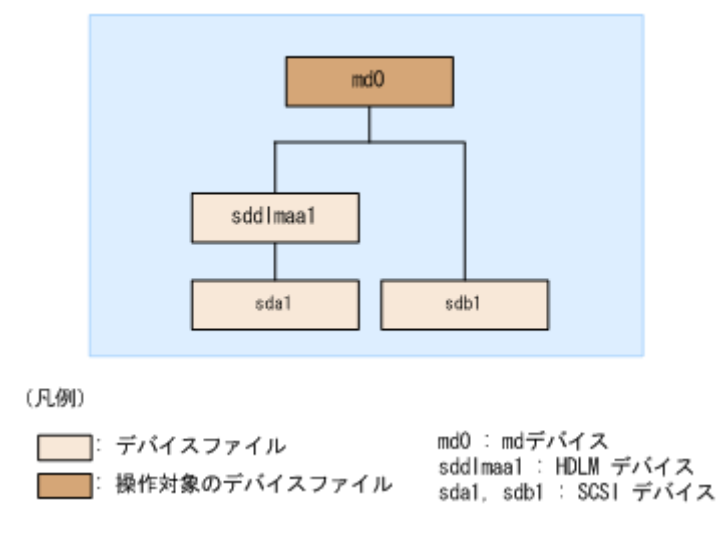

HDLM で md デバイスを管理したい場合は,SCSI デバイスによって構成されている md デバイスは HDLM デバイスによって構成されている md デバイスに移行してください。移行した例を次の図に示 します。

### 図 3-9 正しい md デバイスの構成例

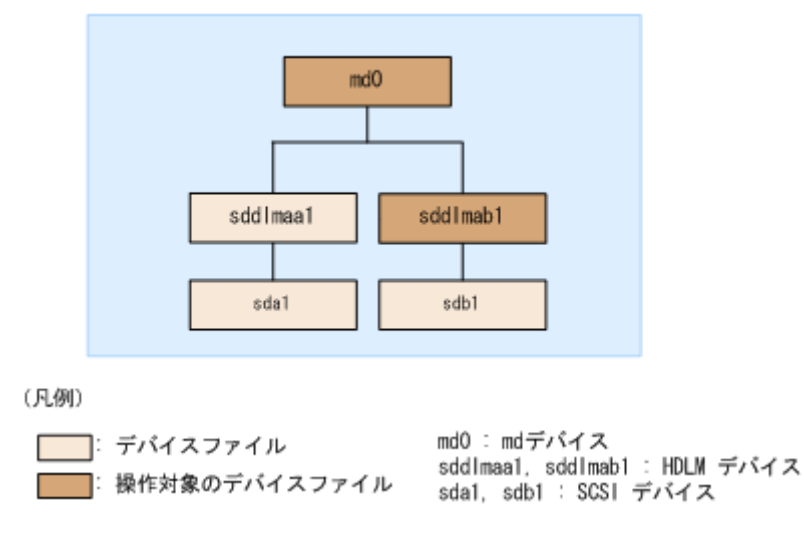

# 3.9.2 md デバイスの作成

HDLM をインストールしたマルチパス環境で新規に md デバイスを作成する手順を、次に説明します。

次の手順では、/dev/sddlmaa1 および/dev/sddlmab1 上に/dev/md0 を作成しています。「図 3-10 HDLM デバイス上に md デバイスを作成した場合のデバイス構成」に示す環境は,次の手順で構築してください。

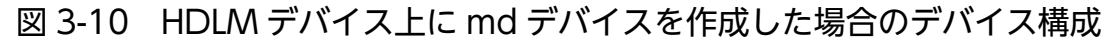

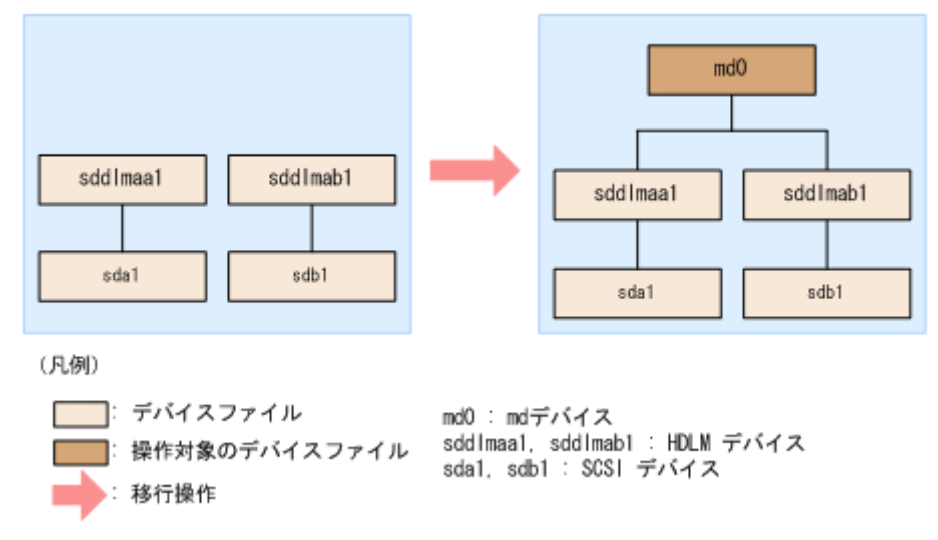

1. ディスクパーティションを作成します。

ディスクパーティションタイプは83 に設定して作成してください。 fdisk コマンドを実行してディスクパーティションを作成する場合の例を次に示します。

# fdisk /dev/sddlmaa コマンド (m でヘルプ): n コマンドアクション e 拡張 p 基本領域 (1-4)  $\mathsf{p}$ 領域番号 (1-4): 1 最初 シリンダー (1-1018, default 1): Using default value 1 終点 シリンダー または +サイズ または +サイズM または +サイズK (1-1018, default 1018): Using default value 1018 コマンド (m でヘルプ): t Selected partition 1 16進数コード (L コマンドでコードリスト表示): 83 コマンド (m でヘルプ): p Disk /dev/sddlmaa: 5368 MB, 5368709120 bytes 166 heads, 62 sectors/track, 1018 cylinders Units = シリンダー数 of 10292 \* 512 = 5269504 bytes デバイス Boot Start End Blocks Id System /dev/sddlmaa1 1 1018 5238597 83 Linux コマンド (m でヘルプ): w 領域テーブルは交換されました! ioctl() を呼び出して領域テーブルを再読込みします。 ディスクを同期させます。 /dev/sddlmab も同様に実行してください。

2. md デバイスを作成します。

md デバイスに RAID1 (ミラーリング)が適用されている場合の実行例を次に示します。

# mdadm -C /dev/md0 -l1 -n2 /dev/sddlmaa1 /dev/sddlmab1 mdadm: /dev/sddlmaa1 appears to contain an ext2fs file system size=5238592K mtime=Fri Jan 25 19:26:25 2008 mdadm: /dev/sddlmab1 appears to contain an ext2fs file system size=5238592K mtime=Fri Jan 25 19:27:07 2008 Continue creating array? y mdadm: array /dev/md0 started.

3. md デバイスが HDLM 上に作成されたことを確認します。

md デバイスに RAID1(ミラーリング)を使用されている場合の実行例を次に示します。

# cat /proc/mdstat Personalities : [raid1] md0 : active raid1 sddlmaa1[0] sddlmab1[1] 5238528 blocks [2/2] [UU]

unused devices: < none>

「md0 : active」と表示され,HDLM デバイスが表示されていることを確認してください。

4. 必要に応じてコンフィグレーションファイルをバックアップします。

すでにコンフィグレーションファイル(/etc/mdadm.conf)が作成されている場合は,次のコマンドを実 行してバックアップを作成してください。

# cp -pr /etc/mdadm.conf /etc/mdadm.conf.backup

5. 次のコマンドを実行して,コンフィグレーションファイルを作成します。

# echo "DEVICE /dev/sddlmaa1 /dev/sddlmab1" >> /etc/mdadm.conf # mdadm --detail --scan | grep -w  $\sqrt{\frac{n}{\text{dev}}/m}$ dev >> /etc/mdadm.conf

sddlmaa1 およびsddlmab1 には手順 3 で表示された md0 と対応する HDLM デバイスを指定してくださ  $\mathcal{U}$ 

コンフィグレーションファイルの作成例を次に示します。

# cat /etc/mdadm.conf DEVICE /dev/sddlmaa1 /dev/sddlmab1 ARRAY /dev/md0 level=raid1 num-devices=2 UUID=e39a6b15:32e48a5d:ca05f4db:25bc8af9

コンフィグレーションファイルの記述内容については,Linux のマニュアルやman コマンドを参照して ください。

6. 手順 5 で作成したコンフィグレーションファイルを編集します。

/etc/mdadm.conf ファイルを編集して,ARRAY 行に「auto=yes」を追加してください。

DEVICE /dev/sddlmaa1 /dev/sddlmab1 ARRAY /dev/md0 level=raid1 num-devices=2 UUID=e39a6b15:32e48a5d:ca05f4db:25bc8af9 auto=ye s

7. ホストを再起動します。

8. md デバイスが活性化されていることを確認します。

md デバイスに RAID1(ミラーリング)が適用されている場合の実行例を次に示します。

```
# cat /proc/mdstat
Personalities : [raid1]
md0 : active raid1 sddlmaa1[0] sddlmab1[1]
       5238528 blocks [2/2] [UU]
```
unused devices:  $\langle$ none $\rangle$ 

「md0 : active」と表示され,HDLM デバイスが表示されていることを確認してください。

## 3.9.3 md デバイス環境への HDLM の適用

SCSI デバイスを使って md デバイスを構築している環境から,HDLM 管理対象デバイスを使って md デ バイスを構築している環境へ移行する手順を次に説明します。

<span id="page-368-0"></span>md デバイスに MULTIPATH 機能を使用していない場合は,「(1) md デバイスに MULTIPATH 機能を 使用していない場合」の手順を実行してください。md デバイスに MULTIPATH 機能を使用している場 合は,「[\(2\) md デバイスに MULTIPATH 機能を使用している場合」](#page-372-0)の手順を実行してください。

# (1) md デバイスに MULTIPATH 機能を使用していない場合

MULTIPATH 機能を使用していない md デバイスの環境に,HDLM を適用する手順を説明します。この 手順は、md デバイスに RAID 機能が使用されている場合を例に説明します。

次の手順では,/dev/sdh1 および/dev/sdi1 上の/dev/md0 を,/dev/sddlmaa1 および/dev/sddlmab1 上 の/dev/md0 に移行しています。「図 3-11 SCSI デバイス上にある md デバイスを HDLM デバイス上に移 行した場合のデバイス構成(md デバイスの RAID 機能を使用した環境)」に示す環境は,次の手順で構築 してください。

### 図 3-11 SCSI デバイス上にある md デバイスを HDLM デバイス上に移行した場合のデバイス構 成(md デバイスの RAID 機能を使用した環境)

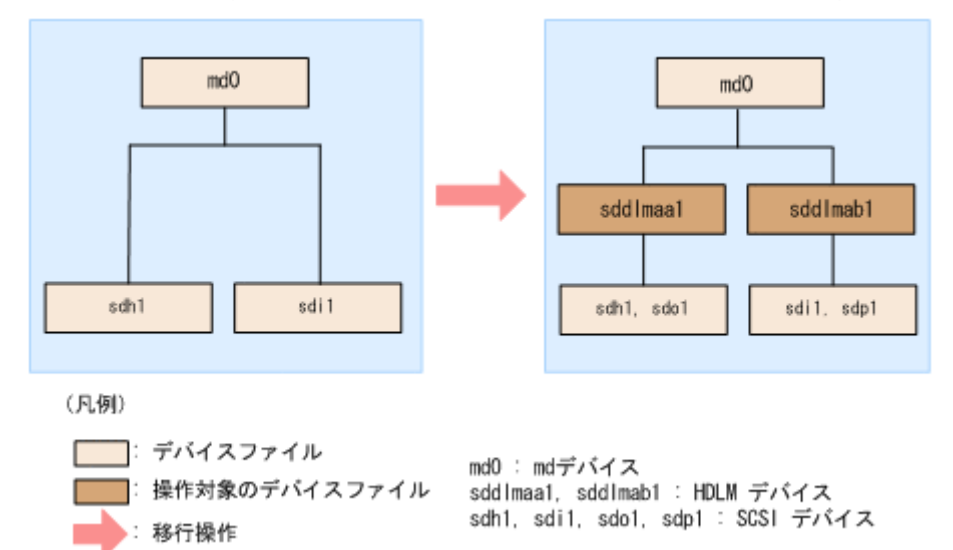

- 1. 既存の md デバイスを使用しているアプリケーションをすべて停止します。
- 2. 必要に応じて md デバイス上のアプリケーションのデータをバックアップします。
- 3. md デバイス上にファイルシステムをマウントしている場合は,アンマウントします。
- 4. md デバイスの状態を確認します。

次のコマンドを実行して、md デバイスの構成状態を確認します。

```
# cat /proc/mdstat
Personalities : [raid1]
md0 : active raid1 sdh1[0] sdi1[1]
       5238528 blocks [2/2] [UU]
unused devices: \langlenone\rangle
```
「md0 : active」と表示され,SCSI デバイスが表示されることを確認してください。「md0 : active」 が表示されなかった場合は,md デバイスを活性化させてください。

5. すでにコンフィグレーションファイル(/etc/mdadm.conf)を使用していた場合,そのコンフィグレーショ ンファイルをバックアップします。

次のコマンドを実行してコンフィグレーションファイルのバックアップを作成してください。

# cp -pr /etc/mdadm.conf /etc/mdadm.conf.backup

#### 6. 次のコマンドを実行して,コンフィグレーションファイルを作成します。

手順 5 で,すでにコンフィグレーションファイルを使用していた場合でも,md デバイスを HDLM 管 理対象デバイスにするため,コンフィグレーションファイルを作成し直してください。

# echo "DEVICE /dev/sdh1 /dev/sdi1" >> /etc/mdadm.conf # mdadm --detail --scan | grep -w "/dev/md0" >> /etc/mdadm.conf

sdh1 およびsdi1 は手順 4 で表示された SCSI デバイスを指定してください。

コンフィグレーションファイルの作成例を次に示します。下線部の行がこの手順で追加した行です。

# cat /etc/mdadm.conf DEVICE /dev/sdh1 /dev/sdi1 DEVICE /dev/sdf1 /dev/sdg1 /dev/sdh1 /dev/sdi1 ARRAY /dev/md0 level=raid1 num-devices=2 UUID=e39a6b15:32e48a5d:ca05f4db:25bc8af9 ARRAY /dev/md0 level=linear num-devices=1 UUID=426a9f1c:9cfa6310:6aa9a80b:11ea2102

コンフィグレーションファイルの記述内容については,Linux のマニュアルやman コマンドを参照して ください。

新規にコンフィグレーションファイルを作成した場合は,手順 9 に進んでください。

7. すでにコンフィグレーションファイル(/etc/mdadm.conf)を使用していた場合,コンフィグレーション ファイル内の不要なARRAY 行を削除します。

手順6で作成したARRAY 行と同じ md デバイス名(md0)のARRAY 行を削除してください。次の例では、下 線部の行が削除対象になります。

# cat /etc/mdadm.conf DEVICE /dev/sdh1 /dev/sdi1 DEVICE /dev/sdf1 /dev/sdg1 /dev/sdh1 /dev/sdi1 ARRAY /dev/md0 level=raid1 num-devices=2 UUID=e39a6b15:32e48a5d:ca05f4db:25bc8af9 ARRAY /dev/md0 level=linear num-devices=1 UUID=426a9f1c:9cfa6310:6aa9a80b:11ea2102

8. すでにコンフィグレーションファイル(/etc/mdadm.conf)を使用していた場合,DEVICE行を編集します。

すでに記載されているDEVICE 行が手順 6 で作成したDEVICE 行の SCSI デバイスを含むように設定して いる場合,それを除外するようにDEVICE 行を編集してください。

修正例を次に示します。

修正前

DEVICE /dev/sdh1 /dev/sdi1 DEVICE /dev/sdf1 /dev/sdg1 /dev/sdh1 /dev/sdi1

修正後

DEVICE /dev/sdh1 /dev/sdi1 DEVICE /dev/sdf1 /dev/sdg1

9. /etc/mdadm.conf ファイルを編集して,コンフィグレーションファイルのARRAY 行に「auto=yes」を追 加します。

DEVICE /dev/sdh1 /dev/sdi1 DEVICE /dev/sdf1 /dev/sdg1 ARRAY /dev/md0 level=raid1 num-devices=2 UUID=e39a6b15:32e48a5d:ca05f4db:25bc8af9 auto=ye s

10. HDLM をインストールします。

「3.6.2 HDLM [の新規インストール](#page-318-0)」の手順 2,手順 4 から手順 12 を実行し, HDLM をインストー ルしてください。

11. HDLM デバイスと SCSI デバイスの対応関係を確認します。

HDLM 構成定義ユーティリティー (dlmcfgmgr) に-v パラメーターを指定して実行してください。

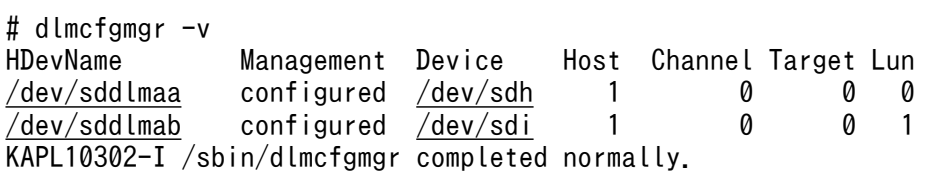

HDevName 列は HDLM デバイス, Device 列は SCSI デバイスになります。

12. 次のコマンドを実行して, md デバイスを非活性化します。

# mdadm -Ss /dev/md0

13. md デバイスが非活性化されていることを確認します。

md デバイスに RAID1 (ミラーリング)が適用されている場合の実行例を次に示します。

# cat /proc/mdstat Personalities : [raid1] unused devices:  $\langle$ none>

「md0 : active」と表示されないことを確認してください。

14. コンフィグレーションファイルを編集します。

手順 11 で表示された HDLM デバイスと SCSI デバイスの対応関係を基に,DEVICE 行の SCSI デバイ ス名を HDLM デバイス名に変更してください。

修正前

DEVICE /dev/sdh1 /dev/sdi1

修正後

DEVICE /dev/sddlmaa1 /dev/sddlmab1

DEVICE 行を編集する場合は,デバイス名だけを変更してください。パーティション番号は変更しない でください。

## 15. HDLM デバイスのディスクパーティションタイプが fd の場合,タイプを 83 に変更してください。 fdisk コマンドを実行して,ディスクパーティションタイプを83 に変更する例を次に示します。

# fdisk /dev/sddlmaa コマンド (m でヘルプ): p Disk /dev/sddlmaa: 5368 MB, 5368709120 bytes 166 heads, 62 sectors/track, 1018 cylinders Units = シリンダー数 of 10292 \* 512 = 5269504 bytes<br>デバイス Boot - Start - End - Blocks - Id System デバイス Boot Start End Blocks Id System<br>/dev/sddImaa1 1 1018 5238597 fd Linux 1 1018 5238597 fd Linux raid 自動検出 コマンド (m でヘルプ): t Selected partition 1 16進数コード (L コマンドでコードリスト表示): 83 領域のシステムタイプを 1 から 83 (Linux) に変更しました コマンド (m でヘルプ): p Disk /dev/sddlmaa: 5368 MB, 5368709120 bytes 166 heads, 62 sectors/track, 1018 cylinders Units = シリンダー数 of 10292 \* 512 = 5269504 bytes デバイス Boot Start End Blocks Id System /dev/sddlmaa1 1 1018 5238597 83 Linux コマンド (m でヘルプ): w 領域テーブルは交換されました! ioctl() を呼び出して領域テーブルを再読込みします。 ディスクを同期させます。

/dev/sddlmab も同様に実行してください。

16. 次のコマンドを実行して, md デバイスを活性化します。

# mdadm -As /dev/md0 mdadm: /dev/md0 has been started with 2 drives.

17. md デバイスが活性化されていることを確認します。

md デバイスに RAID1 (ミラーリング)が適用されている場合の実行例を次に示します。

# cat /proc/mdstat Personalities : [raid1] md0 : active raid1 sddlmaa1[0] sddlmab1[1] 5238528 blocks [2/2] [UU]

unused devices: <none>

「md0 : active」と表示され,HDLM デバイスが表示されていることを確認してください。

- 18. md デバイス上のファイルシステムをマウントする必要がある場合は,ファイルシステムをマウントし ます。
- 19. LU へパスを追加します。

該当 LU へのパスを接続してから,ホストを再起動してください。または,「[4.7.4 HDLM デバイス](#page-502-0) [の構成変更](#page-502-0)」の 「(3) LU [へのパスを追加する](#page-506-0)」を参照して、既存の LU へのパスを追加してください。

# <span id="page-372-0"></span>(2) md デバイスに MULTIPATH 機能を使用している場合

MULTIPATH 機能を使用した md デバイスの環境に,HDLM を適用する手順を説明します。HDLM を 適用するためには、md デバイスの MULTIPATH 機能を解除する必要があります。ここでは. MULTIPATH 機能を使用した md デバイスから LINEAR 機能を使用した md デバイスに, 移行する場合 を例に説明します。

#### 注意事項

Red Hat Enterprise Linux 6 は, MULTIPATH 機能を使用した md デバイスから LINEAR 機能を使 用した md デバイスに移行できません。

次の手順では、/dev/sdo1 および/dev/sdh1 上の/dev/md0 を、/dev/sddlmaa1 上の/dev/md0 に移行してい ます。「図 3-12 SCSI デバイス上にある md デバイス(md デバイスの MULTIPATH 機能を使用した環 境)から HDLM デバイス上に移行した場合のデバイス構成」に示す環境は,次の手順で構築してください。

### 図 3-12 SCSI デバイス上にある md デバイス(md デバイスの MULTIPATH 機能を使用した環 境)から HDLM デバイス上に移行した場合のデバイス構成

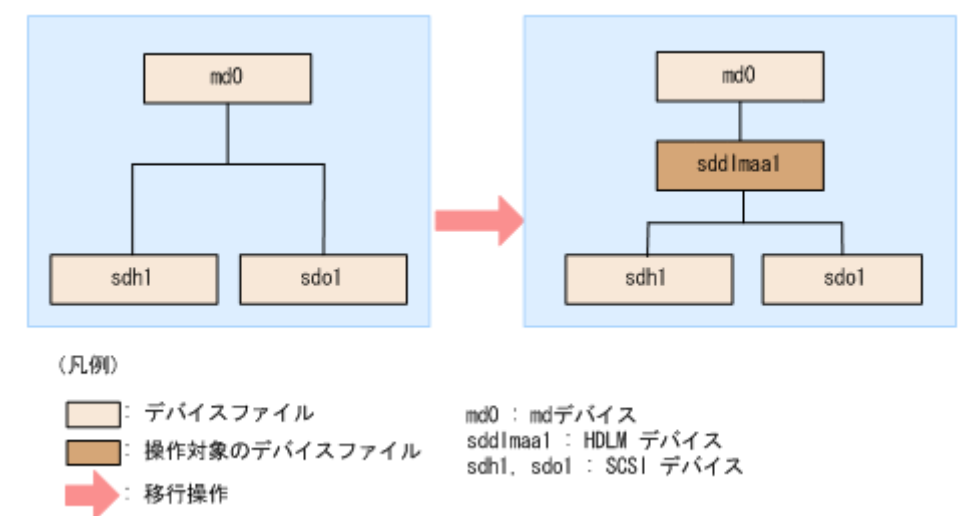

- 1. 既存の md デバイスを使用しているアプリケーションをすべて停止します。
- 2. 必要に応じて md デバイス上のアプリケーションのデータをバックアップします。
- 3. md デバイス上にファイルシステムをマウントしている場合は,アンマウントします。
- 4. md デバイスの状態を確認します。

次のコマンドを実行して,md デバイスの構成状態を確認します。

```
# cat /proc/mdstat
Personalities : [multipath]
md0 : active multipath sdo1[0] sdh1[1]
       5238528 blocks [2/2] [UU]
unused devices: <none>
```
「md0 : active」と表示され,SCSI デバイスが表示されることを確認してください。「md0 : active」 が表示されなかった場合は,md デバイスを活性化させてください。

5. md デバイスの設定をして,HDLM をインストールします。

「(1) md [デバイスに MULTIPATH 機能を使用していない場合](#page-368-0)」の手順 5 から手順 10 を実行してく ださい。

6. HDLM デバイスと SCSI デバイスの対応関係を確認します。

HDLM 構成定義ユーティリティー (dlmcfgmgr) に-v パラメーターを指定して確認してください。

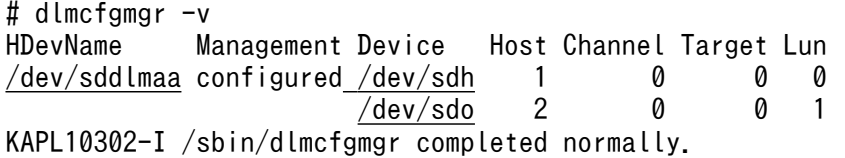

HDevName 列は HDLM デバイス. Device 列は SCSI デバイスになります。

7. md デバイスを作成します。

手順 6 で表示された HDLM デバイスと SCSI デバイスの対応関係を基に,md デバイスを作成してく ださい。

デバイス名を指定する場合は,必ずパーティション番号も指定してください。パーティション番号は, 手順 4 で表示されたデバイスのパーティション番号を設定してください。

# mdadm -C /dev/md0 -llinear -f -n1 /dev/sddlmaa1 mdadm: /dev/sddlmaa1 appears to contain an ext2fs file system size=5238528K mtime=Wed Feb 6 19:17:08 2008 mdadm: /dev/sddlmaa1 appears to be part of a raid array: level=-4 devices=2 ctime=Wed Feb 6 19:16:07 2008 Continue creating array? y mdadm: array /dev/md0 started.

8. コンフィグレーションファイルを作成します。

次のコマンドを実行して,既存のコンフィグレーションファイル(/etc/mdadm.conf)に md デバイスの 定義を追加してください。

# mdadm --detail --scan | grep -w "/dev/md0" >> /etc/mdadm.conf

コンフィグレーションファイルの作成例を次に示します。下線部の行がこの手順で追加した行です。

# cat /etc/mdadm.conf DEVICE /dev/sdo1 /dev/sdh1 ARRAY /dev/md0 level=multipath num-devices=2 UUID=6b2ec21b:06d0f50b:bbf04d32:1e00b09a aut o=yes ARRAY /dev/md0 level=linear num-devices=1 UUID=426a9f1c:9cfa6310:6aa9a80b:11ea2102

コンフィグレーションファイルの記述内容については,Linux のマニュアルやman コマンドを参照して ください。

9. コンフィグレーションファイル(/etc/mdadm.conf)を作成し直した場合,コンフィグレーションファイ ル内の不要なARRAY 行を削除します。

手順 8 で作成したARRAY 行と同じ md デバイス名(md0)のARRAY 行を削除してください。次の例では,下 線部の行が削除対象になります。

# cat /etc/mdadm.conf DEVICE /dev/sdo1 /dev/sdh1 ARRAY /dev/md0 level=multipath num-devices=2 UUID=6b2ec21b:06d0f50b:bbf04d32:1e00b09a aut o=yes ARRAY /dev/md0 level=linear num-devices=1 UUID=426a9f1c:9cfa6310:6aa9a80b:11ea2102

10. /etc/mdadm.conf ファイルを編集して,コンフィグレーションファイルのARRAY 行に「auto=yes」を追 加します。

DEVICE /dev/sdo1 /dev/sdh1 ARRAY /dev/md0 level=linear num-devices=1 UUID=426a9f1c:9cfa6310:6aa9a80b:11ea2102 auto=y es

11. コンフィグレーションファイルのDEVICE 行の SCSI デバイス名を HDLM デバイス名に変更します。 手順 6 で表示された HDLM デバイスと SCSI デバイスの対応関係を基に,DEVICE 行の SCSI デバイス 名を HDLM デバイス名に変更してください。

修正前

DEVICE /dev/sdo1 /dev/sdh1

修正後

DEVICE /dev/sddlmaa1

DEVICE 行を編集する場合は,デバイス名だけを変更してください。パーティション番号は変更しない でください。

12.次のコマンドを実行して,md デバイスを非活性化します。

```
# mdadm -Ss /dev/md0
```
13. md デバイスが非活性化されていることを確認します。

md デバイスに LINEAR 機能が適用されている場合の実行例を次に示します。

```
# cat /proc/mdstat
Personalities : [linear] [multipath]※
unused devices: \langlenone>
```
「md0 : active」と表示されないことを確認してください。

注※

[multipath]は再起動するまで表示されますが,動作に問題はありません。

14. md デバイスを活性化して,LU へパスを追加します。

「(1) md デバイスに [MULTIPATH 機能を使用していない場合](#page-368-0)」の手順 15 から手順 19 を実行してく ださい。

また,「(1) md デバイスに [MULTIPATH 機能を使用していない場合」](#page-368-0)の手順 17 で[multipath]は再 起動するまで表示されますが,動作に問題はありません。

# <span id="page-375-0"></span>3.10 LVM2 の設定

ここでは,LVM2 の環境で次に示す項目を設定する場合の手順を説明します。

- HDLM デバイスを使用して新規に論理ボリュームを作成する場合
- シングルパス環境で SCSI デバイス上に作成済みの論理ボリュームを HDLM デバイスに移行する場合

HDLM を LVM2 の環境で使用する場合,HDLM デバイスを LVM2 の物理ボリュームとして使用します。

## 3.10.1 LVM2 を使用する場合の注意事項

LVM2 を使用する場合の注意事項を次に示します。

- HDLM デバイス上の論理ボリューム(LVM2)をブートディスクとして使用した場合は,LVM2 の物 理ボリュームとして SCSI デバイスを使用できません。
- LVM2 の物理ボリュームとして SCSI デバイスと HDLM デバイスを同時に使用する場合は,HDLM の管理対象となる SCSI デバイスが LVM2 に認識されないように,/etc/lvm/lvm.conf を編集してくだ さい。

Red Hat Enterprise Linux 8, Red Hat Enterprise Linux 9, Oracle Linux 8, Oracle Unbreakable Enterprise Kernel 8 および SUSE LINUX Enterprise Server 15 SP2 以降の場合は、global\_filter で指定してください。

SUSE LINUX Enterprise Server 12, SUSE LINUX Enterprise Server 15 SP1 以前, Red Hat Enterprise Linux 7 および Oracle Linux 7 で, use\_lvmetad=0 で運用する場合は, global\_filter で はなくfilter で指定してください。また、SUSE LINUX Enterprise Server 12, SUSE LINUX Enterprise Server 15 SP1 以前, Red Hat Enterprise Linux 7, Red Hat Enterprise Linux 8, Red Hat Enterprise Linux 9, Oracle Linux 7, Oracle Linux 8 および Oracle Unbreakable Enterprise Kernel 8 以外で, global filter が使用できる LVM2 のバージョンで, use\_lvmetad=1 で運用する場 合は,filter ではなくglobal\_filter で指定してください。

LVM2 の物理ボリュームとして、SCSI デバイス(/dev/sda)と HDLM デバイスを同時に使用する場 合の編集例を次に示します。

• SUSE LINUX Enterprise Server 15 SP5 以降および Red Hat Enterprise Linux 9 の場合 OS のディスク認識順序が変わっても LVM から見えるディスクが変わらないように永続的な名称で 指定してください。

global\_filter = [ "a|sddlm[a-p][a-p].\*|","a|/dev/disk/by-id/scsi-3600605b005d7a320196f 1f53484dfb20|","r|/dev/sd|" ]

指定する値は,udevadm コマンドで確認できます。

```
# udevadm info -q symlink -n /dev/sda
disk/by-id/scsi-3600605b005d7a320196f1f53484dfb20 disk/bypath/ディスクの位置情報から生
成される情報
disk/by-uuid/ディスクの固有情報 disk/by-id/wwn-ディスクの固有情報
```

```
3. HDLM の環境構築
```
出力結果に/dev/をつけて/dev/disk/by-id/scsi-3600605b005d7a320196f1f53484dfb20 の形 式で値を指定してください。

• SUSE LINUX Enterprise Server 12, SUSE LINUX Enterprise Server 15 から SUSE LINUX Enterprise Server 15 SP3 まで, Red Hat Enterprise Linux 7, Red Hat Enterprise Linux 8, Oracle Linux 7, Oracle Unbreakable Enterprise Kernel 7, Oracle Linux 8 および Oracle Unbreakable Enterprise Kernel 8 の場合

OS のディスク認識順序が変わっても LVM から見えるディスクが変わらないように永続的な名称で 指定してください。

global\_filter = [ "a|sddlm[a-p][a-p].\*|","a|scsi-3600605b005d7a320196f1f53484dfb20|","  $r$  $\frac{d}{d}$  /dev/sd $\frac{m}{d}$  ]

指定する値は,udevadm コマンドで確認できます。

# udevadm info -q symlink -n /dev/sda block/8:0 disk/by-id/scsi-3600605b005d7a320196f1f53484dfb20 disk/by-path/ディスクの位 置情報から生成される情報 disk/by-uuid/ディスクの固有情報 disk/by-id/wwn-ディスクの固有情報

出力された scsi-3600605b005d7a320196f1f53484dfb20 が、sda と対応する by-id 名です。

• Red Hat Enterprise Linux 6, Oracle Linux 6 および Oracle Unbreakable Enterprise Kernel 6 の場合

OS のディスク認識順序が変わっても LVM から見えるディスクが変わらないように永続的な名称で 指定してください。

filter =  $[$  "a|sddlm $[a-p][a-p]$ .\*|","a|scsi-3600605b005d7a320196f1f53484dfb20|","r|/dev/ sd|" ]

指定する値は,udevadm コマンドで確認できます。

# udevadm info -q symlink -n /dev/sda block/8:0 disk/by-id/scsi-3600605b005d7a320196f1f53484dfb20 disk/by-path/ディスクの位 置情報から生成される情報 disk/by-uuid/ディスクの固有情報 disk/by-id/wwn-ディスクの固有情報

出力された scsi-3600605b005d7a320196f1f53484dfb20 が, sda と対応する by-id 名です。

• 上記以外の OS の場合

LVM2 の物理ボリュームとして、SCSI デバイス (/dev/sda) と HDLM デバイスを同時に使用す る場合の編集例を次に示します。

filter =  $[$  "a|sddlm $[a-p][a-p]$ .\*|", "a|/dev/sda $[1-9]$ .\*|", "r|/dev/sd|" ]

下線部は,LVM2 に認識させたい SCSI デバイスを表します。

なお、この項ではすべての SCSI デバイスが LVM2 に認識されないように、/etc/lvm/lvm.conf のfilter の記述を次のとおりにしています。

• SUSE LINUX Enterprise Server 12, SUSE LINUX Enterprise Server 15, Red Hat Enterprise Linux 7, Red Hat Enterprise Linux 8, Red Hat Enterprise Linux 9, Oracle Linux 7, Oracle

Unbreakable Enterprise Kernel 7, Oracle Linux 8 および Oracle Unbreakable Enterprise Kernel 8 の場合

```
global_filter = [ "a|sddlm[a-p][a-p].*|", "r|/dev/sd|" ]
```
• 上記以外の OS の場合

filter =  $\lceil$  "a|sddlm $\lceil a-p \rceil \lceil a-p \rceil$ .\*|", "r|/dev/sd|" ]

• 次に示す OS を使用する場合は,/etc/lvm/lvm.conf ファイル内のデバイスセクションに記述された allow changes with duplicate pvs の値には、1 を設定してください。

allow changes with duplicate pvs の記述がない場合は, allow changes with duplicate pvs = 1を 追加してください。

- Red Hat Enterprise Linux 7.3 以降
- Red Hat Enterprise Linux 8 以降
- Red Hat Enterprise Linux 9 以降
- Oracle Linux 7.3 (Oracle Unbreakable Enterprise Kernel 7.3) 以降
- Oracle Linux 8 (Oracle Unbreakable Enterprise Kernel 8) 以降
- SUSE LINUX Enterprise Server 12 SP4 (4.12.14-94.41 カーネル)以降
- SUSE LINUX Enterprise Server 15 以降

値を0に変更した場合, SAN ブート構成でのブート処理中に物理ボリュームの重複が検知され、ボ リュームグループが活性化されません。その結果, SAN ブート構成での起動処理に失敗します。

- LVM キャッシュファイルは使用できません。Red Hat Enterprise Linux 8, Red Hat Enterprise Linux 9, Oracle Linux 8, Oracle Unbreakable Enterprise Kernel 8 または SUSE LINUX Enterprise Server 15 SP2 以降以外の場合,以下の内容に従って LVM キャッシュを無効にしてください。Red Hat Enterprise Linux 8, Red Hat Enterprise Linux 9, Oracle Linux 8, Oracle Unbreakable Enterprise Kernel 8 または SUSE LINUX Enterprise Server 15 SP2 以降はwrite cache state およ び LVM キャッシュファイルが存在しないので以下の作業は不要です。
	- 1. /etc/lvm/lvm.conf のwrite\_cache\_state を 0 に設定します。
	- 2. VG スキャンを実行します。

ファイルを編集したあと,次に示すコマンドを実行してください。

# /sbin/vgscan

3. LVM キャッシュファイルを削除します。

次のファイルがある場合,ファイルを削除してください。

- /etc/lvm/.cache
- /etc/lvm/cache/.cache
- 4. 初期 RAM ディスクイメージファイルを再作成します。

HDLM デバイスをブートディスクとして使用している環境の場合

付録 [C.1 マルチパス構成のブートディスク環境の設定の](#page-836-0)手順 9 を実行してください。

HDLM デバイスをブートディスクとして使用していない環境の場合

HDLM 用の初期 RAM ディスクイメージファイルを作成します。

パラメーターに指定する初期 RAM ディスクイメージファイル名の形式を次に示します。同じ名 前のファイルがある場合は,既存のファイルをバックアップしてください。

#### 表 3-77 初期 RAM ディスクイメージファイル名

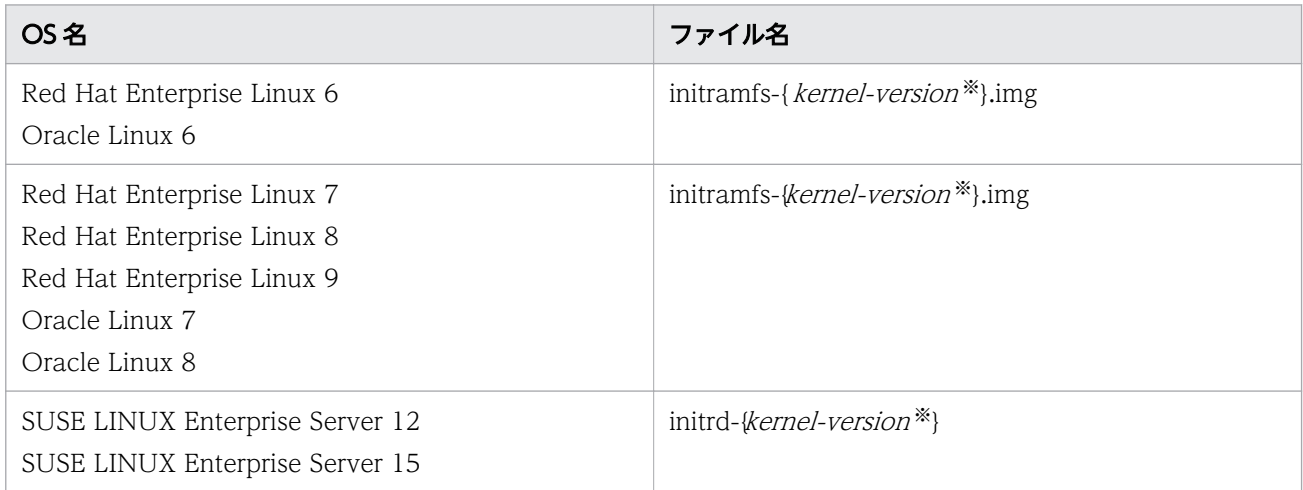

注※

kernel-version はuname -r コマンドの出力結果です。

ホストの OS に応じて、次の手順を実行してください。

• SUSE LINUX Enterprise Server 12, SUSE LINUX Enterprise Server 15, Red Hat Enterprise Linux 7, Red Hat Enterprise Linux 8, Red Hat Enterprise Linux 9, Oracle Linux 7 および Oracle Linux 8 の場合

```
1. dracut コマンドを実行します。
```
コマンドの実行例を次に示します。

# /usr/bin/dracut /boot/initrd-3.12.28-4-default `uname -r`

• Red Hat Enterprise Linux 6 または Oracle Linux 6 の場合

1. dracut コマンドを実行します。

コマンドの実行例を次に示します。

# /sbin/dracut /boot/initramfs-2.6.32-71.el6.i686.img `uname -r`

5. ホストを再起動します。

# shutdown -r now

6. 次に示すコマンドを実行して,LVM キャッシュファイルが存在するか確認します。

```
# ls /etc/lvm/.cache 
# ls /etc/lvm/cache/.cache
```
存在する場合は,手順 7 に進んでください。存在しない場合は終了です。

- 7. [3.10.4 論理ボリュームがマルチパス構成であることの確認方法の](#page-394-0)確認手順を実施します。
	- マルチパス構成の場合

次に示すコマンドを実行して LVM キャッシュファイルを削除します。

# rm /etc/lvm/.cache # rm /etc/lvm/cache/.cache

以上で処理は終了です。

マルチパス構成でない場合

次に示すコマンドを実行して LVM キャッシュファイルを削除したあと,手順 8 に進みます。 手順 8,手順 9 を実行する代わりに,サーバーの再起動を行っても問題ありません。

# rm /etc/lvm/.cache # rm /etc/lvm/cache/.cache

8. マルチパス構成になっていない論理ボリュームを含むボリュームグループを非活性化します。

移行対象の論理ボリュームが, vg01 (ボリュームグループ)に属している場合の実行例を次に示し ます。

# vgchange -an vg01

9. ボリュームグループを活性化します。

移行対象の論理ボリュームが, vg01 (ボリュームグループ)に属している場合の実行例を次に示し ます。

# vgchange -ay vg01

• lvm2-2.03.14-6.el8.x86\_64 から, /etc/lvm/lvm.conf 内のmultipath\_component\_detection のデフォ ルト動作が変更になりました。このため,そのバージョン以降の LVM の場合は multipath\_component\_detection = 0 を設定し,無効にする必要があります。 multipath component detection が有効な場合, SAN ブート構成のブート処理で LVM にマルチパスデ バイスが除外されて認識されなくなるため、起動に失敗します。次に示す OS からそのバージョン以降 の LVM がデフォルトになるのでmultipath\_component\_detection = 0 を必ず設定してください。

- Red Hat Enterprise Linux 8.8 以降
- Red Hat Enterprise Linux 9 以降
- Red Hat Enterprise Linux 9.1 から, /etc/lvm/lvm.conf 内にuse devicesfile=0 を設定して, system.devices を無効化してください。system.devices はデバイス名で指定され、UUID によってデ バイスを最終的に判別しているため,LVM 上の HDLM デバイスと SCSI デバイスを区別できません。 このため,LVM 上で HDLM デバイスを継続して使用するには無効化が必要です。

# 3.10.2 HDLM デバイスを使用して新規に論理ボリュームを作成する

ここでは,新規に HDLM デバイスを使用して,論理ボリュームを作成する手順を説明します。「図 3-13 HDLM デバイス上に論理ボリュームを作成した場合のデバイス構成」に示す環境は、次の手順で構築して ください。

図 3-13 HDLM デバイス上に論理ボリュームを作成した場合のデバイス構成

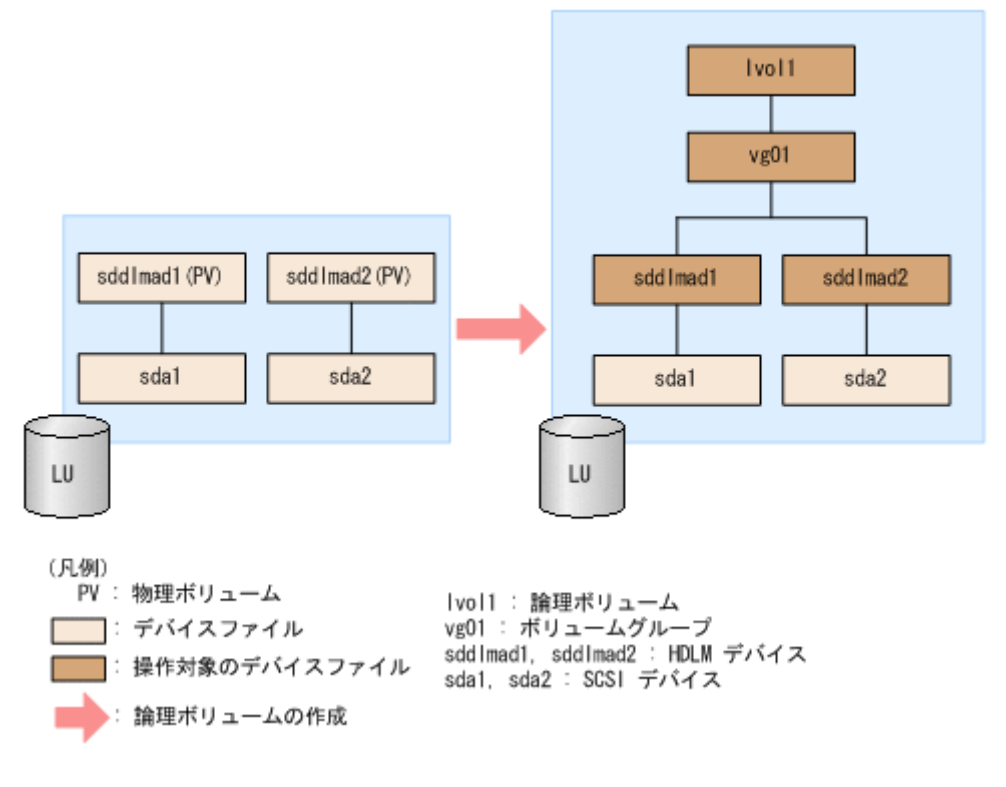

- 1. HDLM デバイスを使用しているプロセス,サービスなどをすべて停止します。
- 2. HDLM デバイス上にディスクパーティションを作成し,システム ID を「Linux」(16 進数で表記した 場合, 83) から「Linux LVM」(16 進数で表記した場合, 8e) に変更します。 /dev/sddlmad (HDLM デバイス)に2つのパーティションを作成する場合の実行例を次に示します。

#### fdisk コマンドの実行例(IA32)

# fdisk /dev/sddlmad

Command (m for help): p

Disk /dev/sddlmad: 255 heads, 63 sectors, 130 cylinders Units = cylinders of  $16065 * 512$  bytes

Device Boot /dev/sddlmad1 /dev/sddlmad2

Command (m for help): t Partition number (1-4): 1 Hex code (type L to list codes): 8e

Command (m for help): t Partition number (1-4): 2 Hex code (type L to list codes): 8e

Command (m for help): p

Disk /dev/sddlmad: 255 heads, 63 sectors, 130 cylinders Units = cylinders of  $16065 * 512$  bytes

Device Boot Start End Blocks Id System 65 522081 8e Linux LVM<br>65 522081 8e Linux LVM<br>130 522112÷ 8e Linux LVM  $\frac{1}{1}$ /dev/sddlmad1 /dev/sddlmad2 66

Command (m for help): w The partition table has been altered!

Calling ioctl() to re-read partition table. Syncing disks.

#### parted コマンドの実行例 (IA32, または EM64T/AMD64)

# parted /dev/sddlmad GNU Parted 1.6.15 Copyright (C) 1998 - 2004 Free Software Foundation, Inc. This program is free software, covered by the GNU General Public License This program is distributed in the hope that it will be useful, but MITHOUT ANY MARRANTY: without even the implied warranty of MERCHANTABILITY or FITNESS FOR A PARTICULAR PURPOSE. See the GNU General Public License for more details. Using /dev/sddlmad (parted) p Disk geometry for /dev/sddlmad: 0.000-1025.000 megabytes Disk label type: msdos Minor Start End Туре Filesystem Flags (parted) mkpart primary 1 500 (parted) mkpart primary 501 1000 (parted) p Disk geometry for /dev/sddlmad: 0.000-1025.000 megabytes Disk label type: msdos Minor Start End Type Filesystem Flags 1.000 500.000 primary  $type=83$ 501.000 1000.000 primary  $\mathfrak{p}$ type=83 (parted) mkfs 1 ext2 (parted) mkfs 2 ext2 (parted) p Disk geometry for /dev/sddlmad: 0.000-1025.000 megabytes Disk label type: msdos End Filesystem Flags Minor Start Туре  $1.000$ 500.000 primary ext2 type=83 501.000 1000.000 primary ext2  $\mathcal{D}$ type=83 (parted) set 1 lvm on (parted) set 2 lvm on (parted) p Disk geometry for /dev/sddlmad: 0.000-1025.000 megabytes Disk label type: mados Type End Filesystem Flags Minor Start 1.000 500.000 primary ext2 |vm, type=8e<br>501.000 1000.000 primary ext2 |vm, type=8e  $\mathfrak{p}$ (parted) q

# blockdev --rereadpt /dev/sddlmad

parted コマンドでパーティションを変更する場合には,HDLM デバイス上のパーティションを認 識させるために,parted コマンドの実行後にblockdev コマンドを実行してください。

3. /etc/lvm/lvm.conf ファイルを編集します。

SCSI デバイスの構成を無効にして HDLM デバイスの構成を有効にするために,ファイル中のデバイ スセクションに対して次の編集を行います。

/etc/lvm/lvm.conf ファイルの編集例を次に示します。

• Red Hat Enterprise Linux 9 の場合

```
変更前
```

```
devices {
the control of the control of the control of
          # global filter = \begin{bmatrix} \n''a\\ \n''c\n\end{bmatrix}global_filter = [ "r|sddlm[a-p][a-p].*|", "a|/dev/sd|" ]
the control of the control of the control of
 # types = [ "fd", 16 ]
the control of the control of the control of
          md component detection = 1the control of the control of the control of
           allow_changes_with_duplicate_pvs = 0
the control of the control of the control of
          multipath component detection=1
the control of the control of the control of
          use devicesfile=1
the control of the control of the control of
```
#### 変更後

}

```
devices {
the control of the control of the control of
 # global_filter = [ "a/.*/" ]
 # global_filter = [ "r|sddlm[a-p][a-p].*|", "a|/dev/sd|" ]
global_filter = [ "a|sddlm[a-p][a-p].*|", "r|/dev/sd|" ]
the control of the control of the control of
         # types = [ "fd", 16 ]
         types = \lbrack "sddlmfdrv", 16 ]
the control of the control of the control of
         # md component detection = 1
         md component detection=0
the control of the control of the control of
         # allow changes with duplicate pvs = 0
         allow changes with duplicate pvs = 1the control of the control of the control of
         # multipath component detection=1
         multipath component detection=0
the control of the control of the control of
          # use_devicesfile=1
         use devicesfile=0
the control of the control of the control of
}
```
既存のglobal filter, types, md component detection, allow changes with duplicate pvs, multipath component detection およびuse devicesfile の行をコメントアウトし. 下線部を追加し ます。

SCSI デバイスの構成に戻す場合に使用するため,変更前の値は控えてください。

• Red Hat Enterprise Linux 8, Oracle Linux 8, Oracle Unbreakable Enterprise Kernel 8 また は SUSE LINUX Enterprise Server 15 SP2 以降の場合

Red Hat Enterprise Linux 8.8 以降の場合は, multipath component detection の値を0 に設定し てください。詳細は,「[3.10.1 LVM2 を使用する場合の注意事項」](#page-375-0)を参照してください。

```
変更前
```

```
devices {
the control of the control of the control of
          # global filter = \begin{bmatrix} \n''a, * \end{bmatrix}global_filter = \lceil "r|sddlm\lceil a-p \rceil \lceil a-p \rceil.*|", "a|/dev/sd|" ]
the control of the control of the control of
 # types = [ "fd", 16 ]
the control of the control of the control of
 md_component_detection = 1
the control of the control of the control of
           allow_changes_with_duplicate_pvs = 0
the control of the control of the control of
}
```
変更後

```
devices {
the control of the control of the control of
 # global_filter = [ "a/.*/" ]
 # global_filter = [ "r|sddlm[a-p][a-p].*|", "a|/dev/sd|" ]
 global_filter = [ "a|sddlm[a-p][a-p].*|", "r|/dev/sd|" ]
the control of the control of the control of
         # types = [ "fd", 16 ]types = [ "sddlmfdrv", 16 ]the control of the control of the control of
         # md component detection = 1
         md component detection=0
the control of the control of the control of
         # allow changes with duplicate pvs = 0
         allow changes with duplicate pvs = 1the control of the control of the control of
}
```
既存のglobal filter, types, md component detection およびallow changes with duplicate pvs の行をコメントアウトし,下線部を追加します。

SCSI デバイスの構成に戻す場合に使用するため、変更前の値は控えてください。

• SUSE LINUX Enterprise Server 12, SUSE LINUX Enterprise Server 15 SP1 以前, Red Hat Enterprise Linux 7, Oracle Linux 7 および Oracle Unbreakable Enterprise Kernel 7 の場合 allow changes with duplicate pvs の値を1 に, write cache state の値を 0 に設定してください。 詳細は,「[3.10.1 LVM2 を使用する場合の注意事項」](#page-375-0)を参照してください。

use lvmetad=0 で運用する場合は,global filter ではなくfilter で指定してください。

```
変更前
```

```
# This section allows you to configure which block devices should
# be used by the LVM system.
devices {
the control of the control of the control of
            # filter = [ "a/.*/" ]
              filter = \begin{bmatrix} x' \\ y' \end{bmatrix} sddlm\begin{bmatrix} a-p \end{bmatrix} \begin{bmatrix} a-p \end{bmatrix}. \begin{bmatrix} x \\ y \end{bmatrix} a |/dev/sd|" ]
the control of the control of the control of
             write cache_state = 1the control of the control of the control of
             # types = [ "fd", 16 ]
the control of the control of the control of
             md_component_detection = 1
the control of the control of the control of
}
```
変更後

```
# This section allows you to configure which block devices should
# be used by the LVM system.
devices { 
the control of the control of the control of
 # filter = [ "a/.*/" ]
 # filter = [ "r|sddlm[a-p][a-p].*|", "a|/dev/sd|" ]
 filter = [ "a|sddlm[a-p][a-p].*|", "r|/dev/sd|" ]
the control of the control of the control of
          # write_cache_state = 1
             write_cache_state = 0the contract of the contract of the contract of
         # types = [ "fd", 16 ]
         \frac{1}{2} types = \frac{1}{2} sddlmfdrv", 16 ]
the control of the control of the control of
         \# md component detection = 1
             md component detection=0
the control of the control of the control of
}
```
既存のfilter, write cache state, types およびmd\_component\_detection の行をコメントアウト し,下線部を追加します。

SCSI デバイスの構成に戻す場合に使用するため、変更前の値は控えてください。

• 上記以外の OS の場合

write cache state の値を 0 に設定してください。詳細は, [3.10.1 LVM2 を使用する場合の注意 [事項](#page-375-0)」を参照してください。

global filter が使用できる LVM2 のバージョンで,use\_lvmetad=1 で運用する場合は,filter で はなくglobal\_filter で指定してください。

変更前

```
# This section allows you to configure which block devices should
# be used by the LVM system.
devices {
the control of the control of the control of
 # filter = [ "a/.*/" ]
the control of the control of the control of
                 # global filter = \begin{bmatrix} \n''a \end{bmatrix}global_ilter = \left[\begin{array}{c} \n\cdot\cdot\cdot\cdot\cdot\cdot \\
\cdot\cdot\cdot\cdot\n\end{array}\right] = \left[\begin{array}{c} \n\cdot\cdot\cdot\cdot\cdot\cdot\cdot\cdot \\
\cdot\cdot\cdot\cdot\n\end{array}\right] = \left[\begin{array}{c} \n\cdot\cdot\cdot\cdot\cdot\cdot\cdot\cdot\cdot \\
\cdot\cdot\cdot\cdot\cdot\n\end{array}\right] = \left[\begin{array}{c} \n\cdot\cdot\cdot\cdot\cdot\cdot\cdot\cdot\cdot \\
\cdot\cdot\cdot\cdot\n\end{array}\right] = \left[\begin{array}{the control of the control of the control of
                    write_cache_state = 1
the control of the control of the control of
                 # types = [ "fd", 16 ]
the control of the control of the control of
                 md component detection = 1the control of the control of the control of
}
```
変更後

```
# This section allows you to configure which block devices should
# be used by the LVM system.
devices { 
Service Control of Control Control of Control of Control Control
 # filter = [ "a/.*/" ]
the control of the control of the control of
 # global_filter = [ "a/.*/" ]
 # global_filter = [ "r|sddlm[a-p][a-p].*|", "a|/dev/sd|" ]
 global_filter = [ "a|sddlm[a-p][a-p].*|", "r|/dev/sd|" ]
the control of the control of the control of
         # write cache state = 1write cache state = 0the control of the control of the control of
         # types = [ "fd", 16 ]types = [\overline{\phantom{x}} sddlmfdrv", 16 ]
the control of the control of the control of
         # md component detection = 1
              md component detection=0
the control of the control of the control of
}
```
既存のglobal\_filter, write\_cache\_state, types およびmd\_component\_detection の行をコメント アウトし,下線部を追加します。

SCSI デバイスの構成に戻す場合に使用するため、変更前の値は控えてください。

4. VG スキャンを実行します。

ファイルを編集したあと,次に示すコマンドを実行してください。

```
# /sbin/vgscan
```
5. LVM キャッシュファイルを削除します。 次のファイルがある場合,ファイルを削除してください。

- /etc/lvm/.cache
- /etc/lvm/cache/.cache
- 6. 物理ボリュームを作成します。

/dev/sddlmad1 および/dev/sddlmad2を物理ボリュームとして定義する場合の実行例を次に示します。

```
# pvcreate /dev/sddlmad1
  Physical volume "/dev/sddlmad1" successfully created
# pvcreate /dev/sddlmad2
  Physical volume "/dev/sddlmad2" successfully created
```
7. ボリュームグループを作成します。

物理ボリュームである/dev/sddlmad1 および/dev/sddlmad2 を使用して、vg01 (ボリュームグループ) を作成する場合の実行例を次に示します。

# vgcreate vg01 /dev/sddlmad1 /dev/sddlmad2 Volume group "vg01" successfully created

8. 論理ボリュームを作成します。

vg01(ボリュームグループ)を使用して,論理ボリューム(lvol1:100MB)を作成する場合の実行 例を次に示します。

# lvcreate -L 100M -n lvol1 vg01 Logical volume "lvol1" created

9. ファイルシステムを作成します。

mke2fs コマンドを使用して. lvol1 (論理ボリューム)にファイルシステムを作成する場合の実行例を 次に示します。

```
# mke2fs /dev/vg01/lvol1
Filesystem label=
OS type: Linux
Block size=1024 (log=0)
Fragment size=1024 (log=0)
25688 inodes, 102400 blocks
5120 blocks (5.00%) reserved for the super user
First data block=1
13 block groups
8192 blocks per group, 8192 fragments per group
1976 inodes per group
Superblock backups stored on blocks:
         8193, 24577, 40961, 57345, 73729
Writing inode tables: done
Writing superblocks and filesystem accounting information: done
```
This filesystem will be automatically checked every 38 mounts or 180 days, whichever comes first. Use tune2fs -c or -i to override.

10. 論理ボリュームをマウントするディレクトリーを作成します。

/mnt/lvol1 ディレクトリーを作成する実行例を、次に示します。

# mkdir /mnt/lvol1

11. 論理ボリュームをマウントします。 /mnt/lvol1 ディレクトリーにマウントする実行例を、次に示します。

# mount /dev/vg01/lvol1 /mnt/lvol1

12. Red Hat Enterprise Linux 6 の場合は,ボリュームグループの情報を更新します。

次に示すコマンドを実行して,ボリュームグループの情報を更新します。

# vgscan Reading all physical volumes. This may take a while... Found volume group "VolGroup00" using metadata type lvm2

# 3.10.3 シングルパス環境で SCSI デバイス上に作成済みの論理ボリュームを HDLM デバイスに移行する場合

ここでは,シングルパス環境の場合に SCSI デバイス上にある論理ボリュームをマルチパス環境の HDLM デバイス上に移行する手順を説明します。「[図 3-14 SCSI デバイス上にある論理ボリュームを HDLM デ](#page-388-0) [バイス上に移行する場合のデバイス構成\(シングルパス環境の場合\)](#page-388-0)」に示す環境は,次の手順で構築して ください。

### <span id="page-388-0"></span>図 3-14 SCSI デバイス上にある論理ボリュームを HDLM デバイス上に移行する場合のデバイス 構成(シングルパス環境の場合)

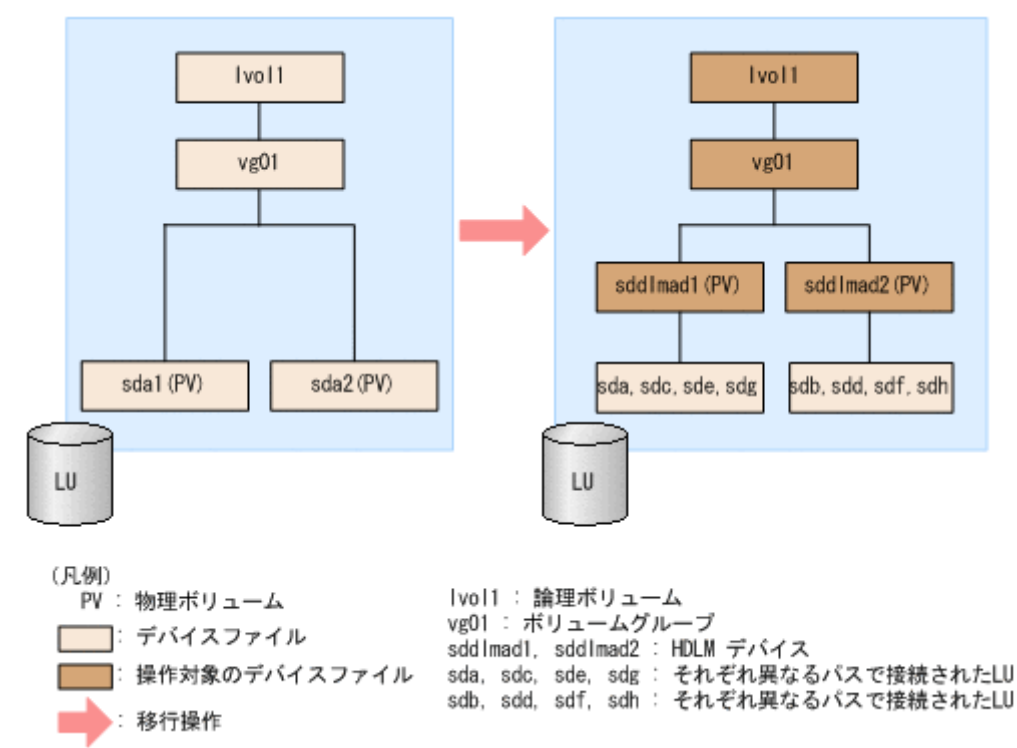

「図 3-14 SCSI デバイス上にある論理ボリュームを HDLM デバイス上に移行する場合のデバイス構成 (シングルパス環境の場合)」のsd<sup>n</sup> は,それぞれ別の LU を示します。sddlmad1 とsddlmad2 はそれぞれの LU に対応する HDLM デバイスを示します。

1. HDLM がインストールされていることを確認します。

rpm コマンドを実行して,HDLM がインストールされていることを確認します。

# rpm -q HDLM  $HDLM-x. x. x. x. x. x.$ 

# dlmcfgmgr -v

2. シングルパス状態であることを確認します。

HDLM 構成定義ユーティリティー (dlmcfgmgr) に-v パラメーターを指定して実行して、LU に対する パスがシングルパス状態であることを確認します。

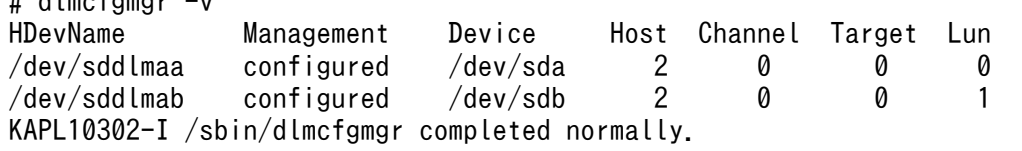

3. SCSI デバイスおよび HDLM デバイスを使用しているプロセス,サービスなどをすべて停止します。

4. 移行対象の論理ボリュームをアンマウントします。

論理ボリュームが/mnt/lvol1 にマウントされている場合の実行例を次に示します。

# umount /mnt/lvol1

5. ボリュームグループを非活性化します。 移行対象の論理ボリュームが,vg01(ボリュームグループ)に属している場合の実行例を次に示します。

# vgchange -an vg01 0 logical volume(s) in volume group "vg01" now active

6. ボリュームグループをエクスポートします。

vg01 (ボリュームグループ)の情報をエクスポートする場合の実行例を次に示します。

# vgexport vg01 Volume group "vg01" successfully exported

7. /etc/lvm/lvm.conf ファイルを編集します。

SCSI デバイスの構成を無効にして HDLM デバイスの構成を有効にするために,ファイル中のデバイ スセクションに対して次の編集を行います。

/etc/lvm/lvm.conf ファイルの編集例を次に示します。

• Red Hat Enterprise Linux 9 の場合

変更前

```
devices {
the control of the control of the control of
 # global_filter = [ "a/.*/" ]
         global filter = ['r|sddlm[a-p][a-p].*|", "a]/dev/sd|" ]the control of the control of the control of
 # types = [ "fd", 16 ]
the control of the control of the control of
         md component detection = 1the control of the control of the control of
         allow changes with duplicate pvs = 0the control of the control of the control of
          multipath_component_detection=1
the control of the control of the control of
          use_devicesfile=1
the control of the control of the control of
```
}

変更後

```
devices {
the control of the control of the control of
 # global_filter = [ "a/.*/" ]
 # global_filter = [ "r|sddlm[a-p][a-p].*|", "a|/dev/sd|" ]
 global_filter = [ "a|sddlm[a-p][a-p].*|", "r|/dev/sd|" ]
the control of the control of the control of
 # types = [ "fd", 16 ]
 types = [ "sddlmfdrv", 16 ]
the control of the control of the control of
        \# md component detection = 1
         md_component_detection=0
the control of the control of the control of
        # allow changes with duplicate pvs = 0
        allow changes with duplicate pvs = 1the contract of the contract of the contract of
```

```
 # multipath_component_detection=1
         multipath component detection=0
the control of the control of the control of
         # use devicesfile=1
         use devicesfile=0
the control of the control of the control of
```
}

既存のglobal filter, types, md component detection, allow changes with duplicate pvs, multipath component detection およびuse devicesfile の行をコメントアウトし,下線部を追加し ます。

SCSI デバイスの構成に戻す場合に使用するため、変更前の値は控えてください。

• Red Hat Enterprise Linux 8, Oracle Linux 8, Oracle Unbreakable Enterprise Kernel 8 また は SUSE LINUX Enterprise Server 15 SP2 以降の場合

Red Hat Enterprise Linux 8.8 以降の場合は、multipath component detection の値を0 に設定し てください。詳細は,「[3.10.1 LVM2 を使用する場合の注意事項」](#page-375-0)を参照してください。 変更前

```
devices {
the control of the control of the control of
          # global filter = \begin{bmatrix} \n''a\\ \n''c\n\end{bmatrix}global_filter = \lceil "r|sddlm[a-p][a-p].*|", "a|/dev/sd|" ]
the control of the control of the control of
          # types = [ "fd", 16 ]
the control of the control of the control of
          md component detection = 1the control of the control of the control of
          allow changes with duplicate pvs = 0the control of the control of the control of
}
```
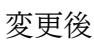

```
devices {
the control of the control of the control of
 # global_filter = [ "a/.*/" ]
 # global_filter = [ "r|sddlm[a-p][a-p].*|", "a|/dev/sd|" ]
 global_filter = [ "a|sddlm[a-p][a-p].*|", "r|/dev/sd|" ]
the control of the control of the control of
 # types = [ "fd", 16 ]
 types = [ "sddlmfdrv", 16 ]
the control of the control of the control of
        \# md component detection = 1
        md component detection=0
the control of the control of the control of
        # allow changes with duplicate pvs = 0
        allow changes with duplicate pvs = 1the control of the control of the control of
}
```
既存のglobal filter, types, md component detection およびallow changes with duplicate pvs の行をコメントアウトし,下線部を追加します。 SCSI デバイスの構成に戻す場合に使用するため、変更前の値は控えてください。

• SUSE LINUX Enterprise Server 12, SUSE LINUX Enterprise Server 15 SP1 以前, Red Hat Enterprise Linux 7, Oracle Linux 7 および Oracle Unbreakable Enterprise Kernel 7 の場合 allow\_changes\_with\_duplicate\_pvs の値を1 に, write\_cache\_state の値を 0 に設定してください。 詳細は,「[3.10.1 LVM2 を使用する場合の注意事項」](#page-375-0)を参照してください。

use lvmetad=0 で運用する場合は、global filter ではなくfilter で指定してください。 変更前

```
# This section allows you to configure which block devices should
# be used by the LVM system.
devices { 
the control of the control of the control of
           # filter = \lceil "a/.*/" ]
             filter = \begin{bmatrix} "r|sddlm\begin{bmatrix} a-p \end{bmatrix}\begin{bmatrix} a-p \end{bmatrix}. "a|/dev/sd|" ]
the control of the control of the control of
          write cache state = 1the control of the control of the control of
           # types = [ "fd", 16 ]
the control of the control of the control of
          md component detection = 1the control of the control of the control of
}
```
変更後

```
# This section allows you to configure which block devices should
# be used by the LVM system.
devices { 
the control of the control of the control of
 # filter = [ "a/.*/" ]
 # filter = [ "r|sddlm[a-p][a-p].*|", "a|/dev/sd|" ]
 filter = [ "a|sddlm[a-p][a-p].*|", "r|/dev/sd|" ]
the control of the control of the control of
         # write cache state = 1
             write_cache_state = 0the control of the control of the control of
          # types = [ "fd", 16 ]
         types = \lbrack "sddlmfdrv", 16 \lbrackthe control of the control of the control of
         \# md component detection = 1
             md component detection=0
the control of the control of the control of
}
```
既存のfilter, write cache state, types およびmd component detection の行をコメントアウト し,下線部を追加します。

SCSI デバイスの構成に戻す場合に使用するため、変更前の値は控えてください。

• 上記以外の OS の場合

write cache state の値を 0 に設定してください。詳細は, [[3.10.1 LVM2 を使用する場合の注](#page-375-0) [意事項](#page-375-0)」を参照してください。

global\_filter が使用できる LVM2 のバージョンで, use\_lvmetad=1 で運用する場合は, filter で はなくglobal\_filter で指定してください。

変更前

```
# This section allows you to configure which block devices should
# be used by the LVM system.
devices { 
the control of the control of the control of
         # filter = \lbrack "a/.*/" ]
the control of the control of the control of
 # global_filter = [ "a/.*/" ]
 global_filter = [ "r|sddlm[a-p][a-p].*|", "a|/dev/sd|" ]
the control of the control of the control of
         write cache state = 1the control of the control of the control of
         # types = [ "fd", 16 ]the control of the control of the control of
         md component detection = 1the control of the control of the control of
}
```
変更後

```
# This section allows you to configure which block devices should
# be used by the LVM system.
devices { 
the control of the control of the control of
 # filter = [ "a/.*/" ]
the control of the control of the control of
 # global_filter = [ "a/.*/" ]
 # global_filter = [ "r|sddlm[a-p][a-p].*|", "a|/dev/sd|" ]
 global_filter = [ "a|sddlm[a-p][a-p].*|", "r|/dev/sd|" ]
the control of the control of the control of
        \# write cache state = 1
             write_cache_state = 0the control of the control of the control of
         # types = [ "fd", 16 ]
        types = [ "sddlmfdrv", 16 ]
the contract of the contract of the contract of
```
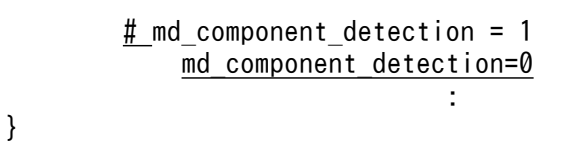

既存のglobal filter, write cache state, types およびmd component detection の行をコメント アウトし,下線部を追加します。

SCSI デバイスの構成に戻す場合に使用するため、変更前の値は控えてください。

8. VG スキャンを実行します。

HDLM デバイスでボリュームグループを再構築するために, vgscan コマンドを実行します。実行例を 次に示します。

# vgscan

 Reading all physical volumes. This may take a while... Found exported volume group "vg01" using metadata type lvm2

9. LVM キャッシュファイルを削除します。

次のファイルがある場合,ファイルを削除してください。

- /etc/lvm/.cache
- /etc/lvm/cache/.cache
- 10. ボリュームグループをインポートします。

vg01 (ボリュームグループ)の情報をインポートする場合の実行例を次に示します。

# vgimport vg01 Volume group "vg01" successfully imported

11. 移行が正常に終了したかどうかをpvscan コマンドを実行して確認します。

移行対象の論理ボリュームの物理ボリューム情報が HDLM デバイスになっていることを確認するため に,次のコマンドを実行します。

# pvscan PV /dev/sddlmad1 VG vg01 lvm2 [468.00 MB / 368.00 MB free] PV /dev/sddlmad2 VG vg01 lvm2 [548.00 MB / 548.00 MB free] Total: 2 [1016.00 MB] / in use: 2 [1016.00 MB] / in no VG: 0 [0 ]

12. ボリュームグループを活性化します。

移行対象の論理ボリュームが, vg01 (ボリュームグループ)に属している場合の実行例を次に示します。

# vgchange -ay vg01 1 logical volume(s) in volume group "vg01" now active

13. LU へパスを追加します。

「4.7.4 HDLM [デバイスの構成変更](#page-502-0)」の[「\(3\) LU へのパスを追加する](#page-506-0)」を参照して、既存の LU へ のパスを追加します。

14. 移行対象の論理ボリュームをマウントします。

<sup>3.</sup> HDLM の環境構築

<span id="page-394-0"></span>移行対象の論理ボリュームが/dev/vg01/lvol1 で,これを/mnt/lvol1 にマウントする場合の実行例を次 に示します。

# mount /dev/vg01/lvol1 /mnt/lvol1

## 3.10.4 論理ボリュームがマルチパス構成であることの確認方法

論理ボリュームがマルチパス構成であることは,次の手順を実行することで確認できます。

1. dmsetup deps -o blkdevname コマンドでボリュームグループのマッピング情報を確認します。

コマンドのバージョンによって,確認した結果がデバイス名で表示される場合と,デバイスファイルの メジャー番号とマイナー番号で表示される場合があります。

デバイス名で表示される場合は手順 3 に進んでください。

デバイス名で表示される場合のコマンドの実行例を次に示します。

# dmsetup deps -o blkdevname ボリュームグループ名-論理ボリューム名: N dependencies : (デバイス名)

デバイスファイルのメジャー番号とマイナー番号で表示される場合のコマンドの実行例を次に示します。

# dmsetup deps -o blkdevname ボリュームグループ名 -論理ボリューム名 : N dependencies : (メジャー番号 , マイナー番号 )

各論理ボリュームの参照先になっているデバイス名,またはメジャー番号とマイナー番号を確認しま す。N の値は論理ボリュームを構成するディスク数で,確認方法には関連しないため意識する必要はあ りません。

2. /proc/partitions の情報から手順 1 で確認したメジャー番号とマイナー番号に対応するデバイス名を 確認します。

コマンドの実行例を次に示します。

# cat /proc/partitions major minor #blocks name メジャー番号 マイナー番号 物理ディスクブロック数 デバイス名

3. HDLM 構成定義ユーティリティー (dlmcfgmgr) に-v パラメーターを指定して、HDLM デバイス名と 管理対象になっている SCSI デバイス名を確認します。

コマンドの実行例を次に示します。

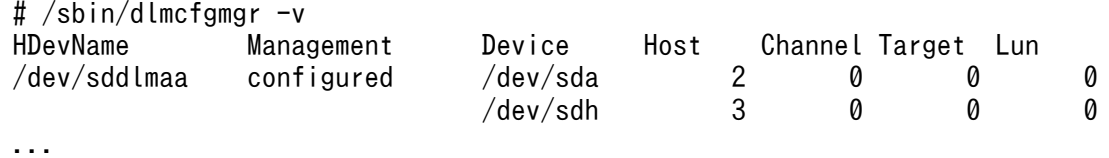

KAPL10302-I /sbin/dlmcfgmgr completed normally.

HDLM デバイス名が「sddlmaa」,管理対象の SCSI デバイス名が「sda」,「sdh」であることを確認で きます。

4. 手順 1 または手順 2 で確認したデバイス名が,手順 3 で確認した「管理対象の SCSI デバイス名」に 含まれているか確認します。パーティション番号は除いて比較してください。 含まれている場合,対応する論理ボリューム(ボリュームグループ)はマルチパス構成ではありません。 含まれていない場合,対応する論理ボリューム(ボリュームグループ)はマルチパス構成です。
## 3.11 Xen の設定

Xen を使用している環境に HDLM をインストールした直後は,HDLM デバイスと対応している SCSI デ バイスも,domainU 環境からアクセスできるようになっています。このため,直接 domainU 環境から SCSI デバイスにはアクセスできないよう設定しておく必要があります。

ここでは、domainU 環境内にシングルパスで接続されている SCSI デバイス「/dev/sdal を, マルチパス で接続した HDLM デバイス「/dev/sddlmaa」上に移行する手順を説明します。

1. HDLM デバイスと SCSI デバイスの対応関係を確認します。

HDLM 構成定義ユーティリティー (dlmcfgmgr) に-v パラメーターを指定して確認してください。

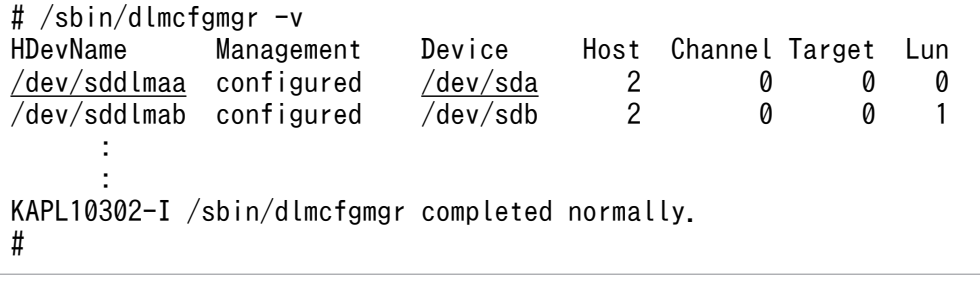

HDevName 列は HDLM デバイス, Device 列は SCSI デバイスになります。

2. SCSI デバイスを HDLM デバイスに移行できるか確認します。

次のコマンドを実行してください。

管理用 domain からdomU の構成情報を確認する例

```
# /usr/sbin/xm list -l domU
: 15 an
: 15 an
     (device
          (vbd
                (uuid 6b393aaa-89e7-44dc-7a57-24d477dee43d)
               (bootable 0)
                (driver paravirtualised)
                (dev sdx)
               (uname phy: /dev/sda)
                (mode w)
        )
     )
: 15 an
: 15 an
```
uname phy の行に表示されている SCSI デバイスが,手順 1 で確認した SCSI デバイスである場合は, 手順 3 に進んでください。手順 1 で確認した SCSI デバイスではない場合, HDLM デバイスに移行で きません。

3.domainU が起動している場合は、domainU を停止します。

domain0 の起動にあわせて自動的に domainU が起動されるように設定している場合は,一時的に domainU が起動されないように設定を変更してください。

4. domainU で SCSI デバイスを使用しないように設定します。

ブロックデバイスの設定を domainU から解除してください。詳細は Linux のマニュアルを参照して ください。

5. HDLM デバイスを domainU で使用するように設定します。

ブロックデバイスを domainU に設定(エクスポート)してください。詳細は Linux のマニュアルを 参照してください。

手順 1 で表示された HDLM デバイスと SCSI デバイスの対応関係を基に設定してください。

6. シングルパス構成からマルチパス構成に変更します。

7. domainU を起動します。

手順3で domainUの設定を自動的に起動しないように変更した場合は、元に戻してください。

# 3.12 KVM の設定

KVMを使用している環境に HDLM をインストールした場合, HDLM デバイスをハードウェア設定ファ イル(/etc/libvirt/qemu/ドメイン名 .xml)に登録する必要があります。ハードウェア設定ファイルについ ては OS のマニュアルを参照してください。

ここでは,virsh コマンドを使った手順を説明します。

1. 次のコマンドを実行して、ゲスト OS のドメイン名と動作環境を確認します。

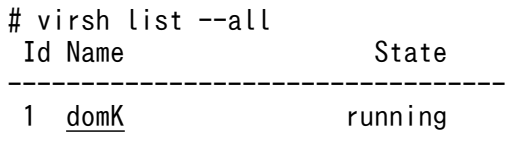

下線部がドメイン名です。

2. ゲスト OS が動作中の場合は、ゲスト OS を停止します。

ゲスト OS の停止方法については,OS のマニュアルを参照してください。

3. 新規に HDLM デバイスを登録する場合は、ハードウェア設定ファイルに HDLM デバイスを登録します。 HDLM デバイス(/dev/sddlmac)を,ゲスト OS に IDE デバイス(/dev/hdb)として登録する場合の例を 次に示します。

<disk type='block' device='disk'>  $\langle$ source dev='/dev/sddlmac'/ $\rangle$  $\langle$ target dev='hdb' bus='ide'/>  $\langle$ /disk $\rangle$ 

disk type, target dev, およびtarget bus に指定できるその他の値については, OS のマニュアルを 参照してください。

4. SCSI デバイスを使用した環境から HDLM デバイスを使用した環境に移行する場合は,ハードウェア 設定ファイルに登録されている SCSI デバイスを HDLM デバイスに変更します。 SCSI デバイス(/dev/sda)から HDLM デバイス(/dev/sddlmad)に移行する場合のハードウェア設定ファ イルの変更例を次に示します。

変更前

<source dev='/dev/sda'/>

変更後

 $\langle$ source dev='/dev/sddlmad'/ $\rangle$ 

SCSI デバイスに対応する HDLM デバイスは, [4.4.5 HDLM デバイス, SCSI デバイスおよび LDEV [情報の対応を確認する」](#page-483-0)を参照して確認してください。

5. 次のコマンドを実行して、ハードウェア設定ファイルの内容を有効にします。

# virsh define /etc/libvirt/qemu/domK.xml

6. ゲスト OS を起動します。

ゲスト OS の起動方法については、OS のマニュアルを参照してください。

# 3.13 CLUSTERPRO の設定

CLUSTERPRO を使用する場合に設定できる監視対象デバイスと監視方法の組み合わせを次の表に示しま す。

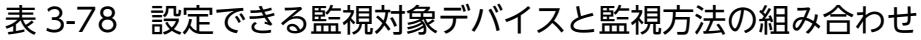

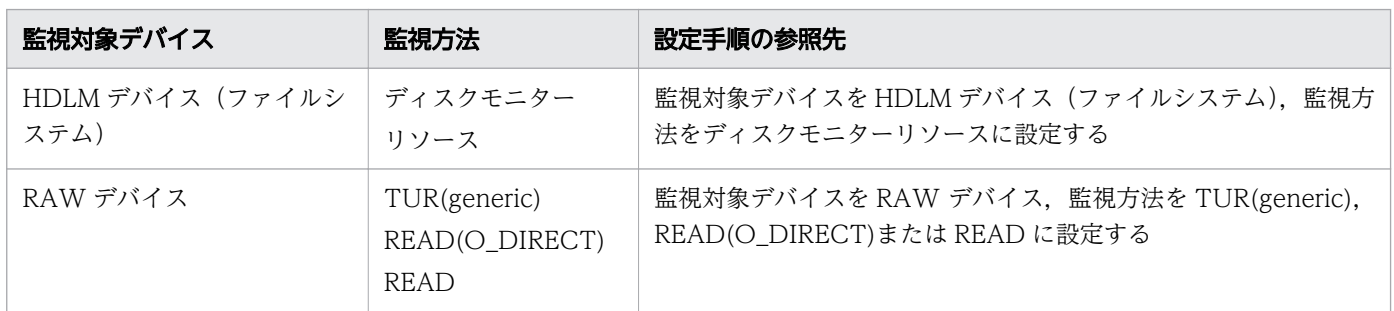

# 3.13.1 監視対象デバイスを HDLM デバイス,監視方法をディスクモニター リソースに設定する

監視対象デバイスを HDLM デバイス、監視方法をディスクモニターリソースに設定する場合は、次の手 順を実行してください。

- 1. HDLM デバイスをディスクリソースとして定義し、クラスター起動時にもう一方のノードで自動マウ ントさせます。
- 2. 手順 1 で定義したリソースを、ディスクモニターリソースで監視します。
	- ディスクモニターリソースの「監視対象デバイス名」に監視対象の HDLM デバイスを設定してく ださい。
	- OS と CLUSTERPRO の組み合わせに応じた,ディスクモニターリソースの監視方法は次のとおり です。

#### 表 3-79 OS と CLUSTERPRO の組み合わせに応じたディスクモニターリソースの監視方法

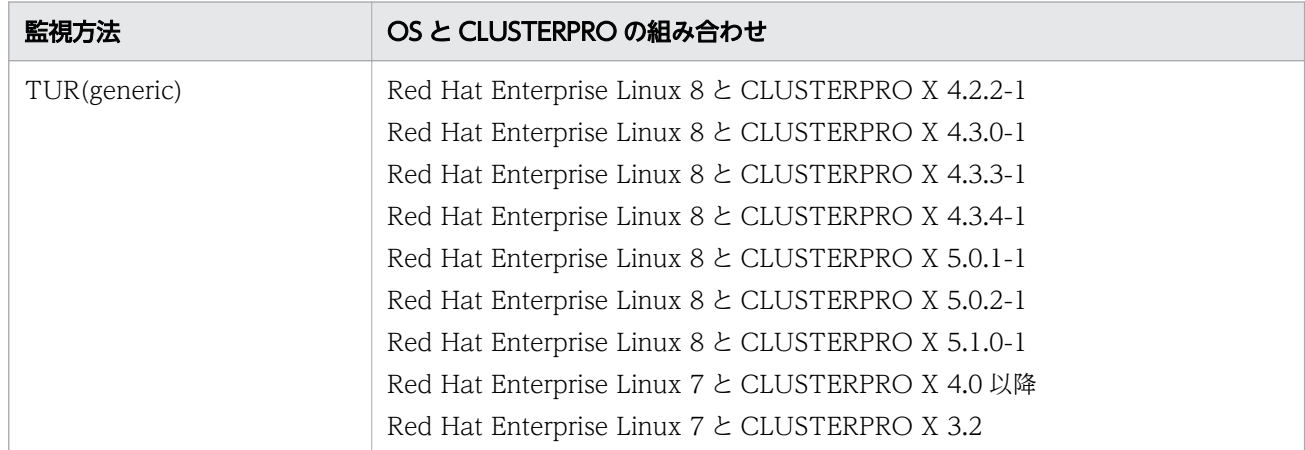

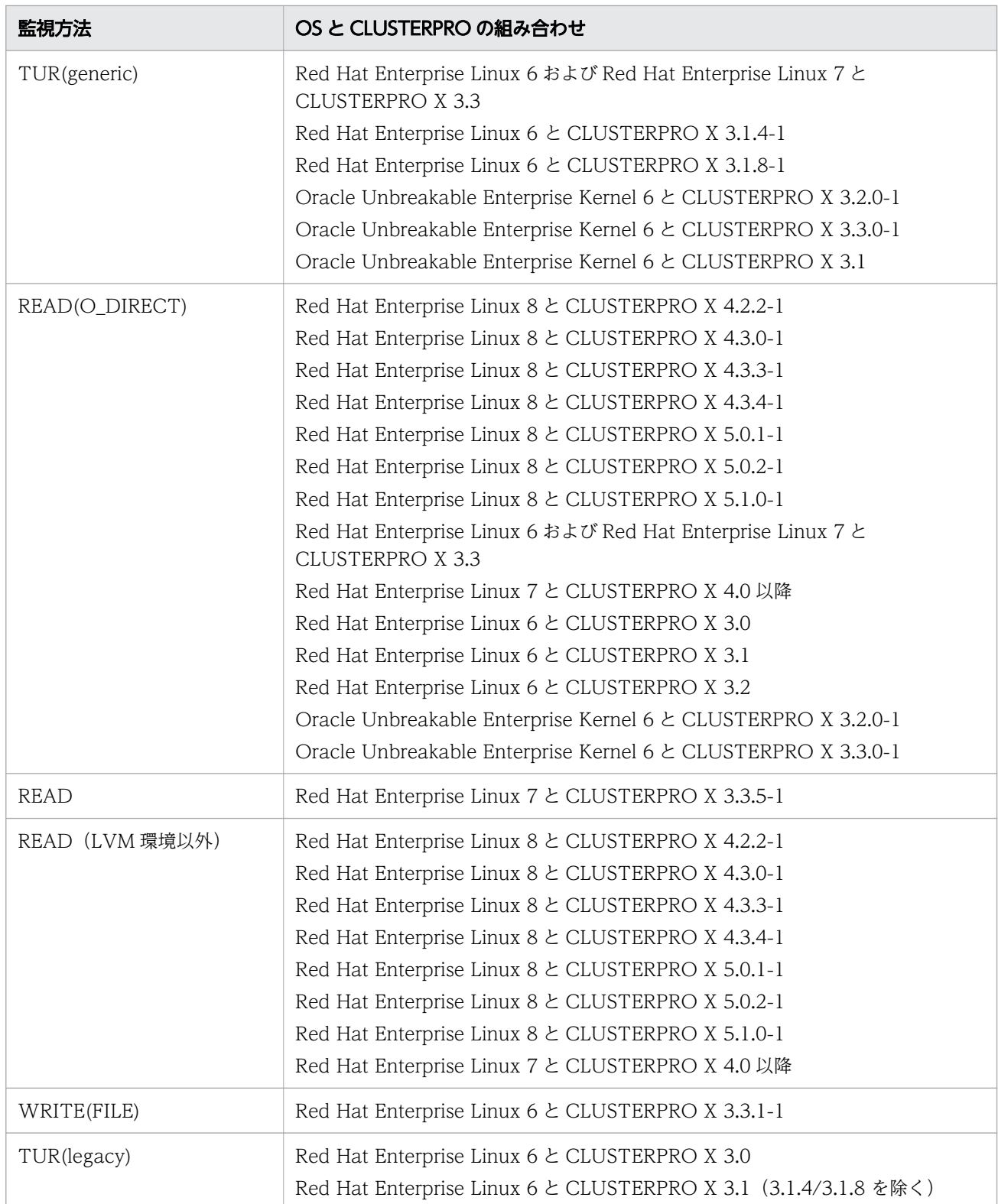

# 3.13.2 監視対象デバイスを RAW デバイスで使用する場合の監視方法

RAW デバイスの監視対象デバイスを HDLM デバイスとして使用して監視する場合は、次の手順を実行 してください。

1. グループリソースに、以下の設定をします。

- ディスクのタイプに,「raw」を指定します。
- デバイス名に,「監視したい HDLM デバイス名」を指定します。
- RAW デバイス名に,「RAW デバイス名」を指定します。
- 2. モニターリソースのパラメーターの TUR(generic), READ(O\_DIRECT)または READ を設定します。 モニターリソースのパラメーターの「監視先」には,手順1で指定した HDLM デバイスを設定してく ださい。

なお,運用時の注意事項として,アクセス経路障害回復後,監視対象に設定した HDLM デバイスのパス の状態を Online にする場合は,クラスタープロパティでインターコネクトのディスクハートビートに設 定した HDLM デバイスのパスの状態も必ず Online にしてください。

Oracle RAC または Oracle SEHA を使用する場合の注意事項を次に説明します。

- Oracle RAC 環境で Oracle Cluster file System 2 を使用する場合は,/etc/sysconfig/o2cb ファイル 中のパラメーター「O2CB HEARTBEAT THRESHOLD」を次の値に設定してください。
	- Virtual Storage Platform シリーズ, VSP 5000 シリーズ, VSP G1000 シリーズ, VSP G1500, VSP F1500, VSP One B20, VSP E シリーズ, VSP Gx00 モデル, VSP Fx00 モデル, または HUS VM を使用している場合

(Oracle Cluster file System 2へ接続するパス数×60 秒÷2) + 1

• ホストと Oracle RAC または Oracle SEHA の投票ディスク(Voting Disk)を複数のパスで接続して いるとき,それらのパスの一部で I/O タイムアウトが発生すると,通常のパスと同様に HDLM は フェールオーバー処理を実行します。

ただし,Oracle の設定状態によっては,HDLM のフェールオーバー処理が完了する前に Oracle 側で ノード障害が発生したと見なし,クラスターを再構成してしまうおそれがあります。

したがって、Oracle RAC または Oracle SEHA の投票ディスクの接続先を HDLM デバイスとする場 合. ストレージシステムの種別や運用条件に応じて、Oracle RAC 11g, Oracle RAC 12c, Oracle RAC 18c, Oracle RAC 19c または Oracle SEHA 19c では「MISSCOUNT」と 「DISKTIMEOUT」の値を変更してください。

ストレージに対する可用性を優先する場合

「MISSCOUNT」には,ハートビートが認識できないと判定されるまでの最大許容時間を指定しま す。また,「DISKTIMEOUT」には,投票ディスクへのディスク I/O が実行できないと判定される までの最大許容時間を指定します。設定する値は、次に示す[「表 3-80 「MISSCOUNT」の計算](#page-404-0) [式](#page-404-0)」および[「表 3-81 「DISKTIMEOUT」の計算式](#page-404-0)」に従って計算し、算出した値以上に変更し てください。可用性を考慮した場合,パス数が多くなればなるほど「MISSCOUNT」および 「DISKTIMEOUT」に指定する値が大きくなり、Oracle RAC の再構成開始までの時間も長くなり ます。

Oracle RAC または Oracle SEHA での再構成開始までの時間を優先する場合

Oracle RAC または Oracle SEHA の再構成開始までの時間を短くすることを優先する場合,再構 成開始までの最大時間から「MISSCOUNT」および「DISKTIMEOUT」の値を決定してくださ い。この場合「MISSCOUNT」および「DISKTIMEOUT」の値が計算式より小さくなることがあ りますが,HDLM の動作に影響はありません。ただし,タイムアウトなど検知に時間を必要とする エラーが発生すると,「MISSCOUNT」および「DISKTIMEOUT」の値が Online パスへフェー ルオーバーが完了するまでの時間よりも小さくなり,フェールオーバーが可能であるにもかかわら ず,Oracle RAC または Oracle SEHA の再構成が開始される可能性が高くなります。

なお,次の「MISSCOUNT」および「DISKTIMEOUT」の計算式で示すパス数は,「MISSCOUNT」 および「DISKTIMEOUT」を設定するホストから投票ディスクに接続しているパスの数です。設定対 象のホストから投票ディスクに 2 パス接続している場合,パス数は 2 となります。

#### <span id="page-404-0"></span>表 3-80 「MISSCOUNT」の計算式

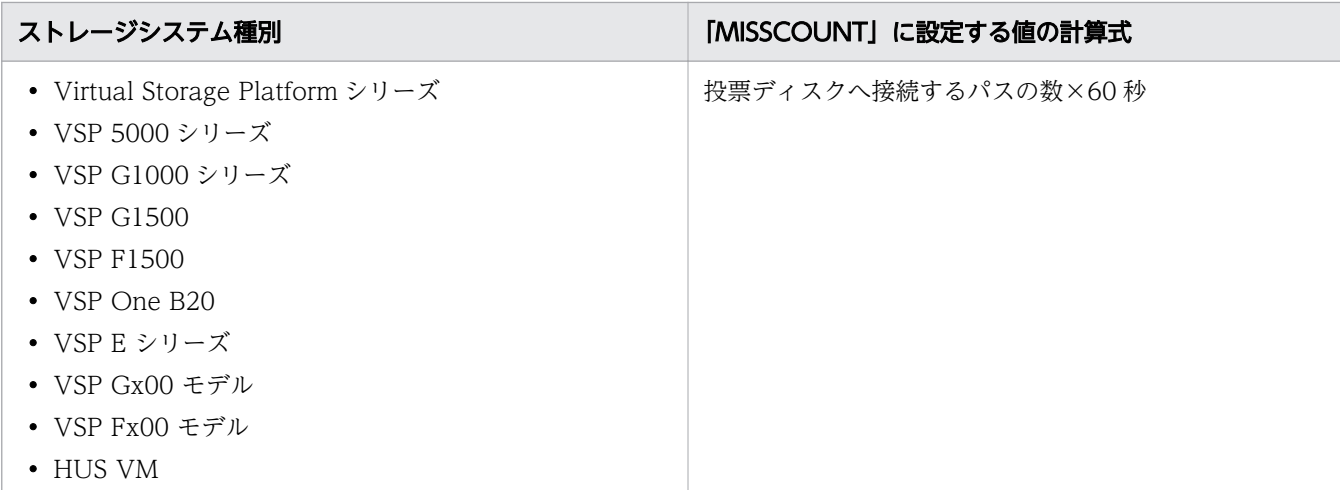

#### 表 3-81 「DISKTIMEOUT」の計算式

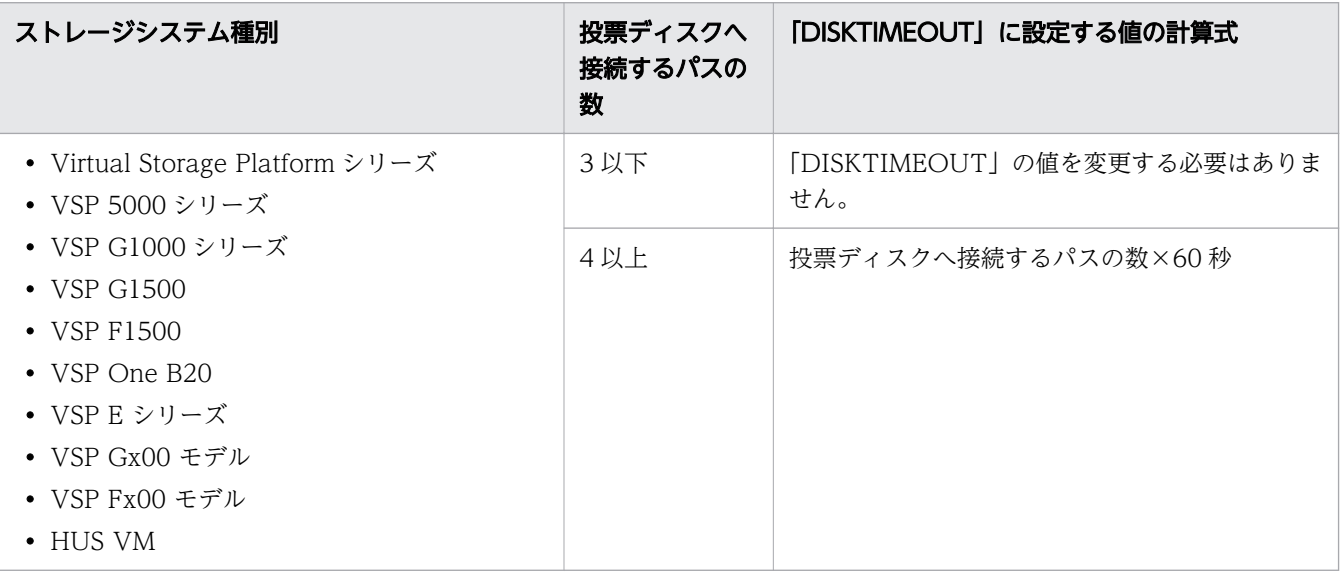

注

「MISSCOUNT」と「DISKTIMEOUT」の関係が「MISSCOUNT」≧「DISKTIMEOUT」とな る場合,Oracle の仕様によってエラーとなる場合があります。この場合,「MISSCOUNT」の値 の変更に加え,「DISKTIMEOUT」の値を「MISSCOUNT」+ 1 するなど「MISSCOUNT」よ りも大きな値になるように設定してください。

詳細については,Oracle サポートサービスを契約した会社へお問い合わせください。

なお,上記の構成から HDLM をアンインストールする場合,変更した「MISSCOUNT」や 「DISKTIMEOUT」の設定値を元の値に戻す必要があるため,変更する前のそれぞれの設定値を控え ておいてください。

• Oracle のoracleasm コマンドを HDLM デバイスに対して実行すると,KAPL05023-E のメッセージを syslog に出力する場合があります。

このエラーメッセージのあとに、次に示すoracleasm コマンド成功のメッセージを出力している場合 は,HDLM の動作上の問題はありません。

• Oracle RAC 12c, Oracle RAC 18c または Oracle RAC 19c と HDLM を組み合わせて使用する場 合で, Oracle RAC の ASMLib を使用するときは, ASMLib 構成ファイルの設定を変更する必要があ ります。

ASMLib をインストールしたあと,すべてのノードに対して次に示す操作を行ってください。

1. 次に示すコマンドを実行し, ASMLib 構成ファイルを作成します。

• Oracle RAC 12c または ASMLib のバージョンが 2.1.0 以降の場合

# /usr/sbin/oracleasm configure -i

• ASMLib のバージョンが 2.1.0 より前の場合

# /etc/init.d/oracleasm configure

2. ASMLib 構成ファイル(/etc/sysconfig/oracleasm)を開きます。

3. ORACLEASM\_SCANORDER の行を、次のように変更します。

ORACLEASM\_SCANORDER ="sddlm"

HDLM デバイスに定義済みの ASM ディスクがすでに存在する場合は,この手順を実行したあとす べてのノードを再起動します。

この操作は、設定を有効にするために行います。

• Oracle RAC 12c, Oracle RAC 18c または Oracle RAC 19c と HDLM を組み合わせた環境で ASMLib を使用する場合,oracleasm scandisk コマンド実行後に数分の間 CPU の負荷が高いままにな ることがあります。

この場合, sddlm から始まるデバイスが除外されないように sdd から始まるデバイス以外をscandisk の対象から外すことで回避できます。ASMLib 構成ファイル(/etc/sysconfig/oracleasm)に次の設定 を追加してください。

ORACLEASM SCANEXCLUDE="sda sdb sdc sde sdf sdg sdh sdi sdj sdk sdl sdm sdn sdo sdp sdq sd r sds sdt sdu sdv sdw sdx sdy sdz"

HDLM デバイスに定義済みの ASM ディスクがすでに存在する場合は,この手順を実行したあとすべ てのノードを再起動します。

この操作は、設定を有効にするために行います。

また,上記の設定後,oracleasm scandisk コマンド実行は次のとおりに指定し実施してください。

# /usr/sbin/oracleasm scandisks /dev/sddlm\*

• Red Hat Enterprise Linux のバージョンによって次のように異なります。

Red Hat Enterprise Linux 6 で, Oracle RAC 11g Release 2 と HDLM を組み合わせて使用する場 合,ADVM および ACFS で作成した共有ファイルシステムを,アーカイブ REDO ログの領域として 使用できます。ただし, Red Hat Enterprise Linux 6.0 / 6.1 / 6.2 で, Oracle RAC 11g Release 2(11.2.0.3.0)と HDLM を組み合わせて使用する場合は,PSU 11.2.0.3.3 以降が必要です。

RHCM を使用している環境に HDLM をインストールした場合,ユーザーが実行する必要のある手順を説 明します。

## 3.15.1 RHCM を使用する場合の注意事項

RHCM を使用する場合の注意事項を次に説明します。

- クラスターサービスが使用する HDLM デバイスと Quorum が使用する HDLM デバイスは,同じ HDLM デバイスを使用してください。
- クラスター設定ファイル (/etc/cluster/cluster.conf)内で, Quorum disk に HDLM デバイスを設 定する場合は,device を使って直接 HDLM デバイスを指定してください。なお,label は使用しない でください。

HDLM デバイス「/dev/sddlmaa1」を設定する場合の/etc/cluster/cluster.conf ファイルの編集例を 次に示します。

```
<quorumd cman_label="NAME" interval="2" master_wins="0" tko="5" votes="1" device="/dev/sd
dlmaa1"/>
```
# 3.15.2 Red Hat Enterprise Linux 6, Red Hat Enterprise Linux 7, Red Hat Enterprise Linux 8 または Red Hat Enterprise Linux 9 を使 用している場合

RHCMの設定手順を. 次に説明します。

1. RHCM のクラスターのサービスを停止します。

RHCM のサービスが起動している場合、次に示すコマンドを実行して停止します。

# service rgmanager stop # service cman stop

2. RHCM が使用している SCSI デバイスを HDLM デバイスに置き換えます。

HDLM デバイス (/dev/sddlmaa) の下位の SCSI デバイス (/dev/sda) を, /dev/raw/raw1 として使用 している場合,次に示すように編集します。

# vi /etc/udev/rules.d/60-raw.rules # ACTION=="add", KERNEL=="sda", RUN+="/bin/raw /dev/raw/raw1 %N" ACTION=="add", KERNEL=="sddlmaa", RUN+="/bin/raw /dev/raw/raw1 %N"

KERNEL=="sda"をコメントアウトし,KERNEL=="sddlmaa"を追加しています。

- 3. ホストを再起動する場合は、手順4に進んでください。ホストを再起動しない場合は、手順5以降に 進んでください。
- 4. ホストを再起動し,手順 2 の変更を有効にします。 次に示すコマンドを実行して再起動します。

# shutdown -r now

以上で RHCM の設定は終了です。

5. 次に示すコマンドを実行して,手順 2 の変更を有効にします。

# /sbin/start\_udev

6. RHCM のクラスターのサービスを起動します。

次に示すコマンドを実行して起動します。

# service cman start

# service rgmanager start

<sup>3.</sup> HDLM の環境構築

# 3.16 VCS の設定

VCS を使用している環境に HDLM をインストールした場合,ユーザーが実行する必要のある手順を説明 します。なお,VCS の GUI からの操作については,VCS のマニュアルを参照してください。

1. VCS のクラスターのサービスを停止します。

2. VCS が使用している SCSI デバイスを HDLM デバイスに置き換えます。

Mount リソースのBlock Devices パラメーターを, SCSI デバイスから HDLM デバイスに変更します。 3. VCS のクラスターのサービスを起動します。

HDLM と VxVM を連携する場合の注意事項,事前準備,および設定方法について説明します。

## 3.17.1 VxVM と連携する場合の注意事項

HDLM と VxVM を連携する場合の注意事項を次に説明します。

- SCSI デバイスに対し VxVM のコマンドまたはユーティリティーを実行する操作はサポートしていま せん。
- SCSI デバイスに対し,VxVM が提供する DMP 機能と HDLM が 2 重に管理する構成はサポートして いません。HDLM デバイスは VxVM の外部デバイスとして登録してください
- Veritas Storage Foundation が提供する IO フェンシング機能はサポートしていません。
- Veritas Storage Foundation が提供する DiskReservation 機能はサポートしていません。
- ブートデバイスとして使用している HDLM デバイスは VxVM と連携することはできません。

### 3.17.2 VxVM と連携する設定前の準備

HDLM と VxVM を連携する設定の前に必要な準備の手順を次に説明します。

1. Linux に, root 権限を持つユーザーでログインします。

2. HDLM 管理対象のデバイスにアクセスする,すべてのアプリケーションのプロセスを停止します。

3. HDLM デバイス上にファイルシステムを構築してマウントしている場合は,アンマウントします。

### 3.17.3 VxVM と連携する設定

HDLM と VxVM を連携する場合は、HDLM の自動フェールバック機能および間欠障害機能を「ON」に設 定して,HDLM デバイスを外部デバイスとして登録する必要があります。VxVM と連携する設定の手順 ついて,次に説明します。

なお、VxVM のコマンド実行時にエラーメッセージが出力された場合、その対処方法については Veritas Storage Foundation の購入元会社へお問い合わせください。

1. 次のコマンドを実行して,自動フェールバック機能および間欠障害機能を「ON」に設定します。 なお,自動フェールバック機能のチェック間隔は「1 分」に設定して運用することを推奨します。

# /opt/DynamicLinkManager/bin/dlnkmgr set -afb on -intvl 1

2. 次のコマンドを実行して,間欠障害機能を「ON」に設定します。

# /opt/DynamicLinkManager/bin/dlnkmgr set -iem n

3. 次のコマンドを実行して,自動フェールバック機能および間欠障害機能の設定が「ON」になっているこ とを確認します。

# /opt/DynamicLinkManager/bin/dlnkmgr view -sys

実行例を次に示します。

```
# /opt/DynamicLinkManager/bin/dlnkmgr view -sys
HDLM Version : x.x.x-xx
 :
Path Health Checking : on(30)
Auto Failback : on(1)
Reservation Status
Intermittent Error Monitor : on(3/30)
HDLM Manager Ver WakeupTime
 :
KAPL01001-I HDLMコマンドが正常終了しました。オペレーション名 = view, 終了時刻 = yyyy /mm /d
d hh :mm :ss
```
「Auto Failback」および「Intermittent Error Monitor」の設定が「on」になっていることを確認して ください。

4. 次のコマンドを実行して,HDLM デバイス名(/dev/sddlmXX)を確認します。

# /sbin/dlmcfgmgr -v

実行例を次に示します。

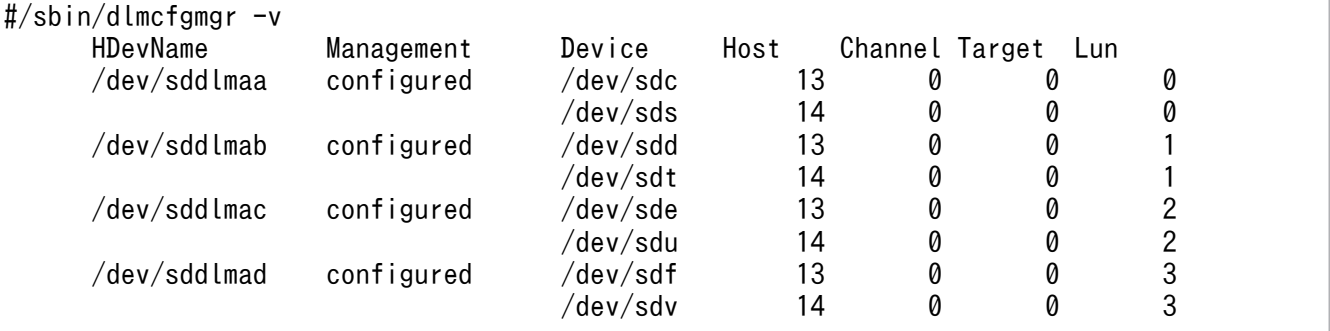

5. 手順 4 で確認したすべての HDLM デバイスを外部デバイスとして VxVM ボリュームへ登録します。 個々の HDLM デバイスごとに次のコマンドを実行します。

/dev/sddlmaa を登録する場合の実行例

# vxddladm addforeign blockpath=/dev/sddlmaa charpath=/dev/sddlmaa

なお,HDLM デバイスを外部デバイスとして登録したあとの運用手順および注意事項については VxVM のマニュアルを参照してください。

6. 次のコマンドを実行して,手順 5 で登録した外部デバイスを,VX リストへ反映します。

# vxdctl enable

7. 次のコマンドを実行して、HDLM デバイスが VX リストに追加されたことを確認し、HDLM デバイス だけが表示されることを確認します。

# vxdisk list

実行例を次に示します。

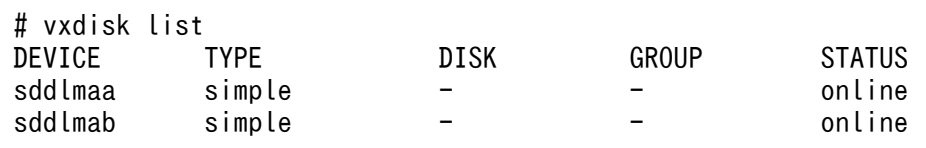

また、手順5で登録した HDLM デバイスについて、次の状態になっていることを確認してください。

- TYPE 欄が「simple」になっていること。
- STATUS 欄が「online」または「online invalid」になっていること。「online invalid」の HDLM デバイスがある場合は,手順 8 に進んでください。
- 8. VxVM に登録した HDLM デバイスを使用して DiskGroup を作成する前に, STATUS 欄が「online invalid」の HDLM デバイスを, vxdisk -f init コマンドで初期化します。

HDLM デバイスsddlmaa を初期化する場合の例を次に示します。

# vxdisk -f init sddlmaa

初期化したあと,HDLM デバイスのSTATUS 欄が「online」に変更されたことを確認してください。な お,vxdisk コマンドの詳細な使用方法については,VxVM のマニュアルを参照してください。

## 3.18 チャネルボード (iSCSI 25Gbps Optic) を使用する場合の設定

チャネルボード(iSCSI 25Gbps Optic)の使用を開始する場合と使用を終了する場合の手順を説明します。

## 3.18.1 チャネルボード (iSCSI 25Gbps Optic) の使用を開始する場合

チャネルボード(iSCSI 25Gbps Optic)を使用する場合は,チャネルボード(iSCSI 25Gbps Optic)の 障害発生時に IO を継続するため, 全パス障害時の I/O リトライ設定を有効にします。全パス障害時の I/ O リトライ設定は,チャネルボード(iSCSI 25Gbps Optic)環境でだけ有効にしてください。

全パス障害時の I/O リトライ設定は、全パスで障害が発生した場合に障害パスで I/O をリトライし、指定 された待ち時間が経過したあと,再度リトライを実施するためのものです。

チャネルボード(iSCSI 25Gbps Optic)を使用する場合は I/O リトライ回数とその待ち時間の合計が 150 秒※になるように設定します。

注※

詳細はストレージシステムのシステム構築ガイドを参照してください。

リトライ回数を大きくするとシステムの IO 負荷が上昇します。リトライ後の待ち時間を長くすることで IO 負荷を軽減できます。ただし、待ち時間を長くするとパス回復時の復旧の時間が遅くなりますので環境 に合わせて値を設定してください。

1. HDLM ドライバーオプション設定ユーティリティー(dlmsetopt)を実行します。コマンドは 2 回に分 けて実行します。

次の例はリトライ回数を 30 回,待ち時間を 5 秒で設定する場合です。合計が 150 秒(30 回×5 秒) になるように設定します。

# /opt/DynamicLinkManager/bin/dlmsetopt -epr 30 KAPL12554-I The utility for setting HDLM driver option has started. KAPL12555-I The utility for setting HDLM driver option completed normally. KAPL12558-I Please restart the computer so that the option settings take effect. # /opt/DynamicLinkManager/bin/dlmsetopt -epd 5 KAPL12554-I The utility for setting HDLM driver option has started. KAPL12555-I The utility for setting HDLM driver option completed normally. KAPL12558-I Please restart the computer so that the option settings take effect. #

2. ホストを再起動します。

# shutdown -r now

# 3.18.2 チャネルボード (iSCSI 25Gbps Optic) の使用を終了する場合

チャネルボード (iSCSI 25Gbps Optic)の使用を終了する場合は、HDLM ドライバーオプション設定 ユーティリティー(dlmsetopt)を使用してリトライ回数を 0 に設定します。

1. HDLM ドライバーオプション設定ユーティリティー(dlmsetopt)を実行します。

リトライ回数を 0 回にします。

# /opt/DynamicLinkManager/bin/dlmsetopt -epr 0 KAPL12554-I The utility for setting HDLM driver option has started. KAPL12555-I The utility for setting HDLM driver option completed normally. KAPL12558-I Please restart the computer so that the option settings take effect. #

2. ホストを再起動します。

# shutdown -r now

<sup>3.</sup> HDLM の環境構築

# 3.19 パス構成の確認

ロードバランスやフェールオーバーなどの HDLM の機能は,1 つの HDLM 管理対象デバイスに対して複 数の稼働状態のパスがあるときにだけ使用できます。HDLM のインストール後,およびハードウェア構成 の変更後には、パスの構成や状態を確認してください。

パス情報は,HDLM コマンドのview オペレーションで確認できます。

パス情報を確認する手順について,次に説明します。view オペレーションの詳細については,[「6.7 view](#page-562-0) [情報を表示する](#page-562-0)」を参照してください。

-path パラメーターを指定して出力した情報を確認する

次に示すコマンドを実行します。

# /opt/DynamicLinkManager/bin/dlnkmgr\_view -path > リダイレクト先のファイル1

リダイレクト先のファイル 1 を開いて、次のことを確認します。

• パスがアクセスする LU があるか

パスは「PathName」で特定できます。パスがアクセスする LU は「DskName」と「iLU」の組み合わ せで特定できます。

• パスはすべて Online 状態か

「PathStatus」が「Online」であることを確認してください。Online 状態ではないパスが存在する 場合は,「Reduced」と表示されます。

- 同じ LU にアクセスするパスが経由する CHA ポート(「ChaPort」)と HBA ポート(「PathName」に 表示されたホストポート番号およびバス番号)の組み合わせが異なっているか 「PathName」のうち,左端の番号がホストポート番号です。ホストポート番号の右側にあるピリオド から2番目のピリオドまでの番号が、バス番号です。
- 物理的な HBA のポートの数だけ、異なるホストポート番号 バス番号があるか

-drv パラメーターを指定して出力した情報を確認する

次に示すコマンドを実行します。

# /opt/DynamicLinkManager/bin/dlnkmgr\_view -drv > リダイレクト先のファイル2

リダイレクト*先のファイル2* の「HDevName」と「Device」を参照して. SCSI デバイスに対応する HDLM デバイスが作成されていることを確認します。

## 3.20 HDLM の機能の設定

HDLM には、ロードバランス、自動フェールバック、障害ログの採取、監査ログの採取などの機能があり ます。これらの機能は,HDLM コマンドのset オペレーションで設定できます。ここでは,それぞれの方 法で HDLM の機能を設定する手順を説明します。

#### 3.20.1 変更前の設定内容の確認

HDLM コマンドのview オペレーションを使って変更前の設定内容を確認する方法について説明します。

次のコマンドを実行して現在の設定内容を確認してください。

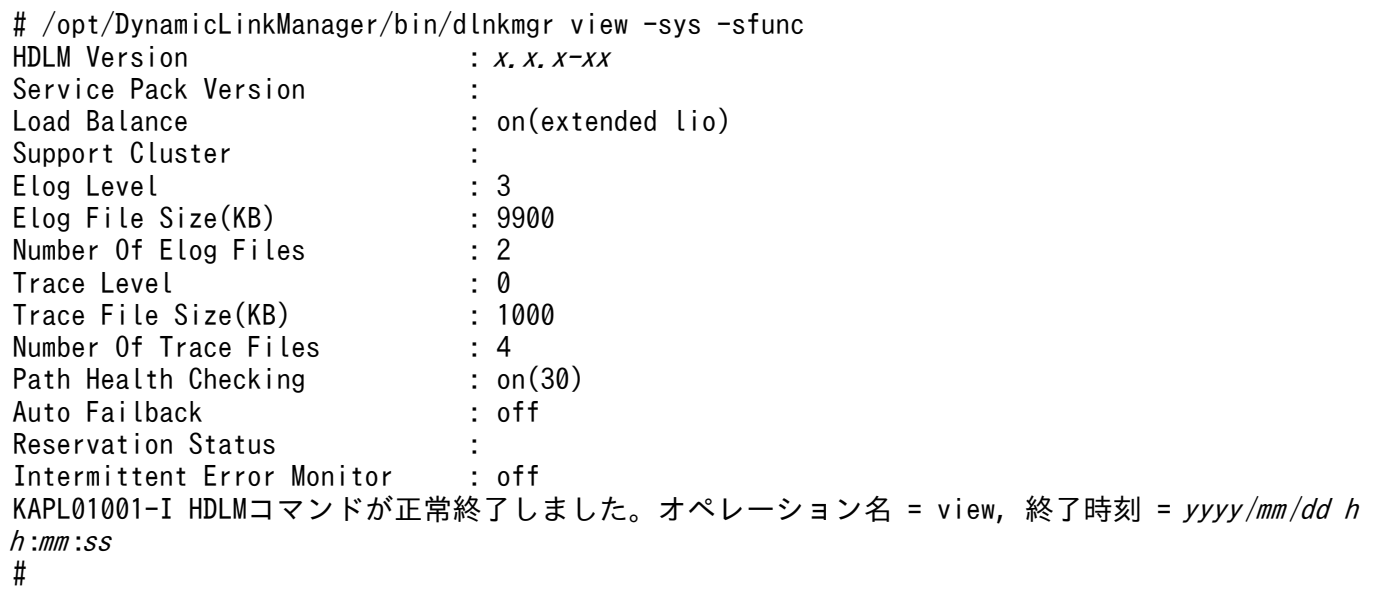

監査ログの現在の設定内容を確認する場合は,次のコマンドを実行してください。

```
# /opt/DynamicLinkManager/bin/dlnkmgr view -sys -audlog
Audit Log : off
Audit Log Category : -
Audit Log Facility : -
KAPL01001-I HDLMコマンドが正常終了しました。オペレーション名 = view, 終了時刻 = yyyy /mm /dd h
h :mm :ss
#
```
## 3.20.2 機能の設定

HDLM で設定できる各機能について次の表にまとめています。各機能の詳細は[「\(1\) ロードバランスの](#page-416-0) [設定](#page-416-0)」以降を参照してください。

<span id="page-416-0"></span>各機能の設定値には,デフォルト値と推奨値があります。HDLM コマンドのset オペレーションで機能を 設定しない場合,機能の設定値にはデフォルト値が適用されます。推奨値は,機能を設定する場合の目安 となる値です。

#### 表 3-82 各機能のデフォルト値と推奨値

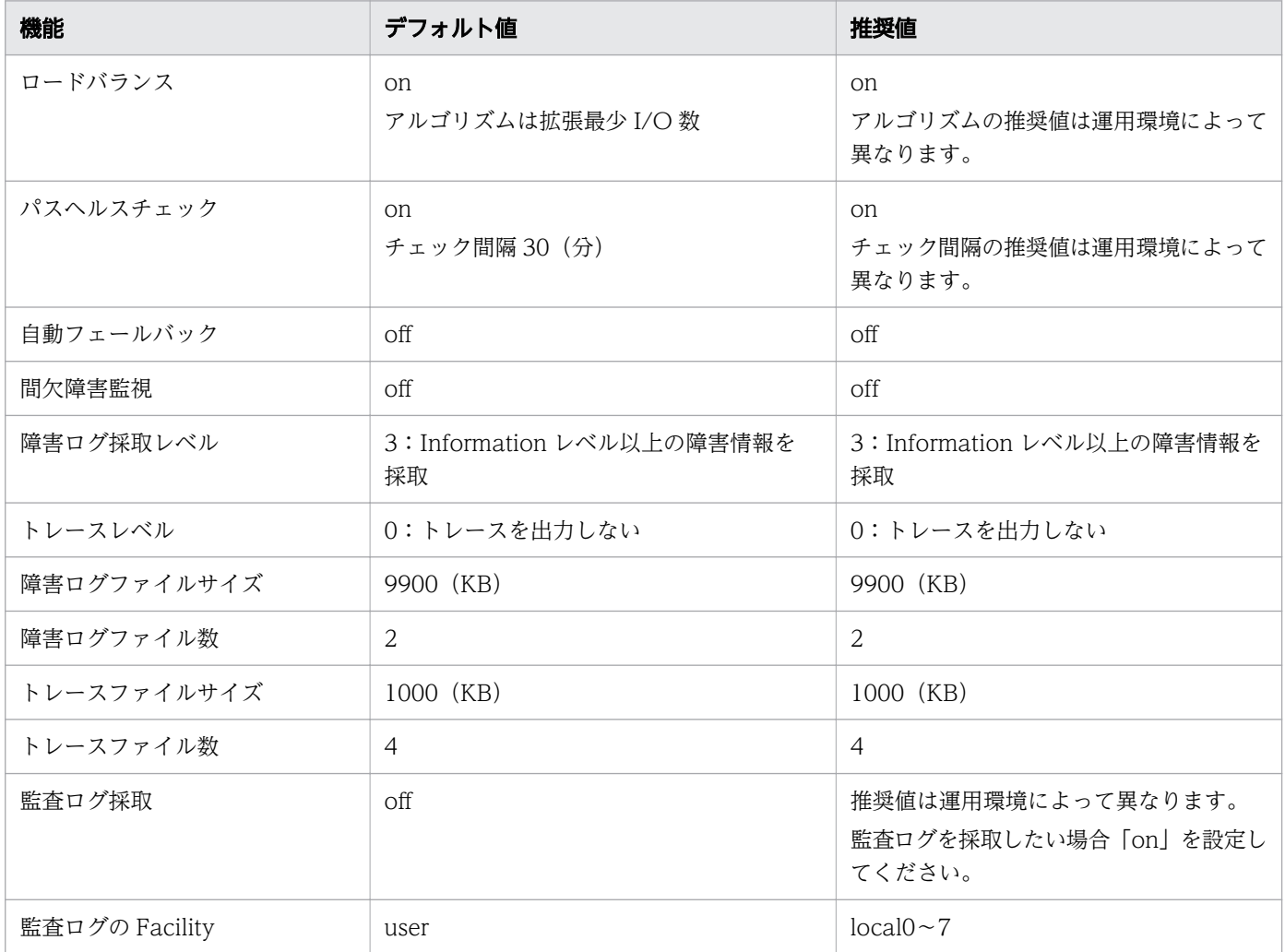

# (1) ロードバランスの設定

ロードバランス機能を使用するかどうかを設定します。

ロードバランスを設定する例を,次に示します。

# /opt/DynamicLinkManager/bin/dlnkmgr set -lb on -lbtype exlio

ロードバランスを使用する場合は,「on」を,使用しない場合は「off」を指定します。「on」を指定した 場合, -lbtype オプションのあとに、次に示すアルゴリズムを指定します。

- ラウンドロビンの場合は「rr」
- 拡張ラウンドロビンの場合は「exrr」

- <span id="page-417-0"></span>• 最少 I/O 数の場合は「lio」
- 拡張最少 I/O 数の場合は「exlio」
- 最少ブロック数の場合は「lbk」
- 拡張最少ブロック数の場合は「exlbk」

-lbtype で設定したアルゴリズムは, -lb off を指定してロードバランス機能を無効にしても, 記憶されて います。そのため,再度ロードバランス機能を有効にし,アルゴリズムを指定しなかった場合,記憶され ているアルゴリズムでロードバランスが実行されます。

## (2) パスヘルスチェックの設定

パスヘルスチェック機能を使用するかどうかを設定します。

パスヘルスチェックを設定する例を,次に示します。

# /opt/DynamicLinkManager/bin/dlnkmgr set -pchk on -intvl 10

パスヘルスチェックを使用する場合は,「on」を,使用しない場合は「off」を指定します。「on」を指定 した場合,-intvl パラメーターでチェック間隔を指定できます。チェック間隔を指定しない場合は,前回 指定した設定値になります。例えば,チェック間隔を 15 分に設定して実行したあと,パスヘルスチェッ クに「off」を設定して実行します。このあと,再度チェック間隔を指定しないでパスヘルスチェックに 「on」を設定して実行した場合,前回指定した設定値の 15 分を再び使用します。

### (3) 自動フェールバックの設定

自動フェールバック機能を使用するかどうかを設定します。

間欠障害監視を使用して「障害発生回数」が「2」以上の場合,次の条件が満たされている必要があります。

間欠障害の障害監視時間 >= 自動フェールバックのチェック間隔×間欠障害監視で指定する障害発生回数

この条件が満たされない場合はエラーとなり,KAPL01080-W のメッセージが表示されます。

エラーになった場合は,自動フェールバックのチェック間隔,間欠障害の監視時間,または間欠障害監視 で指定する障害発生回数のどれかを変更してください。障害発生回数に「1」を指定した場合,上記の条件 を満たす必要はありません。

自動フェールバックを設定する例を,次に示します。

# /opt/DynamicLinkManager/bin/dlnkmgr set -afb on -intvl 10

自動フェールバックを使用する場合は「on」を,使用しない場合は「off」を指定します。「on」を指定し た場合,-intvl パラメーターでパスの状態をチェックする間隔を指定できます。チェック間隔を指定しな い場合は,前回指定した設定値になります。例えば,チェック間隔を 5 分に設定して実行したあと,自動

フェールバックに「off」を設定して実行します。このあと,再度チェック間隔を指定しないで自動フェー ルバックに「on」を設定して実行した場合,前回指定した設定値の 5 分を再び使用します。

### (4) 間欠障害監視の設定

間欠障害監視は,自動フェールバック機能を使用しているときだけ設定できます。間欠障害が発生したと きの I/O 性能の低下を防ぐため,自動フェールバックを使用する場合は,間欠障害を監視することをお勧 めします。

間欠障害監視を使用した場合,「障害監視時間」および「障害発生回数」で,間欠障害と見なす条件を指定 できます。障害監視時間のデフォルト値は「30」,障害発生回数のデフォルト値は「3」です。

間欠障害の監視が開始されてから指定した時間(分)が経過するまでの間に,指定した回数の障害が発生 した場合に,該当するパスに間欠障害が発生していると見なします。間欠障害が発生していると見なされ たパスは,自動フェールバックの対象外になります。なお,間欠障害の監視は,自動フェールバックによっ てパスが障害から回復した時点で開始されます。監視は,パスごとに実施されます。

「障害発生回数」に「2」以上の値を指定した場合,「[\(3\) 自動フェールバックの設定」](#page-417-0)に示す条件が満た されている必要があるので,参照してください。

パスが間欠障害と見なされているかどうかは,HDLM コマンドのview オペレーションの実行結果で確認 できます。

間欠障害監視を設定する例を,次に示します。

# /opt/DynamicLinkManager/bin/dlnkmgr set -iem on -intvl 20 -iemnum 2

間欠障害を監視する場合は「on」を, 監視しない場合は「off」を指定します。「on」を指定した場合, intvl パラメーターおよび-iemnum パラメーターで,間欠障害と見なす条件を指定できます。-intvl パラ メーターでは障害監視時間を,-iemnum パラメーターでは障害発生回数を指定します。条件の指定を省略 すると,30 分以内に 3 回以上障害が発生した場合に間欠障害と見なします。

### (5) 障害ログ採取レベルの設定

障害ログ (HDLM マネージャーのログ (dlmmgr[1-16].log)) を採取するレベルを設定します。

障害ログ採取レベルの設定値とその説明を次の表に示します。

#### 表 3-83 障害ログ採取レベルの設定値

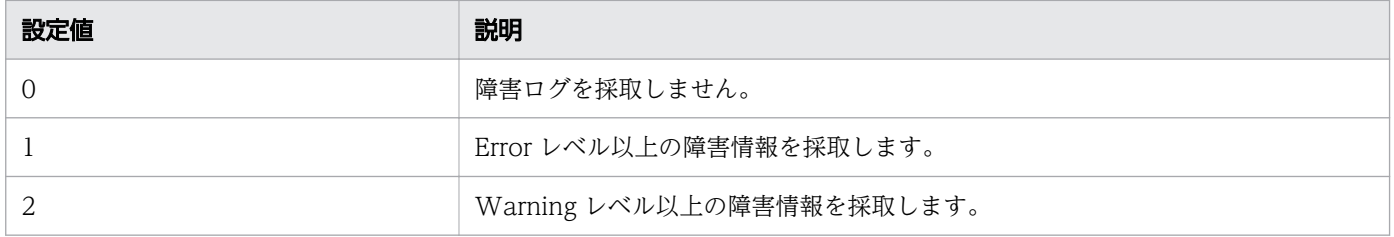

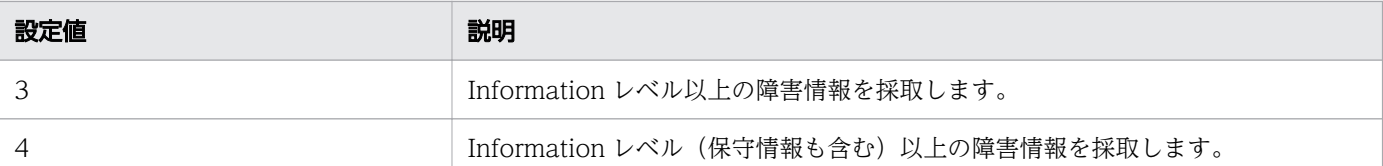

障害が発生したときは、障害ログ採取レベルに「1」以上を設定してログを採取します。設定値が大きいほ ど出力される情報量が多くなります。ログの出力量が多いと,古い障害ログファイルが新しい情報で上書 きされるまでの時間が短くなります。

障害ログ採取レベルを設定する例を,次に示します。

# /opt/DynamicLinkManager/bin/dlnkmgr set -ellv 2

障害ログを採取するレベルを数字で指定します。

## (6) トレースレベルの設定

トレースを出力するレベルを設定します。

トレースレベルを設定できるトレースファイルは,hdlmtr[1-64].log です。

トレースレベルの設定値とその説明を次の表に示します。

#### 表 3-84 トレースレベルの設定値

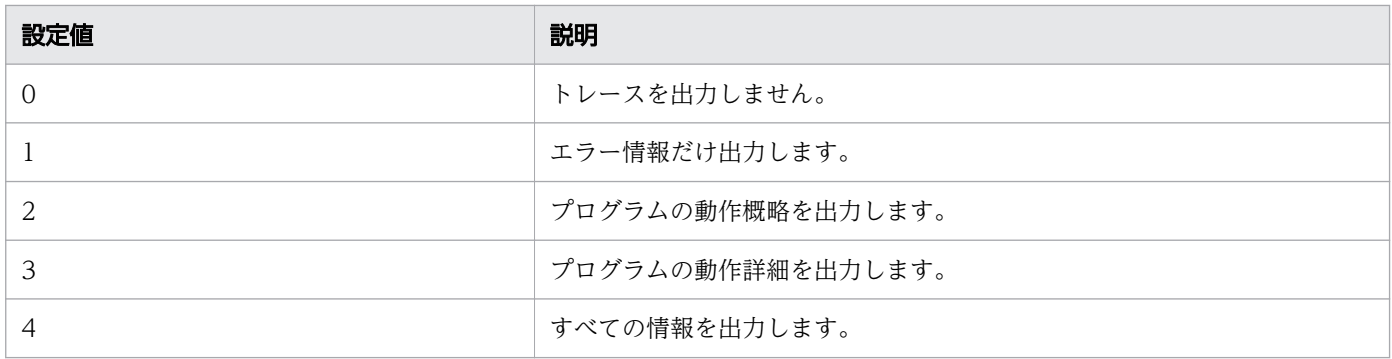

障害が発生したときは、トレースレベルに「1」以上を設定してトレース情報を採取します。設定値が大き いほど出力される情報量が多くなります。トレース情報の出力量が多いと,古いトレースファイルが新し い情報で上書きされるまでの時間が短くなります。

通常の運用では,トレースレベルに「0」を設定することを推奨します。必要以上にトレースレベルの設定 値を大きくすると,HDLM の処理性能が低下したり,障害の要因分析に必要なトレース情報が上書きされ たりするおそれがあります。

トレースレベルを設定する例を,次に示します。

# /opt/DynamicLinkManager/bin/dlnkmgr set -systflv 1

トレースの出力レベルを数字で指定します。

## (7) 障害ログファイルサイズの設定

障害ログファイル (HDLM マネージャーのログ (dlmmgr[1-16].log)) のサイズを設定します。

障害ログファイルサイズには,キロバイト単位で 100~2000000 の値を指定します。HDLM マネージャー のログには指定値が反映されます。

障害ログファイルが設定サイズに達すると、最も古い障害ログファイルから順に新しいログ情報が上書き されます。障害ログファイル数の指定と合わせて,採取できる障害ログの合計サイズの最大値は 32000000KB(約 30GB)です。

障害ログファイルサイズを設定する例を、次に示します。

# /opt/DynamicLinkManager/bin/dlnkmgr set -elfs 1000

障害ログファイルのサイズを,キロバイト単位で指定します。

#### (8) 障害ログファイル数の設定

障害ログ (HDLM マネージャーのログ (dlmmgr[1-16].log)) のファイル数を設定します。

障害ログファイル数(HDLM マネージャーのログファイル数)には,2~16 の値を指定します。障害ログ ファイルサイズの指定と合わせて. 採取できる障害ログの合計サイズの最大値は 32000000KB(約 30GB)です。

障害ログファイル数を設定する例を、次に示します。

# /opt/DynamicLinkManager/bin/dlnkmgr set -elfn 5

障害ログファイルの数を数字で指定します。

### (9) トレースファイルサイズの設定

トレースファイルのサイズを設定します。

ファイルサイズを設定できるトレースファイルは,hdlmtr[1-64].log です。トレースファイルは固定長で す。したがって,書き込まれるトレース情報が設定したファイルサイズに満たない場合でも,出力される トレースファイル 1 つ当たりのファイルサイズは常に固定です。

トレースファイルサイズには,キロバイト単位で 100~16000 の値を指定します。設定されている値より も小さい値を指定した場合,実行を確認する KAPL01097-W のメッセージが表示されてトレースファイ ルはいったん削除されます。すべてのトレースファイルにトレースが書き込まれると、最も古いトレース ファイルに新しいトレースが上書きされます。

<sup>3.</sup> HDLM の環境構築

トレースファイル数の指定と合わせて,採取できるトレースの合計サイズの最大値は 1024000KB です。

トレースファイルサイズを設定する例を,次に示します。

# /opt/DynamicLinkManager/bin/dlnkmgr set -systfs 2000

トレースファイルのサイズをキロバイト単位で指定します。

### (10) トレースファイル数の設定

トレースファイルの数を設定します。

ファイル数を設定できるトレースファイルは,hdlmtr[1-64].log です。

トレースファイル数には,2~64 の値を指定します。設定されている値よりも小さい値を指定した場合, 実行を確認する KAPL01097-W のメッセージが表示されてトレースファイルはいったん削除されます。

トレースファイルサイズの指定と合わせて,採取できるトレースの合計サイズの最大値は 1024000KB で す。

トレースファイル数を設定する例を,次に示します。

# /opt/DynamicLinkManager/bin/dlnkmgr set -systfn 10

トレースファイルの数を数字で指定します。

#### (11) 監査ログ採取の設定

監査ログを採取するかどうか設定します。

監査ログを採取する場合には,監査ログ採取レベルおよび監査ログ種別を設定します。

監査ログの採取レベルの設定値とその説明を次の表に示します。監査ログ採取レベルは重要度 (Severity) で設定します。デフォルトの設定値は「6」です。

#### 表 3-85 監査ログ採取レベルの設定値

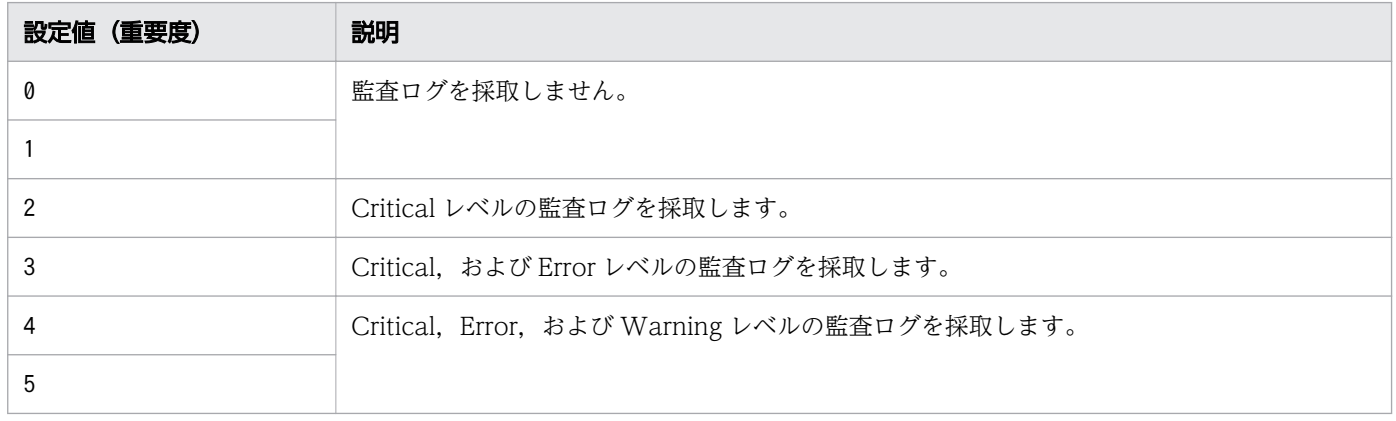

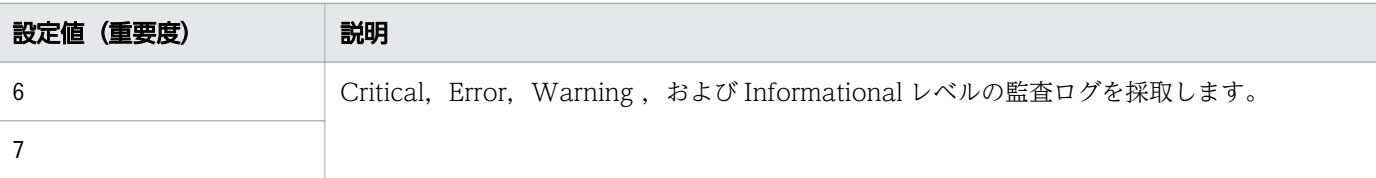

監査ログ種別の設定値とその説明を次の表に示します。デフォルトの設定値は「all」です。

#### 表 3-86 監査ログ種別の設定値

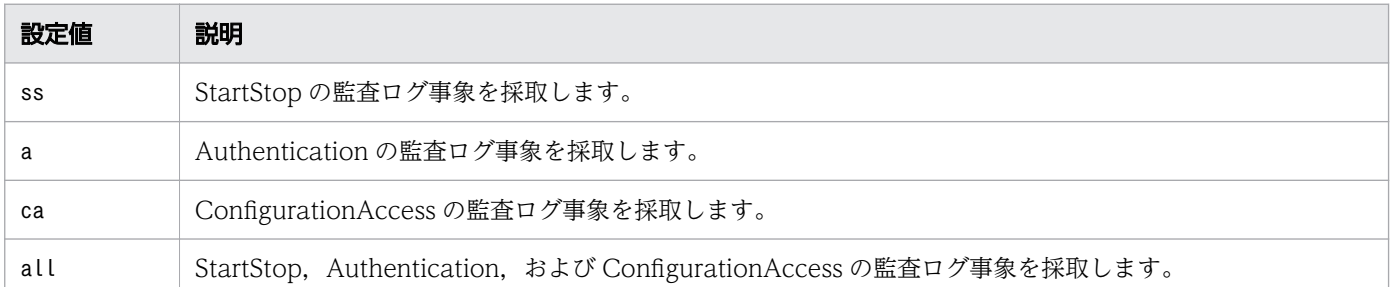

監査ログ採取を設定する例を,次に示します。

# /opt/DynamicLinkManager/bin/dlnkmgr set -audlog on -audlv 6 -category all

監査ログを採取する場合は「on」を, 採取しない場合は「off」を指定します。「on」を指定した場合, audlv パラメーターで監査ログ採取レベルを、-category パラメーターで監査ログ種別を指定できます。

監査ログの Facility を設定する場合は,「(12) 監査ログの Facility の設定」を参照してください。

## (12) 監査ログの Facility の設定

監査ログの出力先を指定する場合,次の設定を行います。

監査ログの Facility をdlnkmgr set -audfac で指定し、その Facility の出力先をsyslog の設定ファイルで 定義することで,監査ログだけを指定のディレクトリーに出力できます。監査ログの Facility の設定値を 次の表に示します。デフォルトの設定値は「user」です。

#### 表 3-87 監査ログの Facility の設定値

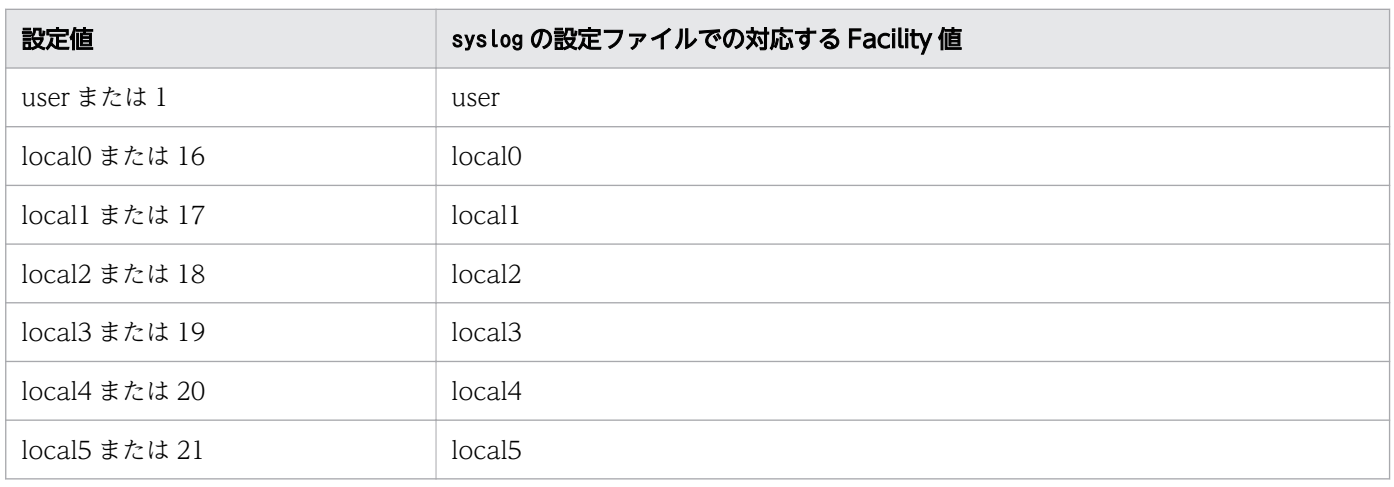

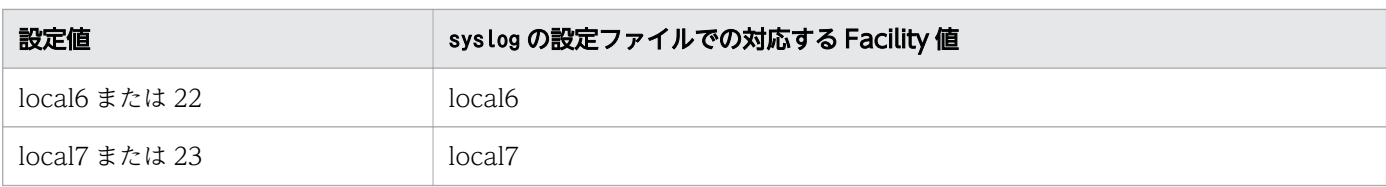

監査ログの Facility を設定する例を,次に示します。

# /opt/DynamicLinkManager/bin/dlnkmgr set -audfac local0

### 3.20.3 変更後の設定の確認

HDLM コマンドのset オペレーションを使って設定した内容を確認する方法について説明します。

変更後の HDLM の機能設定情報を表示します。実行例を次に示します。

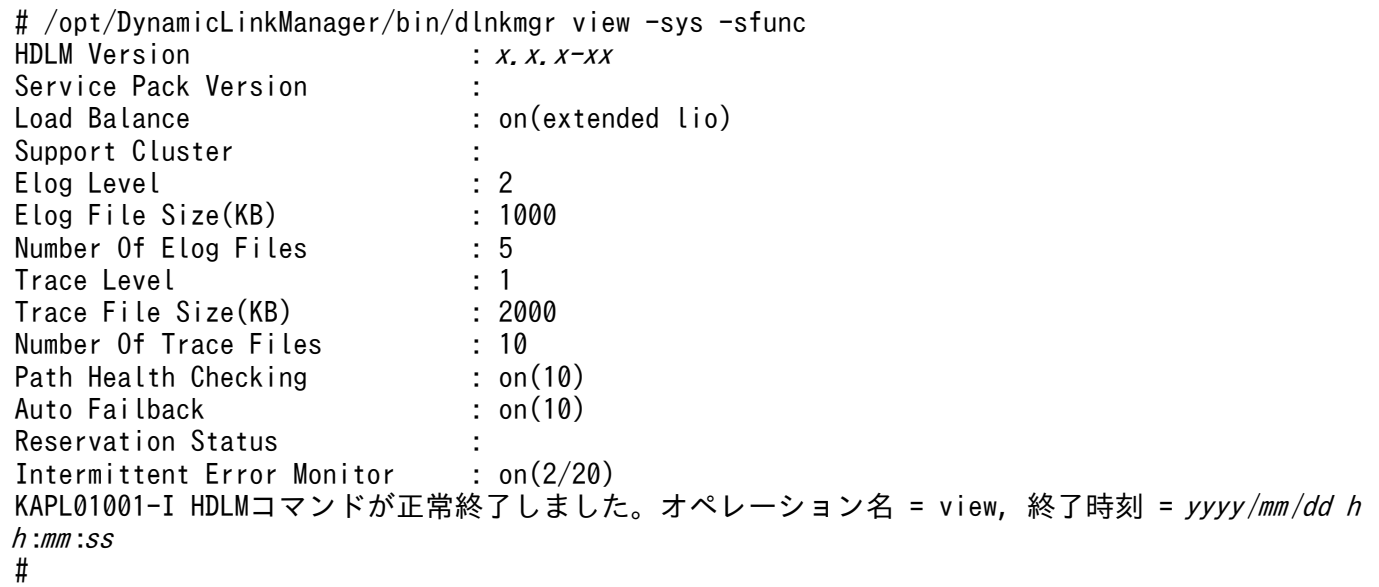

監査ログ採取を設定した場合は,次のコマンドで確認してください。

# /opt/DynamicLinkManager/bin/dlnkmgr view -sys -audlog Audit Log<br>Audit Log Category : all<br>all : all Audit Log Category Audit Log Facility : local0 KAPL01001-I HDLMコマンドが正常終了しました。オペレーション名 = view, 終了時刻 = yyyy/mm/dd h h :mm :ss #

# 3.21 プロセス別トレース情報ファイル

HDLM を使用している場合, HDLM コマンドの動作ログは, Hitachi Network Objectplaza トレース共 通ライブラリー (HNTRLib2)のプロセス別トレース (マルチプロセス対応トレース)情報ファイル (/var/opt/DynamicLinkManager/log/dlnkmgrn.log (n はファイルの番号))に出力されます。

プロセス別トレース情報ファイルの設定値を次の表に示します。

#### 表 3-88 プロセス別トレース情報ファイルの設定値

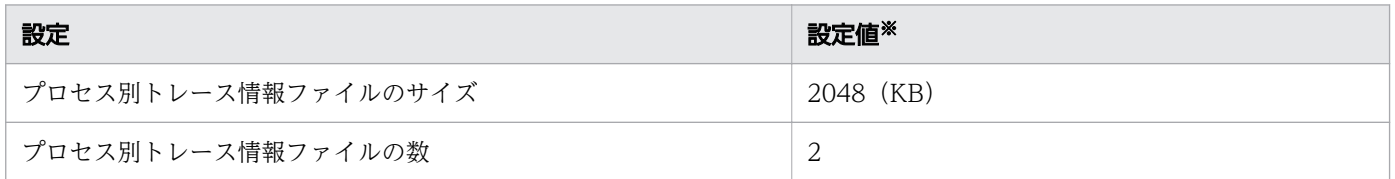

注※

設定値は変更できません。

# 3.21.1 Hitachi Network Objectplaza トレース共通ライブラリーを使用す る場合の注意事項

Hitachi Network Objectplaza トレース共通ライブラリーを使用する場合の注意事項について、次に説明 します。

• HDLM をアンインストールしようとした際に,ほかの日立製品が HNTRLib2 を使用していた場合は, HNTRLib2 はアンインストールされません。

# 3.22 HDLM デバイスのキャラクター型デバイスファイルの作成

HDLM デバイスのキャラクター型デバイスファイルの作成について説明します。

- HDLM は,ブロック型デバイスだけを/dev 以下に作成します。
- udev ルールファイルを使用してキャラクター型デバイスファイルを作成します。 udev ルールファイルを使用して作成したキャラクター型デバイスファイルは、ホストを再起動しても 削除されません。
- 3.22.1 Red Hat Enterprise Linux 6, Red Hat Enterprise Linux 7, Red Hat Enterprise Linux 8, Red Hat Enterprise Linux 9, SUSE LINUX Enterprise Server 12 または SUSE LINUX Enterprise Server 15 を使用している場合

udev ルールファイルを使用して,キャラクター型デバイスファイルを作成します。

udev ルールファイルを使用して、キャラクター型デバイスファイルを作成する手順を次に示します。

1. /etc/udev/rules.d/60-raw.rules ファイルを編集します。

/etc/udev/rules.d/60-raw.rules ファイルの編集例を次に示します。

ACTION=="add", KERNEL=="sddlmaa", RUN+="/bin/raw /dev/raw/raw1 %N"

2. ホストを再起動, またはstart\_udev コマンドを実行します。

ホストを再起動,またはstart\_udev コマンドを実行することによって,手順 1 の指定が有効になります。 start\_udev コマンドの実行例を次に示します。

# /sbin/start\_udev

# 3.23 ファイルシステムの構築(ボリューム管理ソフトウェアを使用しない 場合)

ボリューム管理ソフトウェアを使用しないで,HDLM 管理対象デバイスにファイルシステムを構築する方 法について説明します。

## 3.23.1 ファイルシステムのマウント

HDLM デバイスの論理デバイスファイル名を指定して HDLM 管理対象のデバイスをファイルシステムと してマウントする手順を説明します。

1. HDLM デバイスを使用してファイルシステムを作成します。

すでにファイルシステムを作成してある場合,手順 2 に進んでください。

なお, HDLM がサポートするファイルシステムは, ext2, ext3, ext4, GFS2, ReiserFS, VxFS, xfs,および Btrfs です。ファイルシステムの作成例については,「3.23.2 ファイルシステムの作成例」 を参照してください。

2. ファイルシステムをマウントするディレクトリーを作成します。コマンドの実行例を次に示します。

# mkdir /mnt/hdlm

ここでは,マウントポイントに使用する/mnt/hdlm を作成しました。

3. ファイルシステムをマウントします。

実行するコマンドの例を次に示します。

# mount /dev/sddlmaa /mnt/hdlm

ここでは、/dev/sddlmaa (HDLM デバイスの論理デバイスファイル名)を/mnt/hdlm にマウントしま した。

## 3.23.2 ファイルシステムの作成例

HDLM がサポートするファイルシステムは, ext2, ext3, ext4, GFS2, ReiserFS, VxFS, xfs, および Btrfs です。ここでは,/dev/sddlmaa1 に ext2 ファイルシステムを作成する場合の例を次に示します。

#### 図 3-15 ext2 ファイルシステムの作成例

# mkfs -t ext2 /dev/sddlmaa1 mke2fs 1.26 (3-Feb-2002)<br>warning: 184 blocks unused.

Filesystem label= 0S type: Linux Block size=1024 (log=0) Fragment size=1024 (log=0) 100744 inodes, 401409 blocks<br>100744 inodes, 401409 blocks<br>20079 blocks (5.00%) reserved for the super user First data block=1 49 block groups 8192 blocks per group, 8192 fragments per group 2056 inodes per group Superblock backups stored on blocks: 8193, 24577, 40961, 57345, 73729, 204801, 221185

Writing inode tables: done Writing superblocks and filesystem accounting information: done

This filesystem will be automatically checked every 39 mounts or 180 days, whichever comes first. Use tune2fs -c or -i to override.

## 3.24 自動マウントの設定

ホストの起動時に,HDLM デバイスの論理デバイスファイル名を指定することで, SCSI デバイスの論理 デバイスファイル名を指定することと同じように,HDLM 管理対象のデバイスを自動マウントします。自 動マウントを設定する/etc/fstab ファイルには、HDLM デバイスの論理デバイスファイル名とマウント ポイントを指定できます。このファイルを編集することによって,Linux の起動時に,指定した HDLM 管理対象のデバイスを自動マウントできます。なお,マウントするファイルシステムをデバイスで指定す る代わりに,「LABEL」または「UUID」を使って指定する Linux の機能は,HDLM ではサポートしてい ません。この機能は,使用しないでください。

HDLM を使用するために必要な作業を、次に説明します。

### 3.24.1 新規に HDLM デバイスを設定する場合

新規に HDLM デバイスを設定して HDLM 管理対象のデバイスを自動マウントする場合の方法を説明しま す。

1. 自動マウントする HDLM デバイスの論理デバイスファイル名を特定します。

HDLM コマンドのview オペレーションを実行して、該当する HDLM デバイスの論理デバイスファイ ル名, および該当する SCSI デバイスの論理デバイスファイル名を特定します。view オペレーションに ついては,[「6.7 view 情報を表示する](#page-562-0)」を参照してください。実行例を次に示します。

#### 図 3-16 HDLM コマンドの view オペレーション (-drv 指定)の実行例

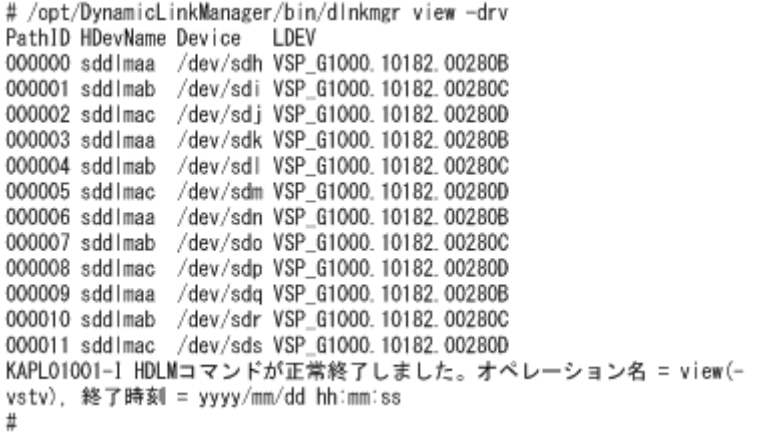

実行例では,/dev/sdh に対応する HDLM デバイスの論理デバイスファイル名は,sddlmaa だと特定で きます。

- 2. /etc/fstab ファイルに,手順 1 で調べた HDLM デバイスの論理デバイスファイル名を追加します。 /etc/fstab ファイルの編集例を次に示します。
	- FC-SAN 環境の場合

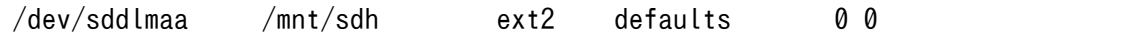

- IP-SAN 環境の場合
- 3. HDLM の環境構築

• OS が Red Hat Enterprise Linux 6,または Red Hat Enterprise Linux 7 のとき

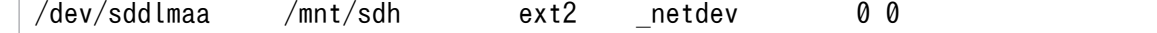

• OS が SUSE LINUX Enterprise Server 12 または SUSE LINUX Enterprise Server 15 のとき

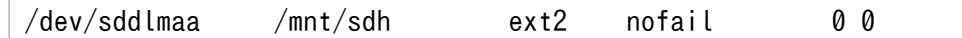

- QLogic 8400 シリーズ(FCoE)環境の場合
	- OS が Red Hat Enterprise Linux 6,または Red Hat Enterprise Linux 7 のとき

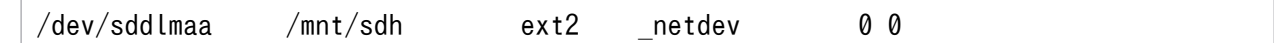

/dev/sddlmaa(HDLM デバイスの論理デバイスファイル名)を追加しています。IP-SAN 環境の場合 は、マウントオプションに「 netdev」または「nofail」を指定してください。また、QLogic 8400 シ リーズ(FCoE)環境の場合は,マウントオプションに「\_netdev」を指定してください。

3. ホストを再起動または手動でマウントします。

HDLM 管理対象のデバイスは、HDLM デバイスの論理デバイスファイル名でマウントされます。

### 3.24.2 すでに SCSI デバイスを設定している環境から移行する場合

すでに設定されている SCSI デバイスを HDLM デバイスに移行する場合の方法を説明します。

1. 自動マウントする HDLM デバイスの論理デバイスファイル名を特定します。

HDLM コマンドのview オペレーションを実行して、該当する HDLM デバイスの論理デバイスファイ ル名. および該当する SCSI デバイスの論理デバイスファイル名を特定します。view オペレーションに ついては,[「6.7 view 情報を表示する](#page-562-0)」を参照してください。実行例を次に示します。

#### 図 3-17 HDLM コマンドの view オペレーション (-drv 指定)の実行例

# /opt/DynamicLinkManager/bin/dlnkmgr\_view -drv PathID HDevName Device l DFV 000000 sdd Imaa /dev/sdh VSP\_G1000. 10182. 00280B 000001 sdd Imab /dev/sdi VSP 61000, 10182, 002800 000002 sddlmac /dev/sdj VSP\_G1000.10182.00280D 000003 sdd Imaa /dev/sdk VSP\_G1000.10182.00280B 000004 sddlmab /dev/sdl VSP\_G1000. 10182. 002800 000005 sdd Imac /dev/sdm VSP G1000.10182.00280D 000006 sdd Imaa /dev/sdn VSP\_G1000. 10182. 00280B 000007 sddlmab /dev/sdo VSP\_G1000.10182.00280C 000008 sdd Imac /dev/sdp VSP\_G1000. 10182. 00280D 000009 sdd Imaa /dev/sdq VSP\_G1000. 10182. 00280B 000010 sdd lmab /dev/sdr VSP\_G1000. 10182. 00280C 000011 sdd Imac /dev/sds VSP 61000. 10182. 002800 KAPL01001-1 HDLMコマンドが正常終了しました。オペレーション名 = view(vstv), 終了時刻 = yyyy/mm/dd hh:mm:ss  $#$ 

実行例では、/dev/sdh に対応する HDLM デバイスの論理デバイスファイル名は、sddlmaa だと特定で きます。

- 2. /etc/fstab ファイルに定義されている SCSI デバイスの論理デバイスファイル名を,手順 1 で調べた HDLM デバイスの論理デバイスファイル名に変更します。
- 3. HDLM の環境構築

/etc/fstab ファイルの編集例を次に示します。

• FC-SAN 環境の場合

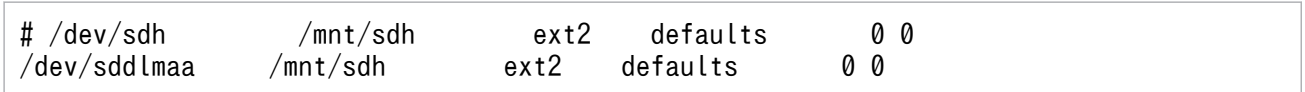

- IP-SAN 環境の場合
	- OS  $\dot{\mathcal{D}}$  Red Hat Enterprise Linux 6, Red Hat Enterprise Linux 7, Red Hat Enterprise Linux 8 または Red Hat Enterprise Linux 9 のとき

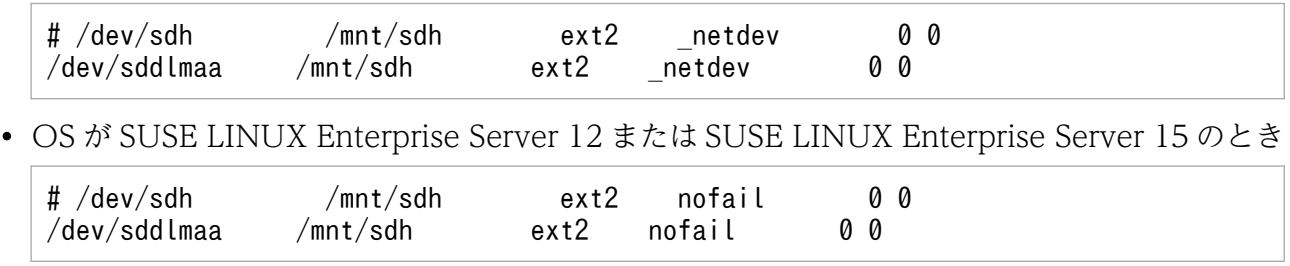

- QLogic 8400 シリーズ(FCoE)環境の場合
	- OS が Red Hat Enterprise Linux 6 または Red Hat Enterprise Linux 7 のとき

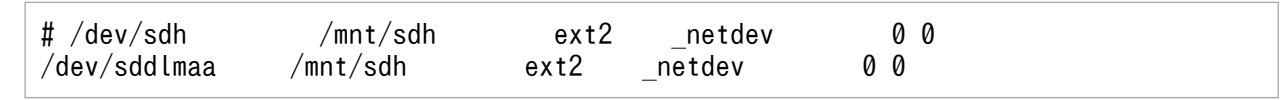

/dev/sdh(SCSI デバイスの論理デバイスファイル名)をコメントアウトし,/dev/sddlmaa(HDLM デ バイスの論理デバイスファイル名)を追加しています。IP-SAN 環境の場合,マウントオプションに 「\_netdev」または「nofail」が指定されていないときは追加してください。また,QLogic 8400 シリー ズ(FCoE)環境の場合,マウントオプションに「\_netdev」が指定されていないときは追加してくだ さい。

3. ホストを再起動または手動でマウントします。

HDLM管理対象のデバイスは、HDLM デバイスの論理デバイスファイル名でマウントされます。

# 3.25 HDLM の設定解除

「図 3-18 HDLM の設定解除の流れ」の流れに従って,HDLM を使用する環境を,HDLM を使用する前 の環境に戻してください。

図 3-18 HDLM の設定解除の流れ

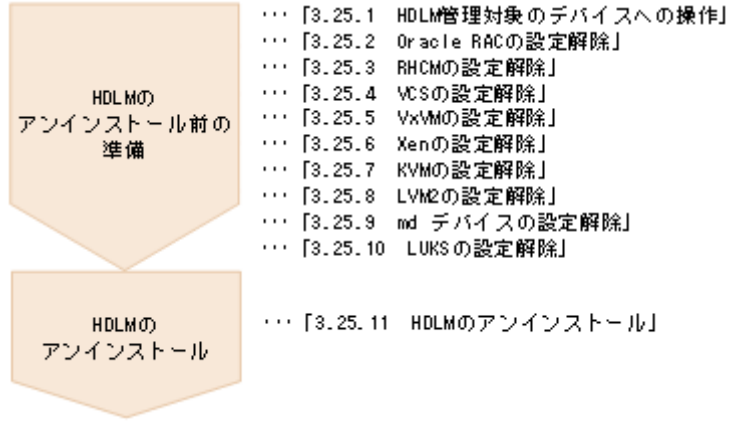

## 3.25.1 HDLM 管理対象のデバイスへの操作

HDLM をアンインストールする前に実施する必要がある操作の手順を、次に説明します。

- 1. 必要に応じて,HDLM 管理対象のデバイスの内容をテープなどにバックアップします。
- 2. HDLM デバイスの論理デバイスファイル名およびストレージシステムの内部 LU 番号の対応情報を控 えておきます。

これは、HDLM をアンインストール後に、SCSI デバイスの論理デバイスファイル名と LU の対応が付 けられるようにするためです。

3. アプリケーションから HDLM デバイスの登録を解除します。

アプリケーションは,アクセス時に HDLM デバイスを使用しているため,アンインストール後に同じ HDLM デバイスを使用して該当する LU にアクセスできません。クラスターソフトウェアを含むアプ リケーション(ボリューム管理ソフトウェア以外)のプログラムに HDLM 管理対象のデバイスを登録 している場合,HDLM デバイスの登録を解除してください。

Oracle RAC の設定を解除する手順については,[「3.25.2 Oracle RAC の設定解除」](#page-432-0)を参照してくだ さい。RHCM の設定を解除する手順については,「[3.25.3 RHCM の設定解除](#page-433-0)」を参照してください。 VCS の設定を解除する手順については,[「3.25.4 VCS の設定解除」](#page-434-0)を参照してください。VxVM の 設定を解除する手順については,[「3.25.5 VxVM の設定解除](#page-434-0)」を参照してください。

4. Xen の設定を解除します。

HDLM デバイスを domainU で使用できないように設定します。

Xen の設定解除の手順については,「[3.25.6 Xen の設定解除」](#page-434-0)を参照してください。

5. KVM の設定を解除します。
HDLM デバイスをハードウェア設定ファイルから削除します。

KVM の設定解除の手順については,[「3.25.7 KVM の設定解除」](#page-436-0)を参照してください。

- 6. HDLM デバイスのマウントを解除します。
	- HDLM デバイスを指定して HDLM 管理対象のデバイスをマウントしている場合は,マウントを解除 してください。また,ホストの起動時に自動でマウントする設定をしている場合は,/etc/fstab ファ イルを編集してその設定を削除してください。

設定解除の方法については,[「3.6.1 HDLM を新規インストールする前の準備](#page-314-0)」の[「\(1\) HDLM 管](#page-314-0) [理対象予定のデバイスへの操作](#page-314-0)」を参照してください。ただし,すでに定義されている HDLM デバイ スを解除して SCSI デバイスを追加する手順で、実施してください。

- 7. ボリューム管理ソフトウェアから HDLM デバイスの登録を解除します。 HDLM デバイスをボリューム管理ソフトウェアに登録している場合は,登録を解除してください。 LVM の設定解除の手順については,「[3.25.8 LVM2 の設定解除](#page-437-0)」を参照してください。
- 8. md デバイスを SCSI デバイスに移行します。

HDLM 管理対象デバイスを使って md デバイスを構築している場合は,HDLM 管理対象デバイスから SCSI デバイスに移行する必要があります。

md デバイスの設定解除の手順については,「[3.25.9 md デバイスの設定解除](#page-443-0)」を参照してください。 9. LUKS の設定を解除します。

HDLM デバイスに LUKS が適用された環境から SCSI デバイスに移行します。

LUKS の設定解除の手順については,[「3.25.10 LUKS の設定解除](#page-450-0)」を参照してください。

# 3.25.2 Oracle RAC の設定解除

Oracle RAC を使用している環境で,HDLM のために設定した値を解除する場合の手順を説明します。

- Oracle RAC 11g の 11.2.0.3.0 以降のリリースを使用している場合は、投票ディスクの I/O タイムア ウトのしきい値である「MISSCOUNT」を,HDLM をインストールする前の値に戻す必要があります。 「MISSCOUNT」を設定する方法については,Oracle サポートサービスを契約した会社へお問い合わ せください。
- Oracle RAC 11g の 11.2.0.3.0 以降のリリースを使用している場合は,「DISKTIMEOUT」を, HDLM をインストールする前の値に戻す必要があります。 「DISKTIMEOUT」を設定する方法については. Oracle サポートサービスを契約した会社へお問い合 わせください。

# 3.25.3 RHCM の設定解除

RHCM を使用している環境で、HDLM デバイスの設定を RHCM 上で解除する場合の手順を説明します。 HDLM デバイスがすでに RHCM で使用されている環境の場合,SCSI デバイスのキャラクター型デバイ スを使用する環境に移行するためには,次に示す手順を実行する必要があります。

# (1) Red Hat Enterprise Linux 6, Red Hat Enterprise Linux 7, Red Hat Enterprise Linux 8 または Red Hat Enterprise Linux 9 を使用してい る場合

RHCMの解除手順を. 次に説明します。

1. RHCM のクラスターのサービスを停止します。

RHCM のサービスが起動している場合,次に示すコマンドを実行して停止します。

# service rgmanager stop # service cman stop

2. RHCM が使用している HDLM デバイスを SCSI デバイスに置き換えます。

HDLM デバイス(/dev/sddlmaa)の下位の SCSI デバイス(/dev/sda)を,/dev/raw/raw1 として使用 する場合,次に示すように編集します。

# ACTION=="add", KERNEL=="sddlmaa", RUN+="/bin/raw /dev/raw/raw1 %N" ACTION=="add", KERNEL=="sda", RUN+="/bin/raw /dev/raw/raw1 %N"

KERNEL=="sddlmaa"をコメントアウトし,KERNEL=="sda"を追加しています。

3. ホストを再起動する場合は、手順4に進んでください。ホストを再起動しない場合は、手順5以降に 進んでください。

4. ホストを再起動し,手順 2 の変更を有効にします。 次に示すコマンドを実行して再起動します。

# shutdown -r now

以上で RHCM の設定解除は終了です。

5. 次に示すコマンドを実行して,手順 2 の変更を有効にします。

# /sbin/start\_udev

6. RHCM のクラスターのサービスを起動します。

次に示すコマンドを実行して起動します。

# service cman start # service rgmanager start

# 3.25.4 VCS の設定解除

VCS を使用している環境で,HDLM デバイスの設定を VCS 上で解除する場合の手順について説明しま す。なお,VCS の GUI からの操作方法については,VCS のマニュアルを参照してください。

- 1. VCS のクラスターのサービスを停止します。
- 2. VCS が使用している HDLM デバイスを SCSI デバイスに置き換えます。

Mount リソースのBlock Devices パラメーターを,HDLM デバイスから SCSI デバイスに変更します。

## 3.25.5 VxVM の設定解除

外部デバイスとして登録した HDLM デバイスを解除する手順を次に示します。

1. 次のコマンドを実行して,HDLM デバイスが VX リストに登録されていることを確認します。

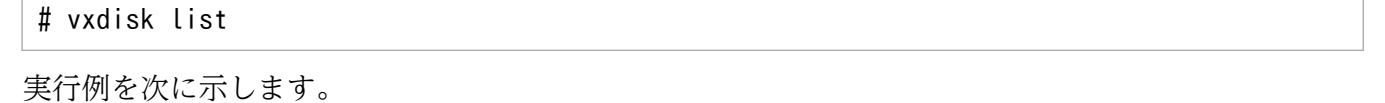

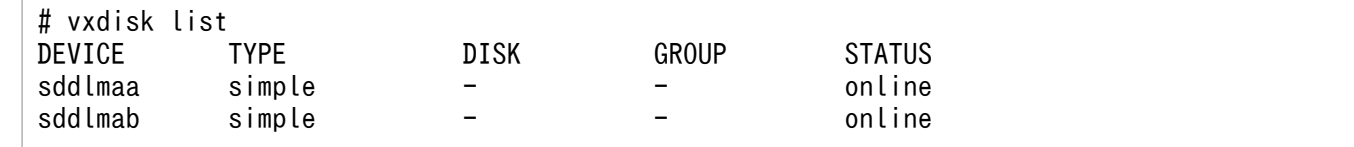

2. 次のコマンドを実行して,VxVM ボリュームから HDLM デバイスを解除します。

/dev/sddlmaa を解除する場合の実行例

# vxddladm rmforeign blockpath=/dev/sddlmaa charpath=/dev/sddlmaa

3. 次のコマンドを実行して. VX リストから解除します。

# vxdctl enable

4. 次のコマンドを実行して,HDLM デバイスが解除されたことを確認します。

# vxdisk list

実行例を次に示します。

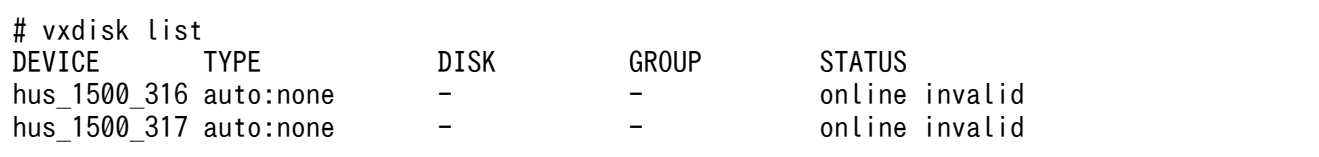

# 3.25.6 Xen の設定解除

Xen を使用している環境で,HDLM デバイスの設定を解除する手順について説明します。

ここでは,マルチパスの HDLM デバイス「/dev/sddlmaa」を使用した domainU 環境から,シングルパ スの SCSI デバイス「/dev/sda」を使用した環境に移行する手順を説明します。

1. HDLM デバイスと SCSI デバイスの対応関係を確認します。

HDLM 構成定義ユーティリティー(dlmcfgmgr)に-v パラメーターを指定して確認してください。

```
# /sbin/dlmcfgmgr -v
HDevName Management Device Host Channel Target Lun
/dev/sddlmaa configured /dev/sda 2 0 0 0
- 2 0 1 0
/dev/sddlmab configured /dev/sdb 2 0 0 1
 :
: 15 a
KAPL10302-I /sbin/dlmcfgmgr completed normally.
#
```
HDevName 列は HDLM デバイス, Device 列は SCSI デバイスになります。

2. HDLM デバイスが SCSI デバイスに移行できるか確認します。

次のコマンドを実行してください。

管理用 domain からdomU の構成情報を確認する例

```
# /usr/sbin/xm list -l domU
 :
: 15 a
     (device
         (vbd
              (uuid 6b393aaa-89e7-44dc-7a57-24d477dee43d)
              (bootable 0)
              (driver paravirtualised)
              (dev sdx)
              (uname phy: /dev/sddlmaa)
              (mode w)
         )
     )
: 15 a
 :
```
uname phy 行に表示されている HDLM デバイスが,手順 1 で確認した HDLM デバイスとなっています。

- 3.domainU が起動している場合は、domainU を停止します。 domain0 の起動にあわせて自動的に domainU が起動されるように設定している場合は,一時的に domainU が起動されないように設定を変更してください。
- 4. マルチパス構成からシングルパス構成に変更します。

5. domainU で HDLM デバイスを使用しないように設定します。

ブロックデバイスの設定を domainU から解除してください。詳細は Linux のマニュアルを参照して ください。

6. SCSI デバイスを domainU で使用するように設定します。

ブロックデバイスを domainU に設定(エクスポート)してください。詳細は Linux のマニュアルを 参照してください。

<span id="page-436-0"></span>手順 1 で表示された HDLM デバイスと SCSI デバイスの対応関係を基に設定してください。

7. domainU を起動します。

手順3で domainU の設定を自動的に起動しないように変更した場合は、元に戻してください。

## 3.25.7 KVM の設定解除

KVM を使用している場合,HDLM デバイスをハードウェア設定ファイル(/etc/libvirt/qemu/ドメイン 名 .xml)から削除する必要があります。ハードウェア設定ファイルについては OS のマニュアルを参照して ください。

ここでは,virsh コマンドを使った手順を説明します。

1. 次のコマンドを実行して、ゲスト OS のドメイン名と動作状態を確認します。

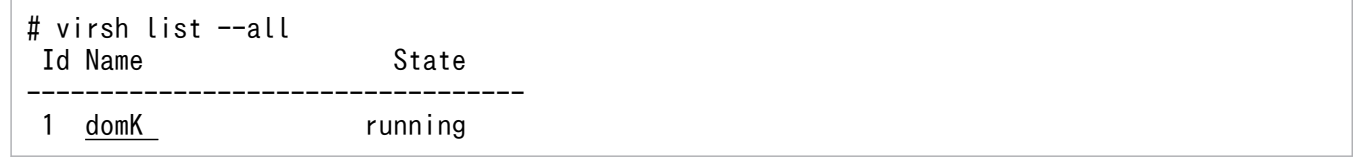

下線部がドメイン名です。

2. ゲスト OS が動作中の場合は、ゲスト OS を停止します。

ゲスト OS の停止方法については,OS のマニュアルを参照してください。

3. HDLM デバイスを削除する場合は,ハードウェア設定ファイルから HDLM デバイスを削除します。 HDLM デバイス(/dev/sddlmac)を削除する場合,次の記述を削除します

```
<disk type='block' device='disk'> 
  \frac{1}{\sqrt{2}} <source dev='/dev/sddlmac'/>
  \langletarget dev='hdb' bus='ide'/>
\langle/disk>
```
4. HDLM デバイスを使用した環境から SCSI デバイスを使用した環境に移行する場合は、ハードウェア 設定ファイルに登録されている HDLM デバイスを SCSI デバイスに変更します。

HDLM デバイス(/dev/sddlmad)から SCSI デバイス(/dev/sda)に移行する場合のハードウェア設定ファ イルの変更例を次に示します。

変更前

 $\langle$ source dev='/dev/sddlmad'/ $\rangle$ 

変更後

<source dev='/dev/sda'/>

SCSI デバイスに対応する HDLM デバイスは, 「4.4.5 HDLM デバイス、SCSI デバイスおよび LDEV [情報の対応を確認する」](#page-483-0)を参照して確認してください。

- 5. 次のコマンドを実行して、ハードウェア設定ファイルの内容を有効にします。
- 3. HDLM の環境構築

<span id="page-437-0"></span># virsh define /etc/libvirt/qemu/domK.xml

6. ゲスト OS を起動します。

ゲスト OS の起動方法については,OS のマニュアルを参照してください。

## 3.25.8 LVM2 の設定解除

HDLM デバイスで LVM の物理ボリュームを使用する環境から,SCSI デバイスで LVM の物理ボリュー ムを使用する環境に移行する手順を説明します。

ここでは,LVM2 の環境で,マルチパス環境の HDLM デバイス上にある論理ボリュームを,シングルパ ス環境の SCSI デバイス上に移行する場合の手順について説明します。

「図 3-19 HDLM デバイス上にある論理ボリュームを SCSI デバイス上に移行する場合のデバイス構成」 に示す環境を作成するには,次の手順で行ってください。HDLM をアンインストールするときは,この手 順をアンインストールの前に実施してください。

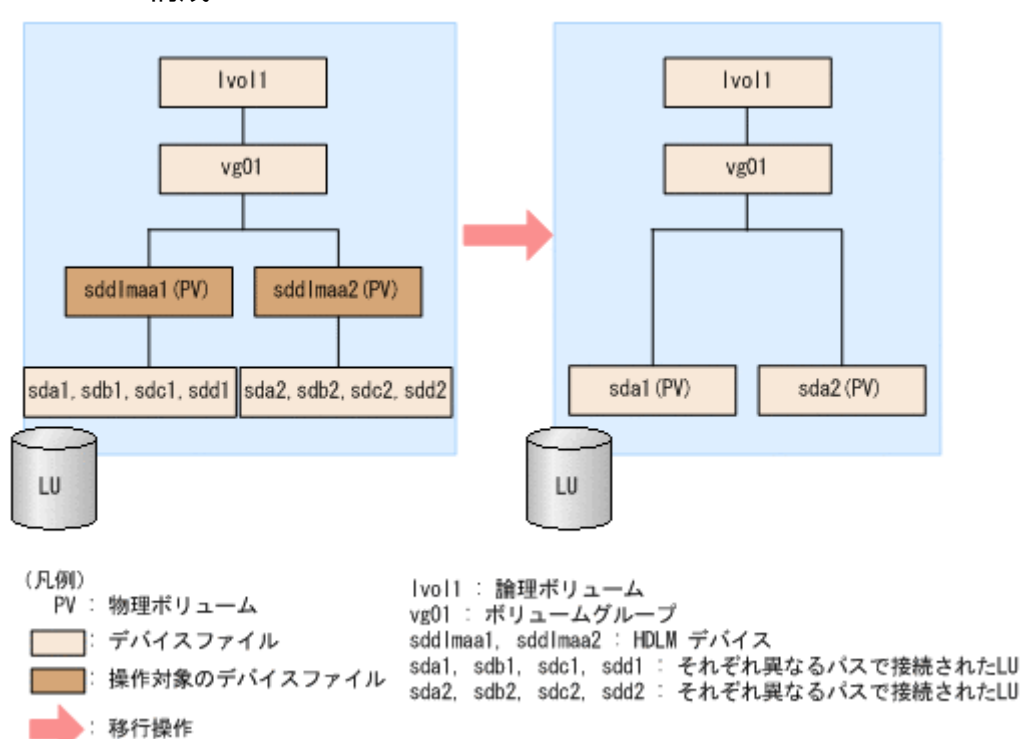

#### 図 3-19 HDLM デバイス上にある論理ボリュームを SCSI デバイス上に移行する場合のデバイス 構成

「図 3-19 HDLM デバイス上にある論理ボリュームを SCSI デバイス上に移行する場合のデバイス構成」 のsda1, sdb1, sdc1, sdd1 は同じ LU を示します。また, sda2, sdb2, sdc2, sdd2 も同じ LU を示しま す。sddlmaa1 とsddlmaa2 はそれぞれの LU に対応する HDLM デバイスを示します。

1. SCSI デバイス,および HDLM デバイスを使用しているプロセス,サービスなどをすべて停止します。

2. 移行対象の論理ボリュームをアンマウントします。

論理ボリュームが/mnt/lvol1 にマウントされている場合の実行例を次に示します。

# umount /mnt/lvol1

3. ボリュームグループを非活性化します。

移行対象の論理ボリュームが,vg01 (ボリュームグループ)に属している場合の実行例を次に示します。

# vgchange -an vg01 0 logical volume(s) in volume group "vg01" now active

4. ボリュームグループをエクスポートします。

vg01 (ボリュームグループ)の情報をエクスポートする場合の実行例を次に示します。

# vgexport vg01 Volume group "vg01" successfully exported

5. マルチパス構成で HDLM デバイスを使用した LVM 環境である場合は、既存 LU へのパスをシングル パス構成にします。

「4.7.4 HDLM [デバイスの構成変更](#page-502-0)」の[「\(5\) LU へのパスを削除する](#page-508-0)」を参照して、既存 LU への パスをシングルパス構成にしてください。

注意事項

再起動を行う場合,/etc/fstab ファイルに操作対象の論理ボリュームをマウントする記述があると きは,その記述をコメントアウトしてください。また,操作対象の論理ボリュームにアクセスする アプリケーションを停止してください。

6. /etc/lvm/lvm.conf ファイルを編集します。

SCSI デバイスの構成を有効にして HDLM デバイスの構成を無効にするために,ファイル中のデバイ スセクションに対して次の編集を行います。

/etc/lvm/lvm.conf ファイルの編集例を次に示します。下線部が編集個所です。

• Red Hat Enterprise Linux 9 の場合

変更前

```
devices {
the control of the control of the control of
         # global filter = [ "a/.*/" ]
         global_filter = \lceil "a|sddlm[a-p][a-p].*|", "r|/dev/sd|" ]
the control of the control of the control of
          # types = [ "fd", 16 ]
         types = \lbrack "sddlmfdrv", 16 ]
the control of the control of the control of
         \# md component detection = 1
         md component detection=0
the control of the control of the control of
         # allow changes with duplicate pvs = 0
         allow changes with duplicate pvs = 1the control of the control of the control of
         # multipath component detection=1
         multipath component detection=0
the control of the control of the control of
```
#### 変更後

}

```
devices {
the control of the control of the control of
 # global_filter = [ "a/.*/" ]
 # global_filter = [ "a|sddlm[a-p][a-p].*|", "r|/dev/sd|" ]
         \overline{global} filter = [ "r|sddlm[a-p][a-p].*|", "a|/dev/sd|" ]
the control of the control of the control of
 # types = [ "fd", 16 ]
 # types = [ "sddlmfdrv", 16 ]
the control of the control of the control of
         md component detection = 1# md component detection=0
the control of the control of the control of
          allow_changes_with_duplicate_pvs = 0
         # allow changes with duplicate pvs = 1
the control of the control of the control of
         multipath component detection=1
         # multipath component detection=0
the control of the control of the control of
         use devicesfile=1
          # use_devicesfile=0
the control of the control of the control of
}
```
既存のglobal filter およびtypes の行をコメントアウトし、下線部を追加します。

md component detection, multipath component detection, use devicesfile は0 に設定した行を コメントアウトし,allow\_changes\_with\_duplicate\_pvs は1 に設定した行をコメントアウトします。

そのあと,md\_component\_detection,allow\_changes\_with\_duplicate\_pvs, multipath component detection, use devicesfile は HDLM のデバイスの構成を有効にする前の 値を設定している行のコメントを解除して,元に戻します。

• Red Hat Enterprise Linux 8, Oracle Linux 8, Oracle Unbreakable Enterprise Kernel 8 また は SUSE LINUX Enterprise Server 15 SP2 以降の場合

変更前

```
devices {
the control of the control of the control of
 # global_filter = [ "a/.*/" ]
         global filter = \lceil "a|sddlm[a-p][a-p].*|", "r|/dev/sd|" ]
the control of the control of the control of
         # types = [ "fd", 16 ]
         types = [ "sddlmfdrv", 16 ]the control of the control of the control of
         \# md component detection = 1
          md_component_detection=0
the control of the control of the control of
         # allow changes with duplicate pvs = 0
         allow changes with duplicate pvs = 1
```
the control of the control of the control of }

#### 変更後

```
devices {
the control of the control of the control of
 # global_filter = [ "a/.*/" ]
 # global_filter = [ "a|sddlm[a-p][a-p].*|", "r|/dev/sd|" ]
 global_filter = [ "r|sddlm[a-p][a-p].*|", "a|/dev/sd|" ]
the control of the control of the control of
         # types = [ "fd", 16 ]
        # types = [ "sddlmfdrv", 16 ]the control of the control of the control of
         md component detection = 1 # md_component_detection=0
the control of the control of the control of
        allow changes with duplicate pvs = 0 # allow_changes_with_duplicate_pvs = 1
the control of the control of the control of
}
```
既存のglobal filter およびtypes の行をコメントアウトし、下線部を追加します。

md component detection は0 に設定した行をコメントアウトし, allow changes with duplicate pvs は1 に設定した行をコメントアウトします。

そのあと, md component detection, allow changes with duplicate pvs は HDLM のデバイスの 構成を有効にする前の値を設定している行のコメントを解除して,元に戻します。

なお, Red Hat Enterprise Linux 8.8 以降の場合で, multipath\_component detection の設定を1 にしたときは,マルチパス構成ではボリュームグループを活性化する際に物理ボリュームが除外さ れ,ボリュームグループを活性化することができていないことがあるので注意してください。

• SUSE LINUX Enterprise Server 12, SUSE LINUX Enterprise Server 15 SP1 以前, Red Hat Enterprise Linux 7, Oracle Linux 7 および Oracle Unbreakable Enterprise Kernel 7 の場合 use lvmetad=0 で運用する場合は、global filter ではなくfilter で指定してください。 変更前

```
# This section allows you to configure which block devices should
# be used by the LVM system.
devices { 
the contract of the contract of the contract of
          # filter = [ "a/.*/" ]
            filter = \lceil "a|sddlm\lceil a-p \rceil \lceil a-p \rceil.*|", "r|/dev/sd|" ]
the control of the control of the control of
          # write cache state = 1
            write cache state = 0the control of the control of the control of
          # types = [ "fd", 16 ]
            types = \left[\right] "sddlmfdrv", 16 ]
the control of the control of the control of
```

```
\# md component detection = 1
              md component detection=0
the control of the control of the control of
```
変更後

}

```
# This section allows you to configure which block devices should
# be used by the LVM system.
devices { 
the control of the control of the control of
 # filter = [ "a/.*/" ]
 # filter = [ "a|sddlm[a-p][a-p].*|", "r|/dev/sd|" ]
 filter = [ "r|sddlm[a-p][a-p].*|", "a|/dev/sd|" ]
the control of the control of the control of
        write cache state = 1# write cache state = 0the control of the control of the control of
         # types = [ "fd", 16 ]# types = \bar{[} "sddlmfdrv", 16 ]
the control of the control of the control of
        md component detection = 1# md component detection=0
the control of the control of the control of
}
```
既存のfilter およびtypes の行をコメントアウトし,下線部を追加します。

md component detection およびwrite cache state は0 に設定した行をコメントアウトし, HDLM のデバイスの構成を有効にする前の値を設定している行のコメントを解除して、元に戻します。

また, HDLM デバイスの構成を有効にする前に, allow changes with duplicate pvs の設定を変 更している場合は,元の値に戻してください。

なお,allow\_changes\_with\_duplicate\_pvs の設定を0 にした場合は,マルチパス構成ではボリュー ムグループを活性化する際に,物理ボリュームの重複が検知され,ボリュームグループを活性化す ることができていないことがあるので注意してください。

• 上記以外の OS の場合

global filter が使用できる LVM2 のバージョンで, use\_lvmetad=1 で運用する場合は, filter で はなくglobal\_filter で指定してください。

変更前

```
# This section allows you to configure which block devices should
# be used by the LVM system.
devices { 
the control of the control of the control of
         # filter = [^{n}a/.*/^{n}]the control of the control of the control of
```

```
# global_filter = \lbrack "a/.*/" ]
             global\overline{\text{fitter}} = \overline{\text{l}} "a|sddlm\overline{\text{a-p}}]\text{a-p}].*|", "r|/dev/sd|" ]
the control of the control of the control of
          \# write cache state = 1
             write cache state = 0the control of the control of the control of
           # types = [ "fd", 16 ]
             types = [ "sddlmfdrv", 16 ]the control of the control of the control of
           \# md component detection = 1
                 md_component_detection=0
the control of the control of the control of
}
```
変更後

```
# This section allows you to configure which block devices should
# be used by the LVM system.
devices { 
the control of the control of the control of
          # filter = [ "a/.*/" ]
the control of the control of the control of
 # global_filter = [ "a/.*/" ]
 # global_filter = [ "a|sddlm[a-p][a-p].*|", "r|/dev/sd|" ]
 global_filter = [ "r|sddlm[a-p][a-p].*|", "a|/dev/sd|" ]
the control of the control of the control of
         write cache state = 1 # write_cache_state = 0
the control of the control of the control of
         # types = [ "fd", 16 ]
         \frac{\#}{\#} types = \left[\right] "sddlmfdrv", 16 ]
the control of the control of the control of
         md component detection = 1 # md_component_detection=0
the control of the control of the control of
}
```
既存のglobal\_filter およびtypes の行をコメントアウトし,下線部を追加します。

md\_component\_detection およびwrite\_cache\_state は0 に設定した行をコメントアウトし, HDLM のデバイスの構成を有効にする前の値を設定している行のコメントを解除して、元に戻します。

HDLM をアンインストールする場合は、次の操作を行ってください。

• Red Hat Enterprise Linux 8, Red Hat Enterprise Linux 9, Oracle Linux 8, Oracle Unbreakable Enterprise Kernel 8 または SUSE LINUX Enterprise Server 15 SP2 以降の場合 global filter =  $[$  "a|sddlm $[a-p][a-p]$ .\*|", "r|/dev/sd|" ]およびtypes =  $[$  "sddlmfdrv", 16 ]を削除します。

<span id="page-443-0"></span>global filter エントリーのコメントを解除して. HDLM のデバイスの構成を有効にする前の状態 に戻してください。

- 上記以外の OS の場合 filter =  $\lceil$  "a|sddlm $\lceil a-p \rceil$  $\lceil a-p \rceil$ , "r|/dev/sd|"], write cache state = 0およびtypes = [ "sddlmfdrv", 16 ]を削除します。 filter エントリーのコメントを解除して,HDLM のデバイスの構成を有効にする前の状態に戻し てください。
- 7. VG スキャンを実行します。

HDLM デバイスでボリュームグループを再構築するために, vgscan コマンドを実行します。実行例を 次に示します。

# vgscan Reading all physical volumes. This may take a while... Found exported volume group "vg01" using metadata type lvm2

8. ボリュームグループをインポートします。

vg01 (ボリュームグループ)の情報をインポートする場合の実行例を次に示します。

# vgimport vg01 Volume group "vg01" successfully imported

9. 移行が正常に終了したかどうかをpvscan コマンドを実行して確認します。

pvscan コマンドの実行例を次に示します。

# pvscan VG vg01 lvm2 [468.00 MB / 368.00 MB free] PV /dev/sda2 VG vg01 lvm2 [548.00 MB / 548.00 MB free] Total: 2 [1016.00 MB] / in use: 2 [1016.00 MB] / in no VG: 0 [0 ]

10. ボリュームグループを活性化します。

移行対象の論理ボリュームが,vg01(ボリュームグループ)に属している場合の実行例を次に示します。

# vgchange -ay vg01 1 logical volume(s) in volume group "vg01" now active

11. 手順 5 で/etc/fstab ファイルを編集した場合は、該当する行のコメントアウトを解除します。

12. 移行対象の論理ボリュームをマウントします。

移行対象の論理ボリュームが/dev/vg01/lvol1 で,これを/mnt/lvol1 にマウントする場合の実行例を次 に示します。

# mount /dev/vg01/lvol1 /mnt/lvol1

# 3.25.9 md デバイスの設定解除

<span id="page-444-0"></span>HDLM 管理対象デバイスを使って md デバイスを構築している環境から,SCSI デバイスを使って md デ バイスを構築する環境に移行する手順を次に説明します。

SCSI デバイスを使用した md デバイスの構築時、md デバイスで MULTIPATH 機能を使用しない場合 は,「(1) MULTIPATH 機能を使用しない md デバイスへ移行する場合」の手順を実行してください。 md デバイスで MULTIPATH 機能を使用したい場合は,[「\(2\) MULTIPATH 機能を使用する md デバイ](#page-446-0) [スへ移行する場合](#page-446-0)」の手順を実行してください。

# (1) MULTIPATH 機能を使用しない md デバイスへ移行する場合

ここでは、RAID 機能を使用した md デバイスを例に、HDLM デバイス上にある md デバイスの環境か ら,SCSI デバイス上にある md デバイスの環境へ移行する手順を説明します。

次の手順では. /dev/sddlmaa1 および/dev/sddlmab1 上の/dev/md0 を. /dev/sdh1 および/dev/sdi1 上 の/dev/md0 に移行しています。「図 3-20 HDLM デバイス上にある md デバイスを SCSI デバイス上に移 行する場合のデバイス構成(md デバイスの RAID 機能を使用した環境)」に示す環境は,次の手順で構築 してください。

### 図 3-20 HDLM デバイス上にある md デバイスを SCSI デバイス上に移行する場合のデバイス構 成(md デバイスの RAID 機能を使用した環境)

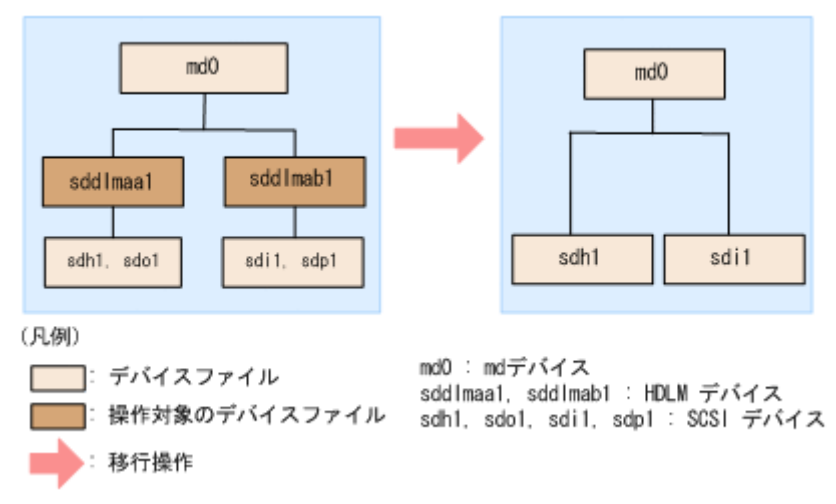

- 1. ホストを停止して, マルチパス構成からシングルパス構成に変更します。
- 2. ホストを起動します。
- 3. 既存の md デバイスを使用しているアプリケーションをすべて停止します。
- 4. 必要に応じて md デバイス上のアプリケーションのデータをバックアップします。
- 5. md デバイス上にファイルシステムをマウントしている場合は,アンマウントします。
- 6. md デバイスの状態を確認します。

次のコマンドを実行して,md デバイスの構成状態を確認します。

# cat /proc/mdstat Personalities : [raid1] md0 : active raid1 sddlmaa1[0] sddlmab1[1]

 5238528 blocks [2/2] [UU] unused devices:  $\langle$ none>

「md0 : active」と表示され,HDLM デバイスが表示されることを確認してください。

7. 次のコマンドを実行して,md デバイスを非活性化します。

# mdadm -Ss /dev/md0

8. md デバイスが非活性化されていることを確認します。

md デバイスに RAID1(ミラーリング)が適用されている場合の実行例を次に示します。

# cat /proc/mdstat Personalities : [raid1] unused devices: <none>

「md0 : active」と表示されないことを確認してください。

9. HDLM デバイスと SCSI デバイスの対応関係を確認します。

HDLM 構成定義ユーティリティー (dlmcfgmgr) に-v パラメーターを指定して実行してください。

# dlmcfgmgr -v HDevName Management Device Host Channel Target Lun dev/sddlmaa configured <u>/dev/sdh</u> 1 0 0 0 /dev/sddlmab configured /dev/sdi 1 0 0 1 KAPL10302-I /sbin/dlmcfgmgr completed normally.

HDevName 列は HDLM デバイス, Device 列は SCSI デバイスになります。

10. コンフィグレーションファイルを編集します。

手順 9 で表示された HDLM デバイスと SCSI デバイスの対応関係を基に,DEVICE 行の HDLM デバイ ス名を SCSI デバイス名に変更してください。

修正前

DEVICE /dev/sddlmaa1 /dev/sddlmab1

修正後

DEVICE /dev/sdh1 /dev/sdi1

DEVICE 行を編集する場合は、デバイス名だけを変更してください。パーティション番号は変更しない でください。

11. SCSI デバイスのディスクパーティションタイプを fd に戻す必要がある場合, タイプを fd に変更します。 fd に変更すると,/etc/mdadm.conf ファイルがなくても,ホストが再起動したとき自動的に md デバイ スが活性化されます。

fdisk コマンドを実行して,ディスクパーティションタイプを fd に変更する例を次に示します。

# fdisk /dev/sddlmaa

コマンド (m でヘルプ): p

Disk /dev/sddlmaa: 5368 MB, 5368709120 bytes 166 heads, 62 sectors/track, 1018 cylinders

<span id="page-446-0"></span>Units = シリンダー数 of 10292 \* 512 = 5269504 bytes デバイス Boot Start End Blocks Id System /dev/sddlmaa1 1 1018 5238597 83 Linux コマンド (m でヘルプ): t Selected partition 1 16進数コード (L コマンドでコードリスト表示): fd 領域のシステムタイプを 1 から fd (Linux) に変更しました コマンド (m でヘルプ): p Disk /dev/sddlmaa: 5368 MB, 5368709120 bytes 166 heads, 62 sectors/track, 1018 cylinders Units = シリンダー数 of 10292 \* 512 = 5269504 bytes デバイス Boot Start End Blocks Id System /dev/sddlmaa1 1 1018 5238597 fd Linux raid 自動検出 コマンド (m でヘルプ): w 領域テーブルは交換されました! ioctl() を呼び出して領域テーブルを再読込みします。 ディスクを同期させます。

/dev/sddlmab も同様に実行してください。

12. 次のコマンドを実行して. md デバイスを活性化します。

# mdadm -As /dev/md0 mdadm: /dev/md0 has been started with 2 drives.

13. md デバイスが活性化されていることを確認します。

md デバイスに RAID1(ミラーリング)が適用されている場合の実行例を次に示します。

# cat /proc/mdstat Personalities : [raid1] md0 : active raid1 sdh1[0] sdi1[1] 5238528 blocks [2/2] [UU]

unused devices:  $\langle$ none $\rangle$ 

「md0 : active」と表示され,SCSI デバイスが表示されていることを確認してください。

14. md デバイス上のファイルシステムをマウントする必要がある場合は,ファイルシステムをマウントし ます。

## (2) MULTIPATH 機能を使用する md デバイスへ移行する場合

HDLM デバイス上にある md デバイスの環境から, SCSI デバイス上にある md デバイスの環境へ移行す る手順を説明します。ここでは,LINEAR 機能を使用した HDLM デバイス上にある md デバイスを, MULTIPATH 機能を使用した SCSI デバイス上にある md デバイスへ移行する場合を例に説明します。

次の手順では./dev/sddlmaa1 上の/dev/md0 を./dev/sdh1 および/dev/sdo1 上の/dev/md0 に移行してい ます。[「図 3-21 HDLM デバイス上にある md デバイスを SCSI デバイス上に移行する場合のデバイス構](#page-447-0)

<span id="page-447-0"></span>成(md デバイスの MULTIPATH 機能を使用した環境)」に示す環境を作成するには,次の手順で行って ください。

## 図 3-21 HDLM デバイス上にある md デバイスを SCSI デバイス上に移行する場合のデバイス構 成(md デバイスの MULTIPATH 機能を使用した環境)

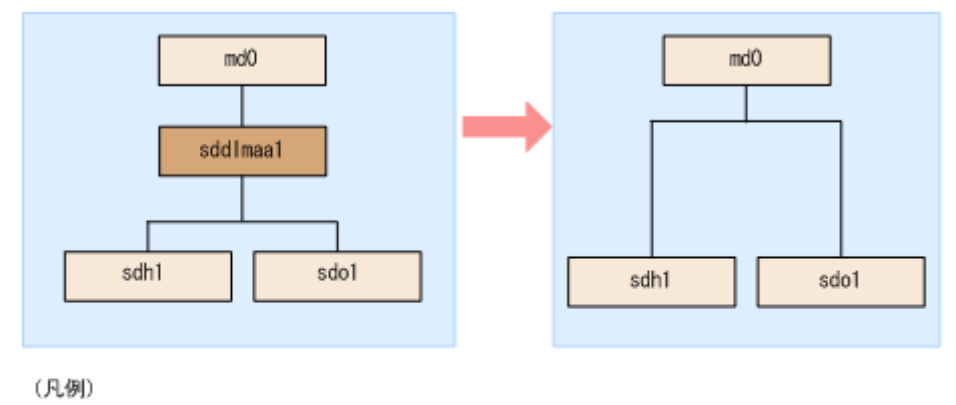

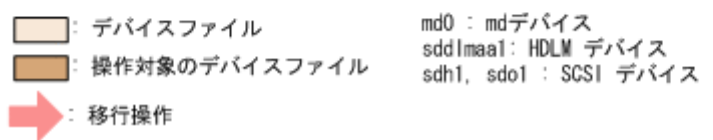

1. md デバイスを非活性化します。

[「\(1\) MULTIPATH 機能を使用しない md デバイスへ移行する場合](#page-444-0)」の手順 3 から手順 5 を実行して ください。

2. md デバイスの状態を確認します。

次のコマンドを実行して、md デバイスの構成状態を確認します。

```
# cat /proc/mdstat
Personalities : [linear]
md0 : active linear sddlmaa1[0]
       5238528 blocks 64k rounding
```
unused devices: <none>

「md0 : active」と表示され,HDLM デバイスが表示されることを確認してください。

3. 次のコマンドを実行して、md デバイスを非活性化します。

# mdadm -Ss /dev/md0

4. md デバイスが非活性化されていることを確認します。

md デバイスに LINEAR 機能が適用されている場合の実行例を次に示します。

```
# cat /proc/mdstat
Personalities : [linear]
unused devices: \langlenone\rangle
```
「md0 : active」と表示されないことを確認してください。

5. HDLM デバイスと SCSI デバイスの対応関係を確認します。

```
3. HDLM の環境構築
```
HDLM 構成定義ユーティリティー(dlmcfgmgr)に-v パラメーターを指定して実行してください。

# dlmcfgmgr -v HDevName Management Device Host Channel Target Lun  $\frac{\text{/dev/sddlmaa}}{\text{dev/sdd}}$  configured  $\frac{\text{/dev/sdd}}{\text{/dev/sdo}}$  1 0 0 0  $/\text{dev/sd}$  2 0 0 1 KAPL10302-I /sbin/dlmcfgmgr completed normally.

HDevName 列は HDLM デバイス, Device 列は SCSI デバイスになります。

6. md デバイスを作成します。

手順 5 で表示された HDLM デバイスと SCSI デバイスの対応関係を基に,md デバイスを作成してく ださい。

デバイス名を指定する場合は,必ずパーティション番号も指定してください。パーティション番号は, 手順 2 で表示されたデバイスのパーティション番号を設定してください。

HDLM デバイスに対応する SCSI デバイスをすべて指定してください。

# mdadm -C /dev/md0 -lmp -n2 /dev/sdh1 /dev/sdo1 mdadm: /dev/sdh1 appears to contain an ext2fs file system size=5238528K mtime=Wed Feb 6 20:02:45 2008 mdadm: /dev/sdh1 appears to be part of a raid array: level=-1 devices=1 ctime=Wed Feb 6 19:31:04 2008 mdadm: /dev/sdo1 appears to contain an ext2fs file system size=5238528K mtime=Wed Feb 6 20:02:45 2008 mdadm: /dev/sdo1 appears to be part of a raid array: level=-1 devices=1 ctime=Wed Feb 6 19:31:04 2008 Continue creating array? y mdadm: array /dev/md0 started.

7. コンフィグレーションファイルを作成します。

次のコマンドを実行して,既存のコンフィグレーションファイル(/etc/mdadm.conf)に md デバイスの 定義を追加してください。

# mdadm --detail --scan | grep -w "/dev/md0" >> /etc/mdadm.conf

コンフィグレーションファイルの作成例を次に示します。下線部の行がこの手順で追加した行です。

# cat /etc/mdadm.conf DEVICE /dev/sddlmaa1 ARRAY /dev/md0 level=linear num-devices=1 UUID=426a9f1c:9cfa6310:6aa9a80b:11ea2102 auto=y es ARRAY /dev/md0 level=multipath num-devices=2 UUID=8db667ff:e7472a25:3a84b801:025a6a57

コンフィグレーションファイルの記述内容については,Linux のマニュアルやman コマンドを参照して ください。

8. コンフィグレーションファイル(/etc/mdadm.conf)を作成し直した場合,コンフィグレーションファイ ル内の不要なARRAY 行を削除します。

手順 7 で作成したARRAY 行と同じ md デバイス名(md0)のARRAY 行を削除してください。次の例では,下 線部の行が削除対象になります。

# cat /etc/mdadm.conf DEVICE /dev/sddlmaa1

ARRAY /dev/md0 level=linear num-devices=1 UUID=426a9f1c:9cfa6310:6aa9a80b:11ea2102 auto=y es

ARRAY /dev/md0 level=multipath num-devices=2 UUID=8db667ff:e7472a25:3a84b801:025a6a57

9. /etc/mdadm.conf ファイルを編集して,コンフィグレーションファイルのARRAY 行に「auto=yes」を追 加します。

DEVICE /dev/sdo1 /dev/sdh1 ARRAY ARRAY /dev/md0 level=multipath num-devices=2 UUID=8db667ff:e7472a25:3a84b801:025a6a 57 auto=yes

10. コンフィグレーションファイルのDEVICE 行の HDLM デバイス名を SCSI デバイス名に変更します。 手順 5 で表示された HDLM デバイスと SCSI デバイスの対応関係を基に,DEVICE 行の HDLM デバイ ス名を SCSI デバイス名に変更してください。

修正前

DEVICE /dev/sddlmaa1

修正後

DEVICE /dev/sdh1 /dev/sdo1

HDLM デバイスに対応する SCSI デバイスをすべて指定してください。

DEVICE 行を編集する場合は,デバイス名だけを変更してください。パーティション番号は変更しない でください。

11. 次のコマンドを実行して, md デバイスを非活性化します。

# mdadm -Ss /dev/md0

12. md デバイスが非活性化されていることを確認します。

md デバイスに MULTIPATH 機能が適用されている場合の実行例を次に示します。

# cat /proc/mdstat Personalities : [linear]※ [multipath] unused devices: <none>

「md0 : active」と表示されないことを確認してください。

注※

[linear]は再起動するまで表示されますが,動作に問題はありません。

13. md デバイスを活性化します。

[「\(1\) MULTIPATH 機能を使用しない md](#page-444-0) デバイスへ移行する場合」の手順 11 から手順 14 を実行し てください。

また,[「\(1\) MULTIPATH 機能を使用しない md デバイスへ移行する場合](#page-444-0)」の手順 13 で[linear]は 再起動するまで表示されますが,動作に問題はありません。

 $>$ 

# <span id="page-450-0"></span>3.25.10 LUKS の設定解除

HDLM デバイスに LUKS が適用された環境から SCSI デバイスへ移行する手順を説明します。次の手順で は,/dev/sddlmaa から/dev/sdh へ移行しています。

1. マルチパス構成からシングルパス構成に変更します。

2. HDLM デバイスから移行する SCSI デバイスを確認します。

HDLM 構成定義ユーティリティー(dlmcfgmgr)などのコマンドを使用して,HDLM デバイスと SCSI デバイスの対応を確認してください。

dlmcfgmgr ユーティリティーに-v パラメーターを指定して実行する例を示します。

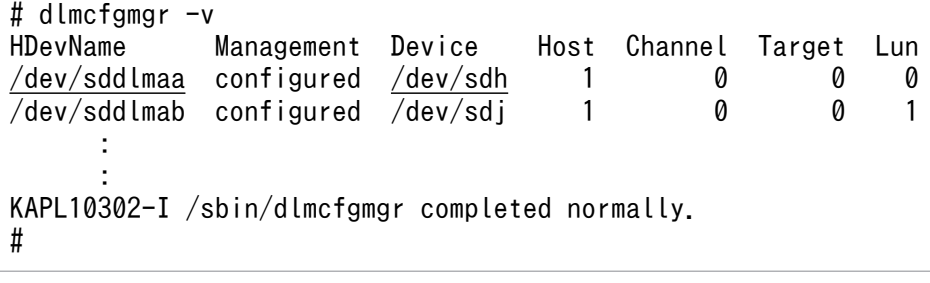

HDevName 列は HDLM デバイス, Device 列は SCSI デバイスになります。

3. 次のコマンドを実行して,デバイス名と UUID の対応関係を確認します。

手順 2 で確認した SCSI デバイス名を指定してください。

# cryptsetup luksUUID /dev/sdh 050f9901-3ab8-4556-a091-9c6e4a404f09 #

4. /etc/crypttab ファイルの第 2 フィールドを,出力された UUID に変更します。

変更前

```
luks-volume /dev/sddlmaa /etc/cryptpassword
```
#### 変更後

luks-volume UUID="050f9901-3ab8-4556-a091-9c6e4a404f09" /etc/cryptpassword

# 3.25.11 HDLM のアンインストール

HDLM のアンインストールの手順を次に説明します。

3. HDLM の環境構築

# (1) HDLM のアンインストール

注意事項

- パスヘルスチェックまたは自動フェールバックが実行されるときに HDLM のアンインストールを 実行すると, KAPL04023-E のメッセージを syslog に出力する場合があります。しかし, HDLM の動作上の問題はありません。
- HDLM のアンインストールを実行しても、HDLM のインストール時に作成された障害ログ(/var/ tmp/hdlminstlog/installhdlm[01-10].log)はアンインストールされません。そのため,必要に応 じて/var/tmp/hdlminstlog/installhdlm[01-10].log ファイルを削除してください。 installhdlm[01-10].log ファイルについては,[「3.4 HDLM のインストールについての事前知識](#page-303-0)」

を参照してください。

• Device Manager エージェントがインストールされているホストから HDLM をアンインストール する場合、アンインストール中に次に示す Device Manager エージェントのコマンドを実行しない でください。また、次に示す Device Manager エージェントのコマンドを実行中に、HDLM をア ンインストールしないでください。

hbsasrv, HiScan, hdvmagt account, hdvmagt schedule, hldutil, TIC

1. Linux に, root 権限を持つユーザーでログインします。

2. HDLM の管理対象パスを使用しているプロセス,サービスなどをすべて停止します。

HDLM の管理対象パスを使用している DBMS,各種アプリケーションのプロセス,およびサービス を,すべて停止します。

また、Xen を使用している場合は、あらかじめ domainU を停止してください。domain0 を起動する と自動的に domainU が起動されるよう設定している場合,自動的に domainU が起動しないよう一時 的に設定を変更してください。

3. HDLM が使用しているマウントポイントを,すべて解除します。

次に示すコマンドを実行します。

# umount マウントポイント

4. root の環境設定ファイルの PATH 環境変数の設定を変更します。

root ユーザーが使用するシェルの環境設定ファイルの PATH 環境変数から/opt/DynamicLinkManager/ bin を削除します。

5. HDLM デバイスが使用されていないことを確認します。

次に示すコマンドを実行して,sddlmfdrv のUsed が0 になっていること,またはsddlmfdrv が表示され ないことを確認してください。

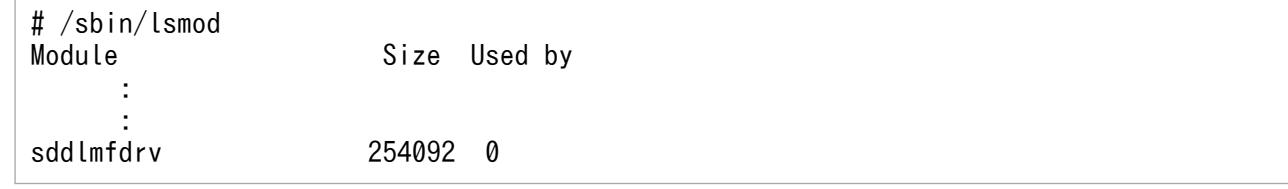

sddlmfdrv が表示され,かつUsed が0 以外の場合は,[「3.25.1 HDLM 管理対象のデバイスへの操作](#page-431-0)」 を実行したあと,手順 2 および手順 3 を再度実行して,HDLM デバイスを使用しないようにしてくだ さい。

6. アンインストールを実行します。

次に示すコマンドを実行して,アンインストールを開始します。

# /opt/DynamicLinkManager/remover/removehdlm

7. アンインストールが完了したかどうか確認します。

次に示すコマンドを実行して,アンインストールが完了したことを確認します。出力される情報を次に 示します。

# rpm -qi HDLM パッケージ HDLM はインストールされていません

8. 手順 2 で停止したプロセス,サービスを起動します。

起動後,クラスターソフトウェアやボリューム管理ソフトウェアが起動します。

また、手順2で domainU の設定を自動的に起動しないように変更した場合は、元に戻してください。

# (2) ブートディスク環境のシングルパス構成への移行

HDLM デバイスを使ったマルチパス構成のブートディスクの環境から HDLM をアンインストールして, SCSI デバイスを使ったブートディスクの環境に変更する方法を説明します。設定を誤ると, OS が起動で きなくなることもあるので,注意してください。

なお,LVM2 を用いたブートディスク環境の設定手順を説明します。ここではブートローダーに grub を 用いた場合を示します。

1. Linux に. root 権限を持つユーザーでログインします。

2. ブートディスク環境に LVM が使用されているか確認します。

mount コマンドを実行して、ルートパーティション「/」にマウントされたデバイス名 を確認します。 LVM が使用されている場合は,VG 名,LV 名からなるデバイス名が表示されます。 コマンドの実行 例を次に示します。

• LVM が使用されている場合

```
# mount
/dev/mapper/vg00-lv00 on / type ext3 (rw)
: 10 minutes
#
```
• LVM が使用されていない場合

```
# mount
/dev/sddlmaa9 on / type ext3 (rw)
 :
#
```
3. ブートディスク環境に LVM が使用されている場合は,LVM2 が HDLM デバイスではなく SCSI デバ イスを認識するように,/etc/lvm/lvm.conf ファイルを編集します。

HDLM ブートディスク環境構築ユーティリティー(dlmbootstart)でブートディスク環境を構築した 場合は,ユーティリティー実行前に有効だった行に# Backed up by HDLM を付けてコメント化されてい ます。そのため、現在有効な行を無効にして、# Backed up by HDLM の付いた行を有効にしてください。 [「付録 C.1 マルチパス構成のブートディスク環境の設定](#page-836-0)」の手順でブートディスク環境を構築した場 合の,/etc/lvm/lvm.conf ファイルの編集例を次に示します。

• Red Hat Enterprise Linux 9 の場合

```
変更前
```

```
devices {
the control of the control of the control of
 global_filter = [ "a|sddlm[a-p][a-p].*|", "r|/dev/sd|" ]
the control of the control of the control of
           # types = [ "fd", 16 ]
           types = \begin{bmatrix} \overline{v} \text{std}\end{bmatrix} and \begin{bmatrix} \overline{v} \text{d} & \overline{v} \end{bmatrix}the control of the control of the control of
          md component detection=0
           # md component detection=1
the control of the control of the control of
           # allow changes with duplicate pvs = 0
          allow changes with duplicate pvs = 1the control of the control of the control of
           # multipath component detection=1
          multipath component detection=0
the control of the control of the control of
            # use_devicesfile=1
          use devicesfile=0
the control of the control of the control of
}
```
変更後

```
devices {
the control of the control of the control of
 global_filter = [ "r|sddlm[a-p][a-p].*|", "a|/dev/sd|" ]
 # global_filter = [ "a|sddlm[a-p][a-p].*|", "r|/dev/sd|" ]
the control of the control of the control of
 # types = [ "fd", 16 ]
         # types = \bar{[} "sddlmfdrv", 16 ]
the contract of the contract of the contract of
          # md_component_detection=0
          md_component_detection=1
the control of the control of the control of
         allow changes with duplicate pvs = 0 # allow_changes_with_duplicate_pvs = 1
the control of the control of the control of
         multipath component detection=1
         # multipath component detection=0
the control of the control of the control of
         use devicesfile=1
         # use devicesfile=0
```
the control of the control of the control of }

既存のglobal filter およびtypes の行をコメントアウトし、下線部を追加します。

md component detection, multipath component detection, use devicesfile は0 に設定した行を コメントアウトし,allow\_changes\_with\_duplicate\_pvs は1 に設定した行をコメントアウトします。 そのあと, md component detection, allow changes with duplicate pvs, multipath\_component\_detection, use\_devicesfile は HDLM のデバイスの構成を有効にする前の 値を設定している行のコメントを解除して,元に戻します。

• Red Hat Enterprise Linux 8, Oracle Linux 8, Oracle Unbreakable Enterprise Kernel 8 また は SUSE LINUX Enterprise Server 15 SP2 以降の場合

```
変更前
```

```
devices {
the control of the control of the control of
          global filter = \lceil "a|sddlm\lceil a-p \rceil \lceil a-p \rceil. "r|/dev/sd|" ]
the control of the control of the control of
          # types = [ "fd", 16 ]
          types = [ "sddlmfdrv", 16 ]the control of the control of the control of
          md component detection=0
          # md component detection=1
the control of the control of the control of
          # allow changes with duplicate pvs = 0
          allow changes with duplicate pvs = 1the control of the control of the control of
}
```

```
変更後
```

```
devices {
the control of the control of the control of
 # global_filter = [ "a|sddlm[a-p][a-p].*|", "r|/dev/sd|" ]
 global_filter = [ "r|sddlm[a-p][a-p].*|", "a|/dev/sd|" ]
the control of the control of the control of
          # types = [ "fd", 16 ]
         # types = [ "sddlmfdrv", 16 ]
the control of the control of the control of
          # md_component_detection=0
          md_component_detection=1
the control of the control of the control of
         allow changes with duplicate pvs = 0# allow changes with duplicate pvs = 1
the control of the control of the control of
}
```
既存のglobal filter およびtypes の行をコメントアウトし、下線部を追加します。

md component detection は0 に設定した行をコメントアウトし, allow changes with duplicate pvs は1 に設定した行をコメントアウトします。

そのあと, md component detection, allow changes with duplicate pvs はインストール前の値を 設定している行のコメントを解除して,元に戻します。

なお, Red Hat Enterprise Linux 8.8 以降の場合で, multipath component detection の設定を1 にしたときは,マルチパス構成ではボリュームグループを活性化する際に物理ボリュームが除外さ れ,ボリュームグループを活性化することができていないことがあるので注意してください。

• SUSE LINUX Enterprise Server 12, SUSE LINUX Enterprise Server 15 SP1 以前, Red Hat Enterprise Linux 7 および Oracle Unbreakable Enterprise Kernel 7 の場合 use lvmetad=0 で運用する場合は、global filter ではなくfilter で指定してください。

変更前

```
# This section allows you to configure which block devices should
# be used by the LVM system.
devices { 
the control of the control of the control of
         filter = \lceil "a|sddlm\lceil a-p \rceil \lceil a-p \rceil.*|", "r|/dev/sd|" ]
the control of the control of the control of
          \# write cache state = 1
         write cache state = 0the control of the control of the control of
          # types = [ "fd", 16 ]types = [ "sddlmfdrv", 16 ]the control of the control of the control of
         md component detection=0
          # md component detection=1
the control of the control of the control of
}
```
変更後

```
# This section allows you to configure which block devices should
# be used by the LVM system.
devices { 
the control of the control of the control of
 # filter = [ "a|sddlm[a-p][a-p].*|", "r|/dev/sd|" ]
 filter = [ "r|sddlm[a-p][a-p].*|", "a|/dev/sd|" ]
the control of the control of the control of
       write cache state = 1 # write_cache_state = 0
the control of the control of the control of
         # types = [ "fd", 16 ]# types = [ "sddlmfdrv", 16 ]the control of the control of the control of
          # md_component_detection=0
          md_component_detection=1
the control of the control of the control of
}
```
既存のfilter およびtypes の行をコメントアウトし,下線部を追加します。

md component detection およびwrite cache state は0 に設定した行をコメントアウトし,インス トール前の値を設定している行のコメントを解除して,元に戻します。

また, HDLM デバイスの構成を有効にする前に, allow changes with duplicate pvs の設定を変 更している場合は,元の値に戻してください。

なお, allow changes with duplicate pvs の設定を0 にした場合は、マルチパス構成ではボリュー ムグループを活性化する際に,物理ボリュームの重複が検知され,ボリュームグループを活性化す ることができていないことがあるので注意してください。

• 上記以外の OS の場合

global\_filter が使用できる LVM2 のバージョンで, use\_lvmetad=1 で運用する場合は, filter で はなくglobal\_filter で指定してください。

変更前

```
# This section allows you to configure which block devices should
# be used by the LVM system.
devices { 
the control of the control of the control of
         # filter = \lbrack "a/.*/" ]
the control of the control of the control of
         global filter = [^{n}a|sddlm[a-p][a-p].*|", "r]/dev/sd|" ]the control of the control of the control of
         # write cache state = 1
         write cache state = 0the control of the control of the control of
         # types = [ "fd", 16 ]
         types = \lbrack "sddlmfdrv", 16 ]
the control of the control of the control of
         md component detection=0
         # md component detection=1
the control of the control of the control of
}
```
変更後

```
# This section allows you to configure which block devices should
# be used by the LVM system.
devices { 
the control of the control of the control of
        # filter = [^{n}a/4, */4^{n}]the control of the control of the control of
 # global_filter = [ "a|sddlm[a-p][a-p].*|", "r|/dev/sd|" ]
 global_filter = [ "r|sddlm[a-p][a-p].*|", "a|/dev/sd|" ]
the control of the control of the control of
        write cache state = 1# write cache state = 0the control of the control of the control of
```

```
 # types = [ "fd", 16 ]
        \# types = [ "sddlmfdrv", 16 ]the control of the control of the control of
        # md component detection=0
         md_component_detection=1
the control of the control of the control of
}
```
既存のglobal\_filter およびtypes の行をコメントアウトし,下線部を追加します。

md\_component\_detection およびwrite\_cache\_state は0 に設定した行をコメントアウトし,インス トール前の値を設定している行のコメントを解除して,元に戻します。

ファイルを編集したあと,次に示すコマンドを実行してください。

# /sbin/vgscan

4. /etc/fstab ファイルを編集して各マウントポイントに SCSI デバイスがマウントされるように修正する ため,blkid {デバイス名}コマンドを指定して LABEL,UUID を確認します。

dlmbootstart ユーティリティーで HDLM を使用したブートディスク環境を構築した場合は,blkid コ マンドによる LABEL, UUID の確認は不要です。

コマンドの実行例を次に示します。

```
# /sbin/blkid /dev/sddlmaa2
/dev/sddlmaa2: LABEL="/" UUID="19597725-5d20-4d1d-9906-f9f891b7711a" TYPE="ext2"
#
```
注意事項

使用する環境によって, blkid に swap のデバイスを指定しても情報が取得できない場合がありま す。HDLM デバイスのブートディスク環境に移行する際に記録しておいた LABEL または UUID を 指定してください。

LABEL または UUID を記録しておかなかった場合は、swap を無効にしてから、LABEL を指定し て swap を作り直してください。 swap 作成後に忘れずに有効にしてください。

swap を使用した場合の編集例を次に示します。

# /sbin/swapoff /dev/{*HDLMデバイス名* } # /sbin/mkswap -L {LABEL} {HDLMデバイス名} # /sbin/swapon /dev/{HDLMデバイス名}

5. /etc/fstab ファイルをバックアップします。

6. /etc/fstab ファイルを編集します。

HDLM 管理対象デバイスのマウントポイントを. HDLM デバイスから SCSI デバイスに書き換えます。 dlmbootstart ユーティリティーで HDLM を使用したブートディスク環境を構築した場合は,ユーティ リティー実行前に有効だった行に# Backed up by HDLM を付けてコメント化されています。そのため, 現在有効な行を無効にして、# Backed up by HDLM の付いた行を有効にしてください。

「付録 [C.1 マルチパス構成のブートディスク環境の設定](#page-836-0)」の手順でブートディスク環境を構築した場 合は、既存の HDLM デバイス指定は先頭に#を付けてコメントアウトして、手順4で確認した SCSI デバイス名(LABEL, UUID 表記)で指定するように変更してください。

/etc/fstab ファイルの編集例を次に示します。

**Service Control Control Control Control** #/dev/sddlmaa2 / ext2 defaults 1 1 LABEL=/ / ext2 defaults 1 1 #/dev/sddlmaa1 /boot ext2 defaults 1 2 LABEL=/boot /boot ext2 defaults 1 2 **Service Service Service Service** 

7. SCSI 用の初期 RAM ディスクイメージファイルを作成します。

ホストの OS に応じて、次の手順を実行してください。

なお,OS のコマンドに関する詳細は, mkinitrd コマンドまたはdracut コマンドのマニュアルを参照 してください。

- SUSE LINUX Enterprise Server 12, SUSE LINUX Enterprise Server 15, Red Hat Enterprise Linux 6, Red Hat Enterprise Linux 7, Red Hat Enterprise Linux 8, Red Hat Enterprise Linux 9, Oracle Unbreakable Enterprise Kernel 6, Oracle Unbreakable Enterprise Kernel 7 また は Oracle Unbreakable Enterprise Kernel 8 の場合
	- 1./etc/opt/DynamicLinkManager/hdlm.conf に定義されている「hdlm dracut」の記述を確認しま す。「hdlm dracut=y」の記述があるときは、「hdlm dracut=n」に変更します。

2. dracut コマンドを実行します。

コマンドの実行例を次に示します。

Red Hat Enterprise Linux 6, Red Hat Enterprise Linux 7, Red Hat Enterprise Linux 8, Red Hat Enterprise Linux 9, Oracle Unbreakable Enterprise Kernel 6, Oracle Unbreakable Enterprise Kernel 7 または Oracle Unbreakable Enterprise Kernel 8 の場合

# dracut /boot/initramfs-{kernel-version}, img {kernel-version}

SUSE LINUX Enterprise Server 12, SUSE LINUX Enterprise Server 15 の場合

# /usr/bin/dracut /boot/initrd-{kernel-version} {kernel-version}

SUSE LINUX Enterprise Server 12, SUSE LINUX Enterprise Server 15, Red Hat Enterprise Linux 7, Red Hat Enterprise Linux 8, Red Hat Enterprise Linux 9, Oracle Unbreakable Enterprise Kernel 7 または Oracle Unbreakable Enterprise Kernel 8 の場合 は、SAN ブート環境で使用していた初期 RAM ディスクイメージをバックアップしてから、同 じファイル名で実行してください。

• 上記以外の OS の場合

mkinitrd コマンドを実行します。

コマンドの実行例を次に示します。

# mkinitrd /boot/initrd-{kernel-version}, img {kernel-version}

8. ブートローダーの設定ファイルをバックアップします。

9. ブートローダーの設定ファイルを編集します。

dlmbootstartユーティリティーで HDLM を使用したブートディスク環境を構築した場合は、使用して いる環境のブートローダーに合わせて編集してください。

ブートローダーが GRUB の場合:

/boot/grub/grub.conf が,ユーティリティー実行前に有効だった行に# Backed up by HDLM を付け てコメント化されています。そのため,現在有効な行を無効にして,# Backed up by HDLM の付い た行を有効にしてください。そのあと,手順 14 へ進んでください。

ブートローダーが GRUB2 の場合:

- 1. /etc/default/grub が,ユーティリティー実行前に有効だった行に# Backed up by HDLM を付け てコメント化されています。そのため,現在有効な行を無効にして,# Backed up by HDLM の付 いた行を有効にしてください。
- 2. OS 提供のgrub2-mkconfig コマンドを実行して、/boot/grub2/grub.cfg を再作成してください。 そのあと,手順 14 へ進んでください。

dlmbootstart ユーティリティーを使用せずに,「[付録 C.1 マルチパス構成のブートディスク環境の設](#page-836-0) [定](#page-836-0)」の手順でブートディスク環境を構築した場合は,[付録 C.1 マルチパス構成のブートディスク環境](#page-836-0) [の設定](#page-836-0) 手順 10 でバックアップしたブートローダーの設定ファイルに記載されている設定をコピーして 元に戻します。

SUSE LINUX Enterprise Server 12, SUSE LINUX Enterprise Server 15, Red Hat Enterprise Linux 7, Red Hat Enterprise Linux 8, Red Hat Enterprise Linux 9, Oracle Linux 7, Oracle Unbreakable Enterprise Kernel 7, Oracle Linux 8 および Oracle Unbreakable Enterprise Kernel 8の場合は、手順 14 に, Red Hat Enterprise Linux 6, Oracle Linux 6 または Oracle Unbreakable Enterprise Kernel 6 の場合は,手順 10 に進んでください。

10. ブートローダーの設定ファイルに記載されている設定の名前を変更します。

手順 9 でコピーした設定の名前を変更してください。SCSI デバイス指定用だとわかるような名前を任 意に付けます。

次の下線部を変更します。

変更前

title Red Hat Enterprise Linux (2.6.32-71.el6.i686)\_hdlm

変更後

title Red Hat Enterprise Linux (2.6.32-71.el6.i686)\_sd

11. 手順 4 で確認した SCSI デバイス (LABEL, UUID 表記)を root に指定します。

SUSE LINUX Enterprise Server で Xen をサポートしているカーネルを使用している場合は,ブート ローダー設定ファイルの編集規則に従って root デバイスを編集してください。

#### 12. SCSI デバイス用の初期 RAM ディスクイメージファイルをinitrd に指定します。

SUSE LINUX Enterprise Server で Xen をサポートしているカーネルを使用している場合は、module で指定されたinitrd ファイル名を SCSI デバイス用の初期 RAM ディスクイメージファイルに変更して ください。

また,編集時には次の点に注意してください。

- ユーザー環境に依存したオプションが設定されている場合 オプションを削除しないようにしてください。
- 13. ブートローダーの設定ファイルを編集して,起動時に使用する設定を指定します。

手順 9 でコピーした設定で起動できるように、default の数字を変更します。 数字は有効なtitle が 0 から数えて何番目かを表します。

1 番目のtitle が有効な場合の編集例を次に示します。

default=0

14. /etc/opt/DynamicLinkManager/hdlm.conf を編集します。

サーバー起動時に HDLM が構成されないように,「hdlm\_cfg\_all=n」に変更します。

- 15. HDLM デバイス名を直接指定しているアプリケーションがある場合は、設定を SCSI デバイスに変更 してください。各アプリケーションの設定方法はアプリケーションのマニュアルを参照してください。 サーバーを再起動すると HDLM が構成されなくなります。また,HDLM デバイスを直接指定してい るアプリケーションが残ったまま再起動するとエラーが出力されるので注意してください。
- 16. ホストを停止します。

次に示すコマンドを実行してホストを停止します。

# shutdown -h now

17.LU (システムディスク)へのパスを減らして、マルチパス構成をシングルパス構成に変更します。

18. ホストを起動します。

19. ホスト起動後 SCSI のブートディスク環境に移行できたこと(HDLM のブートディスク環境でないこ と)を確認します。

/proc/mounts を参照して、ルート(/)にマウントされているデバイスを確認します。 次のコマンドを 実行して,ルートの情報を出力してデバイスを確認してください。

# /bin/cat /proc/mounts | /bin/grep -w / | /bin/grep -v rootfs

出力されたデバイスを基に次の確認をします。

- /dev/{SCSI デバイス}が出力された場合 SCSI のブートディスク環境です。 HDLM のブートディスク環境ではありません。
- その他のデバイスが出力された場合
	- 1./usr/bin/readlink -f 出力されたファイル名 コマンドを実行します。 ファイルがフルパスで出力されます。

- 2. /bin/ls -l (出力されたファイル名} コマンドを実行します。 通常ファイルではファイルサイズが表示される位置に(major, minor)が表示されます。
- 3. 表示された major を引数に次のコマンドを実行します。

# /bin/cat /proc/devices | /bin/grep -w {major}

- 出力内容にsd が含まれていれば SCSI のブートディスク環境です。 HDLM のブートディスク環境ではありません。
- 出力内容に device-mapper が含まれている場合 /sbin/dmsetup ls --tree を実行して,b.で表示された(major,minor)を 持つデバイスに 関連付けされたデバイスの(major,minor)を確認します。

表示例

```
# /sbin/dmsetup ls --tree
vg00-lv_tmp (253:1)
  |-(8:2)|vg00-lv_var (253:2)
  |-(8:2)|vg00-lv_swap (253:3)
  |-(8:2)|vg00-lv_root (253:0)
  |-(8:2)|#
```
上記の例では,b.で表示された(major,minor)が(253,0)の場合,関連付けられたデバ イスは(8:2)=(8, 2)=(major, minor)になります。

major を引数に次のコマンドを実行します。

/bin/cat /proc/devices | /bin/grep -w {major }

出力内容にsddlmfdrv が含まれていなければ HDLM のブートディスク環境ではありません。

• その他のデバイスが出力された場合

HDLM のブートディスク環境ではありません。

20. HDLM 用の初期 RAM ディスクイメージファイルを削除します。

以下の OS の場合は,この手順は不要ですので手順 21 に進んでください。

- Red Hat Enterprise Linux 7
- Red Hat Enterprise Linux 8
- Red Hat Enterprise Linux 9
- Oracle Linux 7
- Oracle Linux 8
- Oracle Unbreakable Enterprise Kernel 7
- Oracle Unbreakable Enterprise Kernel 8
- SUSE LINUX Enterprise Server 12
- 3. HDLM の環境構築

• SUSE LINUX Enterprise Server 15

次に示すコマンドを実行します。

- IA32 ホストを使用している場合の実行例
	- # rm /boot/initrd-hdlm-2.6.32-71.el6.i686.img
- 21. アンインストールを実行します。

次に示すコマンドを実行して,アンインストールを開始します。

# /opt/DynamicLinkManager/remover/removehdlm

22. アンインストールが完了したかどうか確認します。

次に示すコマンドを実行して,アンインストールが完了したことを確認します。出力される情報を次に 示します。

# rpm -qi HDLM パッケージ HDLM はインストールされていません

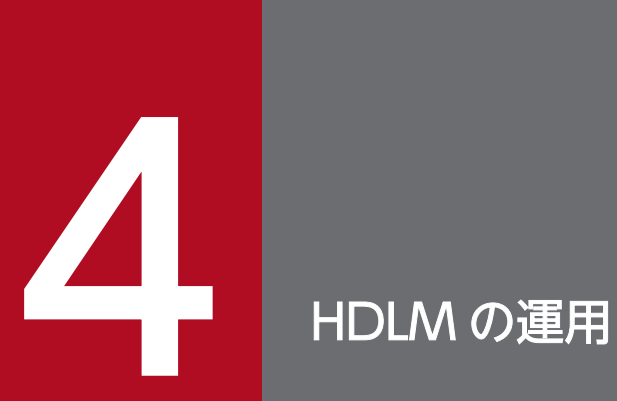

この章では、HDLM の運用方法について説明します。運用方法には、HDLM の操作方法,HDLM マネージャーの操作方法および運用環境の構成変更が含まれます。

HDLM を使用する場合の注意事項を次に示します。

# 4.1.1 OS 共通の注意事項

OS で共通の注意事項を次に示します。

- 複数のサーバーから同一のボリュームグループを同時にアクティブにしないでください。
- パス障害が発生している場合,アプリケーションから HDLM への I/O 要求に対する応答が返るまでの 時間は,ファイバーチャネルスイッチや HBA などのタイムアウト値の設定に依存します。

このため,1LU に複数あるパスのすべてで障害が発生している場合に,アプリケーションから HDLM への I/O 要求に対する応答が返るまでの時間は、それぞれのパスの I/O 要求に対してファイバーチャ ネルスイッチや HBA などがタイムアウトを検知する時間の合計値となります。

ファイバーチャネルスイッチや HBA などのタイムアウト値については、該当する機器のマニュアルを 参照してください。アプリケーションが I/O 要求を発行してから応答が返るまでの所要時間の概要を 次の図に示します。

図 4-1 アプリケーションが I/O 要求を発行してから応答が返るまでの所要時間の概要

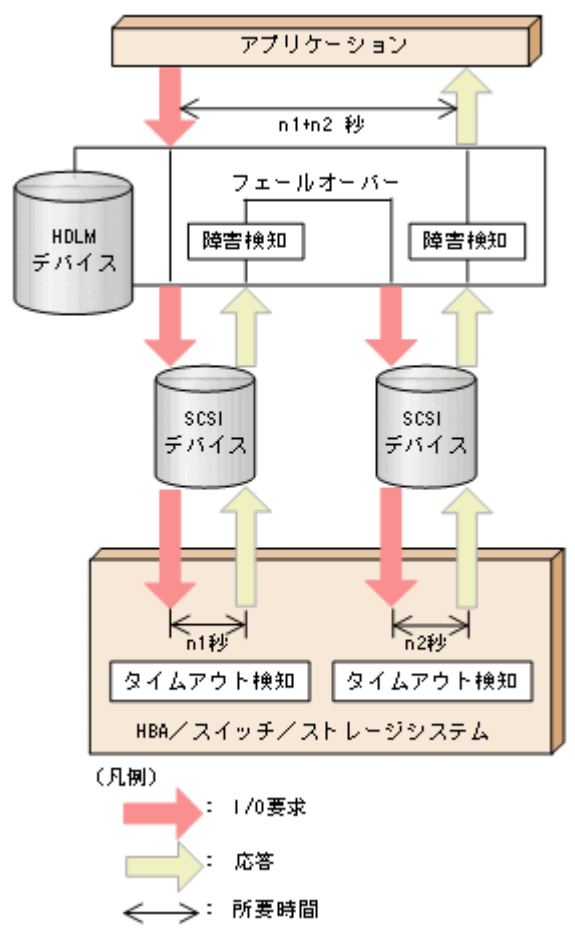

図に示すように、HDLM デバイスに対応するパス (SCSI デバイス) が 2 つある場合、アプリケーショ ンが I/O 要求を発行してから応答が返るまでの時間は,最大で SCSI デバイス A を使用するパスのタ イムアウト値 (n1 秒)と, SCSI デバイス B を使用するパスのタイムアウト値 (n2 秒)の合計値 (n1+n2 秒)になります。

- HDLM をクラスター環境で使用する場合,パスがフェールオーバーする前にクラスターのノードが フェールオーバーしてしまうことがあります。そのため,クラスターソフトウェアで設定するノードの フェールオーバーのタイムアウト値には,上記の注意事項で算出した,応答が返るまでの所要時間より 大きい値を設定してください。
- ファイルシステムの作成,フォーマット,fsck などの操作の実行中にパス障害が発生すると,操作が完 了しない場合があります。この場合,パス障害を回復してから操作を再実行してください。
- HDLM デバイスの論理デバイスファイル名は、Red Hat Enterprise Linux の Hardware Browser に は表示されません。
- SCSI デバイスに対して「LABEL=」または「UUID=」を付ける Linux の機能は,HDLM ではサポートし ていません。HDLM では,HDLM デバイスの論理デバイスファイル名が同じであれば,常に同じ LU にアクセスできます。
- 次に示す条件をすべて満たす場合は,パスの状態が正常であっても,Offline(E)状態や Online(E)状態 になるおそれがあります。
	- SATA ドライブを搭載しているストレージシステムを使用している
	- ストレージシステムに対する I/O の負荷が高い
	- パスヘルスチェックを ON に設定している

この場合は,I/O の負荷を減らしてオンライン操作でパスの状態を Online に戻してください。

• アラートドライバーまたはフィルタードライバーをロードするとそれぞれ次のようなメッセージが出力 されますが,HDLM の動作上の問題はありません。

sddlmadrv: unsupported module, tainting kernel. sddlmadrv: module license 'Proprietary: Contact your HDLM vendor or the maintenance compa ny for any bugs' taints kernel.

- HDLM デバイスがサポートするパーティションの数は最大で 15 です。 LU に作成された 15 より大きいパーティションは、HDLM デバイスでは使用できません。
- HDLM をインストールしている環境(マルチパス)では、HDLM をインストールしていない環境(シ ングルパス)と比べて次の理由で処理時間がかかります。システム構築時は負荷テストを実施し性能で 問題が発生しないことを検証してください。もし問題となる場合は、接続パス数の見直しや、LVM 環 境の使用を検討してください。
	- 上位システムから HDLM デバイスに対して open を受領すると,接続パスの数だけデバイスの open 処理を行う
	- デバイスの open 処理では接続先デバイスの情報取得を行うため、open/close を繰り返す場合に処 理時間がかかる

4.1.2 Red Hat Enterprise Linux 6, Red Hat Enterprise Linux 7, Red Hat Enterprise Linux 8, Red Hat Enterprise Linux 9, Oracle Linux 6, Oracle Linux 7, Oracle Linux 8, SUSE LINUX Enterprise Server 12, SUSE LINUX Enterprise Server 15, また は Oracle Unbreakable Enterprise Kernel を使用する場合の注意 事項

OS に Red Hat Enterprise Linux 6, Red Hat Enterprise Linux 7, Red Hat Enterprise Linux 8, Red Hat Enterprise Linux 9, Oracle Linux 6, Oracle Linux 7, Oracle Linux 8, SUSE LINUX Enterprise Server 12, SUSE LINUX Enterprise Server 15, または Oracle Unbreakable Enterprise Kernel を使用している場合の注意事項を次に示します。

• HDLM デバイス使用中に,対応する SCSI デバイスを動的に削除できてしまいます。SCSI デバイスを 動的に削除する前には次の操作を実行してください。

1. HDLM デバイスでマウントされているデバイスがあれば,アンマウントしてください。

2. HDLM デバイスをdlmcfgmgr -o コマンドを実行して、HDLM 管理対象外にしてください。

- HDLM デバイスを使って、md デバイスを作成できません。
- udev 機能を使用してデバイスが動的に構成される場合,コンソールや syslog に次のメッセージが出力 されることがありますが,HDLM の動作に問題はありません。

scsi id[a01]: scsi id: unable to access parent device of '/block/sddlma01'

上記のa01 には任意の英数字が出力されます。

# 4.2 カーネルパッケージの更新または OS のアップデートパッケージの適用

この節では,HDLM をインストールしたホストで,カーネルパッケージを更新する場合,またはOSの アップデートパッケージを適用する場合の手順について説明します。

注

- カーネルパッケージとは,パッケージ名が「kernel-xxx .rpm」のパッケージを指します。OS のアップ デートパッケージとは、パッケージ名が「initscripts-xxx.rpm」または「lvm2-xxx.rpm」のパッケー ジを指します。 なお,「xxx」の部分はバージョンです。
- カーネルパッケージの更新または OS のアップデートパッケージを適用する場合は,シングルユーザーモー ドでも可能です。

HDLM 用の初期 RAM ディスクイメージファイルを作成する場合は、バージョンアップ後のカーネルに対 応したファイル名称で作成してください。また,ブートローダーの設定ファイルを編集する場合は,カー ネルの更新後に追加になった SCSI デバイスから起動するための設定をコピーして、HDLM を設定した状 態で起動する定義に変更してください。

CPU 脆弱性対応 (retpoline 方式)のカーネルを使用する場合の注意事項

Red Hat Enterprise Linux 8 および Red Hat Enterprise Linux 9 の場合は、注意事項はありません。 Red Hat Enterprise Linux 6, または Red Hat Enterprise Linux 7 で, HDLM をインストールした 状態でカーネルをバージョンアップする場合は,次の点に注意してください。

- retpoline 方式対応カーネルから,retpoline 方式対応カーネルへのバージョンアップ CPU 脆弱性対応に関連する制限事項はありません。
- retpoline 方式非対応カーネルから, retpoline 方式非対応カーネルへのバージョンアップ CPU 脆弱性対応に関連する制限事項はありません。
- retpoline 方式非対応カーネルから, retpoline 方式対応カーネルへのバージョンアップ 次の手順で実施してください。
	- 1. 動作中の HDLM のバージョンが 8.6.2 より前の場合は、HDLM をアップグレードインストール します。
	- 2. カーネルをバージョンアップし、バージョンアップ後のカーネルで起動します。

3. HDLM を再インストールします。

• retpoline 方式対応カーネルから, retpoline 方式非対応カーネルへのバージョンアップ サポートしません。

retpoline 方式対応カーネルについては,「付録 D HDLM がサポートする CPU 脆弱性 (retpoline 方 [式\)に対応したカーネル」](#page-849-0)を参照してください。なお,詳細は OS の購入元会社にご確認ください。 Red Hat Enterprise Linux 6.5 を例にバージョンアップのサポート範囲を次に示します。

4. HDLM の運用
#### 表 4-1 HDLM をインストールした状態でバージョンアップ可能な retpoline 対応カーネルの 組合せの例

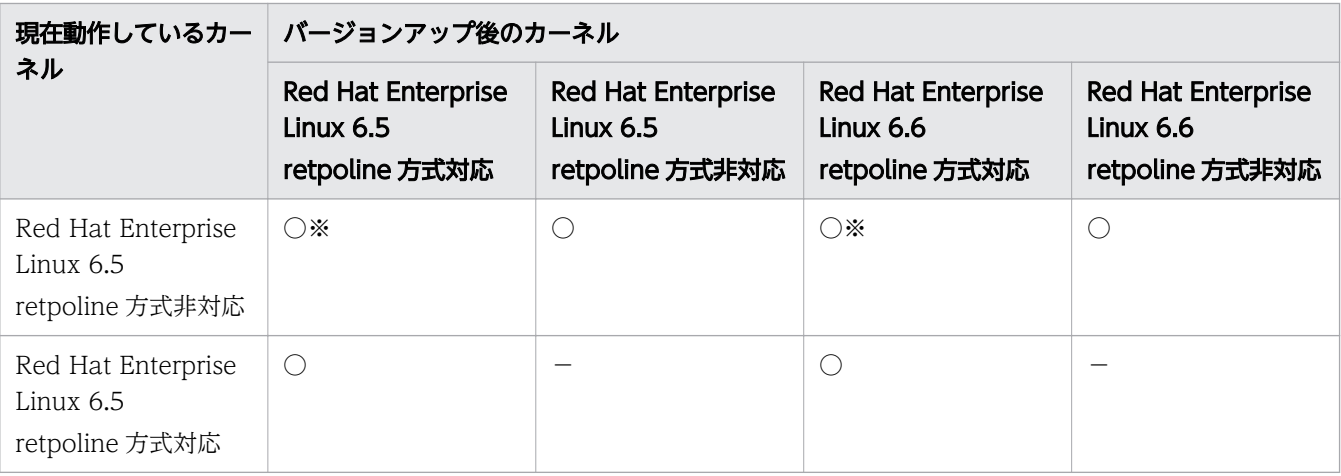

(凡例)

○:バージョンアップできる

-:対象外

注※

上記の「retpoline 方式非対応カーネルから, retpoline 方式対応カーネルへのバージョンアップ」 の 手順が必要です。

#### OS およびインストール環境ごとの手順の参照先を、次の表に示します。

#### 表 4-2 カーネルパッケージの更新または OS のアップデートパッケージの適用手順の参照先

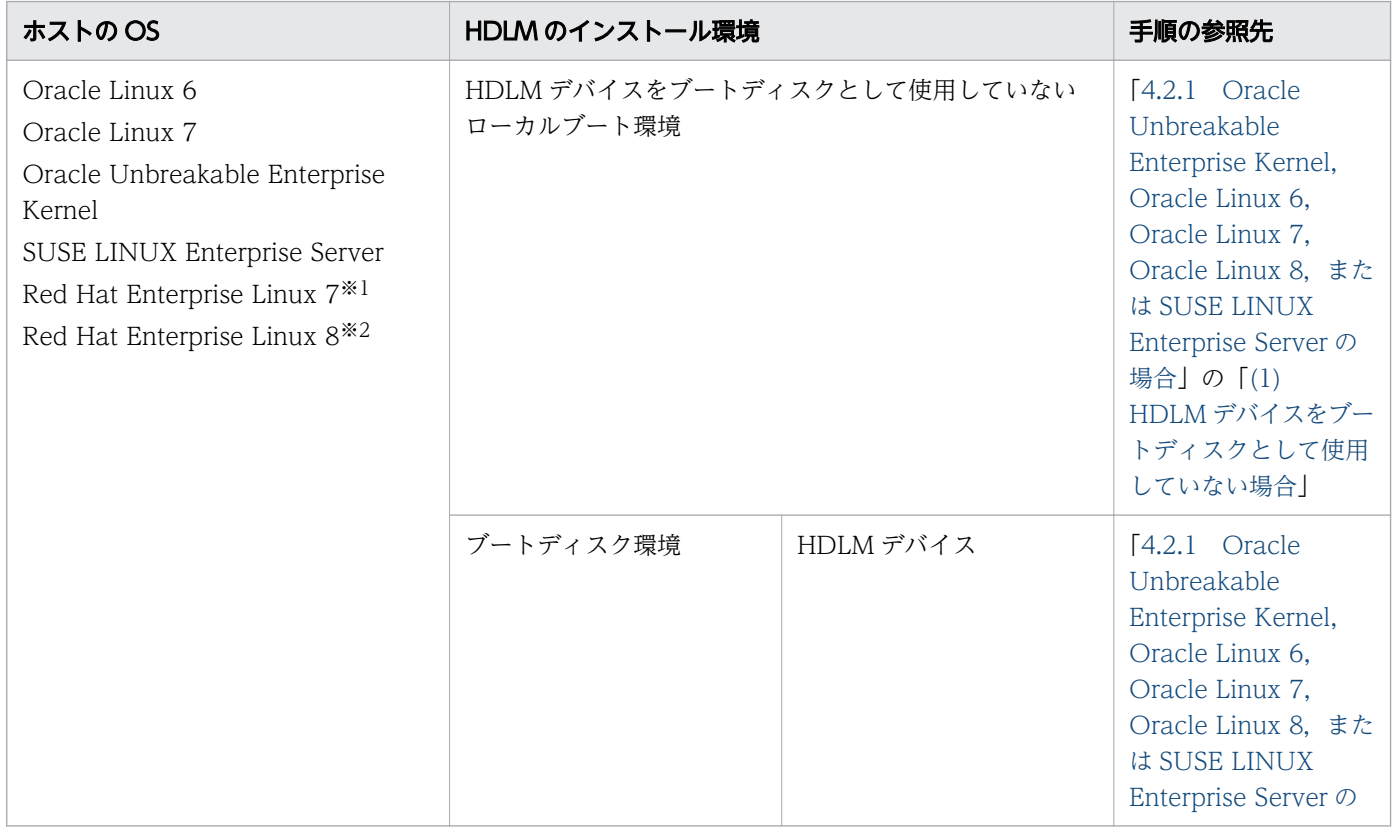

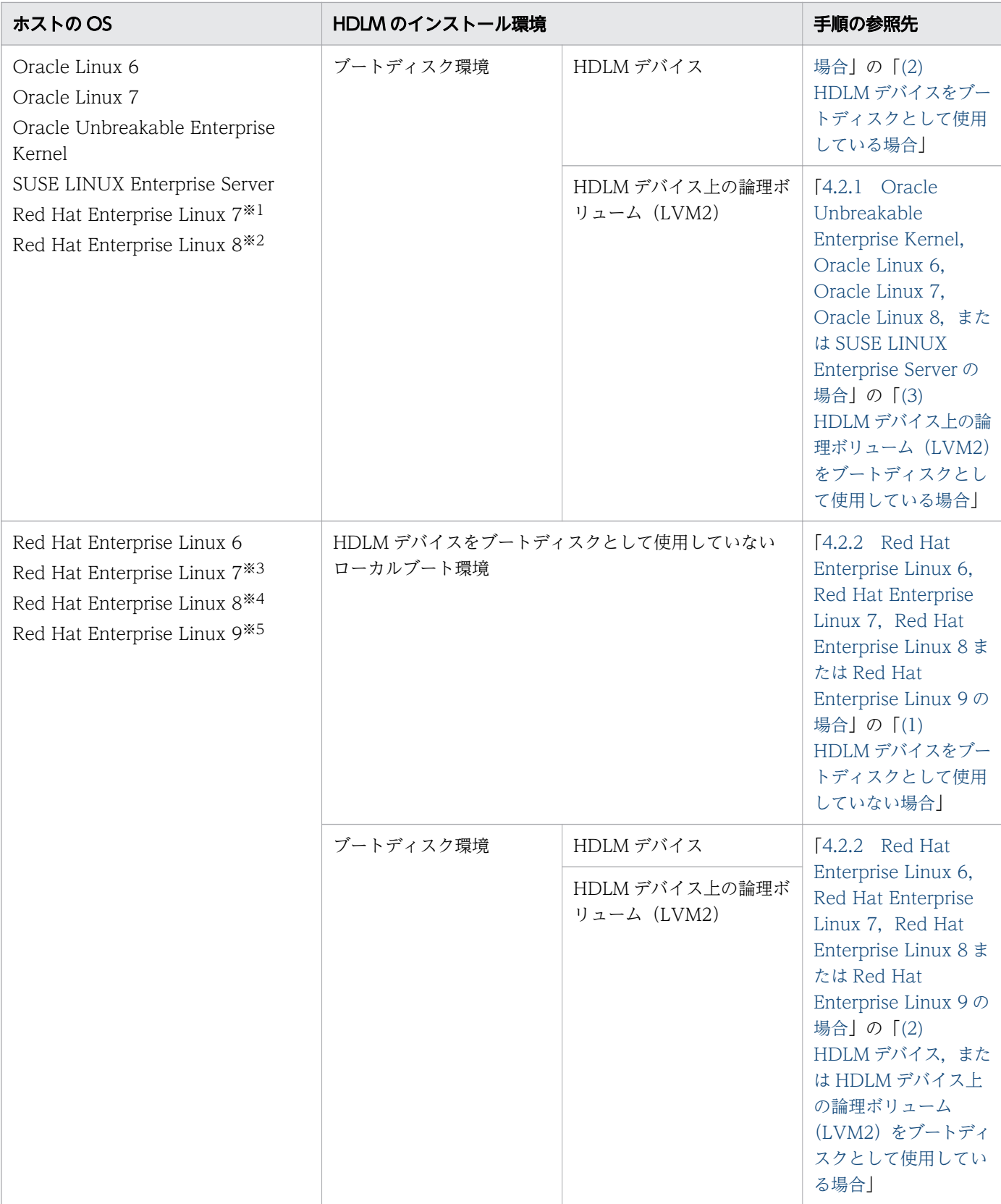

#### 注※1

HDLM をインストールした状態でバージョンアップできないカーネルバージョンの組み合わせの場合 です。

<span id="page-470-0"></span>「表 4-3 HDLM をインストールした状態でバージョンアップ可能な Red Hat Enterprise Linux 7 の カーネルバージョンの組み合わせ」で「×」が対応します。

#### 注※2

HDLM をインストールした状態でバージョンアップできないカーネルバージョンの組み合わせの場合 です。

[「表 4-4 HDLM をインストールした状態でバージョンアップ可能な Red Hat Enterprise Linux 8 の](#page-471-0) [カーネルバージョンの組み合わせ」](#page-471-0)で「×」が対応します。

#### 注※3

HDLM をインストールした状態でバージョンアップできるカーネルバージョンの組み合わせの場合です。 「表 4-3 HDLM をインストールした状態でバージョンアップ可能な Red Hat Enterprise Linux 7 の カーネルバージョンの組み合わせ|の「〇」が対応します。

#### 注※4

HDLM をインストールした状態でバージョンアップできるカーネルバージョンの組み合わせの場合です。 [「表 4-4 HDLM をインストールした状態でバージョンアップ可能な Red Hat Enterprise Linux 8 の](#page-471-0) [カーネルバージョンの組み合わせ」](#page-471-0)で「○」が対応します。

#### 注※5

HDLM をインストールした状態でバージョンアップできるカーネルバージョンの組み合わせの場合です。 [「表 4-5 HDLM をインストールした状態でバージョンアップ可能な Red Hat Enterprise Linux 9 の](#page-471-0) [カーネルバージョンの組み合わせ」](#page-471-0)で「○」が対応します。

表 4-3 HDLM をインストールした状態でバージョンアップ可能な Red Hat Enterprise Linux 7 のカーネルバージョンの組み合わせ

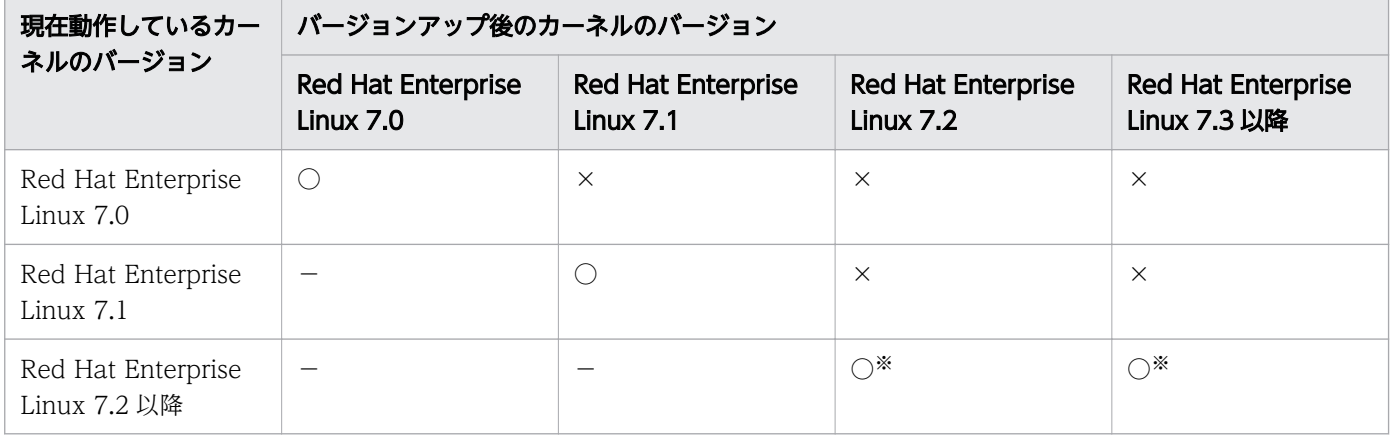

(凡例)

○:バージョンアップできる

×:バージョンアップできない(HDLM ドライバーに互換性がないため)

-:対象外

<span id="page-471-0"></span>注※

- カーネルのダウングレードはサポートしません。
- インストール済みの HDLM が、バージョンアップ後のカーネルをサポートしている必要があります。
- retpoline 方式非対応カーネルから, retpoline 方式対応カーネルにバージョンアップする場合は, HDLM 8.6.2-00 以降を使用する必要があります。

表 4-4 HDLM をインストールした状態でバージョンアップ可能な Red Hat Enterprise Linux 8 のカーネルバージョンの組み合わせ

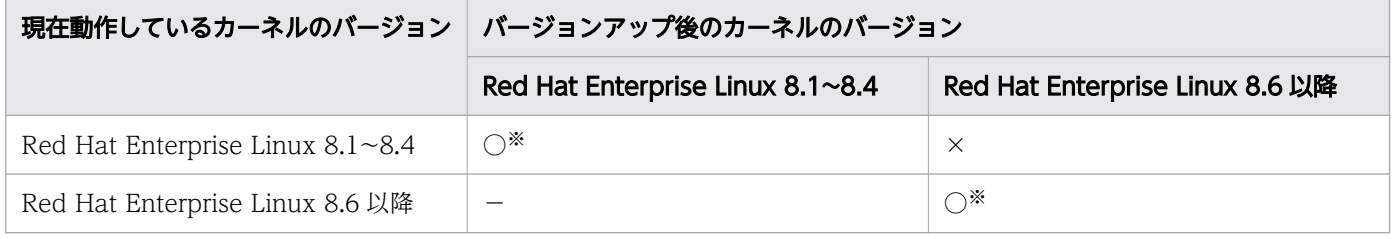

(凡例)

○:バージョンアップできる

×:バージョンアップできない(HDLM ドライバーに互換性がないため)

-:対象外

注※

- カーネルのダウングレードはサポートしません。
- インストール済みの HDLM が, バージョンアップ後のカーネルをサポートしている必要があります。
- バージョンアップ後のカーネルが Red Hat Enterprise Linux 8.8 以降になる場合は,/etc/lvm/ lvm.conf ファイル内のmultipath component detection の値を0 に設定して無効にする必要があり ます。

#### 表 4-5 HDLM をインストールした状態でバージョンアップ可能な Red Hat Enterprise Linux 9 のカーネルバージョンの組み合わせ

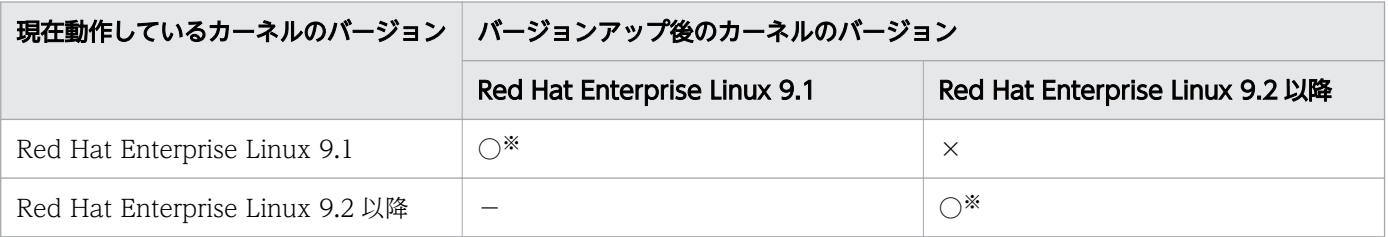

(凡例)

○:バージョンアップできる

×:バージョンアップできない(HDLM ドライバーに互換性がないため)

-:対象外

- <span id="page-472-0"></span>• カーネルのダウングレードはサポートしません。
- インストール済みの HDLM が,バージョンアップ後のカーネルをサポートしている必要があります。

# 4.2.1 Oracle Unbreakable Enterprise Kernel, Oracle Linux 6, Oracle Linux 7, Oracle Linux 8, または SUSE LINUX Enterprise Server の場合

Oracle Unbreakable Enterprise Kernel, Oracle Linux 6, Oracle Linux 7, Oracle Linux 8, または SUSE LINUX Enterprise Server など※の場合は,カーネルパッケージを更新または OS のアップデート パッケージを適用する前に,HDLM をアンインストールする必要があります。

なお,HDLM をアンインストールすると,再度 HDLM をインストールしても HDLM デバイスと LDEV 情報の対応関係は引き継がれません。ここで説明する手順では,HDLM デバイスと LDEV 情報の対応関 係を引き継ぐことを前提としています。

HDLM デバイスと LDEV 情報の対応関係を引き継ぐ必要がない場合,ここで説明する手順は不要です。 「[3.25.11 HDLM のアンインストール](#page-450-0)」に従って HDLM をアンインストールしたあと,カーネルパッ ケージを更新,または OS のアップデートパッケージを適用してください。そのあと,[「3.6 HDLM のイ](#page-314-0) [ンストール](#page-314-0)」に従って再度 HDLM をインストールしてください。

注※

Red Hat Enterprise Linux 7, Red Hat Enterprise Linux 8 および Red Hat Enterprise Linux 9  $\varnothing$ HDLM をインストールした状態でバージョンアップできないカーネルバージョンの組み合わせの場合 が対象です。

次の表の「×」が該当します。

- •「表 4-3 HDLM [をインストールした状態でバージョンアップ可能な Red Hat Enterprise Linux 7](#page-470-0) [のカーネルバージョンの組み合わせ](#page-470-0)」
- •「表 4-4 HDLM [をインストールした状態でバージョンアップ可能な Red Hat Enterprise Linux 8](#page-471-0) [のカーネルバージョンの組み合わせ](#page-471-0)」
- •「表 4-5 HDLM [をインストールした状態でバージョンアップ可能な Red Hat Enterprise Linux 9](#page-471-0) [のカーネルバージョンの組み合わせ](#page-471-0)」

# (1) HDLM デバイスをブートディスクとして使用していない場合

HDLM デバイスをブートディスクとして使用していない場合,カーネルパッケージを更新または OS の アップデートパッケージを適用する手順を,次に説明します。

1. 次に示すファイルを、任意のディレクトリーにコピーします。

- <span id="page-473-0"></span>• /etc/opt/DynamicLinkManager/.dlmfdrv.conf
- /etc/opt/DynamicLinkManager/.dlmfdrv.unconf※

注※

ファイルが存在しない場合,コピーする必要はありません。

2. HDLM をアンインストールします。

HDLM のアンインストールについては「3.25.11 HDLM [のアンインストール](#page-450-0)」を参照してください。 3. カーネルパッケージを更新, または OS のアップデートパッケージを適用します。

4. HDLM をインストールします。

HDLM のインストールについては「[3.6 HDLM のインストール](#page-314-0)」を参照してください。 HDLM をインストールするとき. [3.6.2 HDLM の新規インストール| の手順 11 は,次の内容に読 み替えてください。

• HDLM をアンインストールする前にコピーしたファイル(.dlmfdrv.conf および.dlmfdrv.unconf) を,/etc/opt/DynamicLinkManager ディレクトリーにコピーします。 コピーしたあと,手順 14 に進んでホストを再起動してください。

# (2) HDLM デバイスをブートディスクとして使用している場合

HDLM デバイスをブートディスクとして使用している場合,カーネルパッケージを更新または OS のアッ プデートパッケージを適用する手順を,次に説明します。

1.次に示すファイルを,任意のディレクトリーにコピーします。

- /etc/opt/DynamicLinkManager/.dlmfdrv.conf
- /etc/opt/DynamicLinkManager/.dlmfdrv.unconf※

注※

ファイルが存在しない場合,コピーする必要はありません。

2. HDLM をアンインストールします。

HDLM のアンインストールについては「3.25.11 HDLM [のアンインストール](#page-450-0)」を参照してください。

- 3. カーネルパッケージを更新. または OS のアップデートパッケージを適用します。
- 4. HDLM をインストールします。

HDLM のインストールについては「[3.7 ブートディスクを管理するための HDLM のインストール](#page-347-0)」 を参照してください。

HDLM をインストールするとき,[「3.7.3 マルチパス構成のブートディスク環境の設定」](#page-351-0)の手順 2 は, 次の内容に読み替えてください。

- 「[3.6.2 HDLM の新規インストール](#page-318-0)」を参照して手順 2,手順 4 から手順 11,手順 13,および手 順 14 を実行し, HDLM デバイスを作成してください。
- また, [3.6.2 HDLM の新規インストール] の手順 11 は, 次の内容に読み替えてください。

<span id="page-474-0"></span>• HDLM をアンインストールする前にコピーしたファイル(.dlmfdrv.conf および.dlmfdrv.unconf) を,/etc/opt/DynamicLinkManager ディレクトリーにコピーします。 コピーしたあと,手順 14 に進んでホストを再起動してください。

# (3) HDLM デバイス上の論理ボリューム(LVM2)をブートディスクとして 使用している場合

HDLM デバイス上の論理ボリューム (LVM2) をブートディスクとして使用している場合、カーネルパッ ケージを更新または OS のアップデートパッケージを適用する手順を、次に説明します。

1. 次に示すファイルを、任意のディレクトリーにコピーします。

- /etc/opt/DynamicLinkManager/.dlmfdrv.conf
	- /etc/opt/DynamicLinkManager/.dlmfdry.unconf<sup>※</sup>

注※

ファイルが存在しない場合,コピーする必要はありません。

2. HDLM をアンインストールします。

HDLM のアンインストールについては「3.25.11 HDLM [のアンインストール](#page-450-0)」を参照してください。 3. カーネルパッケージを更新, または OS のアップデートパッケージを適用します。

4. HDLM をインストールします。

HDLM のインストールについては「[3.7 ブートディスクを管理するための HDLM のインストール](#page-347-0)」 を参照してください。

また, [3.6.2 HDLM の新規インストール」の手順 11 は, 次の内容に読み替えてください。

• HDLM をアンインストールする前にコピーしたファイル(.dlmfdrv.conf および.dlmfdrv.unconf) を,/etc/opt/DynamicLinkManager ディレクトリーにコピーします。 コピーしたあと,手順 14 に進んでホストを再起動してください。

# 4.2.2 Red Hat Enterprise Linux 6, Red Hat Enterprise Linux 7, Red Hat Enterprise Linux 8 または Red Hat Enterprise Linux 9 の場合

Red Hat Enterprise Linux 6, Red Hat Enterprise Linux 7<sup>※1</sup>, Red Hat Enterprise Linux 8<sup>※2</sup> または Red Hat Enterprise Linux 9<sup>※3</sup> の場合は、HDLM をインストールした状態で、カーネルパッケージの更 新または OS のアップデートパッケージの適用ができます。

注※1

HDLM をインストールした状態でバージョンアップできるカーネルバージョンの組み合わせの場合が 対象です。[「表 4-3 HDLM をインストールした状態でバージョンアップ可能な Red Hat Enterprise](#page-470-0) [Linux 7 のカーネルバージョンの組み合わせ」](#page-470-0)の「〇」が該当します。

<span id="page-475-0"></span>「表 [4-3 HDLM をインストールした状態でバージョンアップ可能な Red Hat Enterprise Linux 7 の](#page-470-0) [カーネルバージョンの組み合わせ」](#page-470-0)で「×」の組み合わせの場合は,[「4.2.1 Oracle Unbreakable](#page-472-0) Enterprise Kernel, Oracle Linux 6, Oracle Linux 7, Oracle Linux 8, または SUSE LINUX [Enterprise Server の場合](#page-472-0)」の手順に従ってください。

retpoline 方式非対応のカーネルから retpoline 方式対応のカーネルへバージョンアップする場合は [「4.2 カーネルパッケージの更新または OS のアップデートパッケージの適用](#page-467-0)」の注意事項の手順に 従ってください。

注※2

HDLM をインストールした状態でバージョンアップできるカーネルバージョンの組み合わせの場合が 対象です。[「表 4-4 HDLM をインストールした状態でバージョンアップ可能な Red Hat Enterprise](#page-471-0) [Linux 8 のカーネルバージョンの組み合わせ](#page-471-0)」の「○」が該当します。[「表 4-4 HDLM をインストー](#page-471-0) [ルした状態でバージョンアップ可能な Red Hat Enterprise Linux 8 のカーネルバージョンの組み合わ](#page-471-0) [せ](#page-471-0)」で「×」の組み合わせの場合は,「4.2.1 Oracle Unbreakable Enterprise Kernel, Oracle Linux 6, Oracle Linux 7, Oracle Linux 8, または SUSE LINUX Enterprise Server の場合」の手順に 従ってください。

注※3

HDLM をインストールした状態でバージョンアップできるカーネルバージョンの組み合わせの場合が 対象です。[「表 4-5 HDLM をインストールした状態でバージョンアップ可能な Red Hat Enterprise](#page-471-0) [Linux 9 のカーネルバージョンの組み合わせ](#page-471-0)」の「○」が該当します。[「表 4-5 HDLM をインストー](#page-471-0) [ルした状態でバージョンアップ可能な Red Hat Enterprise Linux 9 のカーネルバージョンの組み合わ](#page-471-0) [せ](#page-471-0)」で「×」の組み合わせの場合は,「4.2.1 Oracle Unbreakable Enterprise Kernel, Oracle Linux 6, Oracle Linux 7, Oracle Linux 8, または SUSE LINUX Enterprise Server の場合」の手順に 従ってください。

## (1) HDLM デバイスをブートディスクとして使用していない場合

HDLM デバイスをブートディスクとして使用していない場合,カーネルパッケージを更新または OS の アップデートパッケージを適用する手順を,次に説明します。

- 1. Linux に, root 権限を持つユーザーでログインします。
- 2. /etc/opt/DynamicLinkManager/hdlm.conf に定義されている「hdlm\_dracut」の記述を確認します。 「hdlm\_dracut=n」であること確認してください。

「hdlm\_dracut=y」の場合は,「hdlm\_dracut=n」に変更します。

- 3. カーネルパッケージを更新,または OS のアップデートパッケージを適用します。
- 4. システムスクリプト更新ユーティリティー(dlmupdatesysinit)を実行します。
	- dlmupdatesysinit ユーティリティーの詳細については,「[7.10 dlmupdatesysinit システムスクリプ](#page-654-0) [ト更新ユーティリティー」](#page-654-0)を参照してください。
- 5. ホストを再起動します。

# <span id="page-476-0"></span>(2) HDLM デバイス,または HDLM デバイス上の論理ボリューム(LVM2) をブートディスクとして使用している場合

HDLM デバイス、または HDLM デバイス上の論理ボリューム(LVM2)をブートディスクとして使用し ている場合,カーネルパッケージを更新または OS のアップデートパッケージを適用する手順を,次に説 明します。

- 1. Linux に, root 権限を持つユーザーでログインします。
- 2. /etc/opt/DynamicLinkManager/hdlm.conf に定義されている「hdlm\_dracut」の記述を確認します。 「hdlm\_dracut=y」であること確認してください。

「hdlm\_dracut=n」の場合は,「hdlm\_dracut=y」に変更します。

- 3. カーネルパッケージを更新,または OS のアップデートパッケージを適用します。
- 4. ブートローダーの設定を変更します。

手順は OS と HDLM のインストール環境によって異なります。

- Red Hat Enterprise Linux 6 の場合 HDLM デバイスをブートディスクとして使用している Red Hat Enterprise Linux 6 の場合は、手 順 6 から手順 9 を実行します。 HDLM デバイス上の論理ボリューム (LVM2) をブートディスクとして使用している Red Hat Enterprise Linux 6 の場合は,手順 6 から手順 8 を実行します。
- Red Hat Enterprise Linux 7, Red Hat Enterprise Linux 8 または Red Hat Enterprise Linux 9 の場合

HDLM デバイスをブートディスクとして使用している Red Hat Enterprise Linux 7, Red Hat Enterprise Linux 8 または Red Hat Enterprise Linux 9 の場合は,手順 5 を実行します。 HDLM デバイス上の論理ボリューム (LVM2) をブートディスクとして使用している Red Hat Enterprise Linux 7, Red Hat Enterprise Linux 8 または Red Hat Enterprise Linux 9 の場合は, 手順 10 に進んでください。

5. HDLM デバイスをブートディスクとして使用している場合は,grub2-mkconfig コマンドを使って grub.cfg を作り直します。grub.cfg を作り直したあとは,手順 10 に進んでください。

# /sbin/grub2-mkconfig -o /boot/grub2/grub.cfg

6. 手順 3 で作成された初期 RAM ディスクイメージファイルのファイル名をmv コマンドで HDLM 用に変 更します。

コマンドの実行例を次に示します。

# /bin/mv /boot/initramfs-2.6.32-131.0.15.el6.i686.img /boot/initramfs-hdlm-2.6.32-131.0.15.el6.i686.img

- 7. ブートローダーの設定ファイルに記載されている設定の名前を変更します。 手順 3 でブートローダーの設定ファイルに追加された設定の名前を変更してください。 HDLM デバイス指定用だとわかるような名前を任意に付けます。
- 4. HDLM の運用

次の下線部を変更します。

#### 変更前

title Red Hat Enterprise Linux (2.6.32-131.0.15.el6)

変更後

#### title HDLM-Red Hat Enterprise Linux (2.6.32-131.0.15.el6)

8. 手順 6 でファイル名を変更した初期 RAM ディスクイメージファイルをブートローダーの設定ファイル に記載されているinitrd に指定します。

手順 3 で追加された設定の initrd の指定を変更してください。

また,ユーザー環境に応じた任意指定のオプションが設定されている場合,オプションを削除しないよ うに注意してください。

9. HDLM デバイスをブートディスクとして使用している場合は,ブートローダーの設定ファイルに記載 されている root の指定を編集します。

設定例を次に示します。

次の手順を実行して、root にルートデバイスの UUID を指定します。

a.mount コマンドを実行して,ルートパーティション「/」にマウントされたデバイス名を確認します。 コマンドの実行例を次に示します。

# mount /dev/sddlmaa2 on / type ext4 (rw) proc on /proc type proc (rw) : 100 minutes : 100 minutes

下線部のデバイス名を確認してください。

b. blkid コマンドを指定して,a.で確認したデバイスの UUID を確認します。

コマンドの実行例を次に示します。

# blkid /dev/sddlmaa2 /dev/sddlmaa2: UUID="19597725-5d20-4d1d-9906-f9f891b7711a" TYPE="ext4"

c. 手順 3 でブートローダーの設定ファイルに追加された設定の root の指定を,b. で確認した UUID に変更します。

変更前

root=/dev/sddlmaa2

変更後

root=UUID=19597725-5d20-4d1d-9906-f9f891b7711a

10. システムスクリプト更新ユーティリティー(dlmupdatesysinit)を実行します。

dlmupdatesysinit ユーティリティーの詳細については,「[7.10 dlmupdatesysinit システムスクリプ](#page-654-0) [ト更新ユーティリティー」](#page-654-0)を参照してください。

4. HDLM の運用

11. ホストを再起動します。

12. mount コマンドを実行して、HDLM デバイスがマウントされていることを確認します。 ブートローダーとして GRUB を使用している場合の実行例を次に示します。

# mount /dev/sddlmaa2 on / type ext4 (rw) : 100 minutes of 100 minutes : 1999 - 1999 - 1999 /dev/sddlmaa1 on /boot type ext4 (rw) /dev/sddlmaa4 on /tmp type ext4 (rw) /dev/sddlmaa5 on /var type ext4 (rw) /dev/sddlmaa6 on /usr type ext4 (rw) none on /dev/shm type tmpfs (rw)

下線部を確認してください。

13. HDLM デバイスをブートディスクとして使用している場合は、swap パーティションに HDLM デバイ スが割り当てられていることを確認します。

/proc/swaps ファイルを参照して,Filename 列の部分に HDLM デバイス名が表示されていることを確 認してください。

#### 14. HDLM デバイス上の論理ボリューム (LVM2) をブートディスクとして使用している場合は、ボリュー ムグループの情報を更新します。

- a. 次に示すコマンドを実行して、ボリュームグループの情報を更新します。
	- # vgscan Reading all physical volumes. This may take a while... Found volume group "VolGroup00" using metadata type lvm2
- b. ボリュームグループと HDLM デバイスの関係を確認します。

次に示すコマンドを実行して,ボリュームグループを構成する物理ボリュームが HDLM デバイス であることを確認します。

# vgdisplay -v

## 4.3 OS のセキュリティーパッケージの適用

この節では、HDLM をインストールしたホストで、OS のセキュリティーパッケージを適用する場合の手 順について説明します。

OS のセキュリティーパッケージとは、脆弱性に問題があった場合に提供されるパッケージです。

[kernel-xxx.rpm], [initscripts-xxx.rpm], [lvm2-xxx.rpm] が含まれる場合は, [4.2 カーネルパッ [ケージの更新または OS のアップデートパッケージの適用」](#page-467-0)を参照してください。

HDLM デバイスをブートディスクとして使用していない場合

注意事項はありません。

HDLM デバイス,または HDLM デバイス上の論理ボリューム(LVM2)をブートディスクとして使用し ている場合

1. OS のセキュリティーパッケージが初期 RAM ディスクイメージファイルを再作成することがあり ます。

/etc/opt/DynamicLinkManager/hdlm.conf ファイルに定義されている「hdlm\_dracut」を 「hdlm\_dracut=y」にします。

2. OS のセキュリティーパッケージを適用します。

## 4.4 コマンドを使用した HDLM の運用

この節では、HDLM コマンドで、HDLM の機能を使用する手順について説明します。各コマンドについ ては,「[6. コマンドリファレンス](#page-533-0)」を参照してください。

### 4.4.1 コマンドを使用する場合の注意事項

- root 権限を持つユーザーで,コマンドを実行してください。
- パラメーターで指定する値にスペースが含まれる場合には、値全体を「"| (引用符) で囲んでください。

### 4.4.2 パスの情報を参照する

HDLM コマンドでパスの情報を参照する手順について説明します。

パスの情報を参照するには,HDLM コマンドのview オペレーションに-path パラメーターを指定して実行 します。コマンドの実行例を次に示します。

# /opt/DynamicLinkManager/bin/dlnkmgr view -path

指定したホストデバイスにアクセスするパスの情報だけを参照する場合は,HDLM コマンドのview オペ レーションに-path -hdev パラメーターを指定して実行します。コマンドの実行例を次に示します。

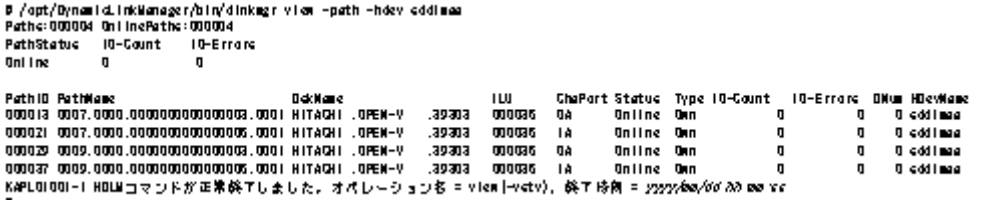

表示される項目と説明については,「[6.7 view 情報を表示する」](#page-562-0)を参照してください。

## 4.4.3 パスの状態を変更する

パスの状態を変更する手順について,次に説明します。

## (1) パスの状態を Online 状態にする場合

1. 現在のパスの状態を確認します。

パスを HBA ポート単位, CHA ポート単位, パス単位で Online 状態にする場合は、パス名またはパ ス管理 PATH\_ID を確認してください。

コマンドの実行例を次に示します。

# /opt/DynamicLinkManager/bin/dlnkmgr view -path

SCSI デバイス名を指定してパスを Online 状態にする場合は,パスの SCSI デバイス名を確認してく ださい。

コマンドの実行例を次に示します。

# /opt/DynamicLinkManager/bin/dlnkmgr view -lu

2. パスの状態を Online 状態にするには,HDLM コマンドのonline オペレーションを実行します。

Online 状態にするパスは,HBA ポート単位,CHA ポート単位,パス単位で指定できます。また,パ スを指定する代わりに SCSI デバイス名を指定することもできます。パスの指定については,[「6.5](#page-544-0)  [online パスを稼働状態にする](#page-544-0)」を参照してください。

例えば,特定の HBA ポートを通るすべてのパスを Online 状態にする場合は,HDLM コマンドのonline オペレーションに-hba パラメーターを指定して実行します。コマンドの実行例を次に示します。

# /opt/DynamicLinkManager/bin/dlnkmgr online -hba 0010.0000

KAPL01057-I 指定されたHBAを通る全てのパスをOnlineにします。よろしいですか? [y/n] :y KAPL01061-I 3本のパスをOnlineにしました。失敗したパス = 0本。オペレーション名 = online

3. 変更したパスの状態を確認します。

コマンドの実行例を次に示します。

# /opt/DynamicLinkManager/bin/dlnkmgr view -path

## (2) パスの状態を Offline(C)状態にする場合

1. 現在のパスの状態を確認します。

パスを HBA ポート単位、CHA ポート単位、パス単位で Offline(C)状態にする場合は、パス名または パス管理 PATH\_ID を確認してください。

コマンドの実行例を次に示します。

# /opt/DynamicLinkManager/bin/dlnkmgr view -path

SCSI デバイス名を指定してパスを Offline(C)状態にする場合は,パスの SCSI デバイス名を確認して ください。

コマンドの実行例を次に示します。

# /opt/DynamicLinkManager/bin/dlnkmgr view -lu

2. パスの状態を Offline(C)状態にするには, HDLM コマンドのoffline オペレーションを実行します。 Offline(C)状態にするパスは、HBA ポート単位、CHA ポート単位、パス単位で指定できます。また, パスを指定する代わりに SCSI デバイス名を指定することもできます。パスの指定については,[「6.4](#page-540-0)  [offline パスを閉塞状態にする](#page-540-0)」を参照してください。

例えば,特定の HBA ポートを通るすべてのパスを Offline(C)状態にする場合は,HDLM コマンドの offline オペレーションに-hba パラメーターを指定して実行します。コマンドの実行例を次に示します。 # /opt/DynamicLinkManager/bin/dlnkmgr offline -hba 0010.0000 KAPL01055-I 指定されたHBAを通る全てのパスをOffline(C)にします。よろしいですか? [y/n] :y KAPL01056-I 指定されたHBAを通る全てのパスがOffline(C)になってもよい場合はyを入力してくだ さい。そうでない場合はnを入力してください。 [y/n] :y KAPL01061-I 3本のパスをOffline(C)にしました。失敗したパス = 0本。オペレーション名 = offli ne #

3. 変更したパスの状態を確認します。

コマンドの実行例を次に示します。

# /opt/DynamicLinkManager/bin/dlnkmgr view -path

## 4.4.4 LU の情報を参照する

HDLM コマンドで LU の情報を参照する手順について説明します。

LU の情報を参照するには,HDLM コマンドのview オペレーションに-lu パラメーターを指定して実行し ます。コマンドの実行例を次に示します。

```
# /opt/DynamicLinkManager/bin/dlnkmgr view -lu
Product : VSP_5000
SerialNumber : 39304
LUs : 3
iLU HDevName Device PathID Status
000BE0 sddlmad /dev/sdk 000006 Online
                /dev/sdh 000007 Online
000BE1 sddlmae /dev/sdm 000008 Online
dev/sdi 000009 Online/<br>000BE2 sddlmaf /dev/sdo 000010 Online
               /dev/sdo 000010 Online
                /dev/sdj 000011 Online
Product : VSP G1500
SerialNumber : 10051
LUs : 3
iLU HDevName Device PathID Status
001800 sddlmaa /dev/sdb 000000 Online
                /dev/sde 000001 Online
001801 sddlmab /dev/sdc 000002 Online
                /dev/sdf 000003 Online
001802 sddlmac /dev/sdd 000004 Online
                /dev/sdg 000005 Online
KAPL01001-I HDLMコマンドが正常終了しました。オペレーション名 = view(-vstv), 終了時刻 = yyyy/
mm /dd hh :mm :ss
#
```
表示される項目と説明については,「[6.7 view 情報を表示する」](#page-562-0)を参照してください。

# 4.4.5 HDLM デバイス, SCSI デバイスおよび LDEV 情報の対応を確認する

HDLM コマンドで HDLM デバイス、SCSI デバイスおよび LDEV 情報の対応を確認する手順について説 明します。

HDLM デバイス、SCSI デバイスおよび LDEV 情報の対応は、HDLM コマンドのview オペレーション に,-drv パラメーターを指定して実行することで確認できます。view オペレーションについては,[「6.7](#page-562-0)  [view 情報を表示する](#page-562-0)」を参照してください。このオペレーションの実行結果は、パスごとに1行ずつ表 示されます。

次にview オペレーションの実行結果の例を示します。

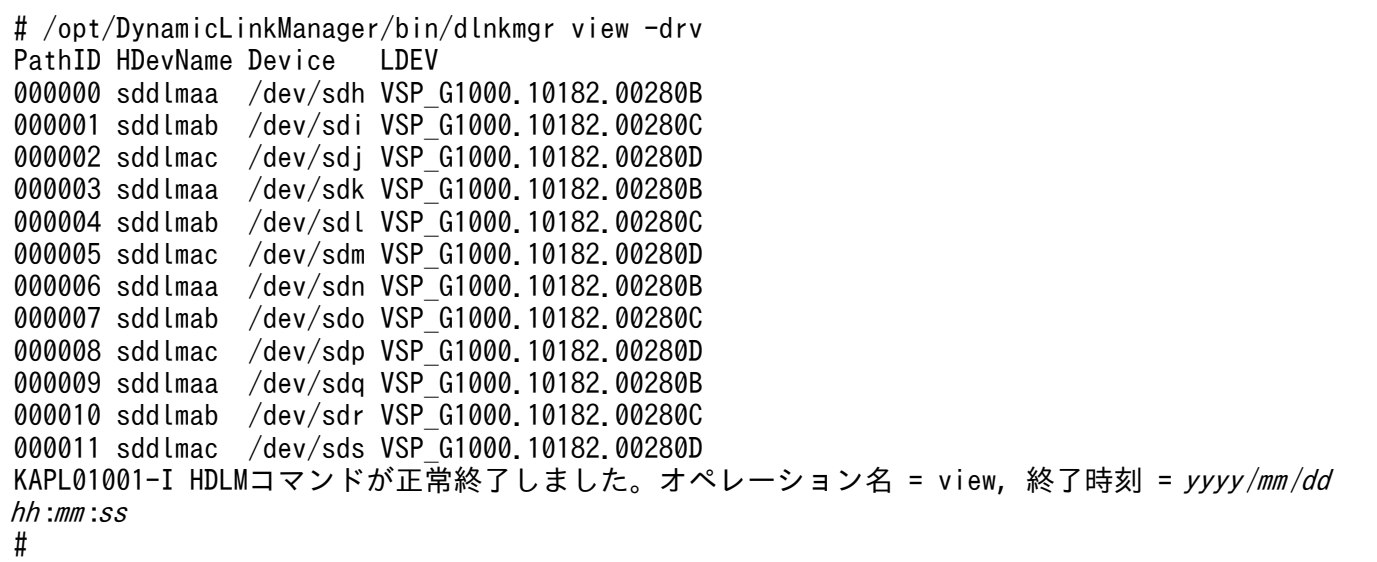

表示される項目と説明については,「[6.7 view 情報を表示する」](#page-562-0)を参照してください。

### 4.4.6 パスの統計情報を初期値にする

HDLM が管理するすべてのパスについて,統計情報 (I/O 回数, および I/O 障害回数) の値を初期値 (0) にする手順について説明します。

この手順は. I/O 回数や I/O 障害回数を初期値 (0) にした時点から, I/O や I/O 障害が何回発生するか を調査したい場合に役立ちます。

1. 現在のパスの状態を確認します。

コマンドの実行例を次に示します。

# /opt/DynamicLinkManager/bin/dlnkmgr view -path

2. HDLM が管理する, すべてのパスの統計情報(I/O 回数, I/O 障害回数)の値を初期値にするには, HDLM コマンドのclear オペレーションに-pdst パラメーターを指定して実行します。 コマンドの実行例を次に示します。

4. HDLM の運用

<span id="page-484-0"></span># /opt/DynamicLinkManager/bin/dlnkmgr clear -pdst KAPL01049-I オペレーションを開始します。オペレーション名 = clear。よろしいですか? [y/n] : y KAPL01001-I HDLMコマンドが正常終了しました。オペレーション名 = clear, 終了時刻 = yyyy /mm / dd hh :mm :ss #

3. パスの統計情報が初期値になったかどうかを確認します。

コマンドの実行例を次に示します。

# /opt/DynamicLinkManager/bin/dlnkmgr view -path

### 4.4.7 動作環境を参照または設定する

HDLM の動作環境を参照,または設定する手順について説明します。

### (1) 動作環境を参照する

動作環境を参照するには,HDLM コマンドのview オペレーションに-sys -sfunc パラメーターを指定して 実行します。

コマンドの実行例を次に示します。

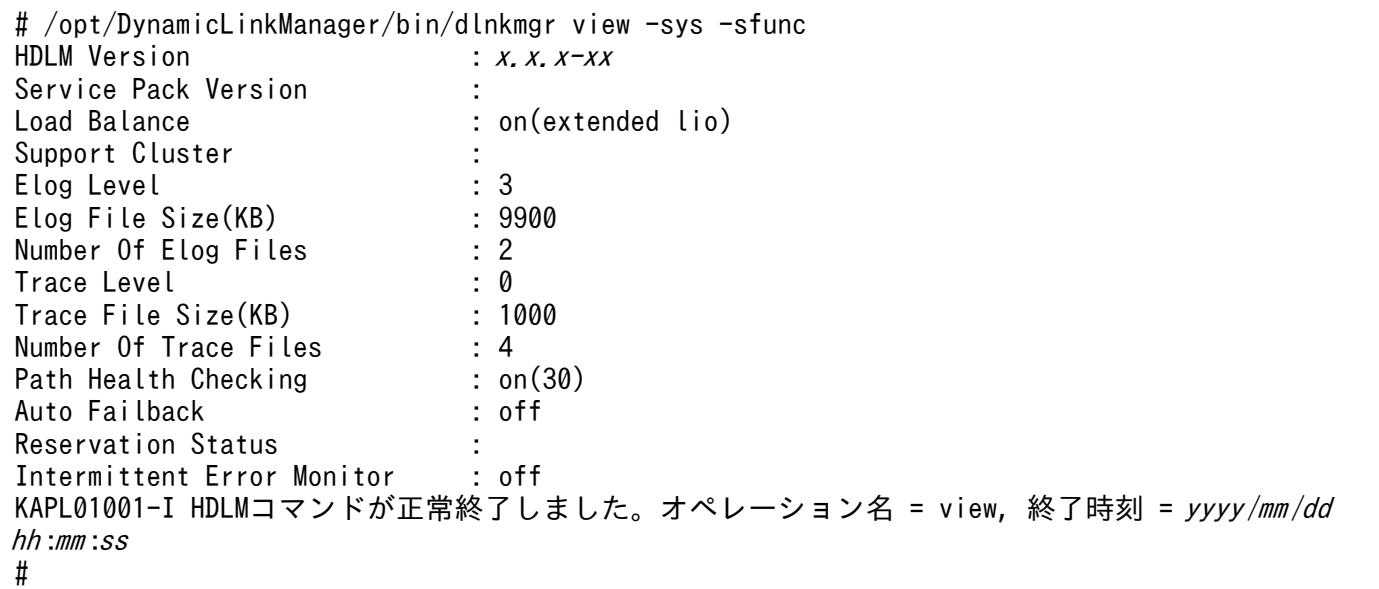

監査ログの動作環境を参照するには,HDLM コマンドのview オペレーションに-sys -audlog パラメーター を指定して実行します。

コマンドの実行例を次に示します。

# /opt/DynamicLinkManager/bin/dlnkmgr view -sys -audlog Audit Log : off Audit Log Category : -

Audit Log Facility : -KAPL01001-I HDLMコマンドが正常終了しました。オペレーション名 = view, 終了時刻 = yyyy/mm/dd hh :mm :ss #

表示される項目と説明については,「[6.7 view 情報を表示する」](#page-562-0)を参照してください。

## (2) 動作環境を設定する

HDLM の動作環境を設定するには,HDLM コマンドのset オペレーションを実行します。HDLM コマン ドのset オペレーションで次の機能を設定できます。

- ロードバランス機能
- パスヘルスチェック機能
- 自動フェールバック機能
- 間欠障害監視機能
- 物理ストレージシステム情報の表示機能
- 障害ログ採取レベル
- トレースレベル
- 障害ログファイルサイズ
- 障害ログファイル数
- トレースファイルサイズ
- トレースファイル数
- 監査ログ採取
- 監査ログの Facility
- ロードバランスの同一パス使用回数
- 拡張ロードバランスの同一パス使用回数(シーケンシャル I/O)
- 拡張ロードバランスの同一パス使用回数(ランダム I/O)

各機能の設定については,「[6.6 set 動作環境を設定する」](#page-548-0)を参照してください。

例えば,障害ログ採取レベルを設定する場合は,HDLM コマンドのset オペレーションに-ellv パラメー ターを指定して実行します。確認メッセージに対して,コマンドを実行する場合は「y」を,実行しない場 合は「n」を入力してください。

コマンドの実行例を次に示します。

# /opt/DynamicLinkManager/bin/dlnkmgr set -ellv 1 KAPL01049-I オペレーションを開始します。オペレーション名 = set。よろしいですか? [y/n] : y KAPL01001-I HDLMコマンドが正常終了しました。オペレーション名 = set, 終了時刻 = yyyy/mm/dd h 設定した内容が反映されているかどうか確認するには,「[\(1\) 動作環境を参照する](#page-484-0)」の手順を実行してく ださい。

## 4.4.8 ライセンス情報を参照する

ライセンス情報を参照する手順について説明します。

ライセンス情報を参照するには,HDLM コマンドのview オペレーションに-sys -lic パラメーターを指定 して実行します。

コマンドの実行例を次に示します。

```
# /opt/DynamicLinkManager/bin/dlnkmgr view -sys -lic
License Type Expiration
Permanent
KAPL01001-I HDLMコマンドが正常終了しました。オペレーション名 = view, 終了時刻 = yyyy/mm/dd
hh :mm :ss
#
```
表示される項目と説明については,「[6.7 view 情報を表示する」](#page-562-0)を参照してください。

### 4.4.9 ライセンスを更新する

ライセンスを更新する手順について説明します。

ライセンスを更新するには,HDLM コマンドのset オペレーションに-lic パラメーターを指定して実行し ます。確認メッセージに対して,コマンドを実行する場合は「y」を,実行しない場合は「n」を入力して ください。ライセンスキーファイルがない場合は,ライセンスキーの入力を求めるメッセージが表示され ます。ライセンスキーの入力を求めるメッセージに対して,ライセンスキーを入力してください。

注意事項

HDLM コマンドのset オペレーションに-lic パラメーターを指定してライセンスのインストールを実 行する場合は,必ず単独で実行してください。HDLM コマンドのset オペレーションに-lic パラメー ターを含む HDLM コマンドを複数同時に実行しないでください。複数同時に実行した場合,コアファ イルが生成され,次のメッセージを出力することがあります。

KAPL01075-E HDLM内で重大エラーが発生しました。システム環境が不正です。

このメッセージが出力された場合は,HDLM コマンドのview オペレーションに-sys -lic パラメーター を指定して実行し,ライセンスが正しくインストールされているかを確認してください。

コマンドの実行例を次に示します。

# /opt/DynamicLinkManager/bin/dlnkmgr set -lic

KAPL01049-I オペレーションを開始します。オペレーション名 = set。よろしいですか? [y/n] : y KAPL01071-I 永久ライセンスがインストールされました。 #

## 4.4.10 HDLM のバージョン情報を参照する

HDLM のバージョン情報を参照する手順について、次に説明します。

HDLM のバージョン情報を参照するには、HDLM コマンドのview オペレーションに-sys パラメーターを 指定して実行します。コマンドの実行例を次に示します。

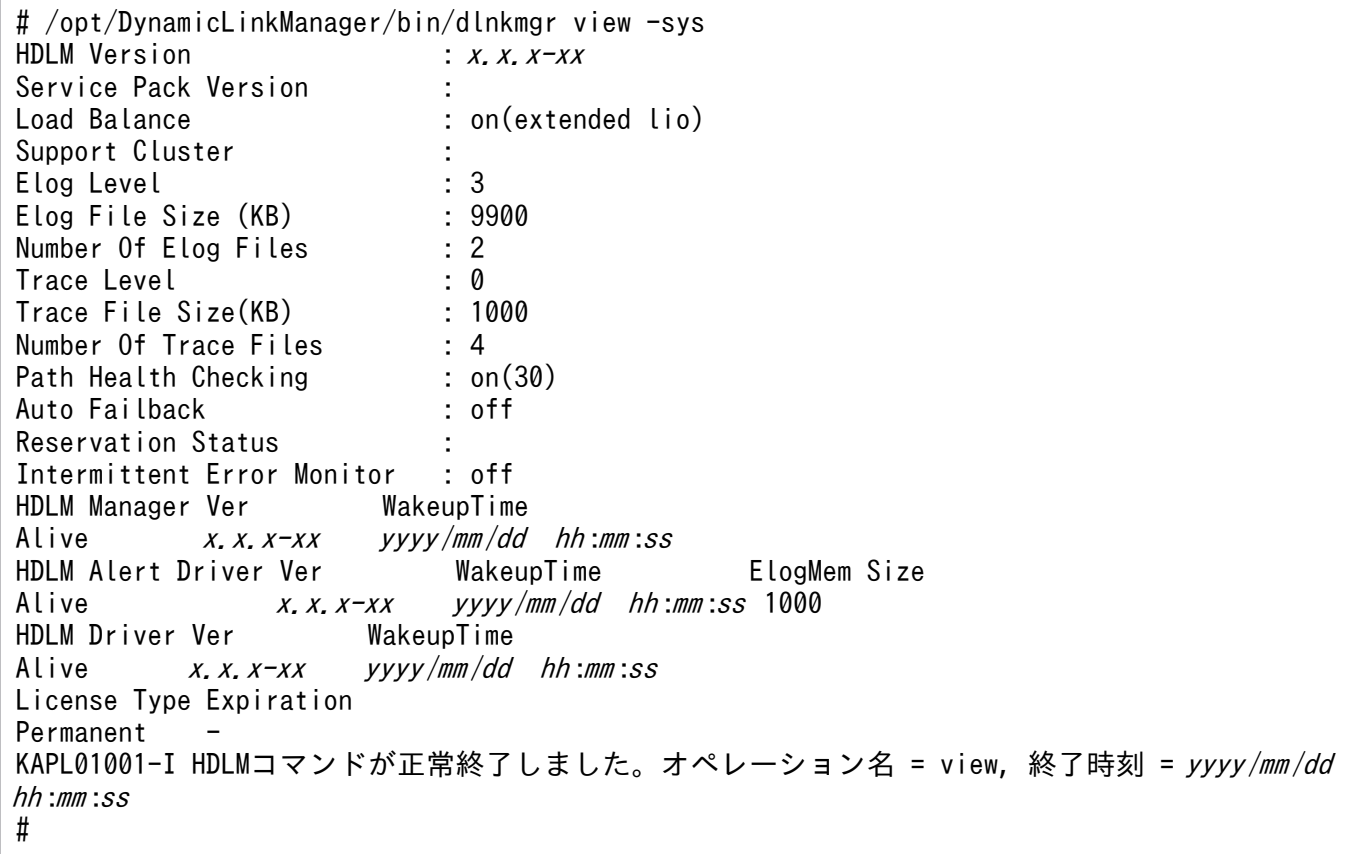

「HDLM Version」に表示されているバージョンが HDLM のバージョンです。

# 4.4.11 HDLM のコンポーネント情報を参照する

HDLM のコンポーネント情報を参照する手順について, 次に説明します。

HDLM のコンポーネント情報を参照するには、HDLM コマンドのview オペレーションに-sys パラメー ターを指定して実行します。コマンドの実行例を次に示します。

<sup>4.</sup> HDLM の運用

# /opt/DynamicLinkManager/bin/dlnkmgr view -sys  $HDLM \nVert$ Service Pack Version : Load Balance : on(extended lio) Support Cluster Elog Level : 3 Elog File Size (KB) : 99<br>Number Of Flog Files : 2 Number Of Elog Files Trace Level : 0<br>Trace File Size(KB) : 1000 Trace File Size(KB) Number Of Trace Files : 4 Path Health Checking : on(30) Auto Failback : off Reservation Status Intermittent Error Monitor : off HDLM Manager Ver<br>Alive  $x. x.$  $x. x. x$ -xx yyyy /mm /dd hh :mm :ss HDLM Alert Driver Ver WakeupTime ElogMem Size Alive  $x, x, x-xx$  yyyy/mm/dd hh:mm:ss 1000 HDLM Driver Ver WakeupTime Alive  $x, x, x \rightarrow xy \rightarrow y \rightarrow y \rightarrow m \rightarrow d d$  hh:mm:ss License Type Expiration Permanent KAPL01001-I HDLMコマンドが正常終了しました。オペレーション名 = view, 終了時刻 = yyyy /mm /dd hh :mm :ss #

表示される項目のうち, 「HDLM Manager」, 「HDLM Alert Driver」, および「HDLM Driver」が HDLM のコ ンポーネント情報です。

また. HDLM のコンポーネントごとに情報を参照できます。HDLM コマンドのview オペレーションにsys パラメーターと後続パラメーターを指定して実行します。コマンドの実行例を次に示します。

# /opt/DynamicLinkManager/bin/dlnkmgr view -sys -msrv # /opt/DynamicLinkManager/bin/dlnkmgr view -sys -adrv # /opt/DynamicLinkManager/bin/dlnkmgr view -sys -pdrv HDLM のプログラムに障害が発生した場合などに、HDLM マネージャーを手動で起動,または停止して 対処することがあります。

## 4.5.1 HDLM マネージャーの起動

停止している HDLM マネージャーを起動する場合,root 権限を持つユーザーで Linux にログインして, 次に示すコマンドを実行します。

• Red Hat Enterprise Linux 7, Red Hat Enterprise Linux 8, Red Hat Enterprise Linux 9, Oracle Linux 7, Oracle Linux 8, Oracle Unbreakable Enterprise Kernel 7, Oracle Unbreakable Enterprise Kernel 8, SUSE LINUX Enterprise Server 12, および SUSE LINUX Enterprise Server 15 の場合

# /opt/DynamicLinkManager/bin/dlmmanager start Starting DLMManager:  $\begin{bmatrix} 0 & 1 \\ 0 & 1 \end{bmatrix}$ 

• 上記以外の OS の場合

# /etc/init.d/DLMManager start Starting DLMManager:  $[ 0K ]$ 

コマンド名には次のように小文字(dlmmanager)も使用できます。

# /etc/init.d/dlmmanager start Starting DLMManager:  $[ 0K ]$ 

HDLM のインストール時に設定された起動スクリプトが起動し, HDLM マネージャーが起動します。

#### 注意事項

HDLM マネージャーの停止処理後,すぐに起動処理を行う場合は,HDLM マネージャーが停止したこ と(/opt/DynamicLinkManager/bin/dlnkmgr view -sys -msrv で"Dead"が表示される)を確認してから 起動処理を行ってください。

補足事項

HDLM マネージャーの停止処理では、HDLM マネージャーの停止に成功した旨のメッセージが表 示されたあと,プロセスの終了処理に数秒かかります。そのため,停止処理後,直ちに起動処理を 行うと,HDLM マネージャーが起動中と判断し、起動処理が成功の旨のメッセージが出力されます が,HDLM マネージャーの起動処理は中断され,その後,HDLM マネージャーが停止した状態と なります。

HDLM マネージャーの起動は、次の方法で確認してください。

HDLM コマンドのview オペレーションで確認する場合

次のコマンドを実行してください。

4. HDLM の運用

# /opt/DynamicLinkManager/bin/dlnkmgr view -sys -msrv HDLM Manager Ver WakeupTime Alive  $x. x. x \rightarrow xy \rightarrow y \rightarrow y \rightarrow m \rightarrow d d \rightarrow h \rightarrow m \rightarrow s s$ KAPL01001-I HDLMコマンドが正常終了しました。オペレーション名 = view, 終了時刻 = yyyy /mm /d d hh :mm :ss #

「HDLM Manager」が「Alive」であれば,マネージャーが起動しています。

確認スクリプトで確認する場合

次のコマンドを実行して,HDLM マネージャーの起動を確認してください。

• Red Hat Enterprise Linux 7, Red Hat Enterprise Linux 8, Red Hat Enterprise Linux 9, Oracle Linux 7, Oracle Linux 8, Oracle Unbreakable Enterprise Kernel 7, Oracle Unbreakable Enterprise Kernel 8, SUSE LINUX Enterprise Server 12, および SUSE LINUX Enterprise Server 15 の場合

# /opt/DynamicLinkManager/bin/dlmmanager status .dlmmgr\_exe (pid 1936 1917 1916 1915 1913) を実行中…

• 上記以外の OS の場合

# /etc/init.d/DLMManager status .dlmmgr exe (pid 1936 1917 1916 1915 1913) を実行中...

注意事項

障害発生時, HDLM コマンドのview オペレーションと, DLMManager status コマンドの実行結果に差 異が生じる場合があります。この場合,HDLM コマンドの実行結果を参照してください。

## 4.5.2 HDLM マネージャーの停止

HDLM マネージャーを停止する場合,root 権限を持つユーザーで Linux にログインして,次に示すコマ ンドを実行します。

• Red Hat Enterprise Linux 7, Red Hat Enterprise Linux 8, Red Hat Enterprise Linux 9, Oracle Linux 7, Oracle Linux 8, Oracle Unbreakable Enterprise Kernel 7, Oracle Unbreakable Enterprise Kernel 8, SUSE LINUX Enterprise Server 12, および SUSE LINUX Enterprise Server 15 の場合

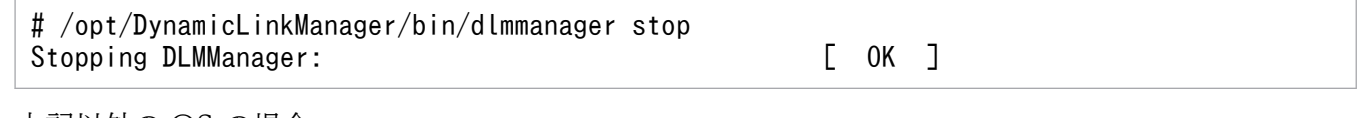

• 上記以外の OS の場合

# /etc/init.d/DLMManager stop Stopping DLMManager:  $[ 0K ]$ 

コマンド名には次のように小文字(dlmmanager)も使用できます。

# /etc/init.d/dlmmanager stop Stopping DLMManager:  $[ 0K ]$ 

HDLM のインストール時に設定された停止スクリプトが起動し、HDLM マネージャーが停止します。

HDLM マネージャーの停止は、次の方法で確認してください。

HDLM コマンドのview オペレーションで確認する場合

次のコマンドを実行してください。

# /opt/DynamicLinkManager/bin/dlnkmgr view -sys -msrv HDLM Manager Ver WakeupTime Dead KAPL01001-I HDLMコマンドが正常終了しました。オペレーション名 = view, 終了時刻 = yyyy /mm /d d hh :mm :ss #

「HDLM Manager」が「Dead」であれば,マネージャーが停止しています。

#### 確認スクリプトで確認する場合

次のコマンドを実行して,HDLM マネージャーの停止を確認してください。

• Red Hat Enterprise Linux 7, Red Hat Enterprise Linux 8, Red Hat Enterprise Linux 9, Oracle Linux 7, Oracle Linux 8, Oracle Unbreakable Enterprise Kernel 7, Oracle Unbreakable Enterprise Kernel 8, SUSE LINUX Enterprise Server 12 および SUSE LINUX Enterprise Server 15 の場合

# /opt/DynamicLinkManager/bin/dlmmanager status Stopping DLMManager:  $\begin{bmatrix} 0 & 1 \\ 0 & 1 \end{bmatrix}$ 

• 上記以外の OS の場合

# /etc/init.d/DLMManager status Stopping DLMManager:  $[ 0K ]$ 

#### 注意事項

障害発生時,HDLM コマンドのview オペレーションと,DLMManager status コマンドの実行結果に差 異が生じる場合があります。この場合,HDLM コマンドの実行結果を参照してください。

# 4.6 HDLM の常駐プロセス

HDLM の常駐プロセスを次の表に示します。システムの運用で HDLM のプロセスを監視する必要がある 場合は,次のプロセスを指定してください。

#### 表 4-6 HDLM の常駐プロセス一覧

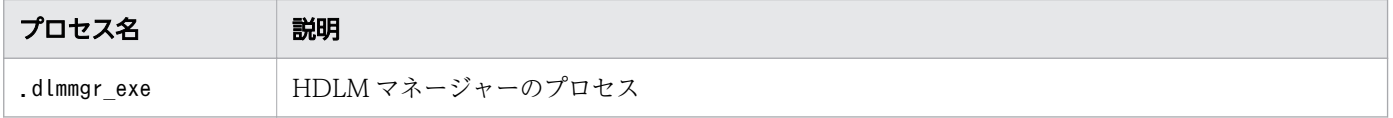

## 4.7 HDLM 運用環境の構成変更

この節では,HDLM を運用する環境の構成を変更する場合の操作について説明します。

次に示す場合,この節で説明している操作が必要になります。

- パスを構成するハードウェアを交換する。
- 新規 LU を追加する。
- 既存 LU を削除する。
- LU へのパスを追加または削除する。
- デバイスを HDLM の管理対象にする,または管理対象から除外する。
- LU(HDLM 管理対象のデバイス)の容量を拡張する。

### 4.7.1 HBA の交換

次の条件をすべて満たす場合,アプリケーションを実行させたまま HBA を交換できます。

対象は,BladeSymphony が HBA 交換をサポートしている OS です。

- HBA が交換できるホストを使用していて,同じ機種の HBA に交換する。
- 複数の HBA を運用していて,それらの HBA を経由するパスが同じ LU に接続されている。
- LU に対して複数の稼働状態のパスがある。
- BladeSymphony 環境である。

HBA の交換手順については,[「\(2\) HBA の交換](#page-494-0)」を参照してください。

#### (1) HBA を交換する前の準備

HBAを交換する前に次の手順を実行して、acpiphp モジュールがロードされていることを確認してくださ い。

1. OS のlsmod コマンドを実行します。

# /sbin/lsmod | grep acpiphp acpiphp 58713 0

acpiphp モジュールがロードされている場合は、[「\(2\) HBA の交換」](#page-494-0)の手順に従って、HBA を交換し てください。

acpiphp モジュールがロードされていない場合は,手順 2 に進んでください。

2. acpiphp.modules を作成します。

4. HDLM の運用

<span id="page-494-0"></span>次に示すコマンドを実行してください。

# vi /etc/sysconfig/modules/acpiphp.modules

acpiphp.modules の編集内容を次に示します。

#/bin/bash /sbin/modprobe acpiphp

編集内容を保存したら,OS のchmod コマンドで実行権限を設定してください。

# chmod 755 /etc/sysconfig/modules/acpiphp.modules

chmod コマンドを実行したら、実行権限が次の下線部のとおりに設定されていることを確認してくださ い。

# ls -l /etc/sysconfig/modules/acpiphp.modules -rwxr-xr-x 1 root root 35 mm dd hh:mm /etc/sysconfig/modules/acpiphp.modules

3. acpiphp モジュールをロードします。

手順2で作成した, acpiphp.modules を実行します。

# /etc/sysconfig/modules/acpiphp.modules

コマンドを実行したら,acpiphp モジュールがロードされていることを確認してください。

# /sbin/lsmod | grep acpiphp acpiphp 58713 0

## (2) HBA の交換

HBA の交換では、あらかじめ交換する HBA を経由するパスを閉塞状態にしておく必要があります。HBA の交換手順を次に示します。

1. 交換する HBA のポート WWN 情報を確認します。

次に示すコマンドを実行します。

```
# /opt/hitachi/drivers/hba/hfcmgr -g
Time:yyyy /mm /dd hh :mm :ss
the control of the control of the control of
the control of the control of the control of
Model : HFC0402-E
Parts Number : 3HAC82101-A
Firmware : 260803
    WWPN:<u>2400000047010278</u> Device:hfcldd0 [LinkUp]<br>WWPN:240000004701027a Device:hfcldd1 [LinkUp]
    WWPN:240000004701027a Device:hfcldd1
Model : HFC0402-E
Parts Number : 3HAC82101-A
Firmware : 260803
     WWPN:2400000047010270 Device:hfcldd2 [LinkUp]
    WWPN:2400000047010272 Device:hfcldd3 [LinkUp]
```
WWPN のあとに表示される数字が、HBA のポート WWN 情報です。

以降,下線部で示すポート WWN 情報を持つ HBA を交換対象として説明します。

2. HDLM コマンドのview オペレーション(dlnkmgr view -path -hbaportwwn)を実行して,交換する HBA を経由するパスの情報を確認します。

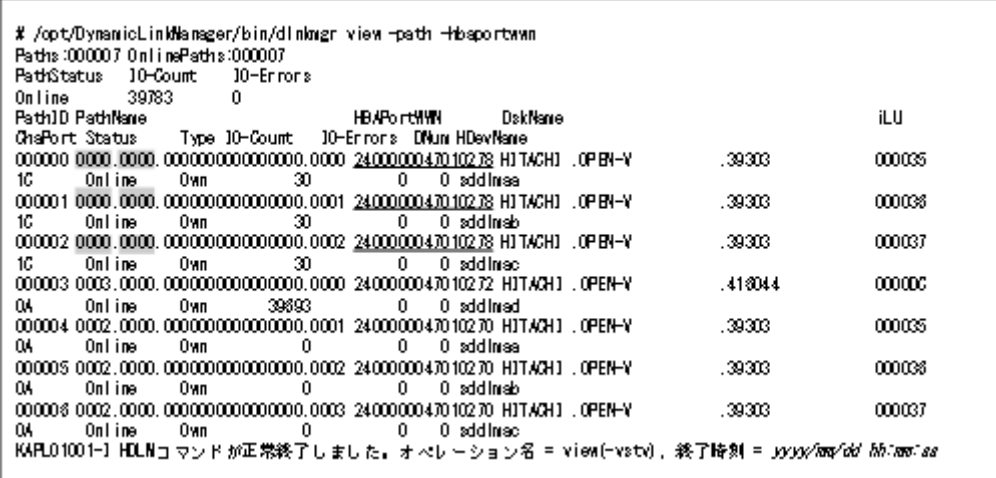

手順1で確認した HBA のポート WWN 情報と、実行結果に表示されたHBAPortWWN を参照して、 PathName に表示されたホストポート番号とバス番号を確認します。

PathName のうち、左端の番号がホストポート番号です。ホストポート番号の右側にあるピリオドから 2番目のピリオドの番号までが、バス番号です。

ホストポート番号とバス番号は,手順 3 でパスをOffline(C)状態にするときに指定します。

この実行例の場合,交換する HBA のポート WWN 情報(下線部)に対応するホストポート番号とバ ス番号は,網掛けの部分です。

3. HDLM コマンドのoffline オペレーション(dlnkmgr offline -hba)を実行して,手順 2 で確認した HBA ポートを通るすべてのパスをOffline(C)状態にします。

-hba パラメーターには,手順 2 で確認したホストポート番号とバス番号を,ピリオドで区切って指定 します。

ホストポート番号が0000,バス番号が0000 のパスをOffline(C)状態にする場合の実行例を次に示します。

# /opt/DynamicLinkManager/bin/dlnkmgr offline -hba 0000.0000

offline オペレーションを実行したら,HDLM コマンドのview オペレーション(dlnkmgr view -path -hbaportwwn)を実行して,交換する HBA を経由するパスのStatus がすべてOffline(C)状態になって いることを確認してください。

# /opt/DynamicLinkManager/bin/dlnkmgr view -path -hbaportwwn

4. HBA を交換します。

5. dlmcfgmgr ユーティリティー(dlmcfgmgr -r)を実行して,HDLM デバイスを再構成します。

# dlmcfgmgr -r

6. HDLM コマンドのview オペレーション(dlnkmgr view -path -hbaportwwn)を実行して,新しいパス が追加されていることを確認します。

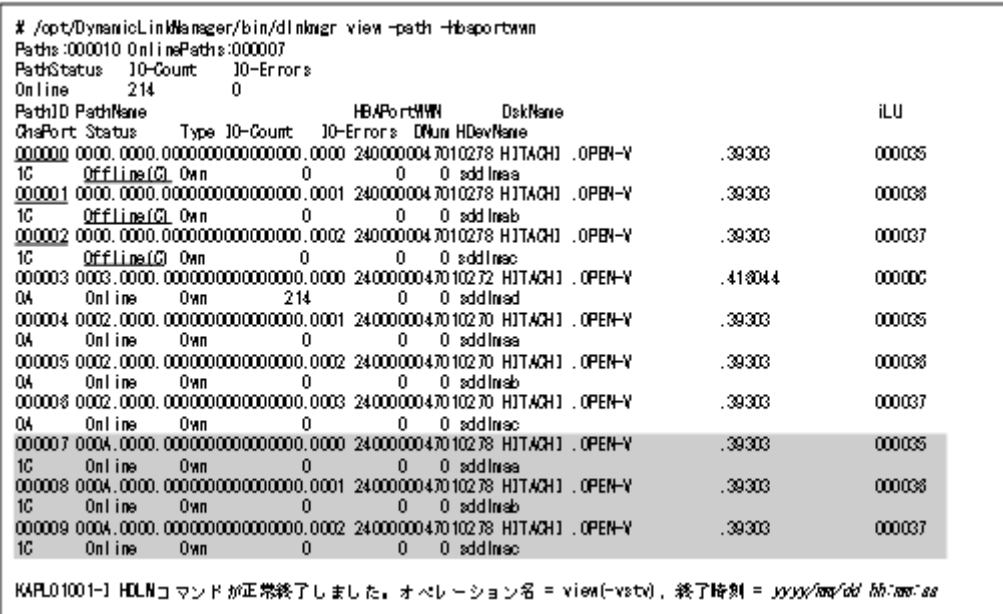

網掛けの部分に,新しいパスが追加されています。

HBAの交換前にOffline(C)状態にした古いパスの情報(下線部)が残っていますが、これは手順8を 実行することで削除されます。

7.dlmcfgmgr ユーティリティー (dlmcfgmgr -v) を実行して、新しい SCSI デバイスが追加されているこ とを確認します。

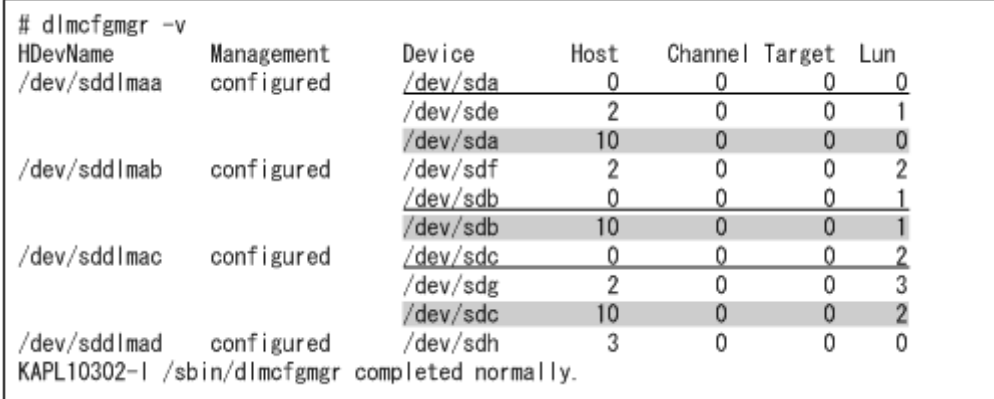

網掛けの部分に,新しい SCSI デバイスが追加されています。

HBA を交換する前の古い SCSI デバイスの情報(下線部)が残っていますが,これは手順 8 を実行す ることで削除されます。

8. dlmcfgmgr ユーティリティー(dlmcfgmgr -u)を実行して,古いパスおよび SCSI デバイスの情報を削 除します。

-u パラメーターには、手順 7 で参照した、古い SCSI デバイスの情報が含まれているHDevName を指定 します。古い SCSI デバイスの情報が含まれているすべてのHDevName に対して,dlmcfgmgr ユーティリ ティーを実行してください。

HDevName が/dev/sddlmaa の場合の実行例を次に示します。

# dlmcfgmgr -u /dev/sddlmaa

9. HDLM コマンドのview オペレーション(dlnkmgr view -path -hbaportwwn)を実行して,Offline(C) 状態だった古いパスの情報がすべて削除されたことを確認します。

# /opt/DynamicLinkManager/bin/dlnkmgr view -path -hbaportwwn

10. dlmcfgmgr ユーティリティー(dlmcfgmgr -v)を実行して,古い SCSI デバイスの情報がすべて削除さ れたことを確認します。

# dlmcfgmgr -v

以上で、HBA の交換は終了です。

HBA の交換後にホストを再起動した場合は,「(3) ホスト再起動後のパス情報の更新」に示す手順を 実行して,パスの情報を更新してください。

## (3) ホスト再起動後のパス情報の更新

HBAの交換後にホストを再起動すると、HCTL 情報のホストポート番号が再設定されます。このため, HBAを交換したときに存在していたパスの情報が古くなり、Offline(E)状態となって残ります。これを解 消するには,次の手順を実行して,古くなったパスの情報を削除してください。

1. HDLM コマンドのview オペレーション (dlnkmgr view -path -hbaportwwn) を実行して、パスの状態 を確認します。

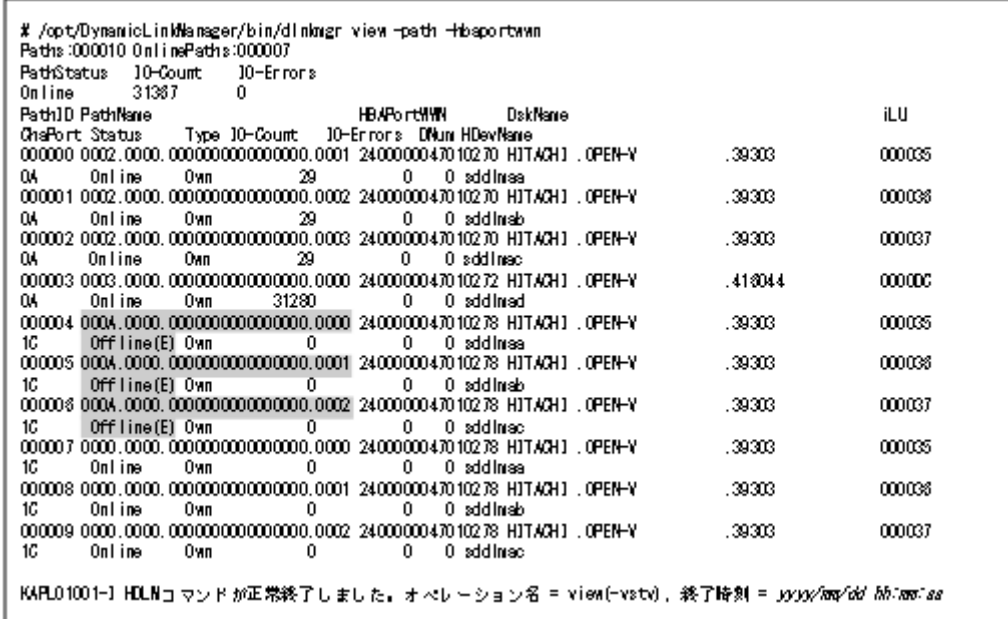

HBAを交換したときに存在していたパスが、Offline(E)状態となって残っています。

2.dlmcfgmgr ユーティリティー (dlmcfgmgr -v) を実行して、HDLM デバイスの状態を確認します。

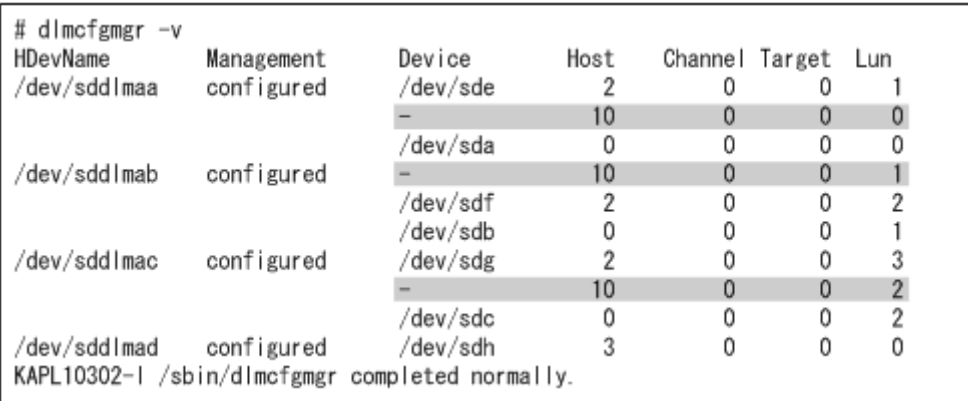

HBAを交換したときに存在していたパスがOffline(E)状態のため、Device に「-」(ハイフン)が表示 されています。

3. dlmcfgmgr ユーティリティー(dlmcfgmgr -u)を実行して,古いパスおよび SCSI デバイスの情報を削 除します。

-u パラメーターには,手順 2 で参照した,Device に「-」(ハイフン)が表示されているHDevName を指 定します。Device に「-」(ハイフン)が表示されているすべてのHDevName に対して、dlmcfgmgr ユー ティリティーを実行してください。

HDevName が/dev/sddlmaa の場合の実行例を次に示します。

# dlmcfgmgr -u /dev/sddlmaa

4.dlmcfgmgr ユーティリティー (dlmcfgmgr -v) を実行して、Device に「-」(ハイフン) が表示された行 がすべて削除されたことを確認します。

# dlmcfgmgr -v

5. HDLM コマンドのview オペレーション (dlnkmgr view -path -hbaportwwn) を実行して、Offline(E) 状態だったパスの情報がすべて削除されたことを確認します。

# /opt/DynamicLinkManager/bin/dlnkmgr view -path -hbaportwwn

## 4.7.2 ファイバーケーブルの交換

LU に対して複数の稼働状態のパスがある場合,交換するファイバーケーブルを経由するパスだけを閉塞 状態にして,そのほかのパスを使用してアクセスを続けることで,アプリケーションを運用したままファ イバーケーブルを交換できます。

ファイバーケーブルを交換する手順の例を次に示します。なお,次に示す手順で交換できるのは,ファイ バーケーブルだけです。

[「図 4-2 ファイバーケーブルを交換する手順説明の前提となるシステム構成](#page-499-0)」に基づいてファイバーケー ブルを交換する手順を説明します。

<span id="page-499-0"></span>図 4-2 ファイバーケーブルを交換する手順説明の前提となるシステム構成

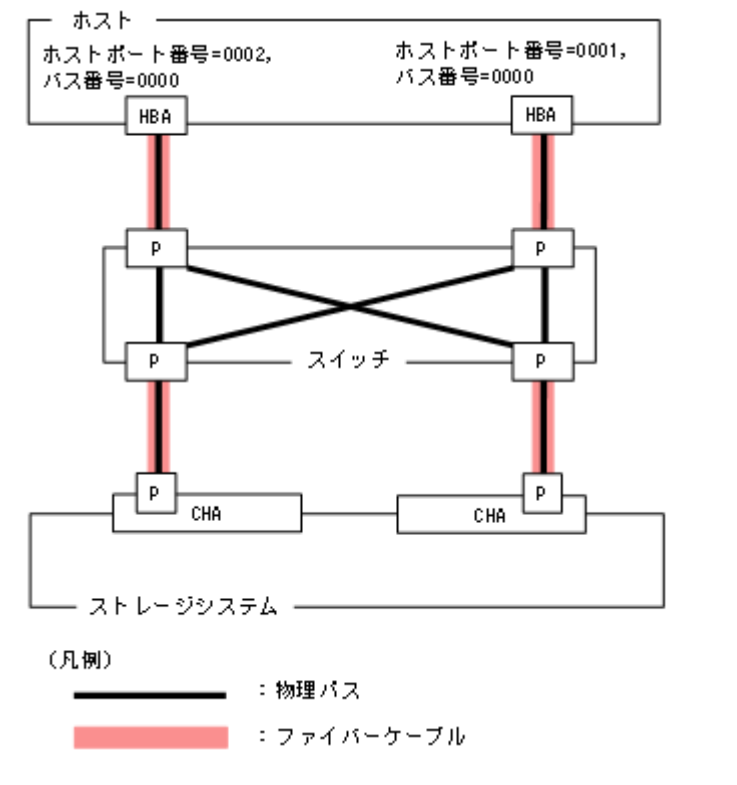

1. 交換するファイバーケーブルを経由するパス(ファイバーケーブルが接続している HBA を経由するパ ス)を Offline(C)状態にします。

ホストポート番号=0001, バス番号=0000 の HBA を経由するパスを Offline(C)状態にする場合, 次 のコマンドを実行します。

# /opt/DynamicLinkManager/bin/dlnkmgr offline -hba 0001.0000

ホストポート番号=0001の HBA を経由するパスが Offline 状態になりますが、ホストポート番号 =0002 の HBA を経由するパスは Online 状態です。

図 4-3 交換するファイバーケーブルを経由するパスを Offline(C)にした状態

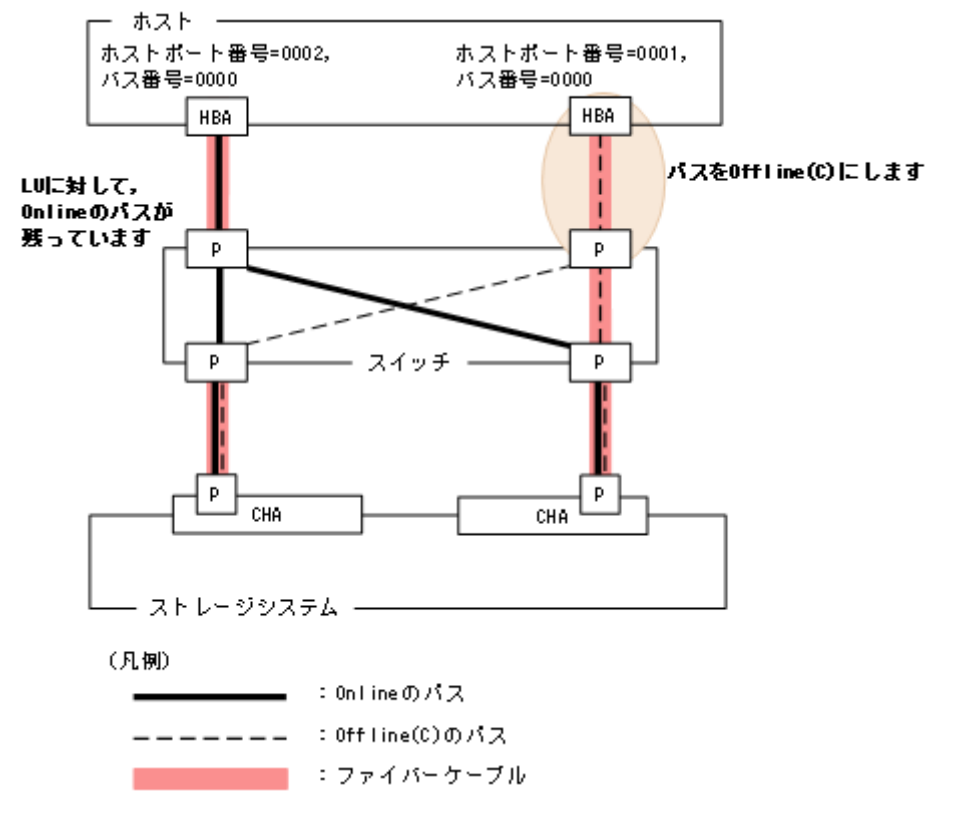

2. パスを Offline(C)状態にしたファイバーケーブルを交換します。

ここでは,ホストポート番号=0001 の HBA に接続しているファイバーケーブルを交換します。

3. 交換したファイバーケーブルを経由するパス(ファイバーケーブルが接続している HBA を経由するパ ス)を Online 状態にします。

ホストポート番号=0001, バス番号=0000 の HBA を経由するパスを Online 状態にする場合,次の コマンドを実行します。

# /opt/DynamicLinkManager/bin/dlnkmgr online -hba 0001.0000

4. パス情報を確認します。

次のコマンドを実行します。

# /opt/DynamicLinkManager/bin/dlnkmgr view -path

パス情報の詳細については,[「6.7 view 情報を表示する](#page-562-0)」を参照してください。

## 4.7.3 ファイバーチャネルスイッチの交換

LU に対して複数の稼働状態のパスがある場合,交換するファイバーチャネルスイッチを経由するパスだ けを閉塞状態にして,そのほかのファイバーチャネルスイッチを使用してアクセスを続けることで,アプ リケーションを運用したままファイバーチャネルスイッチを交換できます。

ファイバーチャネルスイッチを交換する手順の例を次に示します。なお,次に示す手順で交換できるのは, ファイバーチャネルスイッチだけです。

次の構成のシステムがあるとします。

「図 4-4 ファイバーチャネルスイッチを交換する手順説明の前提となるシステム構成」に基づいてファイ バーチャネルスイッチを交換する手順を説明します。

図 4-4 ファイバーチャネルスイッチを交換する手順説明の前提となるシステム構成

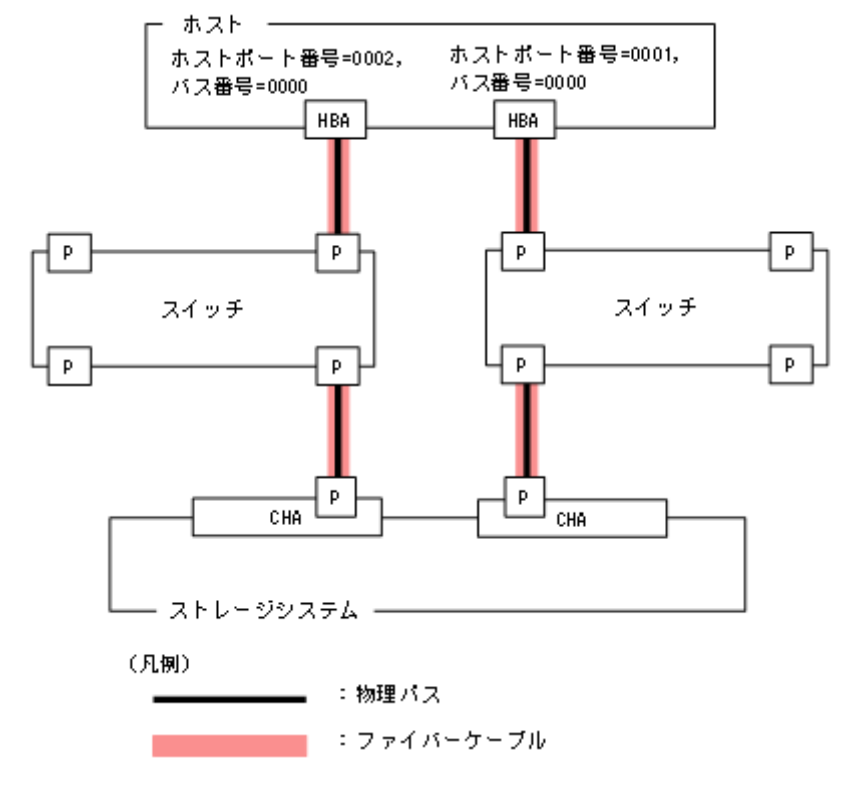

1. 交換するファイバーチャネルスイッチを経由するパス(ファイバーチャネルスイッチが接続している HBA を経由するパス)を Offline(C)状態にします。

ホストポート番号=0001, バス番号=0000 のパスを Offline(C)状態にする場合, 次のコマンドを実行 します。

# /opt/DynamicLinkManager/bin/dlnkmgr offline -hba 0001.0000

ホストポート番号=0001の HBA を経由するパスが Offline 状態になりますが、ホストポート番号 =0002 の HBA を経由するパスは Online 状態です。

図 4-5 交換するファイバーチャネルスイッチを経由するパスを Offline(C)にした状態

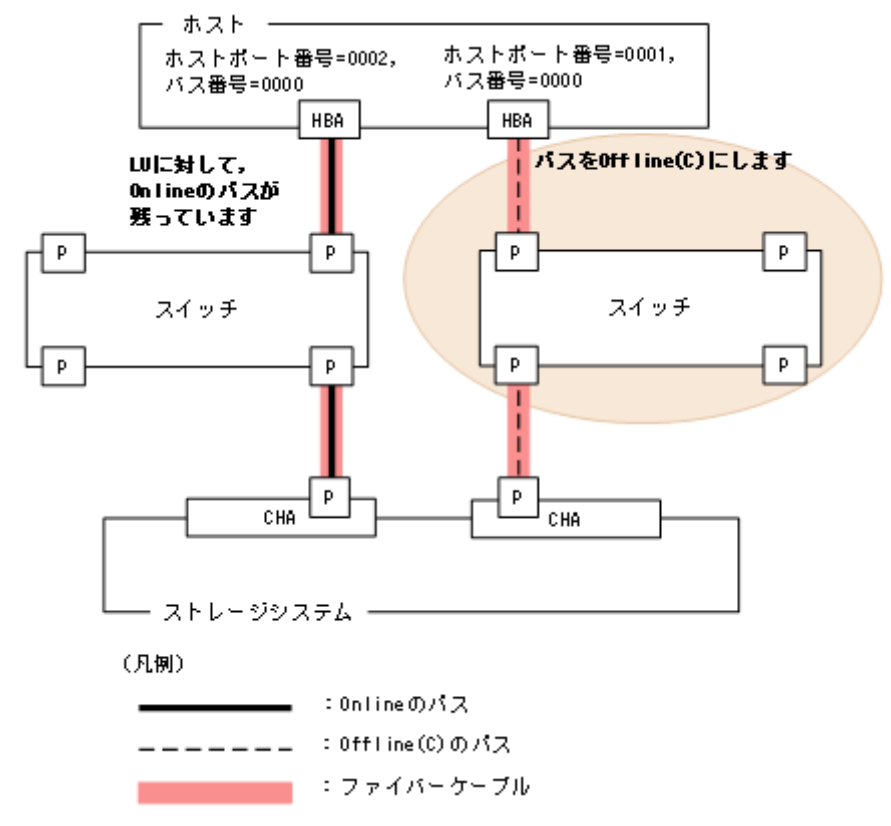

2. パスを Offline(C)状態にしたファイバーチャネルスイッチを交換します。

ここでは,ホストポート番号=0001 の HBA に接続しているファイバーチャネルスイッチを交換します。 3. 交換したファイバーチャネルスイッチを経由するパスを Online 状態にします。

ホストポート番号=0001. バス番号=0000の HBA を経由するパスを Online 状態にする場合,次の コマンドを実行します。

# /opt/DynamicLinkManager/bin/dlnkmgr online -hba 0001.0000

4. パス情報を確認します。

次のコマンドを実行します。

# /opt/DynamicLinkManager/bin/dlnkmgr view -path

パス情報の詳細については,[「6.7 view 情報を表示する](#page-562-0)」を参照してください。

### 4.7.4 HDLM デバイスの構成変更

HDLM デバイスの構成を変更するための操作,手順を説明します。

なお,構成変更の基となる LU の設定/変更(追加,変更,削除)の操作は HDLM の機能ではなく,ス トレージシステムの管理プログラムを使用します。LU の設定/変更についてはストレージシステムに付 属するマニュアルを参照してください。

また. HDLM 構成定義ユーティリティー (dlmcfgmgr) による操作のすべては. ログとして/var/opt/ DynamicLinkManager/log/dlmcfgmgr1.log ファイルに記録されます。このファイルを見ることで,ユーザー は,どのような構成変更が行われたのか,またはどのような理由のためにdlmcfgmgr ユーティリティーの 実行が失敗したのかを調査できます。dlmcfgmgr ユーティリティーのログについては,[「2.11.1 採取する](#page-51-0) [ログの種類](#page-51-0)」も参照してください。また,dlmcfgmgr ユーティリティーについては,「[7.4 dlmcfgmgr](#page-624-0) [HDLM 構成定義ユーティリティー](#page-624-0)」を参照してください。

### (1) HDLM デバイスの構成を変更する場合の注意事項

HDLM デバイスの構成を変更する場合の注意事項を次に説明します。

- HDLM 管理対象外にしたデバイスへのパスが使用していたパス管理 PATH\_ID は,管理対象外になっ たときに解放されます。このため、パスの解放後にパス管理 PATH ID が、不連続に表示される場合 があります。
- HDLM は,管理対象にしたデバイスへのパスに対して,パス管理 PATH\_ID を空いている ID から若 い順に割り当てます。
- HDLM 管理対象外のデバイスを管理対象にする場合,HDLM は管理対象外になる前のパスの状態 (Online(E), Offline(C)など) とは関係なく、管理対象になったデバイスのすべてのパスに対して、パ スが正常ならば Online 状態とします。
- LU を使用している間(I/O 実行中やマウント実行中などの場合), HDLM 構成定義ユーティリティー (dlmcfgmgr)に,-o パラメーター,-i パラメーター,または-u パラメーターを指定して実行しないで ください。
- 複数のパスがある LU の一部のパスが断線している状態でディスクパーティションを作成または変更し た場合,断線していたパスを接続してもディスクパーティションの構成が認識されないことがありま す。その場合は、断線していたパスを接続したあと、dlmcfgmgr ユーティリティー (dlmcfgmgr -r) を 実行するか,ホストを再起動してください。
- dlmcfgmgr ユーティリティーを実行して HDLM デバイスの構成を変更する場合, HAL デーモン<sup>※</sup>の影 響で,メモリー不足になることがあります。この場合,ホストが応答しなくなります。 これを回避するには,dlmcfgmgr ユーティリティーを実行するとき HAL デーモンを停止してください。 HAL デーモンを停止する手順については,「[3.5.3 インストールについての注意事項」](#page-311-0)を参照してく ださい。

Red Hat Enterprise Linux 7, Red Hat Enterprise Linux 8, Red Hat Enterprise Linux 9, Oracle Linux 7, Oracle Unbreakable Enterprise Kernel 7, Oracle Linux 8 および Oracle Unbreakable Enterprise Kernel 8 の場合は対象外です。

注※

USB デバイス, CD-ROM の挿入など, ハードウェア構成の変化を検知します。

• dlmcfgmgr ユーティリティーに-v パラメーターを指定して実行した場合, 次のようにDevice 列に「-」 (ハイフン)と表示されることがあります。

# dlmcfamar -v HDevName Management Device Host Channel Target Lun

4. HDLM の運用
<span id="page-504-0"></span>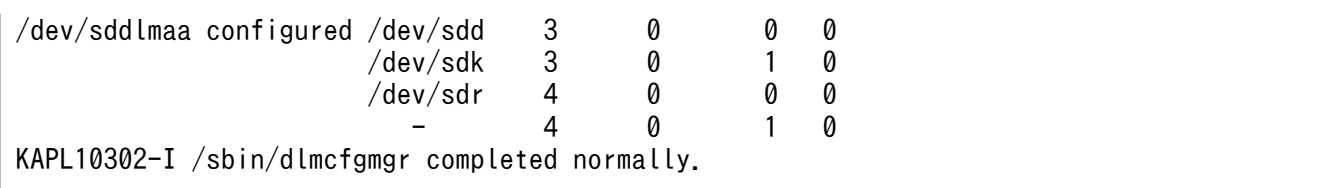

このような状態が発生する要因としては,次のような操作例が想定されます。

- パスが断線している状態でホストを再起動した。
- LU を削除したあとにホストを再起動した。
- ファイバーケーブルの接続を変更したあとにホストを再起動した。
- ファイバーチャネルスイッチのゾーン設定を変更したあとにホストを再起動した。

「-」(ハイフン)の状態になっているパスを削除したい場合は,dlmcfgmgr ユーティリティーに-u パラ メーターを指定して実行してください。

詳細については「[7.4 dlmcfgmgr HDLM 構成定義ユーティリティー」](#page-624-0)を参照してください。

• LU の割り当てを解除し,その LU に接続していたパスを使って別の LU を割り当て直した場合,LU と対応する HDLM デバイスが変更されます。この場合、割り当てを解除した LU に対応する HDLM デバイスは削除され,割り当て直した LU には新しい HDLM デバイスが割り当てられます。

また, ストレージシステムを交換した場合, 従来の LU 構成と同一にしていても, それぞれの LU には 新しい HDLM デバイスが割り当てられます。

# (2) LU を追加する

HDLM がインストールされているホストに対して,新規に LU に対応する HDLM デバイスを追加する方 法を、次に示します。

- 1. ストレージシステムの管理プログラムを使って、該当するホストにまだ割り当てていない LU を、該当 するホストへのパスを持つストレージシステムのポートに割り当ててパスを設定します。 パスの設定については,ストレージシステムに付属するマニュアルを参照してください。
- 2. ホストを再起動しないで LU を追加する場合は、手順 3 と 4 を行います。再起動する場合は、手順 5 に進んでください。
- 3. 手順 1 で設定した全パス分の SCSI デバイスを作成します。

再起動なしでの追加のため,手順 1 で追加した LU 用の SCSI デバイスが作成されないので,次の表に 示すデバイスの追加用のコマンドを手動で実行して、SCSI デバイスを作成する必要があります。

#### 表 4-7 SCSI デバイスの追加と削除

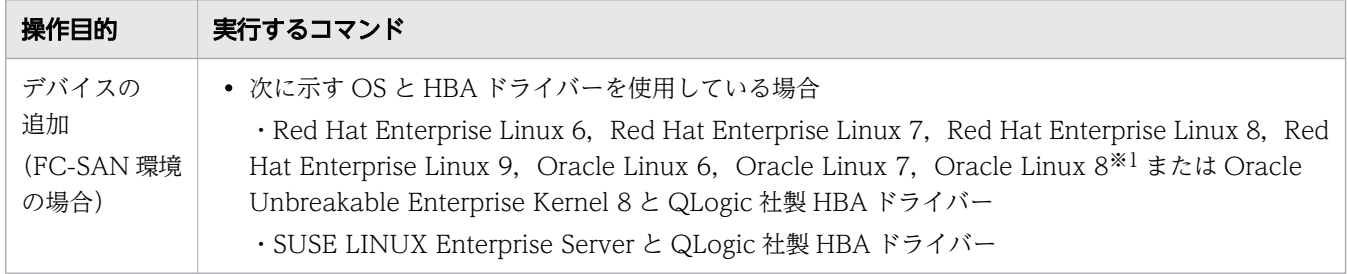

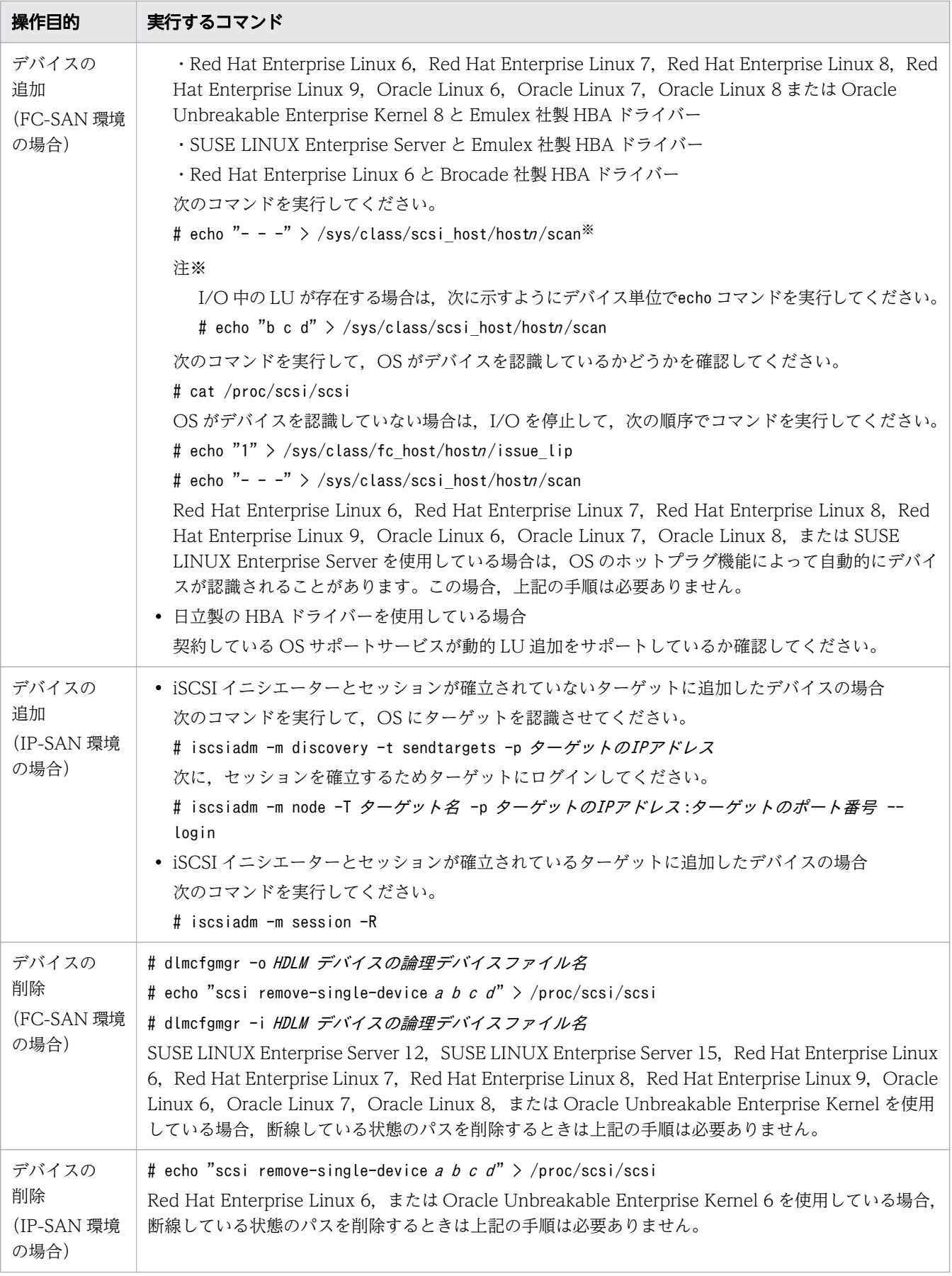

(凡例)

- <sup>a</sup>:Host ID(ホストポート番号)
- b:Channel 番号(バス番号)
- <sup>c</sup>:Target ID(ターゲット ID)
- d:Lun(ホスト LU 番号)
- <sup>n</sup>:ホストポート番号
- driver-name: qlaxxxx (使用しているドライバーの名称)

#### 注※1

Oracle Linux 8 Update 1 は QLogic 社製 HBA ドライバーは未サポートです。

4. HDLM 構成定義ユーティリティー(dlmcfgmgr -r)を実行します。

手順 3 で作成した SCSI デバイスを基に,手順 1 で設定したパスに対応する HDLM デバイスが追加さ れます。dlmcfgmgr ユーティリティーの実行例を次に示します。

# /sbin/dlmcfgmgr -r

5. HDLM がインストールされているホストを再起動します。

手順3と4を行っている場合は、再起動は不要です。手順6に進んでください。

再起動時に,手順 1 で設定したパスに対応する HDLM デバイスが自動的に追加されます。

6. /var/opt/DynamicLinkManager/log/dlmcfgmgr1.log を参照するか,dlmcfgmgr ユーティリティー (dlmcfgmgr -v)を実行して,追加した LU に対応する HDLM デバイスが作成されていることを確認 します。

dlmcfgmgr ユーティリティーを実行する場合の例を次に示します。

# /sbin/dlmcfgmgr -v

# (3) LU へのパスを追加する

既存の LU (HDLM デバイス)にパスを追加する方法を、次に示します。

- 1. ストレージシステムの管理プログラムを使って、該当する LU にパスを追加設定します。 パスの追加設定についてはストレージシステムに付属するマニュアルを参照してください。
- 2. ホストを再起動しないで LU へのパスを追加する場合は,手順 3 と 4 を行います。再起動する場合は, 手順 5 に進んでください。
- 3. 手順 1 で追加設定した全パス分の SCSI デバイスを作成します。

再起動なしでのパス追加のため,手順 1 で追加設定したパス用の SCSI デバイスは作成されないので, [「表 4-7 SCSI デバイスの追加と削除」](#page-504-0)に示すデバイスの追加用のコマンドを手動で実行して,SCSI デバイスを作成する必要があります。

#### 4. HDLM 構成定義ユーティリティー(dlmcfgmgr -r)を実行します。

手順 3 で作成した SCSI デバイスを基に、手順 1 で追加設定したパスが、該当する LU と HDLM デバ イスを結ぶパスとして追加されます。dlmcfgmgr ユーティリティーの実行例を次に示します。

#### # /sbin/dlmcfgmgr -r

5. HDLM がインストールされているホストを再起動します。 手順3と4を行っている場合は、再起動は不要です。手順6に進んでください。 再起動時に、手順 1 で追加設定したパスが、該当する LU と HDLM デバイスを結ぶパスとして自動的 に追加されます。

6. /var/opt/DynamicLinkManager/log/dlmcfgmgr1.log を参照するか,dlmcfgmgr ユーティリティー (dlmcfgmgr -v) を実行して、該当する HDLM デバイスにパスが増えていることを確認します。 dlmcfgmgr ユーティリティーを実行する場合の例を次に示します。

# /sbin/dlmcfgmgr -v

### (4) LU を削除する

既存の LU に対応する HDLM デバイスを削除する方法を,次に示します。

- 1. 該当する LU へのすべてのアクセスを停止します。
- 2. ストレージシステムの管理プログラムを使って、ストレージシステムのポートから,該当する LU への すべてのパス割り当てを解除(パスを削除)します。 パス割り当ての解除(パス削除)についてはストレージシステムに付属するマニュアルを参照してくだ さい。
- 3. ホストを再起動しないで LU に対応する HDLM デバイスを削除する場合は,手順 4 から 5 を行いま す。再起動する場合は,手順 6 に進んでください。
- 4. 手順 2 で割り当てを解除したパス用の SCSI デバイスを削除します。 再起動なしでの削除のため,手順 2 で割り当てを解除したパス用の SCSI デバイスは削除されないの で,[「表 4-7 SCSI デバイスの追加と削除」](#page-504-0)に示すデバイスの削除用のコマンドを手動で実行して, SCSI デバイスを削除する必要があります。

5. HDLM 構成定義ユーティリティー(dlmcfgmgr -r)を実行します。 手順 4 で解除した SCSI デバイスの情報を HDLM デバイスに反映させます。dlmcfgmgr ユーティリ ティーの実行例を次に示します。

# /sbin/dlmcfgmgr -r

6. HDLM がインストールされているホストを再起動します。

手順4から5を行っている場合は、再起動は不要です。手順7に進んでください。

7.dlmcfgmgr ユーティリティー (dlmcfgmgr -v) か HDLM コマンドのview オペレーション (dlnkmgr view -drv)を実行します(任意)。

手順 2 でパス割り当てを解除した LU に対応するすべての SCSI デバイス名が「-」(ハイフン)になっ ていることを確認します。実行例を次に示します。

dlmcfgmgr ユーティリティーに-v オプションを指定して実行する場合

# /sbin/dlmcfgmgr -v

view オペレーションに-drv オプションを指定して実行する場合

# /opt/DynamicLinkManager/bin/dlnkmgr view -drv

8. 手順 2 でパス割り当てを解除した LU に対応するすべての HDLM デバイスに対して,dlmcfgmgr ユー ティリティー (dlmcfgmgr -u *HDLM デバイスの論理デバイスファイル名*) を実行し, HDLM デバイ スの登録を解除します。

該当する HDLM デバイスに関するパスの情報が削除されます。dlmcfgmgr ユーティリティーの実行例 を次に示します。

# /sbin/dlmcfgmgr -u *HDLMデバイスの論理デバイスファイル名* 

9. /var/opt/DynamicLinkManager/log/dlmcfgmgr1.log を参照するか,dlmcfgmgr ユーティリティー (dlmcfgmgr -v)を実行して,削除した LU に対応する HDLM デバイスが削除されていることを確認 します。

dlmcfgmgr ユーティリティーを実行する場合の例を次に示します。

# /sbin/dlmcfgmgr -v

### (5) LU へのパスを削除する

既存の LU (HDLM デバイス)へのパスを削除する方法を、次に示します。

- 1. 該当する LU へのすべてのアクセスを停止します。
- 2. ストレージシステムの管理プログラムを使って、該当する LU へのパスを削除します。

パスを削除する操作については,ストレージシステムに付属するマニュアルを参照してください。

- 3. ホストを再起動しないで LU へのパスを削除する場合は,手順 4 を行います。再起動する場合は,手順 5 に進んでください。
- 4. 手順 2 で削除したパス用の SCSI デバイスを削除します。 再起動なしでの削除のため,手順 2 で削除したパス用の SCSI デバイスは削除されないので,「[表 4-7](#page-504-0) 
	- SCSI デバイスの追加と削除| に示すデバイスの削除用のコマンドを手動で実行して、SCSI デバイスを 削除する必要があります。
- 5. HDLM がインストールされているホストを再起動します。 手順4を行っている場合は、再起動は不要です。手順6に進んでください。
- 6. HDLM 構成定義ユーティリティー (dlmcfgmgr -v) か HDLM コマンド (dlnkmgr view -drv) を実行 します(任意)。

手順 2 で削除したパスに対応する SCSI デバイス名が「-(ハイフン)」になっていることを確認しま す。実行例を次に示します。

dlmcfgmgr ユーティリティーに-v オプションを指定して実行する場合

# /sbin/dlmcfgmgr -v

4. HDLM の運用

view オペレーションに-drv オプションを指定して実行する場合

# /opt/DynamicLinkManager/bin/dlnkmgr view -drv

この操作は必要に応じて実行します。確認不要の場合は手順 7 に進んでください。

SCSI デバイス名が「-(ハイフン)」になっていない場合には,パスヘルスチェックの実行を待つか, 該当する HDLM デバイスのパス管理 PATH\_ID を指定して次に示す HDLM コマンドを実行すること によって,ハイフンに変更できます。

# /opt/DynamicLinkManager/bin/dlnkmgr\_online -pathid パス管理PATH\_ID

7. 手順 2 で削除したパスに該当する HDLM デバイスに対して,dlmcfgmgr ユーティリティー(dlmcfgmgr -u HDLM デバイスの論理デバイスファイル名)を実行し、HDLM デバイスの登録を解除します。 該当する HDLM デバイスに関するパスの情報が削除されます。dlmcfgmgr ユーティリティーの実行例 を次に示します。

# /sbin/dlmcfgmgr -u *HDLMデバイスの論理デバイスファイル名* 

マルチパスからシングルパスに変更する場合などで HDLM デバイスにパスが存在するときに,dlmcfgmgr ユーティリティー(dlmcfgmgr -u)を実行すると KAPL10340-E のメッセージが出力されます。その 場合は, KAPL10340-E のメッセージの対処に従って/var/opt/DynamicLinkManager/log/ dlmcfgmgr[1-2].log ファイルを参照してください。KAPL10362-W のメッセージが/var/opt/ DynamicLinkManager/log/dlmcfgmgr[1-2].log ファイルに出力されている場合,HDLM の動作上の問 題はありません。手順 8 に進んでください。

8. /var/opt/DynamicLinkManager/log/dlmcfgmgr1.log を参照するか,dlmcfgmgr ユーティリティー (dlmcfgmgr -v) を実行して、該当する HDLM デバイスに対応するパスが削除されていることを確認 します。

dlmcfgmgr ユーティリティーを実行する場合の例を次に示します。

# /sbin/dlmcfgmgr -v

## (6) HDLM 管理対象のデバイスを管理対象外にする

HDLM 管理対象のデバイスを管理対象外にする方法を,次に示します。この運用は再起動なしで実行でき ます。

1. 該当する LU へのすべてのアクセスを停止します。

2. HDLM 構成定義ユーティリティー (dlmcfgmgr -v) を実行して、管理対象外にする HDLM デバイス が管理対象になっているかどうかを確認します。

dlmcfgmgr ユーティリティーの実行例を次に示します。

# /sbin/dlmcfgmgr -v

実行結果の表示で, 該当する HDLM デバイスの Management 状態が「configured」であれば, 管理 対象になっていることを示します。

3. 管理対象外にする HDLM デバイスに対して、dlmcfgmgr ユーティリティー (dlmcfgmgr -o HDLM デ バイスの論理デバイスファイル名)を実行します。

指定した HDLM デバイスが HDLM の管理対象外になります。dlmcfgmgr ユーティリティーの実行例 を次に示します。

# /sbin/dlmcfgmgr -o *HDLMデバイスの論理デバイスファイル名* 

4. /var/opt/DynamicLinkManager/log/dlmcfgmgr1.log を参照するか,dlmcfgmgr ユーティリティー (dlmcfgmgr -v)または HDLM コマンドのview オペレーション(dlnkmgr view -path)を実行して, 該当する HDLM デバイスが管理対象外となったことを確認します。

dlmcfgmgr ユーティリティーを実行する場合の例を次に示します。

# /sbin/dlmcfgmgr -v

# (7) HDLM 管理対象外のデバイスを管理対象にする

HDLM 管理対象外のデバイスを管理対象にする方法を、次に示します。この運用は再起動なしで実行でき ます。

1. 該当する LU へのすべてのアクセスを停止します。

2. HDLM 構成定義ユーティリティー(dlmcfgmgr -v)を実行して,管理対象にする HDLM デバイスが 管理対象外になっているかどうかを確認します。 実行結果の表示で, 該当する HDLM デバイスの Management 状態が「unconfigured」であれば, 管 理対象外になっていることを示します。

この操作は必要に応じて実行します。確認不要の場合は手順 3 から始めてください。

3. 管理対象にする HDLM デバイスに対して、dlmcfgmgr ユーティリティー (dlmcfgmgr -i HDLM デバ イスの論理デバイスファイル名)を実行します。

指定した HDLM デバイスが HDLM の管理対象になります。dlmcfgmgr ユーティリティーの実行例を 次に示します。

# /sbin/dlmcfgmgr -i HDLMデバイスの論理デバイスファイル名

4. /var/opt/DynamicLinkManager/log/dlmcfgmgr1.log を参照するか,dlmcfgmgr ユーティリティー (dlmcfgmgr -v)または HDLM コマンドのview オペレーション(dlnkmgr view -path)を実行して, 該当する HDLM デバイスが管理対象となったことを確認します。

dlmcfgmgr ユーティリティーを実行する場合の例を次に示します。

# /sbin/dlmcfgmgr -v

### (8) 断線状態で起動されたパスを復元する(再起動が必要となる場合)

起動時に断線状態(ケーブルが外れていた,断線していたなど)だったパスを,再起動ありで復元する方 法を,次に示します。この運用は HDLM 管理対象のデバイスに対してだけ適用できます。また,復元対

象のパスの数が単数でも複数でも,または該当する HDLM デバイスのすべてのパスが復元対象の場合で も適用できます。

1. HDLM 構成定義ユーティリティー(dlmcfgmgr -v)または HDLM コマンドのview オペレーション (dlnkmgr view -drv) を実行して、ホストの起動時に、該当するパスが断線状態だったかどうかを確認 します。

実行例を次に示します。

dlmcfgmgr ユーティリティーに-v オプションを指定して実行する場合

# /sbin/dlmcfgmgr -v

view オペレーションに-drv オプションを指定して実行する場合

# /opt/DynamicLinkManager/bin/dlnkmgr view -drv

実行結果の表示で,該当する HDLM デバイスに対応する SCSI デバイス名が「-」(ハイフン) になっ ていれば,パスが断線状態だったことを示します。

この操作は必要に応じて実行します。確認不要の場合は,手順 2 から始めてください。

2. ケーブルを接続します。

断線している場合は交換します。

3. HDLM がインストールされているホストを再起動します。

SCSI デバイスが再作成され. ホスト起動時に手順 1 で断線状態だったパスが自動的に復元し,オンラ イン状態になります。

4. /var/opt/DynamicLinkManager/log/dlmcfgmgr1.log を参照するか,dlmcfgmgr ユーティリティー (dlmcfgmgr -v) を実行して、該当するパスが復元されたことを確認します。 dlmcfgmgr ユーティリティーを実行する場合の例を次に示します。

# /sbin/dlmcfgmgr -v

### (9) 断線状態で起動されたパスを復元する(再起動が不要な場合)

起動時に断線状態(ケーブルが外れていた,断線していたなど)だったパスを,再起動なしで復元する方 法を、次に示します。この運用は、HDLM 管理対象のデバイスに対してだけ適用できます。また、復元対 象のパスの数が単数でも複数でも,または該当する HDLM デバイスのすべてのパスが復元対象の場合で も適用できます。

1. HDLM 構成定義ユーティリティー(dlmcfgmgr -v)または HDLM コマンドのview オペレーション (dlnkmgr view -drv)を実行して,ホストの起動時に,該当するパスが断線状態だったかどうかを確認 します。

実行例を次に示します。

dlmcfgmgr ユーティリティーに-v オプションを指定して実行する場合

# /sbin/dlmcfgmgr -v

<span id="page-512-0"></span>view オペレーションに-drv オプションを指定して実行する場合

# /opt/DynamicLinkManager/bin/dlnkmgr view -drv

実行結果の表示で、該当する HDLM デバイスに対応する SCSI デバイス名が「-」(ハイフン)になっ ていれば,パスが断線状態だったことを示します。

この操作は必要に応じて実行します。確認不要の場合は手順 2 から始めてください。

2. ケーブルを接続します。

断線している場合は交換します。

3. 復元するパス用の SCSI デバイスを作成します。

再起動なしでの復元のため、起動時に断線状態だったパス用の SCSI デバイスは作成されないので、次 の表に示すデバイスの追加用のコマンドを手動で実行して、SCSI デバイスを作成する必要があります。

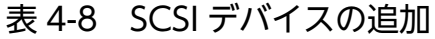

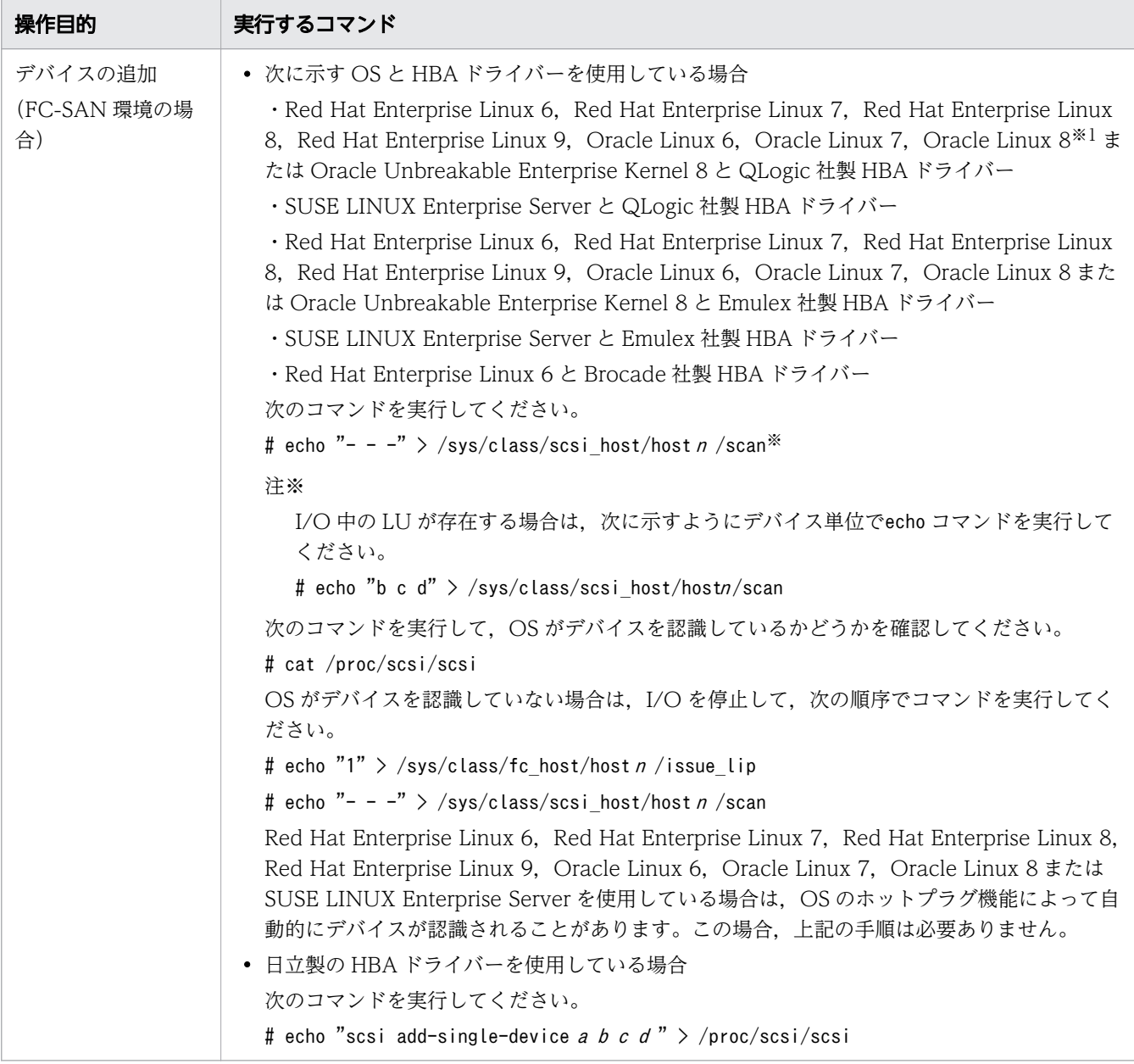

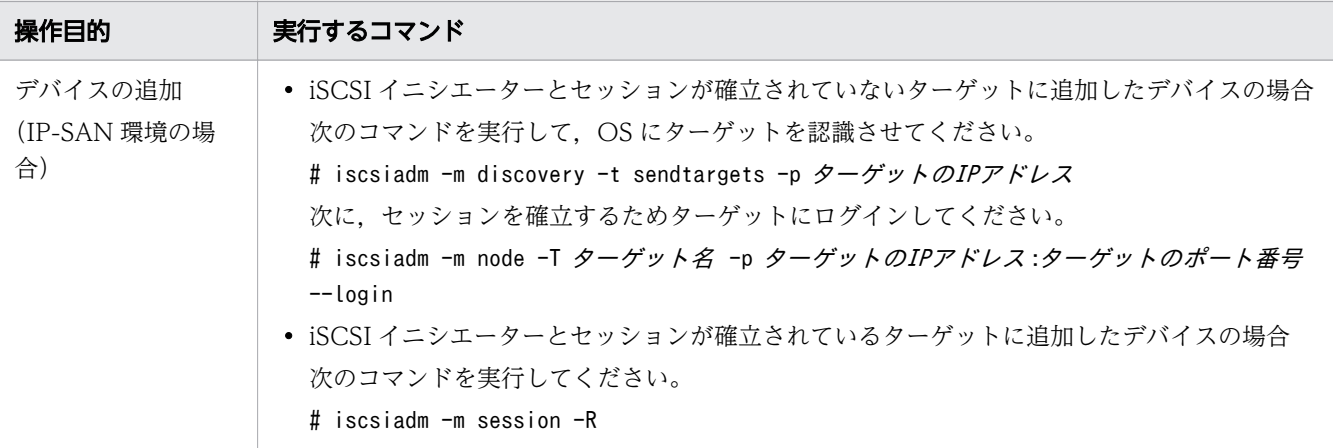

(凡例)

a: Host ID (ホストポート番号)

b:Channel 番号(バス番号)

<sup>c</sup>:Target ID(ターゲット ID)

d:Lun(ホスト LU 番号)

<sup>n</sup>:ホストポート番号

driver-name: qlaxxxx (使用しているドライバーの名称)

注※1

Oracle Linux 8 Update 1 は QLogic 社製 HBA ドライバーは未サポートです。

4. 自動フェールバック機能が動作するのを待つか, HDLM コマンド (dlnkmgr online -pathid パス管理 PATH\_ID)を実行します。

HDLM コマンドの実行例を次に示します。

# /opt/DynamicLinkManager/bin/dlnkmgr online -pathid パス管理PATH\_ID

該当するパスがオンライン状態となります。

5. /var/opt/DynamicLinkManager/log/dlmcfgmgr1.log を参照するか,dlmcfgmgr ユーティリティー (dlmcfgmgr -v) を実行して、該当するパスが復元されたことを確認します。 dlmcfgmgr ユーティリティーを実行する場合の例を次に示します。

# /sbin/dlmcfgmgr -v

### (10) 稼働中に断線状態となったパスを復元する

稼働中に断線状態(ケーブルが外れていた,断線していたなど)となったパスを復元する方法を,次に示 します。

1. HDLM 構成定義ユーティリティー(dlmcfgmgr -v)を実行して,断線状態のパスを確認します。 実行例を次に示します。

# /sbin/dlmcfgmgr -v

実行結果の表示で、該当する HDLM デバイスに対応する SCSI デバイス名が「-」(ハイフン)になっ ていれば,パスが断線状態であることを示します。

2. ケーブルを接続します。

断線している場合は交換します。

ホストが再起動できる場合は,手順 3 に進んでください。ホストが再起動できない場合は,手順 4 に 進んでください。

3. ホストを再起動します。

SCSI デバイスが再作成され,手順 1 で断線状態だったパスが復元し,オンライン状態になります。手 順 6 に進んでください。

4. 復元するパス用の SCSI デバイスを作成します。

[「表 4-8 SCSI デバイスの追加](#page-512-0)」に示すデバイスの追加用のコマンドを手動で実行して,復元するパス 用の SCSI デバイスを作成してください。

5. 自動フェールバック機能が動作するのを待つか, HDLM コマンド (dlnkmgr online -pathid パス管理 PATH ID) を実行します。

HDLM コマンドの実行例を次に示します。

# /opt/DynamicLinkManager/bin/dlnkmgr online -pathid パス*管理PATH ID* 

該当するパスがオンライン状態となります。

6.dlmcfgmgr ユーティリティー (dlmcfgmgr -v) を実行して、該当するパスが復元されたことを確認しま す。

dlmcfgmgr ユーティリティーを実行する場合の例を次に示します。

# /sbin/dlmcfgmgr -v

### (11) LU の容量を拡張する

HDLM 管理対象の LU に容量拡張の余裕がある場合に,システムを運用したまま LU の容量を拡張し, HDLM にその容量を再認識させる手順について説明します。この手順を実行することで,ファイルシステ ムをアンマウントしないで,ファイルシステムの容量を拡張できます。

#### 注意事項

- すべてのパスを「Online」にして実行してください。パスに障害が発生してる場合は実行できません。
- LU の容量を変更する前に,できる限りバックアップを作成してください。
- LU の容量を変更する前に,次の項目を確認してください。
	- ご使用のストレージシステムが,使用中の LU の容量拡張に対応している。
	- ご使用の OS が, 使用中のパス (SCSI デバイス)の容量拡張に対応している。
- LU の容量拡張方法は,ストレージシステムの管理プログラムの仕様に従ってください。
- SCSI デバイスの容量拡張方法は,OS の仕様に従ってください。

4. HDLM の運用

• 使用する HDLM の機能は, LU の容量を拡張する機能であり, パーティションを拡張するものでは ありません。パーティション上に作成したファイルシステムはアンマウントしないと拡張できません。

次の手順では、Red Hat Enterprise Linux 7 の環境で/data にマウントされた、/dev/sddlmaa 上に作成し た xfs ファイルシステムを,1GB から 2GB に拡張しています。

- 1. 容量を拡張するファイルシステム(マウントポイント)と HDLM デバイス(ファイル)の対応を確認 します。
	- a. ファイルシステムの容量を確認します。

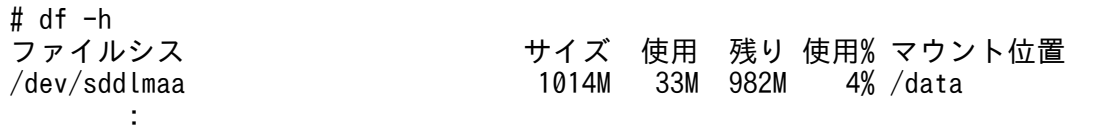

/data が 1GB であることが確認できます。

b. ファイルシステムと HDLM デバイスの対応を確認します。

```
# mount
/dev/sddlmaa on /data type xfs (rw,relatime,seclabel,attr2,inode64,noquota)
: 10 minutes
```
/dev/sddlmaa が/data にマウントされていることが確認できます。

2. HDLM デバイスと、ストレージシステムの管理プログラム上の LU 情報の対応を確認します。

```
# /opt/DynamicLinkManager/bin/dlnkmgr view -lu
Product : X
SerialNumber : Y
LUs : 3
iLU HDevName Device PathID Status
ZZZZ sddlmaa /dev/sdb 000000 Online
              /dev/sde 000003 Online
              /dev/sdh 000006 Online
              /dev/sdk 000007 Online
: 10 minutes
: 10 minutes
KAPL01001-I HDLMコマンドが正常終了しました。オペレーション名 = view(-vstv), 終了時刻 = yy
yy /mm /dd hh :mm :ss
```
sddlmaa が、モデル ID「X」, シリアル番号「Y」のストレージシステムの iLU「ZZZZ」であることが 確認できます。

- 3. ストレージシステムの管理プログラムを使って,LU の容量を拡張します。LU の容量の拡張について は,ストレージシステムに付属するマニュアルを参照してください。
- 4. サーバー上で HDLM デバイスのすべてのパス(SCSI デバイス)の容量を拡張します。

a. HDLM デバイスとパス (SCSI デバイス)の対応を確認します。

```
# /opt/DynamicLinkManager/bin/dlnkmgr view -lu
Product : X
SerialNumber : Y
```

```
LUs : 3
iLU HDevName Device PathID Status
ZZZZ sddlmaa /dev/sdb 000000 Online
             /dev/sde 000003 Online
             /dev/sdh 000006 Online
             /dev/sdk 000007 Online
: 10 minutes
: 10 minutes
KAPL01001-I HDLMコマンドが正常終了しました。オペレーション名 = view(-vstv), 終了時刻 
= yyyy/mm/dd hh:mm:ss
```
sddlmaa が, /dev/sdb, /dev/sde, /dev/sdh, /dev/sdk と対応することが確認できます。

b. 対応するすべての SCSI デバイスの容量を拡張します。

ここでは、/dev/sdb, /dev/sde, /dev/sdh, /dev/sdk を拡張します。

# echo 1 > /sys/block/sdb/device/rescan # echo 1 > /sys/block/sde/device/rescan # echo 1 > /sys/block/sdh/device/rescan # echo 1 > /sys/block/sdk/device/rescan

5. サーバー上で HDLM デバイスの容量を拡張します。

a. パスの状態がすべてOnline であることを確認します。

```
# /opt/DynamicLinkManager/bin/dlnkmgr view -lu
Product : X<br>SerialNumber : Y
SerialNumber : Y<br>Ills : 3
LUsiLU HDevName Device PathID Status
ZZZZ sddlmaa /dev/sdb 000000 Online
               /dev/sde 000003 Online
               /dev/sdh 000006 Online
               /dev/sdk 000007 Online
: 10 minutes
: 10 minutes
KAPL01001-I HDLMコマンドが正常終了しました。オペレーション名 = view(-vstv), 終了時刻 
= yyyy/mm/dd hh:mm:ss
```
sddlmaa のパスの状態がすべてOnline であることが確認できます。

b. HDLM デバイスの容量を拡張します。

ここでは,/dev/sddlmaa を拡張します。

# dlmcfgmgr -extenddev /dev/sddlmaa -s KAPL10341-I The HDLM device configurations have been changed. KAPL10302-I /usr/sbin/dlmcfgmgr completed normally.

6. サーバー上でファイルシステムの容量を拡張します。

a. ファイルシステムの容量を拡張します。

ここでは,/data を拡張します。

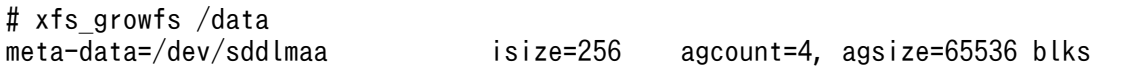

4. HDLM の運用

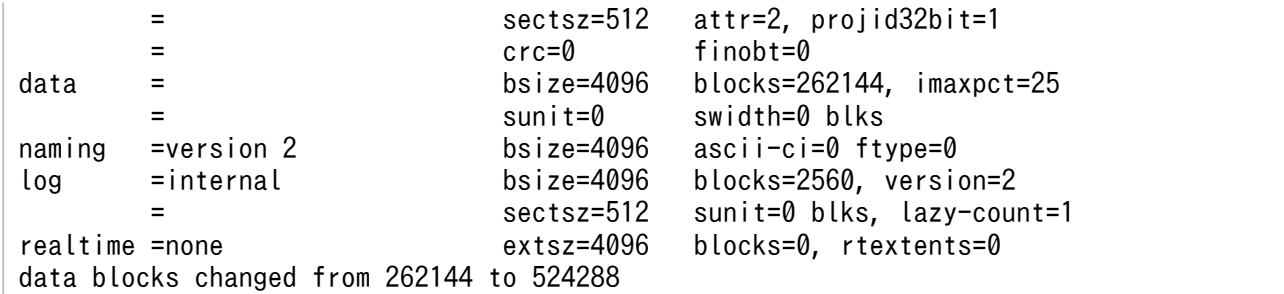

b. ファイルシステムの容量を確認します。

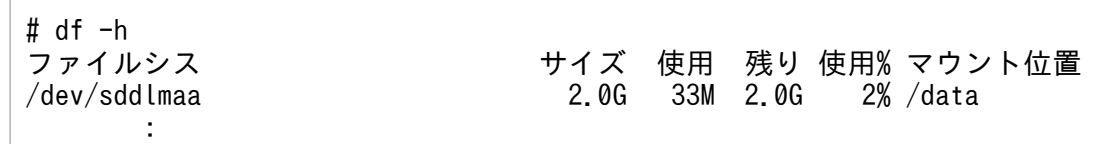

/data が 2GB であることが確認できます。

## 4.7.5 HDLM デバイス名の変更

HDLM デバイス名を変更する手順について説明します。

HDLM デバイス名は OS が新しい LU を認識したあとの最初のdlmcfgmgr で、HDLM の仕様により一意 な名称が割り当てられます。この割り当てられた HDLM デバイス名は,HDLM デバイス名変更ユーティ リティー(dlmchname)を実行することで変更できます。dlmchname ユーティリティーの詳細については 「[7. ユーティリティーリファレンス](#page-598-0)」を参照してください。

1. 現在の HDLM デバイスの構成情報を基にデバイス名変更定義ファイルを作成します。 dlmchname ユー ティリティーに-o パラメーターを指定して実行すると、現在の HDLM デバイスの構成情報を基にデバ イス名変更定義ファイル(/etc/opt/DynamicLinkManager/dlmchname.conf)が作成されます。

# /opt/DynamicLinkManager/bin/dlmchname -o

2. 現在の HDLM デバイスの構成情報を確認して,名称を変更する HDLM デバイス名を特定します。 HDLM コマンドのview オペレーションを実行します。実行結果から、LU と HDLM デバイスの対応 関係を確認し,名称を変更する HDLM デバイス名を特定してください。

実行例を次に示します。

# /opt/DynamicLinkManager/bin/dlnkmgr view -lu Product : VSP Ex00 SerialNumber : 416032 LUs : 3 iLU HDevName Device PathID Status 000090 sddlmab /dev/sda 000004 Online /dev/sdd 000005 Online /dev/sdj 000008 Online /dev/sdg 000009 Online 000091 sddlmac /dev/sdb 000006 Online /dev/sde 000007 Online

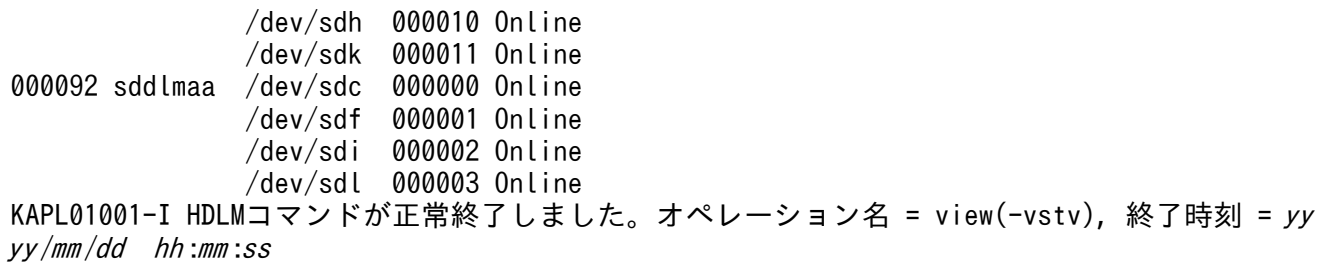

なお,HDLM の管理対象外にしている LU は表示されません。HDLM の管理対象にしてから確認して ください。LU と HDLM デバイスの対応関係が判明している場合は,手順 3 でデバイス名変更定義ファ イルを編集してください。

3. デバイス名変更定義ファイルを編集します。

vi などのエディターを使用してデバイス名変更定義ファイル(/etc/opt/DynamicLinkManager/ dlmchname.conf)の HDLM デバイス名を変更します。

手順 2 で確認した SerialNumber が「85011299」で iLU が「0090」の HDLM デバイス名「sddlmab」 を,「sddlmad」に変更する例を次に示します。

(変更前)

# /bin/cat /etc/opt/DynamicLinkManager/dlmchname.conf 3585011299 0090 sddlmab 3585011299 0091 sddlmac 3585011299 0092 sddlmaa

(変更後)

# /bin/cat /etc/opt/DynamicLinkManager/dlmchname.conf 3585011299 0090 sddlmad 3585011299 0091 sddlmac 3585011299 0092 sddlmaa

HDLM デバイス名を変更しない行は,dlmchname.conf ファイルから削除しても問題ありません。

ブートディスクに使用している HDLM デバイスの名称を変更する場合は,手順 5 に進んでください。

4. 名称を変更する HDLM デバイスへのアクセスを停止します。

次の操作を実施して HDLM デバイスへのアクセスを停止します。

- HDLM デバイスがマウント中であればアンマウントする。
- HDLM デバイスが LVM で使用中であればボリュームグループを非活性化する。
- HDLM デバイスがアプリケーションで使用中であればアプリケーションを停止する。

また、dlmcfgmgr ユーティリティー (dlmcfgmgr -o) を実行して HDLM デバイスを管理対象外にして おくことで,HDLM デバイス名変更ユーティリティー(dlmchname)を実行中に I/O が発行されるこ とによる HDLM デバイスの名称変更が失敗するのを防げます。

dlmcfgmgr ユーティリティー(dlmcfgmgr -o)を実行した場合は,dlmchname ユーティリティーの実行 後にdlmcfgmgr ユーティリティー (dlmcfgmgr -i) を実行し, HDLM デバイスを管理対象に戻してく ださい。

5. dlmchname ユーティリティーを実行します。

4. HDLM の運用

LVM のボリュームグループを構成している HDLM デバイスの名称を変更する場合は、dlmchname ユー ティリティーの実行後にvgscan コマンドを実行してください。

ブートディスク以外に使用している HDLM デバイス名を変更する場合:

次のとおりdlmchname ユーティリティーを実行して,HDLM デバイス名を変更します。

# /opt/DynamicLinkManager/bin/dlmchname

ブートディスクに使用している HDLM デバイス名を変更する場合:

dlmchname ユーティリティーに-f パラメーターを指定して実行します。

# /opt/DynamicLinkManager/bin/dlmchname -f

ブートディスク以外に使用している HDLM デバイス名を変更した場合は,手順 8 に進んでください。 6. HDLM デバイス名が記載されている設定ファイルを修正します。

ブートディスクに使用している HDLM デバイス名を変更した場合,/etc/fstab ファイルの内容の確認 と修正も必要です。

7. ホストを再起動します。

ブートディスクに使用している HDLM デバイスの名称を変更した場合は,再起動が必要です。

# shutdown -r now

8. 現在の HDLM デバイスの構成情報を確認して,HDLM デバイス名が変更されていることを確認します。 HDLM コマンドのview オペレーションを実行します。出力結果から、HDLM デバイス名が変更され ていることを確認してください。

実行例を次に示します。

```
# /opt/DynamicLinkManager/bin/dlnkmgr view -lu
Product : VSP Ex00
SerialNumber : 416032
LUs : 3
iLU HDevName Device PathID Status
000090 sddlmad /dev/sda 000004 Online
                /dev/sdd 000005 Online
                /dev/sdj 000008 Online
                /dev/sdg 000009 Online
000091 sddlmac /dev/sdb 000006 Online
                /dev/sde 000007 Online
                /dev/sdh 000010 Online
                /dev/sdk 000011 Online
000092 sddlmaa /dev/sdc 000000 Online
                /dev/sdf 000001 Online
                /dev/sdi 000002 Online
                /dev/sdl 000003 Online
KAPL01001-I HDLMコマンドが正常終了しました。オペレーション名 = view(-vstv), 終了時刻 = yy
yy /mm /dd hh :mm :ss
```
なお,HDLM の管理対象外にしている LU は表示されません。HDLM の管理対象にしてから確認して ください。

4. HDLM の運用

9. 名称を変更した HDLM デバイスヘアクセスし、使用できることを確認します。

名称を変更した HDLM デバイスにアクセスするアプリケーションが正常に動作していることを確認し てください。

## 4.7.6 新規 HDLM デバイス作成について

ホストの再起動時に,HDLM がパスを新規に検出する場合,検出されたパスが既存の LU (HDLM 管理 対象のデバイス)に対するものか、新規に追加した LU に対するものかによって、HDLM デバイスの割り 当て方法は異なります。ここでは,新規の LU に対して作成される,HDLM デバイスの論理デバイスファ イル名について説明します。

新規に検出されたパスが既存の LU に対するものだった場合,すでに登録されている HDLM デバイスが 割り当てられます。

新規に検出されたパスが新規の LU に対するものだった場合, HDLM デバイスが新規に作成され, 割り当 てられます。このとき,HDLM デバイスの論理デバイスファイルの名称には,アルファベット順に空いて いる文字列が使用されます。

HDLM デバイスが新規に割り当てられる場合に、HDLM デバイスの論理デバイスファイル名に付けられ るファイル名称の例を次の表に示します。

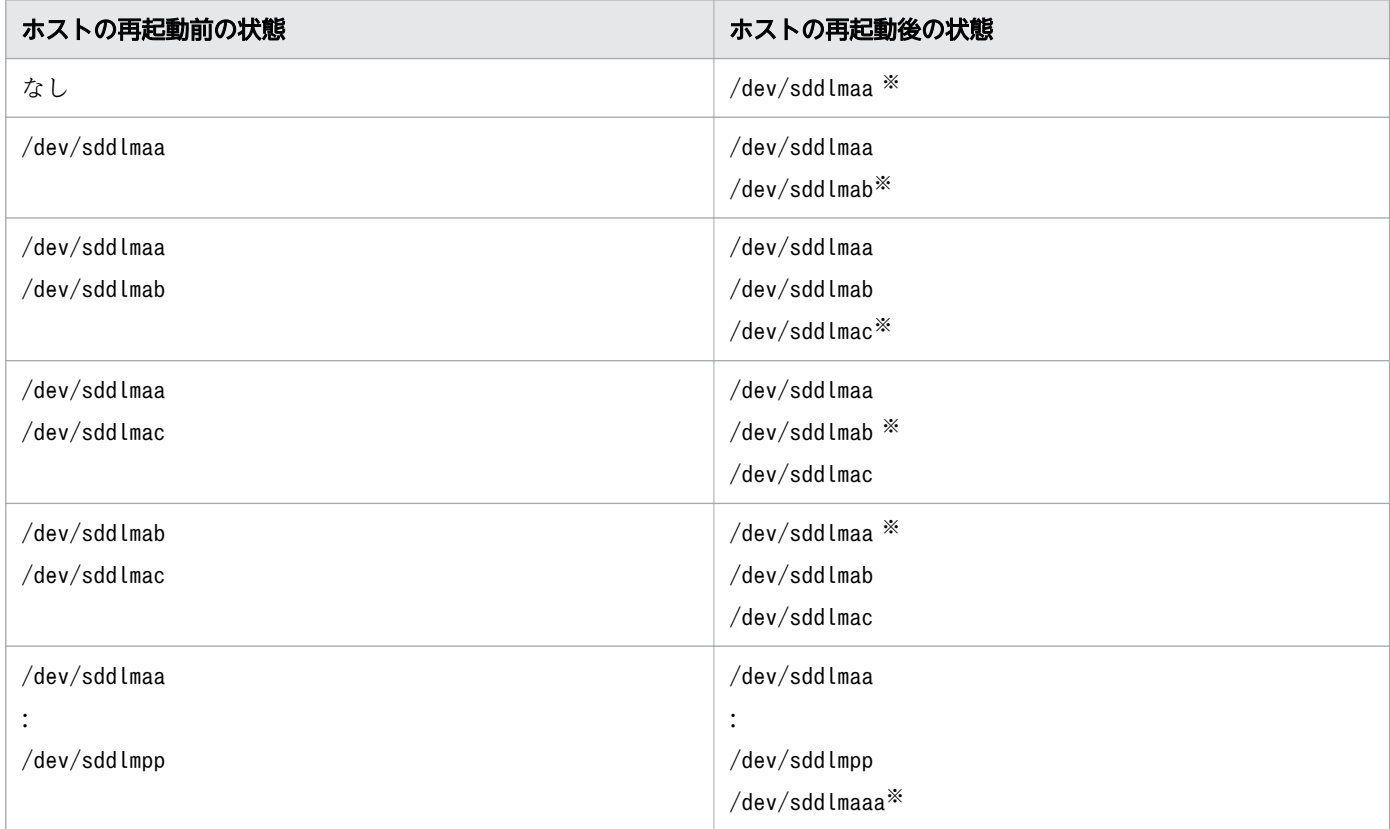

#### 表 4-9 HDLM デバイスの新規割り当て例

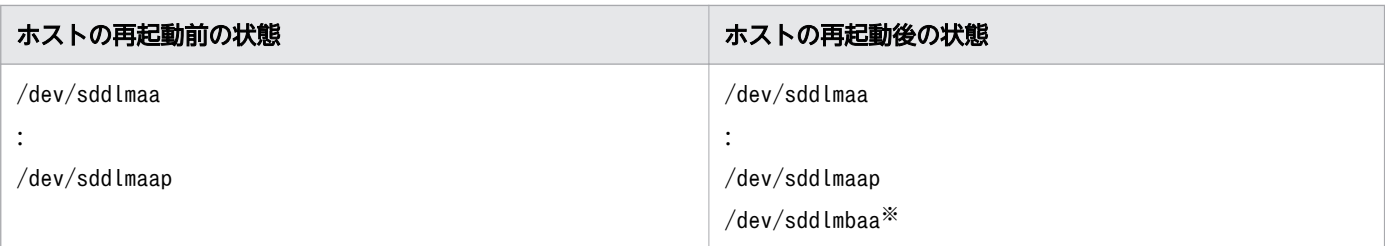

注※

新規に割り当てられた,HDLM デバイスの論理デバイスファイル名です。

KAPL10357-E のメッセージが表示された場合は,新しい LU を認識しても HDLM デバイスは追加され ません。その場合、ユーザーは、HDLM 構成定義ユーティリティー (dlmcfgmgr -u) を実行して、使用し ていない(または、「-」(ハイフン)表示になっている)HDLM デバイスを削除し、使用できる名称を解 放することで新規 LU の HDLM デバイスファイルを作成できるようにする必要があります。

HDLM 管理対象外のデバイス(LU)にパスを追加してホストを再起動しても,追加したパスに対応する HDLM デバイスは管理対象外となります。

パス管理 PATH\_ID は,ホスト起動時に HDLM が SCSI デバイスを認識した順番で割り当てられます。 このため. ホストの起動ごとに同一パスのパス管理 PATH\_ID が. 変更される場合があります。

異なる LU に対して同じパス名が割り当てられた場合,ホストの再起動後に新しく割り当てられた LU に 対して新しい HDLM デバイスが割り当てられます。その場合,以前の HDLM デバイスは自動的に登録が 解除されます。

## 4.7.7 BladeSymphony の I/O ドロワーを追加する場合の注意事項

BladeSymphony の I/O ドロワーを追加<sup>※</sup>したあとにホストを再起動した場合, HDLM 構成定義ユーティ リティー (dlmcfgmgr -v) を実行すると、実行結果のDevice 列に「-」(ハイフン) が表示されることがあ ります。

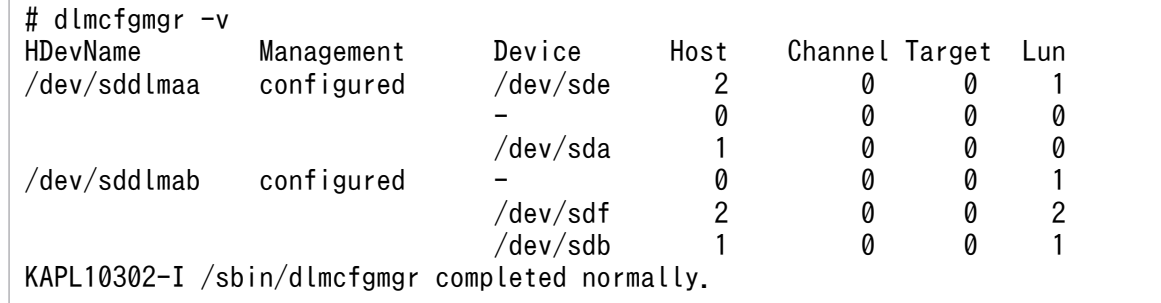

[-] (ハイフン)が表示されている状態を解消するには、dlmcfgmgr ユーティリティー (dlmcfgmgr -u) を 実行してください。

dlmcfgmgr ユーティリティーについては,「[7.4 dlmcfgmgr HDLM 構成定義ユーティリティー」](#page-624-0)を参照 してください。

4. HDLM の運用

#### 注※

I/O ドロワーの追加とは、次の場合を指します。

- ホストに I/O ドロワーを追加する場合
- ホストに接続済みの I/O ドロワーに,HBA を追加する場合

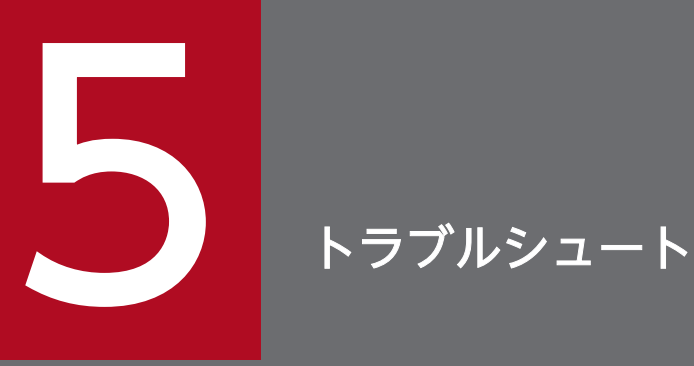

この章では、まず HDLM の障害情報を確認する方法について説明します。そのあとで, HDLM に障害が発生した場合の対処方法について説明します。対処方法は,パスの障害,HDLM のプロ グラムの障害,およびこれら以外が原因の障害の場合に分けて説明します。

# 5.1 HDLM 障害情報収集ユーティリティー(DLMgetras)を使った障害情 報の収集

エラーが発生した場合,直ちにDLMgetras ユーティリティーを実行して障害情報を収集してください。 DLMgetras ユーティリティーの実行前にマシンを再起動すると、障害情報が削除されてしまい、情報を収 集できなくなるおそれがあります。

DLMgetras ユーティリティーで収集できる障害情報. およびDLMgetras ユーティリティーについては、「7.2 [DLMgetras HDLM 障害情報収集ユーティリティー」](#page-601-0)を参照してください。

## <span id="page-525-0"></span>5.2 メッセージでの障害情報の確認

syslog に HDLM のメッセージを出力したい場合, syslog の設定ファイルに定義するシステム機能名 (Facility)は「user」を指定してください。

次に、svslogd を使用している場合に、システム機能名 (Facility) が「user」で、かつ優先順位レベル (Priority)が「情報メッセージ」(info)以上のメッセージを/tmp/syslog.user.log ファイルに出力する 例を示します。

user.info /tmp/syslog.user.log

パスの障害は,syslog に出力される KAPL08xxx のメッセージから確認できます。

パスについての詳細な情報を得たい場合は,メッセージの情報を基にview オペレーションの実行結果を確 認してください。

view オペレーションについては,[「6.7 view 情報を表示する」](#page-562-0)を参照してください。

次にメッセージの例を示します。

KAPL08022-E パスの異常が発生しました。ErrorCode = aa...aa, PathID = bb...bb, PathName = cc.. .cc.dd...dd.ee...ee.ff...ff, DNum =  $gg...gg$ , HDevName = hh...hh

メッセージの各項目について説明します。

ErrorCode

Linux がパスの障害を検出したときのエラー番号を示します。

PathID

パスに付けられた ID で、パス管理 PATH\_ID と呼びます。ホストの再起動時に割り当てられます。ま た,ホストを再起動しないで新規 LU を追加する場合には,HDLM 構成定義ユーティリティー (dlmcfgmgr)の実行時にその LU の各パスにパス管理 PATH\_ID が新しく割り当てられます。

これは,HDLM コマンドのview オペレーションで表示される「PathID」と同じです。view オペレー ションについては,[「6.7 view 情報を表示する](#page-562-0)」を参照してください。

#### PathName

パスを表す項目で,パス名と呼びます。システムの構成を変更する場合やハードウェアを交換する場合 は,パス名を参照して影響を受けるパスを確認してください。

次に示す4つの項目をピリオドで区切ったものが、パス名として表示されます。

- ホストポート番号(16 進数)
- バス番号 (16 進数)
- ターゲット ID (16 進数)
- ホスト LU 番号(16 進数)

5. トラブルシュート

パス名は,コマンドのview オペレーションで表示される「PathName」と同じです。パス名の詳細に ついては,[「6.7 view 情報を表示する](#page-562-0)」を確認してください。

#### DNum

Dev 番号です。

Linux ではパーティション番号に該当します。

LU 内の各 Dev に,0 から順に付けられます。

Linux では,「0」(固定)が表示されます。

これはview オペレーションで表示される「DNum」と同じです。view オペレーションについては, [「6.7 view 情報を表示する](#page-562-0)」を参照してください。

HDevName

ホストデバイス名です。

パスがアクセスする HDLM デバイスの論理デバイスファイル名からパーティション番号を除いたもの が、sddlm[aa-pop]の形式で表示されます(例:sddlmaa またはsddlmaaa)。HDLM デバイス論理デバイ スファイル名については,[「2.6 HDLM デバイスの論理デバイスファイル」](#page-31-0)を参照してください。

これはview オペレーションで表示される「HDevName」と同じです。view オペレーションについて は,[「6.7 view 情報を表示する](#page-562-0)」を参照してください。

# 5.3 パス障害時の対処

HDLM は、パスの障害を検知した場合,パスのフェールオーバーをするとともに,KAPL08022-E のメッ セージを出力します。このメッセージが出力された場合,次の図に示す,パスを構成する部分に障害が発 生しています。

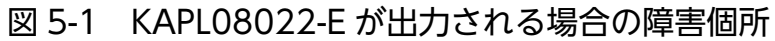

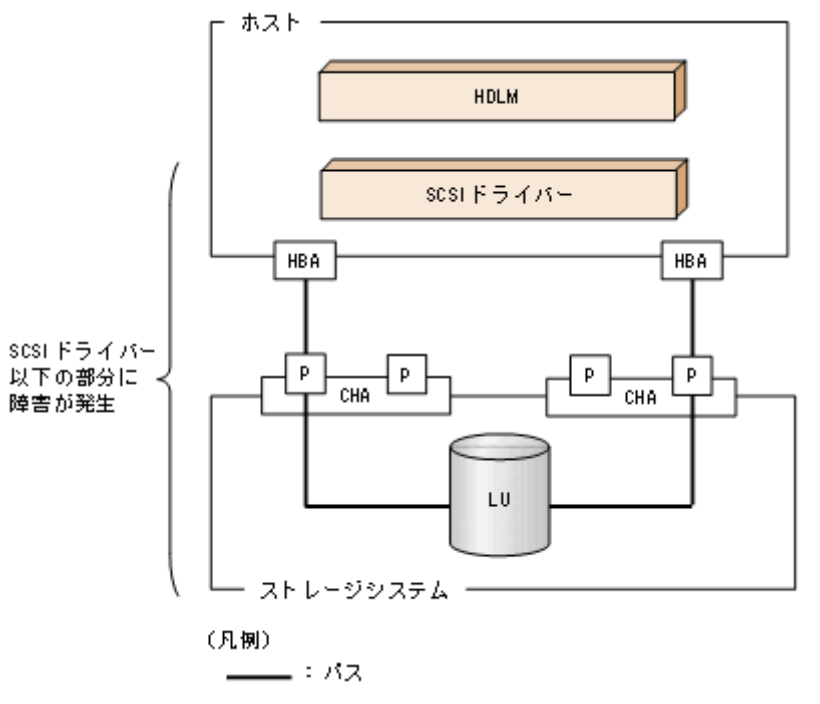

KAPL08022-E のメッセージが出力された場合の対処手順を次の図に示します。

#### 図 5-2 パス障害時の対処手順

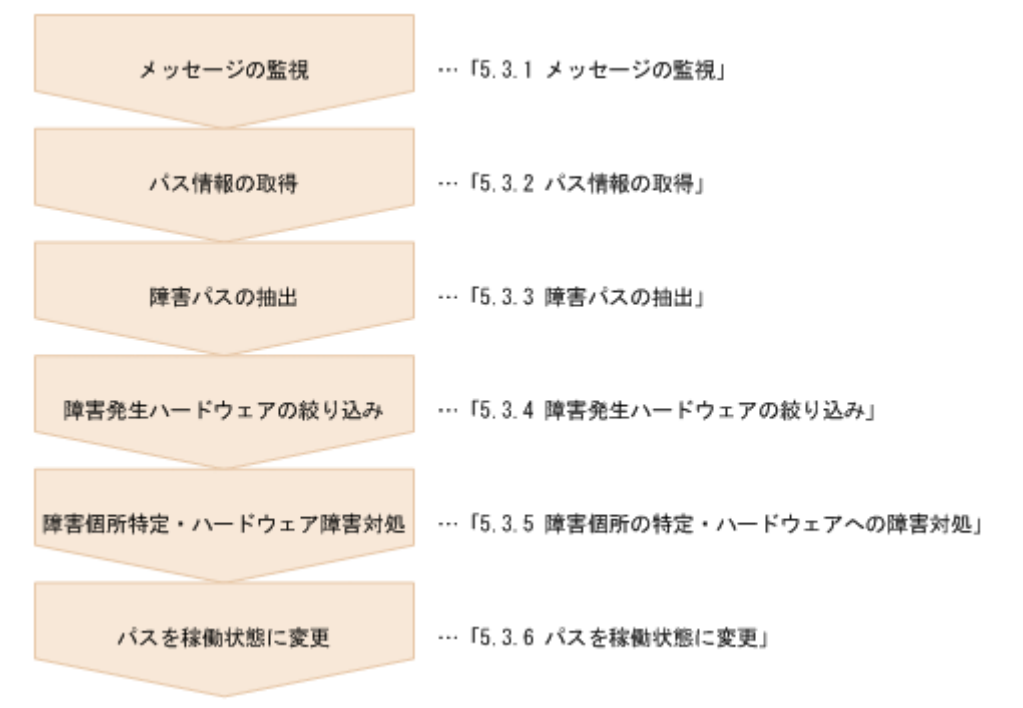

### 5.3.1 メッセージの監視

メッセージ監視用のアプリケーションやツールなどを使用して,ホストの syslog に出力されるメッセージ を監視します。KAPL08022-E のメッセージが出力された場合,そのメッセージの内容を参照して,障害 が発生したパスを確認してください。メッセージ内容については[「5.2 メッセージでの障害情報の確認](#page-525-0)」 を参照してください。

## 5.3.2 パス情報の取得

パスの情報を取得します。

次のコマンドを実行してください。

# /opt/DynamicLinkManager/bin/dlnkmgr view -path -iem -hbaportwwn > pathinfo.txt

pathinfo.txt はリダイレクト先のファイル名です。ファイル名は環境に合わせて決めてください。

### 5.3.3 障害パスの抽出

取得したパス情報を確認して,障害パスを探します。「Status」が「Offline(E)」,または「Online(E)」の パスが障害パスです。

### 5.3.4 障害発生ハードウェアの絞り込み

障害パスの「DskName」,「iLU」,「ChaPort」,および「HBAPortWWN」を確認して、障害が発生した 可能性があるハードウェアを絞り込みます。「DskName」,「iLU」,および「ChaPort」は,ストレージシ ステムの管理プログラムで参照して,物理的に特定してください。

### 5.3.5 障害個所の特定・ハードウェアへの障害対処

Linux,およびハードウェアの管理ツールなどで障害個所を特定して、障害に対処します。

ハードウェアの保守については,ハードウェアの購入元会社,または保守契約があれば保守会社に連絡し てください。

5. トラブルシュート

# 5.3.6 パスを稼働状態に変更

障害回復後、障害のために閉塞状態になったパスを HDLM コマンドのonline オペレーションで稼働状態 にします。online オペレーションについては,[「6.5 online パスを稼働状態にする](#page-544-0)」を参照してくださ い。次のコマンドを実行してください。

#### # /opt/DynamicLinkManager/bin/dlnkmgr online

このコマンドを実行すると,すべての閉塞状態のパスが稼働状態になります。

障害が原因で稼働状態にできないパスがあった場合は、KAPL01039-W のメッセージが表示されます。稼 働状態にできないパスを無視して処理を継続する場合は「y」を,処理を中断する場合は「n」を入力して ください。

稼働状態にできないパスについては,再度状態を確認し,障害回復のための対処をしてください。

# 5.4 プログラム障害時の対処

HDLM のプログラムで障害が発生した場合の対処について説明します。対処手順を次の図に示します。

#### 図 5-3 プログラム障害時の対処手順

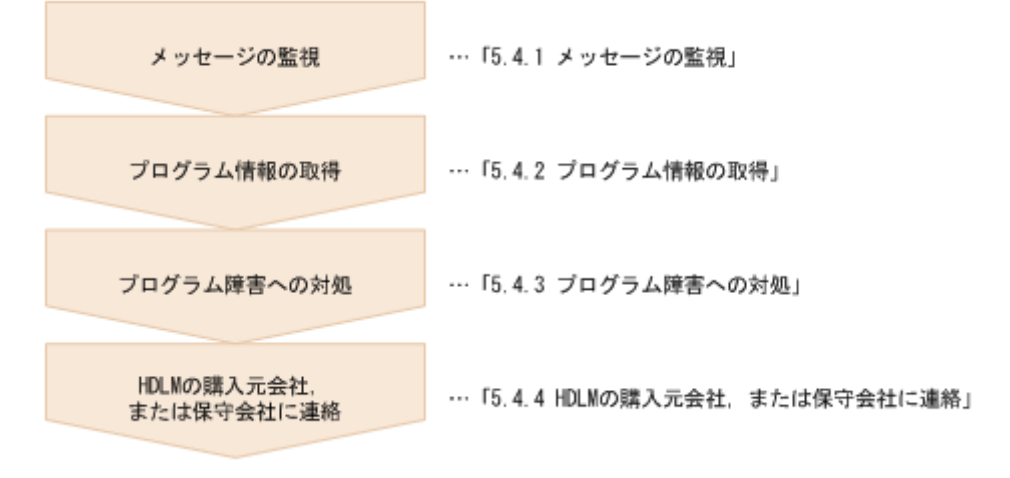

HDLM コマンドを使用してプログラム障害に対処する手順を次に説明します。

### 5.4.1 メッセージの監視

ホストの syslog に出力されるメッセージを監視します。HDLM のプログラムで障害が発生すると, KAPL08xxx 以外のメッセージが syslog に出力されます。メッセージの内容を参照して,メッセージのレ ベルが「E」(Error レベル)以上の場合.対処が必要です。

## 5.4.2 プログラム情報の取得

HDLM の購入元会社,または保守会社に連絡する情報を取得します。

HDLM 障害情報収集ユーティリティー(DLMgetras)を使用して,障害情報を収集してください。DLMgetras ユーティリティーで収集できる情報、およびDLMgetras ユーティリティーについては、「[7.2 DLMgetras](#page-601-0) [HDLM 障害情報収集ユーティリティー](#page-601-0)」を参照してください。

DLMgetras ユーティリティーが収集する情報の中には、ホストの再起動時にクリアーされるものがありま す。障害発生時はDLMgetras ユーティリティーを速やかに実行してください。

### 5.4.3 プログラム障害への対処

「[8. メッセージ](#page-667-0)」を参照して対処してください。

対処しても同じエラーが発生する場合は,HDLM コマンドのview オペレーションで HDLM のプログラム の状態を確認して,エラーに対処します。view オペレーションについては,[「6.7 view 情報を表示する](#page-562-0)」 を参照してください。

次に示すコマンドを実行します。

# /opt/DynamicLinkManager/bin/dlnkmgr view -sys

コマンド実行後, KAPL01012-E のメッセージが出力された場合

次に, KAPL01012-E のメッセージを示します。

KAPL01012-E HDLMマネージャーとの接続に失敗しました。オペレーション名 = view

この場合,HDLM マネージャーを起動します。

HDLM マネージャーの起動方法については,[「4.5.1 HDLM マネージャーの起動](#page-489-0)」を参照してくださ  $V_{\alpha}$ 

コマンド実行後, KAPL01013-E のメッセージが出力された場合

次に, KAPL01013-E のメッセージを示します。

KAPL01013-E HDLMコマンド内部処理で障害が発生しました。オペレーション名 = view, 詳細 = aa ...aa

aa...aa には,文字列が表示されます。この場合,ホストを再起動します。

対処しても同じエラーが発生する場合は,「5.4.4 HDLM の購入元会社,または保守会社に連絡」に進ん でください。

## 5.4.4 HDLM の購入元会社,または保守会社に連絡

エラーが解決されない場合. HDLM 障害情報収集ユーティリティー (DLMgetras) で取得した情報を, HDLM の購入元会社,または HDLM の保守契約があれば保守会社に連絡してください。

# 5.5 パスやプログラム以外の障害時の対処

HDLM に関連すると思われる障害の原因が、パスでもプログラムでもない場合は、HDLM 障害情報収集 ユーティリティー (DLMgetras) を実行して、情報を収集してください。そのあとで、取得した情報を, HDLM の購入元会社,または HDLM の保守契約があれば保守会社に連絡してください。DLMgetras ユー ティリティーで収集できる情報,およびDLMgetras ユーティリティーについては、[「7.2 DLMgetras HDLM](#page-601-0) [障害情報収集ユーティリティー](#page-601-0)」を参照してください。

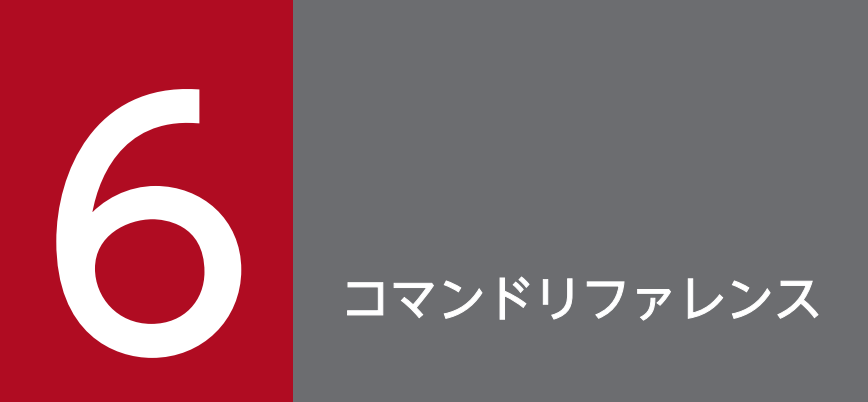

この章では,HDLM で使用するコマンドについて説明します。

## 6.1 コマンド概要

ここでは、HDLM で使用するコマンドの入力形式、およびオペレーションについて説明します。

#### コマンドの入力形式

コマンドの入力形式を次に示します。

- dlnkmgr オペレーション名 「パラメーター「パラメーター値11
- dlnkmgr:コマンド名
- オペレーション名 :dlnkmgr に続けて入力する操作の種類
- パラメーター :オペレーションによって必要になる値
- パラメーター値 :パラメーターによって必要になる値

#### HDLM コマンドのオペレーション

HDLM コマンドのオペレーション,およびその機能を「表 6-1 HDLM コマンドのオペレーション一覧」 に示します。

#### 表 6-1 HDLM コマンドのオペレーション一覧

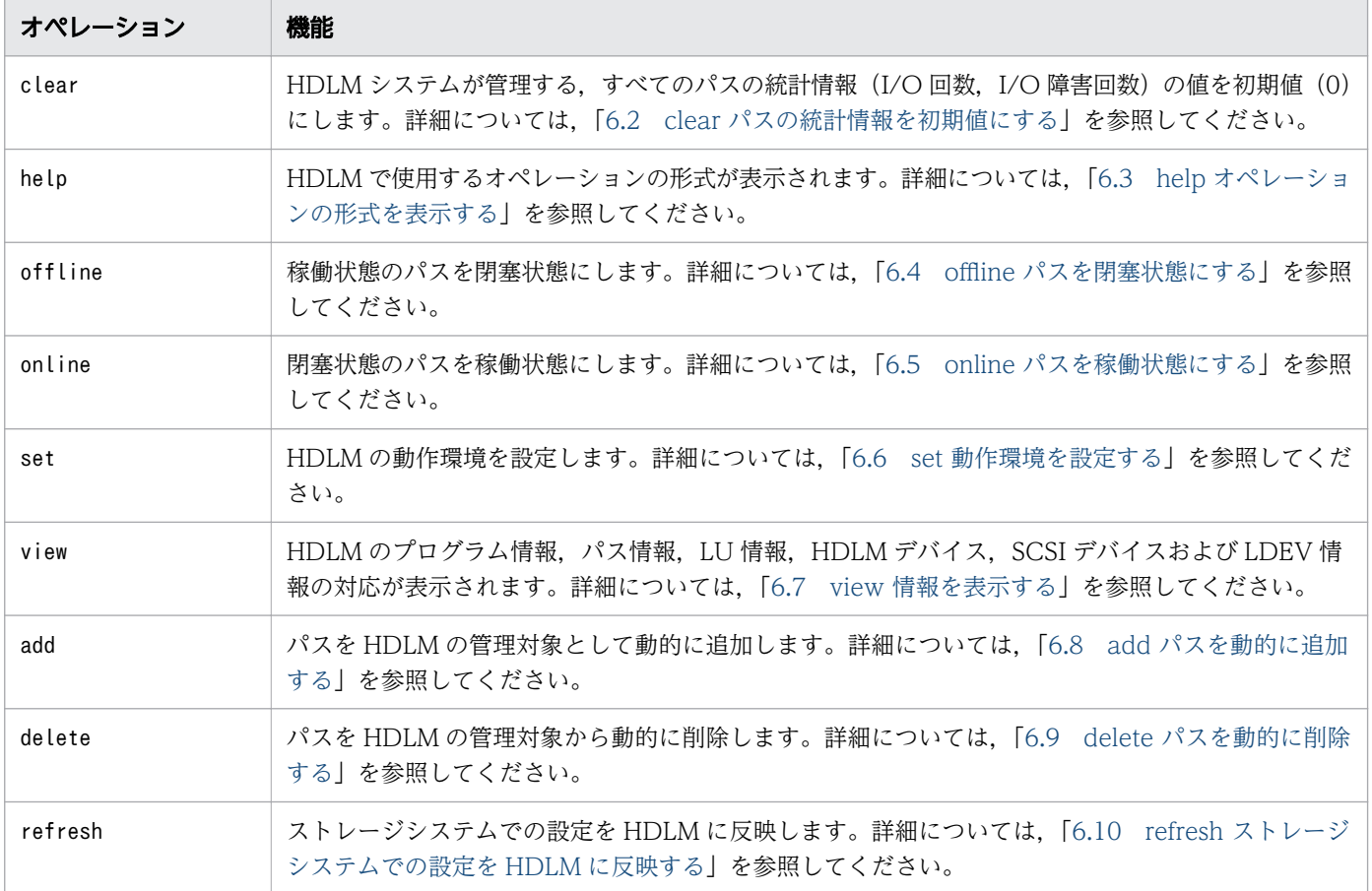

注意事項

- root 権限を持つユーザーで,コマンドを実行してください。
- パラメーターで指定する値にスペースが含まれる場合には,値全体を「"」(引用符)で囲んでくだ さい。

# <span id="page-536-0"></span>6.2 clear パスの統計情報を初期値にする

HDLM システムが管理する,すべてのパスの統計情報(I/O 回数, I/O 障害回数)の値を初期値(0)に します。

## 6.2.1 形式

### (1) パスの統計情報を初期値(0)にする場合

/opt/DynamicLinkManager/bin/dlnkmgr clear -pdst [-s]

# (2) clear オペレーションの形式を表示する場合

/opt/DynamicLinkManager/bin/dlnkmgr clear -help

# 6.2.2 パラメーター

## (1) パスの統計情報を初期値(0)にする場合

#### -pdst

HDLM が管理する. すべてのパスの統計情報(I/O 回数. I/O 障害回数)の値を初期値にします。

使用例

# /opt/DynamicLinkManager/bin/dlnkmgr clear -pdst KAPL01049-I オペレーションを開始します。オペレーション名 = clear。よろしいですか? [y/ n] : y KAPL01001-I HDLMコマンドが正常終了しました。オペレーション名 = clear, 終了時刻 = yyyy / mm /dd hh :mm :ss #

 $-S$ 

コマンド実行の確認メッセージを表示しないで実行します。シェルスクリプトやバッチファイルでコマ ンドを実行する場合など,確認メッセージへの入力を省略したいときに指定します。

使用例

```
# /opt/DynamicLinkManager/bin/dlnkmgr clear -pdst -s
KAPL01001-I HDLMコマンドが正常終了しました。オペレーション名 = clear, 終了時刻 = yyyy /
mm /dd hh :mm :ss
#
```
# (2) clear オペレーションの形式を表示する場合

-help

clear オペレーションの形式が表示されます。

使用例

```
# /opt/DynamicLinkManager/bin/dlnkmgr clear -help
clear:
  Format
    dlnkmgr clear -pdst [-s]
KAPL01001-I HDLMコマンドが正常終了しました。オペレーション名 = clear, 終了時刻 = yyyy/
mm /dd hh :mm :ss
#
```
<span id="page-538-0"></span>HDLM コマンド,および HDLM コマンドの各オペレーションの形式が表示されます。

## 6.3.1 形式

/opt/DynamicLinkManager/bin/dlnkmgr help 「オペレーション名] ...

## 6.3.2 パラメーター

オペレーション名

形式を知りたいオペレーション名を指定します。

オペレーション名は,複数指定できます。複数のオペレーション名を指定した場合,指定した順に形式 が表示されます。

指定できるオペレーション名は,次に示すどれかです。

- clear
- help
- offline
- online
- set
- view
- add
- delete
- refresh

オペレーション名を省略すると,HDLM コマンドで使用できる,すべてのオペレーション名が表示さ れます。

#### 使用例

使用例 1

HDLM コマンドで使用できるすべてのオペレーション名を表示する場合

# /opt/DynamicLinkManager/bin/dlnkmgr help dlnkmgr: Format dlnkmgr { clear | help | offline | online | set | view | add | delete | refresh } KAPL01001-I HDLMコマンドが正常終了しました。オペレーション名 = help, 終了時刻 = yyyy /mm /d

#### 使用例 2

複数のオペレーションの形式を表示する場合

「AutoPATH\_ID」はパス管理 PATH\_ID を示します。

```
# /opt/DynamicLinkManager/bin/dlnkmgr help online offline help
online:
   Format
    dlnkmgr online [-path] [-s]
   dlnkmgr online [-path] -hba HBAPortNumber.BusNumber [-s]
    dlnkmgr online [-path] -cha -pathid AutoPATH_ID [-s]
    dlnkmgr online [-path] [-pathid AutoPATH_ID] [-s]
    dlnkmgr online [-path] [-device SCSI_Device_Name] [-s]
   Valid value
                  \{ 000000 - 999999 \}(Decimal)
offline:
   Format
    dlnkmgr offline [-path] -hba HBAPortNumber.BusNumber [-s]
    dlnkmgr offline [-path] -cha -pathid AutoPATH_ID [-s]
   dlnkmgr offline [-path] -pathid AutoPATH ID [-s]dlnkmgr offline [-path] -device SCSI Device Name [-s]
   Valid value
    AutoPATH_ID { 000000 - 999999 }(Decimal)
help:
   Format
    dlnkmgr help { clear | offline | online | set | view | add | delete | refresh }
KAPL01001-I HDLMコマンドが正常終了しました。オペレーション名 = help, 終了時刻 = yyyy /mm /d
d hh :mm :ss
#
```
使用例 3

help オペレーションで指定できるオペレーション名を表示する場合

```
# /opt/DynamicLinkManager/bin/dlnkmgr help help
help:
  Format
    dlnkmgr help { clear | offline | online | set | view | add | delete | refresh }
KAPL01001-I HDLMコマンドが正常終了しました。オペレーション名 = help, 終了時刻 = yyyy /mm /d
d hh :mm :ss
#
```
# 6.4 offline パスを閉塞状態にする

稼働状態のパスを閉塞状態にします。HBA ポート単位, CHA ポート単位, パス単位で, 閉塞状態にする パスを指定します。また,パスを指定する代わりに SCSI デバイス名を指定することもできます。

各 LU にアクセスする最後のパスは閉塞状態にできません。

なお、offline オペレーションによって閉塞状態 (Offline(C)状態) にしたパスは、ホストの再起動時には 状態が引き継がれません。ホストの再起動時にパスが正常であれば、パスは稼働状態 (Online 状態) にな ります。

多くのパスを閉塞状態にすると,障害発生時にパスを切り替えられなくなることがあります。パスを閉塞 状態にする前に.view オペレーションでパスの稼働状態を確認してください。view オペレーションについ ては,「[6.7 view 情報を表示する」](#page-562-0)を参照してください。

## 6.4.1 形式

## (1) パスを閉塞状態にする場合

/opt/DynamicLinkManager/bin/dlnkmgr offline [-path] {-hba ホストポート番号 .バス番号 |-cha -pathid パス管理PATH\_ID |-pathid パス管理PATH\_ID |-device *SCSIデバイス名*}  $[-s]$ 

# (2) offline オペレーションの形式を表示する場合

/opt/DynamicLinkManager/bin/dlnkmgr offline -help

# 6.4.2 パラメーター

## (1) パスを閉塞状態にする場合

-path

HDLM が管理しているパスを操作することを指定します。

offline オペレーションの対象物はパスだけなので,この指定は省略できます。

-hba, -cha, -pathid, または-device パラメーターで, 閉塞状態にするパスを必ず指定します。

-hbaホストポート番号 .バス番号

HBA ポート単位でパスを閉塞状態にする場合に指定します。指定した番号の HBA ポートを通るすべ てのパスを閉塞状態にします。

view オペレーションで表示されるパス名のうち、ホストポート番号、バス番号をピリオドで区切って 指定します。view オペレーションについては,「[6.7 view 情報を表示する](#page-562-0)」を参照してください。 使用例

コマンド実行の確認をして、特定の HBA ポート (ホストポート番号「0010」, バス番号「0000」) を通るすべてのパスを閉塞状態にする場合

# /opt/DynamicLinkManager/bin/dlnkmgr offline -hba 0010.0000 KAPL01055-I 指定されたHBAを通る全てのパスをOffline(C)にします。よろしいですか? [y/n] :y KAPL01056-I 指定されたHBAを通る全てのパスがOffline(C)になってもよい場合はyを入力してく ださい。そうでない場合はnを入力してください。 [y/n] :y KAPL01061-I 3本のパスをOffline(C)にしました。失敗したパス = 0本。オペレーション名 = of fline #

-cha -pathidパス管理 PATH ID

CHA ポート単位でパスを閉塞状態にする場合に指定します。-pathid パラメーターで指定したパスが 経由している CHA ポートを通る,すべてのパスを閉塞状態にします。物理ストレージシステムの物理 CHA ポート単位でパスが閉塞状態になります。

view オペレーションで表示される,現在のパス管理 PATH\_ID を指定してください。view オペレー ションについては,「[6.7 view 情報を表示する](#page-562-0)」を参照してください。パス管理 PATH\_ID の,左側 の桁から 0 詰めされている 0 は省略できます(000001 と 1 は同値です)。ただし,パス管理 PATH\_ID 「000000」を指定する場合は,「000000」または「0」を指定してください。

パス管理 PATH\_ID は、ホストの再起動時に新しく割り当てられます。また、ホストを再起動しない で新規 LU を追加する場合には,HDLM 構成定義ユーティリティー(dlmcfgmgr)の実行時にその LU の各パスにパス管理 PATH\_ID が新しく割り当てられます。必ずview オペレーションを実行して. 閉 塞状態にするパスの現在のパス管理 PATH\_ID を確認してから,offline オペレーションを実行してく ださい。

使用例

コマンド実行の確認をして、CHA ポート「OA」を通るすべてのパスを閉塞状態にする場合(パス 管理 PATH\_ID [000001] が CHA ポート [0A] を通っているとき)

# /opt/DynamicLinkManager/bin/dlnkmgr offline -cha -pathid 000001 KAPL01055-I 指定されたCHA portを通る全てのパスをOffline(C)にします。よろしいですか? [  $v/n$ ] :  $v$ KAPL01056-I 指定されたCHA portを通る全てのパスがOffline(C)になってもよい場合はyを入力 してください。そうでない場合はnを入力してください。 [y/n] :y KAPL01061-I 2本のパスをOffline(C)にしました。失敗したパス = 0本。オペレーション名 = of fline #

-pathidパス管理 PATH\_ID

単一のパスを閉塞状態にする場合に指定します。

view オペレーションで表示される,現在のパス管理 PATH\_ID を指定します。view オペレーションに ついては,「[6.7 view 情報を表示する」](#page-562-0)を参照してください。パス管理 PATH\_ID の,左側の桁から 0 詰めされている 0 は省略できます(000001 と 1 は同値です)。ただし,パス管理 PATH\_ID 「000000」を指定する場合は,「000000」または「0」を指定してください。

パス管理 PATH ID は、ホストの再起動時に新しく割り当てられます。また、ホストを再起動しない で新規 LU を追加する場合には,dlmcfgmgr ユーティリティーの実行時にその LU の各パスにパス管理 PATH\_ID が新しく割り当てられます。必ずview オペレーションを実行して、閉塞状態にするパスの 現在のパス管理 PATH\_ID を確認してから、offline オペレーションを実行してください。

-device SCSI デバイス名

SCSI デバイスに接続されているパスを閉塞状態にする場合に指定します。

SCSI デバイス名には、次に示すview オペレーションで表示されるDevice を指定します。

# /opt/DynamicLinkManager/bin/dlnkmgr view -lu

view オペレーションを実行して SCSI デバイス名を表示する方法については[「6.7.2 パラメーター](#page-563-0)」 の「[\(3\) LU 情報を表示する場合](#page-580-0)」を参照してください。指定できるパラメーター値は 1 つだけです。 英字の大文字,小文字は区別されます。

使用例

コマンド実行の確認をして,SCSI デバイス名「/dev/sde」を通るパスを閉塞状態にする場合

# /opt/DynamicLinkManager/bin/dlnkmgr offline -path -device /dev/sde KAPL01052-I 指定されたパスをOffline(C)にします。よろしいですか?[y/n]:y KAPL01053-I 指定されたパスがOffline(C)になってもよい場合はyを入力してください。そうで ない場合はnを入力してください。[y/n]:y KAPL01061-I 1本のパスをOffline(C)にしました。失敗したパス = 0本。オペレーション名 = of fline

 $-s$ 

コマンド実行の確認メッセージを表示しないで実行します。シェルスクリプトやバッチファイルでコマ ンドを実行する場合など,確認メッセージへの入力を省略したいときに指定します。

使用例

コマンド実行の確認をしないで、パス管理 PATH\_ID [000001] のパスを閉塞状態にする場合

# /opt/DynamicLinkManager/bin/dlnkmgr offline -pathid 1 -s KAPL01061-I 1本のパスをOffline(C)にしました。失敗したパス = 0本。オペレーション名 = of fline #

## (2) offline オペレーションの形式を表示する場合

#### -help

offline オペレーションの形式が表示されます。

使用例

```
# /opt/DynamicLinkManager/bin/dlnkmgr offline -help
offline:
   Format
  dlnkmgr offline [-path] -hba HBAPortNumber.BusNumber [-s]
    dlnkmgr offline [-path] -cha -pathid AutoPATH_ID [-s]
    dlnkmgr offline [-path] -pathid AutoPATH_ID [-s]
    dlnkmgr offline [-path] -device SCSI_Device_Name [-s]
   Valid value
    AutoPATH_ID { 000000 - 999999 }(Decimal)
KAPL01001-I HDLMコマンドが正常終了しました。オペレーション名 = offline, 終了時刻 = yyy
y/mm/dd hh:mm:ss
#
```
参考

HDLM コマンドのview オペレーションと UNIX の標準コマンドを組み合わせて実行すると、特定の HBA ポート,または CHA ポートで,パスの情報を絞り込んで表示できます。view オペレーションについては, 「[6.7 view 情報を表示する」](#page-562-0)を参照してください。

HBA ポート単位, または CHA ポート単位でパスを閉塞状態にする前に, 次のコマンドを実行して, 閉塞 状態にするパスの情報を確認することをお勧めします。

例 1

特定の HBA ポート(ホストポート番号「0004」, バス番号「0000」)を通るすべてのパスを確認する 場合

# /opt/DynamicLinkManager/bin/dlnkmgr view -path | grep 0004.0000

指定した HBA ポートを通るパスの情報だけが表示されます。

例 2

VSP G1000 シリーズの CHA ポート「1B」を通るすべてのパスを確認する場合

# /opt/DynamicLinkManager/bin/dlnkmgr view -path -stname | grep VSP\_G1000 | grep 1B

指定した CHA ポートを通るパスの情報だけが表示されます。

# 6.5 online パスを稼働状態にする

閉塞状態のパスを稼働状態にします。稼働状態にするパスは、HBA ポート単位、CHA ポート単位、また はパス単位で指定できます。また,パスを指定する代わりに SCSI デバイス名を指定することもできます。

PathName のターゲット ID の値が, 0000000000000100 以上で表示されるOffline(E)のパスは, online コマンドでは稼働状態になりません。このパスをオンラインにするためには,dlmcfgmgr ユーティリティー (dlmcfgmgr -r)を実行してください。

## 6.5.1 形式

### (1) パスを稼働状態にする場合

/opt/DynamicLinkManager/bin/dlnkmgr online [-path] [-hba ホストポート番号.バス番号 |-cha -pathid *パス管理PATH ID* |-pathid *パス管理PATH ID* |-device *SCSIデバイス名*]  $[-s]$ 

## (2) online オペレーションの形式を表示する場合

/opt/DynamicLinkManager/bin/dlnkmgr online -help

# 6.5.2 パラメーター

### (1) パスを稼働状態にする場合

-path

HDLM が管理しているパスを操作することを指定します。

online オペレーションの対象物はパスだけなので,この指定は省略できます。

-hba,-cha,-pathid,または-device パラメーターで,稼働状態にするパスを指定できます。これら のパラメーターを省略した場合は,すべての閉塞状態のパスを稼働状態にします。稼働状態にできない パスがあった場合,処理を継続するかどうかを確認するメッセージが表示されます。稼働状態にできな かったパスを閉塞状態のままにして処理を継続する場合は「y」を,処理を中断する場合は「n」を入力 してください。

-hbaホストポート番号 .バス番号

HBA ポート単位でパスを稼働状態にする場合に指定します。指定した番号の HBA ポートを通るすべ てのパスを稼働状態にします。

view オペレーションで表示されるパス名のうち、ホストポート番号、バス番号をピリオドで区切って 指定します。view オペレーションについては,「[6.7 view 情報を表示する](#page-562-0)」を参照してください。 使用例

コマンド実行の確認をして、特定の HBA ポート (ホストポート番号「0010」, バス番号「0000」) を通るすべてのパスを稼働状態にする場合

# /opt/DynamicLinkManager/bin/dlnkmgr online -hba 0010.0000 KAPL01057-I 指定されたHBAを通る全てのパスをOnlineにします。よろしいですか? [y/n] :y KAPL01061-I 3本のパスをOnlineにしました。失敗したパス = 0本。オペレーション名 = online #

-cha -pathidパス管理 PATH\_ID

CHA ポート単位でパスを稼働状態にする場合に指定します。-pathid パラメーターで指定したパスが 経由している CHA ポートを通る,すべてのパスを稼働状態にします。物理ストレージシステムの物理 CHA ポート単位でパスが稼働状態になります。

view オペレーションで表示される,現在のパス管理 PATH\_ID を指定します。view オペレーションに ついては,「[6.7 view 情報を表示する」](#page-562-0)を参照してください。パス管理 PATH\_ID の,左側の桁から 0 詰めされている 0 は省略できます(000001 と 1 は同値です)。ただし,パス管理 PATH\_ID 「000000」を指定する場合は,「000000」または「0」を指定してください。

パス管理 PATH\_ID は、ホストの再起動時に新しく割り当てられます。また、ホストを再起動しない で新規 LU を追加する場合には,HDLM 構成定義ユーティリティー(dlmcfgmgr)の実行時にその LU の各パスにパス管理 PATH\_ID が新しく割り当てられます。必ずview オペレーションを実行して、稼 働状態にするパスの現在のパス管理 PATH\_ID を確認してから, online オペレーションを実行してく ださい。

使用例

コマンド実行の確認をして、CHA ポート「OA」を通るすべてのパスを稼働状態にする場合(パス 管理 PATH\_ID [000002] が CHA ポート [0A] を通っているとき)

# /opt/DynamicLinkManager/bin/dlnkmgr online -cha -pathid 000002 KAPL01057-I 指定されたCHA portを通る全てのパスをOnlineにします。よろしいですか? [y/n] :y KAPL01061-I 2本のパスをOnlineにしました。失敗したパス = 0本。オペレーション名 = online #

-pathid*パス管理 PATH\_ID* 

単一のパスを稼働状態にする場合に指定します。

view オペレーションで表示される,現在のパス管理 PATH\_ID を指定します。view オペレーションに ついては,「[6.7 view 情報を表示する」](#page-562-0)を参照してください。パス管理 PATH\_ID の,左側の桁から 0 詰めされている 0 は省略できます(000001 と 1 は同値です)。ただし,パス管理 PATH\_ID 「000000」を指定する場合は,「000000」または「0」を指定してください。

パス管理 PATH\_ID は、ホストの再起動時に新しく割り当てられます。また、ホストを再起動しない で新規 LU を追加する場合には,dlmcfgmgr ユーティリティーの実行時にその LU の各パスにパス管理 PATH\_ID が新しく割り当てられます。必ずview オペレーションを実行して、稼働状態にするパスの 現在のパス管理 PATH\_ID を確認してから、online オペレーションを実行してください。

-device SCSI デバイス名

SCSI デバイスに接続されているパスを稼働状態にする場合に指定します。 SCSI デバイス名には,次に示すview オペレーションで表示されるDevice を指定します。

# /opt/DynamicLinkManager/bin/dlnkmgr view -lu

view オペレーションを実行して SCSI デバイス名を表示する方法については[「6.7.2 パラメーター](#page-563-0)」 の「[\(3\) LU 情報を表示する場合](#page-580-0)」を参照してください。指定できるパラメーター値は 1 つだけです。 英字の大文字,小文字は区別されます。

使用例

コマンド実行の確認をして、SCSI デバイス名「/dev/sde」を通るパスを稼働状態にする場合

# /opt/DynamicLinkManager/bin/dlnkmgr online -path -device /dev/sde KAPL01050-I 指定されたパスをOnlineにします。よろしいですか? [y/n]:y KAPL01061-I 1本のパスをOnlineにしました。失敗したパス = 0本。オペレーション名 = online

 $-S$ 

コマンド実行の確認メッセージを表示しないで実行します。シェルスクリプトやバッチファイルでコマ ンドを実行する場合など,確認メッセージへの入力を省略したいときに指定します。

使用例

コマンド実行の確認をしないで,パス管理 PATH\_ID「000002」のパスを稼働状態にする場合

# /opt/DynamicLinkManager/bin/dlnkmgr online -pathid 2 -s KAPL01061-I 1本のパスをOnlineにしました。失敗したパス = 0本。オペレーション名 = online #

# (2) online オペレーションの形式を表示する場合

-help

online オペレーションの形式が表示されます。

使用例

```
# /opt/DynamicLinkManager/bin/dlnkmgr online -help
online:
   Format
     dlnkmgr online [-path] [-s]
     dlnkmgr online [-path] -hba HBAPortNumber.BusNumber [-s]
    dlnkmgr online [-path] -cha -pathid AutoPATH ID [-s] dlnkmgr online [-path] [-pathid AutoPATH_ID] [-s]
    dlnkmgr online [-path] [-device SCSI Device Name] [-s]
   Valid value
```

```
AutoPATH ID { 000000 - 999999 }(Decimal)
KAPL01001-I HDLMコマンドが正常終了しました。オペレーション名 = online, 終了時刻 = yyyy
/mm /dd hh :mm :ss
#
```
### 参考

HDLM コマンドのview オペレーションと UNIX の標準コマンドを組み合わせて実行すると,特定の HBA ポート,または CHA ポートで,パスの情報を絞り込んで表示できます。view オペレーションについては, 「[6.7 view 情報を表示する」](#page-562-0)を参照してください。

HBA ポート単位、または CHA ポート単位でパスを稼働状態にする前に、次のコマンドを実行して、稼働 状態にするパスの情報を確認することをお勧めします。

例 1

特定の HBA ポート (ホストポート番号「0004」, バス番号「0000」) を通るすべてのパスを確認する 場合

# /opt/DynamicLinkManager/bin/dlnkmgr view -path | grep 0004.0000

指定した HBA ポートを通るパスの情報だけが表示されます。

例 2

VSP G1000 シリーズの CHA ポート「1B」を通るすべてのパスを確認する場合

# /opt/DynamicLinkManager/bin/dlnkmgr view -path -stname | grep VSP\_G1000 | grep 1B

指定した CHA ポートを通るパスの情報だけが表示されます。

# <span id="page-548-0"></span>6.6 set 動作環境を設定する

HDLM の動作環境を設定します。

## 6.6.1 形式

## (1) HDLM の動作環境を設定する場合

```
/opt/DynamicLinkManager/bin/dlnkmgr set
    {-lb on [-lbtype { rr | exrr | lio | exlio | lbk | exlbk }]
   | -lb on [-lbtype { rr | exrr | lio | exlio | lbk | exlbk | sys } -lu -pathid パス管理PAT
H ID]
   -lb off
    -lb off -lu -pathid パス管理PATH ID
    |-ellv 障害ログ採取レベル
    |-elfs 障害ログファイルサイズ
    |-elfn 障害ログファイル数
    |-systflv トレースレベル
    |-systfs トレースファイルサイズ
    |-systfn トレースファイル数
   |-pchk {on [-intvl チェック間隔]|off}
   -afb {on [-intvl チェック間隔]|off}
   -iem {on [-intvl 障害監視時間] [-iemnum 障害発生回数]|off}
    |-lic
   |-audlog {on [-audlv 監査ログ採取レベル] [-category [[ss] [a] [ca]|all]]|off}
   |-audfac Facilitv値
   |-lbpathusetimes 同一パス使用回数
   |-expathusetimes 同一パス使用回数
   |-exrndpathusetimes 同一パス使用回数
    |-pstv {on|off}
 }
  [-s]
```
## (2) set オペレーションの形式を表示する場合

/opt/DynamicLinkManager/bin/dlnkmgr set -help

# 6.6.2 パラメーター

## (1) HDLM の動作環境を設定する場合

各設定のデフォルト値と推奨値を次の表に示します。set オペレーションで設定値を変更した場合,その 値は直ちに有効になります。

### 表 6-2 各設定のデフォルト値と推奨値

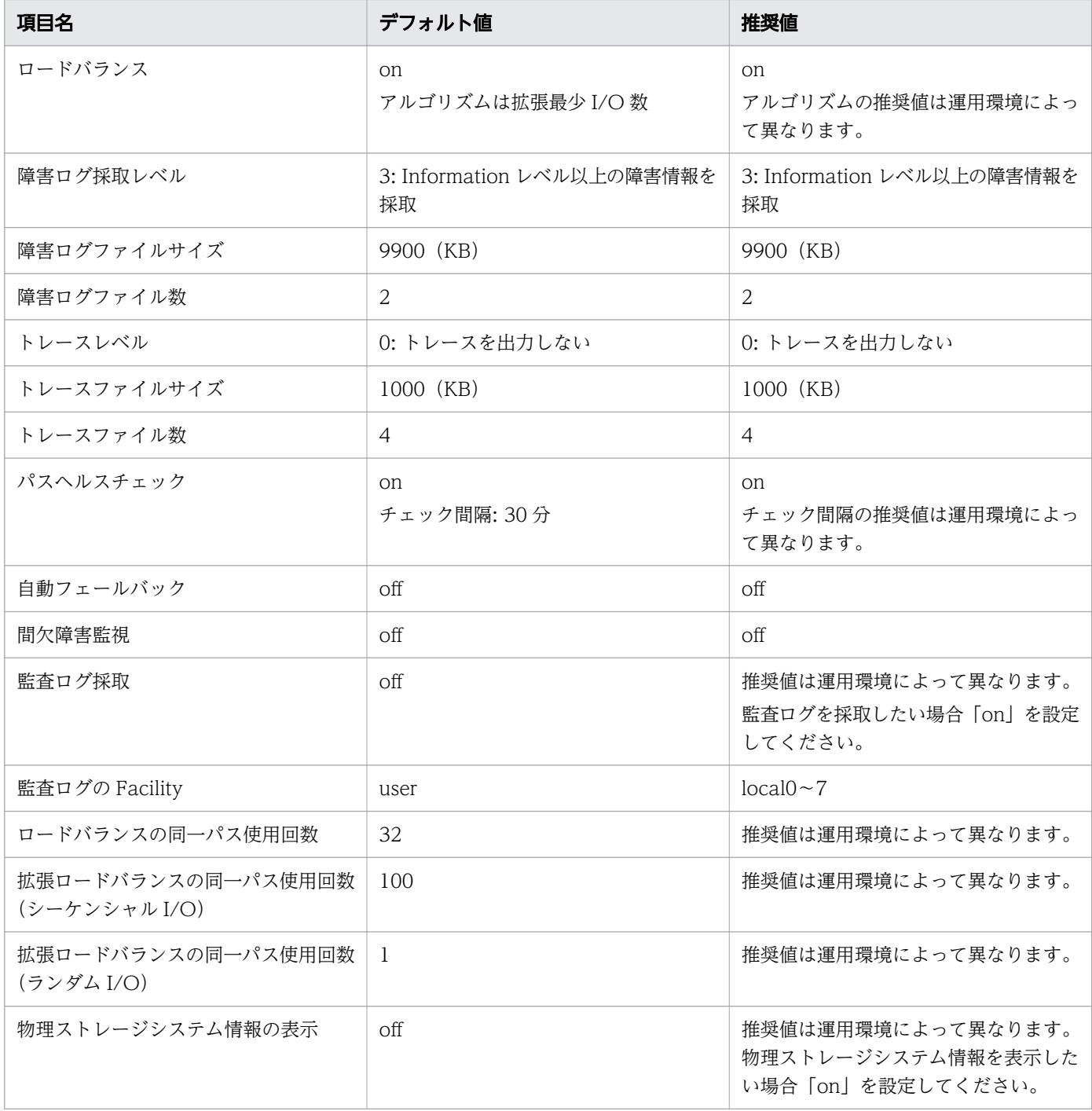

-lb {on [-lbtype {rr|exrr|lio|exlio|lbk|exlbk}]|off}

ロードバランス機能を有効,または無効にします。 on:有効 off:無効 -lbtype {rr|exrr|lio|exlio|lbk|exlbk}

ロードバランスのアルゴリズムを選択します。

rr:ラウンドロビン

exrr:拡張ラウンドロビン

lio:最少 I/O 数

exlio:拡張最少 I/O 数

lbk:最少ブロック数

exlbk:拡張最少ブロック数

-lbtype で設定したアルゴリズムは、-lb off を指定してロードバランス機能を無効にしても、記憶 されています。そのため,再度ロードバランス機能を有効にし,アルゴリズムを指定しなかった場 合,記憶されているアルゴリズムでロードバランスが実行されます。

#### -ellv 障害ログ採取レベル

障害ログとして採取する障害情報のレベルを設定します。

障害ログ採取レベルを設定できるログファイルは、HDLM マネージャーのログ (dlmmgr[1-16].log) です。

障害ログ採取レベルの設定値とその説明を「表 6-3 障害ログ採取レベルの設定値」に示します。な お,障害が発生したときは,障害ログ採取レベルに「1」以上を選択してログを採取します。

#### 表 6-3 障害ログ採取レベルの設定値

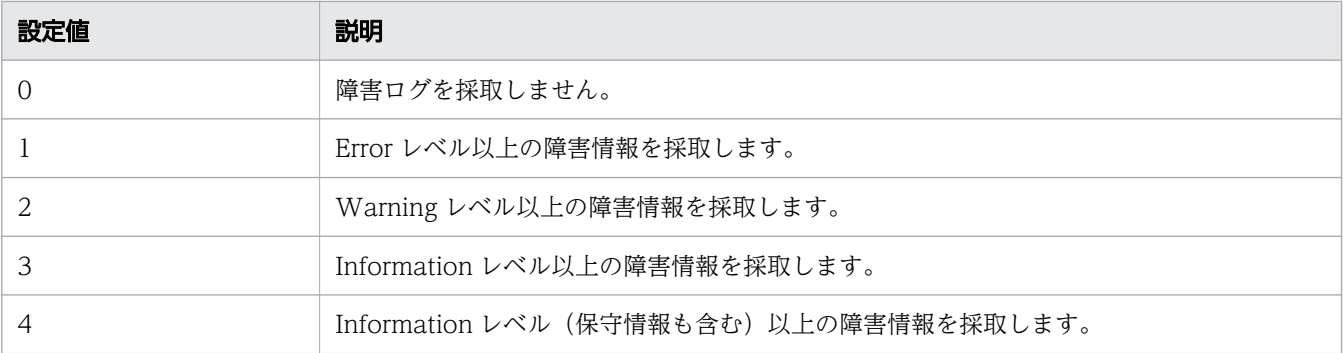

設定値が大きいほど出力されるログの量が多くなります。ログの出力量が多い場合,古い障害ログファ イルに上書きされるまでの時間が短くなります。

使用例

```
# /opt/DynamicLinkManager/bin/dlnkmgr set -ellv 1
KAPL01049-I オペレーションを開始します。オペレーション名 = set。よろしいですか? [y/n]
 : y
KAPL01001-I HDLMコマンドが正常終了しました。オペレーション名 = set, 終了時刻 = yyyy /mm
/dd hh :mm :ss
#
```
-elfs 障害ログファイルサイズ

障害ログファイル (dlmmgr[1-16].log) のサイズをキロバイト単位で設定します。100~200000000 値を指定します。HDLM マネージャーのログには指定値が反映されます。障害ログファイル数の指定 と合わせて,採取できる障害ログの合計サイズの最大値は 32000000KB(約 30GB)です。

すべてのログファイルが設定サイズに達すると,いちばん古いログファイルから順に新しいログ情報が 上書きされます。

#### -elfn 障害ログファイル数

障害ログファイル (dlmmgr[1-16].log) の数を設定します。2~16 の値を指定します。障害ログファイ ルサイズの指定と合わせて、採取できる障害ログの合計サイズの最大値は 32000000KB (約 30GB) です。

#### -systflv トレースレベル

トレースの出力レベルを設定します。トレースレベルを設定できるトレースファイルは, hdlmtr[1-64].log です。トレースレベルの設定値とその説明を「表 6-4 トレースレベルの設定値」に 示します。なお、障害が発生したときは、トレースレベルに「1|以上を選択してログを採取します。

表 6-4 トレースレベルの設定値

| 設定値 | 説明                |  |
|-----|-------------------|--|
|     | トレースを出力しません。      |  |
|     | エラー情報だけ出力します。     |  |
|     | プログラムの動作概略を出力します。 |  |
|     | プログラムの動作詳細を出力します。 |  |
|     | すべての情報を出力します。     |  |

設定値が大きいほど出力されるログの量が多くなります。ログの出力量が多い場合,古い障害ログファ イルに上書きされるまでの時間が短くなります。

#### -systfs トレースファイルサイズ

トレースファイルのサイズをキロバイト単位で設定します。100~16000 の値を指定します。トレース ファイル数の指定と合わせて,採取できるトレースの合計サイズの最大値は 1024000KB です。なお, 設定されている値よりも小さい値を指定した場合,実行を確認する KAPL01097-W のメッセージが表 示されてトレースファイルはいったん削除されます。ファイルサイズを設定できるトレースファイル は, hdlmtr[1-64].log です。トレースファイルは固定長です。したがって, 書き込まれるトレース情 報が設定したファイルサイズに満たない場合でも,出力されるトレースファイル 1 つ当たりのファイル サイズは常に固定です。すべてのトレースファイルにトレースが書き込まれると,いちばん古いトレー スファイルから順に新しいトレースが上書きされます。

#### -systfn トレースファイル数

トレースファイルの数を設定します。2~64 の値を指定します。トレースファイルサイズの指定と合わ せて、採取できるトレースの合計サイズの最大値は 1024000KB です。なお、設定されている値より も小さい値を指定した場合,実行を確認する KAPL01097-W のメッセージが表示されてトレースファ イルはいったん削除されます。ファイル数を設定できるトレースファイルは,hdlmtr[1-64].log です。

#### -pchk {on [-intvl チェック間隔]|off}

パスヘルスチェック機能を有効,または無効にします。

on:有効

off:無効

待機系ホストでは,I/O が発行されないパスの障害を検出するために,パスヘルスチェック機能を有効 にすることをお勧めします。「on」を指定した場合,パスヘルスチェックのチェック間隔を,後続パラ メーターで指定します。チェック間隔の指定を省略した場合,チェック間隔は次のとおりになります。

- これまでにチェック間隔を一度も指定していない場合 30分間隔(デフォルトの設定)になります。
- これまでにチェック間隔を指定している場合 前回指定したチェック間隔になります。

パスヘルスチェックのチェック間隔を指定する後続パラメーターの形式を,次に示します。

#### -intvl チェック間隔

パスヘルスチェックのチェック間隔を、分単位で指定します。使用している環境に合わせて1~1440 の値を指定します。チェック間隔を変更した場合,変更後のチェック間隔が直ちに有効になります。 チェック間隔を短くした場合,前回のパスヘルスチェックの実行終了時から,すでに変更後のチェッ ク間隔を経過しているときには,直ちにパスヘルスチェックが始まります。このパラメーターで設 定したチェック間隔は、-pchk off を指定してパスヘルスチェック機能を無効にしても、記憶され ています。そのため,再度パスヘルスチェック機能を有効にし,チェック間隔を指定しなかった場 合,記憶されているチェック間隔でパスヘルスチェックが実行されます。

-afb {on [-intvl チェック間隔]|off}

障害パスの自動フェールバック機能を有効,または無効にします。

- on:有効
- off:無効

自動フェールバック機能を有効にすると,保守作業などのためにユーザーが意識的に障害状態にしてい たパスが,自動的に稼働状態になってしまうことがあります。また,ストレージやパスで間欠障害が発 生した場合, パスの状態が, 閉塞状態と稼働状態を繰り返すため, I/O の性能が低下することがありま す。

自動フェールバックの対象となるのは,障害が発生して KAPL08022-E のメッセージが出力されたパ ス,および HDLM マネージャーの起動時に障害となっているパスです。間欠障害が発生したときの I/ O 性能の低下を防ぐため,自動フェールバックを有効にする場合は,間欠障害監視を有効にすることを お勧めします。間欠障害監視は,自動フェールバックが有効なときにだけ設定できます。自動フェール バックと間欠障害監視の設定の関係については,[「表 6-5 自動フェールバックおよび間欠障害監視の](#page-555-0) [設定状況と,実行できる操作の関係」](#page-555-0)を参照してください。

「on」を指定した場合,パスの状態を確認するチェック間隔を後続パラメーターで指定します。チェッ ク間隔の指定を省略した場合,チェック間隔は次のとおりになります。

- これまでにチェック間隔を一度も指定していない場合 1分間隔(デフォルトの設定)になります。
- これまでにチェック間隔を指定している場合 前回指定したチェック間隔になります。

パスの状態確認のチェック間隔を指定する後続パラメーターの形式を,次に示します。

#### -intvl チェック間隔

パスの状態確認の終了から,次回のパスの状態確認を開始するまでのチェック間隔を,分単位で指 定します。1~1440 の値を指定します。デフォルト値は「1」です。システムの運用方法に合わせ て設定してください。

間欠障害監視の設定が「on」で障害発生回数が「2」以上の場合,次の条件が満たされている必要が あります。

間欠障害の障害監視時間 >= 自動フェールバックのチェック間隔×間欠障害監視で指定する障害発生回数

この条件が満たされない場合は KAPL01080-W エラーになります。エラーになった場合は,自動 フェールバックのチェック間隔,間欠障害の監視時間,または間欠障害監視で指定する障害発生回 数のどれかを変更してください。

障害発生回数に「1」を指定した場合,上記の条件を満たす必要はありません。

チェック間隔を変更した場合,変更後のチェック間隔が直ちに有効になります。チェック間隔を短 くした場合,前回のパスの状態確認が終了したときから,すでに変更後のチェック間隔を経過して いるときには,直ちにパスの状態確認が始まります。

このパラメーターで設定したチェック間隔は、-afb off を指定して自動フェールバック機能を無効 にしても,記憶されています。そのため,再度自動フェールバック機能を有効にし,チェック間隔 を指定しなかった場合,記憶されているチェック間隔でパスの状態確認が実行されます。

#### -iem {on [-intvl *障害監視時間*] [-iemnum *障害発生回数*]|off}

間欠障害監視を有効,または無効にします。

on:有効

off:無効

間欠障害監視は,自動フェールバックが「on」のときにだけ設定できます。間欠障害が発生したときの I/O 性能の低下を防ぐため,自動フェールバックを有効にする場合は,間欠障害監視を有効にすること をお勧めします。「on」を指定した場合、障害監視時間および障害発生回数を、後続パラメーターで指 定します。間欠障害の監視が開始されてから指定した時間が経過するまでの間に,指定した回数の障害 が発生した場合に,該当するパスに間欠障害が発生していると見なします。間欠障害が発生していると 見なされたパスは,自動フェールバックの対象外になります。間欠障害監視は,パスごとに実施されま す。また,間欠障害監視は,自動フェールバックによってパスが障害から回復した時点から開始されま す。

障害監視時間または障害発生回数の指定を省略した場合,それぞれの値は次のとおりになります。

- これまでに障害監視時間または障害発生回数を一度も指定していない場合 障害監視時間は 30分、障害発生回数は 3回になります。
- これまでに障害監視時間または障害発生回数を指定している場合 前回指定した値になります。

障害監視時間と障害発生回数の設定値は障害発生回数が「2」以上の場合,次の条件を満たしている必 要があります。

#### 間欠障害の障害監視時間 >= 自動フェールバックのチェック間隔×間欠障害監視で指定する障害発生回数

この条件が満たされない場合は KAPL01080-W エラーになります。エラーになった場合は,自動 フェールバックのチェック間隔,間欠障害の監視時間,または間欠障害監視で指定する障害発生回数の どれかを変更してください。

障害発生回数が「1」の場合,上記の条件を満たす必要はありません。

間欠障害の監視時間と障害の発生回数を指定する後続パラメーターの形式を,次に示します。

#### -intvl *障害監視時間*

間欠障害の監視時間を分単位で指定します。1~1440 の値を指定します。デフォルト値は「30」で す。

間欠障害の監視中に障害監視時間を変更した場合,変更前までにカウントされた障害発生回数,お よび監視を開始してから経過した時間が 0 に初期化されます。そして,変更後の設定で監視が開始 されます。間欠障害の監視時間外に障害監視時間を変更した場合,次に自動フェールバックが成功 した時点から,変更後の障害監視時間が有効になります。監視時間外は障害発生回数はカウントさ れていないため,回数の変更はありません。

このパラメーターで設定した障害監視時間は、-iem off を指定して間欠障害監視を無効にしても記 憶されています。そのため,再度間欠障害監視を有効にし,障害監視時間を指定しなかった場合, 記憶されている障害監視時間で間欠障害監視が実行されます。

#### -iemnum *障害発生回数*

障害の発生回数を指定します。1~99 の値を指定します。デフォルト値は「3」です。

間欠障害の監視中に障害発生回数を変更した場合,変更前までにカウントされた障害発生回数,お よび監視を開始してから経過した時間が 0 に初期化されます。そして,変更後の設定で監視が開始 されます。間欠障害の監視時間外に障害発生回数を変更した場合,次に自動フェールバックが成功 した時点から変更後の障害発生回数が有効になります。監視時間外は障害発生回数はカウントされ ていないため,回数の変更はありません。

このパラメーターで設定した障害発生回数は、-iem off を指定して間欠障害監視を無効にしても, 記憶されています。そのため,再度,間欠障害監視を有効にし,障害発生回数を指定しなかった場 合,記憶されている障害発生回数で間欠障害監視が実行されます。

間欠障害の監視中にset -iem on オペレーションを実行した場合,障害監視時間または障害発生回数を 変更していなくても,それまでにカウントされた障害発生回数,および監視を開始してから経過した時 間が初期化されます。間欠障害監視は継続されます。

間欠障害監視を「on」に設定しているときに,自動フェールバックを「off」に設定すると,間欠障害 監視は無効になります。ただし、view -sys オペレーションで HDLM の機能の設定情報を表示した場 合,間欠障害監視(Intermittent Error Monitor)の設定は「on」と表示されます。再度自動フェール バックを「on」に設定すると,間欠障害監視が有効になります。

自動フェールバックおよび間欠障害監視について実行できる操作は,それらの機能の設定状況に依存し ます。自動フェールバックおよび間欠障害監視の設定状況と,それらの機能について実行できる操作の 関係を、次の表に示します。

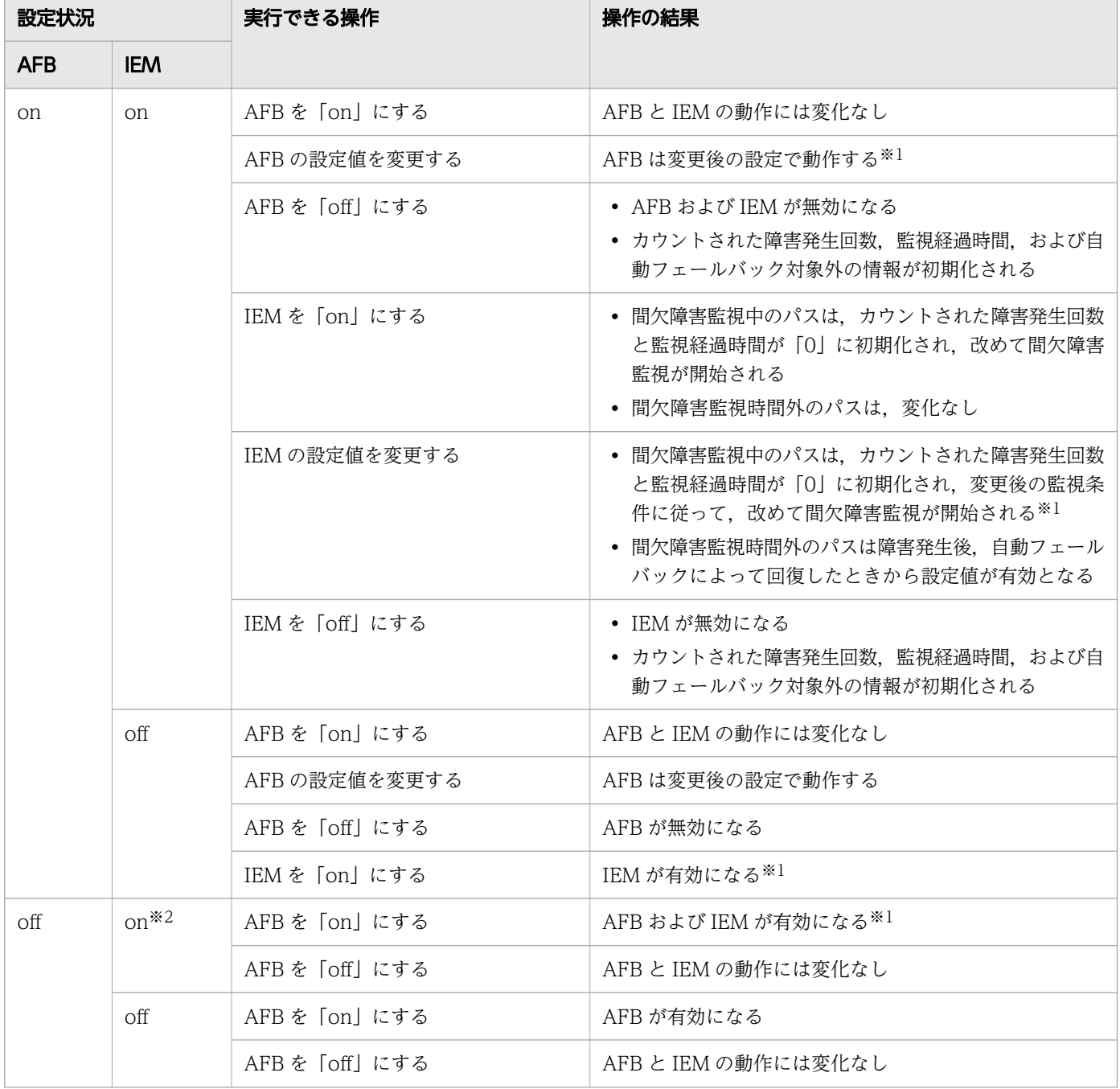

<span id="page-555-0"></span>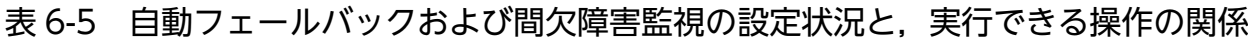

(凡例)

AFB:自動フェールバック

IEM:間欠障害監視

注※1

自動フェールバックのチェック間隔の設定値と間欠障害監視の設定値の条件を満たさない場合, KAPL01080-W エラーになります。KAPL01080-W エラーとなった場合は間欠障害監視状態に変化 はありません。

注※2

自動フェールバックの設定が「off」なので,間欠障害監視は無効です。

使用例

間欠障害監視を有効にする場合

# /opt/DynamicLinkManager/bin/dlnkmgr set -iem on -intvl 20 -iemnum 2 KAPL01049-I オペレーションを開始します。オペレーション名 = set。よろしいですか? [y/n] : y KAPL01001-I HDLMコマンドが正常終了しました。オペレーション名 = set, 終了時刻 = yyyy /mm /dd hh :mm :ss #

-lic

ライセンスを更新する場合に指定します。ライセンスは,ライセンスキーまたはライセンスキーファイ ルで提供されます。ライセンスキーファイルは,ライセンスを格納したファイルです。

ライセンスキーファイルが提供されている場合

ライセンスキーファイルを./var/tmp 直下に「hdlm license」という名称で格納してから, set lic オペレーションを実行します。ライセンスキーファイルに記述されているライセンスキーの種 別に応じて,ライセンスキーが登録された旨のメッセージが出力されます。一時または非常ライセ ンスの場合は,期限満了日も表示されます(KAPL01071-I,KAPL01072-I)。

#### ライセンスキーが提供されている場合

set -lic オペレーションを実行すると,ユーザーにライセンスキーの入力を求める KAPL01068-I のメッセージが出力されます。それに対して,ライセンスキーを入力します。入力したライセンス キーの種別に応じて,ライセンスキーが登録された旨のメッセージが表示されます。一時または非 常ライセンスの場合は,期限満了日も表示されます(KAPL01071-I,KAPL01072-I)。

ライセンスキーの種別を次の表に示します。

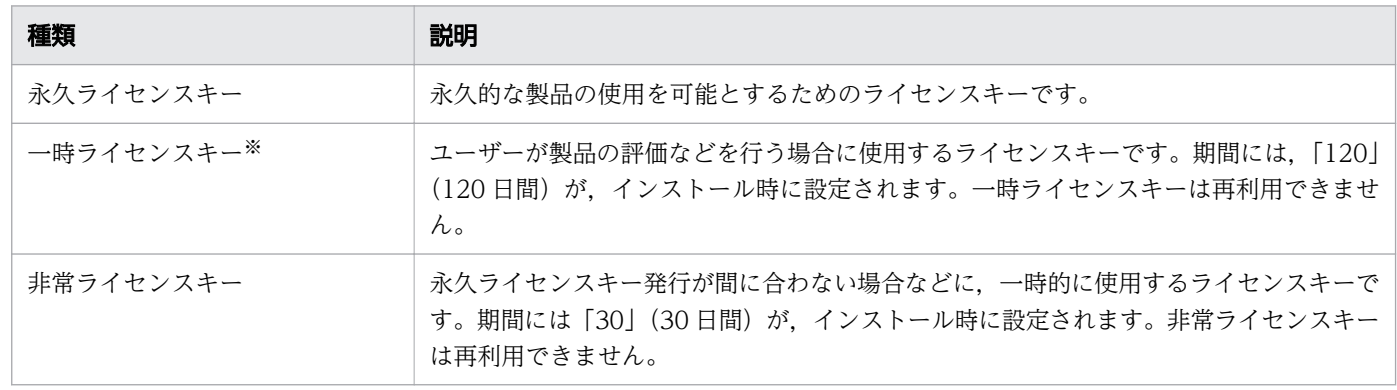

#### 表 6-6 ライセンスキー種別

注※

一時ライセンスキーは,set オペレーションでインストールできません。

使用例 1

ライセンスキーを更新する場合(ライセンスキーファイルがあるとき)

```
# /opt/DynamicLinkManager/bin/dlnkmgr set -lic
KAPL01049-I オペレーションを開始します。オペレーション名 = set。よろしいですか? [y/n] 
: y
KAPL01071-I 永久ライセンスがインストールされました。
#
```
使用例 2

ライセンスキーを更新する場合(ライセンスキーファイルがないとき)

# /opt/DynamicLinkManager/bin/dlnkmgr set -lic KAPL01049-I オペレーションを開始します。オペレーション名 = set。よろしいですか? [y/n] : y KAPL01083-I ライセンスキーファイルがありません。ファイル名 = /var/tmp/hdlm\_license KAPL01068-I ライセンスキーを入力して下さい:\*\*\*\*\*\*\*\*\*\*\*\*\* KAPL01071-I 永久ライセンスがインストールされました。 #

-audlog {on [-audly 監査ログ採取レベル] [-category [[ss] [a] [ca]|all]]|off}

監査ログの採取を指定します。

on:採取する

off:採取しない

-audlv 監査ログ採取レベル

監査ログとして採取する重要度 (Severity) のレベルを設定します。設定値を次の表に示します。 デフォルトの設定値は「6」です。

#### 表 6-7 監査ログ採取レベルの設定値

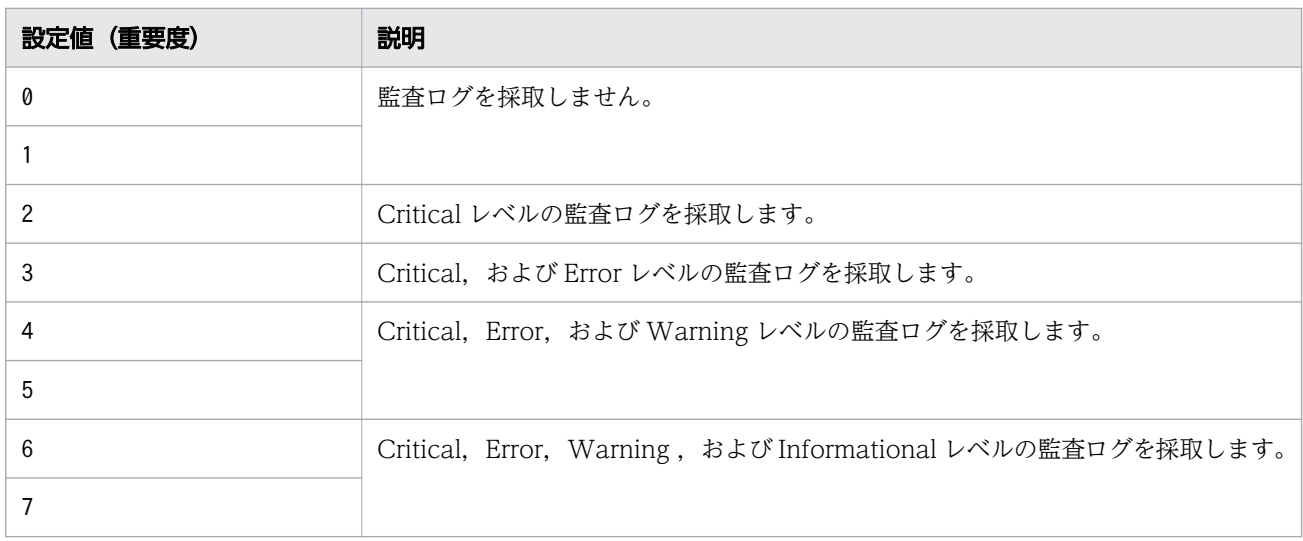

#### -category [[ss] [a] [ca]|all]

監査ログとして採取する種別を設定します。設定値を次の表に示します。デフォルトの設定値は 「all」です。-category を指定して設定値を省略した場合は「all」が指定されたものと見なされま す。

### 表 6-8 監査ログ種別の設定値

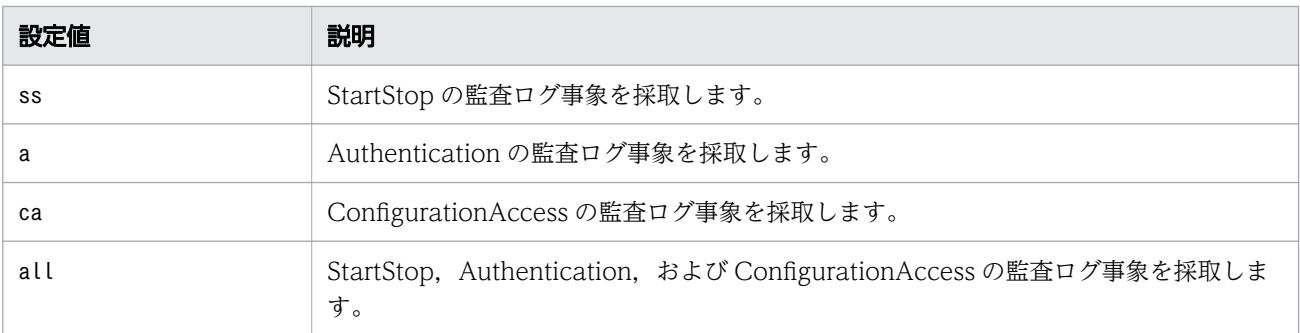

#### -audfac Facility値

監査ログの Facility を指定します。

設定値を次の表に示します。デフォルトの設定値は「user」です。

#### 表 6-9 監査ログの Facility の設定値

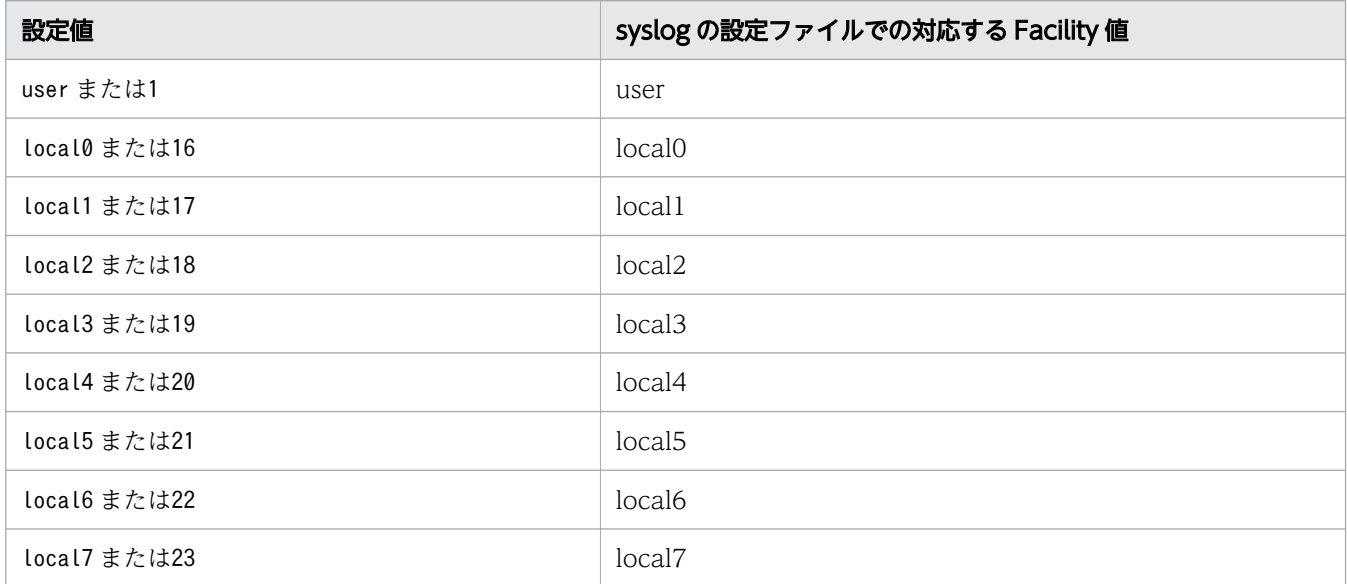

#### -lbpathusetimes 同一パス使用回数

ロードバランスのアルゴリズムに,ラウンドロビン(rr),最少 I/O 数(lio),または最少ブロック数 (lbk)を適用する場合,I/O に同一のパスを使用する回数を指定します。

10 進数で 0~999999 の値を指定できます。デフォルトの設定値は「32」です。 0 を指定すると,ロー ドバランス機能を無効にした場合と同じです。

#### -expathusetimes 同一パス使用回数

ロードバランスのアルゴリズムに,拡張ラウンドロビン(exrr),拡張最少 I/O 数(exlio),または拡 張最少ブロック数(exlbk)を適用する場合,シーケンシャル I/O に同一のパスを使用する回数を指定 します。

10 進数で 0~999999 の値を指定できます。デフォルトの設定値は「100」です。 0 を指定すると, シーケンシャル I/O が続く間は同一パスを使い続けます。

#### <span id="page-559-0"></span>-exrndpathusetimes 同一パス使用回数

ロードバランスのアルゴリズムに,拡張ラウンドロビン(exrr),拡張最少 I/O 数(exlio),または拡 張最少ブロック数 (exlbk) を適用する場合, ランダム I/O に同一のパスを使用する回数を指定します。 10 進数で 0~999999 の値を指定できます。デフォルトの設定値は「1」です。 0 を指定すると,ラン ダム I/O が続く間は同一パスを使い続けます。

#### -pstv {on|off}

物理ストレージシステム情報の表示機能を有効,または無効にします。デフォルト値は「off」です。 on:有効

off:無効

物理ストレージシステム情報の表示機能を有効にすると,物理ストレージシステムの情報が表示されま す。物理ストレージシステム情報の表示機能を無効にすると,OS に認識されているストレージシステ ムの情報が表示されます。仮想化されているストレージシステムは仮想情報が表示され,仮想化されて いないストレージシステムは物理情報が表示されます。

物理ストレージシステム情報の表示機能の有効/無効によって、view オペレーションの表示結果が異な ります。表示結果が異なる表示項目を次の表に示します。

### 表 6-10 -pstv パラメーターの指定によって view オペレーションの表示結果が異なる表示 項目

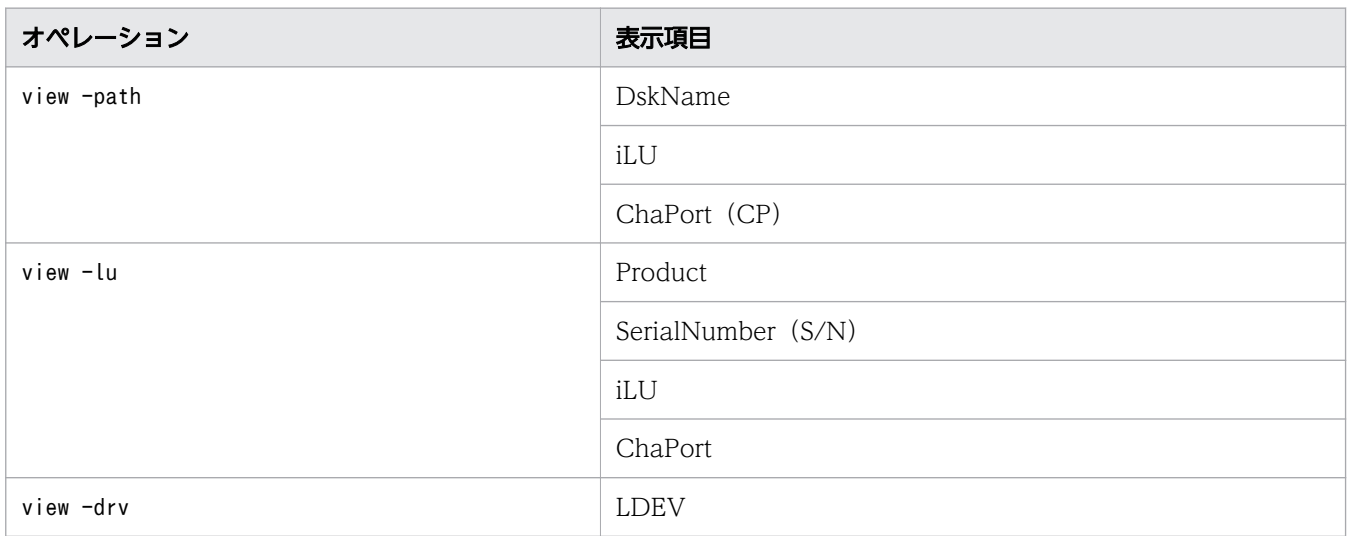

 $-S$ 

コマンド実行の確認メッセージを表示しないで実行します。シェルスクリプトやバッチファイルでコマ ンドを実行する場合など,確認メッセージへの入力を省略したいときに指定します。

# (2) set オペレーションの形式を表示する場合

#### -help

set オペレーションの形式が表示されます。

## 使用例

```
# /opt/DynamicLinkManager/bin/dlnkmgr set -help
set:
   Format
     dlnkmgr set { -lb on [ -lbtype { rr | exrr | lio | exlio | lbk | exlbk } ]
                  | -lbtype { rr | exrr | lio | exlio | lbk | exlbk | sys } -lu -pathid パス管
理PATH_ID ]
                    -lb off
                    -lb off -lu -pathid パス管理PATH_ID
                     | -ellv ElogLevel
                     | -elfs ElogFileSize
                    -elfn Number-Of-ElogFiles
                     | -systflv TraceLevel
                     | -systfs TraceFileSize
                     | -systfn Number-Of-TraceFiles
                    -pchk on [ -intvl Interval-Time ]
                     | -pchk off
                    -afb on \lceil -intvl Interval-Time ]
                     | -afb off
                   | -iem on
                            [ -intvl Error-Monitor-Interval ]
                            [ -iemnum Number-Of-Times ]
                     | -iem off
                     | -lic
                    -audlog on
                              [ -audlv AudlogLevel ]
                              [ -category Category-Value ]
                    -audlog off
                    -audfac { Facility-Name | Facility-Number }
                     | -lbpathusetimes Number-Of-PathUseTimes
                     | -expathusetimes Number-Of-ExPathUseTimes
                     | -exrndpathusetimes Number-Of-ExRndPathUseTimes
                    -pstv \{ on \} off \} }
                  [-s] Valid value
     ElogLevel { 0 | 1 | 2 | 3 | 4 } (Default Value 3)
     ElogFileSize { 100 - 2000000 }(KB) (Default Value 9900)
     Number-Of-ElogFiles { 2 - 16 }(Files) (Default Value 2)
    TraceLevel                         { 0 | 1 | 2 | 3 | 4 } (Default Value 0)<br>TraceFileSize             { 100 - 16000 }(KB) (Default Value 10
                                    { 100 - 16000 }(KB) (Default Value 1000)<br>{ 2 - 64 }(Files) (Default Value 4)
    Number-Of-TraceFiles { 2 - 64 }(Files) (Default Value 4)<br>Interval-Time { 1 - 1440 }(Minute) (Default Value 30)
                                    \{ 1 - 1440 \}(Minute)
    (pchk)<br>Interval-Time
                                   \{1 - 1440 \}(Minute) (Default Value 1)
        (afb)
     Error-Monitor-Interval { 1 - 1440 }(Minute) (Default Value 30)
    Number-Of-Times \{ 1 - 99 \}(Times) (Default Value 3)<br>AudlogLevel \{ 0 - 7 \} (Default Value 6)
    AudlogLevel \{ 0 - 7 \} (Default Value 6)
    Category-Value { [ss] [a] [ca] |
                                     all } (Default Value all)
    Facility-Name
                                       local0 - local7 } (Default Value user)
    Facility-Number \{ 1 | 16 - 23 \} (Default Value 1)<br>Number-Of-PathllseTimes \{ 0 - 999999 \}(Times) (Default Value 32
                                    \{0 - 999999\} (Times) (Default Value 32)
     Number-Of-ExPathUseTimes { 0 - 999999 }(Times) (Default Value 100)
```

```
 Number-Of-ExRndPathUseTimes { 0 - 999999 }(Times) (Default Value 1)
 AutoPATH_ID { 000000 - 999999 }(Decimal) 
KAPL01001-I HDLMコマンドが正常終了しました。オペレーション名 = set, 終了時刻 = yyyy /mm /dd h
h :mm :ss
#
```
# <span id="page-562-0"></span>6.7 view 情報を表示する

HDLM のプログラム情報, パス情報, LU 情報, HDLM デバイス, SCSI デバイスおよび LDEV 情報の 対応を表示します。

# 6.7.1 形式

## (1) プログラム情報を表示する場合

```
/opt/DynamicLinkManager/bin/dlnkmgr view -sys
   [-sfunc|-msrv|-adrv|-pdrv|-lic|-audlog|-lbpathusetimes|-expathusetimes|-exrndpathusetimes
|-pstv]
  [-t]
```
## (2) パス情報を表示する場合

### パス情報表示

```
/opt/DynamicLinkManager/bin/dlnkmgr view -path
   [-pstv|-vstv]
  [-hdev ホストデバイス名]
   [-stname]
  [-iem]
  [-srt \{pn|lu|cp\}] [-hbaportwwn]
  [-t]
```
### パス情報表示(表示項目を選択する場合)

```
/opt/DynamicLinkManager/bin/dlnkmgr view -path -item
   [pn] [dn] [lu] [cp] [type] [ic] [ie] [dnu] [hd] [iep] [hbaportwwn] 
   [phys] [virt] [vid]
   [-pstv|-vstv]
  [-hdev ホストデバイス名]
   [-stname]
  [-srt \{pn|lu|cp\}][-t]
```
### パス情報の概略表示

```
/opt/DynamicLinkManager/bin/dlnkmgr view -path -c
   [-pstv|-vstv]
    [-stname]
    [-srt {lu|cp}]
   [-t]
```
# <span id="page-563-0"></span>(3) LU 情報を表示する場合

### LU 情報表示

```
/opt/DynamicLinkManager/bin/dlnkmgr view -lu
   [-pstv|-vstv]
  [-hdev ホストデバイス名 |-pathid パス管理PATH_ID]
  [-t]
```
### LU 情報表示(表示項目を追加する場合)

```
/opt/DynamicLinkManager/bin/dlnkmgr view -lu -item
   [ [slpr] [pn] [cp] [clpr] [type] [ic] [ie] [dnu] [iep] [lb] [hctl] [phys] [virt] [vid]
   |all ]
   [-pstv|-vstv]
  [-hdev ホストデバイス名 |-pathid パス管理PATH_ID]
  [-t]
```
### LU 情報の概略表示

/opt/DynamicLinkManager/bin/dlnkmgr view -lu -c [-pstv|-vstv] [-t]

### LU 情報の概略表示(表示項目を追加する場合)

```
/opt/DynamicLinkManager/bin/dlnkmgr view -lu -c -item
   [slpr]
   [-pstv|-vstv]
  [-t]
```
# (4) HDLM デバイス, SCSI デバイスおよび LDEV 情報の対応を表示する場合

/opt/DynamicLinkManager/bin/dlnkmgr view -drv [-pstv|-vstv] [-t]

# (5) view オペレーションの形式を表示する場合

/opt/DynamicLinkManager/bin/dlnkmgr view -help

# 6.7.2 パラメーター

ここでは、view オペレーションのパラメーターを次の順に説明します。

- [\(1\) プログラム情報を表示する場合](#page-564-0)
- [\(2\) パス情報を表示する場合](#page-570-0)

```
6. コマンドリファレンス
```
<span id="page-564-0"></span>[\(3\) LU 情報を表示する場合](#page-580-0)

- (4) HDLM [デバイス,SCSI デバイスおよび LDEV 情報の対応を表示する場合](#page-588-0)
- [\(5\) view オペレーションの形式を表示する場合](#page-589-0)

# (1) プログラム情報を表示する場合

-sys [-sfunc|-msrv|-adrv|-pdrv|-lic|-audlog|-lbpathusetimes|-expathusetimes| exrndpathusetimes|-pstv]

HDLM のプログラム情報が表示されます。

後続パラメーターで、情報を表示する対象を指定します。後続パラメーターを省略した場合は、監査ロ グ採取の設定情報,ロードバランスの同一パス使用回数,拡張ロードバランスの同一パス使用回数,お よび物理ストレージシステム情報の表示機能の設定状態を除くすべてのプログラム情報が表示されま す。指定するパラメーター,表示される情報,表示される項目,およびその説明を「表 6-11 プログ ラム情報の表示項目」に示します。

-t

各情報の項目名を表示しません。

表 6-11 プログラム情報の表示項目

| パラメーターおよび表示され<br>る情報      | 表示項目                 | 説明                                                                                                    |
|---------------------------|----------------------|----------------------------------------------------------------------------------------------------|
| -sfunc<br>HDLM の機能設定情報    | <b>HDLM</b> Version  | HDLMのバージョン番号です。                                                                                                    |
| $-$ sfunc<br>HDLM の機能設定情報 | Service Pack Version | HDLMのSP バージョン番号です。SP がインストールされていない<br>場合は,空白です。                                                                                                    |
| $-sfunc$<br>HDLM の機能設定情報  | Load Balance         | ロードバランス機能の設定状態です。<br>• 設定状態<br>on: 有効 off: 無効<br>• アルゴリズム<br>設定状態が on の場合, on のあとの()にロードバランスのアルゴ<br>リズムを表示します。<br>rr:ラウンドロビン<br>extended rr:拡張ラウンドロビン<br>$\rm{lio}:$ 最少 $\rm{I/O}$ 数<br>extended lio: 拡張最少 I/O 数<br>lbk:最少ブロック数<br>extended lbk:拡張最少ブロック数 |
| -sfunc<br>HDLM の機能設定情報    | Support Cluster      | 空白*                                                                                                    |

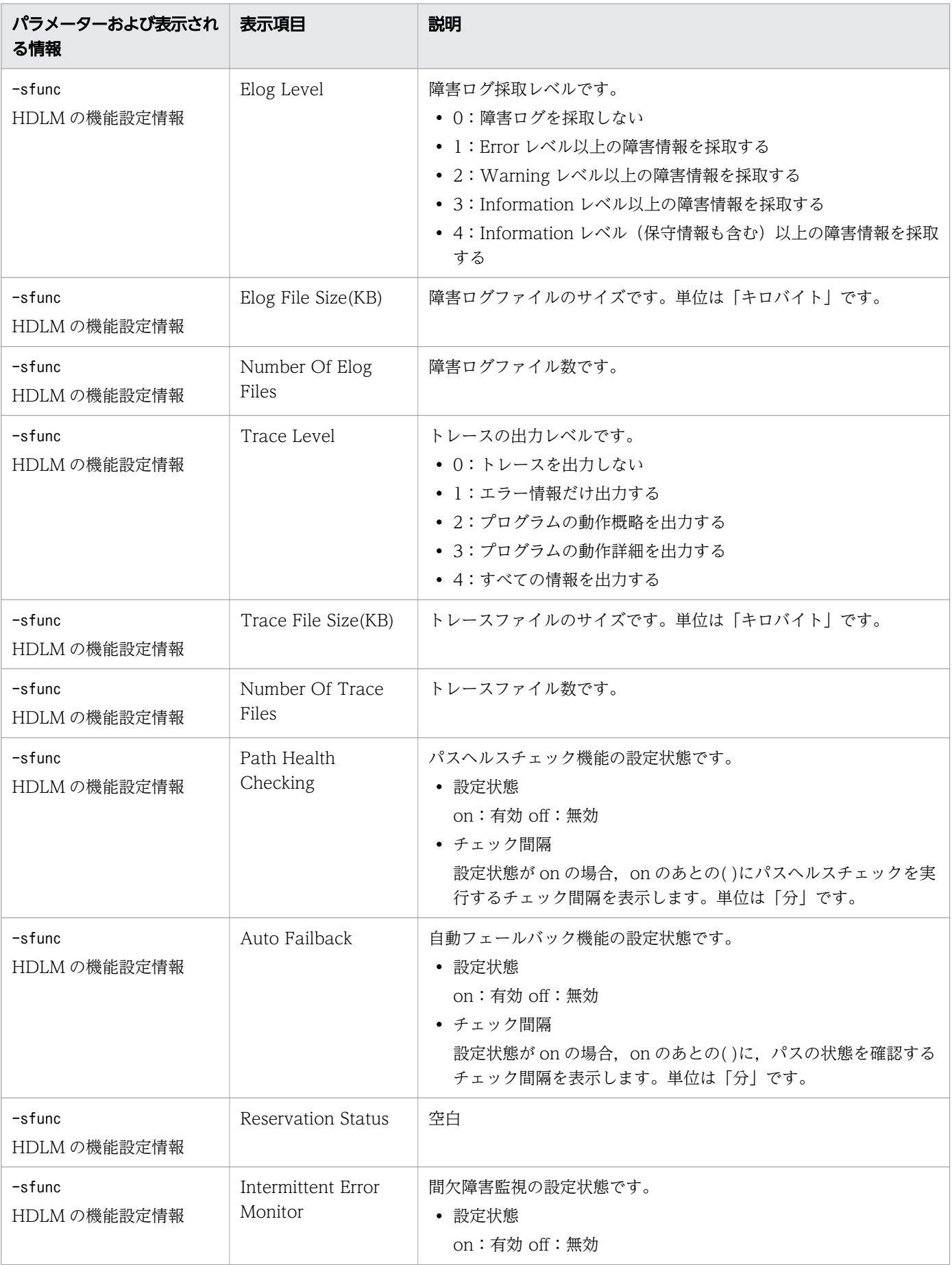

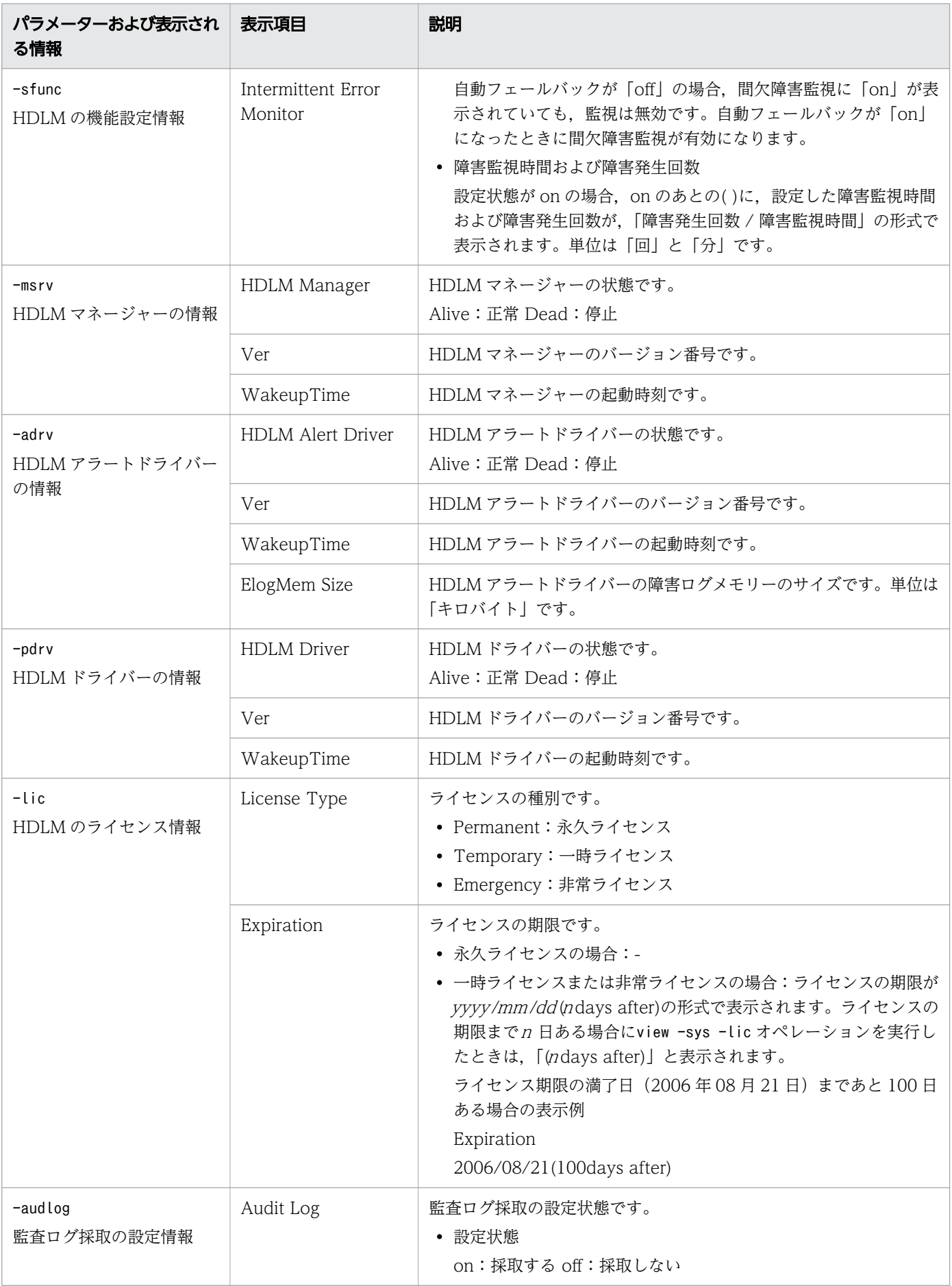

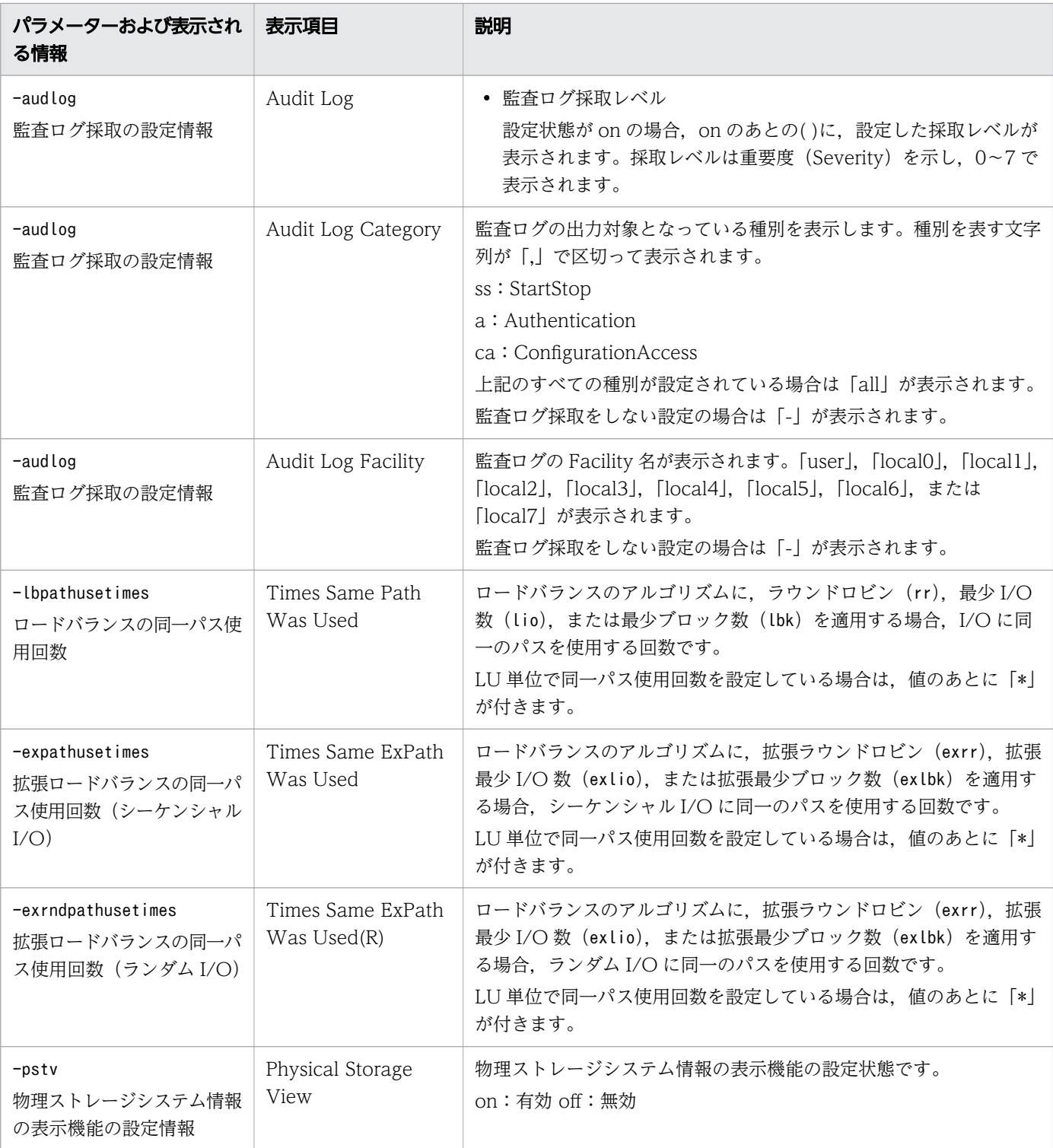

注※

クラスターソフトウェアを使用する場合,クラスター機能の設定状態,およびクラスターサーバーの種 類は表示されませんが,実際にはクラスター機能は問題なく動作します。

### 使用例

使用例 1

HDLM の機能設定情報を表示する場合

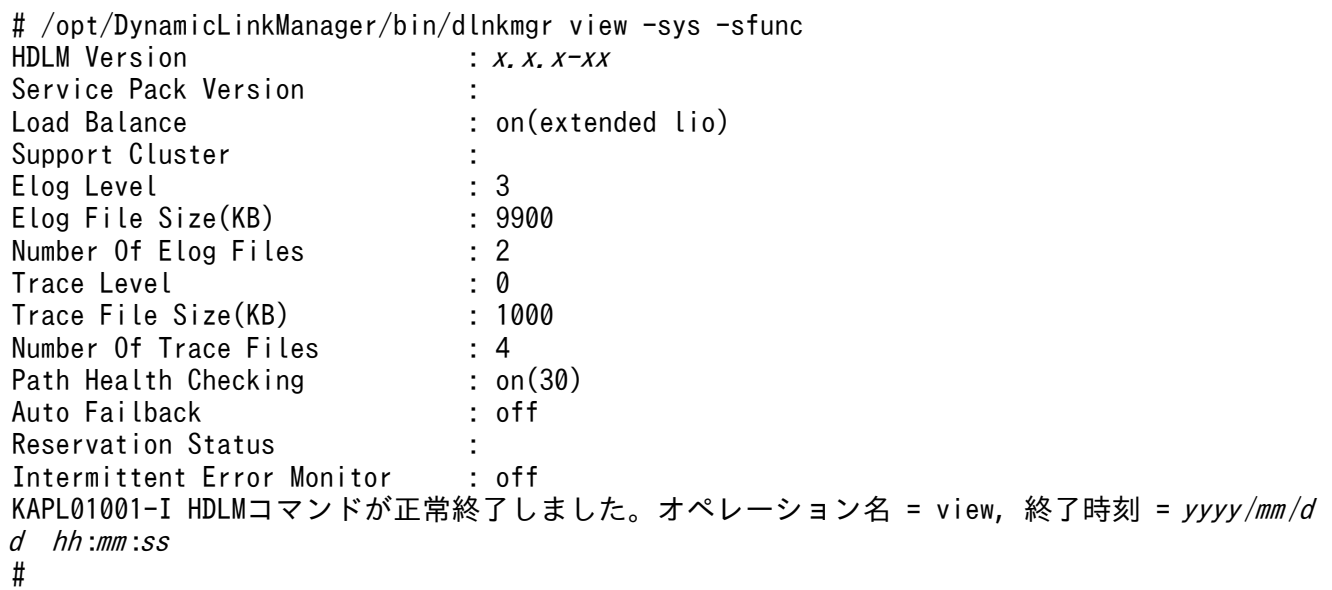

使用例 2

HDLM マネージャーの情報を表示する場合

```
# /opt/DynamicLinkManager/bin/dlnkmgr view -sys -msrv
HDLM Manager Ver WakeupTime
Alive x. x. x \rightarrow xy \rightarrow y \rightarrow m / d d h h : mm : ssKAPL01001-I HDLMコマンドが正常終了しました。オペレーション名 = view, 終了時刻 = yyyy /mm /d
d hh :mm :ss
#
```
使用例 3

HDLM アラートドライバーの情報を表示する場合

# /opt/DynamicLinkManager/bin/dlnkmgr view -sys -adrv HDLM Alert Driver Ver WakeupTime ElogMem Size Alive  $x, x, x \rightarrow xy \text{ y}$  /mm /dd hh :mm :ss 1000 KAPL01001-I HDLMコマンドが正常終了しました。オペレーション名 = view, 終了時刻 = yyyy /mm /d d hh :mm :ss #

使用例 4

HDLM ドライバーの情報を表示する場合

```
# /opt/DynamicLinkManager/bin/dlnkmgr view -sys -pdrv
HDLM Driver Ver
Alive x, x, x-xx yyy/mm/dd hh:mm:ssKAPL01001-I HDLMコマンドが正常終了しました。オペレーション名 = view, 終了時刻 = yyyy /mm /d
d hh :mm :ss
#
```
#### 使用例 5

HDLM のライセンス情報を表示する場合

```
# /opt/DynamicLinkManager/bin/dlnkmgr view -sys -lic
License Type Expiration
Permanent
KAPL01001-I HDLMコマンドが正常終了しました。オペレーション名 = view, 終了時刻 = yyyy /mm /d
d hh :mm :ss
#
```
使用例 6

監査ログの設定情報を表示する場合

```
# /opt/DynamicLinkManager/bin/dlnkmgr view -sys -audlog
Audit Log : off
Audit Log Category : -
Audit Log Facility
KAPL01001-I HDLMコマンドが正常終了しました。オペレーション名 = view, 終了時刻 = yyyy /mm /d
d hh :mm :ss
#
```
使用例 7

ロードバランスの同一パス使用回数を表示する場合

```
# /opt/DynamicLinkManager/bin/dlnkmgr view -sys -lbpathusetimes
Times Same Path Was Used : 32
KAPL01001-I HDLMコマンドが正常終了しました。オペレーション名 = view, 終了時刻 = yyyy /mm /d
d hh :mm :ss
#
```
使用例 8

拡張ロードバランスの同一パス使用回数を表示する場合(シーケンシャル I/O)

```
# /opt/DynamicLinkManager/bin/dlnkmgr view -sys -expathusetimes
Times Same ExPath Was Used
KAPL01001-I HDLMコマンドが正常終了しました。オペレーション名 = view, 終了時刻 = yyyy /mm /d
d hh :mm :ss
#
```
使用例 9

拡張ロードバランスの同一パス使用回数を表示する場合 (ランダム I/O)

```
# /opt/DynamicLinkManager/bin/dlnkmgr view -sys -exrndpathusetimes
Times Same ExPath Was Used(R): 1
KAPL01001-I HDLMコマンドが正常終了しました。オペレーション名 = view, 終了時刻 = yyyy /mm /d
d hh :mm :ss
#
```
使用例 10

物理ストレージシステム情報の表示機能の設定情報を表示する場合

<span id="page-570-0"></span># /opt/DynamicLinkManager/bin/dlnkmgr view -sys -pstv Physical Storage View : off KAPL01001-I HDLMコマンドが正常終了しました。オペレーション名 = view, 終了時刻 = yyyy /mm /d d hh :mm :ss #

### (2) パス情報を表示する場合

パス情報を表示する場合,-path パラメーターと同時に-item パラメーターや-c パラメーターを指定する と,項目を選択して表示したり,パス情報の概略を表示したりできます。ここでは,それぞれのパラメー ターの説明をしたあとに,パス情報の表示項目を説明します。

### パス情報表示

-path

-path パラメーターと同時に、-c パラメーター,-item パラメーターのどちらも指定しない場合. 表示 項目の短縮や選択を行わないで,HDLM が管理するパスの情報が表示されます。後続パラメーターで 表示するパスを絞り込んだり (-hdev). パスの情報をソートしたり (-srt) できます。-hdev パラメー ター,および-srt パラメーターを省略した場合は、すべてのパスの情報がパス管理 PATH ID 順に表 示されます。

各表示項目の内容については,[「表 6-13 パス情報の表示項目](#page-575-0)」を参照してください。

-path パラメーターを指定した場合に表示されるパス管理 PATH\_ID(PathID)は,ホスト起動時の パス検出の順番によって変わります。このため,パスを特定する場合は,必ずパス名(PathName)を 使用してください。

後続パラメーターの形式を次に示します。

-pstv|-vstv

-pstv パラメーターを指定すると物理ストレージシステムの情報を表示し,-vstv パラメーターを指 定すると OS に認識されているストレージシステムの情報を表示します。どちらのパラメーターも 指定しない場合は,set オペレーションの-pstv パラメーターで指定された値に従って表示します。 -pstv パラメーターと-vstv パラメーターの指定によって表示結果が異なる表示項目については, 「[6.6.2 パラメーター」](#page-548-0)の「[表 6-10 -pstv パラメーターの指定によって view オペレーションの](#page-559-0) [表示結果が異なる表示項目](#page-559-0)」を参照してください。

-hdev ホストデバイス名

指定したホストデバイスにアクセスするパスの情報だけが表示されます。

ホストデバイス名には, HDLM デバイスの論理デバイスファイル名 (/dev/sddlm[aa-pap]) からパー ティション番号を除いたものを指定します。HDLM デバイス論理デバイスファイル名については, [「2.6 HDLM デバイスの論理デバイスファイル」](#page-31-0)を参照してください。英字の大文字,小文字は区 別されます。

-stname

プロダクト ID にストレージシステムのモデル ID が表示されます。指定しない場合は,プロダクト ID,またはエミュレーションタイプが表示されます。

プロダクト ID の表示内容については,[「表 6-15 プロダクト](#page-579-0) ID の表示内容」を参照してください。 -iem

パス情報の項目に IEP が追加され,間欠障害に関する情報が表示されます。

#### -srt {pn|lu|cp}

パス情報が,指定したキーで昇順にソートして表示されます。

パス情報は、ストレージシステム名 (DskName) を第1キー, -srt パラメーターで指定した項目 を第2キー,パス管理 PATHID を第3キーとしてソートされます。第2キーとして指定できる項 目は,パス名(pn),ストレージシステム内の LU 番号(lu),または CHA ポート番号(cp)です。 -srt パラメーターを省略した場合,パス情報はパス管理 PATH\_ID 順に表示されます。

-hbaportwwn

ストレージシステムと接続している HBA のポート WWN 情報が表示されます。

 $-t$ 

各情報の項目名が非表示になります。

使用例

ホストデバイス「sddlmaa」にアクセスするパス情報を表示する場合

9 /oprt/DynamicLinkkana ger/binydinkagr vion −parth −holev coldinaa<br>Parthe:000004:0niineRathe:000004<br>ParthStatuc = 10−Count = 10−Errore  $\frac{1}{2}$ ò 'n

Status Type 10-Count<br>Online Own<br>Online Own **Path In Pathiano Robinson**  $\overline{1111}$ ChaPart Status 10-Errors DNum HDevNam .apana nca<br>000 036<br>000 036 OA<br>LA  $\frac{0}{0}$ ٦<br>٥ us nucemes<br>0 coldinae<br>0 coldinae .39303 .apaga 000036 пa Dollar Den  $\mathbf{r}$  $\mathbf{r}$ **Dicember** . 39303 00000 - TA **Online**  $0n$ 0 eddings KAPL01001-IRDLMコマンドが正常終了しました。オペレーション名 = vien (~vetv)、終了時間 = *yggybe/dd 7/1 ee* vc

### パス情報表示(表示項目を選択する場合)

 $-path$ -item

-path パラメーターと同時に-item パラメーターを指定した場合, HDLM が管理するパスの情報のう ち,-item のパラメーター値で指定した項目だけを表示します。

-item パラメーターでパラメーター値を何も指定しないで実行した場合,PathID と Status だけが表示 されます。

-item パラメーターで選択できる表示項目と, -item パラメーターの後続に指定するパラメーター値と の対応を次の表に示します。

表 6-12 -path -item パラメーターで選択できる表示項目と指定する後続パラメーター

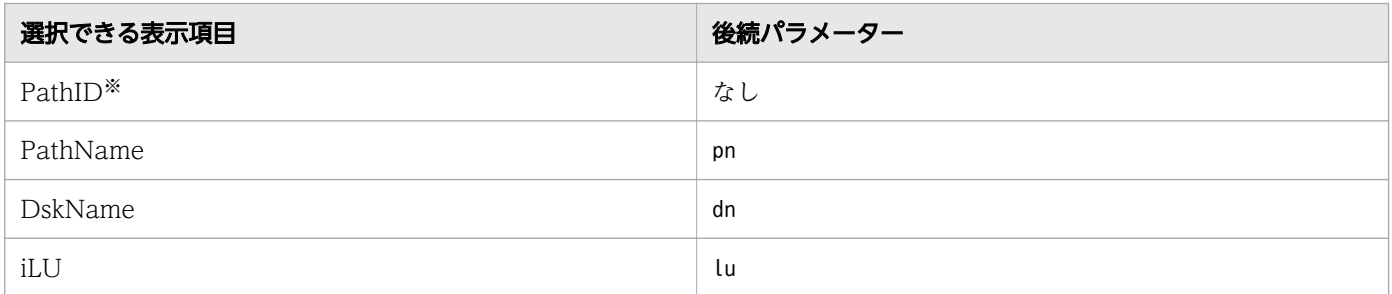

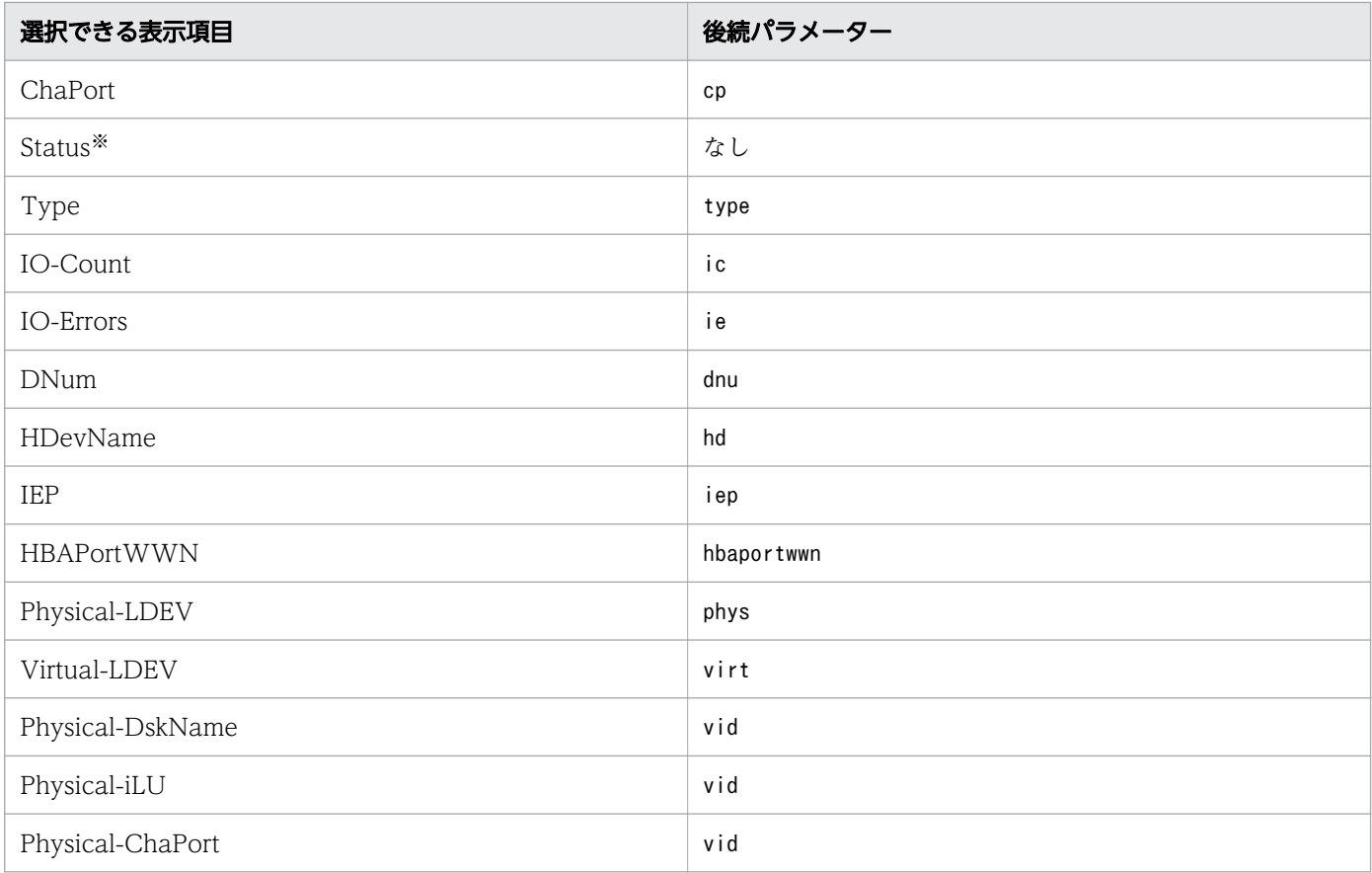

#### 注※

PathID と Status は常に表示される項目なので、パラメーター値の指定は不要です。

また,後続パラメーターで表示するパスを絞り込んだり(-hdev), 情報をソートしたり(-srt) できま す。-hdev パラメーターおよび-srt パラメーターを省略した場合は,すべてのパスの情報がパス管理 PATH\_ID 順に表示されます。

後続パラメーターの形式を次に示します。

#### -pstv|-vstv

-pstv パラメーターを指定すると物理ストレージシステムの情報を表示し,-vstv パラメーターを指 定すると OS に認識されているストレージシステムの情報を表示します。どちらのパラメーターも 指定しない場合は,set オペレーションの-pstv パラメーターで指定された値に従って表示します。 -pstv パラメーターと-vstv パラメーターの指定によって表示結果が異なる表示項目については, 「[6.6.2 パラメーター」](#page-548-0)の「[表 6-10 -pstv パラメーターの指定によって view オペレーションの](#page-559-0) [表示結果が異なる表示項目](#page-559-0)」を参照してください。

#### -hdev ホストデバイス名

指定したホストデバイスにアクセスするパスの情報だけが表示されます。

ホストデバイス名には,HDLM デバイスの論理デバイスファイル名(/dev/sddlm[aa-pap])からパー ティション番号を除いたものを指定します。HDLM デバイス論理デバイスファイル名については, 「[2.6 HDLM デバイスの論理デバイスファイル](#page-31-0)」を参照してください。

英字の大文字,小文字は区別されます。このパラメーターを指定した場合,-item パラメーターの 値にhd を指定しなくても,HDevName が表示されます。

プロダクト ID にストレージシステムのモデル ID が表示されます。指定しない場合は,プロダクト ID,またはエミュレーションタイプが表示されます。

プロダクト ID の表示内容については,[「表 6-15 プロダクト](#page-579-0) ID の表示内容」を参照してください。 このパラメーターを指定した場合, -item パラメーターの値にdn を指定しなくても, DskName が 表示されます。

#### -srt {pn|lu|cp}

パス情報が,指定したキーで昇順にソートして表示されます。

パス情報は、ストレージシステム名 (DskName) を第1キー, -srt パラメーターで指定した項目 を第2キー,パス管理 PATHID を第3キーとしてソートされます。第2キーとして指定できる項 目は、パス名 (pn), ストレージシステム内の LU 番号 (lu), または CHA ポート番号 (cp) です。 -srt パラメーターを省略した場合, パス情報はパス管理 PATH\_ID 順に表示されます。このパラ メーターを指定した場合、-item パラメーターで指定しなくても、ソートのキー項目が、パス情報 として表示されます。

10-Count

Online

 $\overline{0}$ 

 $\mathbf 0$ 

 $\mathbf{0}$ 

n

 $\mathbf{0}$ 

 $\mathbf{0}$ 

-t

各情報の項目名が非表示になります。

#### 使用例

パス情報の表示項目のうち IO-Count を選択して,LU で昇順にソートして表示する場合

# /opt/DynamicLinkManager/bin/dlnkmgr\_view -path -item ic -srt\_lu -stname Paths: 000012 OnlinePaths: 000012 PathStatus 10-Count 10-Errors On Line  $\overline{0}$  $\mathbf{0}$ PathID DskName iLU Status 000006 HITACHI .VSP\_5000 .39304 000BE0 On Line 000007 HITACHI .VSP\_5000 .39304 000BE0 On I ine 000008 HITACHI .VSP\_5000 .39304 000BE1 On Line 000009 HITACHI .VSP\_5000 .39304 000BE1 On Line 000010 HITACHI .VSP\_5000 .39304 000BE2 On Line 000011 HITACHI .VSP\_5000

.39304

000000 HITACHI .VSP\_G1500  $.10051$ 001800 On Line  $\mathbf 0$  $.10051$ 000001 HITACHI .VSP\_G1500 001800 On Line  $\mathbf{0}$ 000002 HITACHI .VSP\_G1500  $.10051$ 001801 On Line 0 000003 HITACHI .VSP\_G1500  $.10051$ 001801 On I ine  $\boldsymbol{0}$  $.10051$ 000004 HITACHI . VSP\_G1500 001802 On Line  $\Omega$ 000005 HITACHI . VSP\_G1500  $.10051$ 001802 On Line  $\mathbf 0$ KAPL01001-I HDLMコマンドが正常終了しました。オペレーション名 = view(-vstv)。終了時刻 = yyy/mm dd hh.mm ss #

### パス情報の概略表示

 $-path -c$ 

-path パラメーターと同時に-c パラメーターを指定した場合, HDLM が管理するパスの情報のうち PathID, DskName, iLU, CP, Status, Type だけを表示します。表示内容を短縮して 1 つのパス の情報が 1 行で表示されます。

各表示項目の内容については,[「表 6-13 パス情報の表示項目](#page-575-0)」を参照してください。

000BE2

DskName に表示できるプロダクト ID は,10 文字以下です。プロダクト ID の文字数が 11 文字以上 の場合. プロダクト IDの8文字目以降は短縮形(...)で表示されます。

後続パラメーターの形式を次に示します。

#### -pstv|-vstv

-pstv パラメーターを指定すると物理ストレージシステムの情報を表示し,-vstv パラメーターを指 定すると OS に認識されているストレージシステムの情報を表示します。どちらのパラメーターも 指定しない場合は,set オペレーションの-pstv パラメーターで指定された値に従って表示します。 -pstv パラメーターと-vstv パラメーターの指定によって表示結果が異なる表示項目については, 「[6.6.2 パラメーター」](#page-548-0)の「[表 6-10 -pstv パラメーターの指定によって view オペレーションの](#page-559-0) [表示結果が異なる表示項目](#page-559-0)」を参照してください。

#### -stname

プロダクト ID にストレージシステムのモデル ID が表示されます。指定しない場合は、プロダクト ID,またはエミュレーションタイプが表示されます。

プロダクト ID の表示内容については,[「表 6-15 プロダクト](#page-579-0) ID の表示内容」を参照してください。

#### -srt {lu|cp}

パス情報が,指定したキーで昇順にソートして表示されます。

パス情報は、ストレージシステム名 (DskName) を第1キー、-srt パラメーターで指定した項目 を第 2 キー, パス管理 PATH\_ID を第 3 キーとしてソートされます。第 2 キーとして指定できる項 目は、ストレージシステム内の LU 番号 (lu), または CHA ポート番号 (cp) です。-srt パラメー ターを省略した場合,パス情報はパス管理 PATH\_ID 順に表示されます。

-t

各情報の項目名が非表示になります。

#### 使用例

パス情報の概略を iLU の順番に表示する場合

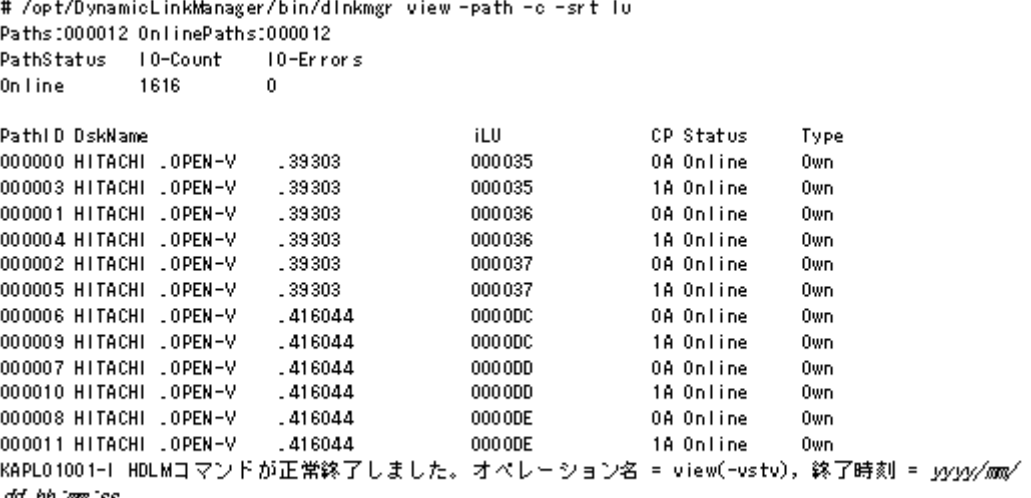

### <span id="page-575-0"></span>パス情報の表示項目

パス情報の表示項目とその説明を「表 6-13 パス情報の表示項目」に示します。表の見出しについて、次 に説明します。

- 概略表示しない場合:-path または-path -item パラメーターを指定した場合を示します。
- 概略表示する場合:-path -c パラメーターを指定した場合を示します。

### 表 6-13 パス情報の表示項目

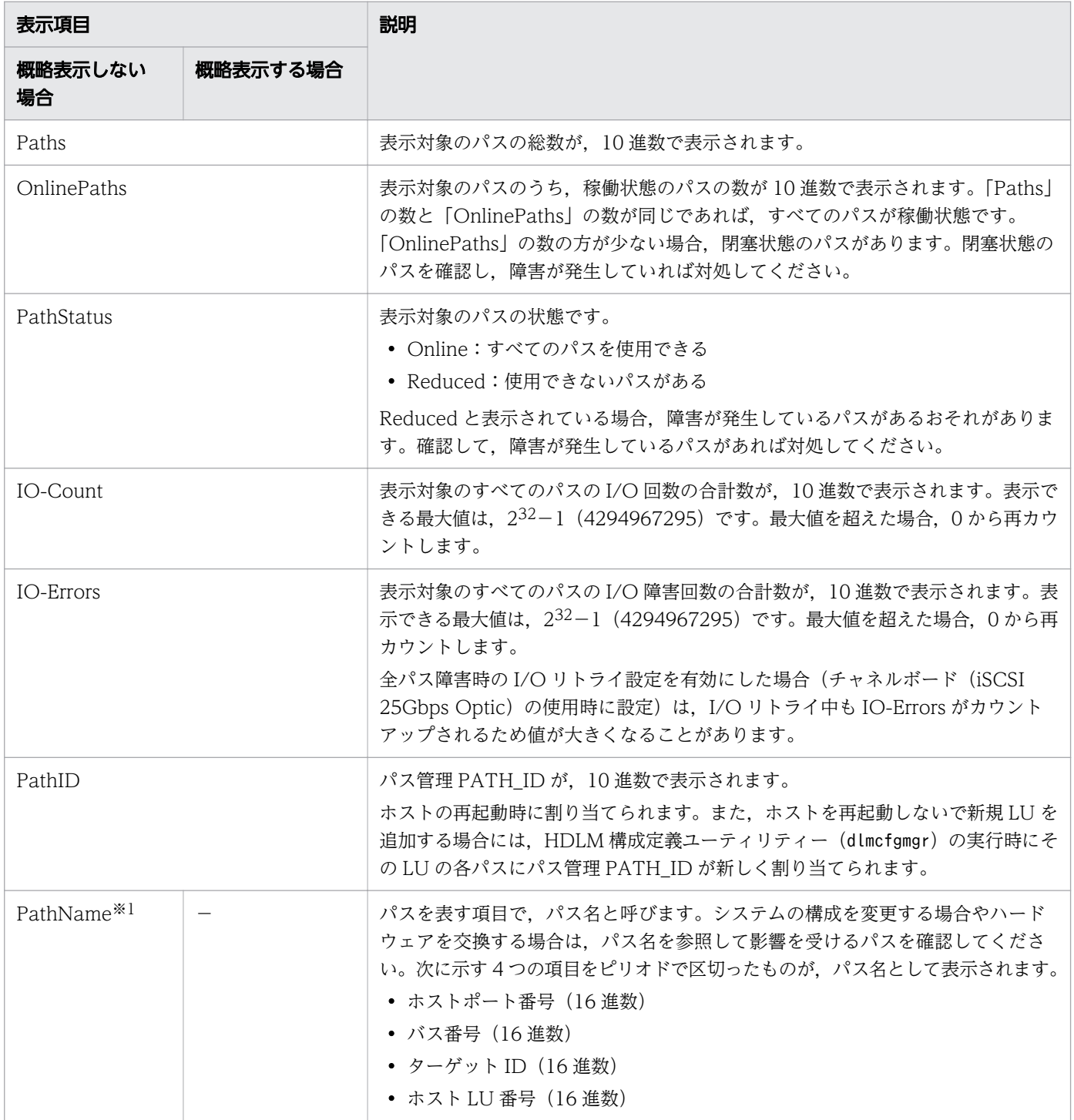
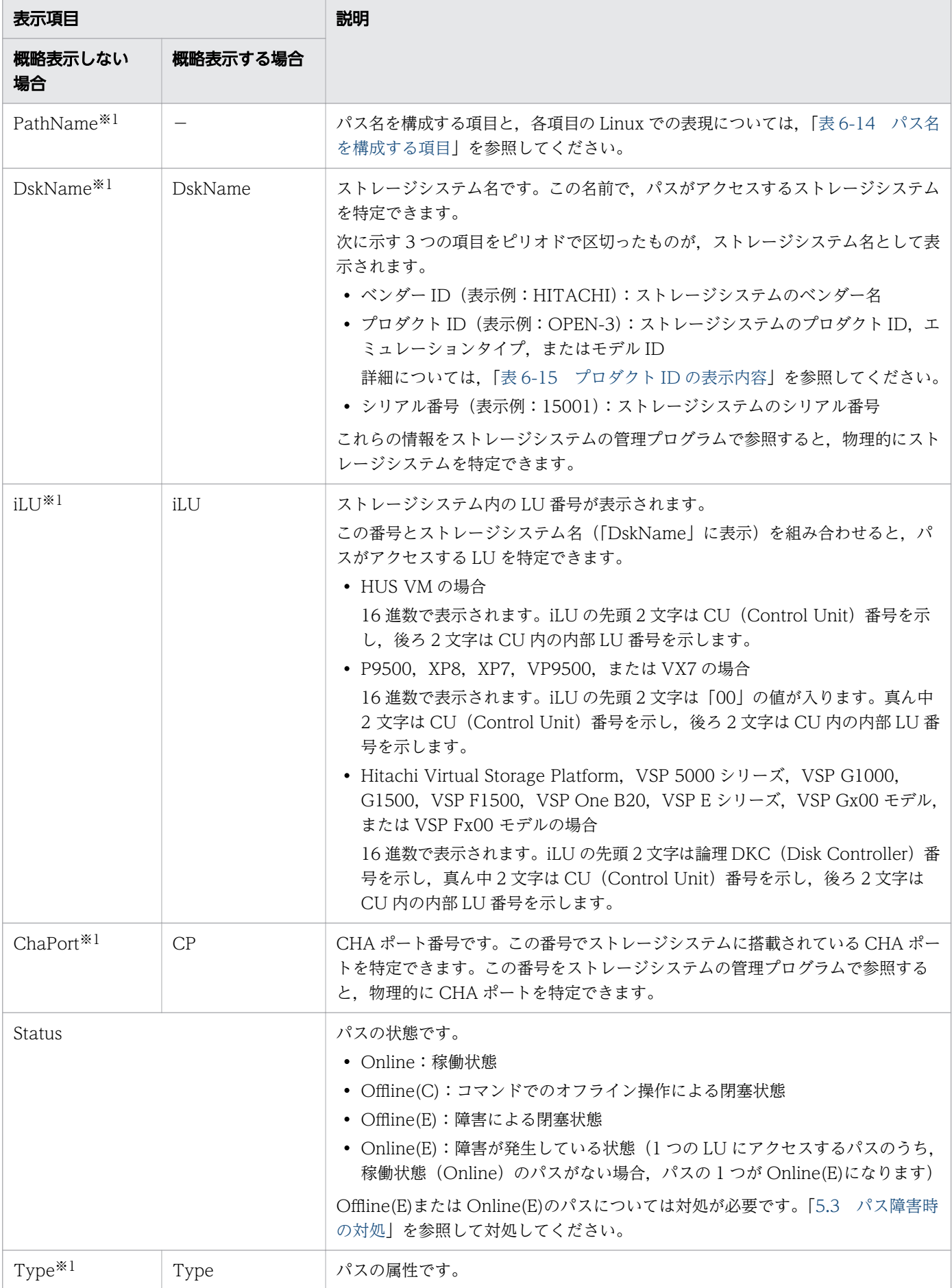

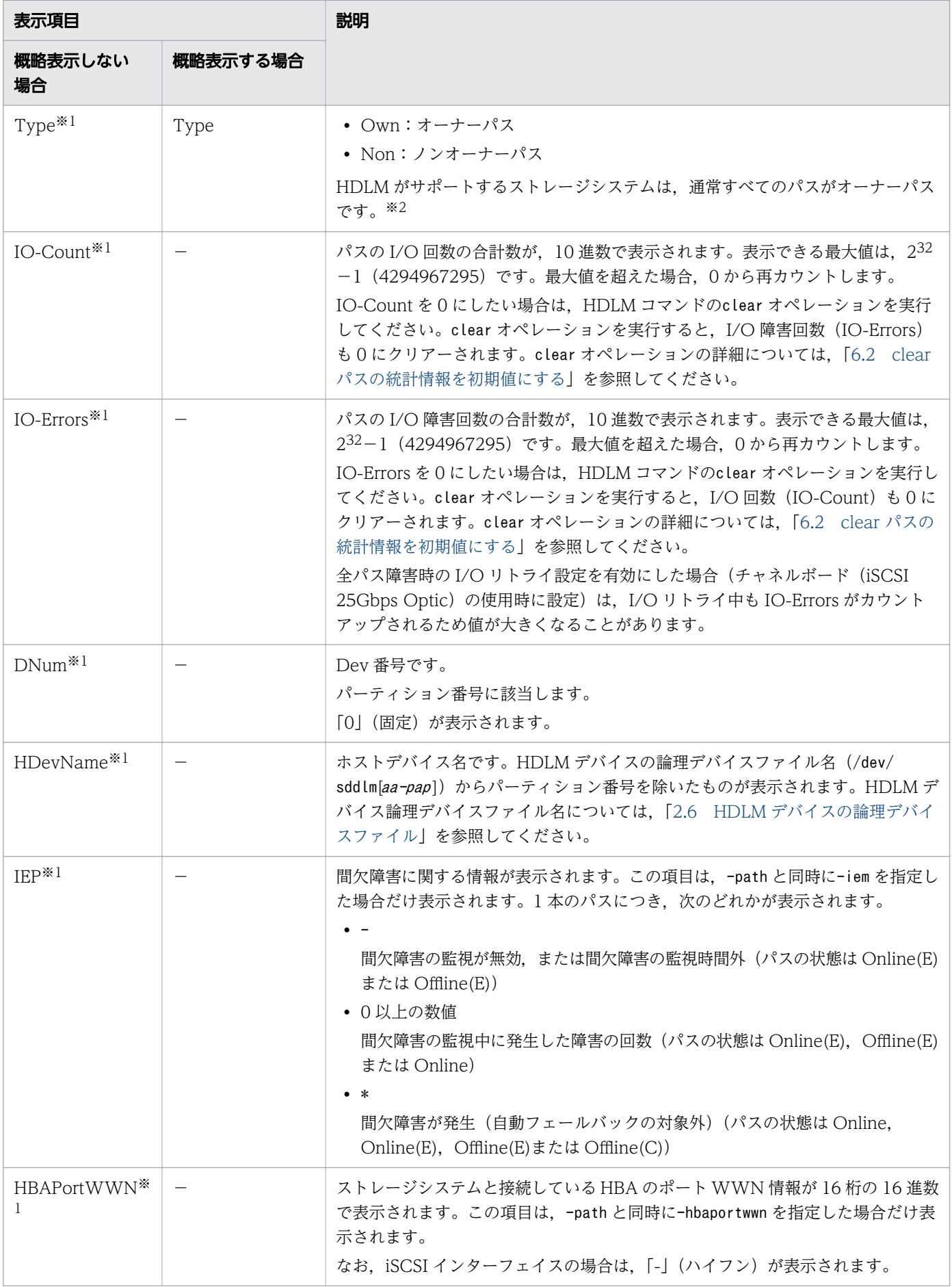

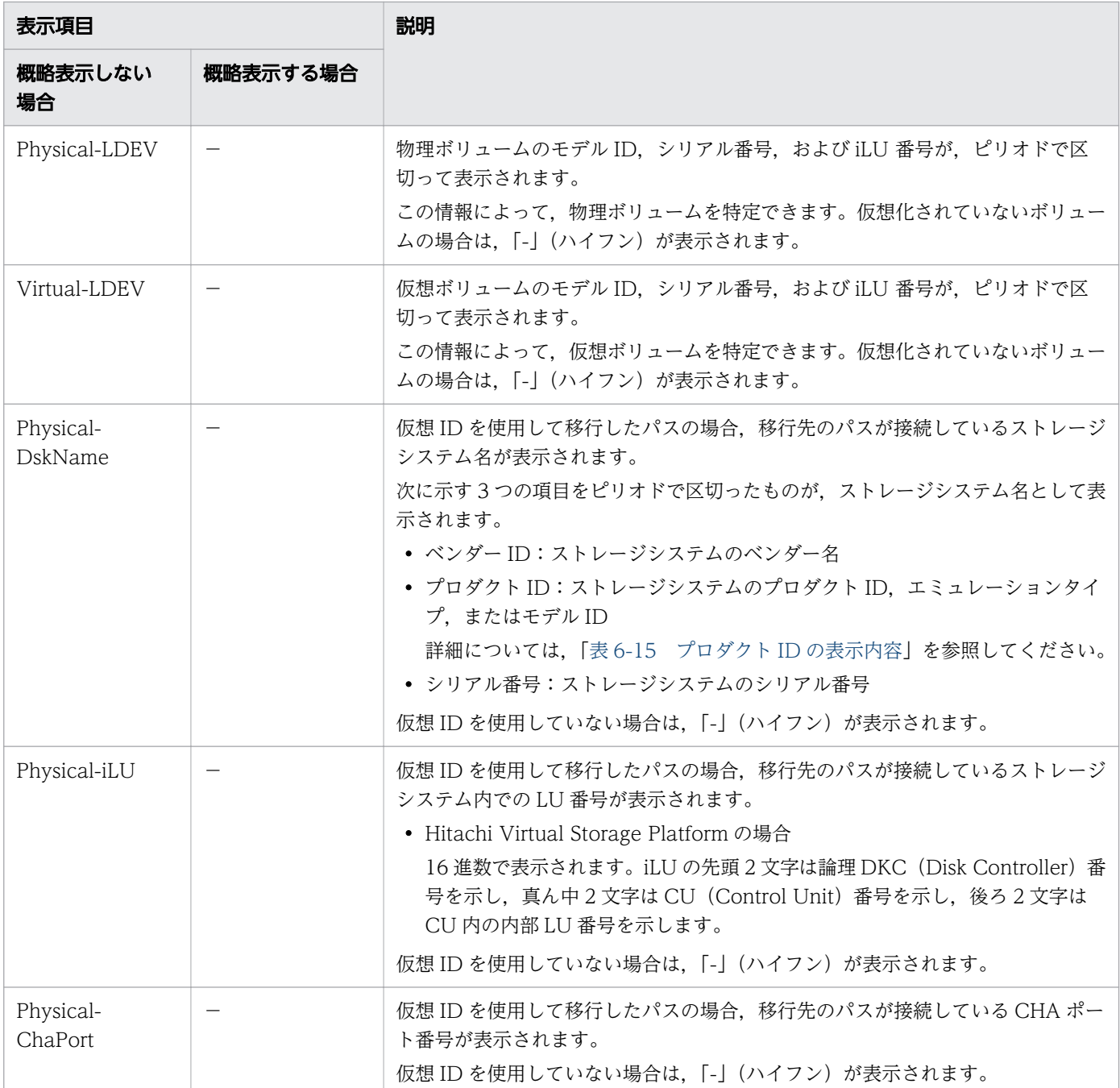

(凡例)

-:表示されない項目

注※1

-path -item パラメーターの場合,パラメーター値に指定したときだけ表示されます。

注※2

ノンオーナーパスがあるのは,次の場合です。

• global-active device を使用している場合で, non-preferred path option を設定しているとき

#### <span id="page-579-0"></span>表 6-14 パス名を構成する項目

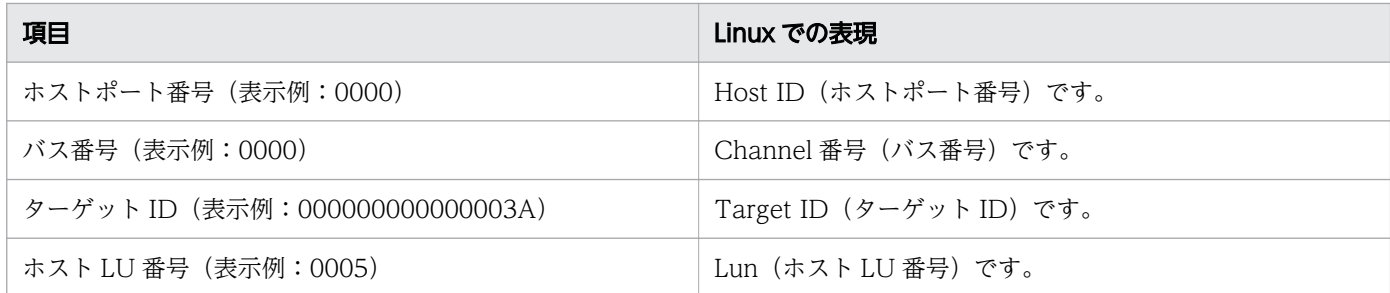

各項目の情報は,HDLM 構成定義ユーティリティー(dlmcfgmgr)を使用して取得してください。dlmcfgmgr ユーティリティーについては,「7.4 dlmcfgmgr HDLM [構成定義ユーティリティー」](#page-624-0)を参照してください。

#### 表 6-15 プロダクト ID の表示内容

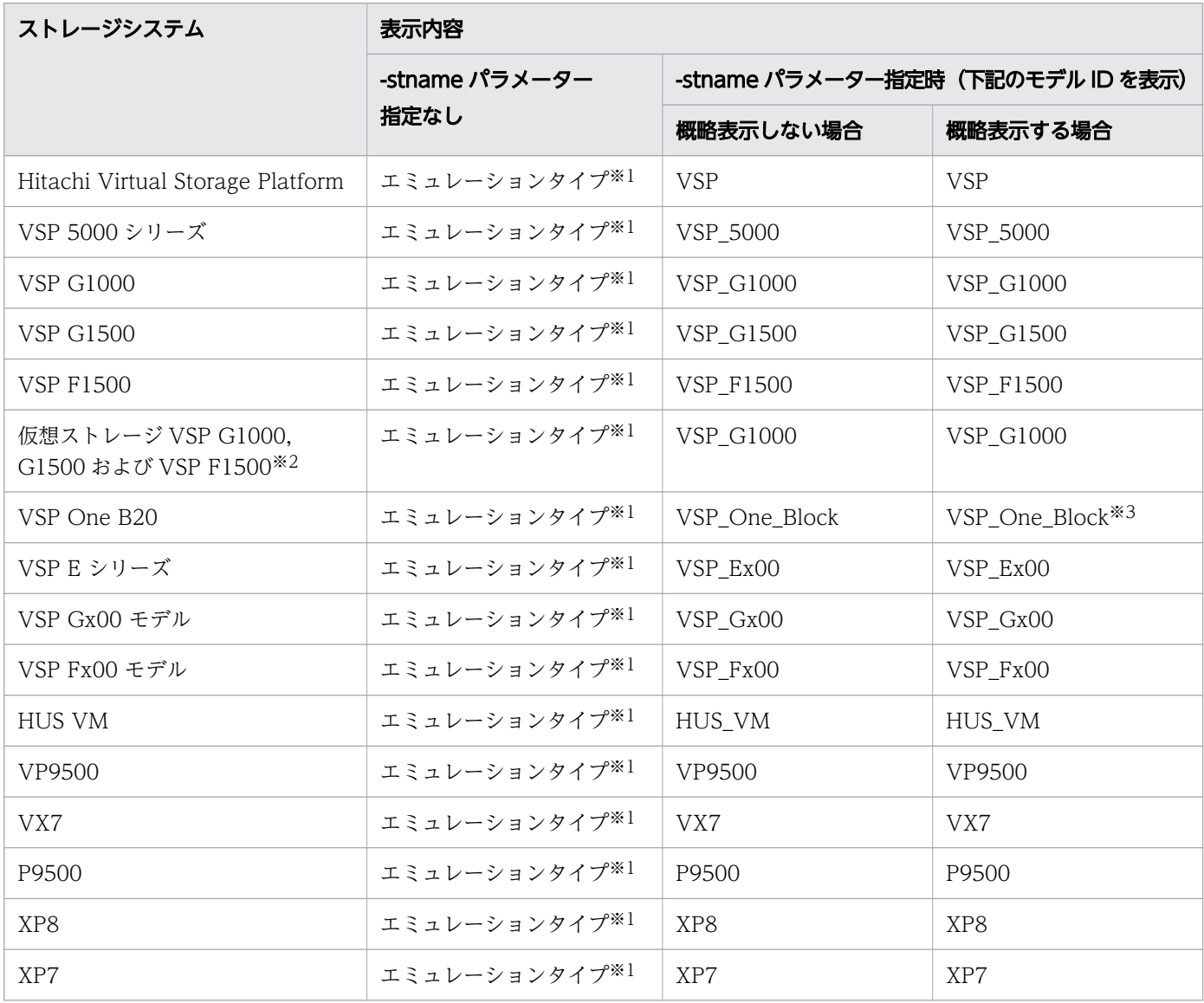

#### 注※1

-path -c パラメーターで概略表示した場合, 文字数が 11 文字以上のときは, 8 文字目以降が短縮形 (...)で表示されます。

注※2

global-active device のプライマリーボリュームが仮想ストレージに登録されていない場合は,プライ マリーボリュームのストレージシステムのモデル ID が表示されます。なお,プライマリーボリューム がホストに接続されていないときは,「VSP\_G1000」が表示されます。

注※3

-path -stname -c パラメーターで概略表示した場合, 文字数が 11 文字以上のときは, 8 文字目以降が 短縮形(...)で表示されます。

#### (3) LU 情報を表示する場合

LU 情報を表示する場合,-lu パラメーターと同時に-item パラメーターや-c パラメーター,-c -item パ ラメーターを指定すると,項目を追加して表示したり,LU 情報の概略を表示したりできます。ここでは, それぞれのパラメーターの説明をしたあとに,LU 情報の表示項目を説明します。

#### LU 情報表示

-lu

-luパラメーターと同時に-cパラメーターまたは-itemパラメーターのどちらも指定しない場合,HDLM が認識している LU の情報が表示されます。iLU をキーとして,その iLU の構成情報が LU ごとに表 示されます。

各表示項目の内容については,[「表 6-18 LU 情報の表示項目](#page-585-0)」を参照してください。

後続パラメーターの形式を次に示します。

-pstv|-vstv

-pstv パラメーターを指定すると物理ストレージシステムの情報を表示し,-vstv パラメーターを指 定すると OS に認識されているストレージシステムの情報を表示します。どちらのパラメーターも 指定しない場合は,set オペレーションの-pstv パラメーターで指定された値に従って表示します。 -pstv パラメーターと-vstv パラメーターの指定によって表示結果が異なる表示項目については, 「[6.6.2 パラメーター」](#page-548-0)の「[表 6-10 -pstv パラメーターの指定によって view オペレーションの](#page-559-0) [表示結果が異なる表示項目](#page-559-0)」を参照してください。

#### -hdev ホストデバイス名 |-pathid パス管理PATH\_ID

-hdev パラメーターを指定すると、指定したホストデバイス名に対応する LU の情報だけが表示さ れます。

ホストデバイス名には、HDLM デバイスの論理デバイスファイル名 (/dev/sddlm[aa-pap]) から パーティション番号を除いたものを指定します。HDLM デバイス論理デバイスファイル名について は,「[2.6 HDLM デバイスの論理デバイスファイル](#page-31-0)」を参照してください。

英字の大文字,小文字は区別されます。

-pathid パラメーターを指定すると、指定したパス管理 PATH\_ID を持つパスがアクセスする LU の情報だけが表示されます。

 $-t$ 

各情報の項目名が非表示になります。

使用例

```
# /opt/DynamicLinkManager/bin/dlnkmgr view -lu
Product : VSP 5000
SerialNumber : 39304<br>Ills : 3
LiLU HDevName Device PathID Status
000BE0 sddlmad /dev/sdk 000006 Online
                /dev/sdh 000007 Online
000BE1 sddlmae /dev/sdm 000008 Online
                /dev/sdi 000009 Online
000BE2 sddlmaf /dev/sdo 000010 Online
                /dev/sdj 000011 Online
Product : VSP G1500
SerialNumber : 10051
LUs : 3
iLU HDevName Device PathID Status
001800 sddlmaa /dev/sdb 000000 Online
                /dev/sde 000001 Online
001801 sddlmab /dev/sdc 000002 Online
                /dev/sdf 000003 Online
001802 sddlmac /dev/sdd 000004 Online
                /dev/sdg 000005 Online
KAPL01001-I HDLMコマンドが正常終了しました。オペレーション名 = view(-vstv), 終了時刻 
= yyyy/mm/dd hh:mm:ss
#
```
#### LU 情報表示(表示項目を追加する場合)

-lu -item

-item で指定した項目が-lu の表示項目に追加して表示されます。

-item パラメーターでパラメーター値を何も指定しない場合,またはパラメーター値にall を指定した 場合, Physical-LDEV, Virtual-LDEV, Physical-Product, Physical-SerialNumber, PhysicaliLU, および Physical-ChaPort を除く追加できる項目がすべて表示されます。

-item パラメーターで追加できる表示項目と,-item パラメーターの後続に指定するパラメーター値と の対応を次の表に示します。

#### 表 6-16 -lu -item パラメーターで追加できる表示項目と指定する後続パラメーター

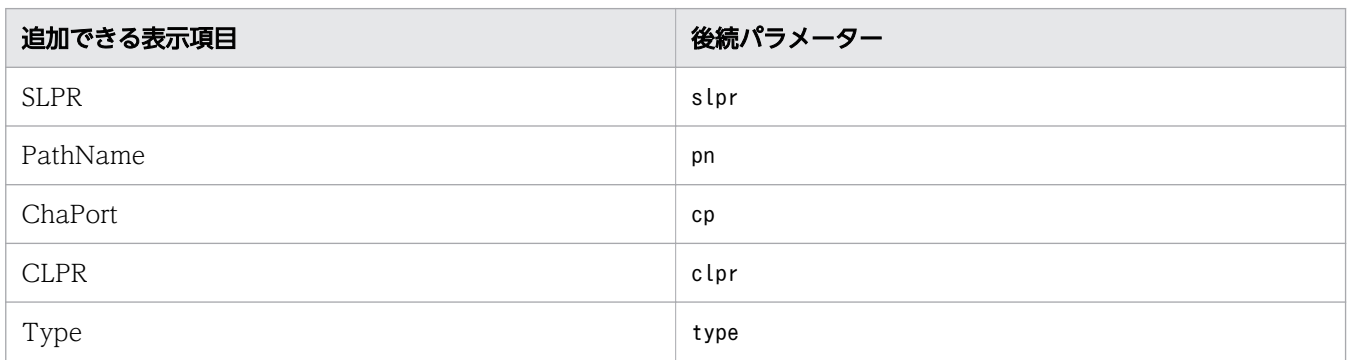

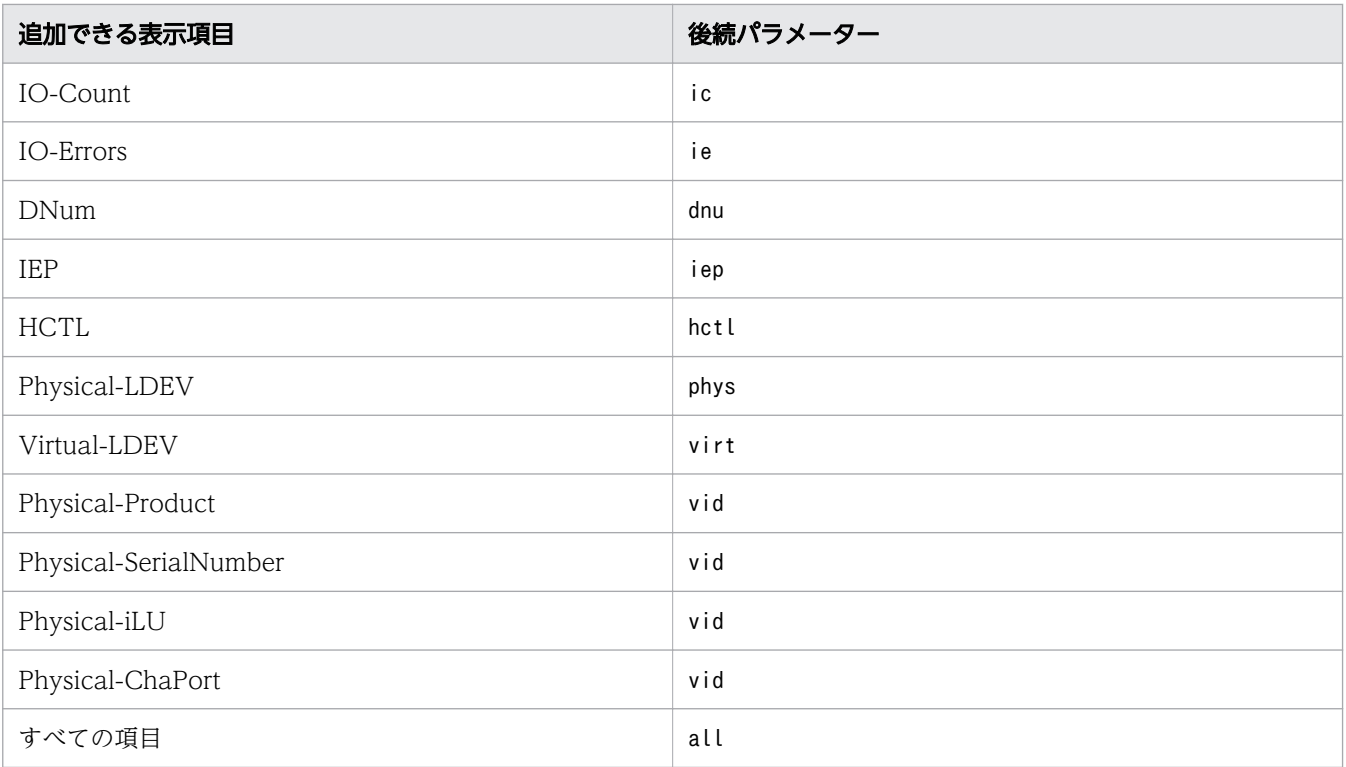

各表示項目の内容については,「表 [6-18 LU 情報の表示項目](#page-585-0)」を参照してください。

後続パラメーターの形式を次に示します。

#### -pstv|-vstv

-pstv パラメーターを指定すると物理ストレージシステムの情報を表示し,-vstv パラメーターを指 定すると OS に認識されているストレージシステムの情報を表示します。どちらのパラメーターも 指定しない場合は,set オペレーションの-pstv パラメーターで指定された値に従って表示します。 -pstv パラメーターと-vstv パラメーターの指定によって表示結果が異なる表示項目については, 「[6.6.2 パラメーター」](#page-548-0)の「[表 6-10 -pstv パラメーターの指定によって view オペレーションの](#page-559-0) [表示結果が異なる表示項目](#page-559-0)」を参照してください。

#### -hdev ホストデバイス名 |-pathid パス管理PATH\_ID

-hdev パラメーターを指定すると、指定したホストデバイス名に対応する LU の情報だけが表示さ れます。

ホストデバイス名には、HDLM デバイスの論理デバイスファイル名 (/dev/sddlm[aa-pap]) から パーティション番号を除いたものを指定します。HDLM デバイス論理デバイスファイル名について は,「[2.6 HDLM デバイスの論理デバイスファイル](#page-31-0)」を参照してください。

英字の大文字,小文字は区別されます。

-pathid パラメーターを指定すると、指定したパス管理 PATH\_ID を持つパスがアクセスする LU の情報だけが表示されます。

 $-<sup>†</sup>$ 

各情報の項目名が非表示になります。

#### 使用例

**HI** 

 $: 4$ 

LU 情報の表示項目に, SLPR, PathName, ChaPort, CLPR, Type, IO-Count, IO-Errors, DNum, IEP, および HCTL を追加して表示する場合

#/opt/Dynamid.irid@enager/bin/dlnkngr view -lu -item slpr pn op clpr type ic ie dru iep hotl : VSP G1000 Product SarialNumber : 10182

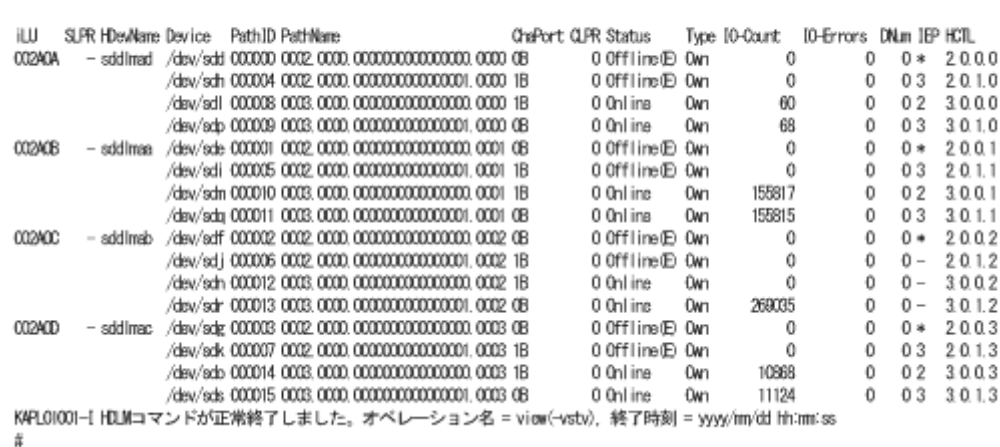

#### LU 情報の概略表示

 $-lu$  -c

-lu パラメーターと同時に-c パラメーターを指定した場合,LU の構成情報の概略が 1 行で表示されま す。各 LU に対して,認識されているパスの総数および稼働状態のパスの本数も表示されます。-c パ ラメーターを指定する場合,-hdev パラメーターまたは-pathid パラメーターを同時に指定できません。 各表示項目の内容については,[「表 6-18 LU 情報の表示項目](#page-585-0)」を参照してください。 後続パラメーターの形式を次に示します。

-pstv|-vstv

-pstv パラメーターを指定すると物理ストレージシステムの情報を表示し,-vstv パラメーターを指 定すると OS に認識されているストレージシステムの情報を表示します。どちらのパラメーターも 指定しない場合は,set オペレーションの-pstv パラメーターで指定された値に従って表示します。 -pstv パラメーターと-vstv パラメーターの指定によって表示結果が異なる表示項目については, 「[6.6.2 パラメーター」](#page-548-0)の「[表 6-10 -pstv パラメーターの指定によって view オペレーションの](#page-559-0) [表示結果が異なる表示項目](#page-559-0)」を参照してください。

-t

各情報の項目名が非表示になります。

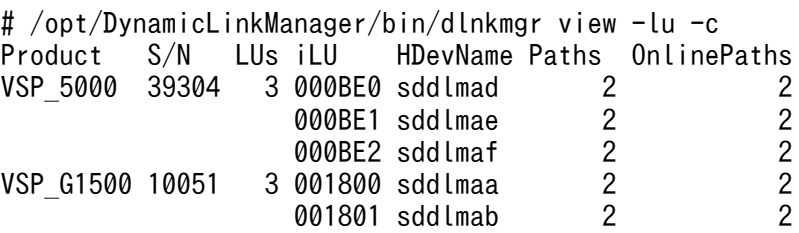

001802 sddlmac 2 KAPL01001-I HDLMコマンドが正常終了しました。オペレーション名 = view(-vstv), 終了時刻  $=$  yyyy/mm/dd hh:mm:ss

#

#### LU 情報の概略表示(表示項目を追加する場合)

 $-lu$  -c  $-i$ tem

-item で指定した項目が-lu -c の表示項目に追加して表示されます。

-item パラメーターでパラメーター値を何も指定しない場合,追加できる項目がすべて表示されます。 各表示項目の内容については,[「表 6-18 LU 情報の表示項目](#page-585-0)」を参照してください。

-item パラメーターで追加できる表示項目と,-item パラメーターの後続に指定するパラメーター値と の対応を、次の表に示します。

表 6-17 -lu -c -item パラメーターで追加できる表示項目と指定する後続パラメーター

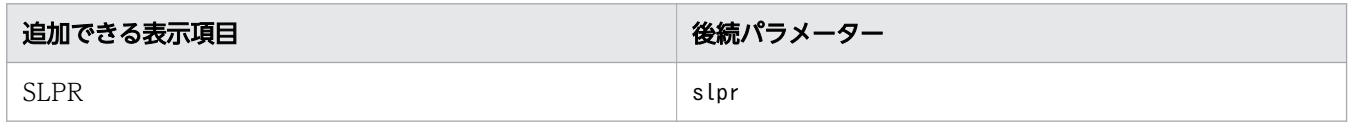

後続パラメーターの形式を次に示します。

-pstv|-vstv

-pstv パラメーターを指定すると物理ストレージシステムの情報を表示し、-vstv パラメーターを指 定すると OS に認識されているストレージシステムの情報を表示します。どちらのパラメーターも 指定しない場合は,set オペレーションの-pstv パラメーターで指定された値に従って表示します。 -pstv パラメーターと-vstv パラメーターの指定によって表示結果が異なる表示項目については, 「[6.6.2 パラメーター」](#page-548-0)の「[表 6-10 -pstv パラメーターの指定によって view オペレーションの](#page-559-0) [表示結果が異なる表示項目](#page-559-0)」を参照してください。

 $-<sup>†</sup>$ 

各情報の項目名が非表示になります。

使用例

LU 情報の概略表示項目に、SLPR を追加して表示する場合

```
#/opt/DynamicLinkManager/bin/dlnkmgr_view -lu -c -item
Product S/N LUs iLU
                               SLPR HDevName Paths OnlinePaths
VSP_5000 39304 3 000BE0
                                                      \overline{c}\sqrt{2}- sddlmad
                       000BE1
                                    - sdd |mae
                                                       \overline{2}\overline{2}000BE2
                                    - sddlmaf
                                                       \overline{2}\overline{2}VSP 61500 10051
                     3 001800
                                    - sddlmaa
                                                       \overline{2}\overline{2}001801
                                    - sddlmab
                                                       \mathcal{P}\mathcal{P}001802
                                   - sddlmac
                                                       \overline{2}KAPL01001-I HDLMコマンドが正常終了しました。オペレーション名 = view(-vstv)。終了時刻 =
yyyy mai dd hin am ss
```
#### LU 情報の表示項目

LU 情報を表示する場合に,表示される項目とその説明を「[表 6-18 LU 情報の表示項目」](#page-585-0)に示します。 見出しについて,次に説明します。

- <span id="page-585-0"></span>• 概略表示しない場合:-lu または-lu -item パラメーターを指定した場合を示します。
- 概略表示する場合:-lu -c または-lu -c -item パラメーターを指定した場合を示します。

#### 表 6-18 LU 情報の表示項目

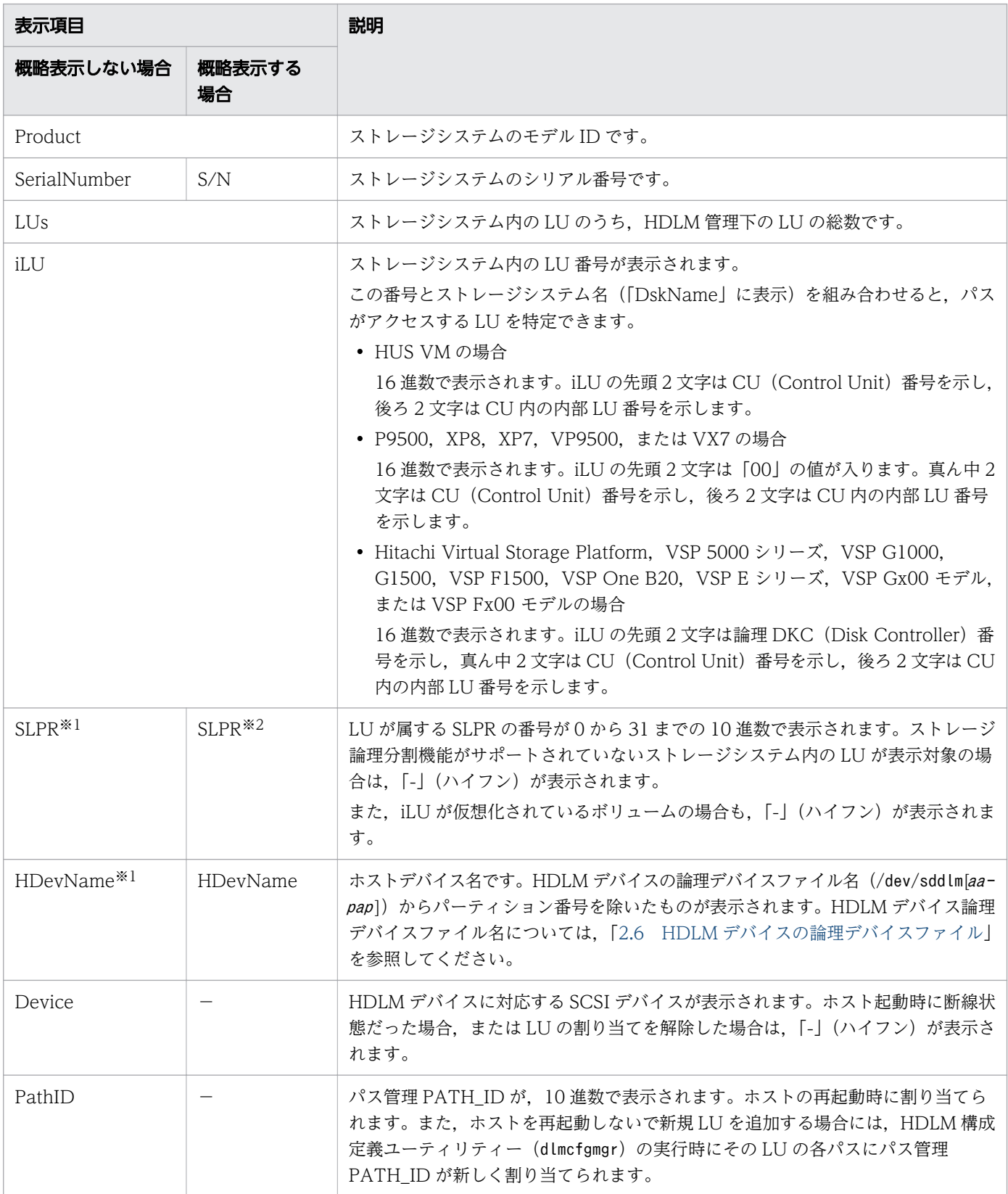

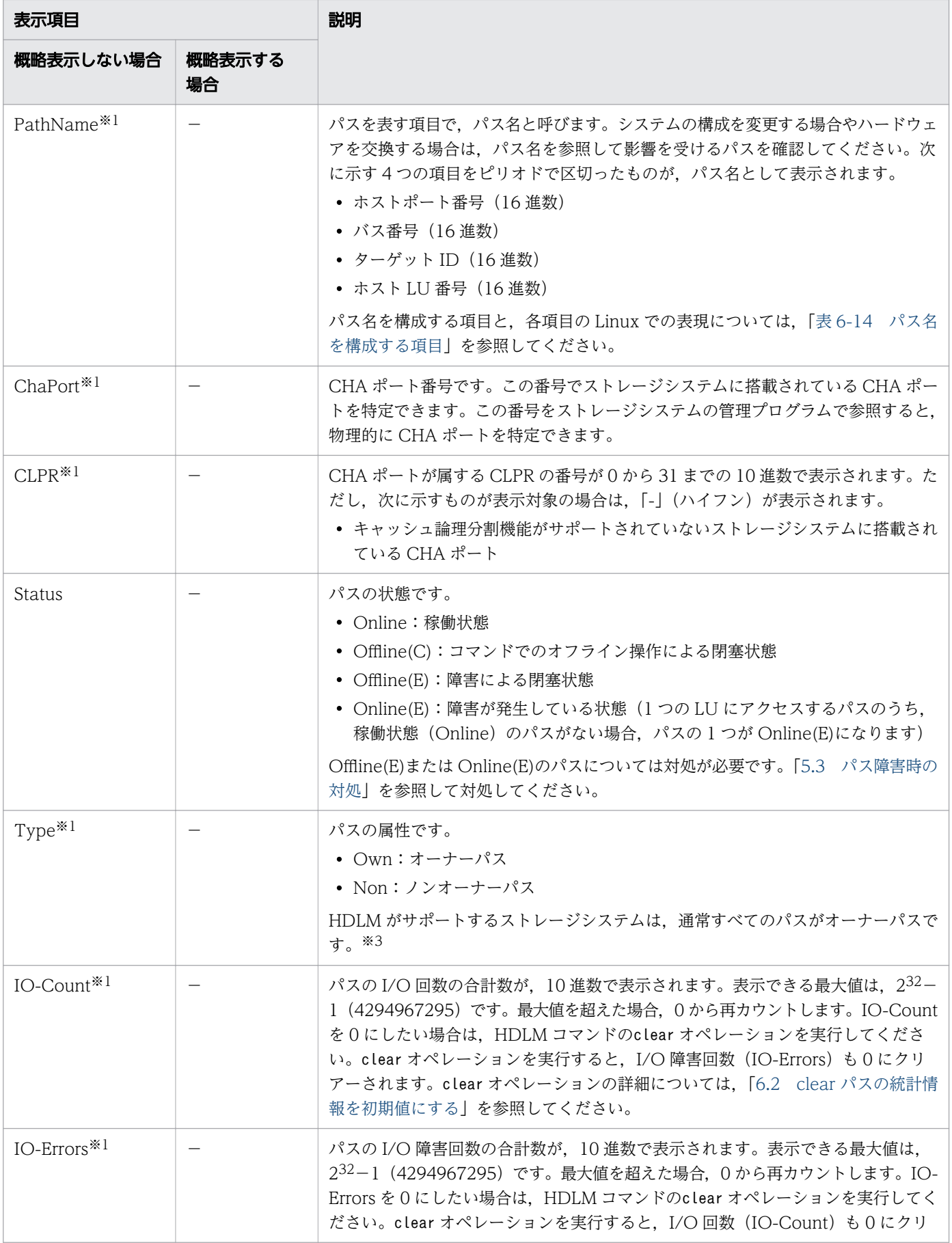

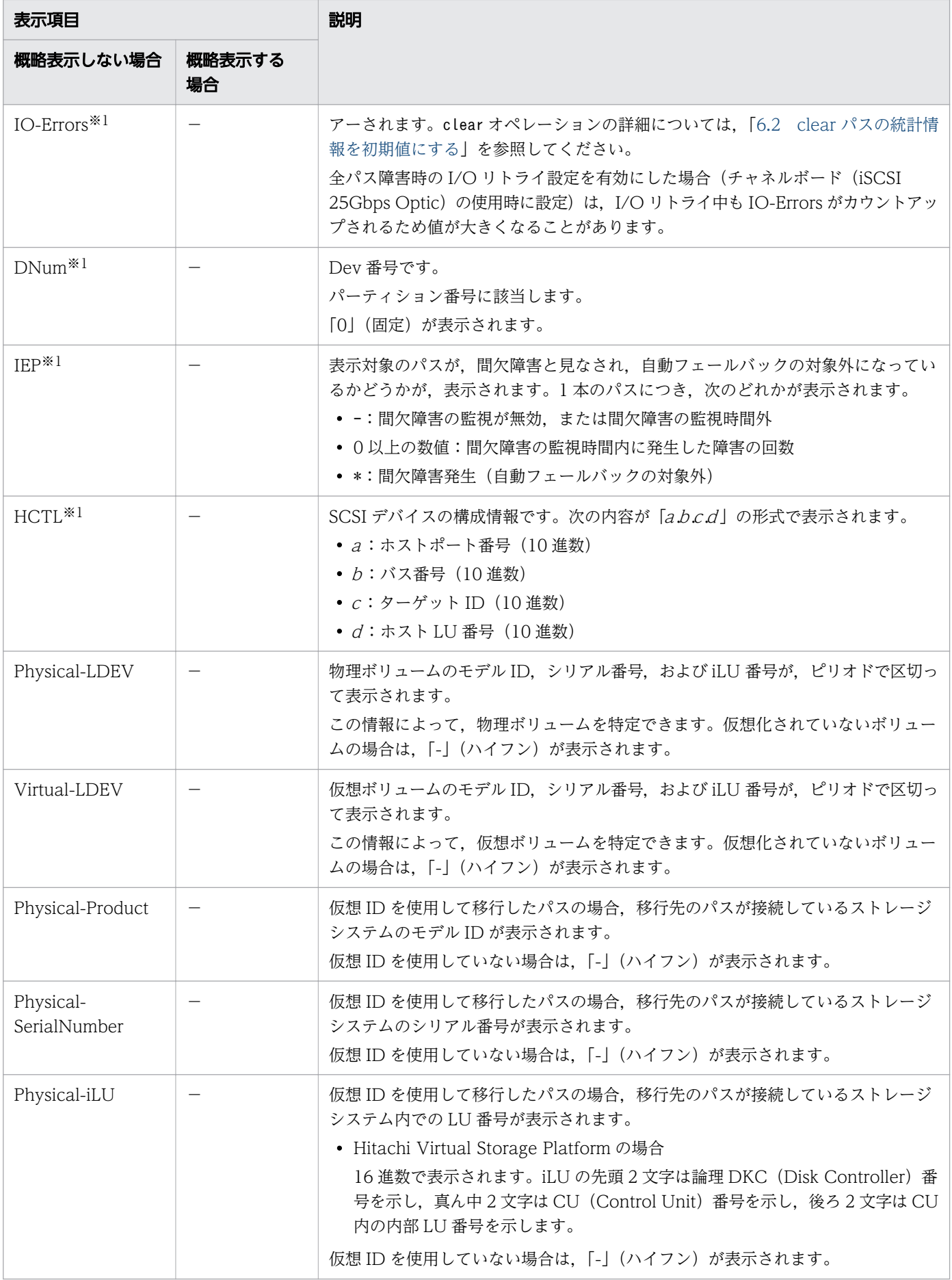

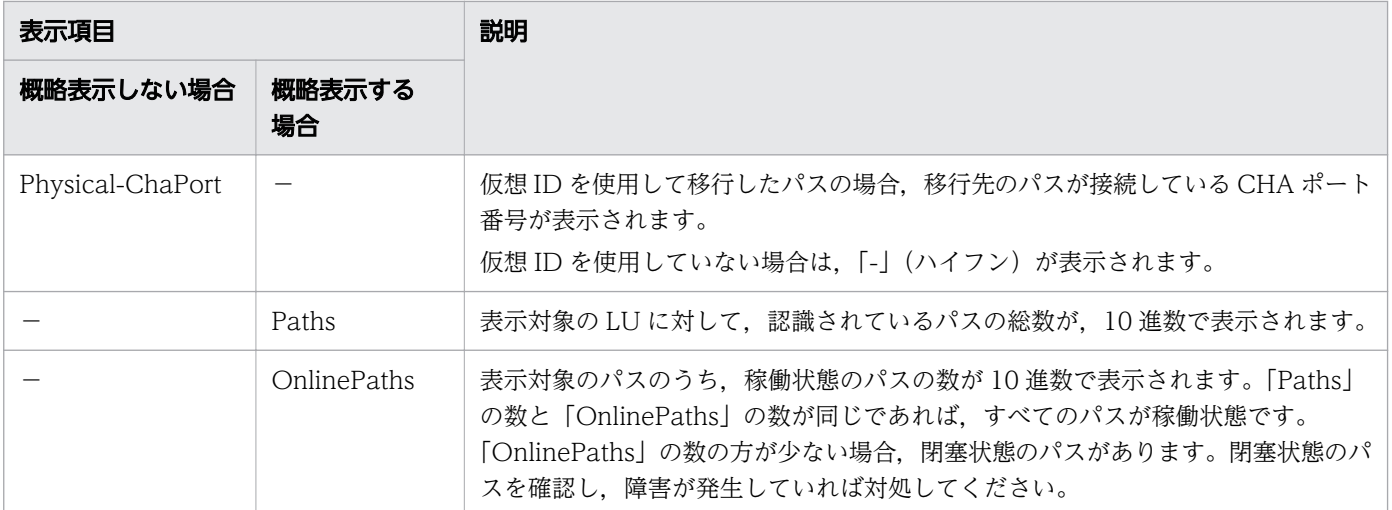

#### (凡例)

-:表示されない項目

#### 注※1

-lu -item パラメーターを使用してパラメーター値に表示項目もしくはall を指定した場合,またはパ ラメーター値に何も指定しなかった場合だけ表示されます。

注※2

-lu -c -item パラメーターを使用してパラメーター値に表示項目を指定した場合,またはパラメーター 値に何も指定しなかった場合だけ表示されます。

注※3

ノンオーナーパスがあるのは,次の場合です。

• global-active device を使用している場合で, non-preferred path option を設定しているとき

### (4) HDLM デバイス, SCSI デバイスおよび LDEV 情報の対応を表示する場合

#### -drv

PathID. HDLM デバイスおよび HDLM デバイスに対応する SCSI デバイスの情報. ストレージシス テム内の LDEV 情報(ストレージシステムのモデル ID, シリアル番号, および LU 番号をピリオドで 区切った文字列)が表示されます。

各表示項目の内容については、「表 6-19 HDLM デバイス, SCSI デバイスおよび LDEV 情報」を参 照してください。

後続パラメーターの形式を次に示します。

-pstv|-vstv

-pstv パラメーターを指定すると物理ストレージシステムの情報を表示し,-vstv パラメーターを指 定すると OS に認識されているストレージシステムの情報を表示します。どちらのパラメーターも 指定しない場合は,set オペレーションの-pstv パラメーターで指定された値に従って表示します。

<span id="page-589-0"></span>-pstv パラメーターと-vstv パラメーターの指定によって表示結果が異なる表示項目については, 「[6.6.2 パラメーター」](#page-548-0)の「表 [6-10 -pstv パラメーターの指定によって view オペレーションの](#page-559-0) [表示結果が異なる表示項目](#page-559-0)」を参照してください。

 $-t$ 

各情報の項目名が非表示になります。

#### 表 6-19 HDLM デバイス, SCSI デバイスおよび LDEV 情報

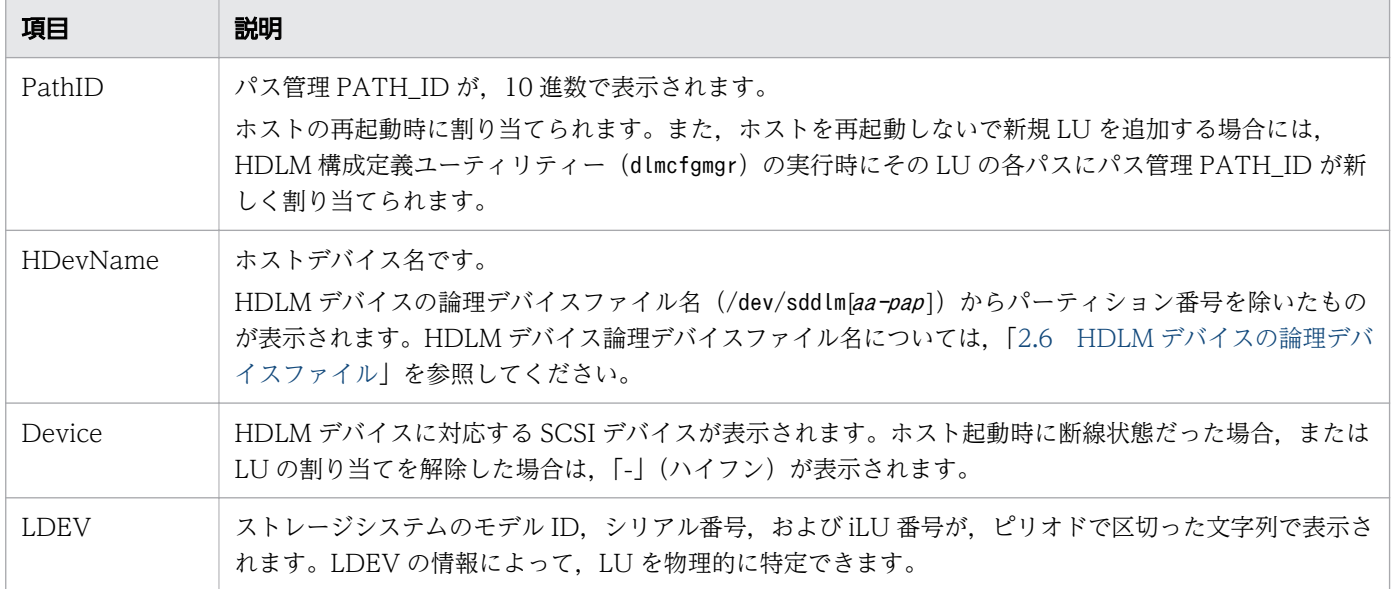

#### 使用例

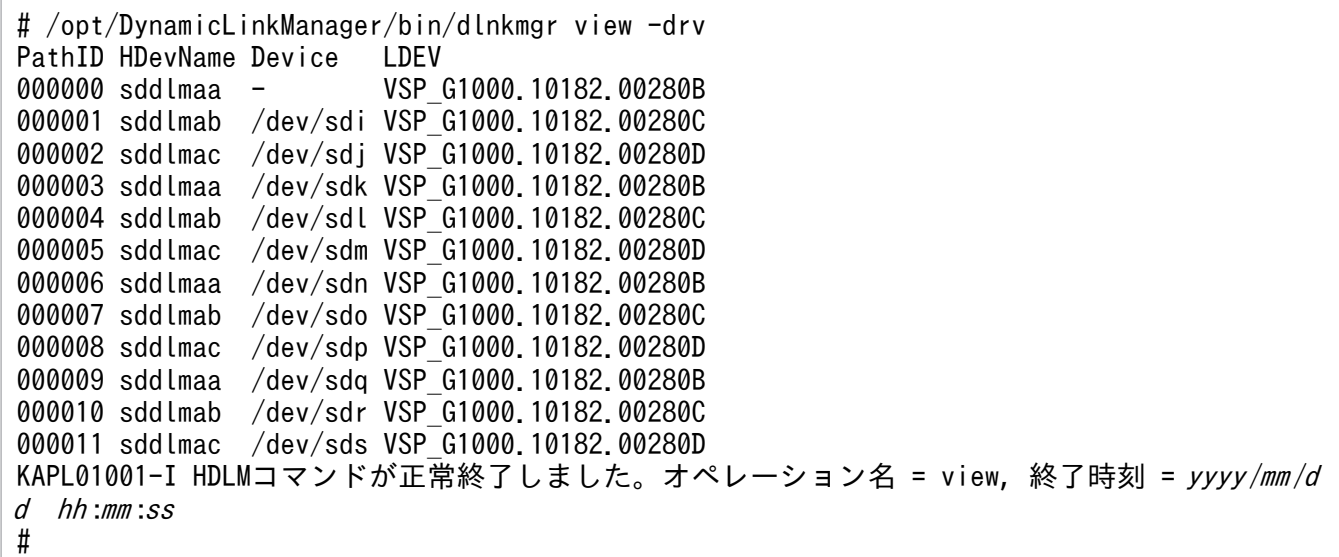

### (5) view オペレーションの形式を表示する場合

#### -help

view オペレーションの形式が表示されます。

```
# /opt/DynamicLinkManager/bin/dlnkmgr view -help
view:
   Format
     dlnkmgr view -sys [ -sfunc | -msrv | -adrv | -pdrv | -lic | -audlog 
                        | -lbpathusetimes | -expathusetimes | -exrndpathusetimes | -pstv ] [-
t]
     dlnkmgr view -path [-pstv | -vstv] [ -hdev HostDeviceName ] [-stname]
                              [-iem] [-srt \{pn \mid lu \mid cp\}] [-hbaportwwn] [-t] dlnkmgr view -path
                  -item [pn] [dn] [lu] [cp] [type] [ic] [ie] [dnu]
                             [hd] [iep] [hbaportwwn] [phys] [virt] [vid]
                  [-pstv | -vstv] [-hdev HostDeviceName] [-stname]
                                          [-srt \{pn \mid lu \mid cp\}] [-t] dlnkmgr view -path -c [-pstv | -vstv] [-stname] [-srt {lu | cp}] [-t]
     dlnkmgr view -lu [-pstv | -vstv] 
                           [-hdev HostDeviceName | -pathid AutoPATH ID ] [-t]
     dlnkmgr view -lu
                  -item [ [slpr] [pn] [cp] [clpr] [type] [ic] [ie] [dnu]
                          [iep] [hctl] [phys] [virt] [vid] | all ]
                 [-pstv | -vstv][ -hdev HostDeviceName | -pathid AutoPATH ID ] [-t]
     dlnkmgr view -lu -c [-pstv | -vstv] [-t]
     dlnkmgr view -lu -c -item [slpr] [-pstv | -vstv] [-t]
    dlnkmgr view -drv [-pstv | -vstv] [-t]
KAPL01001-I HDLMコマンドが正常終了しました。オペレーション名 = view, 終了時刻 = yyyy /mm /dd h
h :mm :ss
#
```
### 6.8 add パスを動的に追加する

ホストに接続されておりかつホストが認識していないパスを一括で追加します。このコマンドは,既存の パスへの影響なしに動的に実行できます。

### 6.8.1 形式

### (1) パスを動的に追加する場合

/opt/DynamicLinkManager/bin/dlnkmgr add -path [-s]

# (2) add オペレーションの形式を表示する場合

/opt/DynamicLinkManager/bin/dlnkmgr add -help

# 6.8.2 パラメーター

### (1) パスを動的に追加する場合

#### パスを動的に追加する場合

-path

HDLM が管理しているパスを操作することを指定します。

#### 使用例

# /opt/DynamicLinkManager/bin/dlnkmgr add -path KAPL01161-I パス構成変更を実行します。よろしいですか? [y/n] :y KAPL01162-I パスを追加しました。パスID = 000011, ストレージ = HITACHI.VSP\_5000.39304, iLU = 000BE2 : 10 minutes KAPL01159-I 2パスを追加しました。終了時刻 = yyyy /mm /dd hh :mm :ss

 $-S$ 

コマンド実行の確認メッセージを表示しないで実行します。シェルスクリプトやバッチファイルでコマ ンドを実行する場合など,確認メッセージへの入力を省略したいときに指定します。

#### 使用例

# /opt/DynamicLinkManager/bin/dlnkmgr add -path -s KAPL01162-I パスを追加しました。パスID = 000011, ストレージ = HITACHI.VSP\_5000.39304, iLU

```
 = 000BE2
: 10 minutes
KAPL01159-I 2パスを追加しました。終了時刻 = yyyy /mm /dd hh :mm :ss
```
注意事項

コマンド実行前に,HDLM の管理対象にするパスが OS に認識されている必要があります。パスを OS に認識させるには「[表 4-7 SCSI デバイスの追加と削除](#page-504-0)」に示すデバイスの追加用のコマンドを実行 してください。

# (2) add オペレーションの形式を表示する場合

-help

add オペレーションの形式が表示されます。

```
# /opt/DynamicLinkManager/bin/dlnkmgr add -help
add:
  Format 
    dlnkmgr add -path [-s] 
KAPL01001-I HDLMコマンドが正常終了しました。オペレーション名 = help, 終了時刻 = yyyy /mm /d
d hh :mm :ss
```
# 6.9 delete パスを動的に削除する

OS から削除されているパスを一括して HDLM 管理対象から削除します。このコマンドは,既存のパスへ の影響なしに動的に実行できます。

### 6.9.1 形式

#### (1) パスを動的に削除する場合

/opt/DynamicLinkManager/bin/dlnkmgr delete -path [-s]

# (2) delete オペレーションの形式を表示する場合

/opt/DynamicLinkManager/bin/dlnkmgr delete -help

# 6.9.2 パラメーター

### (1) パスを動的に削除する場合

-path

HDLM が管理しているパスを操作することを指定します。

使用例

```
# /opt/DynamicLinkManager/bin/dlnkmgr delete -path
KAPL01161-I パス構成変更を実行します。よろしいですか? [y/n] :y
KAPL01165-I パスを削除しました。パスID = 000011, ストレージ = HITACHI.VSP_5000.39304, iLU
 = 000BE2
: 10 minutes
KAPL01164-I 2パスを削除しました。終了時刻 = yyyy/mm/dd hh:mm:ss
```
 $-S$ 

コマンド実行の確認メッセージを表示しないで実行します。シェルスクリプトやバッチファイルでコマ ンドを実行する場合など,確認メッセージへの入力を省略したいときに指定します。

使用例

```
# /opt/DynamicLinkManager/bin/dlnkmgr delete -path -s
KAPL01165-I パスを削除しました。パスID = 000011, ストレージ = HITACHI.VSP_5000.39304, iLU
 = 000BE2
: 10 minutes
KAPL01164-I 2パスを削除しました。終了時刻 = yyyy /mm /dd hh :mm :ss
```
6. コマンドリファレンス

注意事項

コマンド実行前に,HDLM の管理対象から除外するパスが,OS から削除されている必要があります。 パスを OS から削除するには「表 4-7 SCSI [デバイスの追加と削除」](#page-504-0)の「デバイスの削除(FC-SAN 環 境の場合)」と「デバイスの削除(IP-SAN 環境の場合)」を参照してください。

# (2) delete オペレーションの形式を表示する場合

-help

delete オペレーションの形式が表示されます。

```
# /opt/DynamicLinkManager/bin/dlnkmgr delete -help 
delete:
  Format
    dlnkmgr delete -path [-s] 
KAPL01001-I HDLMコマンドが正常終了しました。オペレーション名 = help, 終了時刻 = yyyy /mm /d
d hh :mm :ss
```
# 6.10 refresh ストレージシステムでの設定を HDLM に反映する

ストレージシステムでの設定を HDLM に反映します。

### 6.10.1 形式

### (1) ストレージシステムでの設定を HDLM に反映する場合

/opt/DynamicLinkManager/bin/dlnkmgr refresh -gad

### (2) 最新のモデル ID を HDLM に反映する場合

/opt/DynamicLinkManager/bin/dlnkmgr refresh -stname

# (3) refresh オペレーションの形式を表示する場合

/opt/DynamicLinkManager/bin/dlnkmgr refresh -help

# 6.10.2 パラメーター

### (1) ストレージシステムでの設定を HDLM に反映する場合

-gad

global-active device ペアのボリュームへのパスに設定した non-preferred path option が, HDLM のパスの属性に反映されます。non-preferred path option を設定しているパスはノンオーナーパス に、設定していないパスはオーナーパスになります。

refresh オペレーションで-gad パラメーターを指定する場合は、global-active device ペアのボリュー ムへのパスの状態をすべてOnline としてください。

ホストを再起動した場合は,再起動したときの設定が,HDLM のパスの属性に反映されます。

使用例

global-active device ボリュームへのパスの属性を反映する場合

```
# /opt/DynamicLinkManager/bin/dlnkmgr view -lu -item type phys 
Product : VSP_G1000 
SerialNumber : 10051
LUs : 1
iLU HDevName Device PathID Status Type Physical-LDEV
001910 sddlmaa /dev/sdc 000000 Online Own VSP_G1000.10051.001910
```

```
 /dev/sdd 000001 Online Own VSP_G1000.10051.001910
               /dev/sde 000002 Online Own VSP_G1000.10057.001A10
               /dev/sdf 000003 Online Own VSP_G1000.10057.001A10
KAPL01001-I HDLM コマンドが正常終了しました。オペレーション名 = view(-vstv), 終了時刻 
= yyyy/mm/dd hh :mm :ss
#
# /opt/DynamicLinkManager/bin/dlnkmgr refresh -gad 
KAPL01001-I HDLM コマンドが正常終了しました。オペレーション名 = refresh, 終了時刻 = yy
yy/mm/dd hh:mm:ss
#
# /opt/DynamicLinkManager/bin/dlnkmgr view -lu -item type phys 
Product : VSP_G1000 
SerialNumber : 10051
LUs : 1
iLU HDevName Device PathID Status Type Physical-LDEV
001910 sddlmaa /dev/sdc 000000 Online Own VSP_G1000.10051.001910
               /dev/sdd 000001 Online Own VSP_G1000.10051.001910
               /dev/sde 000002 Online Non VSP_G1000.10057.001A10
               /dev/sdf 000003 Online Non VSP_G1000.10057.001A10
KAPL01001-I HDLM コマンドが正常終了しました。オペレーション名 = view(-vstv), 終了時刻 
= yyyy/mm/dd hh:mm:ss
#
```
### (2) 最新のモデル ID を HDLM に反映する場合

-stname

ストレージシステムの最新のモデル ID が HDLM に反映されます。ストレージシステムを VSP G1000 から VSP G1500 に変更したあとに,refresh -stname オペレーションを実行してください。

refresh -stname オペレーションを実行しなくても、ホストを再起動した場合は、最新のモデル ID が HDLM に反映されます。

```
# /opt/DynamicLinkManager/bin/dlnkmgr view -lu 
Product : VSP_G1000 
SerialNumber : 10051 
LUs : 1
iLU HDevName Device PathID Status
001910 sddlmaa /dev/sdc 000000 Online
               /dev/sdd 000001 Online
KAPL01001-I HDLM コマンドが正常終了しました。オペレーション名 = view(-vstv), 終了時刻 
= yyyy/mm/dd hh:mm:ss
#
# /opt/DynamicLinkManager/bin/dlnkmgr refresh -stname 
KAPL01001-I HDLM コマンドが正常終了しました。オペレーション名 = refresh, 終了時刻 = yy
yy /mm /dd hh :mm :ss
#
# /opt/DynamicLinkManager/bin/dlnkmgr view -lu 
Product : VSP_G1500
```

```
SerialNumber : 10051 
LUs : 1
iLU HDevName Device PathID Status
001910 sddlmaa /dev/sdc 000000 Online
               /dev/sdd 000001 Online
KAPL01001-I HDLM コマンドが正常終了しました。オペレーション名 = view(-vstv), 終了時刻 
= yyyy/mm/dd hh :mm :ss
#
```
#### 注意事項

refresh オペレーションを実行してストレージ名称を更新し、ホストを再起動するときに全パス断 線が発生している場合は, ホストを再起動したあとでも更新前のストレージ名称が表示されること があります。 この場合は,パス回復手順を実行したあとにrefresh オペレーションを実行するか, またはパスが回復したあと,ホストを再起動してください。

### (3) refresh オペレーションの形式を表示する場合

-help

refresh オペレーションの形式が表示されます。

```
# /opt/DynamicLinkManager/bin/dlnkmgr refresh -help 
refresh:
  Format
    dlnkmgr refresh [-gad | -stname] 
KAPL01001-I HDLMコマンドが正常終了しました。オペレーション名 = refresh, 終了時刻 = yyy
y /mm /dd hh :mm :ss
#
```
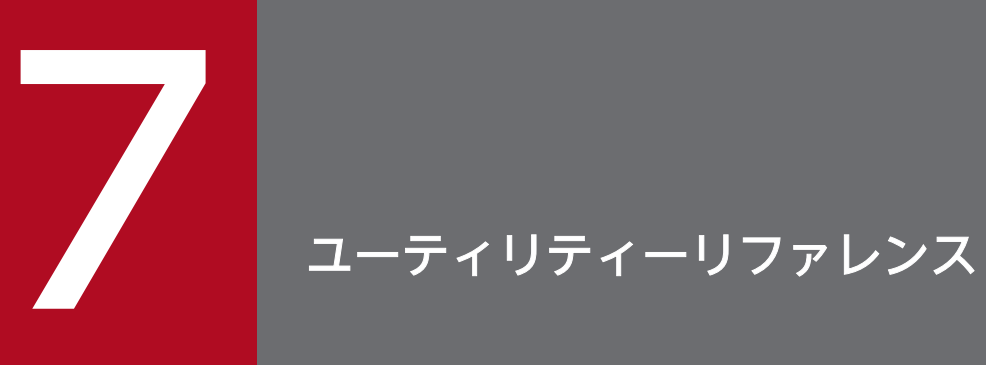

この章では,HDLM で使用するユーティリティーについて説明します。

# 7.1 ユーティリティー概要

HDLM は、次に示すユーティリティーを提供します。

- HDLM 障害情報収集ユーティリティー(DLMgetras) 障害発生時に,HDLM の購入元会社,または保守会社に連絡する必要がある情報を持つファイルを収 集します。DLMgetras ユーティリティーについては,「[7.2 DLMgetras HDLM](#page-601-0) 障害情報収集ユーティ [リティー」](#page-601-0)を参照してください。
- HDLM ブートディスク環境構築ユーティリティー(dlmbootstart) /etc/fstab ファイルの編集,/etc/lvm/lvm.conf ファイルの編集,ブートローダーの設定ファイルの変 更,HDLM 用の初期 RAM ディスクイメージファイルの作成を自動で実行して,HDLM のブートディ スク環境を構築します。dlmbootstart ユーティリティーについては,[「7.3 dlmbootstart HDLM ブー](#page-621-0) [トディスク環境構築ユーティリティー」](#page-621-0)を参照してください。
- HDLM 構成定義ユーティリティー(dlmcfgmgr) HDLM がパスを管理するのに必要な情報の追加,更新,および削除をします。dlmcfgmgr ユーティリ ティーについては,「[7.4 dlmcfgmgr HDLM 構成定義ユーティリティー](#page-624-0)」を参照してください。
- HDLM デバイス名変更ユーティリティー (dlmchname) HDLM デバイス名を変更します。変更するには、HDLM デバイスへのアクセスを停止してください。 ブートディスクに使用している HDLM デバイスのデバイス名を変更する場合は,ユーティリティー実 行後にホストを再起動してください。dlmchname ユーティリティーについては,[「7.5 dlmchname](#page-633-0) [HDLM デバイス名変更ユーティリティー」](#page-633-0)を参照してください。
- HDLM 性能情報表示ユーティリティー(dlmperfinfo) HDLM で管理しているパスの性能情報を収集して表示,またはファイルに出力します。dlmperfinfo ユーティリティーについては,[「7.6 dlmperfinfo HDLM 性能情報表示ユーティリティー」](#page-635-0)を参照し てください。
- HDLM パーシステントリザーブ解除ユーティリティー(dlmpr) 何らかの要因で LU のパーシステントリザーブが解除されない場合,Reservation Key をクリアーし てパーシステントリザーブを解除します。dlmpr ユーティリティーについては,[「7.7 dlmpr HDLM](#page-645-0) [パーシステントリザーブ解除ユーティリティー」](#page-645-0)を参照してください。
- HDLM ドライバーオプション設定ユーティリティー(dlmsetopt) HDLM のフィルタードライバーに対する設定変更をします。設定変更後、設定値を有効にするにはホ ストマシンを再起動してください。dlmsetopt ユーティリティーについては,「[7.8 dlmsetopt HDLM](#page-648-0) [ドライバーオプション設定ユーティリティー」](#page-648-0)を参照してください。
- HDLM 起動ユーティリティー(dlmstart) HDLM のインストール後に実行する必要がある次の操作を順に実行します。
	- HDLM のアラートドライバーおよびフィルタードライバーのロード
	- HDLM デバイスの構成
	- HDLM マネージャーの起動

7. ユーティリティーリファレンス

dlmstart ユーティリティーについては,[「7.9 dlmstart HDLM 起動ユーティリティー」](#page-653-0)を参照してく ださい。

- システムスクリプト更新ユーティリティー(dlmupdatesysinit) initscripts パッケージの更新によって HDLM の情報が消失した場合. HDLM の情報を再登録します。 [「7.10 dlmupdatesysinit システムスクリプト更新ユーティリティー」](#page-654-0)を参照してください。
- HDLM インストール障害情報収集ユーティリティー(installgetras) インストール中に障害が発生したとき,HDLM の購入元会社,または保守会社に連絡する必要がある 情報を持つファイルを収集します。installgetras ユーティリティーについては,「[7.11 installgetras](#page-655-0) [HDLM インストール障害情報収集ユーティリティー」](#page-655-0)を参照してください。
- HDLM インストールユーティリティー(installhdlm) HDLM の新規インストール,アップグレードインストールまたは再インストールを実行します。 installhdlm ユーティリティーについては,[「7.12 installhdlm HDLM インストールユーティリ](#page-657-0) [ティー」](#page-657-0)を参照してください。インストールの手順については,[「3.6 HDLM のインストール」](#page-314-0)を参 照してください。
- HDLM 共通インストーラーユーティリティー(installux.sh) インストール先の OS を判別して DVD-ROM から OS に対応した HDLM をインストールします。ま た,パラメーターを指定することでサイレントインストールも実行できます。installux.sh ユーティ リティーについては,[「7.13 installux.sh HDLM 共通インストーラーユーティリティー](#page-664-0)」を参照して ください。このユーティリティーを使ったインストールの手順については,「3.6 HDLM [のインストー](#page-314-0) [ル」](#page-314-0)を参照してください。
- HDLM アンインストールユーティリティー(removehdlm) HDLM のアンインストールを実行します。removehdlm ユーティリティーについては,[「7.14](#page-666-0)  removehdlm HDLM [アンインストールユーティリティー」](#page-666-0)を参照してください。アンインストールの 手順については,[「3.25.11 HDLM のアンインストール」](#page-450-0)を参照してください。

注意事項

ユーティリティーは,root 権限を持つユーザーで実行してください。

### <span id="page-601-0"></span>7.2 DLMgetras HDLM 障害情報収集ユーティリティー

HDLM で発生した障害の解析に必要な障害ログ,プロセス別トレース情報ファイル,トレースファイル, 定義ファイル,コアファイル,ライブラリーなどの情報を収集します。収集した情報はファイルにまとめ, 指定されたディレクトリーに出力します。出力するファイルは次のとおりです。

• cluster tar.gz

クラスター情報を圧縮したファイルです。

• hbsa.tar.gz

HDLM 以外の Hitachi Command Suite 製品の障害情報を圧縮したファイルです。 障害情報の収集対象となる Hitachi Command Suite 製品を使用している場合だけ出力されます。

• getras.tar.gz

HDLM およびシステムの情報を圧縮したファイルです。

各出力ファイルに含まれる情報の詳細については,「[7.2.3 収集される障害情報」](#page-603-0)を参照してください。

「[7.2.3 収集される障害情報」](#page-603-0)に記載されている以外の情報を収集したい場合は、収集したい情報を収集 情報定義ファイルに定義してください。収集情報定義ファイルに定義した情報は,getras.tar.gz に圧縮 されます。

なお, HDLM 障害情報収集ユーティリティー (DLMgetras) が収集する情報には、ホストの再起動時に消 去されてしまうものもあります。障害発生時は,速やかにこのユーティリティーを実行してください。

### 7.2.1 形式

/opt/DynamicLinkManager/bin/DLMgetras { 収集情報出力先ディレクトリー [-f 収集情報定義ファ イル名 ]|-h}

ユーティリティー名には次のように小文字(dlmgetras)も使用できます。

 /opt/DynamicLinkManager/bin/dlmgetras { 収集情報出力先ディレクトリー [-f 収集情報定義ファ イル名 ]|-h}

# 7.2.2 パラメーター

収集情報出力先ディレクトリー

HDLM 障害情報収集ユーティリティー (DLMgetras) で収集した情報の出力先ディレクトリーを指定し ます。収集された情報は,「機能」に示した 3 つのファイルにまとめられ,指定したディレクトリーに 出力されます。

#### -f 収集情報定義ファイル名

情報を収集したいディレクトリー,またはファイルを任意に指定する場合に指定します。情報を収集し たいディレクトリー,またはファイルを,収集情報定義ファイルに記述して,このパラメーターを指定 します。

収集情報定義ファイル名は,絶対パスで指定してください。

収集情報定義ファイルの記述例を次に示します。ここでは,DLMgetras ユーティリティーが収集しない OS のファイルを取得する場合の記述例,および上位のアプリケーションに PostgreSQL を使用してい て,そのファイルを取得する場合の記述例を示します。

#### 図 7-1 収集情報定義ファイルの記述例

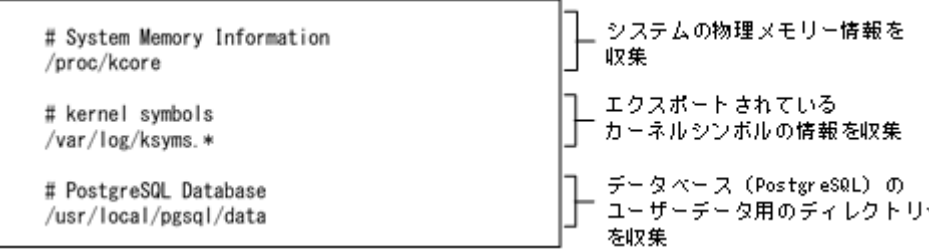

収集情報定義ファイルの記述規則と注意事項

- 収集するディレクトリー,またはファイルは,絶対パスで指定してください。誤って相対パスで 指定した場合は,DLMgetras ユーティリティーを実行したディレクトリー内で,指定したディレ クトリー,またはファイルが検索され,ファイルが収集されます。
- 収集情報出力先ディレクトリーを含むディレクトリーを指定しないでください。指定した場合, DLMgetras ユーティリティーが終了しなくなります。
- 行の先頭に「#」がある場合,その行をコメント行と見なします。
- 行の先頭以外に「#」がある場合は,「#」をパスの一部と見なします。
- 1 行につき,1 つのファイルまたはディレクトリーを指定してください。
- ルートディレクトリー「/」は指定できません。
- ディレクトリーが指定された場合,指定されたディレクトリー内のすべてのファイルを取得しま す。その場合,指定されたディレクトリー内にあるサブディレクトリー内のファイルも含みま す。ただし,ディレクトリー内にファイルがない場合,そのディレクトリーについてはファイル を取得しません。取得先のディレクトリーにもディレクトリーは作成しません。
- 指定したファイルまたはディレクトリーは,root 権限で読み取りできる設定にしてください。 読み取りできないファイルまたはディレクトリーの情報は取得できません。

-h

DLMgetras ユーティリティーの形式を表示します。

注意事項

• 障害情報は,指定された収集情報出力先ディレクトリーに格納してから圧縮するため,情報収集す る領域は余裕を持って見積もってください。

7. ユーティリティーリファレンス

- <span id="page-603-0"></span>• 指定した収集情報出力先ディレクトリーがすでにある場合,上書きを確認するメッセージが表示さ れます。「y」を入力すると,既存のファイルはすべて上書きされます。「n」やそのほかのキーを入 力すると,DLMgetras ユーティリティーは実行されないで終了します。 前回,障害情報を収集したときに作成したディレクトリーの名称を変更してからユーティリティー を実行するか,重複しないディレクトリー名を指定してユーティリティーを実行してください。
- DLMgetras ユーティリティーを実行すると,/proc ディレクトリー下または/sys ディレクトリー下 のファイルのコピー処理で KAPL10034-E のメッセージがgetras.log ファイルに出力されることが あります。しかし,HDLM の動作に問題はありません。

### 7.2.3 収集される障害情報

DLMgetras ユーティリティー実行時に収集される障害情報を,出力されるファイルごとに示します。

• cluster.tar.gz

クラスター情報です。cluster.tar.gz に含まれる情報の詳細は,「表 7-1 cluster.tar.gz に含まれる情 報」に示します。また,DLMgetras ユーティリティー実行時に OS やクラスターのコマンドによって記 録され、cluster.tar.gz ファイルに格納される情報の詳細を「[表 7-2 DLMgetras ユーティリティー](#page-604-0) 実行時に OS や HDLM のコマンドによって記録され、cluster.tar.gz ファイルに格納される情報」に示 します。

• hbsa.tar.gz

HDLM 以外の Hitachi Command Suite 製品の障害情報を圧縮したファイルです。 障害情報の収集対象となる Hitachi Command Suite 製品を使用している場合だけ出力されます。

• getras.tar.gz

HDLM およびシステムの情報です。

収集情報定義ファイルを指定してDLMgetras ユーティリティーを実行した場合、収集情報定義ファイル に定義された情報も,getras.tar.gz に含まれます。

getras.tar.gz に含まれる情報の詳細は,「[表 7-3 getras.tar.gz に含まれる情報」](#page-605-0)に示します。また, DLMgetras ユーティリティー実行時に OS や HDLM のコマンドによって記録され、getras.tar.gz ファ イルに格納される情報の詳細を「[表 7-4 DLMgetras ユーティリティー実行時に OS や HDLM のコ](#page-614-0) マンドによって記録され、getras.tar.gz ファイルに格納される各種情報」に示します。

なお,[「表 7-3 getras.tar.gz に含まれる情報](#page-605-0)」には、収集情報定義ファイルの指定の有無に関わらず 収集される情報を示しています。

#### 表 7-1 cluster.tar.gz に含まれる情報

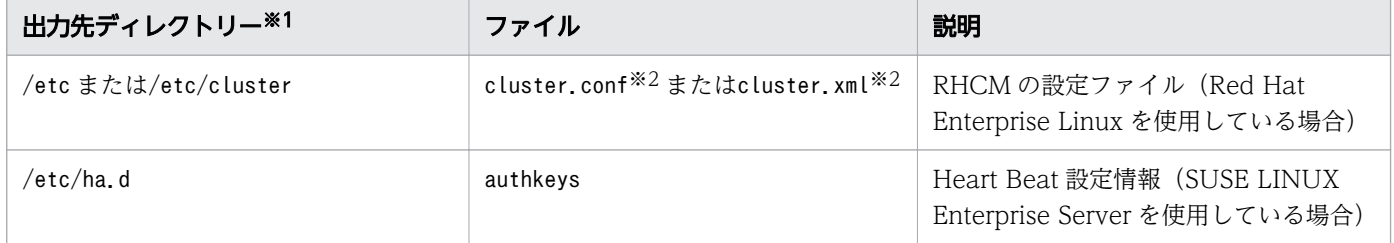

<span id="page-604-0"></span>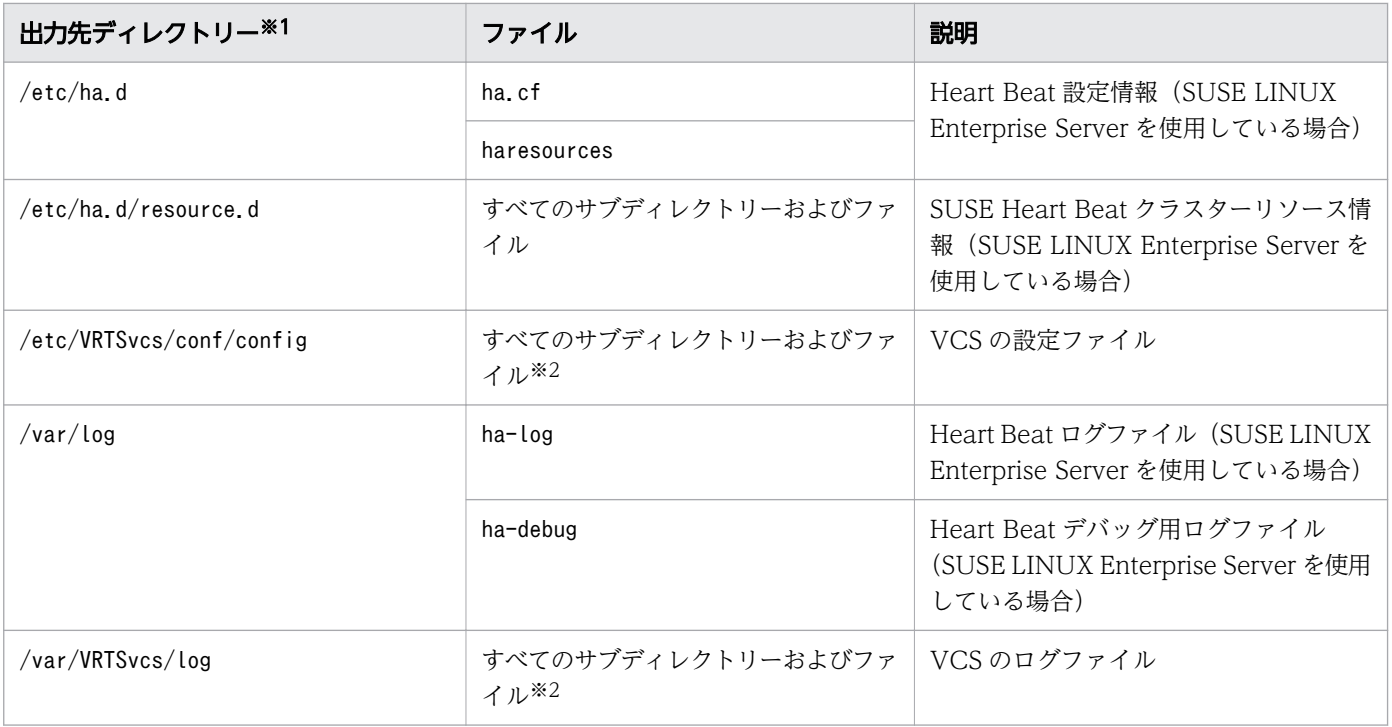

#### 注※1

cluster.tar.gz を展開したときに,指定したディレクトリー内に作成されるディレクトリーです。

注※2

収集対象のソフトウェアがインストールされているときだけ収集されます。

### 表 7-2 DLMgetras ユーティリティー実行時に OS や HDLM のコマンドによって記録され, cluster.tar.gz ファイルに格納される情報

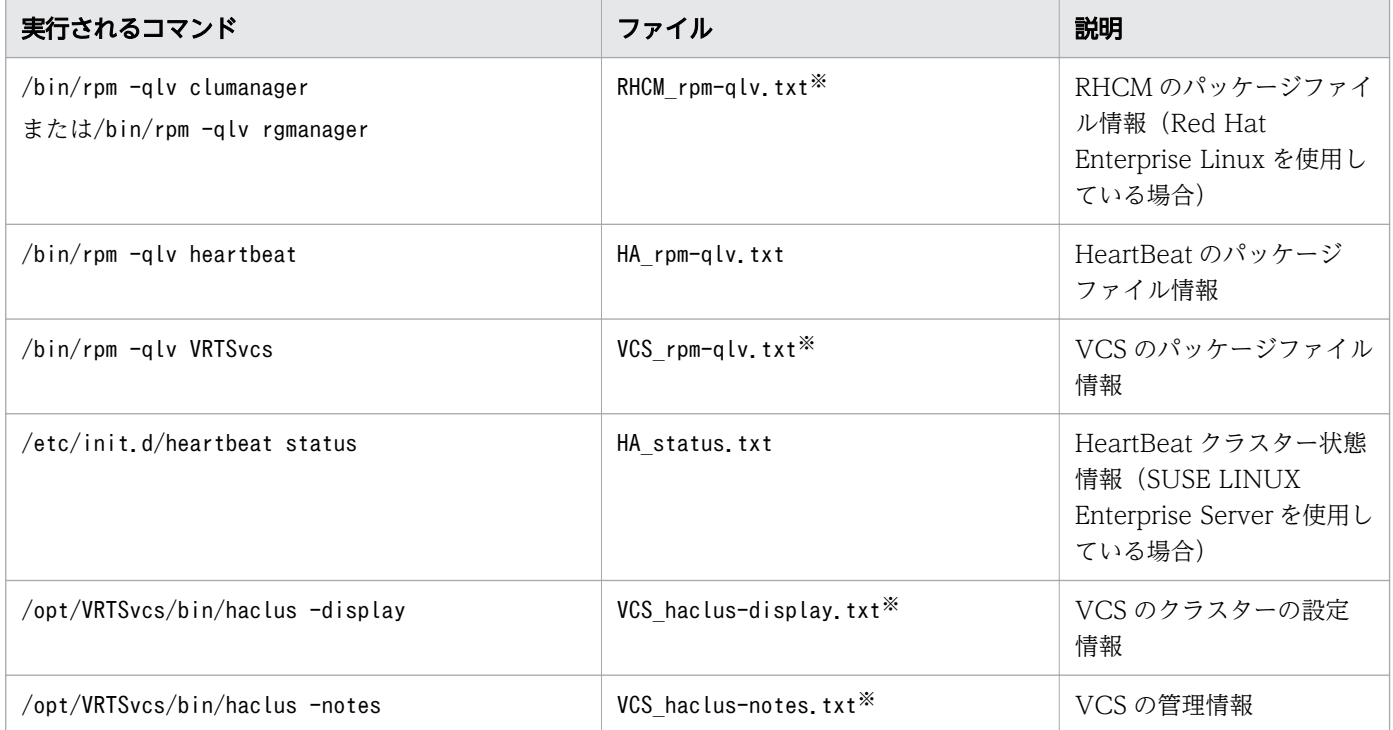

<span id="page-605-0"></span>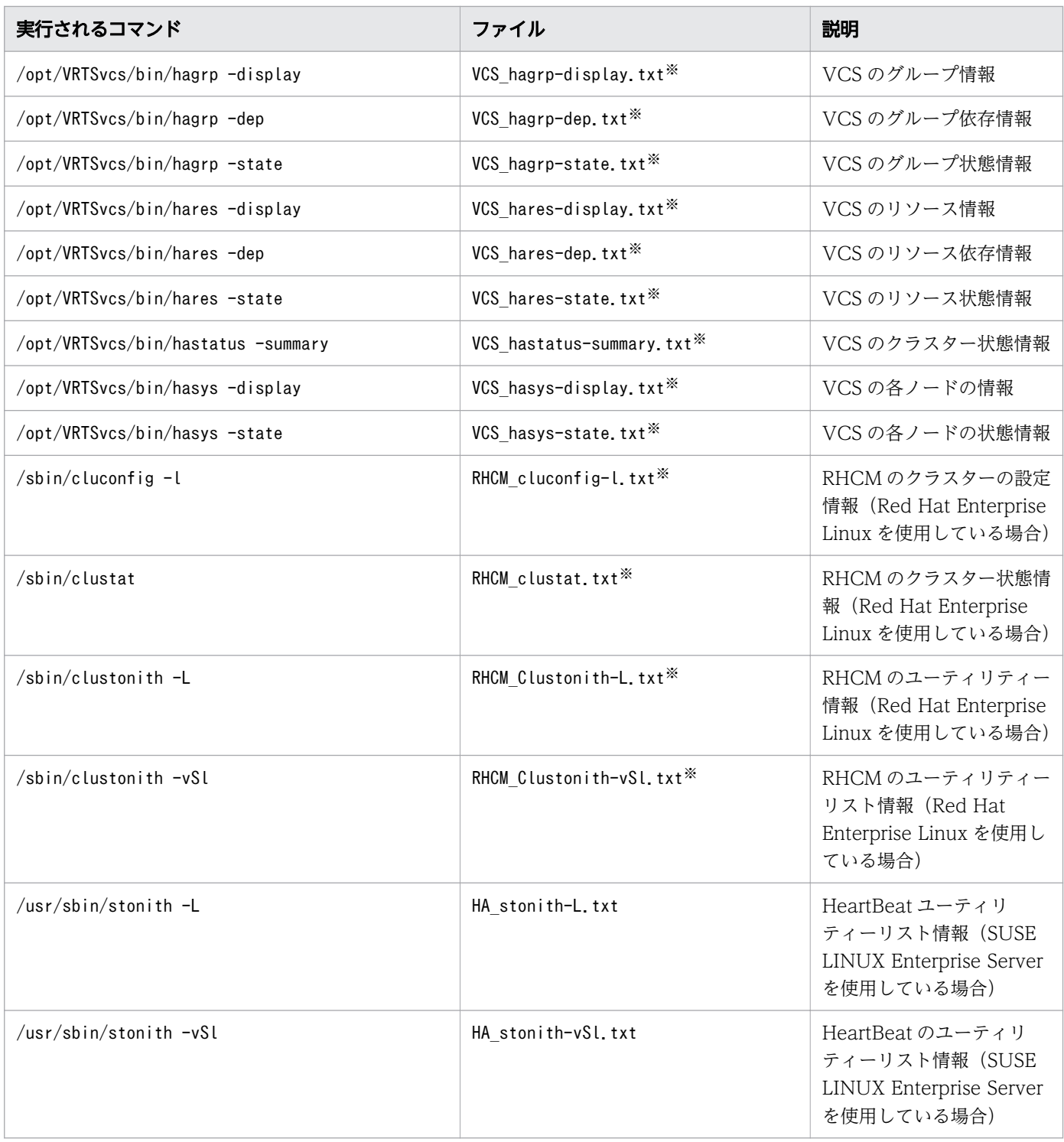

注※

収集対象のソフトウェアがインストールされているときだけ収集されます。

#### 表 7-3 getras.tar.gz に含まれる情報

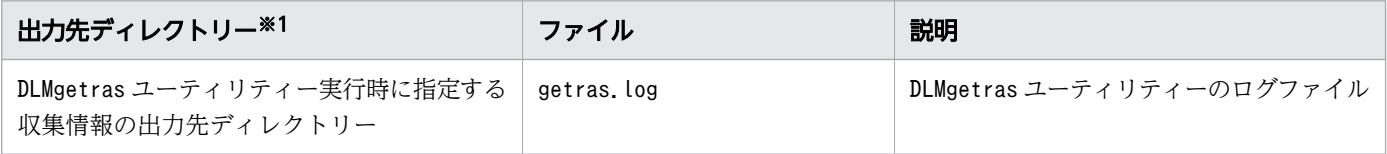

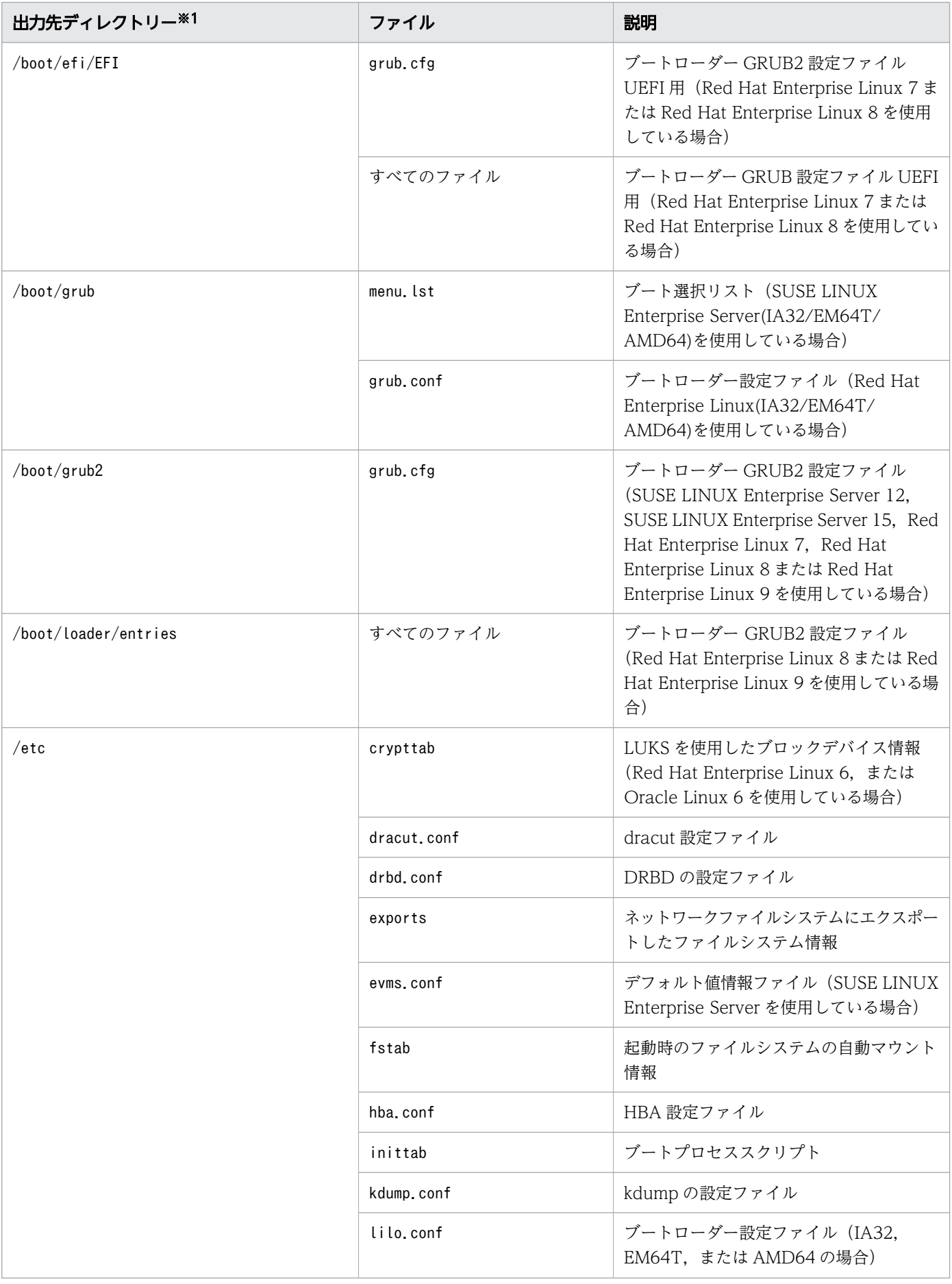

7. ユーティリティーリファレンス

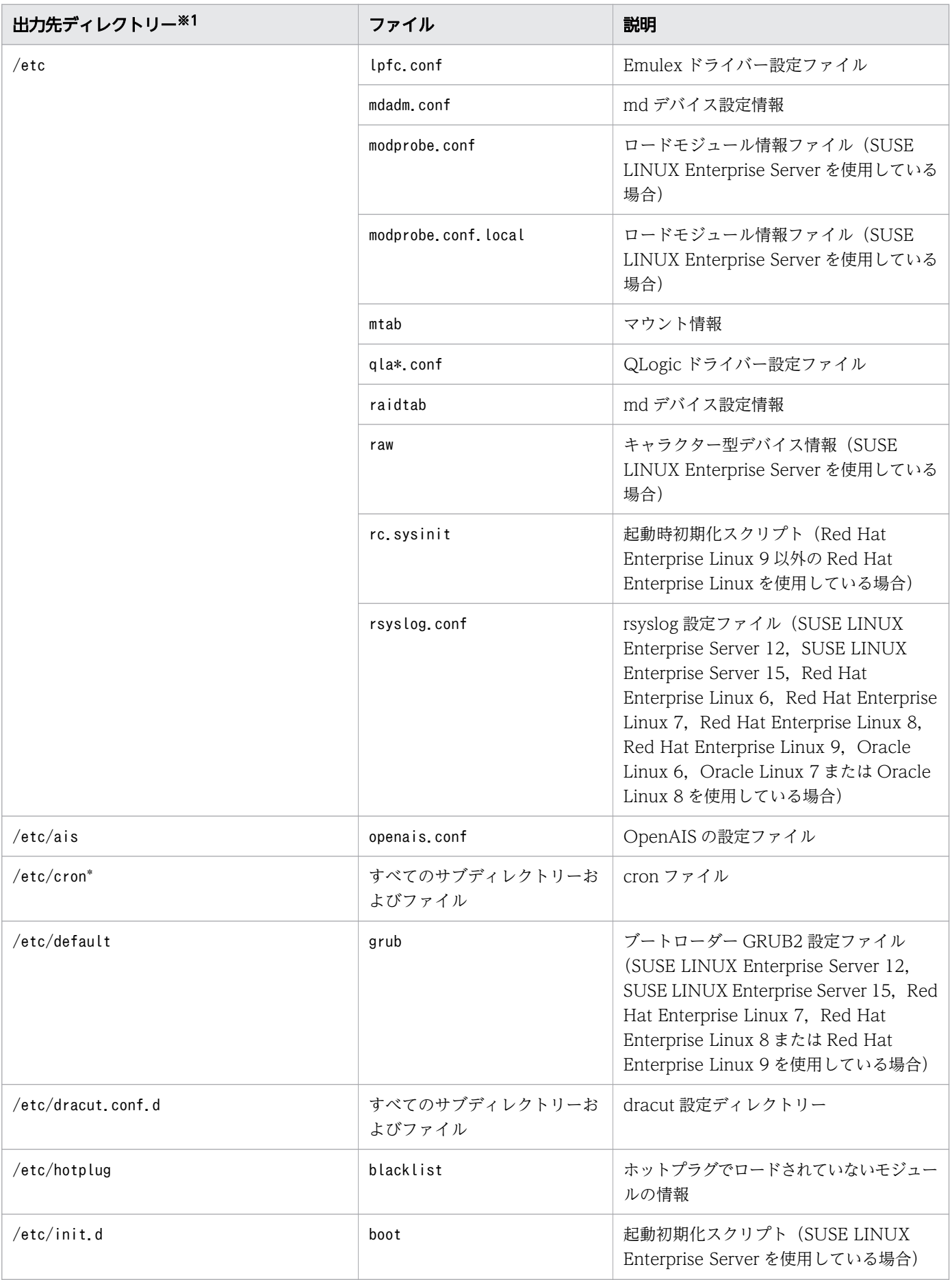

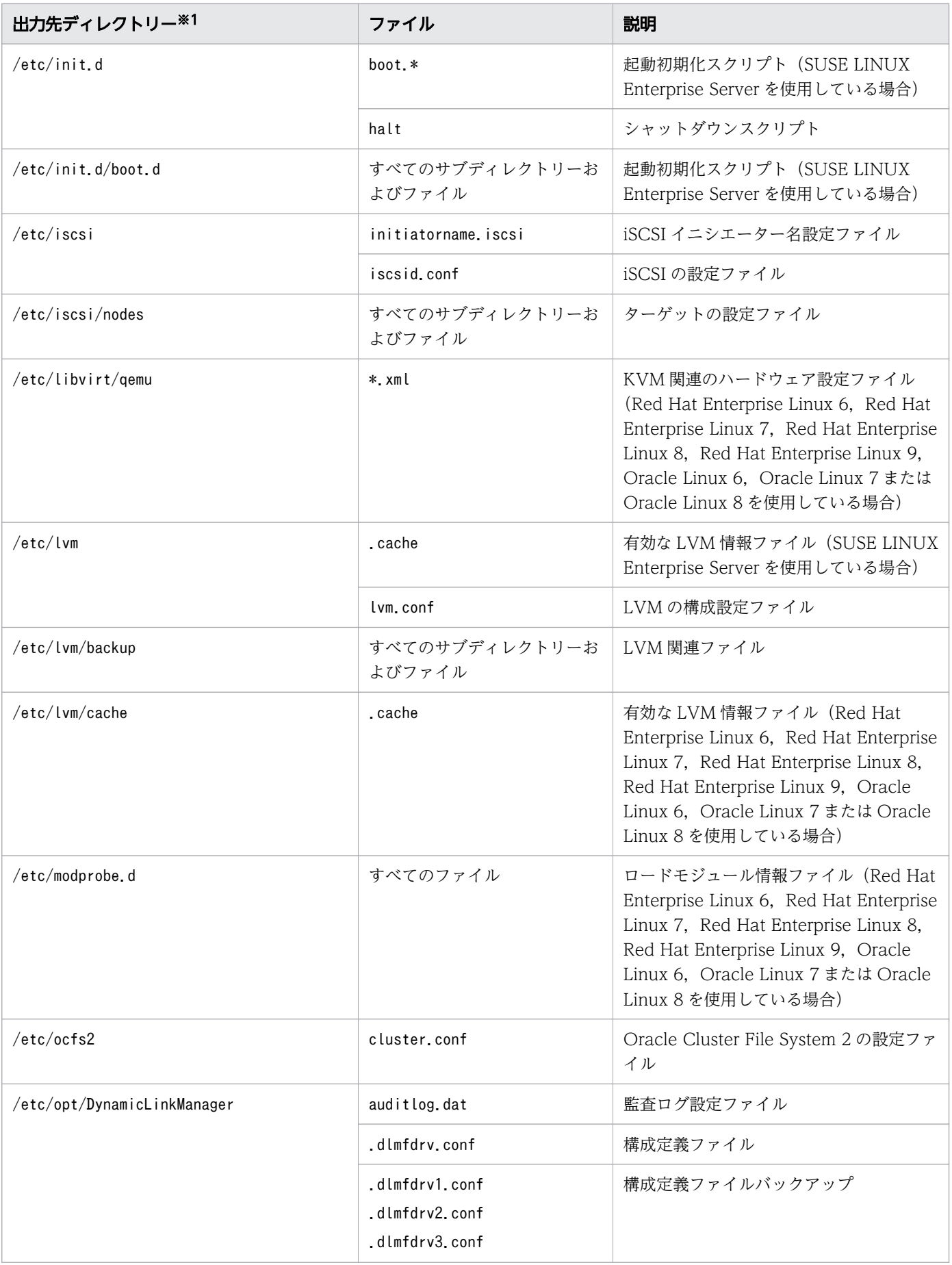

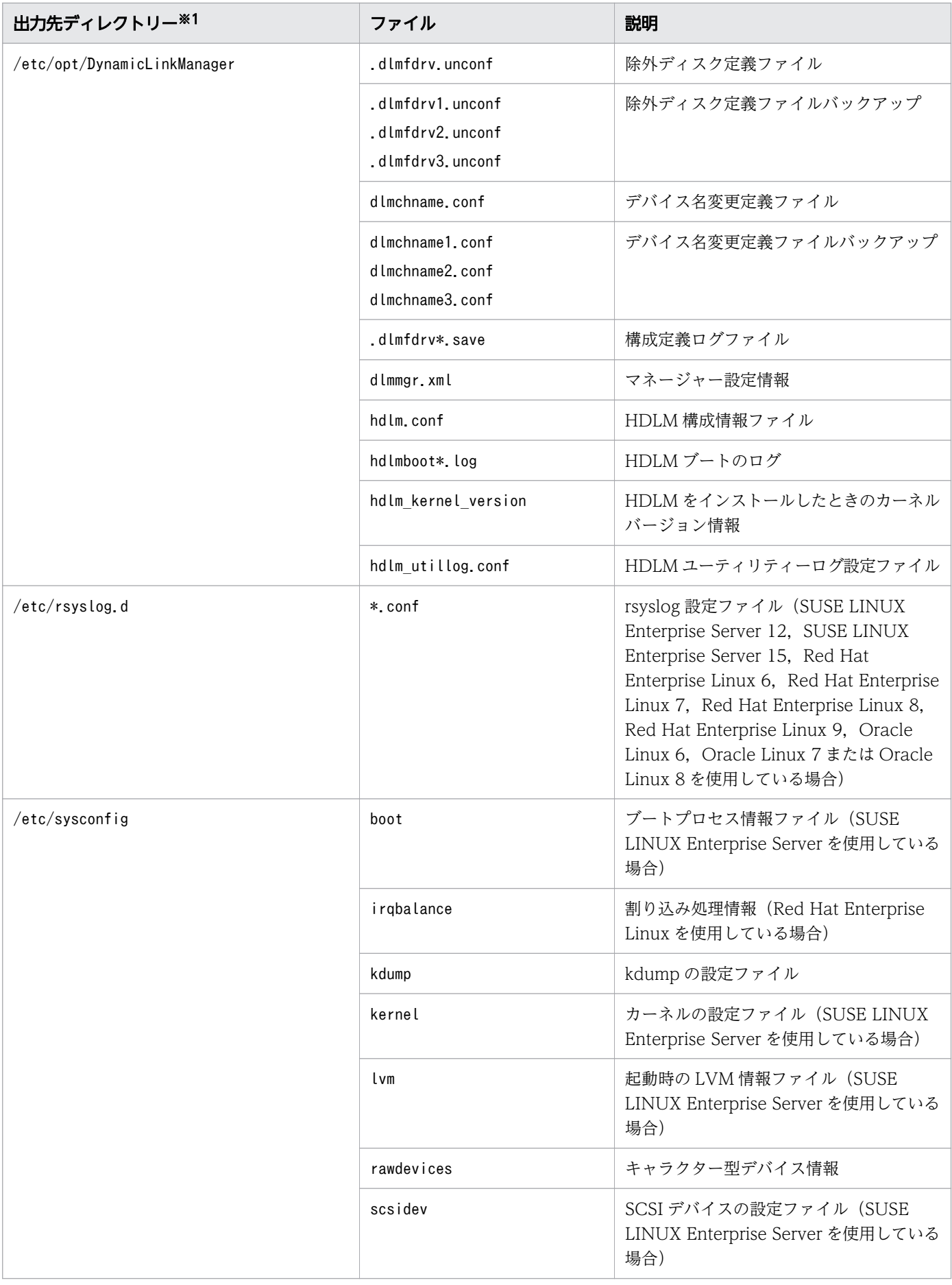

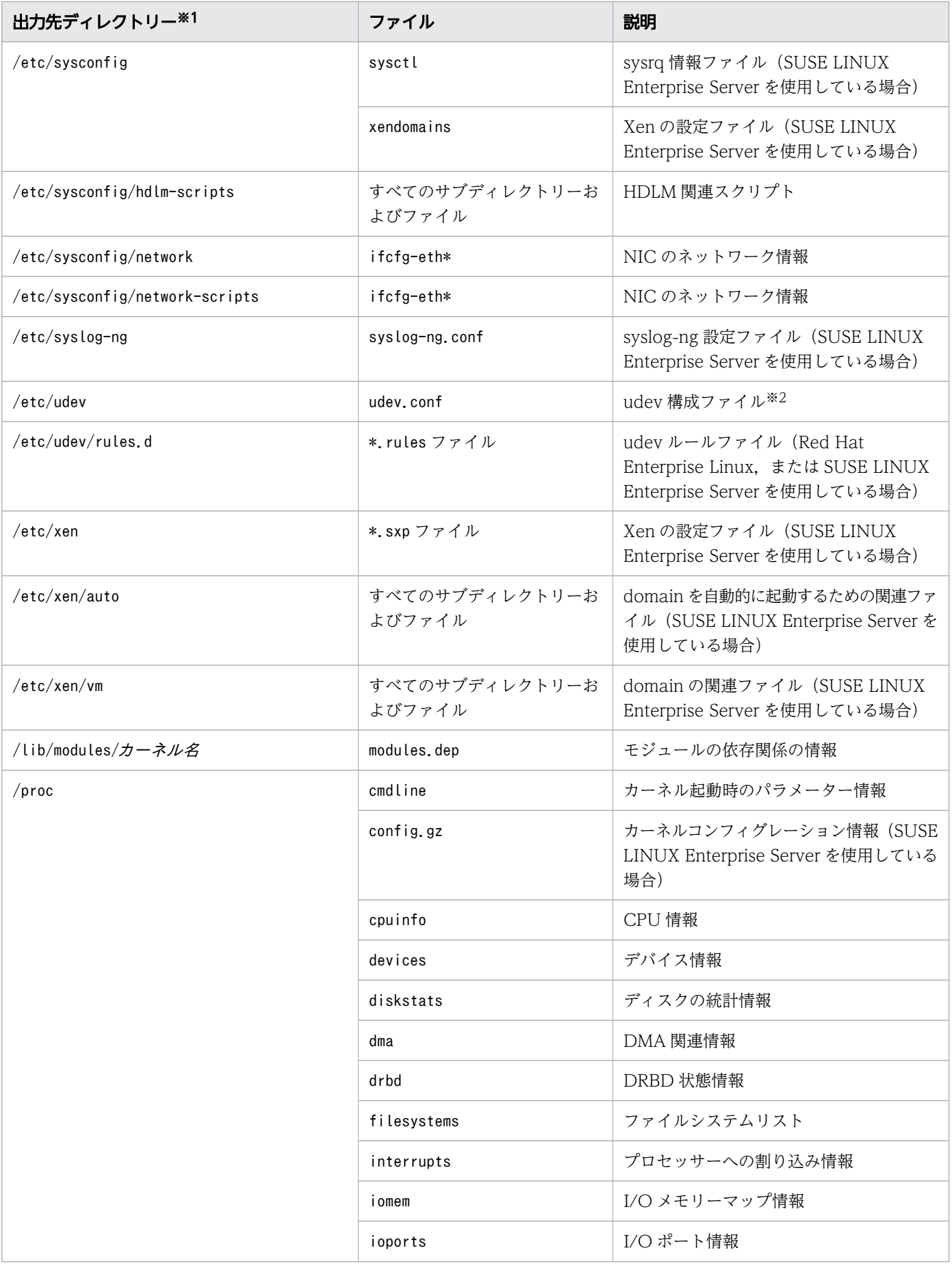

7. ユーティリティーリファレンス

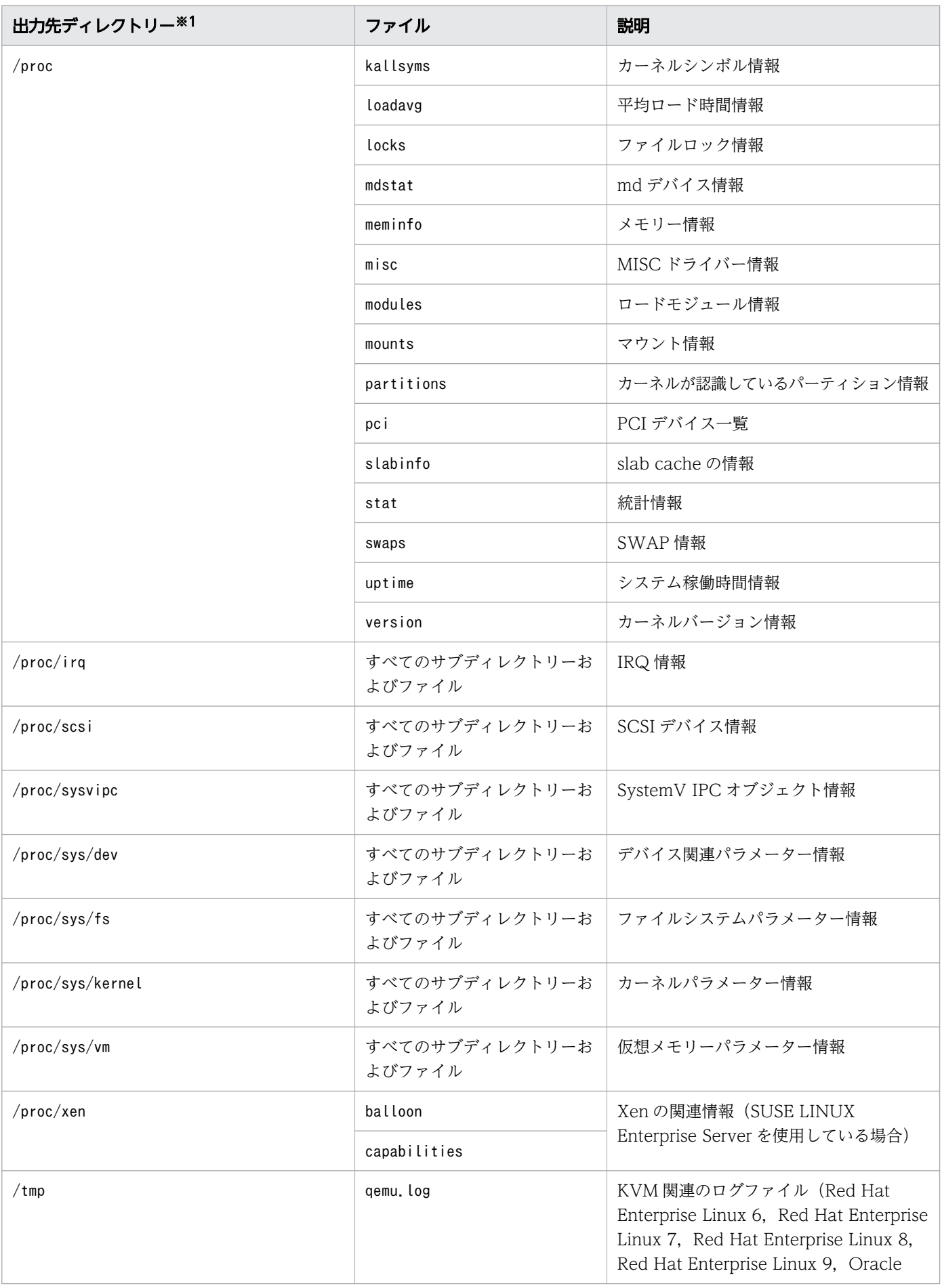
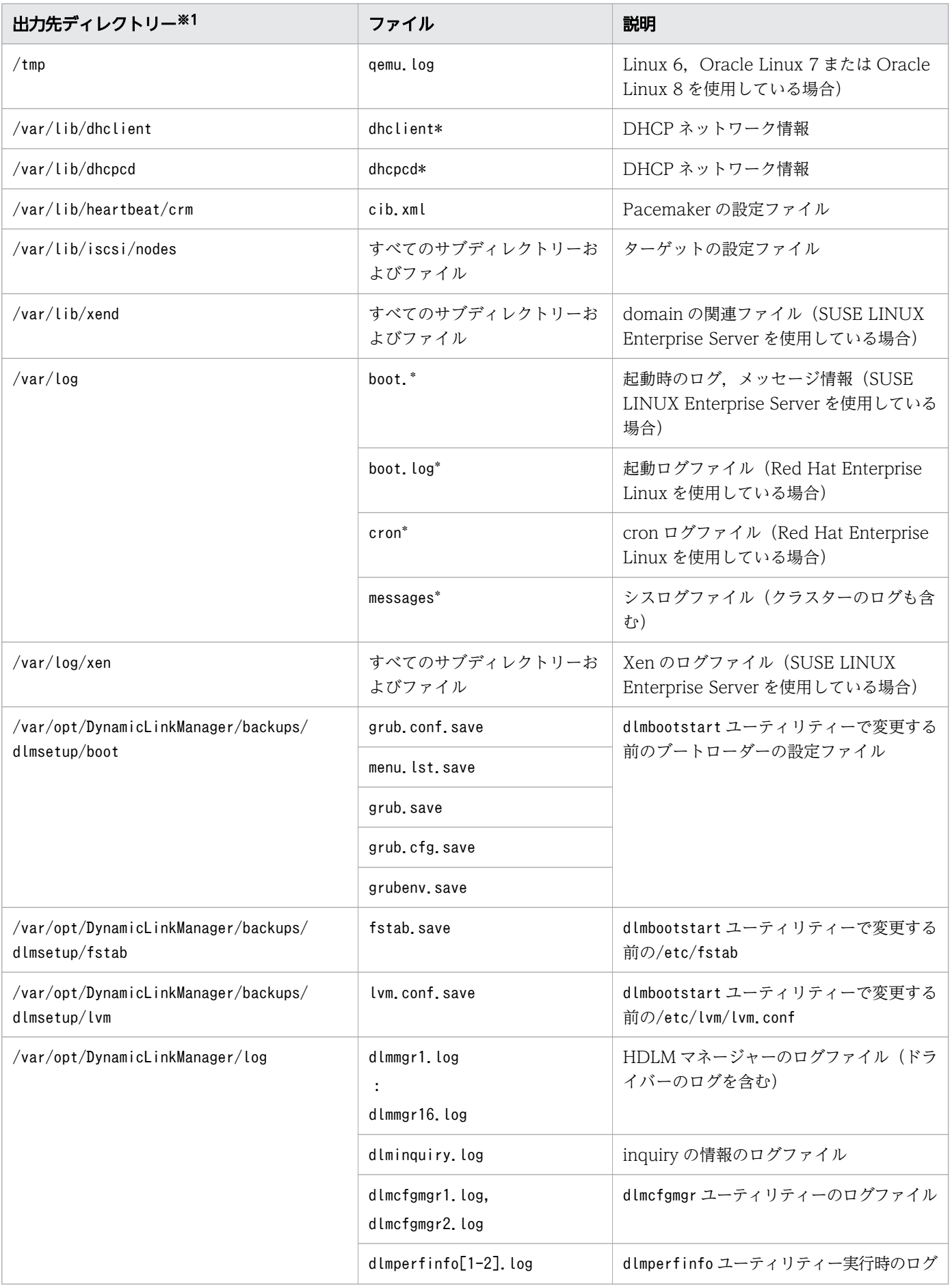

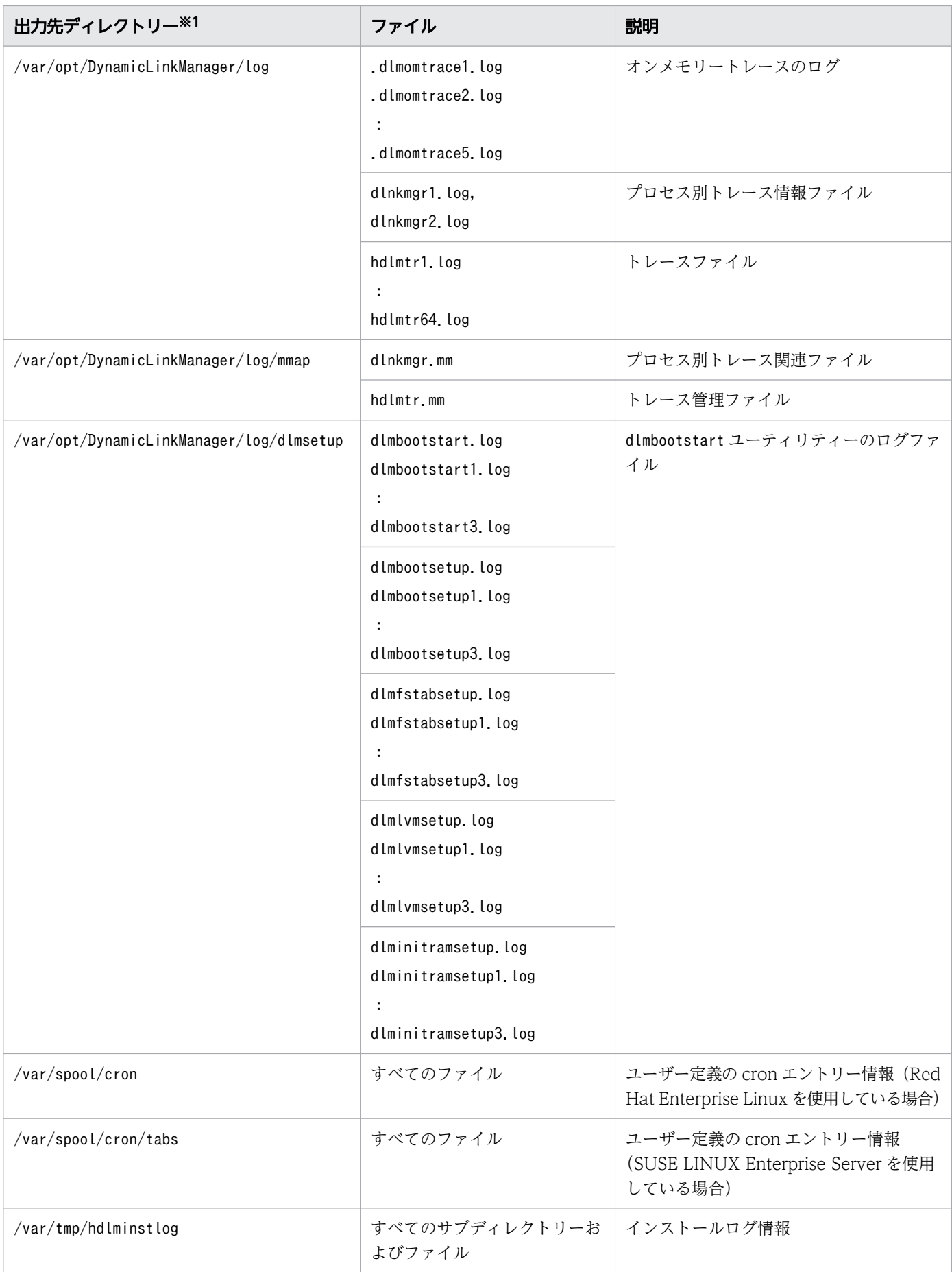

注※1

getras.tar.gz ファイルを展開したときに、指定したディレクトリー内に作成されるディレクトリーで す。

注※2

udev.conf ファイルの項目「udev\_rules=」で記述されているrules ファイルも収集します。

ファイル名が指定されている場合は,そのファイルを収集します。

ディレクトリー名が指定されている場合は,そのディレクトリー内の\*.rules ファイルを収集します。

### 表 7-4 DLMgetras ユーティリティー実行時に OS や HDLM のコマンドによって記録され, getras.tar.gz ファイルに格納される各種情報

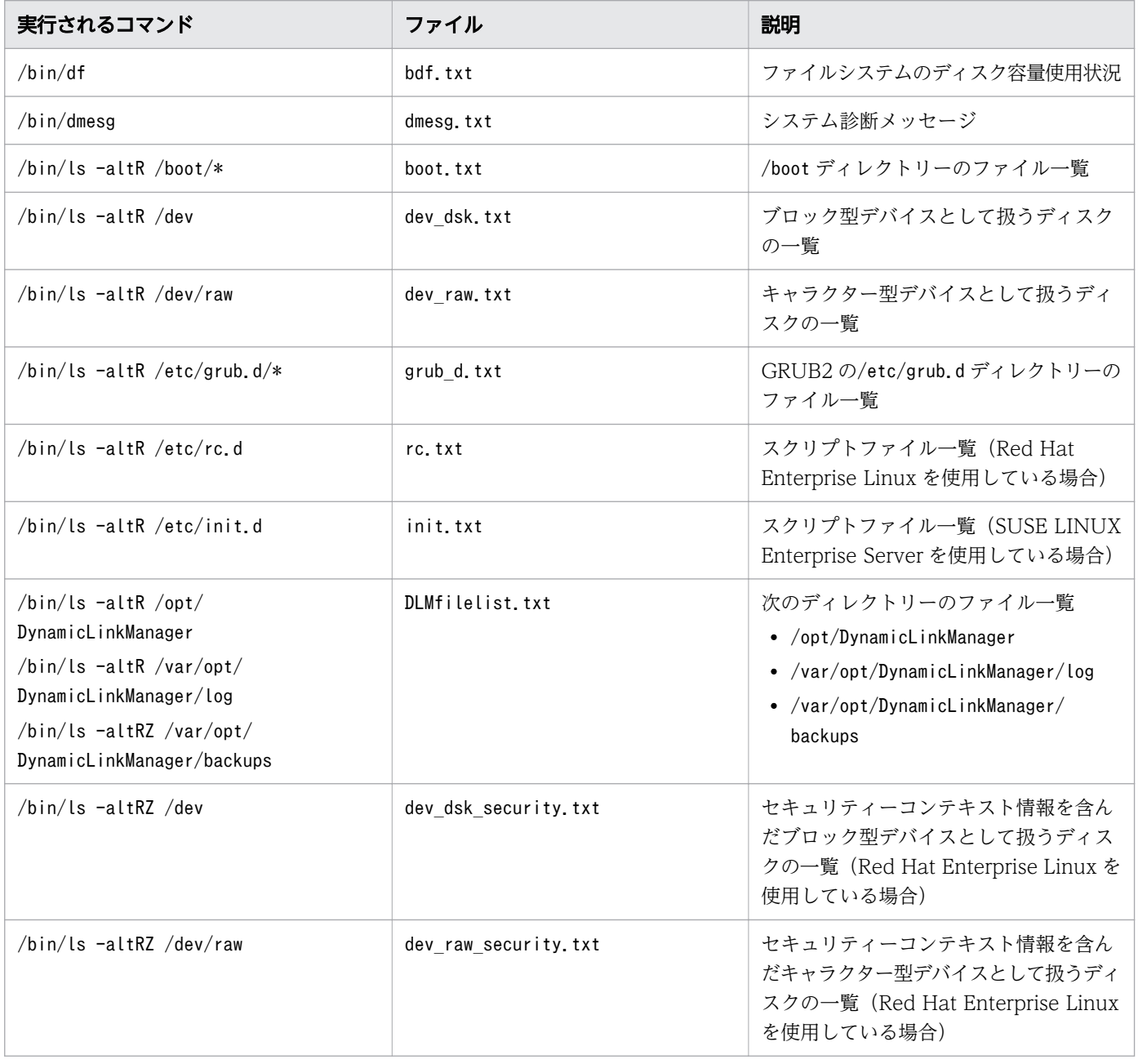

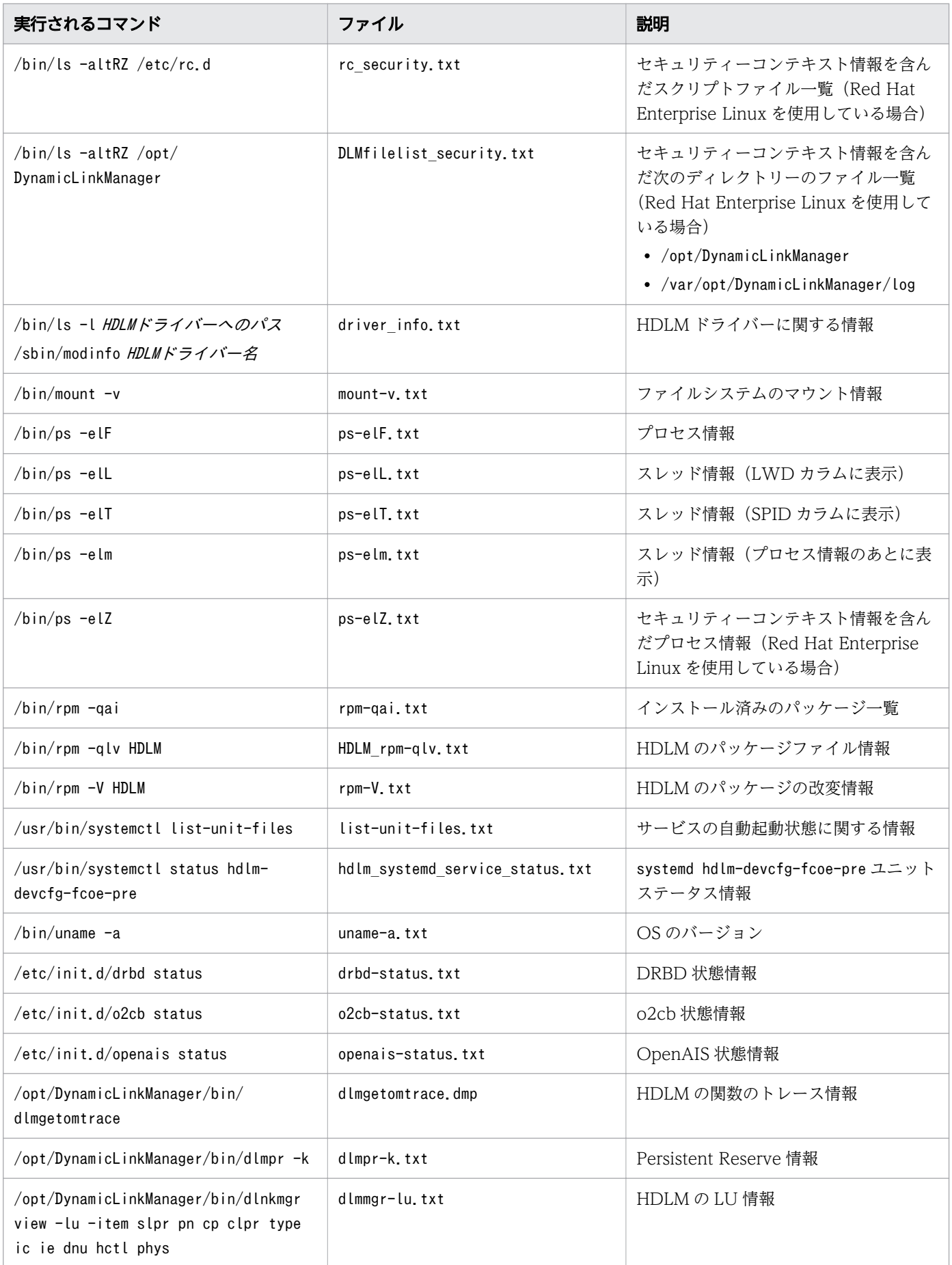

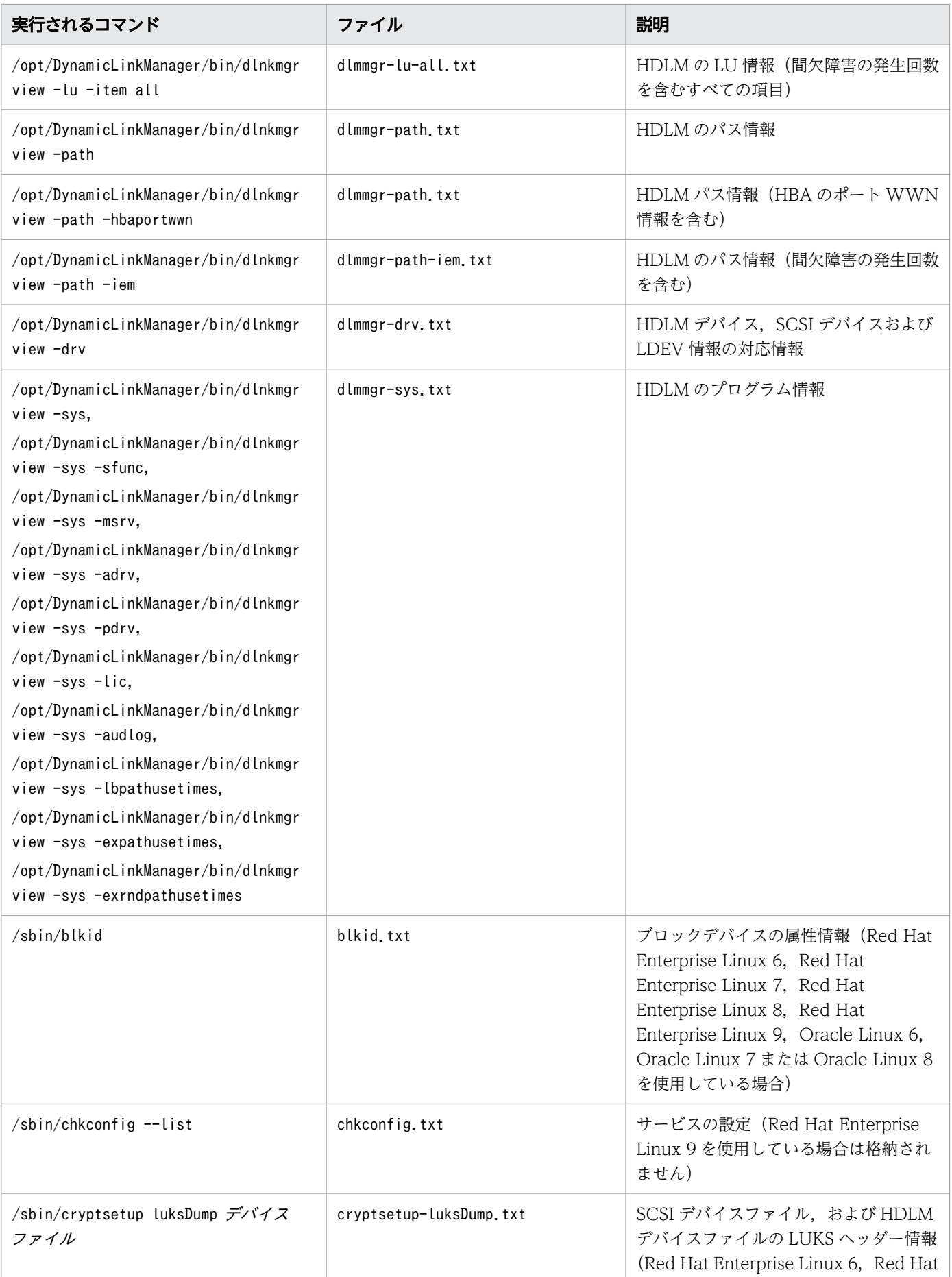

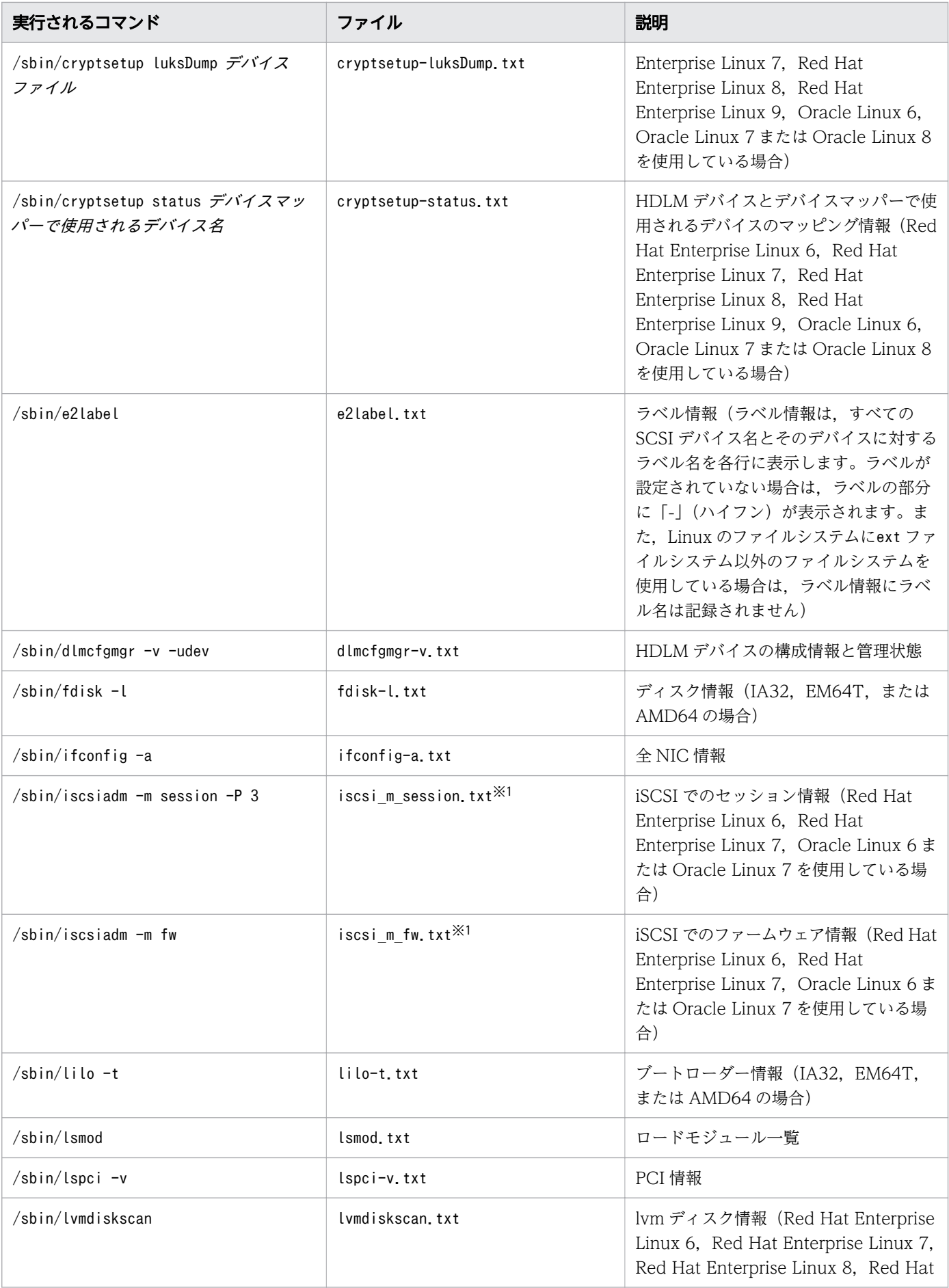

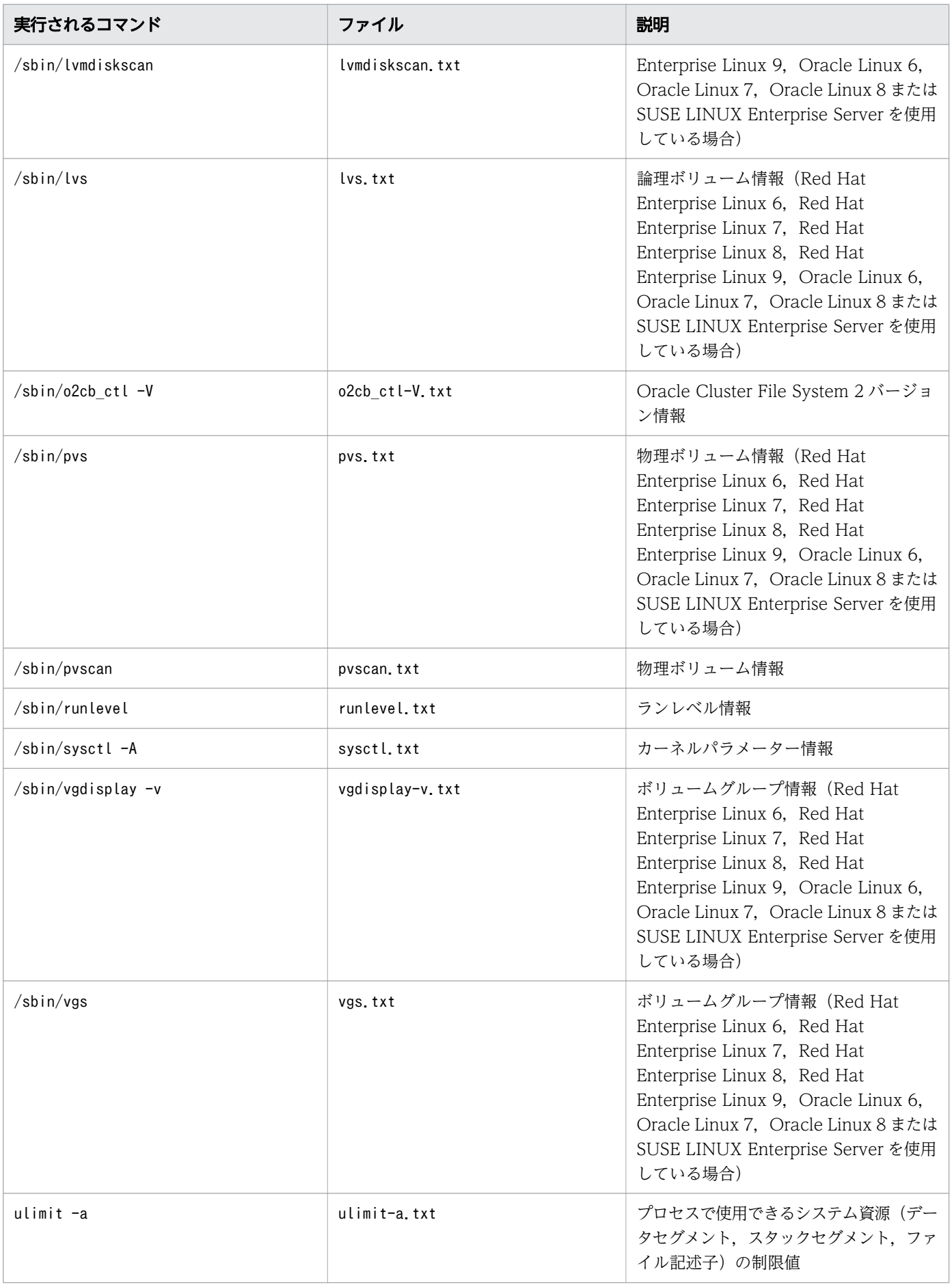

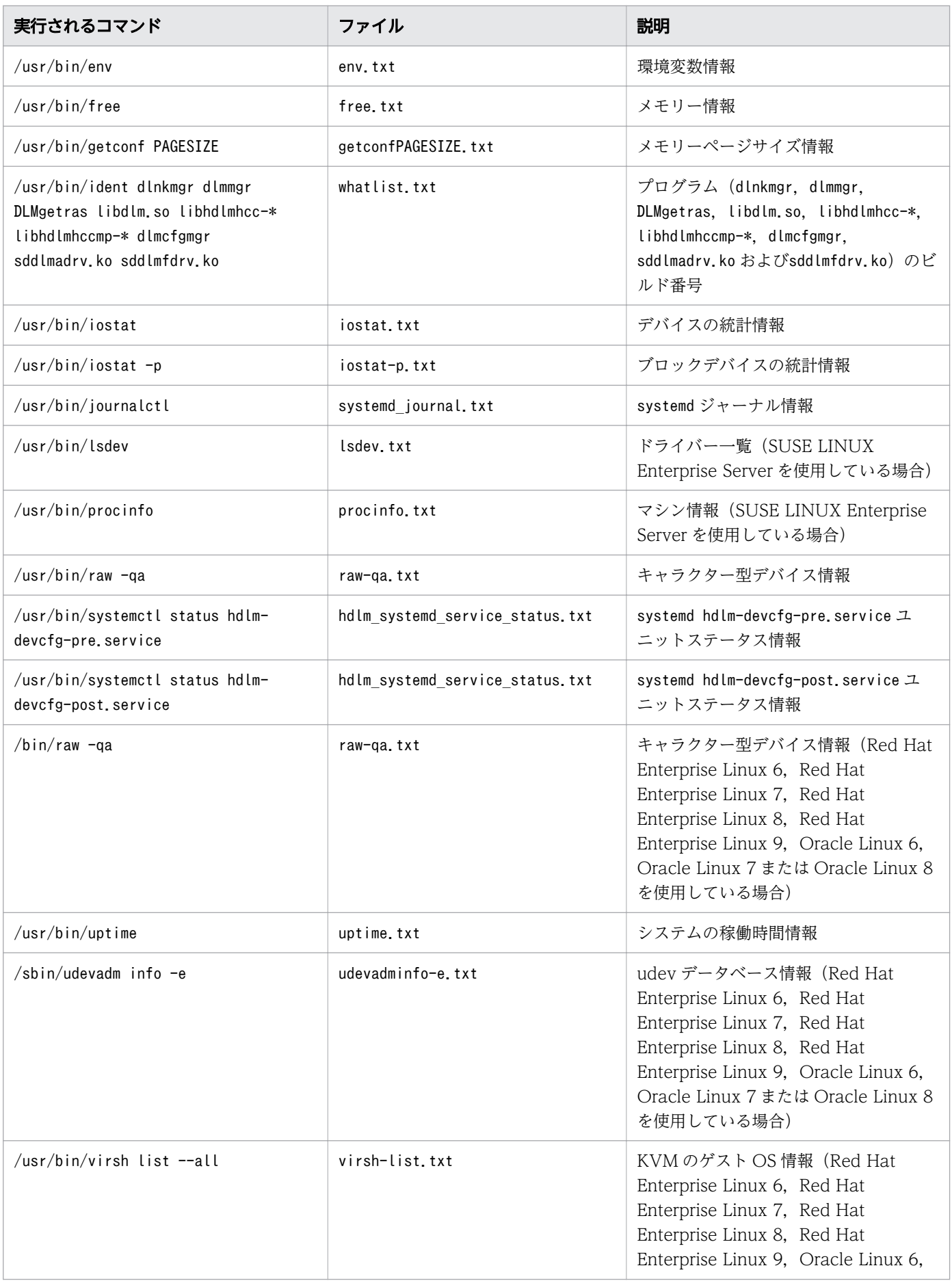

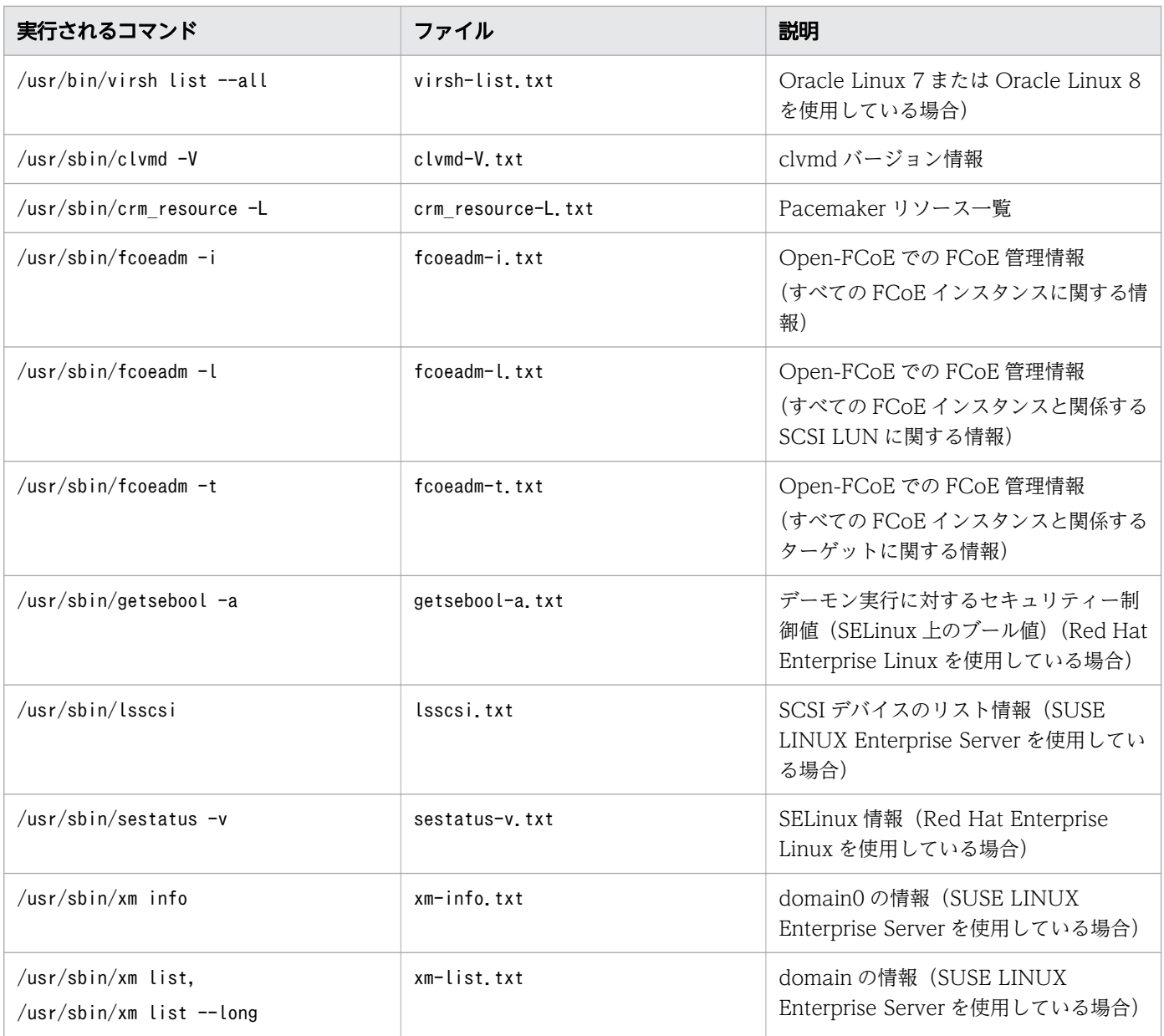

### 注※1

Oracle Unbreakable Enterprise Kernel では収集されません。

# 7.3 dlmbootstart HDLM ブートディスク環境構築ユーティリティー

/etc/fstab ファイルの編集,/etc/lvm/lvm.conf ファイルの編集,ブートローダーの設定ファイルの変更, HDLM 用の初期 RAM ディスクイメージファイルの作成を自動で実行して、HDLM のブートディスク環 境を構築します。また,このユーティリティーで HDLM のブートディスク環境を構築した直後であれば, 元の環境に戻すことができます。

なお,ユーティリティーを実行するには,次に示すすべての条件を満たす必要があります。

- システムディスクがストレージシステムのディスクである。
- HDLM がインストールされている。
- HDLM デバイスの構成が完了している。

注意事項

dlmbootstart ユーティリティーの実行中にホストマシンの電源を OFF にしないでください。また, dlmbootstart ユーティリティーを強制的に終了させたあとで,ホストマシンの電源を OFF にしないで ください。

ホストマシンの電源を OFF にすると,OS が起動できなくなることがあります。OS が起動できない 場合,HDLM 障害情報収集ユーティリティー(DLMgetras)で取得した情報を, HDLM の購入元会 社,または HDLM の保守契約があれば保守会社に連絡してください。

### 7.3.1 形式

/opt/DynamicLinkManager/bin/dlmbootstart {-set hdlm [-shutdown|-reboot]|-set restore|-h}

# 7.3.2 パラメーター

-set hdlm

次のファイルを変更して,ブートディスク環境を構築します。

- /etc/fstab
- /etc/lvm/lvm.conf
- /etc/opt/DynamicLinkManager/hdlm.conf
- ブートローダーの設定ファイル
- 初期 RAM ディスクイメージファイル

-shutdown

ブートディスク環境を構築したあとに,自動でホストを停止する場合に指定します。

-reboot

ブートディスク環境を構築したあとに,自動でホストを再起動する場合に指定します。

注意事項

- Red Hat Enterprise Linux 8.8 以降の場合は、HDLM ブートディスク環境構築ユーティリ ティー(dlmbootstart)を実行する前に,/etc/lvm/lvm.conf ファイルの multipath\_component\_detection 行が1 でないことを確認してください。1 が設定されている場 合は0 に変更してください。
- Red Hat Enterprise Linux 7, Oracle Linux 7, または Oracle Unbreakable Enterprise Kernel 7 の場合は、HDLM ブートディスク環境構築ユーティリティー (dlmbootstart) を実行 する前に、/etc/lvm/lvm.conf ファイルのallow changes with duplicate pvs 行が0 でないこと を確認してください。0 が設定されている場合は1 に変更してください。
- -set hdlm パラメーターを指定したユーティリティーの実行が正常終了すると,/var/opt/ DynamicLinkManager/backups に変更前のファイルのバックアップを作成します。
- 実行したあとに,直ちにホストを再起動する必要があります。-shutdown または, -reboot パラ メーターを指定しないで実行した場合は,手動でホストを再起動してください。
- 実行中に [Ctrl] + [C] でブートディスク環境の構築を中断できます。その場合, ユーティリ ティーを実行する前の状態に戻ります。
- -shutdown または,-reboot パラメーターを指定して実行した場合は,ユーティリティーが終了 すると KAPL12946-I のメッセージが表示されて 1 分後にホストを停止または再起動します。 この間に [Ctrl] + [C] でホストの停止または再起動を中止できます。ただし、ユーティリ ティーを実行する前の状態には戻らず,HDLM を使用したブートディスク環境が設定されたま まになります。
- 環境によって,ユーティリティー内部で swap を無効にすることがあります。この場合,実行中 に [Ctrl] + [C] でブートディスク環境の構築を中断しても、ユーティリティーを実行する前 の状態には戻らないで, swap は無効のままになります。

-set restore

-set hdlm パラメーターでバックアップしたファイルを使用して-set hdlm パラメーターの実行前の状 態に戻します。-set hdlm パラメーター実行前の環境が SCSI デバイスのブートディスク環境の場合は SCSI デバイスのブートディスク環境に,HDLM デバイスのブートディスク環境の場合は HDLM デバ イスのブートディスク環境に戻します。

-set restore パラメーターを指定してユーティリティーを実行すると、-set hdlm パラメーターを指定 してユーティリティーを実行した時に変更したファイルを,バックアップしたファイルで上書きします。

注意事項

- SCSI デバイス用の初期 RAM ディスクイメージファイルは再作成しません。また,-set hdlm パラメーターを指定してユーティリティーを実行したときに変更されたファイルをユーザーがさ らに変更していても,バックアップファイルで上書きします。
	- そのため,dlmbootstart -set hdlm を実行したあとにdlmbootstart -set hdlm が変更する対象 のファイルに重要な変更を加えた場合は,そのファイルをバックアップしておいてください。
- -set restore パラメーターを指定したユーティリティーの実行が正常終了すると,/var/opt/ DynamicLinkManager/backups にあるバックアップファイルは自動的に削除されます。
- -set hdlm パラメーターを指定してユーティリティーを実行した時に作成するバックアップファ イルは,1世代だけです。-set hdlm パラメーターを指定して,ブートディスク環境を構築中 に,意図しない停止を繰り返した場合,dlmbootstart -set restore を実行してもユーティリ ティーを実行する前の正常な状態には戻りません。
- /etc/opt/DynamicLinkManager/hdlm.conf は,バックアップの対象にしていません。 このパラ メーターを使用して環境を戻した後, SCSI 用の初期 RAM ディスクイメージファイルを作成す る場合は,/etc/opt/DynamicLinkManager/hdlm.conf に定義されている「hdlm\_dracut」の記述 を「n」にしてからdracut コマンドを実行してください。

-h

HDLM ブートディスク環境構築ユーティリティー(dlmbootstart)の形式を表示します。

## 7.4 dlmcfgmgr HDLM 構成定義ユーティリティー

HDLM で管理できるように, Linux が保持している SCSI デバイスの情報を取得(ホストとストレージシ ステムの間を結ぶパスの情報を検出)して HDLM に登録し、HDLM デバイスの作成、更新,および削除 を行います。また,HDLM デバイスを管理対象外にしたり,管理対象にしたりできます。

なお,ユーティリティーの実行時に既存の HDLM デバイスを更新する場合,その HDLM デバイスの定義 は引き継がれます。

ストレージシステムの構成変更(LU やパスの追加,削除),LU のパーティション変更,またはホスト側 のハード構成変更を実施した場合は必ず、ホストを再起動するか, dlmcfgmgr ユーティリティーを実行し てください。これによって,HDLM デバイスを再構成します。

dlmcfgmgr ユーティリティーの実行時に,処理中のログを取得します。

## 7.4.1 形式

/sbin/dlmcfgmgr  $[-s]$  {-r |-o {HDLMデバイスの論理デバイスファイル名 ...|all} |-i {*HDLMデバイスの論理デバイスファイル名* ...|all} |-v [-udev] |-u {HDLMデバイスの論理デバイスファイル名 ...|all} |-extenddev {HDLMデバイスの論理デバイスファイル名 ...|all} |-logfs [dlmcfgmgrユーティリティーのログファイルのファイルサイズ ]}

# 7.4.2 パラメーター

各パラメーター名と機能を次の表に示します。

#### 表 7-5 dlmcfgmgr ユーティリティーのパラメーターの機能

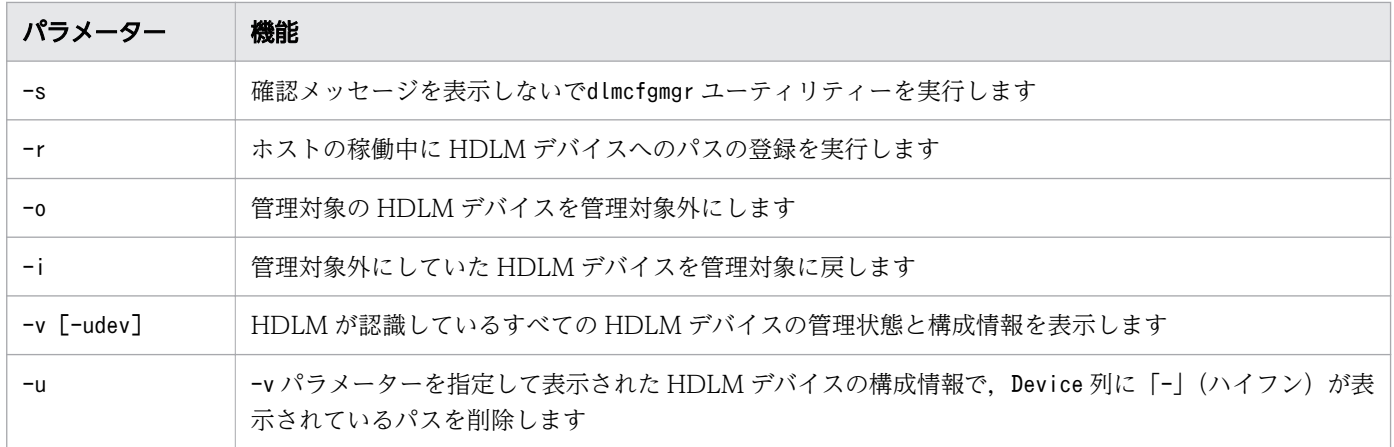

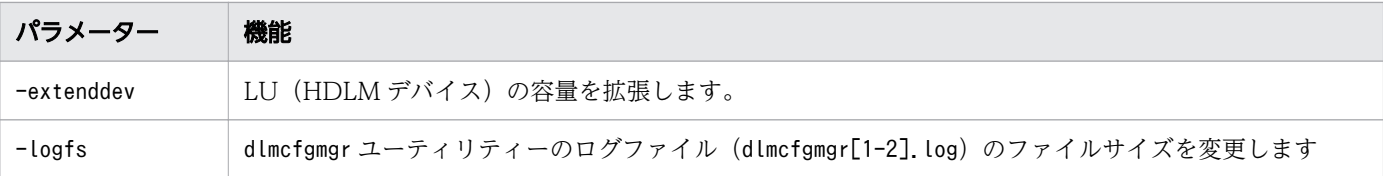

 $-S$ 

dlmcfgmgr ユーティリティーの実行時に確認メッセージを表示しない場合に、指定します。また、この パラメーターを指定してユーティリティーを実行した場合,HDLM デバイスごとの確認メッセージを 表示しません。

このパラメーターは、シェルスクリプトやバッチファイルでコマンドを実行する場合など、確認メッ セージへの入力を省略したい(人手による介入をしたくない)ときに指定します。

-v パラメーターを指定した場合は,この指定を省略しても,実行するかどうかの確認メッセージは表 示されません。

 $-r$ 

HDLM がまだ認識していないパスを認識して,HDLM に登録する場合に指定します。dlmcfgmgr ユー ティリティーの実行時,必要な HDLM デバイスの論理デバイスファイルを/dev ディレクトリー下に作 成します。その結果、ストレージシステムの LDEV を HDLM デバイスとして、ユーザーが利用できる ようになります。

このパラメーターは,ストレージシステムの構成変更(LU やパスの追加),またはホスト側のハード 構成変更など,新規に HDLM デバイスの定義を作成するときに指定します。

HDLM に一度登録されたパスの定義情報は、ホストの起動時にそのパスが断線状態になっていても引 き継がれます。

新規に検出され登録されるパスで,そのパスの SCSI デバイスがすでに登録されていた(ホストとスト レージシステムの LU とのパスがすでに存在し、さらにパスを追加した)場合、そのパスには同じ HDLM デバイスが割り当てられます。新規に検出され登録されるパスで,そのパスの SCSI デバイス が未登録の(ホストとストレージシステムの LU を結ぶパスを新たに定義した)場合,そのパスにはア ルファベットの若い順番に、空いている HDLM デバイスが割り当てられます。HDLM デバイスが新 規に割り当てられる場合の簡単な事例を次の表に示します。

### 表 7-6 HDLM デバイスの新規割り当て例

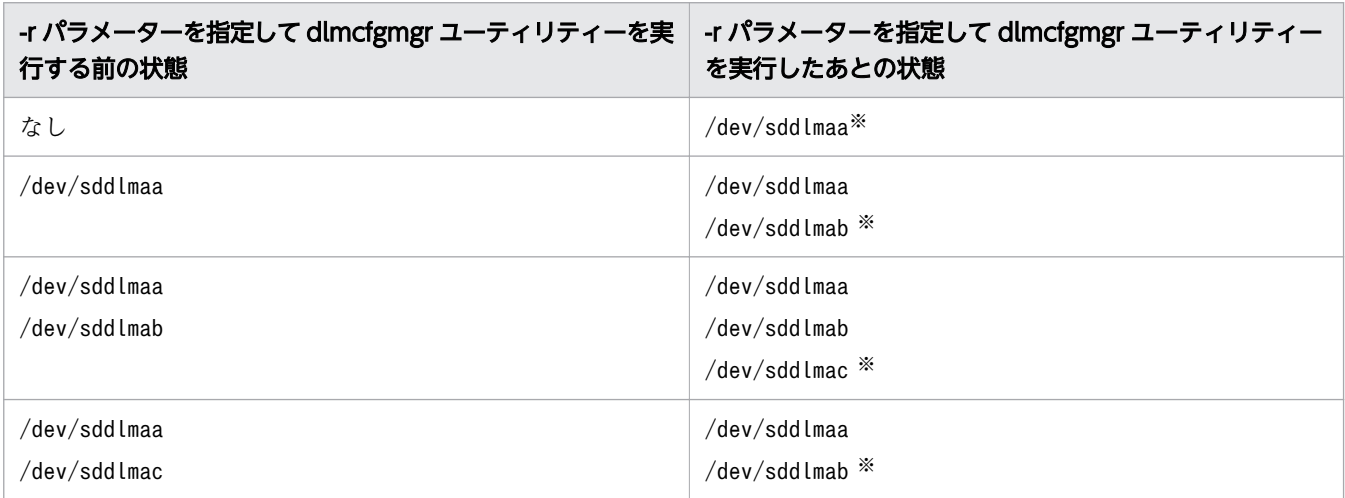

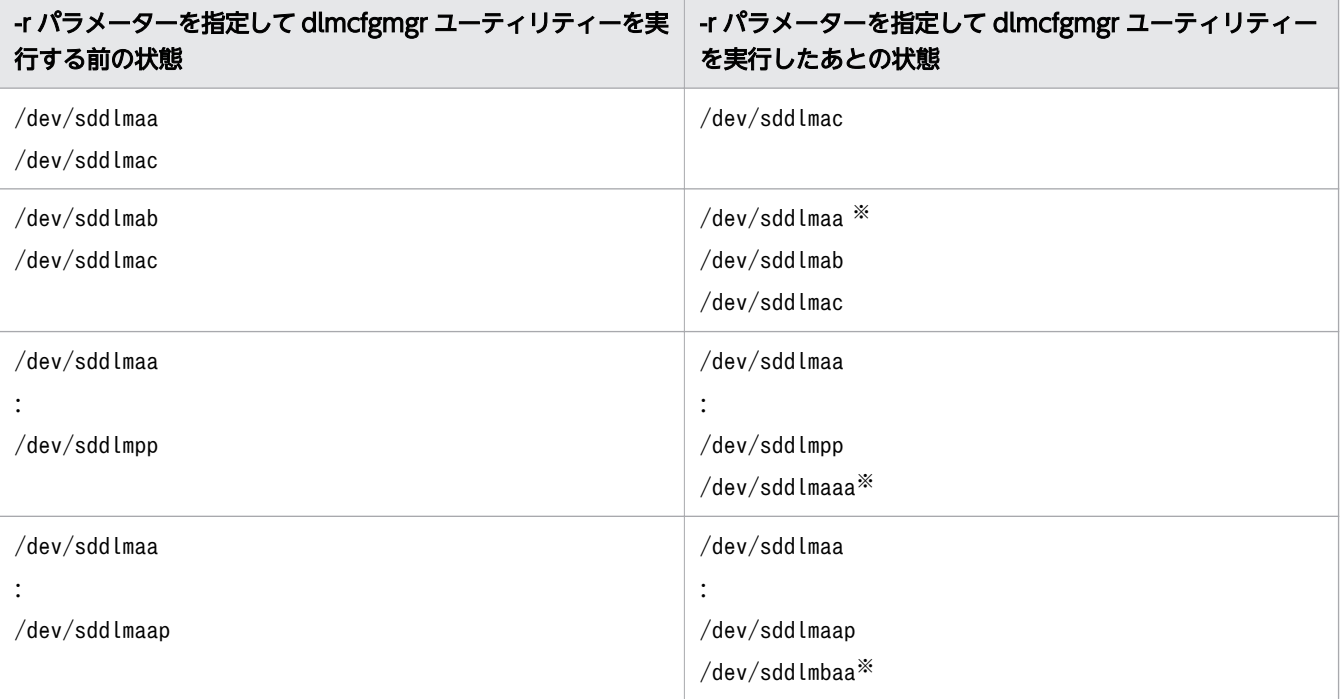

注※

新規に割り当てられた HDLM デバイスの論理デバイスファイル名です。

ホストの起動時には毎回,このパラメーターを指定したdlmcfgmgr ユーティリティーが自動的に実 行されます。また,このユーティリティーは,ホストの起動後に必要に応じて何回でも実行できま す。実行時,このユーティリティーは,現在の HDLM の設定を調べて,新規にパスを検出した場 合には動的に HDLM に登録して使用できるようにします。また Offline(C)以外の既存のパスや新 規に検出されたパスについては、そのパスの現在の状態に変更します。この場合、パスヘルスチェッ クや自動フェールバック機能も同時に実行されます。

KAPL10357-E のメッセージが表示された場合は,新しい LU を認識しても HDLM デバイスは追 加されません。その場合には,-u パラメーターを指定してdlmcfgmgr ユーティリティーを実行して 使用していない HDLM デバイスを削除し,使用できる名称を解放することによって新規 LU の HDLM デバイスの論理デバイスファイルを作成できます。

管理対象外になっている HDLM デバイスにパスを追加して-r パラメーターを指定したdlmcfgmgr ユーティリティーを実行しても,追加したパスに対応する HDLM デバイスは管理対象外となります。

-o { HDLM デバイスの論理デバイスファイル名 ...|all}

管理対象の HDLM デバイスを管理対象外にする場合に,指定します。

このパラメーターに指定する値には、HDLM デバイスの論理デバイスファイル名(/dev/sddlm[aapap ])を複数指定できます。HDLM デバイス論理デバイスファイル名については,[「2.6 HDLM デバ](#page-31-0) [イスの論理デバイスファイル」](#page-31-0)を参照してください。

すべての HDLM デバイスを対象とする場合には,all を指定します。all と HDLM デバイスの論理デ バイスファイル名を同時に指定した場合には,エラーとなります。

-o パラメーターだけを指定してパラメーター値を省略した場合には,エラーとなります。また,存在 しない HDLM デバイス、HDLM デバイス以外のデバイス、すでに管理対象外になっている HDLM デ バイスの論理デバイスファイル名を指定した場合には無視されます。

このパラメーターを指定したdlmcfgmgr ユーティリティーは、Linux が起動している間に何回でも実行 でき,指定した HDLM デバイスが使用中の場合を除いて,実行後,すぐに管理対象外にします。指定 した HDLM デバイスが使用中の場合には,エラーとなります。

このパラメーターは、HDLM での管理が不要となった HDLM デバイスを管理対象外にする場合に指 定します。管理対象外になった HDLM デバイスは,HDLM コマンドのview オペレーションを実行し ても表示されなくなり,HDLM デバイスファイルも作成されないため,ユーザーが使用できない HDLM デバイスになります。

-i { HDLM デバイスの論理デバイスファイル名 ...|all}

管理対象外にしていた HDLM デバイスを管理対象に戻す場合に,指定します。

このパラメーターに指定する値には、HDLM デバイスの論理デバイスファイル名(/dev/sddlm[aapap ])を複数指定できます。HDLM デバイス論理デバイスファイル名については,[「2.6 HDLM デバ](#page-31-0) [イスの論理デバイスファイル」](#page-31-0)を参照してください。

すべての HDLM デバイスを対象とする場合にはall を指定します。all と HDLM デバイスの論理デバ イスファイル名を同時に指定した場合にはエラーとなります。

-i パラメーターだけを指定してパラメーター値を省略した場合には,エラーとなります。また,存在 しない HDLM デバイス、HDLM デバイス以外のデバイス. すでに管理対象になっている HDLM デバ イスの論理デバイスファイル名を指定した場合には無視されます。

このパラメーターを指定したdlmcfgmgr ユーティリティーは, Linux が起動している間に何回でも実行 でき、実行後、指定した HDLM デバイスはすぐに使用できるようになります。

このパラメーターは、HDLM での管理が必要となった HDLM デバイスを管理対象に戻す場合に指定 します。管理対象になった HDLM デバイスは,HDLM コマンドのview オペレーションなどでも表示 され,HDLM デバイスファイルも作成されるようになるため,再びユーザーが使用できる HDLM デ バイスとなります。

-v [-udev]

HDLM が認識しているすべての HDLM デバイスの管理状態と構成情報を表示する場合に, 指定します。 このパラメーターは,HDLM デバイスの現在の管理状態,構成情報などを知りたい場合に指定します。 なお、このパラメーターを指定したdlmcfgmgr ユーティリティーの実行時に、-s パラメーターの指定を 省略しても,実行するかどうかの確認メッセージは表示されません。また,-o,-i,または-u パラメー ターを指定した場合とは異なり,HDLM デバイスへの I/O 中であっても動作します。

HDLM デバイスと対応している SCSI デバイスの udev 名もあわせて確認したい場合,-udev パラメー ターを指定します。

-u { HDLM デバイスの論理デバイスファイル名 ...|all}

-v パラメーターを指定して表示された HDLM デバイスの構成情報で,Device 列に「-」(ハイフン) が表示されているパスを削除する場合に,指定します。

-u パラメーターに指定する値には、HDLM デバイスの論理デバイスファイル名 (/dev/sddlm[aa-pap]) を複数指定できます。HDLM デバイス論理デバイスファイル名については,「[2.6 HDLM デバイスの](#page-31-0) [論理デバイスファイル」](#page-31-0)を参照してください。-u パラメーターだけを指定してパラメーター値を省略 した場合には,エラーとなります。

すべての HDLM デバイスを対象とする場合には,all を指定します。all と HDLM デバイスの論理デ バイスファイル名を同時に指定した場合には,エラーとなります。また,存在しない HDLM デバイ ス,または HDLM デバイス以外の論理デバイスファイル名を指定した場合には無視されます。

このパラメーターを指定したdlmcfgmgr ユーティリティーは,Linux が起動している間に何回でも実行 でき、実行後、再構成された HDLM デバイスをすぐに使用できます。

このパラメーターは,HDLM デバイスに対応する SCSI デバイスが存在しないパス(-v パラメーター を指定して表示された HDLM デバイスの構成情報で,Device 列に「-」(ハイフン)が表示されている パス)の情報を削除して,HDLM への登録を解除する場合に指定します。

通常, HDLM デバイスへのパスの情報は、起動時に認識されると追加されますが、このパスが断線状 態だったり,LU の割り当てが解除されていたりして,認識された HDLM デバイスが使用できない状 態であっても、HDLM によって自動的に削除されることはありません。このため、使用しない HDLM デバイスの情報が残り続ける状態になり、新たに定義した LU や追加したパスが、使用できなくなるこ とがあります。このパラメーターは,このような事態を解消する場合に指定します。

なお,all を指定した場合,ホスト起動時に断線状態になっていただけで,本当は使用している HDLM デバイスも削除対象と見なして削除するおそれがあるため注意が必要です。all を指定して実行する場 合は、-v パラメーターを指定したdlmcfgmgr ユーティリティーを実行するなどして、削除対象を確認し てからにしてください。

-extenddev { HDLM デバイスの論理デバイスファイル名 ... |all}

システムの運用中に,-extenddev パラメーターで指定した HDLM デバイスの容量とその HDLM デバ イスの下位の SCSI デバイスの容量を比較し,HDLM デバイスの容量が SCSI デバイスの容量よりも小 さい場合に,HDLM デバイスの容量を SCSI デバイスの容量に拡張します。

このパラメーターを指定したdlmcfgmgr ユーティリティーは、パスの状態が Online で、障害が発生し ていない時に実行できます。また,HDLM デバイスが使用中かどうかに関わらず実行されます。

また、HDLM デバイスの容量の縮小はできません。HDLM デバイスの容量を縮小するには、容量を縮 小したい HDLM デバイスをdlmcfgmgr -o を実行して管理対象外にしてから容量を変更し、dlmcfgmgr -i を実行することで管理対象に戻すか,または,容量変更後にサーバーを再起動して HDLM デバイス を再構成してください。

このパラメーターに指定する値には,HDLM デバイスの論理デバイスファイル名(/dev/sddlm[aapop ])を複数指定できます。HDLM デバイス論理デバイスファイル名については,[「2.6 HDLM デバ](#page-31-0) [イスの論理デバイスファイル」](#page-31-0)を参照してください。

すべての HDLM デバイスを対象とする場合にはall を指定します。all と HDLM デバイスの論理デバ イスファイル名を同時に指定した場合にはエラーとなります。

-extenddev パラメーターだけを指定してパラメーター値を省略した場合には,エラーとなります。ま た,存在しない HDLM デバイス,HDLM デバイス以外のデバイス,dlmcfgmgr -o の実行によって管 理対象外になっているデバイスの論理デバイスファイル名を指定した場合もエラーとなります。

-logfs [ dlmcfgmgr ユーティリティーのログファイルのファイルサイズ ]

dlmcfgmgr ユーティリティーログ(dlmcfgmgr[1-2].log)のファイルサイズを変更する場合に指定しま す。

dlmcfgmgr ユーティリティーのログファイルのファイルサイズには,キロバイト単位で 1024~999999 の値を指定します。

HDLM の管理対象の LU 数が 65 以上またはパス数が 129 以上の場合は,10240KB 以上の値に設定 することを推奨します。

なお,ログファイルサイズを変更した場合,この時点で存在しているdlmcfgmgr[1-2].log のサイズは 変更されません。次回に作成されるdlmcfgmgr[1-2]. log が、設定したファイルサイズとなります。 dlmcfgmgr ユーティリティーのログファイルのファイルサイズの指定を省略した場合は、現在の設定値 が表示されます。

#### 使用例

(例 1)実行の確認をして,HDLM がまだ認識していないパスを登録する場合

確認メッセージに対して,ユーティリティーを実行する場合は「y」を,実行しない場合は「n」を入力 してください。

# /sbin/dlmcfgmgr -r KAPL10339-1 This operation will change the configuration of HDLM devices. Do you want to continue? [y/n] :

(例2)実行の確認をしないで、HDLM デバイス「sddlmaa」を管理対象外にする場合

#/sbin/dlmcfgmgr -s -o /dev/sddlmaa KAPL10341-1 The HDLM device configurations have been changed. KAPL10302-1 /sbin/dlmcfgmgr completed normally. #

(例 3)実行の確認をして,使用できないすべてのパスの情報を削除し,HDLM への登録を解除する場合 確認メッセージに対して,ユーティリティーを実行する場合は「y」を,実行しない場合は「n」を入力 してください。

# /sbin/dlmcfgmgr -u all KAPL10339-1 This operation will change the configuration of HDLM devices. Do you want to continue? [y/n] : y KAPL10341-1 The HDLM device configurations have been changed. KAPL10302-1 /sbin/dlmcfgmgr completed normally.  $#$ 

(例 4)HDLM デバイスの管理状態と構成情報を表示する場合

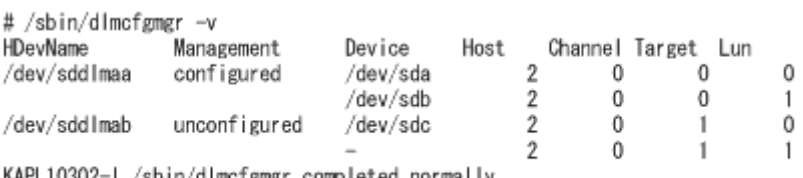

KAPLIO3O2-I /sbin/dimctgmgr completed normally.  $\pm$ 

表示される項目とその説明を次の表に示します。

#### 表 7-7 HDLM デバイスの管理状態と構成を示す情報

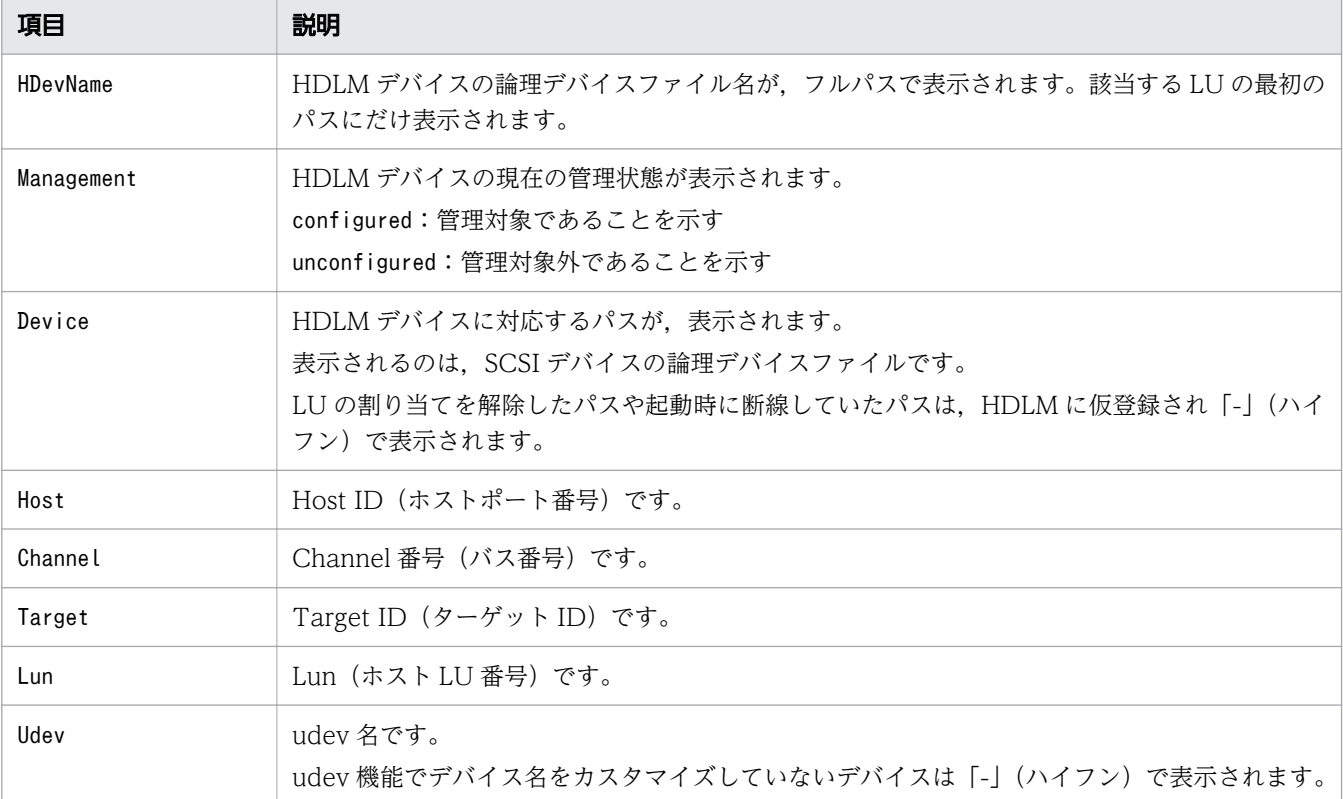

(例 5) dlmcfgmgr ユーティリティーのログのファイルサイズを設定する場合

dlmcfgmgr ユーティリティーログのファイルサイズを設定する例を次に示します。

#dlmcfgmgr -logfs 10240

上記の例では,dlmcfgmgr ユーティリティーログのファイルサイズの設定値は 10240KB となります。

(例6) dlmcfgmgr ユーティリティーのログのファイルサイズの設定値を表示する場合

dlmcfgmgr ユーティリティーのログのファイルサイズの設定値を表示する例を次に示します。

#dlmcfgmgr -logfs KAPL10938-I dlmcfgmgr Log File Size(KB) : 10240 #

### 参考

パラメーターを指定しない場合,dlmcfgmgr ユーティリティーの指定形式が表示されます。

```
# /sbin/dlmcfgmgr
KAPL10319-W usage: /sbin/dlmcfgmgr [-s] 
\{-r | -o {special-file-name ... | all}
                       | -i {special-file-name ... | all} 
                       | -v [-udev]
                       | -u {special-file-name ... | all}
                       | -extenddev {special-file-name ... | all}
```
#### 注意事項

- 同じパス(ホストポート番号,バス番号,ターゲット ID,ホスト LU 番号)に異なる LDEV を割り当 てた場合. 以前の LDEV の HDLM デバイス名と. 新しく割り当てた LDEV の HDLM デバイス名が 同じになることがあります。例えば,ホストの動作中に,ある LDEV の割り当てを解除して,その LDEV と同じパスだが,異なる LDEV を割り当てる場合が考えられます。この場合,その HDLM デ バイス名を使用する設定(アプリケーションなど)が残っていると,HDLM の上位プログラムプロダ クトなどは,LDEV が変更されたことを認識しないままアクセスしてデータを破壊するおそれがあり ます。したがって,LDEV の割り当てを解除する場合には,使用していた HDLM デバイス名がどこに も残っていないことを確認してください。
- dlmcfgmgr ユーティリティーは複数を同時に実行できません。
- HDLM 起動ユーティリティー(dlmstart)を実行中に,dlmcfgmgr ユーティリティーは実行できません。
- dlmcfgmgr ユーティリティーの-i,-o または-u パラメーターで指定できる HDLM デバイスファイルの 論理デバイスファイル名は,1 ファイルにつき 4095 文字までです。4096 文字以上だった場合には KAPL10358-E のメッセージが表示されます。
- もし同じホスト LU 番号で異なる LU を割り当て直したとしても,HDLM は異なる LU として取り扱 いません。したがって,構成変更をした場合にはホストを再起動してください。
- -s パラメーターを指定して複数の HDLM デバイスを指定した場合,それぞれの HDLM デバイスにつ いて処理を実行したあとに確認メッセージは表示されません。例えば、/dev/sddlmaa, /dev/sddlmab および/dev/sddlmac に対して-o パラメーターの処理をする場合,それぞれの HDLM デバイスに対し て処理を実行するたびに,確認メッセージ KAPL10339-I は表示しません。処理の開始時に一度表示さ れ,「y」を入力すると,指定した HDLM デバイス(/dev/sddlmaa,/dev/sddlmab および/dev/ sddlmac)が続けて処理されます。
- 管理対象外にしていた HDLM デバイスに対応する LU のパーティション構成を SCSI デバイスより直 接変更したあと,HDLM デバイスを管理対象に戻す場合,次の操作を実行してください。 1. -i パラメーターを指定してdlmcfgmgr ユーティリティーを実行する。 2. -r パラメーターを指定してdlmcfgmgr ユーティリティーを実行する。
- 管理対象外の HDLM デバイスは、dlmcfgmgr ユーティリティーに-i パラメーターを指定し,実行する ことで管理対象にできます。このとき、接続するパスの一部に障害が発生している HDLM デバイスを 管理対象にすると, KAPL08026-E のメッセージが syslog に出力されることがあります。しかし, こ のような場合でも HDLM の動作に問題はありません。
- -r パラメーターを指定してdlmcfgmgr ユーティリティーを実行した場合、HDLM コマンド (dlnkmgr view -path)の実行時に表示される既存のパスの I/O カウントおよび I/O エラーカウントの値は、0 に初期化されます。
- クラスター環境を構築しているとき,主系ホストで管理対象としている HDLM デバイスを待機系ホス トにしてから管理対象外にすると,ノードをフェールオーバーしたときにエラーが発生します。-o パ

ラメーターを伴うdlmcfgmgr ユーティリティーを実行して待機系ホストから管理対象外にする場合,主 系ホストでもその HDLM デバイスを管理対象外としておいてください。

- raw デバイスにバインドされた HDLM デバイスを,-o パラメーターを伴うdlmcfgmgr ユーティリ ティーによって管理対象外としないでください。管理対象外にした状態で raw デバイスをアクセスし ようとするとエラーが発生します。
- dlmcfgmgr ユーティリティーを実行して HDLM デバイスを構成したあとに,SCSI デバイスを扱うsysfs インターフェイスの設定値を変更しないでください。
- dlmcfgmgr ユーティリティーを実行して HDLM デバイスを構成したあとに,HBA ドライバーのアン ロードを実行した場合は,次の手順を実行してください。次の手順を実行しないで HBA ドライバーを ロードすると,使用できない HDLM のパスが増加するおそれがあります。
	- 1. -r パラメーターを指定してdlmcfgmgr ユーティリティーを実行し,HDLM デバイスに SCSI デバイ スが使用できない情報を反映します。
	- 2. -u パラメーターにall を指定してdlmcfgmgr ユーティリティーを実行し,HDLM デバイスを削除し ます。
- SCSI デバイスを動的に削除したあと-r パラメーターを指定してdlmcfgmgr ユーティリティーを実行す ると,HDLM デバイスが使用できない状態になります。そのあと SCSI デバイスを動的に追加して, さらに-r パラメーターを指定してdlmcfgmgr ユーティリティーを実行した場合,/proc/partitions に ある HDLM のパーティション情報が失われます。この場合は次の手順を実行して回復してください。

1. 追加した SCSI デバイスをいったん削除します。

2. 再度, SCSI デバイスを動的に追加します。

3. online オペレーションを実行して、パスの状態をオンラインにします。

4. -r パラメーターを指定してdlmcfgmgr ユーティリティーを実行します。

• HDLM デバイスに接続するすべてのパスが断線している状態で,-r パラメーターを指定してdlmcfgmgr ユーティリティーを実行した場合,/proc/partitions にある HDLM のパーティション情報が失われま す。この場合は次の手順を実行して HDLM のパーティション情報を回復してください。

1. パスを接続して、オンライン状態にします。

2.blockdev --rereadpt <HDLMデバイス>を実行して、パーティション情報を更新します。

# 7.5 dlmchname HDLM デバイス名変更ユーティリティー

HDLM デバイス名を変更します。複数のホスト間で同じ用途のディスクに同じ HDLM デバイス名を付け たり,クラスターの共有ディスクを同じ HDLM デバイス名にしたりできます。

HDLM デバイス名を変更する手順は,「[4.7.5 HDLM デバイス名の変更](#page-517-0)」を参照してください。

## 7.5.1 形式

/opt/DynamicLinkManager/bin/dlmchname [-f | -o]

## 7.5.2 パラメーター

-f

使用中の HDLM デバイスを名称変更の対象にする場合に指定します。 コマンド実行後にホストの再起動が必要です。

 $-0$ 

現在の iLU と HDLM デバイス名の対応関係をデバイス名変更定義ファイル(/etc/opt/ DynamicLinkManager/dlmchname.conf)に出力します。 既存のデバイス名変更定義ファイルは 3 世代分バックアップされます。

#### 補足事項

- パラメーターを指定しないでdlmchname ユーティリティーを実行した場合,HDLM が管理するすべて のパスの統計情報 (I/O 回数, I/O 障害回数) の値が初期値(0)になります。
- -f パラメーターを指定しない場合, 使用中の HDLM デバイス名は変更できません。
- システムディスクのように運用中にオフラインにできないディスクの場合は,-f パラメーターを使用 して HDLM デバイス名変更ユーティリティーを実行し,ホストを再起動することで名称を変更できま す。

-f パラメーターを指定して HDLM デバイスを名称変更した場合、ホストを再起動するまでは次の制限 があります。

- dlmcfgmgr ユーティリティーの実行時にエラーが発生します。
- I/O は変更前の HDLM デバイス名で行われます。
- LVM のボリュームグループを構成している HDLM デバイスの名称を変更した場合は,dlmchname ユー ティリティーの実行後にvgscan コマンドを実行してください。
- HDLM デバイスが構成されていない場合,dlmchname ユーティリティーは実行できません。

## 7.5.3 デバイス名変更定義ファイルの編集方法

ここでは,デバイス名変更定義ファイル(/etc/opt/DynamicLinkManager/dlmchname.conf)の編集方法に ついて説明します。

### (1) デバイス名変更定義ファイルの記述規則

デバイス名変更定義ファイルを編集する場合の記述規則を次に示します。

- 1 行につき,ストレージシステムのシリアル番号,iLU,および HDLM デバイス名をスペースで区切っ て記載してください。
- コメント行を入れる場合は,行の頭に「#」を記載してください。

### (2) デバイス名変更定義ファイルの定義内容

デバイス名変更定義ファイルには、ストレージシステムのシリアル番号、iLU,および HDLM デバイス名 の対応関係を記載します。

dlmchname ユーティリティーに-o パラメーターを指定して実行すると、デバイス名変更定義ファイル(/etc/ opt/DynamicLinkManager/dlmchname.conf)が作成されます。次に例を示します。

3585011299 0090 sddlmac 3585011299 0091 sddlmab 3585011299 0092 sddlmaa

HDLM デバイス名を変更するときは,HDLM デバイス名を記載している第 3 フィールドだけを編集して ください。

HDLM デバイス名に使用できるアルファベットは「[2.6 HDLM デバイスの論理デバイスファイル」](#page-31-0)を参 照してください。

注

ストレージシステムのシリアル番号の先頭には数桁の数字が付与されて出力されますが、無視してくだ さい。

# 7.6 dlmperfinfo HDLM 性能情報表示ユーティリティー

HDLM で管理しているパスの性能情報を収集して表示,またはファイルに出力します。

運用開始時にあらかじめ性能情報を取得しておき、運用中に再度性能情報を取得して比較することで、各 パスの性能を確認できます。

注意事項

- 性能情報表示機能を使用する時に,HDLM ドライバーで使用するメモリー所要量が増加します。 増加するメモリー所要量を次に示します。 1 パス当たりのメモリー使用量:352 バイト 最大使用量:1 パス当たりのメモリー使用量 × パス数
- このユーティリティーで使用するメモリー使用量を次に示します。 3MB +(3000 バイト × パス数)
- dlmperfinfo ユーティリティー実行中は,パス構成を変更しないでください。変更した場合は,性 能情報の取得を中止します。

# 7.6.1 形式

### 1 回だけ,または回数を指定して実行する場合

/opt/DynamicLinkManager/bin/dlmperfinfo {[-i 性能情報収集時間間隔] [-c 回数] [-f CSVファイル 名 [-o]] [-a] [-t] | -h}

### ユーザーが中止するまで継続して実行する場合

/opt/DynamicLinkManager/bin/dlmperfinfo -c 0 {[-i 性能情報収集時間間隔] [-f CSVファイル名 [m ファイルあたりの測定回数] [-r 総ファイル数]] [-a] [-t] | -h}

# 7.6.2 パラメーター

-i 性能情報収集時間間隔

性能情報を収集したい時間間隔を,秒単位で指定します。ユーティリティーの実行開始時間を開始時間 とし,指定した時間間隔内の性能情報を収集して,表示します。パラメーターを省略した場合はデフォ ルト値が適用されます。

- デフォルト値: 300 (5分)
- 最小値:1(1 秒)
- 最大値:3600(1 時間)

-c 回数

-i パラメーターで指定した時間間隔で複数回収集する場合に指定します。このパラメーターを省略し た場合はデフォルト値が適用されます。

また.「0」を指定した場合はユーザーがユーティリティーの実行を中止しないかぎり. 連続実行しま す。ユーティリティーを終了するには[Ctrl]+[C]で処理を中止してください。

- デフォルト値:1
- 最小値:0
- 最大値:1440
- -f CSVファイル名

CSV ファイルに性能情報を出力する場合に指定します。このパラメーターを指定した場合、標準出力 には出力されません。

また,-c パラメーターに「0」を指定した場合は,指定した CSV ファイル名の後に

YYYYMMDDhhmmss.csv が付いたファイルに出力されます。YYYYMMDDhhmmss は、ファイル を作成した日時(協定世界時)です。

例

-c 0 -f dlmperfinfo.csv を指定して,協定世界時 2018 年 4 月 1 日 9 時 30 分 00 秒にファイルが 作成された場合のファイル名

dlmperfinfo.csv\_20180401093000.csv

 $-\Omega$ 

-f パラメーターで指定したファイルが存在する場合に,上書きします。省略した場合は,上書きしな いで,処理を中止します。

このパラメーターは,-f パラメーターを指定した場合に有効です。

また.-c パラメーターに「0」を指定した場合は.-o パラメーターの指定の有無に関係なく常に上書き します。

-m ファイルあたりの測定回数

1 つの CSV ファイルに出力する測定回数を指定します。指定した値を超える回数に達した場合, 新た に CSV ファイルを作成します。

このパラメーターは.-c パラメーターに「0」を指定した場合だけ指定できます。

- デフォルト値:60
- 最小値:1
- 最大値:1440
- -r 総ファイル数

CSV ファイルの総数の上限を指定します。CSV ファイルの総数が,指定した値を超える数に達した場 合,一番古い CSV ファイルを削除します。

このパラメーターは,-c パラメーターに「0」を指定した場合だけ指定できます。

- デフォルト値:192
- 最小値:2
- 最大値:10000

#### -a

すべての性能情報の項目を表示する場合に指定します。 表示される項目については,[「表 7-8 出力内容一覧](#page-638-0)」を参照してください。

#### -t

性能情報のヘッダー部分を表示しない場合に指定します。

-h

dlmperfinfo ユーティリティーの形式を表示します。

使用例

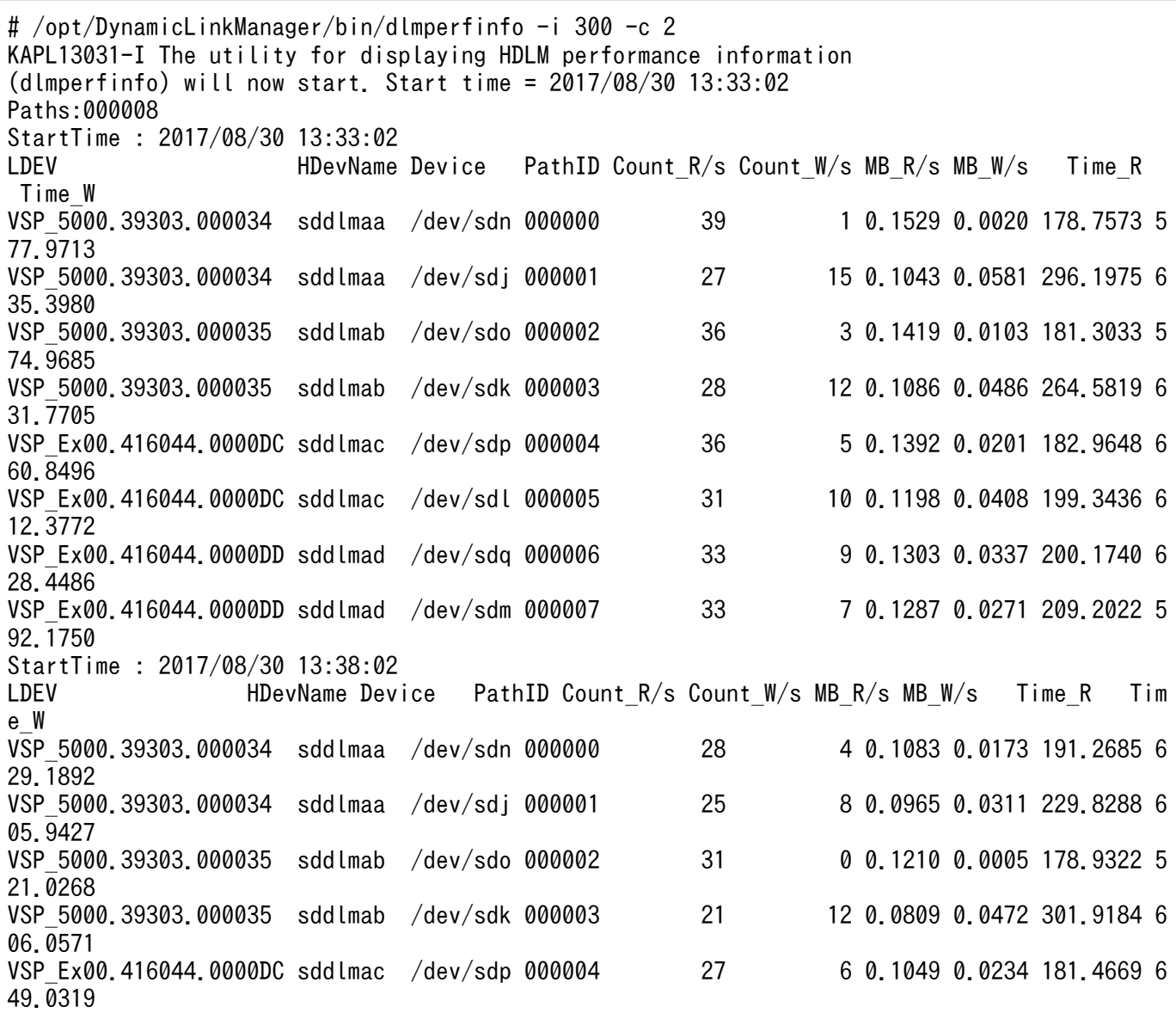

<span id="page-638-0"></span>VSP Ex00.416044.0000DC sddlmac /dev/sdl 000005 26 6 0.0999 0.0249 200.4265 5 95.3118 VSP Ex00.416044.0000DD sddlmad /dev/sdq 000006 25 8 0.0967 0.0310 173.3032 6 00.1512 VSP\_Ex00.416044.0000DD sddlmad /dev/sdm 000007 28 4 0.1080 0.0173 193.9738 6 12.7454 KAPL13032-I The utility for displaying HDLM performance information (dlmperfinfo) finished. End time = 2017/08/30 13:43:02

## 7.6.3 表示される性能情報

dlmperfinfo ユーティリティーを実行すると、次の情報が表示されます。

- I/O 回数
- I/O の転送量
- I/O の応答時間
- 処理中となっている I/O 数および I/O のブロック数

表示される情報の詳細を次の表に示します。

### 表 7-8 出力内容一覧

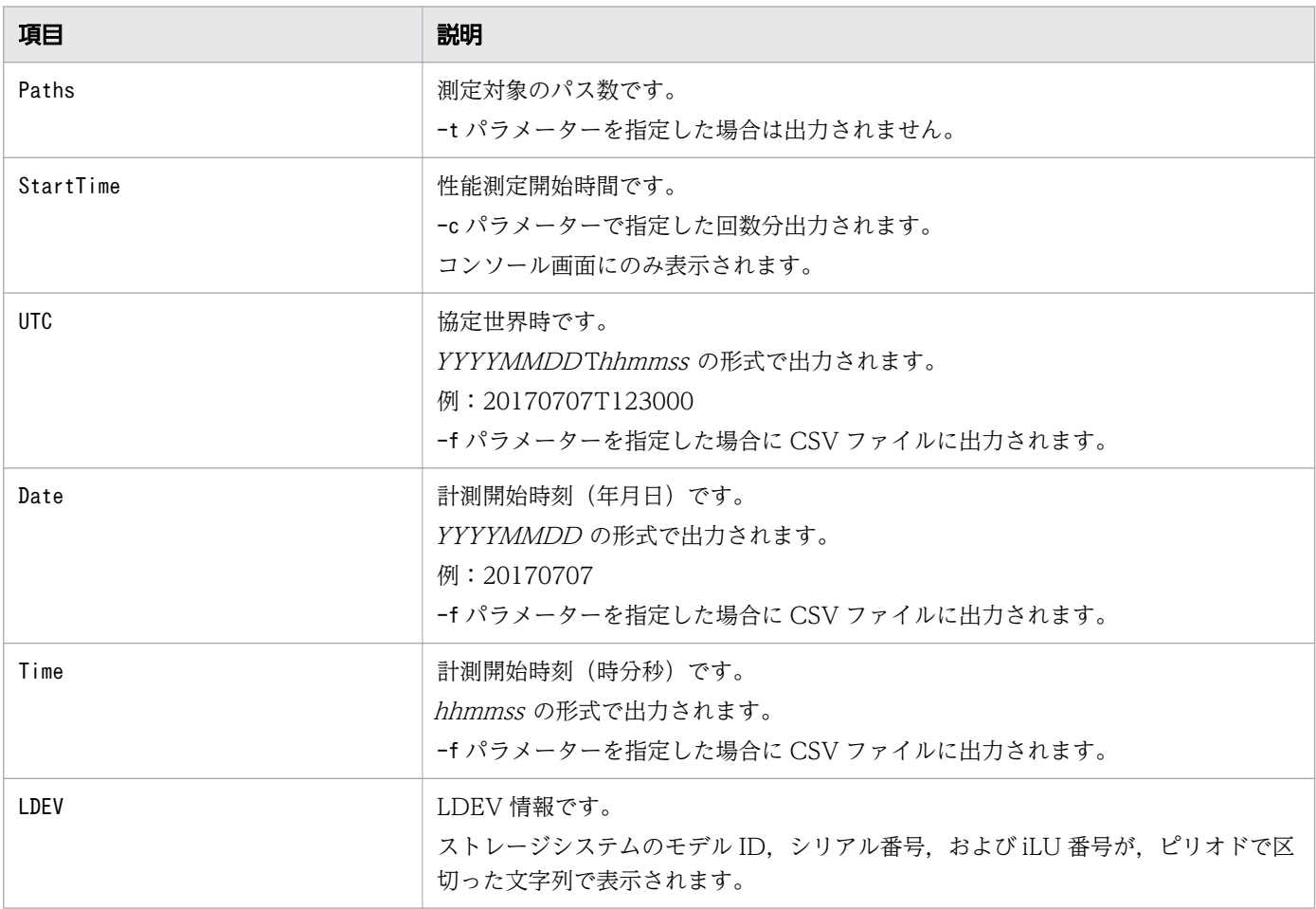

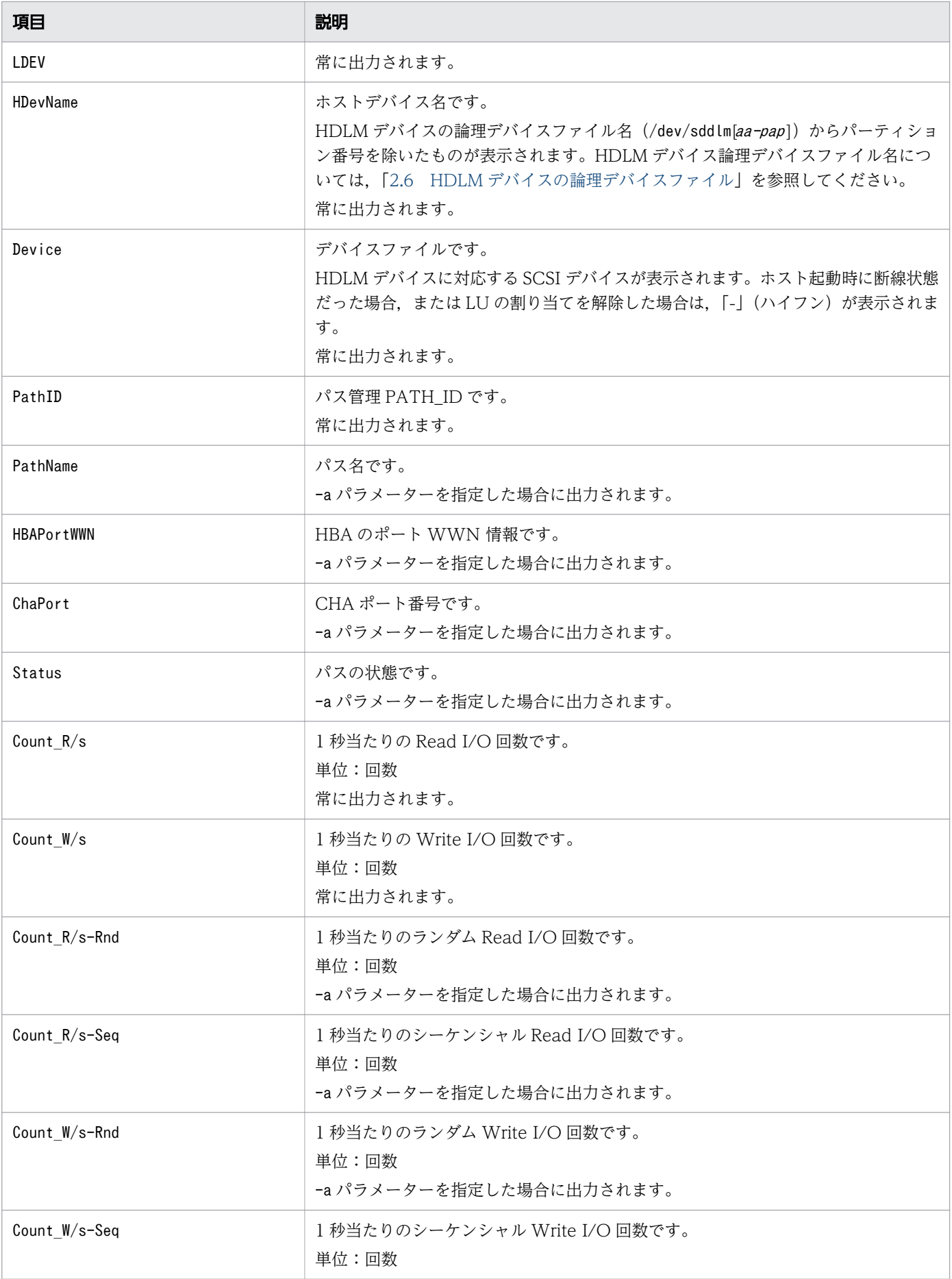

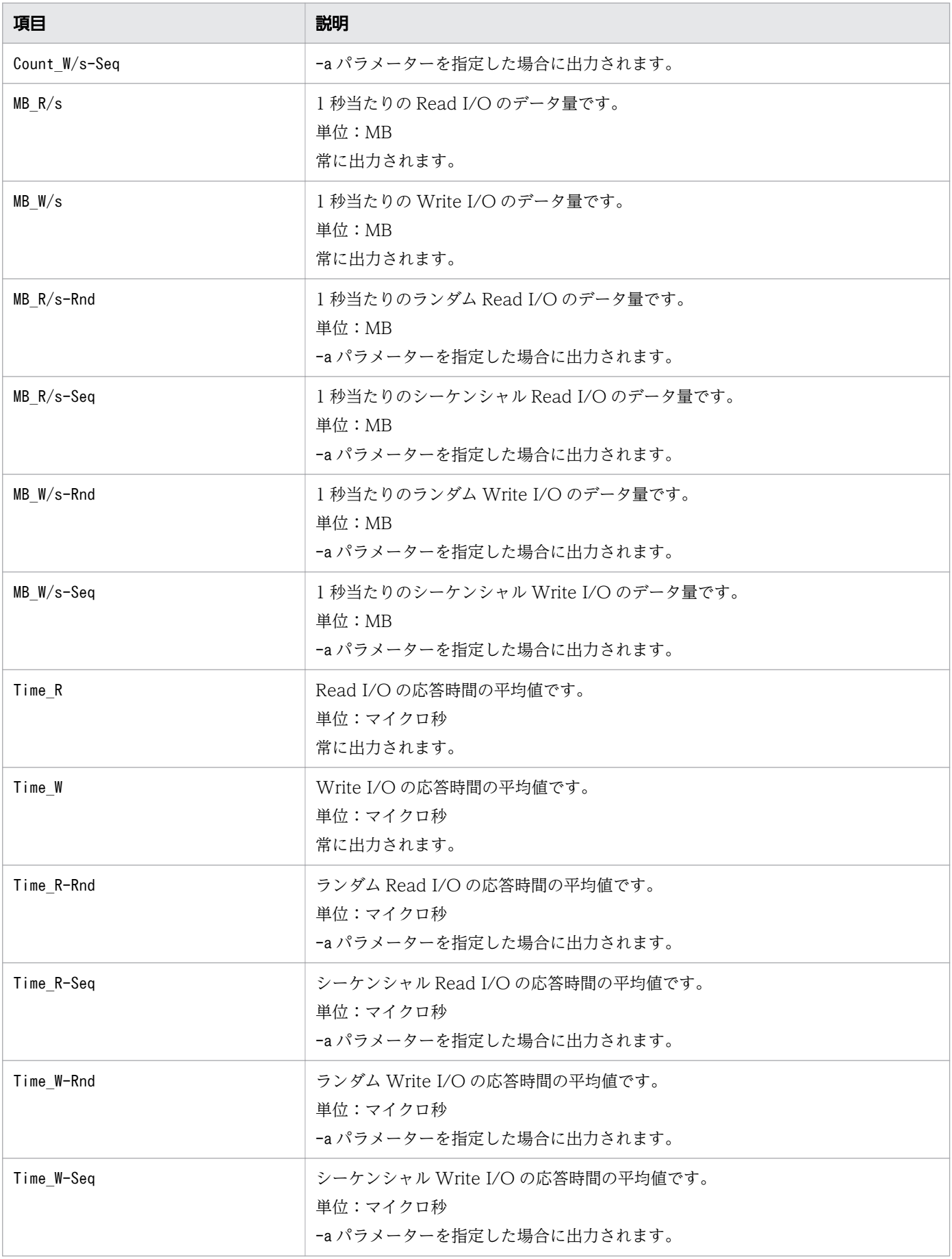

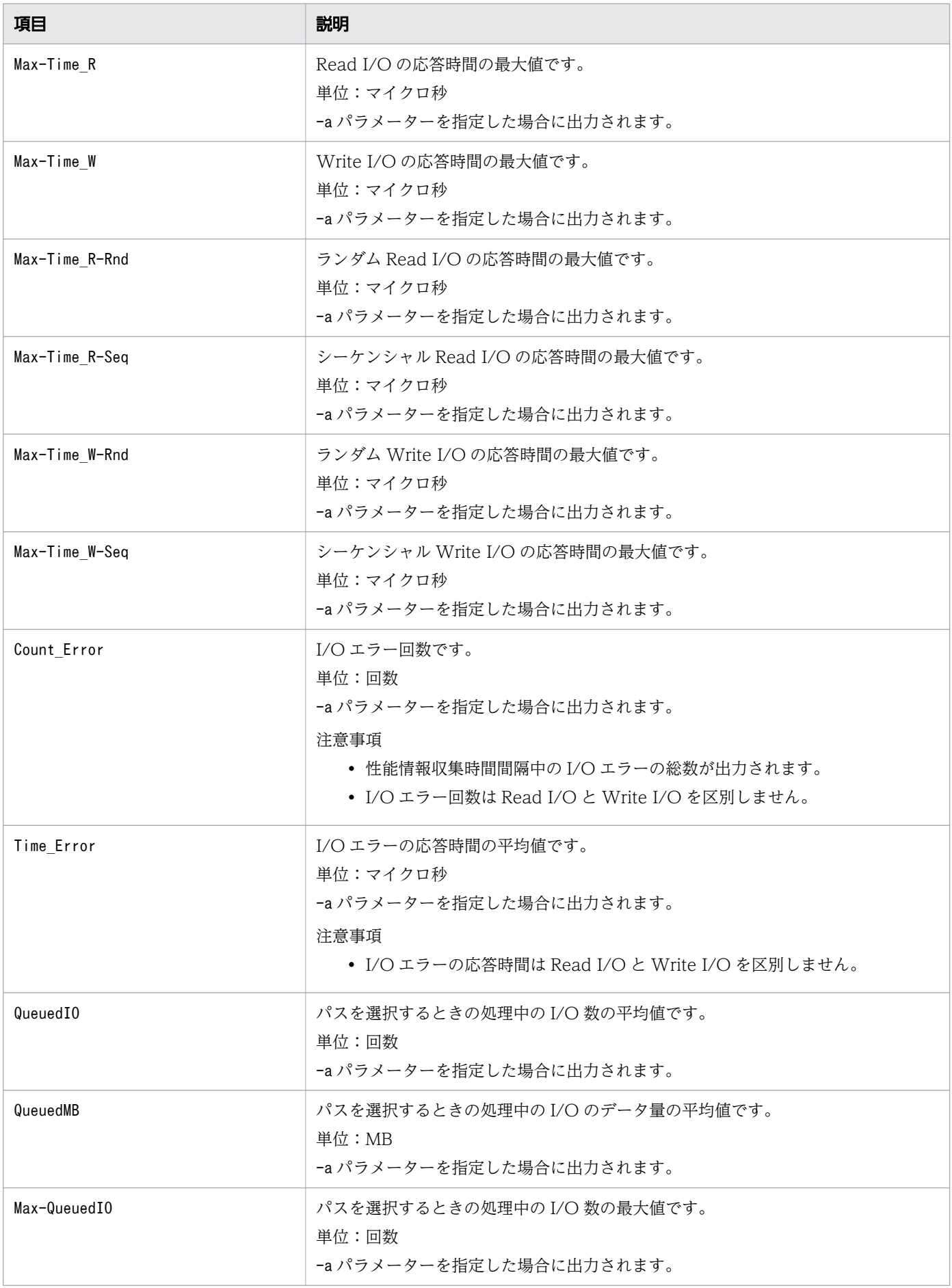

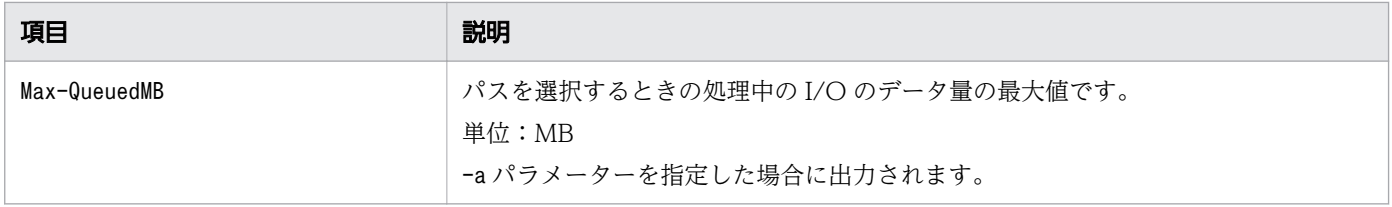

## 7.6.4 CSV ファイルの出力

dlmperfinfo ユーティリティーに-f パラメーターを指定すると、指定したファイル※に性能情報を出力し ます。項目名と値は,それぞれ「"」(引用符)で囲まれ,コンマ区切りで出力されます(CSV 形式)。出 力する内容は[「表 7-8 出力内容一覧](#page-638-0)」を参照してください。

注※

-c パラメーターに「0」を指定した場合は,指定した CSV ファイル名の後に

\_YYYYMMDDhhmmss.csv が付いたファイルに出力されます。YYYYMMDDhhmmss は,ファイル を作成した日時(協定世界時)です。

CSV ファイルの出力例を次に示します。

実行例

# /opt/DynamicLinkManager/bin/dlmperfinfo -i 300 -c 2 -f *CSVファイル名* KAPL13031-I The utility for displaying HDLM performance information (dlmperfinfo) will now s tart. Start time = 2017/08/30 13:34:55 KAPL13047-I Performance information is now being measured.  $(1 / 2)$ KAPL13047-I Performance information is now being measured.  $(2 \; / \; 2)$ KAPL13032-I The utility for displaying HDLM performance information (dlmperfinfo) finished. End time = 2017/08/30 13:44:56

CSV ファイルの出力例

[Paths:000008] "UTC","Date","Time","LDEV","HDevName","Device","PathID","Count\_R/s","Count\_W/s","MB\_R/s","MB \_W/s","Time\_R","Time\_W" "20170830T044335","20170830","134335","VSP\_5000.39303.000034","sddlmaa","/dev/sdn","000000", "30","3","0.1173","0.0134","166.2703","625.4919" "20170830T044335","20170830","134335","VSP\_5000.39303.000034","sddlmaa","/dev/sdj","000001", "25","9","0.0970","0.0366","180.1263","637.2924" "20170830T044335","20170830","134335","VSP\_5000.39303.000035","sddlmab","/dev/sdo","000002", "29","4","0.1137","0.0154","179.5969","663.3387" "20170830T044335","20170830","134335","VSP\_5000.39303.000035","sddlmab","/dev/sdk","000003", "24","9","0.0952","0.0335","229.5274","683.1288" "20170830T044335","20170830","134335","VSP\_Ex00.416044.0000DC","sddlmac","/dev/sdp","000004" ,"28","7","0.1083","0.0254","186.9855","627.8596" "20170830T044335","20170830","134335","VSP\_Ex00.416044.0000DC","sddlmac","/dev/sdl","000005" ,"27","6","0.1049","0.0245","195.8313","586.1036" "20170830T044335","20170830","134335","VSP\_Ex00.416044.0000DD","sddlmad","/dev/sdq","000006" ,"27","6","0.1073","0.0240","172.0459","632.1648" "20170830T044335","20170830","134335","VSP\_Ex00.416044.0000DD","sddlmad","/dev/sdm","000007"

,"27","7","0.1059","0.0259","189.1432","605.9836" "UTC","Date","Time","LDEV","HDevName","Device","PathID","Count\_R/s","Count\_W/s","MB\_R/s","MB \_W/s","Time\_R","Time\_W" "20170830T044835","20170830","134835","VSP\_5000.39303.000034","sddlmaa","/dev/sdn","000000", "27","5","0.1069","0.0193","176.7588","657.4251" "20170830T044835","20170830","134835","VSP\_5000.39303.000034","sddlmaa","/dev/sdj","000001", "26","8","0.1007","0.0296","193.0229","576.9321" "20170830T044835","20170830","134835","VSP\_5000.39303.000035","sddlmab","/dev/sdo","000002", "28","4","0.1100","0.0168","165.8784","586.8735" "20170830T044835","20170830","134835","VSP\_5000.39303.000035","sddlmab","/dev/sdk","000003", "25","8","0.0975","0.0320","181.1106","594.3750" "20170830T044835","20170830","134835","VSP\_Ex00.416044.0000DC","sddlmac","/dev/sdp","000004" ,"26","7","0.1021","0.0267","168.9082","620.6742" "20170830T044835","20170830","134835","VSP\_Ex00.416044.0000DC","sddlmac","/dev/sdl","000005" ,"27","6","0.1055","0.0220","182.2214","582.3260" "20170830T044835","20170830","134835","VSP\_Ex00.416044.0000DD","sddlmad","/dev/sdq","000006" ,"26","7","0.1020","0.0264","183.5498","1642.2365" "20170830T044835","20170830","134835","VSP\_Ex00.416044.0000DD","sddlmad","/dev/sdm","000007" ,"27","6","0.1043","0.0223","192.6760","570.5610"

#### 注意事項

- -c パラメーターに「0」を指定した場合,ユーザーがユーティリティーの実行を中止しないかぎり,連 続実行します。ユーティリティーを終了するには[Ctrl]+[C]で処理を中止してください。
- CSV ファイルを出力する場合は,ファイル出力先のディスクを圧迫しないように,次の計算式で必要 なディスク容量を計算してください。また,不要になった CSV ファイルは適宜削除するようにしてく ださい。
	- -c パラメーターに「0」を指定した場合
		- -a パラメーターを指定した場合 1025 バイト× ((パス数+1) ×-mパラメーターで指定する値+1) ×-rパラメーターで指定す る値 (バイト)
		- -a パラメーターを指定しない場合 671 バイト× ((パス数+1) ×-mパラメーターで指定する値+1) ×-rパラメーターで指定する 値 (バイト)
	- -c パラメーターに「0」以外を指定した場合
		- -a パラメーターを指定した場合 1025 バイト× ((パス数+1) ×-c パラメーターで指定する値+1)(バイト)
		- -a パラメーターを指定しない場合

671 バイト× ((パス数+1) ×-cパラメーターで指定する値+1)(バイト)

- (例 1)パス数が 3060 の環境で,-a パラメーターを指定して 288 回収集する場合
	- dlmperfinfo -c 288 -f *CSVファイル名 -*a を実行する場合で, ファイルサイズは次のとおりです。 1025×((3060+1)×288+1)=903608225(バイト)(約 862MB)

(例 2) パス数が 500 の環境で, -a パラメーターを指定して, 1 分の時間間隔で 1 日分を 1 ファイルと して,1 年間分のファイルを収集する場合

-m パラメーターは, 60 分×24 時間=1440. -r パラメーターは, 1年の日数+1=366 なので, dlmperfinfo -i 60 -c 0 -f *CSVファイル名* -m 1440 -r 366 -aを実行する場合で, ファイルサイ ズは次のとおりです。

1025×(500+1)×(1440+1)×366=270836166150(バイト)(約 252.2GB)

(例 3)パス数が 1000 の環境で,-a パラメーターを指定して,ファイルあたりの測定回数を 1440 と して,ファイル容量を 2TB 以内にする場合

-r パラメーターの値=2×1024<sup>4</sup>÷ (1025×1001×1441) ≒1487.3 (ファイル)

そのため,ファイル容量を 2TB 以内にするには 1487 ファイルまで作成できるので,dlmperfinfo -c 0 -f CSVファイル名 -m 1440 -r 1487 -a を実行できます。

- CSV 出力ファイルの行数は次の計算で求められます。次の計算式で 1 ファイル当たりの出力行数を算 出し,測定回数を調整してください。
	- -c パラメーターに「0」を指定した場合 (パス数+1) ×-mパラメーターで指定する値+1 ただし. ヘッダー部分を表示しないように-t パラメーターを指定して実行した場合は. 次のように なります。 パス数×-mパラメーターで指定する値
	- -c パラメーターに「0」以外を指定した場合 (パス数+1) ×-cパラメーターで指定する値+1 ただし、ヘッダー部分を表示しないように-t パラメーターを指定して実行した場合は、次のように なります。

パス数×-cパラメーターで指定する値

(例1) パス数が 500の環境で、ヘッダー部分を表示しないで 1 ファイルに 500回分測定結果を出力す る場合の行数

(500+0)×500+0=250000(行)

(例 2)パス数が 1000 の環境で,ヘッダー部分も表示して 1048576 行までに抑える測定回数  $(1048576-1)$  ÷  $(1000+1)$  ≒1047.5 (回)

そのため,1 ファイルに 1047 回まで測定結果を出力できます。

# 7.7 dlmpr HDLM パーシステントリザーブ解除ユーティリティー

何らかの要因で LU のパーシステントリザーブが解除されない場合, Reservation Key をクリアーして パーシステントリザーブを解除します。

このユーティリティーは、ホストのOSが次の場合に使用できます。

- Red Hat Enterprise Linux 6
- Red Hat Enterprise Linux 7
- Red Hat Enterprise Linux 8
- Red Hat Enterprise Linux 9
- Oracle Linux 6
- Oracle Linux 7
- Oracle Linux 8

## 7.7.1 形式

/opt/DynamicLinkManager/bin/dlmpr  $\{\{-k \mid -c\} \; [\; \mathsf{sd} n] \; [\; \mathsf{sd} n] \; \dots \; [\; -a] \; | \; -h\}$ 

# 7.7.2 パラメーター

-k

Reservation Key を表示する場合に指定します。-k 指定時に表示される項目について説明します。

Reservation Key

Reservation Key が設定されていない場合は,[0x0000000000000000]を表示します。

Regist Key

登録されている Key を表示します。

Key Count

登録されている Key の数を表示します。

#### $-c$

Reservation Key をクリアーする場合に指定します。

#### sd<sup>n</sup>

Reservation Key を表示またはクリアーする SCSI デバイス(sdn)を指定します。複数指定できます。 このパラメーターを省略した場合,すべての SCSI デバイスの Reservation Key を表示またはクリアー します。

-a

途中で障害が発生してもすべての SCSI デバイス (sdn) の処理を続行します。

-h

HDLM パーシステントリザーブ解除ユーティリティーの形式を表示します。

### 使用例

Reservation Key を確認したあと、Reservation Key をクリアーする場合の実行例を次に示します。

1. dlmpr ユーティリティーを実行して,「sda」「sdb」「sdc」「sdd」「sde」「sdf」の Reservation Key を 表示します。

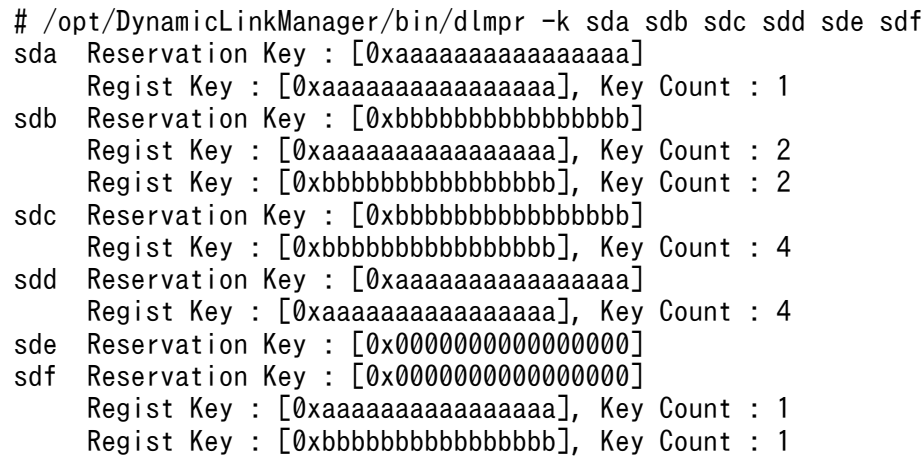

2.dlmpr ユーティリティーを実行して、Reservation Key をクリアーします。

# /opt/DynamicLinkManager/bin/dlmpr -c sdb sdc

3. 確認メッセージが表示されます。クリアーする場合は「y」を,クリアーしない場合は「n」を入力して ください。

```
KAPL10641-I Reservation Key will now be cleared. Is this 0K? [y/n]:yKAPL10642-I Reservation Key of sdb was cleared.
KAPL10642-I Reservation Key of sdc was cleared.
```
#### 注意事項

dlmpr ユーティリティーを実行する前に,パーシステントリザーブを解除する LU に対してアクセスし ていないことを確認してください。

次の条件をすべて満たす状態で、次の操作を行うと、Reservation-key の読み込みに失敗して, [0x????????????????]と表示されます。

#### 発生条件

- HDLM デバイスがマルチパスで構成されている場合
- パーシステントリザーブがクラスターソフトウェアから設定されている場合

操作

- 1. SCSI デバイスを指定してパーシステントリザーブを解除します。
- 2. 別のパスに対応した SCSI デバイスの PersistentReserve の情報を-k パラメーターに指定して dlmpr ユーティリティーを実行します。

この現象が発生した場合は、再度-k パラメーターを指定してdlmpr ユーティリティーを実行してくださ  $V_{\alpha}$
# 7.8 dlmsetopt HDLM ドライバーオプション設定ユーティリティー

HDLM のフィルタードライバーに対する設定を変更します。設定した値を有効にするにはホストマシンを 再起動してください。なお,dlmsetopt ユーティリティーの実行回数ごとにホストを再起動する必要はあ りません。dlmsetopt ユーティリティーの実行が完了したら,ホストを一回だけ再起動してください。再 起動すると,設定した値がすべて有効になります。

## 7.8.1 形式

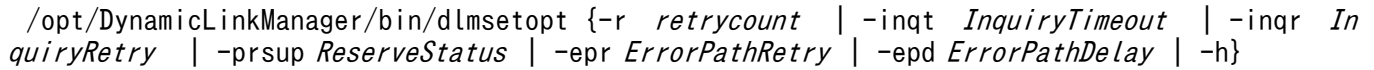

# 7.8.2 パラメーター

-r

フィルタードライバー内部でメモリーを確保するときのリトライ回数を指定します。メモリー確保に失 敗した場合には 0.05 秒間隔でリトライをします。リトライが長時間続くことによって I/O が実行され ない場合は、適切なリトライ回数を設定してください。リトライ回数を超えて、メモリー確保に失敗し た場合は syslog および HDLM マネージャーのログに KAPL05708-E のメッセージを出力します。

retrycount

-1~2147483646 の数値を指定します。

-1:メモリーが確保できるまでリトライします。システムの初期値です。

0:リトライを行いません。

1~2147483646:指定した回数だけリトライします。

-1 より小さい数値, 2147483646 より大きい数値,または数値以外を指定したときは KAPL12559-E のメッセージを表示して終了します。

#### -inqt

SCSI INQUIRY コマンドのタイムアウト値を秒単位で指定します。HDLM はタイムアウト値の初期 値を 30 秒としています。なお,-inqtパラメーターで指定するタイムアウト値は,HDLM から実行す る SCSI INQUIRY コマンドにだけ適用されます。ほかのアプリケーションから実行している SCSI INQUIRY コマンドには影響しません。

#### InquiryTimeout

-1,または 1~3600 の数値を指定します。

-1:タイムアウトを HDLM の初期値である 30 秒に設定します。

1~3600:タイムアウト値(秒単位)

0,-1 より小さい数値,3600 より大きい数値,または数値以外を指定したときは KAPL12559-E のメッセージを表示して終了します。

-inqr

SCSI INQUIRY コマンドのリトライ回数を指定します。HDLM はリトライ回数の初期値を1回とし ています。なお,-inqrパラメーターで指定するリトライ回数は,HDLM から実行する SCSI INQUIRY コマンドにだけ適用されます。ほかのアプリケーションから実行している SCSI INQUIRY コマンドには影響しません。

#### InquiryRetry

-1~2147483646 の数値を指定します。

-1:リトライを HDLM の初期値である 1 回に設定します。

0:リトライを行いません。

1~2147483646:指定した回数だけリトライします。

-1 より小さい数値. 2147483646 より大きい数値,または数値以外を指定したときは KAPL12559-E のメッセージを表示して終了します。

#### -prsup

パーシステントリザーブをサポートするクラスター(HA モニタおよび RHCM)と連携する場合に指 定します。

#### ReserveStatus

on または off を指定します。デフォルト値は「off」です。

on:パーシステントリザーブをサポートするクラスターと連携します。

off:パーシステントリザーブをサポートするクラスターと連携しません。

このパラメーターを指定できる OS は次のとおりです。

- ・Red Hat Enterprise Linux 6
- ・Red Hat Enterprise Linux 7
- ・Red Hat Enterprise Linux 8
- ・Red Hat Enterprise Linux 9

#### -epr

全てのパスで障害が発生した場合に,障害パスで I/O を試行する回数を指定します。

このパラメーターはチャネルボード (iSCSI 25Gbps Optic) を使用する場合にだけ指定します。

#### ErrorPathRetry

0~255 の数値を指定します。単位は回数です。デフォルト値は 0 です。

0:リトライを行いません。(全パス障害時の I/O リトライ設定が無効になります)

1~255:指定した回数だけリトライします。(全パス障害時の I/O リトライ設定が有効になります)

#### -epd

障害パスで I/O を試行するまでの待ち時間を秒数で指定します。

このパラメーターは全パス障害時の I/O リトライ設定が有効の場合だけ有効です。

ErrorPathDelay

1~255 の数値を指定します。単位は秒数です。デフォルト値は 1 です。

1~255:指定した秒数待機します。

-h

HDLM ドライバーオプション設定ユーティリティー(dlmsetopt)の形式を表示します。

### 使用例

(例 1)リトライ回数に「100000」を指定する場合

```
# /opt/DynamicLinkManager/bin/dlmsetopt -r 100000
KAPL12554-I HDLMドライバーオプション設定ユーティリティーを起動しました。
KAPL12555-I HDLMドライバーオプション設定ユーティリティーが正常終了しました。
KAPL12558-I オプション設定を有効にするためシステムを再起動してください。
```
(例 2)ヘルプを表示する場合

Red Hat Enterprise Linux 6, Red Hat Enterprise Linux 7, Red Hat Enterprise Linux 8, Red Hat Enterprise Linux 9, Oracle Linux 6, Oracle Linux 7, Oracle Unbreakable Enterprise Kernel, Oracle Linux 8 の場合:

```
/opt/DynamicLinkManager/bin/dlmsetopt -h
KAPL12554-I HDLM ドライバーオプション設定ユーティリティーを起動しました。
Usage: dlmsetopt {-r retrycount | -inqt InquiryTimeout | -inqr InquiryRetry | -epr Err
orPathRetry | -epd ErrorPathDelay | -prsup ReserveStatus | -h}
       retrycount: -1 = Infinite
                  0 = No Retry
                   1-2147483646 = Retry Count
       InquiryTimeout: -1 = Default Timeout(30(s))
      1-3600 = Inquiry Timeout Value<br>InquiryRetry: -1 = Default Retry(1)
                               = Default Retry(1)
                    0 = No Retry
                     1-2147483646 = Inquiry Retry Count
      ErrorPathRetry: 0 = No Retry(Default)<br>0-255 = Error Path Retry
                              = Error Path Retry Count
      ErrorPathDelay: 1 = Default Delay(1(s))1-255 = Error Path Retry Delay Value<br>ReserveStatus: on = Persistent Reserve Support
                              = Persistent Reserve Support
                       off = No Persistent Reserve Support(Default)
KAPL12555-I HDLM ドライバーオプション設定ユーティリティーが正常終了しました。
```
上記以外の場合:

```
# /opt/DynamicLinkManager/bin/dlmsetopt -h
KAPL12554-I HDLM ドライバーオプション設定ユーティリティーを起動しました。
Usage: dlmsetopt {-r retrycount | -inqt InquiryTimeout | -inqr InquiryRetry | -epr Err
orPathRetry | -epd ErrorPathDelay | -h}
      retrycount: -1 = Infinite
                0 = No Retry
                 1-2147483646 = Retry Count
      InquiryTimeout: -1 = Default Timeout(30(s))
```

```
1-3600 = Inquiry Timeout Value<br>InquiryRetry: -1 = Default Retry(1)
                                  = Default Retry(1)
                       0 = No Retry
                        1-2147483646 = Inquiry Retry Count
       ErrorPathRetry: 0 = No Retry(Default)<br>0-255 = Error Path Retry
       0-255 = Error Path Retry Count<br>ErrorPathDelay: 1 = Default Delay(1(s))
                                  = Default Delay(1(s))
                          1-255 = Error Path Retry Delay Value
KAPL12555-I HDLM ドライバーオプション設定ユーティリティーが正常終了しました。
```
### 注意事項

• dlmsetopt ユーティリティーで指定した内容は、conf ファイルのoptions sddlmfdrv の行に記述されま す。この行はvi などのエディターで編集しないでください。dlmsetopt ユーティリティーで使用される conf ファイルの名称を次の表に示します。

表 7-9 dlmsetopt ユーティリティーで使用される conf ファイル

| <b>OS</b>                              | conf ファイル名                     |
|----------------------------------------|--------------------------------|
| Red Hat Enterprise Linux 6             | /etc/modprobe.d/dlmdrvopt.conf |
| Red Hat Enterprise Linux 7             |                                |
| Red Hat Enterprise Linux 8             |                                |
| Red Hat Enterprise Linux 9             |                                |
| Oracle Linux 6                         |                                |
| Oracle Linux 7                         |                                |
| Oracle Linux 8                         |                                |
| SUSE LINUX Enterprise Server 12        |                                |
| SUSE LINUX Enterprise Server 15        |                                |
| Oracle Unbreakable Enterprise Kernel 6 |                                |
| Oracle Unbreakable Enterprise Kernel 7 |                                |
| Oracle Unbreakable Enterprise Kernel 8 |                                |

• ブートディスクに HDLM デバイスを使用した環境でdlmsetopt ユーティリティーを使用する場合は, 設定を変更したあとに初期 RAM ディスクイメージファイルを再作成する必要があります。初期 RAM ディスクイメージファイルを再作成するには,dracut コマンドを実行してください。そのあとで初期 RAM ディスクイメージファイル名を変更した場合には、次の表を参照して、作成した初期 RAM ディ スクイメージファイルを起動時に使用するようにブートローダーの設定ファイルを変更してください。

#### 表 7-10 ブートローダーの設定ファイル名

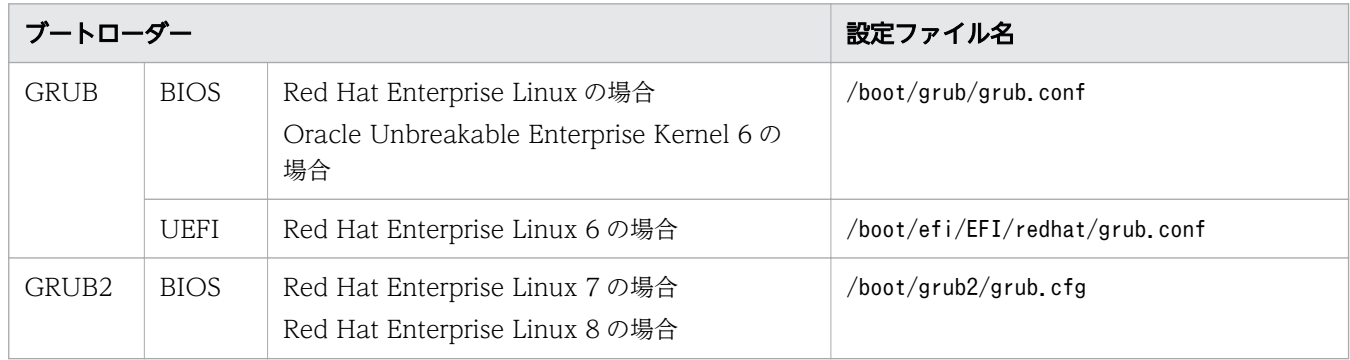

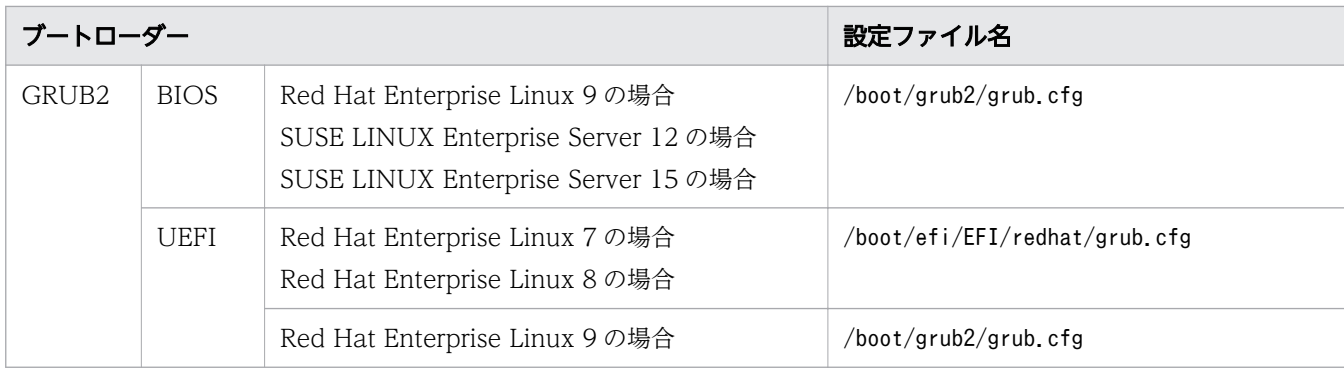

• -prsup on パラメーターを指定した場合,設定を有効にするにはホストを再起動する必要があります。 また, Lifekeeper と連携する場合は, -prsup on パラメーターを設定しないでください。

## 7.9 dlmstart HDLM 起動ユーティリティー

HDLM のインストール後には,次の操作を実行する必要があります。

- HDLM のアラートドライバーおよびフィルタードライバーのロード
- HDLM デバイスの構成
- HDLM マネージャーの起動

dlmstart ユーティリティーを実行すると,上記の操作を一括して実行できます。

また,HDLM のアラートドライバーおよびフィルタードライバーのロード,または HDLM マネージャー の起動が実行済みである場合は,その操作は実行されません。

## 7.9.1 形式

/opt/DynamicLinkManager/bin/dlmstart

#### 注意事項

- dlmstart ユーティリティーは複数を同時に実行できません。
- HDLM 構成定義ユーティリティー(dlmcfgmgr)を実行中に,dlmstart ユーティリティーは実行でき ません。
- dlmstart ユーティリティーを実行した場合,HDLM コマンド(dlnkmgr view -path)の実行時に表示 される既存のパスの I/O カウントおよび I/O エラーカウントの値は,0 に初期化されます。
- dlmstart ユーティリティーを実行した場合,HDLM デバイスを構成したあとに SCSI デバイスを扱う sysfs インターフェイスの設定値を変更しないでください。

# 7.10 dlmupdatesysinit システムスクリプト更新ユーティリティー

Red Hat Enterprise Linux 6, Oracle Linux 6 および Oracle Unbreakable Enterprise Kernel 6 を使用 している環境で,HDLM のインストール後に initscripts パッケージを更新すると,/etc/rc.d/rc.sysinit ファイルから HDLM の情報が消失することがあります。

また. SUSE LINUX Enterprise Server を使用している環境で. HDLM をインストール後に aaa\_base パッケージ,raidtools パッケージ, mdadm パッケージ,または lvm2 パッケージを更新すると./etc/ init.d/boot.localfs ファイル,/etc/init.d/boot.md ファイル,または/etc/init.d/boot.lvm ファイル のどれか,またはすべてのファイルから HDLM の情報が消失することがあります。

HDLM の情報が消失した場合,dlmupdatesysinit ユーティリティーを実行して HDLM の情報を再登録し てください。dlmupdatesysinit ユーティリティーを実行する条件については,[「3.5.2 Linux に関する注](#page-306-0) [意事項](#page-306-0)」を参照してください。

## 7.10.1 形式

/opt/DynamicLinkManager/bin/dlmupdatesysinit

### 使用例

(例 1) Red Hat Enterprise Linux を使用している環境で, HDLM の情報が消失している場合 次の実行例では,rc.sysinit ファイルに HDLM 情報を再登録しています。

```
# /opt/DynamicLinkManager/bin/dlmupdatesysinit
KAPL13501-I The utility for update system scripts started.
KAPL13503-I A system script has been modified. File name = /etc/rc.d/rc.sysinitKAPL13502-I The utility for update system scripts completed successfully.
```
(例 2)再登録が不要だった場合

# /opt/DynamicLinkManager/bin/dlmupdatesysinit KAPL13501-I The utility for update system scripts started. KAPL13502-I The utility for update system scripts completed successfully.

## 7.11 installgetras HDLM インストール障害情報収集ユーティリティー

HDLM インストール時に発生した,障害の解析に必要な障害ログの情報を収集します。収集した情報は ファイルにまとめ,指定されたディレクトリーに出力します。出力するファイルは次のとおりです。

• installgetras.tar.gz

HDLM のインストール処理に関する情報を圧縮したファイルです。

出力ファイルに含まれる情報の詳細については,「7.11.3 収集される障害情報」を参照してください。

### 7.11.1 形式

HDLMインストール媒体のマウントポイント/ installgetras 収集情報出力先ディレクトリー

## 7.11.2 パラメーター

収集情報出力先ディレクトリー

HDLM インストール障害情報収集ユーティリティー(installgetras)で収集した情報の出力先ディレ クトリーを指定します。収集された情報は,installgetras.tar.gz ファイルにまとめられ,指定した ディレクトリーに出力されます。

収集情報の出力先ディレクトリーに、ルートディレクトリー「/」は指定できません。

### 7.11.3 収集される障害情報

HDLM インストール実行時に収集される情報を次に示します。

• installgetras.tar.gz

HDLM インストール時の障害情報です。installgetras.tar.gz に含まれる情報の詳細を次の表に示し ます。

#### 表 7-11 installgetras.tar.gz に含まれる情報

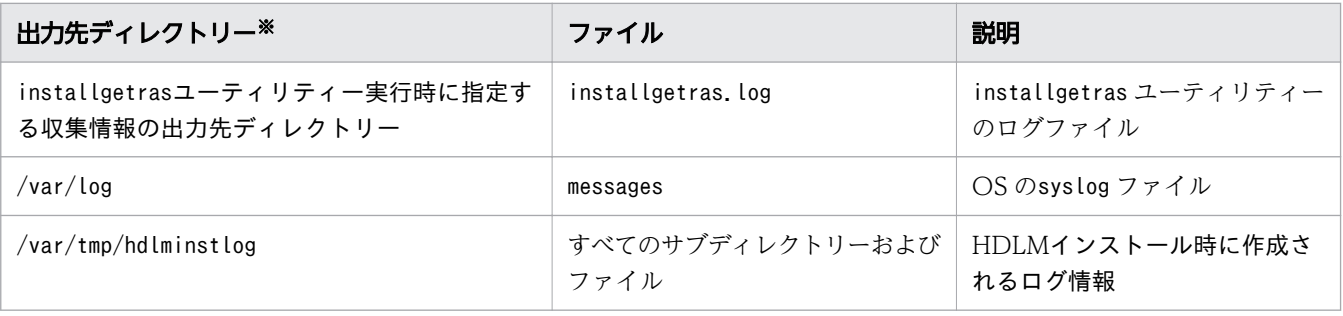

注※

installgetras ユーティリティーの実行時に指定した、収集情報出力先ディレクトリー内に作成さ れるディレクトリーです。

# 7.12 installhdlm HDLM インストールユーティリティー

HDLM の新規インストール,アップグレードインストールまたは再インストールを実行します。

また,サイレントインストールの実行もできます。サイレントインストールとは,インストール時に応答 処理を省略できるインストール方法です。サイレントインストールを実行する場合、応答処理の内容はあ らかじめインストール情報設定ファイルに定義しておきます。

インストールの手順については,「[3.6 HDLM のインストール](#page-314-0)」を参照してください。

## 7.12.1 形式

HDLMインストール媒体のマウントポイント/ installhdlm [-v | -h | [-f インストール情報設定ファ  $\mathcal{A}$   $\mathcal{U}$  | -update ] ]

# 7.12.2 パラメーター

 $-v$ 

インストールするHDLMのバージョンを表示します。

-h

HDLM インストールユーティリティー(installhdlm)の形式を表示します。

-f インストール情報設定ファイル

HDLM をサイレントインストールする場合に指定します。このパラメーターには,インストール情報 設定ファイルを指定します。

インストール情報設定ファイルについては,[「7.12.3 インストール情報設定ファイルの編集方法」](#page-658-0)を 参照してください。

#### -update

HDLM をアップグレードインストールまたは再インストールする場合に指定します。HDLM の使用中 にアップグレードインストールできます。

ただし,アップグレードインストールまたは再インストール後は直ちにサーバーを再起動する必要があ ります。

また,アップグレードインストールまたは再インストール後に自動で初期 RAM ディスクイメージを作 成します。初期 RAM ディスクイメージは,カレント OS のバージョン※に対応する形式で作成されま す。すでに同じ名前のファイルがある場合,既存のファイルの拡張子に「.save」が追加され,一世代 分だけバックアップファイルを残します。

作成されるファイルのフォーマットは次のとおりです。

• Red Hat Enterprise Linux 6 または Oracle Unbreakable Enterprise Kernel 6 の場合

<span id="page-658-0"></span>initramfs-hdlm-カレント OS のバージョン\*.img

• SUSE LINUX Enterprise Server11 の場合 initrd-カレント OS のバージョン※.hdlm

注※

/bin/uname -r コマンドで表示される値です。

## 7.12.3 インストール情報設定ファイルの編集方法

ここでは,インストール情報設定ファイルの編集方法について説明します。

## (1) インストール情報設定ファイルの記述規則

インストール情報設定ファイルを編集する場合の記述規則を次に示します。

- インストール情報設定ファイルに記載するキーは、サンプルファイル (sample installhdlm.conf) に 記載してあるキーの順番で記載してください。
- キーと設定値は,1 行につき 1 つの情報を記載してください。
- キー名=設定値の形式で記載してください。
- コメント行を入れる場合は、行の頭に「#」を記載してください。
- キーの設定値に定義できる内容以外を指定した場合は,KAPL09212-E および KAPL09228-W のメッ セージが出力されます。

### (2) インストール情報設定ファイルの定義内容

インストール情報設定ファイルで定義する内容について、次に示します。

### セクション[INSTALLATION\_SETTINGS]

installhdlm ユーティリティーの動作情報を定義します。このセクション名はインストール情報設定ファ イルの先頭行に指定してください。ただし、セクション[INSTALLATION SETTINGS]の前に空行またはコメン ト行が存在してもかまいません。

セクション[INSTALLATION\_SETTINGS]で定義するキーの一覧を次の表に示します。

### 表 7-12 セクション[INSTALLATION\_SETTINGS]のキー

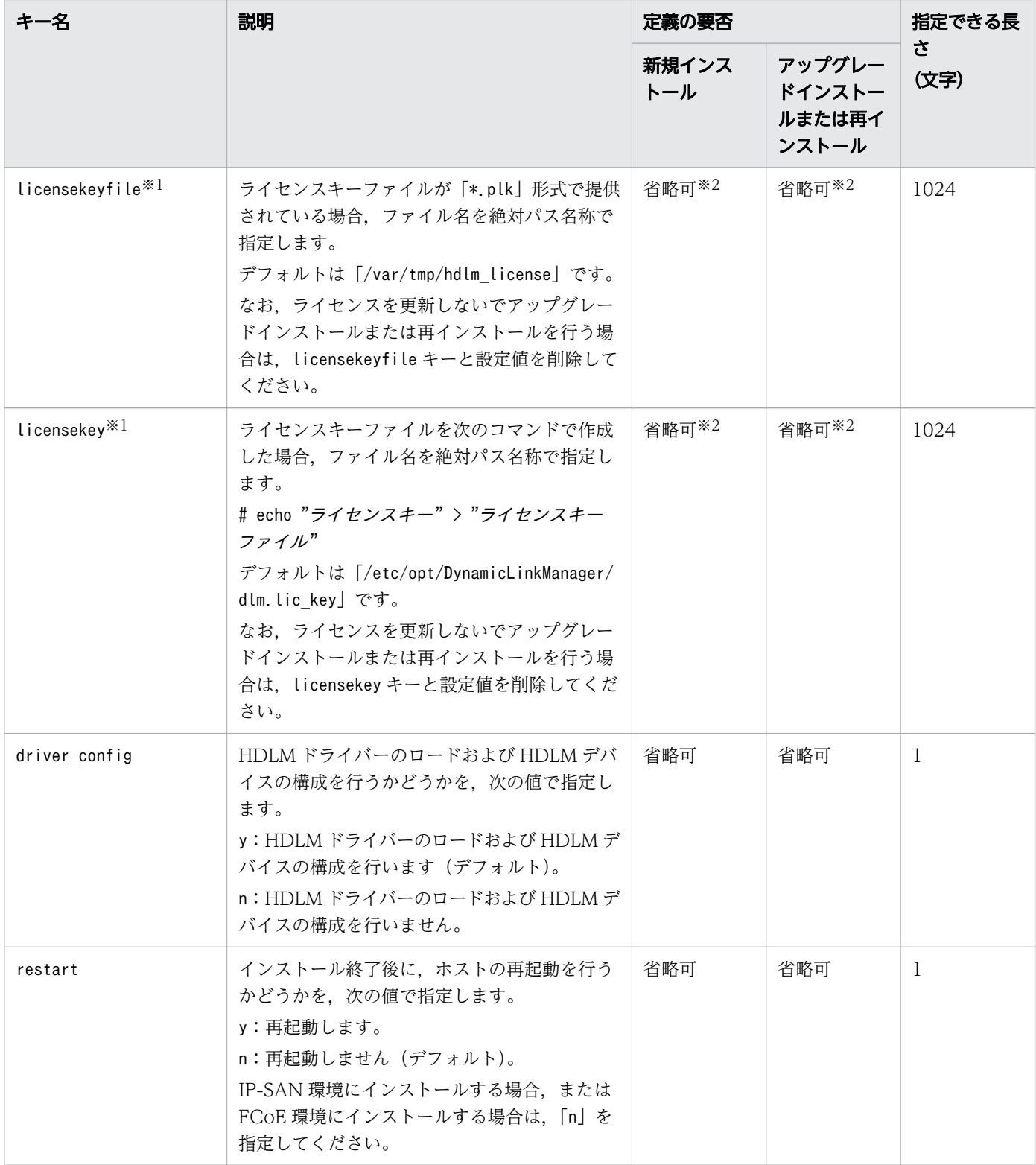

(凡例)

省略可:キーと設定値を記載しない場合は,デフォルト値を使用します。

ただし、アップグレードインストールまたは再インストールの場合, Licensekeyfile キーとlicensekey キーは以前のライセンス情報が引き継がれます。

どちらにも値を指定しなかった場合は,次に示すファイルが順に読み込まれます。

1. ライセンスキーファイル(/var/tmp/hdlm\_license)

2. ライセンスキーが記載されたファイル (/etc/opt/DynamicLinkManager/dlm.lic key)

なお,新規インストールの場合でこれらのファイルが存在しないときは,KAPL09011-E および KAPL09212-E のメッセージが出力されます。

licensekey キーまたはlicensekeyfile キーを指定した場合,指定したファイルはinstallhdlm ユーティ リティーの実行後に削除されません。どちらにも値を指定しなかった場合,ライセンスキーファイル (/var/tmp/hdlm\_license)またはライセンスキーが記載されたファイル(/etc/opt/

DynamicLinkManager/dlm.lic\_key)はinstallhdlm ユーティリティーの実行後に削除されます。

注※2

HDLM を新規インストールする場合,またはライセンスの有効期限が過ぎている状態でアップグレー ドインストールする場合は,ライセンスキーファイルを用意してください。

### セクション[ENVIRONMENT\_SETTINGS]

HDLM の設定情報を定義します。このセクションは省略できます。このセクションの定義を省略した場 合,次のようになります。

- 新規インストールの場合は,次の「表 7-13 セクション[ENVIRONMENT\_SETTINGS]のキー」に 示す各キーのデフォルト値が適用されます。
- アップグレードまたは再インストールの場合は,以前の HDLM の設定情報が引き継がれます。

セクション[ENVIRONMENT\_SETTINGS]で定義するキーの一覧を次の表に示します。

表 7-13 セクション[ENVIRONMENT\_SETTINGS]のキー

| キー名※1             | 説明 <sup>※2</sup>                                                               | 定義の要否        |                                         | 指定できる長    |
|-------------------|--------------------------------------------------------------------------------|--------------|-----------------------------------------|-----------|
|                   |                                                                                | 新規インス<br>トール | アップグレー<br>ドインストー<br>ル<br>または再イン<br>ストール | さ<br>(文字) |
| load balance      | ロードバランス機能を有効、または無効にする<br>かを、次の値で指定します。<br>on:有効 (デフォルト)<br>off:無効              | 省略可          | 省略可                                     | 3         |
| load_balance_type | ロードバランスのアルゴリズムを、次の値で指<br>定します。<br>rr:ラウンドロビン<br>exrr:拡張ラウンドロビン<br>lio:最少 I/O 数 | 省略可          | 省略可                                     | 5         |

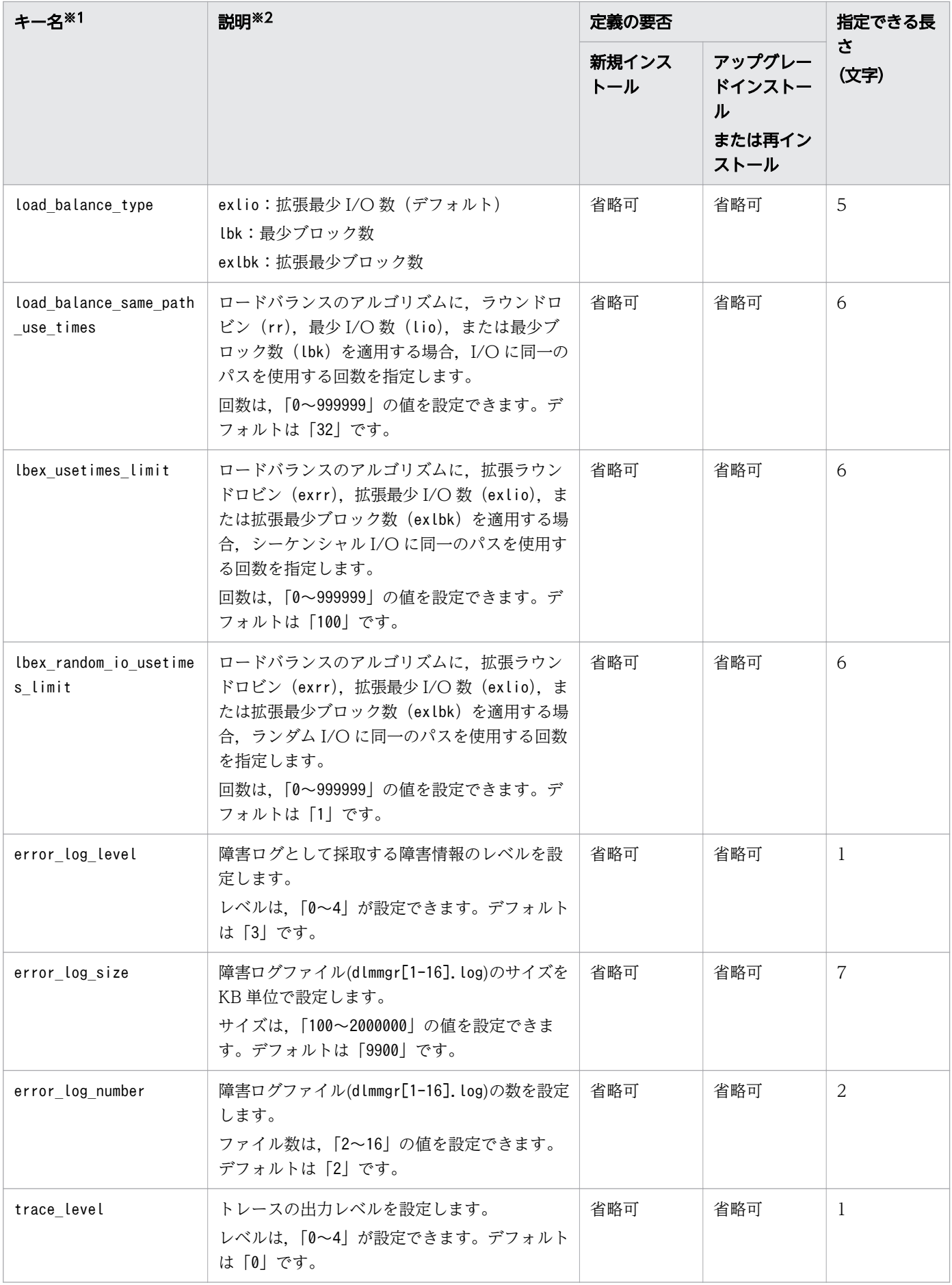

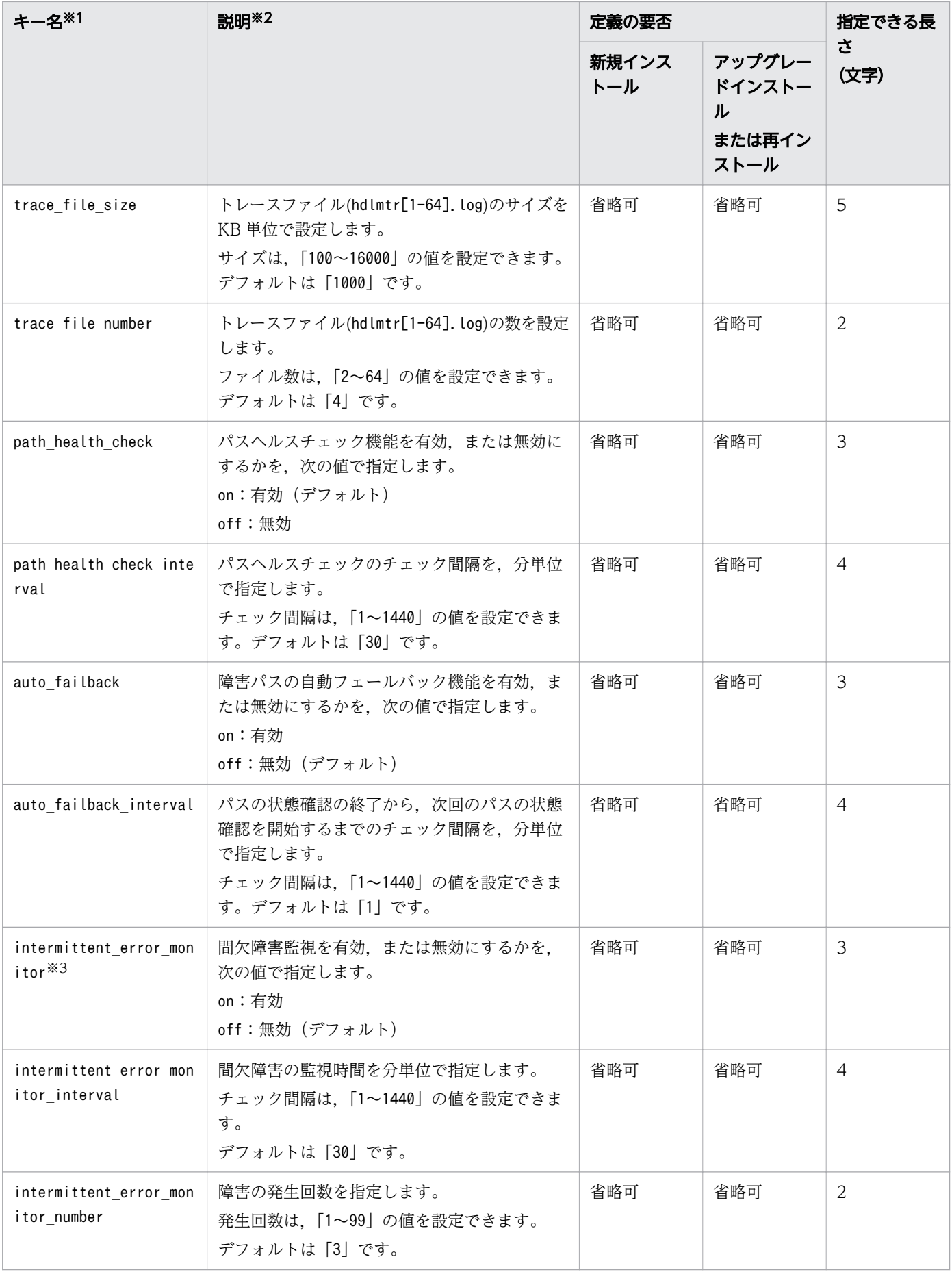

(凡例)

省略可:キーと設定値を記載しない場合は,デフォルト値を使用します。

注※1

アップグレードインストールなインストールする場合にキーが指定されていないときは、設定値 が引き継がれます。

#### 注※2

設定する機能の詳細については,[「6.6 set 動作環境を設定する](#page-548-0)」を参照してください。

#### 注※3

次に示す場合だけ,キーを指定できます。

- 新規インストールの場合 インストール情報設定ファイルのauto\_failback キーに「on」を指定している。
- アップグレードインストールまたは再インストールの場合 インストール情報設定ファイルのauto failback キーに「on」を指定しているか, またはインストー ル前の設定で,自動フェールバック機能を有効にしている。

インストール情報設定ファイルの編集例を,次に示します。

```
[INSTALLATION_SETTINGS]
  licensekeyfile=/var/tmp/hdlm_license
  licensekey=/etc/opt/DynamicLinkManager/dlm.lic_key
 driver_config=y
 restart=n
[ENVIRONMENT_SETTINGS]
  load_balance=on
  load_balance_type=exlio
 load balance same path use times=32
  lbex_usetimes_limit=100
 lbex random io usetimes limit=1
error log level=3
 error_log_size=9900
error log number=2
trace level=0
 trace_file_size=1000
trace file number=4
 path_health_check=on
path health check interval=30
 # auto_failback=off
 # auto_failback_interval=1
# intermittent error monitor=off
# intermittent error monitor interval=210
# intermittent error_monitor_number=3
# dynamic io path control=off
# dynamic io path control interval=10
```
## 7.13 installux.sh HDLM 共通インストーラーユーティリティー

インストール先の OS を判別して DVD-ROM から OS に対応した HDLM をインストールします。また, パラメーターを指定することでサイレントインストールも実行できます。

このユーティリティーを使ったインストールの手順については,「3.6 HDLM [のインストール](#page-314-0)」を参照し てください。

### 7.13.1 形式

HDLMインストール媒体のマウントポイント/ installux.sh [-v | -h | [-f インストール情報設定 ファイル ]]

## 7.13.2 パラメーター

 $-v$ 

インストールする HDLM のバージョンを表示します。

-h

installux.sh の形式を表示します。

-f インストール情報設定ファイル

HDLM をサイレントインストールする場合に指定します。このパラメーターには,インストール情報 設定ファイルを指定します。

インストール情報設定ファイルについては,[「7.12.3 インストール情報設定ファイルの編集方法」](#page-658-0)を 参照してください。

## 7.13.3 ログファイルについて

installux.sh ユーティリティーは,実行ログを/var/tmp/hdlm\_installux\_sh.log に出力します。 hdlm\_installux\_sh.log ファイルがすでにある場合,実行ログを追記します。

ユーティリティーを起動したときにログファイルのサイズが 1MB 以上となっている場合,ファイル名を hdlm installux sh2.log に変更します。その後, hdlm installux sh.log ファイルを新規に作成して実行 ログを出力します。

hdlm\_installux\_sh.log ファイルおよびhdlm\_installux\_sh2.log ファイルは,HDLM をアンインストー ルしても削除されません。hdlm\_installux\_sh.log ファイルおよびhdlm\_installux\_sh2.log ファイルが 不要になったときは,手動で削除してください。

# 7.14 removehdlm HDLM アンインストールユーティリティー

HDLM のアンインストールを実行します。

## 7.14.1 形式

/opt/DynamicLinkManager/remover/removehdlm [ -h ]

# 7.14.2 パラメーター

-h

removehdlm の形式を表示します。

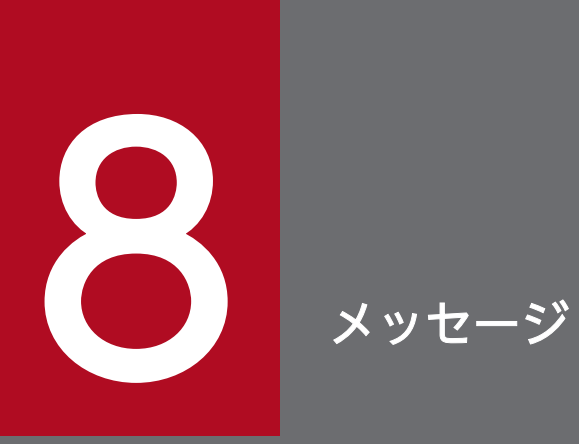

この章では,HDLM から出力されるメッセージを参照するときに知っておいてほしい情報につい て説明します。そのあと,HDLM の運用に関わるメッセージと対処を説明します。

## 8.1 メッセージ一覧を参照するための前提知識

ここでは,「[8.2 KAPL01001~KAPL02000](#page-670-0)」以降に記載するメッセージ一覧を参照するために必要な, 次の情報について説明します。

- メッセージ ID の出力形式と意味
- メッセージおよびメッセージの説明で使用する用語
- メッセージの言語種別

上記の情報について,次に説明します。

### 8.1.1 メッセージ ID の出力形式と意味

各メッセージにはメッセージ ID が付いています。メッセージ ID の形式と意味を次の表に示します。

表 8-1 メッセージ ID (KAPLnnnnn-l) の形式と意味

| 形式    | 意味                                                      |
|-------|---------------------------------------------------------|
| KAPL  | HDLMのメッセージであることを示します。                                   |
| nnnnn | モジュール別のメッセージの通し番号です。                                    |
|       | メッセージのレベルです。<br>C: Critical<br>E: Error<br>$W:$ Warning |
|       | I: Information                                          |

## 8.1.2 メッセージおよびメッセージの説明で使用する用語

メッセージに表示される用語,およびメッセージの説明(意味,説明,対処)で使用する用語を次の表に 示します。

#### 表 8-2 メッセージとメッセージの説明で使用する用語

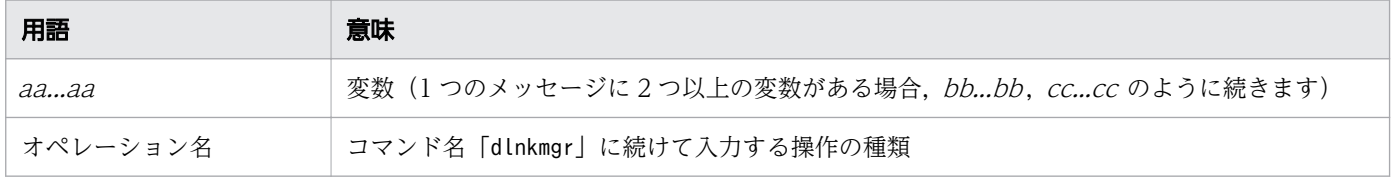

## 8.1.3 メッセージの言語種別

メッセージの言語種別は,出力元のコンポーネントごとに異なります。

それぞれのメッセージの節の冒頭で,言語種別を説明しています。また,言語種別を変更できるものにつ いては,言語種別の変更方法についても説明しています。

コンポーネントや言語種別の設定に関係なく、syslog には英語のメッセージだけが出力されます。

syslog に出力されるメッセージがあるコンポーネントを次に示します。

- HDLM マネージャー
- HDLM ドライバー (フィルター部)
- HDLM アラートドライバー
- HDLM 管理対象物

# <span id="page-670-0"></span>8.2 KAPL01001~KAPL02000

この節で説明するメッセージの言語種別には、英語、または日本語が選択できます。出力されるメッセー ジの言語種別を変更したい場合は、次のように LANG 環境変数の値を変更してください。デフォルトで は,英語のメッセージが出力されます。

BourneAgain シェル,または Korn シェルの場合

LANG=LANG環境変数の値

export LANG

C シェルの場合

setenv LANG LANG環境変数の値

LANG 環境変数の値と、出力メッセージの言語種別の対応を次の表に示します。

#### 表 8-3 LANG 環境変数の値と出力メッセージの言語種別

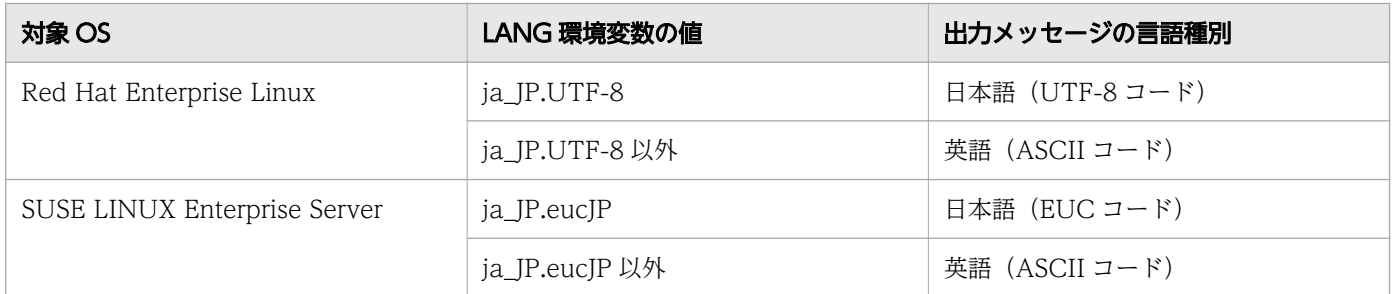

注

LC ALL 環境変数関数や LC CTYPE 環境変数に, LANG 環境変数で指定した以外の言語種別を指定 していないか確認してください。LC\_ALL 環境変数関数や LC\_CTYPE 環境変数と,LANG 環境変数 に指定された言語種別が異なる場合は、英語のメッセージが出力されます。この注意事項は、HDLM がサポートするすべての Linux が対象となります。

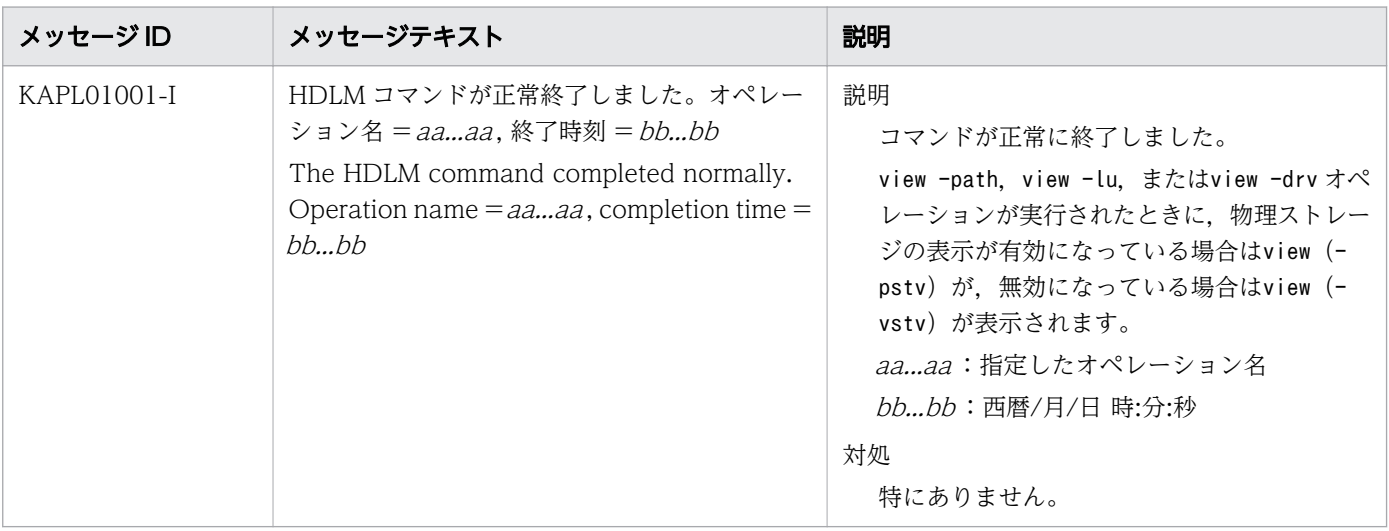

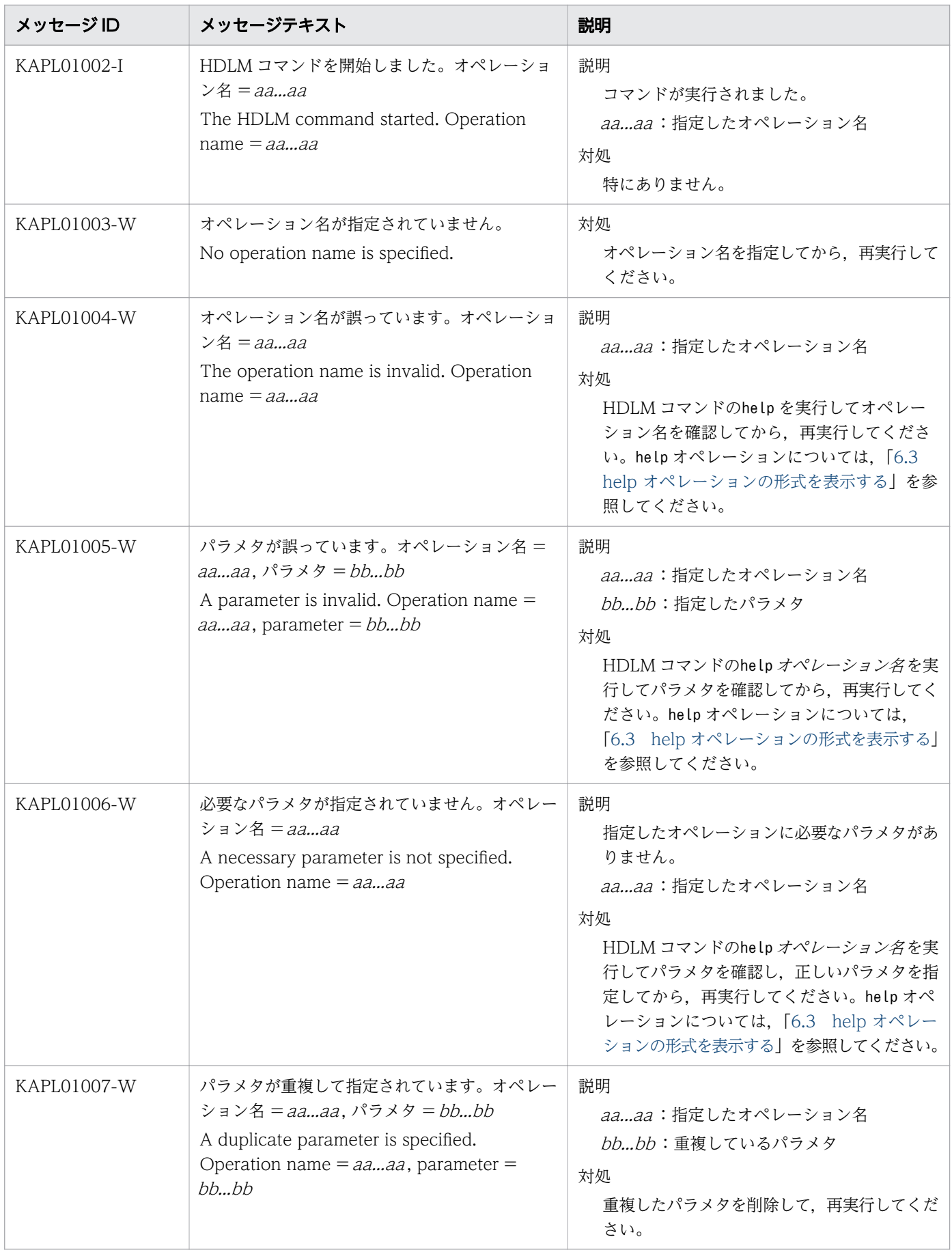

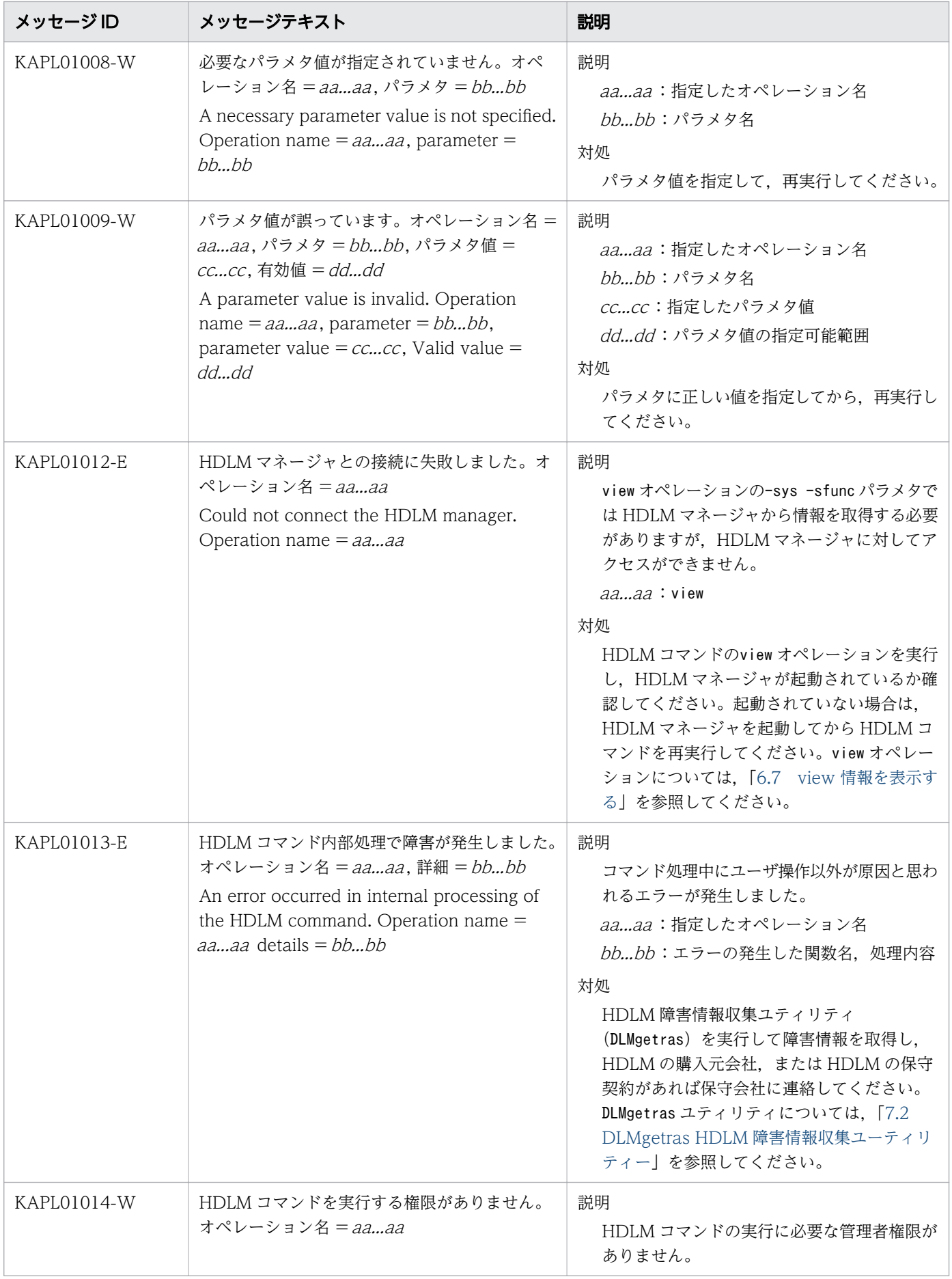

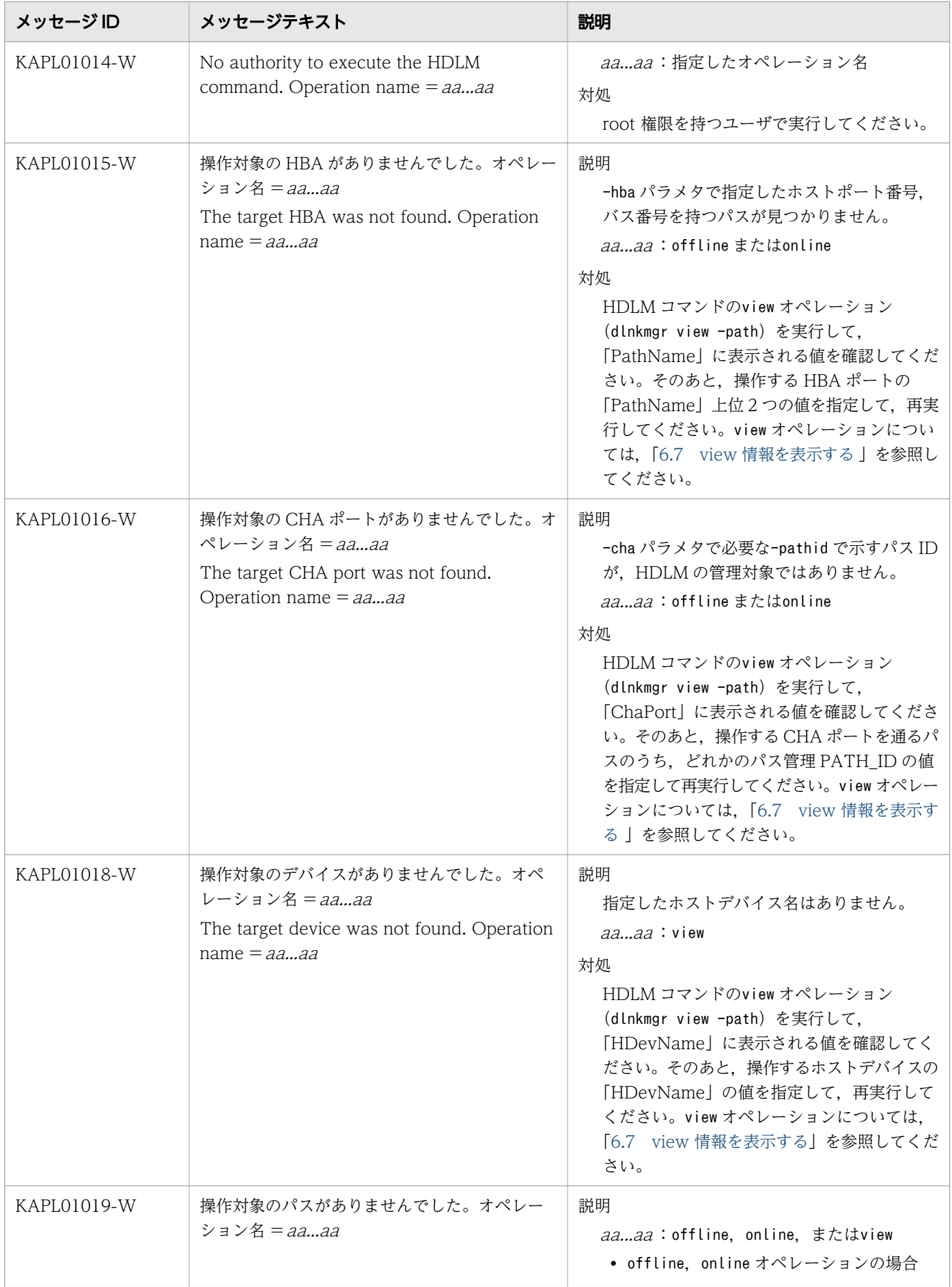

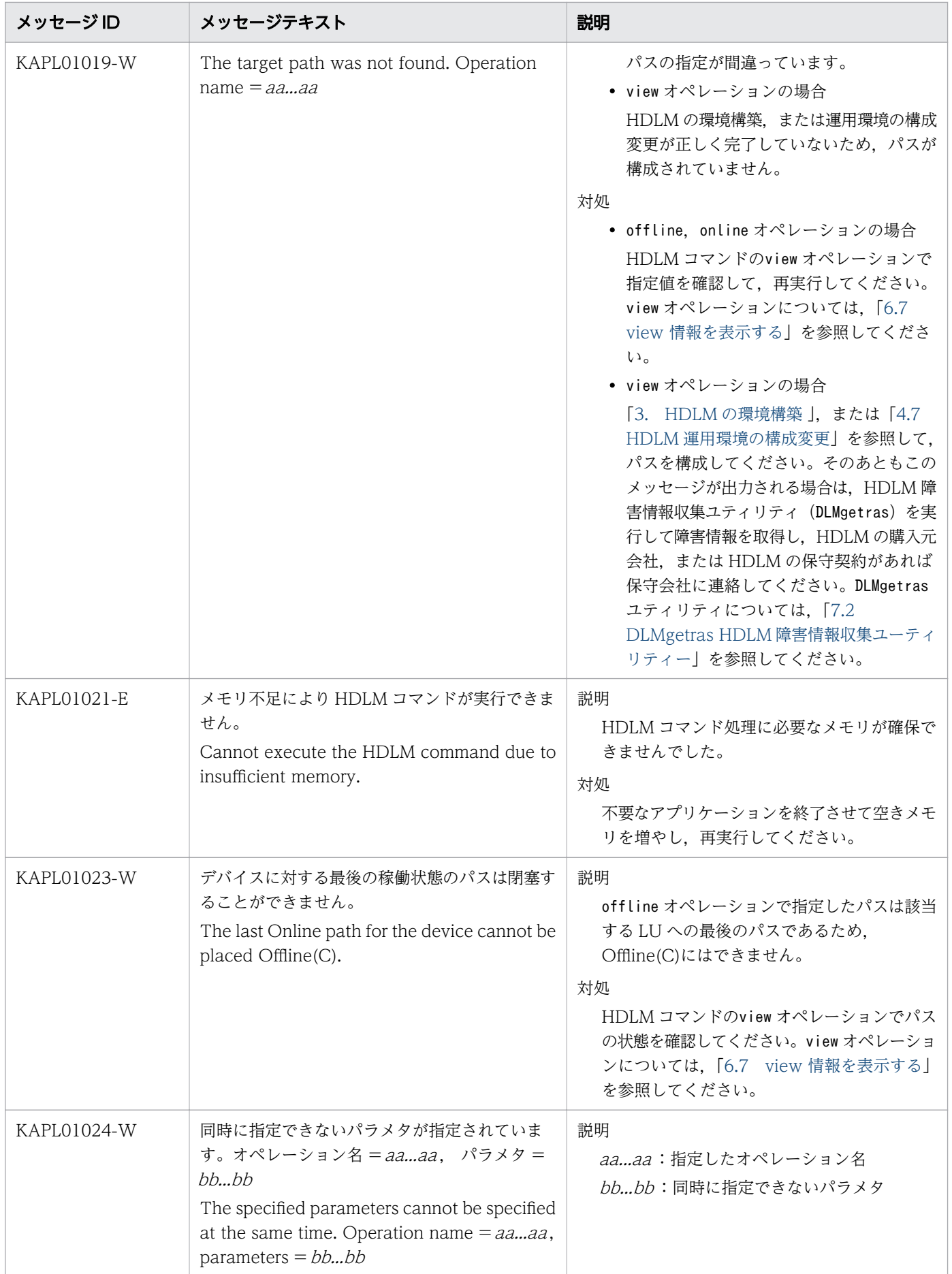

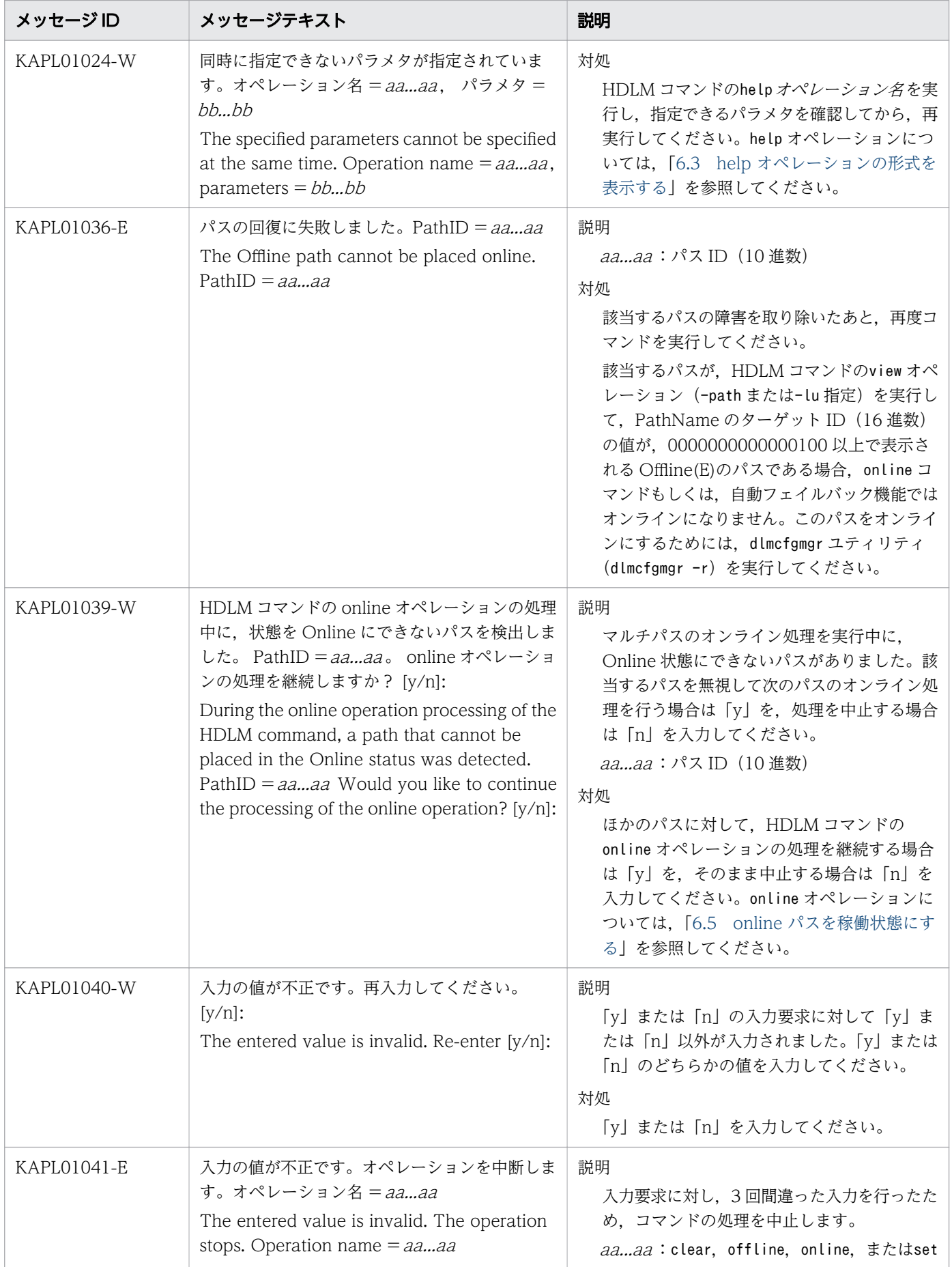

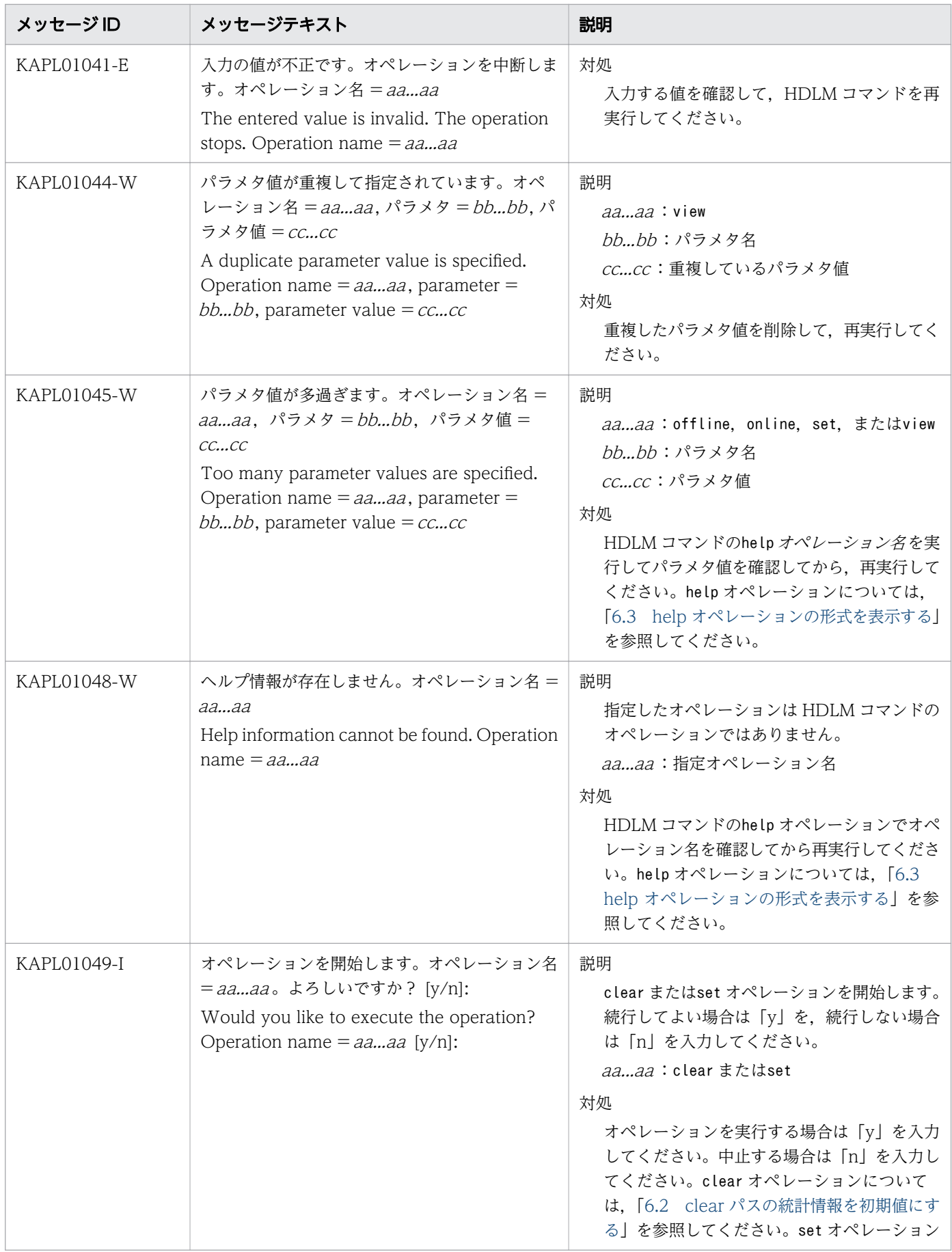

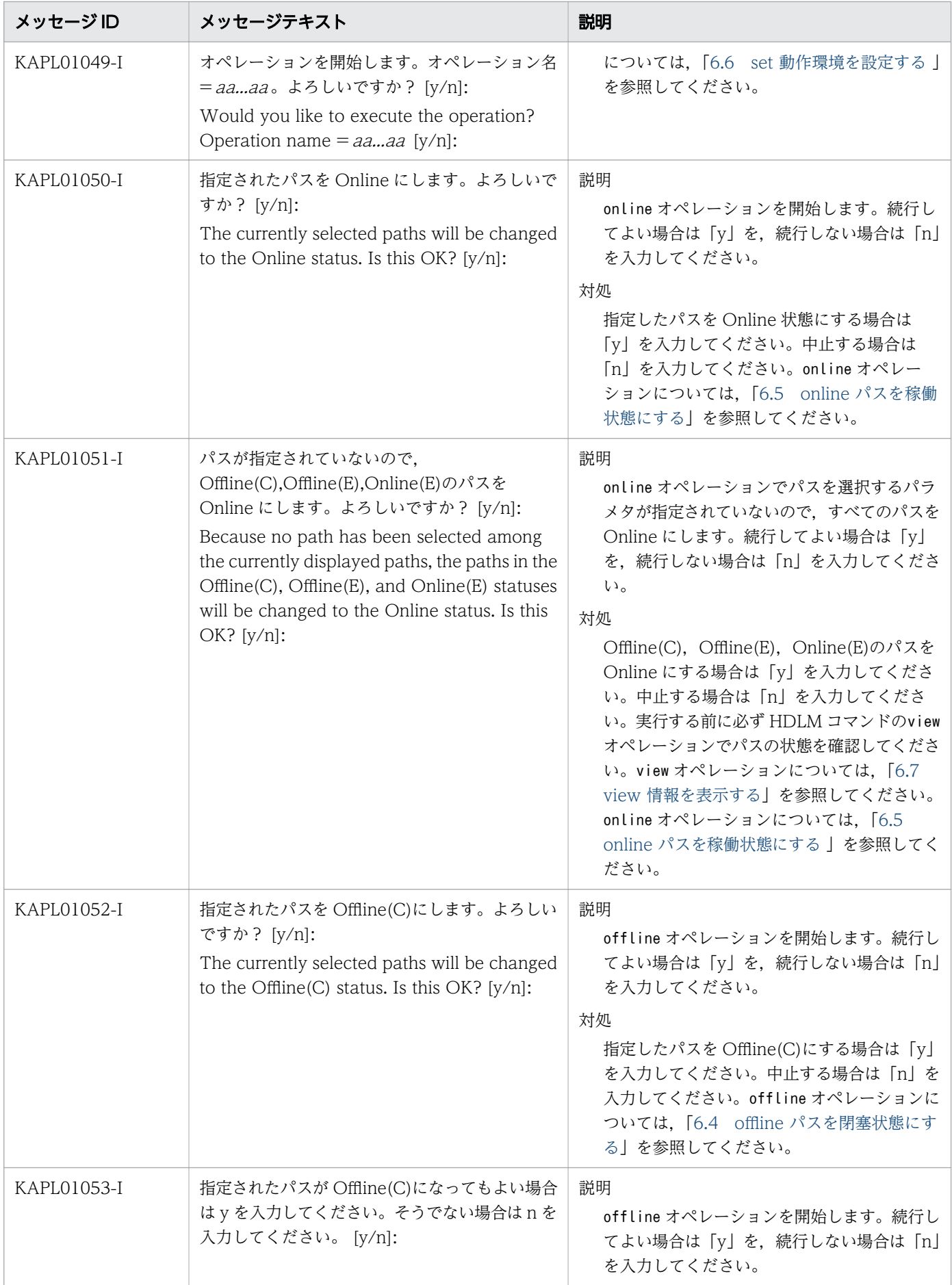

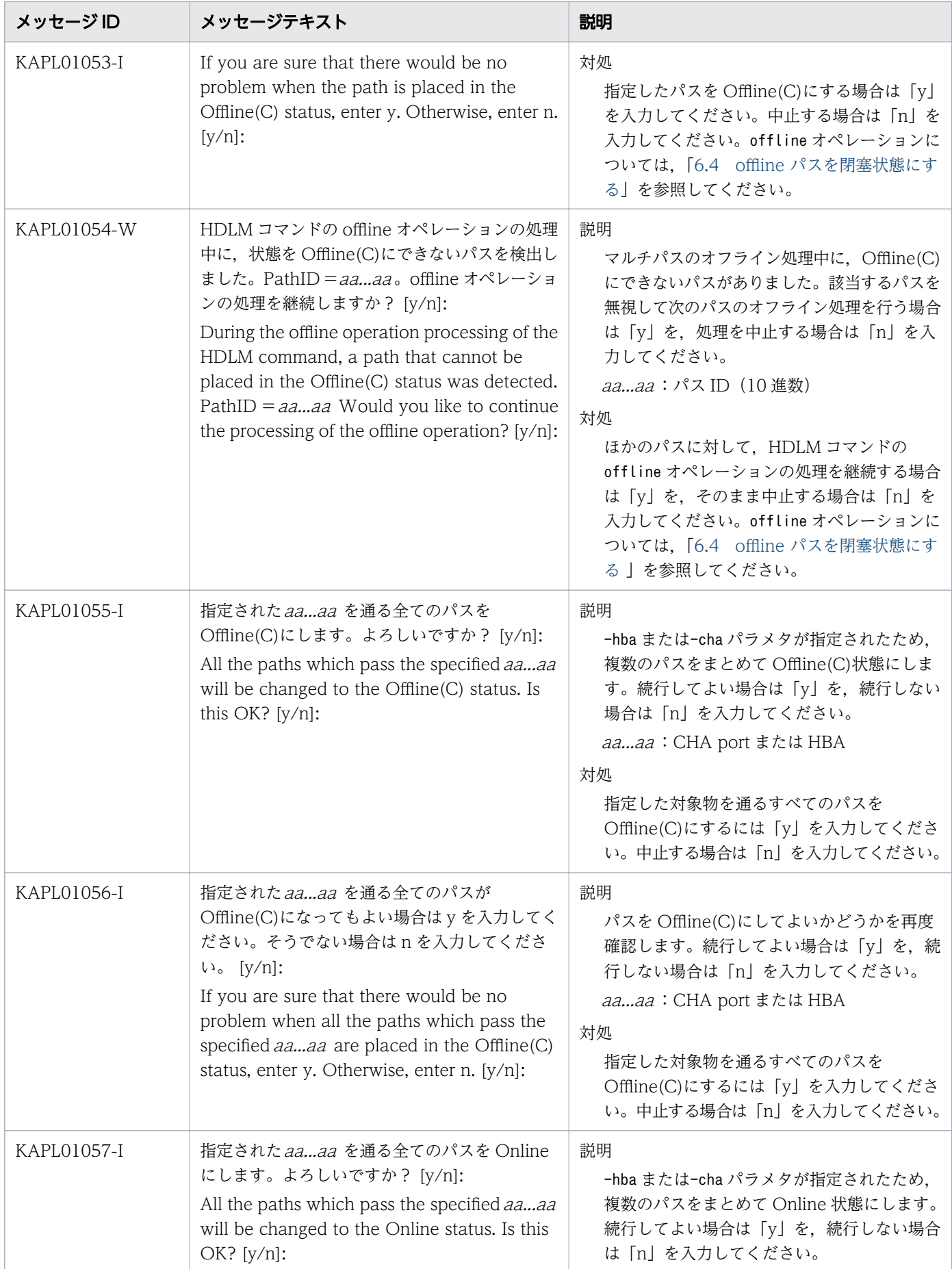

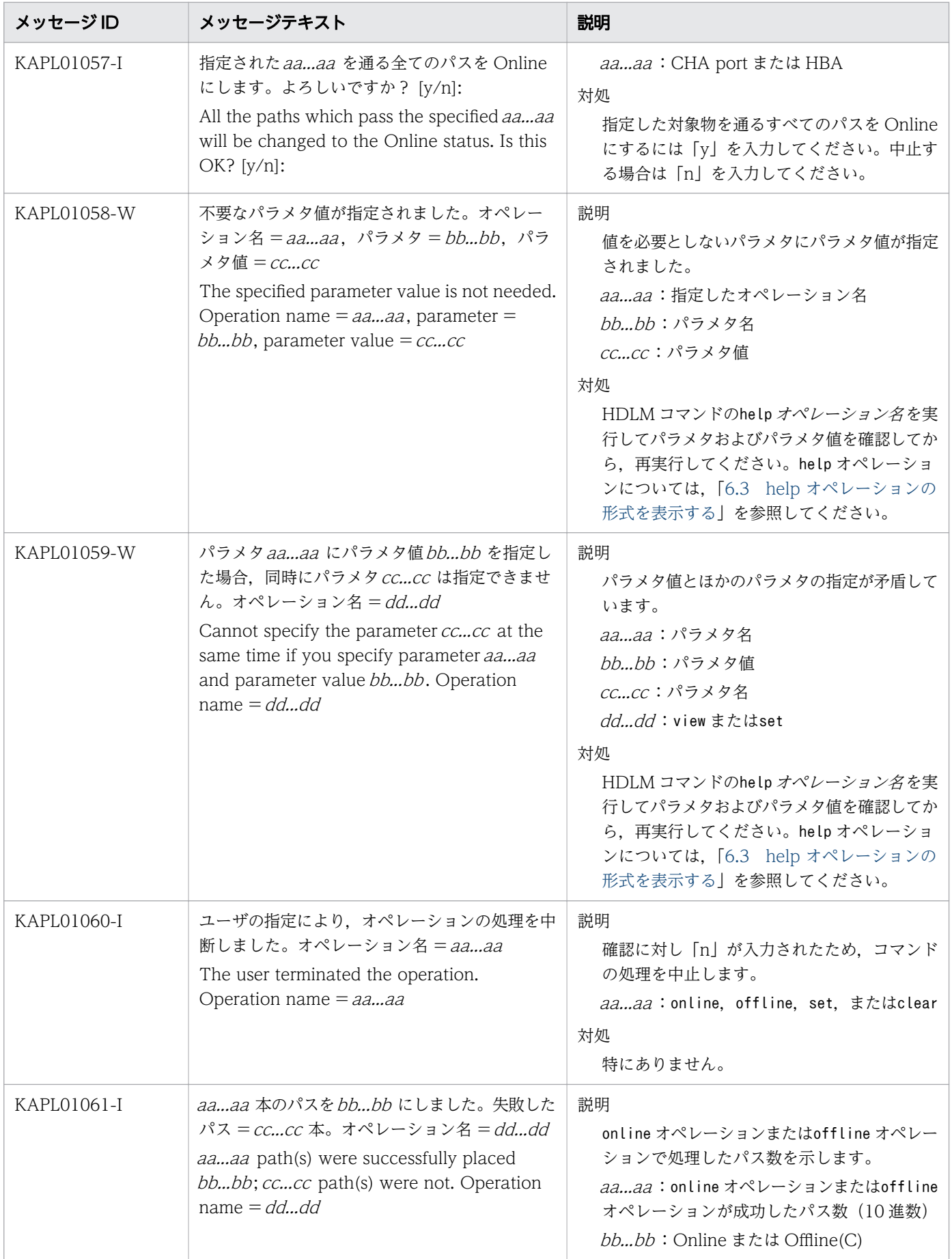

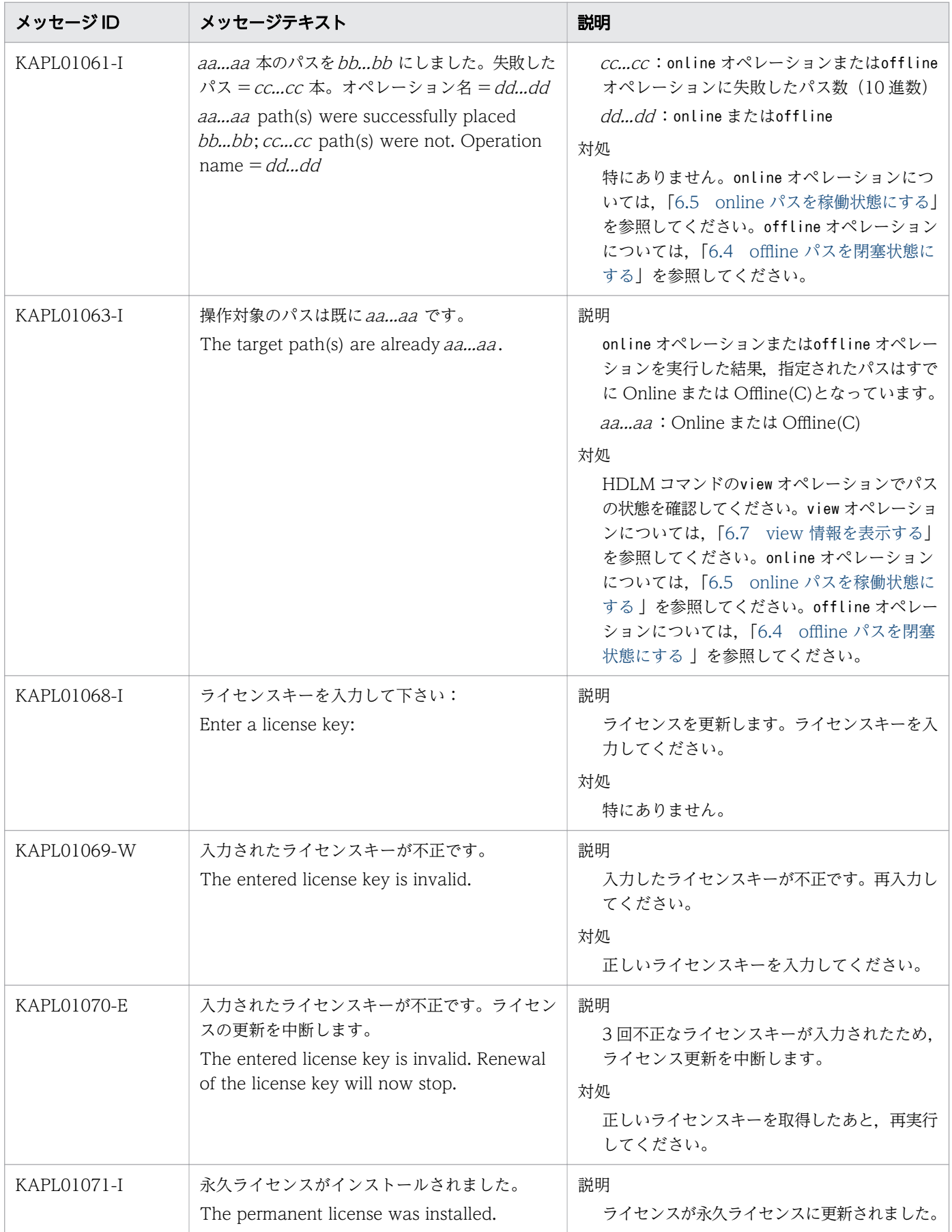

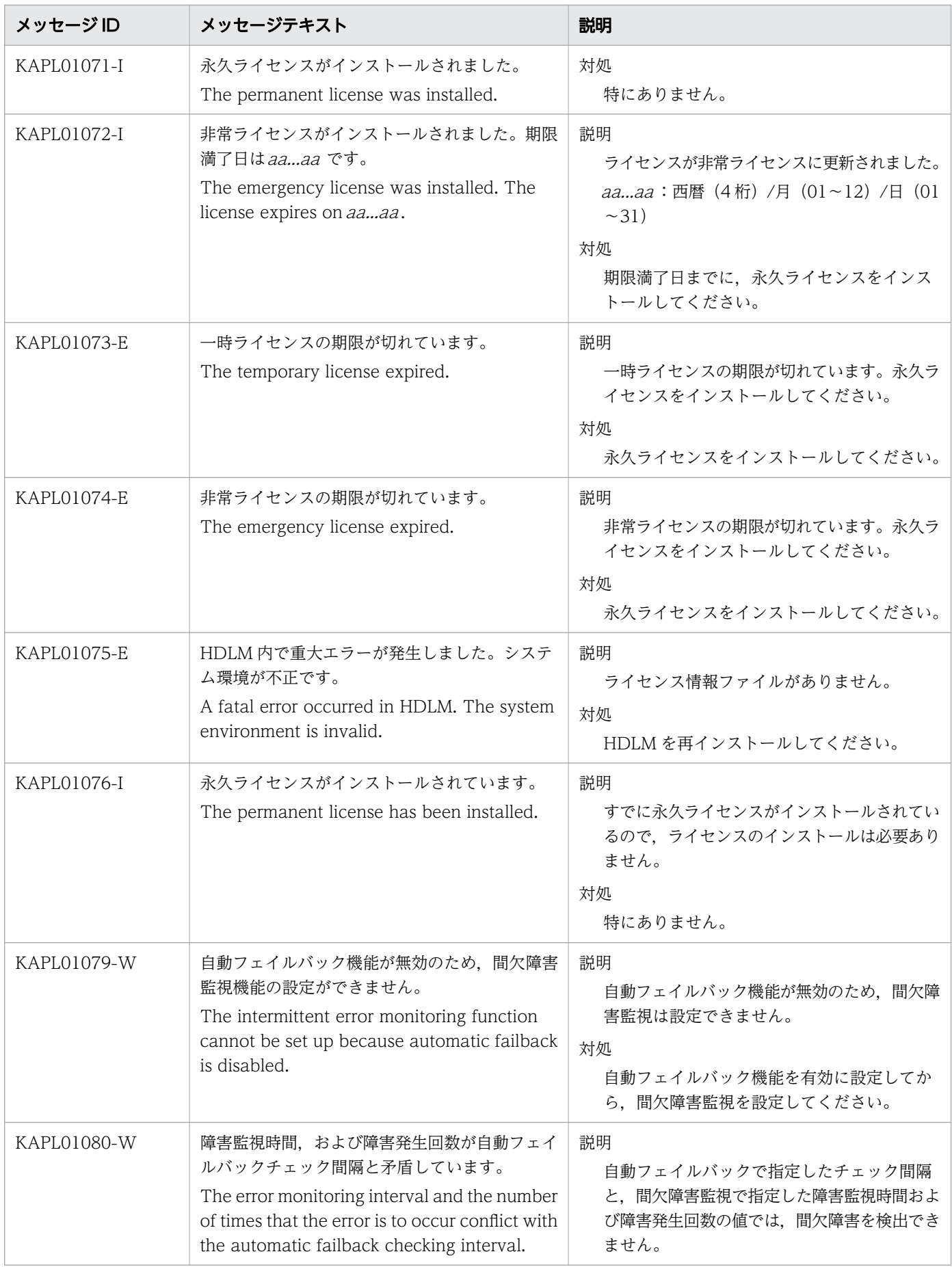

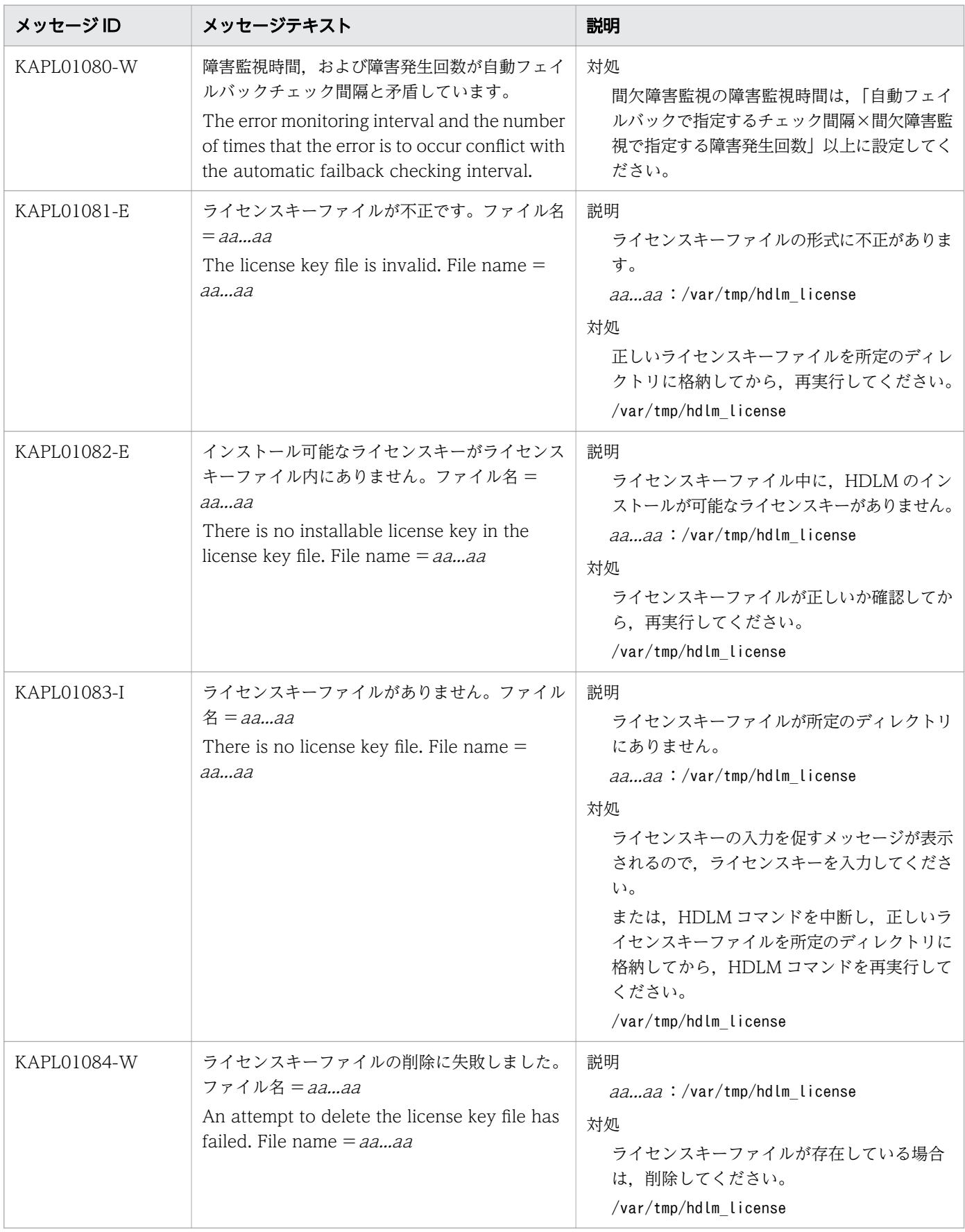

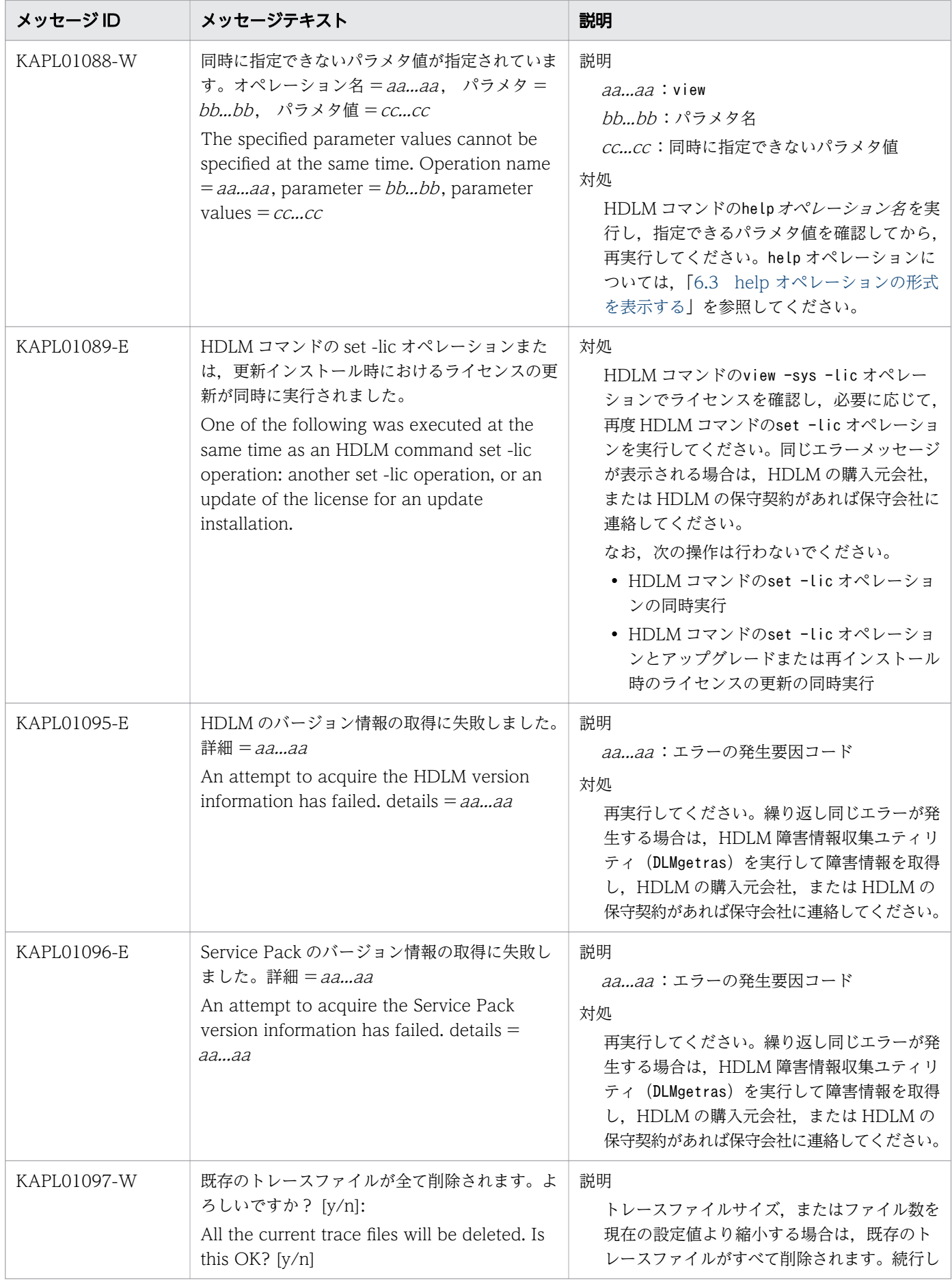
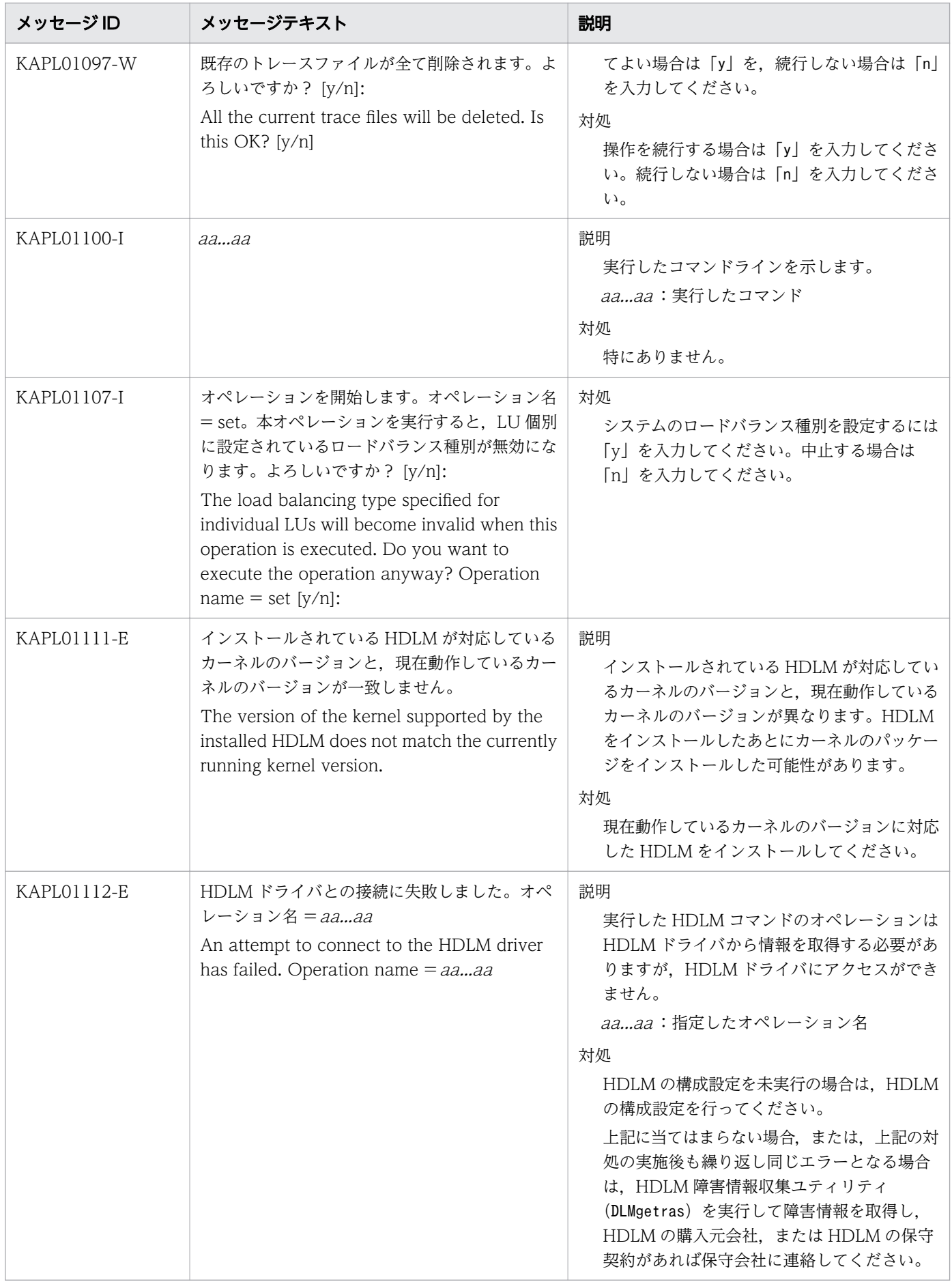

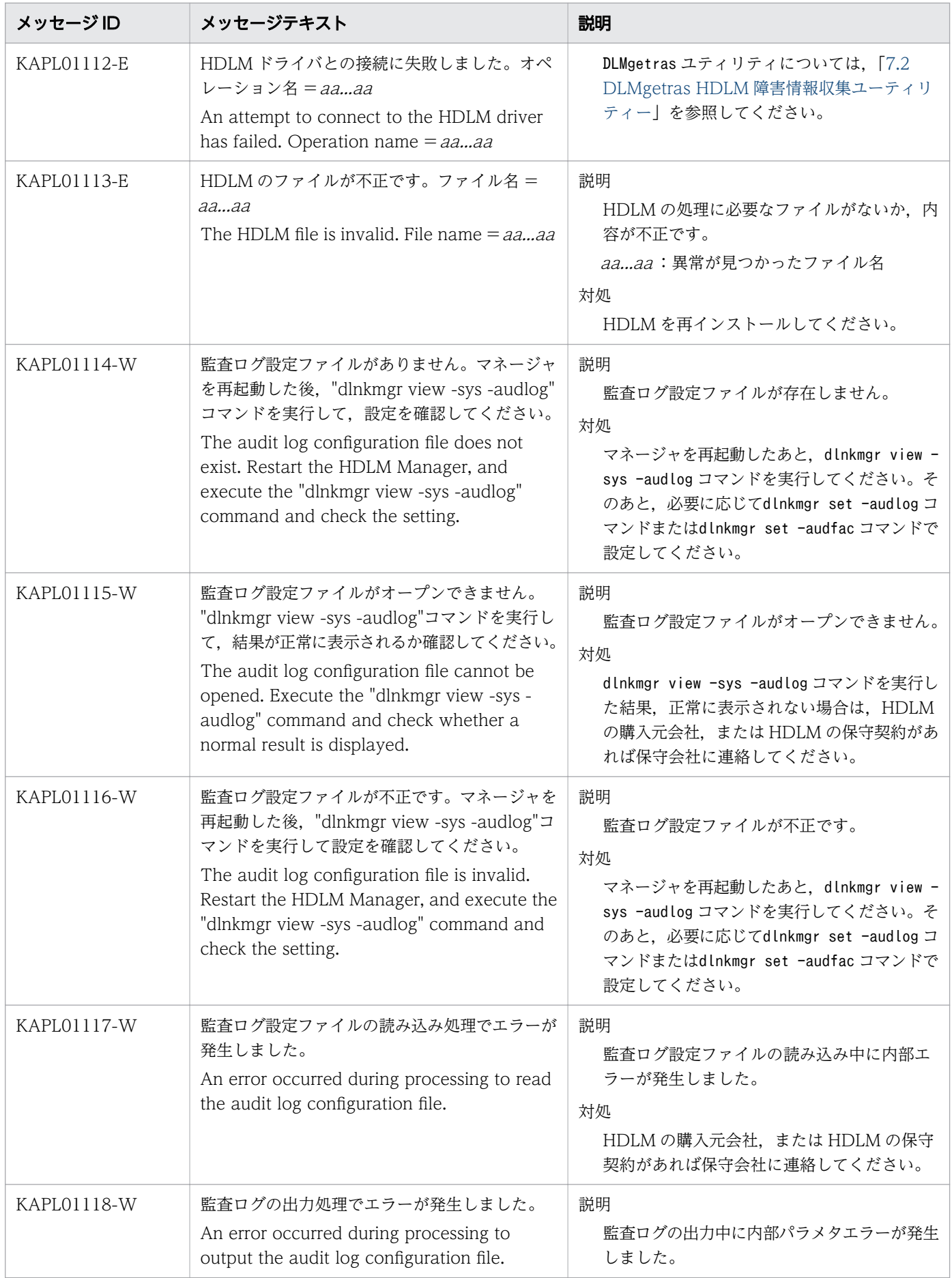

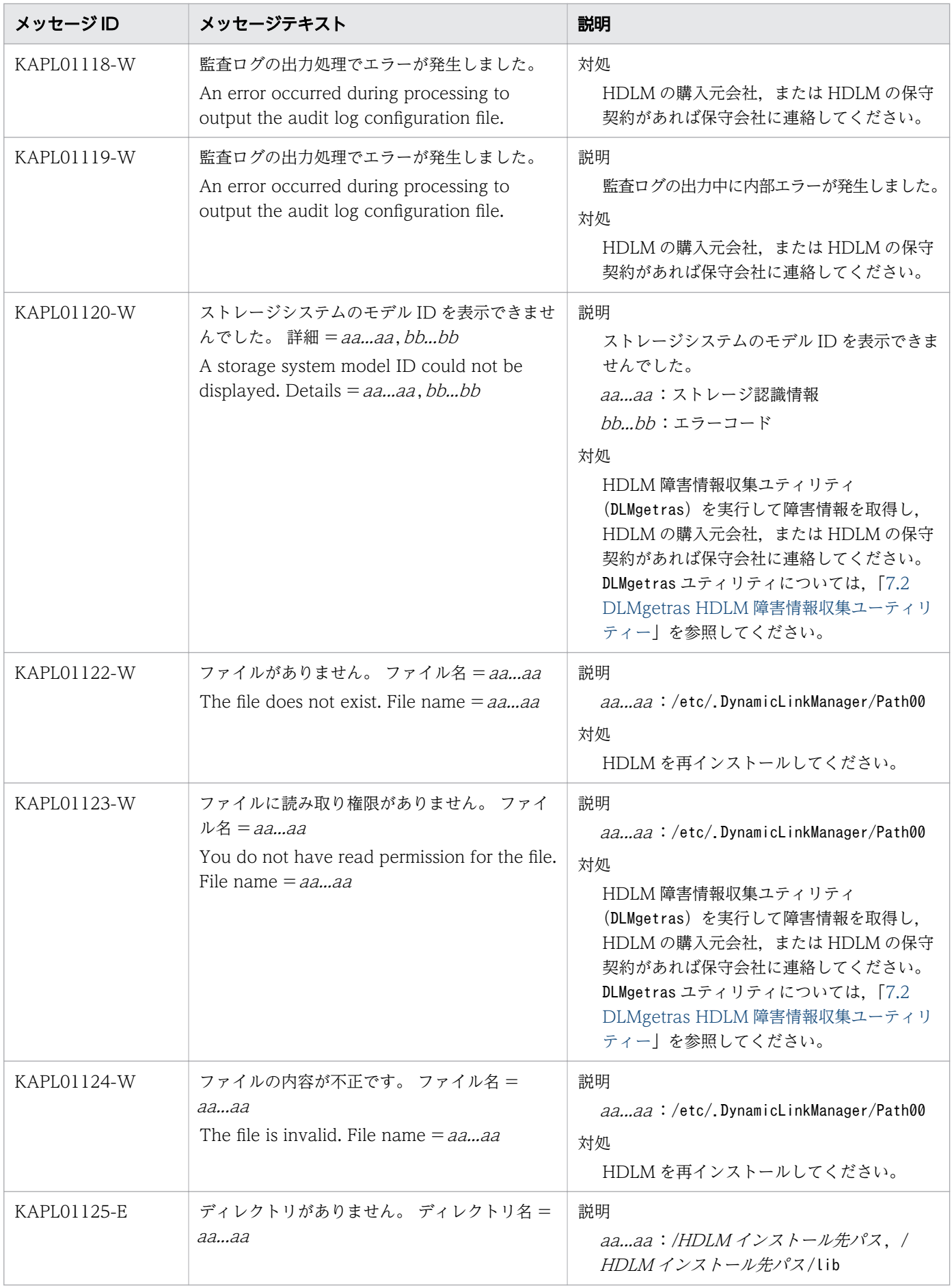

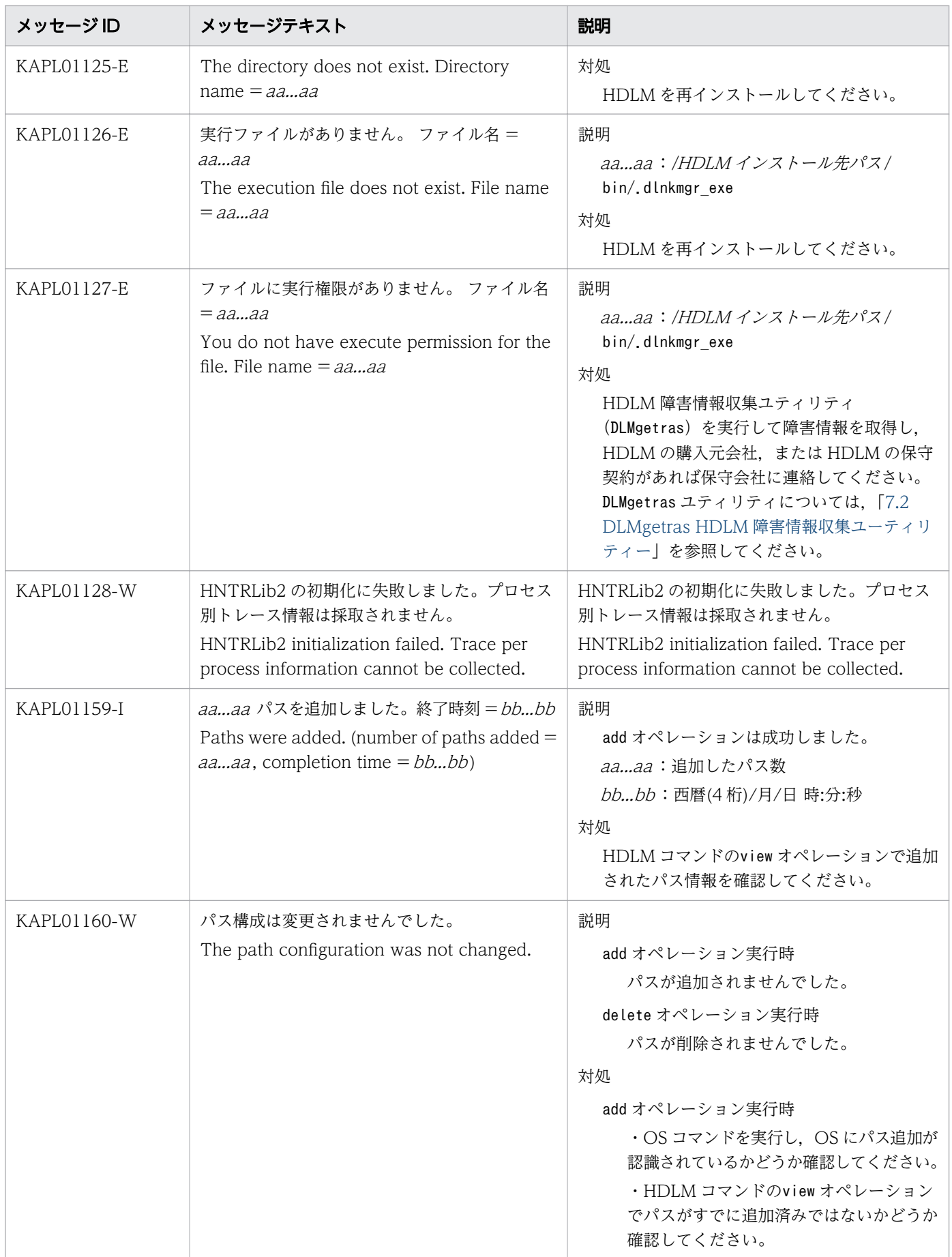

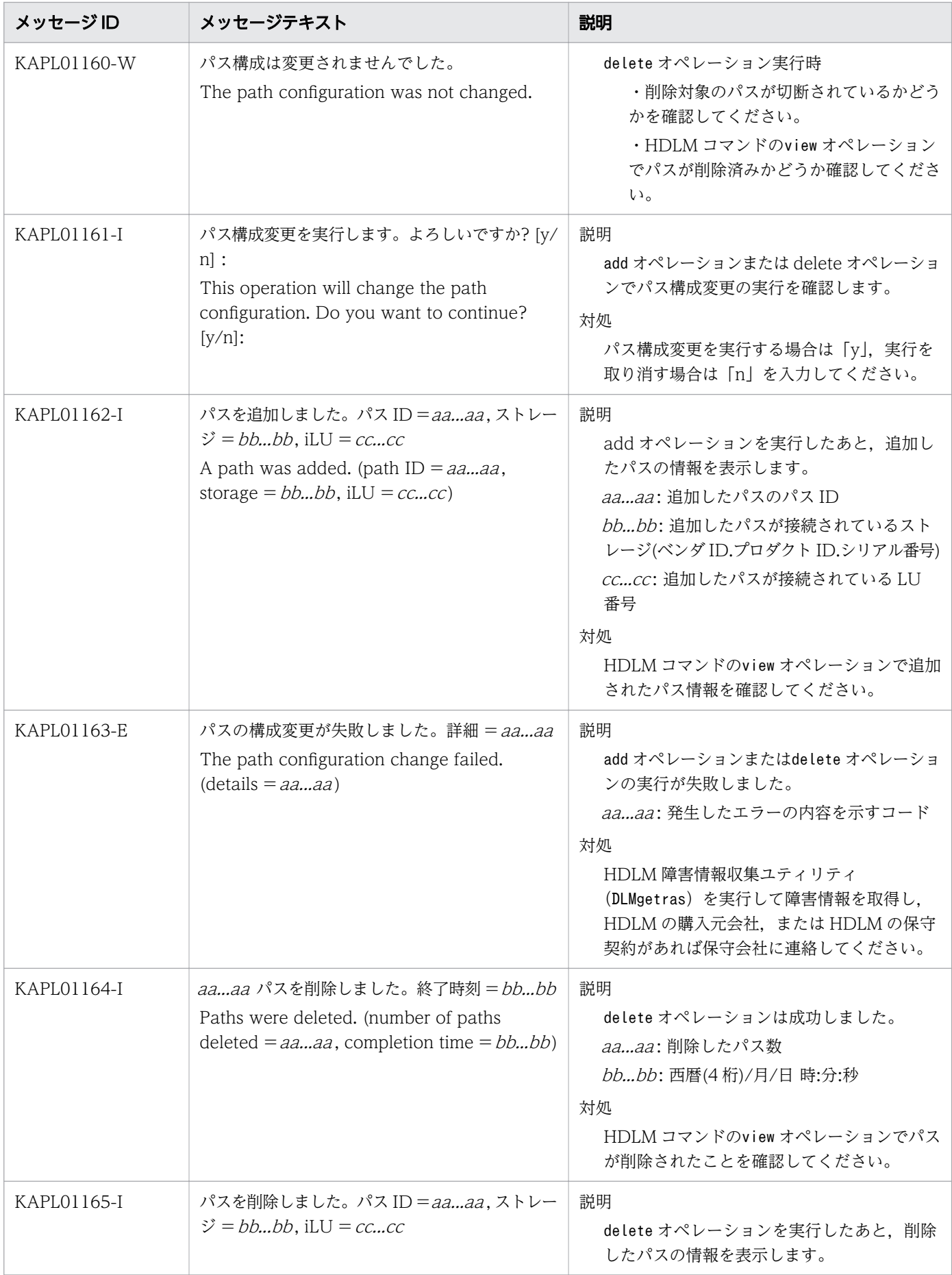

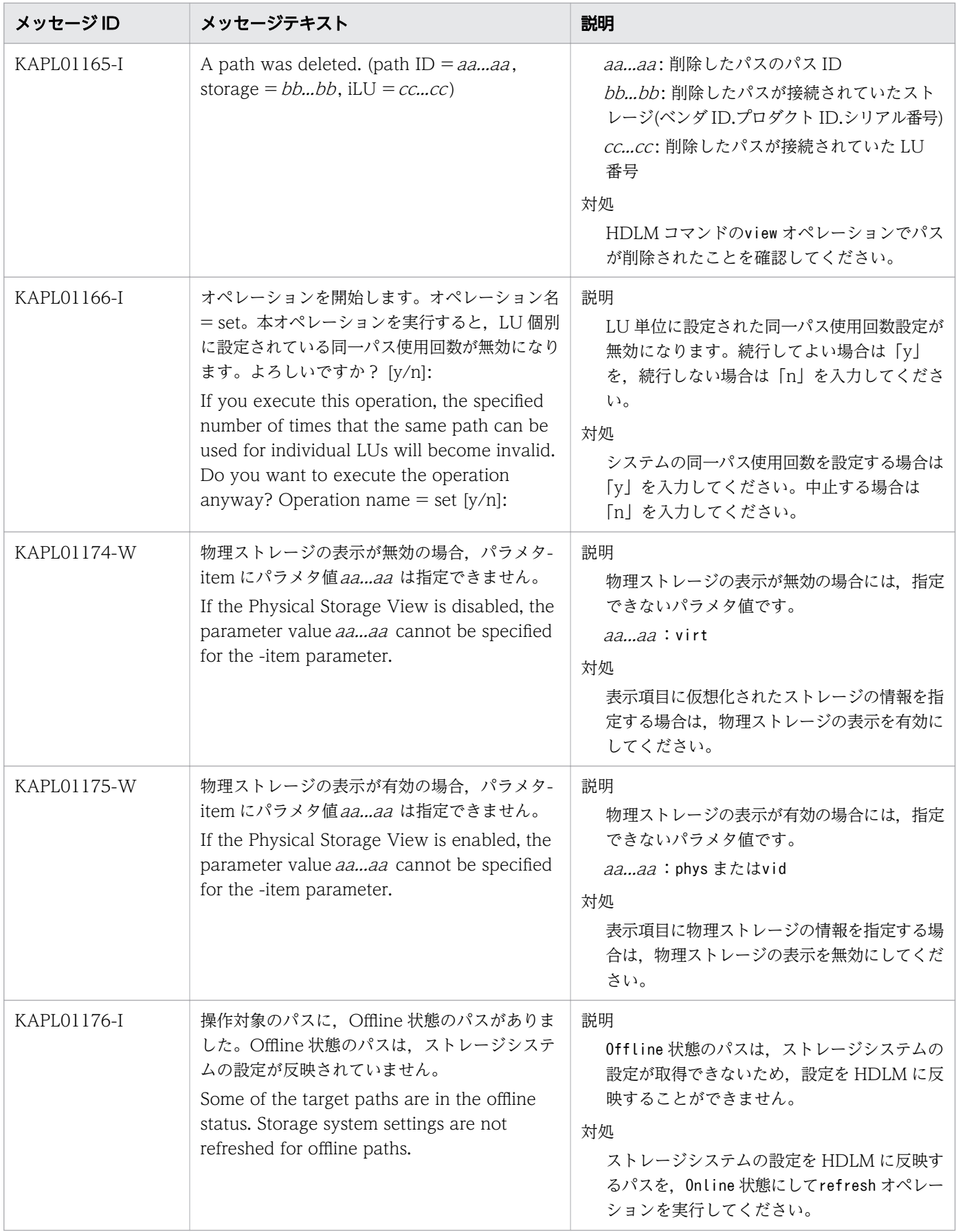

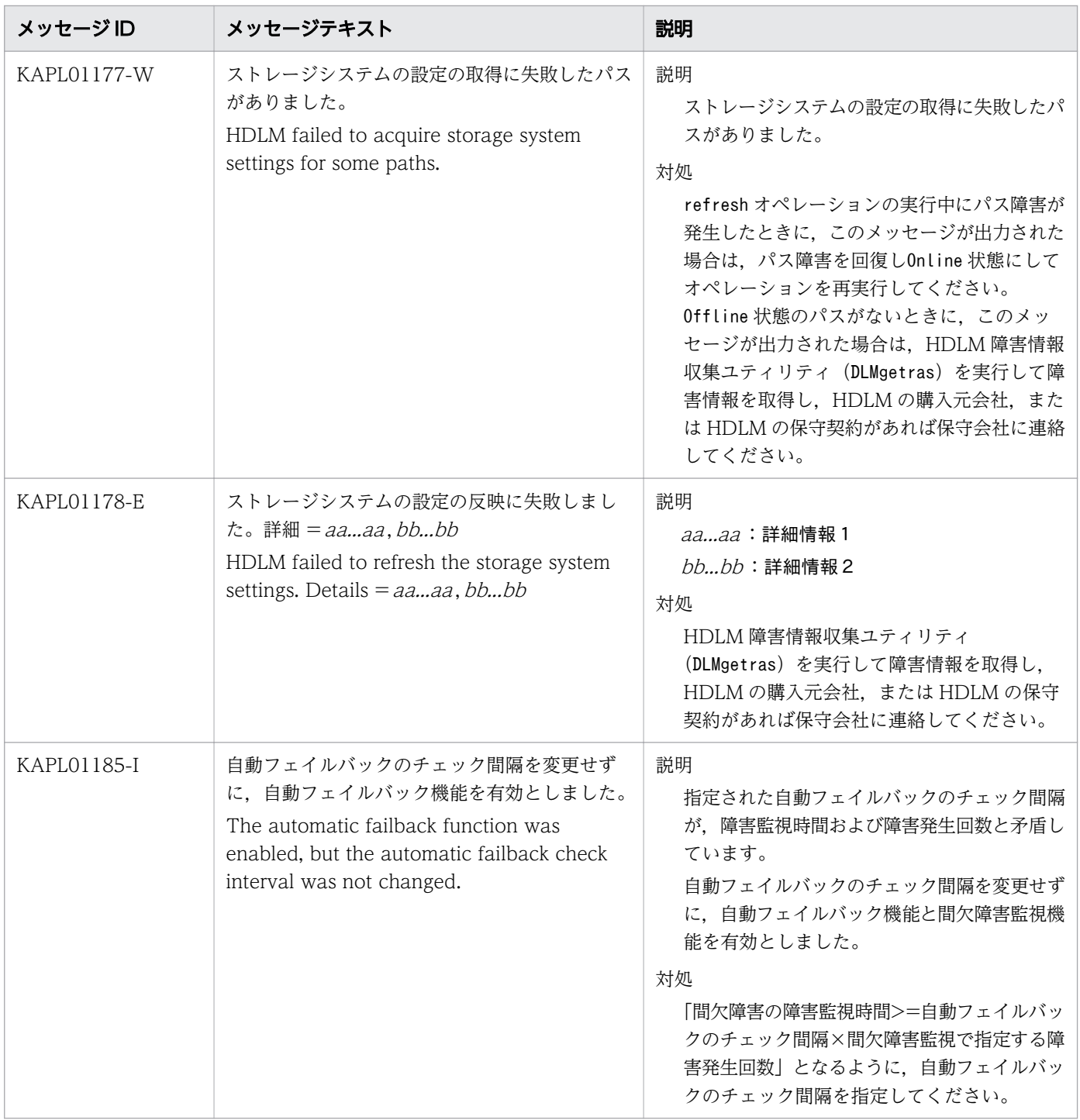

### 8.3 KAPL03001~KAPL04000

この節で説明するメッセージの言語種別には、英語、または日本語が選択できます。デフォルトでは、英 語のメッセージが出力されます。メッセージの言語種別は,LANG 環境変数の値に従います。LANG 環境 変数の値と,出力メッセージの言語種別の対応を次の表に示します。

#### 表 8-4 LANG 環境変数の値と出力メッセージの言語種別

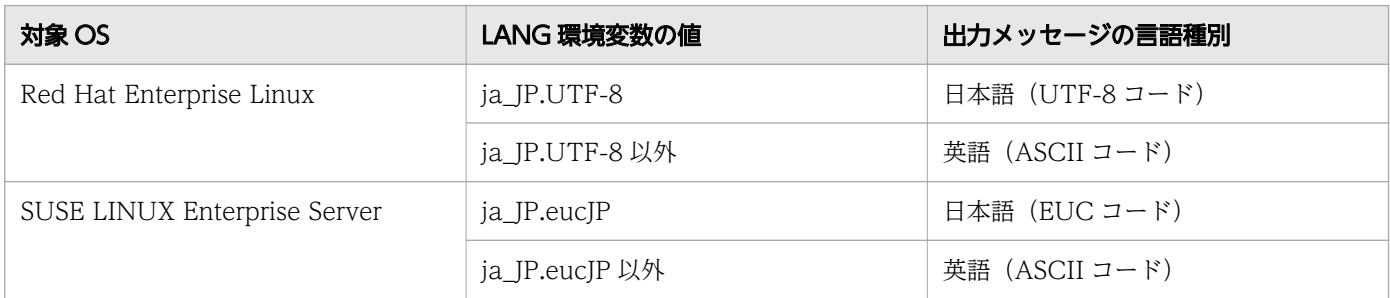

注

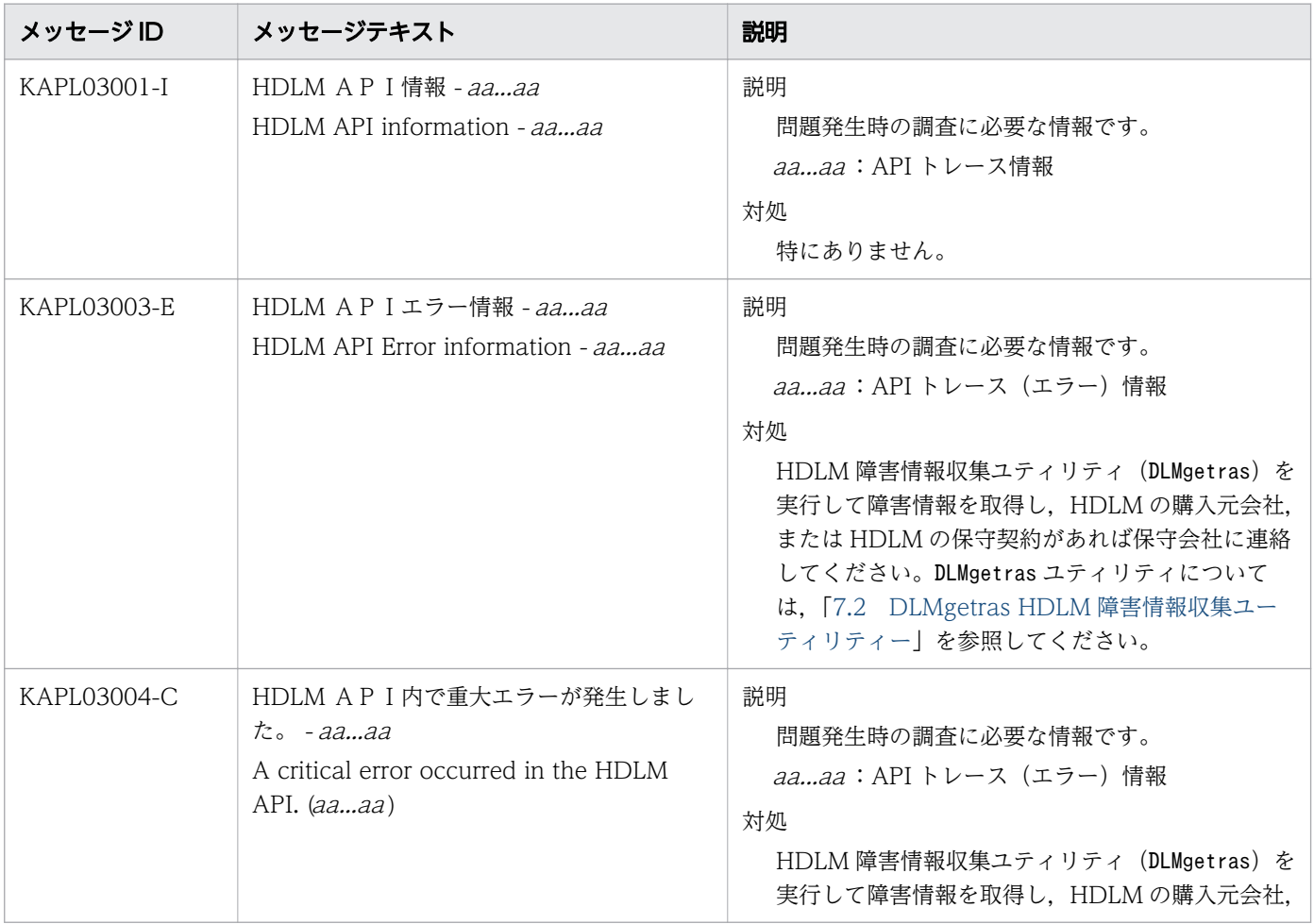

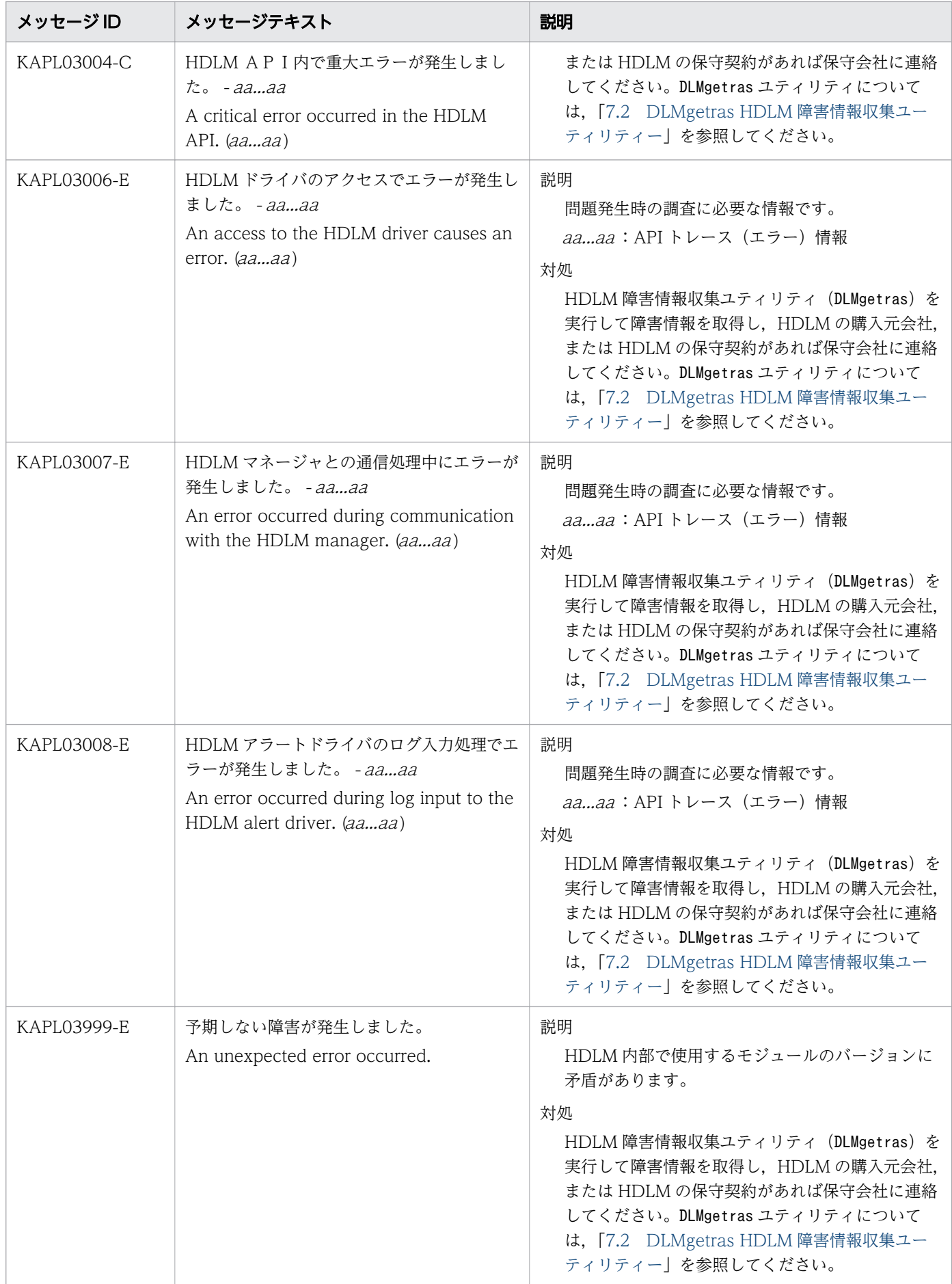

# 8.4 KAPL04001~KAPL05000

この節で説明するメッセージの言語種別には、英語、または日本語が選択できます。出力されるメッセー ジの言語種別は,LANG 環境変数の設定に従います。LANG 環境変数の値と,出力メッセージの言語種別 の対応を次の表に示します。

#### 表 8-5 LANG 環境変数の値と出力メッセージの言語種別

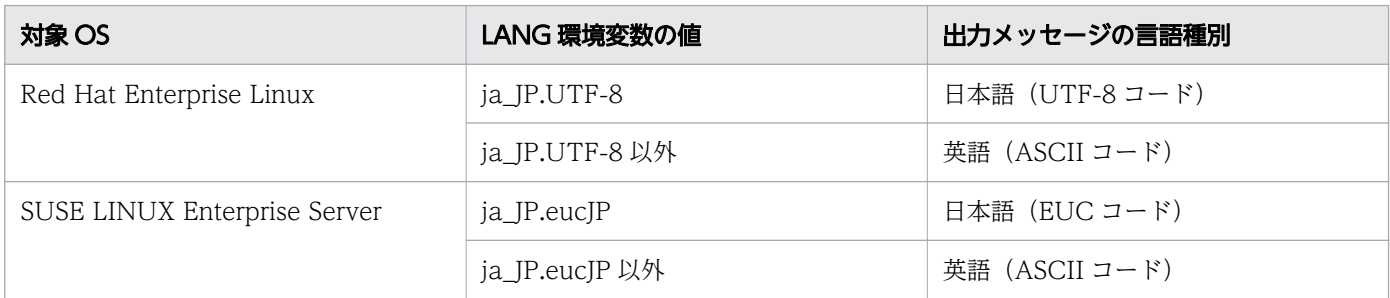

注

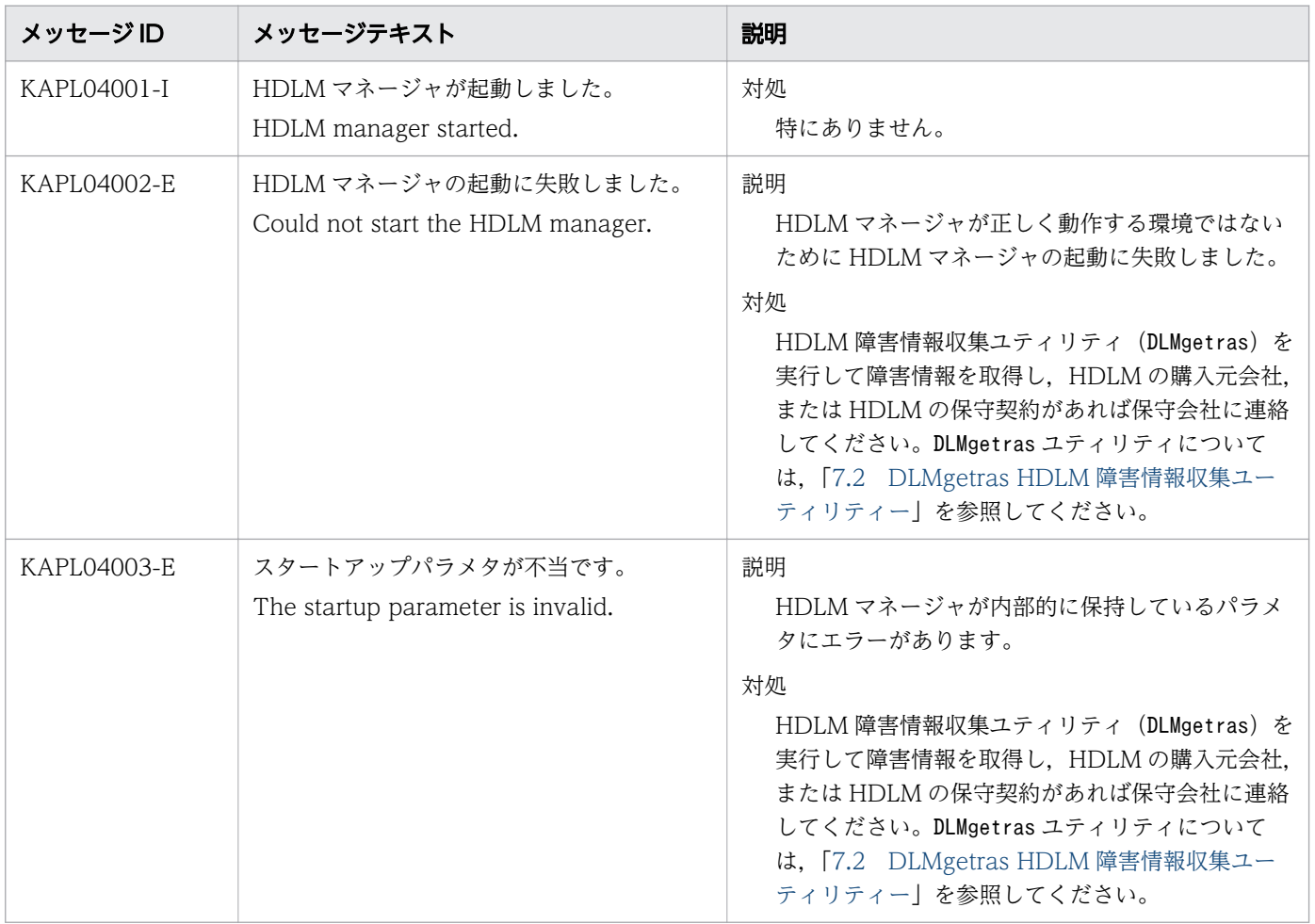

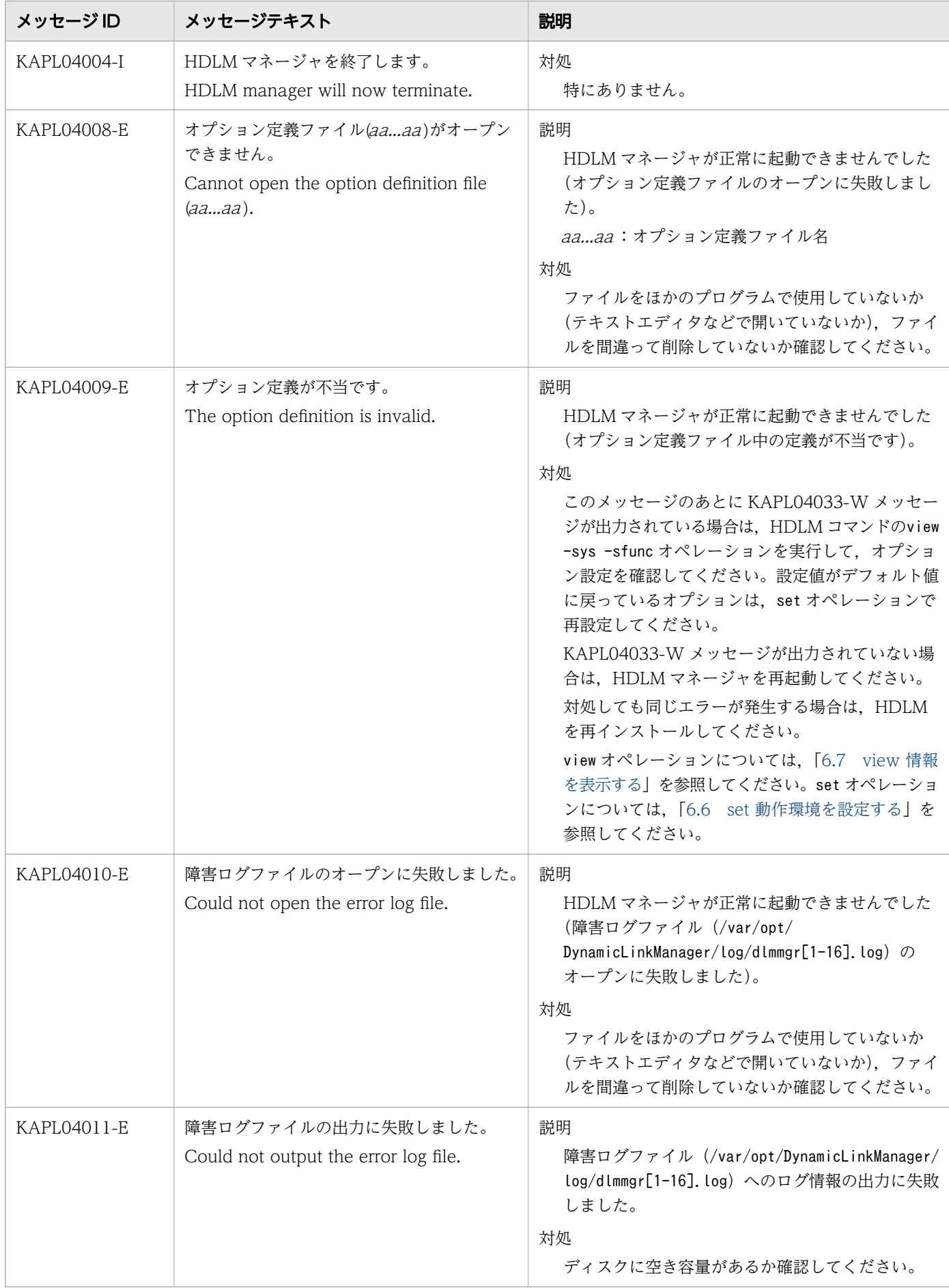

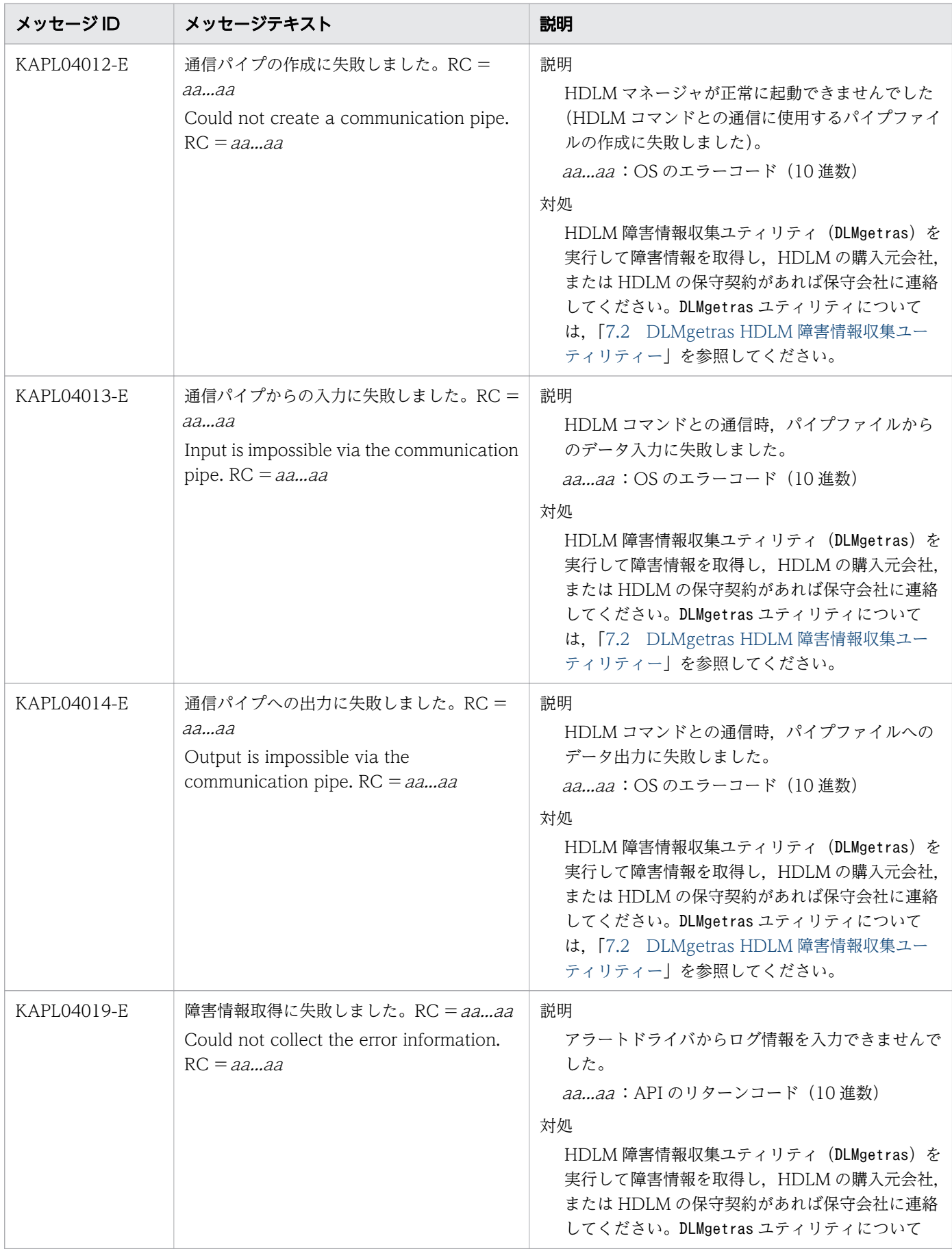

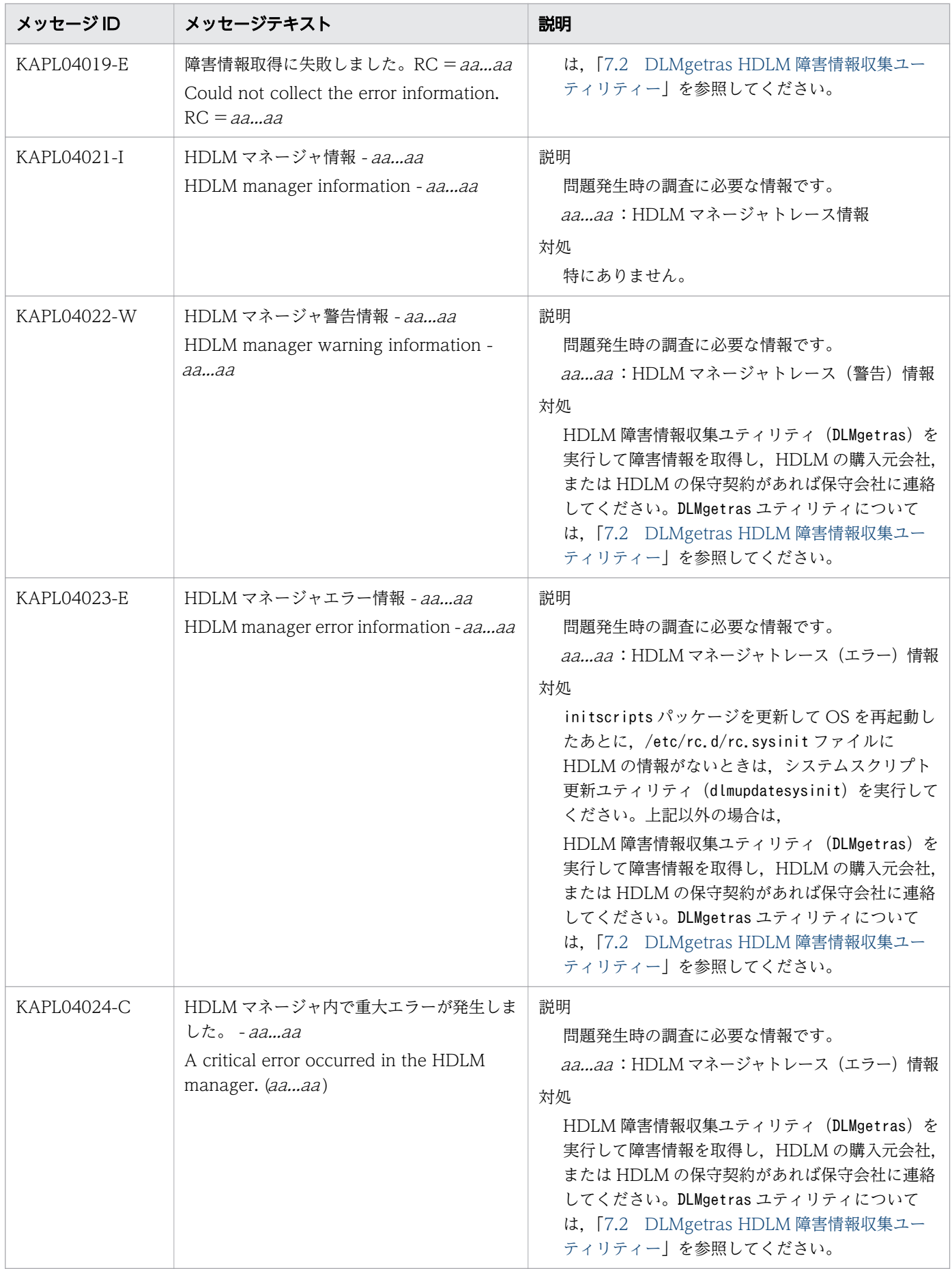

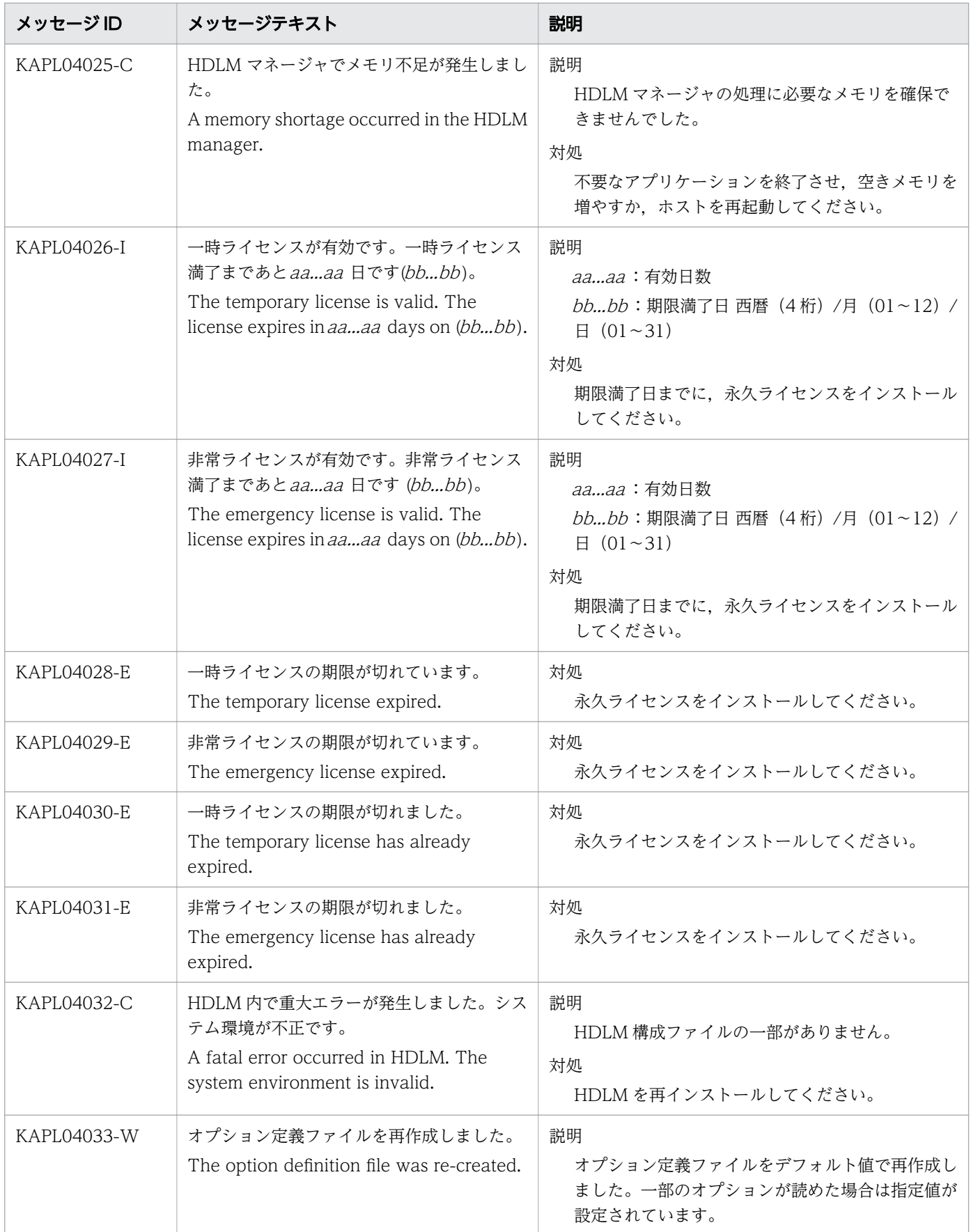

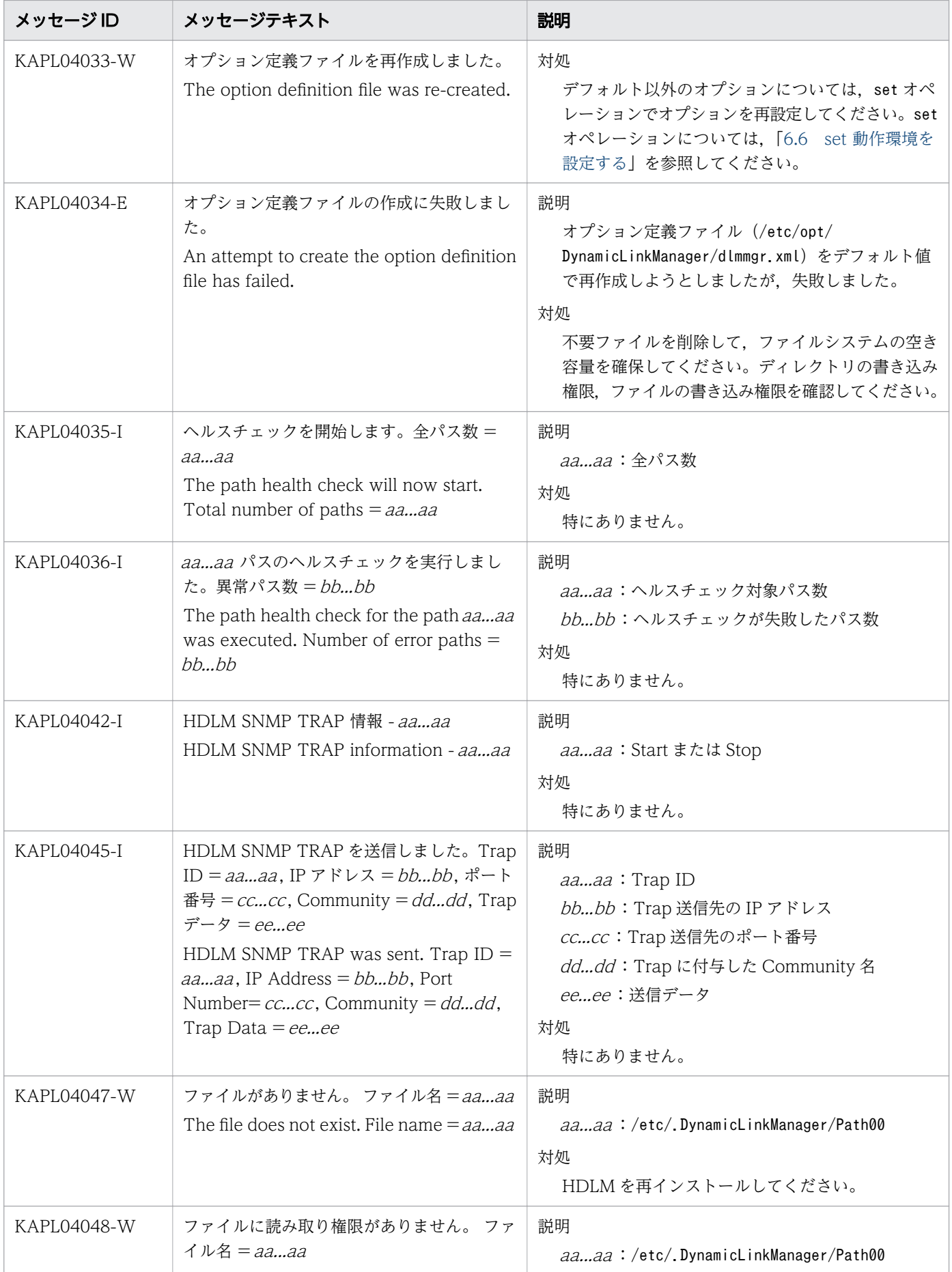

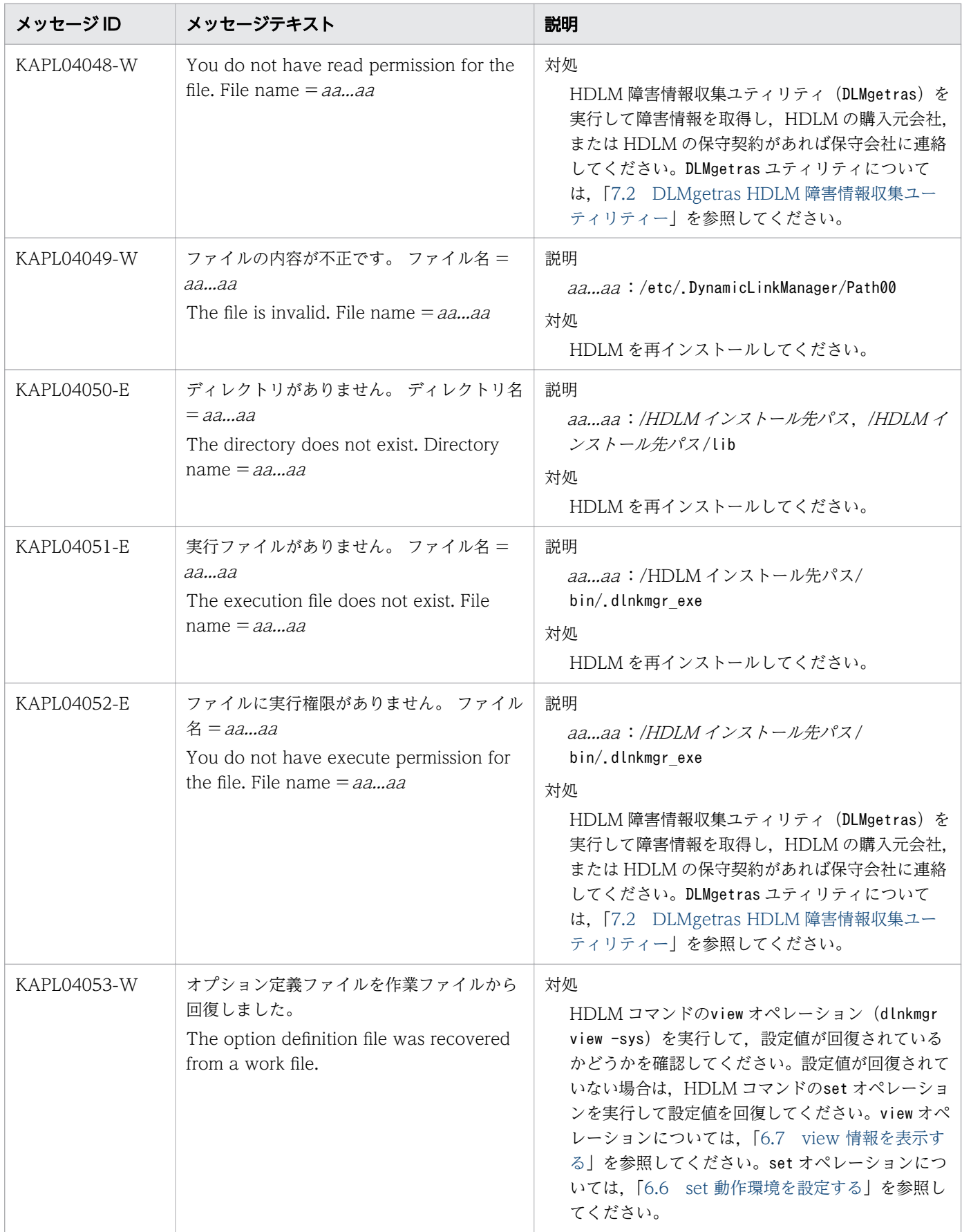

### 8.5 KAPL05001~KAPL06000

この節で説明するメッセージの言語種別には、英語、または日本語が選択できます。デフォルトでは、英 語のメッセージが出力されます。メッセージの言語種別は,LANG 環境変数の値に従います。LANG 環境 変数の値と,出力メッセージの言語種別の対応を次の表に示します。

### 表 8-6 LANG 環境変数の値と出力メッセージの言語種別

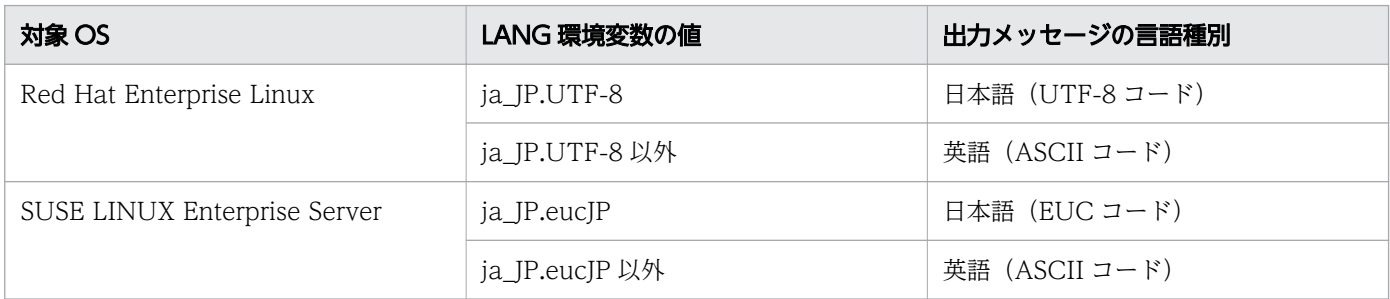

注

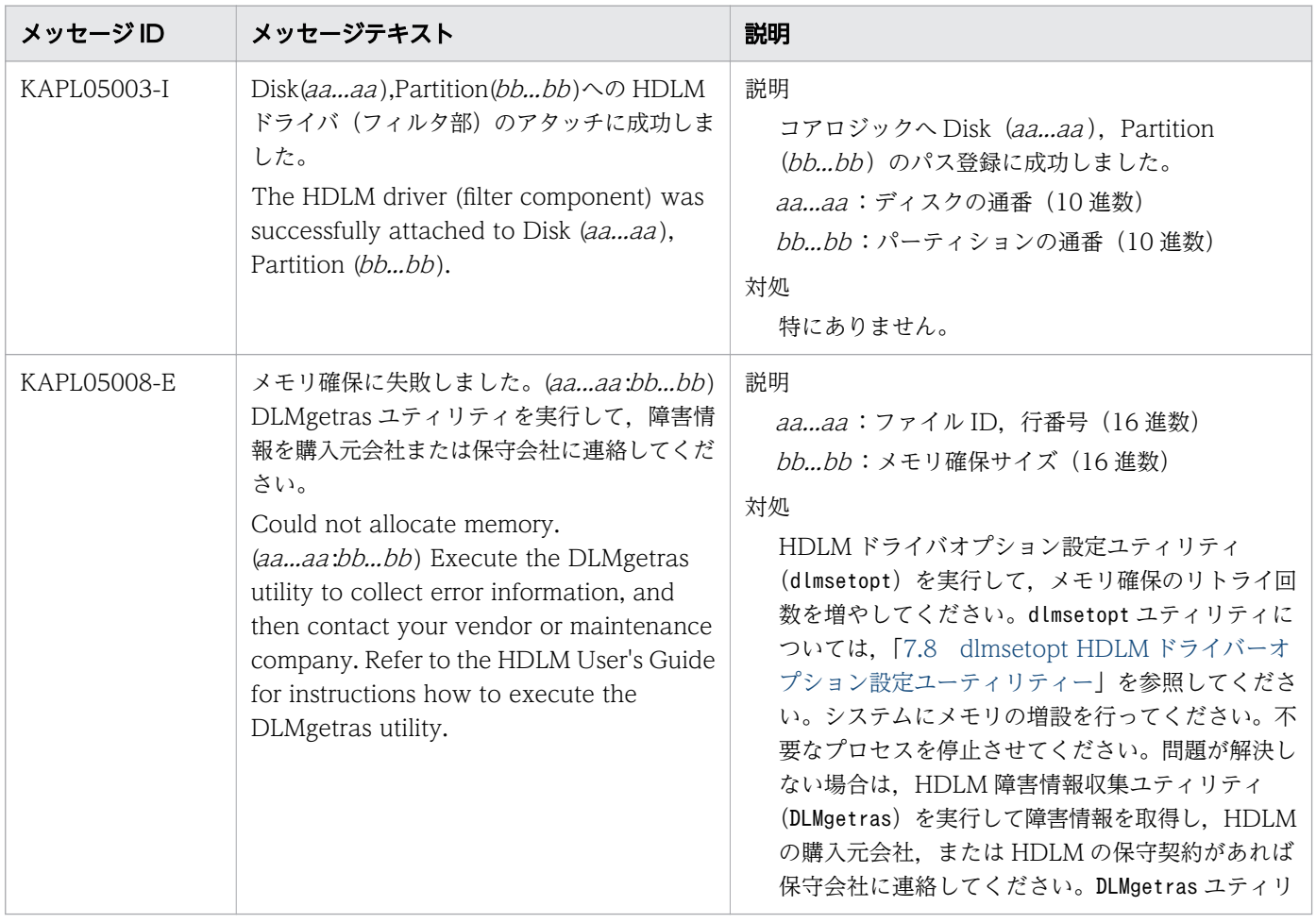

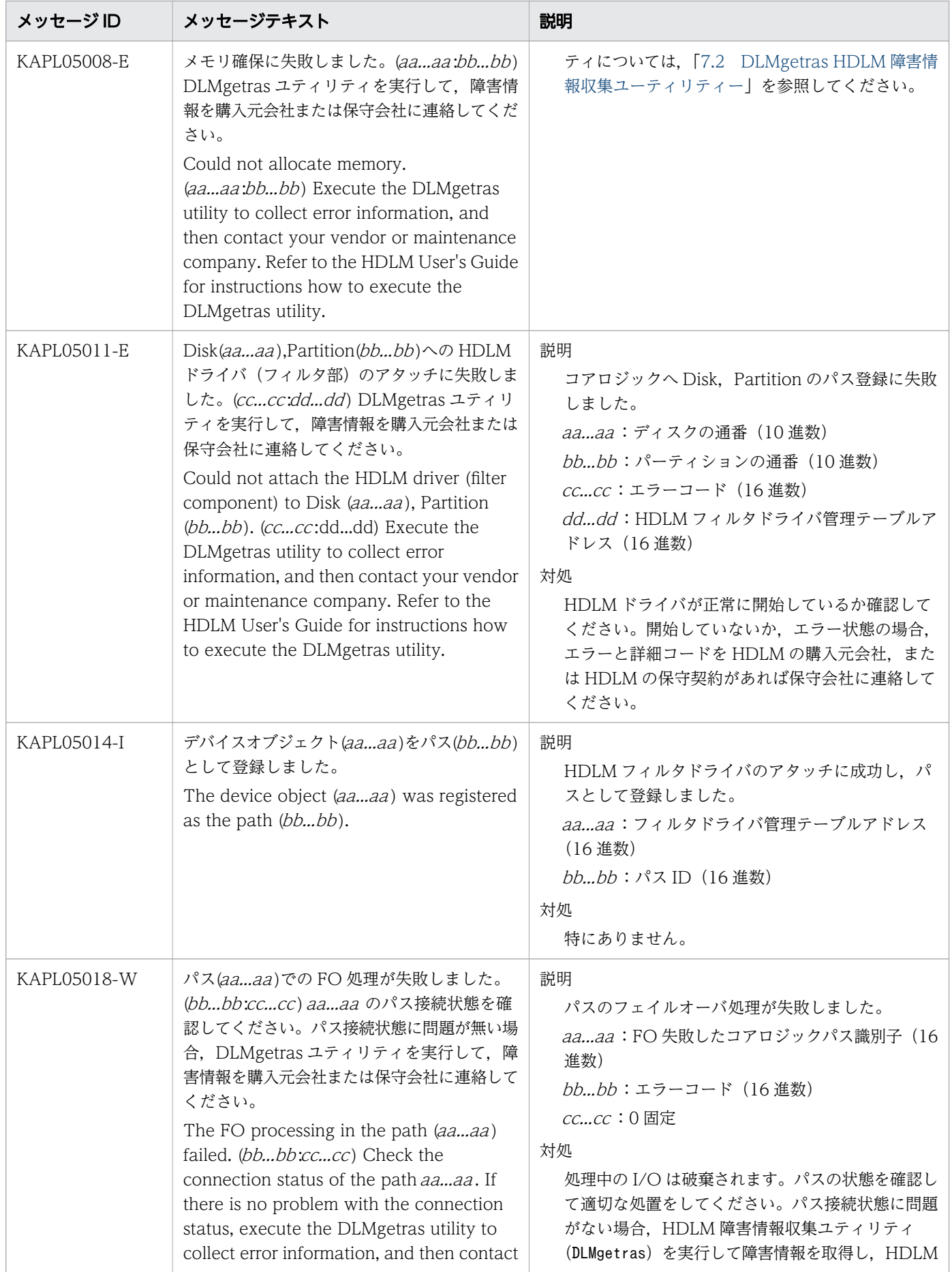

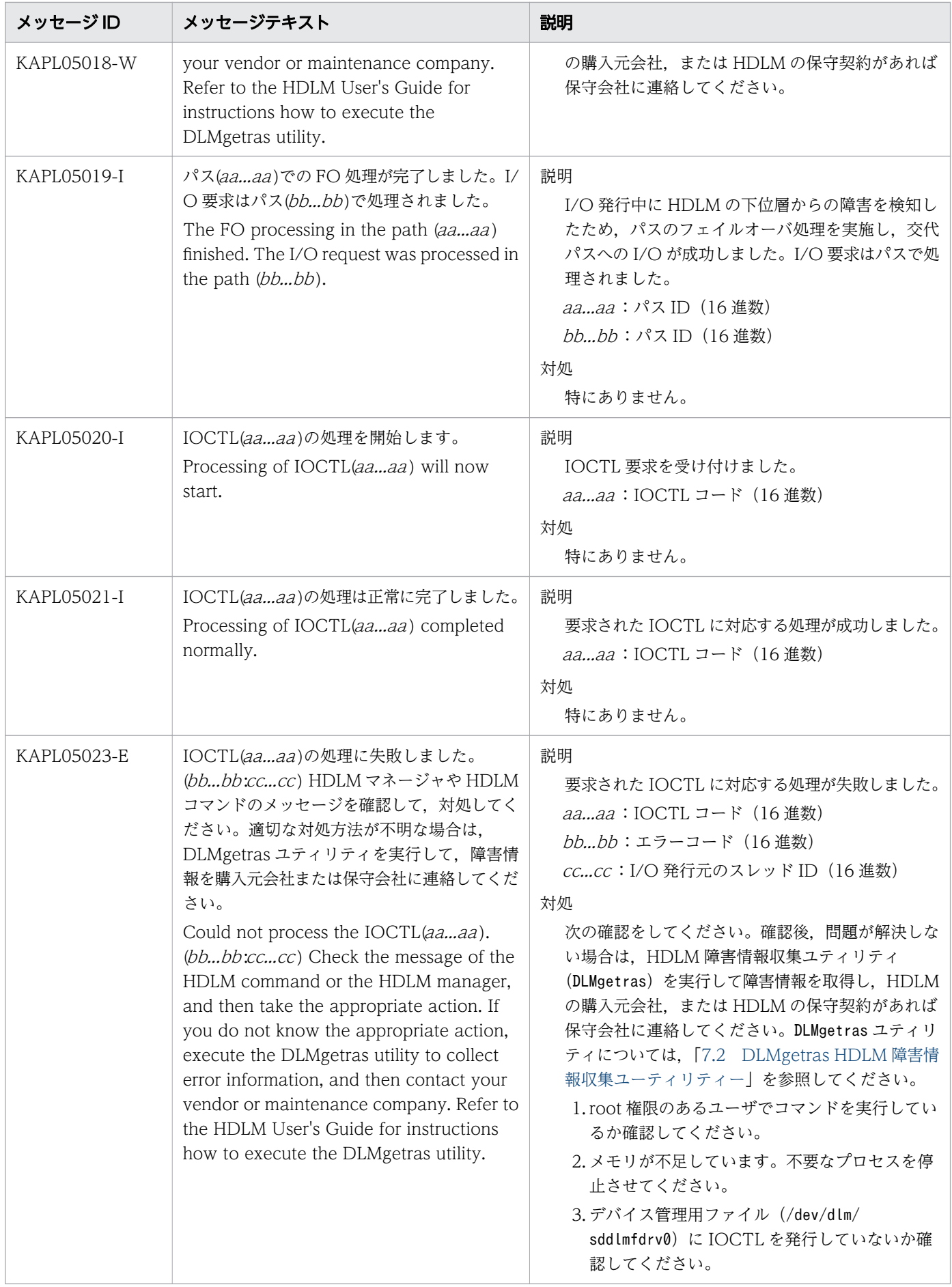

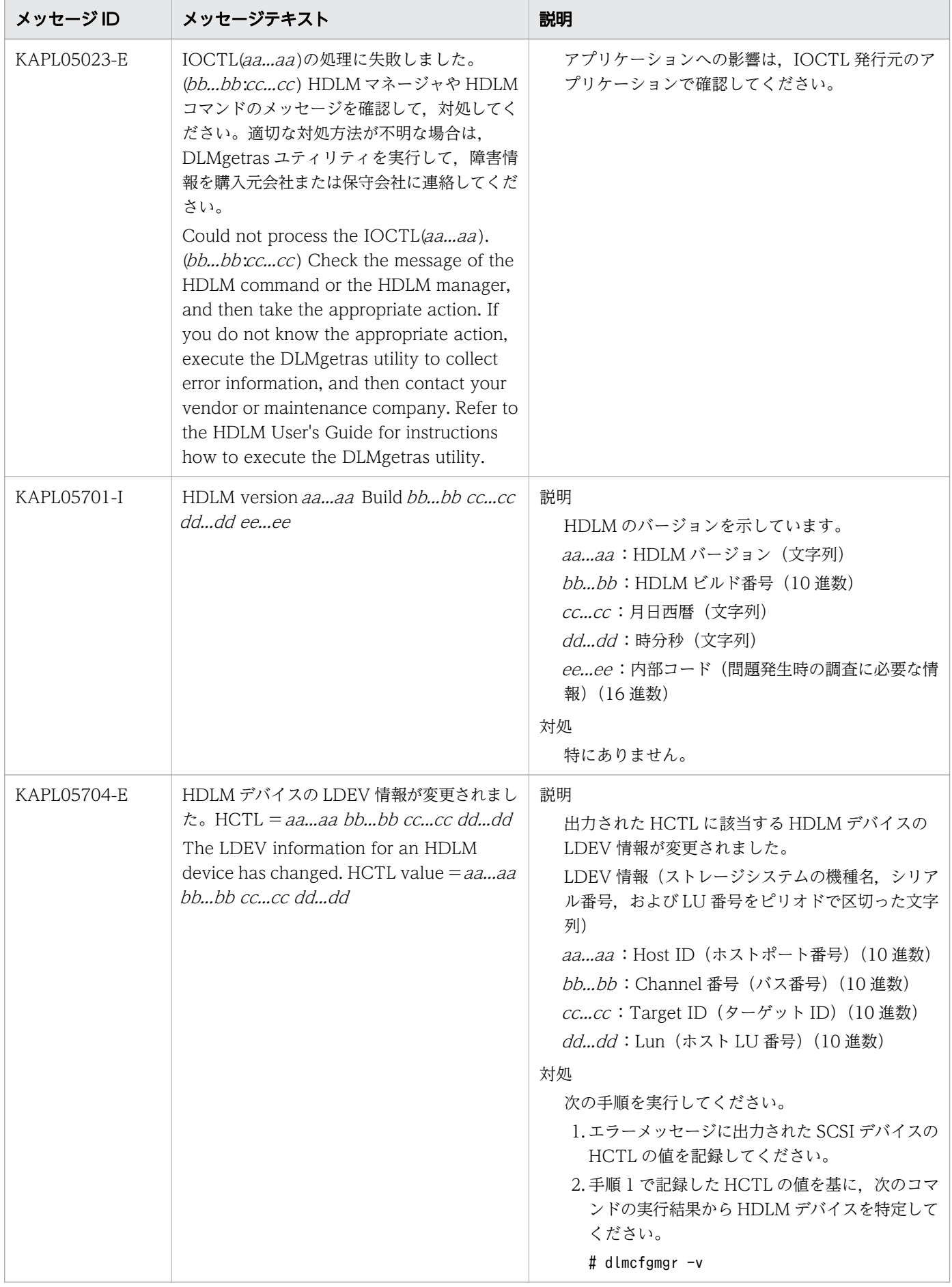

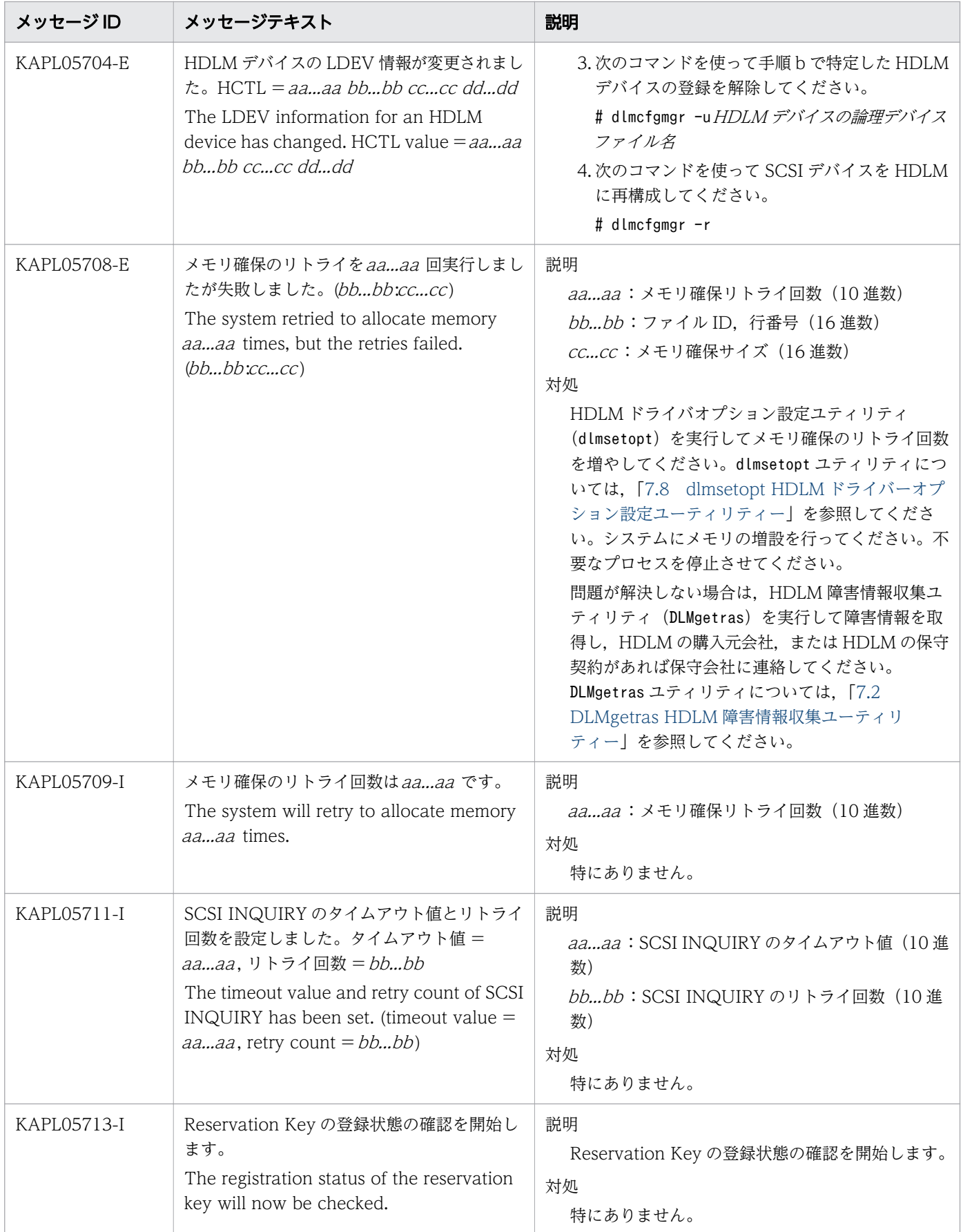

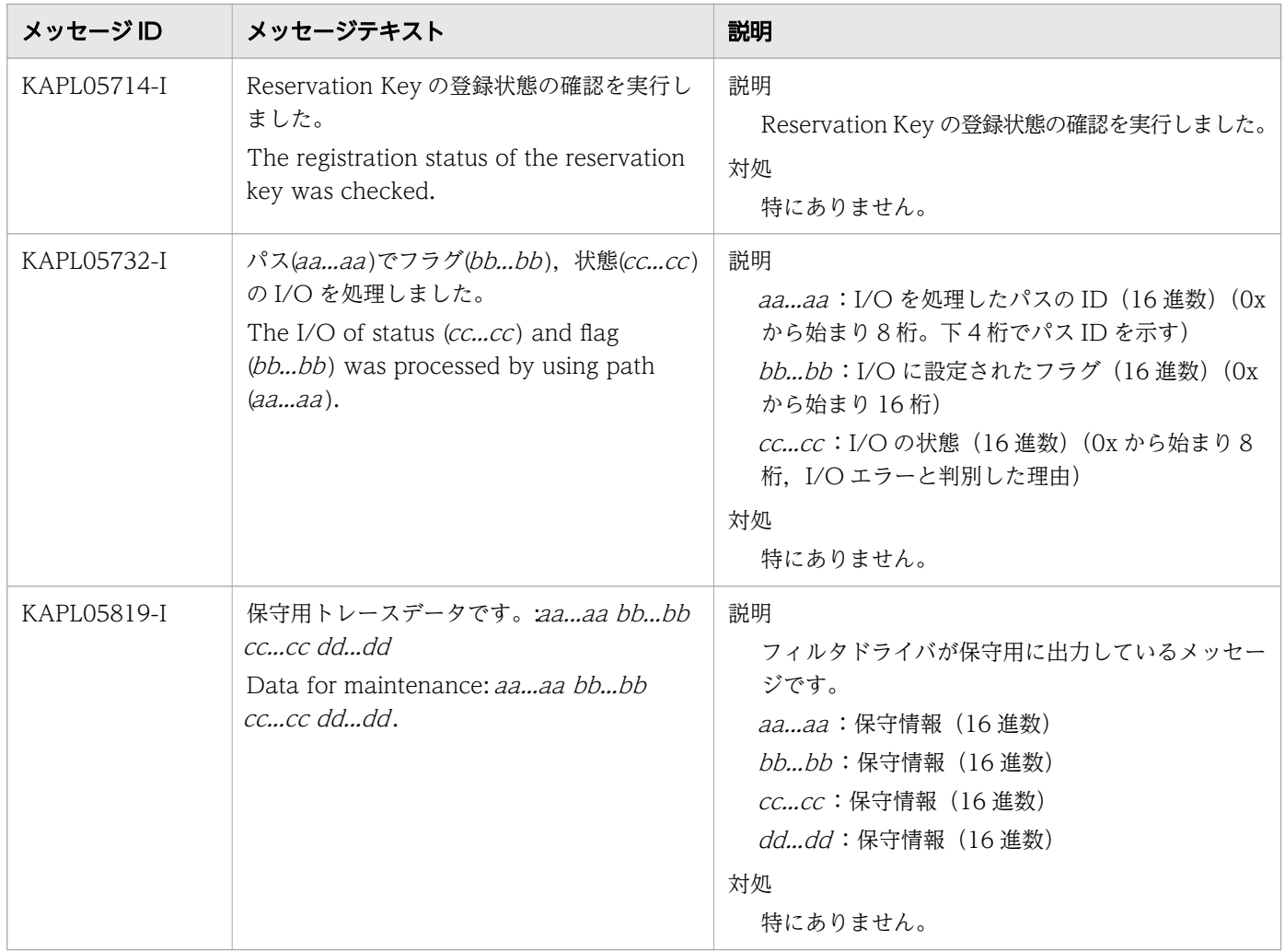

## 8.6 KAPL06001~KAPL07000

この節で説明するメッセージの言語種別には、英語、または日本語が選択できます。デフォルトでは、英 語のメッセージが出力されます。メッセージの言語種別は,LANG 環境変数の値に従います。LANG 環境 変数の値と,出力メッセージの言語種別の対応を次の表に示します。

### 表 8-7 LANG 環境変数の値と出力メッセージの言語種別

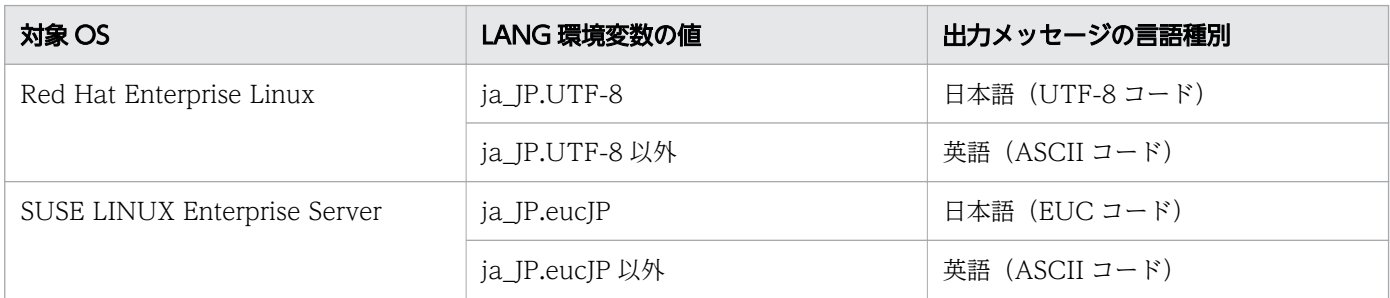

注

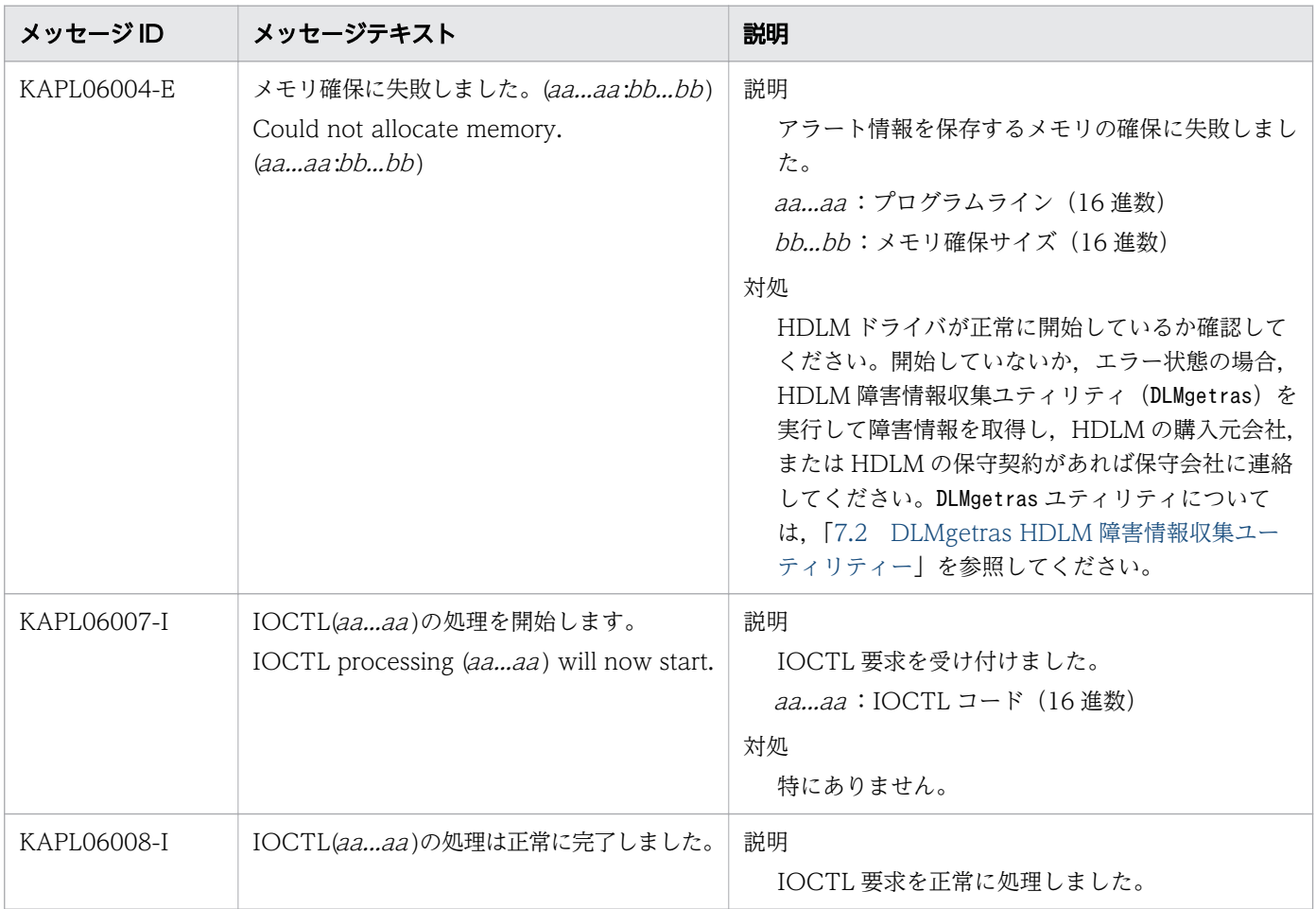

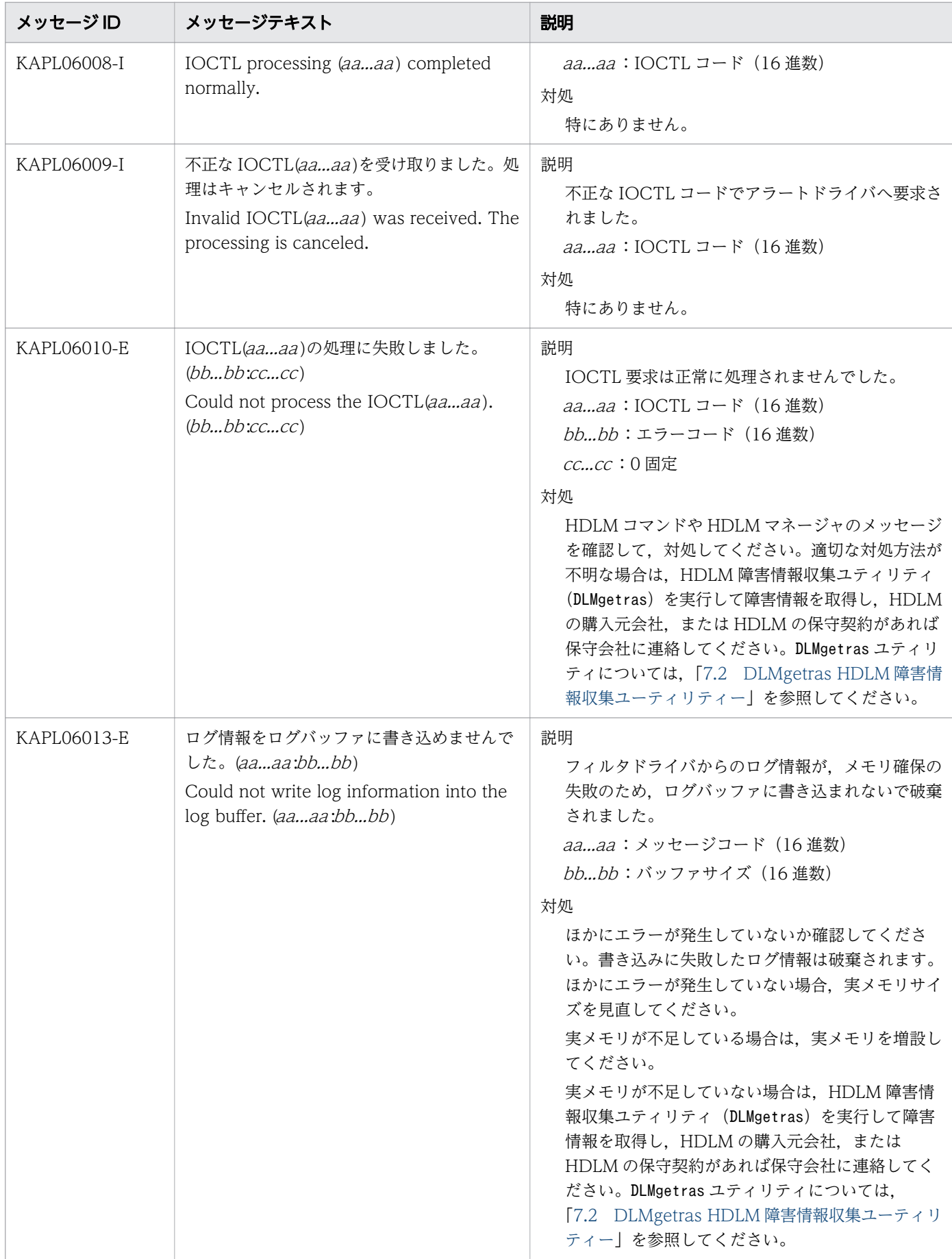

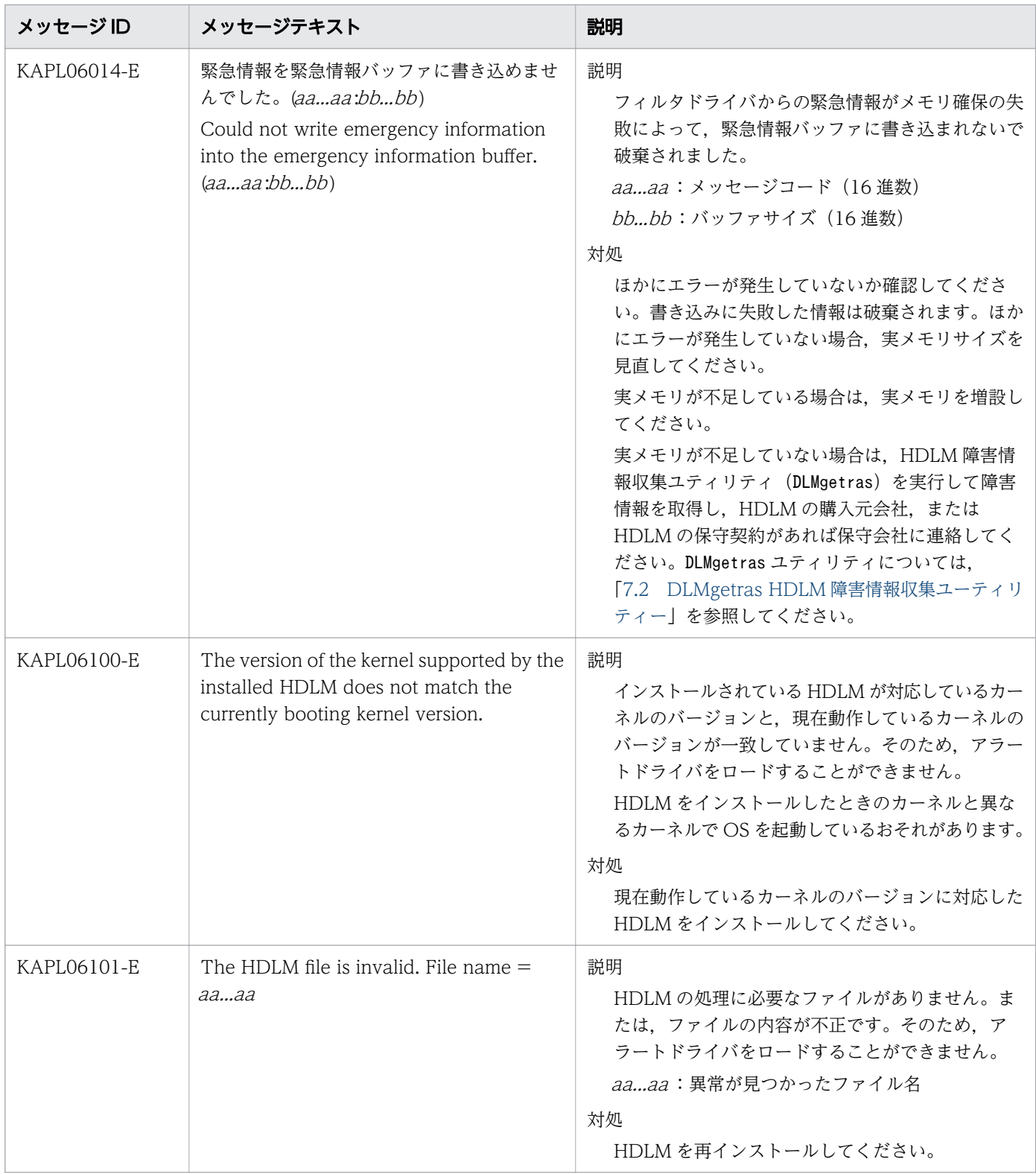

# 8.7 KAPL07001~KAPL08000

この節で説明するメッセージの言語種別には、英語、または日本語が選択できます。デフォルトでは、英 語のメッセージが出力されます。メッセージの言語種別は,LANG 環境変数の値に従います。LANG 環境 変数の値と,出力メッセージの言語種別の対応を次の表に示します。

#### 表 8-8 LANG 環境変数の値と出力メッセージの言語種別

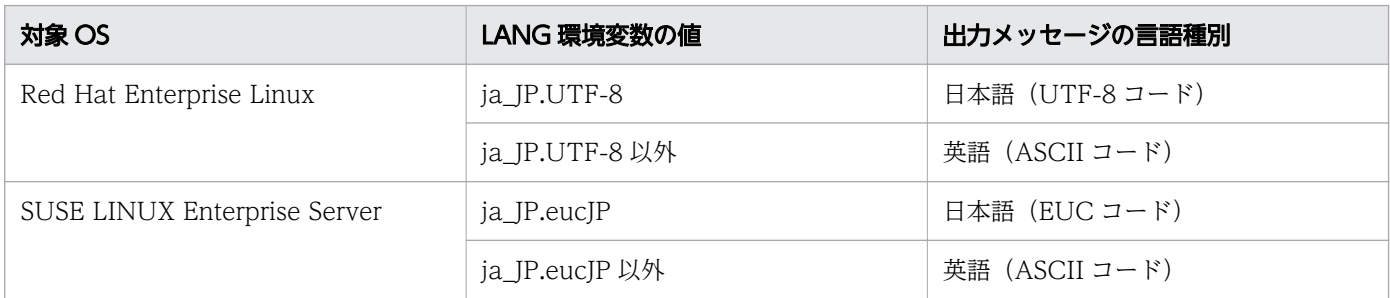

注

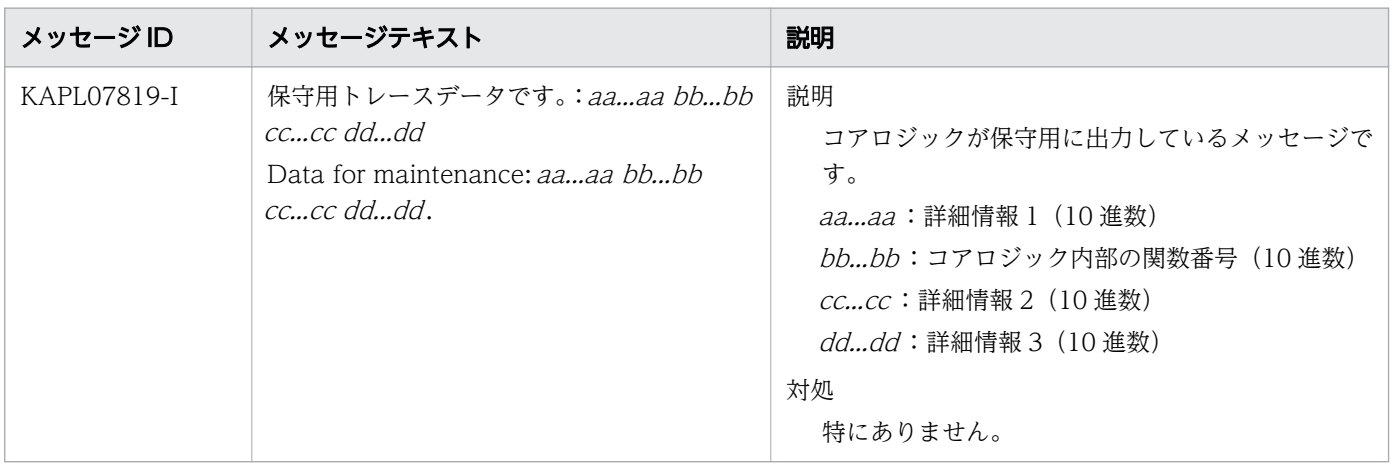

### 8.8 KAPL08001~KAPL09000

この節で説明するメッセージの言語種別には、英語、または日本語が選択できます。デフォルトでは、英 語のメッセージが出力されます。メッセージの言語種別は,LANG 環境変数の値に従います。LANG 環境 変数の値と,出力メッセージの言語種別の対応を次の表に示します。

#### 表 8-9 LANG 環境変数の値と出力メッセージの言語種別

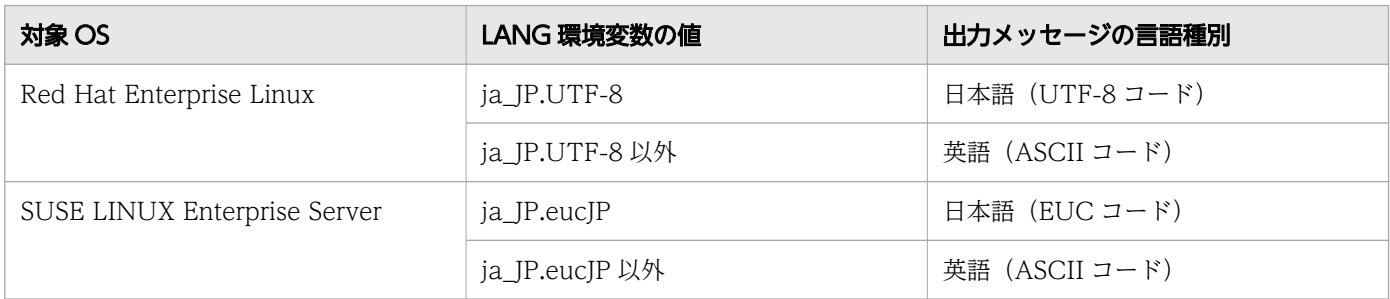

注

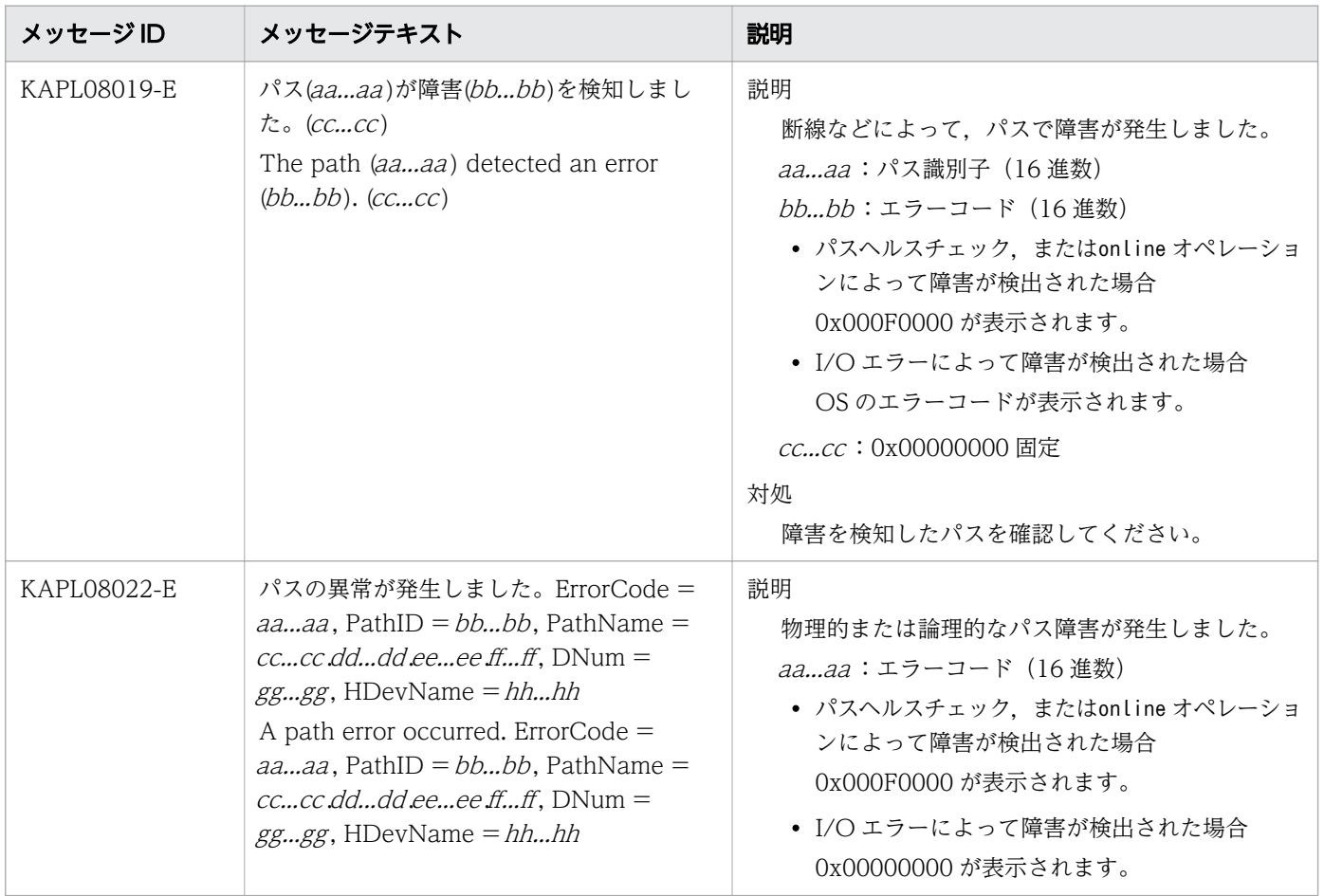

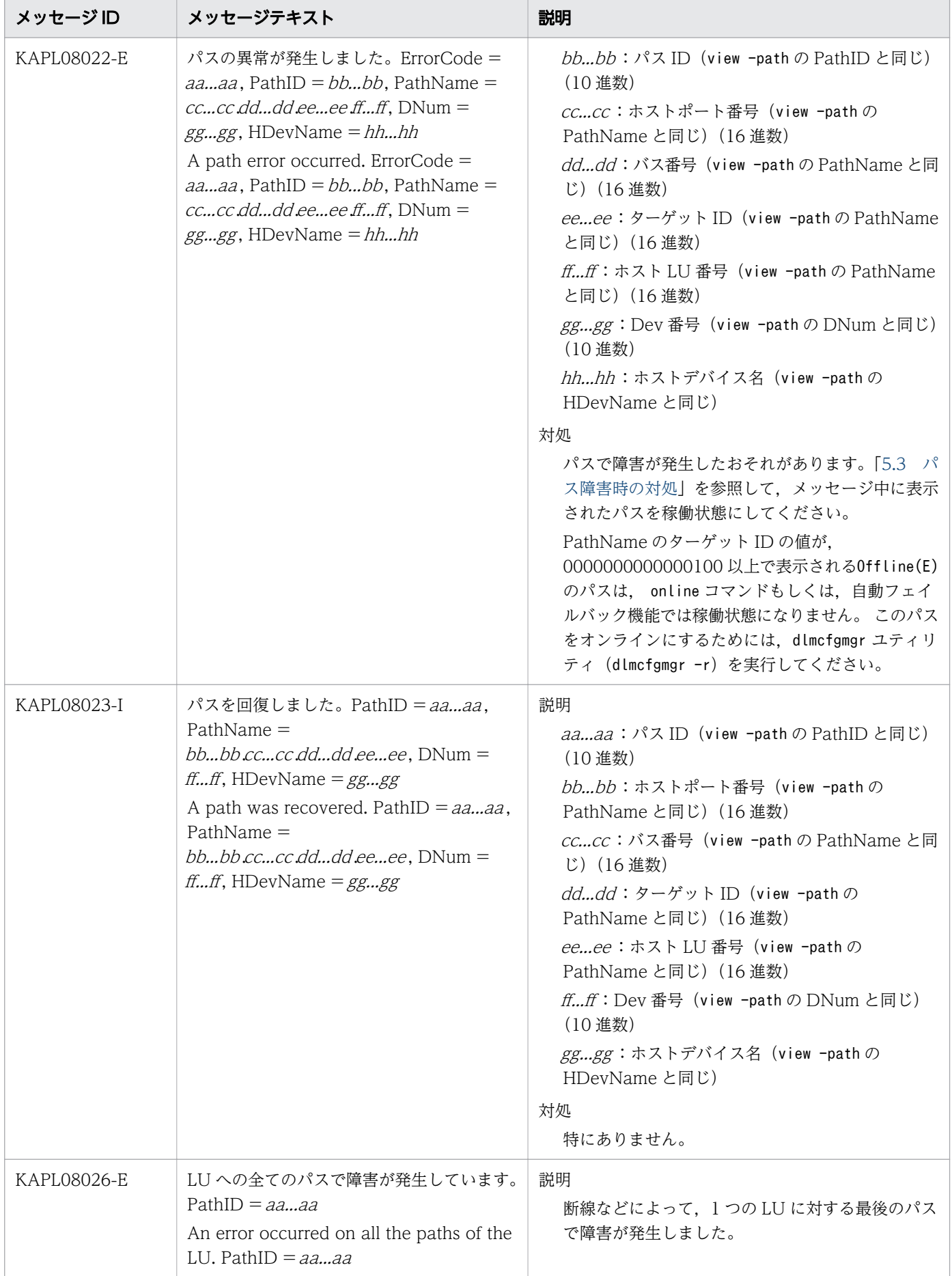

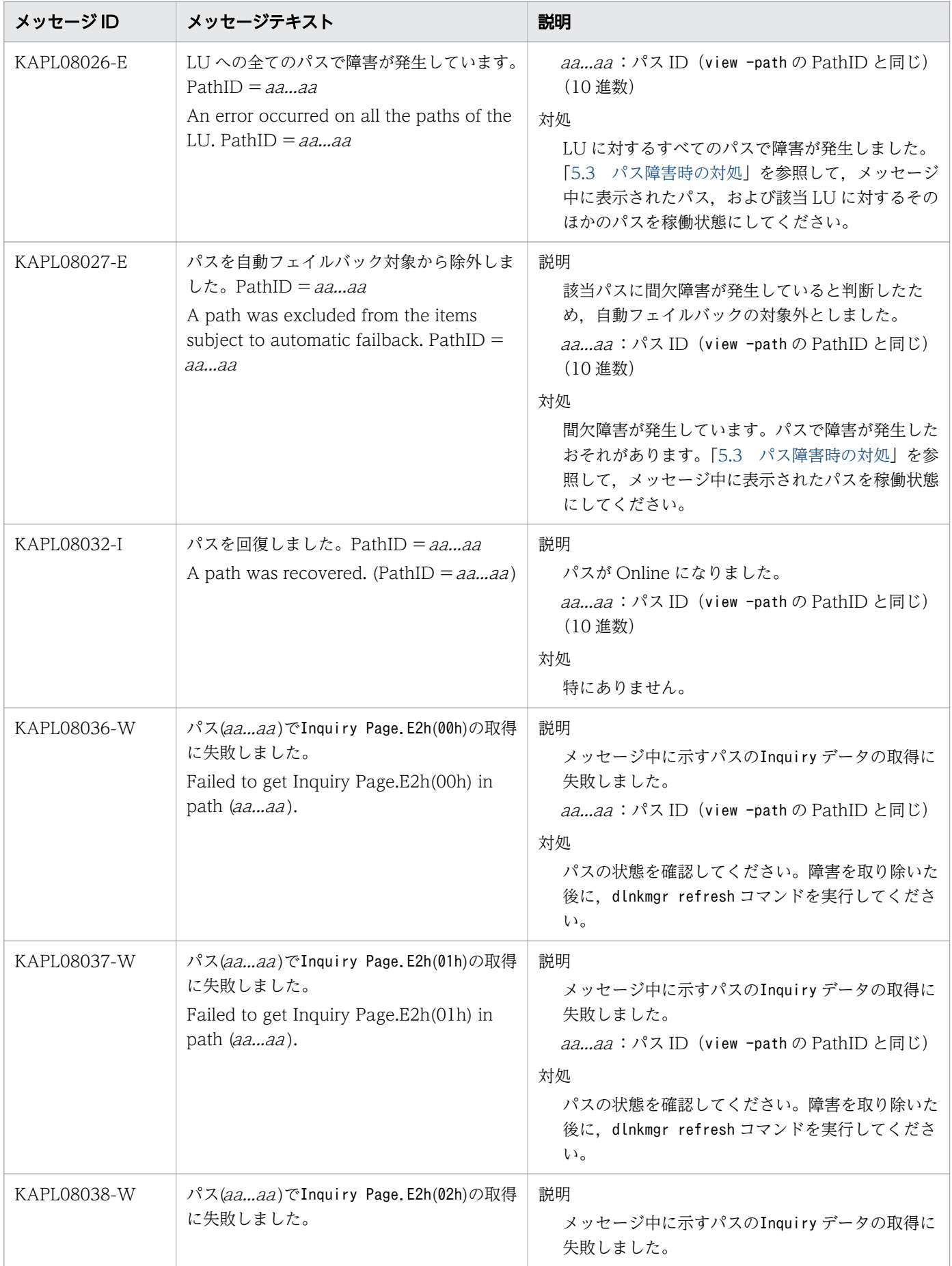

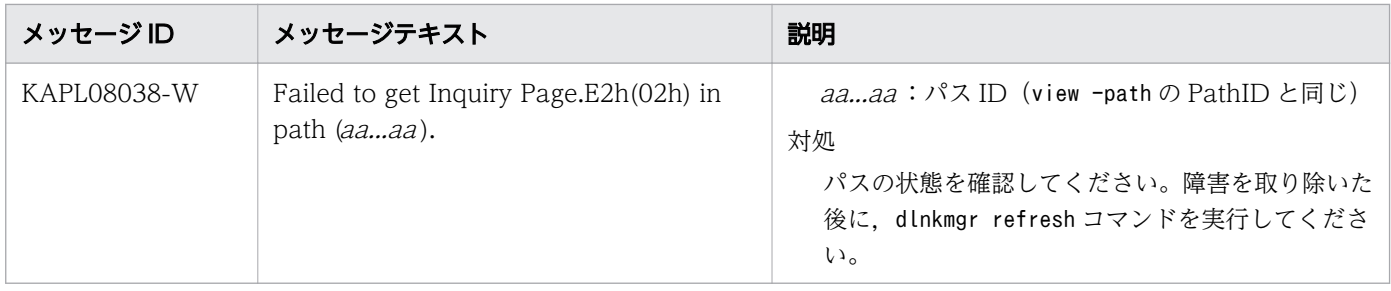

# 8.9 KAPL09001~KAPL10000

この節で説明するメッセージの言語種別は,英語だけです。

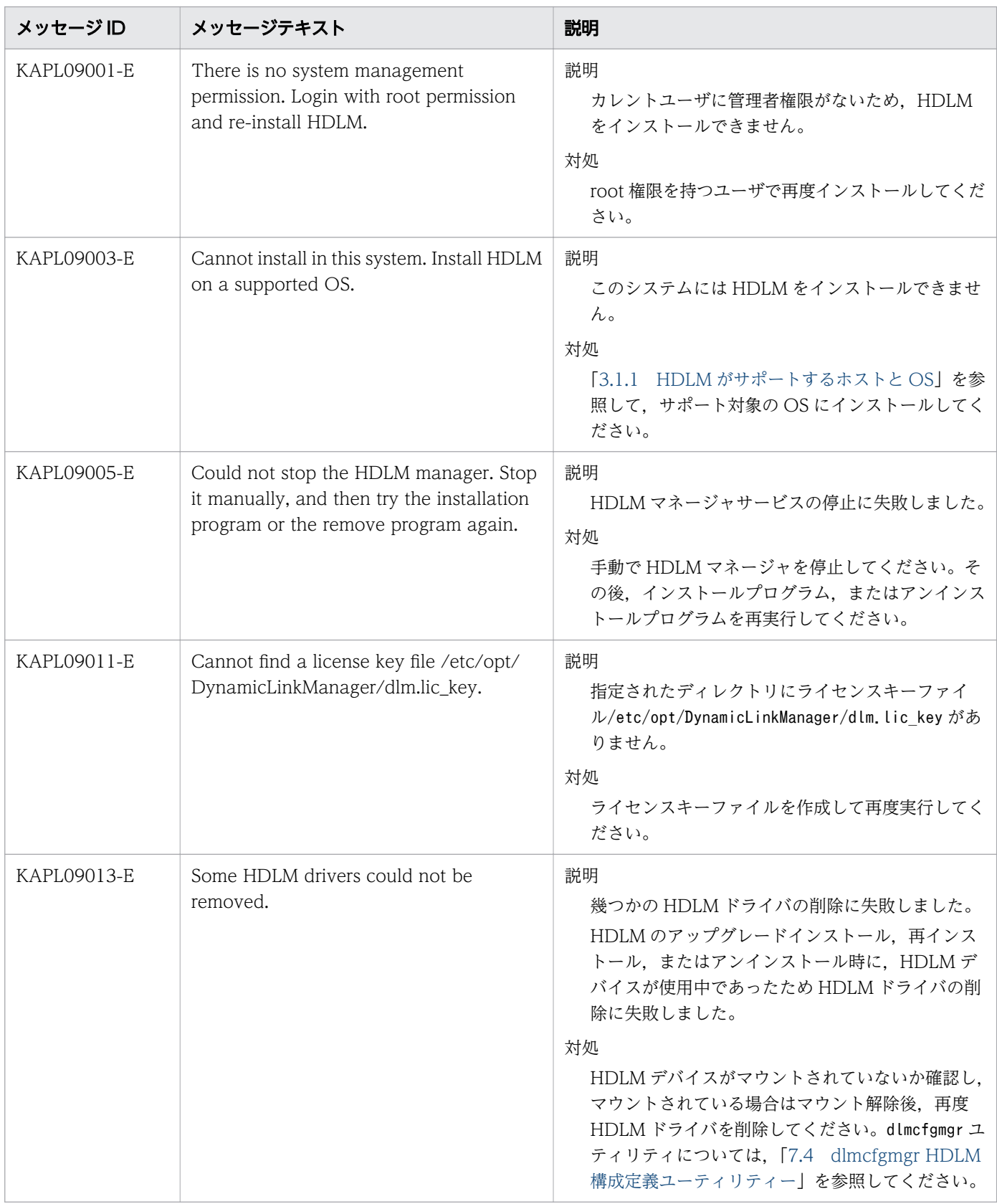

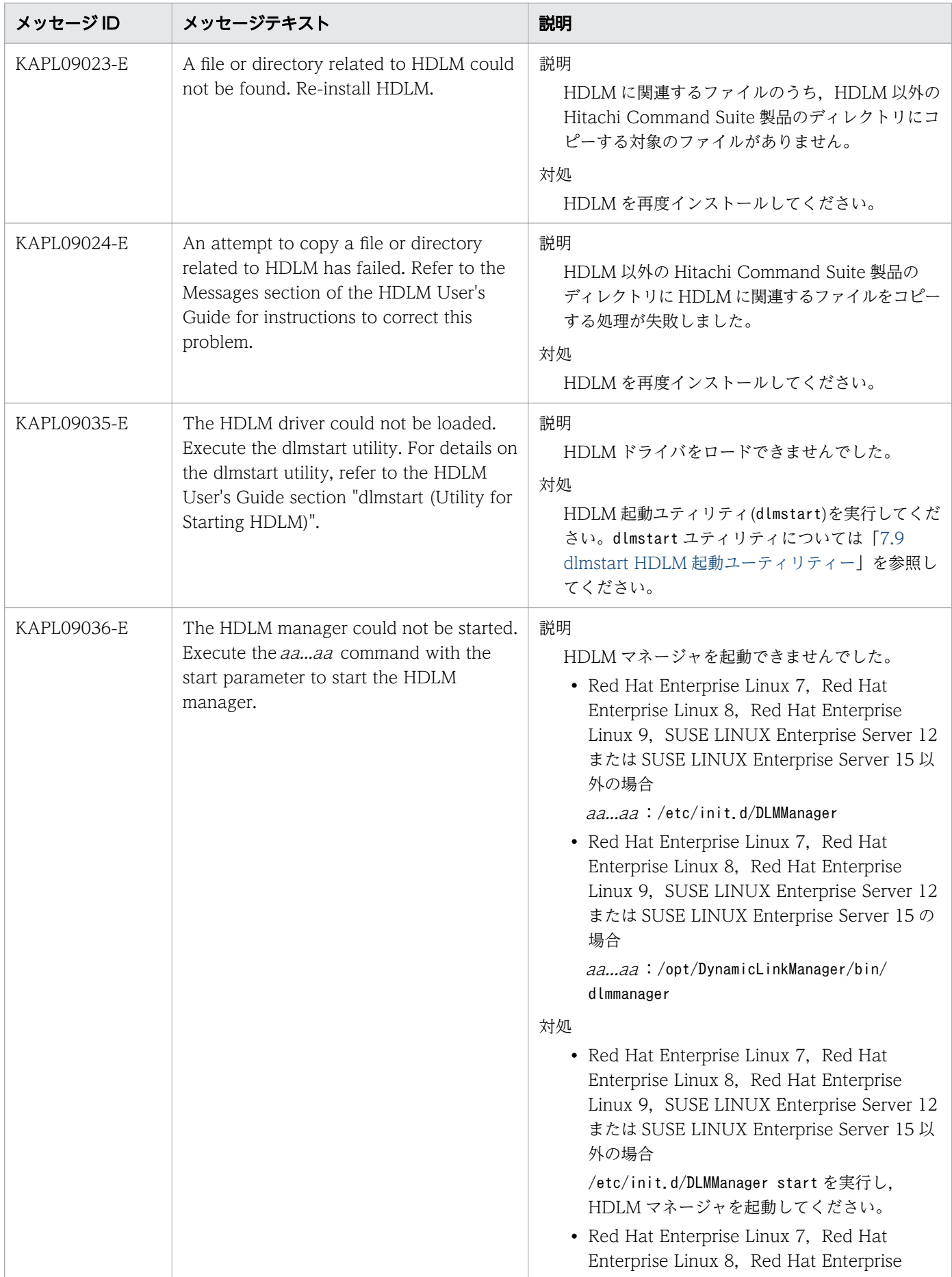

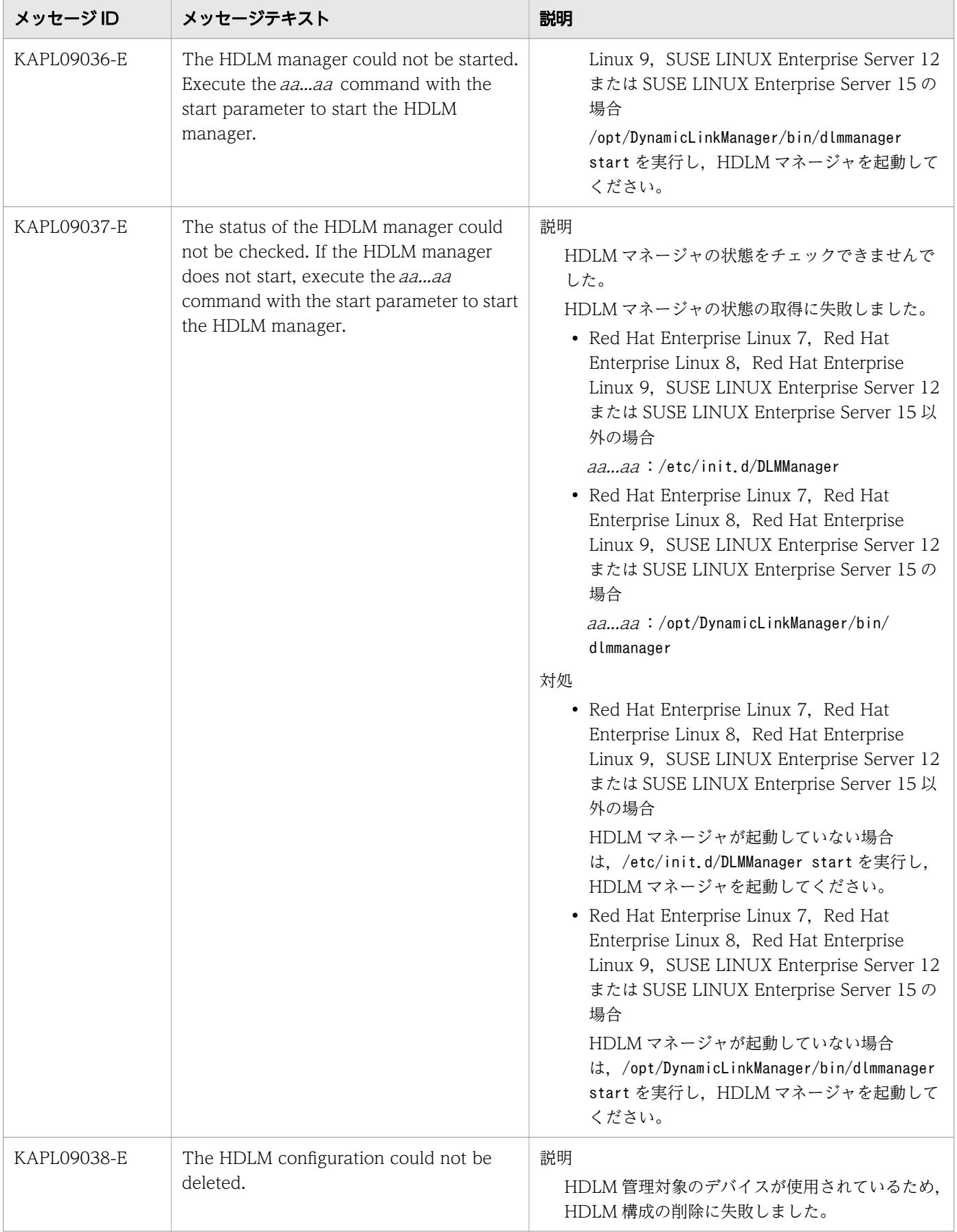

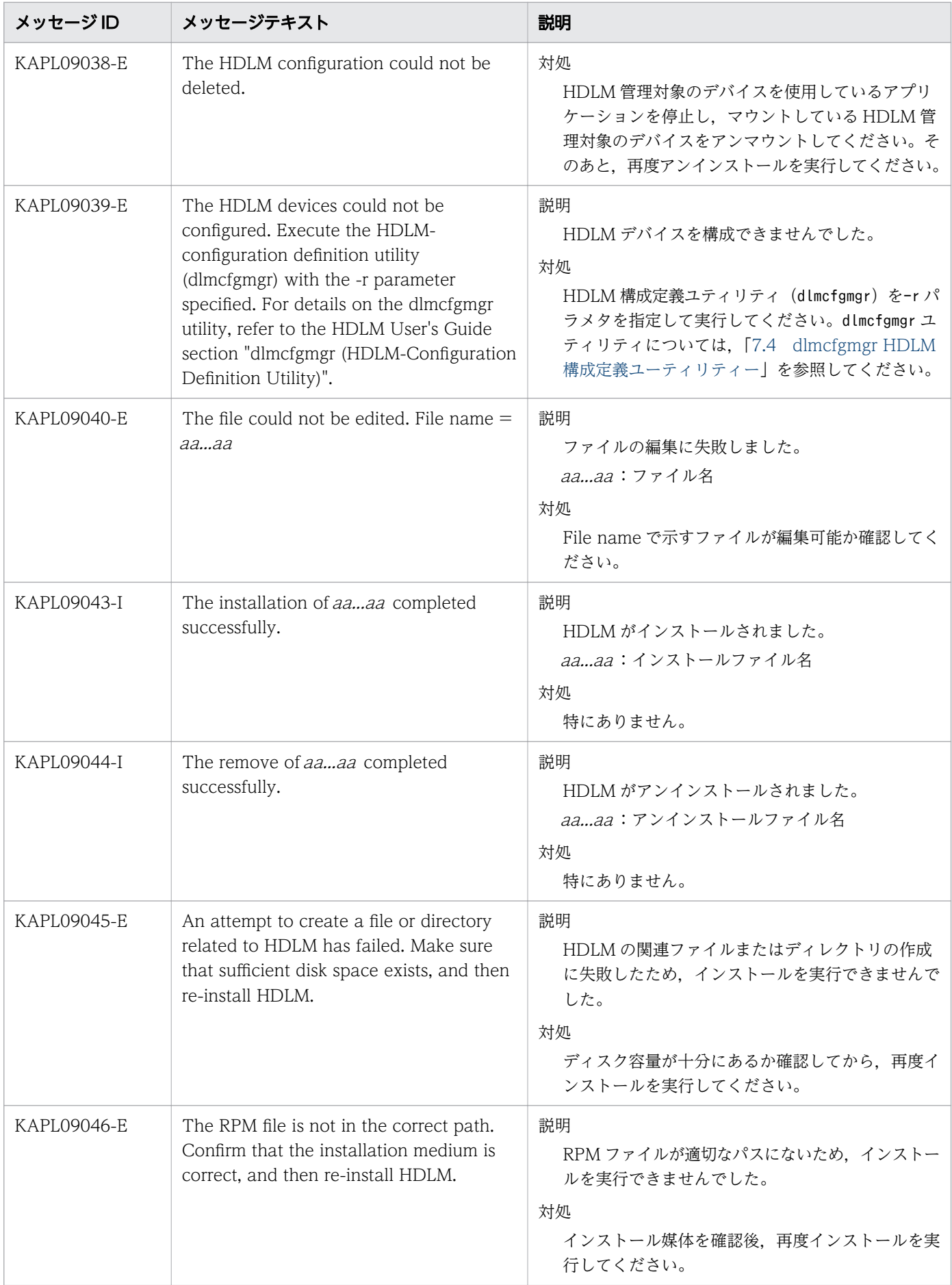

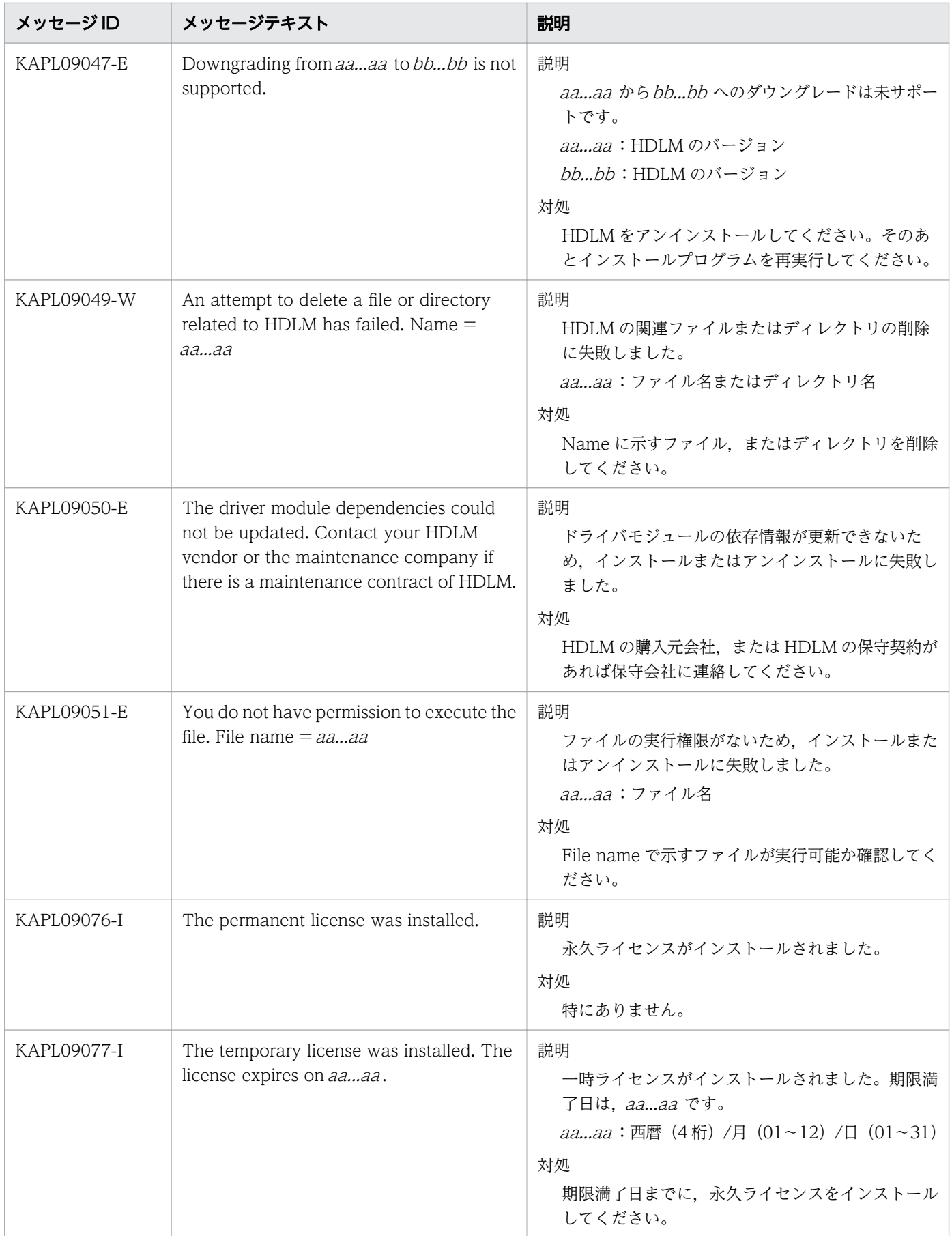

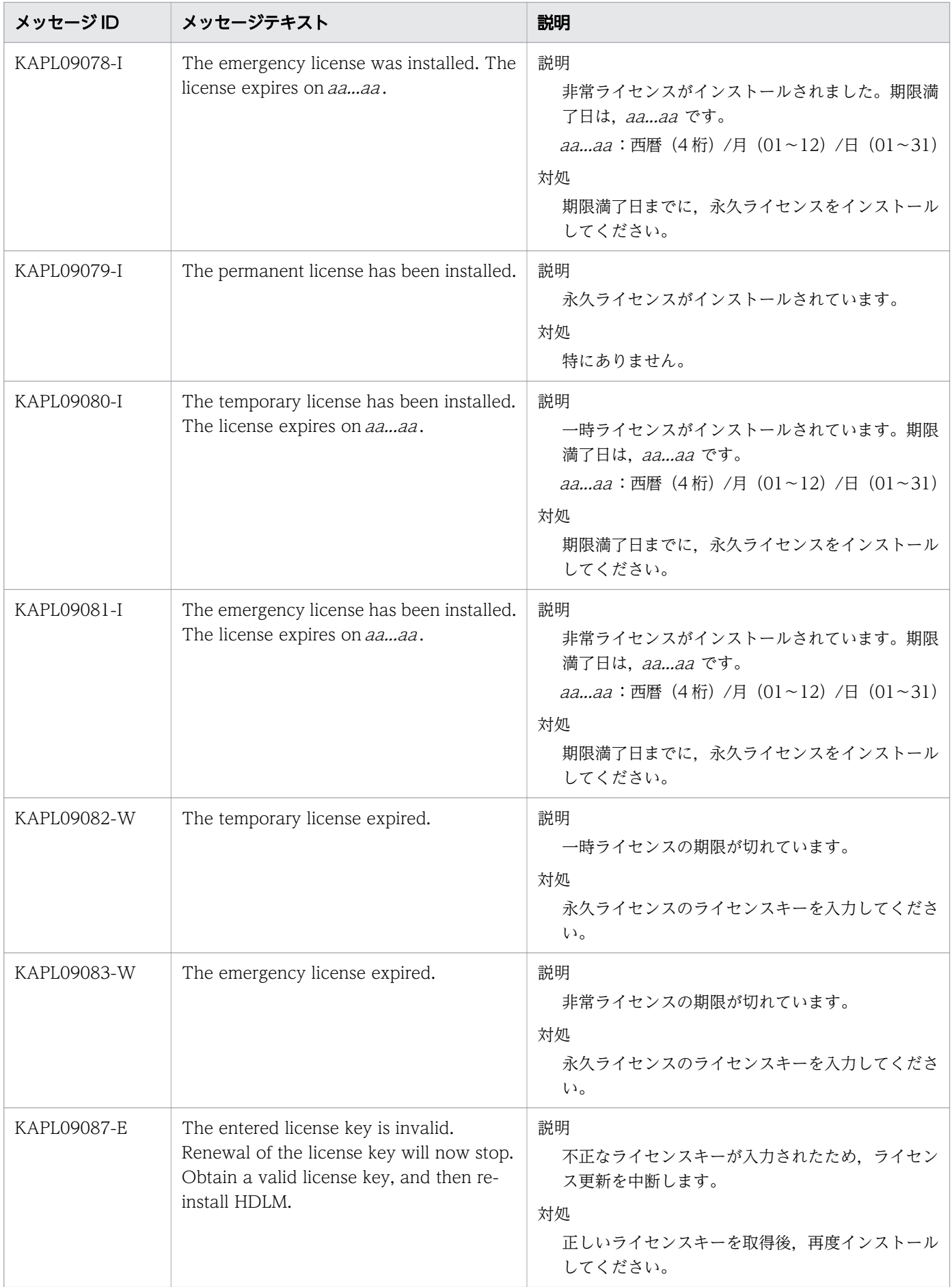
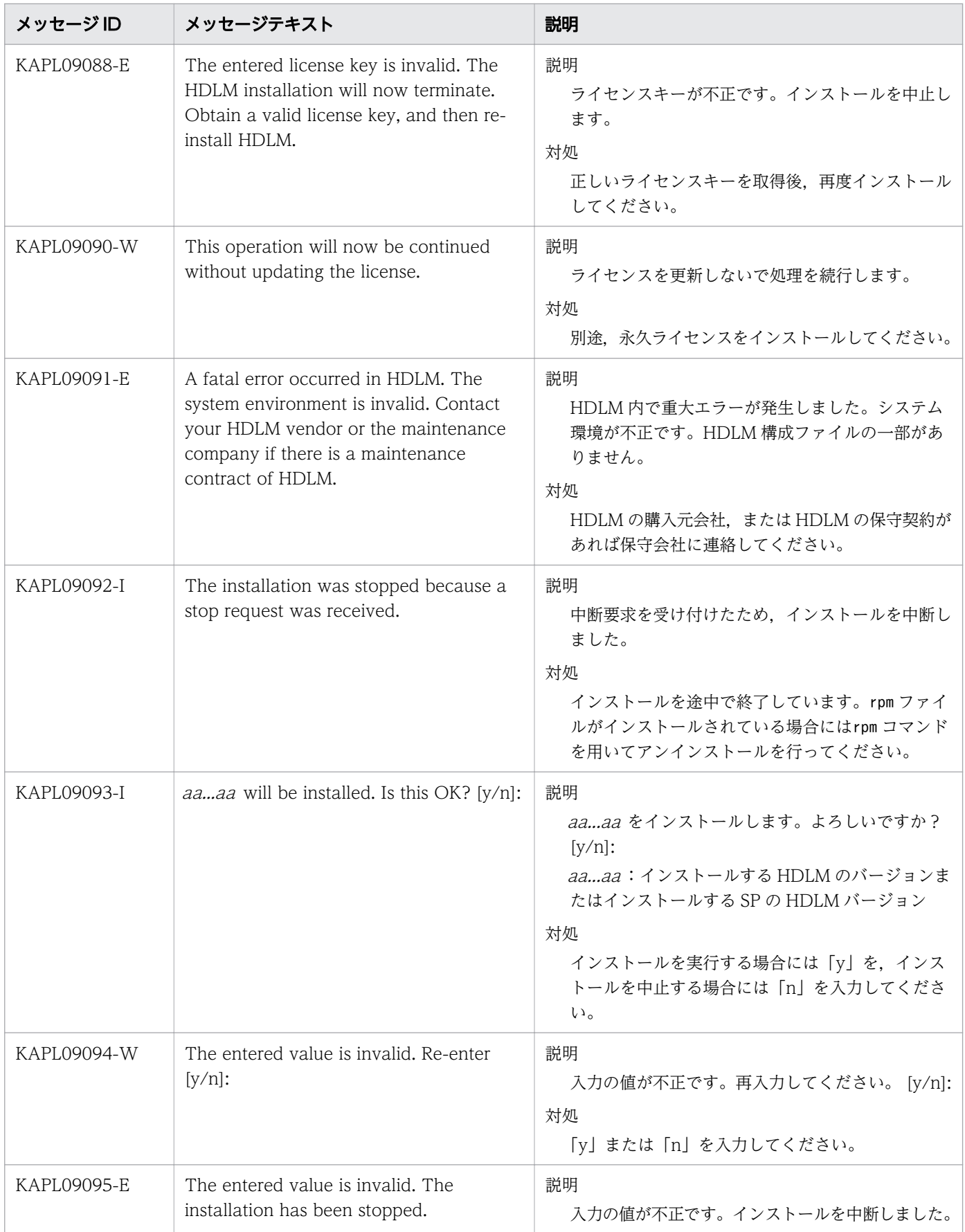

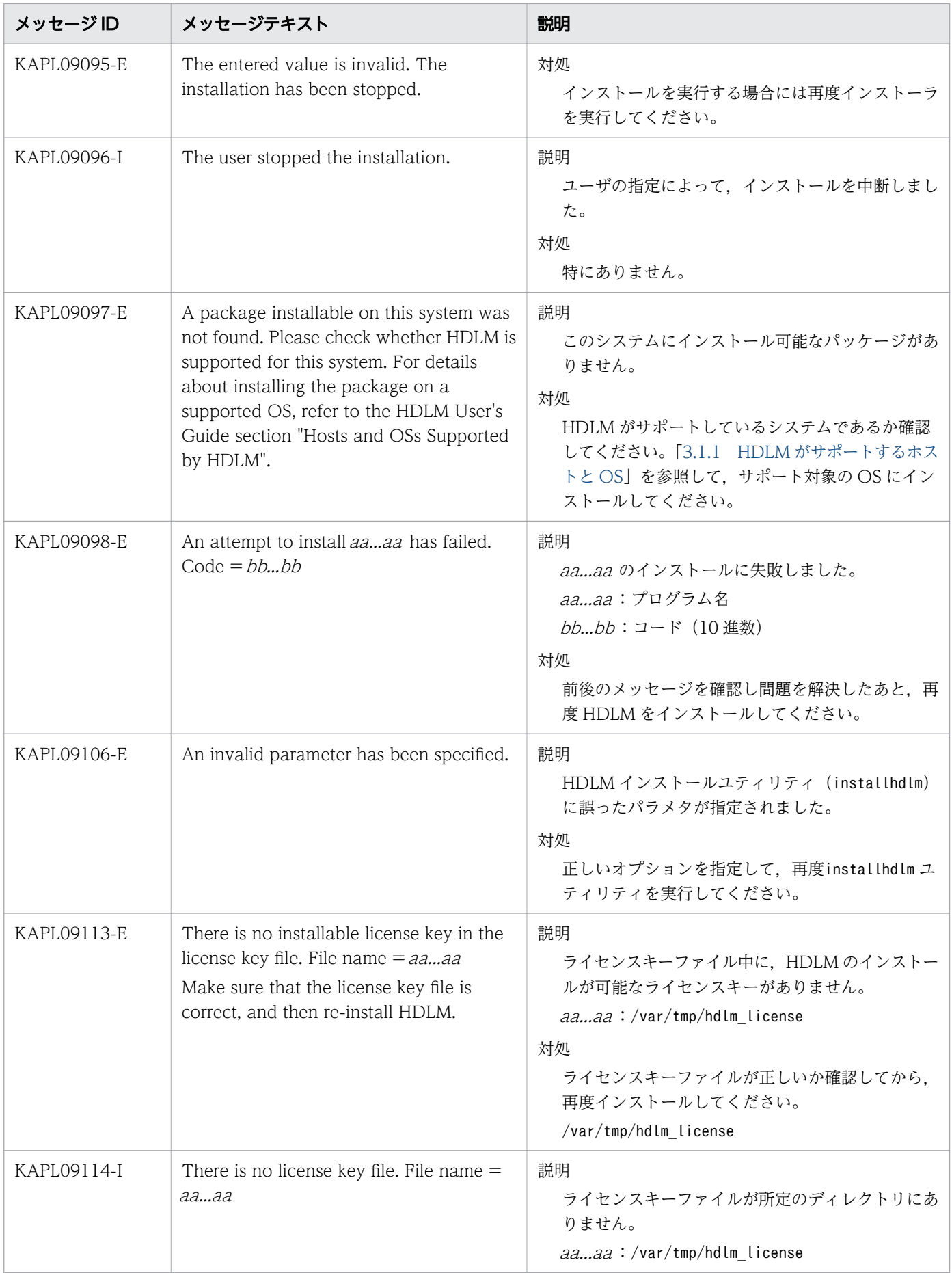

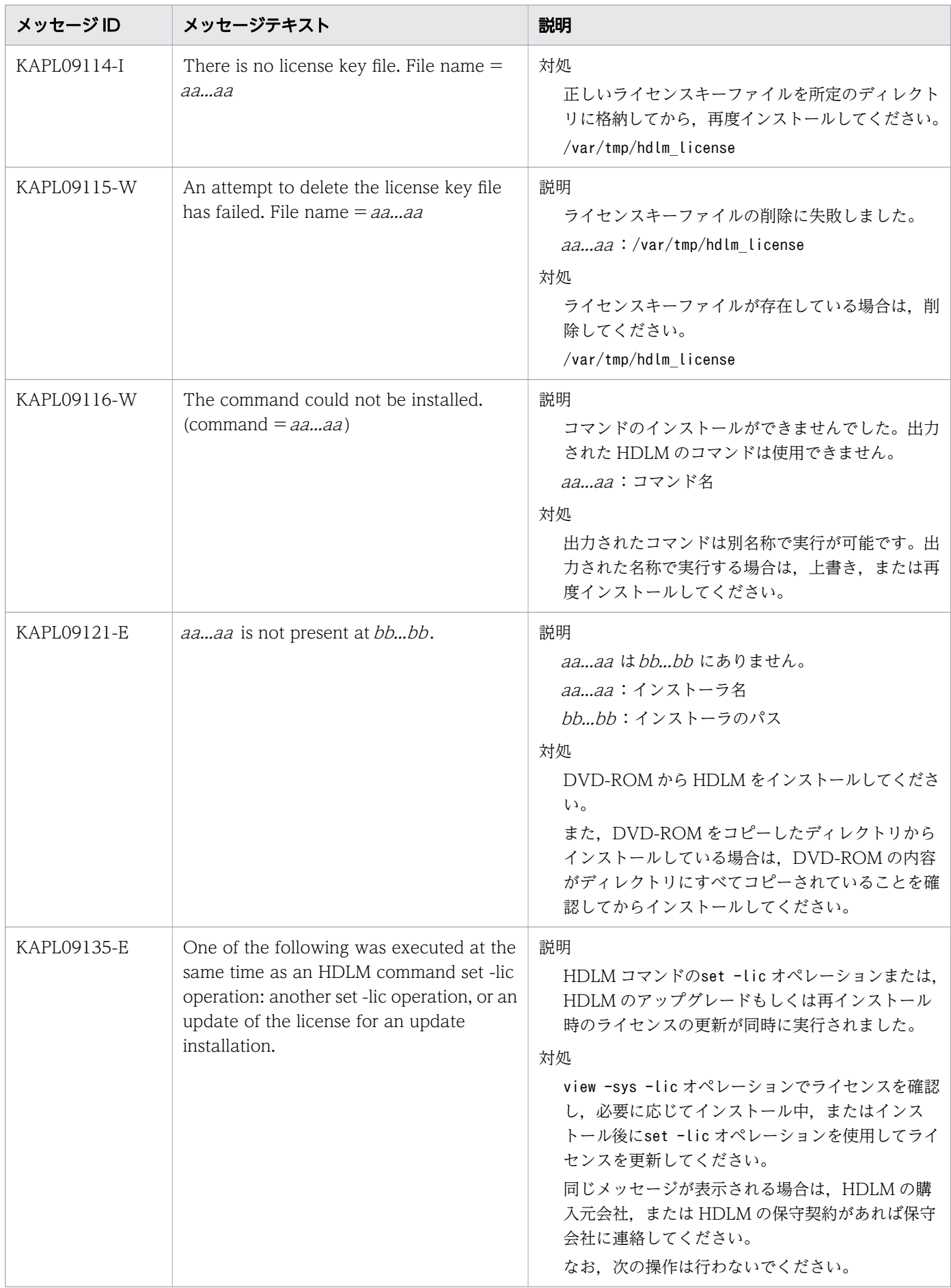

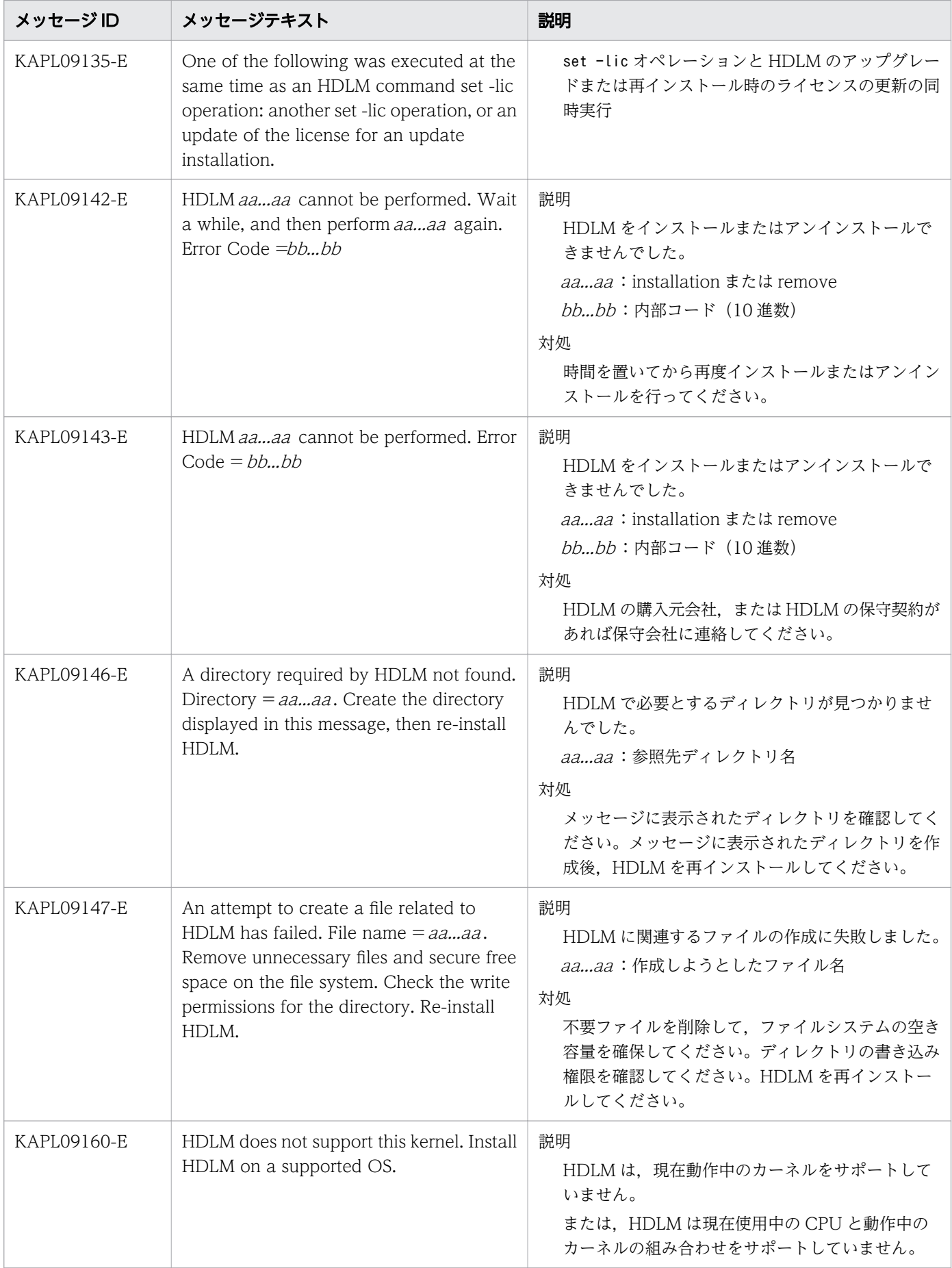

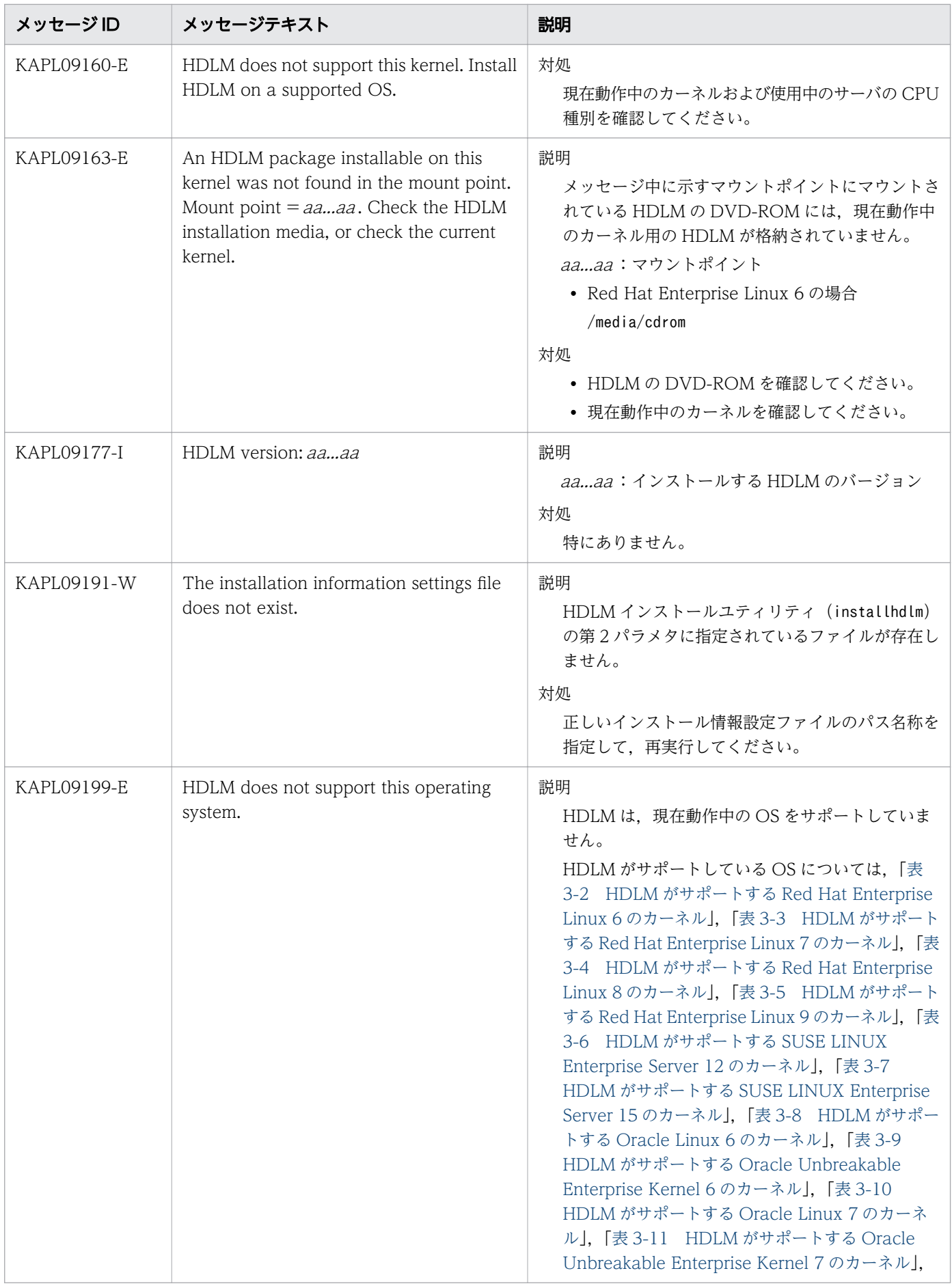

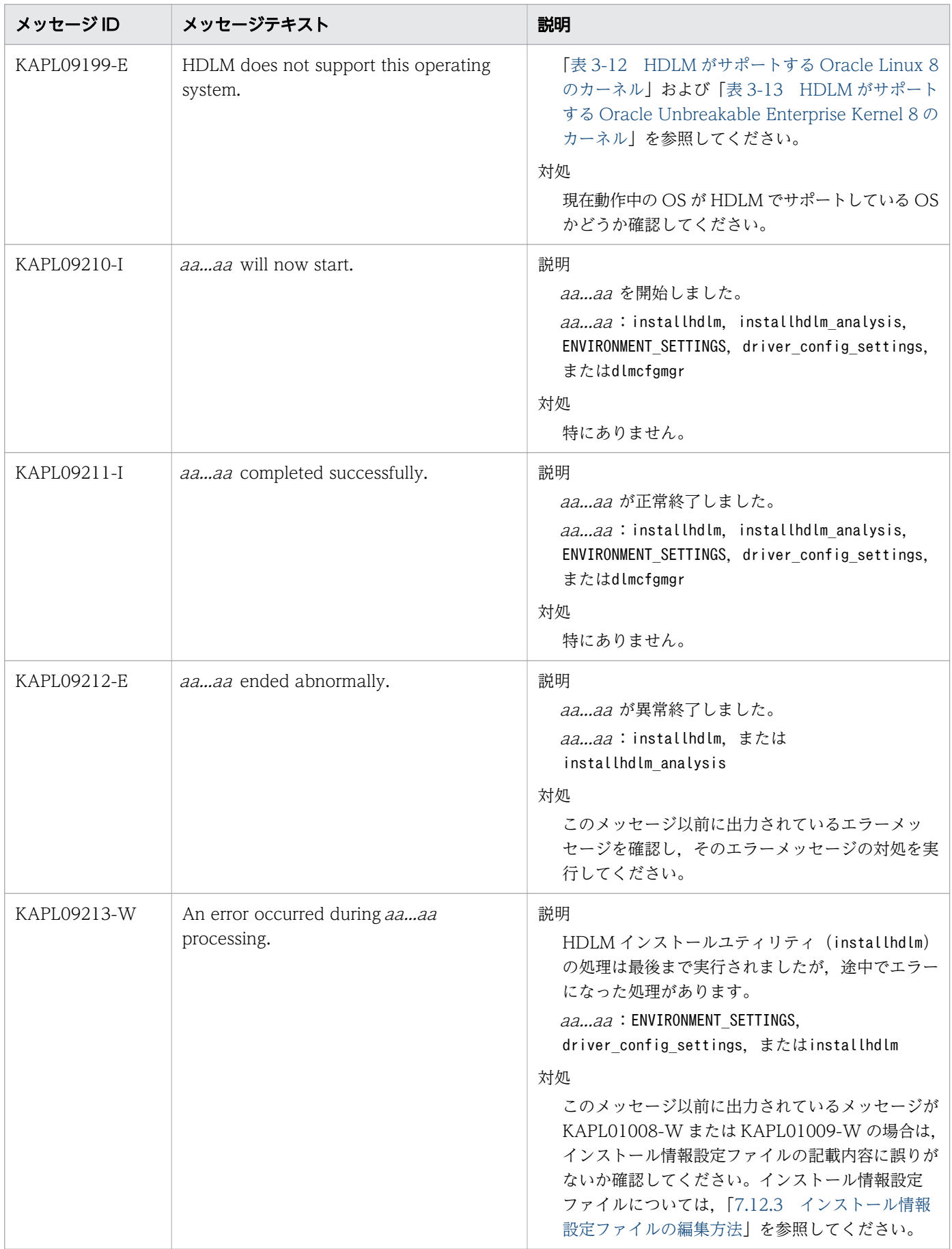

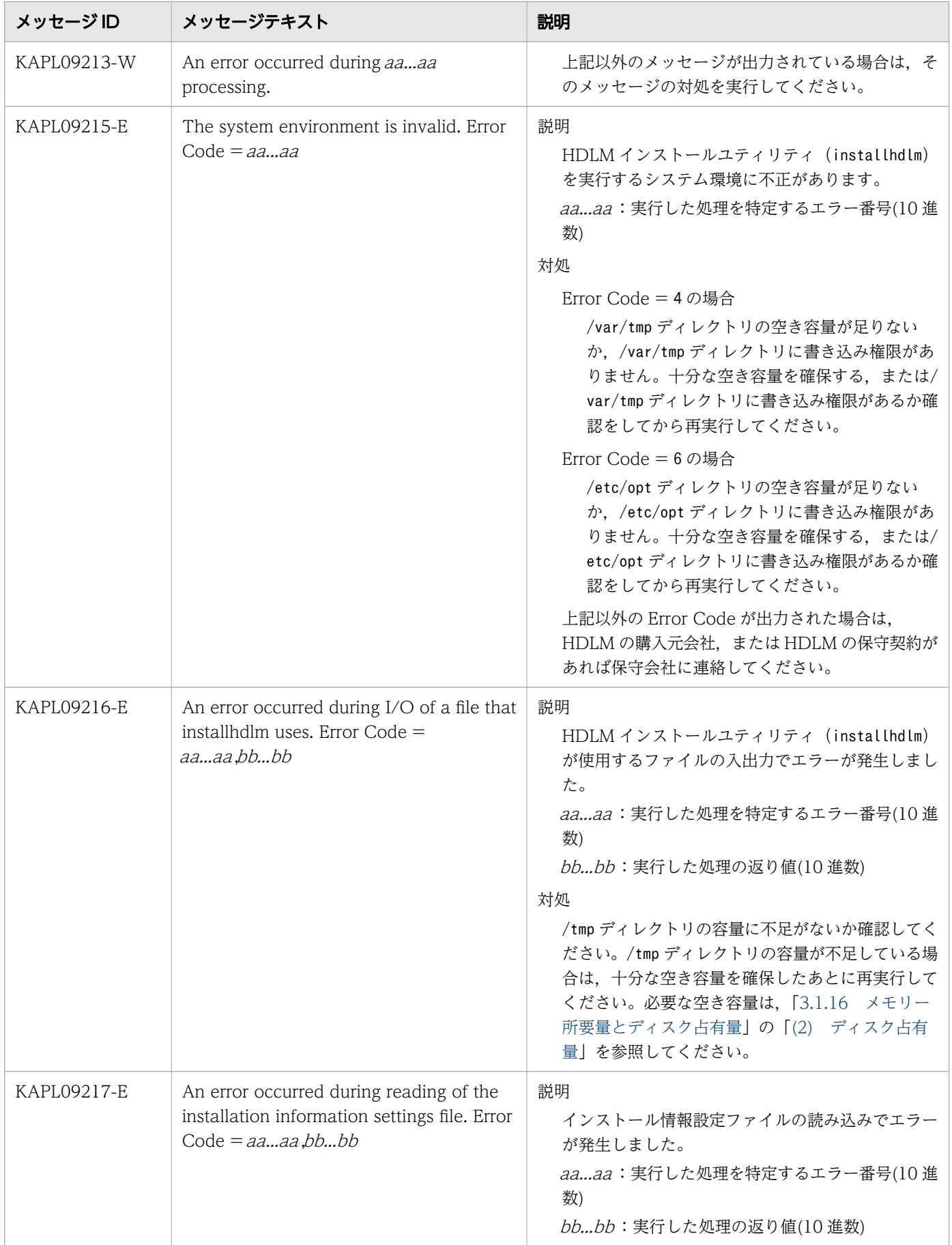

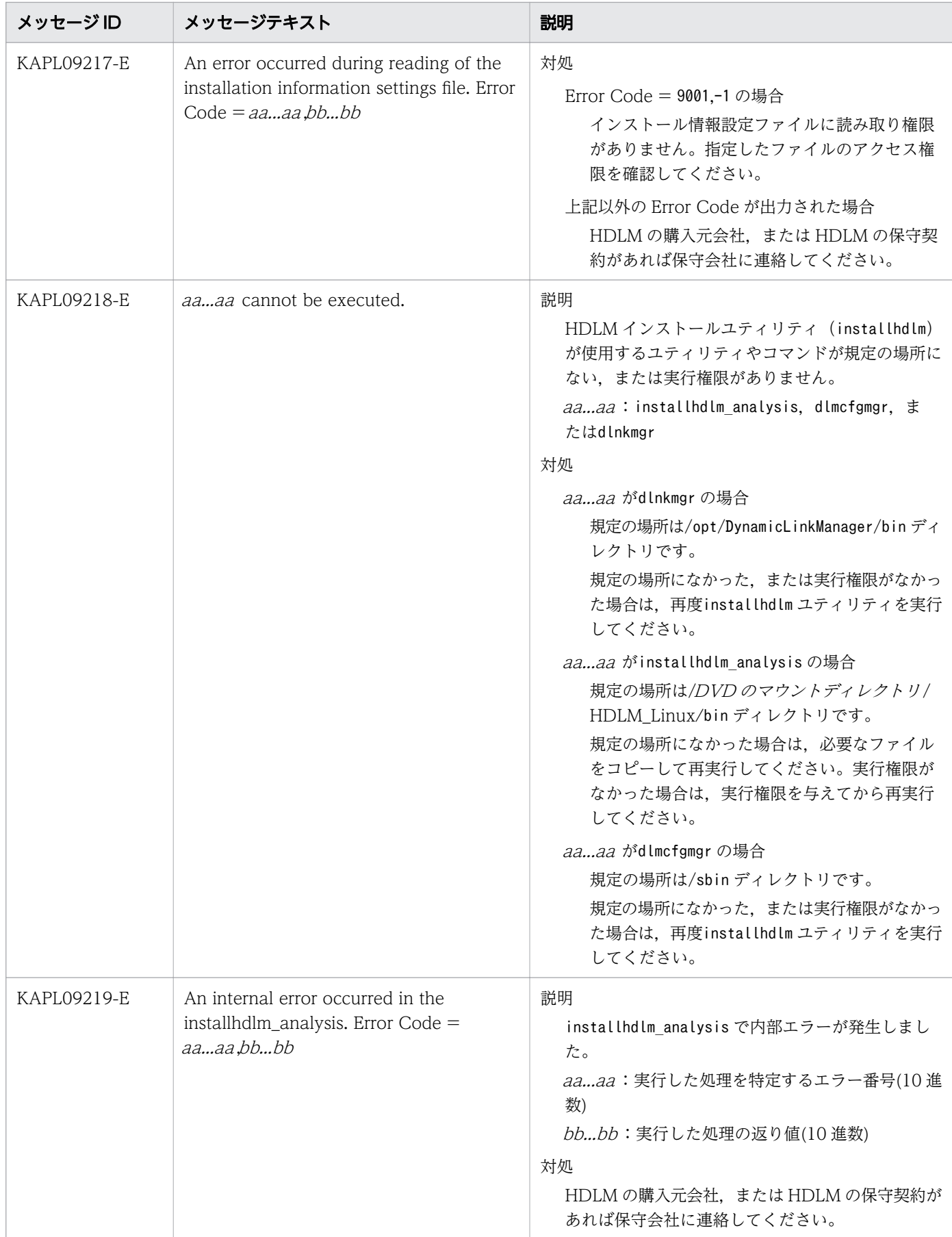

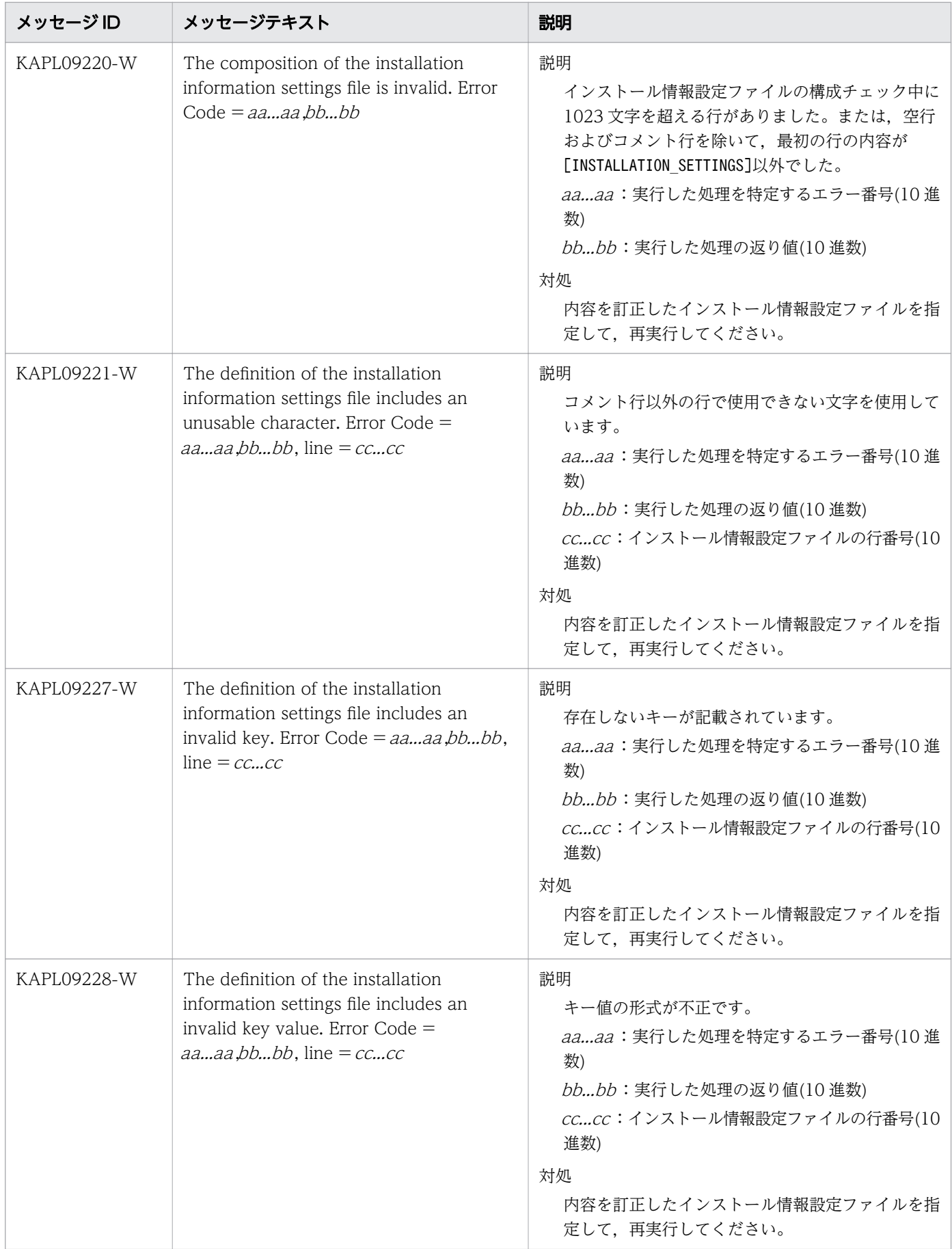

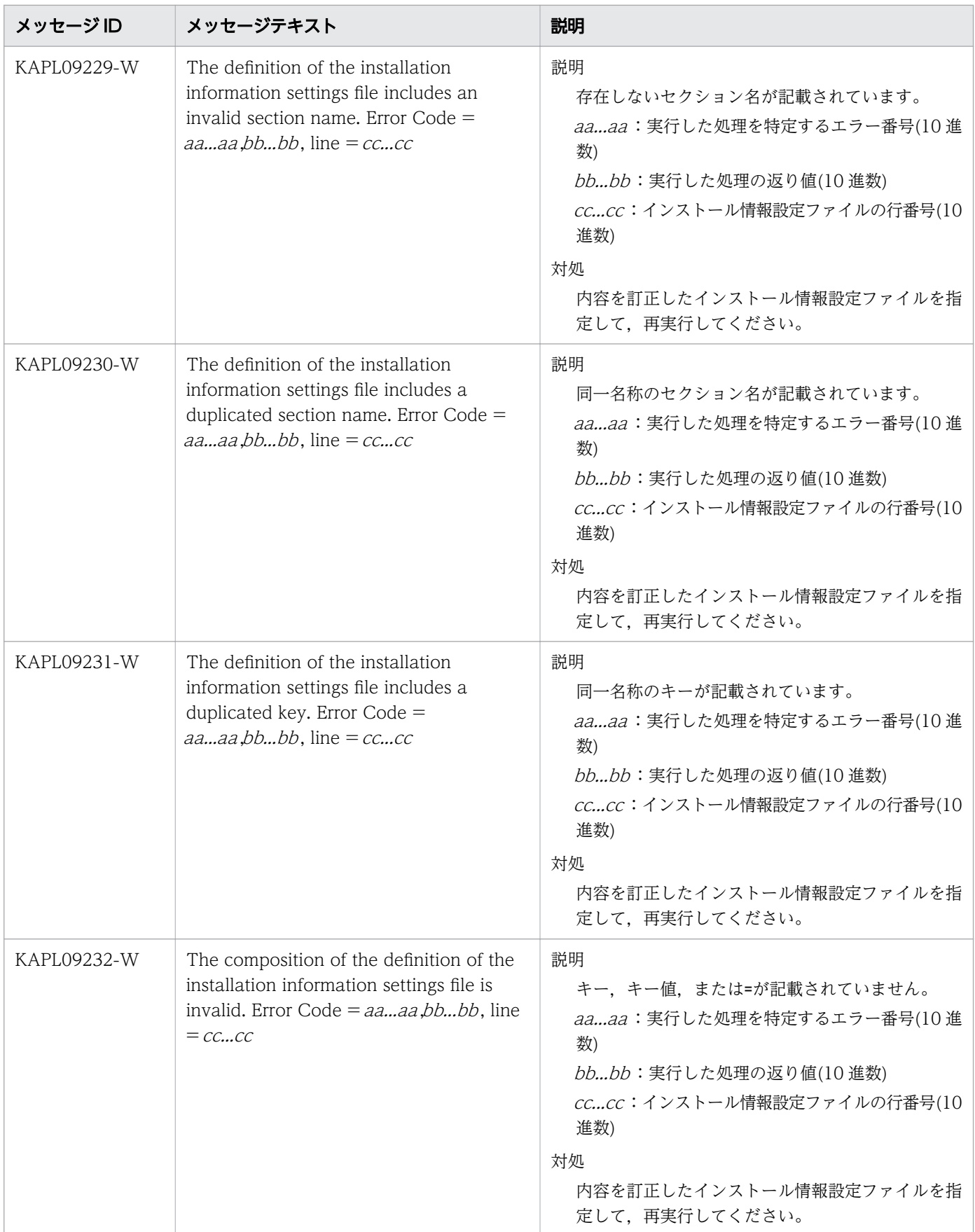

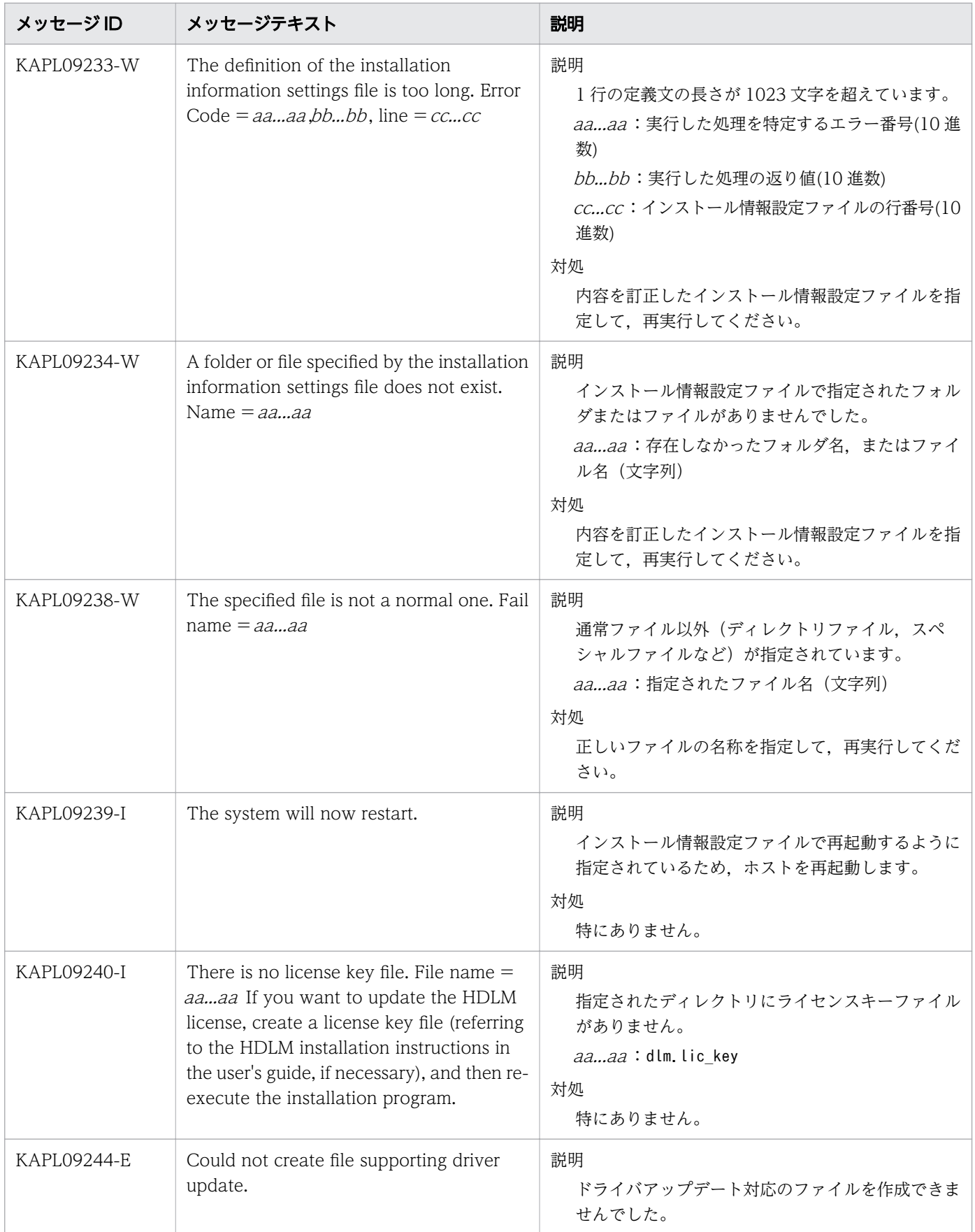

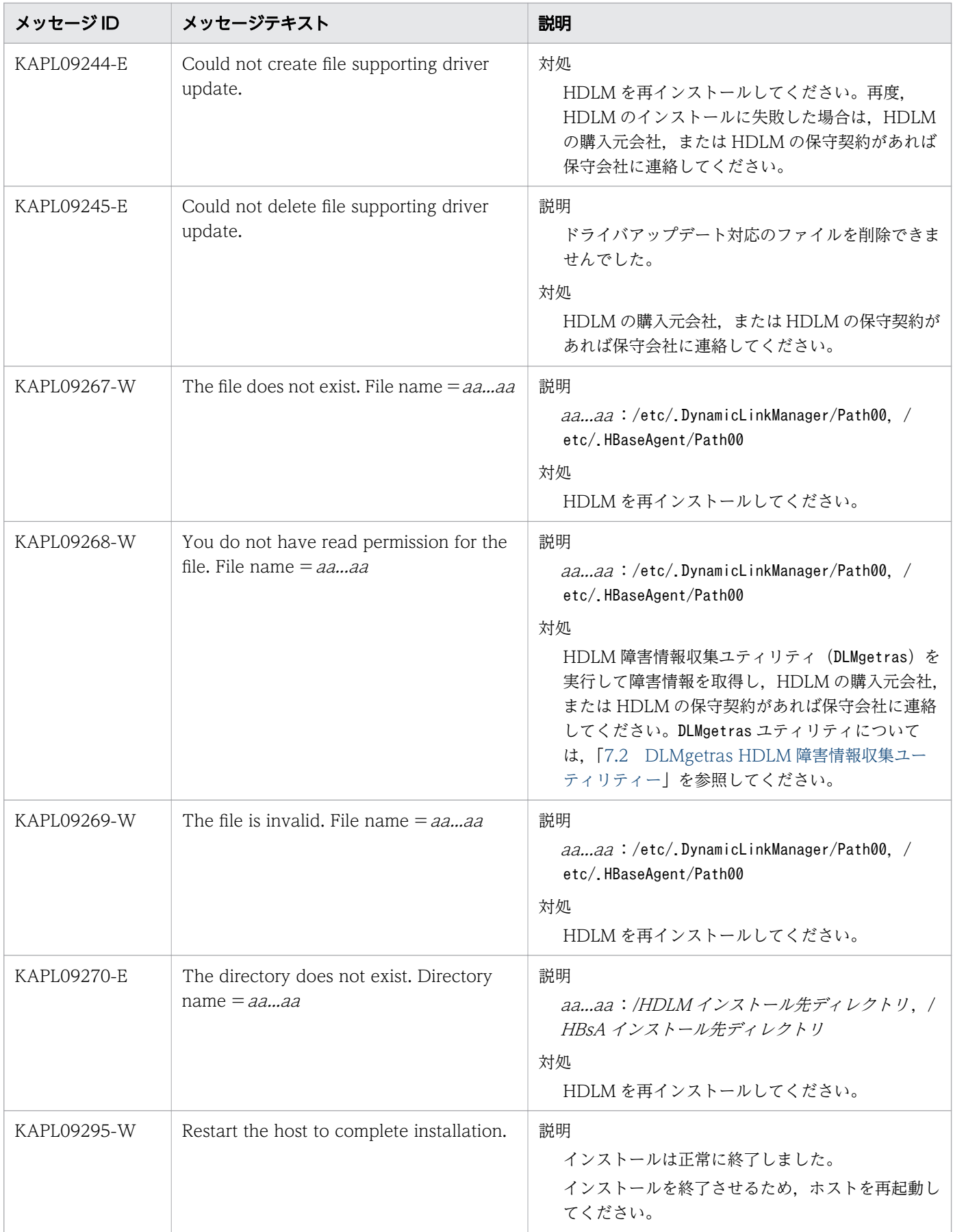

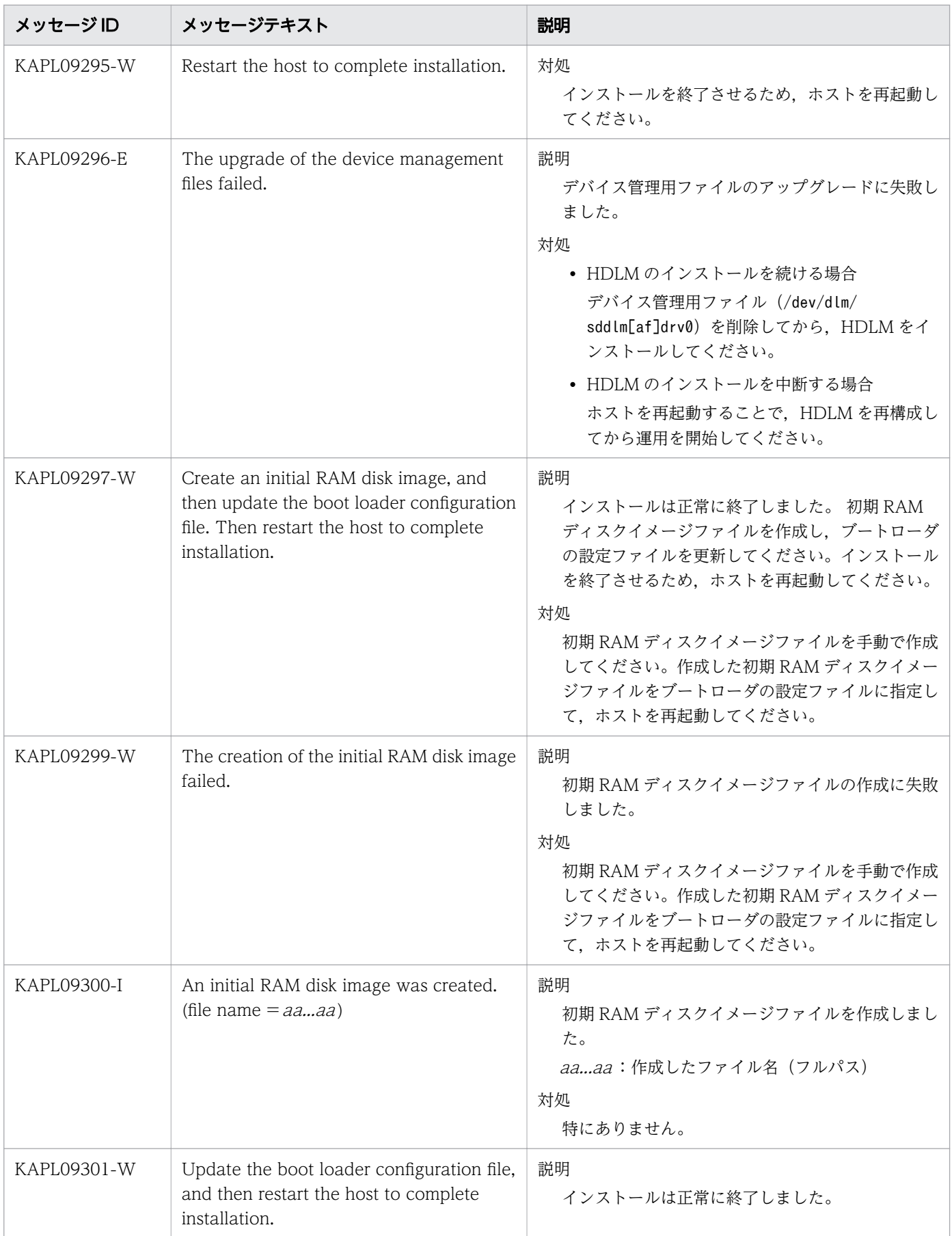

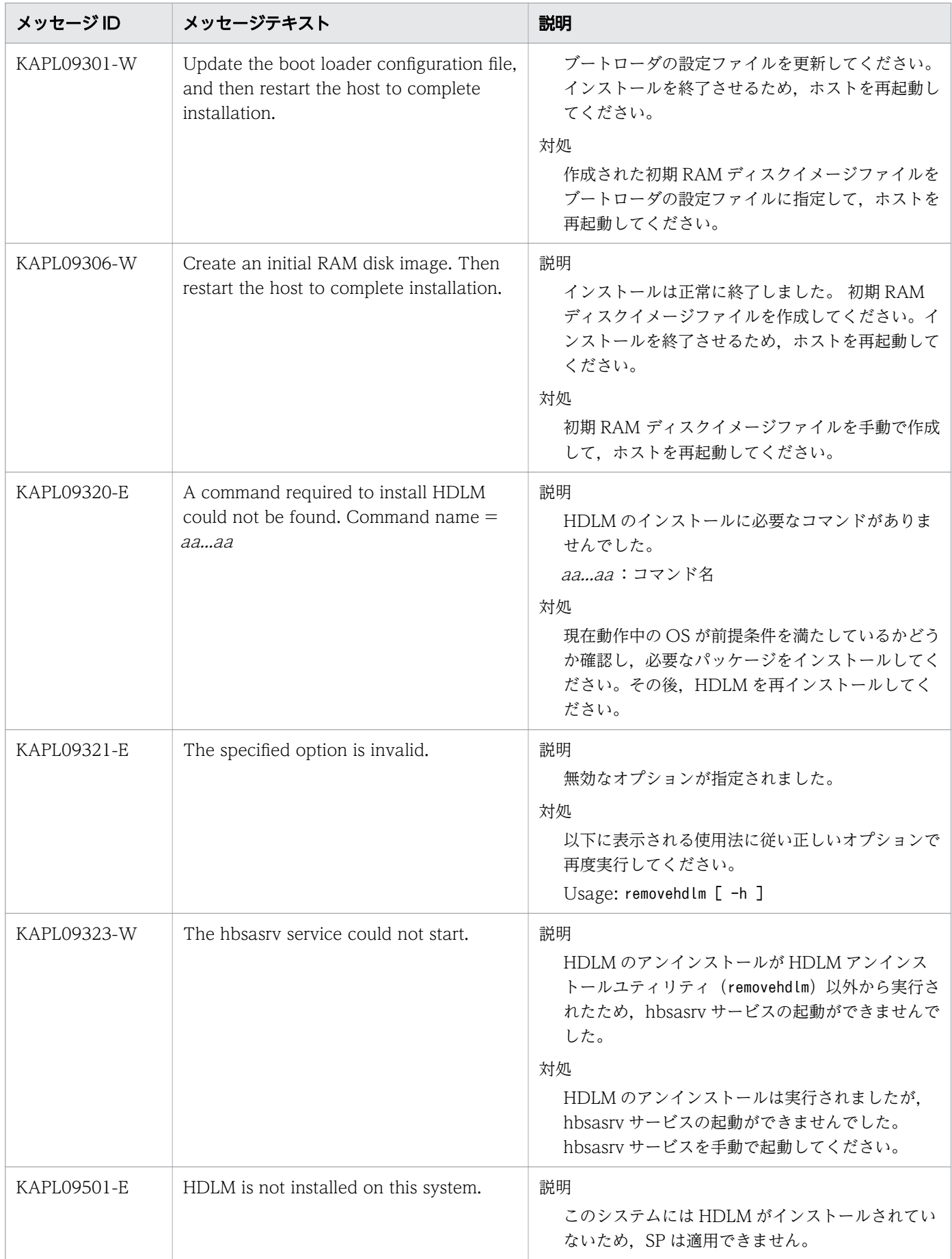

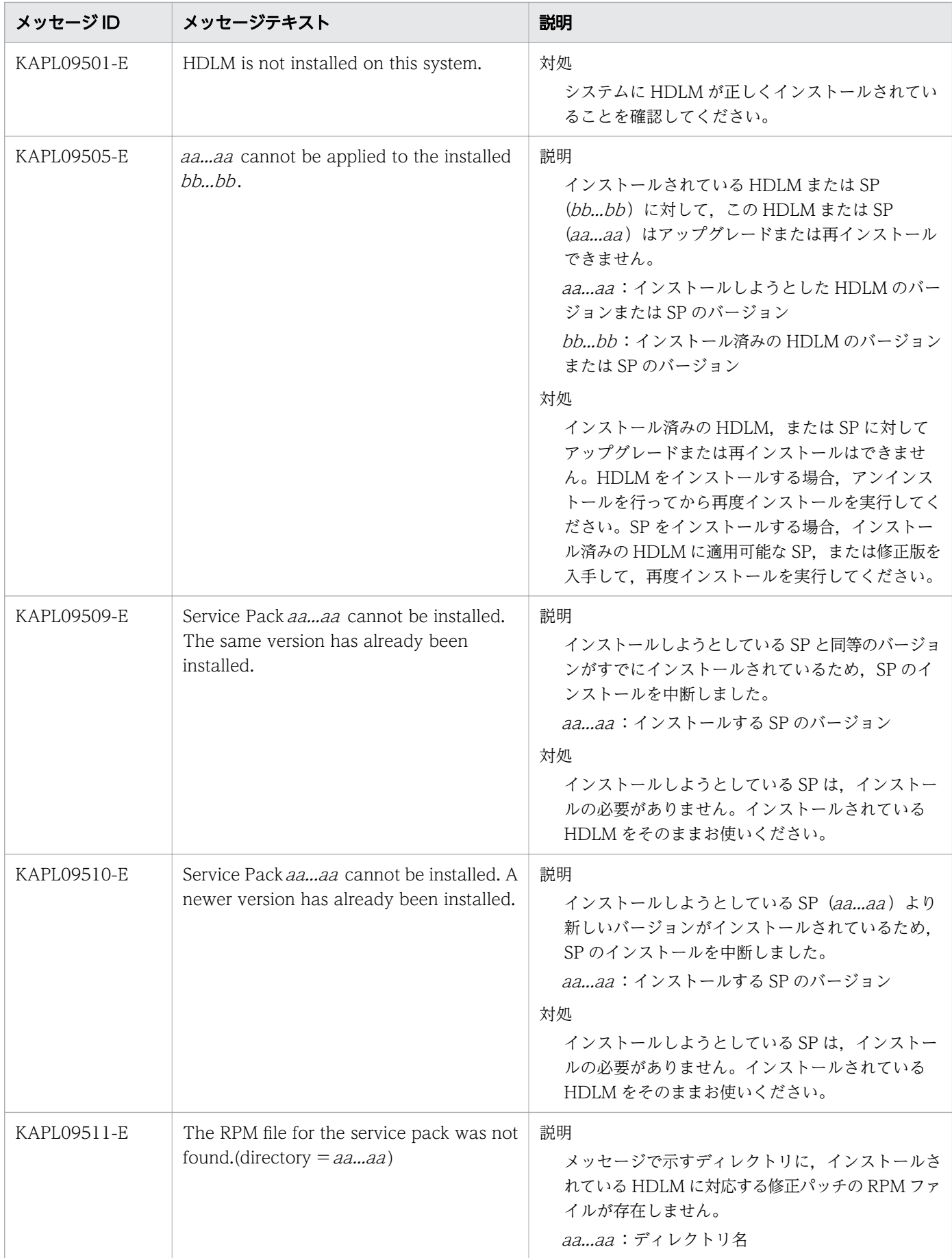

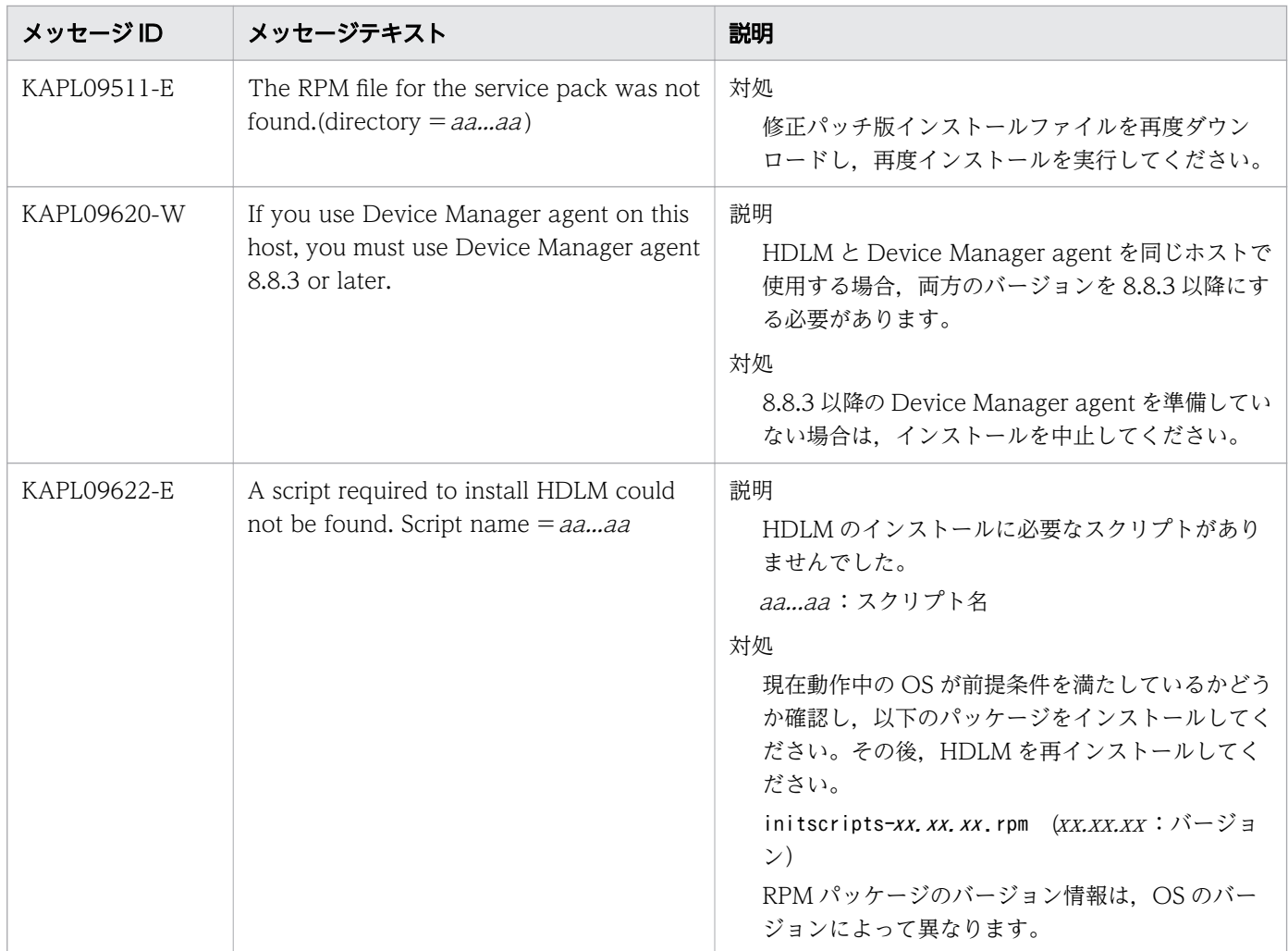

## 8.10 KAPL10001~KAPL11000

この節で説明するメッセージの言語種別は,英語だけです。

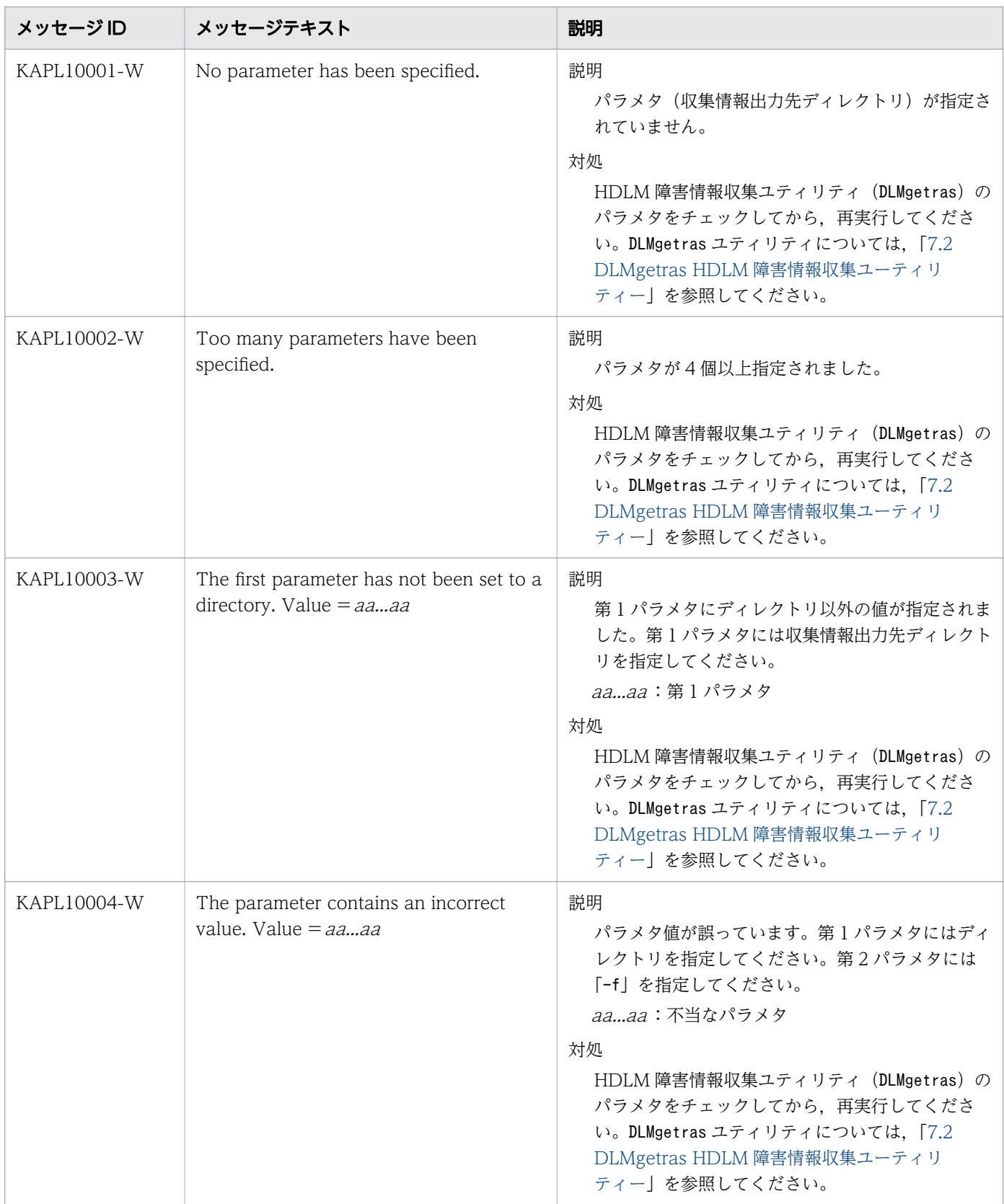

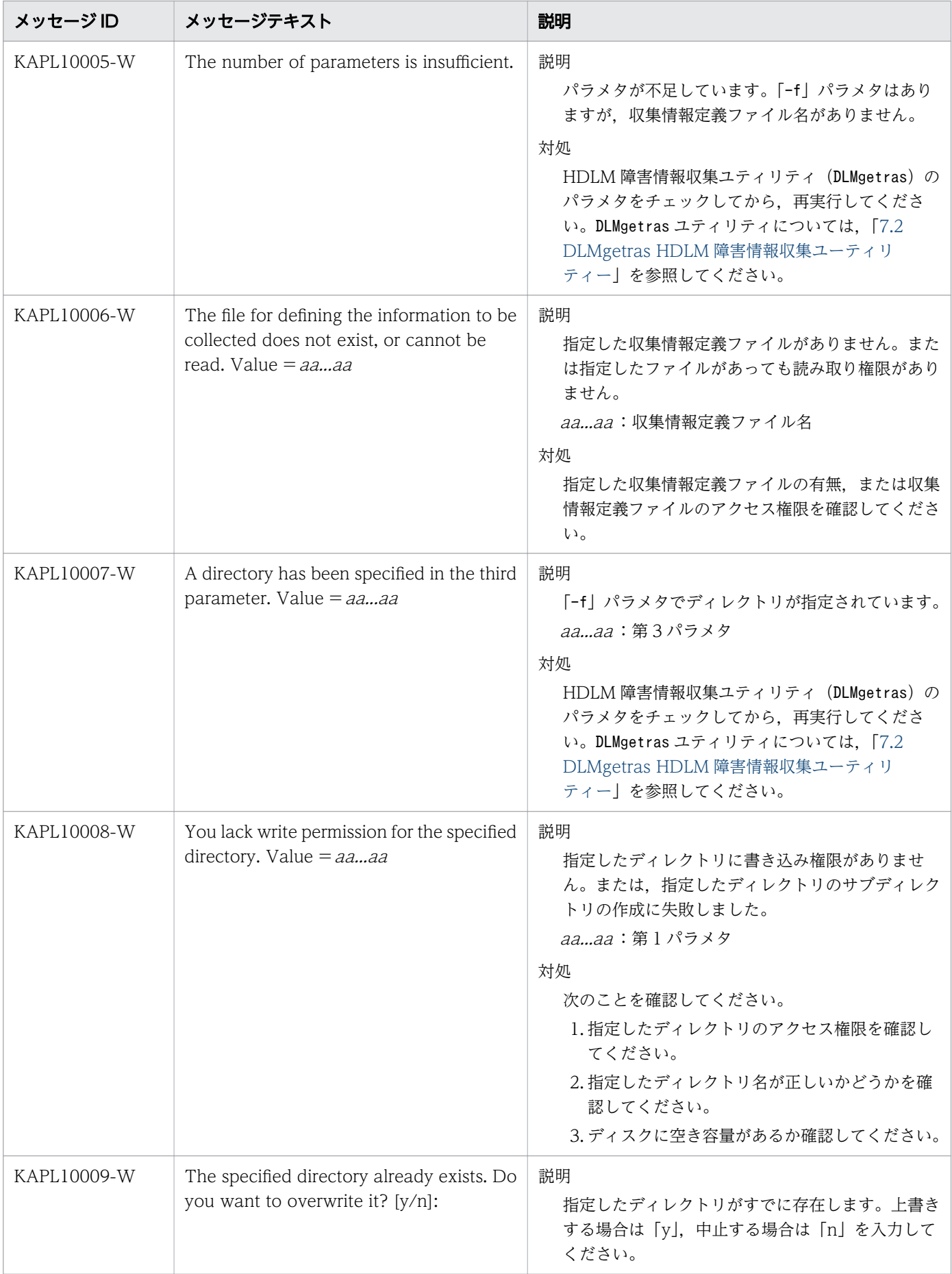

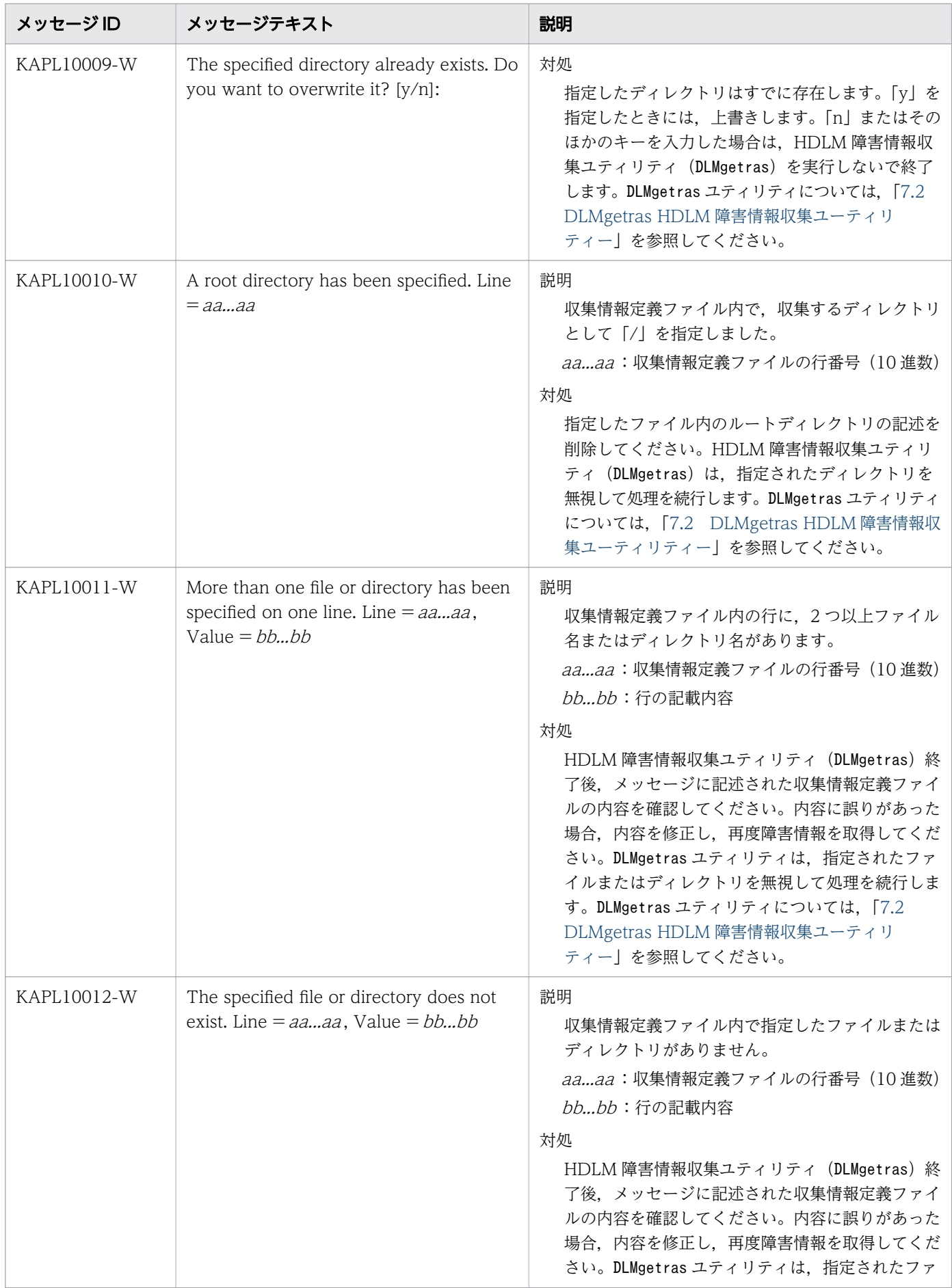

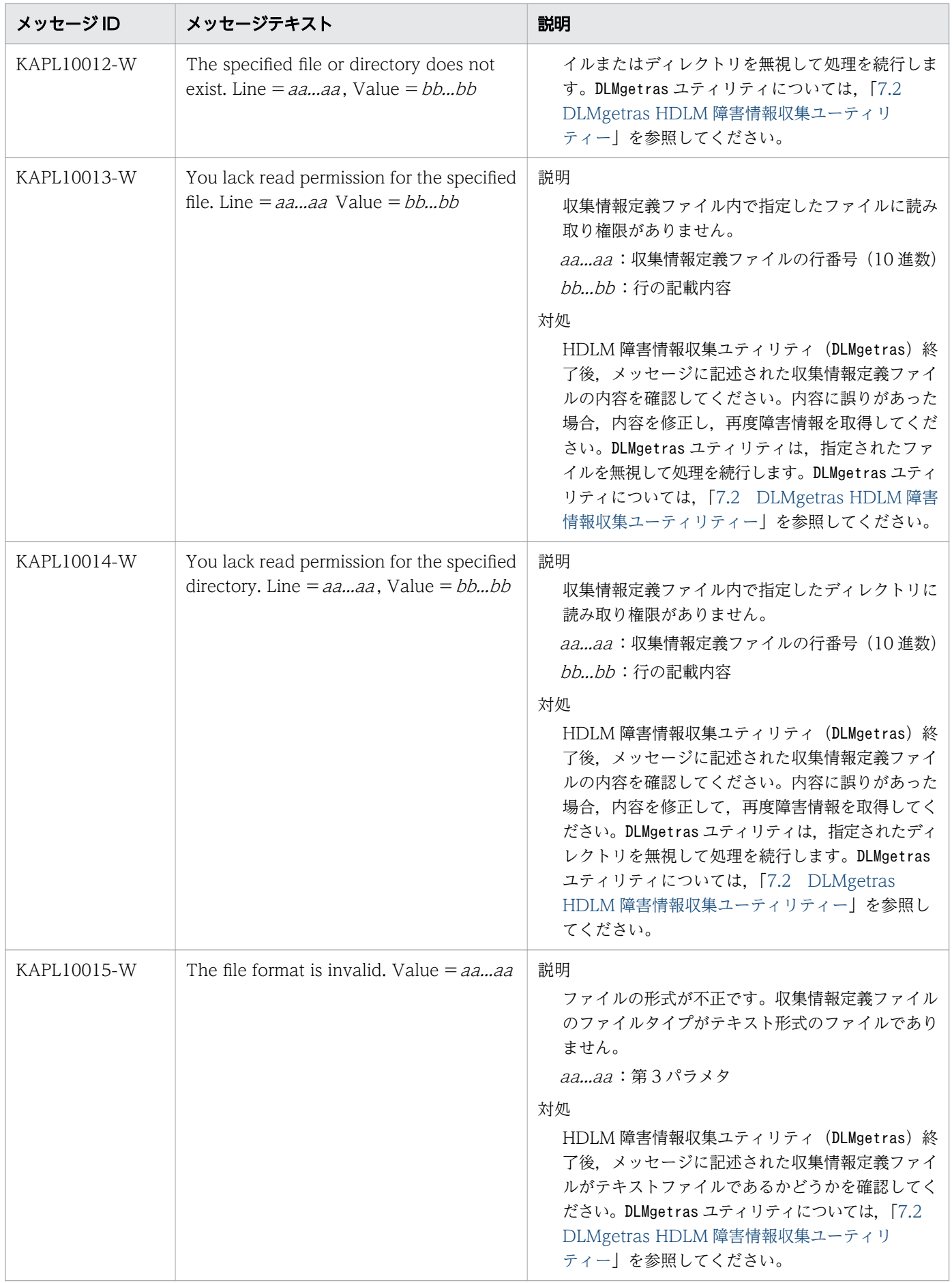

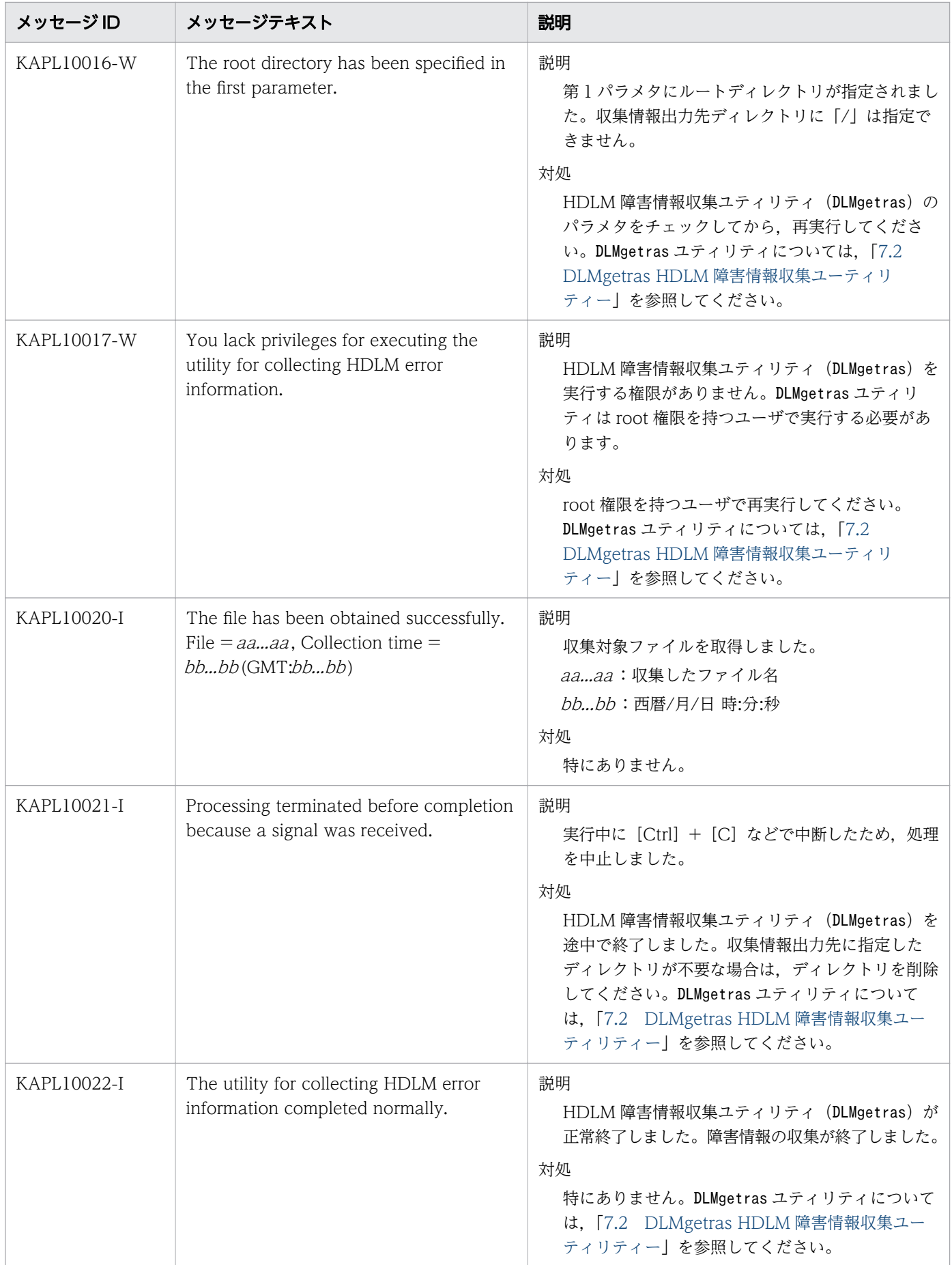

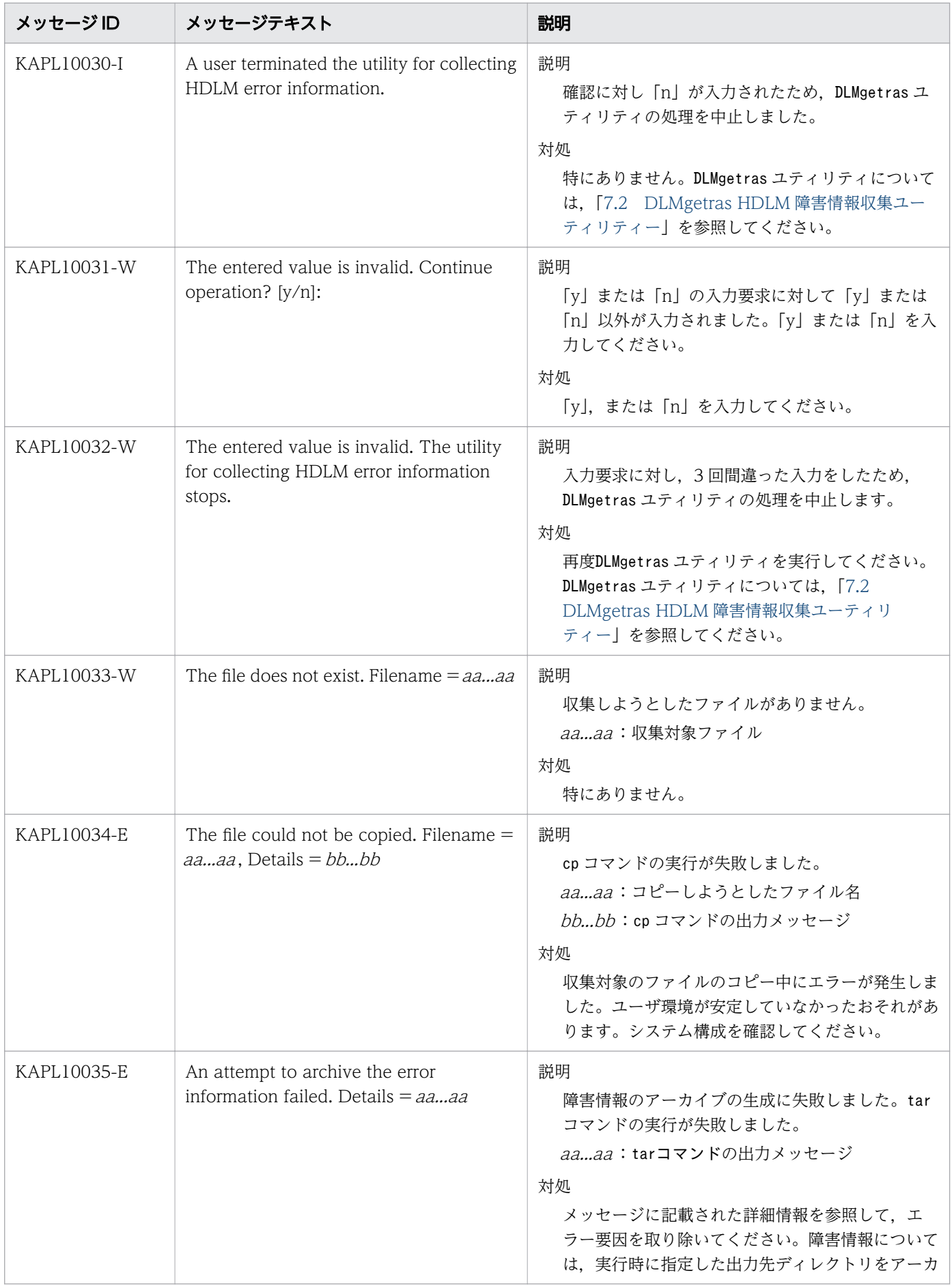

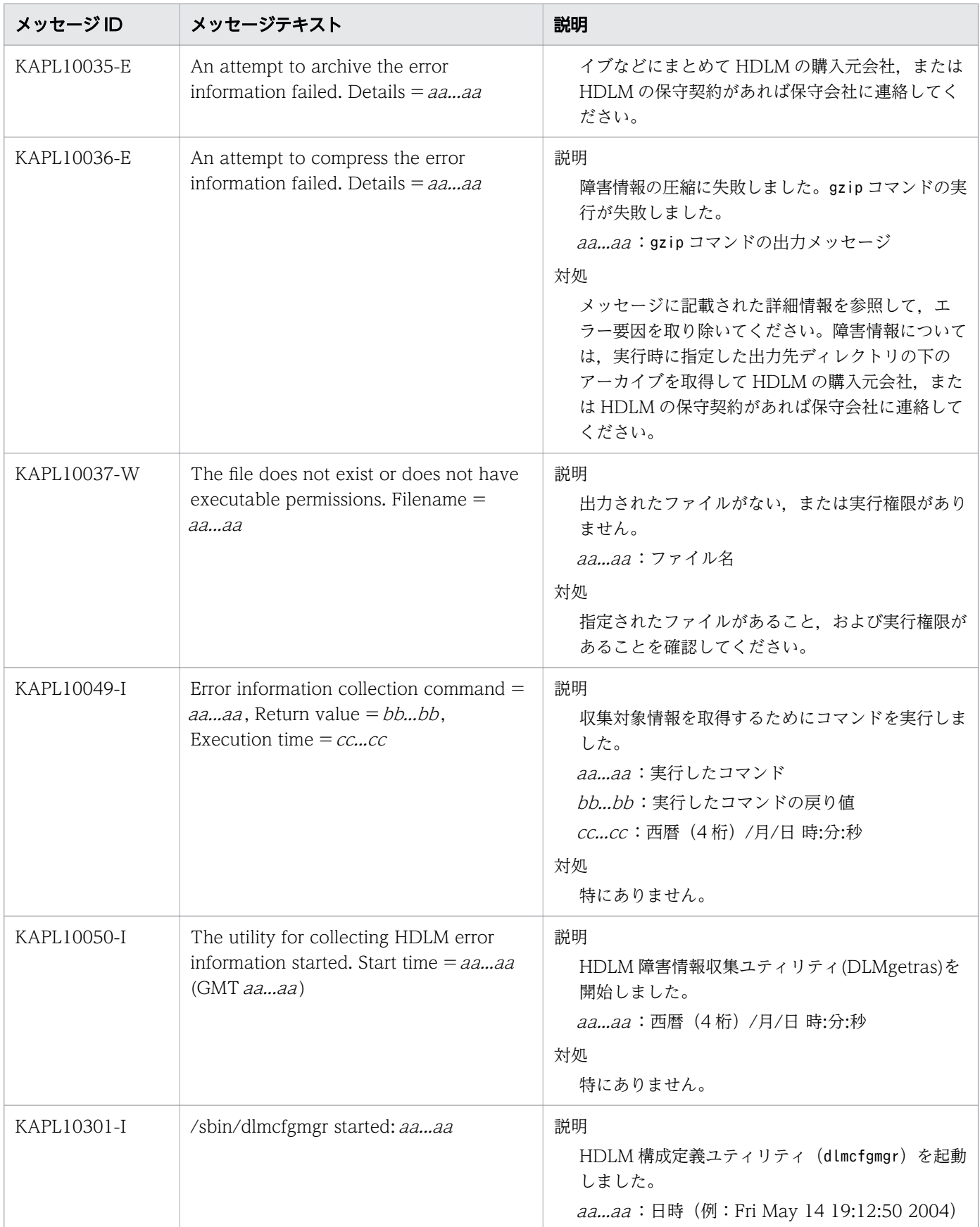

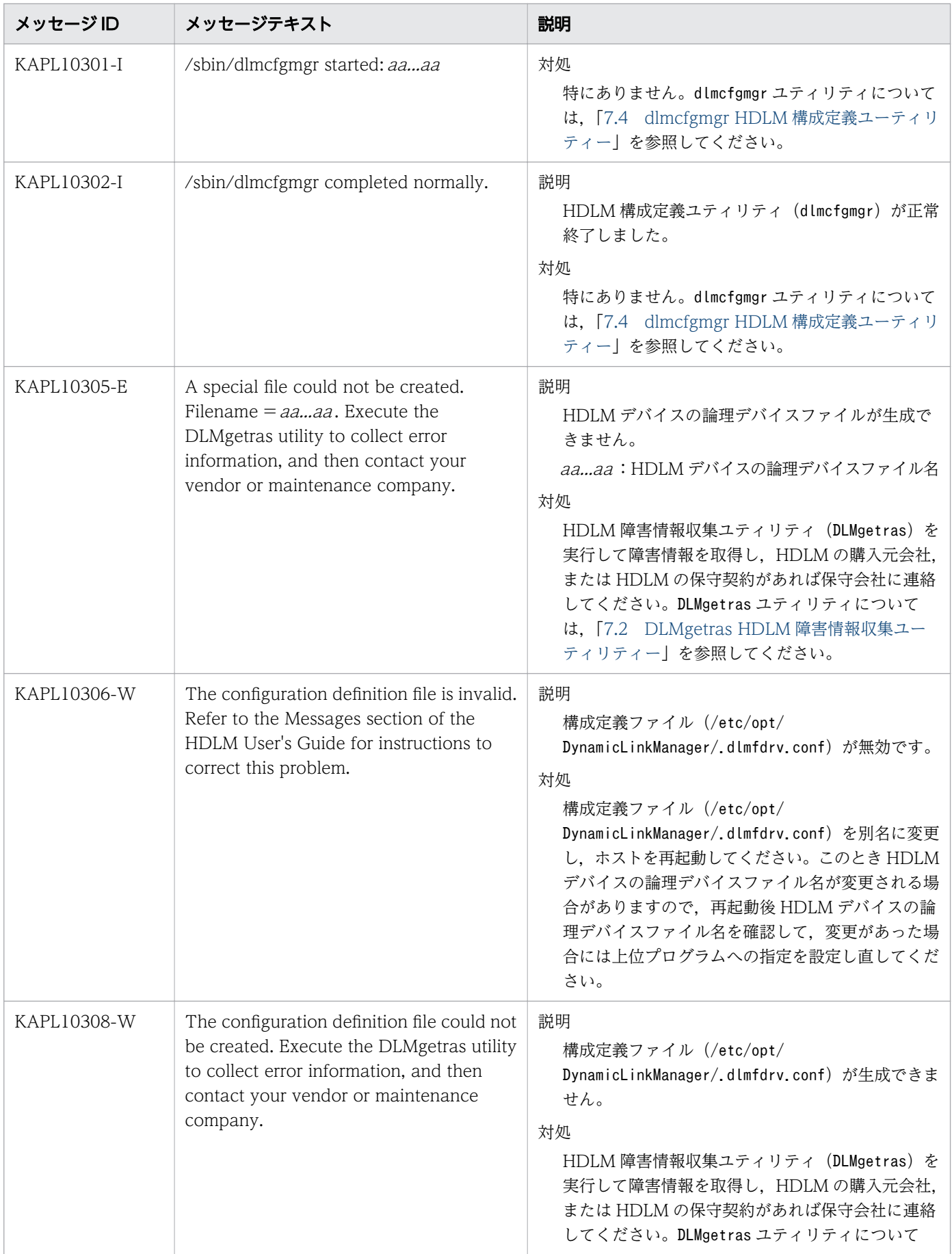

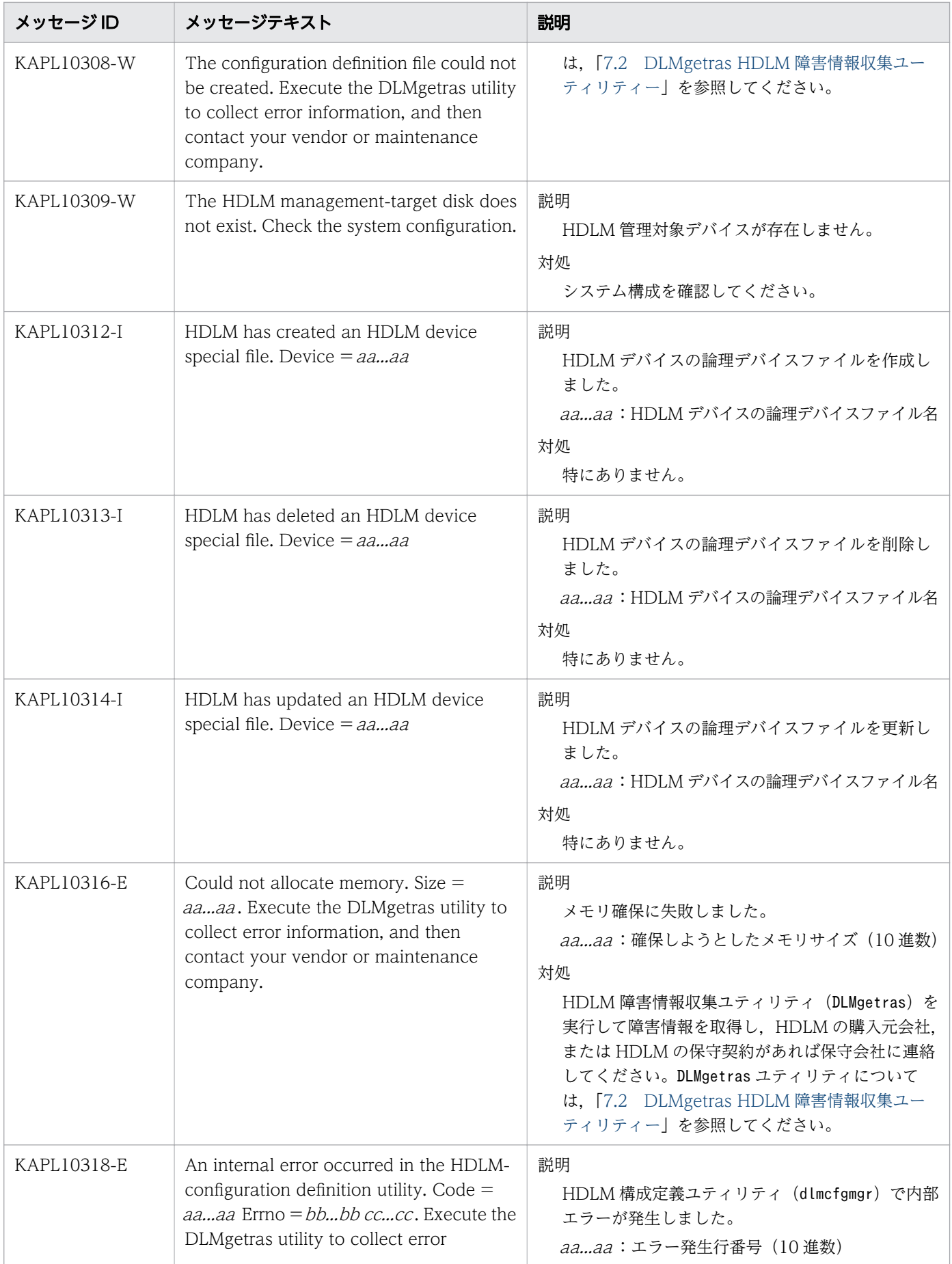

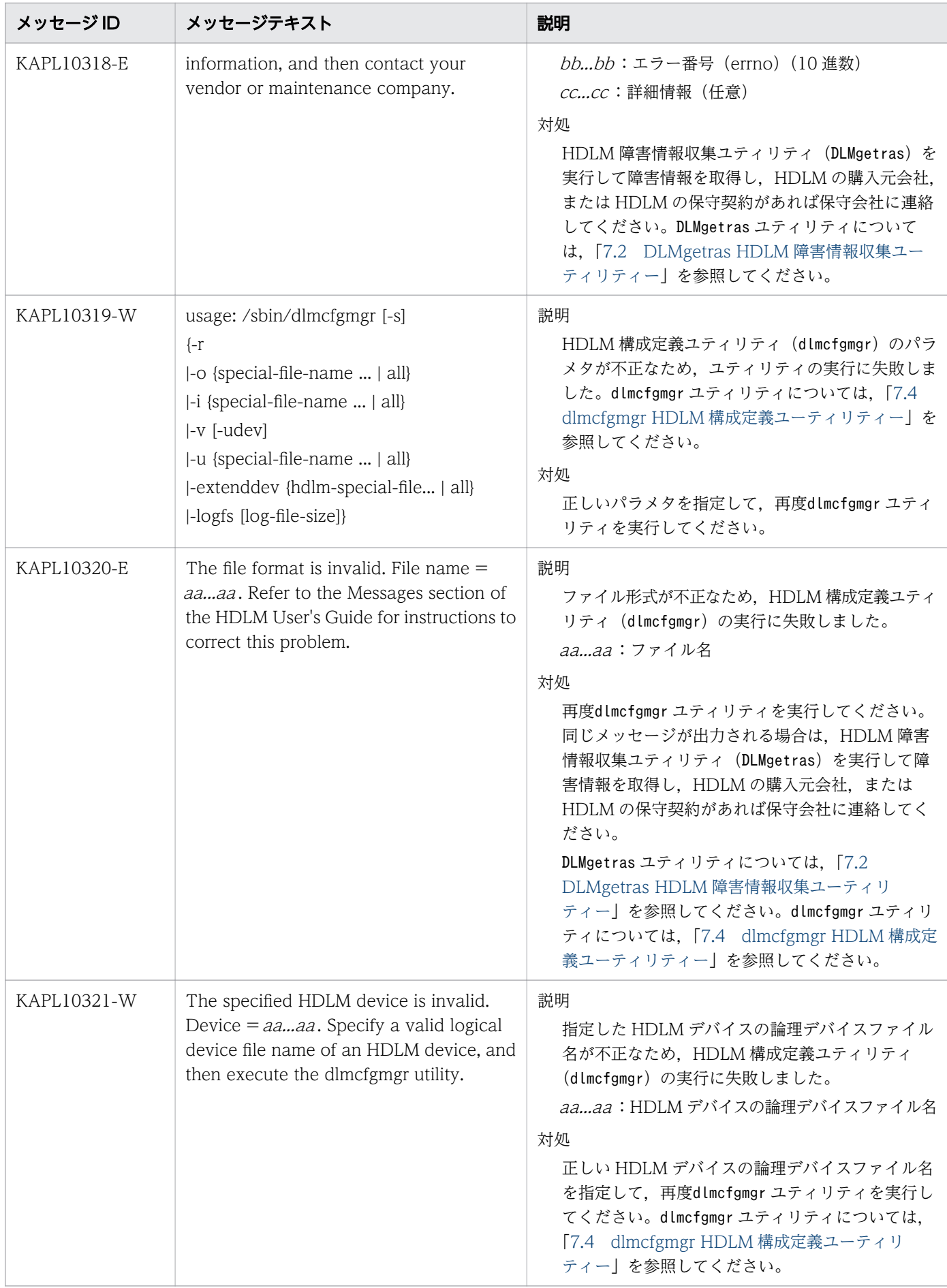

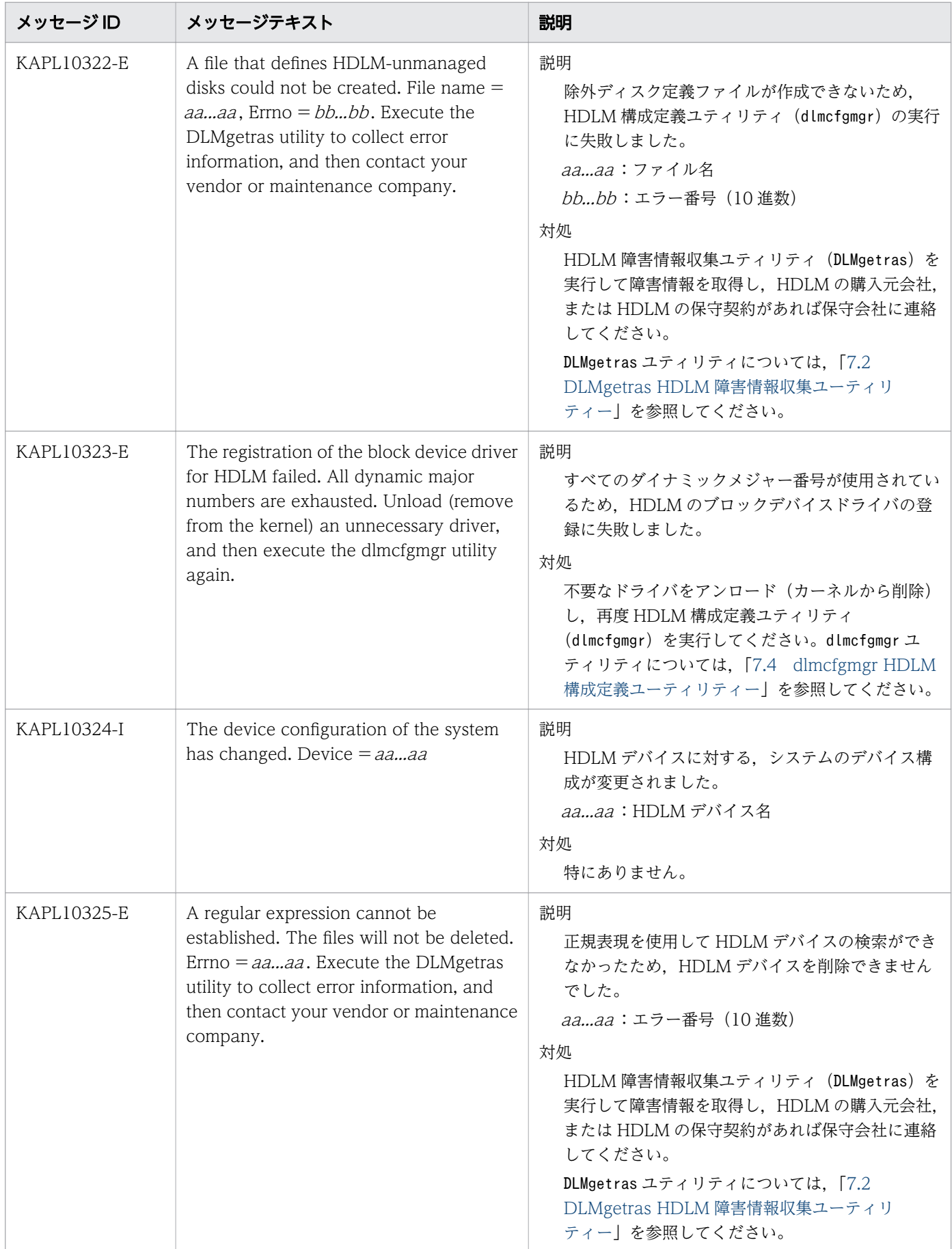

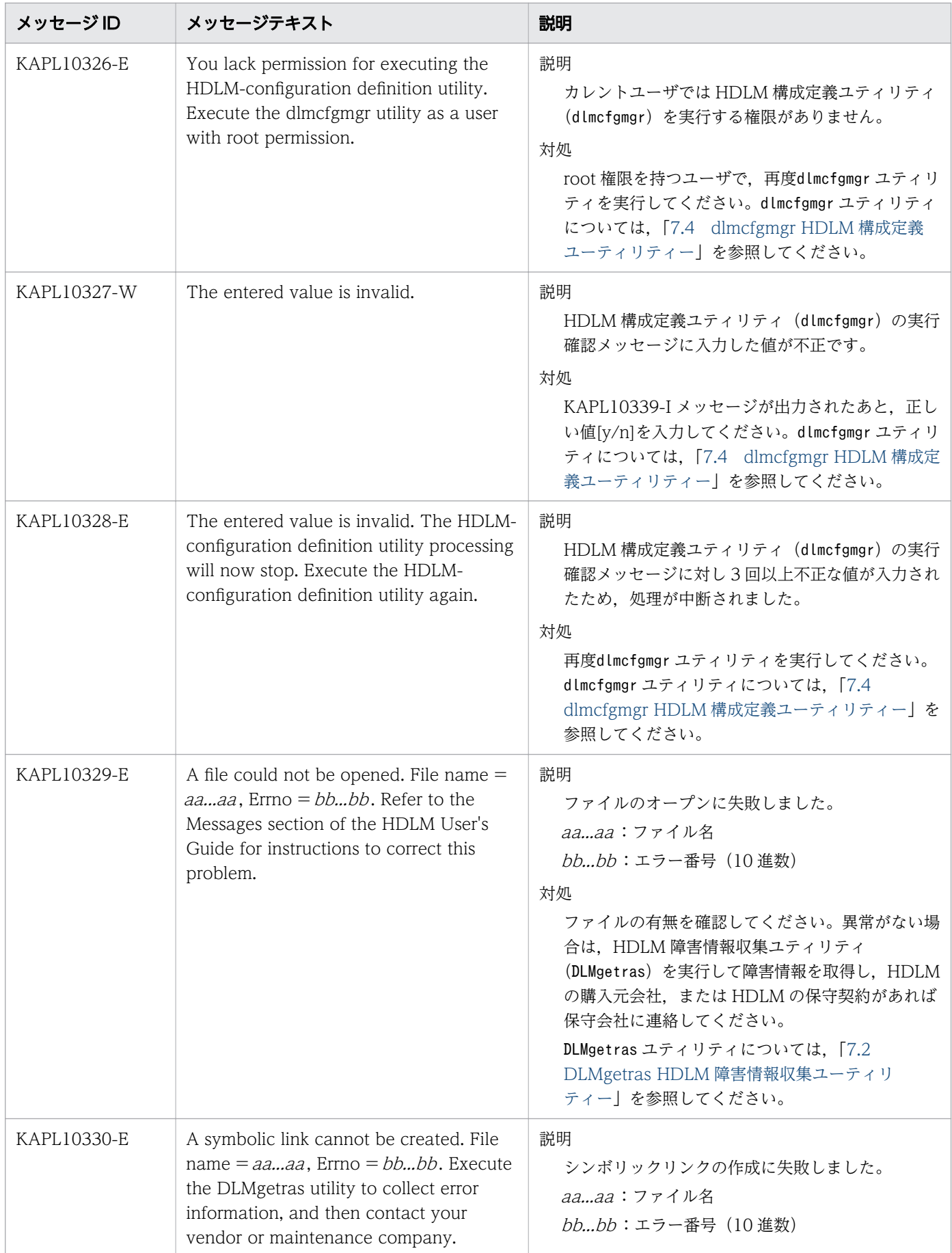

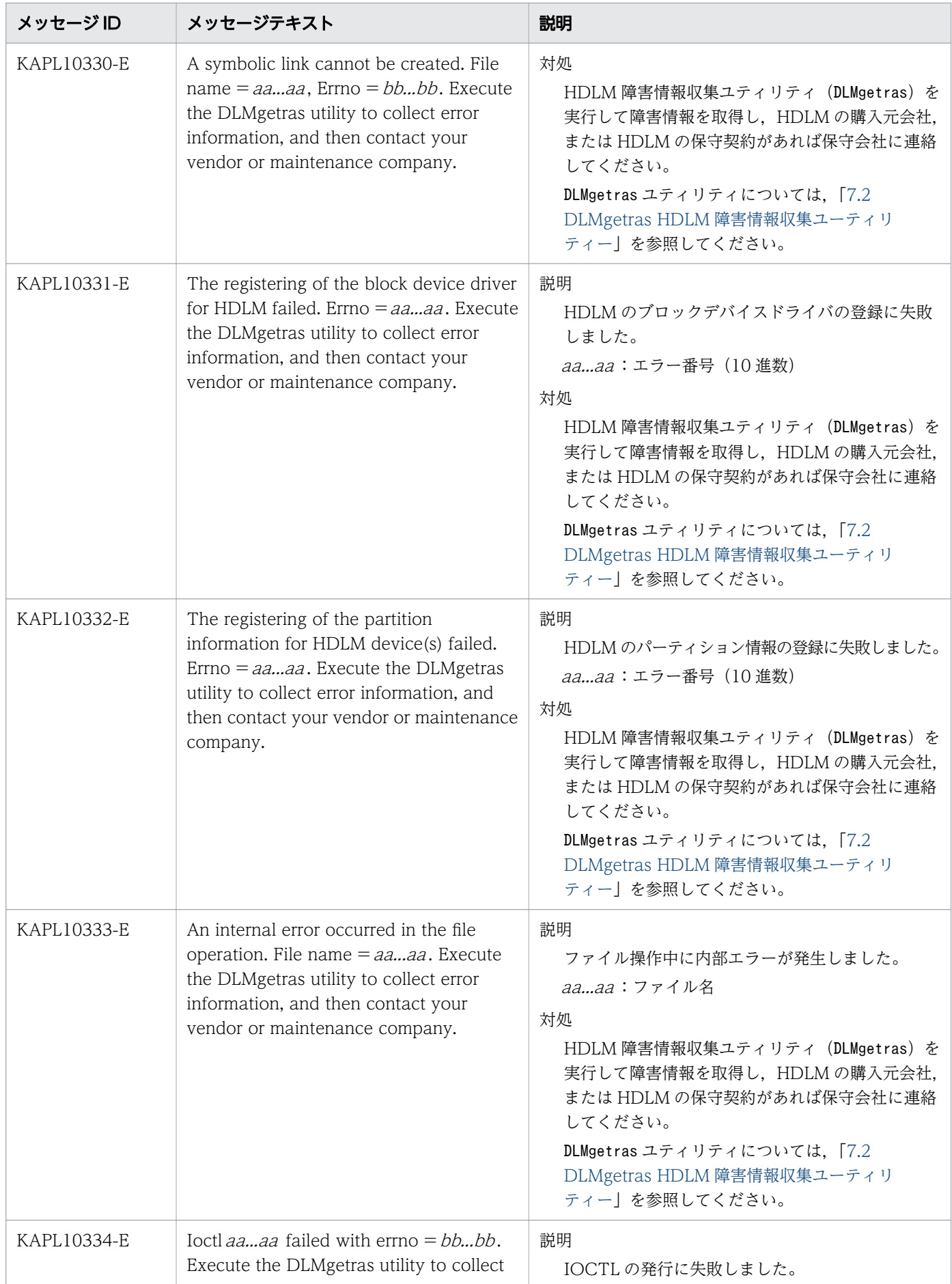

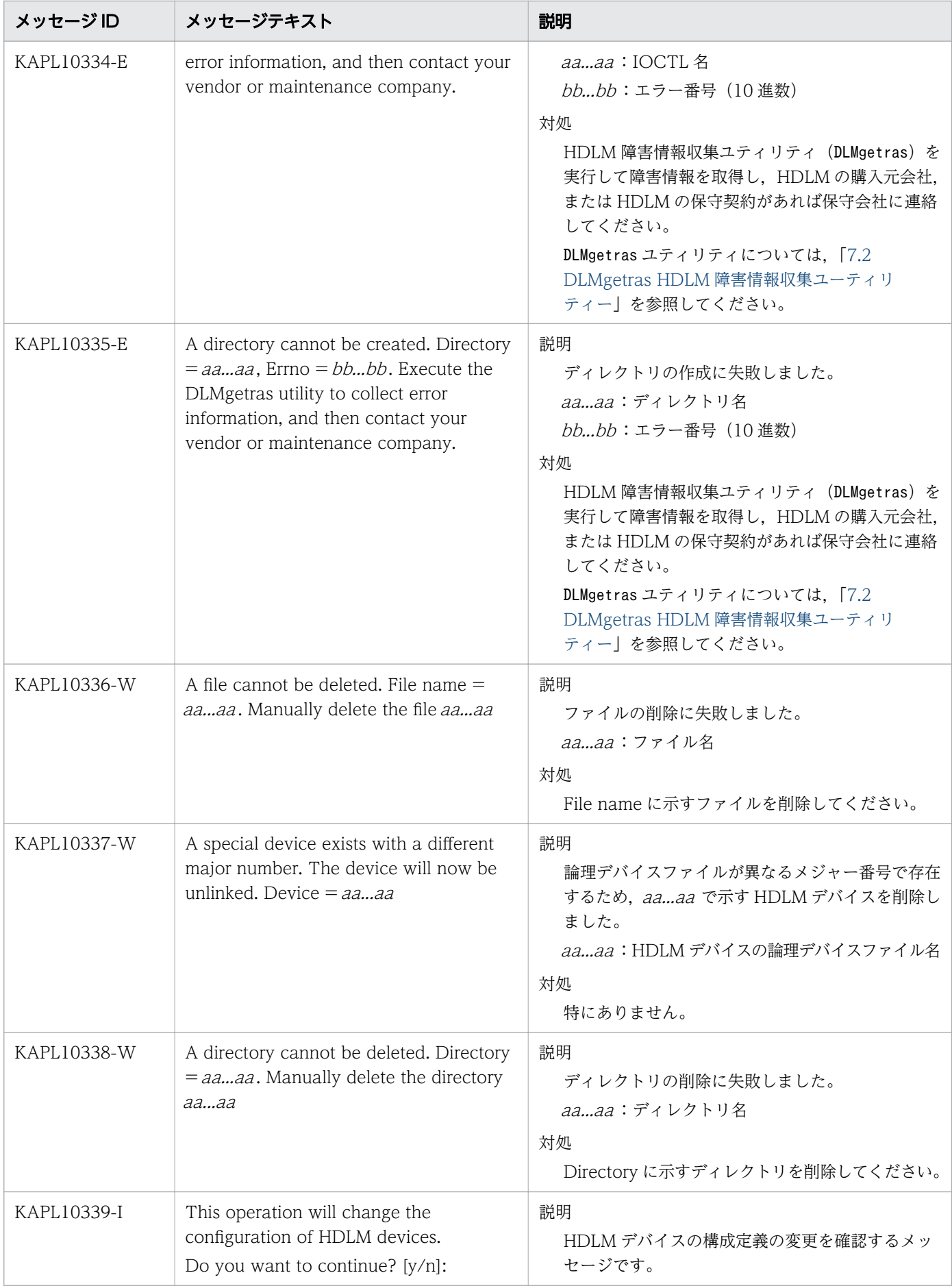

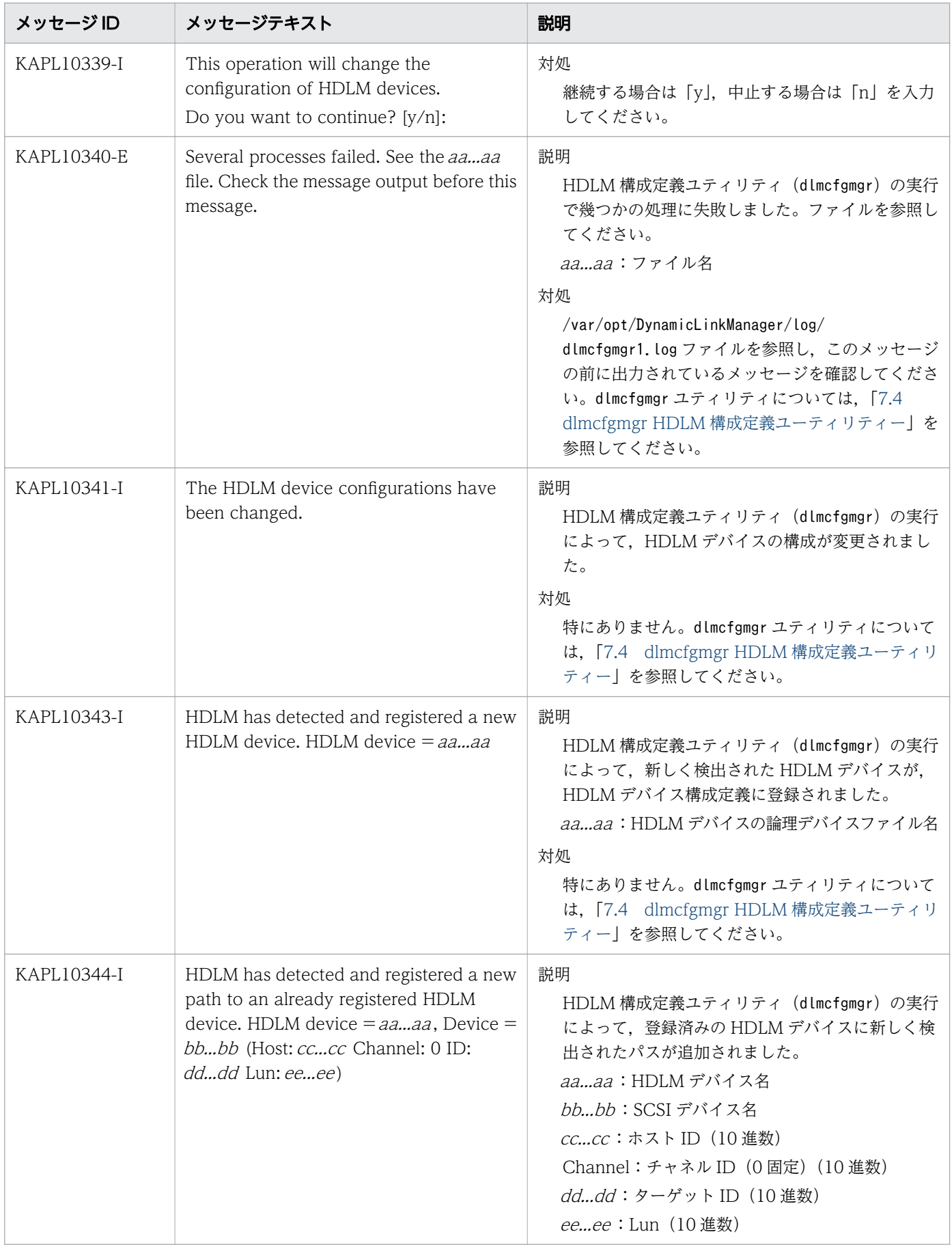

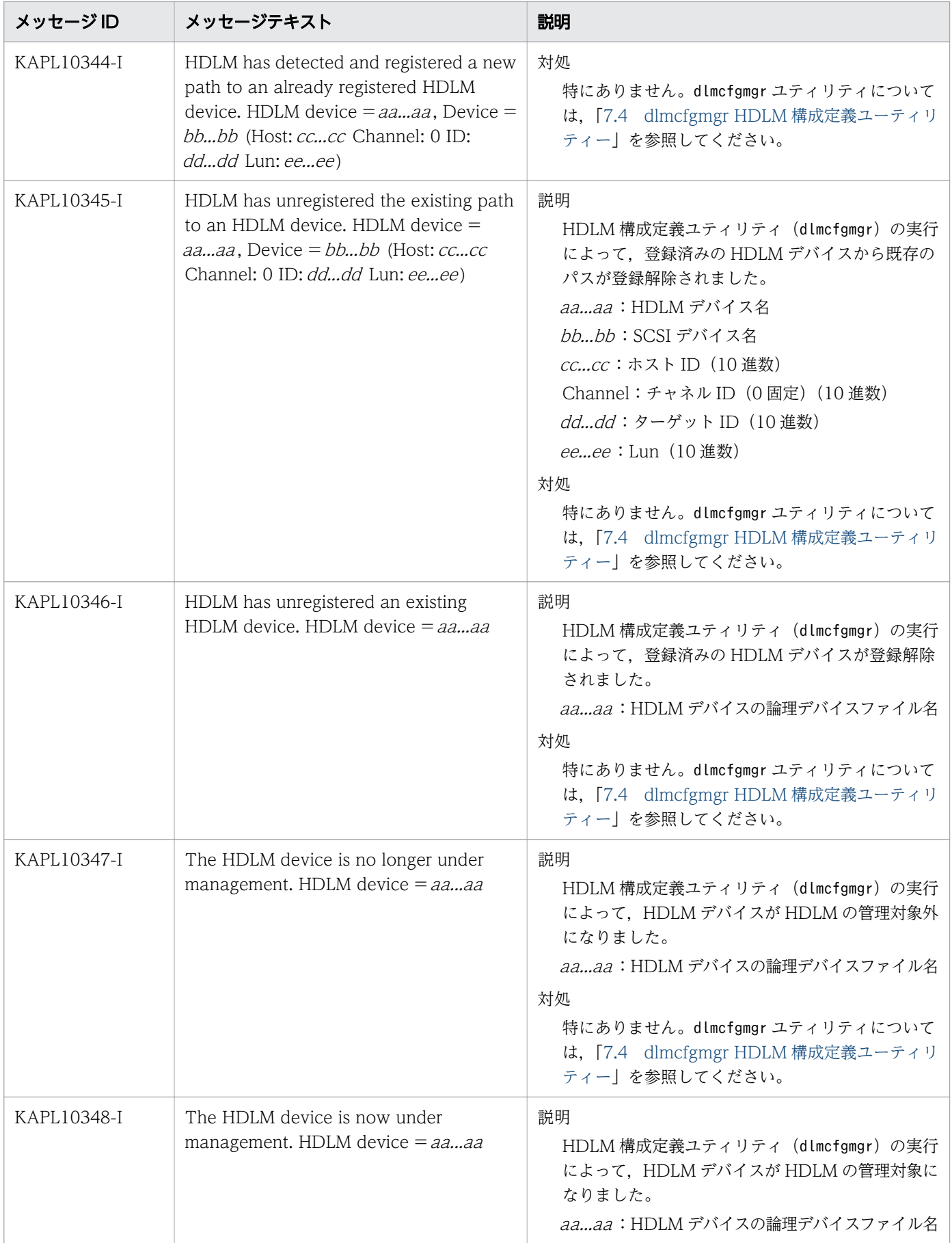

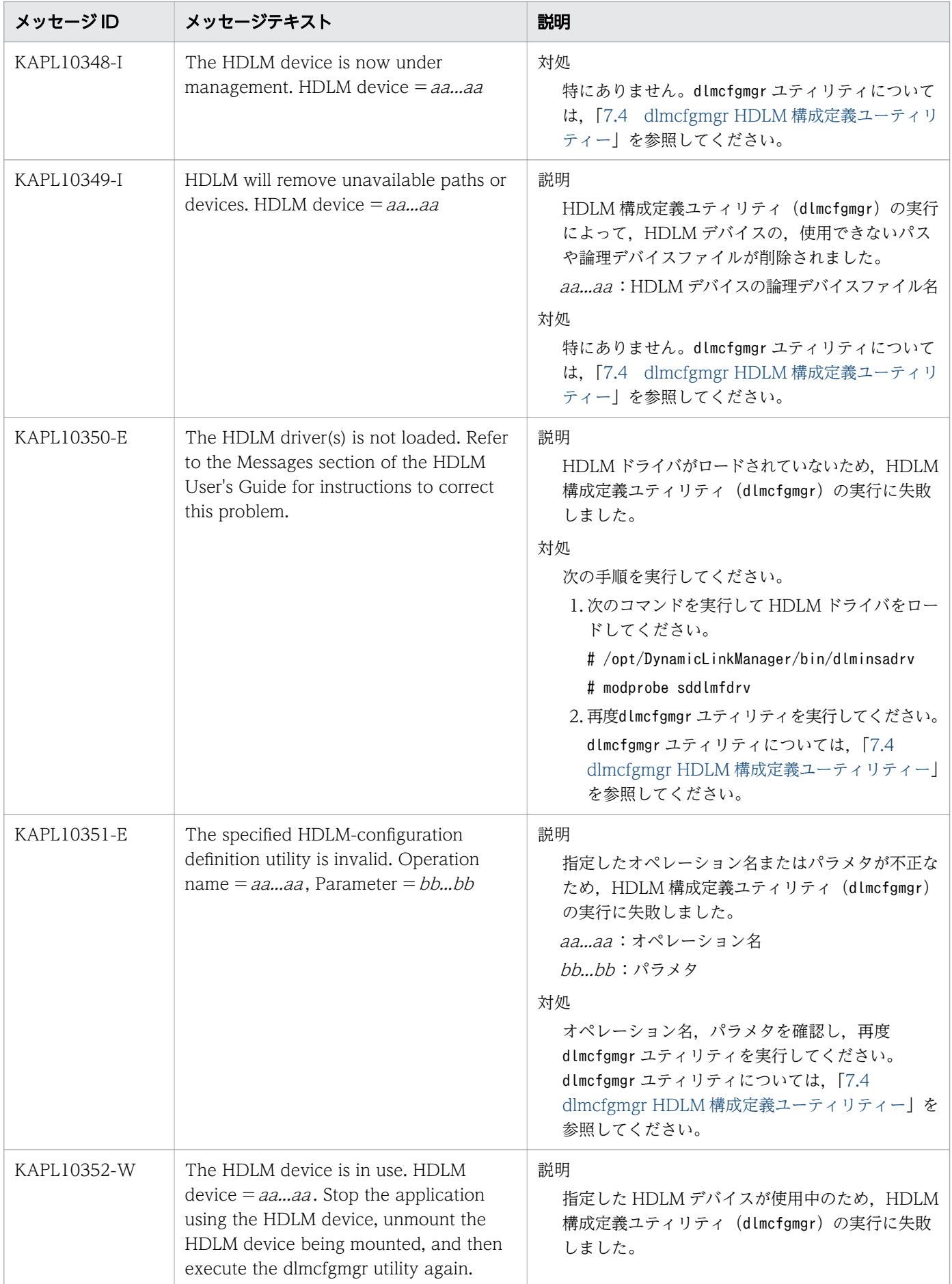

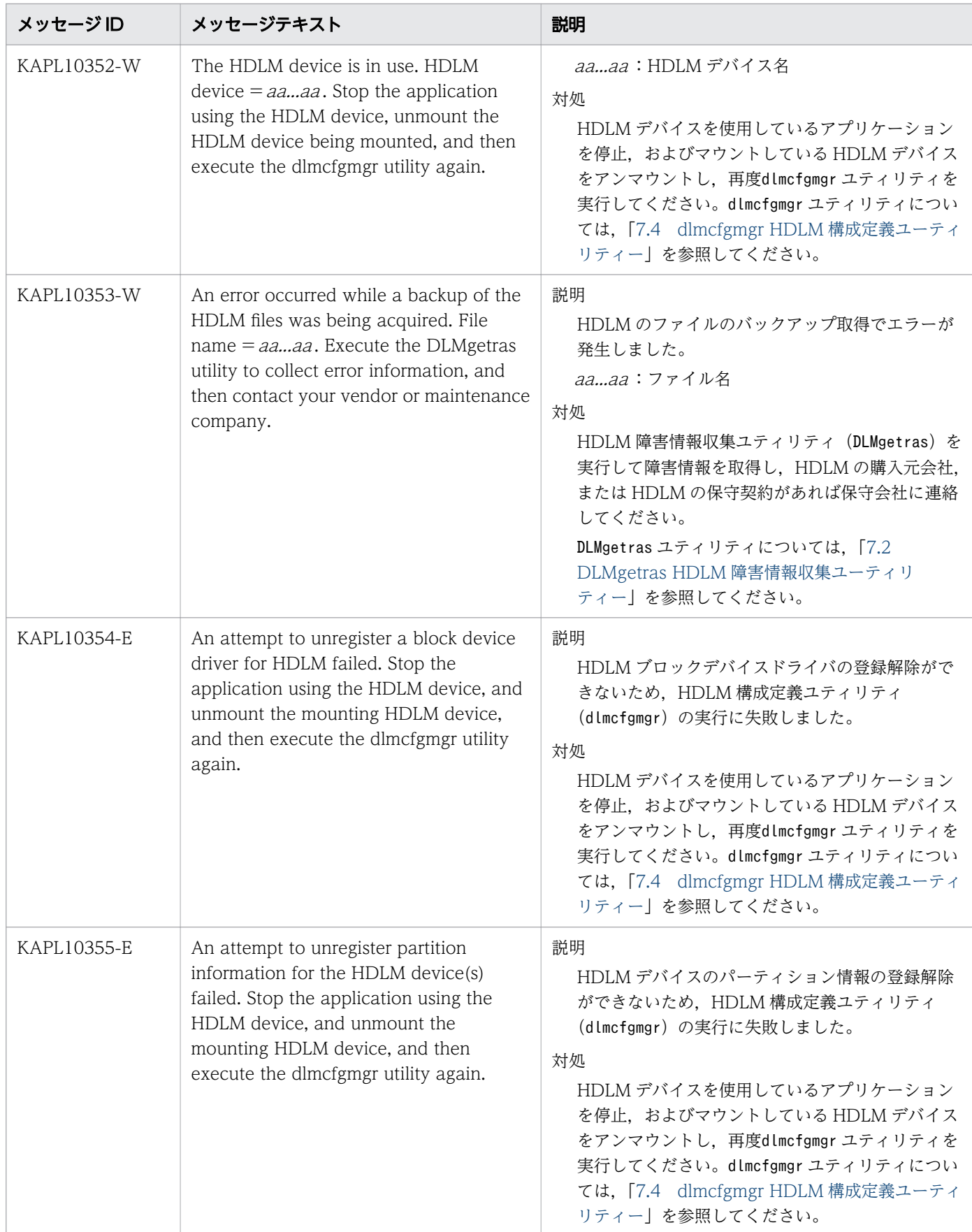

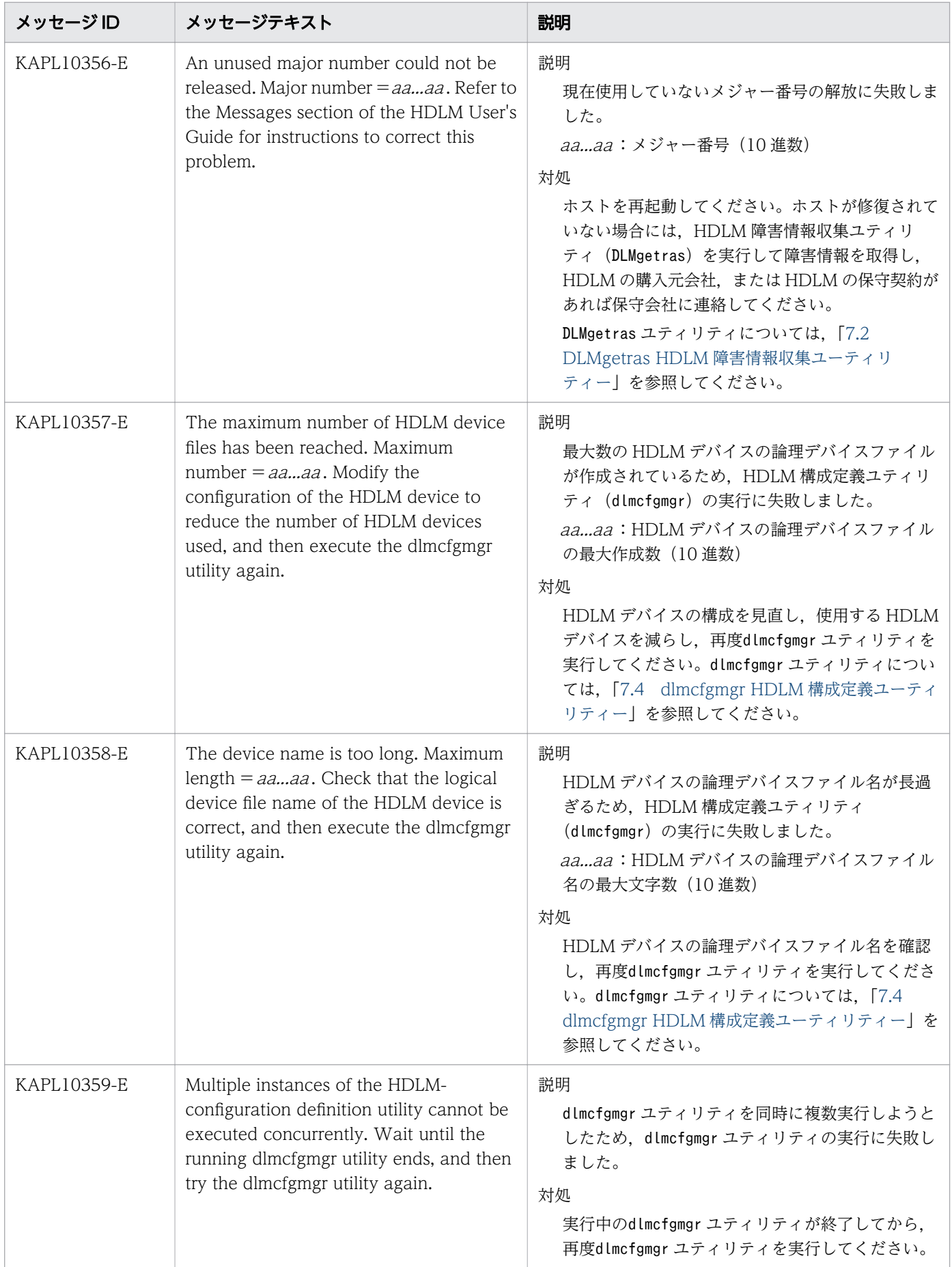

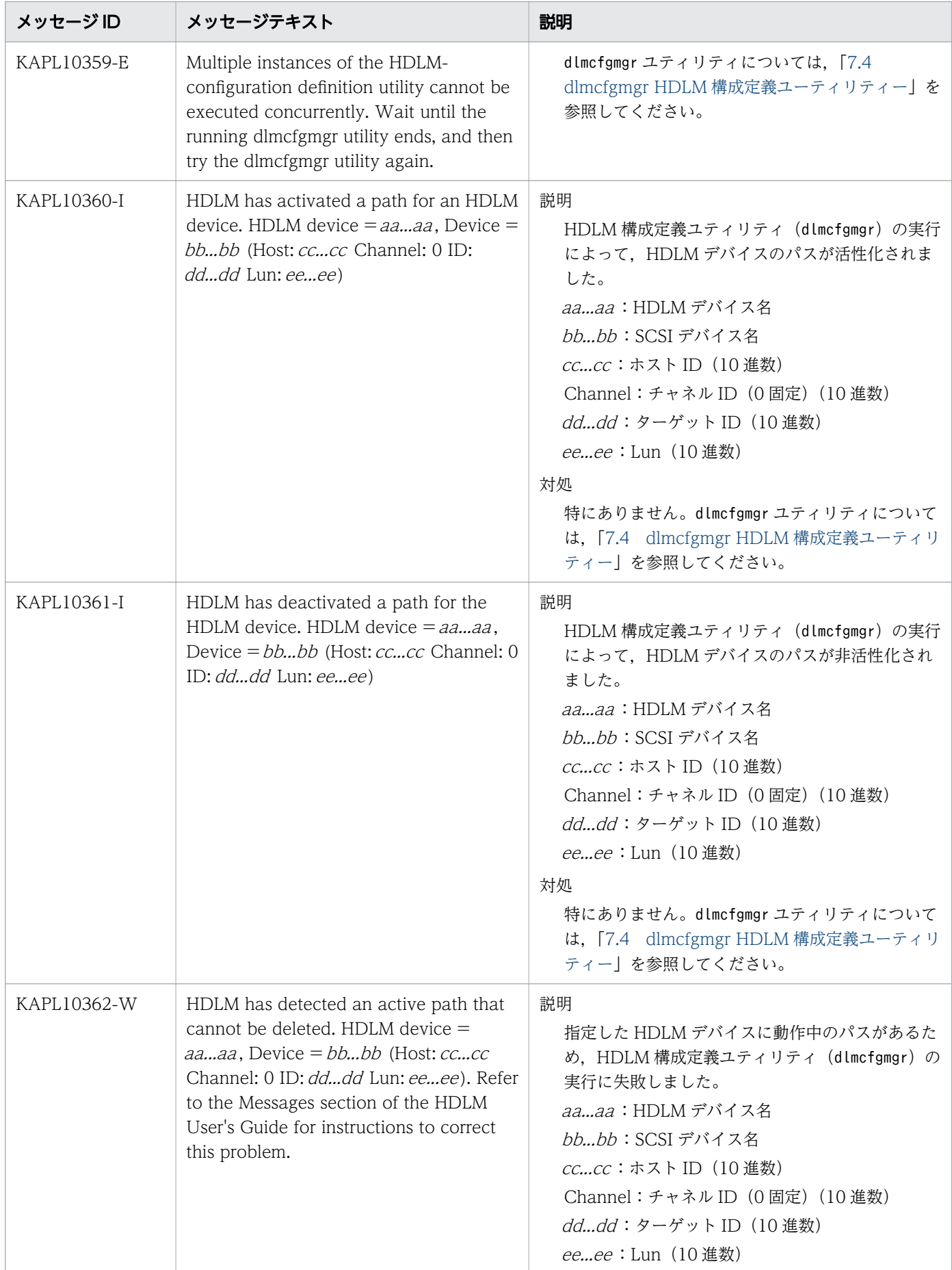
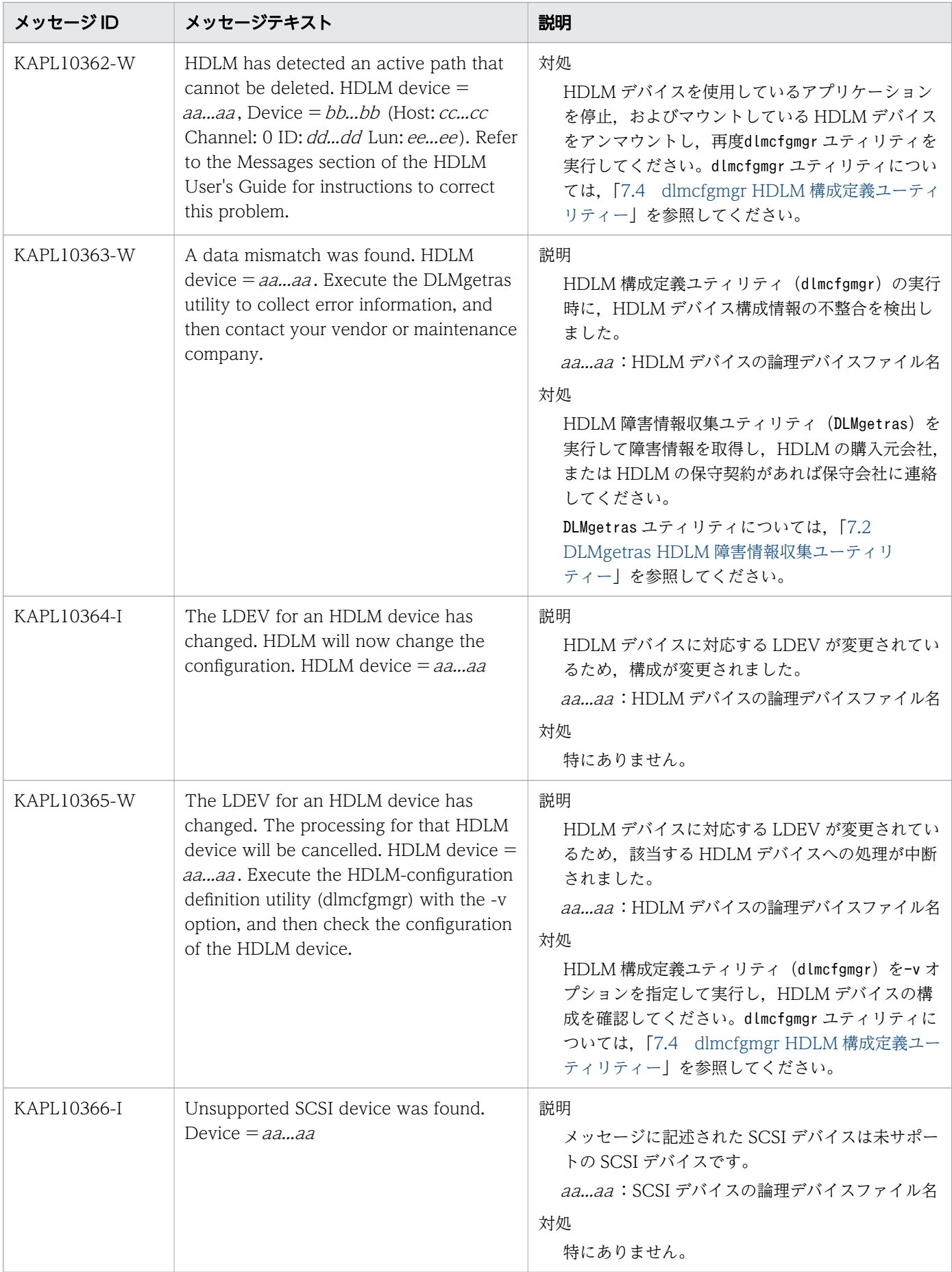

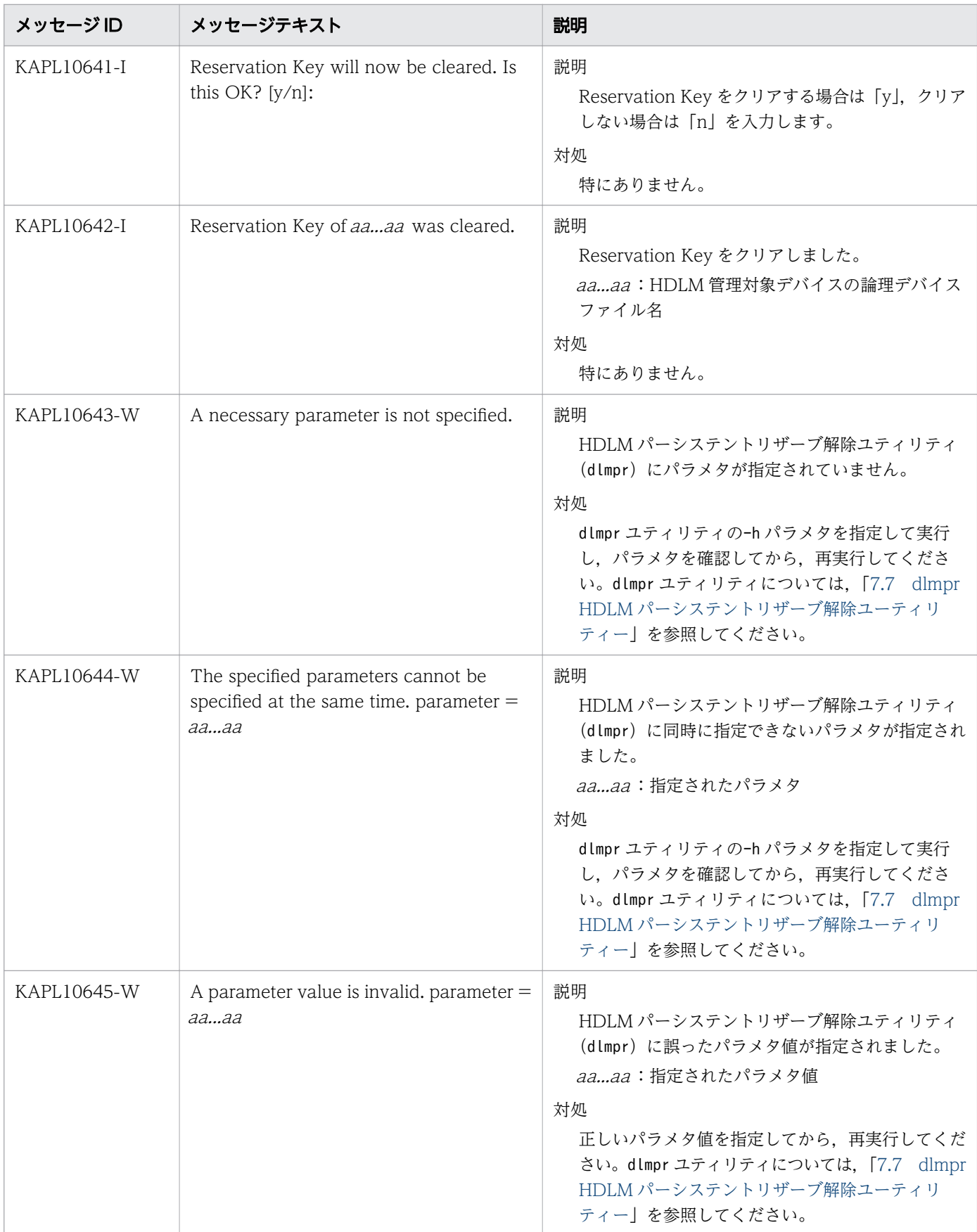

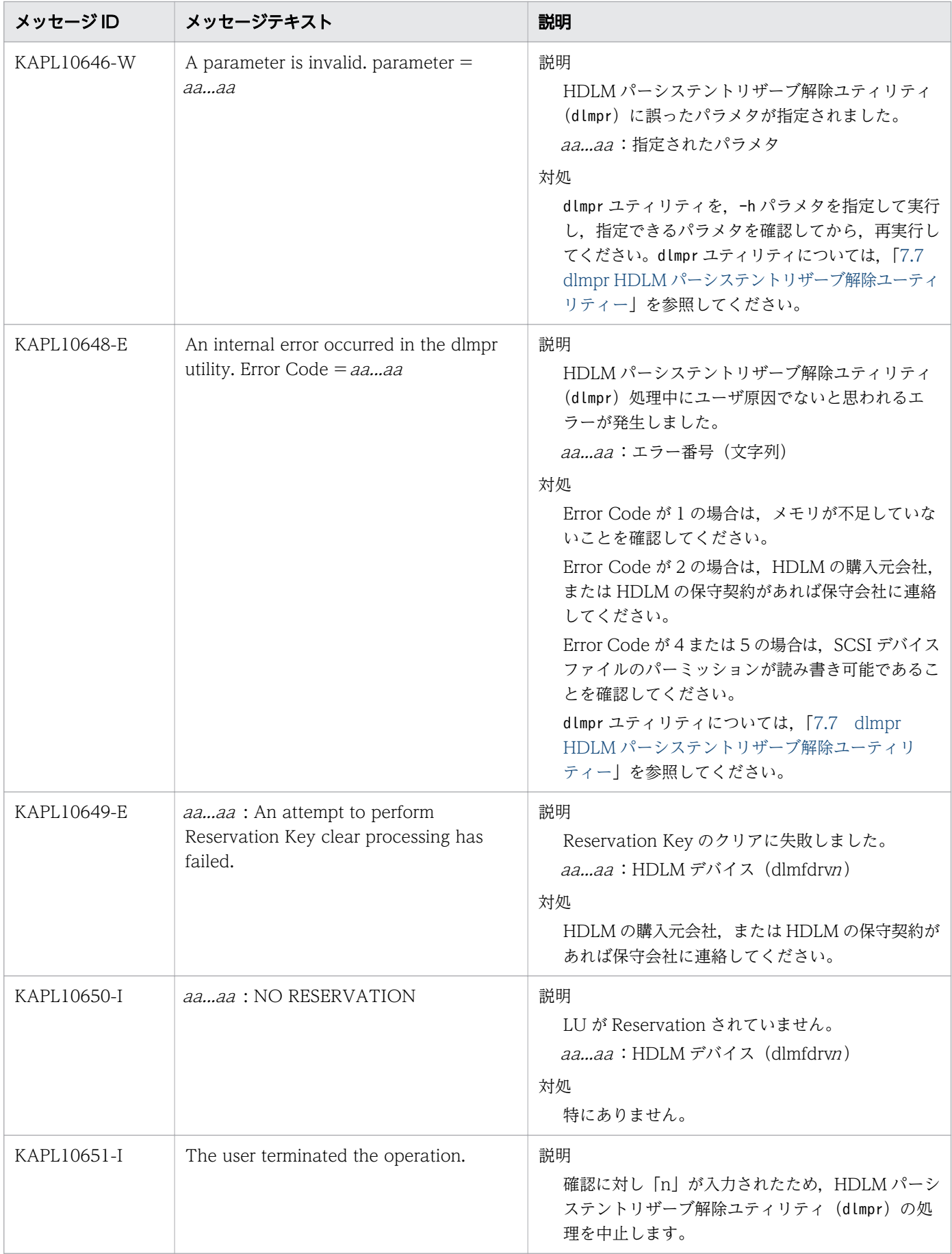

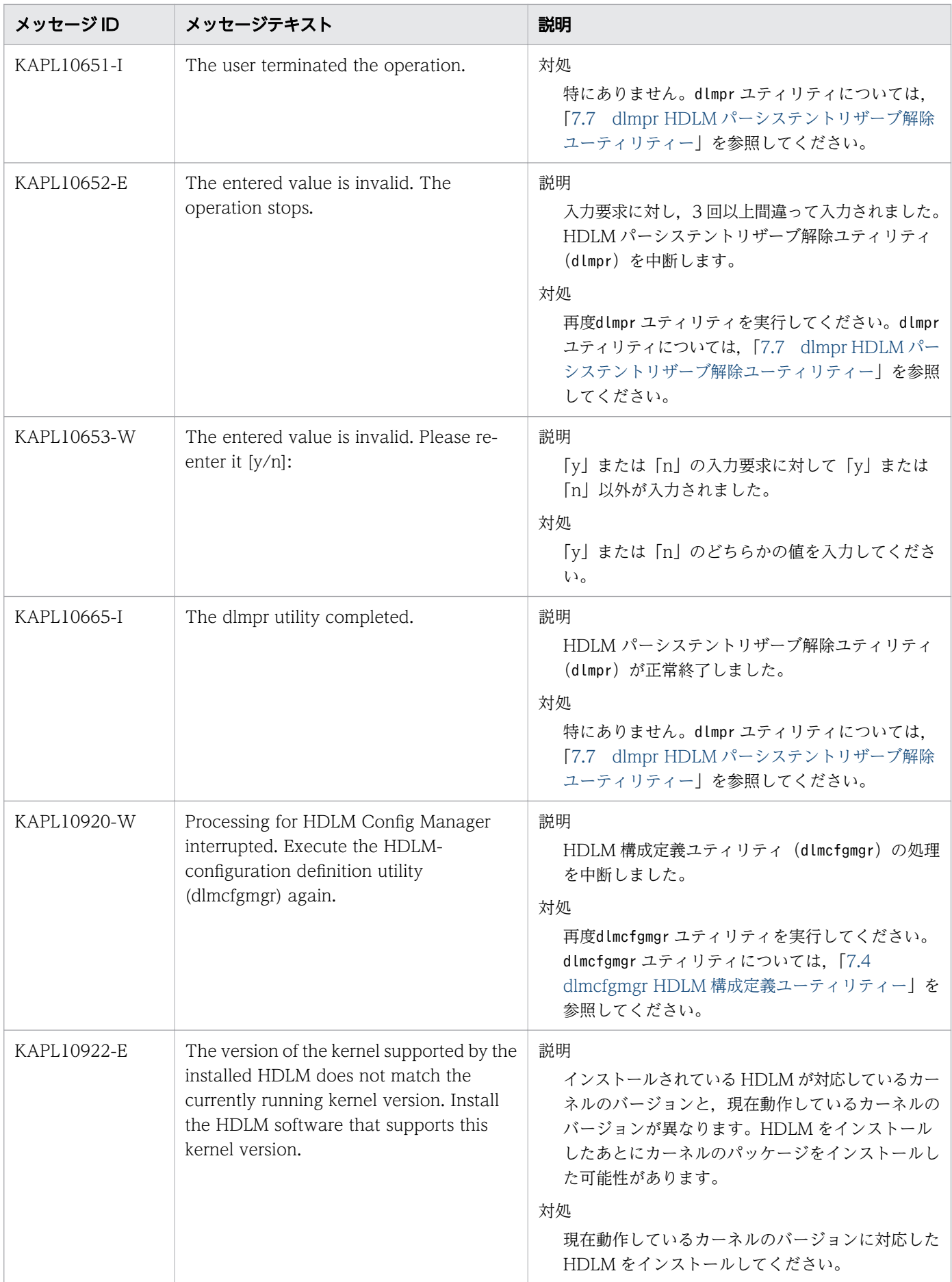

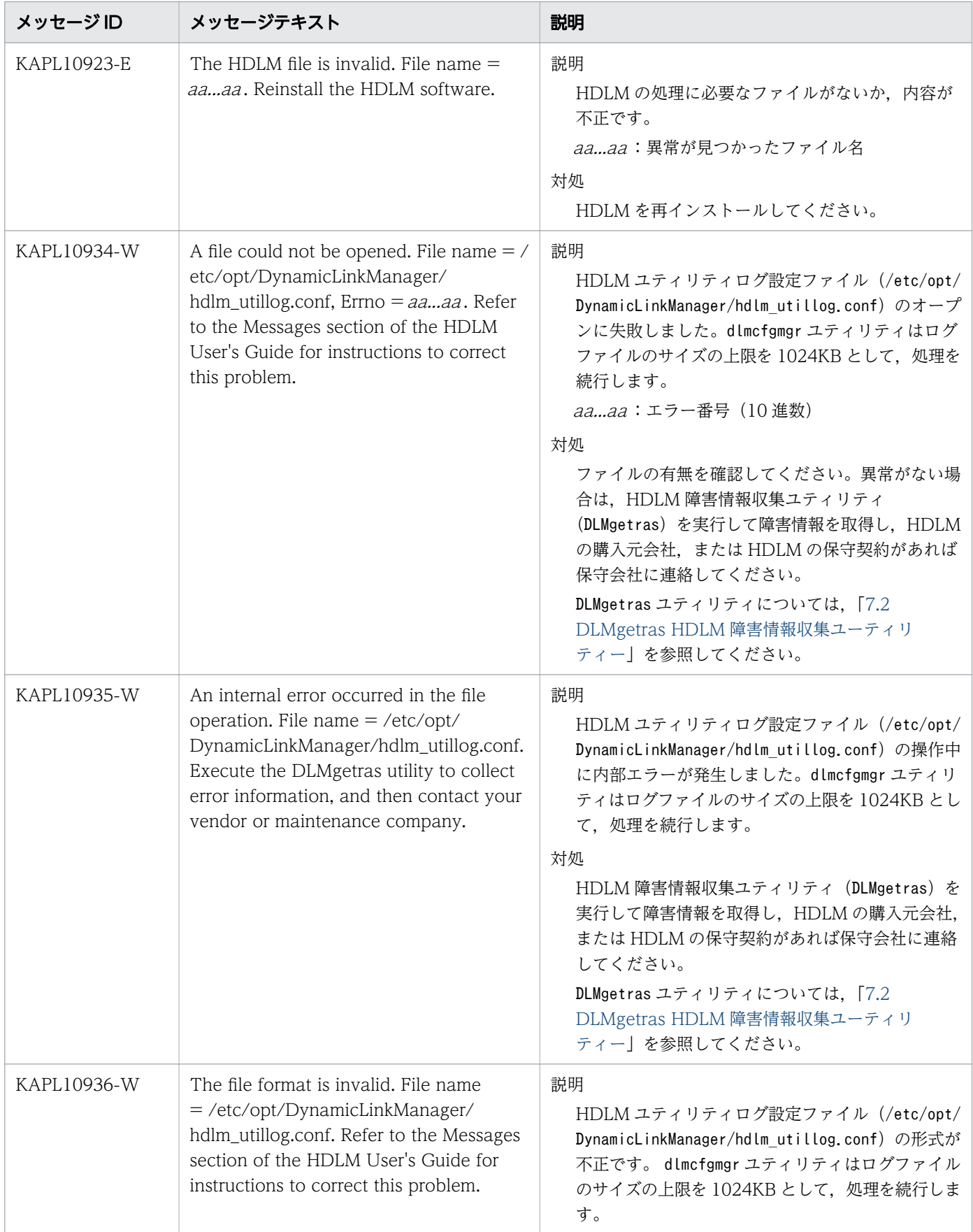

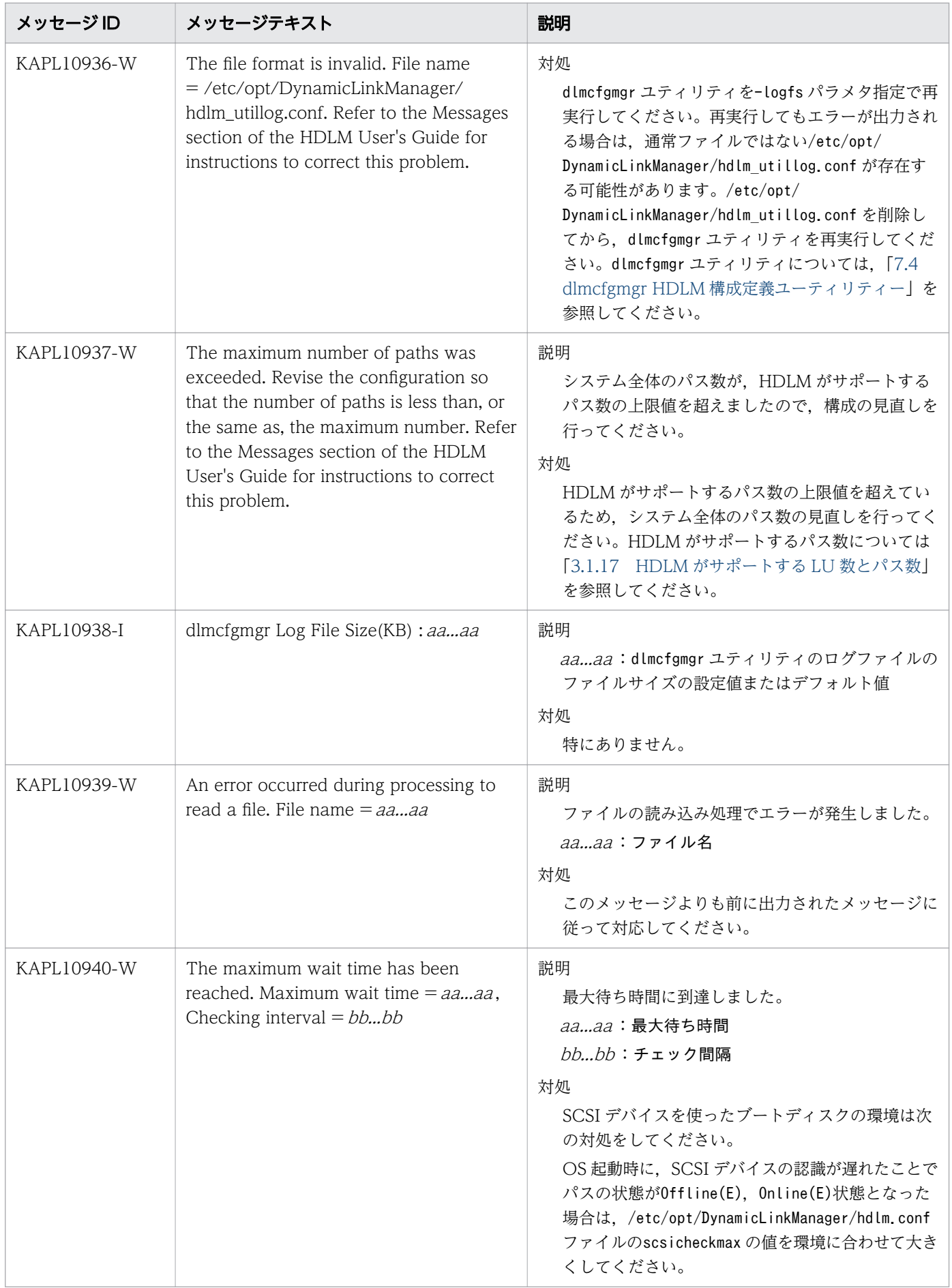

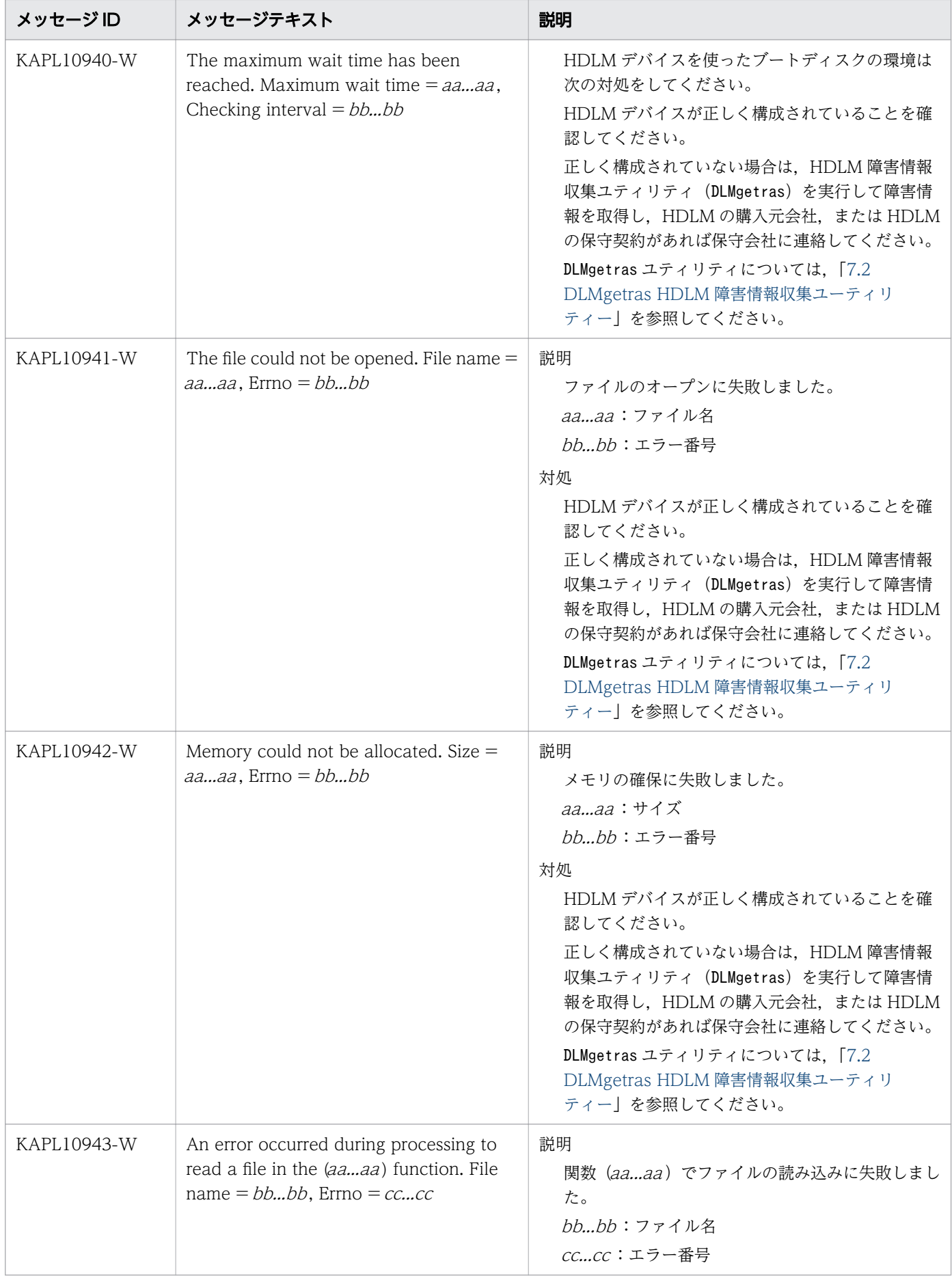

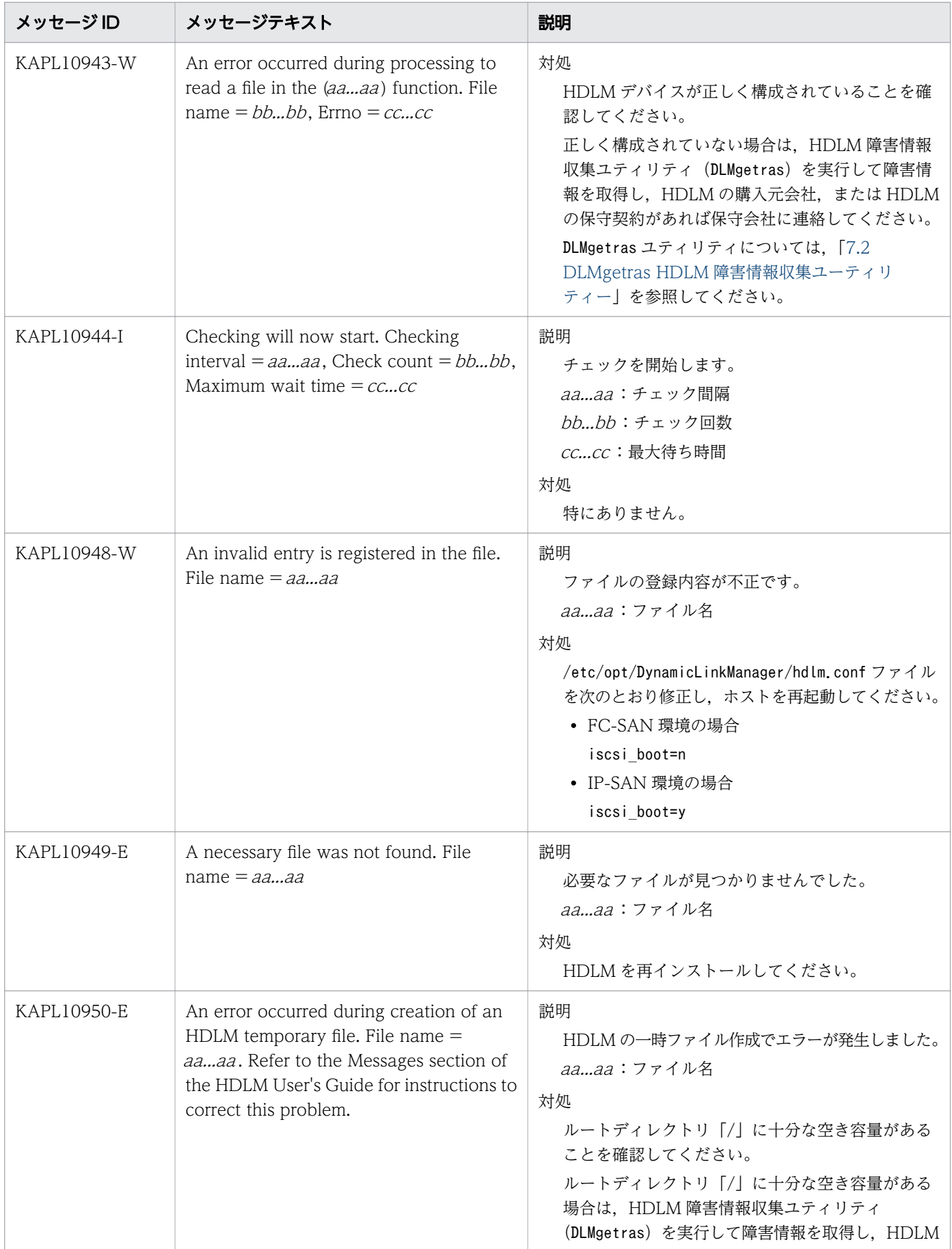

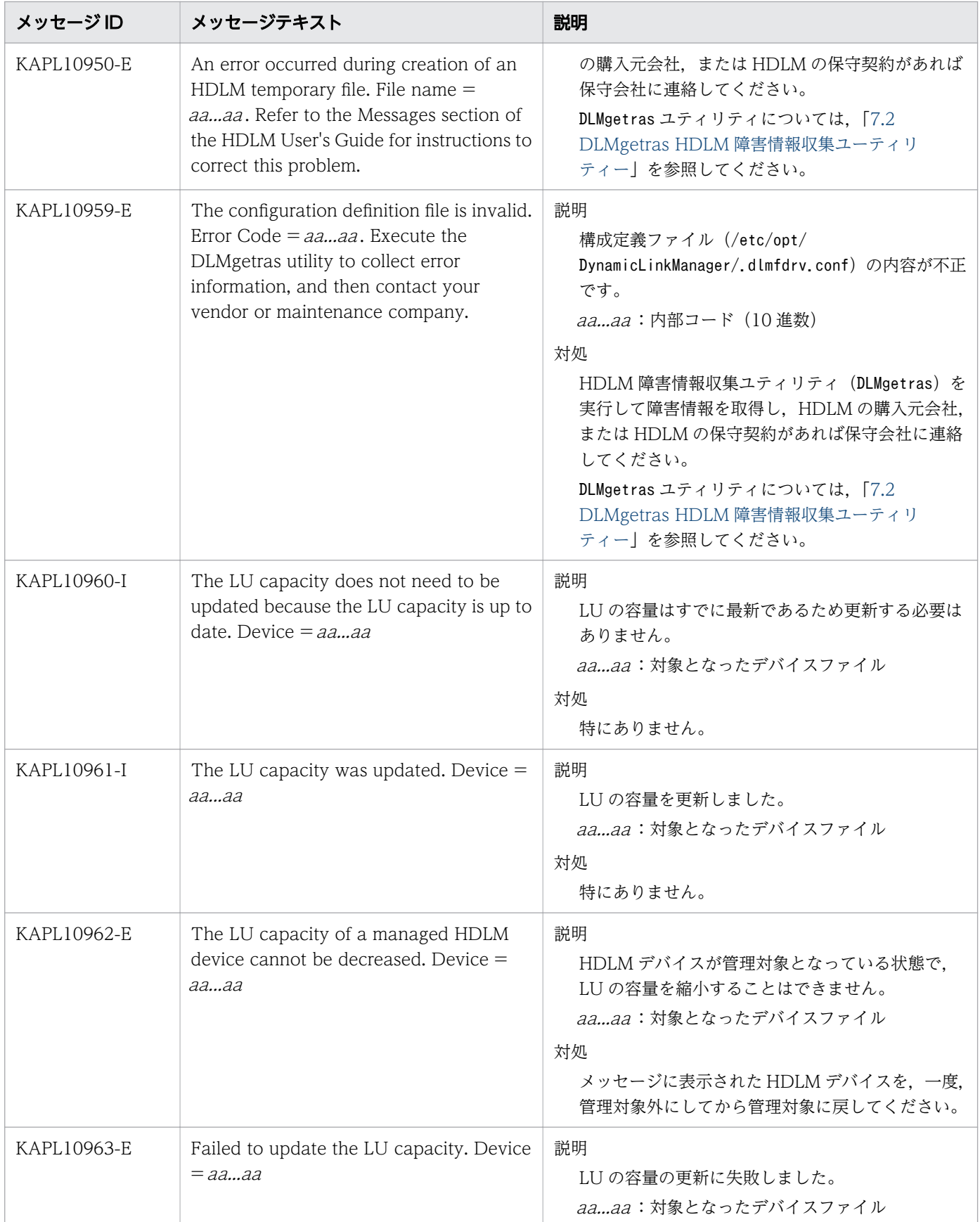

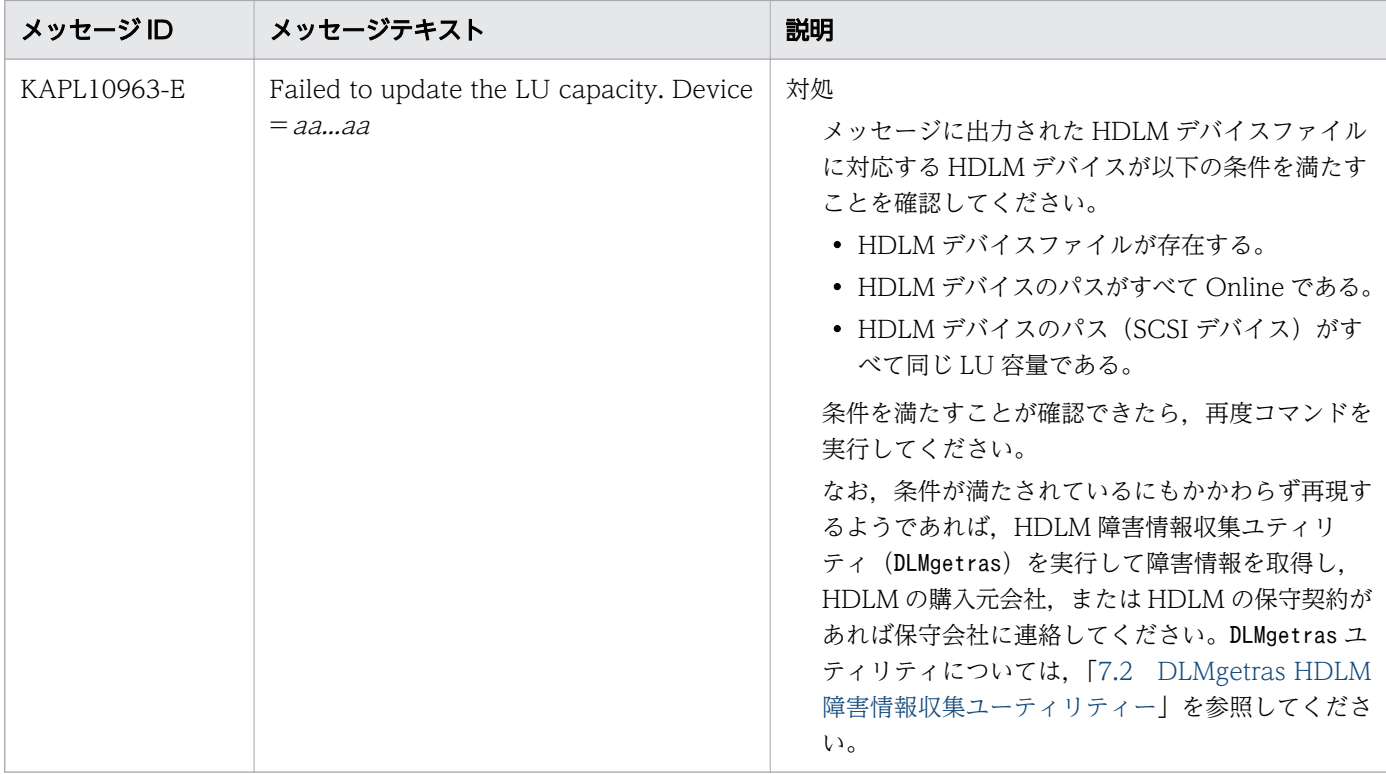

## 8.11 KAPL11001~KAPL12000

メッセージの言語種別は,Linux の LANG 環境変数の値に従います。LANG 環境変数の値と,出力メッ セージの言語種別の対応を次の表に示します。

## 表 8-10 LANG 環境変数の値と出力メッセージの言語種別

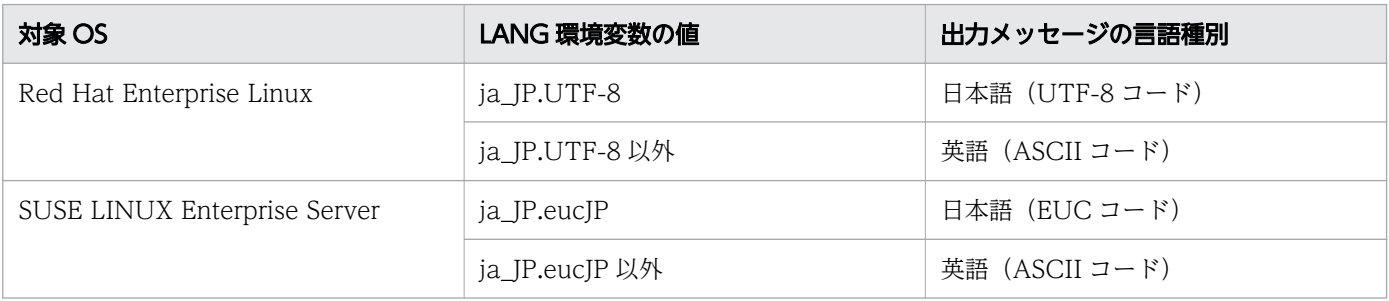

注

LC ALL 環境変数関数や LC CTYPE 環境変数に, LANG 環境変数で指定した以外の言語種別を指定 していないか確認してください。LC\_ALL 環境変数関数や LC\_CTYPE 環境変数と,LANG 環境変数 に指定された言語種別が異なる場合は、英語のメッセージが出力されます。この注意事項は、HDLM がサポートするすべての Linux が対象となります。

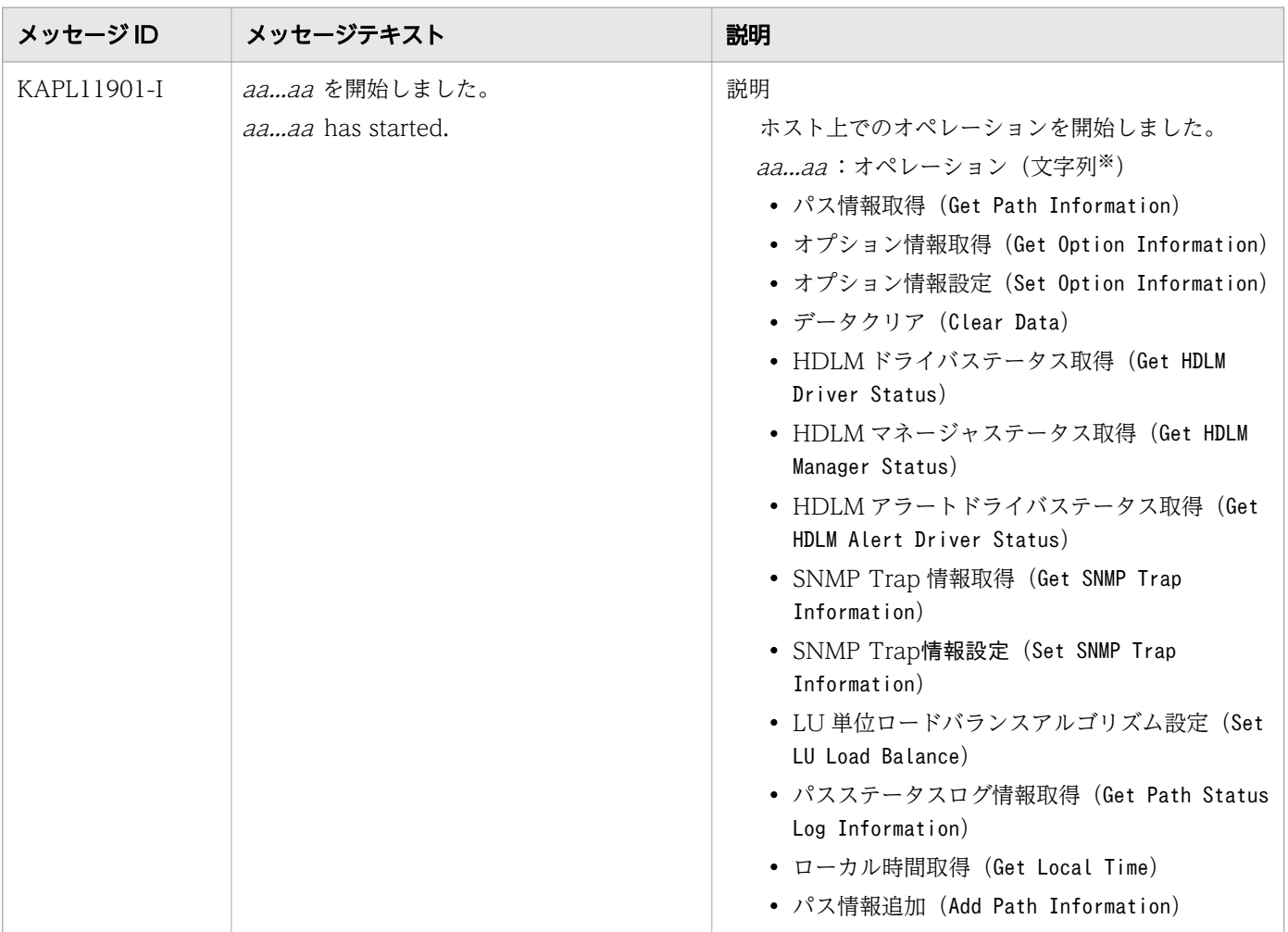

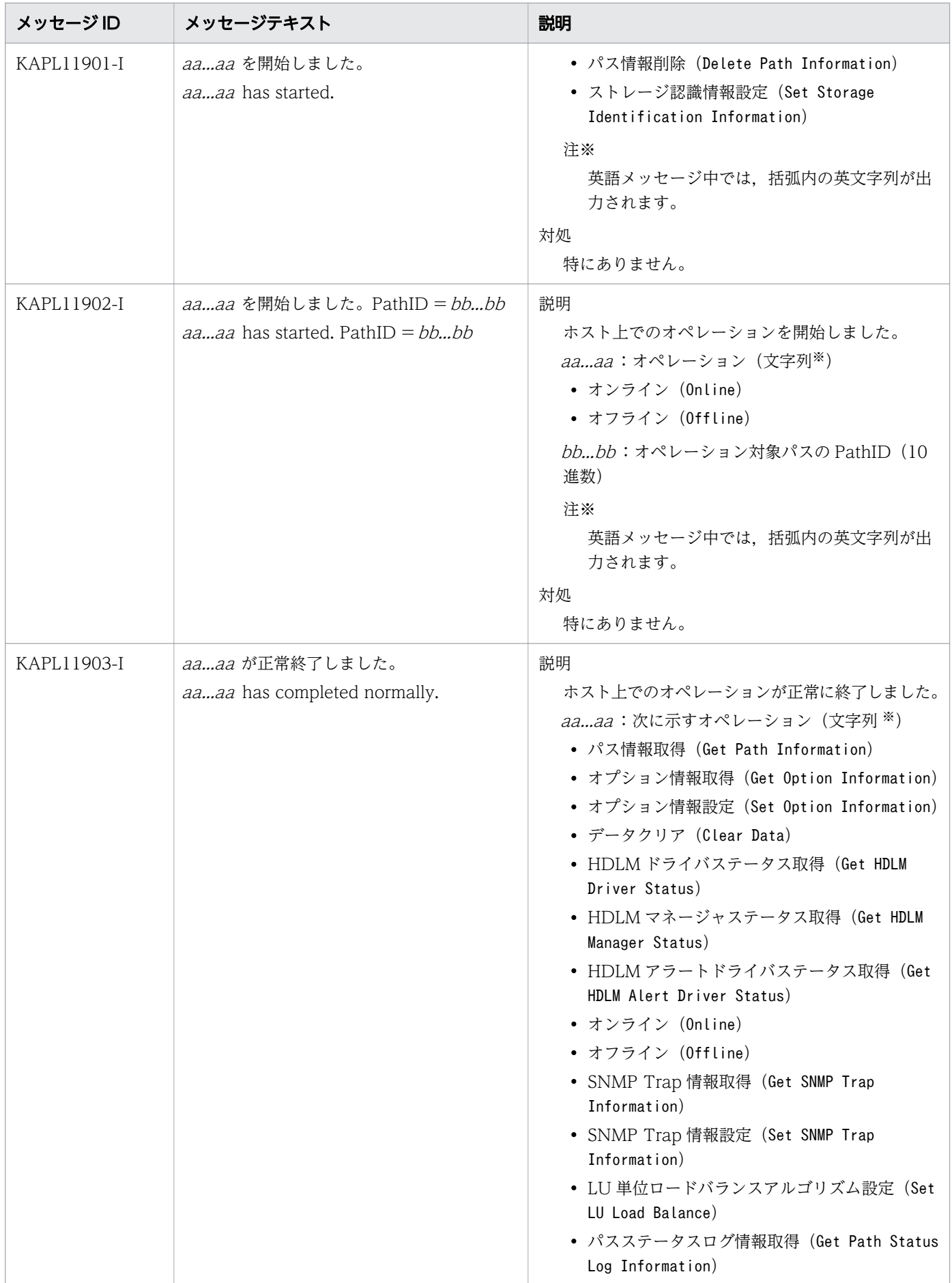

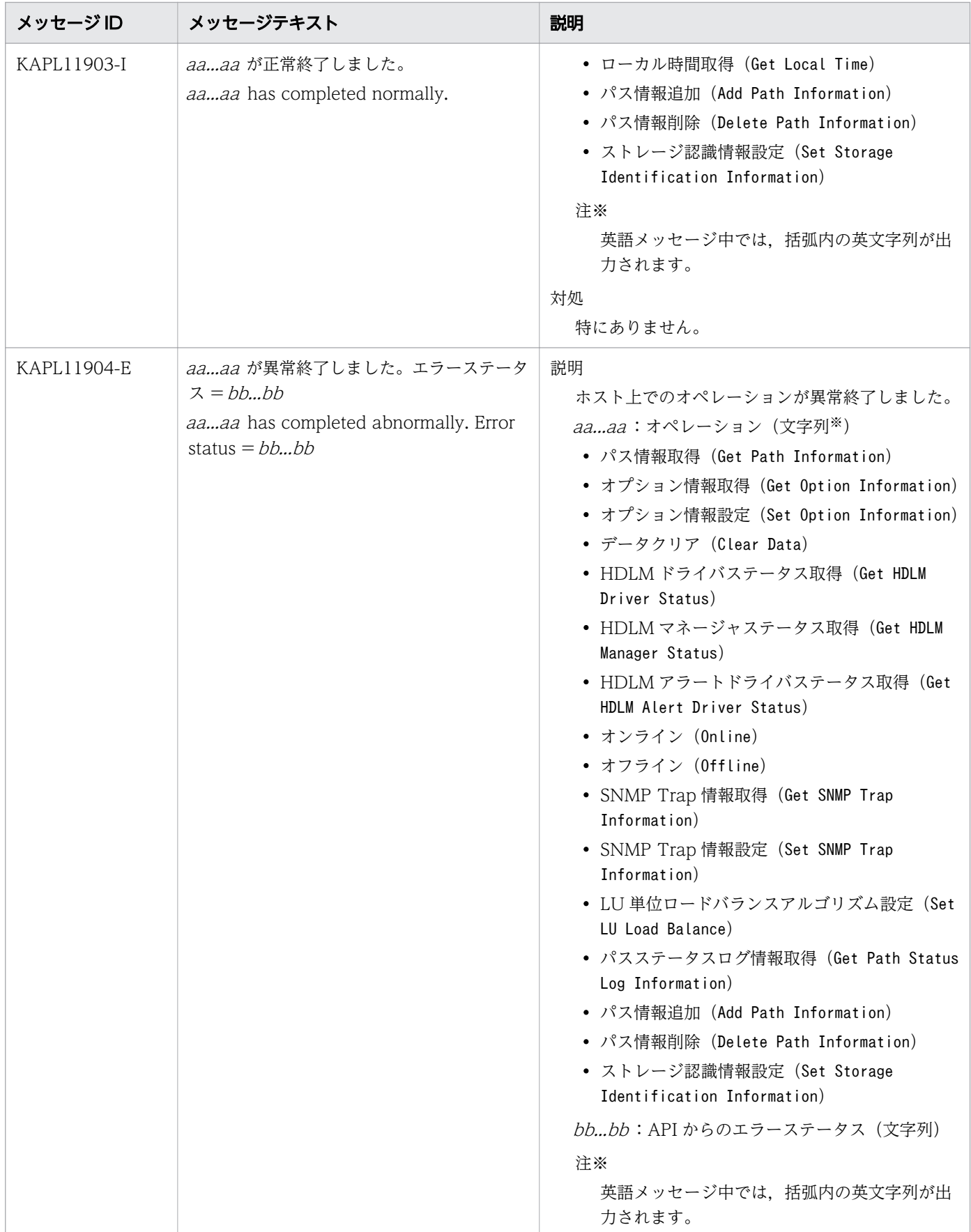

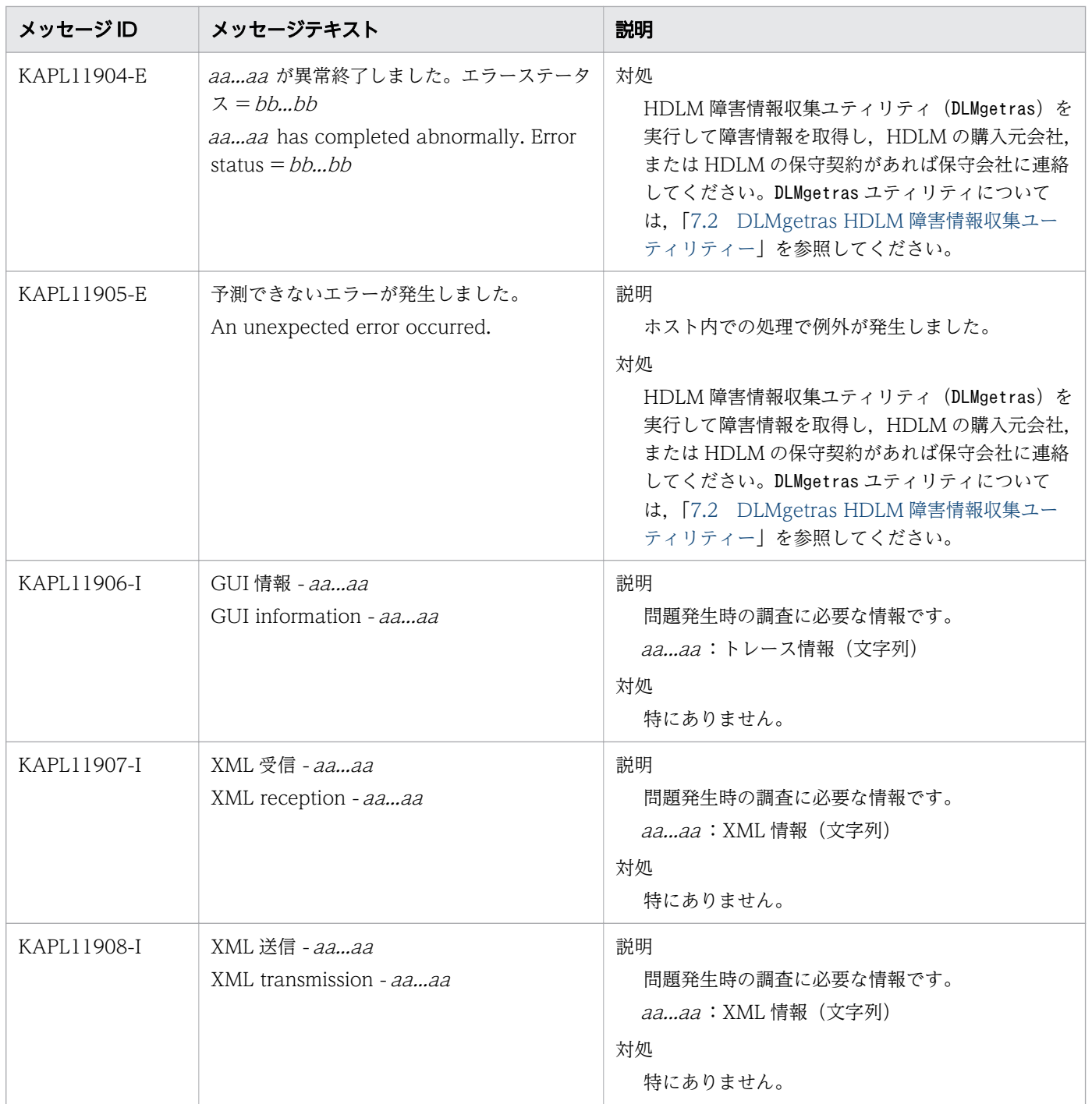

## 8.12 KAPL12001~KAPL13000

この節で説明するメッセージの言語種別には、英語、または日本語が選択できます。出力されるメッセー ジの言語種別は,LANG 環境変数の設定に従います。LANG 環境変数の値と,出力メッセージの言語種別 の対応を次の表に示します。英語だけが表示されているメッセージについては常に英語で出力されます。

表 8-11 LANG 環境変数の値と出力メッセージの言語種別

| 対象 OS                        | LANG 環境変数の値    | 出力メッセージの言語種別    |
|------------------------------|----------------|-----------------|
| Red Hat Enterprise Linux     | ja_JP.UTF-8    | 日本語 (UTF-8 コード) |
|                              | ja_JP.UTF-8 以外 | 英語(ASCII コード)   |
| SUSE LINUX Enterprise Server | ja_JP.eucJP    | 日本語(EUC コード)    |
|                              | ja_JP.eucJP 以外 | 英語(ASCII コード)   |

注

LC ALL 環境変数関数や LC CTYPE 環境変数に, LANG 環境変数で指定した以外の言語種別を指定 していないか確認してください。LC ALL 環境変数関数や LC\_CTYPE 環境変数と,LANG 環境変数 に指定された言語種別が異なる場合は、英語のメッセージが出力されます。この注意事項は、HDLM がサポートするすべての Linux が対象となります。

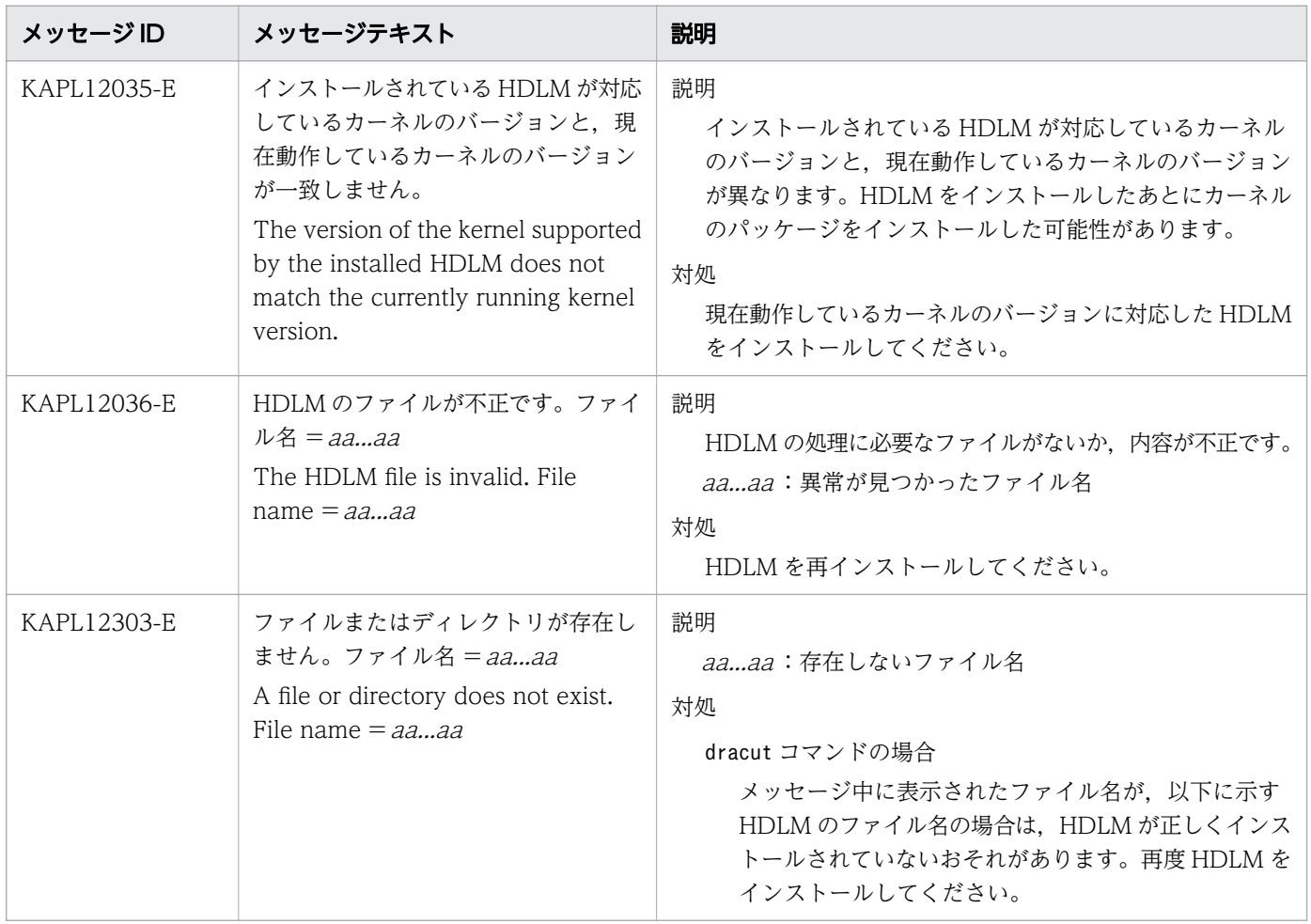

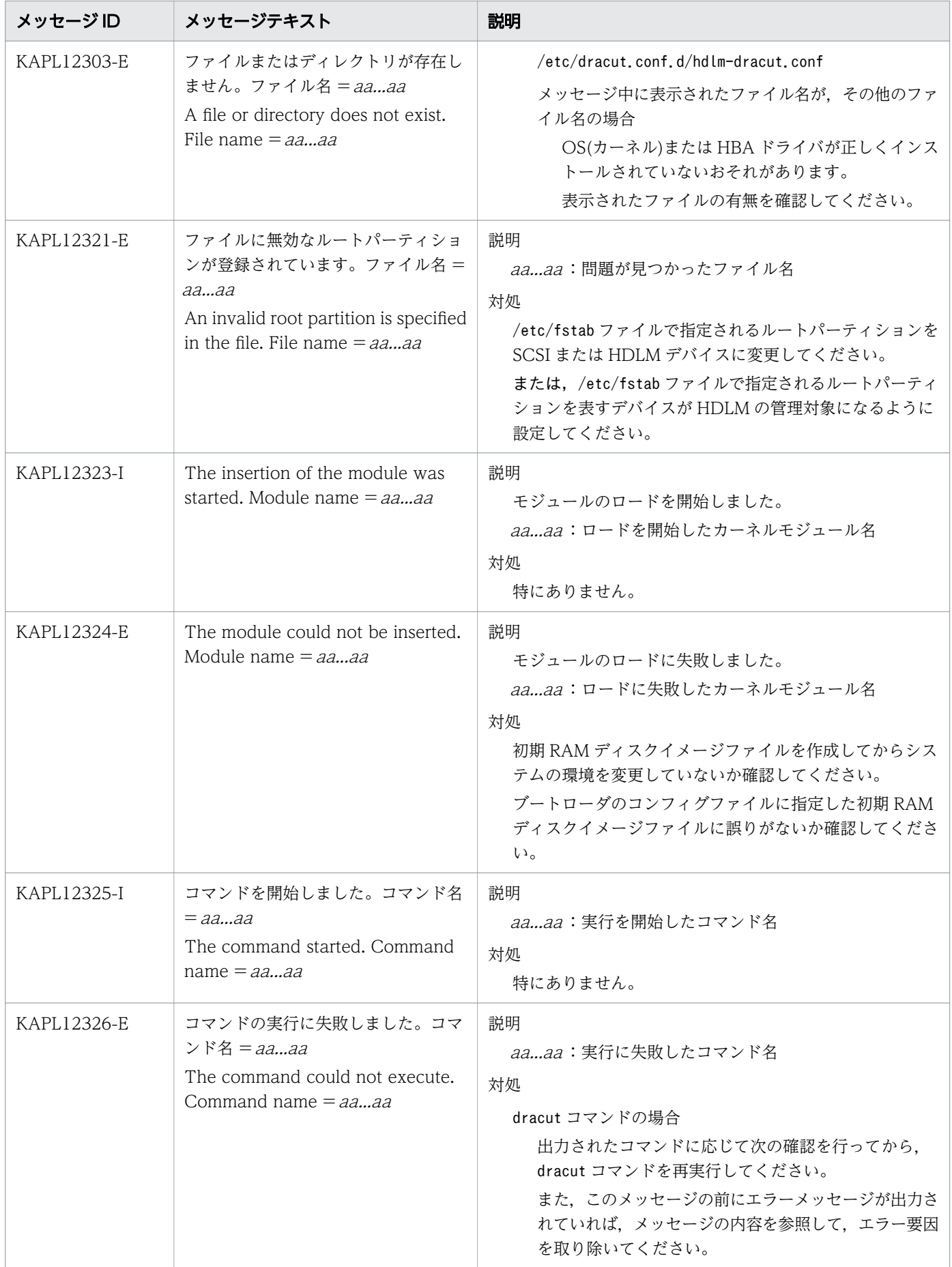

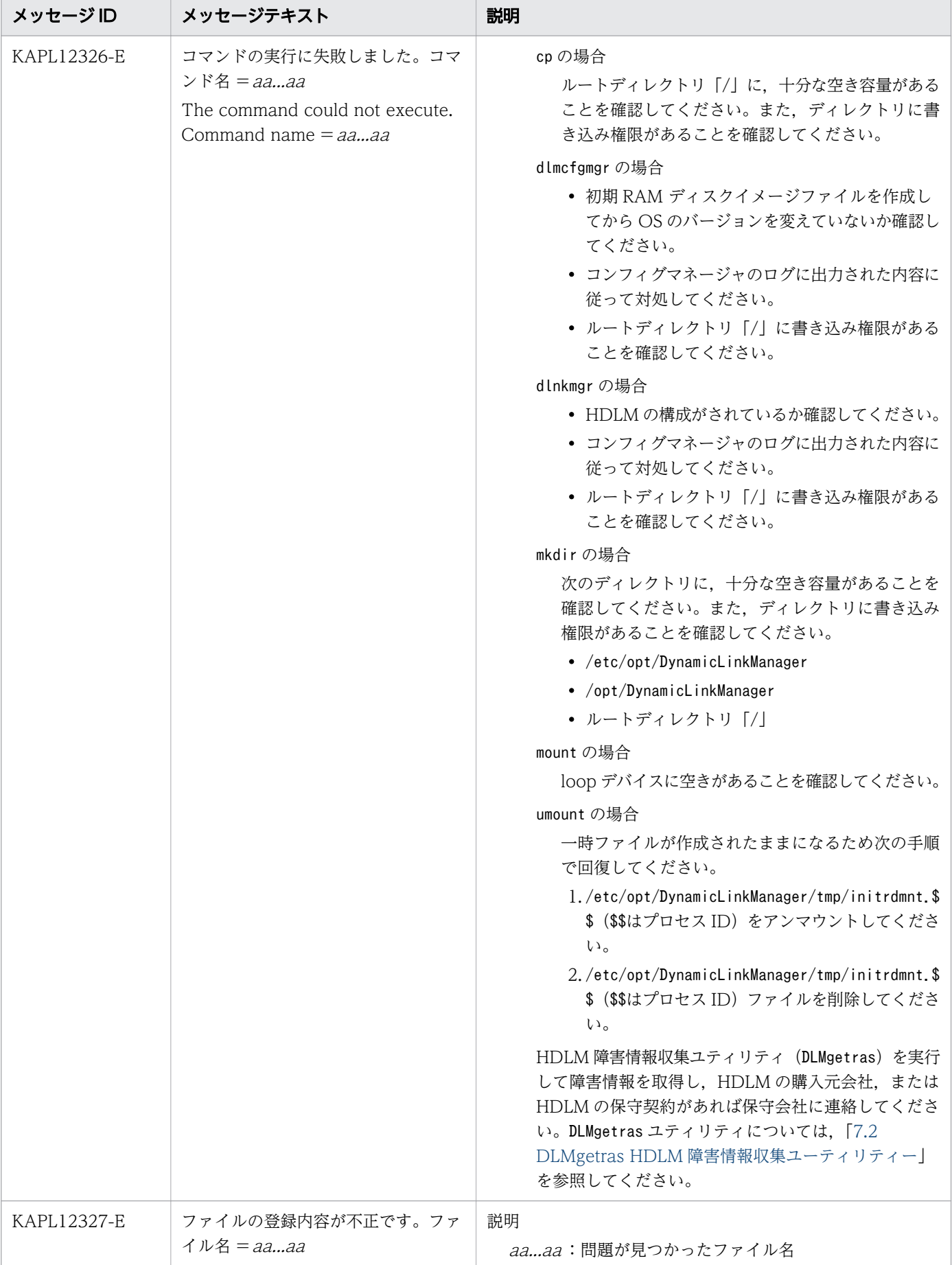

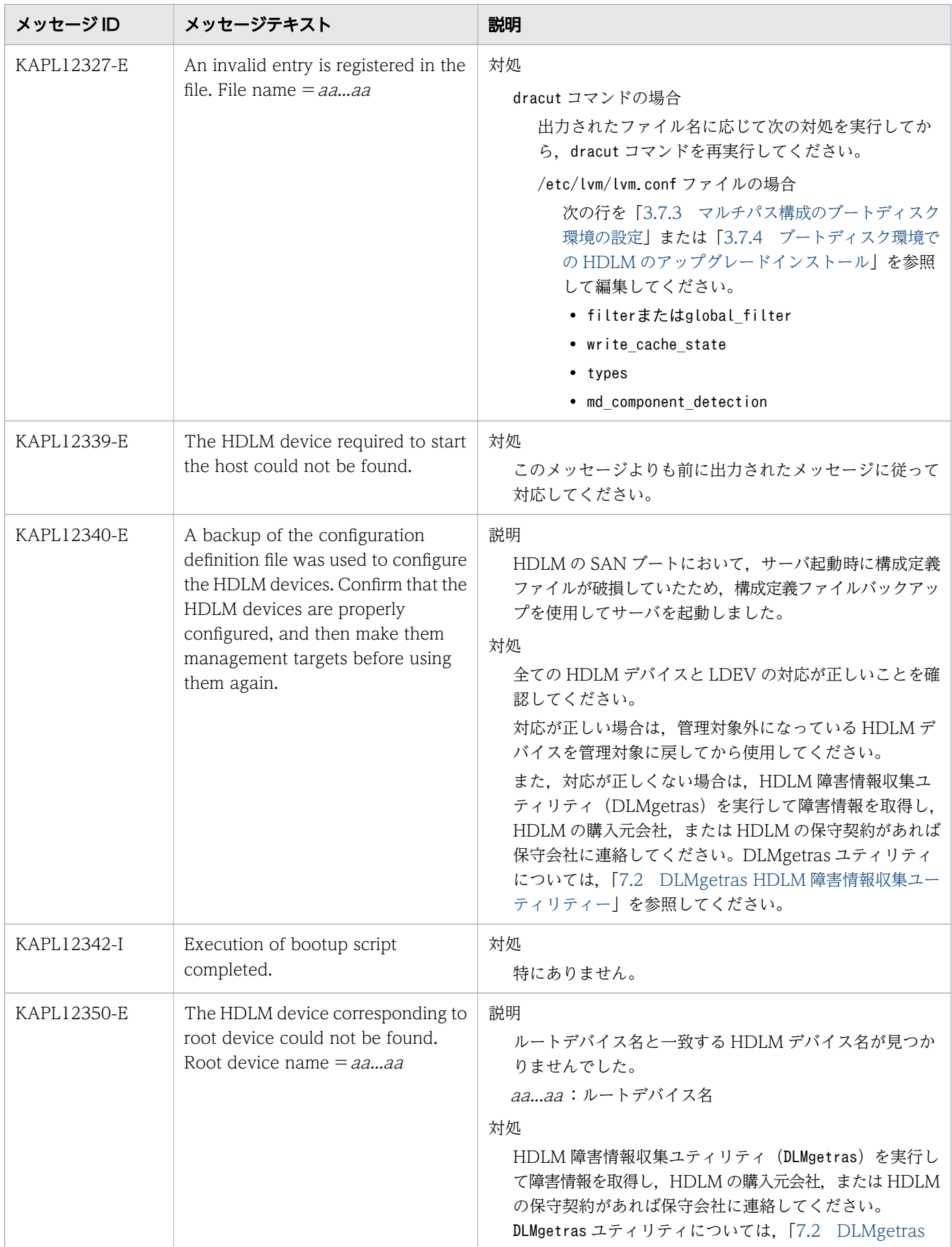

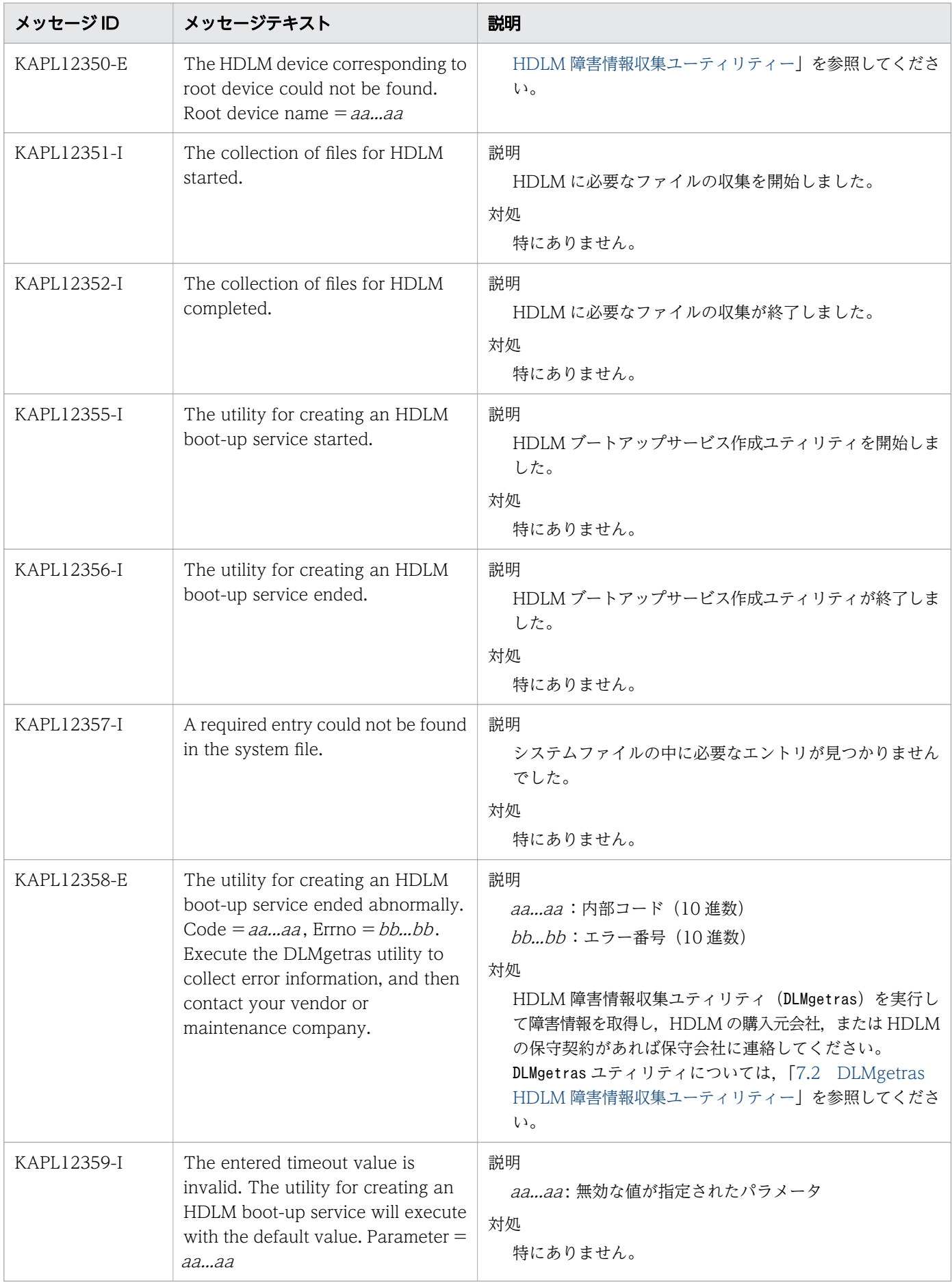

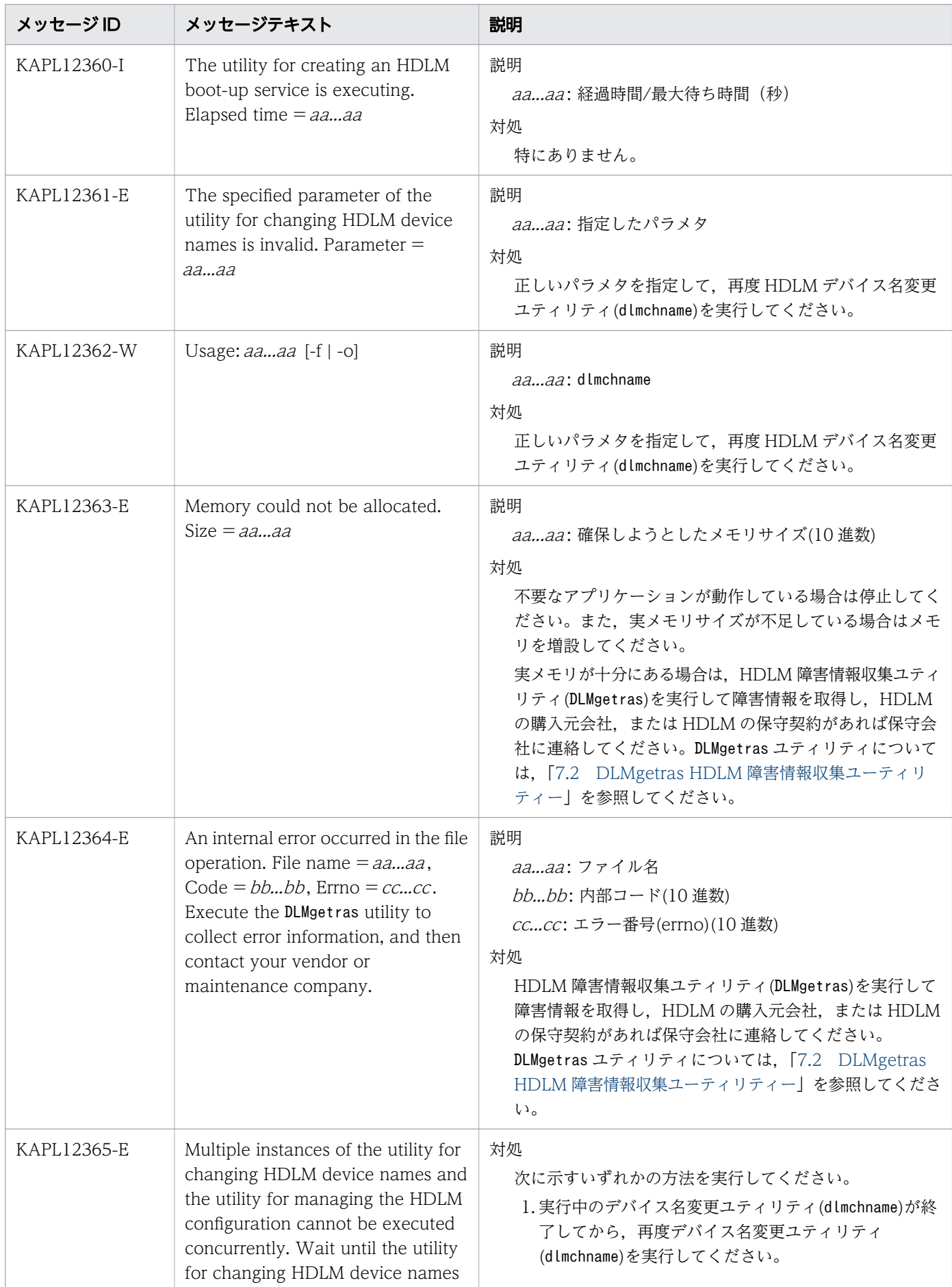

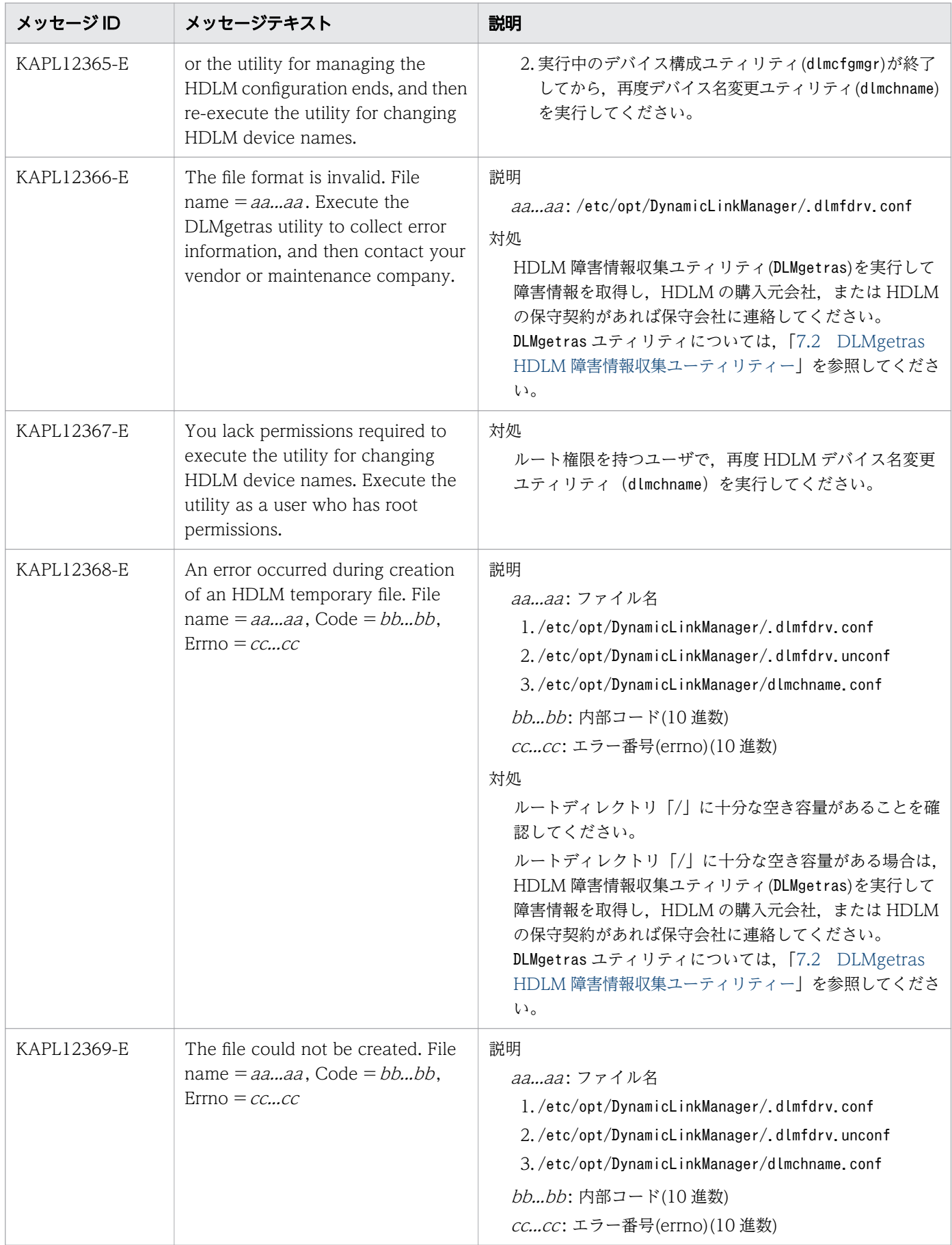

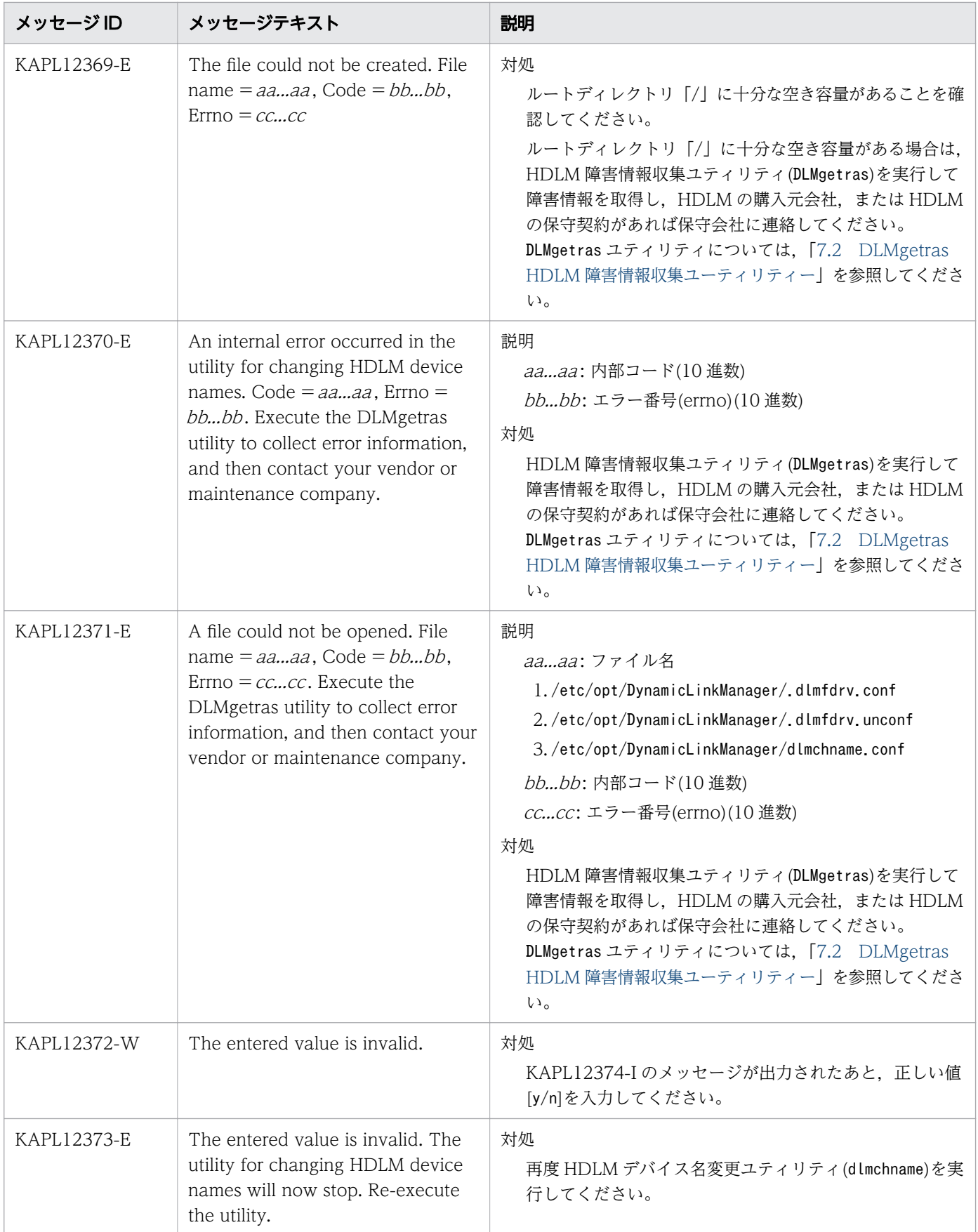

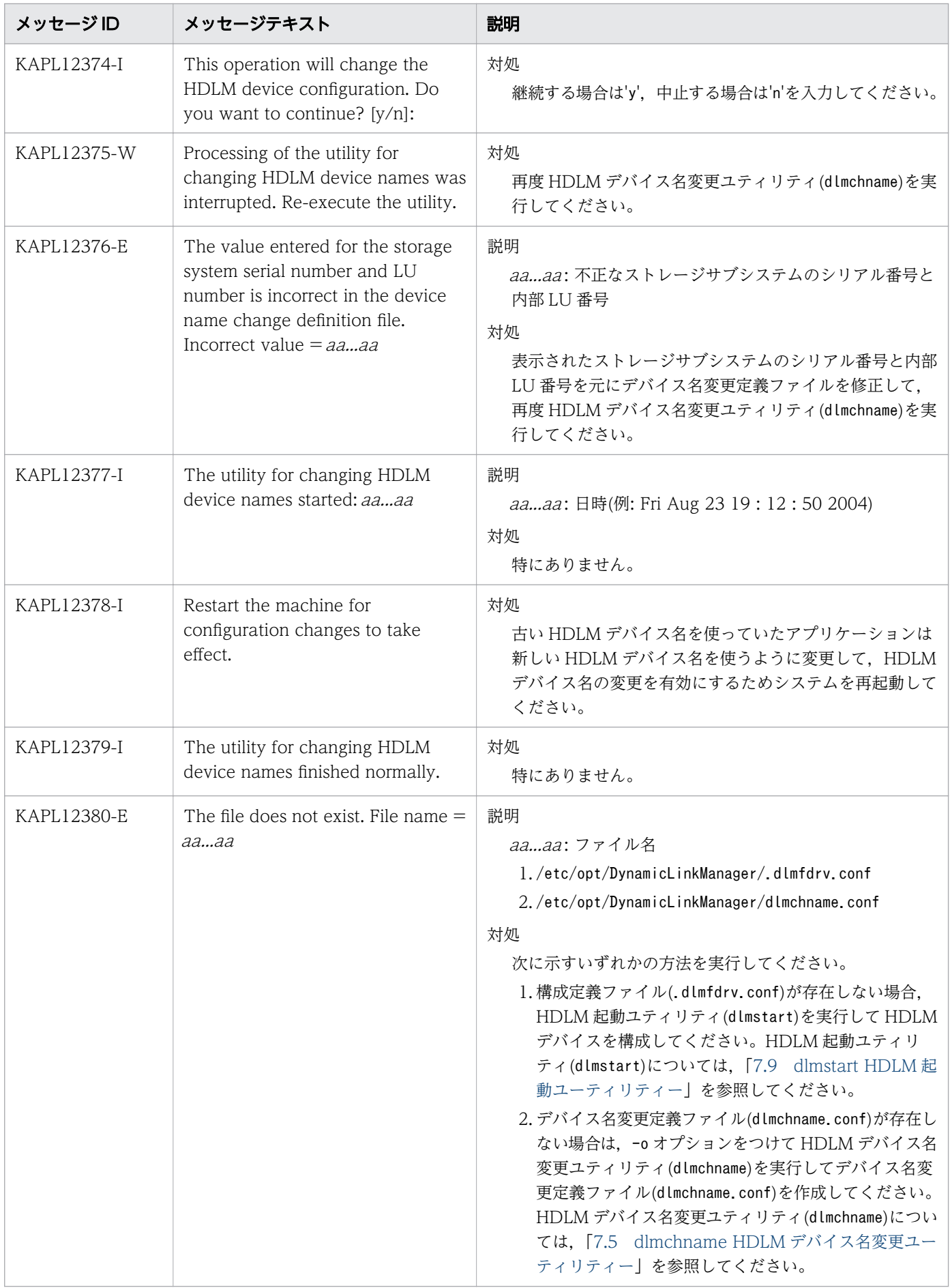

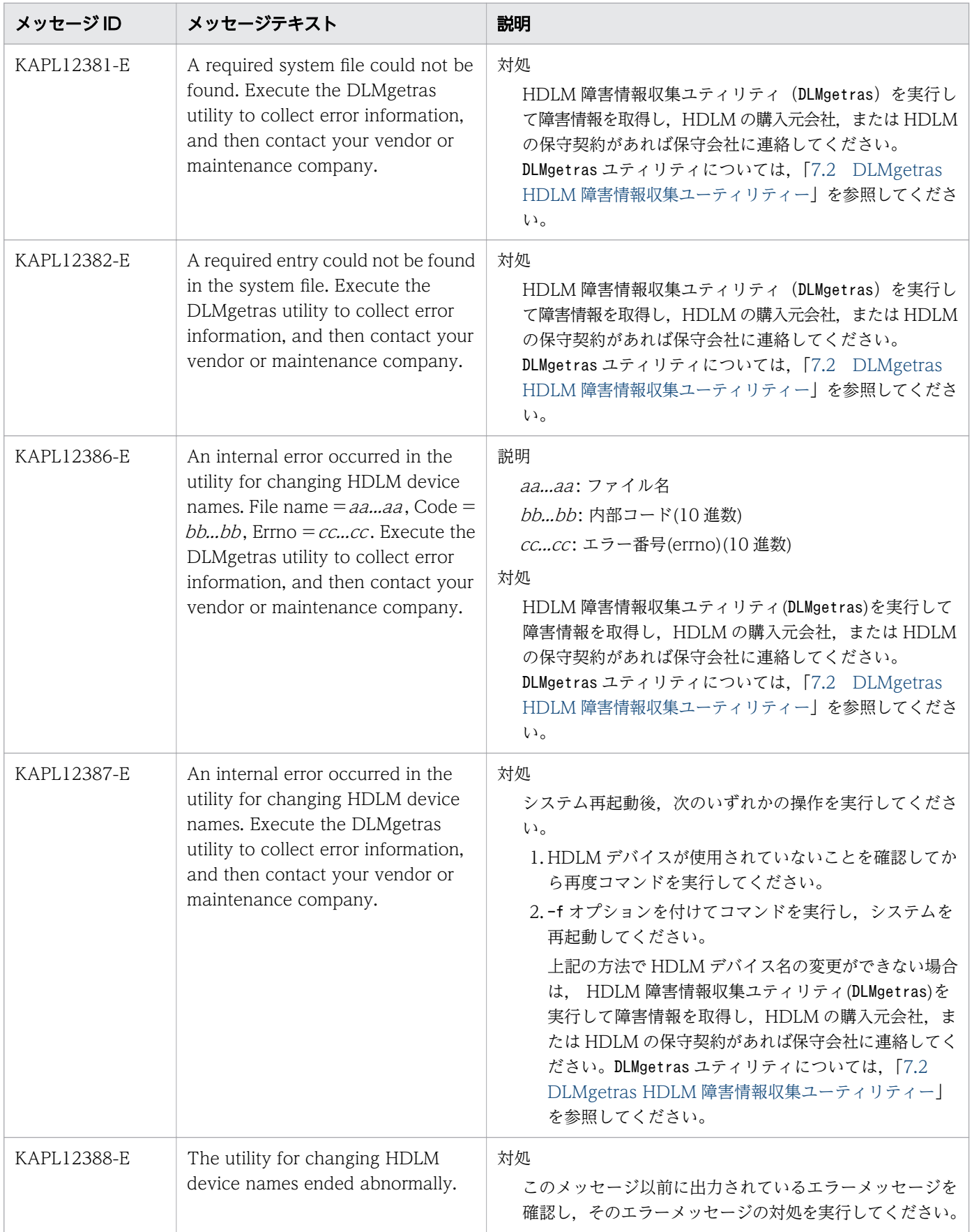

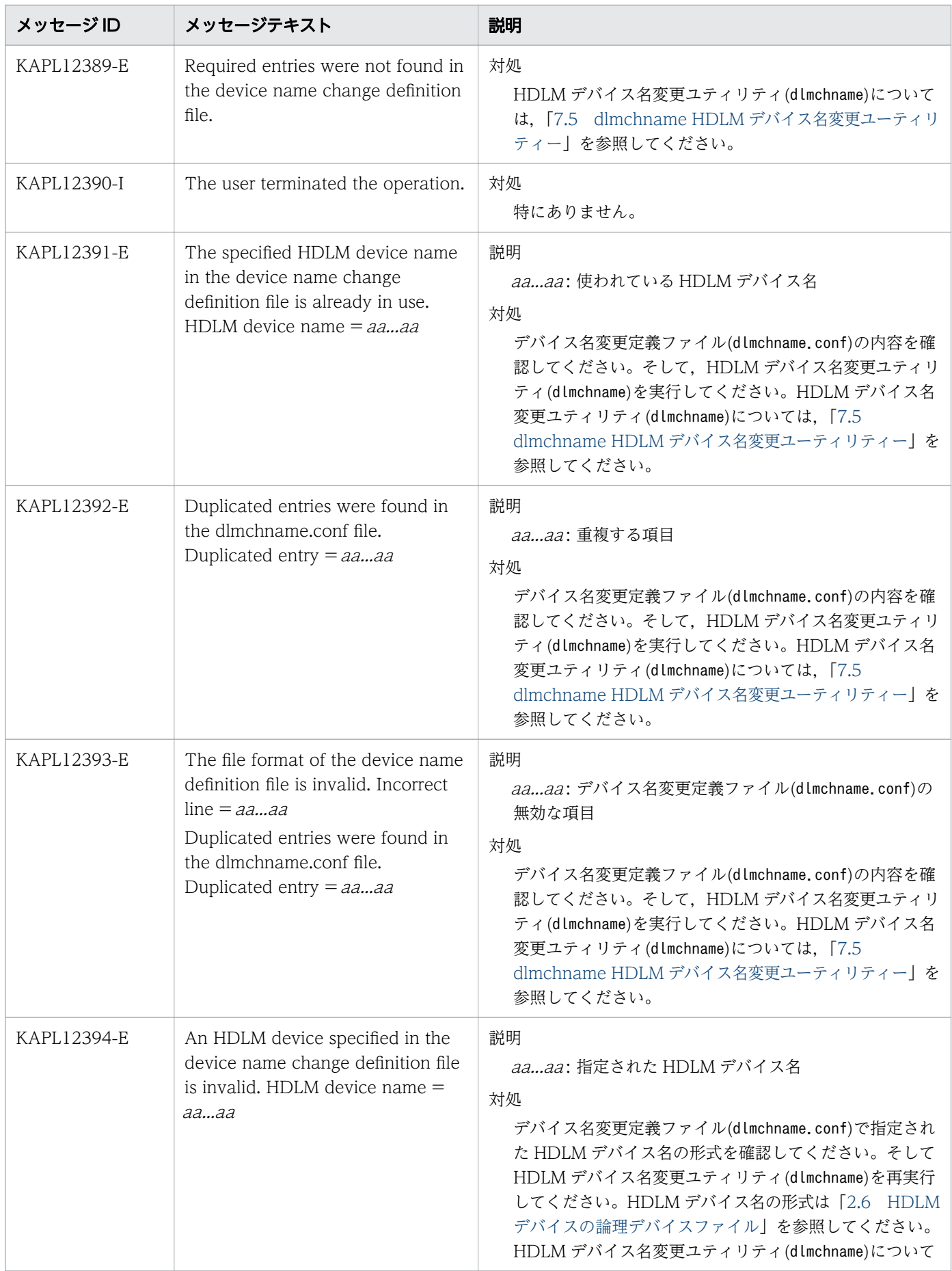

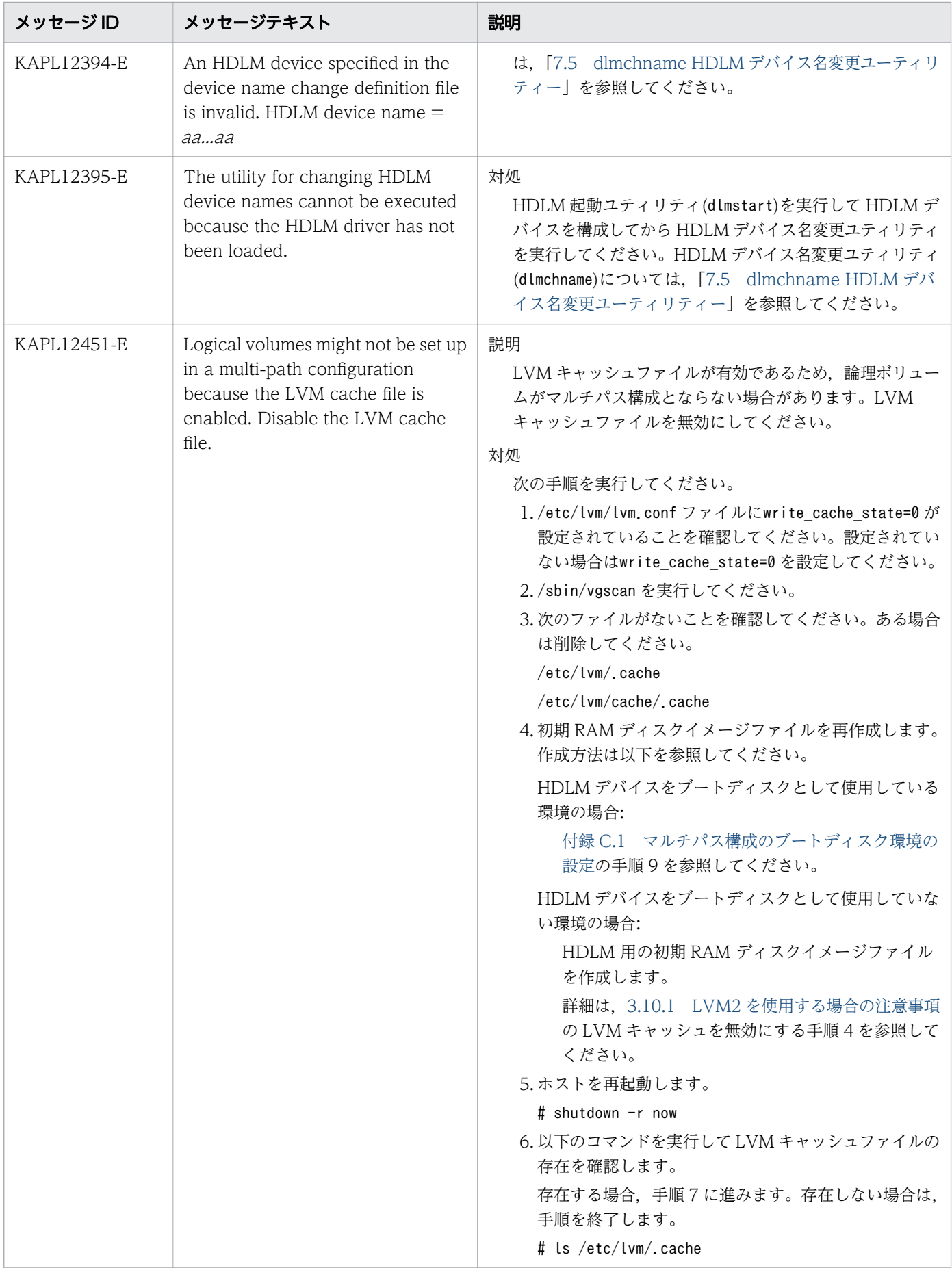

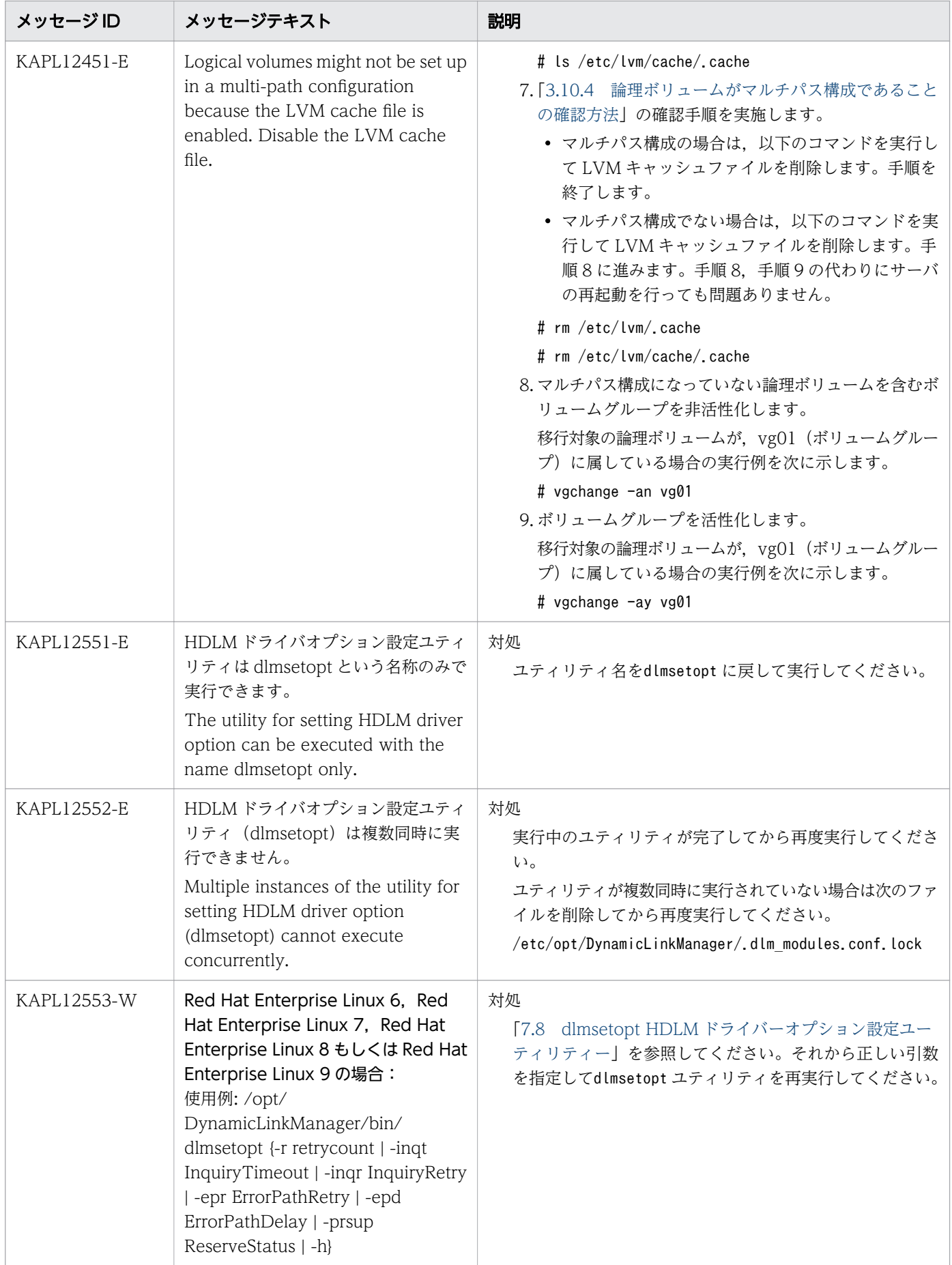

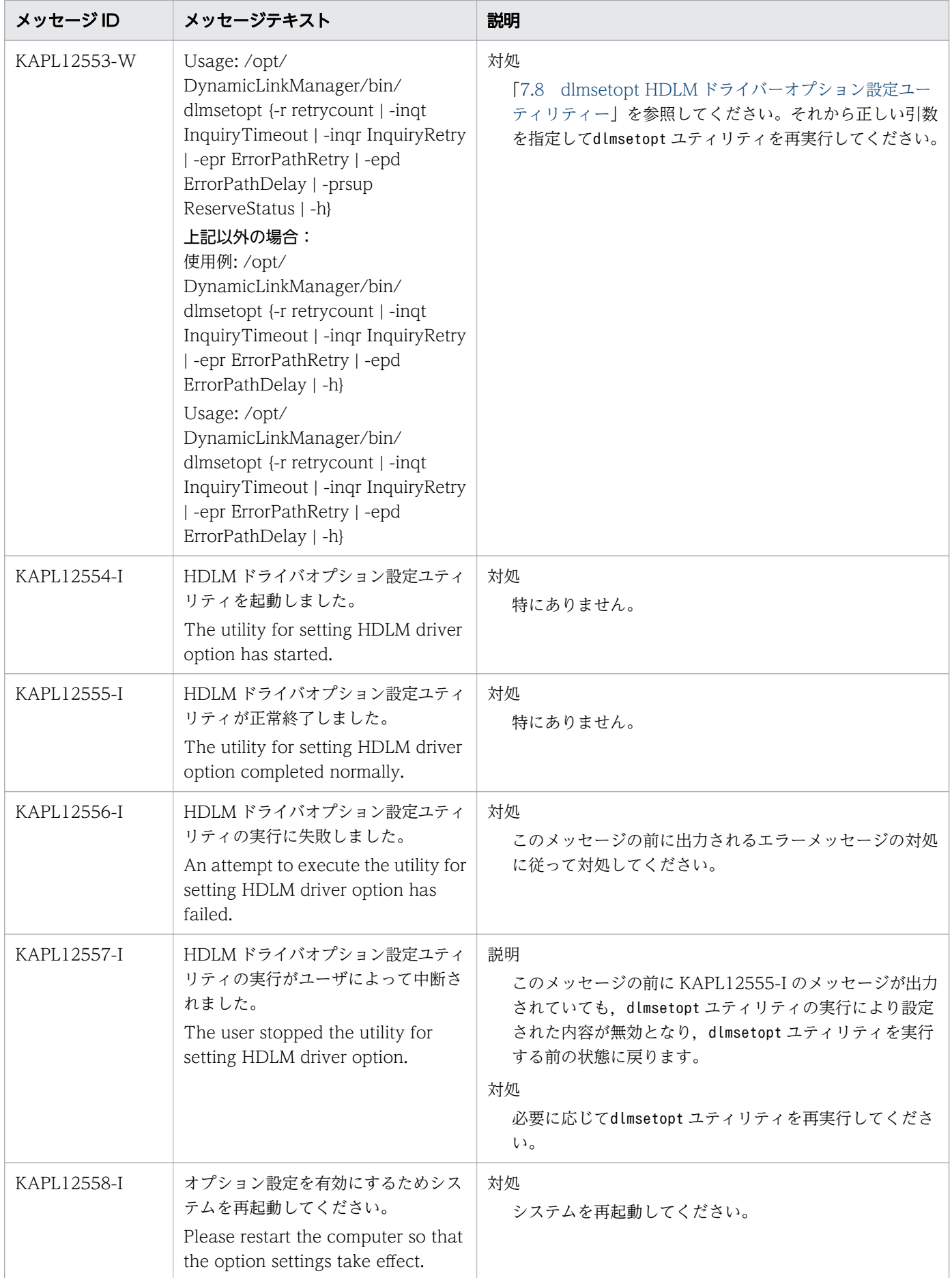

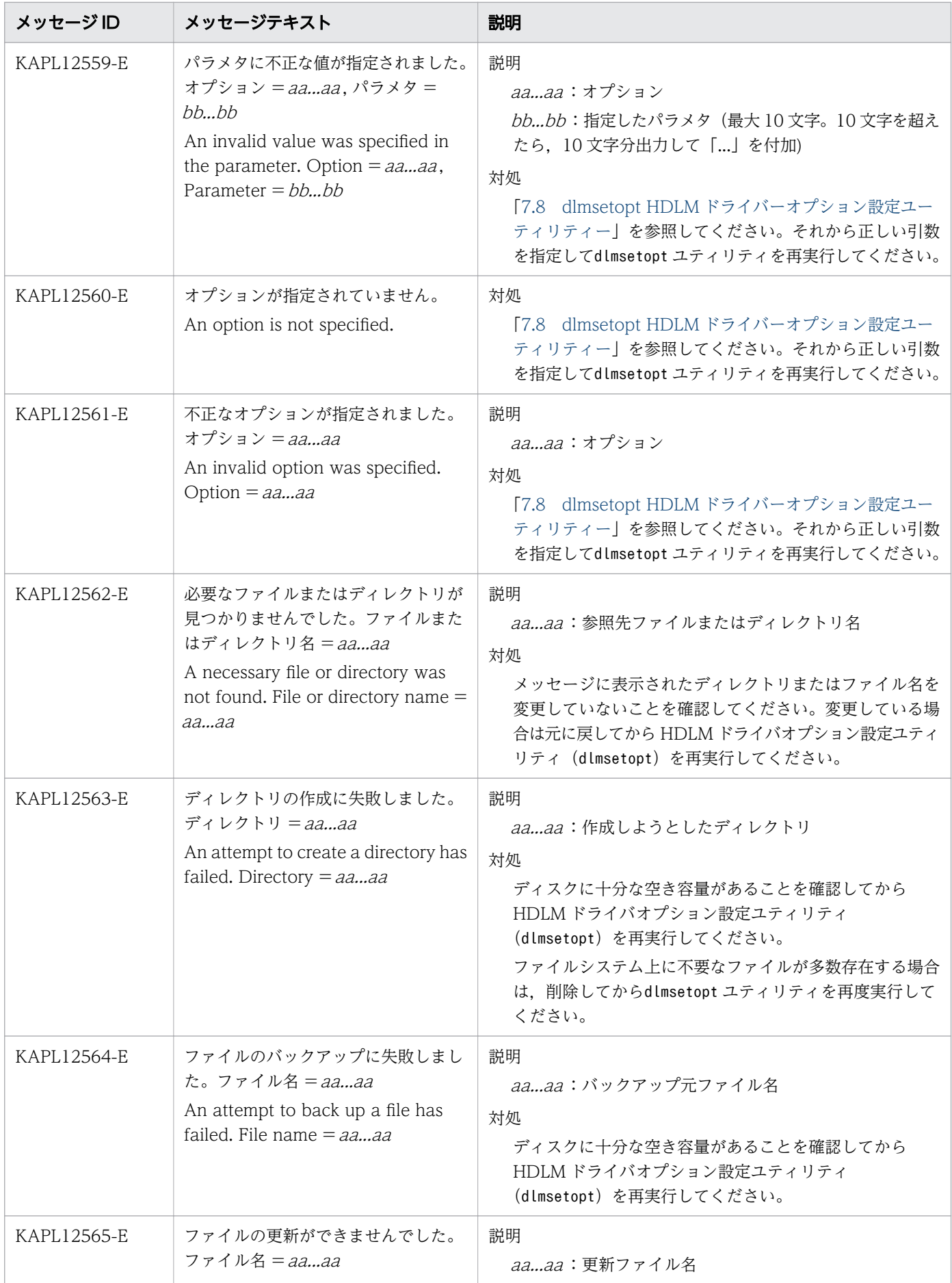

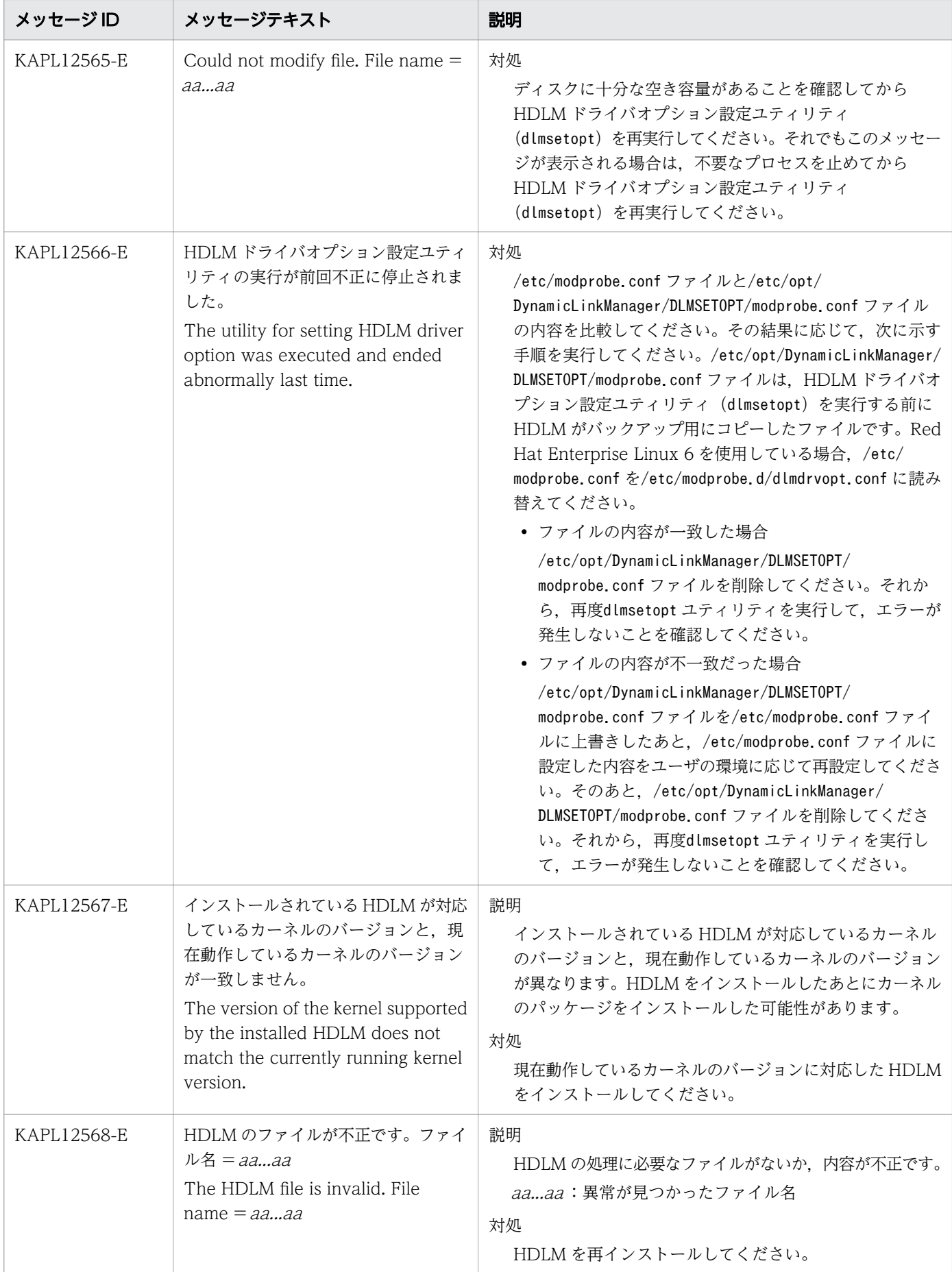

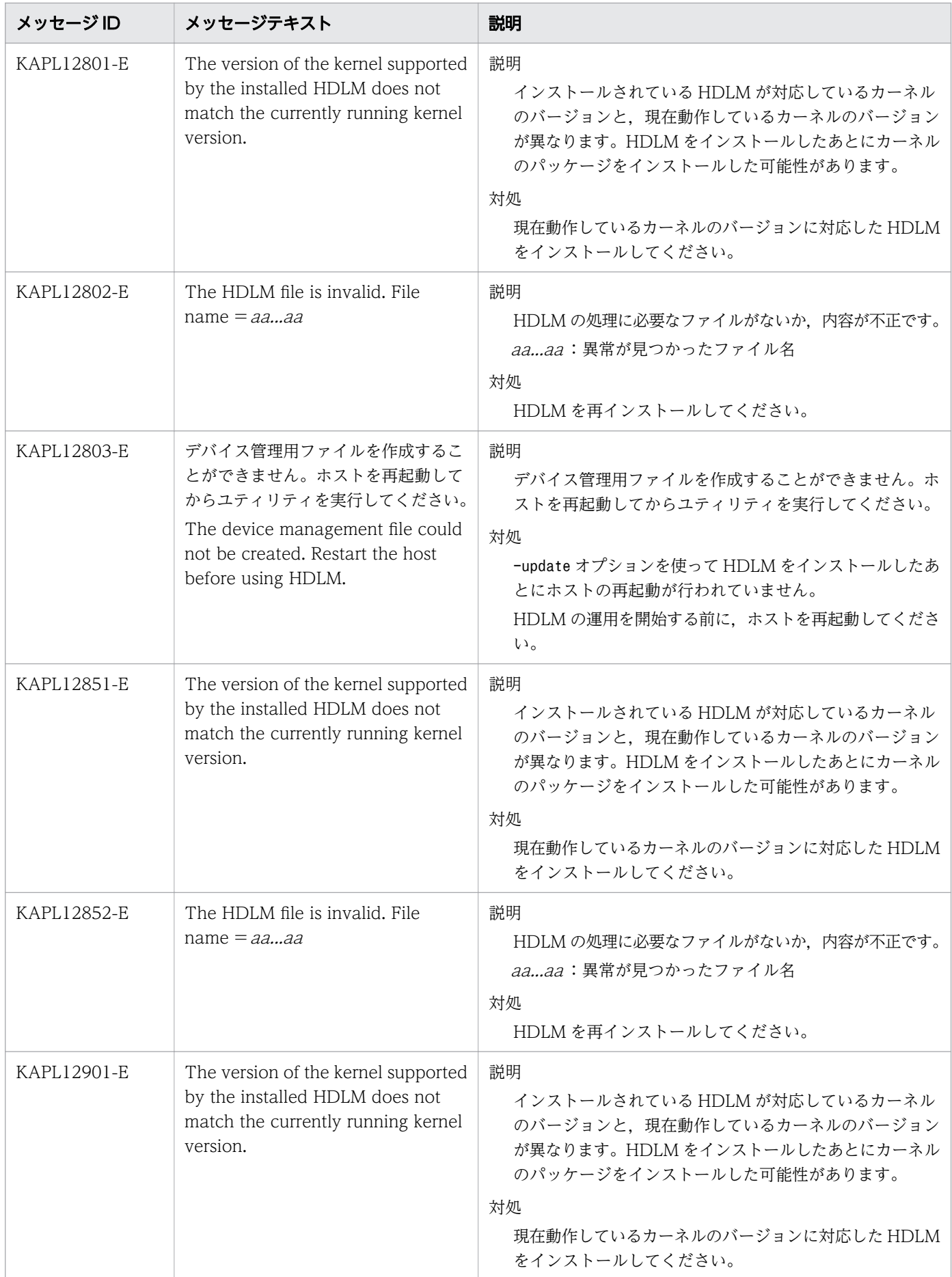

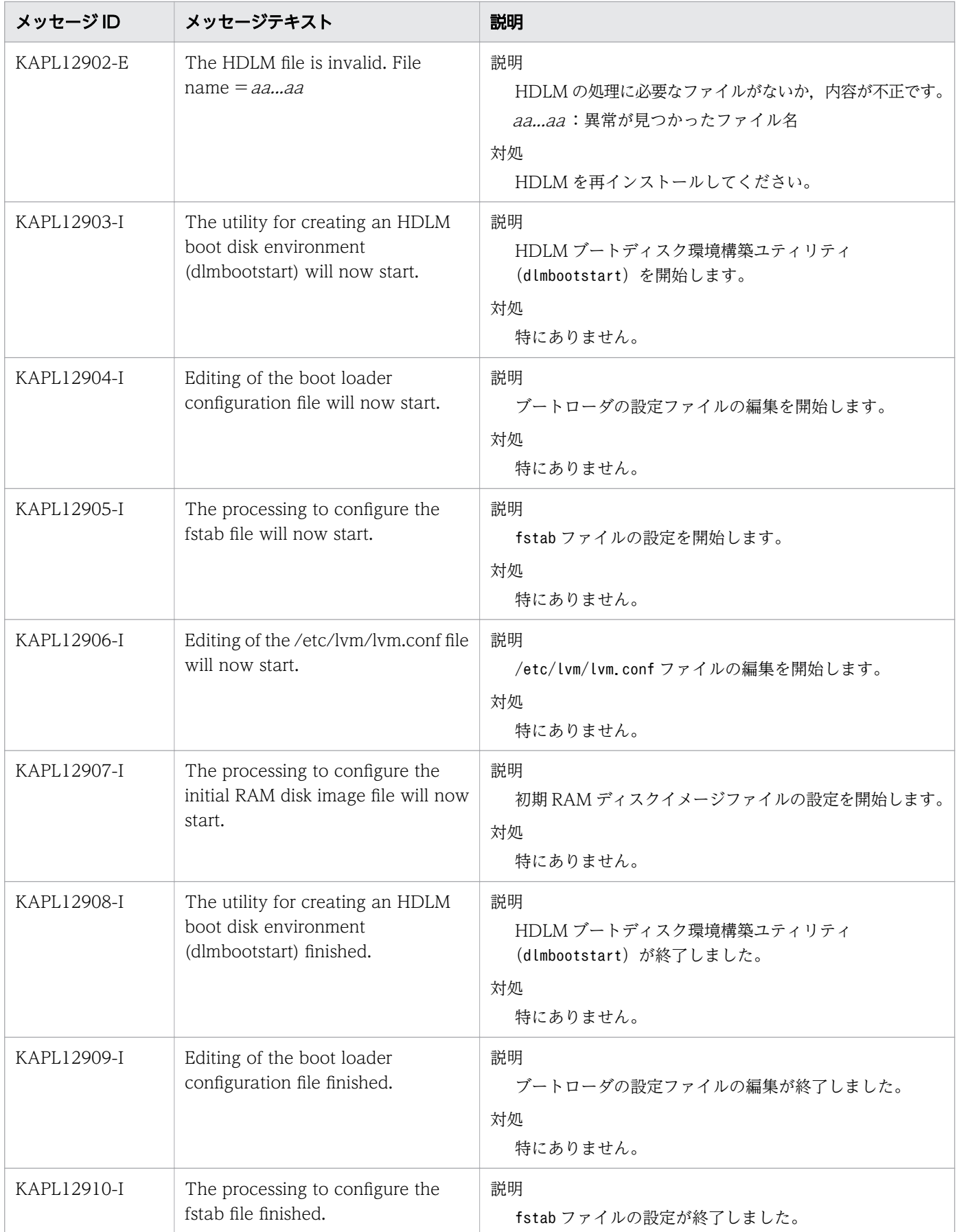

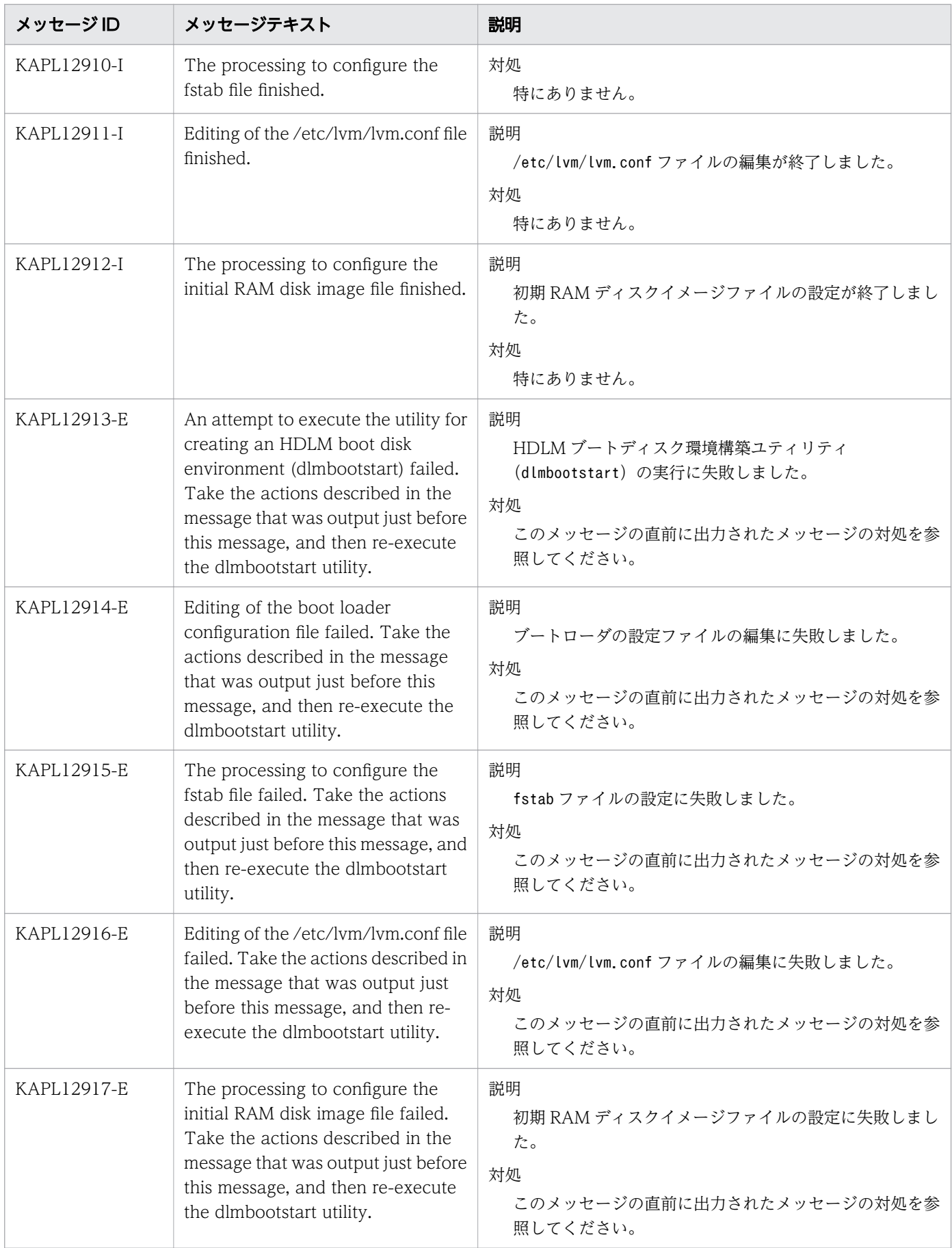

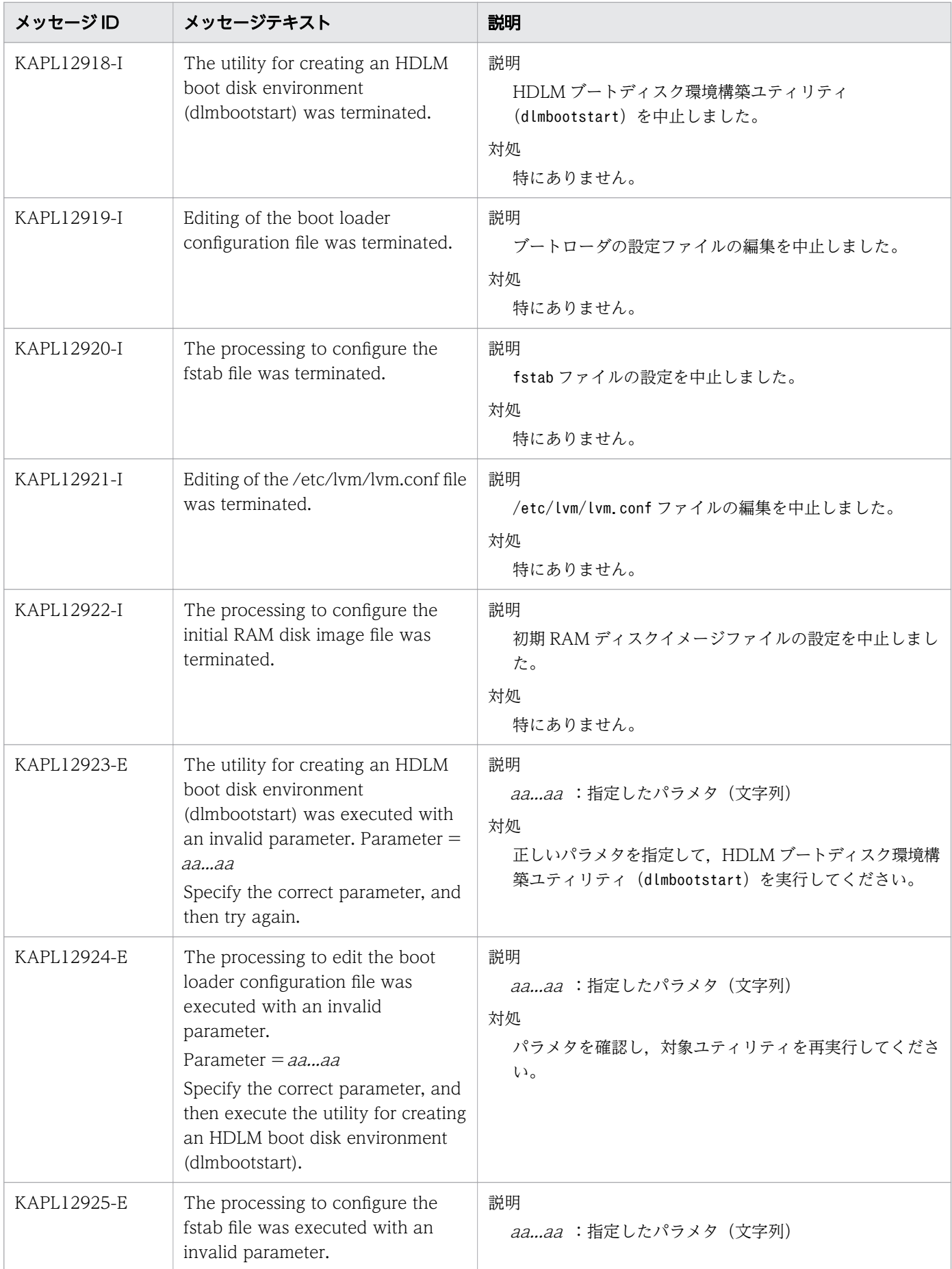

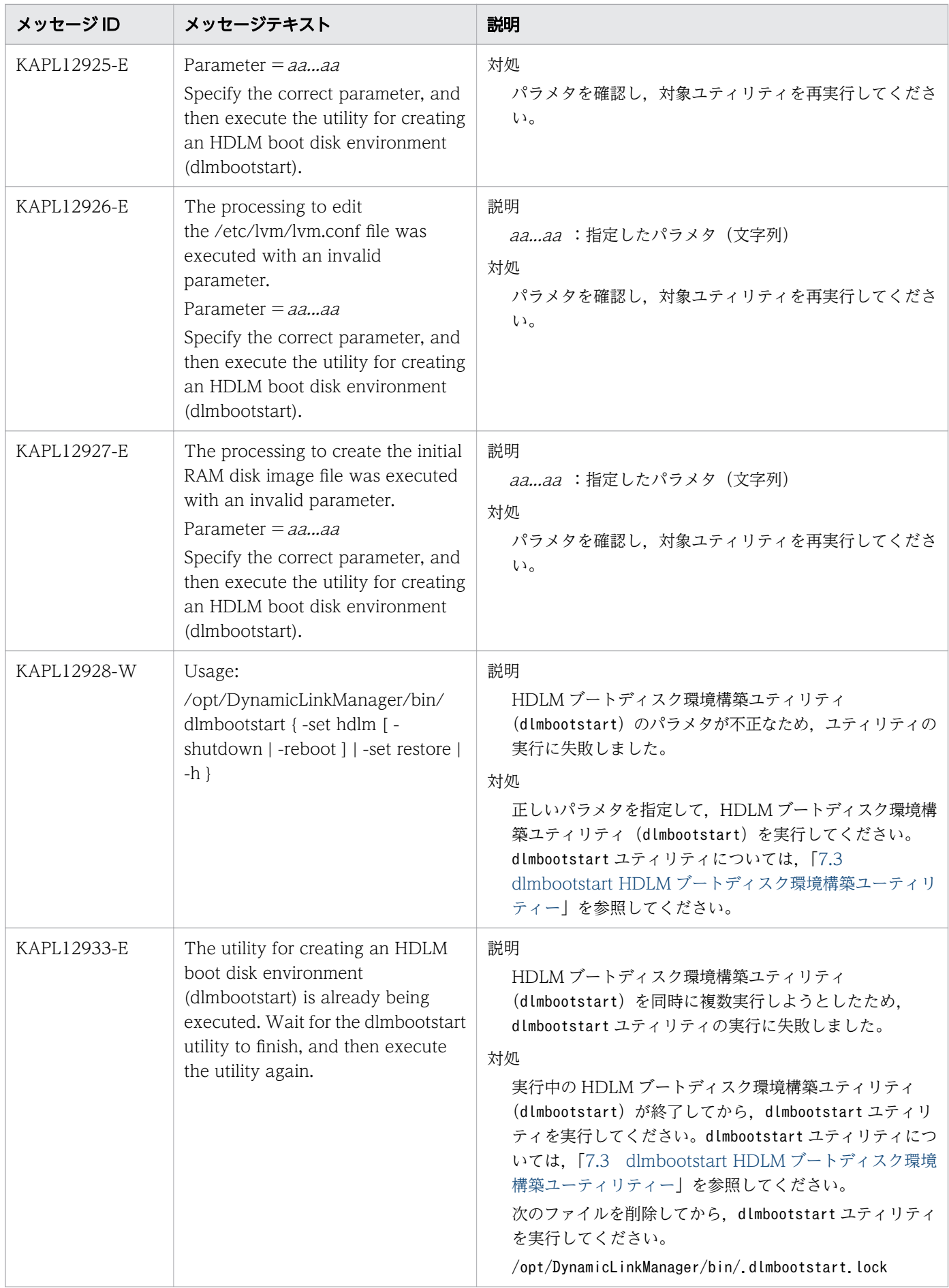

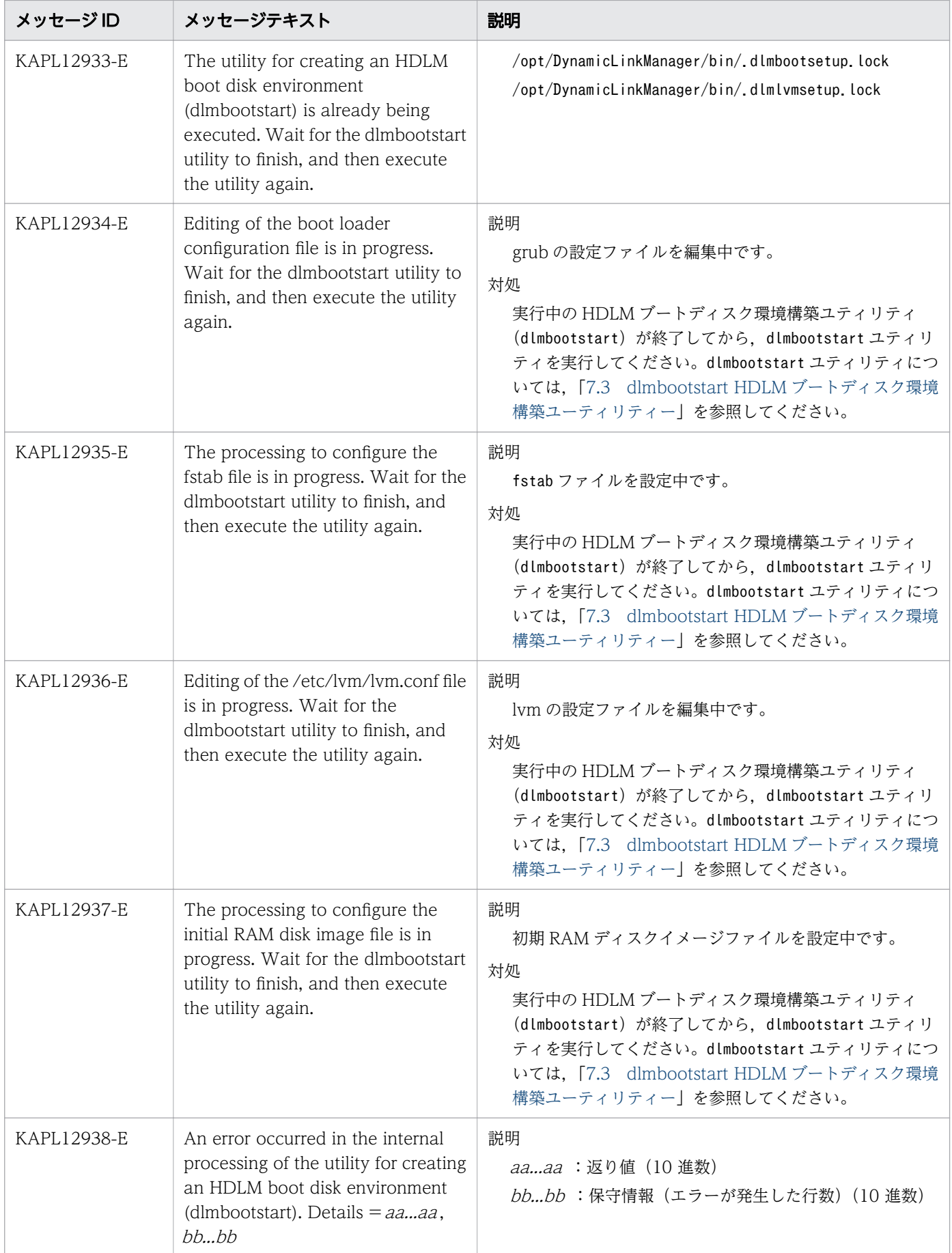
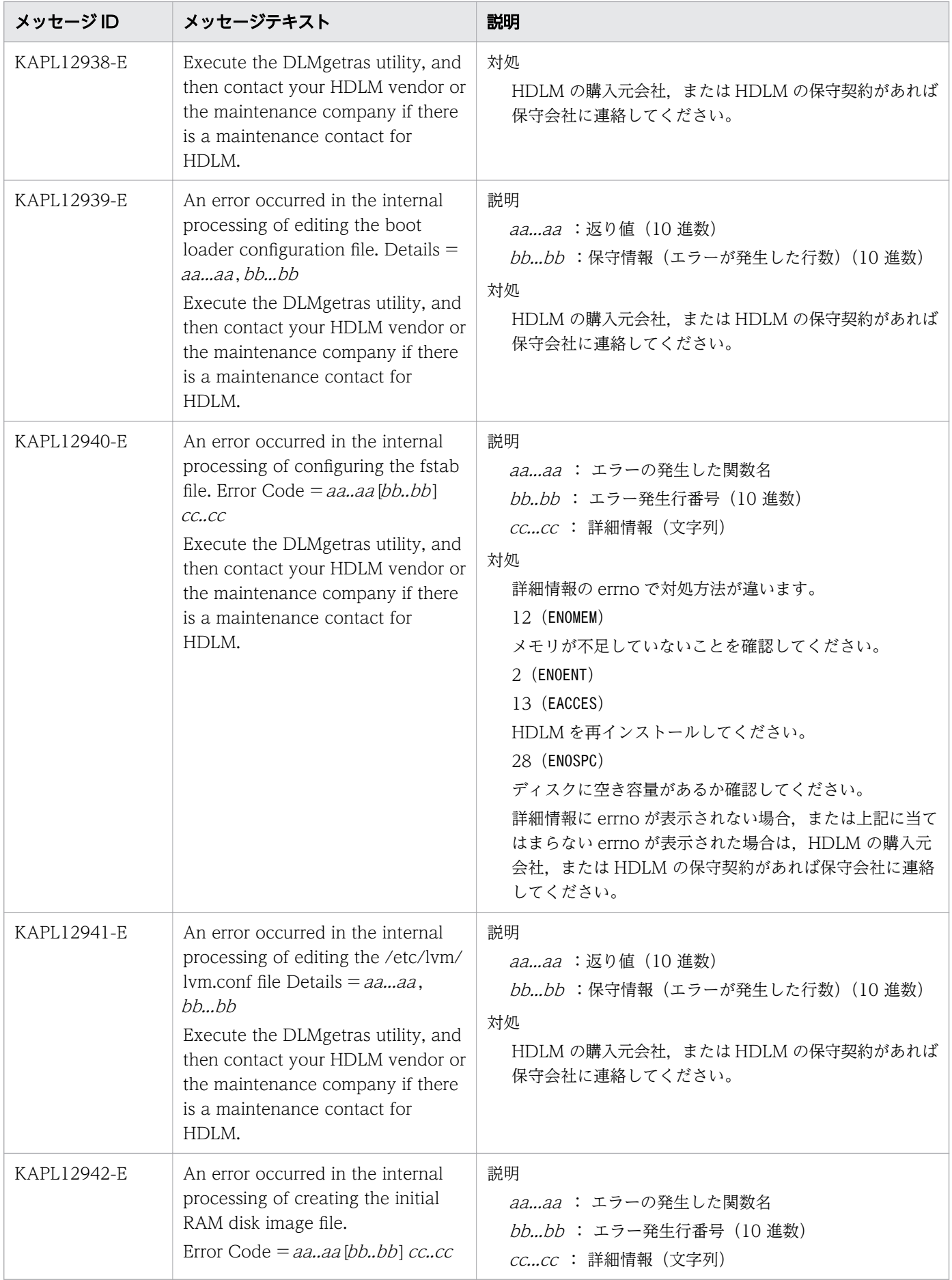

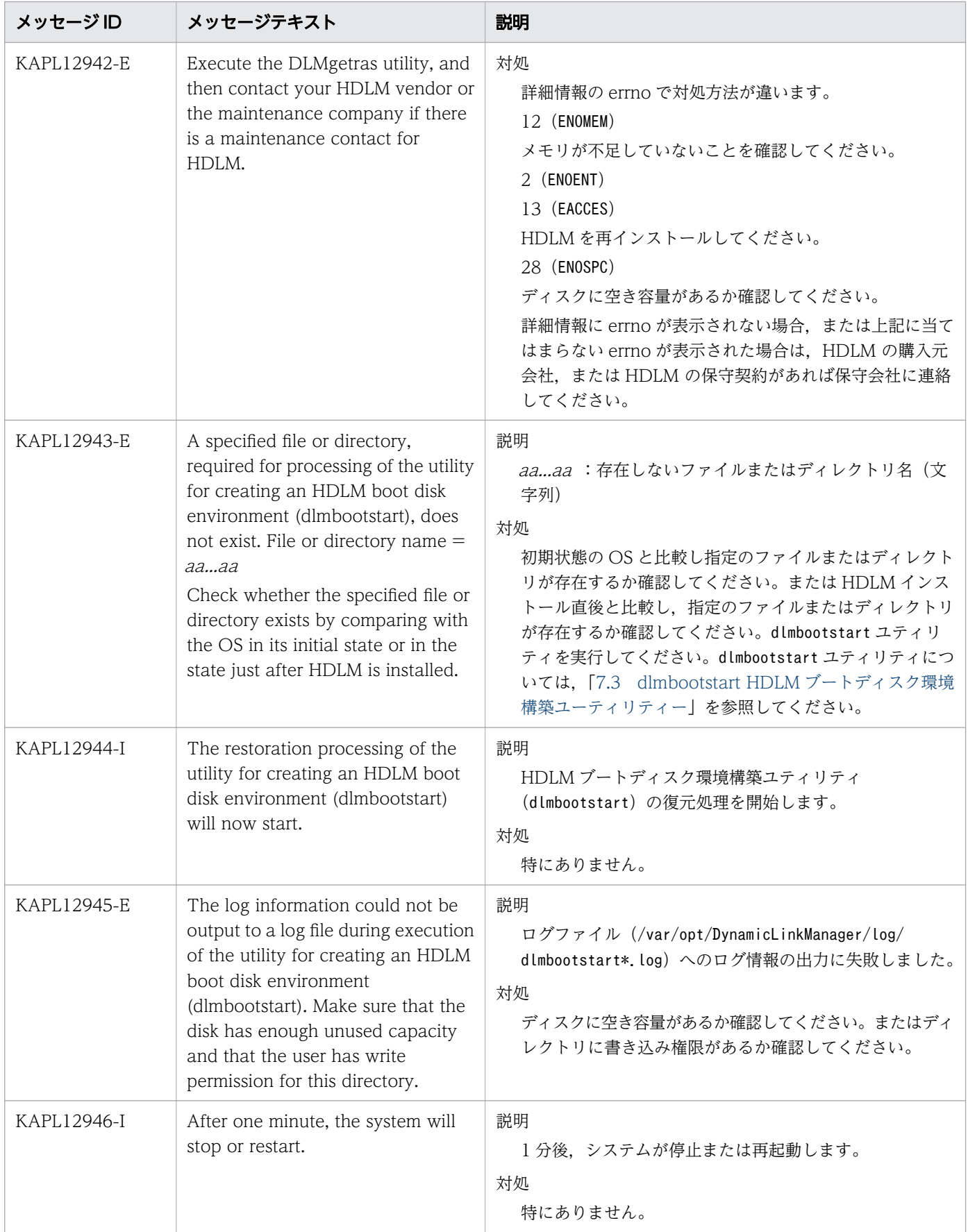

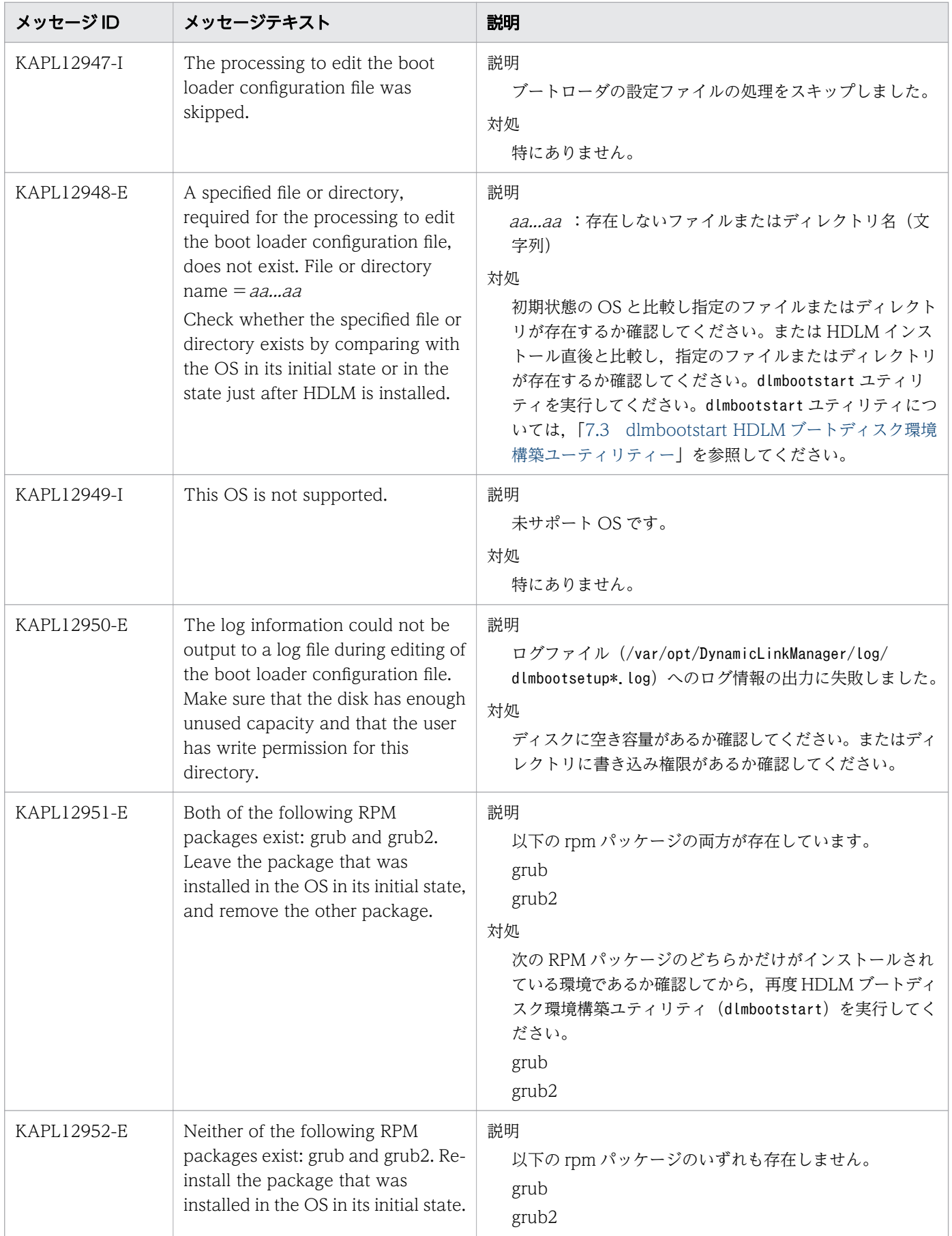

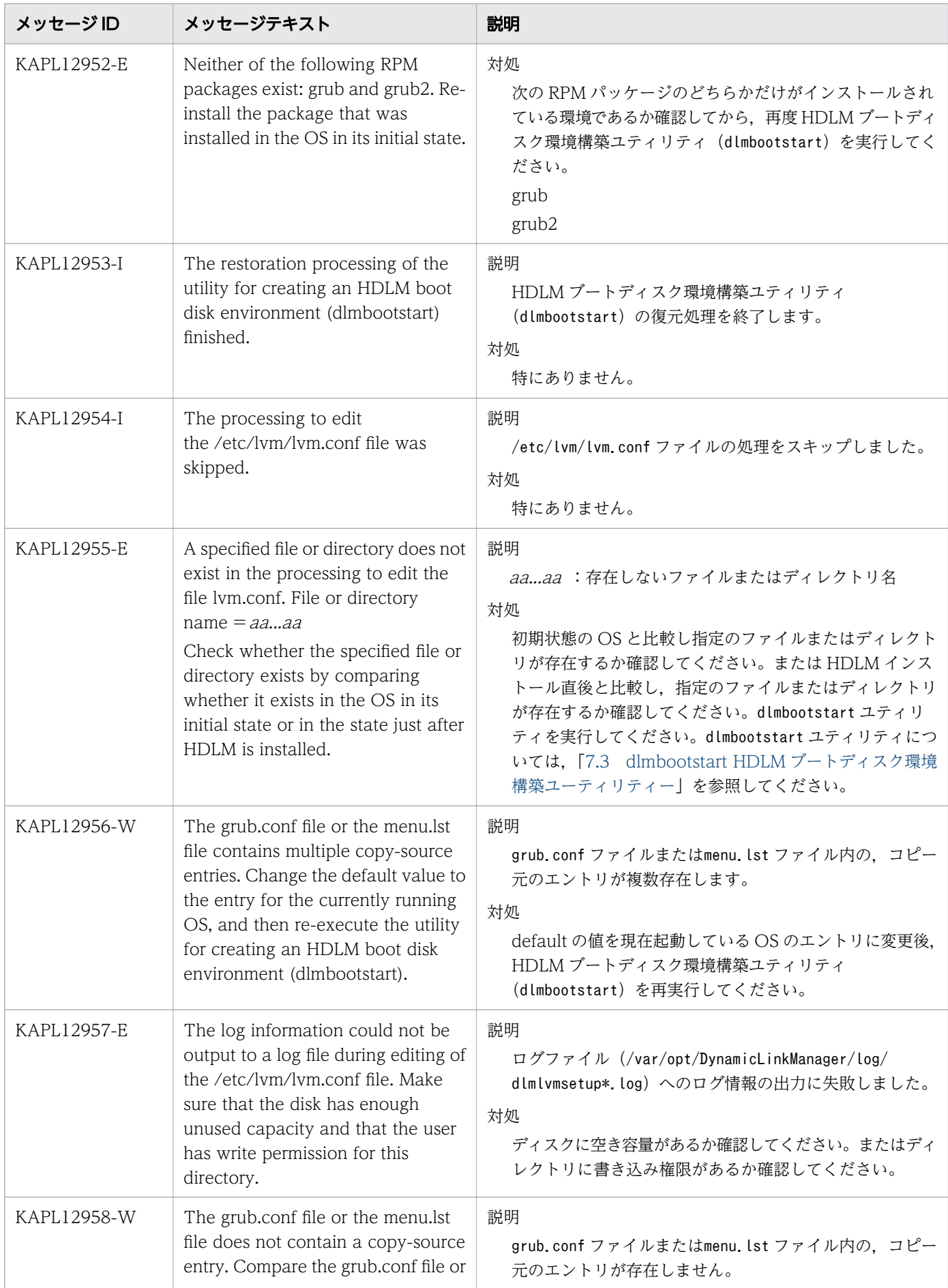

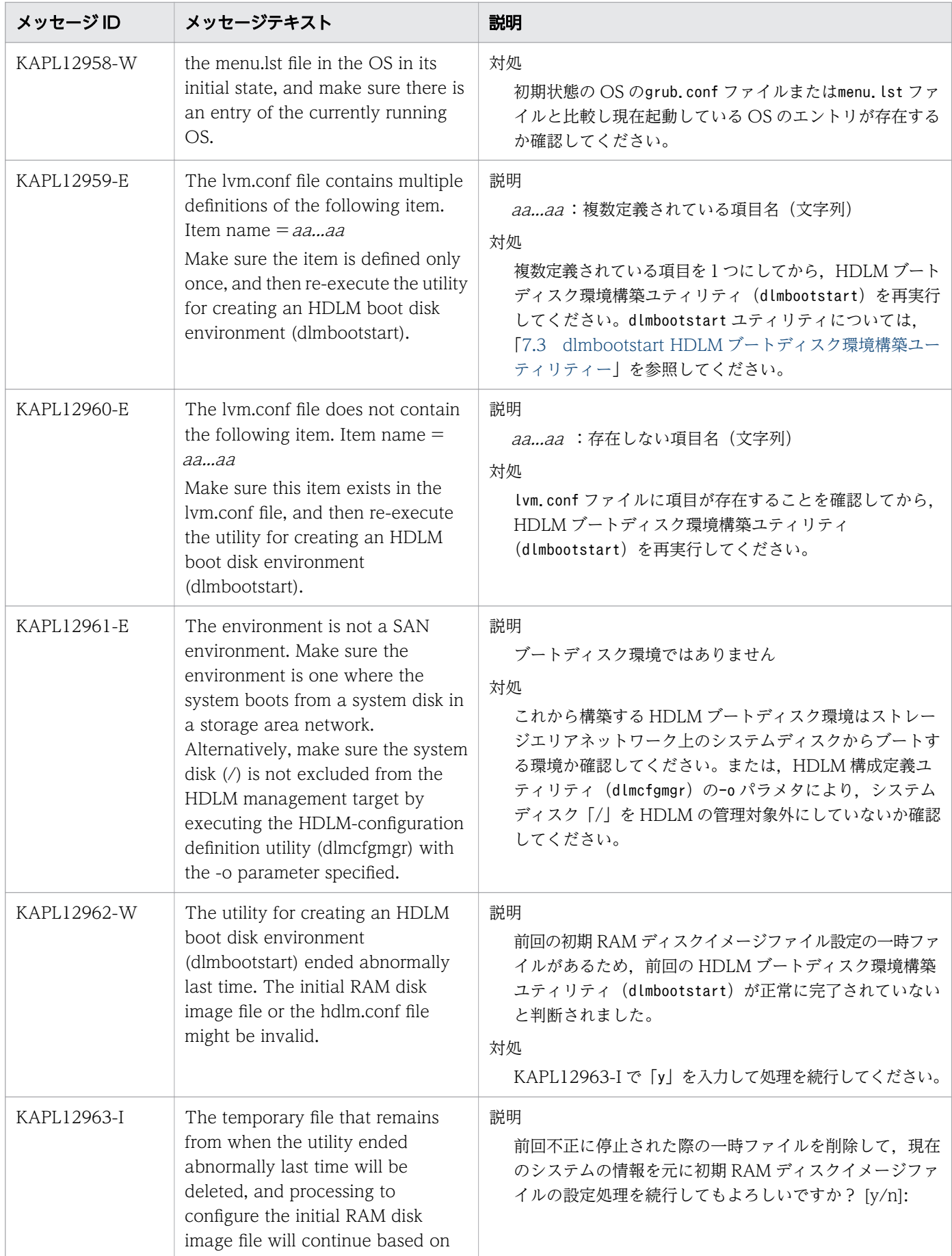

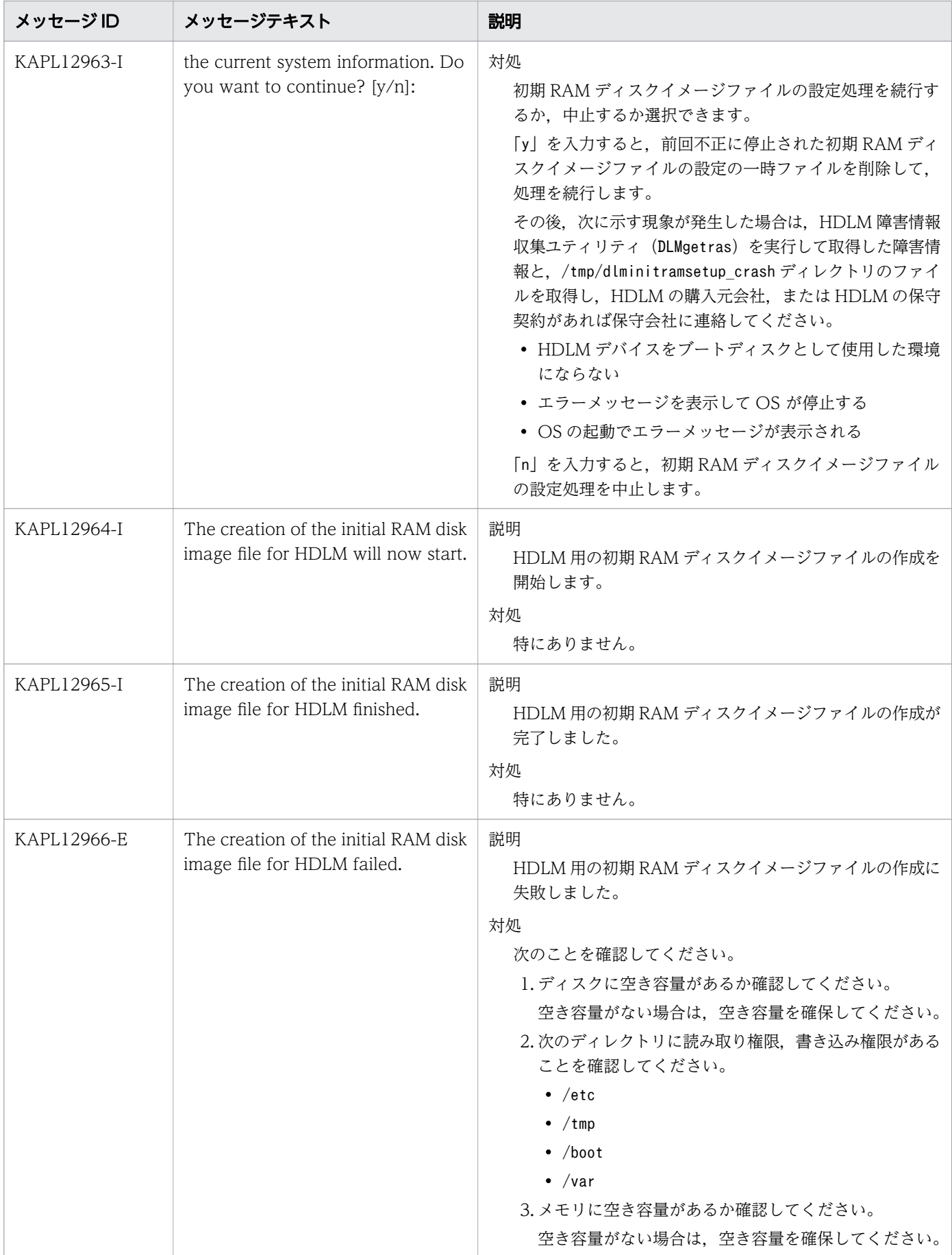

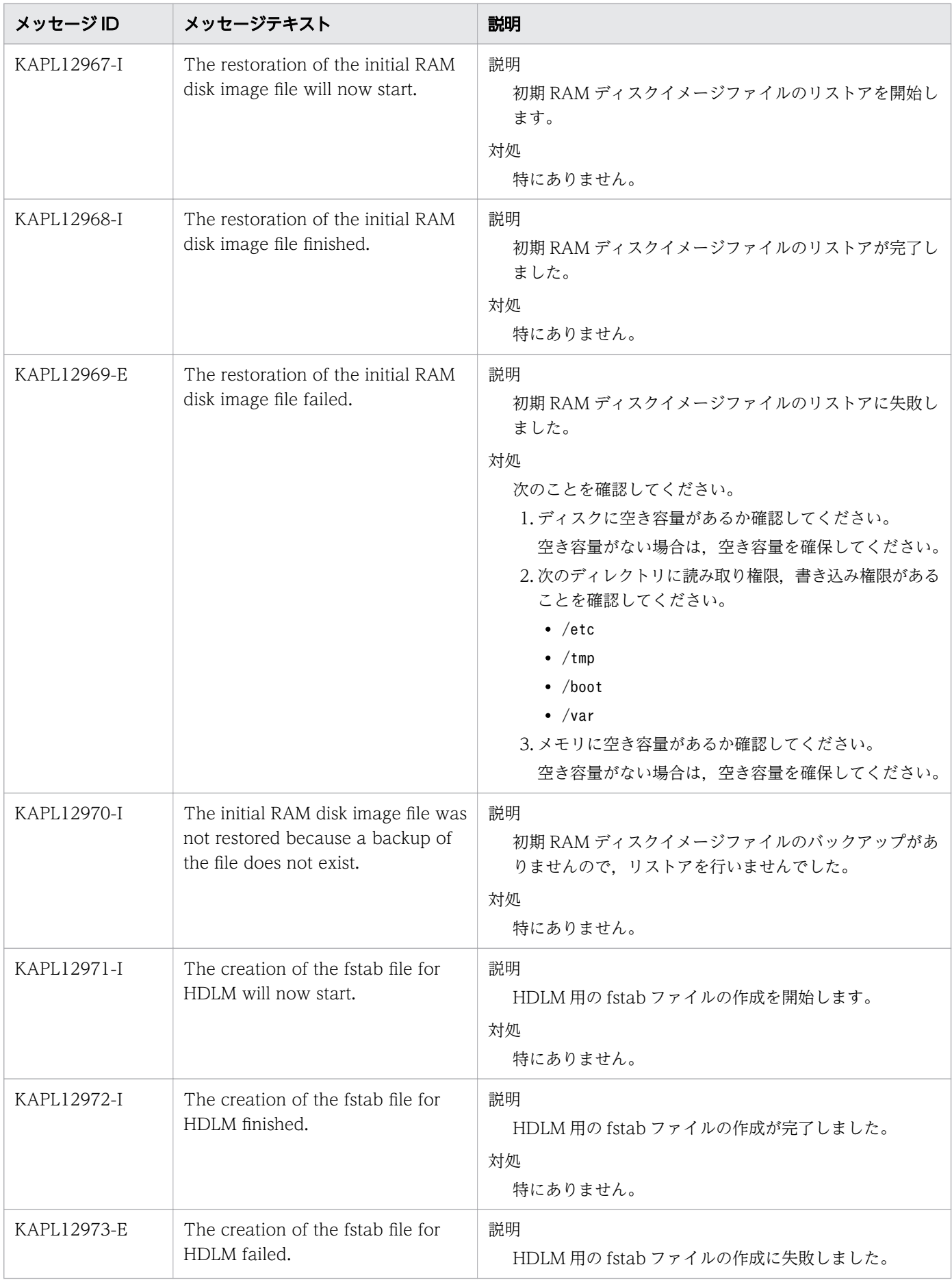

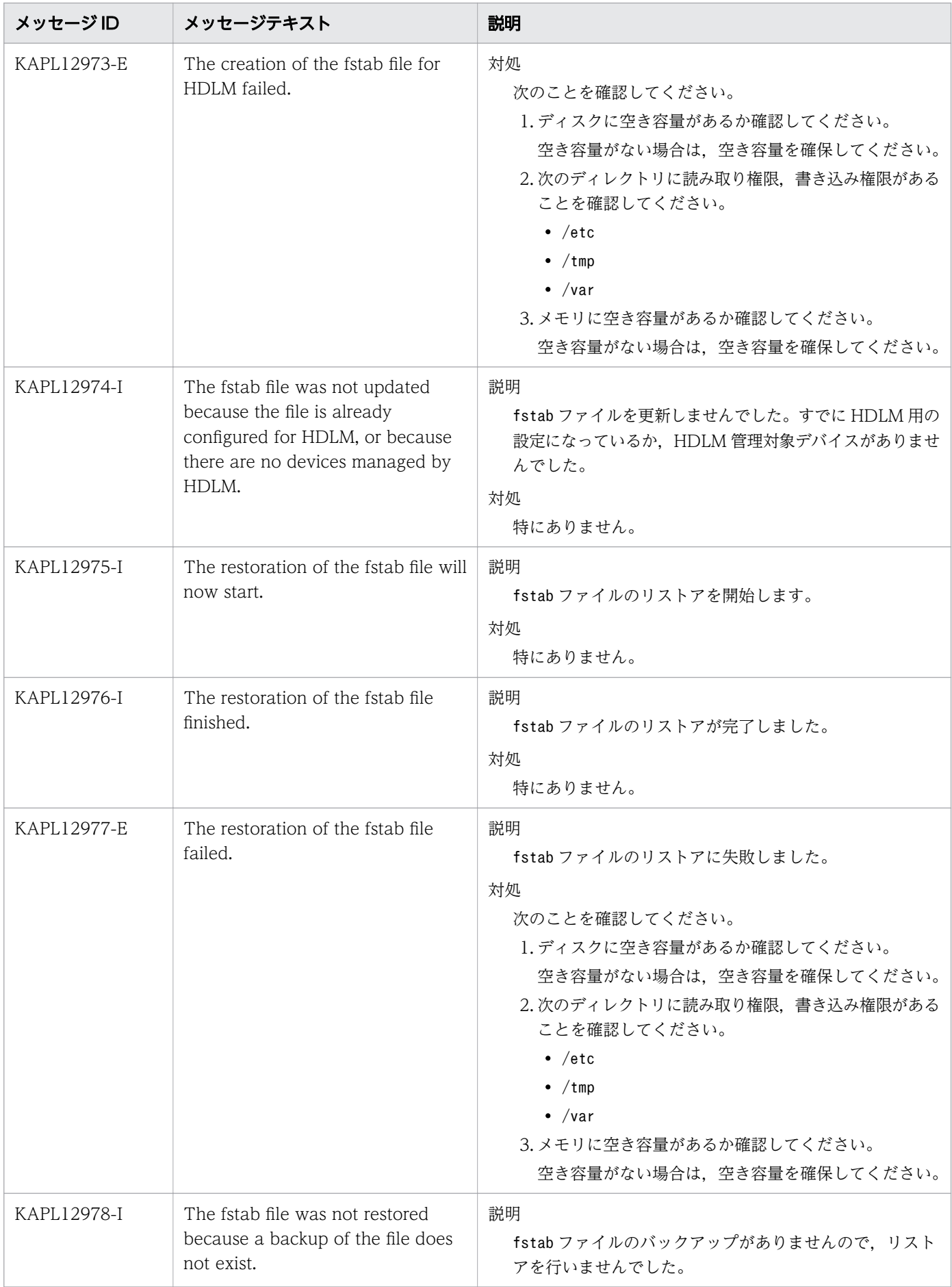

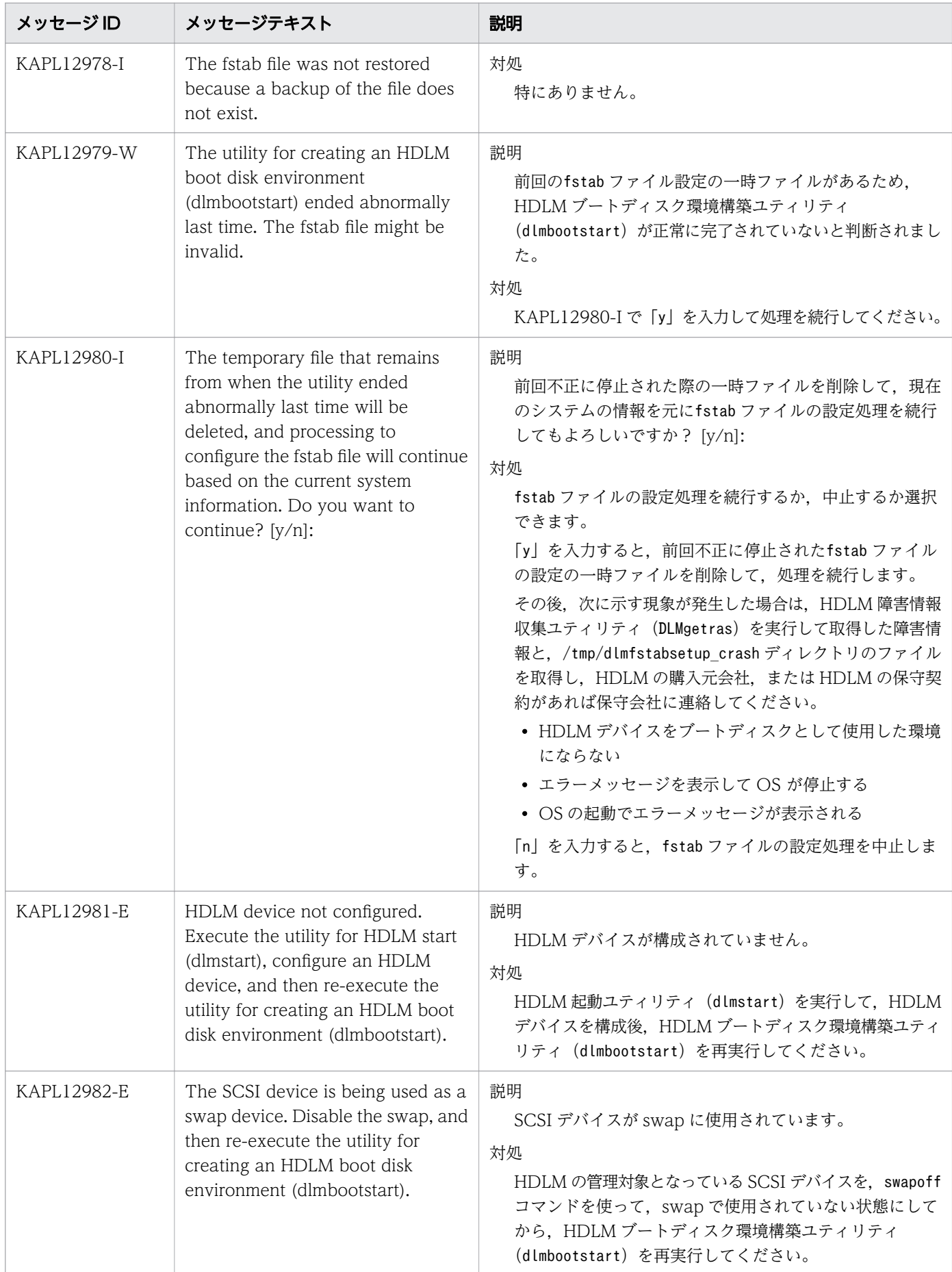

# 8.13 KAPL13001~KAPL14000

メッセージの言語種別は,Linux の LANG 環境変数の値に従います。LANG 環境変数の値と,出力メッ セージの言語種別の対応を次の表に示します。英語だけが表示されているメッセージについては常に英語 で出力されます。

#### 表 8-12 LANG 環境変数の値と出力メッセージの言語種別

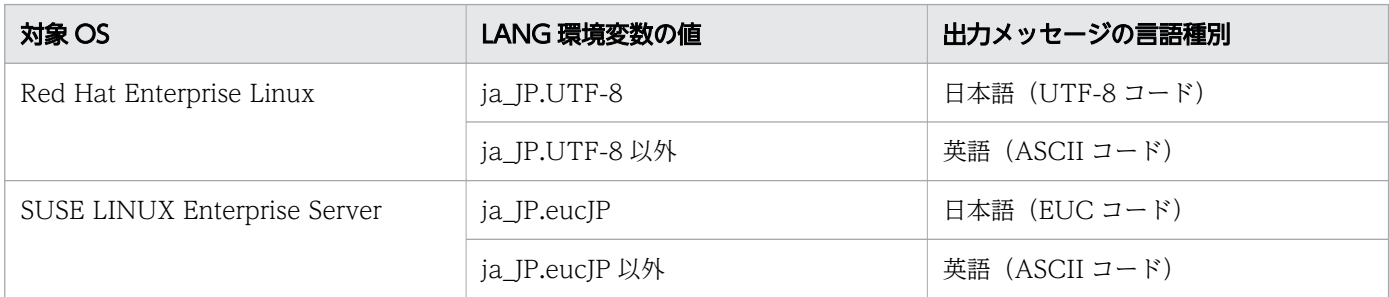

注

LC ALL 環境変数関数や LC CTYPE 環境変数に, LANG 環境変数で指定した以外の言語種別を指定 していないか確認してください。LC\_ALL 環境変数関数や LC\_CTYPE 環境変数と,LANG 環境変数 に指定された言語種別が異なる場合は、英語のメッセージが出力されます。この注意事項は、HDLM がサポートするすべての Linux が対象となります。

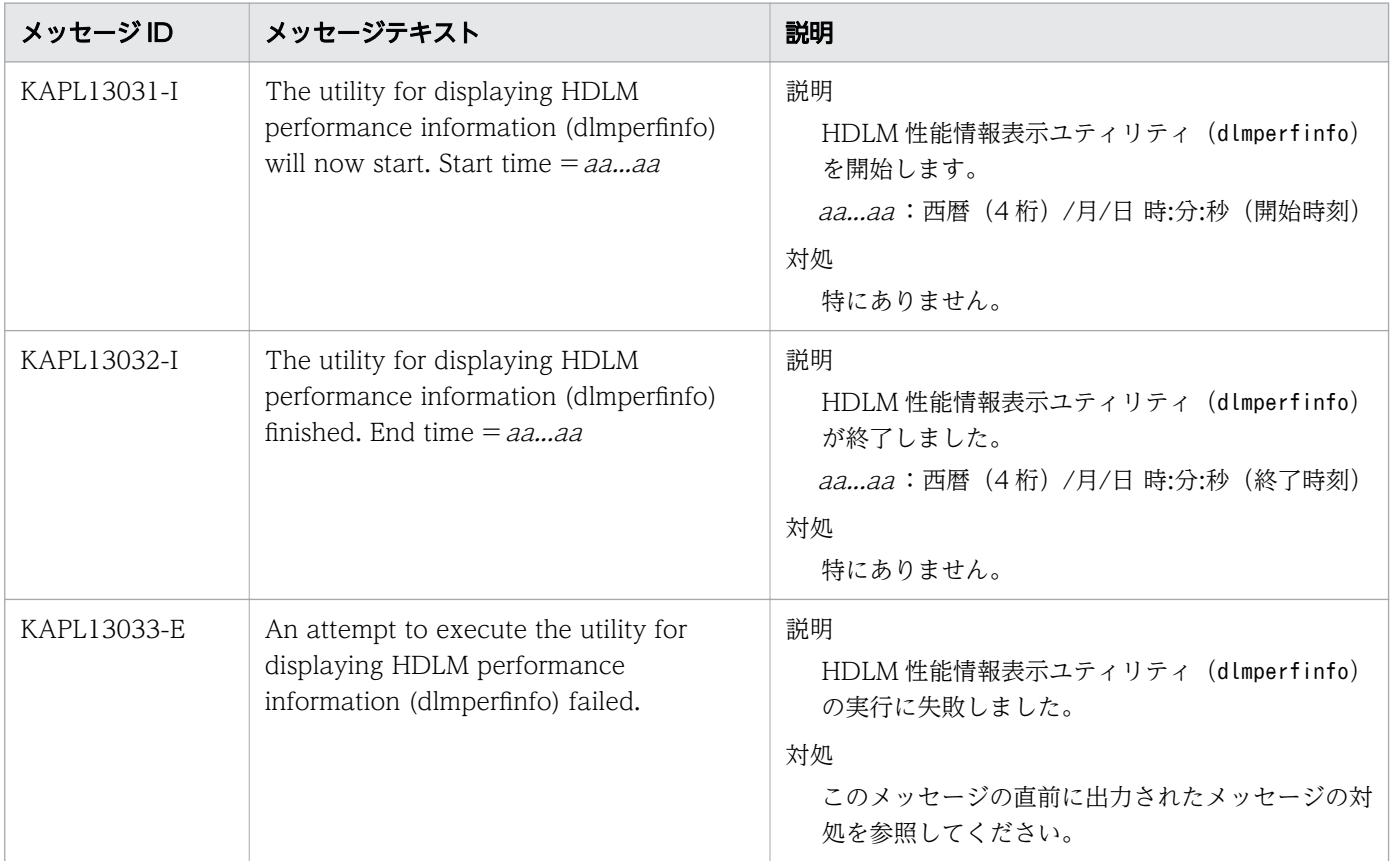

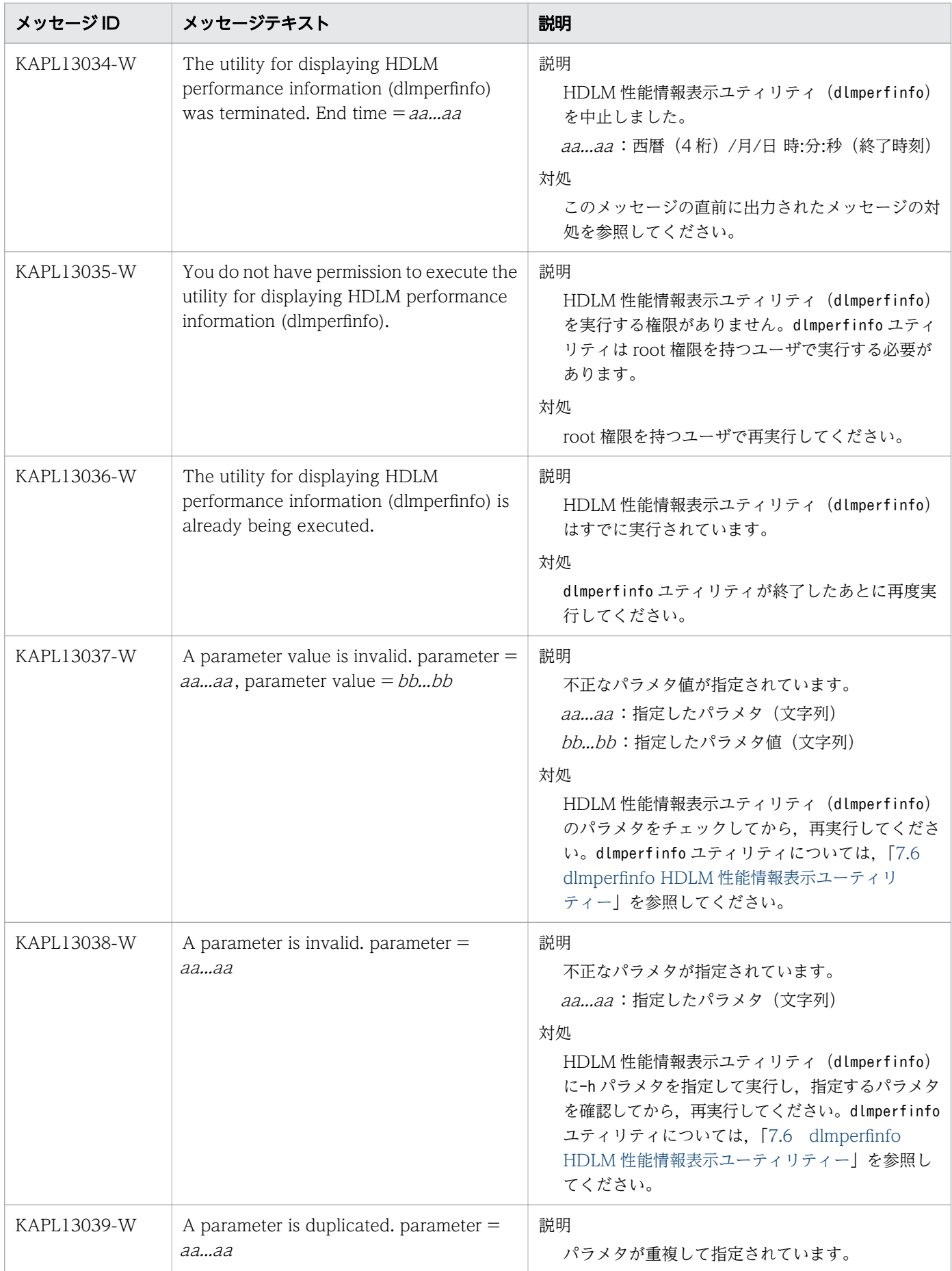

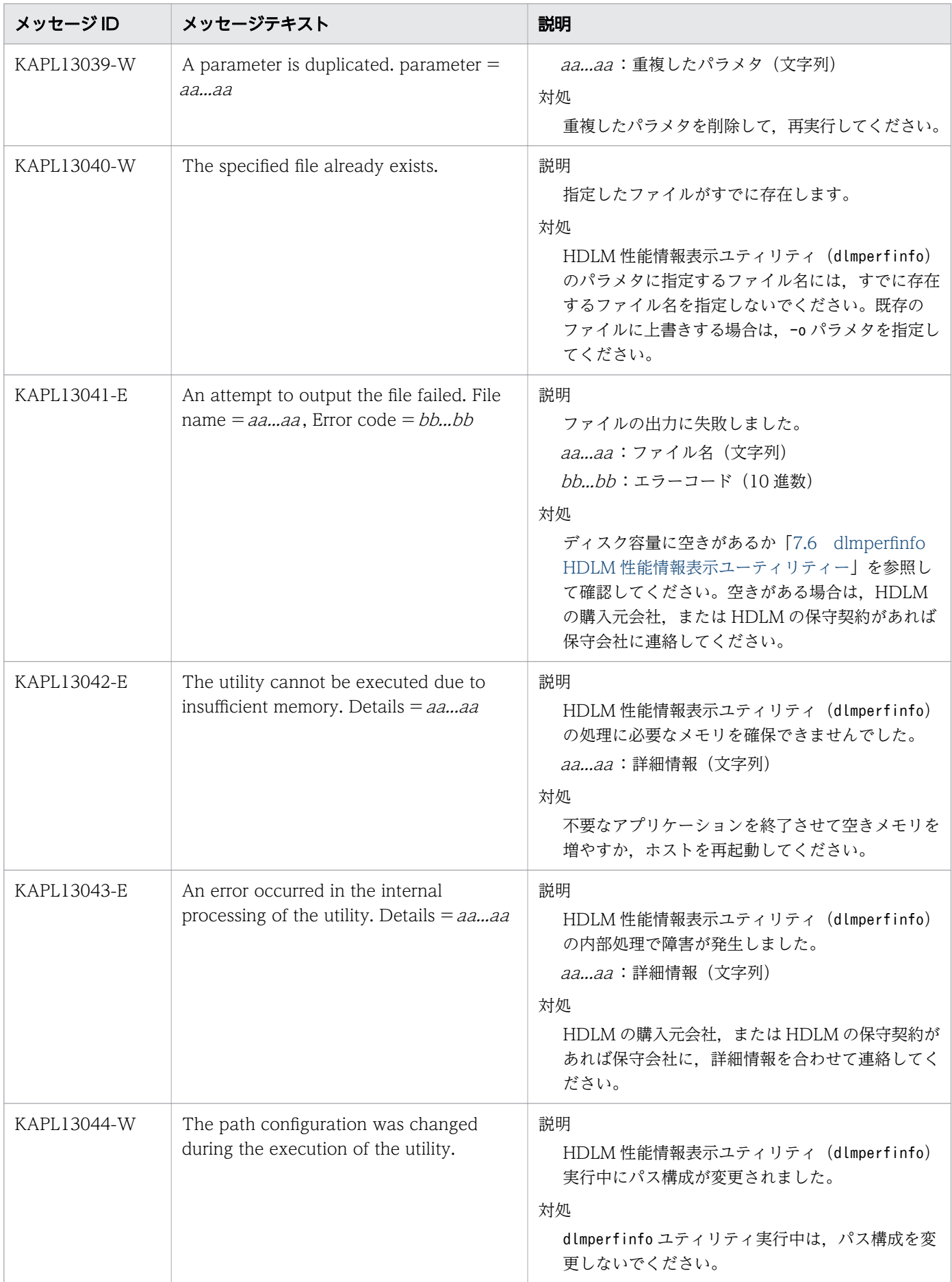

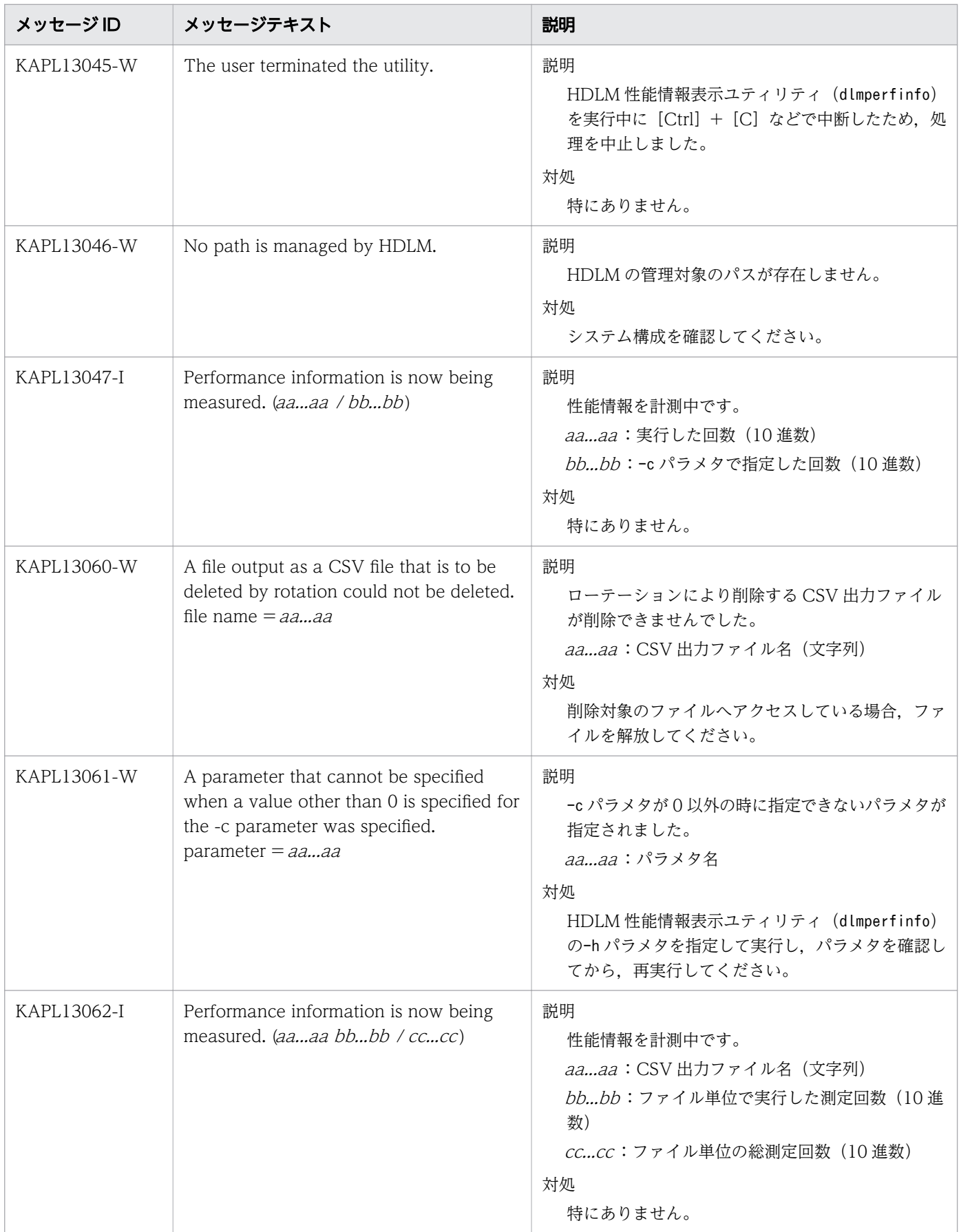

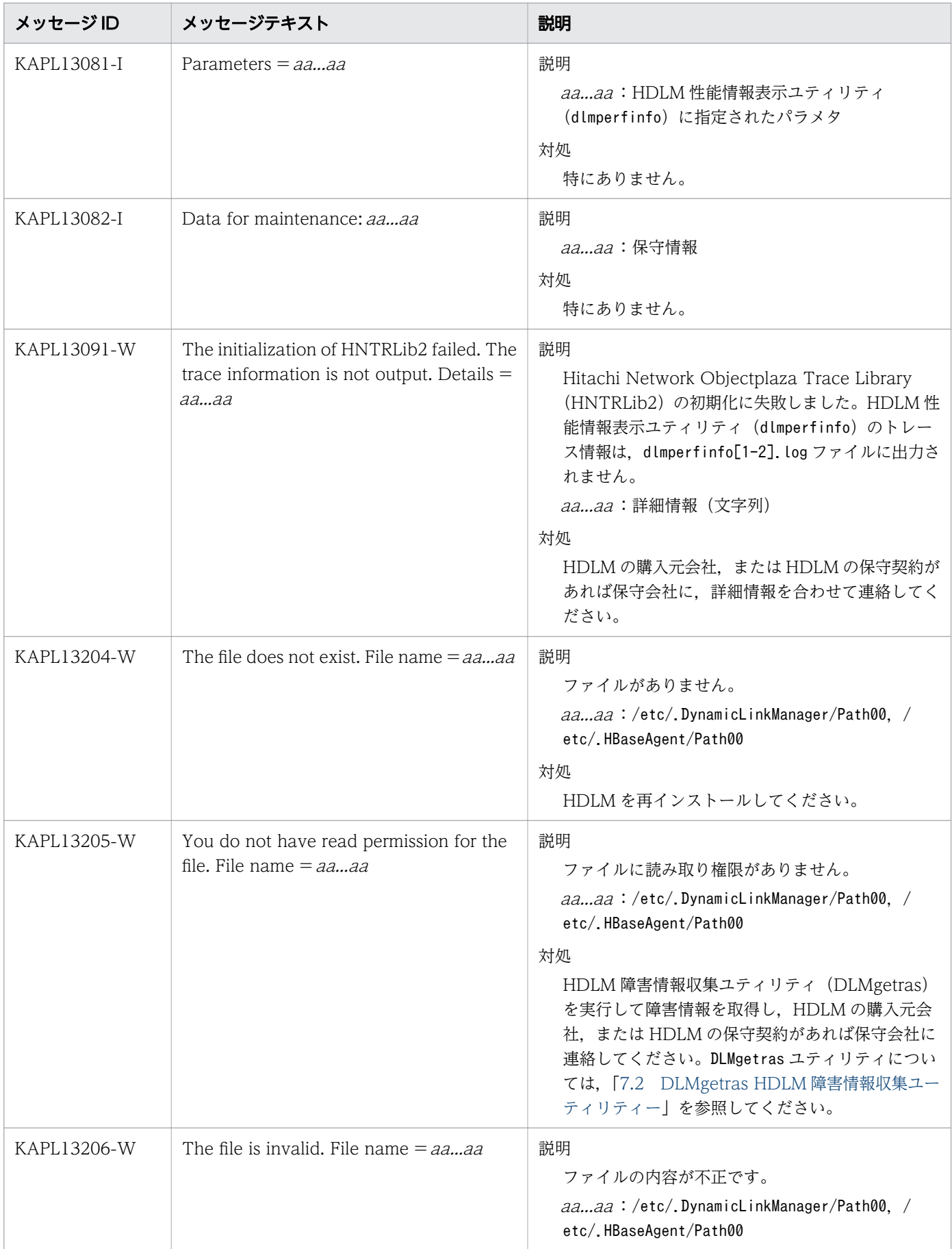

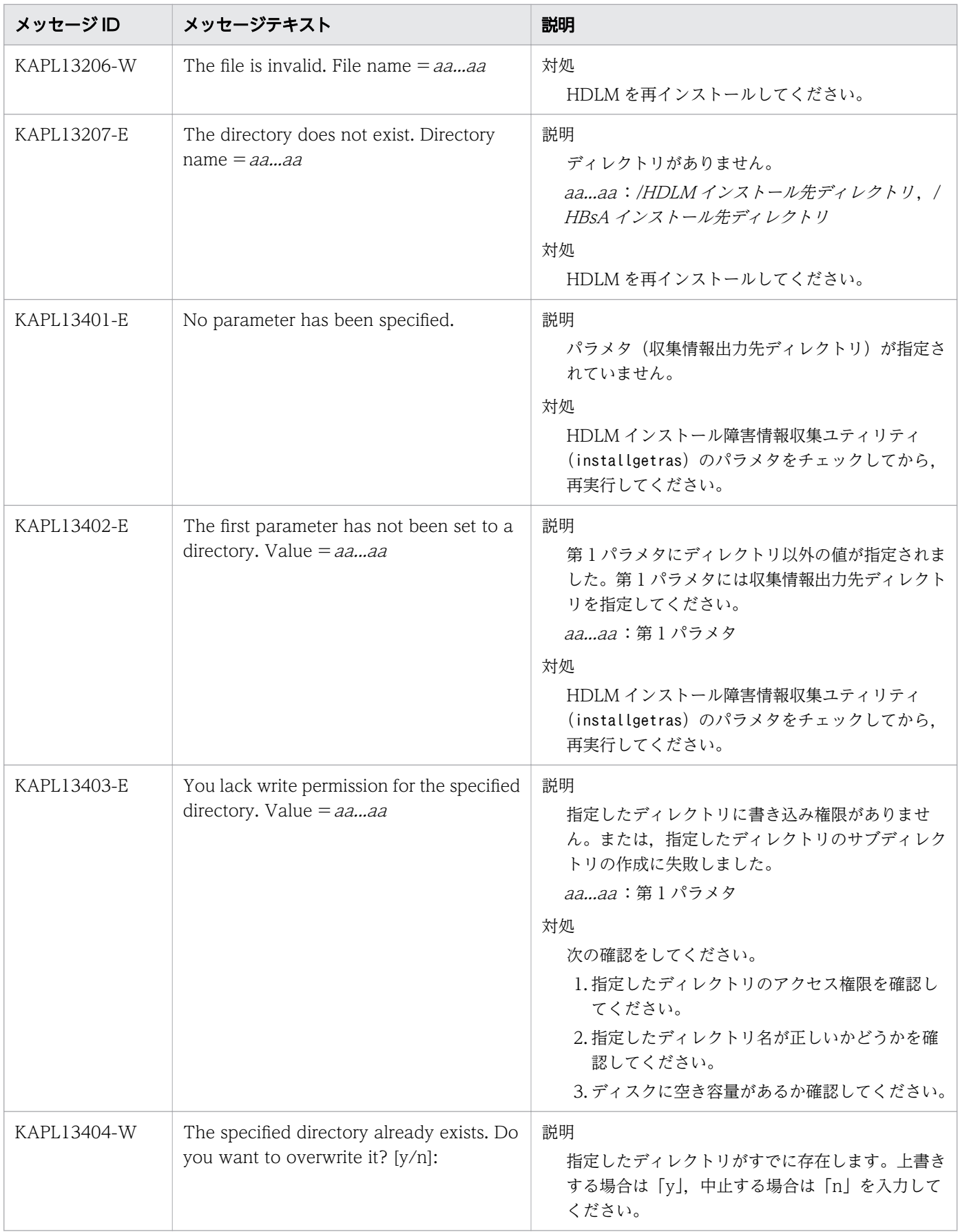

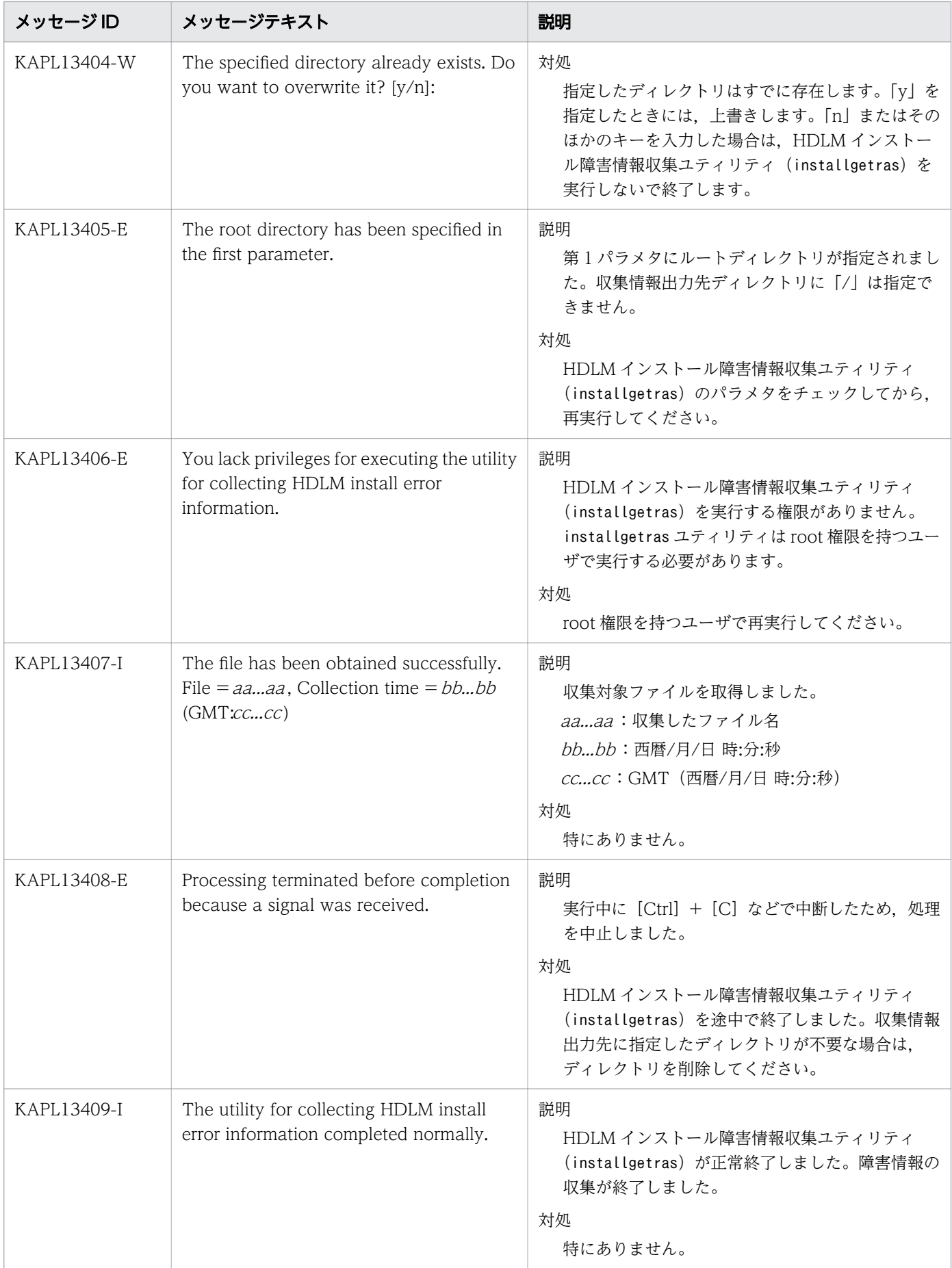

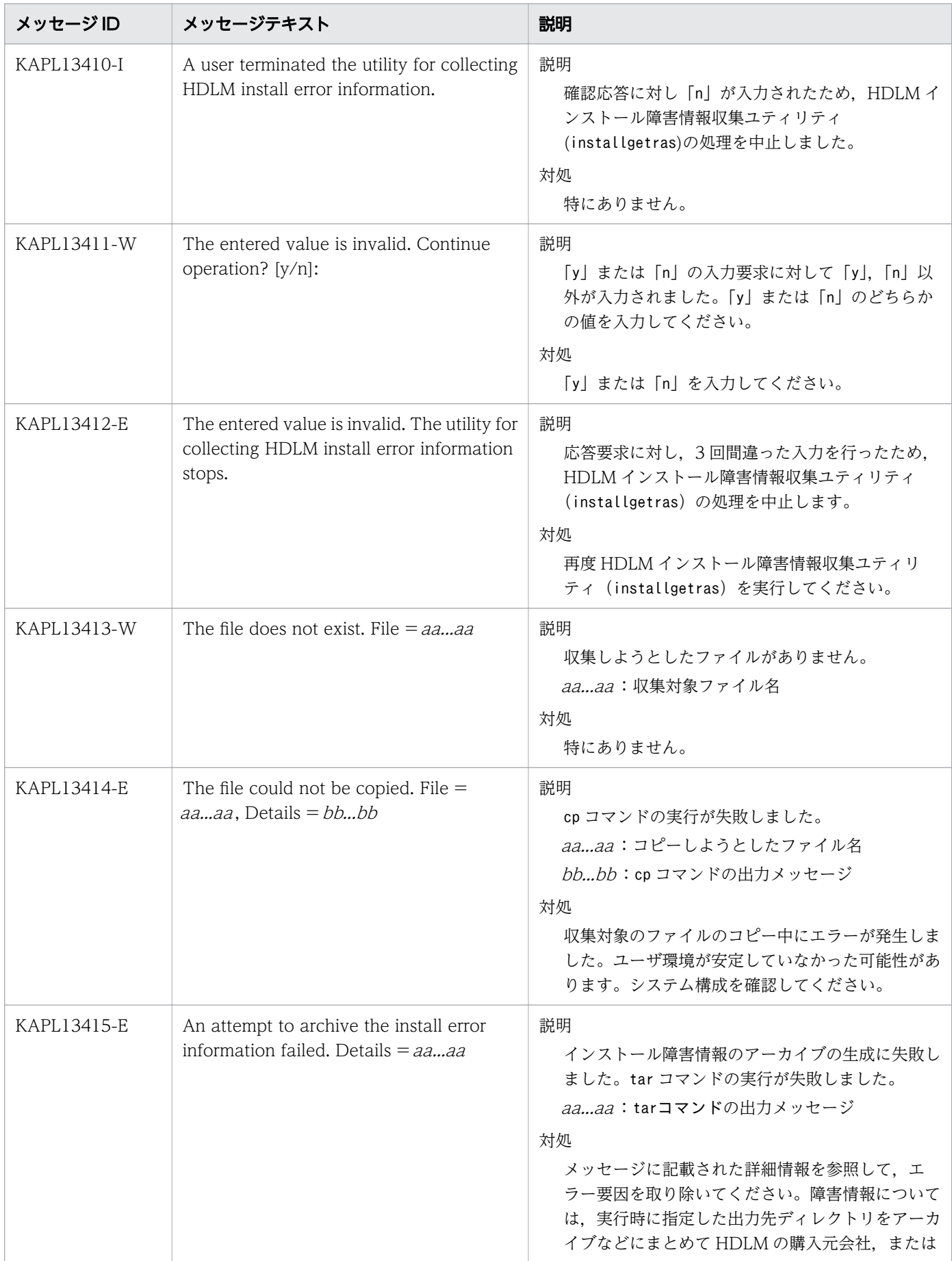

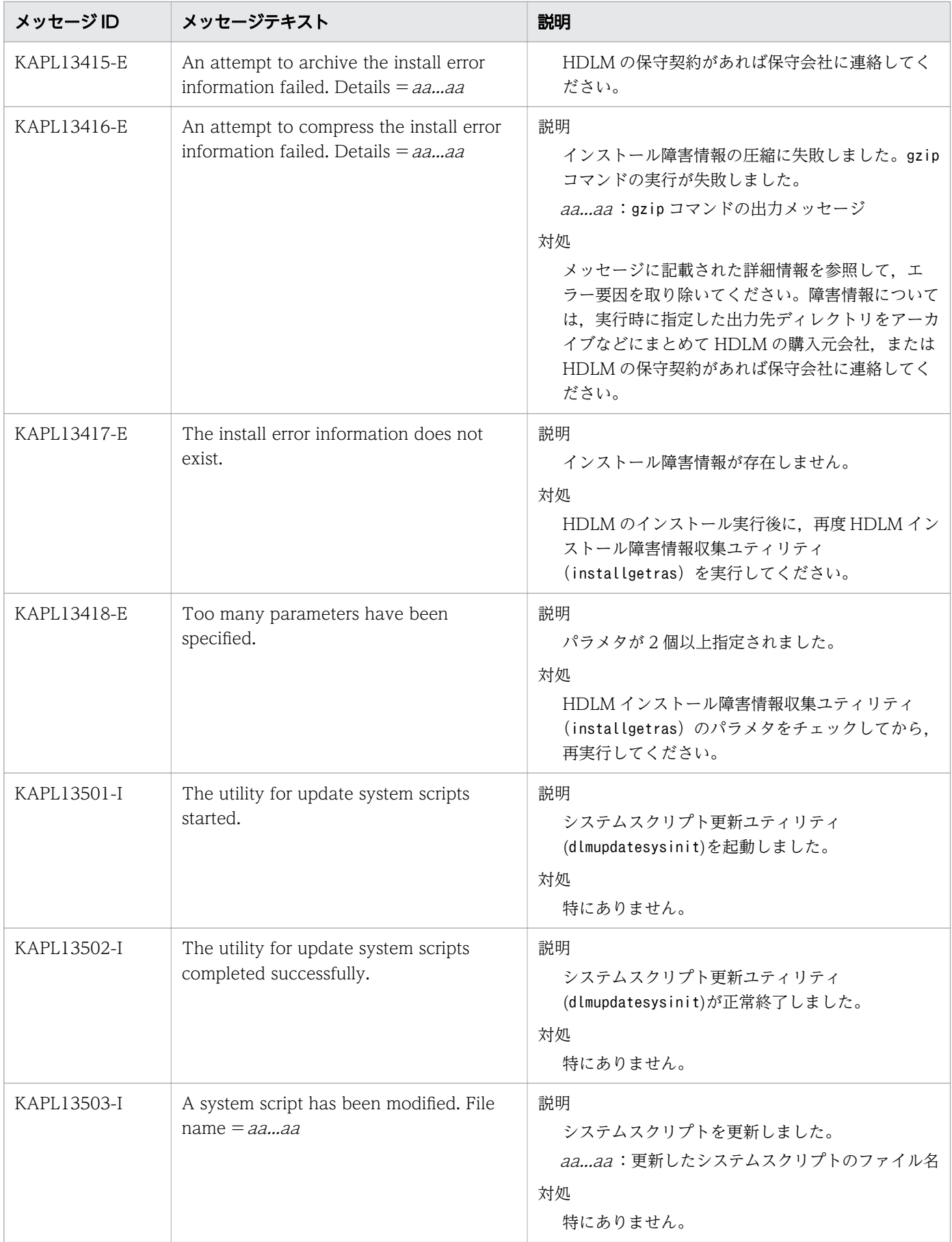

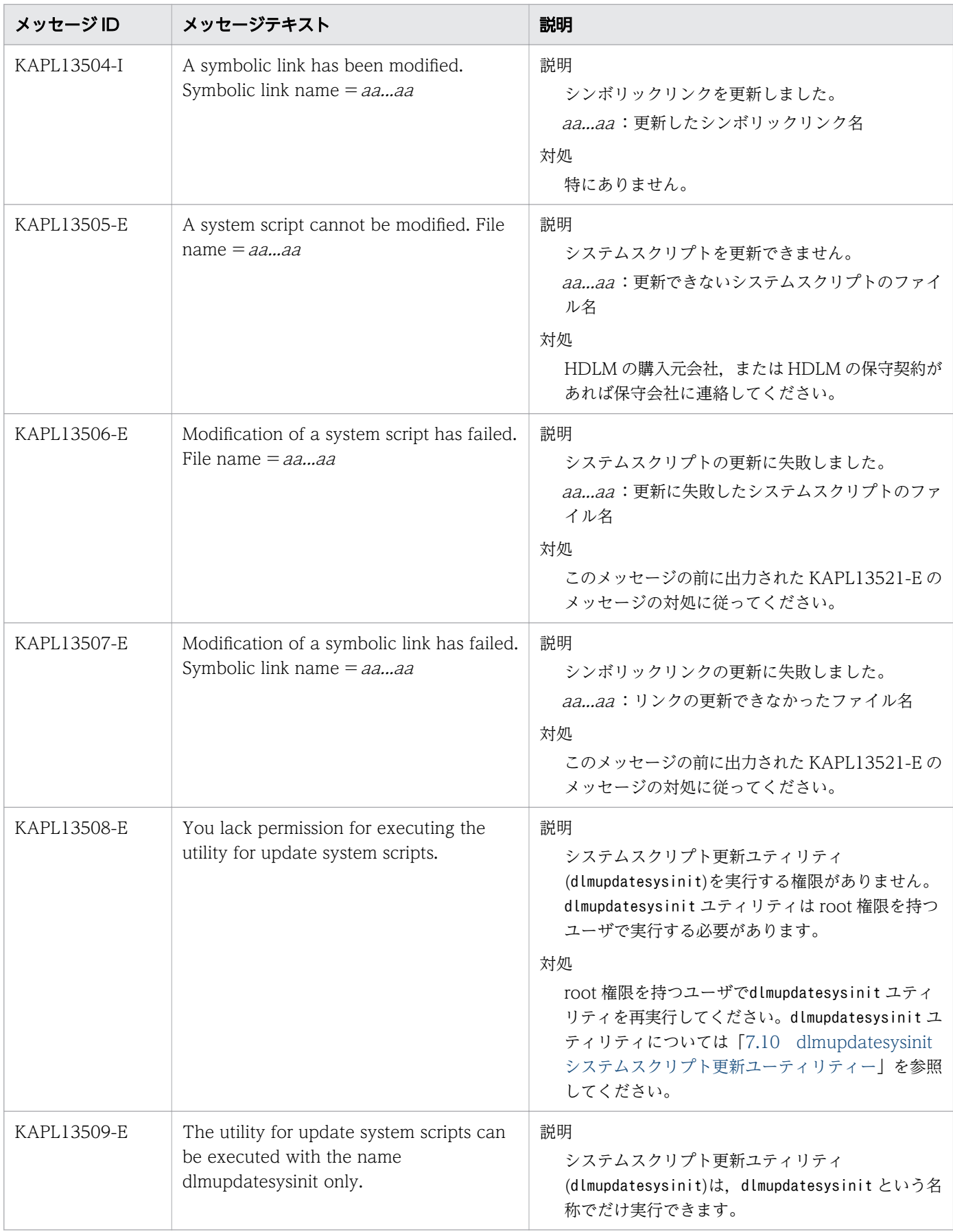

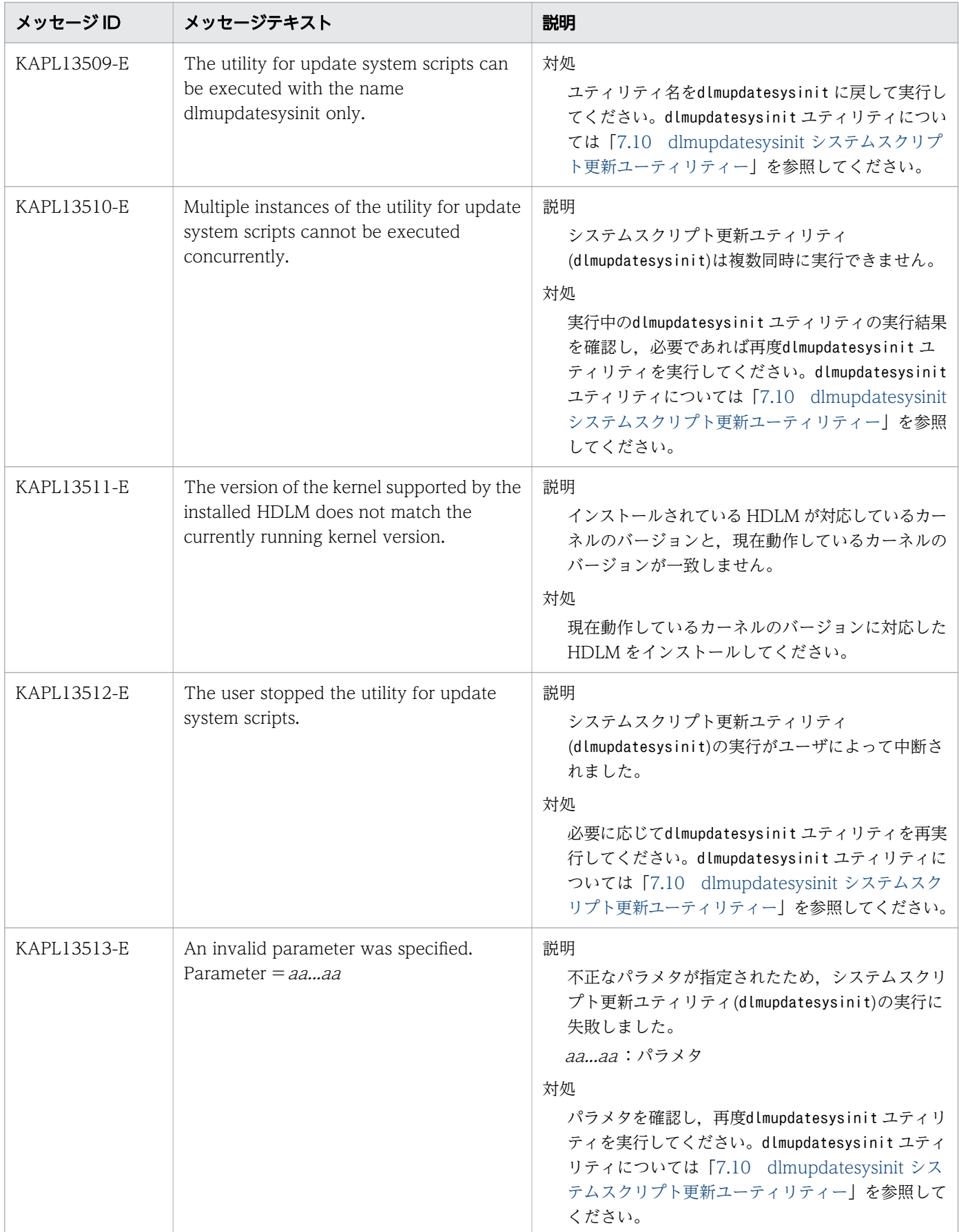

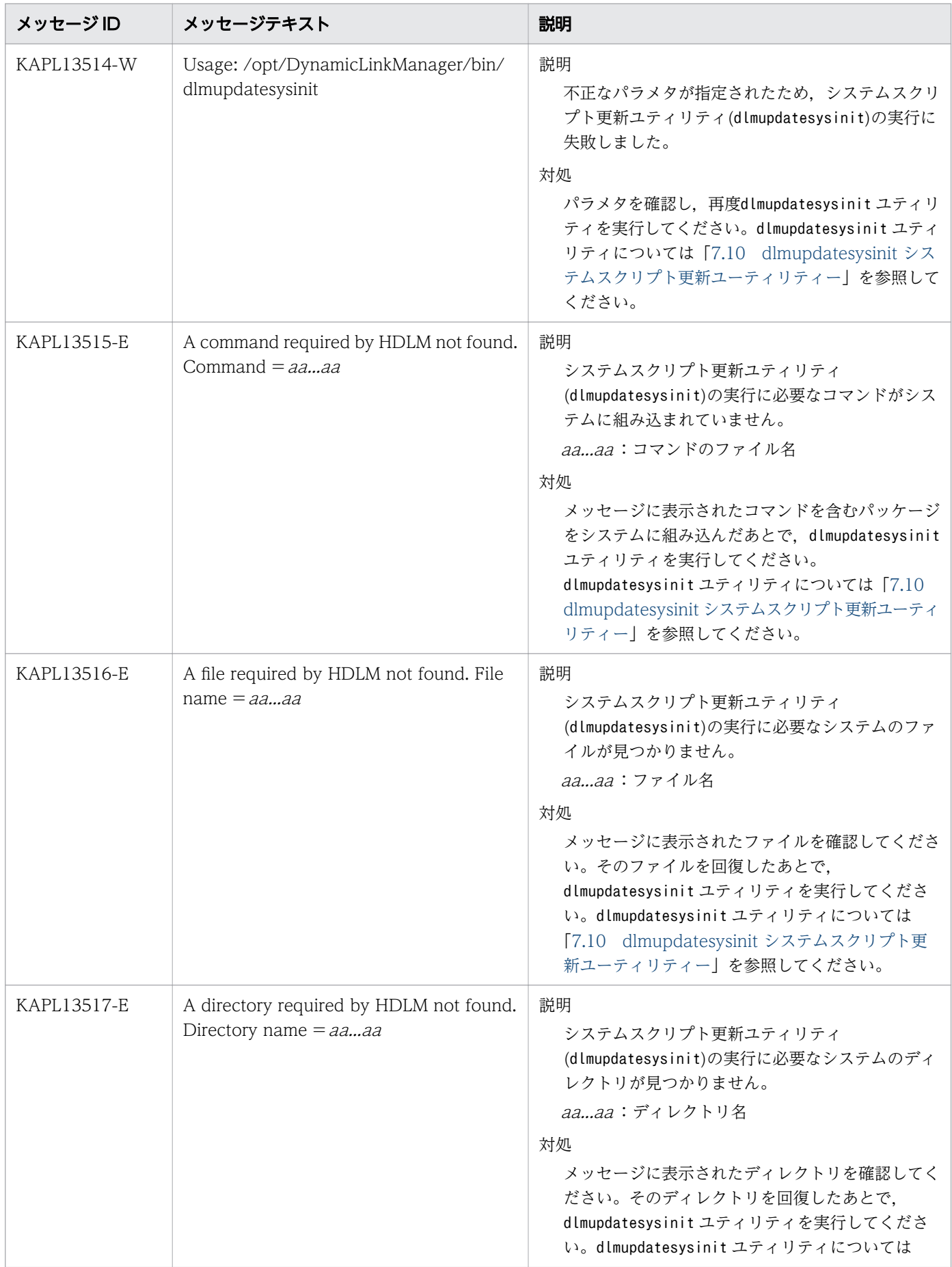

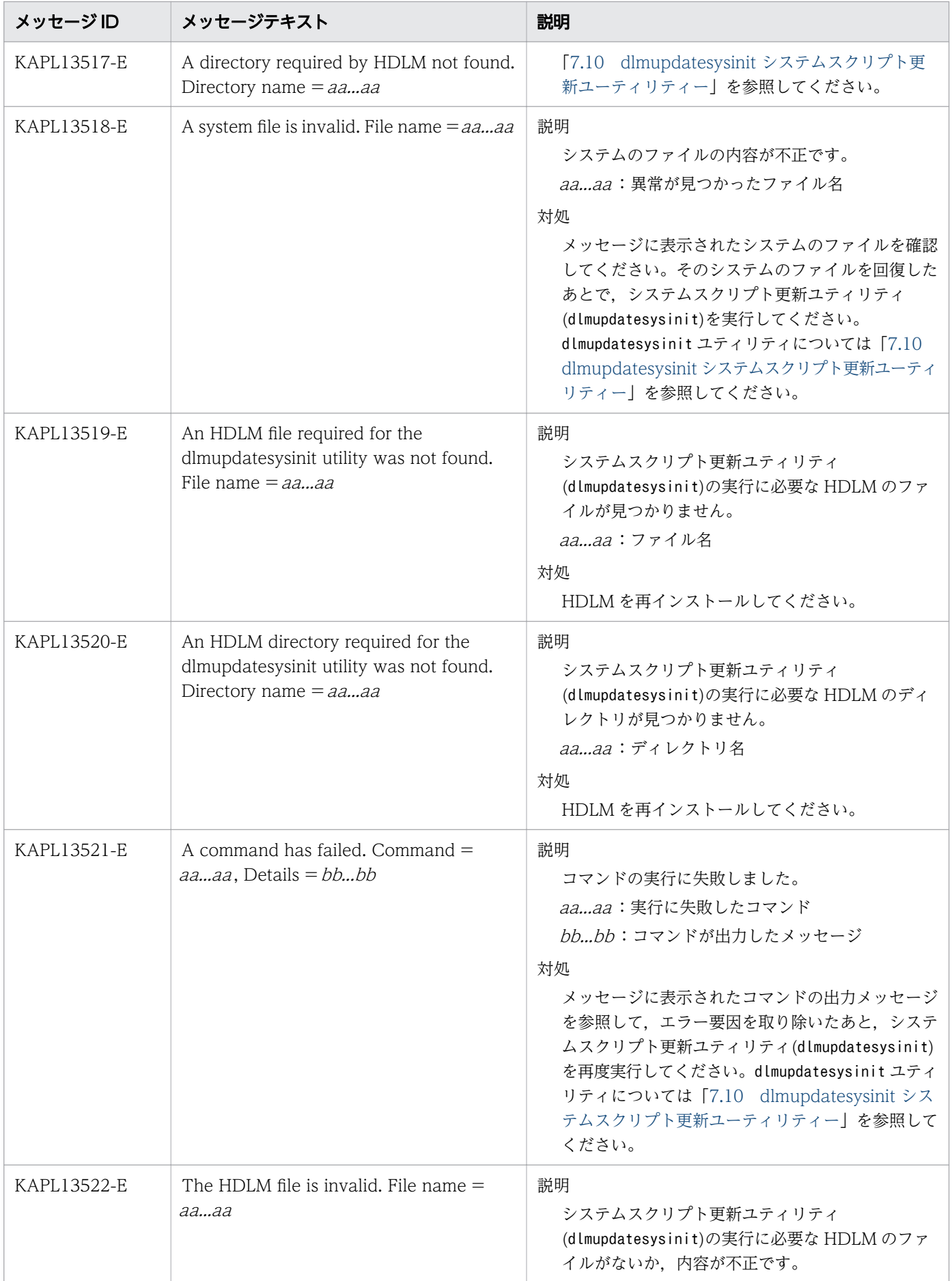

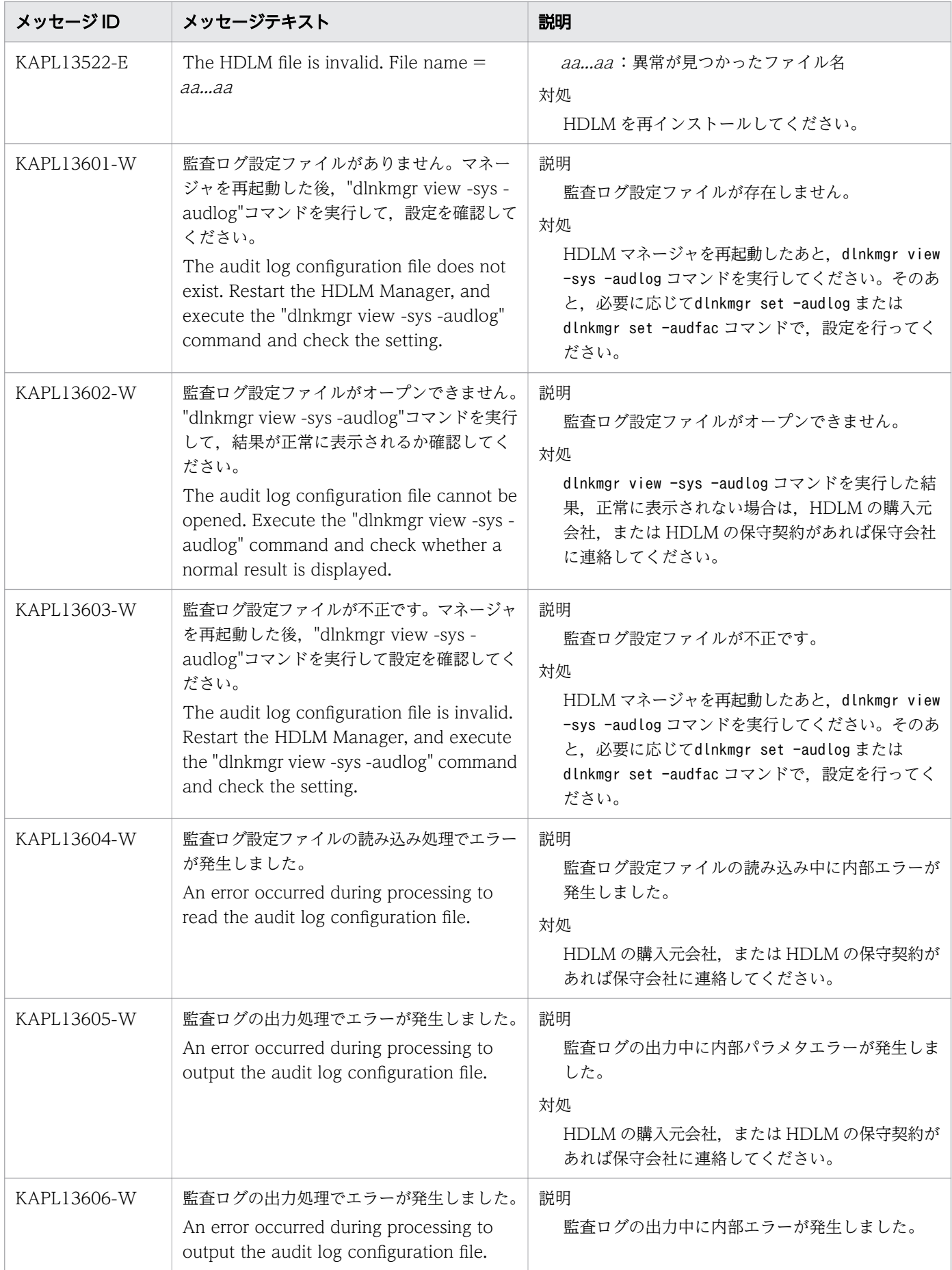

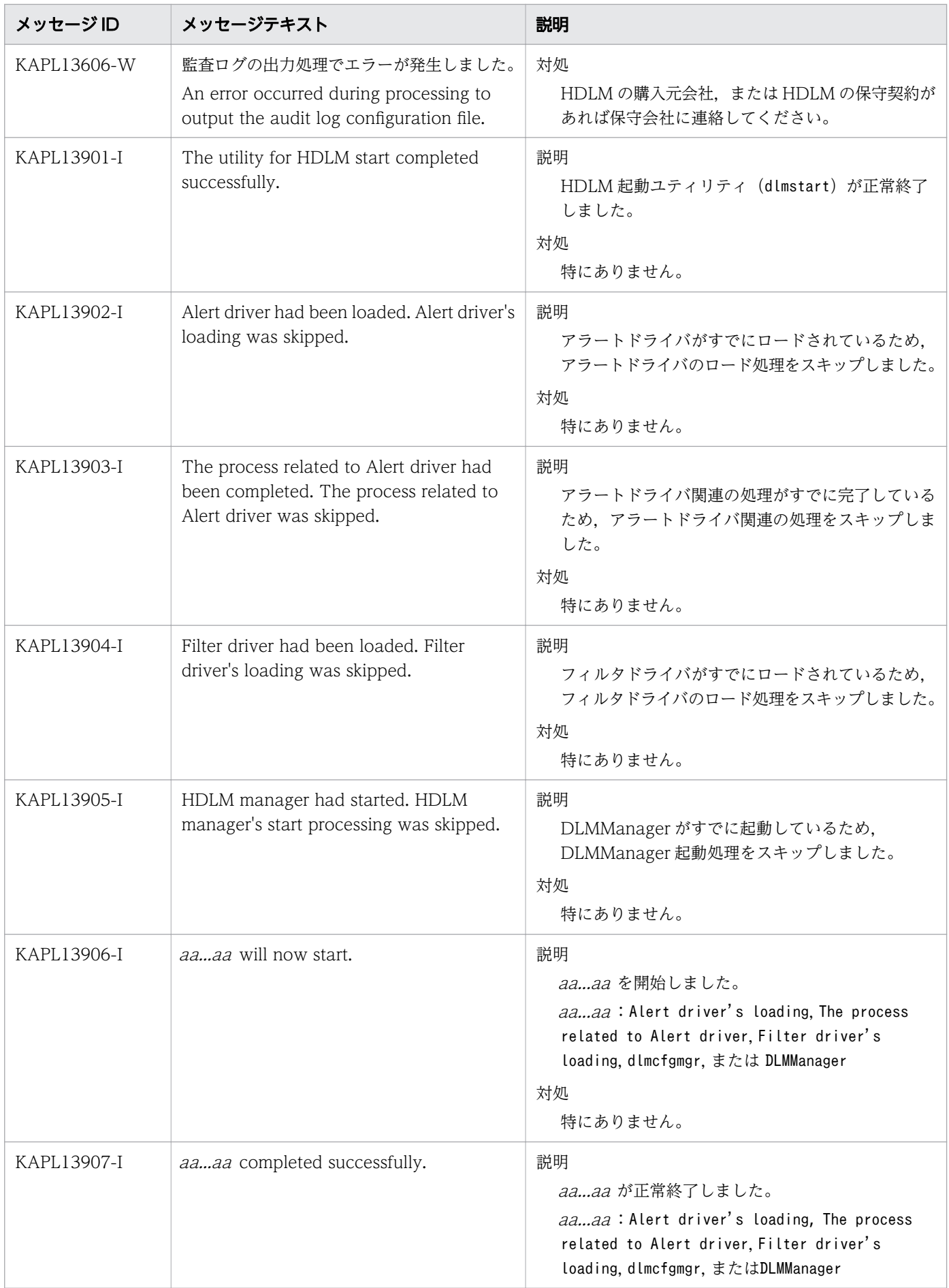

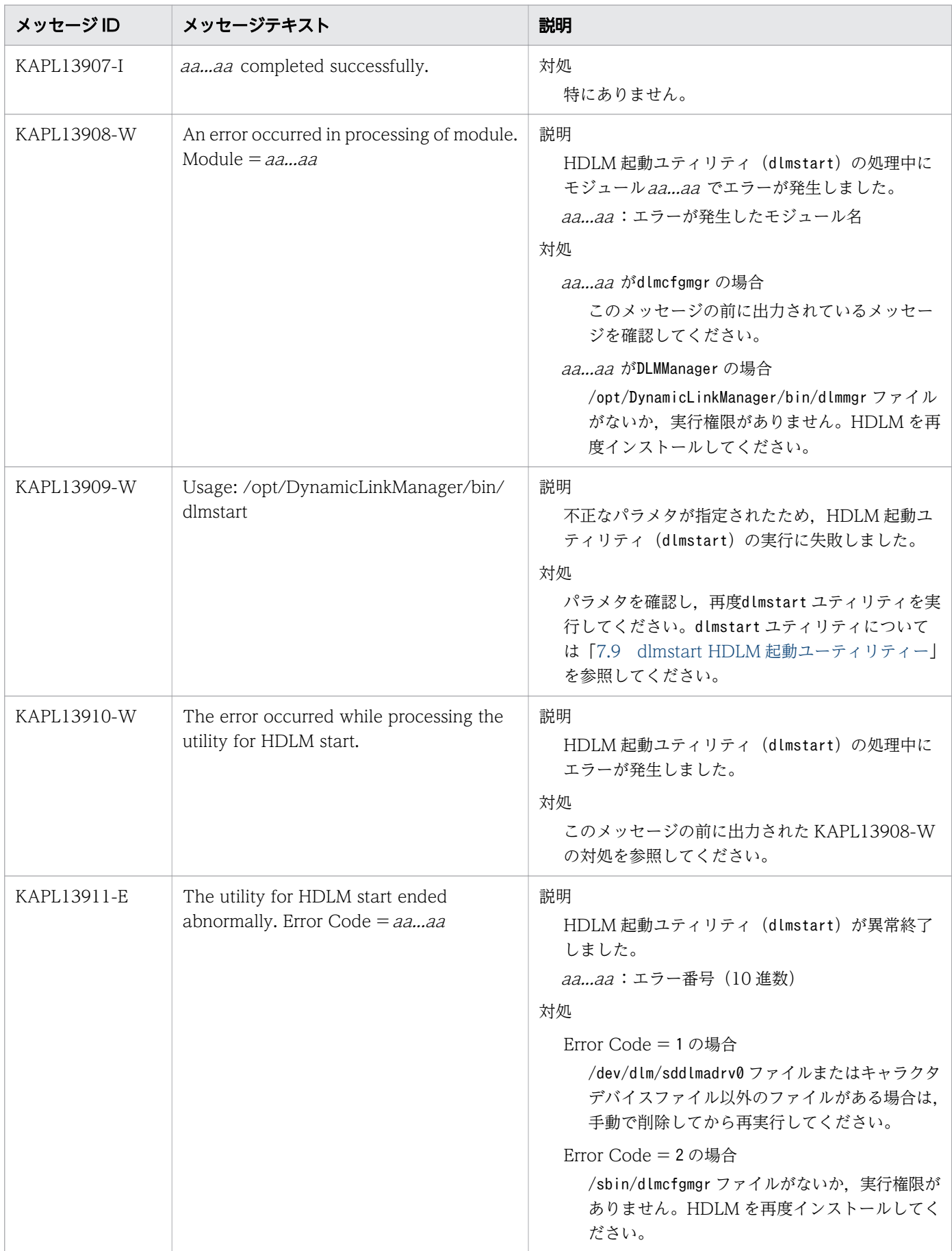

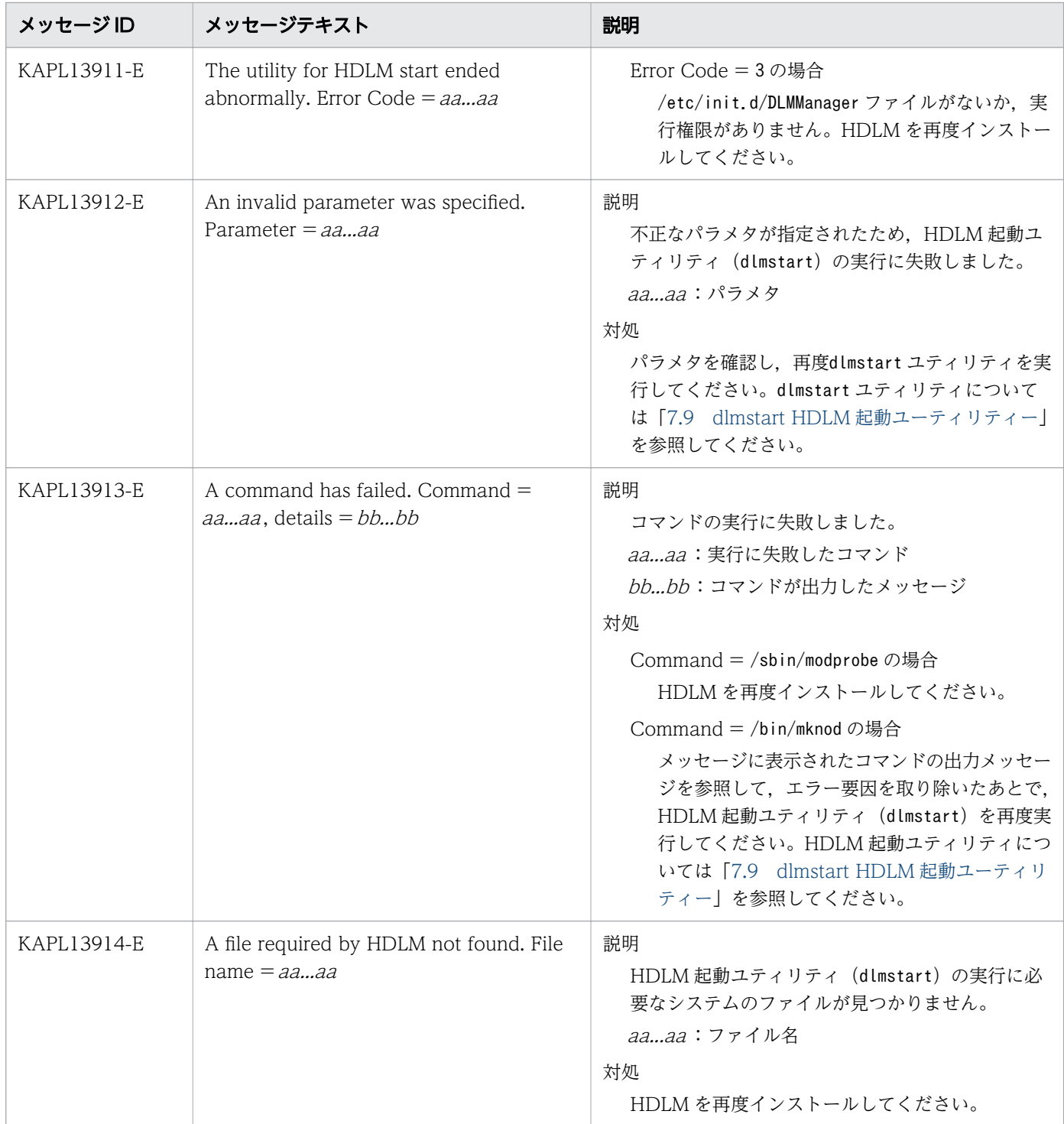

この節で説明するメッセージの言語種別は,英語だけです。

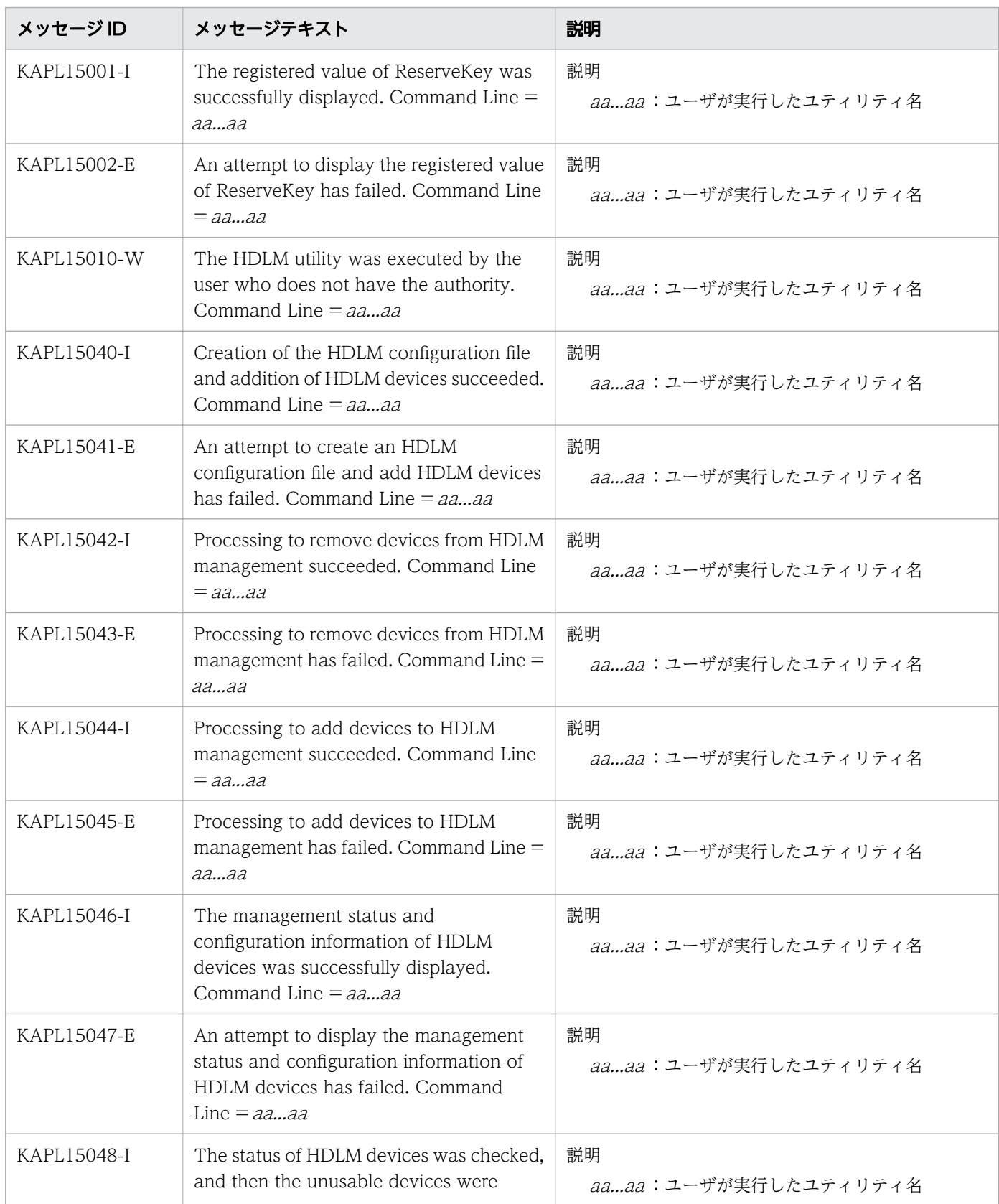

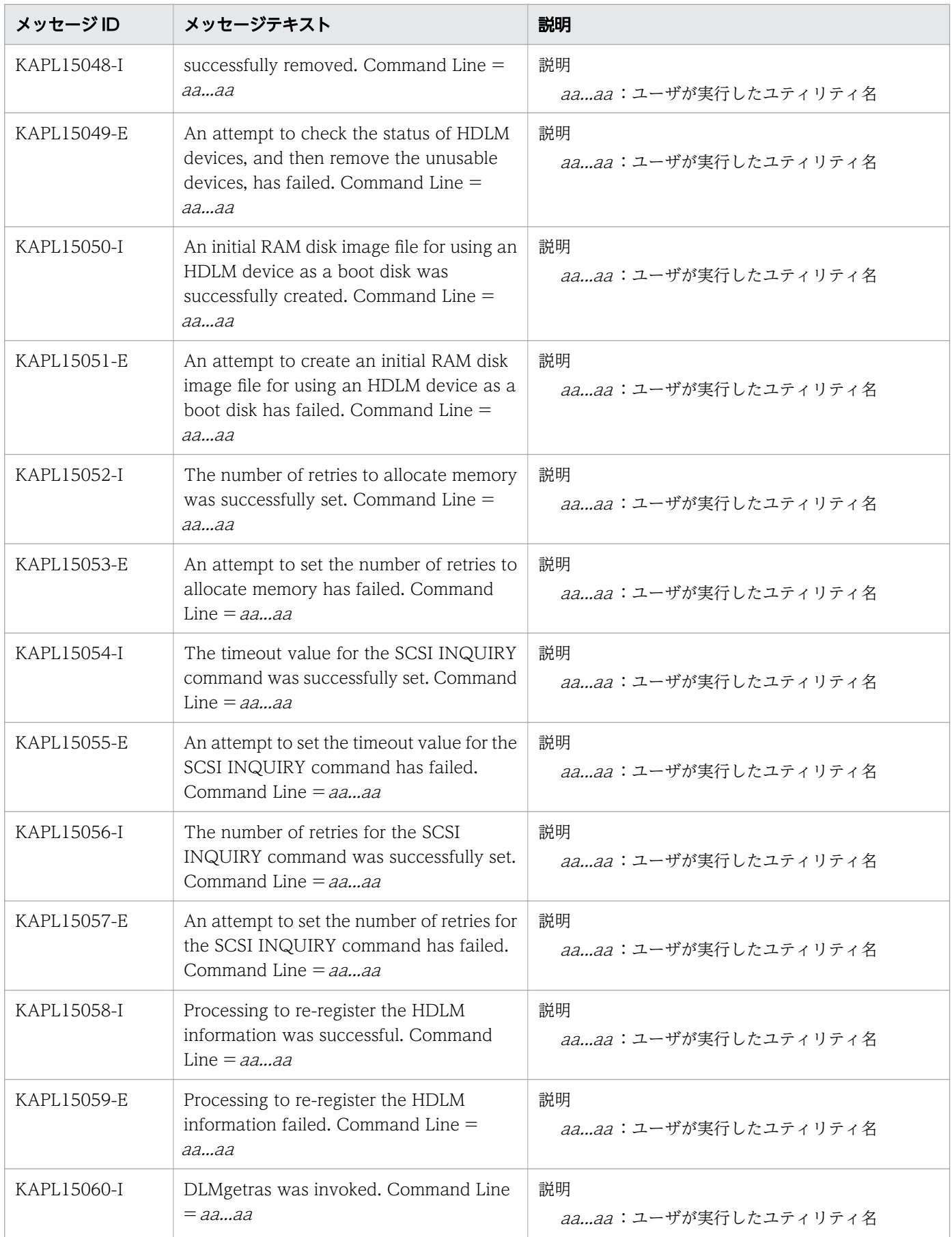

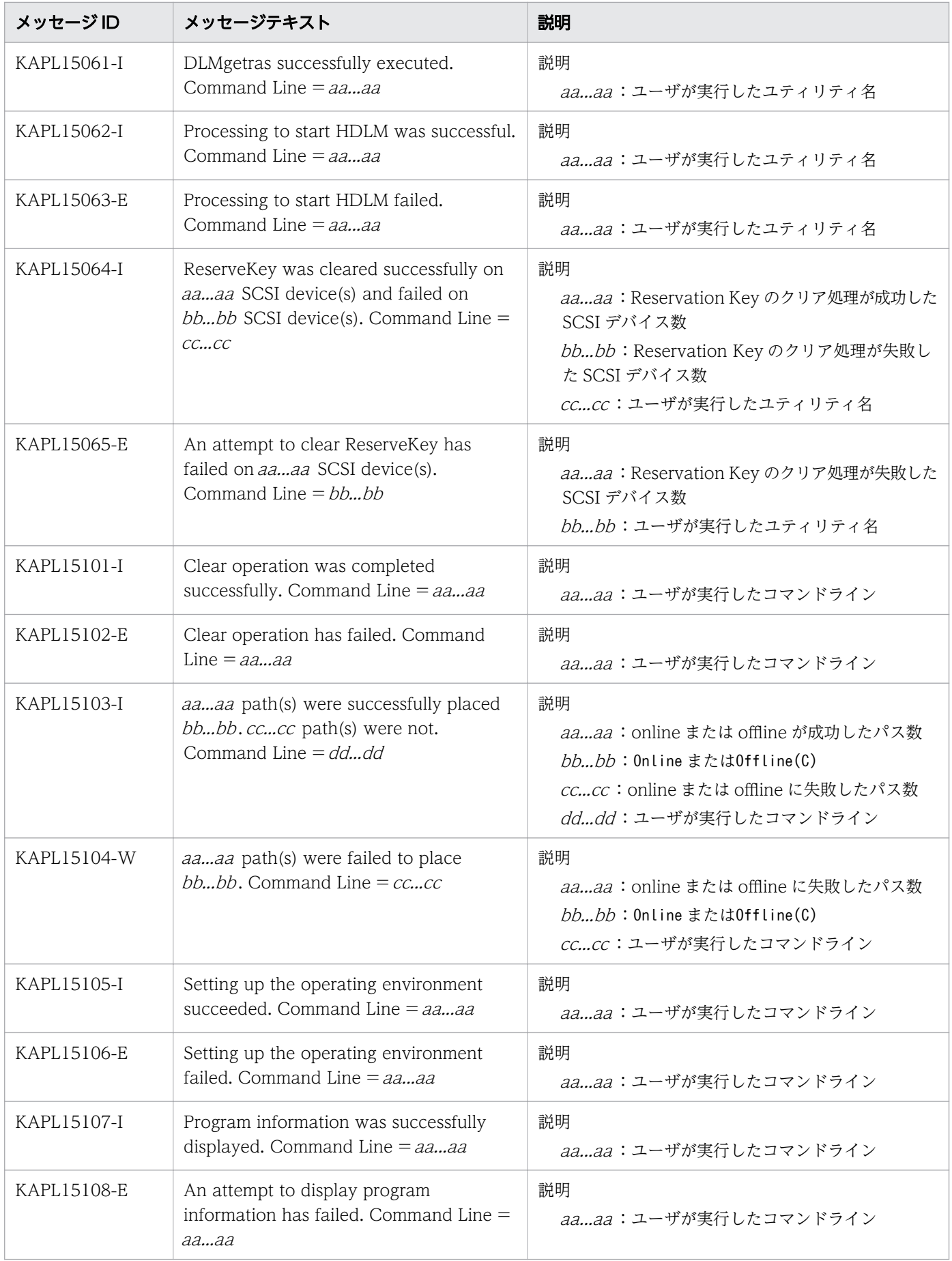

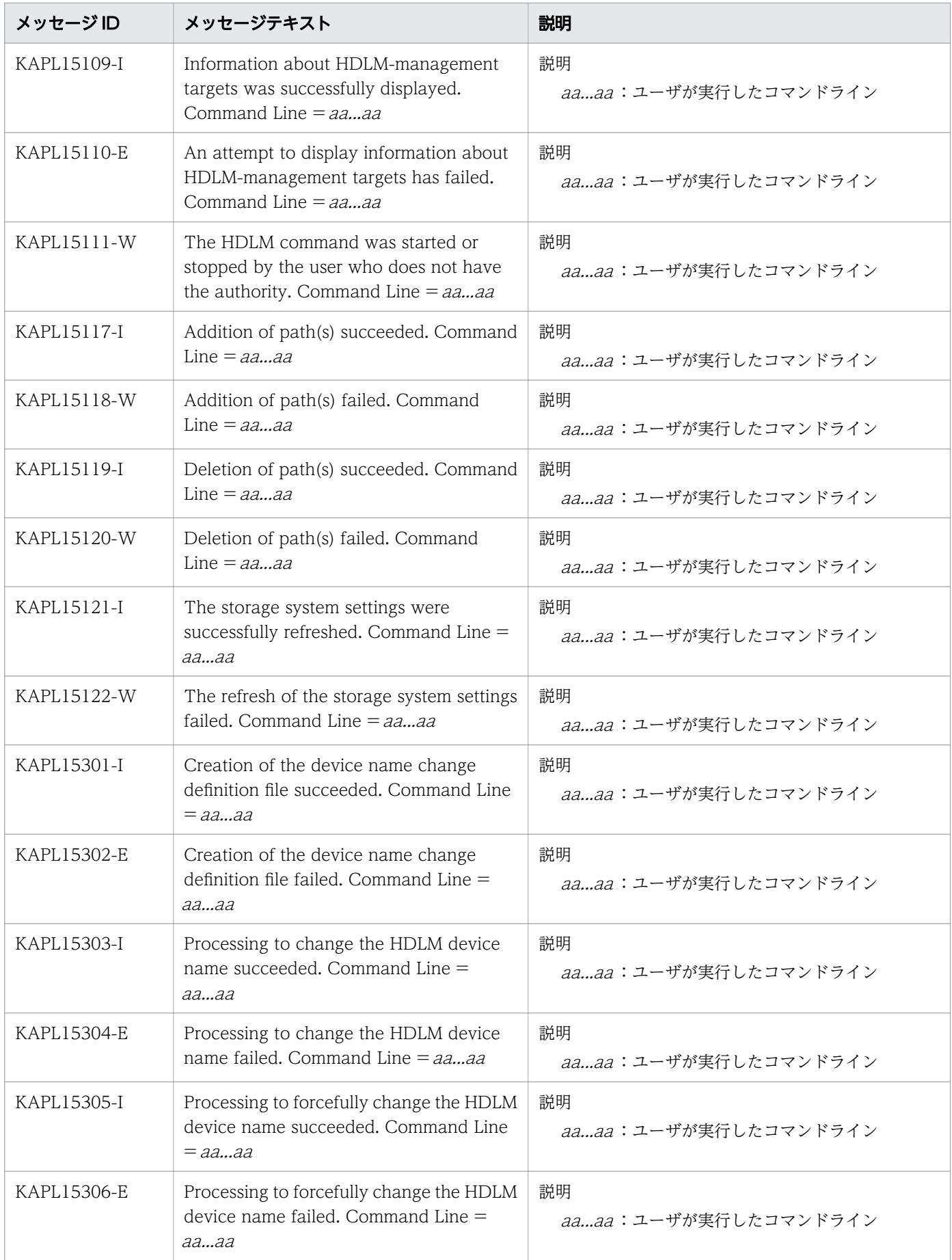

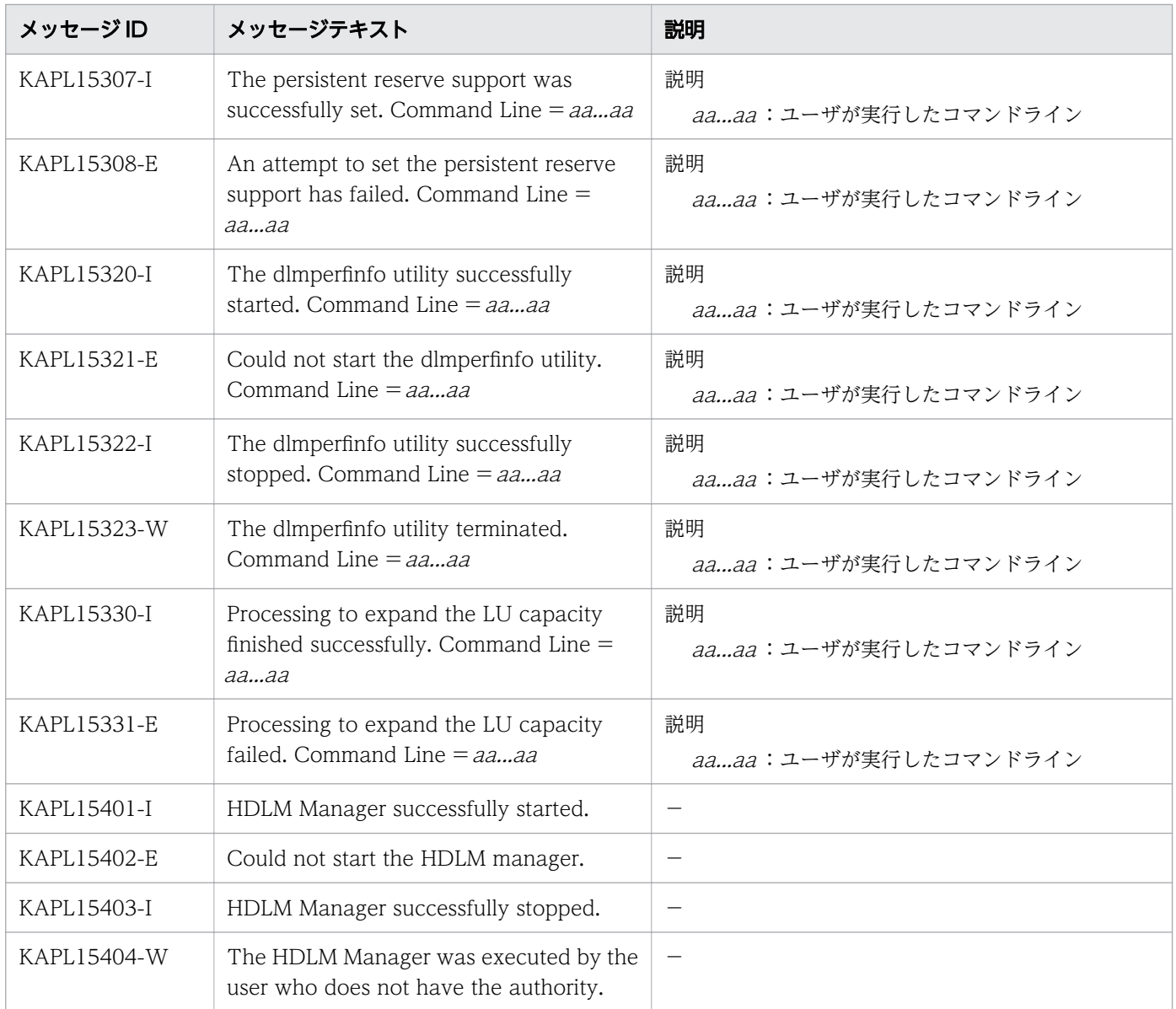

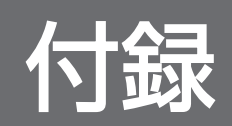

## 付録 A Linux のコマンドおよびファイルの注意事項

Linux のコマンドおよびファイルの注意事項を説明します。

### 付録 A.1 /proc/partitions ファイルについての注意事項

Linux に認識されていて使用できる HDLM デバイスと HDLM デバイスの各パーティションは,/proc/ partitions ファイルに記録されています。/proc/partitions ファイルは,デバイスごとの I/O の統計を 記録していますが, HDLM デバイスの I/O の統計については記録されません。常に 0 となります。

HDLM デバイスに対する統計情報を取得する場合は,HDLM デバイスに対応する SCSI デバイスに記録 されている値から算出してください。統計情報の例を次に示します。

#### 図 A-1 /proc/partitions ファイルの表示例

# cat /proc/partitions major minor #blocks name rio rmerge rsect ruse wio wmerge wsect wuse running use aveq

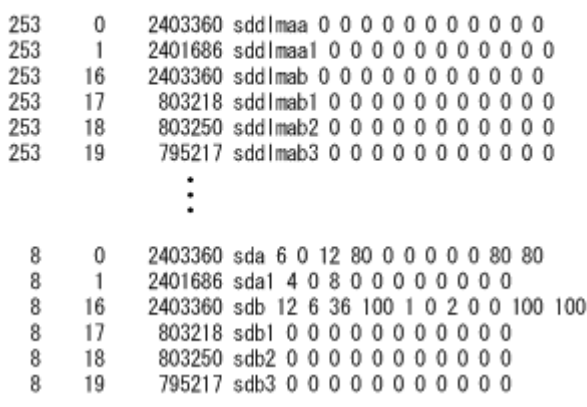

## 付録 A.2 Linux のコマンドについての注意事項

HDLM は、ホストとストレージシステムを複数のパスで接続している場合、それぞれのパスをすべて HDLM デバイスとして使用します。したがって, HDLM デバイスへの Open(), Close()システムコール 処理の延長でそれぞれのパスに Open または Close 処理を行います。lvmdiskscan, pvscan などの Linux のコマンドを 1 回実行すると,複数の HDLM デバイスに連続して Open(), Close()システムコールを実 行するので、実行時間が HDLM のインストール前より長くなります。

HDLM をインストールする前とインストールしたあとの Linux コマンド実行時間の計測例を「[表 A-1](#page-825-0)  [Linux のコマンド実行時間の計測例」](#page-825-0)に示します。[「表 A-1 Linux のコマンド実行時間の計測例](#page-825-0)」に示す 実行時間は、LVM1 のコマンドを使用して計測した結果です。LVM2 を使用する場合は、HDLM をイン ストールする前とあとで実行時間の差はほとんどありません。

#### <span id="page-825-0"></span>表 A-1 Linux のコマンド実行時間の計測例

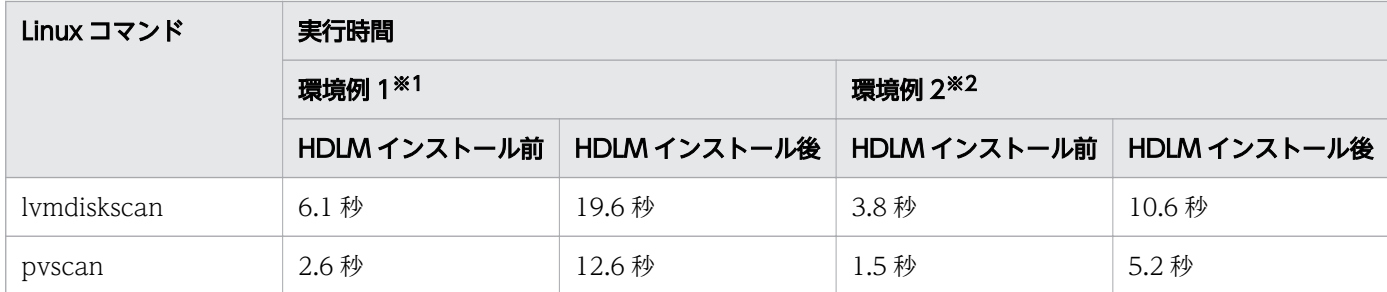

注※1

CPU: Pentium III 1.4GHz×2

メモリー: 1GB

ホストとストレージ間の構成: 64LU×2 パス(合計 128 パス)

注※2

CPU: Xeon 2.0GHz×2

メモリー: 2GB

ホストとストレージ間の構成: 64LU×2 パス(合計 128 パス)

### 付録 A.3 iostat コマンドについての注意事項

iostat コマンドに HDLM デバイスを指定しない場合,HDLM デバイスは表示されません。iostat コマ ンドに HDLM デバイスを指定した場合(iostat -x /dev/sddlmaa などの場合)にだけ HDLM デバイス に対する情報が表示されます。表示される情報 (CPU や I/O の統計情報)は、HDLM デバイスに対して は常に 0 が表示されて,実際の値は HDLM デバイスに対応するそれぞれの SCSI デバイスに対して表示 されます。

HDLM デバイスに対する情報を取得する場合は,HDLM デバイスに対応する SCSI デバイスの値から算 出してください。iostat コマンドの実行例を次に示します。

#### 図 A-2 iostat コマンドの実行例

# iostat -x /dev/sddlmaa /dev/sda /dev/sdq yyyy年mm月dd日 Linux 2.6.18-194.el5 (localhost)

CPU平均: %user %nice %sys %iowait %idle  $0.09$  $0.00$  $0.10$  $0.02$  99.78 デバイス: rrgm/s wrgm/s r/s w/s rsec/s wsec/s rkB/s wkB/s avgrq-sz avgqu-sz await svctm %util sdd Imaa  $0.00$  0.00 0.00 0.00 0.00 0.00 0.00 0.00  $0.00$  $0.00$   $0.00$   $0.00$  $0.00$  $0.00$   $0.00$   $0.00$   $0.00$   $0.00$   $0.00$   $0.00$   $0.00$   $0.00$  $8.00$  $0.00$  2.86 2.86 sdq  $0.00$ sda 0.17 1.37 0.09 0.20 2.02 12.62 1.01 6.31 50.58  $0.02$  55.36 1.11  $0.03$ 

## 付録 A.4 mkfs コマンドについての注意事項

HDLM デバイスに対してファイルシステムを作成する場合、mkfs コマンドに HDLM デバイスの論理デバ イスファイル名を指定します。ただし,すでに使用していた SCSI デバイスに対してファイルシステムを 作成している場合は. 新規にファイルシステムをmkfs コマンドで作成しなくても. 該当する HDLM デバ イスに対して,すでにファイルシステムが作成されている状態になっています。

また, SCSI デバイスに対してmkfs コマンドを実行した場合は, コマンドを実行するかどうかの確認メッ セージが表示されますが,HDLM デバイスを指定した場合は,その確認メッセージは表示されません。

### 付録 A.5 fdisk コマンドについての注意事項

fdisk コマンドに HDLM デバイスの論理デバイスファイル名を指定して実行することで、HDLM デバイ スのパーティションを操作できます。また,HDLM デバイスにパーティションを設定することによって, 対応する SCSI デバイスのパーティションにも同時にパーティションを設定できます。

ただし,HDLM が管理している SCSI デバイスに対してパーティションを作成しても,HDLM 管理対象 のデバイスのパーティションは同時に動的に作成されません。この場合、ホストを再起動することで、対 応する SCSI デバイスと同じパーティションとなります。

HDLM を新規インストールした場合,対応する SCSI デバイスのパーティションを引き継いだ HDLM デ バイスが自動的に作成されます。

### 付録 A.6 sar コマンドについての注意事項

sar コマンドに-d オプションまたは-A オプションを指定して実行しても,HDLM デバイスは表示されま せん。HDLM デバイスに対する統計情報を取得する場合は,HDLM デバイスに対応する SCSI デバイス の値から算出してください。sar コマンドの実行例を次に示します。

#### 図 A-3 sar コマンドの実行例

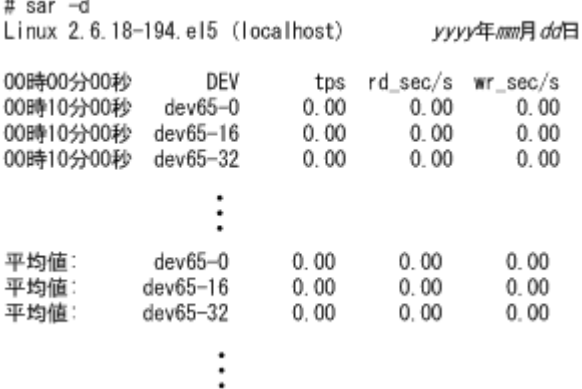

付録 A Linux のコマンドおよびファイルの注意事項

## 付録 A.7 fdisk コマンドまたは parted コマンドについての注意事項

HDLM デバイス上にパーティションを作成する場合は,fdisk コマンドまたはparted コマンドのどちらか 一方だけを使用してください。

HDLM デバイス上にfdisk コマンドまたはparted コマンドでパーティションを作成した場合,fdisk コマ ンドで作成したパーティションの一部がparted コマンドから見えないことや,parted コマンドで作成した パーティションの一部がfdisk コマンドから見えないことがあります。この場合,例えばfdisk コマンドで パーティションを作成したあとに,parted コマンドでパーティションの操作を行ったとき,既存のパー ティションを壊してしまうおそれがあります。

## 付録 A.8 parted コマンドについての注意事項

parted コマンドで HDLM デバイス上にパーティションを作成した場合は、パーティション作成後に次の コマンドを実行してください。

コマンドの実行形式

# blockdev --rereadpt HDLM device SCSI device 1... SCSI device n

HDLM device: パーティションを作成した HDLM デバイス名 (例: /dev/sddlmad)

SCSI device 1...N:HDLM デバイスが管理している SCSI デバイス名(例: /dev/sda)

parted -l コマンドを実行すると、次のメッセージが出力されますが、問題ありませんので、無視してく ださい。

エラー: /dev/sddlmfdrv0: ディスクラベルが認識できません。

警告: /dev/sddlmfdrv0 を fsync/close 中にエラー: そのようなデバイスやアドレスはありません

やりなおし(R)/Retry/無視(I)/Ignore?

### 付録 A.9 vgrename コマンドおよび lvrename コマンドについての注意事項

md デバイス上に論理ボリュームを作成している場合,vgrename コマンドまたはlvrename コマンドを使用 してボリュームグループまたは論理ボリュームの名称を変更できます。名称を変更したあとで、vgdisplay -v -D コマンド,vgscan コマンド,またはlvscan コマンドを実行した場合,変更前のボリュームグループ または論理ボリュームの情報が表示されることがあります。変更後の表示にするためには,いったんボ リュームグループを非活性化し,md デバイスを再起動したあとでボリュームグループを活性化してくだ さい。
## <span id="page-828-0"></span>付録 B kdump 機能の設定手順

HDLM デバイスをブートディスクとする環境で、kdump 機能を使用するために必要な設定手順について 説明します。

設定を誤ると,OS が起動できなくなることがあるので注意してください。HDLM デバイスから OS が起 動できない場合は, [「3.7.5 HDLM デバイスからの OS の起動に失敗した場合の対処](#page-359-0)」を参照し,対処し てください。

### 付録 B.1 前提条件

kdump 機能を使用するには、次の前提条件を満たす必要があります。

- ホストの OS に, Red Hat Enterprise Linux 6, Red Hat Enterprise Linux 7, Red Hat Enterprise Linux 8, Red Hat Enterprise Linux 9, Oracle Unbreakable Enterprise Kernel 6, Oracle Linux 7,または Oracle Linux 8 を適用していること。
- ホストとストレージシステムとの接続に,FC-SAN を適用していること。
- ブートディスクに,HDLM デバイスまたは HDLM デバイス上の論理ボリューム(LVM2)を使用し ていること。

### 付録 B.2 設定手順

kdump 機能を使用する設定手順を,次の順序で説明します。

- 1. カーネルダンプ出力用のディスクを追加する
- 2. カーネルダンプの出力先を設定する
- 3. ブートローダーの設定ファイルを編集する
- 4. kdump 機能用の初期 RAM ディスクイメージファイルを作成する

5. カーネルダンプが正しく採取されることを確認する

### (1) カーネルダンプ出力用のディスクを追加する

カーネルダンプの出力先となるディスクを追加します。

システムディスク(/var ディレクトリー)のファイルシステムに異常が発生した場合でもカーネルダンプ を採取できるようにするため,カーネルダンプ出力用のディスクは,システムディスクから独立した別の ディスクに設定することを推奨します。

次の条件に該当する場合,ディスクの追加は不要です。

- カーネルダンプの出力先を内蔵ディスクの任意のディレクトリーにする場合 [「\(2\) カーネルダンプの出力先を設定する」](#page-830-0)の手順 1 に進んでください。
- 以下は,カーネルダンプ出力用のディスクを作成する実行例です。
- 1. ストレージシステム上のボリュームにカーネルダンプ出力用のディスクを作成し、ホストにシングルパ スで接続します。
- 2. HDLM 構成定義ユーティリティー (dlmcfgmgr -r) を実行して、カーネルダンプ出力用のディスクを HDLM に認識させます。

KAPL10339-I メッセージが表示されたら,「y」を入力してください。

# /sbin/dlmcfgmgr -r KAPL10339-I This operation will change the configuration of HDLM devices. Do you want to continue? [y/n]: y KAPL10341-I The HDLM device configurations have been changed. KAPL10302-I /sbin/dlmcfgmgr completed normally.

3.dlmcfgmgr ユーティリティー (dlmcfgmgr -v) を実行して、カーネルダンプ出力用のディスクが認識さ れたことを確認します。

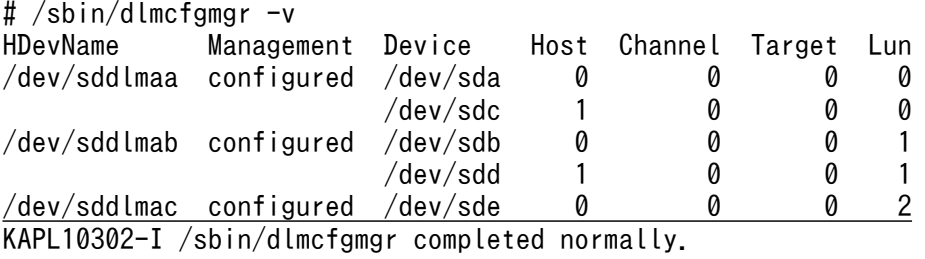

下線部に新しいディスクが追加されています。

4. dlmcfgmgr ユーティリティー(dlmcfgmgr -o)を実行して,カーネルダンプ出力用のディスクを HDLM の管理対象外にします。

KAPL10339-I メッセージが表示されたら,「y」を入力してください。

# /sbin/dlmcfgmgr -o /dev/sddlmac KAPL10339-I This operation will change the configuration of HDLM devices. Do you want to continue? [y/n]: y KAPL10341-I The HDLM device configurations have been changed. KAPL10302-I /sbin/dlmcfgmgr completed normally.

5. dlmcfgmgr ユーティリティー(dlmcfgmgr -v)を実行して,カーネルダンプ出力用のディスクが HDLM の管理対象外になったことを確認します。

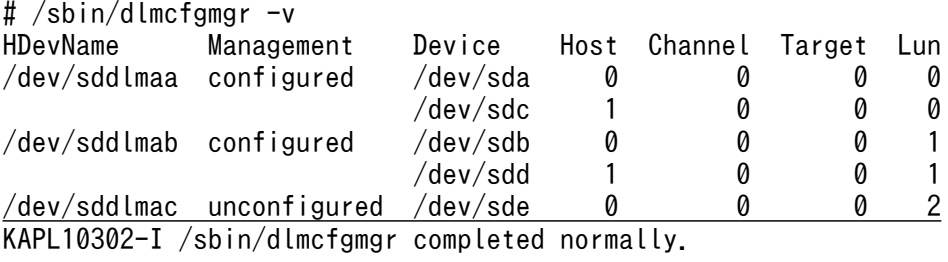

<span id="page-830-0"></span>Management 列に「unconfigured」が表示されていることを確認してください。

注

HDLM 管理対象外とした SCSI デバイス(カーネルダンプ出力用のディスク)ですが, OS の仕様上 問題なければ複数のパスで使用しても問題ありません。

# (2) カーネルダンプの出力先を設定する

次の操作を実行して,カーネルダンプの出力先を設定します。

- パーティションを作成する
- ファイルシステムを作成する
- /etc/fstab ファイルを編集する
- kdump 機能の設定ファイル(/etc/kdump.conf)を編集する
- 1. fdisk コマンドを実行して,カーネルダンプ出力用のディスクにパーティションを作成します。

fdisk のコマンドは、次の下線部に示すとおりに入力してください。

# fdisk /dev/sde The number of cylinders for this disk is set to 10240. There is nothing wrong with that, but this is larger than 1024, and could in certain setups cause problems with: 1) software that runs at boot time (e.g., old versions of LILO) 2) booting and partitioning software from other OSs (e.g., DOS FDISK, OS/2 FDISK) Command (m for help): p Disk /dev/sde: 10.7 GB, 10737418240 bytes 64 heads, 32 sectors/track, 10240 cylinders Units = cylinders of  $2048 * 512 = 1048576$  bytes Device Boot Start End Blocks Id System Command (m for help): n Command action e extended p primary partition (1-4) p Partition number (1-4): 1 First cylinder (1-10240, default 1): Using default value 1 Last cylinder or +size or +sizeM or +sizeK (1-10240, default 10240): Using default value 10240 Command (m for help): p Disk /dev/sde: 10.7 GB, 10737418240 bytes 64 heads, 32 sectors/track, 10240 cylinders Units = cylinders of  $2048 * 512 = 1048576$  bytes

 Device Boot Start End Blocks Id System dev/sde1 1 10240 10485744 Command (m for help): w The partition table has been altered! Calling ioctl() to re-read partition table. Syncing disks.

2. mkfs コマンドを実行して、作成したパーティションにファイルシステムを作成します。

LABEL を使用する場合

-L パラメーターには,任意のボリュームラベルを設定します。kdump 機能で使用していることが わかるラベル名を推奨します。カーネルダンプの出力先にボリュームラベルを指定することで,デ バイスの構成が変更された場合でも設定ファイルを修正する手間が省けます。

次の実行例では. ボリュームラベルを「kdump\_disk」としています。

# mkfs -t ext3 -L kdump\_disk /dev/sde1 mke2fs 1.39 (29-May-2006) Filesystem label=kdump\_disk OS type: Linux Block size=4096 (log=2) Fragment size=4096 (log=2) 1310720 inodes, 2621436 blocks 131071 blocks (5.00%) reserved for the super user First data block=0 Maximum filesystem blocks=2684354560 80 block groups 32768 blocks per group, 32768 fragments per group 16384 inodes per group Superblock backups stored on blocks: 32768, 98304, 163840, 229376, 294912, 819200, 884736, 1605632 Writing inode tables: done Creating journal (32768 blocks): done Writing superblocks and filesystem accounting information: done This filesystem will be automatically checked every 24 mounts or 180 days, whichever comes first. Use tune2fs -c or -i to override.

UUID を使用する場合

ファイルシステムを作成したあと、設定された UUID を確認します。

# mkfs -t ext4 /dev/sde1 mke2fs 1.41.12 (17-May-2010) Filesystem label= OS type: Linux Block size=4096 (log=2) Fragment size=4096 (log=2) Stride=0 blocks, Stripe width=0 blocks 65536 inodes, 262094 blocks 13104 blocks (5.00%) reserved for the super user First data block=0 Maximum filesystem blocks=268435456 8 block groups 32768 blocks per group, 32768 fragments per group 8192 inodes per group Superblock backups stored on blocks: 32768, 98304, 163840, 229376 Writing inode tables: done Creating journal (4096 blocks): done Writing superblocks and filesystem accounting information: done This filesystem will be automatically checked every 30 mounts or 180 days, whichever comes first. Use tune2fs -c or -i to override.

blkid コマンドを実行して、設定された UUID を確認します。

UUID="bf5d6d8d-d18b-45f8-8187-86837d895488" TYPE="ext4"

3. /etc/fstab ファイルに,カーネルダンプの出力先を追加します。

LABEL を使用する場合

LABEL には,手順 2 で設定したボリュームラベルを指定します。

LABEL=kdump disk /var/crash ext3 defaults 1 2

UUID を使用する場合

手順 2 で確認した UUID を指定します。

UUID=bf5d6d8d-d18b-45f8-8187-86837d895488 /var/crash ext4 defaults 1 2

4. kdump 機能の設定ファイル (/etc/kdump.conf) に、カーネルダンプの出力先を追加します。

LABEL を使用する場合

LABEL には,手順 2 で設定したボリュームラベルを指定します。

path hdlm ext3 LABEL=kdump\_disk

UUID を使用する場合

手順 2 で確認した UUID を指定します。

path hdlm ext4 UUID=bf5d6d8d-d18b-45f8-8187-86837d895488

5. kdump 機能の設定ファイル(/etc/kdump.conf)に,タイムアウトの設定を追加します。

Red Hat Enterprise Linux 7, Red Hat Enterprise Linux 8, Red Hat Enterprise Linux 9, Oracle Linux 7,または Oracle Linux 8 の場合は,タイムアウトの設定は不要です。

disk\_timeout 1

# (3) ブートローダーの設定ファイルを編集する

ブートローダーの設定ファイルに、kdump 機能のオプションを追加します。ただし、Red Hat Enterprise Linux 7, Red Hat Enterprise Linux 8, Red Hat Enterprise Linux 9, Oracle Linux 7 または Oracle Linux 8 の場合は,編集は不要です。

: 100 million 100 : 100 million 100  $default=0$ timeout=5 splashimage=(hd0,0)/grub/splash.xpm.gz hiddenmenu #title HDLM-Red Hat Enterprise Linux 6 (2.6.32-754.el6.x86\_64)  $\frac{\#}{\#}$  root (hd0,0) # kernel /vmlinuz-2.6.32-754.el6.x86\_64 ro root=UUID=0d5f28ce-f4ac-44f4-bf10-2d1ac785f bac rd\_NO\_LUKS\_rd\_NO\_MD\_rd\_NO\_LVM\_rd\_NO\_DM\_rhgb quiet # initrd /initramfs-hdlm-2.6.32-754.el6.x86\_64.img title HDLM-kdump-Red Hat Enterprise Linux 6 (2.6.32-754.el6.x86\_64) root (hd0,0) kernel /vmlinuz-2.6.32-754.el6.x86\_64 ro root=UUID=0d5f28ce-f4ac-44f4-bf10-2d1ac785f bac rd\_NO\_LUKS rd\_NO\_MD\_rd\_NO\_LVM\_rd\_NO\_DM\_rhgb quiet crashkernel=128M initrd /initramfs-hdlm-2.6.32-754.el6.x86 $64.$ img : 100 million 100 : 100 million 100

1. HDLM デバイスから起動する既存の設定をコピーします。

- 2. コピー元の既存の設定は, 先頭に#を付けてコメントアウトします。
- 3. title で始まる行には,任意の設定名を指定します。kdump 機能で使用していることがわかる設定名 を推奨します。
- 4. kdump 機能のオプション(crashkernel=128M※)を追加します。

注※

使用している OS によって, crashkernel に指定する内容は異なります。

「crashkernel=128M」は,OS に Red Hat Enterprise Linux 6 を使用している場合の例です。

# (4) kdump 機能用の初期 RAM ディスクイメージファイルを作成する

カーネルダンプの採取時に,セカンドカーネルで使用される kdump 機能用の初期 RAM ディスクイメー ジファイルを作成します。

1. ホストを再起動します。

# shutdown -r now

2. ホストが再起動したら. root 権限を持つユーザーでログインします。

3./var/crash/hdlm ディレクトリーがない場合は、mkdir コマンドでディレクトリーを作成してください。

# mkdir /var/crash/hdlm

4. Red Hat Enterprise Linux 7, Red Hat Enterprise Linux 8, Red Hat Enterprise Linux 9, Oracle Linux 7,または Oracle Linux 8 の場合は,/etc/opt/DynamicLinkManager/hdlm.conf に定義されて いる「hdlm\_dracut」の記述を確認します。

```
付録 B kdump 機能の設定手順
```
「hdlm\_dracut=n」の記述があるときは,「hdlm\_dracut=y」に変更します。「hdlm\_dracut」の記述がない ときは,「hdlm\_dracut=y」を記述してください。

5.kdump サービスを再起動して,kdump 機能用の初期 RAM ディスクイメージファイルを作成します。

• Red Hat Enterprise Linux 7, Red Hat Enterprise Linux 8, Red Hat Enterprise Linux 9, Oracle Linux 7,または Oracle Linux 8 の場合

```
# touch /etc/kdump.conf
# systemctl restart kdump.service
#
```
• 上記以外の OS の場合

```
# touch /etc/kdump.conf 
# /sbin/service kdump restart
Stopping kdump: [ 0K ]Detected change(s) the following file(s):
  /etc/kdump.conf
Rebuilding /boot/initrd-2.6.32-754.el6.x86_64kdump.img
Starting kdump: [ 0K ]
```
注意事項

Red Hat Enterprise Linux 7, Red Hat Enterprise Linux 8, Red Hat Enterprise Linux 9, Oracle Linux 7. または Oracle Linux 8 の場合. /etc/opt/DynamicLinkManager/hdlm.conf に定 義されている「hdlm dracut」の記述は、「hdlm dracut=y」のままで使用してください。

6. 初期 RAM ディスクイメージファイルが作成されたことを確認します。

# ls -l /boot/initrd-`uname -r`kdump.img -rw-------. 1 root root 6499431 mmm dd hh:mm /boot/initrd-2.6.32-754.el6.x86\_64kdump.img

表示されたファイルの更新時刻を確認してください。

7. ホストを再起動します。

# shutdown -r now

## (5) カーネルダンプが正しく採取されることを確認する

カーネルパニックを発生させて,カーネルダンプが正しく採取されることを確認します。

1. 次のコマンドを実行して,カーネルパニックを発生させます。

# echo c > /proc/sysrq-trigger

カーネルパニックが発生すると,カーネルダンプが採取されます。そのあと,ホストが再起動します。

- 2. ホストが再起動したら. /var/crash/hdlm ディレクトリーにカーネルダンプ (vmcore ファイル)が作成 されていることを確認します。
	- Red Hat Enterprise Linux 7, Red Hat Enterprise Linux 8, Red Hat Enterprise Linux 9, Oracle Linux 7,または Oracle Linux 8 の場合

付録 B kdump 機能の設定手順

# ls -lR /var/crash/ /var/crash/: total 0 drwxr-xr-x 2 root root 4096  $mmm$  dd  $hh$ : $mm$  127.0.0.1-yyyy- $mm$ -dd- $hh$ : $mm$ :ss  $\sqrt{var/c}$ rash $/h$ dlm $/127.0.0.1$ -yyyy-mm-dd-hh:mm:ss: total 58732 -r-------- 1 root root 60074832 mmm dd hh :mm vmcore  $-$ rw-r--r--. 1 root root 63270 mmm dd hh:mm vmcore-dmesg.txt #

• 上記以外の OS の場合

```
# ls -lR /var/crash/
/var/crash/:
total 24
drwxr-xr-x 3 root root 4096 mmm dd hh:mm hdlm
drwx------ 2 root root 16384 mmm dd hh:mm lost+found
/var/crash/hdlm:
total 4
drwxr-xr-x 2 root root 4096 mmm dd hh:mm 127.0.0.1-yyyy-mm-dd-hh:mm:ss
\sqrt{var/c}rash/hdlm/127.0.0.1-yyyy-mm-dd-hh:mm:ss:
total 1971852
-r-------- 1 root root 2017199848 mmm dd hh :mm vmcore
/var/crash/lost+found:
total 0
```
以上で,kdump 機能を使用するために必要な設定は終了です。

### 付録 B.3 注意事項

- HDLM の使用環境(非ブートディスク環境,ブートディスク環境)に関係なく,カーネルダンプの出 力先として,HDLM デバイスを指定することはできません。
- Red Hat Enterprise Linux 6, または Oracle Unbreakable Enterprise Kernel 6 で, HDLM の使用 環境(非ブートディスク環境,ブートディスク環境)に関係なく,/etc/lvm/lvm.conf のfilter 設定 で、SCSI デバイスに対して永続的な名称を指定した場合※, kdump のカーネルダンプ出力先として SCSI デバイス上に作成した論理ボリュームを指定すると,カーネルダンプの出力に失敗します。 その 場合は,「[\(1\) カーネルダンプ出力用のディスクを追加する」](#page-828-0)の手順に従って出力先を追加してくださ  $V_{\alpha}$

注※

詳細は,「[3.10.1 LVM2 を使用する場合の注意事項」](#page-375-0)を参照してください。

• カーネルダンプの出力先として,HDLM デバイスに作成したファイルシステム内のディレクトリーを 指定している場合、カーネルダンプの採取時に HDLM は動作しないため、HDLM デバイスにアクセ スできず,カーネルダンプが出力されません。

付録 B kdump 機能の設定手順

## <span id="page-836-0"></span>付録 C 手動でのブートディスク環境の設定

HDLM ブートディスク環境構築ユーティリティー(dlmbootstart)を使用しないでマルチパス 構成のブー トディスク環境を設定する手順について説明します。

### 付録 C.1 マルチパス構成のブートディスク環境の設定

SCSI デバイスを使ったシングルパス構成のブートディスクの環境に,HDLM を新規インストールしてか ら,マルチパスのブートディスク環境を設定する方法について説明します。

設定を誤ると,OS が起動できなくなることがあるので,注意してください。HDLM デバイスからの OS の起動に失敗した場合の対処については,「[3.7.5 HDLM デバイスからの OS の起動に失敗した場合の対](#page-359-0) [処](#page-359-0)」を参照してください。

この手順で使用するブートローダーの設定ファイル名は,ブートローダーまたは OS によって異なります。 ブートローダーの設定ファイル名を次の表に示します。

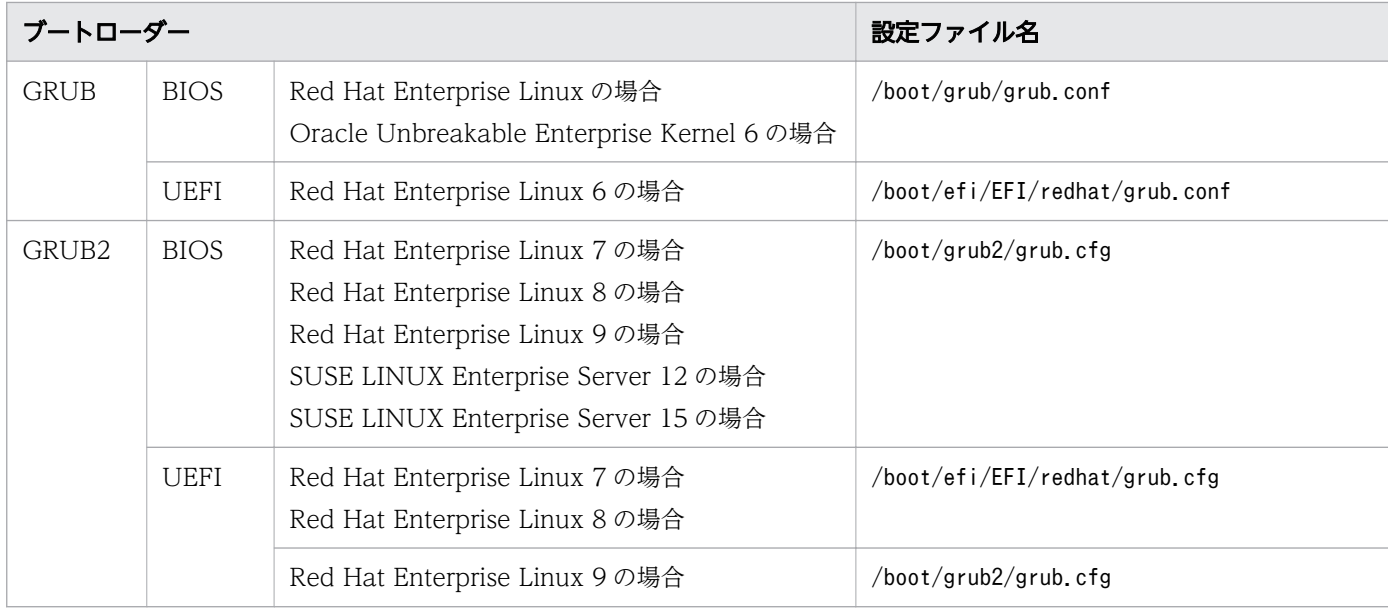

#### 表 C-1 ブートローダーの設定ファイル名

1. Linux に. root 権限を持つユーザーでログインします。

2. HDLM をインストールします。

[「3.6.2 HDLM の新規インストール](#page-318-0)」を参照して手順 2,手順 4 から手順 13 を実行して, HDLM デ バイスを作成してください。

3. ブートディスク環境に LVM が使用されているか確認します。

mount コマンドを実行して、ルートパーティション「/」にマウントされたデバイス名 を確認します。 LVM が使用されている場合は、VG名、LV 名からなるデバイス名が表示されます。 コマンドの実行 例を次に示します。

• LVM が使用されている場合

```
# mount
/dev/mapper/vg00-lv00 on / type ext3 (rw)
: 10 minutes
#
```
• LVM が使用されていない場合

```
# mount
/dev/sda9 on / type ext3 (rw)
: 10 minutes
#
```
4. ブートディスク環境に LVM が使用されている場合は,LVM2 が SCSI デバイスではなく HDLM デバ イスを認識するように,/etc/lvm/lvm.conf ファイルを編集します。

/etc/lvm/lvm.conf ファイルの編集例を次に示します。

• Red Hat Enterprise Linux 9 の場合

変更前

```
devices {
the control of the control of the control of
          # global filter = \lceil "a/.*/" ]
         global filter = [ "r|sddlm[a-p][a-p].*|", "a|/dev/sd|" ]
the control of the control of the control of
          # types = ['"fd", 16]the control of the control of the control of
         md component detection = 1the control of the control of the control of
          allow_changes_with_duplicate_pvs = 0
the control of the control of the control of
         multipath component detection=1
the control of the control of the control of
          use_devicesfile=1
the control of the control of the control of
```
}

変更後

```
devices {
the control of the control of the control of
         # global filter = \lbrack "a/.*/" ]
 # global_filter = [ "r|sddlm[a-p][a-p].*|", "a|/dev/sd|" ]
 global_filter = [ "a|sddlm[a-p][a-p].*|", "r|/dev/sd|" ]
the control of the control of the control of
         # types = [ "fd", 16 ]
         types = [ "sddlmfdrv", 16 ]the control of the control of the control of
         \# md component detection = 1
         md component detection=0
the control of the control of the control of
         # allow changes with duplicate pvs = 0
         allow changes with duplicate pvs = 1the control of the control of the control of
```

```
 # multipath_component_detection=1
         multipath component detection=0
the control of the control of the control of
          # use_devicesfile=1
         use devicesfile=0
the control of the control of the control of
```
既存のglobal filter, types, md component detection, allow changes with duplicate pvs, multipath component detection およびuse devicesfile の行をコメントアウトし,下線部を追加し ます。

SCSI デバイスの構成に戻す場合に使用するため、変更前の値は控えてください。

• Red Hat Enterprise Linux 8, Oracle Linux 8 または SUSE LINUX Enterprise Server 15 SP2 以降の場合

Red Hat Enterprise Linux 8.8 以降の場合は、multipath component detection の値を0 に設定し てください。詳細は,「[3.10.1 LVM2 を使用する場合の注意事項」](#page-375-0)を参照してください。 変更前

```
# This section allows you to configure which block devices should
# be used by the LVM system.
          devices {
the control of the control of the control of
 global_filter = [ "a/.*/" ]
the control of the control of the control of
         # types = \lceil "fd", 16 ]
the control of the control of the control of
         md component detection = 1the control of the control of the control of
         allow changes with duplicate pvs = 0the control of the control of the control of
}
```
変更後

}

```
# This section allows you to configure which block devices should
# be used by the LVM system.
devices {
the control of the control of the control of
 # global_filter = [ "a/.*/" ]
         global filter = [ "a|sddlm[a-p][a-p].*|", "r|/dev/sd|" ]
the control of the control of the control of
 # types = [ "fd", 16 ]
         types = \lceil "sddlmfdrv", 16 ]
the control of the control of the control of
         \# md component detection = 1
         md component detection=0
the control of the control of the control of
          # allow_changes_with_duplicate_pvs = 0
         allow_changes_with_duplicate_pvs = 1the control of the control of the control of
}
```
既存のglobal filter, types およびmd component detection の行 をコメントアウトし, 下線部を 追加します。

HDLM をアンインストールするときに使用するため、変更前の値は控えてください。

• SUSE LINUX Enterprise Server 12, SUSE LINUX Enterprise Server 15 SP1 以前, Red Hat Enterprise Linux 7 および Oracle Linux 7 の場合

allow\_changes\_with\_duplicate\_pvs の値を1 に設定してください。詳細は,「[3.10.1 LVM2 を使](#page-375-0) [用する場合の注意事項](#page-375-0)」を参照してください。

use lvmetad=0 で運用する場合は、global filter ではなくfilter で指定してください。 変更前

```
# This section allows you to configure which block devices should
# be used by the LVM system.
devices { 
the control of the control of the control of
           filter = \begin{bmatrix} 1 & n \\ 1 & n \end{bmatrix}the control of the control of the control of
           write cache_state = 1the control of the control of the control of
          # types = [ "fd", 16 ]
the control of the control of the control of
          md component detection = 1the control of the control of the control of
}
```
変更後

```
# This section allows you to configure which block devices should
# be used by the LVM system.
devices { 
the control of the control of the control of
          # filter = [ "a/\star/" ]
              filter = \lceil "a|sddlm\lceil a-p \rceil \lceil a-p \rceil.*|", "r|/dev/sd|" ]
the control of the control of the control of
          # write cache state = 1write cache state = 0the control of the control of the control of
           # types = [ "fd", 16 ]
               types = [\n    "sddlmfdrv", 16 ]the contract of the contract of the contract of
           # md_component_detection = 1
               md component detection=0
the control of the control of the control of
}
```
既存のfilter, write cache state, types およびmd component detection の行をコメントアウト し,下線部を追加します。

HDLM をアンインストールするときに使用するため、変更前の値は控えてください。

• 上記以外の OS の場合

global filter が使用できる LVM2 のバージョンで, use\_lvmetad=1 で運用する場合は, filter で はなくglobal\_filter で指定してください。

変更前

```
# This section allows you to configure which block devices should
# be used by the LVM system.
devices { 
the control of the control of the control of
 # filter = [ "a/.*/" ]
the control of the control of the control of
          global_filter = \lbrack "a/.*/" ]
the control of the control of the control of
           write_cache_state = 1
the control of the control of the control of
         # types = [ "fd", 16 ]
the control of the control of the control of
          md component detection = 1
the control of the control of the control of
}
```
変更後

```
# This section allows you to configure which block devices should
# be used by the LVM system.
devices { 
the control of the control of the control of
 # filter = [ "a/.*/" ]
the control of the control of the control of
        \# global_filter = [ "a/.*/" ]
 global_filter = [ "a|sddlm[a-p][a-p].*|", "r|/dev/sd|" ]
the control of the control of the control of
        # write cache state = 1write cache state = 0the control of the control of the control of
 # types = [ "fd", 16 ]
 types = [ "sddlmfdrv", 16 ]
the contract of the contract of the contract of
        \# md component detection = 1
             md component detection=0
```
the control of the control of the control of }

既存のglobal filter, write cache state, types およびmd component detection の行をコメント アウトし,下線部を追加します。

HDLM をアンインストールするときに使用するため、変更前の値は控えてください。

ファイルを編集したあと,次に示すコマンドを実行してください。

#### # /sbin/vgscan

次のファイルがある場合,ファイルを削除してください。

- /etc/lvm/.cache
- /etc/lvm/cache/.cache
- 5. /etc/fstab ファイルをバックアップします。
- 6. /etc/fstab ファイルを編集して,各マウントポイントに HDLM デバイスがマウントされるように修正 するため,次の手順で各項目に対応する HDLM デバイス名を確認してください。
	- a. SCSI デバイス名から HDLM デバイス名を確認します。

HDLM 構成定義ユーティリティー (dlmcfgmgr) に-v パラメーターを指定して実行して、SCSI デ バイスと HDLM デバイスの対応関係を確認します。

# /sbin/dlmcfgmgr -v Management Device Host Channel Target Lun /dev/sddlmaa configured /dev/sda 0 0 0 0 KAPL10302-I /sbin/dlmcfgmgr completed normally.

HDevName 列は HDLM デバイス,Device 列は SCSI デバイスを表します。

b.LABEL 指定の場合は、LABEL から HDLM デバイス名を確認します。

OSのコマンドfindfs LABEL={LABEL値}を実行して、LABEL とデバイス名の対応を確認します。 SCSI デバイス名が表示された場合はa.の結果を参照して HDLM デバイスに変更してください。論 理ボリューム名 (/dev/{VG 名}/仏 V 名 }, /dev/mapper/{VG 名 }- 仏 V 名 })が表示された場合は, 論理ボリューム名に変更してください (なお、SUSE LINUX Enterprise Server 12, SUSE LINUX Enterprise Server 15, Red Hat Enterprise Linux 7, Red Hat Enterprise Linux 8, Red Hat Enterprise Linux 9, Oracle Linux 7 および Oracle Linux 8 で論理ボリューム名が表示された場 合は,LABEL を変更する必要はありません)。

# /sbin/findfs LABEL=/ /dev/sddlmaa2 #

注意事項

使用する環境によって,findfs に swap の LABEL を指定しても情報が取得できない場合があり ます。その場合, /bin/cat /proc/swaps を実行して swap に使用されているデバイスを確認し てください。また、HDLM をアンインストールする場合に備えて、swap の LABEL が既に分 かっている場合は記録しておいてください。

c. UUID 指定の場合は、UUID から HDLM デバイス名を確認します。

OS のコマンドfindfs UUID={*UUID値*}を実行して, UUID とデバイス名の対応を確認してください。 SCSI デバイス名が表示された場合はa.の結果を参照して HDLM デバイスに変更してください。論 理ボリューム名 (/dev/{ $VG\ \hat{A}$ }/ $(UV\hat{A}$ }, /dev/mapper/{ $VG\ \hat{A}$ }- $(UV\hat{A}$ })が表示された場合は, 論理ボリューム名に変更してください (なお, SUSE LINUX Enterprise Server 12, SUSE LINUX Enterprise Server 15, Red Hat Enterprise Linux 7, Red Hat Enterprise Linux 8, Red Hat Enterprise Linux 9, Oracle Linux 7 および Oracle Linux 8 で論理ボリューム名が表示された場 合は,UUID を変更する必要はありません)。

# /sbin/findfs UUID=b74637c2-59bb-4bca-94f0-94a96325b73f /dev/sddlmaa2 #

d. /dev/disk ディレクトリーから始まるデバイス名(udev 名)指定の場合は,/dev/disk ディレクトリー から始まるデバイス名(udev 名)に対応する HDLM デバイス名を確認します。

OS のコマンドreadlink -f {udev名}を実行して、udev 名とデバイス名の対応を確認してくださ い。SCSI デバイス名が表示された場合はa.の結果を参照して HDLM デバイスに変更してください。

# /usr/bin/readlink -f /dev/disk/by-id/scsi-360060e801025333005112b6300000036-part2 /dev/sddlmaa2 #

e. 論理ボリューム(/dev/{VG 名}/{LV 名},/dev/mapper/{VG 名}-{LV 名})で記述されたマウントした いデバイスは変更する必要はありません。

7. /etc/fstab ファイルを編集します。

HDLM 管理対象デバイスのマウントポイントを、SCSI デバイスから HDLM デバイスに書き換えます。 既存の SCSI デバイス指定は先頭に#を付けてコメントアウトして,手順 6 のa.で確認した SCSI デバ イスと HDLM デバイスの対応関係を基に、次のように HDLM デバイス指定を追加します。

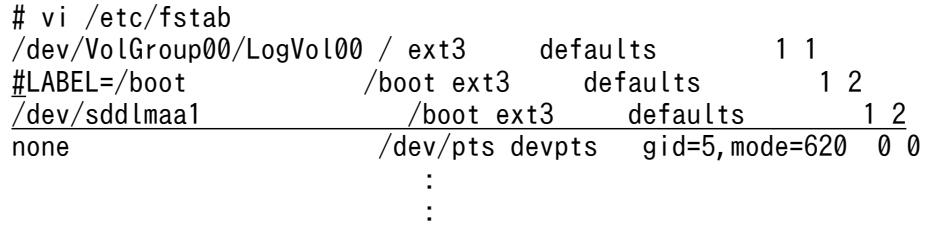

なお,HDLM のブートディスク環境では,OS ごとにルートパーティション「/」のマウントポイント に設定できるデバイス名の書式は次の制限があるので注意してください。

#### 表 C-2 /etc/fstab ファイルでルートパーティション「/」に設定できるデバイスの書式

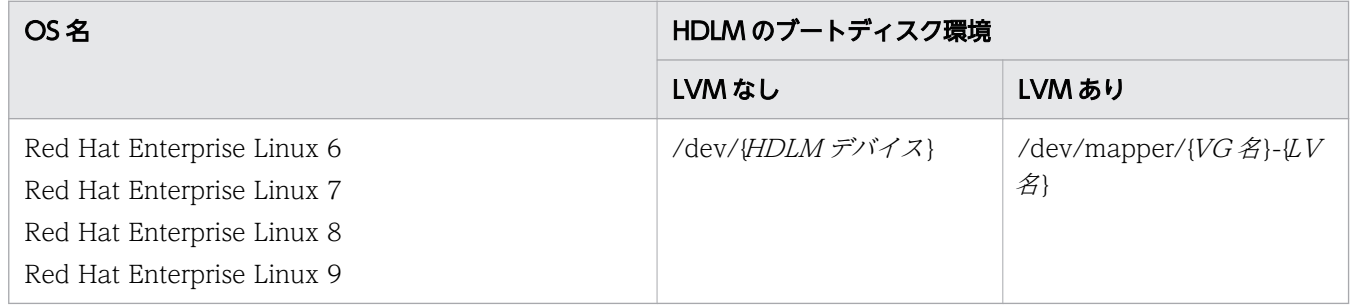

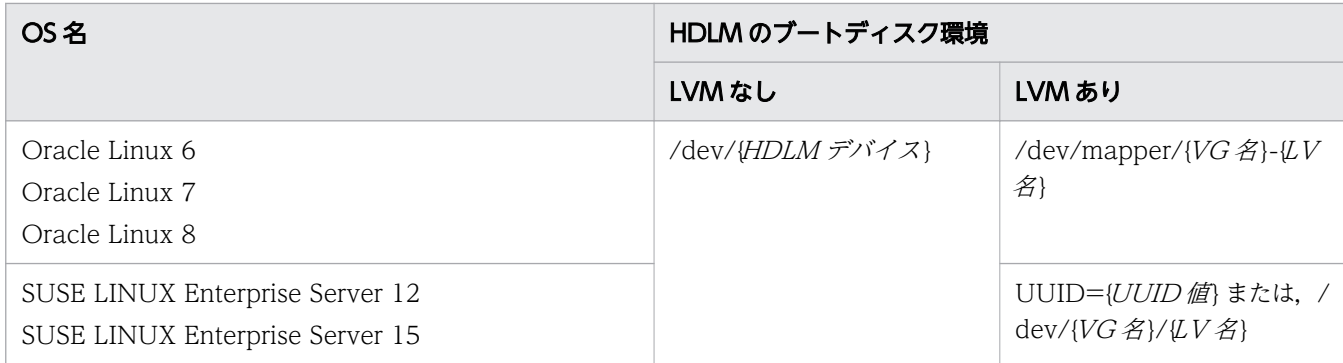

8. swapoff コマンドを使って、swap を無効にします。

すべての swap を無効にする場合のコマンドの実行例を次に示します。

# /sbin/swapoff -a

次の条件をすべて満たす環境で, swap を有効にしたまま手順を実施すると、ホストの停止に時間が掛 かる場合があります。

必ず swap を無効にしてから手順を実施してください。

- 次に示すどれかの OS である。
	- Red Hat Enterprise Linux 7
	- Red Hat Enterprise Linux 8
	- Red Hat Enterprise Linux 9
	- Oracle Linux 7
	- Oracle Linux 8
	- SUSE LINUX Enterprise Server 12
	- SUSE LINUX Enterprise Server 15
- HDLM管理対象デバイスが, swap として有効になっている。

9. HDLM 用の初期 RAM ディスクイメージファイルを作成します。

パラメーターに指定する初期 RAM ディスクイメージファイル名の形式を次に示します。同じ名前の ファイルがある場合は,既存のファイルをバックアップしてください。

### 表 C-3 HDLM 用の初期 RAM ディスクイメージファイル名

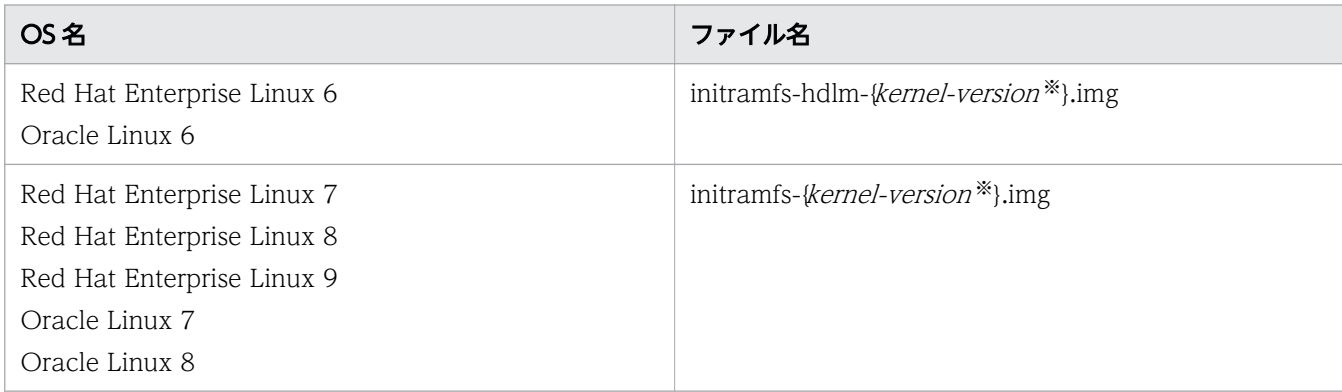

付録 C 手動でのブートディスク環境の設定

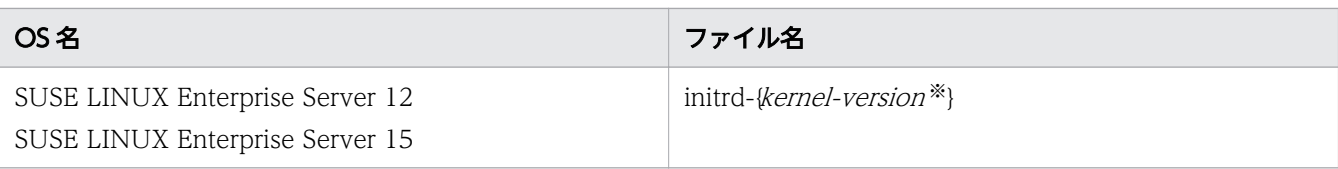

```
注※
```
kernel-version はuname -r コマンドの出力結果です。

```
ホストの OS に応じて、次の手順を実行してください。
```
- SUSE LINUX Enterprise Server 12, SUSE LINUX Enterprise Server 15, Red Hat Enterprise Linux 7, Red Hat Enterprise Linux 8, Red Hat Enterprise Linux 9, Oracle Linux 7 および Oracle Linux 8 の場合
	- 1./etc/opt/DynamicLinkManager/hdlm.conf に定義されている「hdlm dracut=n」の記述を, 「hdlm\_dracut=y」に変更します。
	- 2. dracut コマンドを実行します。

コマンドの実行例を次に示します。

# /usr/bin/dracut /boot/initrd-3.12.28-4-default `uname -r`

- Red Hat Enterprise Linux 6 または Oracle Linux 6 の場合
	- 1./etc/opt/DynamicLinkManager/hdlm.conf に定義されている「hdlm dracut=n」の記述を, 「hdlm\_dracut=y」に変更します。
	- 2. dracut コマンドを実行します。

コマンドの実行例を次に示します。

# /sbin/dracut /boot/initramfs-hdlm-2.6.32-71.el6.i686.img `uname -r`

10. ブートローダーの設定ファイルをバックアップします。

• SUSE LINUX Enterprise Server 12, SUSE LINUX Enterprise Server 15, Red Hat Enterprise Linux 7, Red Hat Enterprise Linux 8, Red Hat Enterprise Linux 9, Oracle Linux 7 および Oracle Linux 8 の場合

OS 起動時のカーネルパラメーターにresume の指定がないことを確認してください。

1. OS 起動時のカーネルパラメーターを確認します。

```
# /usr/bin/cat /proc/cmdline
BOOT IMAGE=/boot/vmlinuz-3.12.28-4-default \
root=UUID=c12fce35-4de5-4674-8b3b-2a2e45007b61 \
resume=/dev/system/swap splash=silent quiet crashkernel=214M-:107M showopts
#
```
resume の指定がある場合は、次の手順でresume の指定がないブートローダーのコンフィグファ イルを作り直します。resume の指定がない場合は,この手順は不要なため,手順 16 に進んでく ださい。

2. /etc/default/grub ファイルからresume の記述を削除します。

変更前

GRUB\_CMDLINE\_LINUX\_DEFAULT="resume=/dev/system/swap splash=silent quiet crashkernel =214M-:107M showopts"

変更後

GRUB CMDLINE LINUX DEFAULT="splash=silent quiet crashkernel=214M-:107M showopts"

GRUB CMDLINE LINUX キーにresume の記述がある場合も、同様に削除してください。

3. grub2-mkconfig コマンドを使ってgrub.cfg を作り直します。修正したあとは,手順 16 に進ん でください。

# grub2-mkconfig -o /boot/grub2/grub.cfg

• 上記以外の OS の場合

ホストの OS に応じて、次の手順を実行してください。

- 11. 現在の起動に使用している,ブートローダーの設定ファイルに記載されている設定をコピーします。
- 12. ブートローダーの設定ファイルに記載されている設定の名前を変更します。

手順 11 でコピーした設定の名前を変更してください。HDLM デバイス指定用だとわかるような名前 を任意に付けます。

次の下線部を変更します。

変更前

title Red Hat Enterprise Linux (2.6.32-71.el6.i686)

変更後

title Red Hat Enterprise Linux (2.6.32-71.el6.i686)\_hdlm

- 13. ブートローダーの設定ファイルに記載されている root の指定を編集します。
	- Red Hat Enterprise Linux 6 または Oracle Linux 6 の場合

/etc/fstab ファイルを参照して、ルートパーティション「/| にマウントされるデバイス名を確認 してください。

デバイス名が論理ボリューム(/dev/mapper/{VG名}-{LV名})で記述されている場合は、手順11でコ ピーした設定の root の指定を,確認したデバイス名に変更します。

1. /etc/fstab の確認結果が論理ボリュームの場合

```
# vi /etc/fstab
/dev/mapper/VolGroup00-LogVol00 / ext4 defaults 1 1
#UUID=54a0bbd8-0362-4bc3-b3d8-00eeeb20f84d /boot ext3 defaults 1 2
/dev/sddlmaa1 /boot ext3 defaults 1 2
tmpfs /dev/shm tmpfs defaults 0 0
  :
  :
```
下線部のデバイスが該当します。

2. root の指定を変更

付録 C 手動でのブートディスク環境の設定

root=/dev/mapper/VolGroup00-LogVol00

- デバイス名が HDLM デバイス名で記述されている場合は,blkid コマンドを使用して,確認したデ バイスの UUID を取得し,手順 11 でコピーした設定の root の指定を,確認した UUID に変更し ます。
	- 1. /etc/fstab の確認結果が HDLM デバイスの場合

```
# vi /etc/fstab
#UUID=750f5a45-1eb0-4bc8-9b2b-07c47283d3da / ext4 defaults 1 1
/dev/sddlmaa2 / ext4 defaults 1 1
#UUID=bd790215-9024-4ee5-9009-732f34d0e3cd /boot ext4 defaults 1 2
/dev/sddlmaa1 /boot ext4 defaults 1 2
tmpfs /dev/shm tmpfs defaults 0 0
 :
  :
```
下線部のデバイスが該当します。

2. 確認したデバイスの UUID をblkid を使用して取得

```
# blkid /dev/sddlmaa2
/dev/sddlmaa2: UUID="750f5a45-1eb0-4bc8-9b2b-07c47283d3da" TYPE="ext4"
#
```
3. root の指定を変更

```
root=UUID=750f5a45-1eb0-4bc8-9b2b-07c47283d3da
```
なお,HDLM のブートディスク環境では,カーネルパラメーターで「root=」に記述できる書式は次 の制限があるので注意してください。

#### 表 C-4 カーネルパラメーターで「root=」に記述できる書式

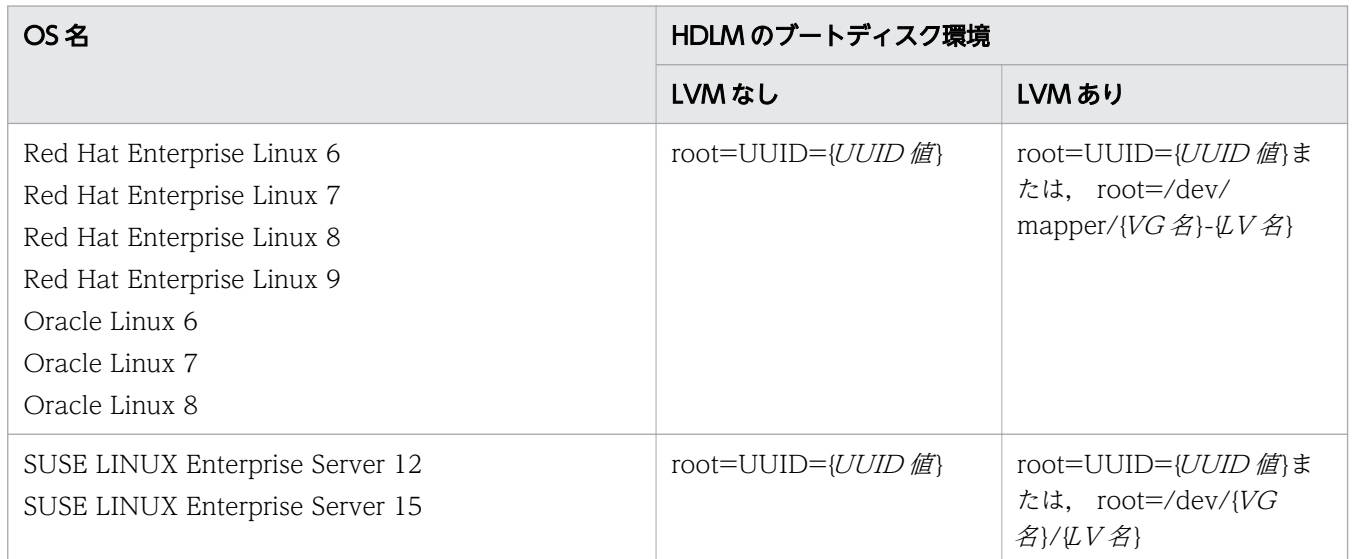

14. 手順 9 で作成した初期 RAM ディスクイメージファイルをブートローダーの設定ファイルに記載されて いるinitrd に指定します。

手順 11 でコピーした設定のinitrd の指定を変更してください。

initrd はブートローダーによって指定の方法が異なるので注意してください。

また,ユーザー環境に応じた任意指定のオプションが設定されている場合,オプションを削除しないよ うに注意してください。

15. ブートローダーの設定ファイルを編集して,起動時に使用する設定を指定します。 手順11でコピーした設定で起動できるように、default の数字を変更します。 数字は有効なtitle が 0 から数えて何番目かを表します。

1 番目のtitle が有効な場合の編集例を次に示します。

default= 0

16. ホストを停止します。

次に示すコマンドを実行して,ホストを停止します。

# shutdown -h now

17.LU (システムディスク)へのパスを追加して、シングルパス構成からマルチパス構成に変更します。

18. ホストを起動します。

19. HDLM のブートディスク環境に設定できたことを確認します。

/proc/mounts を参照して,ルート(/)にマウントされているデバイスを確認します。 次のコマンドを 実行して,ルートの情報を出力してデバイスを確認してください。

# /bin/cat /proc/mounts | /bin/grep -w / | /bin/grep -v rootfs

出力されたデバイスを基に次の確認をします。

- /dev/{HDLM デバイス}が出力された場合 HDLM のブートディスク環境です。
- その他のデバイスが出力された場合
	- 1./usr/bin/readlink -f 出力されたファイル名 コマンドを実行します。 ファイルがフルパスで出力されます。
	- 2./bin/ls -l 出力されたファイル名} コマンドを実行します。 通常ファイルではファイルサイズが表示される位置に(major, minor)が表示されます。
	- 3. 表示された major を引数に次のコマンドを実行します。

# /bin/cat /proc/devices | /bin/grep -w {major}

- 出力内容にsddlmfdrv が含まれていれば HDLM のブートディスク環境です。
- 出力内容にdevice-mapper が含まれている場合

/sbin/dmsetup ls --tree を実行して,b.で表示された(major,minor)を 持つデバイスに 関連付けされたデバイスの(major,minor)を確認します。

表示例

```
# /sbin/dmsetup ls --tree
system-usr (252:3)
```

```
 |- (251:2)
system-var (252:4)
   |- (251:2)
system-swap (252:1)
   |- (251:2)
system-root (252:0)
   |- (251:2)
system-tmp (252:2)
   |- (251:2)
#
```
上記の例では,b.で表示された(major,minor)が(252,0)の場合,関連付けられたデバ イスは(251:2)=(251, 2)=(major, minor)になります。

major を引数に次のコマンドを実行します。

/bin/cat /proc/devices | /bin/grep -w {major }

出力内容にsddlmfdrv が含まれていれば HDLM のブートディスク環境です。 含まれていなければ HDLM のブートディスク環境ではありません。

• その他のデバイスが出力された場合 HDLM のブートディスク環境ではありません。

# <span id="page-849-0"></span>付録 D HDLM がサポートする CPU 脆弱性 (retpoline 方式) に対応した カーネル

HDLM がサポートする CPU 脆弱性 (retpoline 方式) に対応したカーネルについて説明します。

# 付録 D.1 HDLM がサポートする CPU 脆弱性 (retpoline 方式) に対応した カーネルの一覧

HDLM がサポートする CPU 脆弱性 (retpoline 方式) に対応したカーネルを次の表に示します。

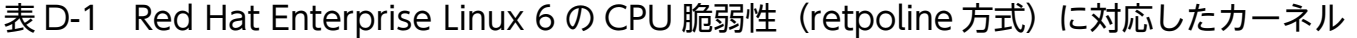

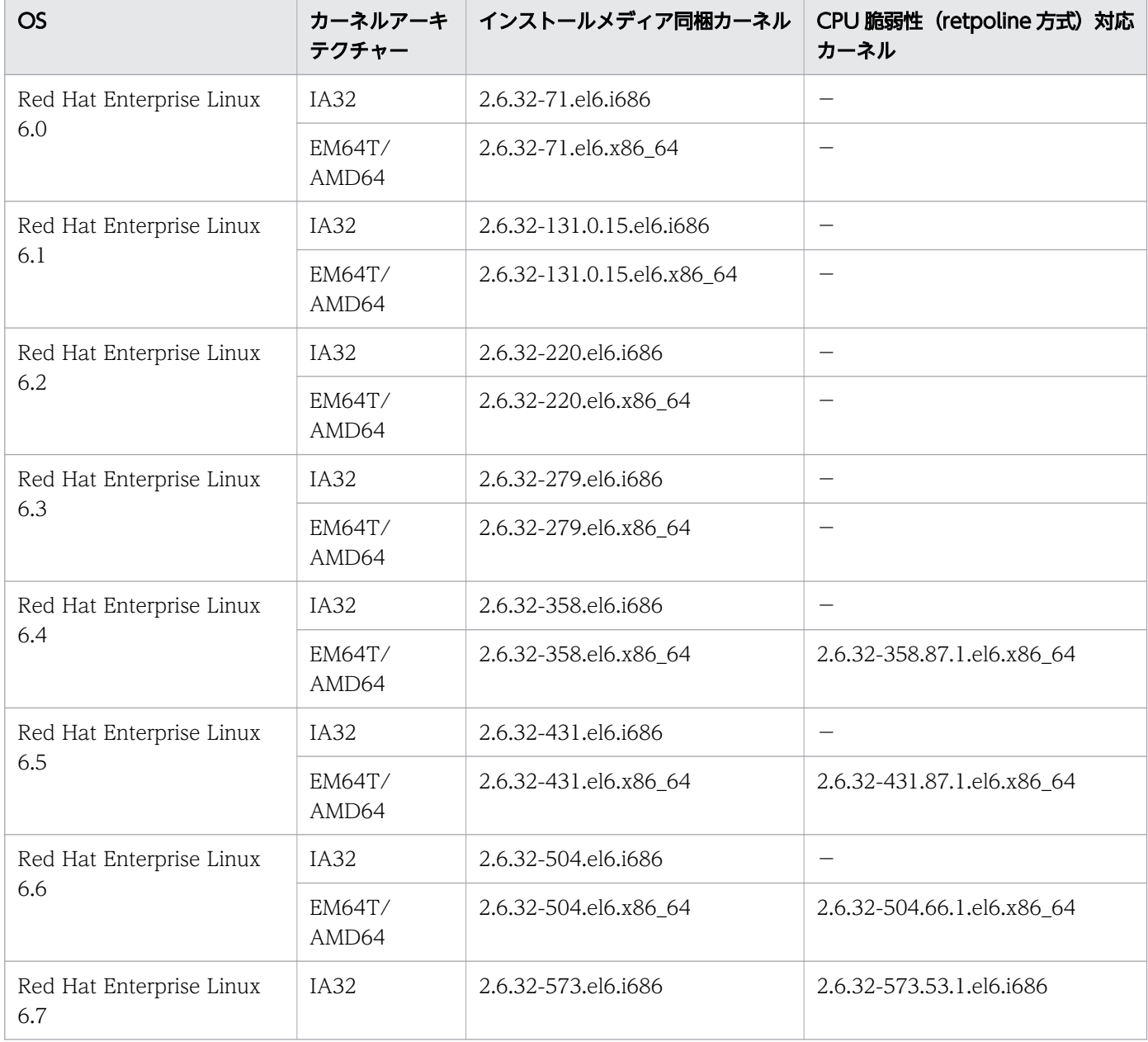

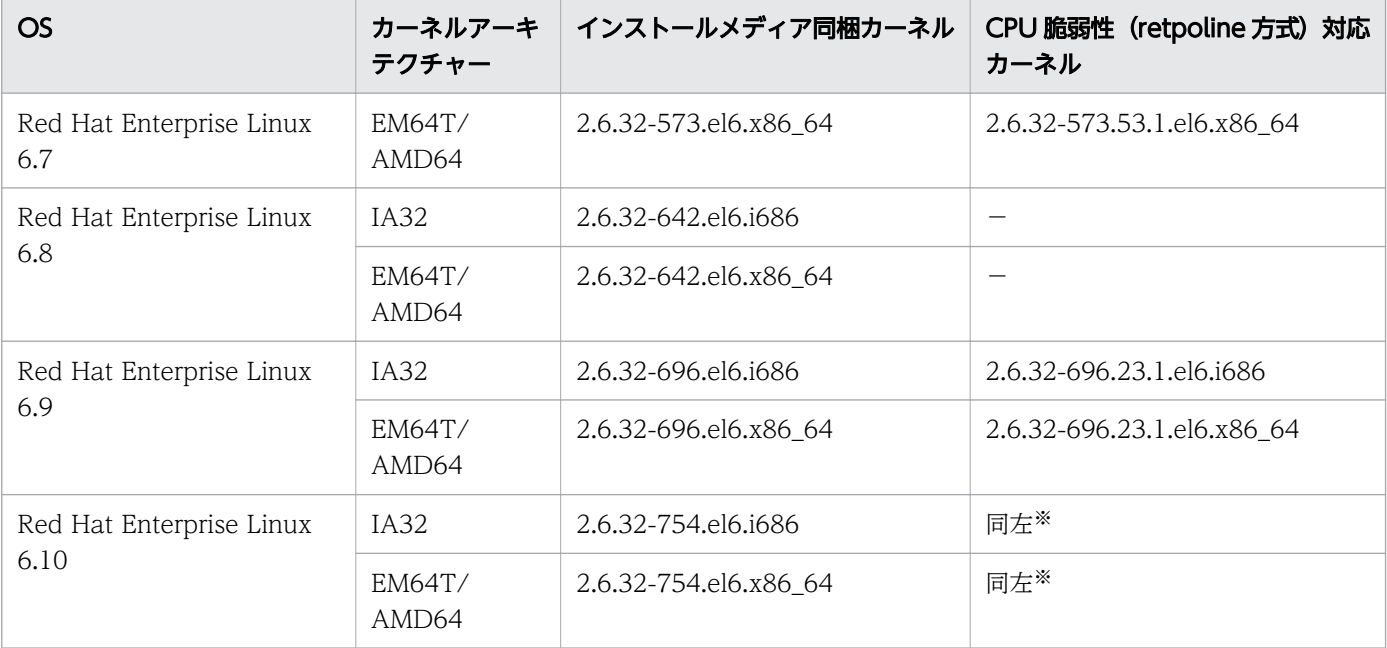

#### (凡例)

-:存在しません

注※

すべてのカーネルが CPU 脆弱性 (retpoline 方式)に対応しています。

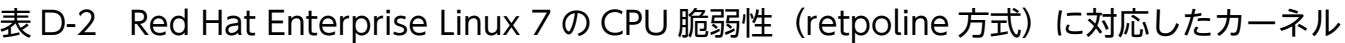

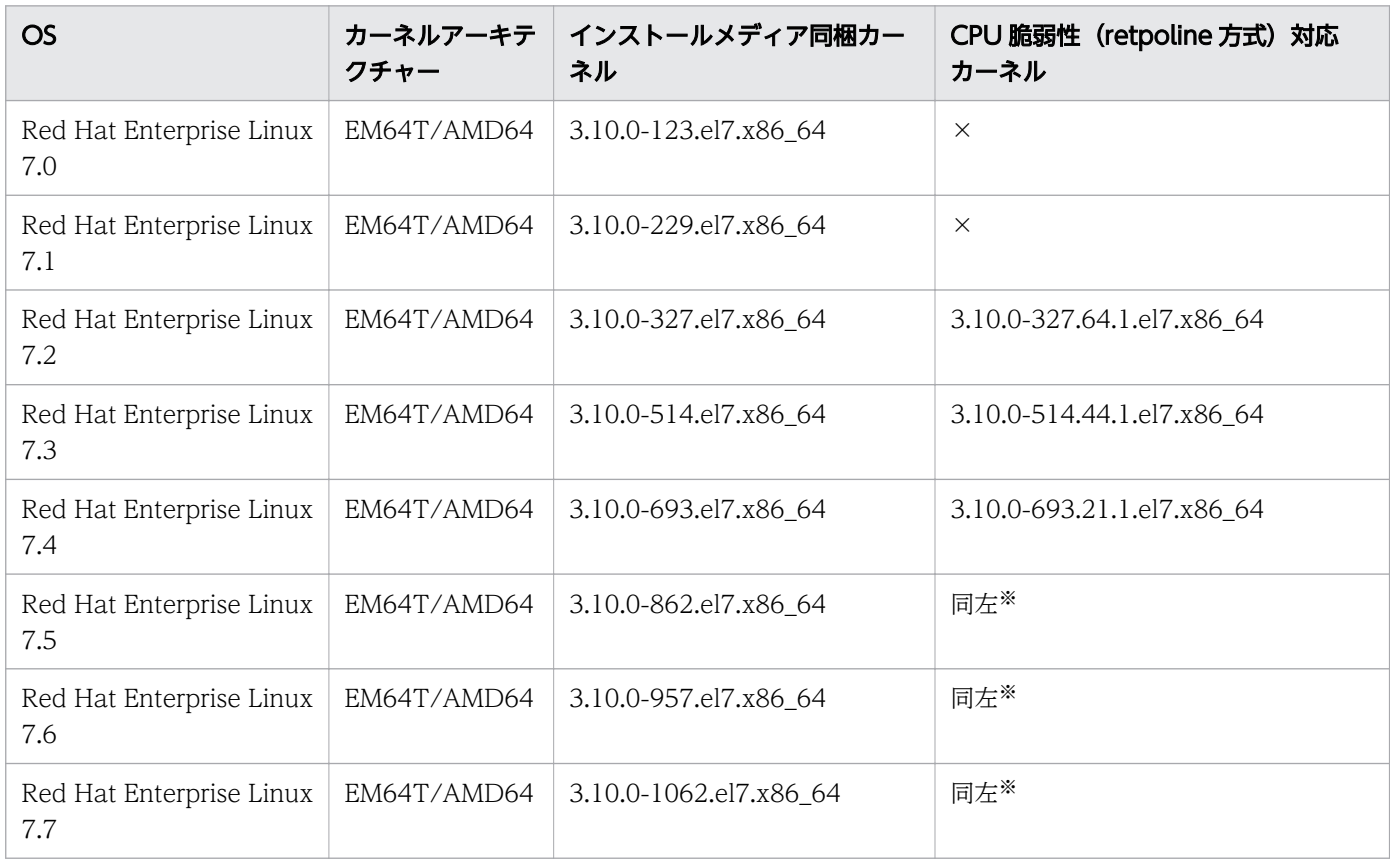

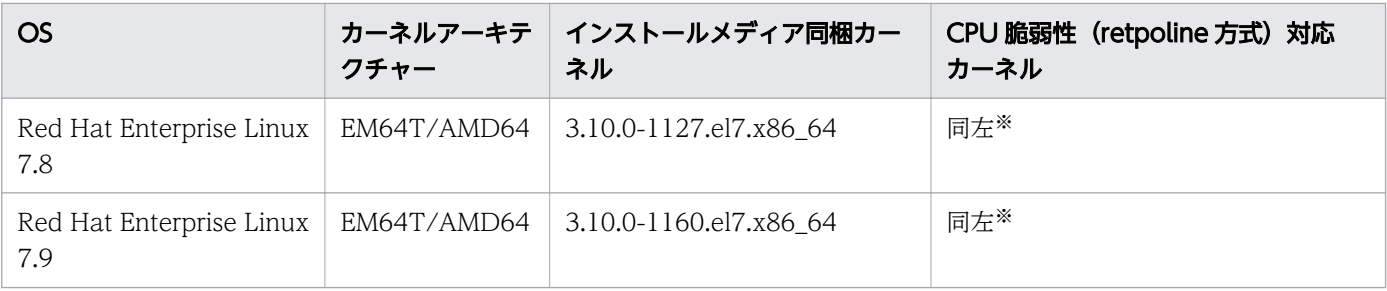

(凡例)

×:HDLM が CPU 脆弱性(retpoline 方式)に未対応です

注※

すべてのカーネルが CPU 脆弱性 (retpoline 方式)に対応しています。

### 表 D-3 Red Hat Enterprise Linux 8 の CPU 脆弱性 (retpoline 方式) に対応したカーネル

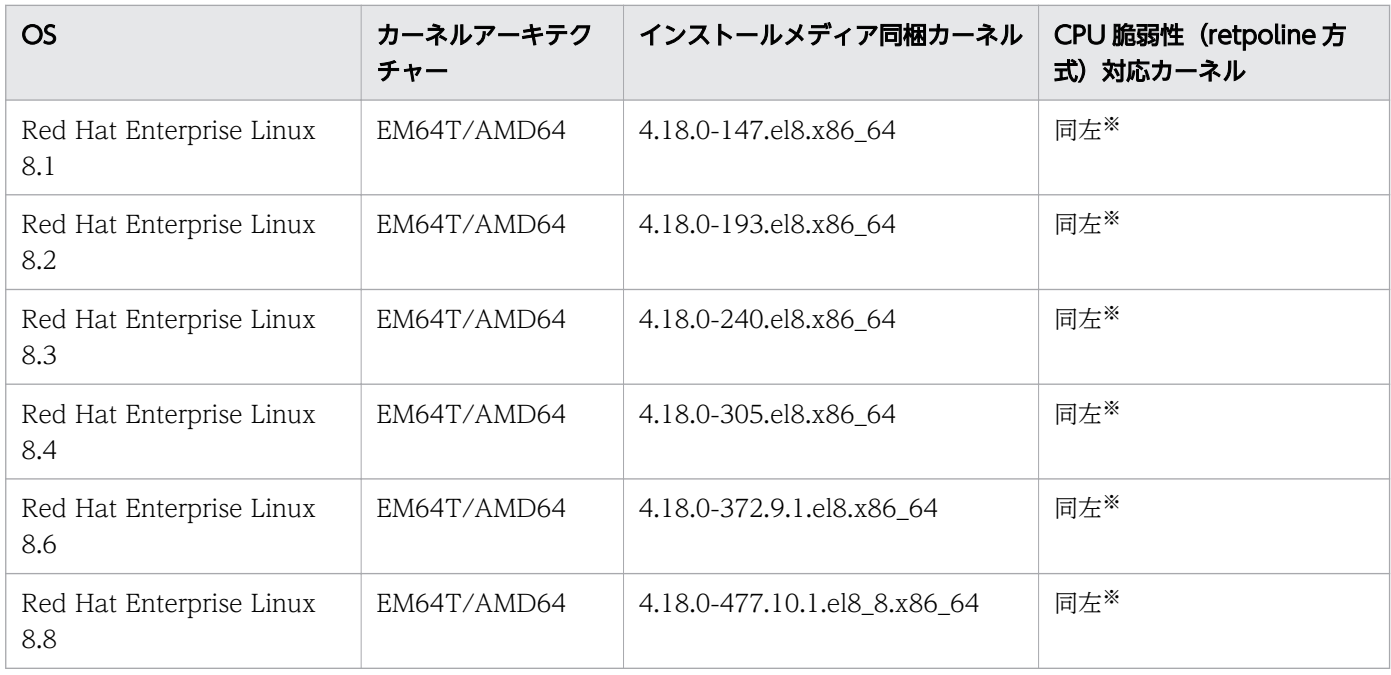

#### 注※

すべてのカーネルが CPU 脆弱性 (retpoline 方式)に対応しています。

### 表 D-4 Red Hat Enterprise Linux 9 の CPU 脆弱性 (retpoline 方式) に対応したカーネル

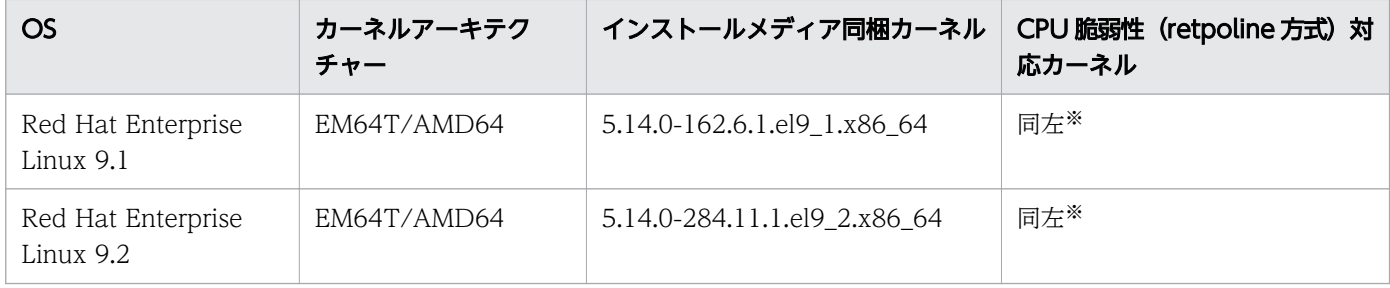

すべてのカーネルが CPU 脆弱性 (retpoline 方式)に対応しています。

### 表 D-5 SUSE LINUX Enterprise Server 12 の CPU 脆弱性 (retpoline 方式) に対応したカー ネル

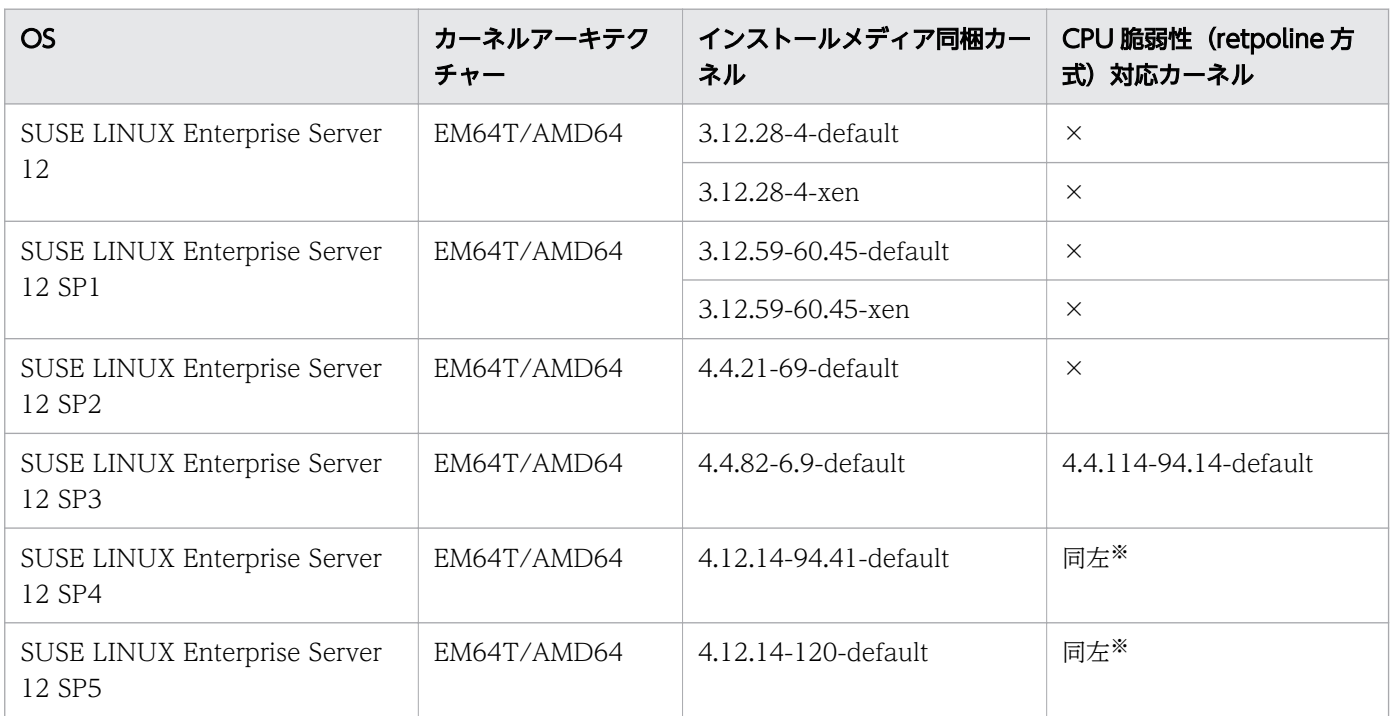

#### (凡例)

注※

×:HDLM が CPU 脆弱性(retpoline 方式)に未対応です

注※

すべてのカーネルが CPU 脆弱性 (retpoline 方式)に対応しています。

### 表 D-6 SUSE LINUX Enterprise Server 15 の CPU 脆弱性 (retpoline 方式) に対応したカー ネル

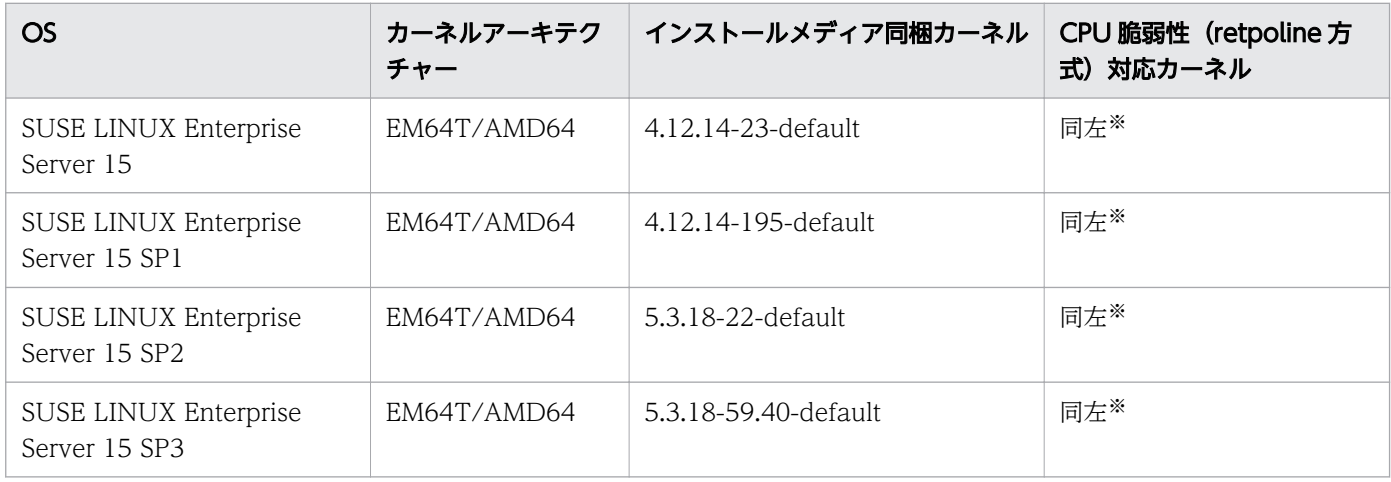

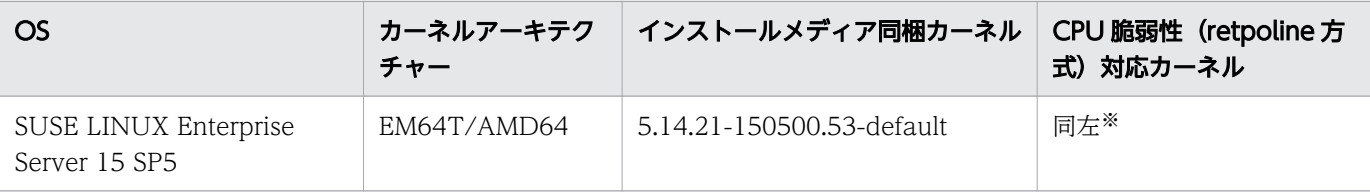

#### 注※

すべてのカーネルが CPU 脆弱性 (retpoline 方式)に対応しています。

### 付録 E バージョン間の機能差異

ここでは、HDLM の旧バージョンで提供していた機能について、変更前と変更後の相違点を示します。

### 付録 E.1 9.0.0 以降と 9.0.0 より前のバージョンとの機能差異

次の OS のサポートを終了しました。

• SUSE LINUX Enterprise Server 11 SP4

### 付録 E.2 8.7.8 以降と 8.7.8 より前のバージョンとの機能差異

次の OS のサポートを終了しました。

- Red Hat Enterprise Linux 5
- Oracle Enterprise Linux 5
- Oracle Unbreakable Enterprise Kernel 5

### 付録 E.3 8.7.3 以降と 8.7.3 より前のバージョンとの機能差異

- HDLM をアンインストールする場合, rpm コマンドではなく, HDLM アンインストールユーティリ ティー(removehdlm)を使用するように変更しました。
- 次の OS のサポートを終了しました。
	- SUSE LINUX Enterprise Server 11 SP3

### 付録 E.4 8.7.0 以降と 8.7.0 より前のバージョンとの機能差異

HDLM のインストール時に、LVM キャッシュファイルが有効であるかチェックする機能を追加しました。

LVM キャッシュファイルが有効である場合は KAPL12451-E のメッセージを出力してインストールを中 止します。

### 付録 E.5 8.6.4 以降と 8.6.4 より前のバージョンとの機能差異

次の OS のサポートを終了しました。

• SUSE LINUX Enterprise Server 10 SP4

- SUSE LINUX Enterprise Server 11
- SUSE LINUX Enterprise Server 11 SP1
- SUSE LINUX Enterprise Server 11 SP2

## 付録 E.6 8.6.2 以降と 8.6.2 より前のバージョンとの機能差異

[「3.7.3 マルチパス構成のブートディスク環境の設定」](#page-351-0)の手順を HDLM ブートディスク環境構築ユーティ リティー(dlmbootstart)を使用するように変更しました。 8.6.1 以前の手順でも操作できます。詳細は 「[付録 C 手動でのブートディスク環境の設定」](#page-836-0)を参照してください。

## 付録 E.7 8.5.3 以降と 8.5.3 より前のバージョンとの機能差異

次の OS の IPF アーキテクチャーのサポートを終了しました。

- Red Hat Enterprise Linux 5
- SUSE LINUX Enterprise Server 10
- SUSE LINUX Enterprise Server 11

### 付録 E.8 8.0 以降と 8.0 より前のバージョンとの機能差異

「[3.7.3 マルチパス構成のブートディスク環境の設定」](#page-351-0),「[3.7.4 ブートディスク環境での HDLM のアッ](#page-354-0) [プグレードインストール](#page-354-0)」,「3.25.11 HDLM [のアンインストール」](#page-450-0)の「[\(2\) ブートディスク環境のシン](#page-452-0) [グルパス構成への移行](#page-452-0)」の手順を変更しました。7.6 以前の手順でも操作できます(詳細は Hitachi Command Suite Dynamic Link Manager Software ユーザーズガイド (Linux<sup>®</sup>用) (3000-3-G24-60) 以前のマニュアルを参照してください)。

## 付録 E.9 7.6 以降と 7.6 より前のバージョンとの機能差異

FC-SAN 環境の場合,システム (パス)構成を変更していない,かつパス障害が発生していない状態で, サーバーを再起動しても Offline(E)のパスが増えないように変更しました。IP-SAN 環境の場合は,機能 差異はありません。

## 付録 E.10 7.2 以降と 7.2 より前のバージョンとの機能差異

Red Hat Enterprise Linux 6 で初期 RAM ディスクイメージファイルを作成する場合,ブートディスクサ ポートユーティリティー(dlmmkinitrd)ではなくdracut コマンドを使用するように変更しました。

これに伴い. Red Hat Enterprise Linux 6 の環境ではdlmmkinitrd ユーティリティーはインストールされ なくなりました。

## 付録 E.11 6.2.1 以降と 6.2.1 より前のバージョンとの機能差異

HDLM コマンドの動作ログの出力先を, Hitachi Network Objectplaza トレース共通ライブラリー (HNTRLib2)の統合トレース情報ファイル (/var/opt/hitachi/HNTRLib2/spool/hntr2n.log<sup>※</sup>)から、プ ロセス別トレース(マルチプロセス対応トレース)情報ファイル(/var/opt/DynamicLinkManager/log/ dlnkmgrn.log※)に変更しました。

注※

n はファイルの番号を示します。

### 付録 E.12 6.1 以降と 6.1 より前のバージョンとの機能差異

HDLM の新規インストール時、ロードバランスのアルゴリズムのデフォルト値をラウンドロビンから拡張 最少 I/O 数に変更しました。

### 付録 E.13 6.0 以降と 6.0 より前のバージョンとの機能差異

- HDLM のコマンドやユーティリティーの実行結果で表示される,HDLM のバージョンの表記を変更し ました。
- 6.0 より前のバージョンでは,HDLM をインストールする場合,KAPL09210-I,KAPL09211-I,お よび KAPL09212-E のメッセージは出力されません。 6.0 以降では,HDLM をインストールする場合,KAPL09210-I,KAPL09211-I,または KAPL09212-E のメッセージが出力されます。

### 付録 E.14 05-94 以降と 05-94 より前のバージョンとの機能差異

- HDLM が保証する 1 ストレージ 1 ポートごとの最大 LU 数を,ストレージシステムごとから OS ごと に変更しました。
- HDLM が保証する合計 LU 数を最大 512 に拡張しました。このため,HDLM 論理デバイスファイル 名の規則を拡張しました。
- HDLM 構成定義ユーティリティー(dlmcfgmgr)実行時に出力される,ログファイルサイズの最大値を 指定できるようになりました。ファイルサイズの最大値は,dlmcfgmgr ユーティリティーで指定できま す。

## 付録 E.15 05-91 以降と 05-91 より前のバージョンとの機能差異

• 05-91 より前のバージョンでは、SCSI INQUIRY のタイムアウト値が固定となっていました。このた め、接続しているストレージシステムによっては、SCSI INQUIRY の応答遅延に対応できずタイムア ウトが発生してしまいました。

05-91 以降ではdlmsetopt ユーティリティーを使って,利用しているストレージシステムに応じたタイ ムアウト値にカスタマイズできるようになりました。

• 05-91 より前のバージョンでは,HDLM をインストールする場合,次に示すメッセージは出力されま せん。

05-91 以降では、HDLM をインストールする場合、次に示すメッセージが出力されます。

• Preparing packages for installation...

または

パッケージインストールの準備中...

• HDLM-x.xx.x.xxx.-xx

Red Hat Enterprise Linux AS4 の場合の実行例を次に示します。

```
# /media/cdrom/installhdlm
KAPL09093-I HDLM xx-xx will be installed. Is this OK ? [y/n]: y
Preparing packages for installation...
KAPL09076-I The permanent license was installed.
HDLM-x. XX. X. XXX -XXKAPL09043-I The installation of HDLM-x, xx, xx, xx, xxx completed successfully.
#
```
### 付録 E.16 05-90 以降と 05-90 より前のバージョンとの機能差異

HDLM GUI および HDLM Web GUI で HDLM を操作する機能のサポートを終了しました。

## 付録 E.17 05-80 以降と 05-80 より前のバージョンとの機能差異

ホスト上で HDLM GUI を使用する場合に前提となる JRE/JDK のバージョンを次の表に示します。

#### 表 E-1 HDLM GUI 使用時の JRE/JDK のバージョン

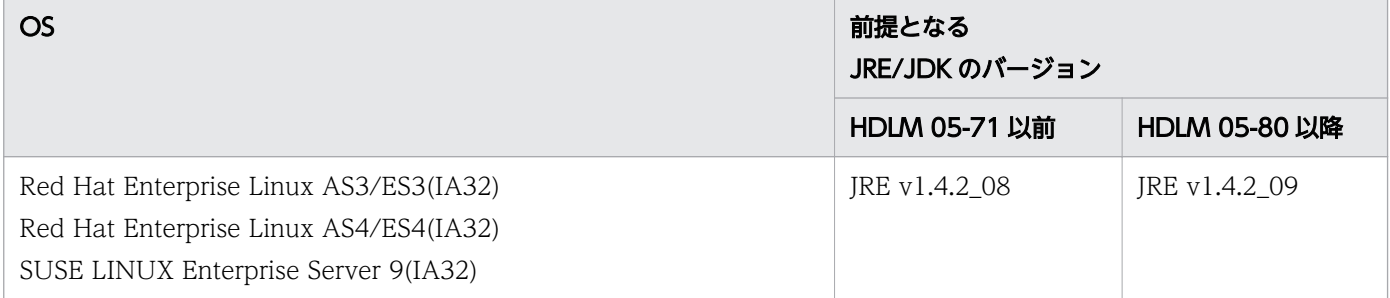

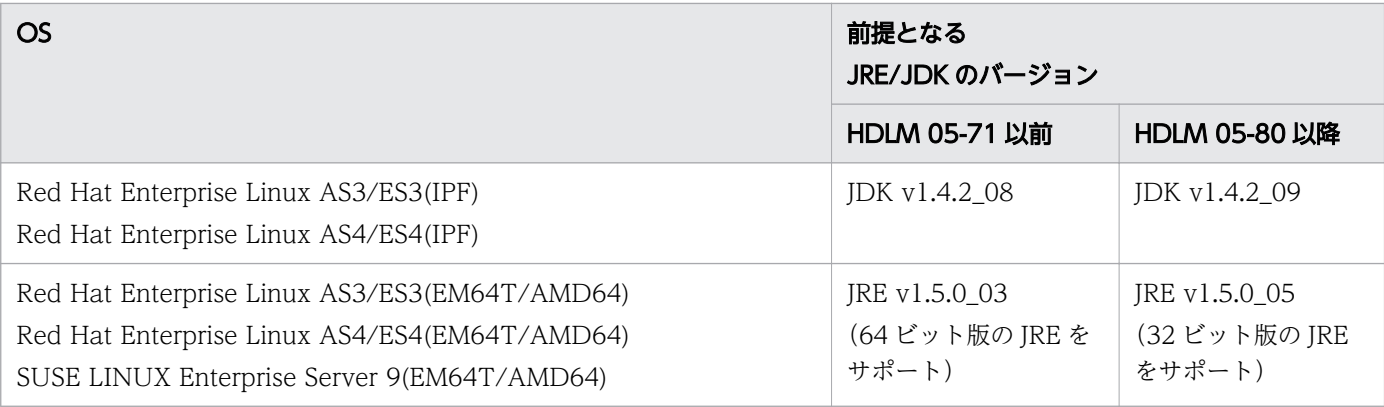

### 付録 E.18 05-71 以降と 05-71 より前のバージョンとの機能差異

05-71 より前のバージョンでは,HDLM デバイスへの I/O 実行時に HDLM ドライバーで I/O 処理用の メモリー確保に失敗すると,リトライをしないでその I/O に対してエラーが返されます。

05-71 以降では前述のメモリーを確保するようにリトライをして,I/O が正常に実行されます。リトライ 回数はユーザーが指定できて,デフォルト値はメモリーが確保できるまでリトライをします。

## 付録 E.19 05-70-/A 以降と 05-70-/A より前のバージョンとの機能差異

05-70-/A より前のバージョンでは,複数のパスがすべて断線しているとき,Online(E)のパスに I/O を 発行すると Offline(E)に変わり, 別のパスが Online(E)となります。05-70-/A 以降では Online(E)のパス に I/O を発行しても Online(E)の状態のままになります。

すべてのパスに障害が発生したあとにパスを回復するには,自動フェールバックまたはコマンドでパスの 状態を Online にしないとデータのアクセスができません。

### 付録 E.20 05-70 以降と 05-70 より前のバージョンとの機能差異

05-70 以降では、/etc/opt/DynamicLinkManager ディレクトリーの配下にファイルが存在しない場合, HDLM のアンインストール時にこのディレクトリーは削除されます。

### 付録 E.21 05-63 以降と 05-63 より前のバージョンとの機能差異

ホスト上で HDLM GUI を使用する場合に前提となる JRE/JDK のバージョンを次の表に示します。

付録 E バージョン間の機能差異

### 表 E-2 HDLM GUI 使用時の JRE/JDK のバージョン

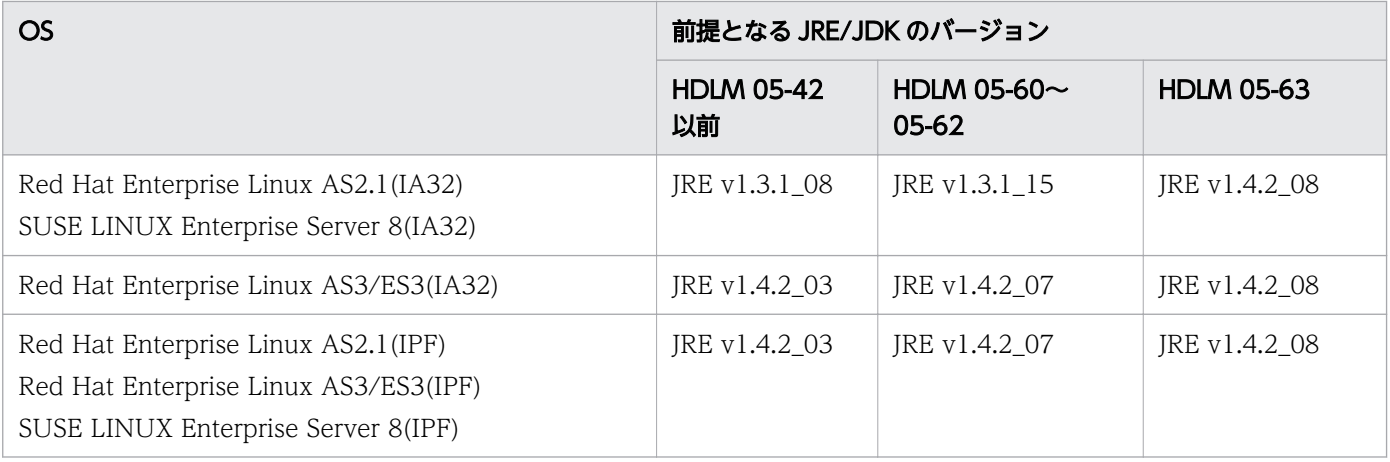

# 付録 E.22 05-40 以降と 05-40 より前のバージョンとの機能差異

- 障害ログファイル(/var/DynamicLinkManager/log/dlmmgrX.log)の権限を 600 に変更しました。
- トレースログディレクトリー(/var/opt/hitachi/HNTRLib2/spool)の権限を 755 に,ログファイル(/var/ opt/hitachi/HNTRLib2/spool/hntr2X.log)の権限を 644 に変更しました。
- 04-00,05-02,05-03 で使用していたライセンスキーは,05-40 で使用することはできません。

# 付録 F 各バージョンの変更内容

このマニュアルの変更内容を示します。

# 付録 F.1 今バージョンでの変更内容

今バージョンでのマニュアルの変更内容を示します。

## 変更内容 (4010-1J-635) Hitachi Dynamic Link Manager 9.0.0

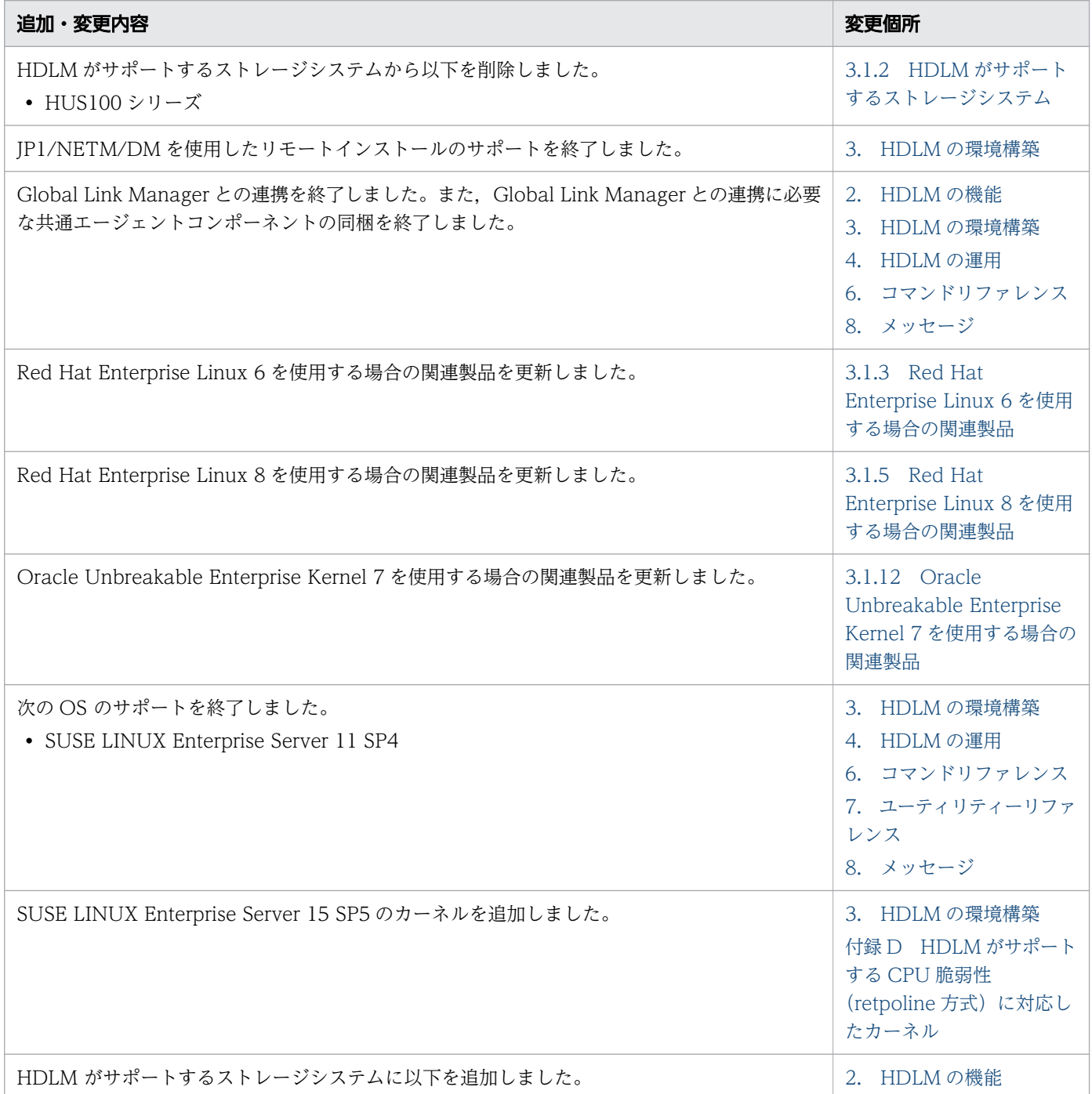

付録 F 各バージョンの変更内容

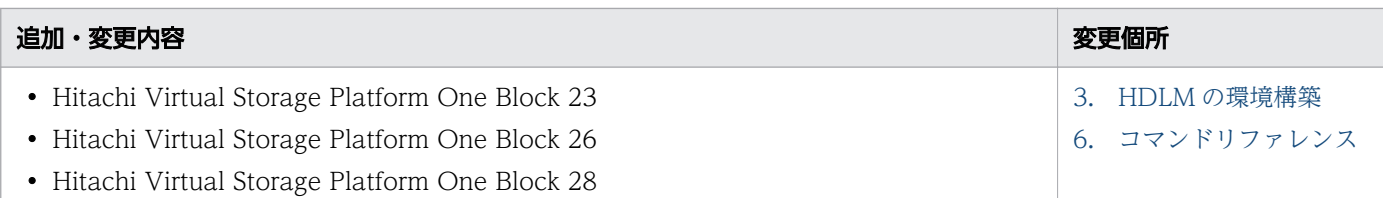

単なる誤字・脱字などはお断りなく訂正しました。

# 付録 F.2 旧バージョンでの変更内容

### 変更内容 (4010-1J-163-70) Hitachi Dynamic Link Manager 8.9.0

#### 追加・変更内容

Red Hat Enterprise Linux 8.8 のカーネルを追加しました

Red Hat Enterprise Linux 8.8 の注意事項を追加しました

Red Hat Enterprise Linux 9.2 のカーネルを追加しました

Red Hat Enterprise Linux 6 を使用する場合の関連製品を更新しました

Red Hat Enterprise Linux 7 を使用する場合の関連製品を更新しました

「チャネルボード(iSCSI 25Gbps Optic)を使用する場合の設定」の手順を更新しました。

「カーネルパッケージの更新または OS のアップデート パッケージの適用」に HDLM をインストールした状態でバージョン アップ可能な Red Hat Enterprise Linux 9 のカーネルバージョンの組み合わせを追加しました。

## 変更内容 (4010-1J-163-60) Hitachi Dynamic Link Manager 8.8.9

#### 追加・変更内容

「Global Link Manager を使用して HDLM を管理する場合のファイアウォールの設定」を追加しました。

カーネルパッケージの更新または OS のアップデートパッケージの適用の手順を更新しました。

マニュアル全体に Red Hat Enterprise Linux 9 の記述を追加しました

OS と CLUSTERPRO の組み合わせに応じたディスクモニターリソースの監視方法を更新しました

Red Hat Enterprise Linux 7 を使用する場合の関連製品を更新しました

Red Hat Enterprise Linux 8 を使用する場合の関連製品を更新しました

Oracle Unbreakable Enterprise Kernel 7 を使用する場合の関連製品を更新しました

## 変更内容 (4010-1J-163-50) Hitachi Dynamic Link Manager 8.8.8

#### 追加・変更内容

Oracle Linux 8 Update 6 のカーネルを追加しました

#### 追加・変更内容

Oracle Linux 8.6 Unbreakable Enterprise Kernel のカーネルを追加しました

Red Hat Enterprise Linux 7 を使用する場合の関連製品を更新しました

Red Hat Enterprise Linux 8 を使用する場合の関連製品を更新しました

チャネルボード(iSCSI 25Gbps Optic)を使用する場合の設定を追加しました

## 変更内容 (4010-1J-163-40) Hitachi Dynamic Link Manager 8.8.4

#### 追加・変更内容

Oracle SEHA 19c を追加しました。

Red Hat Enterprise Linux 8.6 のカーネルを追加しました

SUSE LINUX Enterprise Server 15 SP3 のカーネルを追加しました

Red Hat Enterprise Linux 7 を使用する場合の関連製品を更新しました

### 変更内容 (4010-1J-163-30) Hitachi Dynamic Link Manager 8.8.3

# 追加・変更内容 HDLM がサポートするストレージシステムに以下を追加しました。 • Hitachi Virtual Storage Platform E1090 • Hitachi Virtual Storage Platform E1090H Red Hat Enterprise Linux 6 を使用する場合の関連製品を更新しました Red Hat Enterprise Linux 7 を使用する場合の関連製品を更新しました Red Hat Enterprise Linux 8 を使用する場合の関連製品を更新しました Oracle Linux 8 Update 4 のカーネルを追加しました Oracle Linux 8.4 Unbreakable Enterprise Kernel のカーネルを追加しました Oracle Linux 8 を使用する場合の関連製品を更新しました Oracle Unbreakable Enterprise Kernel 8 を使用する場合の関連製品を更新しました 次に示す OS では、Global Link Manager との連携のサポートを終了しました。 • Red Hat Enterprise Linux 6 • SUSE LINUX Enterprise Server 11

- Oracle Linux 6
- Oracle Unbreakable Enterprise Kernel 6

## 変更内容 (4010-1J-163-20) Hitachi Dynamic Link Manager 8.8.1

#### 追加・変更内容

HDLM がサポートするストレージシステムから以下を削除しました。

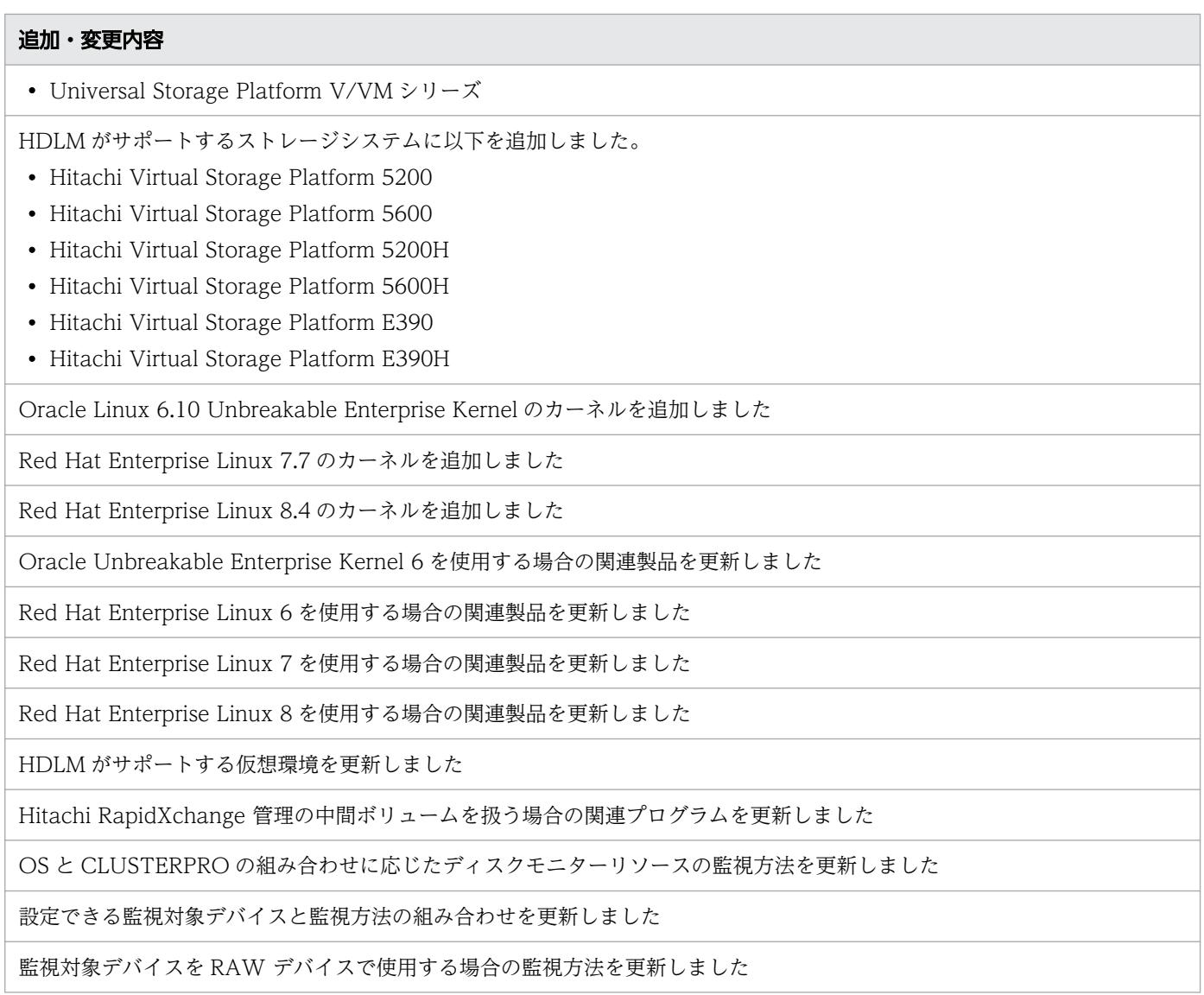

# 変更内容 (4010-1J-163-10) Hitachi Dynamic Link Manager 8.8.0

#### 追加・変更内容

HDLM がサポートするストレージシステムから以下を削除しました。

- Hitachi AMS2000 シリーズ
- Hitachi SMS シリーズ

HDLM がサポートするストレージシステムに以下を追加しました。

- Hitachi Virtual Storage Platform E590H
- Hitachi Virtual Storage Platform E790H

Oracle Linux 8.3 Unbreakable Enterprise Kernel のカーネルを追加しました

Red Hat Enterprise Linux 8.1 のカーネルを追加しました

Oracle Unbreakable Enterprise Kernel 7 を使用する場合の関連製品を更新しました

Red Hat Enterprise Linux 7 を使用する場合の関連製品を更新しました

Red Hat Enterprise Linux 8 を使用する場合の関連製品を更新しました
#### 追加・変更内容

HDLM がサポートする仮想環境を更新しました

DLMgetras ユーティリティー実行時に収集される障害情報で出力されるgetras.tar.gz に含まれる情報に、次のファイルを追 加しました。

- grub.cfg.save
- grubenv.save

## 変更内容 (4010-1J-163) Hitachi Dynamic Link Manager 8.7.8

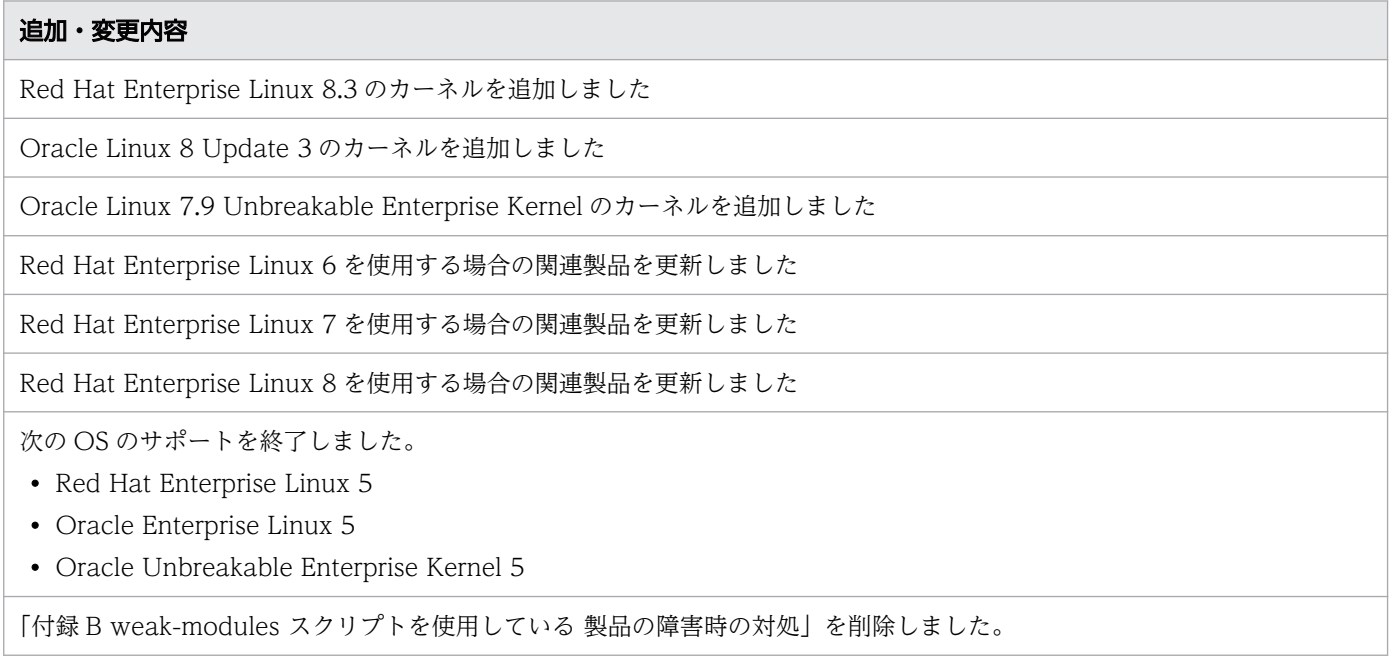

## 変更内容 (3021-9-082-Q0) Hitachi Dynamic Link Manager 8.7.7

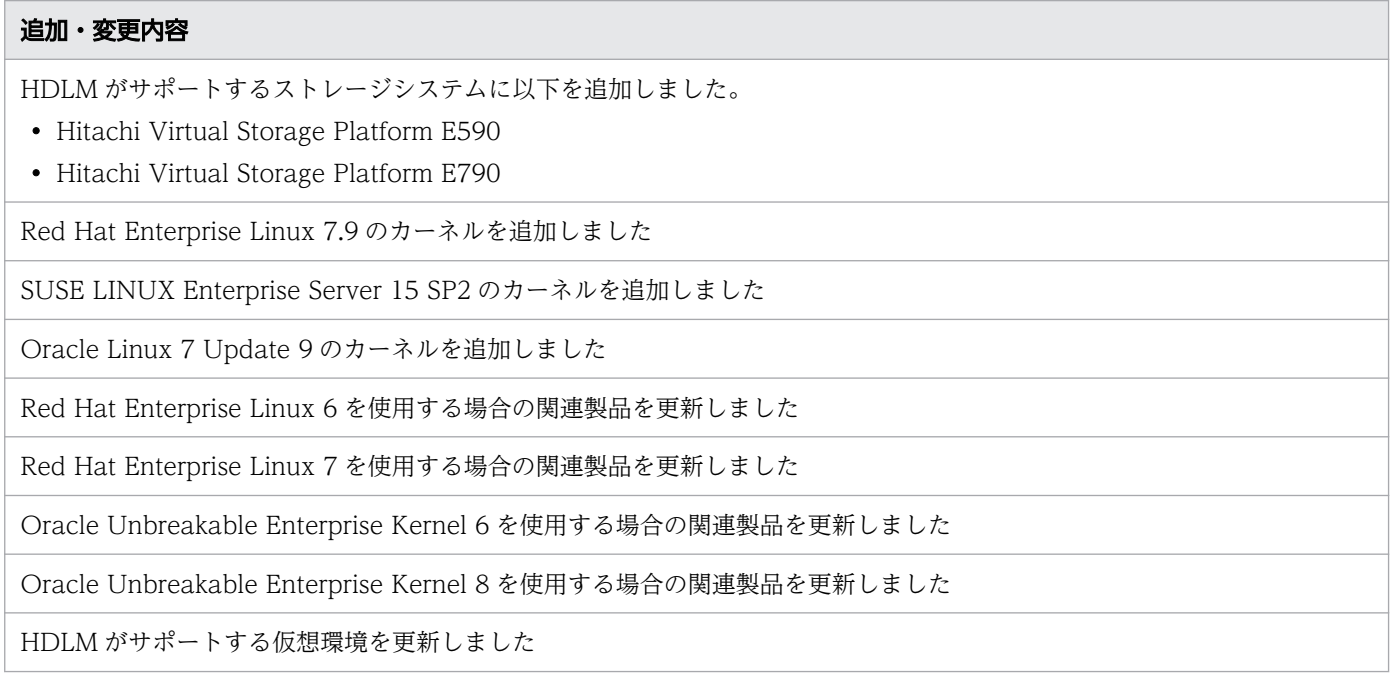

## 変更内容 (3021-9-082-P0) Hitachi Dynamic Link Manager 8.7.6

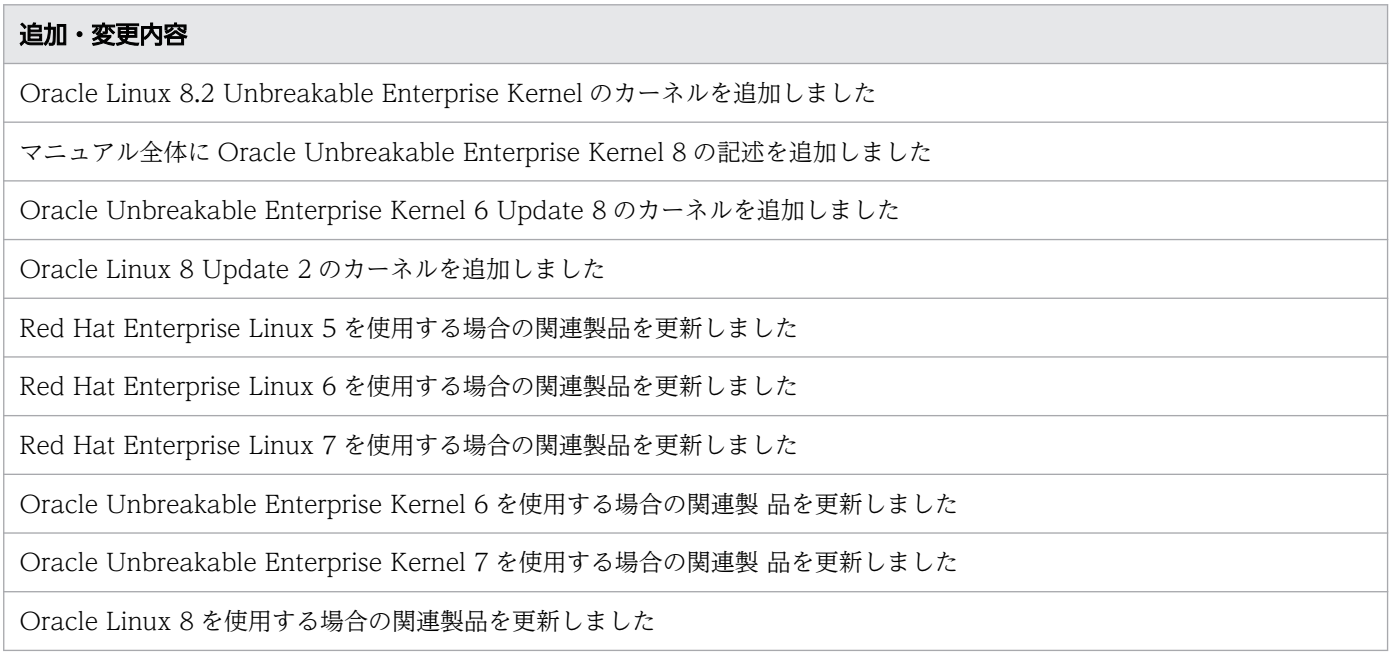

## 変更内容 (3021-9-082-O0) Hitachi Dynamic Link Manager 8.7.4

### 追加・変更内容

Red Hat Enterprise Linux 8.2 のカーネルを追加しました

Oracle Linux 7 Update 8 のカーネルを追加しました

Oracle Linux 7.8 Unbreakable Enterprise Kernel のカーネルを追加しました

## 変更内容 (3021-9-082-N0) Hitachi Dynamic Link Manager 8.7.3

### 追加・変更内容

HDLM がサポートするストレージシステムに次のストレージを追加しました。

• VSP E990

HDLM アンインストールユーティリティー(removehdlm)を新規にサポートしました。

Red Hat Enterprise Linux 7.8 のカーネルを追加しました

Red Hat Enterprise Linux 7 を使用する場合の関連製品を更新しました。

SUSE LINUX Enterprise Server 11 SP3 のサポート終了に対応しました。

## 変更内容 (3021-9-082-M0) Hitachi Dynamic Link Manager 8.7.2

### 追加・変更内容

次の OS のカーネルを追加しました。

- Red Hat Enterprise Linux 8
- Oracle Linux 8

#### 追加・変更内容

マニュアル全体に Oracle Linux 8 の記述を追加しました

Red Hat Enterprise Linux 7 を使用する場合の関連製品を更新しました。

SUSE LINUX Enterprise Server 11 を使用する場合の関連製品を更新しました。

SUSE LINUX Enterprise Server 12 を使用する場合の関連製品を更新しました。

Oracle Linux 6 を使用する場合の関連製品を更新しました。

Oracle Unbreakable Enterprise Kernel 6 を使用する場合の関連製品を更新しました。

Oracle Linux 7 を使用する場合の関連製品を更新しました。

Oracle Unbreakable Enterprise Kernel 7 を使用する場合の関連製品を更新しました。

このマニュアルを読むに当たっての参考情報を示します。

## 付録 G.1 関連マニュアル

このマニュアルの関連マニュアルを次に示します。必要に応じてお読みください。

- SANRISE2000/SANRISE9900/SANRISE Universal Storage Platform/Hitachi Universal Storage Platform V/Hitachi Virtual Storage Platform/Hitachi Virtual Storage Platform G1000/G1500/ F1500 Hitachi Virtual Storage Platform 5000 FAL for AIX FAL for HP-UX FAL for Solaris FAL for Windows FAL for NCR UNIX FAL for HI-UX/WE2 FAL for Tru64 UNIX FAL for LINUX ユーザーズガイド
- Hitachi Gigabit Fibre Channel アダプタ ユーザーズガイド

### 付録 G.2 このマニュアルでの表記

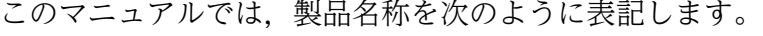

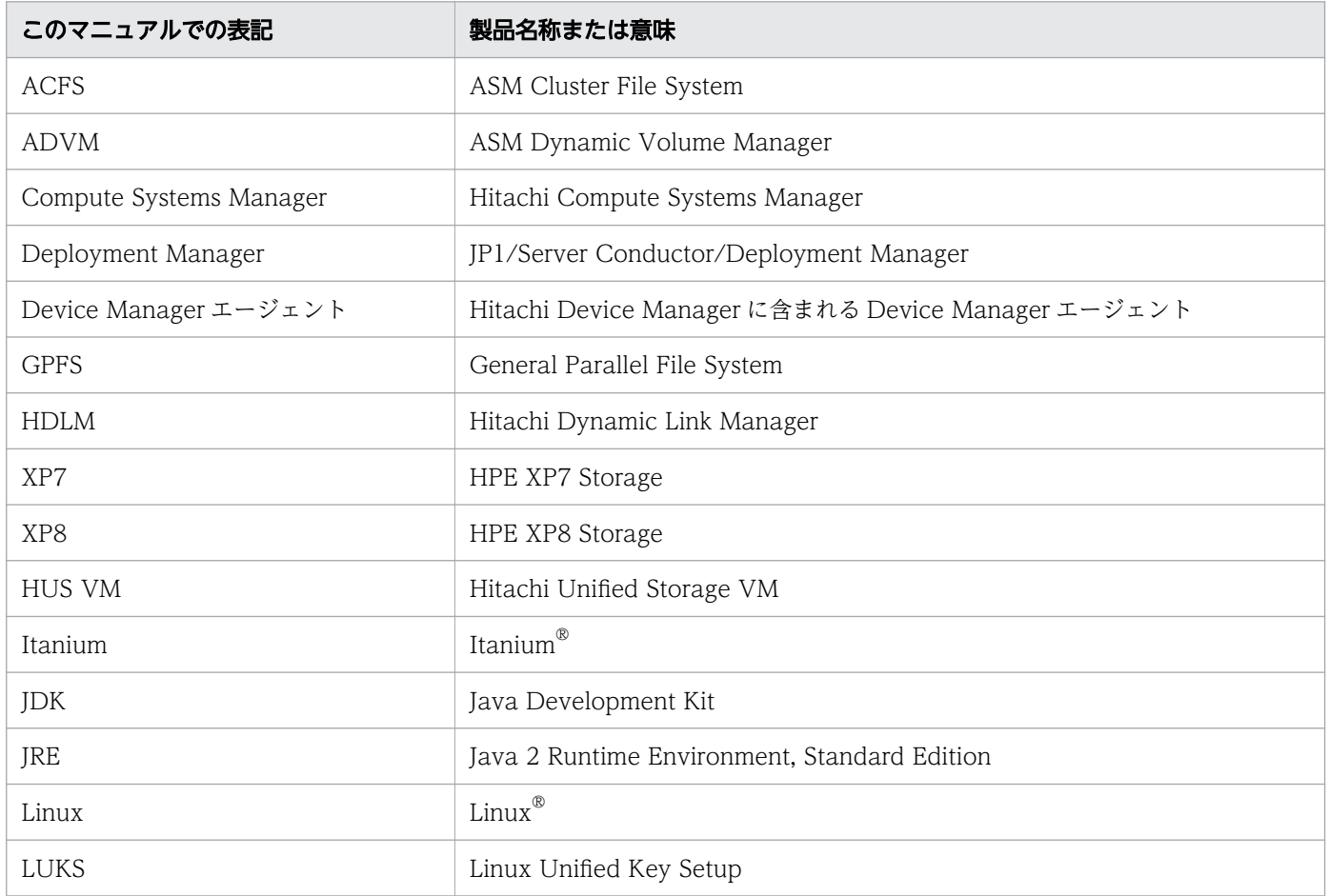

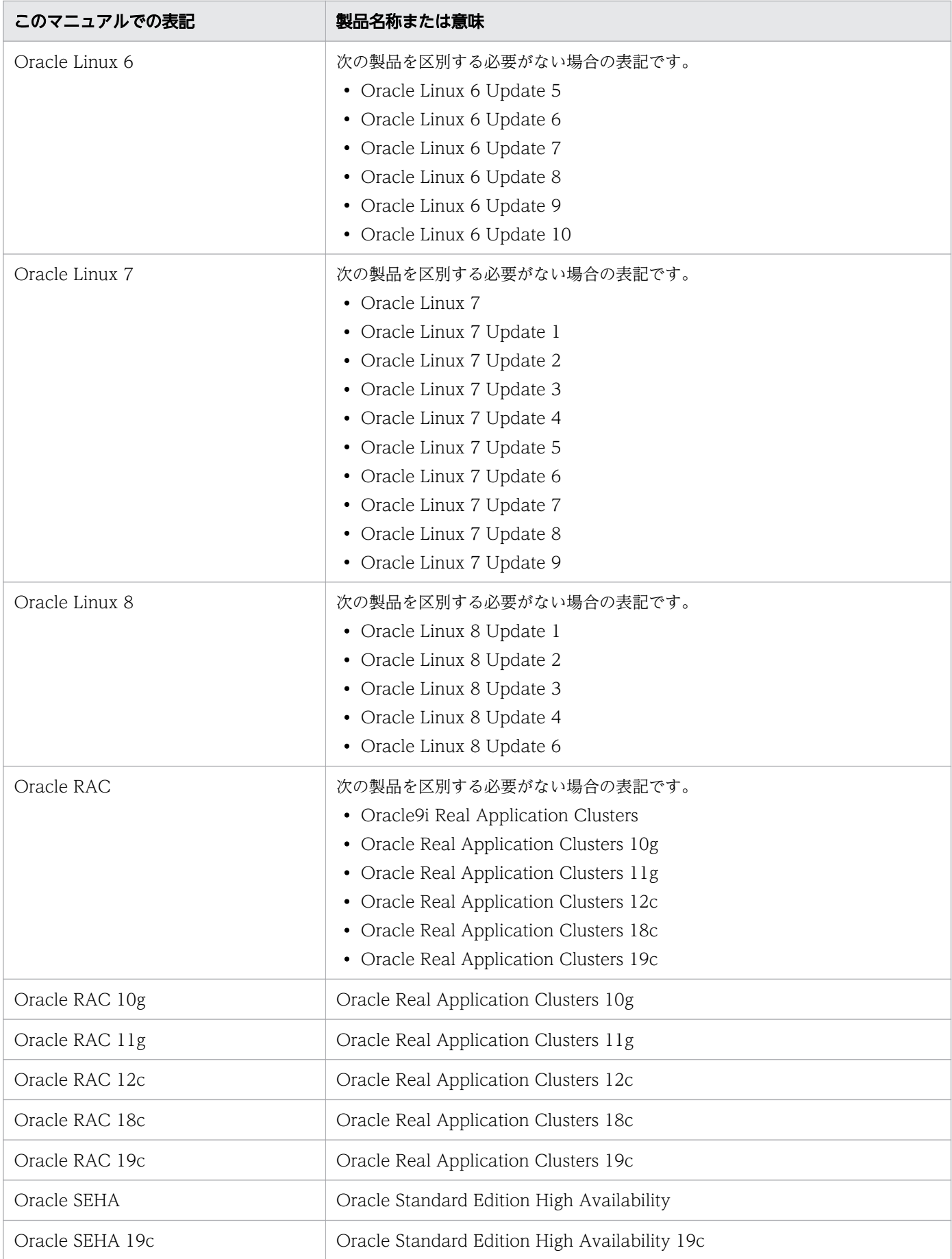

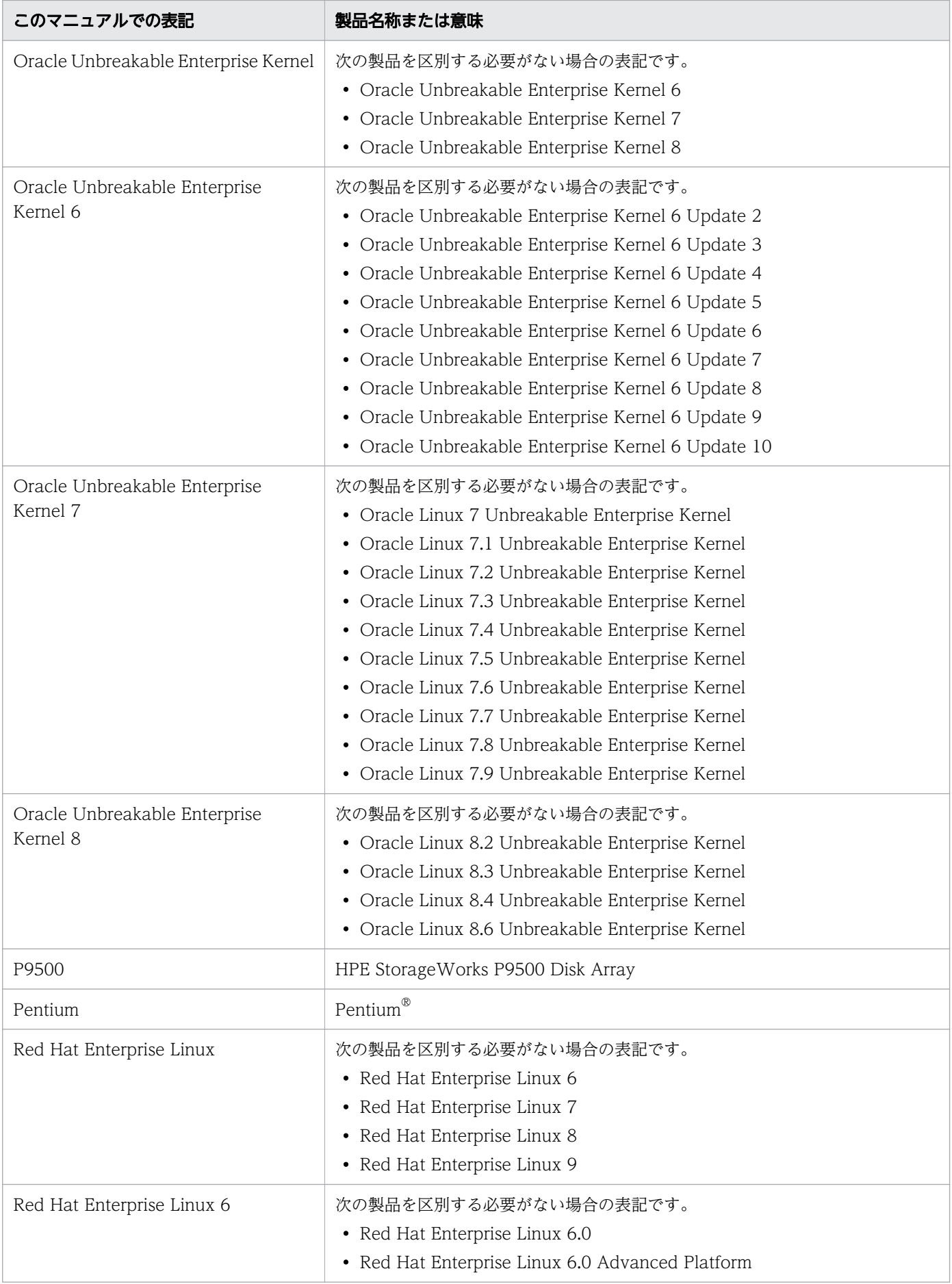

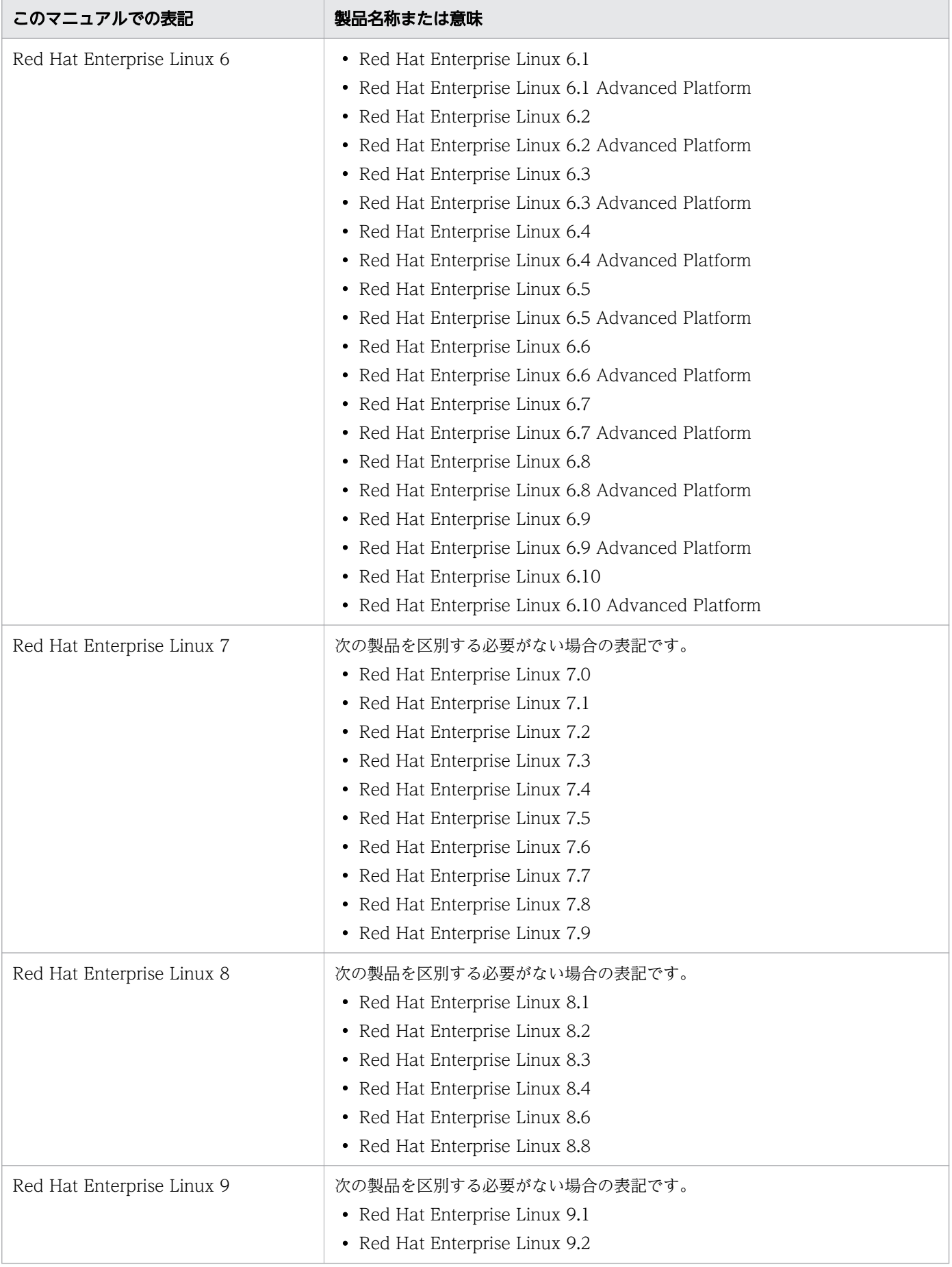

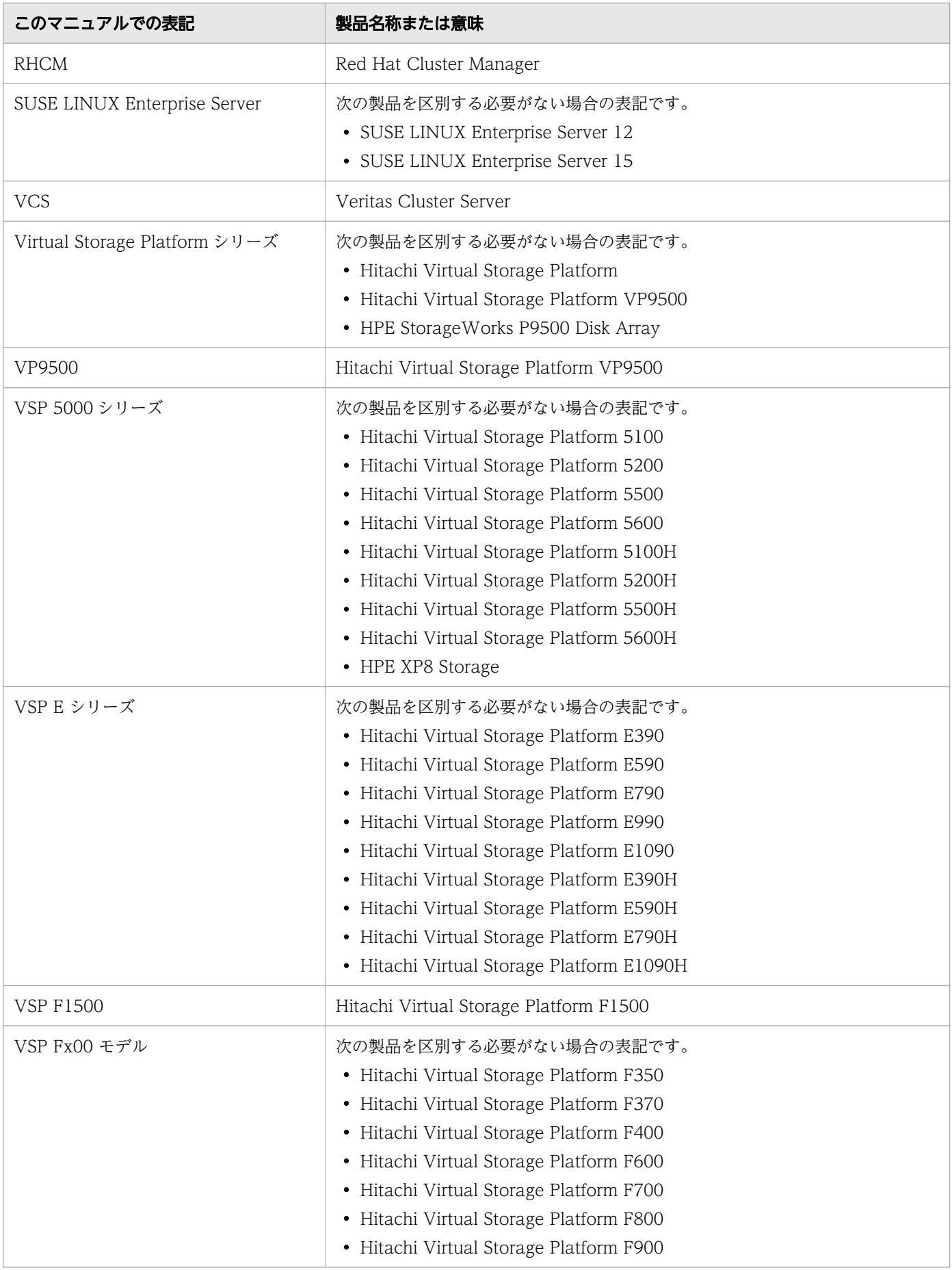

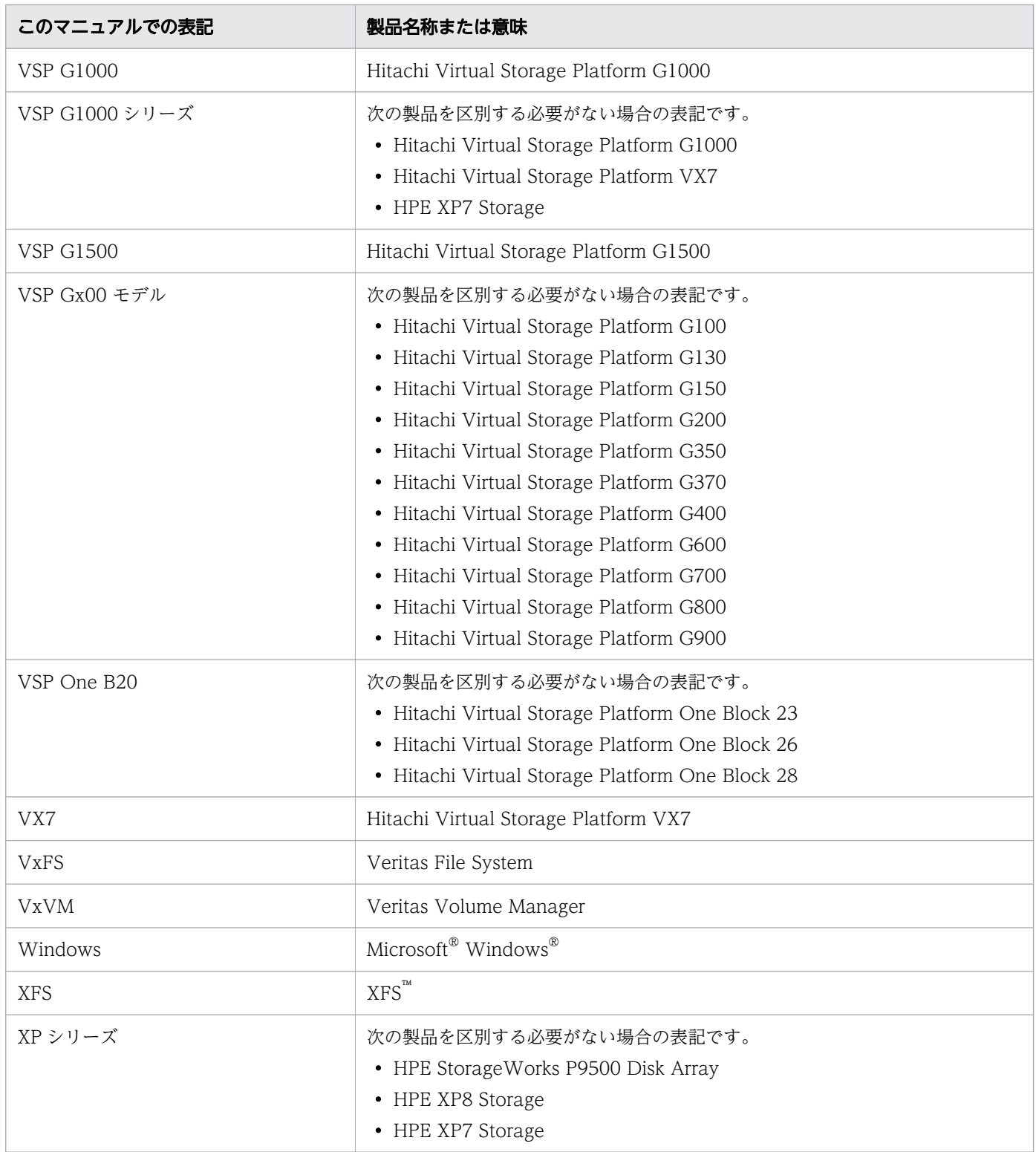

このマニュアルでは、AIX, Solaris, Linux, および HP-UX を区別する必要がない場合, UNIX と表記 しています。

また,次のとおり適宜読み替えてください。

- [Red Hat Enterprise Linux] または [Red Hat Enterprise Linux 6] と記述された個所で, Oracle Unbreakable Enterprise Kernel 6 に関する断り書きがない場合,それらを Oracle Unbreakable Enterprise Kernel 6 に読み替えてください。
- 「Red Hat Enterprise Linux」または「Red Hat Enterprise Linux 6」と記述された個所で, Oracle Linux 6 に関する断り書きがない場合,それらを Oracle Linux 6 に読み替えてください。
- 「Red Hat Enterprise Linux」または「Red Hat Enterprise Linux 7」と記述された個所で, Oracle Unbreakable Enterprise Kernel 7 に関する断り書きがない場合,それらを Oracle Unbreakable Enterprise Kernel 7 に読み替えてください。
- 「Red Hat Enterprise Linux」または「Red Hat Enterprise Linux 7」と記述された個所で, Oracle Linux 7 に関する断り書きがない場合,それらを Oracle Linux 7 に読み替えてください。

## 付録 G.3 このマニュアルで使用している略語

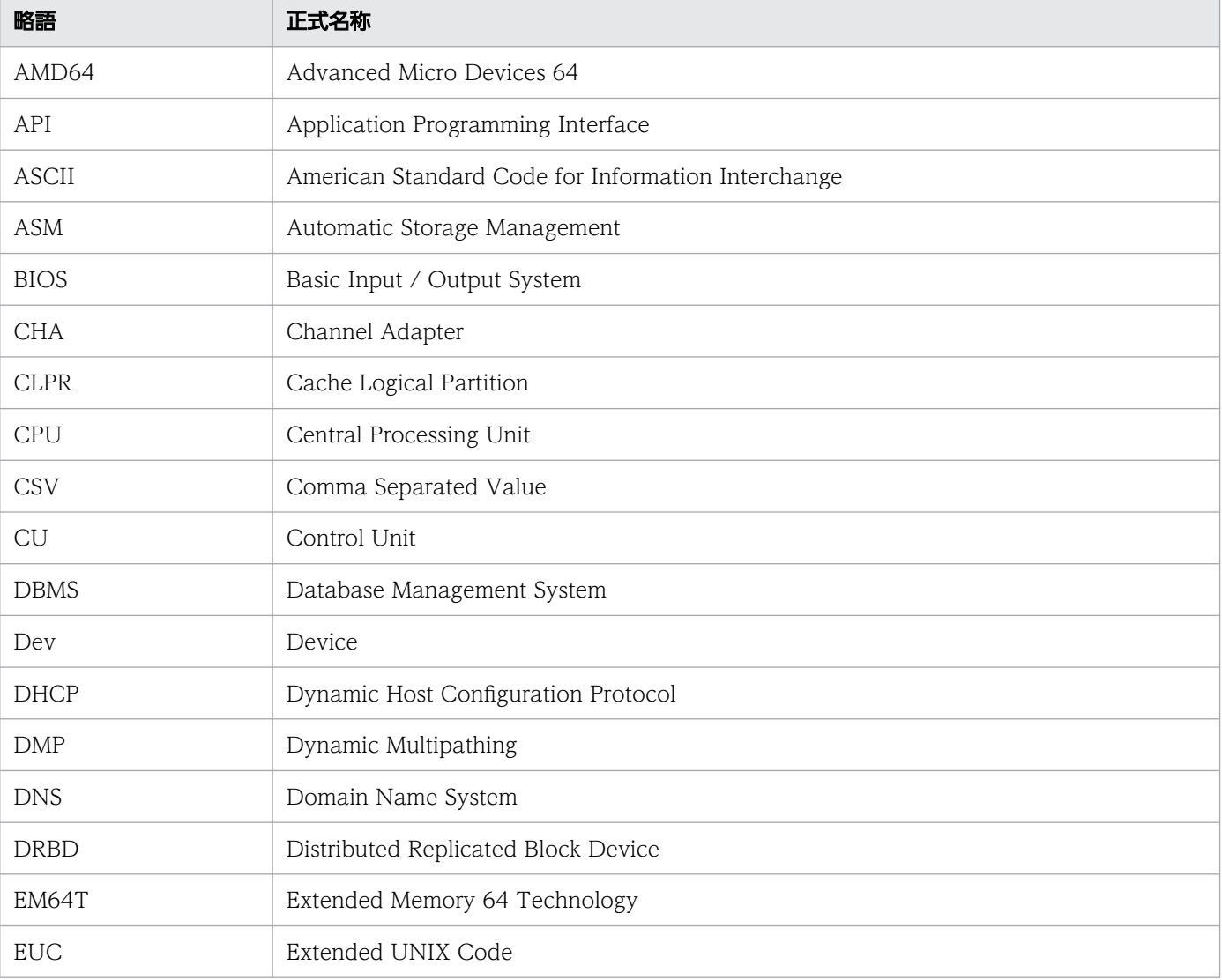

このマニュアルでは、次に示す略語を使用しています。

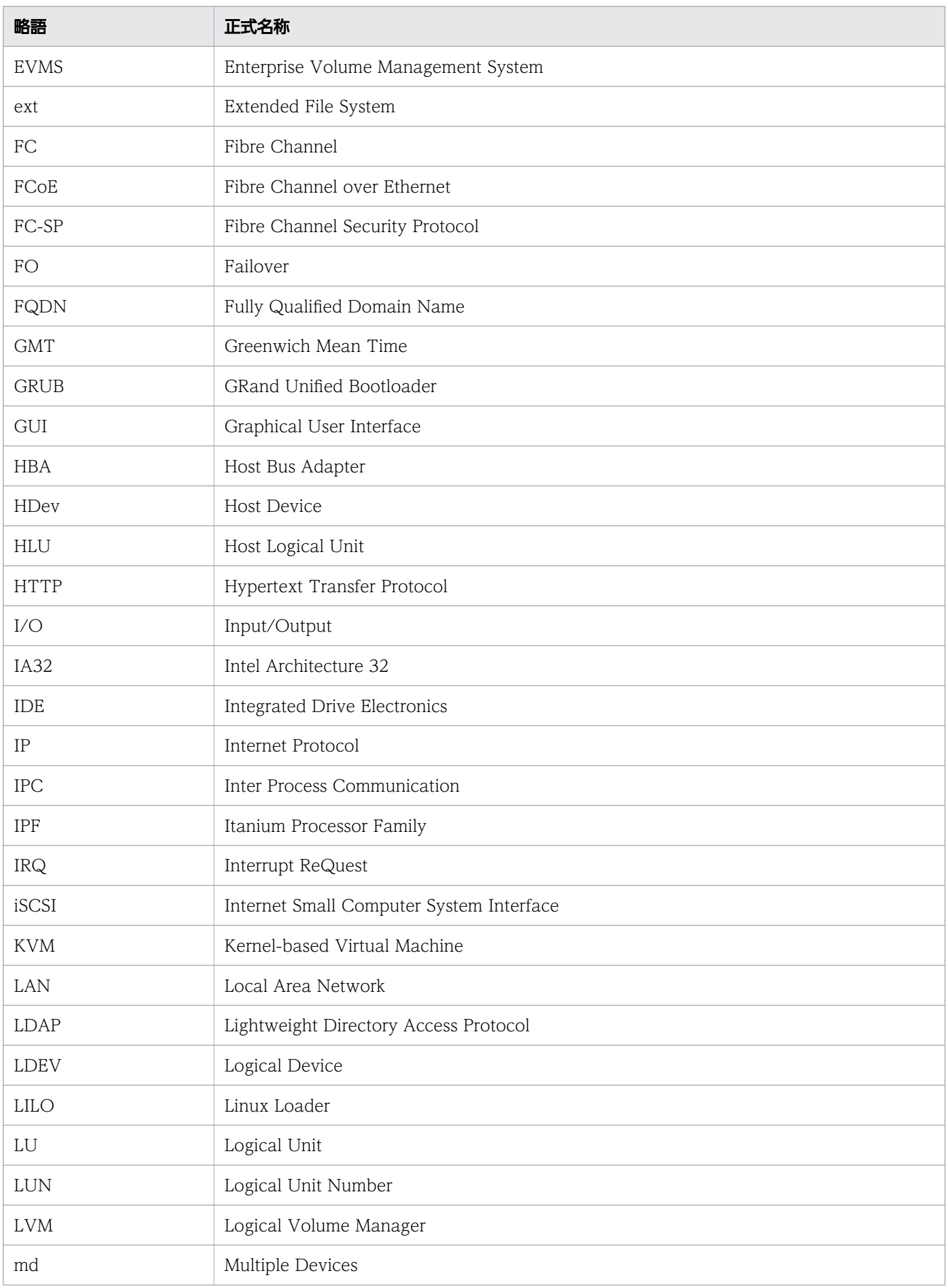

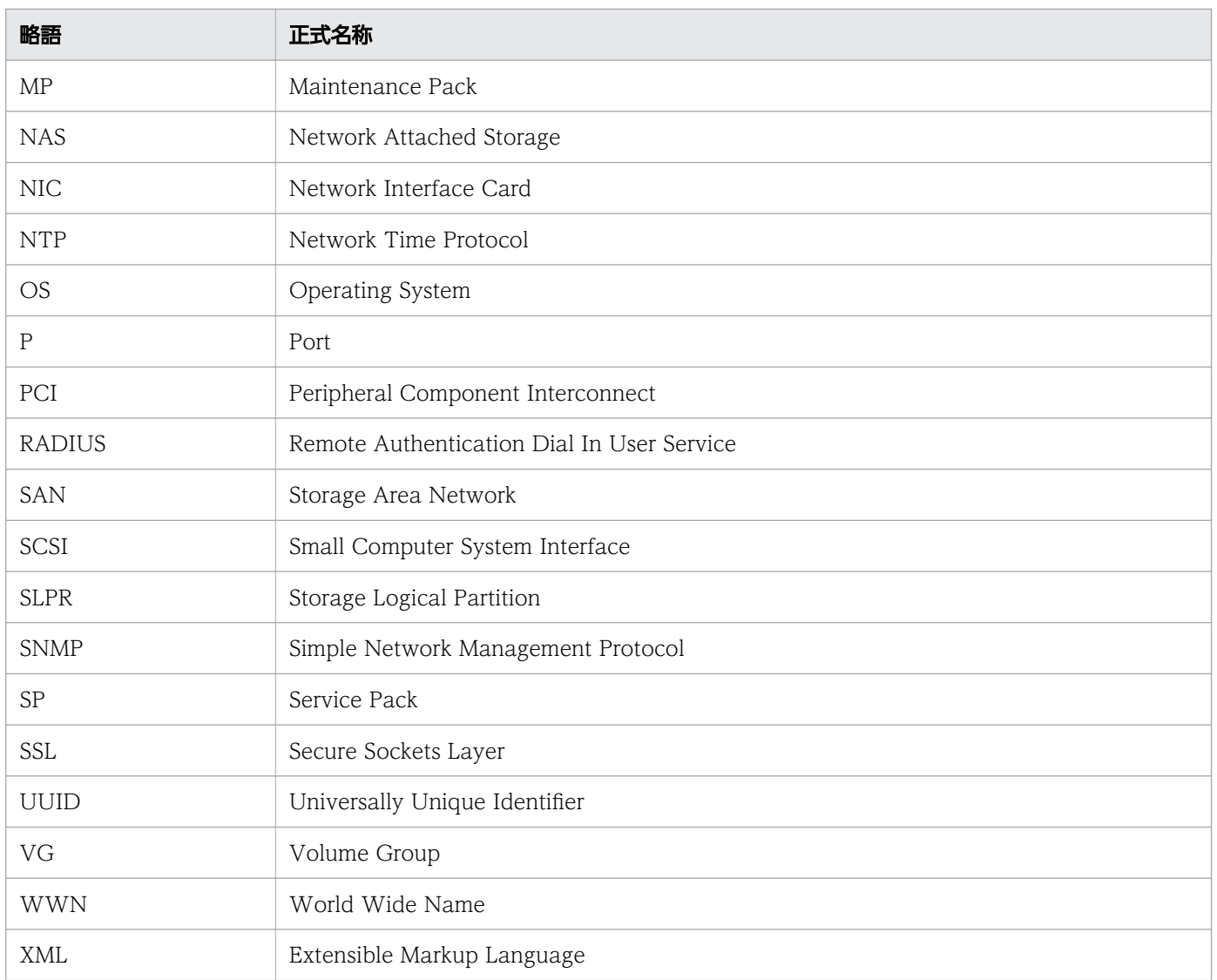

## 付録 G.4 KB (キロバイト)などの単位表記について

1KB (キロバイト), 1MB (メガバイト), 1GB (ギガバイト), 1TB (テラバイト) は, それぞれ 1KiB (キビバイト),1MiB(メビバイト),1GiB(ギビバイト),1TiB(テビバイト)と読み替えてください。

1KiB, 1MiB, 1GiB, 1TiB は, それぞれ 1,024 バイト, 1,024KiB, 1,024MiB, 1,024GiB です。

### 英字

### CHA (Channel Adapter)

ストレージシステムのチャネルを制御するアダプターです。

CLPR(Cache Logical Partition)

キャッシュの論理的な分割機能です。この機能を使用すると,ストレージシステム内でパリティ グループ単位にキャッシュを分割するため,キャッシュ性能がほかのパリティグループの影響 を受けません。

### Dev (Device)

HDLM が制御, 操作する対象で, LU を論理的に分割した単位を指します。Linux ではパー ティションに相当します。

Linux では、各 LU は複数の Dev に分けて使用できます。

各 Dev には「Dev 番号」が付けられています。

また,Dev にはアクセス方式の異なるブロック型デバイスとキャラクター型デバイスの 2 種類 があります。

(関連用語:Dev 番号)

### Dev 番号

HDLM では構成表示での Dev 番号 (DNum 欄) を指します。

LU 内の各 Dev に付けられる番号です。Linux ではパーティション番号と呼ばれています。

HDLM は、Dev を LU 単位で管理するため、「0」で固定です。

(関連用語:Dev)

### domain

OS が Xen で動作する環境です。

Xen を管理する権限がある domain を domain0 と呼びます。domain0 以外の domain を domainU と呼びます。

### FC-SAN (Fibre Channel - Storage Area Network)

FC を使った SAN を指します。

### HBA (Host Bus Adapter)

ホストと外部装置を接続するインターフェイスとなるデバイスです。

このマニュアルでは,ホストとストレージ間を FC で接続するときに,ホストに搭載するイン ターフェイス・カードを指します。

### HDLM アラートドライバー

HDLM ドライバーが検知した障害情報を受け取り、HDLM マネージャーに通知するプログラ ムです。

### HDLM ドライバー

HDLM の機能の制御. パスの管理. および障害検知をするプログラムです。

#### HDLM マネージャー

障害情報を管理するプログラムです。HDLM アラートドライバーから障害情報を受け取って, 障害ログを採取します。

### IP-SAN (Internet Protocol - Storage Area Network)

iSCSI 規格を用いてホストとストレージシステムを接続する,データ転送用のネットワークです。

### KVM(Kernel-based Virtual Machine)

Linux のカーネル自体をハイパーバイザーとする仕組みです。QEMU を使用してゲスト OS を制御します。

(関連用語:QEMU)

### LDEV (Logical Device)

LDEV は、ストレージシステムの製品名称、シリアル番号、および内部 LU を組み合わせた値 で表示されます。HDLM は,この値によって LU を識別しています。

### LU (Logical Unit)

論理ユニットです。ストレージシステム側で定義した,論理的なボリュームです。ホストから の入出力対象となります。

(関連用語:ホスト LU)

### **QEMU**

ホストのシステム全体を対象とした仮想エミュレーターです。

(関連用語:KVM)

### SAN (Storage Area Network)

ホストとストレージシステムを結ぶ高速ネットワークです。LAN とは独立していて、データ転 送専用に使用されます。SAN を使用することで,ストレージシステムへのアクセスを高速化で きます。また,大容量のデータが流れて LAN の性能が劣化することを防げます。

### SCSI デバイス

SCSI ディスクのデバイスです。

SLPR (Storage Logical Partition)

ストレージシステムの論理的な分割機能です。この機能を使用すると,ストレージシステム内 のリソース(ポート, CLPR, ボリュームなど)を分割するため、それぞれのリソースを独立 して管理できます。

### Xen

Linux 上で仮想化環境を提供するソフトウェアです。

### ア行

### エミュレーションタイプ

ホストからアクセスできる LU の種類です。

HDLM のホストはオープン系ホスト (PC, または UNIX) であるため, HDLM のホストから は,オープン系のエミュレーションタイプを持つ LU にだけアクセスできます。

ストレージシステムがサポートするエミュレーションタイプの詳細については、各ストレージ システムの保守マニュアルを参照してください。

### オーナーパス

次のパス以外はすべてオーナーパスになります。

・global-active device を使用している場合のノンオーナーパス

(関連用語:ノンオーナーパス)

### カ行

### 間欠障害

ケーブルの接触不良などが原因で,断続的に発生する障害です。

### クラスター

同一の OS, またはプラットフォーム (同一のアプリケーションを動作できる環境) を持つ2 台以上のホストを接続して,1 つのシステムとして扱うシステムです。

サ行

#### 自動フェールバック

一定間隔でパスの状態を確認し,障害が発生したパスの状態が回復したときに,パスの状態を 自動的に稼働状態にする機能です。

「Offline(E)」状態,または「Online(E)」状態だったパスが正常に戻った場合,パスの状態を 「Online」にします。

自動フェールバックの対象となるのは,障害が原因で「Offline(E)」状態,または「Online(E)」 状態になっているパスです。offline オペレーションを実行して「Offline(C)」状態になった パスは,自動フェールバックの対象になりません。offline オペレーションについては,「[6.4](#page-540-0)  [offline パスを閉塞状態にする](#page-540-0)」を参照してください。

### ナ行

### ノード

クラスターメンバのサーバーです。

ノンオーナーパス

次のパスがノンオーナーパスになります。

・global-active device を使用している場合に、non-preferred path option を設定している パス

(関連用語:オーナーパス)

## ハ行

### パーシステントリザーブ

リザーブと同様,あるサーバーが1つの LU を占有したい場合,その LU に対して占有を宣言 し,ほかのサーバーからその LU にアクセスできないように保護する機能です。ただし,リザー ブはパス1本を占有しますが、パーシステントリザーブは複数のパスを占有できます。

したがって. HDLM がパーシステントリザーブを支援する場合. 複数のパスを占有できるた め,占有した複数のパスでロードバランスができるようになります。

(関連用語:リザーブ)

### ハイパーバイザー

ホストの仮想化を実現するソフトウェアです。

### パス

ホストからストレージシステムへのアクセス経路です。ホスト側の HBA と、ストレージシス テム側の CHA を結ぶケーブルを経由して,ストレージシステム側の LU 内の領域にアクセス します。

各パスには「パス管理 PATH\_ID」が付けられています。

(関連用語:パス管理 PATH\_ID)

### パス管理 PATH\_ID

HDLM がシステム起動時にパスに付ける ID です。すべてのパスが固有のパス管理 PATH\_ID を持ちます。

(関連用語:パス)

### パスヘルスチェック

一定間隔でパスの状態を確認する機能です。

「Online」状態だったパスに障害が発生した場合,パスの状態を「Offline(E)」にします。パス ヘルスチェックの対象となるのは,「Online」状態のパスです。

### パス名

次に示す 4 つの項目をピリオドで区切って表される名前です。

- ・ホストポート番号(16 進数)
- ・バス番号(16 進数)
- · ターゲット ID (16 進数)
- ·ホスト LU 番号 (16 進数)

パス名で物理パスを特定してください。

(関連用語:ホスト LU 番号)

### ブートディスク環境

起動ディスクを,ホストではなくストレージシステムに置く環境です。

#### フェールオーバー

あるパスに障害が発生したときに,ほかの正常なパスに切り替えてシステムの運用を続ける機 能です。

### フェールバック

障害が発生していたパスが障害から回復したときに、障害から回復したパスの状態を稼働状態 にして,パスを切り替える機能です。

#### 物理パス

ホストから LU までのアクセス経路です。物理パスは、パス名で特定してください。

### ホスト

サーバー,およびクライアントの総称です。

#### ホスト LU

ホストが認識する LU です。

各ホスト LU には「ホスト LU 番号」が付けられています。

(関連用語:LU,ホスト LU 番号,ホストデバイス)

#### ホスト LU 番号

ホスト LU に付けられている番号です。パス名の一部になります。

(関連用語:ホスト LU,パス名)

### ホストデバイス

ホスト LU 内の領域です。

(関連用語:ホスト LU,ホストデバイス名)

### ホストデバイス名

ホストデバイスに付けられている名前です。ホストデバイス名には,HDLM デバイスの論理デ バイスファイル名が割り当てられます。

(関連用語:ホストデバイス)

### ラ行

リザーブ

あるホストが 1 つの LU を占有したい場合,その LU に対して占有を宣言し,ほかのホストか ら LU にアクセスできないように保護する機能です。リザーブを発行したホストには、そのリ ザーブを発行したパスに LU へのアクセス許可が与えられるため,複数のパスで同時に LU に アクセスできません。そのため,ロードバランスはできません。

(関連用語:パーシステントリザーブ)

### ロードバランス

LU 内の領域にアクセスするパスが複数ある場合,それらの複数のパスを使用して I/O を行う ことで,パスに掛かる負荷を分散する機能です。

次に示す 6 つのアルゴリズムがあります。

- ・ラウンドロビン
- ・拡張ラウンドロビン
- ・最少 I/O 数
- ・拡張最少 I/O 数
- ・最少ブロック数
- ・拡張最少ブロック数

### 論理デバイスファイル

/dev 下にある論理デバイスファイルです。

ただし,ここでいう「論理デバイス」は,LDEV ではありません。

# @ 株式会社 日立製作所

〒 100-8280 東京都千代田区丸の内一丁目 6 番 6 号